# **DART** *Release 10.4.0*

**Data Assimilation Research Section**

**Sep 21, 2022**

# **GETTING STARTED**

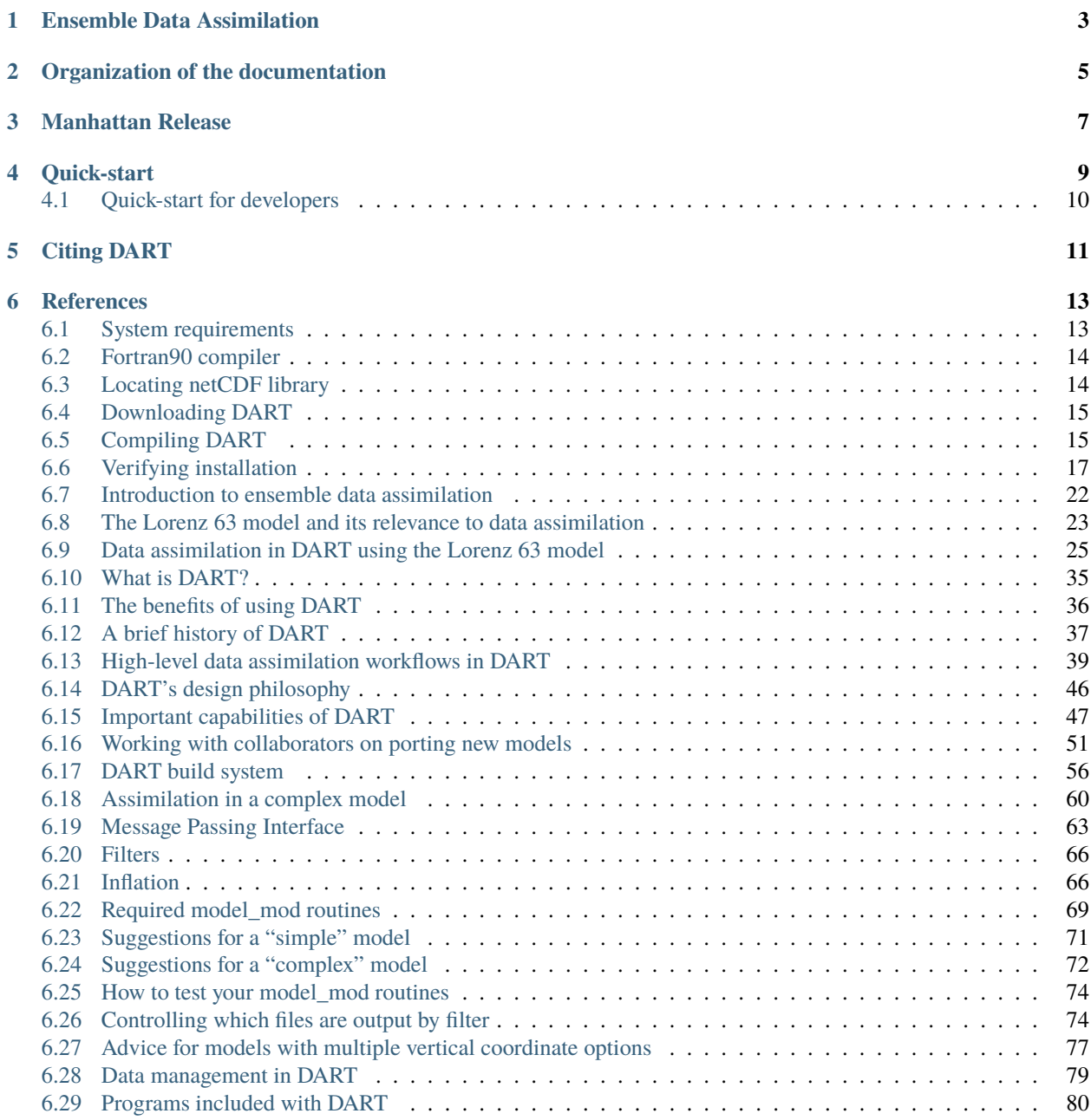

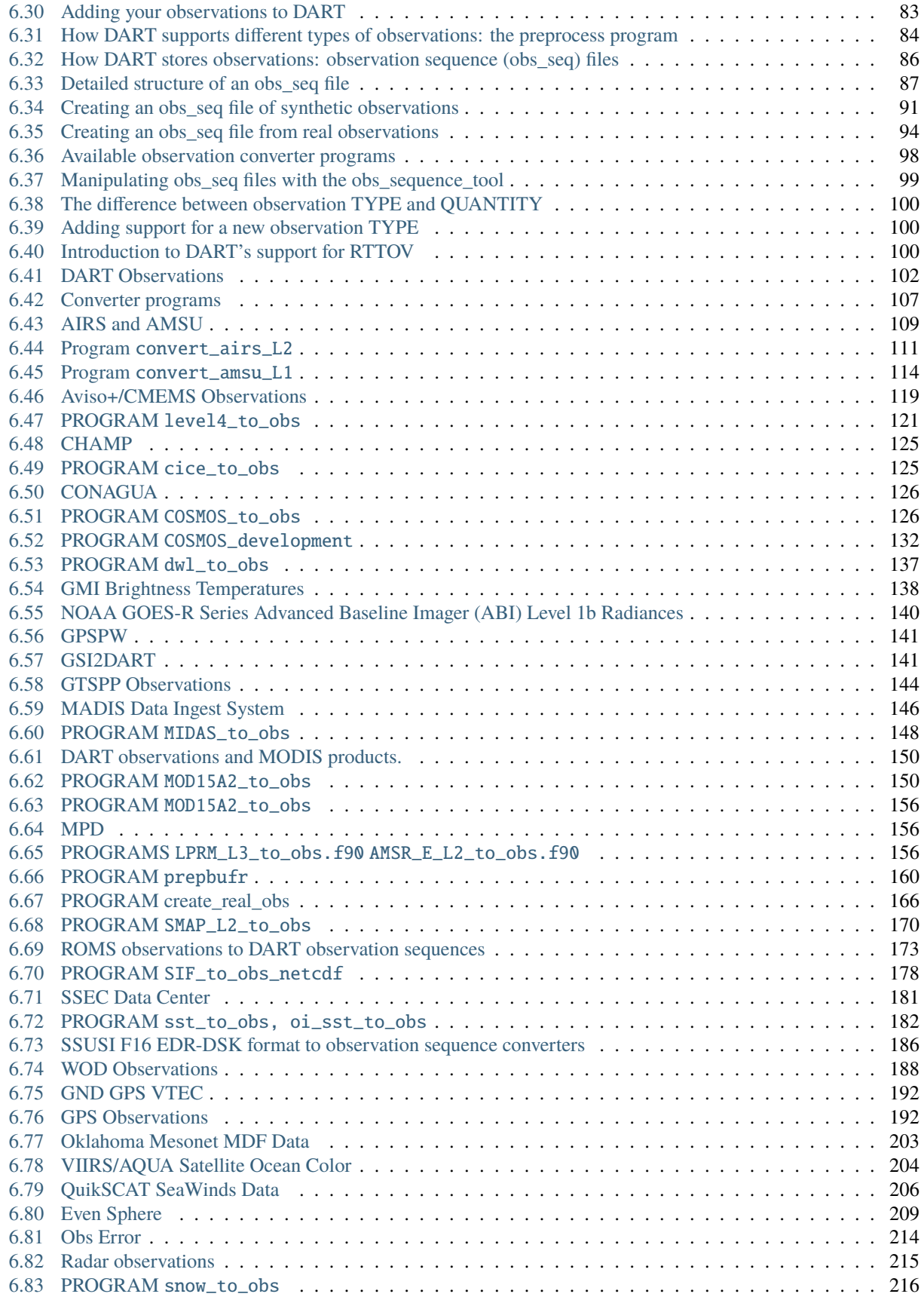

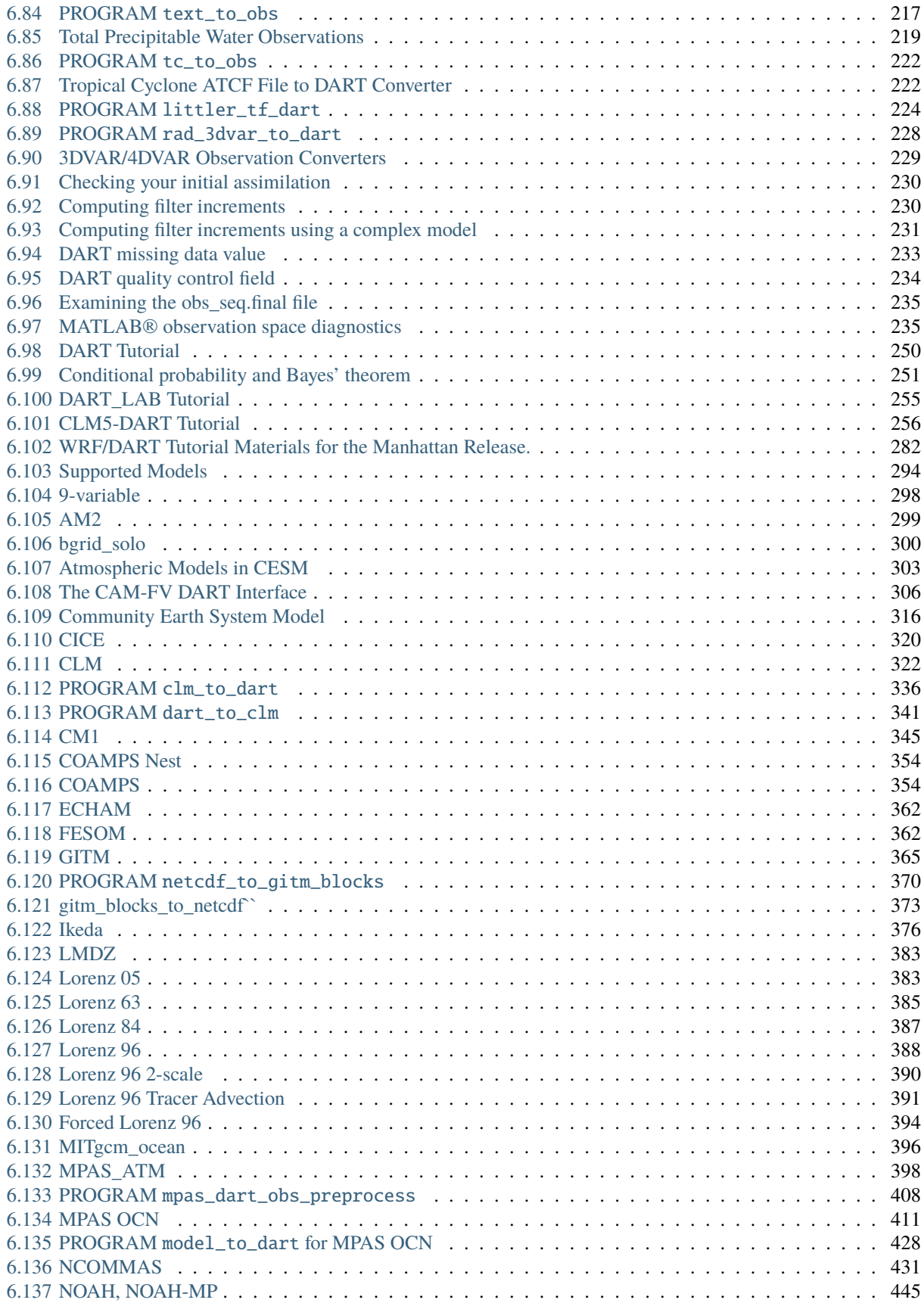

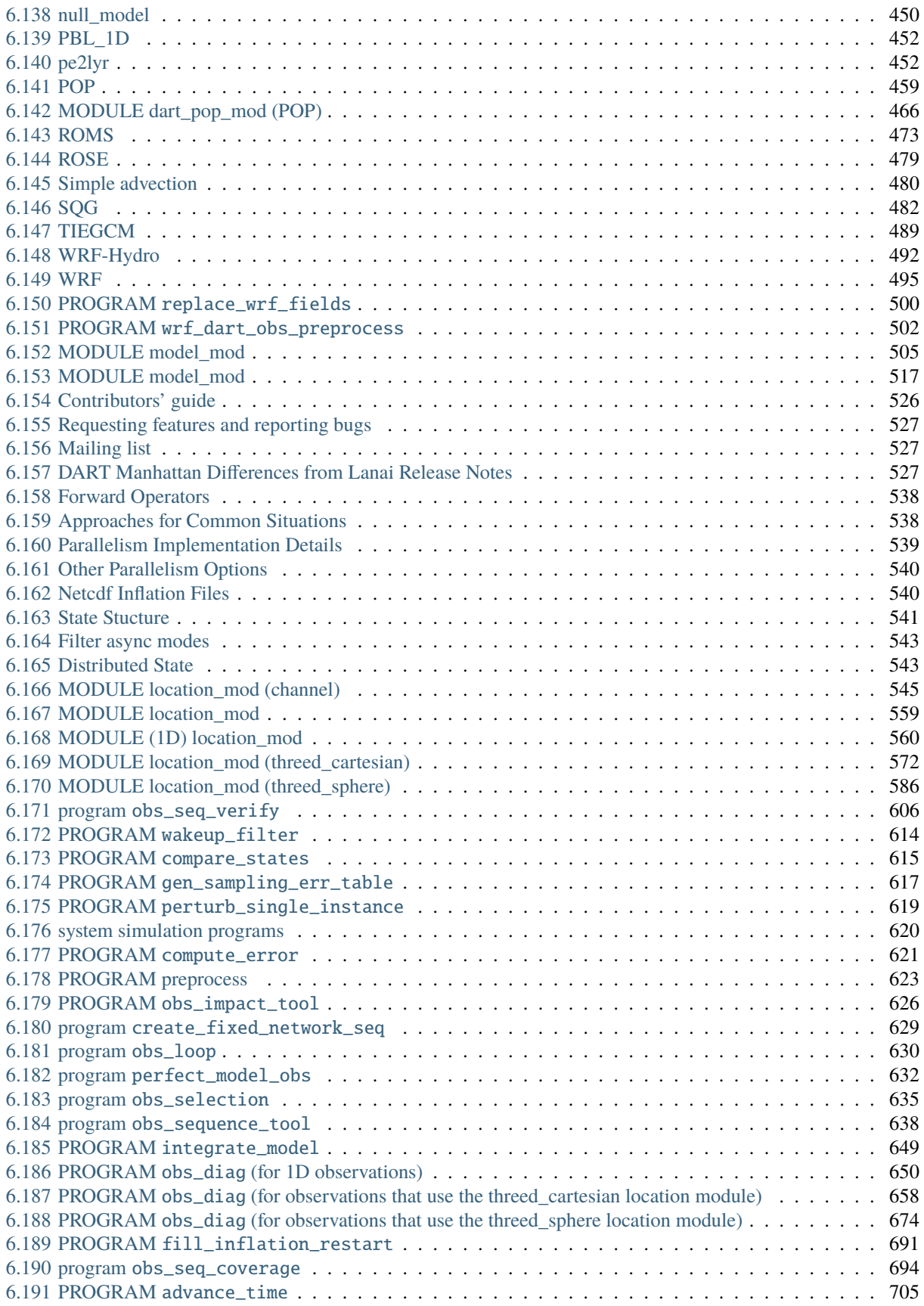

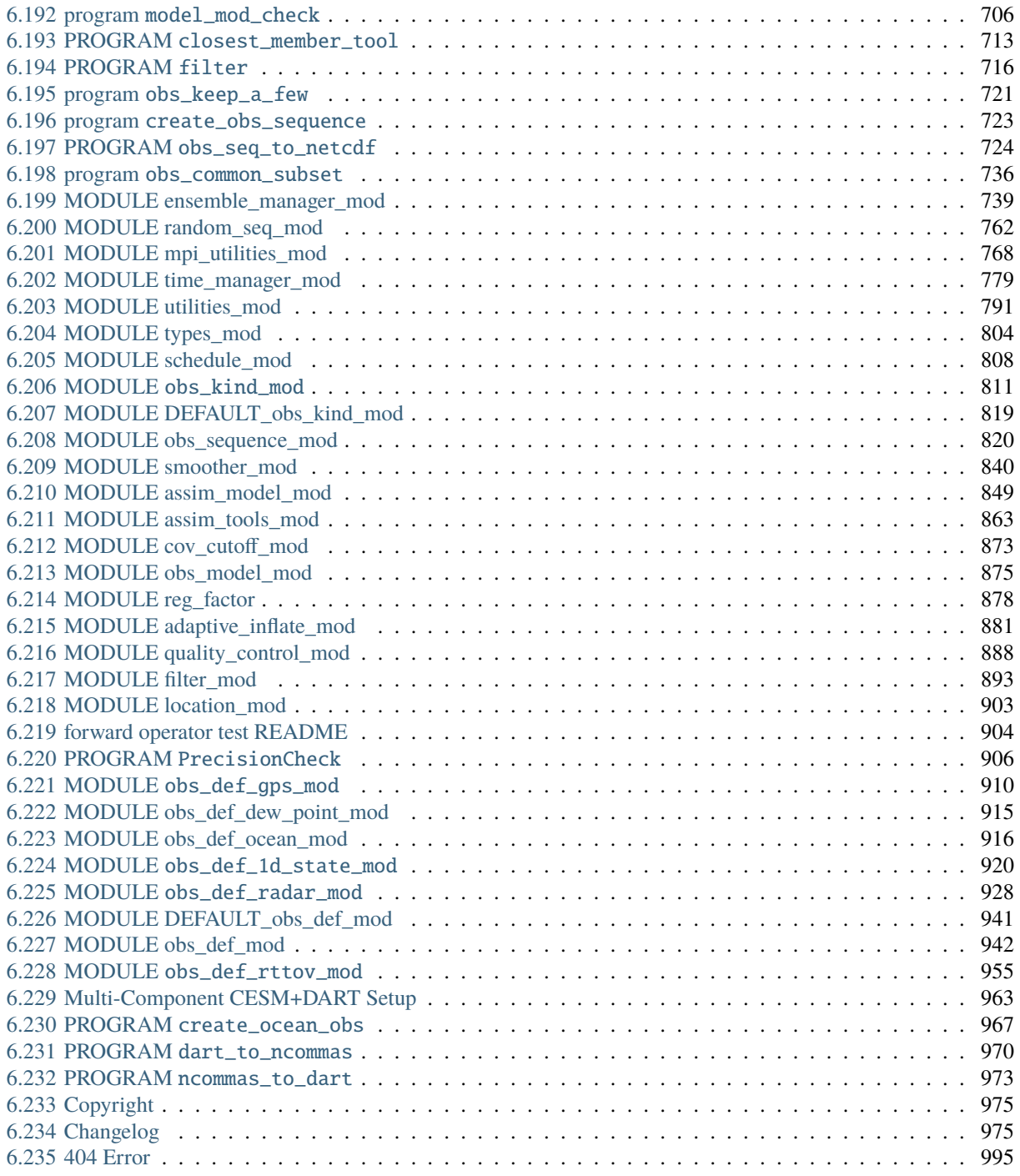

<span id="page-8-1"></span>The Data Assimilation Research Testbed (DART) is an open-source, freely available community facility for ensemble data assimilation (DA).<sup>[1](#page-8-0)</sup> DART is developed and maintained by the [Data Assimilation Research Section \(DAReS\)](https://dart.ucar.edu/about/) at the [National Center for Atmospheric Research \(NCAR\).](https://ncar.ucar.edu)

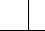

<span id="page-8-0"></span><sup>&</sup>lt;sup>1</sup> Anderson, J. L., T. Hoar, K. Raeder, H. Liu, N. Collins, R. Torn and A. Arellano, 2009 The Data Assimilation Research Testbed: A Community Facility. *Bulletin of the American Meteorological Society*, **90**, 1283-1296, [doi:10.1175/2009BAMS2618.1](http://dx.doi.org/10.1175/2009BAMS2618.1)

# **ENSEMBLE DATA ASSIMILATION**

<span id="page-10-0"></span>Ensemble DA is a technique for combining observations with numerical models to estimate the state of a physical system.

It enables modelers, observational scientists, and geophysicists to:

- Generate initial conditions for forecasts.
- Create a retrospective estimate of the state of a system, a practice known as producing a *reanalysis*.
- Assess the relative value of specific observations on forecast skill, a practice known as conducting an *observing system experiment (OSE)*.
- Estimate the value of hypothetical observations in order to inform the design of an observing system, a practice known as conducting an *observing system simulation experiment (OSSE)*.
- Determine a model's systematic bias in estimating the state of a system, a practice known as diagnosing *model error*.

The DART software environment makes it easy to explore a variety of data assimilation methods and observations with different numerical models. It provides powerful, flexible DA tools that are easy to use and customize to support efficient and reliable DA applications. While DART is primarily oriented for DA research, it has also been used in operational settings.

DART includes:

- A comprehensive tutorial introducing the concepts of ensemble DA.
- Extensive documentation of its source code.
- Interfaces to a variety of models and observation sets that can be used to introduce new users or graduate students to ensemble DA.

DART is also designed to facilitate the combination of assimilation algorithms, models, and real or synthetic observations to allow increased understanding of all three. It provides a framework for developing, testing, and distributing advances in ensemble DA to a broad community of users by removing the implementation-specific peculiarities of one-off DA systems.

These tools are intended for use by the full range of geosciencies community: beginners and experts; students and teachers; national centers and university research labs.

# **ORGANIZATION OF THE DOCUMENTATION**

<span id="page-12-0"></span>Because of DART's extensive scope, this documentation is detailed and carefully organized, enabling you to easily find the information you need. If you have any questions or suggestions for improvements, please contact DAReS staff by emailing [dart@ucar.edu.](mailto:dart@ucar.edu)

The documentation is partitioned into three parts:

- a user guide that explains how to install DART and perform data assimilation
- source code documentation that provides a detailed description of the programs and modules in the repository
- a comprehensive description of data assimilation theory

### **THREE**

## **MANHATTAN RELEASE**

<span id="page-14-0"></span>The current version of DART is the Manhattan release. Email [dart@ucar.edu](mailto:dart@ucar.edu) for advice if you are interested in a model which has not been converted from the previous Lanai release.

**FOUR**

### **QUICK-START**

<span id="page-16-0"></span>DART is available through [GitHub.](https://github.com/NCAR/DART) To download the latest version of DART, use:

git clone https://github.com/NCAR/DART.git

Go into the build\_templates directory and copy over the closest mkmf.template.\_compiler.system\_ file into mkmf. template.

Edit it to set the NETCDF directory location if not in /usr/local or comment it out and set \$NETCDF in your environment. *This NetCDF library must have been compiled with the same compiler that you use to compile DART and must include the F90 interfaces.*

Go into models/lorenz\_63/work and run *quickbuild.sh nompi*.

\$ cd models/lorenz\_63/work \$ ./quickbuild.sh nompi

If it compiles, run this series of commands to do a very basic test:

\$ ./perfect\_model\_obs \$ ./filter

If that runs and you have Matlab installed on your system add DART/diagnostics/matlab to your matlab search path and run the plot\_total\_err diagnostic script while in the models/lorenz\_63/work directory. If the output plots and looks reasonable (error level stays around 2 and doesn't grow unbounded) you have successfully installed DART and completed your first assimilation with it.

If you are planning to run one of the larger models and want to use the Lorenz 63 model as a test, run ./quickbuild. sh. It will build filter and any other MPI-capable executables with MPI.

**Important:** The mpif90 command you use must have been built with the same version of the compiler as you are using.

If any of these steps fail or you don't know how to do them, go to the DART project web page listed above for very detailed instructions that should get you over any bumps in the process.

## <span id="page-17-0"></span>**4.1 Quick-start for developers**

To create a fork of DART for your own development you will need a [GitHub](https://github.com/) account.

- 1. fork the NCAR/DART repo on GitHub
- 2. clone your (new) fork to your machine this will set up a remote named 'origin'.

git clone https://github.com/USERNAME/DART.git

where *USERNAME* is your GitHub username.

3. create a remote to point back to the NCAR/DART repo. Convention dictates that this remote should be called 'upstream'

git remote add upstream https://github.com/NCAR/DART.git

Use 'upstream' to keep your fork up to date with NCAR/DART. GitHub has documentation on [working with forks.](https://docs.github.com/en/github/collaborating-with-issues-and-pull-requests/working-with-forks)

- 4. Download one of the tar files (listed below) of 'large' files so you can test your DART installation.
- 5. If you want to contribute your work back to the DART community, create a feature branch with your work, then issue a [pull request](https://docs.github.com/en/github/collaborating-with-issues-and-pull-requests/creating-a-pull-request-from-a-fork) to propose changes to NCAR/DART.

There are several large files that are needed to run some of the tests and examples but are not included in order to keep the repository as small as possible. If you are interested in running *bgrid\_solo*, *cam-fv*, or testing the *NCEP/prep\_bufr* observation converter, you will need these files. These files are available at:

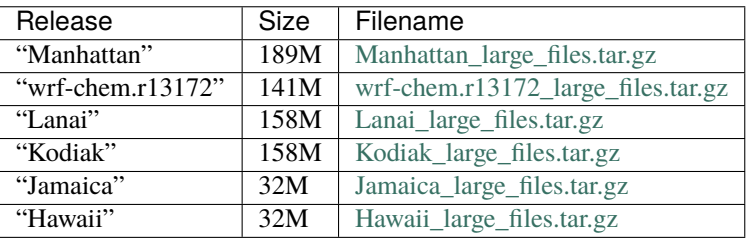

Download the appropriate tar file and untar it into your DART repository. Ignore any warnings about  $\text{tar}:$  Ignoring unknown extended header keyword.

### **FIVE**

# **CITING DART**

<span id="page-18-0"></span>Cite DART using the following text:

The Data Assimilation Research Testbed (Version X.Y.Z) [Software]. (2019). Boulder, Colorado: UCAR/NCAR/CISL/DAReS. <http://doi.org/10.5065/D6WQ0202>

Update the DART version and year as appropriate.

# **REFERENCES**

# <span id="page-20-1"></span><span id="page-20-0"></span>**6.1 System requirements**

The DART software is intended to compile and run on many different Unix/Linux operating systems with little to no change. At this point we have no plans to port DART to Windows machines, although Windows 10 users may be interested in the free [Windows Subsystem For Linux](https://docs.microsoft.com/en-us/windows/wsl/about) which allows developers to "run a GNU/Linux environment – including most command-line tools, utilities, and applications – directly on Windows, unmodified, without the overhead of a virtual machine" (see <https://docs.microsoft.com/en-us/windows/wsl/about> for more details)

**Note:** We have tried to make the DART code as portable as possible, but we do not have access to all compilers on all platforms, so unfortunately we cannot guarantee that the code will work correctly on your particular system.

We are genuinely interested in your experience building the system, so we welcome you to send us an email with your experiences to [dart@ucar.edu.](mailto:dart@ucar.edu)

We will endeavor to incorporate your suggestions into future versions of this guide.

Minimally, you will need:

- 1. a Fortran90 compiler,
- 2. the [netCDF libraries](http://www.unidata.ucar.edu/software/netcdf/) built with the F90 interface,
- 3. *perl* (just about any version),
- 4. an environment that understands *csh*, *tcsh*, *sh*, and *ksh*
- 5. the long-lived Unix build tool *make*
- 6. and up to 1 Gb of disk space for the DART distribution.

History has shown that it is a very good idea to remove the stack and heap limits in your run-time environment with the following terminal commands:

```
> limit stacksize unlimited
> limit datasize unlimited
```
Additionally, the following tools have proven to be *nice* (but are not required to run DART):

- 1. [ncview:](http://meteora.ucsd.edu/~pierce/ncview_home_page.html) a great visual browser for netCDF files.
- 2. [the netCDF Operators \(NCO\):](http://nco.sourceforge.net/) tools to perform operations on netCDF files like concatenating, slicing, and dicing
- 3. Some sort of MPI environment. In other words, DART does not come with *MPICH*, *LAM-MPI*, or *OpenMPI*, but many users of DART rely on these MPI distributions to run DART in a distributed-memory parallel setting. In order to use MPI with DART, please refer to the DART MPI introduction.

4. If you want to use the DART diagnostic scripts, you will need a basic MATLAB® installation. No additional toolboxes are required, and no third-party toolboxes are required.

# <span id="page-21-0"></span>**6.2 Fortran90 compiler**

The DART software is written in standard Fortran 90, with no compiler-specific extensions. It has been compiled and run with several versions of each of the following:

- [GNU Fortran Compiler \(known as "gfortran"\)](http://gcc.gnu.org/fortran) (free)
- [Intel Fortran Compiler for Linux and OSX](http://software.intel.com/en-us/intel-composer-xe)
- [IBM XL Fortran Compiler](http://www-01.ibm.com/software/awdtools/fortran/)
- [Portland Group Fortran Compiler](http://www.pgroup.com/)
- [Lahey Fortran Compiler](http://www.lahey.com/)
- [NAG Fortran compiler](https://www.nag.com/nag-compiler)
- [PathScale Fortran compiler](https://en.wikipedia.org/wiki/PathScale)

Since recompiling the code is a necessity to experiment with different models, there are no DART binaries to distribute.

If you are unfamiliar with Fortran and/or wonder why we would choose this language, see the *[Why Fortran?](#page-53-0)* discussion for more information.

## <span id="page-21-1"></span>**6.3 Locating netCDF library**

DART uses the [netCDF](https://www.unidata.ucar.edu/software/netcdf/) self-describing data format for storing the results of assimilation experiments. These files have the extension *.nc* and can be read by a number of standard data analysis tools. In particular, DART also makes use of the F90 netCDF interface which is available through the netcdf.mod and typesizes.mod modules and the libnetcdf library. Depending on the version, the libnetcdff library is also often required.

If the netCDF library does not exist on your system, you must build it (as well as the F90 interface modules).

**Warning:** You must build netCDF with the same compiler (including version) you plan to use for compiling DART. In practice this means that even if you have a netCDF distribution on your system, you may need to recompile netCDF in a separate location to match the compiler you will use for DART. The library and instructions for building the library or installing from a package manager may be found at the [netCDF home page.](https://www.unidata.ucar.edu/software/netcdf/)

**Important:** The normal location for the netCDF Fortran modules and libraries would be in the include and lib subdirectories of the netCDF installation. However, different compilers or package managers sometimes place the modules and/or libraries into non-standard locations. It is required that both modules and the libraries be present.

**Note:** The location of the netCDF library, libnetcdf.a, and the locations of both netcdf.mod and typesizes.mod will be needed later. Depending on the version of netCDF and the build options selected, the Fortran interface routines may be in a separate library named libnetcdff.a (note the two F's). In this case both libraries are required to build executables.

# <span id="page-22-0"></span>**6.4 Downloading DART**

The DART source code is distributed on the GitHub repository [NCAR/DART](https://github.com/NCAR/DART) with the documentation served through *[readthedocs](#page-8-1)*.

Go to <https://github.com/NCAR/DART> and clone the repository or get the ZIP file according to your preference. See the [github help page on cloning](https://help.github.com/en/github/creating-cloning-and-archiving-repositories/cloning-a-repository) for more information on how to clone a repository. Take note of the directory you installed into, which is referred to as DART throughout this documentation.

To checkout the latest release of DART:

```
git clone https://github.com/NCAR/DART.git
```
If you have forked the DART repository, replace NCAR with your Github username.

**Note:** If you are interested in contributing to DART, see the *[Contributors' guide](#page-533-0)* for more information. In short, you will need to be familiar with the [GitHub workflow.](https://guides.github.com/introduction/flow/)

Unzip or clone the distribution in your desired directory, which we refer to as DART in this document. Compiling the code in this tree (as is usually the case) may require a large amount of additional disk space (up to the 1 Gb required for DART), so be aware of any disk quota restrictions before continuing.

#### **6.4.1 Organization of the repository**

The top level DART source code tree contains the following directories and files:

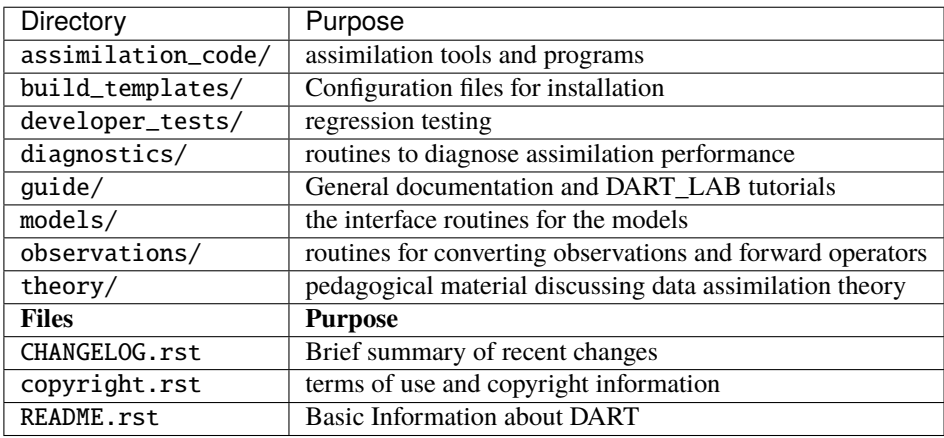

## <span id="page-22-1"></span>**6.5 Compiling DART**

To build DART executables you will need to

- 1. Create an mkmf.template with appropriate compiler and library flags.
- 2. Choose which model you want to use with DART, and cd into that work directory. For example, if you want to build DART for the lorenz\_63 model, cd DART/models/lorenz\_63/work
- 3. Build the DART executables with ./quickbuild.sh

For more detail on how quickbuild.sh works see *[DART build system](#page-63-0)*.

#### **6.5.1 Customizing the mkmf.template file**

mkmf.templates for different compilers/architectures can be found in the DART/build\_templates directory and have names with extensions that identify the compiler, the architecture, or both. This is how you inform the build process of the specifics of your system. **Our intent is that you copy one that is similar to your system into** DART/ build\_templates/mkmf.template **and customize it.**

For the discussion that follows, knowledge of the contents of one of these templates (e.g. DART/build\_templates/ mkmf.template.intel.linux) is needed. Note that only the relevant lines of the file are shown here. The first portion of the file is a large comment block that provides valuable advice on how to customize the *mkmf* template file if needed.

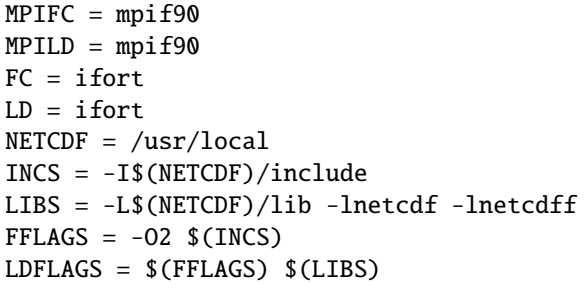

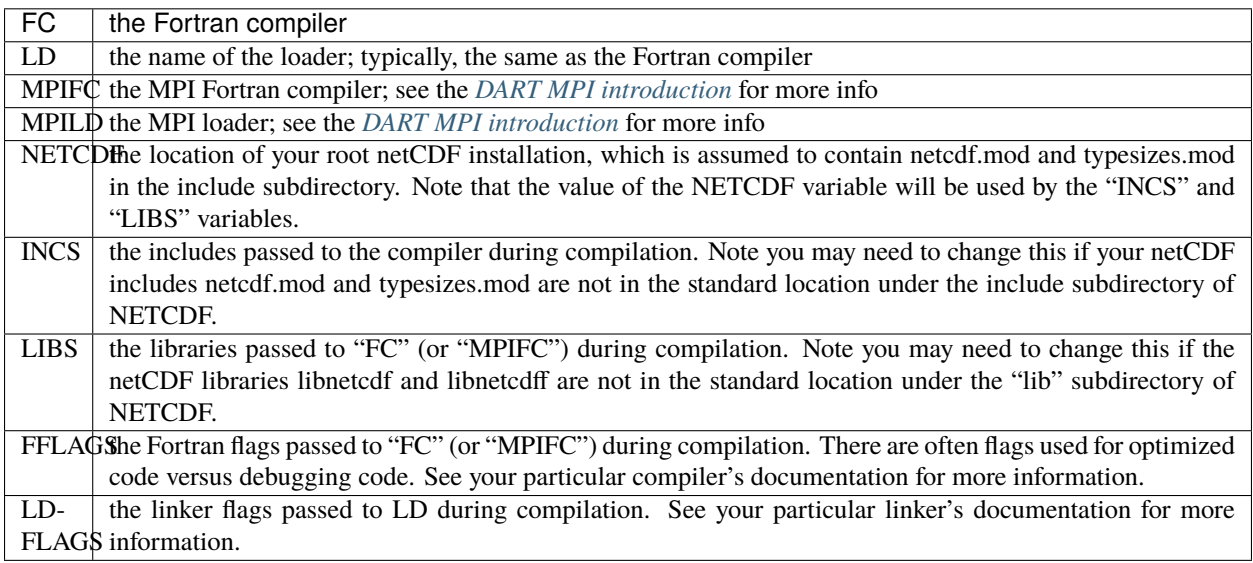

#### **6.5.2 Building the Lorenz\_63 DART project**

In order to get started with DART, here we use the Lorenz 63 model, which is a simple ODE model with only three variables. DART supports models with many orders of magnitude more variables than three, but if you can compile and run the DART code for any ONE of the models, you should be able to compile and run DART for ANY of the models. For time-dependent filtering known as **cycling**, where observations are iteratively assimilated at multiple time steps, DART requires the ability to move the model state forward in time. For low-order models, this may be possible with a Fortran function call, but for higher-order models, this is typically done outside of DART's execution control. However, the assimilation itself is conducted the same way for **all** models. For this reason, here we focus solely on the Lorenz 63 model. If so desired, see *[The Lorenz 63 model: what is it and why should we care?](#page-30-0)* for more information on this simple yet surprisingly relevant model. See *[A high-level workflow of DA in DART](#page-46-0)* for further information regarding the DART workflow if you prefer to do so before building the code.

There are seven separate, stand-alone programs that are typically necessary for the end-to-end execution of a DART experiment; see below or the *[What is DART?](#page-42-0)* section for more information on these programs and their interactions.

**Note:** some higher-order models have many more than seven programs; for example, the Weather Research and Forecasting (WRF) model, which is run operationally around the world to predict regional weather, has 28 separate programs. Nonetheless, each of these programs are built the same way.

To build all DART programs for Lorenz\_63:

cd DART/models/lorenz\_63/work ./quickbuild.sh

The DART executables are built in the work directory. If the build is successful, you will see the following seven programs in your lorenz\_63 work directory.

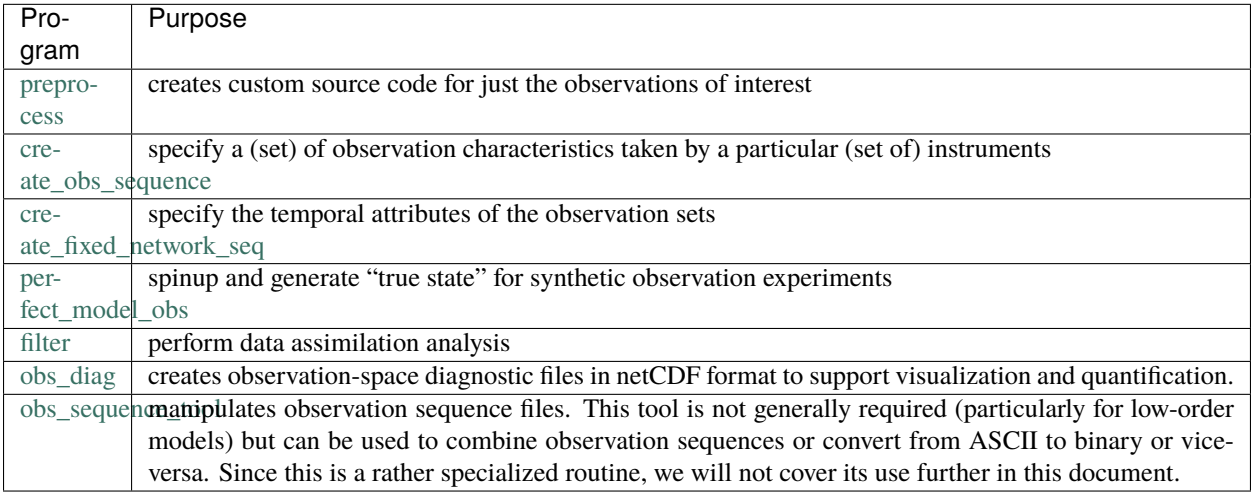

**Note:** The most common problem is that the netCDF libraries and/or include files were not found in the specified location(s). The second most common problem is that the netCDF libraries were built with a different compiler than the one used for DART. Find (or compile) a compatible netCDF library, edit the DART/build\_templates/mkmf. template to point to the correct locations of the includes and library files, then run ./quickbuild.sh again.

# <span id="page-24-0"></span>**6.6 Verifying installation**

**Note:** These verification steps require MATLAB®. [UCAR Member Institutions](https://www.ucar.edu/who-we-are/membership-governance/member-institutions) have access to institutional licenses for MATLAB, thus we have created verification tools using it.

The Lorenz model is notoriously sensitive to very small changes; in fact, the story of Lorenz discovering this sensitivity is a classic in the annals of the study of chaos, which in turn was instrumental in the development of data assimilation as a field of study. See *[The Lorenz 63 model: what is it and why should we care?](#page-30-0)* or *[What is data assimilation?](#page-29-0)* for more information.

This sensitivity is of practical interest for verifying these results. The initial conditions files and observation sequences are provided in ASCII, which is portable across systems, but there may be some machine-specific round-off error in the conversion from ASCII to machine binary. As Lorenz 63 is such a nonlinear model, extremely small differences in the initial conditions may eventually result in noticeably different model trajectories. Even different compiler flags may cause tiny differences that ultimately result in large differences. Your results should start out looking VERY SIMILAR and may diverge with time.

The simplest way to determine if the installation is successful is to run some of the functions available in DART/ diagnostics/matlab/. If you have yet to download DART, see *[Downloading DART](#page-22-0)* for instructions on how to do so. Usually, we launch MATLAB from the DART/models/lorenz\_63/work directory. First, open your terminal and navigate to the directory where you downloaded DART. Then, execute the following command in your terminal to navigate to the DART/models/lorenz\_63/work directory.

\$ cd DART/models/lorenz\_63/work

**Note:** The lines of code that are marked with a \$ symbol are commands that you will execute in your terminal. To execute a command, type it in exactly as seen, unless specified otherwise, and press enter.

In the case of this Lorenz model, we know the "true" (by definition) state of the model that is consistent with the observations, which is generated by running the perfect\_model\_obs program. We therefore must first run perfect\_model\_obs before launching MATLAB and running our diagnostic scripts. To do so, execute the following three commands in the terminal.

\$ ./quickbuild.sh \$ ./perfect\_model\_obs \$ ./filter

You are now ready to launch MATLAB. To do so, execute the command MATLABROOT/bin/matlab -nodesktop, and replace MATLABROOT with the directory that MATLAB is installed in on your computer. By default, MATLAB is installed in the following locations:

```
Windows (64-bit):
C:\Program Files\MATLAB\R20XXx (64-bit MATLAB)
C:\Program Files (x86)\MATLAB\R20XXx (32-bit MATLAB)
Windows (32-bit):
C:\Program Files\MATLAB\R20XXx
Linux:
/usr/local/MATLAB/R20XXx
Mac:
/Applications/MATLAB_R20XXx.app
```
R20XXx must also be replaced with the version of MATLAB that you have installed. For example, the full command for a Mac user having installed the latest version of MATLAB would be /Applications/MATLAB\_R2022a.app/bin/ matlab -nodesktop.

If the corresponding MATLABROOT listed above does not work, you can identify the correct directory by opening the MATLAB application and executing the command matlabroot. This will display the directory where MATLAB is installed. It will have the correct version already incorporated into the MATLABROOT.

Upon successfully launching MATLAB, the MATLAB header will be outputted to your terminal as it is below.

\$ MATLABROOT/bin/matlab -nodesktop

(continues on next page)

(continued from previous page)

 $<$  M A T L A B  $(R)$  > Copyright 1984-2022 The MathWorks, Inc. R2022a Update 1 (9.12.0.1927505) 64-bit (maci64) April 6, 2022

Now that you have launched MATLAB, you must now use the MATLAB *addpath* command to make the DART/ diagnostics/matlab/ functions available for execution in any working directory.

\$ addpath ../../../diagnostics/matlab

You are now ready to run the diagnostics. The following MATLAB scripts (plot\_total\_err and plot\_ens\_time\_series,) compare the ensemble members with the truth and can calculate the error in the assimilation. Running plot\_total\_err and plot\_ens\_time\_series will produce the graphics as shown below:

**Note:** When prompted to input file names while running the diagnostics, simply press enter to select the default.

```
$ plot_total_err
Input name of ensemble trajectory file:
<cr> for preassim.nc
Comparing true_state.nc and
         preassim.nc
$ plot_ens_time_series
Input name of ensemble trajectory file:
<cr> for preassim.nc
Comparing true_state.nc and
         preassim.nc
Using Variable state IDs 1 2 3
pinfo =
  struct with fields:
                 model: 'Lorenz_63'
               def_var: 'state'
       num_state_vars: 1
            num_copies: 20
       num_ens_members: 20
      ensemble_indices: [1 2 3 ... 18 19 20]
         min_state_var: 1
         max_state_var: 3
        def_state_vars: [1 2 3]
                 fname: 'preassim.nc'
            truth_file: 'true_state.nc'
            diagn_file: 'preassim.nc'
            truth_time: [1 200]
            diagn_time: [1 200]
                  vars: {'state'}
```
(continues on next page)

(continued from previous page)

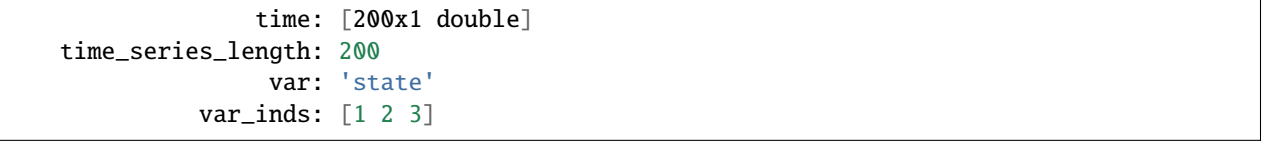

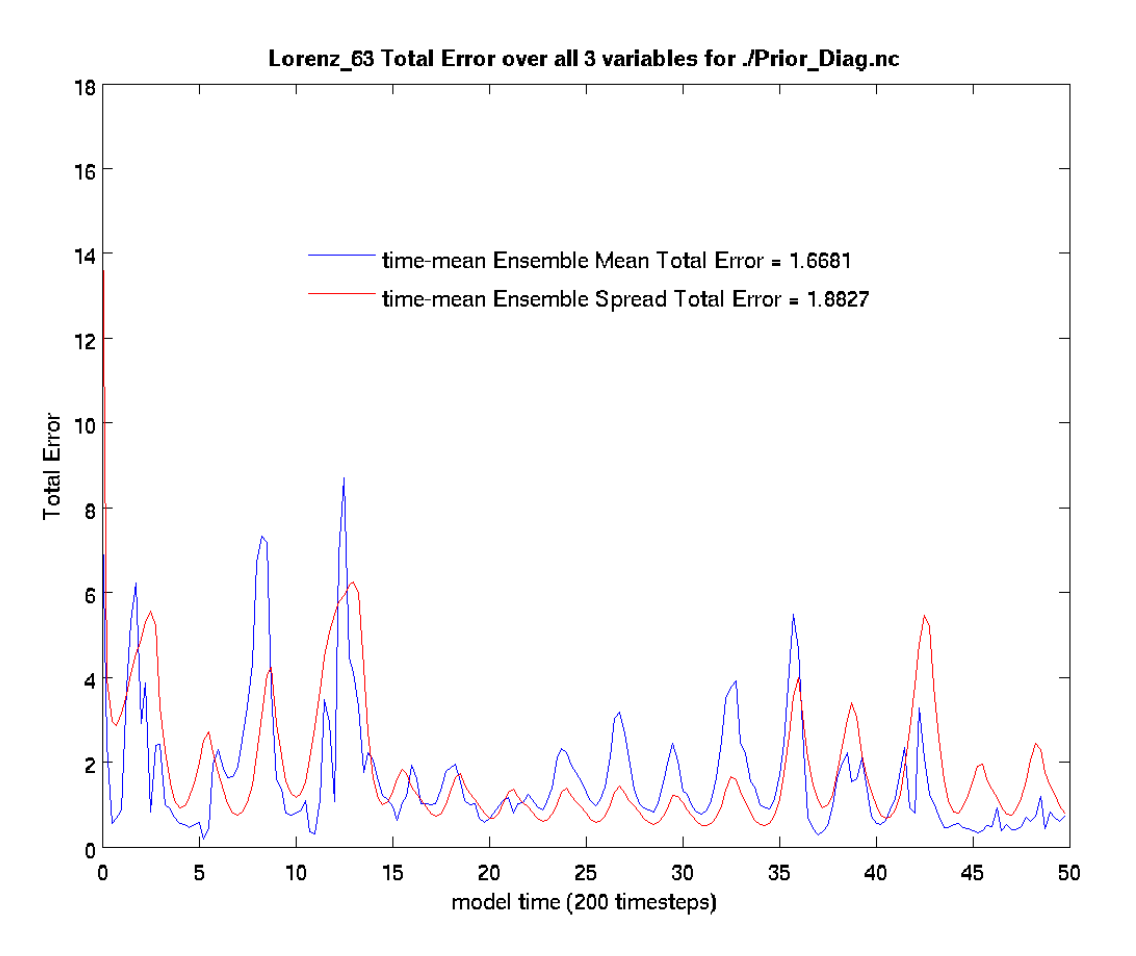

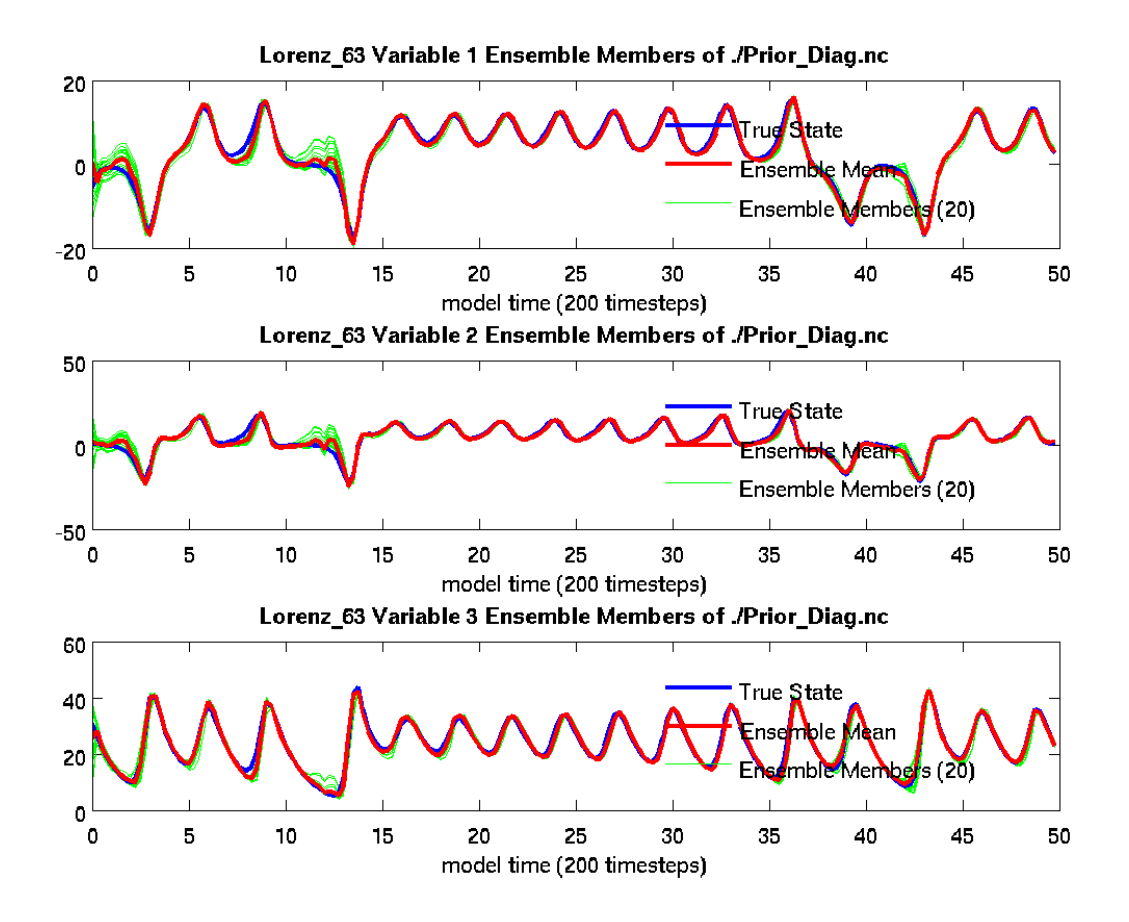

From the above plot\_ens\_time\_series graphic, you can see the individual green ensemble members becoming more constrained with less spread as time evolves. If your figures look similar to these, you should feel confident that everything is working as intended. Don't miss the opportunity to rotate the "butterfly" plot for that classic chaos theory experience (perhaps while saying, "life, uh, finds a way").

Congratulations! You have now successfully configured DART and are ready to begin the next phase of your interaction with DART. You may wish to learn more about:

- *[What is data assimilation?](#page-29-0)* a brief introduction to ensemble data assimilation. This section includes more information about the Lorenz 63 model and how to configure the input.nml file to play with DA experiments in DART using the Lorenz 63 model.
- *[What is DART?](#page-42-0)* This section includes more information about DART and a basic flow chart of the overall DART workflow.
- *[How do I run DART with my model?](#page-76-0)*
- *[How do I add my observations to DART?](#page-90-0)*
- *[How would I use DART for teaching students or myself?](#page-257-0)*
- *[How can I contribute to DART?](#page-533-0)*

**Note:** In the case that the above instructions had one or more issues that either did not work for you as intended or were confusing, please contact the DART software development team at [dart@ucar.edu.](mailto:dart@ucar.edu) We value your input to make getting started as smooth as possible for new DART users!

## <span id="page-29-0"></span>**6.7 Introduction to ensemble data assimilation**

Data assimilation is a powerful and widely used computational technique that has many application areas throughout mathematics and science. At a very high level, data assimilation refers to the process of merging prior *forecasts* with new *observations*, creating a new analysis that is an "optimal" blending of the two by taking into account their relative uncertainties.

The following animated graphic describes the data assimilation process at a high level:

Shown here are three ensemble members, each of which gives a different initial prediction at the time  $t_k$ . Moving these predictions forward in time to  $t_{k+1}$  will give a new forecast distribution called a *prior*.

Suppose at this time there is also an observation, which will have some uncertainty due to instrument noise, etc. Mapping each of the ensemble members to the observations with a function h and applying **Bayes' theorem** will generate an update to the prior distribution, called here the *state increment*. Adding the state increment to the ensemble members will give the new *analysis* (also known as the *posterior*) at time  $t_{k+1}$ . This process can then be repeated for each set of observations as many times as necessary. For an introduction to Bayes' theorem, see *[Conditional probability](#page-258-0) [and Bayes' theorem](#page-258-0)* in the Theory section.

Expanding on this somewhat, the *ith* ensemble member is denoted  $x_i$  at the present time step. In the above graphic, there were three ensemble members, but in general there are usually many more, typically in the range of 20-1000 depending on the application. Each member  $x_i$  can have  $n$  components which together make up the **model state**. Each member contains all the variables you want to find the best fit for at a particular time. These variables are usually physically meaningful quantities; for example, this might include the 3D values of water vapor, temperature, wind speed, etc. for an atmospheric model. These values are expected to be advanced forward in time by a model, which is why they are called the "model state."

**Note:** In data assimilation, the "model state" is the minimum amount of information necessary to restart the model for a new forecast.

At any particular time step there may be *m* **observations** available. These observations are assumed to relate to the model state and provide "real world" checks against the model forecast. A "forward operator", represented in the above diagram by  $h$ , is a relationship that computes what an observation is most likely to be given a model state. In other words, h maps between  $x_i$  and  $y_i$ , giving the "expected observation" of the *j*th observation given the *i*th ensemble member. An observation may be of the same quantity as one found in the model state at a particular location, in which case the  $h$  function mapping them is trivial and the comparison is simple. The vector  $y$  may also contain more complex derived functions of the state  $x$  (for example, radar observations of precipitation), in which case the  $h$  function that models this mapping between  $x$  (in this example precipitation) and  $y$  (in this example radar returns) may be an algorithm that is quite complicated.

In practice, observations are never 100% reliable. The observations themselves will have some uncertainty for example arising from instrument noise. The instrument noise error variances are typically published by the instrument manufacturer, and these observation errors are usually assumed to be independent as true instrument "noise" should not be correlated in time or space. Furthermore, since models have a finite resolution (i.e. they are "fuzzy"), there is almost always an error that arises when comparing the model to the observations. This is called the **representativeness error**. Put together, the potential "likelihood" of the possible values of the observation forms the **observational error distribution** in the above graphic.

Finally, note that in real-world applications there are typically many fewer observations than state variables, i.e.  $m$  is typically **much much less** than  $n$ . In practice this means that the observations alone cannot be relied upon to predict the model state; the ensemble approach with Bayes' theorem is necessary.

DART makes it easy to find the optimal solution to the above problem using an ensemble filter algorithm (the most typically used algorithm is the **Ensemble Adjustment Kalman Filter**; see *[Important capabilities of DART](#page-54-0)* for more information). The user specifies which state variables make up the  $x$  ensemble vectors, which observations make up the  $\gamma$  vector, and the observation error variances. The ensemble of model states is assumed to be representative of the uncertainty or spread in the model state. Finally, the user tells DART how to advance the model from one forecast to the next. Once DART has this information, it can proceed with optimally blending the observations and model forecasts — in other words, performing data assimilation.

The spread of the **ensemble** informs DART of the **uncertainty** in the model state. This allows for as rich, complex, and meaningful relationships as the data contained within the ensemble itself. By default, no implicit assumptions about the relative uncertainties are required, as the data can speak for itself. Areas of large uncertainty will naturally have large spread, as the ensemble members will contain very different values at those locations, while areas of low uncertainty will naturally have low spread due to the ensemble having relatively similar values at those locations. Furthermore, relationships in space and between variables can also be meaningfully derived. Of course this means that the quality of the ensemble is crucial to the success of the DA process, as uncertainty can only be accurately quantified if the ensemble is representative of the "true" uncertainty inherent in the system. Due to the fact that a relatively small number of ensemble members are typically used, estimated correlations between two distant locations may become unreliable due to sampling error. Thus, various techniques such as **covariance localization** may be employed to improve the quality of estimated relationships and increase skill in prediction. Furthermore, the ensemble spread may sometimes be deemed "too small" or "too large" by various criteria, in which case a multiplicative or additive **inflation** or **deflation**, respectively, may be applied. In practice the ensemble method is usually far more accurate and less error-prone than the main alternative of manually specifying uncertainty by some manually-designed algorithm, and it is certainly less labor-intensive to develop.

This was a brief introduction to the important concepts of DA. For more information, see the *[DART Tutorial](#page-257-0)* and the *[DART\\_LAB Tutorial](#page-262-0)*.

#### <span id="page-30-0"></span>**6.8 The Lorenz 63 model and its relevance to data assimilation**

This section describes a consequential model in the development of humanity's understanding of the limits of predicting nature: the three-variable model of Lorenz  $(1963)$  $(1963)$  $(1963)$ .<sup>1</sup> This model captures the essence of chaotic systems and will serve as an example to deepen your understanding of DART and data assimilation.

In 1963, Edward Lorenz developed a simplified three-variable model to investigate atmospheric convection. By making several simplifications to the Boussinesq approximation, the Lorenz model was derived for a single thin layer of fluid uniformly heated from below and cooled from above. The original paper has been cited over 20,000 times. The relatively simple, yet nonlinear, system of ordinary differential equations is:

$$
\frac{dx}{dt} = \sigma(y - x)
$$

$$
\frac{dy}{dt} = x(r - z) - y
$$

$$
\frac{dz}{dt} = xy - bz
$$

Here, x is proportional to the rate of convection, y is related to the horizontal temperature variation, and  $z$  is the vertical temperature variation.

There are three constant parameters:

$$
\sigma = 10, r = 28, b = 8/3
$$

- $\sigma$  relates to the Prandtl number
- $r$  relates to the Rayleigh number

<span id="page-30-1"></span><sup>1</sup> Lorenz, Edward N., 1963: Deterministic Nonperiodic Flow. *Journal of the Atmospheric Sciences*, **20**, 130-141, [doi:0.1175/1520-](https://doi.org/10.1175/1520-0469(1963)020\T1\textless {}0130:DNF\T1\textgreater {}2.0.CO;2) [0469\(1963\)020<0130:DNF>2.0.CO;2](https://doi.org/10.1175/1520-0469(1963)020\T1\textless {}0130:DNF\T1\textgreater {}2.0.CO;2)

 $\bullet$  b relates to the physical dimensions of the layer

Note that two of the equations have nonlinear terms:  $\frac{dy}{dt}$  has the  $-xz$  term and  $\frac{dz}{dt}$  has the  $xy$  term.

Lorenz 63 is a consequential model in the history of science because the numerical investigation of the **chaos** arising from this system of ordinary differential equations unexpectedly launched a revolution in humanity's understanding of nature. These investigations lead to numerous mathematical and scientific breakthroughs.

While the chaotic nature of certain systems such as the three-body problem had been investigated previously, it was the electronic computer, which could compute thousands of calculations per second, that allowed these ideas to be formalized.

In particular, Lorenz's model made it clear for the first time how an infinitesimally small change in the initial conditions of a system could end up having a dramatic effect on the subsequent behavior of the system. Lorenz discussed the strange behavior of this model in a popular science lecture, *The Essence of Chaos*<sup>[2](#page-31-0)</sup>:

At one point I decided to repeat some of the computations in order to examine what was happening in greater detail. I stopped the computer, typed in a line of numbers that it had printed out a while earlier, and set it running again. I went down the hall for a cup of coffee and returned after about an hour, during which the computer had simulated about two months of weather. The numbers being printed out were nothing like the old ones. I immediately suspected a weak vacuum tube or some other computer trouble, which was not uncommon, but before calling for service I decided to see just where the mistake had occurred, knowing that this could speed up the servicing process. Instead of a sudden break, I found that the new values at first repeated the old ones, but soon afterward had differed by one and then several units in the last decimal place...The numbers I had typed in were not the exact original numbers, but were the roundedoff values that appeared in the original printout. The initial round-off errors were the culprits; they were steadily amplifying until they dominated the solution. In today's terminology, there was chaos.

Lorenz discovered that even in a model with just three variables, a very small change in the initial conditions (in this case, the numbers he typed back into the computer, which were very slightly different from the original numbers) could cause the entire large-scale behavior to change. Lorenz's discovery has many important practical implications:

- 1. If tiny changes can grow to dominate a system, it is no longer possible to find the one set of "perfect" initial conditions and hope to allow the system to run forever with perfect forecasts. Instead, forecasting chaotic systems must be approached **statistically**.
- 2. There is a practical limit of predictability inherent in chaotic systems. In other words, the nonlinear dynamics of a chaotic model are inherently difficult to predict. Multiple evaluations (an **ensemble**) can be run with different plausible initial conditions to quantify this error growth.
- 3. In order to forecast chaotic systems effectively, periodic observations of the state are required to effectively guide the forecast and narrow the uncertainty. Since in real-world applications observations are almost always sparse compared to the number of state variables, merging observations and forecasts (i.e. **data assimilation**) is required to effectively forecast chaotic systems.

While Lorenz 63 is a simple example of a chaotic system, there are many other chaotic systems of real practical interest in areas such as weather prediction, climate, oceanography, hydrology, ecology, biology, and many other disciplines.

In short, while the Lorenz model is a simple set of equations that can easily be run on even the most basic of computers today, it is representative of the same problem of predictability that can be found throughout science. DART supports the investigation of forecasting chaotic systems in *any* field where periodic observations can be used to constrain the uncertainty using an ensemble.

<span id="page-31-0"></span><sup>2</sup> Lorenz, Edward N. *The Essence of Chaos*. University of Washington Press, 1995.

#### **6.8.1 References**

### <span id="page-32-0"></span>**6.9 Data assimilation in DART using the Lorenz 63 model**

In this section we open the "black box" of the Lorenz model that was previously used in *[Compiling DART](#page-22-1)*. This section assumes you have successfully run the Lorenz 63 model with the example observation files that were distributed with the DART repository. In this section you will learn in more detail how DART interacts with the Lorenz 63 model to perform data assimilation.

#### **6.9.1 The input.nml namelist**

The DART/models/lorenz\_63/work/input.nml file is the Lorenz model *namelist*, which is a standard Fortran method for passing parameters from a text file into a program without needing to recompile. There are many sections within this file that drive the behavior of DART while using the Lorenz 63 model for assimilation. Within input.nml, there is a section called *model\_nml*, which contains the model-specific parameters:

```
&model_nml
  sigma = 10.0,
  r = 28.0,
  b = 2.6666666666667delta = 0.01,
  time_step_days = 0,
  time_step_seconds = 3600,
  solver = 'RK2'/
```
Here, you can see the values for the parameters sigma, r, and b that were discussed in the previous section. These are the original values Lorenz used in the 1963 paper to create the classic butterfly attractor.

#### **6.9.2 The Lorenz 63 model code**

The Lorenz 63 model code, which is under DART/models/lorenz\_63/model\_mod.f90, contains the lines:

```
subroutine comp_dt(x, dt)
real(r8), intent( in) :: x(:)real(r8), intent(out) :: dt(:)! compute the lorenz model dt from standard equations
dt(1) = sigma * (x(2) - x(1))dt(2) = -x(1) * x(3) + r * x(1) - x(2)dt(3) = x(1) * x(2) - b * x(3)end subroutine comp_dt
```
which directly translates the above ODE into Fortran.

Note that the routine comp\_dt does not explicitly depend on the time variable, only on the state variables (i.e. the Lorenz 63 model is time invariant).

**Note:** By default, the model\_mod.f90 follows the Lorenz 63 paper to use the Runge-Kutta 2 scheme (otherwise known as RK2 or the midpoint scheme) to advance the model.

Since the Lorenz 63 model is time invariant, the RK2 code to advance the ODE in time can be written as follows, again following the Lorenz 63 paper, for a fract fraction of a time-step (typically equal to 1):

```
!------------------------------------------------------------------
!> does single time step advance for lorenz convective 3 variable model
!> using two step rk time step
subroutine adv_single(x, fract)
real(r8), intent(inout) :: x(:)real(r8), intent(in) :: fract
real(r8) :: x1(3), x2(3), dx(3)call comp_dt(x, dx) ! compute the first intermediate step
x1 = x + fract * deltat * dx
call comp_dt(x1, dx) ! compute the second intermediate step
x2 = x1 + \text{fract} * \text{delta} * dx! new value for x is average of original value and second intermediate
x = (x + x2) / 2.0 r8end subroutine adv_single
```
Together, these two code blocks describe how the Lorenz 63 model is advanced in time. You will see how DART uses this functionality shortly.

#### **6.9.3 The model time step and length of the data assimilation**

In the original Lorenz 63 paper, the model is run for 50 "days" using a non-dimensional time-step of 0.01, which is reproduced in the namelist above. This time-step was assumed equal to 3600 seconds, or one hour, in dimensional time. This is also set in the namelist above. The Lorenz 63 model observation file included with the DART repository uses observations of all three state variables every six hours (so every six model steps) to conduct the assimilation.

If you were previously able to run the Matlab diagnostic scripts, you may have noticed that the butterfly attractor for the included example does not look as smooth as might be desired:

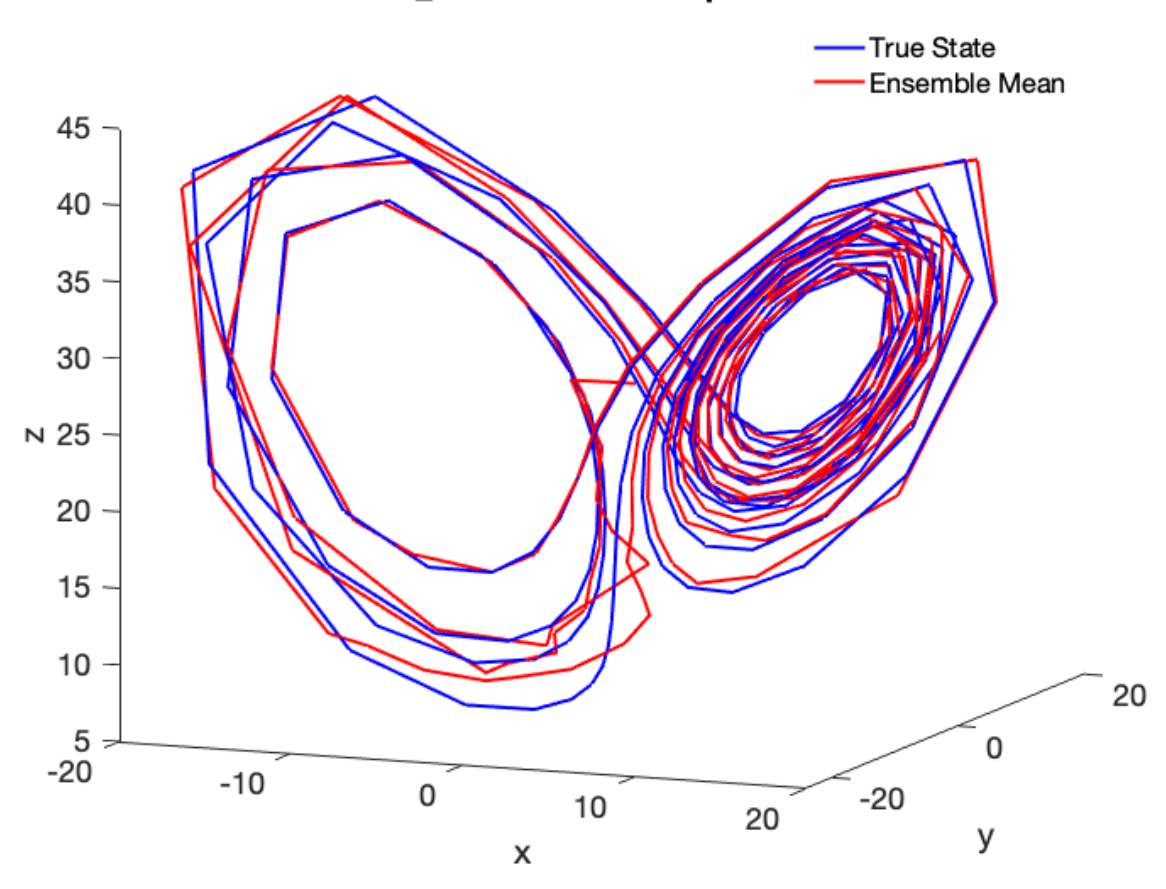

#### Lorenz\_63 Attractors for preassim.nc

This is because the model output was only saved once every six "hours" at the observation times. As an exercise, let's make a nicer-looking plot using the computational power available today, which even on the most humble of computers is many times greater than what Lorenz had in 1963. Let's change Lorenz's classic experiment to the following:

- 1. Make the non-dimensional timestep 0.001, a factor of 10 smaller, which will correspond to a dimensional timestep of 360 seconds (6 minutes). This smaller time-step will lead to a smoother model trajectory.
- 2. Keep the original ratio of time steps to observations included in the DART repository of assimilating observations every six time steps, meaning we now need observations every 36 minutes.

Therefore, in order to conduct our new experiment, we will need to regenerate the DART observation sequence files.

To change the time-step, change the input.nml file in DART/models/lorenz\_63/work to the following:

```
&model_nml
  sigma = 10.0,
  r = 28.0.
  b = 2.6666666666667delta = 0.001,
  time_step_days = 0,
  time_step_seconds = 360
   /
```
**Note:** The changes are to deltat and time\_step\_seconds. Additionally: you do not need to recompile the DART

code as the purpose of namelist files is to pass run-time parameters to a Fortran program without recompilation.

#### **6.9.4 Updating the observation sequence**

Let's now regenerate the DART observation files with the updated timestep and observation ratio. In a typical largescale application, the user will provide observations to DART in a standardized format called the *Observation Sequence* file. Since there are no real observations of the Lorenz 63 system, we must create our own synthetic observations which may be done using *create\_obs\_sequence*, *create\_fixed\_network\_seq*, and *perfect\_model\_obs* programs; each of which we will explain below. These helpful interactive programs are included with DART to generate these observation sequence files for typical research or education-oriented experiments. In such setups, observations (with noise added) will be generated at regular intervals from a model "truth". This "truth" will only be available to the experiment through the noisy observations but can later be used for comparison purposes. The number of steps necessary for the ensemble members to reach the true model state's "attractor" can be investigated and, for example, compared between different DA methods. This is an example of an "OSSE" — see *[High-level data assimilation workflows in DART](#page-46-0)* for more information.

The three programs used in this example to create an observation sequence again are *create\_obs\_sequence*, *create\_fixed\_network\_seq*, and *perfect\_model\_obs*. *create\_obs\_sequence* creates a template for the observations, *create\_fixed\_network\_seq* repeats that template at multiple times, and finally *perfect\_model\_obs* harvests the observation values. These programs have many additional capabilities; if interested, see the corresponding program's documentation.

Let's now run the DART program *create\_obs\_sequence* to create the observation template that we will later replicate in time:

# Make sure you are in the DART/models/lorenz\_63/work directory ./create\_obs\_sequence

The program *create\_obs\_sequence* will ask for the number of observations. Since we plan to have 3 observations at each time step (one for each of the state variables), input **3**:

```
set_nml_output Echo NML values to log file only
--------------------------------------------------------
-------------- ASSIMILATE_THESE_OBS_TYPES --------------
 RAW STATE VARIABLE
--------------------------------------------------------
      -------- EVALUATE_THESE_OBS_TYPES ----------
 none
--------------------------------------------------------
---------- USE_PRECOMPUTED_FO_OBS_TYPES ----------
 none
--------------------------------------------------------
Input upper bound on number of observations in sequence
3
```
For this experimental setup, we will not have any additional copies of the data, nor will we have any quality control fields. So use **0** for both.

```
Input number of copies of data (0 for just a definition)
0
Input number of quality control values per field (0 or greater)
0
```
We now will setup each of the three observations. The program asks to enter -1 if there are no additional observations, so input anything else instead (**1** below). Then enter **-1**, **-2**, and **-3** in sequence for the state variable index (the observation here is just the values of the state variable). Use **0 0** for the time (we will setup a regularly repeating observation after we finish this), and **8** for the error variance for each observation.

Finally, after inputting press enter to use the default output file set\_def.out.

Input your values as follows:

```
input a -1 if there are no more obs
1
   Input -1 * state variable index for identity observations
   OR input the name of the observation kind from table below:
   OR input the integer index, BUT see documentation...
               1 RAW_STATE_VARIABLE
-1
input time in days and seconds (as integers)
0 0
Input the error variance for this observation definition
8
input a -1 if there are no more obs
1
   Input -1 * state variable index for identity observations
   OR input the name of the observation kind from table below:
   OR input the integer index, BUT see documentation...
               1 RAW_STATE_VARIABLE
-2
input time in days and seconds (as integers)
0 0
Input the error variance for this observation definition
8
input a -1 if there are no more obs
1
   Input -1 * state variable index for identity observations
   OR input the name of the observation kind from table below:
   OR input the integer index, BUT see documentation...
               1 RAW_STATE_VARIABLE
-3
input time in days and seconds (as integers)
0 0
Input the error variance for this observation definition
8
Input filename for sequence (<return> for set_def.out )
write_obs_seq opening formatted observation sequence file "set_def.out"
write_obs_seq closed observation sequence file "set_def.out"
create_obs_sequence Finished successfully.
```
### **6.9.5 Creating a regular sequence of observations**

We will now utilize another DART program that takes this set\_def.out file as input. The interactive program create\_fixed\_network\_seq is a helper tool that can be used to generate a DART observation sequence file made of a set of regularly repeating observations.

# Make sure you are in the DART/models/lorenz\_63/work directory ./create\_fixed\_network\_seq

We want to use the default set\_def.out file, so press return. We also want a regularly repeating time sequence, so input **1**.

```
set_nml_output Echo NML values to log file only
--------------------------------------------------------
  -------------- ASSIMILATE_THESE_OBS_TYPES --------------
 RAW_STATE_VARIABLE
--------------------------------------------------------
  -------------- EVALUATE_THESE_OBS_TYPES --------------
 none
--------------------------------------------------------
  ---------- USE_PRECOMPUTED_FO_OBS_TYPES --------------
 none
--------------------------------------------------------
Input filename for network definition sequence (<return> for set_def.out )
To input a regularly repeating time sequence enter 1
To enter an irregular list of times enter 2
1
```
We now will input the number of observations in the file. The purpose of this exercise is to refine the time step used by Lorenz in 1963 by a factor of 10. Since we want to keep the ratio of six model steps per observation and run for 50 days, we will need 2000 model observations (360 seconds  $\times$  6  $\times$  2000 = 50 days).

As we specified in set\_def.out, there are 3 observations per time step, so a total of 6000 observations will be generated.

**Note:** The Lorenz 63 model dimensional time-step is related to the observational time *only* through this mechanism. In other words, deltat in the namelist could relate to virtually any dimensional time step time\_step\_seconds if the observation times were not considered. However, DART will automatically advance the model state to the observation times in order to conduct the data assimilation at the appropriate time, then repeat this process until no additional observations are available, thus indirectly linking deltat to time\_step\_seconds.

Enter **2000** for the number of observation times. The initial time will be **0 0**, and the input period will be **0** days and **2160** seconds (36 minutes).

```
Input number of observation times in sequence
2000
Input initial time in sequence
input time in days and seconds (as integers)
0 0
Input period of obs in sequence in days and seconds
0 2160
```
The numbers 1 to 2000 will then be output by create\_fixed\_network\_seq. Press return to accept the default output name of obs\_seq.in. The file suffix is .in as this will be the input to the next program, *perfect\_model\_obs*.

```
1
  2
...
1998
1999
2000
What is output file name for sequence (<return> for obs_seq.in)
 write_obs_seq opening formatted observation sequence file "obs_seq.in"
 write_obs_seq closed observation sequence file "obs_seq.in"
  create_fixed_network_seq Finished successfully.
```
#### **6.9.6 Running perfect\_model\_obs**

We are now ready to run *perfect\_model\_obs*, which will read in obs\_seq.in and generate the observations as well as create the "perfect" model trajectory. "Perfect" here is a synonym for the known "true" state which is used to generate the observations. Once noise is added (to represent observational uncertainty), the output is written to obs\_seq.out.

# Make sure you are in the DART/models/lorenz\_63/work directory ./perfect\_model\_obs

The output should look like the following:

```
set_nml_output Echo NML values to log file only
initialize_mpi_utilities: Running single process
                --------------------------------------------------------
  -------------- ASSIMILATE_THESE_OBS_TYPES --------------
  RAW_STATE_VARIABLE
      --------------------------------------------------------
  ------------ EVALUATE_THESE_OBS_TYPES --------------
  none
--------------------------------------------------------
---------- USE_PRECOMPUTED_FO_OBS_TYPES --------------
  none
--------------------------------------------------------
quality_control_mod: Will reject obs with Data QC larger than 3
quality_control_mod: No observation outlier threshold rejection will be done
perfect_main Model size = 3
perfect_read_restart: reading input state from file
perfect_main total number of obs in sequence is 6000
perfect_main number of qc values is 1
perfect_model_obs: Main evaluation loop, starting iteration 0
move_ahead Next assimilation window starts at: day= 0 sec= 0
move_ahead Next assimilation window ends at: day= 0 sec= 180
perfect_model_obs: Model does not need to run; data already at required time
perfect_model_obs: Ready to evaluate up to 3 observations
```
(continues on next page)

(continued from previous page)

```
perfect_model_obs: Main evaluation loop, starting iteration 1
move_ahead Next assimilation window starts at: day= 0 sec= 1981
move_ahead Next assimilation window ends at: day= 0 sec= 2340
perfect_model_obs: Ready to run model to advance data ahead in time
perfect_model_obs: Ready to evaluate up to 3 observations
...
perfect_model_obs: Main evaluation loop, starting iteration 1999
move_ahead Next assimilation window starts at: day= 49 sec= 84061
move ahead Next assimilation window ends at: day= 49 sec= 84420perfect_model_obs: Ready to run model to advance data ahead in time
perfect_model_obs: Ready to evaluate up to 3 observations
perfect_model_obs: Main evaluation loop, starting iteration 2000
perfect_model_obs: No more obs to evaluate, exiting main loop
perfect_model_obs: End of main evaluation loop, starting cleanup
write_obs_seq opening formatted observation sequence file "obs_seq.out"
write_obs_seq closed observation sequence file "obs_seq.out"
```
You can now see the files true\_state.nc, a netCDF file which has the perfect model state at all 2000 observation times; obs\_seq.out, an ASCII file which contains the 6000 observations (2000 times with 3 observations each) of the true model state with noise added in; and perfect\_output.nc, a netCDF file with the final true state that could be used to "restart" the experiment from the final time (49.75 days in this case).

We can now see the relationship between  $obs\_seq$ . in and  $obs\_seq$ . out:  $obs\_seq$ . in contains a "template" of the desired observation locations and types, while obs\_seq.out is a list of the actual observation values, in this case generated by the *perfect\_model\_obs* program.

**Important:** create\_obs\_seq is used for this low-order model because there are no real observations for Lorenz 63. For systems that have real observations, DART provides a variety of *observation converters* available to convert from native observation formats to the DART format. See *[Available observation converter programs](#page-105-0)* for a list.

### **6.9.7 Running the filter**

Now that obs\_seq.out and true\_state.nc have been prepared, DART can perform the actual data assimilation. This will generate an ensemble of model states, use the ensemble to estimate the prior distribution, compare to the "expected" observation of each member, and update the model state according to Bayes' rule.

# Make sure you are in the DART/models/lorenz\_63/work directory ./filter

```
set_nml_output Echo NML values to log file only
initialize_mpi_utilities: Running single process
--------------------------------------------------------
        -------------- ASSIMILATE_THESE_OBS_TYPES --------------
  RAW_STATE_VARIABLE
   --------------------------------------------------------
   ----------- EVALUATE_THESE_OBS_TYPES ----------
  none
--------------------------------------------------------
```
(continues on next page)

(continued from previous page)

```
---------- USE_PRECOMPUTED_FO_OBS_TYPES --------------
 none
--------------------------------------------------------
quality_control_mod: Will reject obs with Data QC larger than 3
quality_control_mod: No observation outlier threshold rejection will be done
assim_tools_init: Selected filter type is Ensemble Adjustment Kalman Filter (EAKF)
assim_tools_init: The cutoff namelist value is 1000000.000000
assim_tools_init: ... cutoff is the localization half-width parameter,
assim_tools_init: ... so the effective localization radius is 2000000.000000
filter_main: running with an ensemble size of 20
parse_stages_to_write: filter will write stage : preassim
parse_stages_to_write: filter will write stage : analysis
parse_stages_to_write: filter will write stage : output
set_member_file_metadata no file list given for stage "preassim" so using default names
set_member_file_metadata no file list given for stage "analysis" so using default names
Prior inflation: None
Posterior inflation: None
filter_main: Reading in initial condition/restart data for all ensemble members from␣
ightharpoonupfile(s)
filter: Main assimilation loop, starting iteration 0
move_ahead Next assimilation window starts at: day= 0 sec= 0
move_ahead Next assimilation window ends at: day= 0 sec= 180
filter: Model does not need to run; data already at required time
filter: Ready to assimilate up to 3 observations
comp_cov_factor: Standard Gaspari Cohn localization selected
filter assim: Processed 3 total observations
filter: Main assimilation loop, starting iteration 1
move_ahead Next assimilation window starts at: day= 0 sec= 21421
move_ahead Next assimilation window ends at: day= 0 sec= 21780
filter: Ready to run model to advance data ahead in time
filter: Ready to assimilate up to 3 observations
filter assim: Processed 3 total observations
...
filter: Main assimilation loop, starting iteration 199
move_ahead Next assimilation window starts at: day= 49 sec= 64621
move_ahead Next assimilation window ends at: day= 49 sec= 64980
filter: Ready to run model to advance data ahead in time
filter: Ready to assimilate up to 3 observations
filter_assim: Processed 3 total observations
filter: Main assimilation loop, starting iteration 200
filter: No more obs to assimilate, exiting main loop
filter: End of main filter assimilation loop, starting cleanup
write_obs_seq opening formatted observation sequence file "obs_seq.final"
write_obs_seq closed observation sequence file "obs_seq.final"
```
Based on the default Lorenz 63 input.nml namelist for *filter* included in the DART repository, the assimilation will have three stages:

- 1. The *preassim* stage, where the ensemble is updated by advancing the model. The filepreassim.nc, which contains the pre-assimilation model trajectories for all the ensemble members, will be written.
- 2. The *analysis* stage, where the data assimilation is conducted. The post-assimilation model trajectories for all the ensemble members will be written to analysis.nc
- 3. The *output* stage, which writes the file obs\_seq.final containing the actual observations as assimilated plus the ensemble forward-operator expected values and any quality-control values. This stage also writes the filter\_output.nc file containing the ensemble state from the final cycle, which could be used to restart the experiment.

DART has now successfully assimilated our updated observations with a 6 minute model time step and assimilation every 36 minutes. *:tada:*

## **6.9.8 Verifying the nicer-looking results**

You can now run the verification scripts (as in the section *[Verifying installation](#page-24-0)*) in Matlab with the following commands:

>> addpath ../../../diagnostics/matlab

>> plot\_ens\_time\_series

Some additional commands to view the attractor from the ZY plane were used:

>> set(findall(gca, 'Type', 'Line'),'LineWidth',2); >> set(gca,'FontSize',18)  $\gg$  xlabel('x')  $\gg$  ylabel('y')  $\gg$  zlabel('z') >> view([90 0])

We can now see the following smooth Lorenz 63 true state and ensemble mean comparison with a 6 minute model time step and assimilation every 36 minutes:

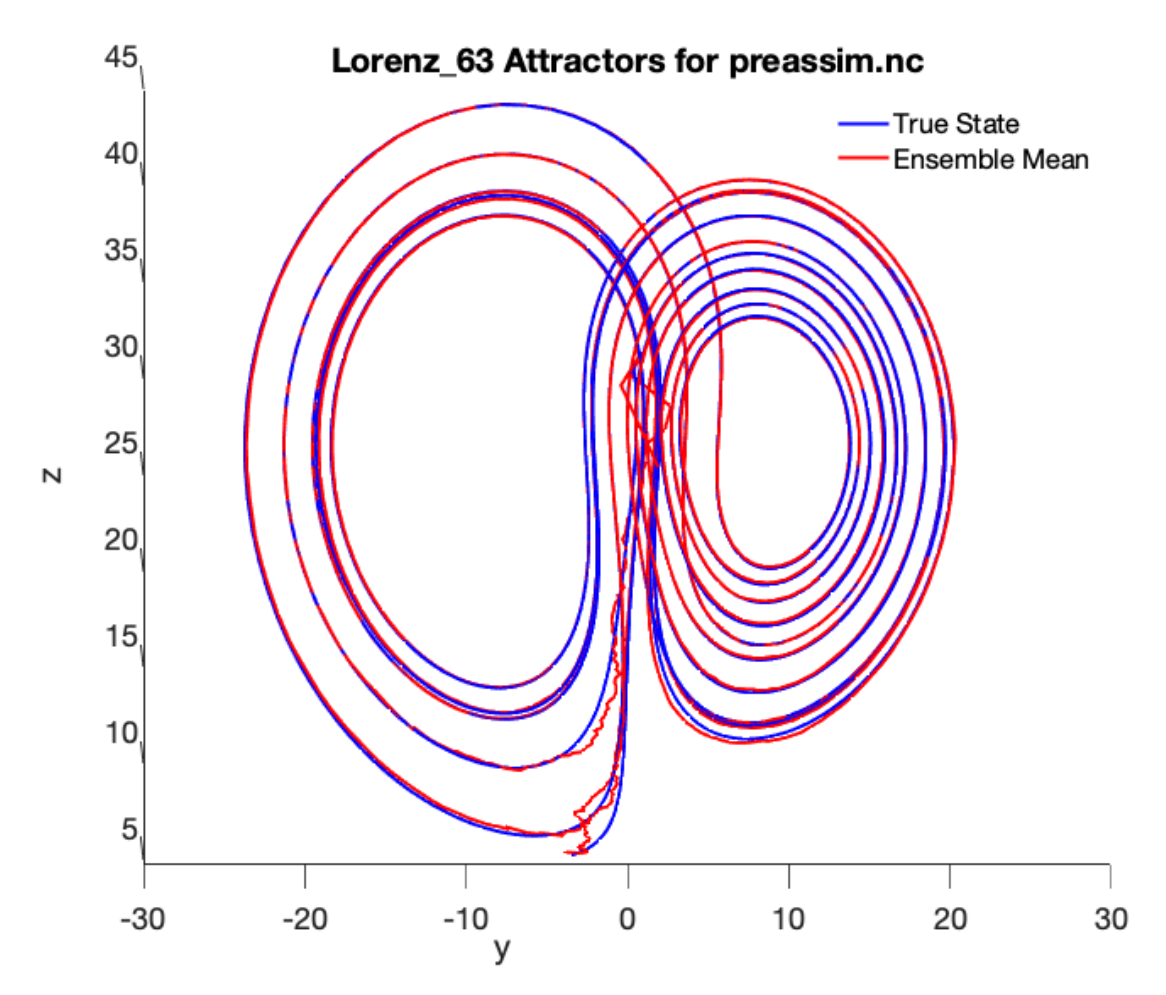

As you can see, the ensemble mean in red matches the true state almost exactly, although it took a number of assimilation cycles before the blue ensemble mean was able to reach the red true state "attractor."

You should now be able to tinker with the Lorenz 63 model and other models in DART. For more detailed information on the theory of ensemble data assimilation, see the *[DART Tutorial](#page-257-0)*. For more concrete information regarding DART's algorithms and capabilities, see the next section *[The benefits of using DART](#page-43-0)*. To add your own model to DART, see *[Assimilation in a complex model](#page-67-0)*. Finally, if you want to add your own observations to DART, see *[Adding your obser](#page-90-0)[vations to DART](#page-90-0)*.

## **6.10 What is DART?**

The Data Assimilation Research Testbed (DART) is an open-source community facility that provides software tools for data assimilation research, development, and education. Using DART's carefully engineered ensemble data assimilation algorithms and diagnostic tools, atmospheric scientists, oceanographers, hydrologists, chemists, and other geophysicists can construct state-of-the-art data assimilation systems with unprecedented ease.

In this section we will introduce DART in further detail. This includes:

- 1. *[The benefits of using DART](#page-43-0)*
- 2. *[A brief history of DART](#page-44-0)*
- 3. *[High-level data assimilation workflows in DART](#page-46-0)*
- 4. *[DART's design philosophy](#page-53-0)*

5. *[Important capabilities of DART](#page-54-0)*

## <span id="page-43-0"></span>**6.11 The benefits of using DART**

A common pitfall for graduate students and professionals alike is to look at the simplicity of data assimilation, in particular ensemble data assimilation, and decide they can easily write their own DA system. Indeed, this is true. After learning of the core algorithms, a talented programmer using their favorite language could write a functional DA system in a manner of weeks if not days. However, he or she will soon find that while the core of DA systems are easy to write, the more "real" the system needs to be, the more complex it will become. Writing a parallel DA system that can efficiently utilize multiple cores with MPI is not straight-forward, and adding covariance localization, observation operators, multiple models, and auxiliary tools such as quality control and pre-processing will quickly dwarf the amount of core DA code, not to mention the headaches involved in supporting multiple computing environments, compilers, etc.

DART employs a modular programming approach to apply an algorithm to move the underlying models toward a state that is more consistent with information from a set of observations. Models may be swapped in and out, as can different DA algorithms. The method requires running multiple instances of a model to generate an ensemble of states. A forward operator appropriate for the type of observation being assimilated is applied to each of the states to generate the model's estimate of the observation.

DART remains the top choice for scientists, educators, and mathematicians seeking mature and robust ensemble DA solutions without reinventing the wheel. Here are some of the many benefits of using DART:

- 1. DART is **freely available, open source, and released under the** [Apache 2.0 License](https://www.apache.org/licenses/LICENSE-2.0) **.** In short this means that you are granted a copyright license stating you are free to use, modify, and redistribute any derivative works derived from the DART system provided that you maintain the license and copyright information. Of course, we also ask that you credit DART in your publications, and kindly ask that you contribute your modifications so that other users may benefit. See *How should I cite DART?* and *How can I contribute to DART?* for more information.
- 2. DART is**fully parallel and carefully engineered** to run on systems ranging from single-core research computers to the top performing multicore supercomputers in the world. Writing scalable parallel code is arguably the most difficult and time-consuming task in scientific computing today, but DART has already carefully implemented and tested this project, and the code is available for you to use out-of-the-box. For more information on how DART was written (and continues to be developed), see *DART's design philosophy*.
- 3. DART contains **numerous tools that accelerate getting started** on both research and "real-world" problems. Multiple rigorously tested inflation, localization, perturbation, and other auxiliary data assimilation algorithms are available for immediate use and testing. See *Important capabilities of DART* for more information.
- 4. DART **makes adding a new model straightforward**. A new model only needs to implement a list of (at most) 18 core functions or use the default behavior if applicable to take advantage of DART's mature and robust DA algorithms. A basic data assimilation system for a large model can be built in person-weeks, and comprehensive systems have been built in a few months. See *How do I run DART with my model?* for more information.
- 5. DART **makes it easy to add new observations** in order to test their potential beneficial impact. Incorporating new observation types only requires creating a forward operator that computes the expected value of an observation given a model's state. See *How do I add my observations to DART?* for more information.
- 6. DART **can be used to test new DA algorithms**. Many such algorithms have been successfully implemented, tested, and published using DART. This is not covered in this getting started guide as this is an "advanced user" functionality, so for this purpose it is best to first get in touch with the DART team at dart @ ucar.edu to make the process as smooth as possible.
- 7. Finally, and perhaps most importantly, DART **has world-class support** available from the DART team at NCAR. A talented team of dedicated software engineers and data assimilation scientists work together to continually improve DART and support user needs. See the [About page](https://dart.ucar.edu/about/) for more information about the DART team.

## <span id="page-44-0"></span>**6.12 A brief history of DART**

The DART project was initiated in August 2001, and in 2003, the Data Assimilation Research Section (DAReS) was officially formed at NCAR. In 2004, the first officially supported version of DART was released. Consistent version control history is available back to 2005, making DART an extremely long-lived and well-supported software project. Since 2004, there have been more than a dozen releases. The first release, *Easter*, began the trend of naming the major releases after islands in alphabetical order in the following sequence:

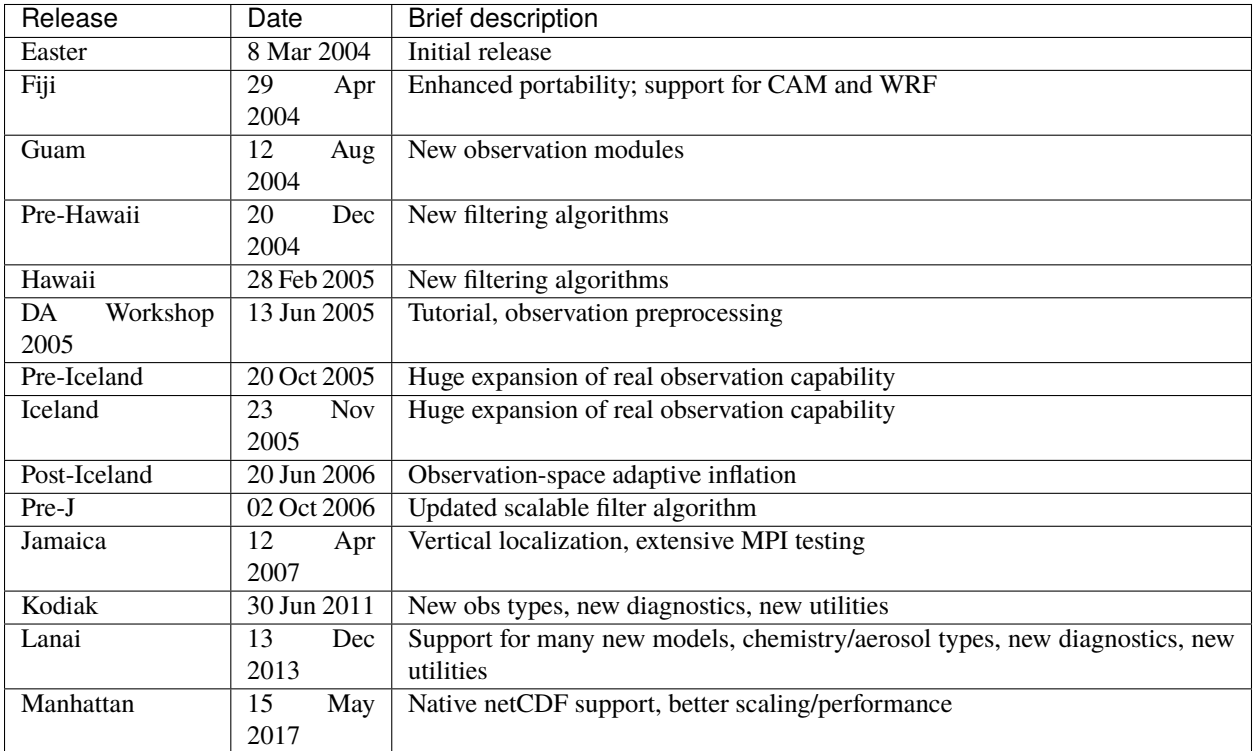

In September 2009, DART was featured on the cover of the Bulletin of the American Meteorological Society (BAMS):

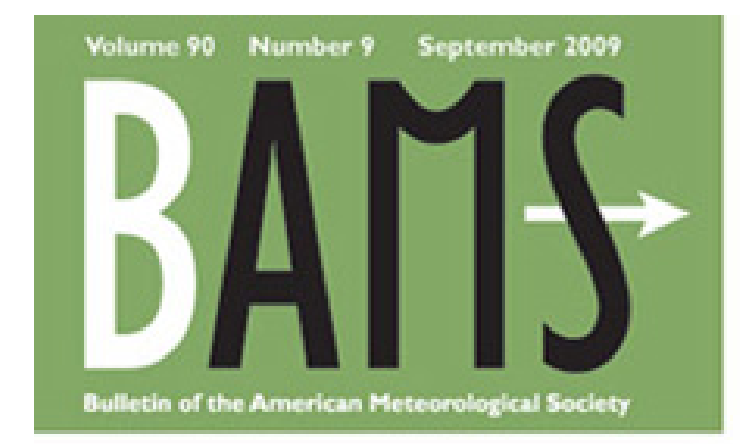

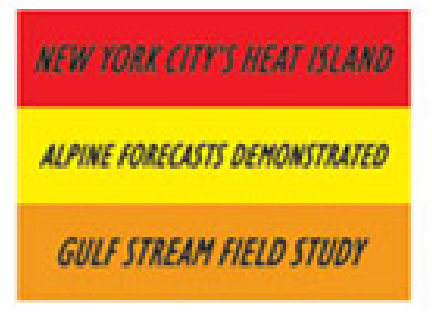

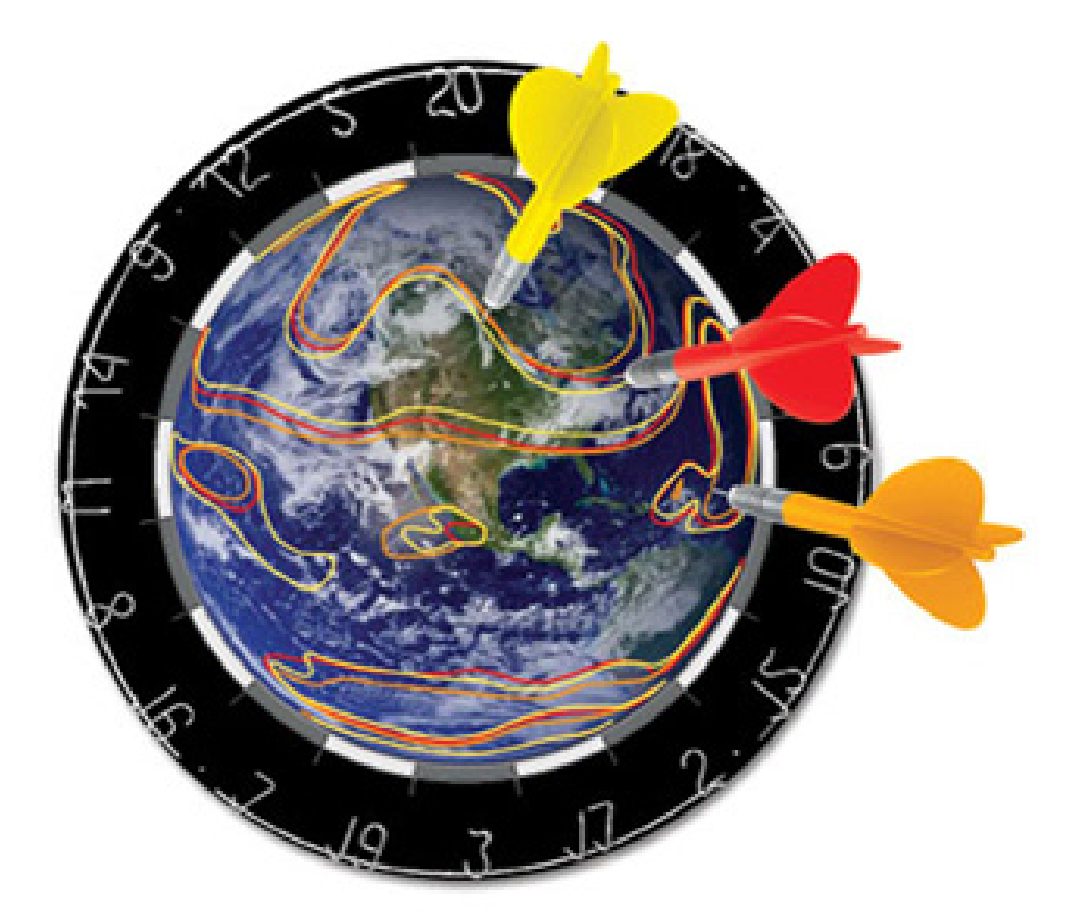

# **AIMING FOR BETTER PREDICTION** The Data Assimilation Research Testbed

To access the issue, see the [September 2009 issue here.](https://journals.ametsoc.org/view/journals/bams/90/9/1520-0477-90_9_fmi.xml) To read the DART article directly see the [article here.](https://journals.ametsoc.org/doi/full/10.1175/2009BAMS2618.1)

On the [Publications](https://dart.ucar.edu/publications/) page there are over 40 example publications that use DART, although there are many additional publications using DART not listed. The seminal BAMS paper has over 400 citations according to [Google Scholar.](http://scholar.google.com) The core algorithms used in DART have also been cited many more times. For example, the core EAKF algorithm [\(Anderson 2001\)](https://journals.ametsoc.org/doi/full/10.1175/1520-0493%282001%29129%3C2884%3AAEAKFF%3E2.0.CO%3B2) used in DART has over 1500 citations according to Google scholar.

## <span id="page-46-0"></span>**6.13 High-level data assimilation workflows in DART**

In this section we present two high-level data assimilation workflows that show the relevant DART programs with their inputs and outputs. These two workflows represent two different types of DA experiments typically run.

It is possible to run DART in **Observation System Simulation Experiment (OSSE)** mode. In OSSE mode, a perfect "true" model trajectory is created, and synthetic observations are generated from the "truth" with added noise. This is useful to test the theoretical capability of DA algorithms, observations, and/or models. In this document so far, we have conducted only OSSEs.

It is also possible to run DART in a more realistic **Observation System Experiment (OSE)** mode. In an OSE, there is no perfect model truth, which is similar to real-world situations where the true values of the model state will likely never be perfectly known. The observations (which again themselves are noisy and imperfect) are the only way to get a look at the "truth" that is estimated by the model state. In OSE mode, the user must provide observations to DART, which are usually from real-world observation systems (which come with all of their own idiosyncrasies and imperfections). DART can help generate ensemble perturbations, or the user can specify their own.

The filtering aspect is the same for both OSSE and OSE experiments, and many of the same tools for data assimilation are available in OSSE and OSE modes. The core difference, therefore, is the existence of the perfect model "truth."

For a simple model such as Lorenz 63 investigated above, DART can typically advance the model time explicitly through a Fortran function call, allowing the filtering to compute all necessary time steps in sequence without exiting the DART program. However, for larger models (or those that DART cannot communicate with through Fortran), a shell-script may be necessary to run the model and advance the time forward. For the largest models, the model state is typically advanced in parallel over many computing nodes on a supercomputer. In this more complex case, DART only considers one step at a time in order to combine the observations and the prior ensemble to find the posterior analysis, which will then be used to restart the model and continue the forecast.

For efficiency reasons, data from models with large states may be written in separate files for every ensemble member at every stage of the assimilation process. Data from models with small states may be conveniently be written as variables inside a single netCDF file.

## **6.13.1 Simple model workflow with an OSSE**

The first example DA workflow is for a model that can be advanced by DART with all ensemble members stored in a single file running an OSSE. Details of the executables mentioned below can be found in *[Programs included in DART](#page-87-0)*.

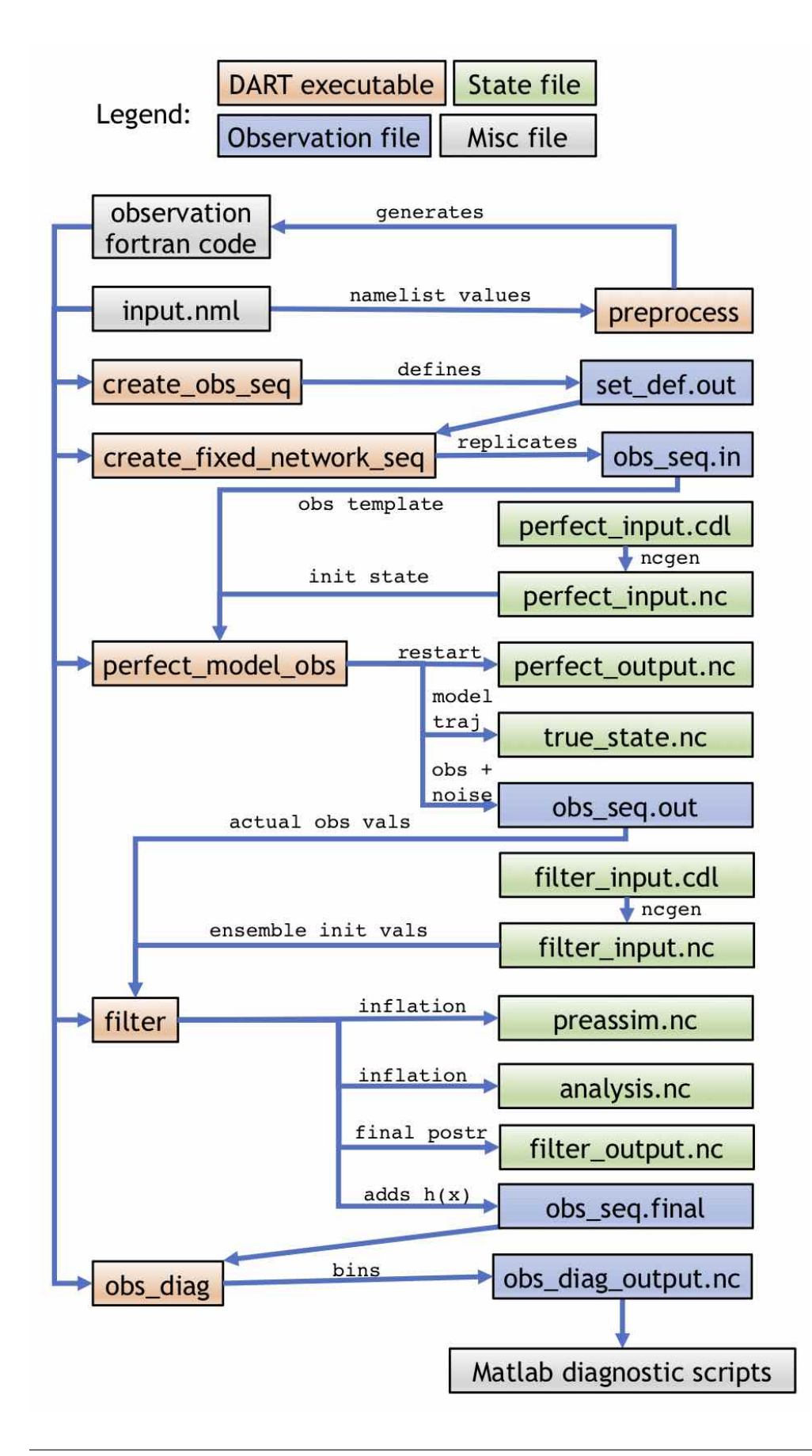

As shown, the program *preprocess* takes the input.nml namelist file and generates Fortran code for the observations. This code, along with the namelist, is used by all subsequent programs. *create\_obs\_seq* is used to define a set of observations in set\_def.out, which can be replicated through the program *create\_fixed\_network\_seq* to create a obs\_seq.in file. There are two inputs to *perfect\_model\_obs*: the obs\_seq.in file and perfect\_input.nc (which here is generated by perfect\_input.cdl via *ncgen*). obs\_seq.in provides *perfect\_model\_obs* with the observation template (i.e. the location and type of observations), while perfect\_input.nc provides the initial state that will be used to advance the model. On output, the "perfect" model state at the final time, which can be used as a restart for running this procedure again, will be written to perfect\_output.nc (i.e. perfect\_output.nc could be renamed to perfect\_input.nc to extend the OSSE), while the entire state trajectory will be stored in true\_state.nc. The noisy synthetic observations and noise-free truth (for verification only) will be stored in obs\_seq.out. The observation values of obs\_seq.out will be input to *filter* along with the filter\_input.nc (generated by filter\_input.cdl via *ncgen*), which contains the initial state for all the ensemble members. The output of *filter* is preassim.nc, which contains the prior state for all the ensemble members just before applying DA (so including prior inflation if it is being used); analysis.nc, which contains the posterior state for all the ensemble members after assimilation (and including inflation if it is being used); filter\_output.nc, which is the final posterior that could be used to restart the OSSE process; and obs\_seq.final, which adds the forward-calculated expected values *h*(**x**) for each observation. The obs\_seq.final file can be analyzed and binned by the *obs\_diag* program, producing the file obs\_diag\_output.nc which can be used for diagnostics.

### **6.13.2 Complex model workflow with an OSE**

The second workflow is for a complex model with all ensemble members stored in separate files running an OSE. In this case, DART will only operate on one model output at a time. External programs will advance the model states, generate the observations, and call DART again. Details of DART's internal programs, which are mentioned below, can be found in *[Programs included in DART](#page-87-0)*. The following diagram in shows the high-level DART flow in this case:

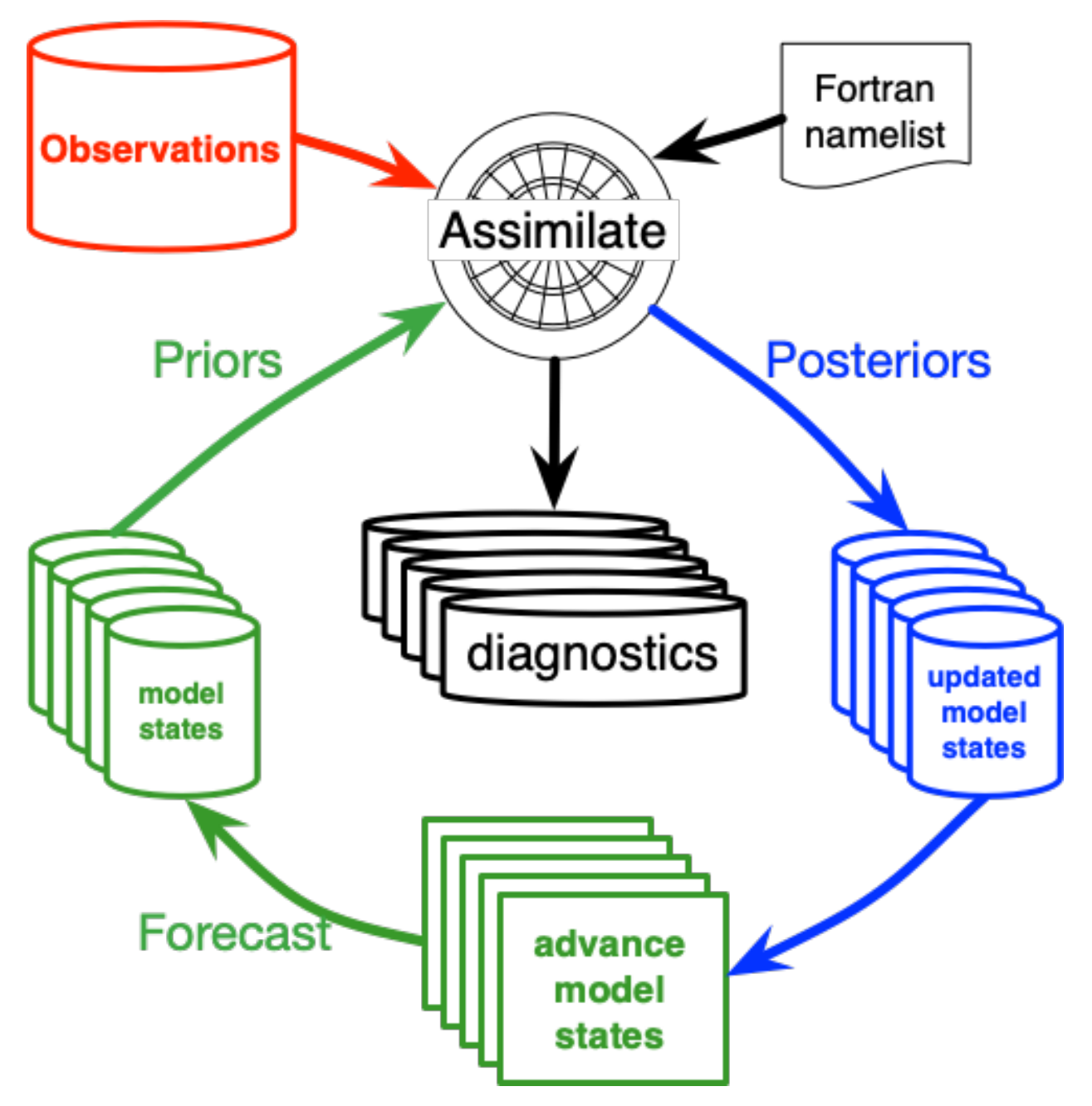

Within a single time step, DART will use the *filter* program to run the "Assimilate" portion of the above diagram and/or the "diagnostics" as follows:

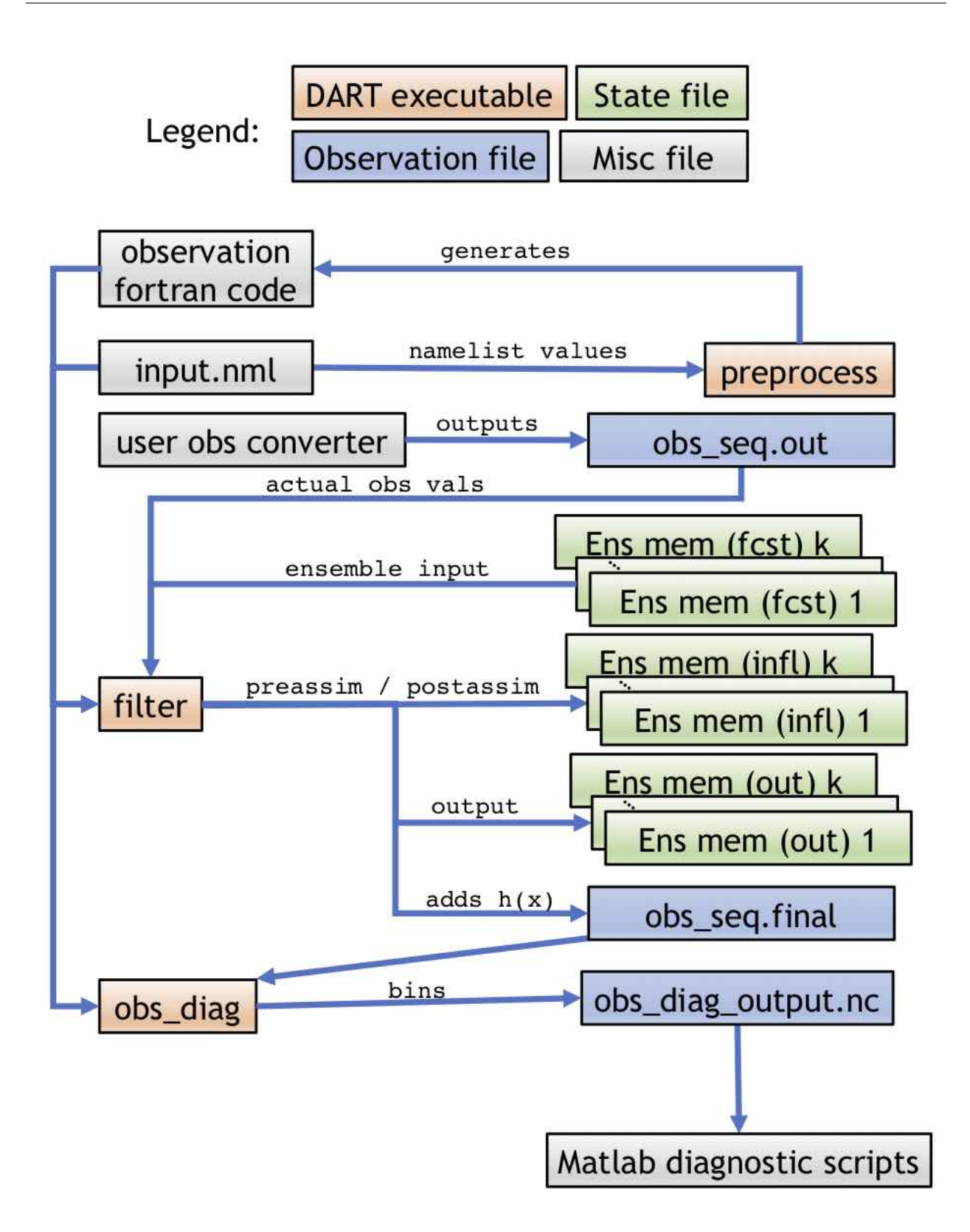

The single time-step workflow for an OSE experiment within a single step is slightly simpler than the OSSE equivalent as DART handles less of the process. Like the OSSE case, the namelist and preprocessed observation source files are input to all other DART programs. In the OSE case, however, the user must provide an **obs converter** that will output a obs\_seq.out file. There are many DART utilities to make this process easier, but for the OSE case the obs\_seq.

out file is ultimately the user's responsibility (to avoid duplicating effort, see the list of existing observation types in *[Important capabilities of DART](#page-54-0)*). Here, the option to run with one file for each ensemble member is demonstrated. There are *k* ensemble members used as input to *filter*, which also outputs *k* members for the prior and posterior. The obs\_seq.final and obs\_diag\_output.nc are used in the same way as in the OSSE case. The names of the input files and output files can be controlled by the user through the filter\_input\_list.txt and filter\_output\_list.txt files, which can contain the user-specified list of the ensemble input or output files, respectively.

Another view of the stages of filter is shown in the following diagram:

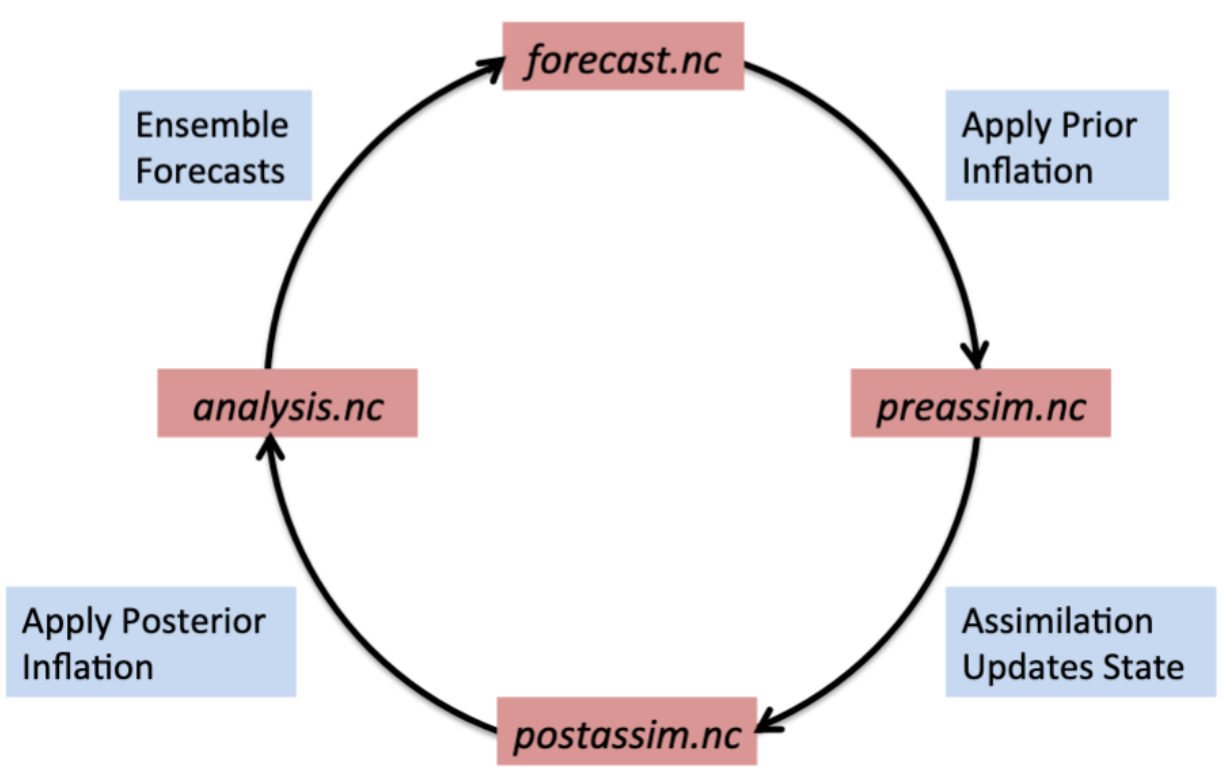

As shown here, an ensemble forecast is stored in forecast.nc , to which prior inflation can be applied and stored in preassim.nc. Once assimilation is applied, the output can be stored in postassim.nc, and finally if posterior inflation is applied, the final analysis can be written in analysis.nc . The model forecast will start from the analysis to advance the model in order to start the cycle over again.

**Note:** The "forecast" will be the same as the "preassim" if prior inflation is not used, and the "postassim" will be the same as the "analysis" if posterior inflation is not used. The *stages\_to\_write* variable in the "&filter\_nml" section of the input.nml namelist controls which stages are output to file. For a multi-file case, the potential *stages\_to\_write* are "input, forecast, preassim, postassim, analysis, output" while for a single file the same stages are available with the exception of "input."

**Note:** In the above cycling diagram, there will actually be one file per member, which is not shown here in order to simplify the process.

**Important:** The decision to store ensemble members as separate files and whether to run an OSSE or OSE are independent. An OSSE can be run with multiple files and an OSE can be run with all ensemble members stored in a single file.

## <span id="page-53-0"></span>**6.14 DART's design philosophy**

In this section we cover DART's design philosophy. Understanding this philosophy will make it easier to get started with DART, as you will quickly be able to predict how and where to find a particular feature of DART.

The main design goals of DART are to:

- 1. Create a system that is **coherent** and **easy to understand**. DART is carefully engineered to have self-contained programs that each do one job and do it well. Likewise, DART *just does DA, and does it well.*
- 2. Release source code that is **as compatible as possible** with the widest possible number of systems. The code is written in Fortran 90, which is one of the lowest possible common denominators available on virtually all systems. See the section *[Why Fortran?](#page-53-1)* if this seems like a questionable decision to you in this modern world of Matlab, C++, Java, Python, Go, etc.
- 3. Strive to **limit library dependencies**. There is only one required dependency of DART: netCDF. Many modern systems have 10s or 100s of dependencies, each of which introduces complexity and the potential for bugs, lack of support, broken backwards compatibility, etc. If you've ever been frustrated struggling to debug relationships to packages you've never even heard of, you are likely to appreciate this DART design goal. Of course, there is nothing to stop you from using whatever dependencies you require, for example, to collect observations for the obs\_seq.out in an OSE case, but DART by design will remain separate from that dependency for you and all other users.
- 4. Only **compile the code you need**. If you are only using a single model for your experiments, there is no reason to compile or even touch code for another model you never plan to use. Likewise, if you are not using a particular observation operator in your experiment, there is also no need to compile it or let it cause you headaches. DART recognizes this fact, and through the use of the *mkmf* utility and the *preprocess* program, only what you need will ever be compiled.
- 5. Use **explicit interfaces**to enforce contract programming. In practice this means that it is easy to add new models, observations operators, data assimilation algorithms, etc. as long as they can implement the required interface. This approach *allows all of the benefits of object-oriented programming without the added complexity for the end user.*
- 6. Provide results that are **reliable** and meaningful. The DART algorithms are carefully tested and maintained in order to be quickly published along with appropriate analysis. In a world of chaos, being able to quantify and shrink forecast uncertainty via data assimilation in a reliable way is a valuable tool for research and operations and everything in between.

In short, DART is designed at each step to make it as easy as possible for users to get up and running with their models, observations, and possibly even data assimilation algorithm advances.

## <span id="page-53-1"></span>**6.14.1 Why Fortran?**

Many users new to scientific computing such as graduate students raise their eyebrows when they first hear that a program uses Fortran for active development. Fortran is considered by many outside (and some inside) of the scientific computing community to be a dinosaur, old and decrepit, and not worthy of serious attention. However, this view is short-sighted. There is a Chinese idiom , which means "to love the new and loathe the old," indicating that just because something is old does not automatically make it bad.

While Fortran does have some outdated features that are far removed from the mainstream of software engineering (such as implicit typing by first initial of the variable), these can all be disabled, and the stylistic rules for easy-to-read, modern Fortran are always followed by DART. On the other hand, Fortran has many other attractive features that make it a top choice for modern scientific computing. In particular, Fortran offers vectorization of matrices that make it possible to operate on entire elements of an array at once or perform linear algebra operations on multi-dimensional arrays. With or without the use of the *colon operator* (:), Fortran multi-dimensional array support makes mathematical algorithms easier to read than the equivalent code written in many other languages. This highly intuitive Fortran syntax

was adopted by Matlab, NumPy, and other languages. Furthermore, for parallel programs using distributed memory in *MPI*, Fortran remains a top choice along with C and C++ when considering performance. Python code, for example, remains difficult to parallelize via MPI, not to mention the difficulties in supporting Python 2, Python 3, pip, anaconda, virtualenv, ...

Altogether, for large mathematically-oriented programs that need to be parallel, Fortran remains a top choice, especially considering the needs of DART:

- 1. DART does data assimilation, which is primarily mathematically-oriented operations on large data sets.
- 2. DART needs to be parallel with MPI to run on modern supercomputers.
- 3. Many users of DART are not software development professionals and appreciate straightforward and easily understandable code.
- 4. DART source distributions should be easy to compile and run reliably on many different systems. In practice this means avoiding software features that might not be supported on all compilers or systems.

With these considerations in mind, the choice of Fortran for DART development is clear. DART remains highly successful by keeping things simple and *not fixing what is not broken* even if it isn't shiny and new.

## <span id="page-54-0"></span>**6.15 Important capabilities of DART**

In this section we discuss the capabilities of DART that may be of interest to the user. This is a partial list of all of the functionality that is available in DART, and additional capabilities and improvements are continually being added.

As mentioned above, DART allows for both OSSE and OSE systems of models large and small. This allows users to test both theoretical limits of DA, models, and observations with idealized experiments as well as to improve actual real-world forecasts of chaotic systems with real observations.

## **6.15.1 Models supported by DART**

A full list of models can be found *[here](#page-301-0)*, but in brief the models supported by DART include:

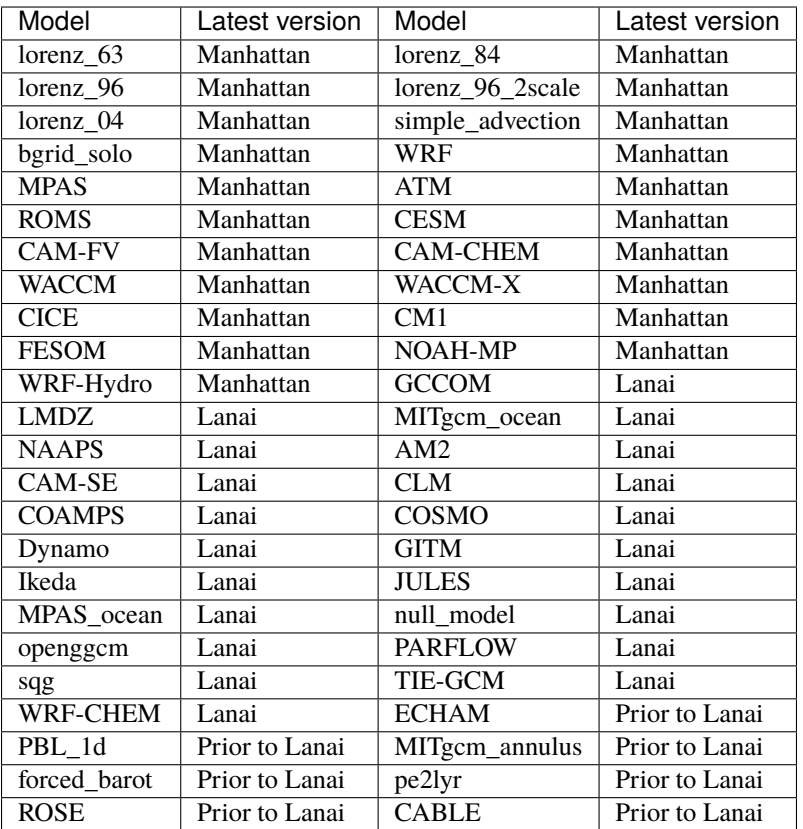

The models listed as "Prior to Lanai" will take some additional work to integrate with a supported version of DART; please contact the dart @ ucar.edu team for more information. The versions listed as "Lanai" will be ported to the Manhattan version of DART depending on the needs of the user community as well as the availablity of resources on the DART team.

## **6.15.2 Observation converters provided by DART**

Given a way to compute the expected observation value from the model state, in theory any and all observations can be assimilated by DART through the obs\_seq.out file. In practice this means a user-defined observation converter is required. DART provides many observation converters to make this process easier for the user. Under the directory DART/observations/obs\_converters there are multiple subdirectories, each of which has at least one observation converter. The list of these directories is as follows:

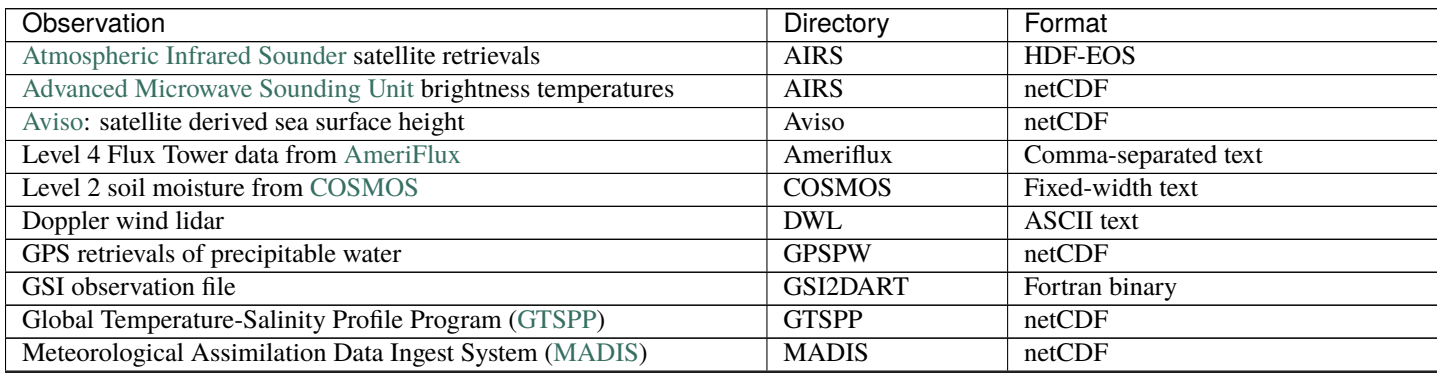

continues on next page

| Observation                                                         | Directory                | Format                            |
|---------------------------------------------------------------------|--------------------------|-----------------------------------|
| MIDAS ionospheric obs                                               | <b>MIDAS</b>             | netCDF                            |
| <b>MODIS</b> satellite retrievals                                   | <b>MODIS</b>             | Comma-separated text              |
| <b>NCEP PREPBUFR</b>                                                | NCEP/prep_bufr           | <b>PREPBUFR</b>                   |
| <b>NCEP ASCII</b> observations                                      | NCEP/ascii_to_obs        | NCEP text files                   |
| ROMS verification observations                                      | <b>ROMS</b>              | netCDF                            |
| Satellite winds from SSEC                                           | <b>SSEC</b>              | <b>ASCII</b> text                 |
| Sea surface temperature                                             | <b>SST</b>               | netCDF                            |
| Special Sensor Ultraviolet Spectrographic Imager (SSUSI) retrievals | <b>SSUSI</b>             | netCDF                            |
| World Ocean Database (WOD)                                          | <b>WOD</b>               | World Ocean Database packed ASCII |
| National Snow and Ice Data Center sea ice obs                       | cice                     | Binary sea ice                    |
| VTEC Madrigal upper atmospheric obs                                 | gnd_gps_vtec             | <b>ASCII</b> text                 |
| GPS obs from COSMIC                                                 | gps                      | netCDF                            |
| <b>Oklahoma Mesonet MDF obs</b>                                     | ok mesonet               | <b>Oklahoma Mesonet MDF files</b> |
| QuikSCAT scatterometer winds                                        | quikscat                 | HDF4                              |
| Radar reflectivity/radial velocity obs                              | Radar                    | WSR-88D (NEXRAD)                  |
| <b>MODIS Snowcover Fraction obs</b>                                 | snow                     | General text                      |
| Text file (e.g. spreadsheet) obs                                    | Text                     | General text                      |
| Total precipitable water from AQUA                                  | tpw                      | HDF-EOS                           |
| Automated Tropical Cyclone Forecast (ATCF) obs                      | <b>Tropical Cyclones</b> | Fixed width text                  |
| <b>LITTLE_R</b> obs                                                 | var                      | little-r                          |
| MM5 3D-VAR radar obs                                                | var                      | MM5 3D-VAR 2.0 Radar data files   |

Table 1 – continued from previous page

## **6.15.3 Data assimilation algorithms available in DART**

DART allows users to test the impact of using multiple different types of algorithms for filtering, inflation/deflation, and covariance localization.

DART offers numerous **filter algorithms**. These determine how the posterior distribution is updated based on the observations and the prior ensemble. The following table lists the filters supported in DART along with their type (set by *filter\_kind* in input.nml under the "assim\_tools\_nml" section):

| Filter         | <b>Filter Name</b>                       | References                                                      |
|----------------|------------------------------------------|-----------------------------------------------------------------|
| #              |                                          |                                                                 |
|                | EAKF (Ensemble Adjustment Kalman         | Anderson, J. L., $20011$ Anderson, J. L., $20032$ Anderson,     |
|                | Filter)                                  | J., Collins, N., 2007. <sup>3</sup>                             |
| 2              | ENKF (Ensemble Kalman Filter)            | <b>Evensen, G., 2003.</b> <sup>4</sup>                          |
| $\mathcal{E}$  | Kernel filter                            |                                                                 |
| $\overline{4}$ | <b>Observation Space Particle filter</b> |                                                                 |
| 5              | Random draw from posterior               | None. <b>IMPORTANT</b> : (contact dart @ ucar.edu before using) |
| 6              | Deterministic draw from posterior with   | None. <b>IMPORTANT</b> : (contact dart @ ucar.edu before using) |
|                | fixed kurtosis                           |                                                                 |
| 7              | Boxcar kernel filter                     |                                                                 |
| 8              | Rank Histogram filter                    | Anderson, J. L., $20105$                                        |
| 9              | Particle filter                          | Poterjoy, J., $2016$ .                                          |

<span id="page-56-0"></span><sup>1</sup> Anderson, J. L., 2001: An Ensemble Adjustment Kalman Filter for Data Assimilation. *Monthly Weather Review*, **129**, 2884-2903. [doi:10.1175/1520-0493\(2001\)129<2884:AEAKFF>2.0.CO;2](https://doi.org/10.1175/1520-0493(2001)129\T1\textless {}2884:AEAKFF\T1\textgreater {}2.0.CO;2)

<span id="page-56-1"></span><sup>2</sup> Anderson, J. L., 2003: A local least squares framework for ensemble filtering. *Monthly Weather Review*, **131**, 634-642. [doi:10.1175/1520-](https://doi.org/10.1175/1520-0493(2003)131\T1\textless {}0634:ALLSFF\T1\textgreater {}2.0.CO;2) [0493\(2003\)131<0634:ALLSFF>2.0.CO;2](https://doi.org/10.1175/1520-0493(2003)131\T1\textless {}0634:ALLSFF\T1\textgreater {}2.0.CO;2)

<span id="page-56-2"></span><sup>3</sup> Anderson, J., Collins, N., 2007: Scalable Implementations of Ensemble Filter Algorithms for Data Assimilation. *Journal of Atmospheric and*

DART also has several **inflation algorithms** available for both prior (the first value in the namelist) and posterior (the second value in the namelist). The following table lists the inflation "flavors" supported in DART along with their type number (set by *inf\_flavor* in **input.nml** under the "filter\_nml" section):

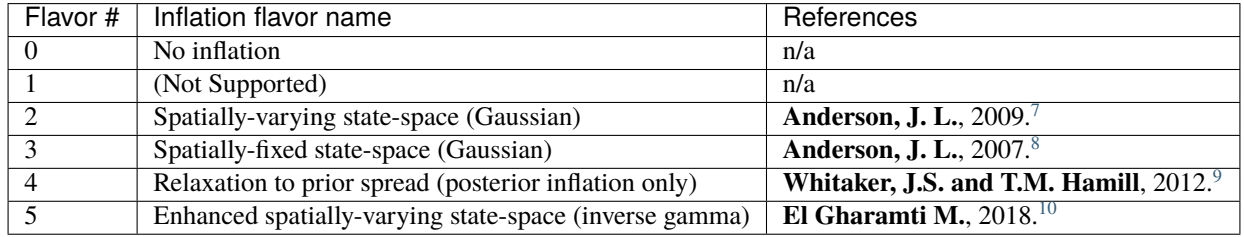

DART has the ability to correct for sampling errors in the regression caused by finite ensemble sizes. DART's sampling error correction algorithm (and localization algorithm) is described in **Anderson, J.L.**, 2012[11](#page-57-7) Sampling error correction can be turned on or off via the *sampling error correction* variable in the input.nml under the "assim tools nml" section.

The following covariance localization options are available (set by *select\_localization* in input.nml under the "cov\_cutoff\_nml" section):

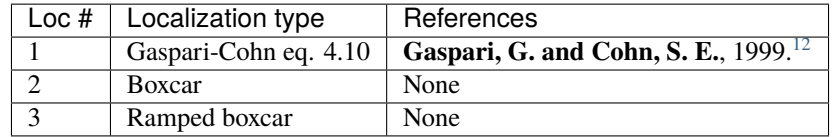

The following image depicts all three of these options:

*Oceanic Technology*, **24**, 1452-1463. [doi:10.1175/JTECH2049.1](https://doi.org/10.1175/JTECH2049.1)

<span id="page-57-0"></span><sup>4</sup> Evensen, G., 2003: The Ensemble Kalman Filter: Theoretical Formulation and Practical Implementation. *Ocean Dynamics*. **53(4)**, 343–367. [doi:10.1007%2Fs10236-003-0036-9](https://doi.org/10.1007%2Fs10236-003-0036-9)

<span id="page-57-3"></span><sup>7</sup> Anderson, J. L., 2009: Spatially and temporally varying adaptive covariance inflation for ensemble filters. *Tellus A*, **61**, 72-83, [doi:10.1111/j.1600-0870.2008.00361.x](https://onlinelibrary.wiley.com/doi/10.1111/j.1600-0870.2008.00361.x)

<span id="page-57-4"></span><sup>8</sup> Anderson, J. L., 2007: An adaptive covariance inflation error correction algorithm for ensemble filters. *Tellus A*, **59**, 210-224, [doi:10.1111/j.1600-0870.2006.00216.x](https://doi.org/10.1111/j.1600-0870.2006.00216.x)

<span id="page-57-5"></span><sup>9</sup> Whitaker, J.S. and T.M. Hamill, 2012: Evaluating Methods to Account for System Errors in Ensemble Data Assimilation. *Monthly Weather Review*, **140**, 3078–3089, [doi:10.1175/MWR-D-11-00276.1](https://doi.org/10.1175/MWR-D-11-00276.1)

<span id="page-57-6"></span><sup>10</sup> El Gharamti M., 2018: Enhanced Adaptive Inflation Algorithm for Ensemble Filters. *Monthly Weather Review*, **2**, 623-640, [doi:10.1175/MWR-](https://doi.org/10.1175/MWR-D-17-0187.1)[D-17-0187.1](https://doi.org/10.1175/MWR-D-17-0187.1)

<span id="page-57-7"></span><sup>11</sup> Anderson, J.L., 2012: Localization and Sampling Error Correction in Ensemble Kalman Filter Data Assimilation. *Monthly Weather Review*, 140, 2359–2371. [doi:10.1175/MWR-D-11-00013.1](https://doi.org/10.1175/MWR-D-11-00013.1)

<span id="page-57-8"></span><sup>12</sup> Gaspari, G. and Cohn, S. E., 1999: Construction of correlation functions in two and three dimensions. *Quarterly Journal of the Royal Meteorological Society*, **125**, 723-757. [doi:10.1002/qj.49712555417](https://doi.org/10.1002/qj.49712555417)

<span id="page-57-1"></span><sup>5</sup> Anderson, J. L., 2010: A Non-Gaussian Ensemble Filter Update for Data Assimilation. *Monthly Weather Review*, **139**, 4186-4198. [doi:10.1175/2010MWR3253.1](https://doi.org/10.1175/2010MWR3253.1)

<span id="page-57-2"></span><sup>6</sup> Poterjoy, J., 2016: A localized particle filter for high-dimensional nonlinear systems. *Monthly Weather Review*, **144** 59-76. [doi:10.1175/MWR-](https://doi.org/10.1175/MWR-D-15-0163.1)[D-15-0163.1](https://doi.org/10.1175/MWR-D-15-0163.1)

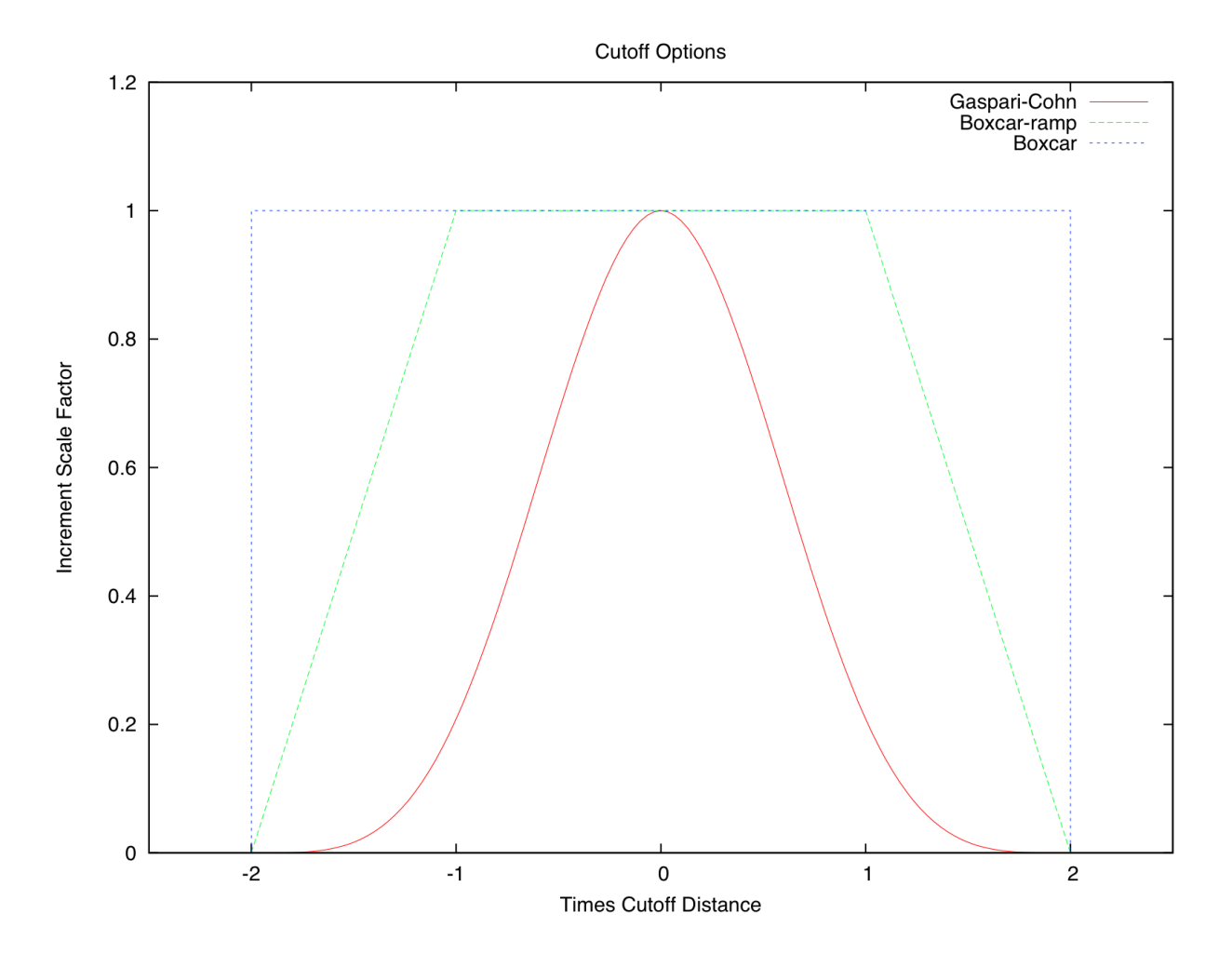

**References**

## **6.16 Working with collaborators on porting new models**

The DART team often collaborates with other groups to help write the interface code to a new model. The most efficient way to get started is to meet with DAReS staff either virtually or in person, to discuss what is involved in supporting a different model.

If part of your team isn't familiar with data assimilation yet, you should review the introductory material in this documentation and and also look at work through the concepts in the *[DART Tutorial](#page-257-0)*.

## **6.16.1 Goals of using DART**

DART is the Data Assimilation Research Testbed. It is a collection of tools and routines and scripts that allow users to built custom solutions and explore a variety of DA related efforts. It is not a turnkey system; it must be built before use and is often customized based on needs and goals.

DART is often used for the following types of projects:

- Learning about Data Assimilation (DA)
- Using DART with an existing model and supported observations
- *[Adding a DART interface to a new model](#page-63-0)*
- Using new observations with DART in an existing model
- Using both a new model and new observations with DART
- Using DART to teach DA

Everything on this "possible goals" list except adding support for a new model can generally be done by a single user with minimal help from the DART team. Therefore this discussion focuses only on adding a new model to DART.

## **6.16.2 Should I consider using DART?**

DART is an ensemble-based DA system. It makes multiple runs of a model with slightly different inputs and uses the statistical distribution of the results to decide how to adjust the model state to be more consistent with the observations.

The advantage of ensemble systems is that no changes to the model itself are required. The disadvantage is that multiple runs of the model are needed and this can be computationally expensive.

Simple models can be added to DART with a single person effort, but larger, more complex models can require multiple person-months with support from the DART team to add the interfaces and scripts needed to perform a large-scale DA experiment.

The DART code is in Fortran. The supporting scripts and tools are a mix of shell scripts and python. The model can be written in any language; it will only be run and the input and output files will be used by DART.

### **6.16.3 Things to discuss before beginning**

#### **Is your model appropriate for any kind of DA?**

If your model isn't chaotic, you don't need data assimilation. In non-chaotic models, you can improve your predictions by running the model, examining the difference between the prediction and the observations, inverting the equations inside the model to compute how different inputs would have produced outputs closer to the observations.

Chaotic models do not have a simple relationship between inputs and outputs. There are internal feedbacks and nonlinear behaviors that make it difficult to adjust the inputs to make the outputs better match the observations.

#### **What is your model state?**

"Model state" has a very specific definition that can be the source of much confusion if someone running a model has not thought about DA before. Formally it is the minimal set of variables that must be saved when a model stops so it can be restarted again exactly.

At first glance this means all the variables on the right side of the equals sign for the governing equations of the system. However many models which have not been designed with DA in mind may have no clear time when all parts of the model are at a consistent time. e.g. some variables may be 1/2 timestep ahead or behind others. Some derived variables may be expensive to compute and so are precomputed and stored and not recomputed. If the DA process changes the state variables all derived variables must be recomputed before proceeding.

Restart files often store many more variables than the minimal set needed to restart the model. Often other variables are used in diagnostic routines or are of interest on their own. Generally these are not considered part of the model state.

#### **How is your model execution controlled?**

Generally larger and more complex models have an environment they are expecting to run in/with. e.g. scripts to control the execution parameters, or input parameter files; how many processors are used in a parallel system, how the tasks are distributed over the hardware; how long does the execution run, in model time, and what variables are written to the output files.

For DA, at a minimum there must be a way to control how long the model runs before it writes out the results and exits.

For large models, the DA filter process is a large parallel program generally requiring a multi-processor supercomputer or cluster. Many models themselves are large parallel programs, so there can be issues with how the switch between model and DA process is done.

New or adjusted scripting is generally required to include the DA process in the overall execution flow.

#### **Cycling with a DA system**

The DA process is generally a cycle of running the model for a certain amount of model time, then running the DA filter to adjust the model state before continuing.

These two steps happen over and over as observations are available to guide the adjustments to the model state.

Models may be written with the assumption that startup costs are only done once and then the model runs for a long period of time. When used with DA models are generally started and stopped after running a relatively short amount of model time. If model startup time is long this can result in unacceptably slow performance.

A small amount of round-off error is often introduced when a model writes restart files before stopping. So running a model N timesteps forward vs. running N/2, stopping, writing restart files, starting, reading restart files, and finishing the last N/2 timesteps will may not result in identical values. Large changes suggest that the model is not a good candidate for a cycling DA system.

The goal is to minimize the differences. This can require small or large changes to make the model behave as expected with repeated starting and stopping.

Some models include external forcing, for example boundary conditions from a separate model. If cycling the forcing files may need to be updated periodically outside of the DA system.

#### **What coordinate system is used by your model?**

Coordinate systems use a series of numbers to describe the relationship in space between parts of the model state and where observations are located. In Earth-system models, often a latitude-longitude-vertical coordinate system is used. X,Y,Z Cartesian coordinates are also used to describe 3D space. Other options include cyclindrical or spherical coordinates, and unit-line, -square or -cube coordinates with cyclical boundaries.

Only a single coordinate system can be selected and it applies to both the model state locations as well as the observations.

If the model coordinate system is based on some other space it may be necessary to transform it into physical coordinates before running DA. For example, some models compute in spectral space and the output must be translated into a physical space before DA can be done.

#### **What file format is used for model restart files?**

DART reads and writes NetCDF file format. Many earth-system models already use this format. If the model does not, converter programs from the native format to NetCDF and back are needed. NetCDF is a self-describing format with metadata that allows DART to read and process model data without additional configuration files.

#### **What quantities are in the model state?**

DART defines a "Quantity" as the fundamental physical object a value is measuring. Examples are Temperature, Pressure, Salinity, etc. Each value in a model state must be associated with a defined quantity.

#### **What observations are you intending to assimilate?**

Any observation you intend to assimilate requires a method to compute an "expected value" based on the model state. Often the observation is of the same quantity as exists in the model state, so computing the expected value is a direct process.

Other times the expected value is a function of quantities in the model state, and code called a "forward operator" uses one or more quantities from the model state and computes the expected value.

If the model state does not contain quantities that are needed to compute an expected value, auxiliary data values can be read and used to compute the expected value. But if the expected value cannot be computed or is not in some way a function of the model state, the observations cannot be assimilated.

#### **How are you going to generate your initial ensemble?**

Most models don't have an existing ensemble of states ready for ingestion into an ensemble DA system. Options for generating the initial ensemble include adding random perturbations to a single variable in a single state, perturbing forcing variables differently for each ensemble member, or perturbing the entire state.

For models which have a lot of error growth it may be enough to add a very small amount of noise to a single variable in the state to generate an ensemble of states and then run them forward in time with the model to generate states which have sufficient differences.

For models with slower error growth, larger perturbations may be needed, a longer model advance time before starting assimilation, or perturbations of forcing or boundary files may be needed.

The goal is to generate a set of model states which are different but contain internally-consistent values.

An ensemble of states without sufficient differences (spread) will reject assimilating observations.

### **6.16.4 What code is required to interface a model with DART?**

There is a single FORTRAN module that hides the model details from the rest of the DART system. Generally the routines which require the most work are the interpolation routine, followed by the metadata routine and the "get close" localization routines.

#### **Interpolation**

Given an observation quantity and location, the model interface routines must return an array of values, one for each ensemble member. The values must be the best estimate of what a real instrument would return if the real state of the system were each of the ensemble values.

For a regular grid this can be computed fairly simply with routines already provided in the DART system. It involves locating the grid values that enclose the observation location, and doing bi- or tri-linear interpolation to the actual location.

However, many models have non-regular grid, especially in the vertical coordinates for an earth-system-based model. Or the grid can be an irregular mesh or deformed mesh. It may take searching or transforms to identify the closest values in the model state to use for interpolation.

#### **Metadata**

Given an offset into the model state, the model interface routines must return the location in the selected coordinate system, and the quantity at that offset.

There are routines provided which simplify this for regular or deformed grids, so this generally is not too complex but may require additional arrays for irregular grids or unstructured grids.

#### **Localization**

DART bases the impact of observations on the model state on the correlation between the array of predicted observation values, the actual observation value and error, and the array of model state values.

In practice observations are only correlated with model state values "close" to the observation. Spurrious correlations can occur which degrade the results after assimilation. Also there are efficiency gains if only parts of the model state which are "close" to the observation are processed.

DART includes routines which can compute what part of the state are close to a given observation. However some models have special considerations for whether they want to control the impact of observations on parts of the model state and this can be adjusted based on code added to the model-specific parts of getting close observations and model state.

#### **Vertical issues**

Most Earth System models use Latitude and Longitude for horizontal coordinates or can generate them if needed (e.g. spectral models can transform their state into Lat/Lon coords). But often vertical coordinates pose additional complications.

If the model and the observations both use the same coordinates for vertical, e.g. pressure or height, then there are no need for conversion routines. But some models use terrain-following coordinates, or a mix of pressure and terrain coordinates. Observation vertical locations can be reported in height or in pressure.

Additionally, if vertical localization is to be done in a different coordinate than the model or observations (e.g. scale height), then conversion routines are needed.

The interface code may need to read in additional arrays from the model in order to convert the vertical coordinates accurately.

During the run of filter there are two options for when vertical conversion is done: all at the start, or on demand. If the observations to be assimilated are expected to impact all or almost all of the state, doing all vertical conversion at the start is more efficient. If the observations are expected to impact only a small percentage of the state variables then doing it on demand is more efficient. The options here are namelist selectable at runtime and the impact on total runtime can be easily measured and compared.

### <span id="page-63-0"></span>**6.16.5 Adding a DART interface to a new model**

DART provides a script new\_model.sh which will create the necessary files for a new model interface. Enter ./ new\_model.sh, then the desired model name and location module separated by spaces. This will create the necessary files to get started.

For example to create a model interface for a model called BOUMME which uses the 3D sphere location module:

cd models ./new\_model.sh BOUMME threed\_sphere

This will create an BOUMME model directory with the following files:

```
BOUMME/
  - model_mod.f90
   readme.rst
   work
      input.nml
      - quickbuild.sh
```
- model\_mod.f90 is where to add the *[required model\\_mod routines](#page-76-0)*.
- readme.rst is a stub to add documenation for your model interface.
- quickbuild.sh is used to compile DART for your model.

Templates are chosen based on location module input. The currently supported location templates are for 3D and 1D modules, with the possibility for more in the future. At the moment, threed\_sphere, threed\_cartesian, and oned will produce model mod.f90 code that compile will sucessfully with ./quickbuild.sh.

We recommend looking at the existing supported models and reusing code from them if possible. Models with similar grid types or vertical coordinates are good candidates.

## **6.17 DART build system**

The DART build system consists of a quickbuild. sh script for each model or observation converter and several build functions in DART/build\_templates/

```
buildconvfunctions.sh
buildfunctions.sh
buildpreprocess.sh
```
The DART build process is invoked by running quickbuild. sh and consists of the following steps:

- 1. Find the root of the DART git repository you are running in
- 2. Source the build functions
- 3. Parse the arguments to quickbuild.sh
- 4. Clean any existing .o .mod files
- 5. Run fixsystem to alter compiler dependent source code
- 6. Compile preprocess
- 7. Run preprocess to create an obs\_def\_mod.f90 and obs\_kind\_mod.f90 specific to the observations you are using in DART.
- 8. For each program
	- collect the source code needed
	- create a Makefile for the executable
	- compile the source code into the executable

The Makefile is created using mkmf, which maps out the dependencies between the source files. For more information on mkmf please see the [mkmf documentation.](https://github.com/NOAA-GFDL/mkmf)

There is a quickbuild.sh script is each work directory. To view the usage information for quickbuild.sh,

```
./quickbuild.sh help
```
quickbuild.sh may be used to build all programs for a particular model or observation converter, or can be given a single program as an argument to build.

For example, you may want to build obs\_sequence\_tool

```
./quickbuild.sh obs_sequence_tool
```
In quickbuild.sh there are arrays containing the list of programs to build. In general the arrays will contain all programs needed, but you may want to add other *[DART programs](#page-87-0)* to your build list. Edit quickbuild.sh to add your required program to the appropriate array.

For models there are four arrays in quickbuild.sh:

```
programs=(
DART programs that can be compiled with mpi go here
)
serial_programs=(
DART programs that do not use mpi go here
)
model_programs=(
Model program that can be compiled with mpi go here
)
model_serial_programs=(
model programs that do not use mpi go here
)
```
For observation converters, there is a single array.

```
programs=(
converter programs
)
```
## **6.17.1 For DART developers**

If you are developing, and want to iterate over changing code and compiling a single program, for example filter, you can use quickbuild.sh in the following way:

```
./quickbuild.sh filter
*edit the code*
make
*edit the code*
make
```
#### **Where does quickbuild.sh look for code?**

The source code which gets compiled into DART executables is a function of

- Core DART code
- Location specific code (threed sphere, threed Cartesian, oned, . . . )
- Model/converter specific code
- External libraries
- mpi/null mpi utilities
- obs\_def\_mod.f90 and obs\_kind\_mod.f90 (created by preprocess)

The core DART code is collected from the DART/assimilation\_code/modules/ directory. Note the DART/ assimilation\_code/modules/observations directory is excluded from the search. This directory contains quantity files which are used as input to preprocess rather than being compiled directly.

The model directory and the location module to be used are defined in quickbuild.sh. For example, the Regional Ocean Model (ROMS) uses the threed\_sphere location module.

```
MODEL=ROMS
LOCATION=threed_sphere
```
Similarly, for an observation converter, the converter directory and the location module are defined in quickbuild. sh

```
CONVERTER=MADIS
LOCATION=threed_sphere
```
The model/observation converter directory will be searched for .f90 files.

*Additionally* any .f90 files in the work directory where you are running quickbuild.sh will be added to the list of source files. .f90 files in the work directory will take precedence over .f90 files with the same name elsewhere.

To take a look how the .f90 files are collected, look at the findsrc and findconvsrc functions in the following files:

```
DART/build_templates/buildfunctions.sh
DART/build_templates/buildconvfunctions.sh
```
When adding new code, be sure to obey the following rules to make sure quickbuild. sh finds your new code and ignores any code you do not want compiled.

1. The {name} of the .f90 file must be the program {name}. For example the source code program called red\_mist must be called red\_mist.f90

2. Any .f90 files that you have in your work directory will take precedence over .f90 files with the same name elsewhere. For example if you have an assim\_tools\_mod.f90 in your work directory, this will be compiled rather than the file DART/assimilation\_code/modules/assimilation/assim\_tools\_mod.f90.

In the example below, the file assim\_tools\_mod.f90 from the work directory will be used when compiling the lorenz\_96 programs.

DART/models/lorenz\_96/work/ |-- quickbuild.sh |-- assim\_tools\_mod.f90

- 3. If you have .f90 files that you do **not** want to compile into DART, you will need to exclude these files using one of these methods:
	- Put the code outside the directories quickbuild.sh searches, for example in a directory DART/exclude/
	- Explicitly exclude the .f90 files with the EXCLUDE variable in quickbuild.sh
	- Rename the .f90 files, e.g. solar\_flux.f90 renamed to solar\_flux.f90.exclude

4. for core DART programs, use the following directory structure:

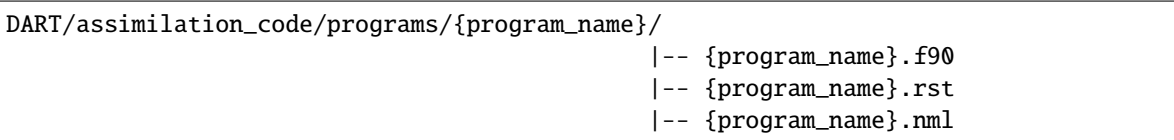

where {program\_name}.rst is the documentation for the program and {program\_name}.nml is a namelist with default values (if applicable to the program).

5. For observation converters, the program must be in the top level of the converter directory:

DART/observations/obs\_converters/{converter}/{program\_name}.f90

6. For programs specific to a particular model, the program must be in the model directory. For example programs that are specific to Weather and Research Forecasting model (WRF), must be in the DART/models/wrf directory. Model programs may be in subdirectories as shown in the example below.

DART/models/{model}/

 $\left[- - \left\{ \text{program\_one} \right\}$ .  $f90$ |-- subdirectory/{program\_two}.f90

There may be code in the model directory that you do not want compiled into the DART executables. For example, the bgrid\_solo model directory has all the .f90 code required to build bgrid\_solo model (fms\_src), which we do *not* want to compile into DART and so the bgrid\_solo quickbuild. sh has the following line:

EXCLUDE=fms\_src

EXCLUDE is a directory of code to exclude.

7. For code that is outside of the above locations, you can use the variable EXTRA to add source files to be compiled. For example, the ROMS observation converter requires the ROMS model\_mod.f90 code, so the ROMS quickbuild.sh has

EXTRA="\$DART/models/ROMS/model\_mod.f90"

EXTRA is source code outside the work directory to include in the build. EXTRA can be a directory, a list of files, or a single file.

## <span id="page-67-0"></span>**6.18 Assimilation in a complex model**

### **6.18.1 Introduction**

Running a successful assimilation takes careful diagnostic work and experiment iterations to find the best settings for your specific case.

The basic Kalman filter can be coded in only a handful of lines. The difficulty in getting an assimilation system working properly involves making the right choices to compensate for sampling errors, model bias, observation error, lack of model forecast divergence, variations in observation density in space and time, random correlations, etc. There are tools built into DART to deal with most of these problems but it takes careful work to apply them correctly.

## **6.18.2 Your first attempt**

If you are adding a new model or a new observation type, you should assimilate exactly one observation, with no model advance, with inflation turned off, with a large cutoff, and with the outlier threshold off (see below for how to set these namelist items).

Run an assimilation. Look at the obs\_seq.final file to see what the forward operator computed. Use ncdiff to difference the preassim\_mean.nc and postassim\_mean.nc (or output\_mean.nc) diagnostic NetCDF files and look at the changes (the "innovations") in the various model fields. Is it in the right location for that observation? Does it have a reasonable value?

Then assimilate a group of observations and check the results carefully. Run the observation diagnostics and look at the total error and spread. Look carefully at the number of observations being assimilated compared to how many are available.

Assimilations that are not working can give good looking statistics if they reject all but the few observations that happen to match the current state. The errors should grow as the model advances and then shrink when new observations are assimilated, so a timeseries plot of the RMSE should show a sawtooth pattern. The initial error entirely depends on the match between the initial ensemble and the observations and may be large but it should decrease and then reach a roughly stable level. The ensemble spread should ultimately remain relatively steady, at a value around the expected observation error level. Once you believe you have a working assimilation, this will be your baseline case.

If the ensemble spread is too small, several of the DART facilities described below are intended to compensate for ensemble members getting too close to each other. Then one by one enable or tune each of the items below, checking each time to see what is the effect on the results.

## **6.18.3 Next attempts**

*[High-level data assimilation workflows](#page-46-0)* gives an overview of a variety of complete assimilation experiments, including the programs which need to be run and their input and output.

## **6.18.4 Important features of assimilations**

Suggestions for the most common namelist settings and features built into DART for running a successful assimilation include:

#### **Ensemble size**

In practice, ensemble sizes between 20 and 100 seem to work best. Fewer than 20-30 members leads to statistical errors which are too large. More than 100 members takes longer to run with very little benefit, and eventually the results get worse again. Often the limit on the number of members is based on the size of the model since you have to run N copies of the model each time you move forward in time. If you can, start with 50-60 members and then experiment with fewer or more once you have a set of baseline results to compare it with. The namelist setting for ensemble size is &filter\_nml :: ens\_size

#### **Localization**

There are two main advantages to using localization. One is it avoids an observation impacting unrelated state variables because of spurious correlations. The other is that, especially for large models, it improves run-time performance because only points within the localization radius need to be considered. Because of the way the parallelization was implemented in DART, localization was easy to add and using it usually results in a very large performance gain. See [here](../assimilation_code/modules/assimilation/assim_tools_mod.html#Localization) for a discussion of localization-related namelist items.

#### **Inflation**

Since the filter is run with a number of members which is usually small compared to the number of degrees of freedom of the model (i.e. the size of the state vector or the number of EOFs needed to characterize the variability), the model uncertainty is under-represented. Other sources of error and uncertainty are not represented at all. These factors lead to the ensemble being 'over-confident', or having too little spread. More observations leads to more over-confidence. This characteristic can worsen with time, leading to ensemble collapse to a single solution. Inflation increases the spread of the members in a systematic way to overcome this problem. There are several sophisticated options on inflation, including spatial and temporal adaptive and damping options, which help deal with observations which vary in density over time and location. See *[Inflation](#page-73-0)* for a discussion of inflation-related namelist items.

#### **Outlier rejection**

Outlier rejection can be used to avoid bad observations (ones where the value was recorded in error or the processing has an error and a non-physical value was generated). It also avoids observations which have accurate values but the mean of the ensemble members is so far from the observation value that assimilating it would result in unacceptably large increments that might destablize the model run. If the difference between the observation and the prior ensemble mean is more than N standard deviations from the square root of the sum of the prior ensemble and observation error variance, the observation will be rejected. The namelist setting for the number of standard deviations to include is &filter\_nml :: outlier\_threshold and we typically suggest starting with a value of 3.0.

#### **Sampling error**

For small ensemble sizes a table of expected statistical error distributions can be generated before running DART. Corrections accounting for these errors are applied during the assimilation to increase the ensemble spread which can improve the assimilation results. The namelist item to enable this option is &assim\_tools\_nml :: sampling\_error\_correction. Additionally you will need to have the precomputed correction file sampling\_error\_correction\_table.nc, in the run directory. See the description of the namelist item in the [&as](../assimilation_code/modules/assimilation/assim_tools_mod.html#Namelist)[sim\\_tools\\_nml](../assimilation_code/modules/assimilation/assim_tools_mod.html#Namelist) namelist, and *[PROGRAM gen\\_sampling\\_err\\_table](#page-624-0)* for instructions on where to find (or how to generate) the auxiliary file needed by this code. See Anderson (2011).

#### **Free run/forecast after assimilation**

Separate scripting can be done to support forecasts starting from the analyzed model states. After filter exits, the models can be run freely (with no assimilated data) further forward in time using one or more of the last updated model states from filter. Since all ensemble members are equally likely a member can be selected at random, or a member close to the mean can be chosen. See the *PROGRAM closest member tool* for one way to select a "close" member. The ensemble mean is available to be used, but since it is a combination of all the member states it may not have self-consistent features, so using a single member is usually preferred.

#### **Evaluating observations without assimilation**

Filter can be used to evaluate the accuracy of a single model state based on a set of available observations. Either copy or link the model state file so there appear to be 2 separate ensemble members (which are identical). Set the filter namelist ensemble size to 2 by setting ens\_size to 2 in the &filter\_nml namelist. Turn off the outlier threshold and both Prior and Posterior inflation by setting outlier\_threshold to -1, and both the inf\_flavor values to 0 in the same &filter\_nml namelist. Set all observation types to be 'evaluate-only' and have no types in the 'assimilate' list by listing all types in the evaluate\_these\_obs\_types list in the &obs\_kind\_nml section of the namelist, and none in the assimilation list. Run filter as usual, including model advances if needed. Run observation diagnostics on the resulting obs\_seq.final file to compute the difference between the observed values and the predicted values from this model state.

#### **Verification/comparison with and without assimilation**

To compare results of an experiment with and without assimilating data, do one run assimilating the observations. Then do a second run where all the observation types are moved to the evaluate\_these\_obs\_types list in the &obs\_kind\_nml section of the namelist. Also turn inflation off by setting both inf\_flavor values to 0 in the &filter\_nml namelist. The forward operators will still be called, but they will have no impact on the model state. Then the two sets of diagnostic state space netcdf files can be compared to evaluate the impact of assimilating the observations, and the observation diagnostic files can also be compared.

#### **DART quality control flag added to output observation sequence file**

The filter adds a quality control field with metadata 'DART quality control' to the obs\_seq.final file. At present, this field can have the following values:

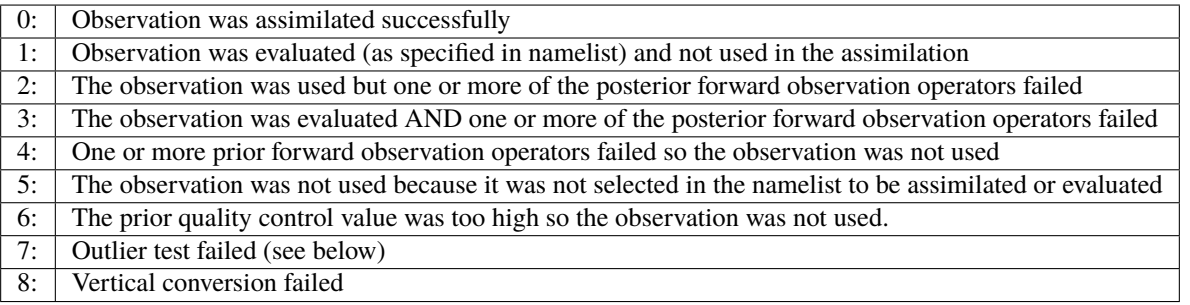

The outlier test computes the difference between the observation value and the prior ensemble mean. It then computes a standard deviation by taking the square root of the sum of the observation error variance and the prior ensemble variance for the observation. If the difference between the ensemble mean and the observation value is more than the specified number of standard deviations, then the observation is not used and the DART quality control field is set to 7.

## **6.19 Message Passing Interface**

## **6.19.1 Introduction**

DART programs can be compiled using the *Message Passing Interface (MPI)*. MPI is both a library and run-time system that enables multiple copies of a single program to run in parallel, exchange data, and combine to solve a problem more quickly.

DART does **NOT** require MPI to run; the default build scripts do not need nor use MPI in any way. However, for larger models with large state vectors and large numbers of observations, the data assimilation step will run much faster in parallel, which requires MPI to be installed and used. However, if multiple ensembles of your model fit comfortably (in time and memory space) on a single processor, you need read no further about MPI.

MPI is an open-source standard; there are many implementations of it. If you have a large single-vendor system it probably comes with an MPI library by default. For a Linux cluster there are generally more variations in what might be installed; most systems use a version of MPI called MPICH. In smaller clusters or dual-processor workstations a version of MPI called either LAM-MPI or OpenMPI might be installed, or can be downloaded and installed by the end user.

**Note:** OpenMP is a different parallel system; OpenMPI is a recent effort with a confusingly similar name.

An "MPI program" makes calls to an MPI library, and needs to be compiled with MPI include files and libraries. Generally the MPI installation includes a shell script called mpif90 which adds the flags and libraries appropriate for each type of fortran compiler. So compiling an MPI program usually means simply changing the fortran compiler name to the MPI script name.

These MPI scripts are built during the MPI install process and are specific to a particular compiler; if your system has multiple fortran compilers installed then either there will be multiple MPI scripts built, one for each compiler type, or there will be an environment variable or flag to the MPI script to select which compiler to invoke. See your system documentation or find an example of a successful MPI program compile command and copy it.

### **DART use of MPI**

To run in parallel, only the DART 'filter' program (possibly the companion 'wakeup\_filter' program), and the 'GSI2DART' observation converter need to be compiled with the MPI scripts. All other DART executables should be compiled with a standard F90 compiler and are not MPI enabled. (And note again that 'filter' can still be built as a single executable like previous releases of DART; using MPI and running in parallel is simply an additional option.) To build a parallel version of the 'filter' program, the 'mkmf\_filter' command needs to be called with the '-mpi' option to generate a Makefile which compiles with the MPI scripts instead of the Fortran compiler.

Run quickbuild.sh will build DART with MPI. You will also need to edit the \$DART/mkmf/mkmf.template file to call the proper version of the MPI compile script if it does not have the default name, is not in a standard location on the system, or needs additional options set to select between multiple Fortran compilers. To build without mpi, use quickbuild.sh nompi.

MPI programs generally need to be started with a shell script called 'mpirun' or 'mpiexec', but they also interact with any batch control system that might be installed on the cluster or parallel system. Parallel systems with multiple users generally run some sort of batch system (e.g. LSF, PBS, POE, LoadLeveler, etc). You submit a job request to this system and it schedules which nodes are assigned to which jobs. Unfortunately the details of this vary widely from system to system; consult your local web pages or knowledgeable system admin for help here. Generally the run scripts supplied with DART have generic sections to deal with LSF, PBS, no batch system at all, and sequential execution, but the details (e.g. the specific queue names, accounting charge codes) will almost certainly have to be adjusted.

The data assimilation process involves running multiple copies (ensembles) of a user model, with an assimilation computation interspersed between calls to the model. There are many possible execution combinations, including:

- Compiling the assimilation program 'filter' with the model, resulting in a single executable. This can be either a sequential or parallel program.
- Compiling 'filter' separately from the model, and having 2 separate executables. Either or both can be sequential or parallel.

The choice of how to combine the 'filter' program and the model has 2 parts: building the executables and then running them. At build time, the choice of using MPI or not must be made. At execution time, the setting of the 'async' namelist value in the filter\_nml section controls how the 'filter' program interacts with the model. Choices include:

- async = 0 The model and filter programs are compiled into a single executable, and when the model needs to advance, the filter program calls a subroutine. See a [diagram](filter_async_modes.html#async0) which illustrates this option.
- async = 2 The model is compiled into a sequential (single task) program. If 'filter' is running in parallel, each filter task will execute the model independently to advance the group of ensembles. See a [diagram](filter_async_modes.html#async2) which illustrates this option.
- async = 4 The model is compiled into an MPI program (parallel) and only 'filter' task 0 tells the startup script when it is time to advance the model. Each ensemble is advanced one by one, with the model using all the processors to run in parallel. See a [diagram](filter_async_modes.html#async4) which illustrates this option.
- async ignored (sometimes referred to as 'async 5', but not a setting in the namelist) This is the way most large models run now. There is a separate script, outside of filter, which runs the N copies of the model to do the advance. Then filter is run, as an MPI program, and it only assimilates for a single time and then exits. The external script manages the file motion between steps, and calls both the models and filter in turn.

This release of DART has the restriction that if the model and the 'filter' program are both compiled with MPI and are run in 'async=4' mode, that they both run on the same number of processors; e.g. if 'filter' is run on 16 processors, the model must be started on 16 processors as well. Alternatively, if the user model is compiled as a single executable (async=2), 'filter' can run in parallel on any number of processors and each model advance can be executed independently without the model having to know about MPI or parallelism.

Compiling and running an MPI application can be substantially more complicated than running a single executable. There are a suite of small test programs to help diagnose any problems encountered in trying to run the new version of DART. Look in DART/developer\_tests/mpi\_utilities/tests/README for instructions and a set of tests to narrow down any difficulties.

#### **Performance issues and timing results**

Getting good performance from a parallel program is frequently difficult. Here are a few of reasons why:

- Amdahl's law You can look up the actual formula for this "law" in the Wikipedia, but the gist is that the amount of serial code in your program limits how much faster your program runs on a parallel machine, and at some point (often much sooner than you'd expect) you stop getting any speedup when adding more processors.
- Surface area to volume ratio Many scientific problems involve breaking up a large grid or array of data and distributing the smaller chunks across the multiple processors. Each processor computes values for the data on the interior of the chunk they are given, but frequently the data along the edges of each chunk must be communicated to the processors which hold the neighboring chunks of the grid. As you increase the number of processors (and keep the problem size the same) the chunk size becomes smaller. As this happens, the 'surface area' around
the edges decreases slower than the 'volume' inside that one processor can compute independently of other processors. At some point the communication overhead of exchanging edge data limits your speedup.

- Hardware architecture system balance Raw CPU speeds have increased faster than memory access times, which have increased faster than access to secondary storage (e.g. I/O to disk). Computations which need to read input data and write result files typically create I/O bottlenecks. There are machines with parallel filesystems, but many programs are written to have a single processor read in the data and broadcast it to all the other processors, and collect the data on a single node before writing. As the number of processors increases the amount of time spent waiting for I/O and communication to and from the I/O node increases. There are also capacity issues; for example the amount of memory available on the I/O node to hold the entire dataset can be insufficient.
- NUMA memory Many machines today have multiple levels of memory: on-chip private cache, on-chip shared cache, local shared memory, and remote shared memory. The approach is referred as Non-Uniform Memory Access (NUMA) because each level of memory has different access times. While in general having faster memory improves performance, it also makes the performance very difficult to predict since it depends not just on the algorithms in the code, but is very strongly a function of working-set size and memory access patterns. Beyond shared memory there is distributed memory, meaning multiple CPUs are closely connected but cannot directly address the other memory. The communication time between nodes then depends on a hardware switch or network card, which is much slower than local access to memory. The performance results can be heavily influenced in this case by problem size and amount of communication between processes.

Parallel performance can be measured and expressed in several different ways. A few of the relevant definitions are:

- Speedup Generally defined as the wall-clock time for a single processor divided by the wall-clock time for N processors.
- Efficiency The speedup number divided by N, which for perfect scalability will remain at 1.0 as N increases.
- Strong scaling The problem size is held constant and the number of processors is increased.
- Weak scaling The problem size grows as the number of processors increases so the amount of work per processor is held constant.

We measured the strong scaling efficiency of the DART 'filter' program on a variety of platforms and problem sizes. The scaling looks very good up to the numbers of processors available to us to test on. It is assumed that for MPP (Massively-Parallel Processing) machines with 10,000s of processors that some algorithmic changes will be required. These are described in [this paper.](http://www.image.ucar.edu/DAReS/DART/scalable_paper.pdf)

### **User considerations for their own configurations**

Many parallel machines today are a hybrid of shared and distributed memory processors; meaning that some small number (e.g. 2-32) of CPUs share some amount of physical memory and can transfer data quickly between them, while communicating data to other CPUs involves slower communication across either some kind of hardware switch or fabric, or a network communication card like high speed ethernet.

Running as many tasks per node as CPUs per shared-memory node is in general good, unless the total amount of virtual memory used by the program exceeds the physical memory. Factors to consider here include whether each task is limited by the operating system to 1/Nth of the physical memory, or whether one task is free to consume more than its share. If the node starts paging memory to disk, performance takes a huge nosedive.

Some models have large memory footprints, and it may be necessary to run in MPI mode not necessarily because the computation is faster in parallel, but because the dataset size is larger than the physical memory on a node and must be divided and spread across multiple nodes to avoid paging to disk.

# **6.20 Filters**

The different types of assimilation algorithms (EAKF, ENKF, Kernel filter, Particle filter, etc.) are determined by the &assim\_tools\_nml:filter\_kind entry, described in *[MODULE assim\\_tools\\_mod](#page-870-0)*. Despite having 'filter' in the name, they are assimilation algorithms and so are implemented in  $assim_tools_mod.f90.$ 

# <span id="page-73-0"></span>**6.21 Inflation**

In pre-Manhattan DART, there were two choices for the basic type of inflation: observation-space or state-space. Observation-space inflation is no longer supported. (If you are interested in observation-space inflation, talk to Jeff first.) The rest of this discussion applies to state-space inflation.

State-space inflation changes the spread of an ensemble without changing the ensemble mean. The algorithm computes the ensemble mean and standard deviation for each variable in the state vector in turn, and then moves the member's values away from the mean in such a way that the mean remains unchanged. The resulting standard deviation is larger than before. It can be applied to the Prior state, before observations are assimilated (the most frequently used case), or it can be applied to the Posterior state, after assimilation. See [Anderson \(2007\),](http://dx.doi.org/10.1175/JTECH2049.1) [Anderson](http://dx.doi.org/10.1111/j.1600-0870.2008.00361.x) [\(2009\).](http://dx.doi.org/10.1111/j.1600-0870.2008.00361.x)

Historically, inflation was first introduced to address sampling errors (the fact that we are limited to a small ensemble size). Latest research, e.g. [El Gharamti et al. \(2019\)](https://doi.org/10.1175/MWR-D-18-0389.1) suggests that prior and posterior inflation can be used to address different issues in the filtering problem. Prior inflation is able to address issues in the forecast step such as model errors while posterior inflation can help mitigate sampling errors in the analysis step.

Inflation values can vary in space and time, depending on the specified namelist values. Even though we talk about a single inflation value, the inflation has a probability density with a mean and standard deviation. We use the mean value when we inflate, and the standard deviation indicates how sure of the value we are. Larger standard deviation values mean "less sure" and the inflation value can increase more quickly with time. Smaller values mean "more sure" and the time evolution will be slower since we are more confident that the mean (inflation value) is correct.

The standard deviation of inflation allows inflation values to increase with time, if required by increasing density or frequency of observations, but it does not provide a mechanism to reduce the inflation when the frequency or density of observations declines. So there is also an option to damp inflation through time. In practice with large geophysical models using damped inflation has been a successful strategy.

The following namelist items which control inflation are found in the input.nml file, in the &filter\_nml namelist. The detailed descriptions are in the [filter\\_mod](../assimilation_code/modules/assimilation/filter_mod.html#Namelist) page. Here we try to give some basic advice about commonly used values and suggestions for where to start. Spatial variation is controlled by inf\_flavor, which also controls whether there's any inflation, inf\_initial\_from\_restart, and inf\_initial, as described below. Time variation is controlled by inf\_sd\_initial\_from\_restart, inf\_sd\_initial, inf\_sd\_lower\_bound, inf\_damping, inf\_lower\_bound and inf\_upper\_bound.

In the namelist each entry has two values. The first is for Prior inflation and the second is for Posterior inflation.

### &filter\_nml :: inf\_flavor

*valid values:*0, 2, 3, 4, 5

Set the type of Prior and Posterior inflation applied to the state vector. Values mean:

- **0:** No inflation (Prior and/or Posterior) and all other inflation variables are ignored
- [**1:** Deprecated: Observation space inflation]
- **2:** Spatially-varying state space inflation (gaussian)
- **3:** Spatially-uniform state space inflation (gaussian)
- **4:** Relaxation To Prior Spread (Posterior inflation only)
- **5:** Enhanced Spatially-varying state space inflation (inverse gamma)

Spatially-varying state space inflation stores an array of inflation values, one for each item in the state vector. If time-evolution is enabled, each value can evolve independently. Spatially-uniform state space inflation uses a single inflation value for all items in the state vector. If time-evolution is enabled, that single value can evolve. See inf\_sd\_\* below for control of the time-evolution behavior. Enhanced spatially-varying inflation uses an inversegamma distribution which allows the standard deviation of the inflation to increase or decrease through time and may produce better results (see [El Gharamti \(2018\)\)](https://doi.org/10.1175/MWR-D-17-0187.1). In practice we recommend starting with no inflation (both values 0). Then try inflation type 2 or 5 prior inflation and no inflation (0) for posterior. WARNING: even if inf\_flavor is not 0, inflation will be turned off if inf\_damping is set to 0.

**Important:** Relaxation to prior spread (aka RTPS, i.e., inf\_flavor=4) is a spatially varying **posterior** inflation algorithm.

When using RTPS you cannot set the prior inflation flavor to 4. The code will exit with an error messge. Unlike all other flavors, RTPS does not use files to handle inflation in time. So, if the user supplies input\_postinf\_{mean,sd}.nc, these will be **ignored**. The ONLY namelist option that RTPS uses (other than inf\_flavor=4) is the second entry of inf\_initial. This value is technically not the posterior inflation value but rather a *weighting* factor (denoted by  $\alpha$ ; in [Whitaker and Hamill \(2012\)\)](https://doi.org/10.1175/MWR-D-11-00276.1) that is used to relax the posterior spread to the prior spread. For instance, if  $\alpha = 0.3$  then the inflated posterior spread is as follows: 70% of the analysis spread plus 30% of the prior spread. If  $\alpha = 1.0$ , then the inflated posterior spread is simply set to the prior spread. Using  $\alpha$ , RTPS calculates the effective posterior inflation *under the hood* and writes out the inflation values to the user. These can be looked at for diagnostic purposes. The algorithm disregards them for the next data assimilation cycle. In short, RTPS is adaptive in time but unlike flavors 2, 3 and 5 it has no memory. The recommendation is to set the second entry of  $inf$ <sub>initial</sub> to any number between 0.0 and 1.0.

### &filter\_nml :: inf\_initial\_from\_restart

*valid values:* .true. or .false.

If true, read the inflation values from an inflation restart file named input\_{prior,post}inf\_mean.nc. An initial run could be done to let spatially-varying inflation values evolve in a spinup phase, and then the saved values can be read back in and used as fixed values in further runs. Or if time-varying inflation is used, then the restart file from the previous job step must be supplied as an input file for the next step.

### &filter\_nml :: inf\_initial

*valid values:* real numbers, usually 1.0 or slightly larger If not reading in inflation values from a restart file, the initial value to set for the inflation. Generally we recommend starting with just slightly above 1.0, maybe 1.02, for a slight amount of initial inflation.

### &filter\_nml :: inf\_lower\_bound

*valid values:* real numbers, usually 1.0 or slightly larger

If inflation is time-evolving (see inf\_sd\_\* below), then this sets the lowest value the inflation can evolve to. Setting a number less than one allows for deflation but generally in a well-observed system the ensemble needs more spread and not less. We recommend a setting of 1.0.

### &filter\_nml :: inf\_upper\_bound

*valid values:* real numbers, larger than 1.0

If inflation is time-evolving (see inf\_sd\_\* below), then this sets the largest value the inflation can evolve to. We recommend a setting of 100.0, although if the inflation values reach those levels there is probably a problem with the assimilation.

### &filter\_nml :: inf\_damping

*valid values:* 0.0 to 1.0

Applies to all state-space inflation types, but most frequently used with time-adaptive inflation variants. The difference between the current inflation value and 1.0 is multiplied by this factor before the next assimilation cycle. So the inflation values are pushed towards 1.0, from above or below (if inf\_lower\_bound allows inflation values less than 1.0). A value of 0.0 turns all inflation off by forcing the inflation value to 1.0. A value of 1.0 turns damping off by leaving the original inflation value unchanged. We have had good results in large geophysical models using time- and space-adaptive state-space inflation and setting the damping to a value of 0.9, which damps slowly.

### &filter\_nml :: inf\_sd\_initial\_from\_restart

*valid values:* .true. or .false.

If true, read the inflation standard deviation values from an restart file named input\_{prior,post}inf\_sd. nc. See the comments above about inflation\_initial\_from\_restart.

### &filter\_nml :: inf\_sd\_initial

*valid values:* 0.0 to disable evolution of inflation, > 0.0 otherwise

The initial value to set for the inflation standard deviation, IF not reading in inflation standard deviation values from a file. This value (or these values) control whether the inflation values evolve with time or not. A negative value or 0.0 prevents the inflation values from being updated, so they are constant throughout the run. If positive, the inflation values evolve through time. We have had good results setting this and inf\_sd\_lower\_bound to 0.6 for large geophysical models.

### &filter nml :: inf sd lower bound

*valid values:* 0.0 to disable evolution of inflation, > 0.0 otherwise

If the setting of inf\_sd\_initial is 0 (to disable time evolution of inflation) then set this to the same value.

Otherwise, the standard deviation of the inflation cannot fall below this value. Smaller values will restrict the inflation to vary more slowly with time; larger values will allow the inflation to adapt more quickly. We have had good results setting this and  $inf\_sd\_initial$  to 0.6 for large geophysical models. Since the inf\_sd\_lower\_bound is a scalar, it is not possible to set different lower bounds for different parts of the state vector.

Time-varying inflation with flavor 2 generally results in the inflation standard deviation for all state variables shrinking to the lower bound and staying there. For flavor 5, the inflation standard deviation value is allowed to increase and decrease.

### &filter\_nml :: inf\_sd\_max\_change

*valid values:* 1.0 to 2.0

Used only with the Enhanced inflation (flavor 5). The Enhanced inflation algorithm allows the standard deviation to increase as well as decrease. The inf\_sd\_max\_change controls the maximum increase of the standard deviation in an assimilation cycle. A value of 1.0 means it will not increase, a value of 2.0 means it can double; a value inbetween sets the percentage it can increase, e.g. 1.05 is a limit of 5%. Suggested value is 1.05 (max increase of 5% per cycle).

Because the standard deviation for original flavor 2 could never increase, setting the inf\_sd\_initial value equal to the inf\_sd\_lower\_bound value effectively fixed the standard deviation at a constant value. To match the same behavior, if they are equal and Enhanced inflation (flavor 5) is used it will also use that fixed value for the standard deviation of the inflation. Otherwise the standard deviation will adapt as needed during each assimilation cycle.

### &filter\_nml :: inf\_deterministic

*valid values:* .true. or .false.

Recommend always using .true..

## **6.21.1 Guidance regarding inflation**

First and foremost, if you are using one of the temporally-varying inflation options, save the entire series of inflation files to explore how inflation evolves through time. As part of the workflow, you have to take the output of one assimilation cycle and rename it to be the input for the next assimilation cycle. That is the time to make a copy that has a unique name - usually with some sort of date or timestamp. This also makes it possible to restart an experiment.

The suggested procedure for testing inflation options is to start without any (both inf\_flavor values set to 0 and inf\_damping > 0.). Then enable Prior state space, spatially-varying inflation, with no Posterior inflation (set inf\_flavor to [2, 0]). Then try damped inflation (set inf\_damping to 0.9 and set inf\_sd\_initial and inf\_sd\_lower\_bound to 0.6). The inflation values and standard deviation are written out to files with \_{prior, post}inf\_{mean,sd} in their names. These NetCDF files can be viewed with common tools (we often use [ncview](http://meteora.ucsd.edu/~pierce/ncview_home_page.html) ). Expected inflation values are generally in the 1 to 30 range; if values grow much larger than this it usually indicates a problem with the assimilation.

*[PROGRAM fill\\_inflation\\_restart](#page-698-0)* may be used to create netCDF files with initial values such that the input.nml settings for reading from file vs. reading from namelist can stay constant throughout the entire experiment.

It is possible to set inflation values in an existing netCDF file by using one of the standard NCO utilities like "ncap2" on a copy of a restart file. Inflation mean and sd values look exactly like restart values, arranged by variable type like T, U, V, etc.

Here's an example of using ncap2 to set the T,U and V inf values:

```
ncap2 -s 'T=1.0;U=1.0;V=1.0' wrfinput_d01 input_priorinf_mean.nc
ncap2 -s 'T=0.6;U=0.6;V=0.6' wrfinput_d01 input_priorinf_sd.nc
-or-ncap2 -s T(\cdot,\cdot,\cdot)=1.0;U(\cdot,\cdot,\cdot)=1.0;V(\cdot,\cdot,\cdot)=1.0' wrfinput_d01 input_priorinf_mean.nc
ncap2 -s T(\cdot,\cdot,\cdot)=0.6;U(\cdot,\cdot,\cdot)=0.6;V(\cdot,\cdot,\cdot)=0.6' wrfinput_d01 input_priorinf_sd.nc
```
Some versions of the NCO utilities change the full 3D arrays into a single scalar. If that's your result (check your output with ncdump -h) use the alternate syntax or a more recent version of the NCO tools.

# **6.22 Required model\_mod routines**

There are 18 Fortran subroutines necessary to implement in order to successfully integrate a model in DART. You will place these routines in your model\_mod.f90 in a subdirectory with the name of your model in DART/models. There is often a sensible default implementation that can be used for each of these routines. For example, in the case of a model that starts at a time of "0", for the required routine **init\_time()** the following code will use this default implementation:

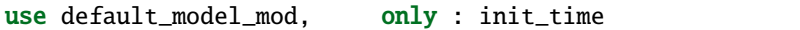

As in all Fortran programs, a comma-separated list of routines can be listed after the colon.

The following table lists each of the 18 routines, their default modules relative to DART, and the default behavior. If the default behavior is not desired, see the section *[Suggestions for a "simple" model](#page-78-0)* for a model that DART can advance, or *[Suggestions for a "complex" model](#page-79-0)* for a model that is advanced externally from DART.

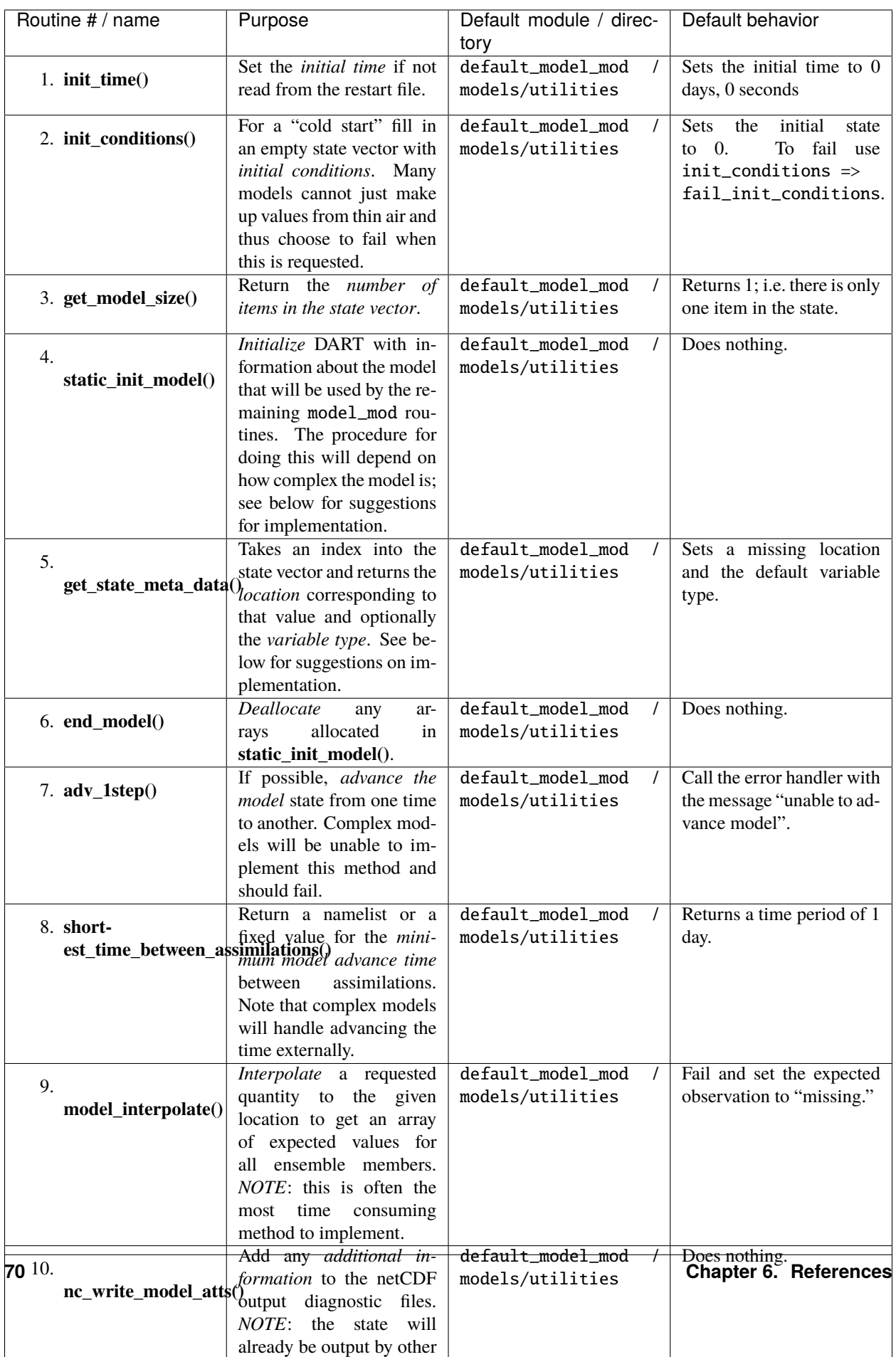

# <span id="page-78-0"></span>**6.23 Suggestions for a "simple" model**

A "simple" model is one where DART can advance the model through a function call. As we saw above, Lorenz 63 falls into this category and can be used as a reference. Here we provide some further advice on how to add this kind of model to DART.

The primary consideration with a simple model is how you will store the state. If you have only a *single type of variable* in your state vector (for example, the Lorenz 63 model), here are some hints on how to implement your initialization and meta data routines:

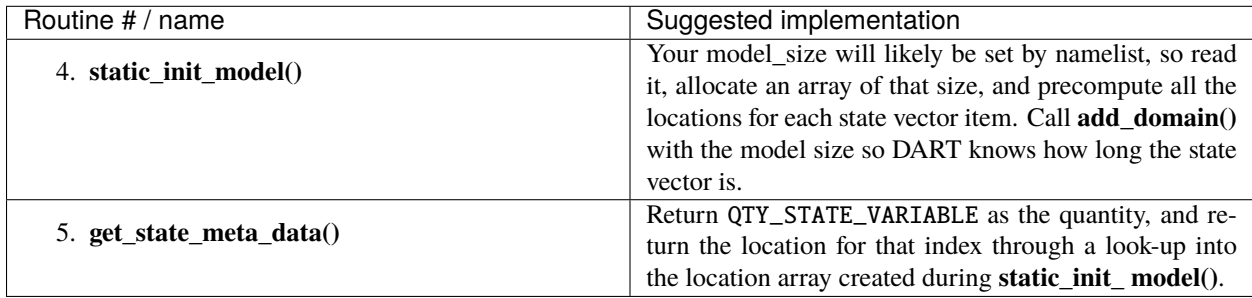

If you have *more than a single type of variable* in the state vector (for example, "concentration", "wind", etc. as in the DART/models/simple\_advection model):

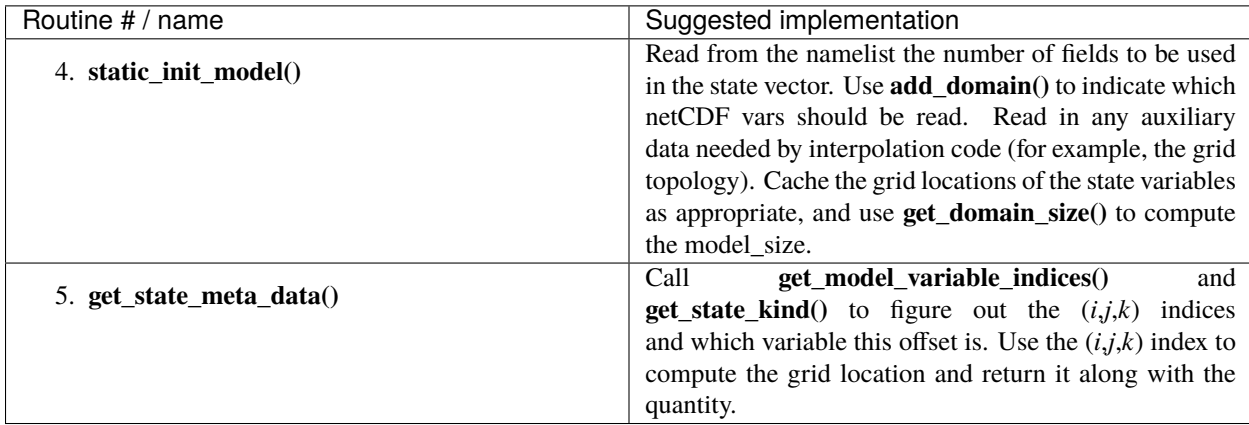

Now, for either type of simple model, the following applies:

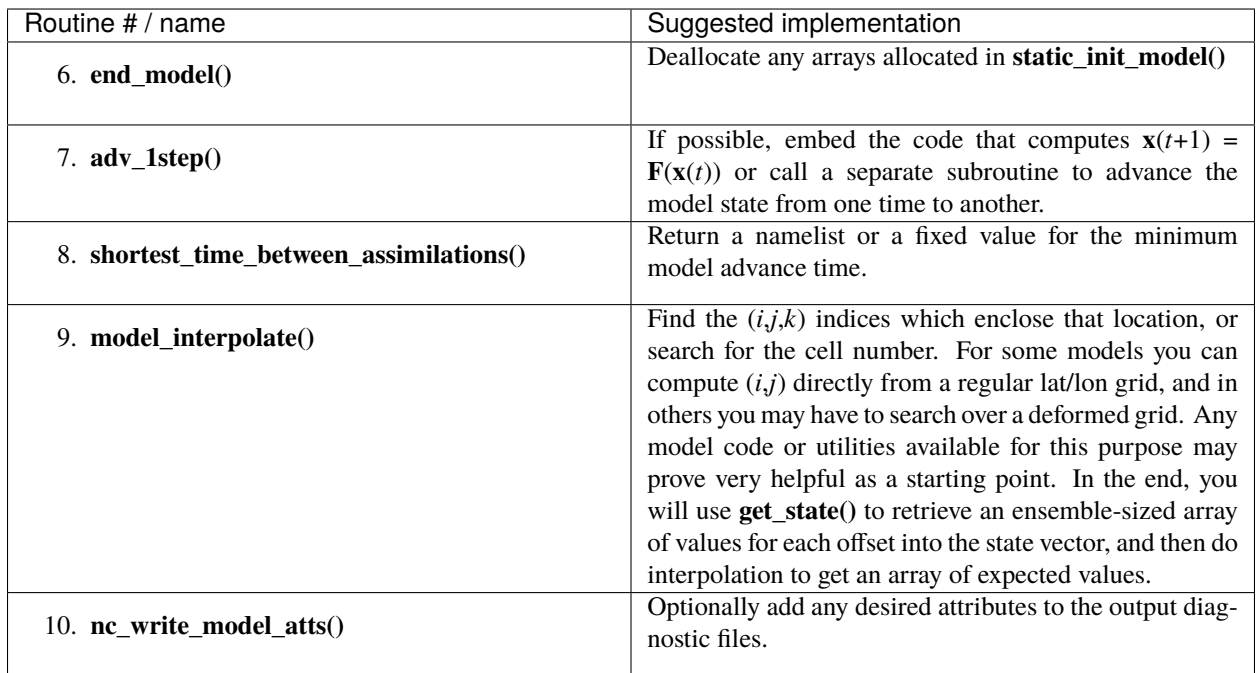

The remaining routines can mostly use the defaults, except possibly for 11. **read\_model\_time()** and 12. **write model time()**, which may need to be customized if using a model restart file that already stores time in a particular format.

Note that there is often no need to convert vertical obs or states in a simple model without vertical coordinate choices.

# <span id="page-79-0"></span>**6.24 Suggestions for a "complex" model**

A "complex" model is typically a large geophysical model where the model must be advanced outside of DART execution control. Here we provide some advice on how to integrate this kind of model with DART.

First of all, the 4. **static\_init\_model**, 5. **get\_state\_meta\_data()** and 6. **end\_model()** suggestions will match the multiple state variable in the previous section as complex models will typically have multiple fields.

An additional twist is that complex models may have different grid locations for different variables, (i.e. grid staggering), but the above instructions still apply.

The 7. **adv** 1step() method for a complex model should fail, so the default behavior is sufficient.

The advice for the 8. **shortest\_time\_between\_assimilations()** routine is similar to the advice for a simple model: read the value from the namelist or return a fixed time as appropriate.

**Note:** Since the model will not be advanced by DART, the value returned here is irrelevant except for user information purposes.

For the remaining routines, we give the following implementation suggestions:

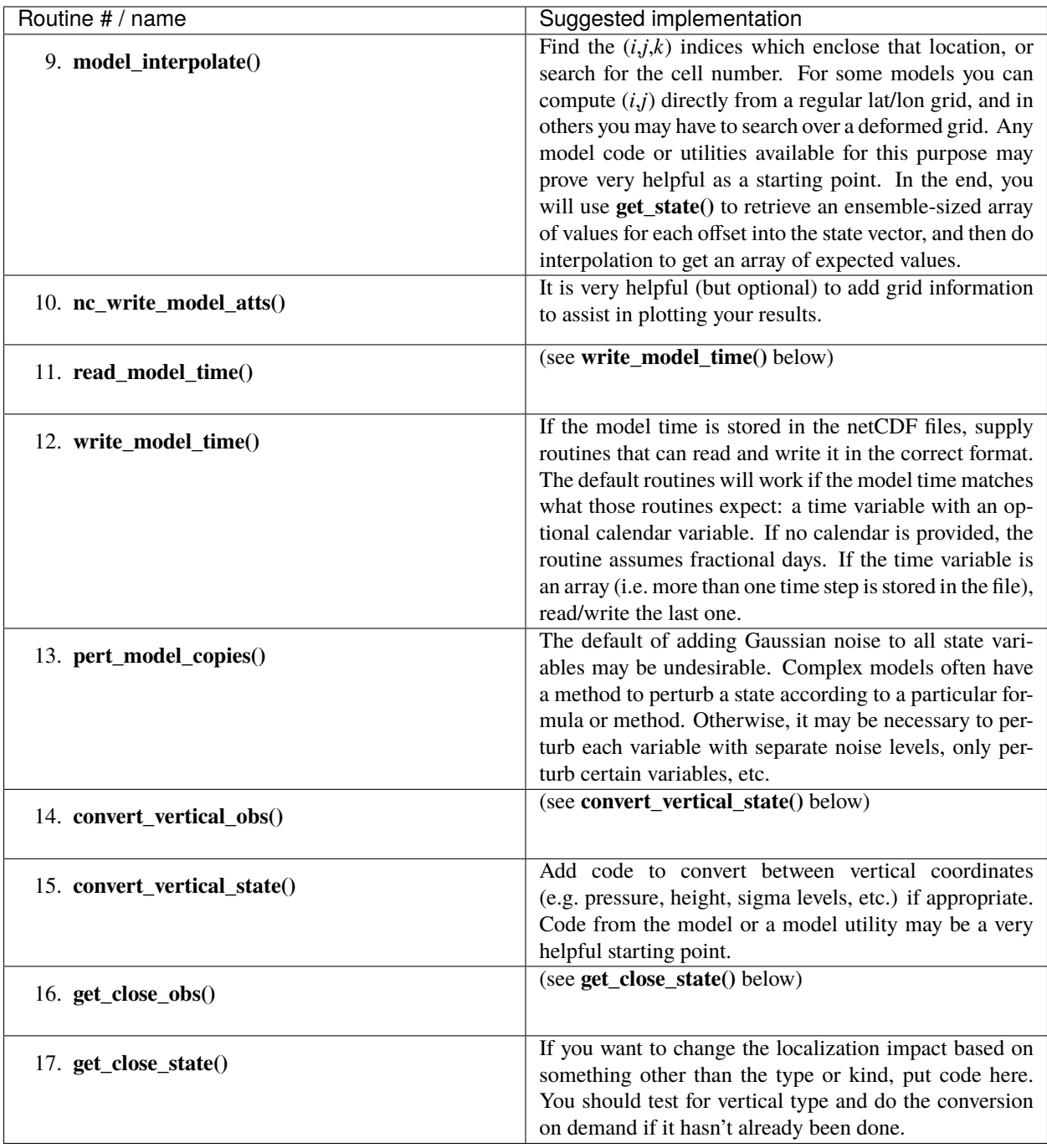

As mentioned above, the most difficult routine to implement for a complex model is typically 9. **model\_interpolate()**.

# **6.25 How to test your model\_mod routines**

The program model\_mod\_check.f90 can be used to test the routines individually before running them with *filter*. Add a mkmf\_model\_mod\_check and path\_names\_model\_mod\_check to your DART/models/your\_model/work subdirectory. You might find it helpful to consult another model matching your model type (simple or complex). See the documentation for *[model\\_mod\\_check](#page-713-0)* in DART/assimilation\_code/programs/model\_mod\_check for more information on the tests available.

# **6.26 Controlling which files are output by filter**

DART provides you with fine-grained control over how and when files are output. You can instruct DART whether or not to output files after each stage in an assimilation cycle. Since most experiments are run for more than one assimilation cycle, you can also instruct DART to aggregate all of the output for a specific stage into a single file.

These options are controlled by three settings in the filter\_nml namelist in input.nml:

- stages\_to\_write specifies the stages during an assimilation cycle during which state files may be output. The possible stages are 'input', 'forecast', 'preassim', 'postassim', 'analysis' and 'output'. The input strings are case-insensitive, but the corresponding output files are always lowercase.
- single\_file\_in specifies how input state files are structured. If .true. the state of all ensemble members is expected to be read from single file. If .false. the state of each ensemble member expected to be read from its own file.
- single\_file\_out specifies how output state files are structured. If .true. the state of all ensemble members is output to a single file. If .false. the state of each ensemble members is output to its own file.

**Caution:** single\_file\_out only refers to the output **for a particular stage**. So even if you set single\_file\_out = .true., you can get *several* output files - one per stage. If you set single\_file\_out = .false. filter will output a deluge of files. Be careful about what stages you choose to write.

## **6.26.1 Two common assimilation workflows**

There are many ways to configure your data assimilation workflows. However, the following two workflows are sensible for small models and large models, respectively.

### **Small models**

For models that read and write small state files and complete their numerical integrations relatively quickly, it makes sense to configure filter to:

- 1. complete multiple assimilation cycles
- 2. read from and write to a single output file for all ensemble members

This workflow requires setting single\_file\_in = .true. and single\_file\_out = .true..

When filter is used for a long assimilation experiment, setting single\_file\_out = .true. will consolidate all the information for a particular stage into a single file that contains all the ensemble members, the mean, spread, inflation, etc.

This results in far fewer files, and each file may contain multiple timesteps to encompass the entirety of the experiment. Take note: since a single task must write each file, this setting engenders some computational overhead.

### **Large models**

For models that read and write large state files and complete their numerical integrations relatively slowly, it make sense to configure filter to:

- 1. complete a single assimilation cycle at a time
- 2. read from and write to a seperate output file for each ensemble member

This workflow requires setting single\_file\_out = .false. and makes sense for large models or in cases where it is beneficial to run different number of MPI tasks for the model advances and the assimilation. In this case, there can be a substantial computational efficiency to have each ensemble member write its information to a separate file, and each file can be written simultaneously by different tasks. The tradeoff (at the moment) is that each of the files can only have a single timestep in them. Consequently, some files are redundant and should not be output.

## **6.26.2 Output and diagnostic files produced by filter**

### **In the case when** single\_file\_out = .false.

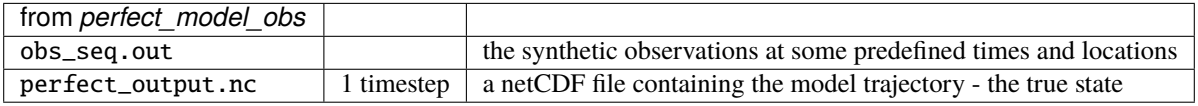

There are some namelist settings that control what files are output. Depending on the settings for *input.nml&filter\_nml:stages\_to\_write* and others . . .

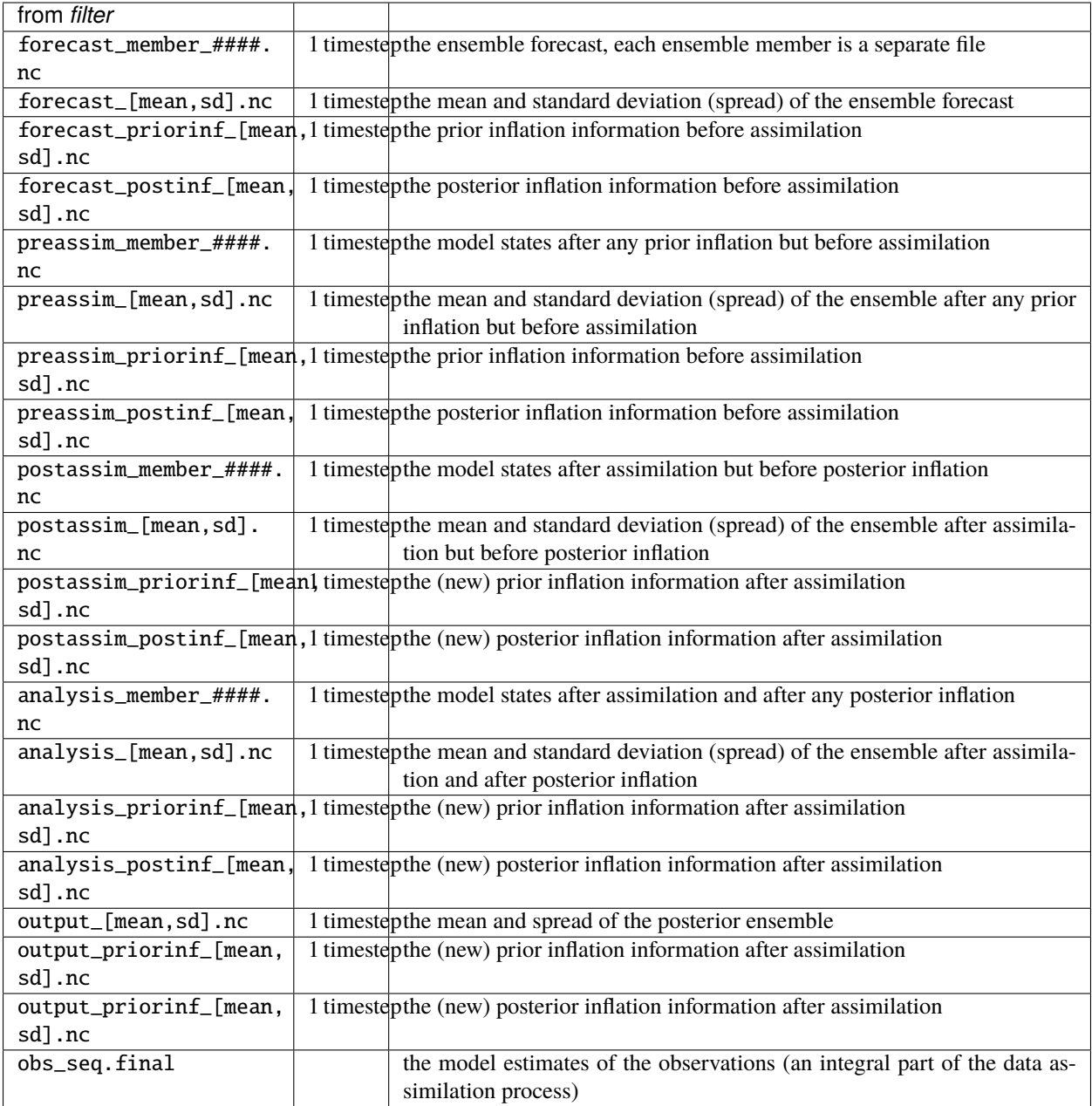

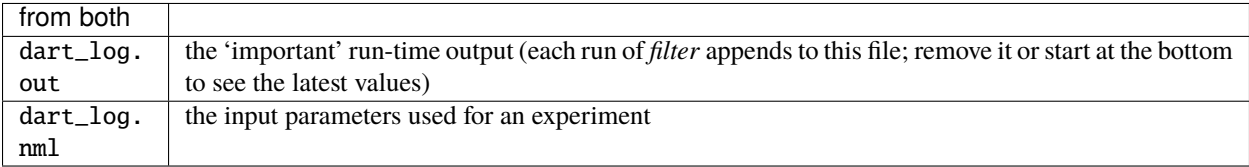

### **In the case when** single\_file\_out = .true.

All the information for each stage is contained in a single file that *may* have multiple timesteps.

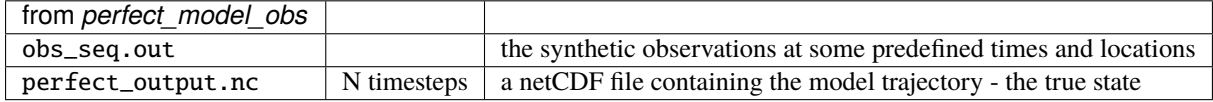

There are some namelist settings that control what files are output. Depending on the settings for input.nml &filter\_nml:stages\_to\_write and others.

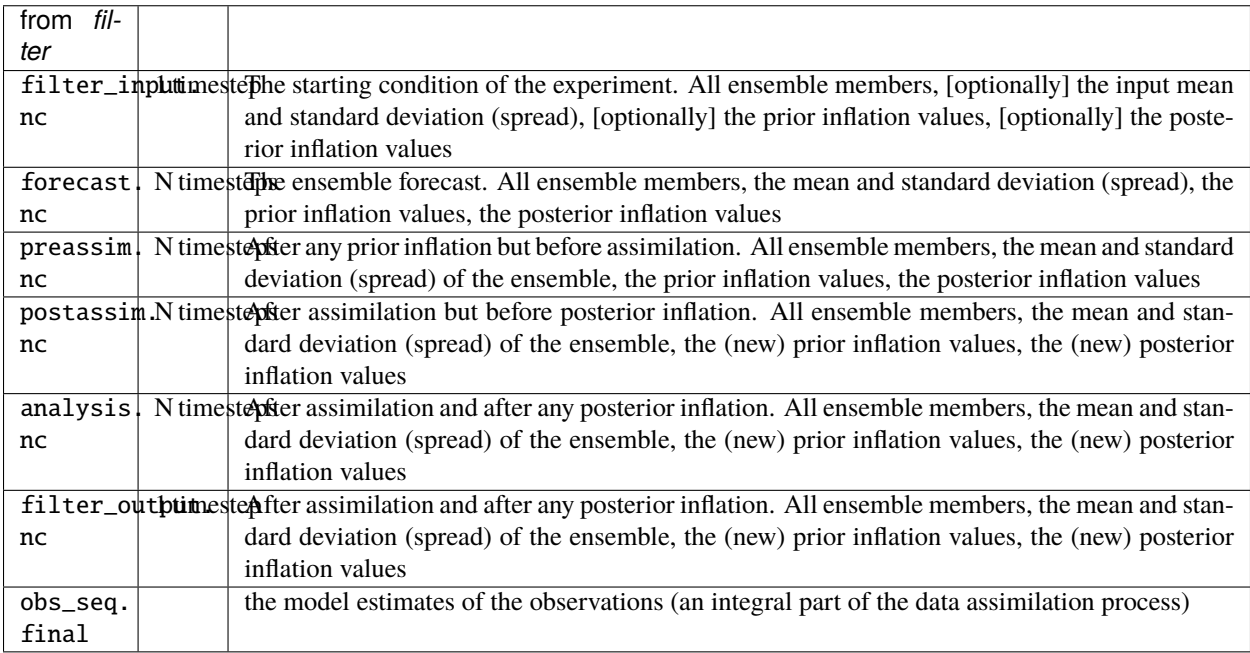

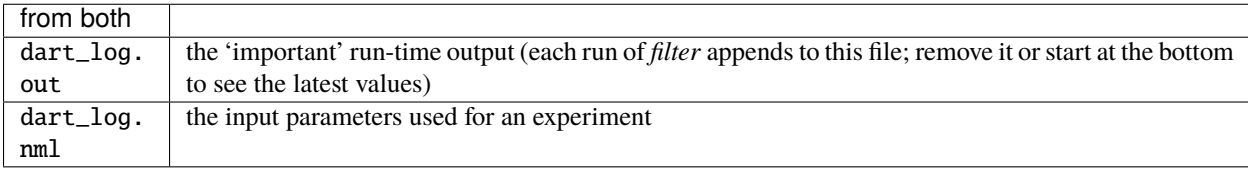

# **6.27 Advice for models with multiple vertical coordinate options**

## **6.27.1 DART vertical types for the 3D sphere locations type (threed\_sphere)**

A location when using the *[MODULE location\\_mod \(threed\\_sphere\)](#page-593-0)* location module consists of a Latitude (-90 to 90), a Longitude (0 to 360), and a vertical value and type. The value is a real number. Possible types are:

- Height (in meters)
- Pressure (in Pascals)
- Model Level (index number)
- Scale Height (unitless)
- Surface (if value used, elevation of surface in meters)
- Undefined (entire vertical column)

If the model grid locations, all observation locations, and the choice of localization coordinate are all using the identical vertical type then no vertical conversion routines are needed. However, this is seldom the case.

## **6.27.2 Multiple vertical coordinate types**

Most Earth System models and observations use latitude and longitude for horizontal coordinates or can generate them if needed (e.g. spectral models can transform their state into Lat/Lon coords). But often vertical coordinates pose additional complications.

Some models use terrain-following vertical coordinates, or a mix of pressure and terrain coordinates. Observation vertical locations are frequently reported in height or in pressure.

Additionally, if vertical localization is to be done in a different coordinate than the model or observations (e.g. scale height), then conversion routines are needed.

Vertical conversion routines typically take a DART location\_type derived type and a desired output vertical coordinate type as inputs, and either update the location derived type or return a separate location type with the value converted to the requested type.

The conversion code may require additional auxilliary arrays from the model in order to convert the vertical coordinates accurately.

## **6.27.3 Varying vertical levels**

If the computation of the vertical location depends on any of the fields in the state (e.g. pressure), then different ensemble members may compute different vertical locations.

### **Forward operators**

During computation of expected values (Forward Operators), each ensemble member should compute the most accurate value regardless of whether the location in the model grid is consistent from member to member.

### **Localization**

During assimilation the distance between model state values and the observation must be computed and only a single value can be returned, not an ensemble of distances. If part of the state is needed to compute the vertical location the ensemble mean is available to compute a single value which is representative of the entire state.

### **6.27.4 Choice of when conversion is done**

During the assimilation phase of filter there are two options for when vertical conversion is done: all at the start, or on demand. If the observations to be assimilated are expected to impact all or almost all of the state, doing all vertical conversion at the start is more efficient. If the observations are expected to impact only a small percentage of the state variables then doing it on demand is more efficient.

The options here are namelist selectable at runtime and the impact on total runtime can be easily measured and compared.

# **6.28 Data management in DART**

One of the more challenging aspects of an ensemble Data Assimilation (DA) system is the need to manage large amounts of memory to store ensembles of the model state.

Most contemporary large models run in parallel on multi-processor computer systems and distribute the data across multiple memory nodes to support finer grids, smaller timesteps and longer modeling time periods. Common computer science strategies include using shared memory on individual nodes and using the Message Passing Interface (MPI) libraries on distributed memory nodes.

Ensemble DA exacerbates this memory problem by requiring multiple copies, often 20-100x, of the model data to do the assimilation.

DART uses the MPI libraries to distribute ensembles of model state data across distributed memory nodes. For models with small amounts of data the code can be compiled and run as a serial program but when compiled with MPI it can scale up to 10,000s of nodes using Giga to Petabytes of memory.

Memory usage and internode communication time are mutually incompatible items to minimize. DART has different strategies that can be selected at runtime to use less memory per node at the cost of more time spent in communication of data between nodes, or use more memory per node and minimize communication time.

The following descriptions detail the different phases of the main assimilation program in DART, called filter, and what options exist for memory layout and management.

## **6.28.1 Ensembles of data**

### **State data**

- N ensemble members times X items in the state vector, always resident.
- 6 additional copies of X items for inflation, ensemble mean & sd, etc.

### **Observations**

Allocated and deallocated if looping over multiple assimilation windows within a single run of filter.

- Only observations within the current assimilation window, O
- O observations times N ensemble members for the Forward Operator (FO) results
- O observations times N ensemble members for the QC results

### **Delayed writing option**

If selected in the namelist, up to P phases (input, forecast, preassim, postassim, analysis, output) of the state data are stored in memory and written out at the end of filter.

## **6.28.2 Filter run phases**

### **FO computation, prior and posterior**

Run-time options include allocating spaces for two layouts and transposing between them, or running distributed in 'all copies' mode.

### **Assimilation**

Distributed FO and QC observation ensembles

Runtime option to either replicate the model state ensemble mean on each MPI task or run with that ensemble fully distributed.

## **6.28.3 Ensemble memory usage and layout**

### **Transposable**

Data is distributed over T MPI tasks but during the program execution the data is communicated between tasks to alternate between two different data layouts.

Allocations are needed for two different 2D arrays:

- N ensemble members times (X items/T tasks)
- X items times (N ensemble members/T tasks)

### **Distributed**

Data is distributed over T MPI tasks but only a single data array is used:

• N ensemble members times (X items/T tasks)

### **Replicated**

The same data array is replicated on each MPI task:

• X items per task

# <span id="page-87-0"></span>**6.29 Programs included with DART**

This list of programs is separated into groups which have similar functionality. Within each group they are sorted by the order in which they might be used and/or by how widely they are used.

### **6.29.1 Setting Up Experiments**

In many cases, you won't need to use any programs in Setting Up Experiments except for preprocess, because you're using an existing model interface and have the observation sequence files. In that case, you the programs you're looking for are probably in *[Assimilation Programs](#page-89-0)*.

#### *[preprocess](#page-630-0)*

Program to insert observation specific code into DART before filter or perfect\_model\_obs is compiled.

### *[fill\\_inflation\\_restart](#page-698-0)*

Create inflation restart files with constant values taken from fill\_inflation\_restart\_nml.

#### *[obs\\_impact\\_tool](#page-633-0)*

Construct a table that is read by filter at run-time to localize the impact of sets of observation types on sets of state vector quantities.

#### *[model\\_mod\\_check](#page-713-0)*

Program to test some of the more fundamental routines in any model\_mod, especially a for a new model.

#### *[perturb\\_single\\_instance](#page-626-0)*

Generate an ensemble of perturbed ensemble member restart files. (Alternatively, you might perturb the model state using model\_nml variables).

#### *[gen\\_sampling\\_err\\_table](#page-624-0)*

Computes a table of values needed to apply Sampling Error Correction (SEC), which corrects covariances based on small sample size statistics.

### **6.29.2 Creating Observation Sequence Files**

#### *[create\\_obs\\_sequence](#page-730-0)*

Creates a short andor synthetic observation sequence file using values read from standard input.

#### *[create\\_fixed\\_network\\_seq](#page-636-0)*

Reads observation sequence file information from standard input and replicates it multiple times in a second observation sequence file, at user specified dates.

### **obs\_utils/create\_obs\_grid**

Create a set of observations located on a regular grid. Obs have no data values, but they are time ordered.

#### **obs\_utils/obs\_timejitter**

Randomly perturb the times of the observations in a (usually) set\_def.out file. Writes the results to (usually) obs\_seq.in.

### **6.29.3 Querying Observation Sequence Files**

#### **obs\_utils/obs\_info**

Summarize obs types, times, counts found in observation sequence file(s).

### **obs\_utils/obs\_assim\_count**

Prints out a quick table of obs types and counts, overall start and stop times, and metadata strings and counts. See obs\_diag for more. There is an older version in the obs\_assim\_count directory.

### *[obs\\_seq\\_coverage](#page-701-0)*

Queries a set of observation sequence files to determine which observation locations report frequently enough to be useful for a verification study.

#### **obs\_total\_error**

Prints the total error in the mean and spread from an obs\_seq file which has been through both perfect\_model\_obs and filter, so it has copies 'truth', 'ensemble mean', and 'ensemble spread'. You can get more information by running the obs\_diag program.

## **6.29.4 Changing Observation Sequence Files**

### *[obs\\_sequence\\_tool](#page-645-0)*

Subsets, combines, or alters observations from one or more observation sequence files and optionally writes them into a single output obs\_seq file.

#### *[obs\\_loop](#page-637-0)*

A template to read in observations from one obs\_seq file and write them, optionally modified by user supplied code, to another obs\_seq file.

#### **obs\_utils/obs\_sort**

Do a complete sort of an obs\_seq file by location, observation type, then variance. An ancestor of obs\_remove\_dups.

#### **obs\_utils/obs\_remove\_dups**

Removes duplicate observations from an obs\_seq file, which involves a complete sort by time, location, observation type, then variance.

#### *[obs\\_selection](#page-642-0)*

Extracts observations out of one or more obs\_sequence files according to a list of observation types, times, and locations. The list is usually created by *[obs\\_seq\\_coverage](#page-701-0)*, but can be an observation sequence file.

#### *[obs\\_common\\_subset](#page-743-0)*

Select the subset of observations, which were successfully assimilated, from two or more assimilation cases (which used the same obs\_seq.out file).

#### *[obs\\_keep\\_a\\_few](#page-728-0)*

Creates an output observation sequence file that is shorter than the input obs\_seq file.

### *[obs\\_seq\\_verify](#page-613-0)*

Reorders the observations from a forecast run of DART into a structure that is amenable for the evaluation of the forecast.

### **obs\_utils/obs\_data\_denial**

THIS IS NOT YET DONE! Help implement a data-denial experiment by randomly changing the error variance of N of each obs type in an observation sequence file to a huge value.

### <span id="page-89-0"></span>**6.29.5 Assimilation Programs**

#### *[perfect\\_model\\_obs](#page-639-0)*

Creates synthetic observation sequences from a hindcast model.

### *[filter](#page-723-0)*

Main Fortran program for driving ensemble filter assimilations.

#### *[advance\\_time](#page-712-0)*

Provides a shell-scripting-friendly way to increment and decrement calendar dates and times.

#### *[integrate\\_model](#page-656-0)*

Generic main program which advances a single ensemble member in perfect\_model\_obs or the serial or parallel version of the filter program.

## **6.29.6 Evaluating Results**

### **obs\_diag**

Reads obs seq.final files, calculates statistics, and writes them to NetCDF files for use by Matlab (or other) plotting scripts. There are separate versions for models with different coordinate systems:

- *[1D](#page-657-0)*
- *[3D Cartesian](#page-665-0)*
- *[3D spherical](#page-681-0)*
- 3D spherical with streamflow.

### **obs\_seq\_to\_netcdf**

Extracts the observation components from observation sequence files and writes out netCDF files that can be used by other applications. such as diagnostics/matlab/plot\_obs\_netcdf\* There are two versions; the *[standard version](#page-731-0)* and one which filters out radiance metadata which is not needed by the scripts which use the resulting NetCDF file.

### *[compare\\_states](#page-622-0)*

Compare fields in two NetCDF files and print out the min and max values from each file and of the difference between the two files.

#### *[compute\\_error](#page-628-0)*

Compute the time-mean ensemble error and spread in the same manner as the DART MATLAB diagnostic routine plot\_total\_err; in state space from true\_state.nc and preassim.nc (or analysis.nc).

### *[closest\\_member\\_tool](#page-720-0)*

Prints out a sorted order of which ensemble members are 'closest' to the mean, where the method for computing the 'close' metric is selectable by namelist option.

## **6.29.7 Historical and Deprecated**

### *[system\\_simulation](#page-627-0)*

A collection of standalone programs for simulating various properties of ensembles. Talk to Jeff Anderson about the programs in this directory.

### *[wakeup\\_filter](#page-621-0)*

For use in the "async=4" case where both the main filter program and the hindcast model are MPI programs. The main MPI job script runs each of the model advances for the ensemble members, and then runs this program to restart the filter program.

# **6.30 Adding your observations to DART**

First, you should understand that DART already supports a tremendous variety of observations. To fully support an observation means that the observation can be converted from its native format to the DART observation sequence format and that the observation forward operator is already implemented. Keep in mind that forward operators are not specific to any one model.

The observation converters are in the *observations/obs\_converter* directory and you should look there for the documentation describing which converters are available.

The forward operators are functionally or logically grouped into Fortran modules in the *observations/forward\_operator* directory. DART employs a 'contractual' style of programming in that the forward operator requests information from the model, and if the model cannot provide it, the forward operator may request different information in an attempt to

collect the information needed to apply the operator. If the model cannot provide any of the required information, the forward operator fails, the DART QC for that observation is set to the appropriate value, and the program continues.

# <span id="page-91-0"></span>**6.31 How DART supports different types of observations: the preprocess program**

DART's *[preprocess program](#page-630-0)* actually writes the source code that supports observations. This source code is then used by other modules.

## **6.31.1 The rationale for** preprocess

Certain types of data require additional metadata in order to be assimilated. For example, while radiosondes only require the observation location in order to be assimilated, radar observations need extra metadata to specify the location of the radar in addition to the location of the observation. GPS occultations need the locations of the two satellites so the forward operator can integrate along the raypath. Cosmic ray soil moisture sensors have forward operators that require site-specific calibration parameters that are not part of the model and must be included in the observation metadata.

The potential examples are numerous.

Since each 'observation quantity' may require different amounts of metadata to be read or written, any routine to read or write an observation sequence **must** be compiled with support for those particular observations. This is the rationale for the inclusion of preprocess in DART. The supported observations are listed in the obs\_kind\_nml namelist in input.nml.

For this reason, we strongly recommend that you use the DART routines to read and process DART observation sequence files.

**Important:** You **must** actually run preprocess before building any executables. It is an essential part of DART that enables the same code to interface with multiple models and observation types. For example, preprocess allows DART to assimilate synthetic observations for the Lorenz\_63 model and real radar reflectivities for WRF without needing to specify a set of radar operators for the Lorenz\_63 model.

preprocess combines multiple obs\_def and obs\_quantity modules into one obs\_def\_mod.f90 that is then used by the rest of DART. Additionally, a new obs\_kind\_mod.f90 is built that will provide support for associating the specific observation **TYPES** with corresponding (generic) observation **QUANTITIES**.

The list of obs\_def and obs\_quantity module source codes are contained in the &preprocess\_nml namelist in input.nml. These modules determine what observations and operators are supported.

**Warning:** If you want to add another obs\_def module, you **must** rerun preprocess and recompile the rest of your project.

### **6.31.2 Example** preprocess **namelist**

As an example, if a preprocess\_nml namelist in input.nml looks like:

```
&preprocess_nml
    input_obs_kind_mod_file = '../../../assimilation_code/modules/observations/DEFAULT_
˓→obs_kind_mod.F90'
   output_obs_kind_mod_file = '../../../assimilation_code/modules/observations/obs_kind_
\rightarrowmod.f90'
    quantity_files = '../../assimilation\_code/modules/observations/˓→atmosphere_quantities_mod.f90',
    input_obs_def_mod_file = '../../../observations/forward_operators/DEFAULT_obs_def_
\rightarrowmod.F90'
    obs_type_files = '../../../observations/forward_operators/obs_def_gps_mod.
\rightarrowf90',
                                '../../../observations/forward_operators/obs_def_QuikSCAT_
\rightarrowmod.f90',
                                '../../../observations/forward_operators/obs_def_GWD_mod.
\rightarrow f90',
                                '../../../observations/forward_operators/obs_def_
˓→altimeter_mod.f90',
                                '../../../observations/forward_operators/obs_def_
˓→reanalysis_bufr_mod.f90'
   output_obs_def_mod_file = '../../../observations/forward_operators/obs_def_mod.f90'
    /
```
preprocess will combine the following modules:

- DEFAULT\_obs\_def\_mod.F90
- obs\_def\_gps\_mod.f90
- obs\_def\_QuikSCAT\_mod.f90
- obs\_def\_GWD\_mod.f90
- obs\_def\_altimeter\_mod.f90
- and obs\_def\_reanalysis\_bufr\_mod.f90

into obs\_def\_mod.f90. This resulting module can be used by the rest of the project.

### **6.31.3 Building and running** preprocess

Since preprocess is an executable, it must be compiled following the procedure of all DART executables:

- 1. The DART/build\_templates/mkmf.template must be correct for your environment.
- 2. The preprocess\_nml namelist in input.nml must be set properly with the modules you want to use.

If those two conditions are met, you can build and run preprocess using these commands:

```
$ csh mkmf_preprocess
$ make
```

```
$ ./preprocess
```
The first command generates an appropriate Makefile and the input.nml.preprocess\_default file. The second command results in the compilation of a series of Fortran90 modules which ultimately produces the preprocess

executable file. The third command actually runs preprocess - which builds the new obs\_kind\_mod.f90 and obs\_def\_mod.f90 source code files. Once these source code files are created, you can now build the rest of DART.

# **6.32 How DART stores observations: observation sequence (obs\_seq) files**

Since DART is designed to assimilate observations from any data source, it includes a set of programs to convert observations from their original format to DART's own observation sequence, or obs\_seq, format. The obs\_seq format is designed to allow DART to accomodate a myriad of source observation file formats, structure and metadata. Many original source observation files don't contain the necessary information about the error characteristics and spatial structure of the data needed to perform an assimilation.

There are three types of obs\_seq files.

### **6.32.1 obs\_seq.in**

An obs\_seq.in file actually contains no observation quantities. It may be best thought of as a perfectly laid-out notebook waiting for an observer to fill in the actual observation quantities.

All the rows and columns are ready, labelled, and repeated for every observation time and platform. The obs\_seq.in file is generally the start of a "perfect model" experiment.

In a perfect model experiment, one instance of the model is run through the DART program perfect\_model\_obs which applies the appropriate forward operators to the model state and writes down the observations generated by the model in the writes them down in the perfectly laid-out notebook.

The completed notebook is then renamed obs\_seq.out.

### **6.32.2 obs\_seq.out**

An obs\_seq.out file contains a linked list of observations. The observations can potentially be (and usually are) from different platforms and of different quantities, each with their own error characteristics and metadata.

An obs\_seq.out file containing real data can be generated by using one of DART's many observation converter programs. Additionally, an obs\_seq.out file containing synthetic data can be created by running DART's perfect\_model\_obs program.

The observations in the obs\_seq.out files are assimilated into the model ensemble by DART's filter program.

To learn more about the structure of the obs\_seq.out file, see *[Detailed structure of an obs\\_seq file](#page-94-0)*.

If you want to create an observation sequence file from real observations, you should contact DAReS staff by emailing [dart@ucar.edu](mailto:dart@ucar.edu) for advice regarding your specific types of observations.

## **6.32.3 obs\_seq.final**

When running an assimilation, DART's filter program assimilates the observations contained in the obs\_seq.out file and generates an obs\_seq.final file.

The obs\_seq.final file contains everything in the obs\_seq.out file and also contains a few additional 'copies' of the observation.

Since DART is an ensemble algorithm, each ensemble member must compute its own estimate of the observation for the algorithm. You can save the ensemble members' estimates of the observation in the obs\_seq.final file by setting the num\_output\_obs\_members entry in the filter\_nml namelist of input.nml to a value greater than zero.

Minimally, filter will record the mean and spread of the ensemble estimates in the obs\_seq.final file.

To learn more about the structure of the obs\_seq.final file, see *[Detailed structure of an obs\\_seq file](#page-94-0)*.

## **6.32.4 Using obs\_seq.final for observation-space diagnostics**

The best method to determine the performance of an experiment in which you assimilate data from real-world sources is to compare the ensemble estimates of the observation to your real-world data. You can estimate the bias and error of the ensemble mean or gauge how many of the real-world observations are actually being assimilated. These diagnostics are known as observation-space diagnostics.

DART provides *[programs obs\\_diag](#page-87-0)* and *MATLAB® [observation space diagnostics](#page-242-0)* for you use to quickly assess the performance of your experiment.

**Note:** Since each 'observation type' may require different amounts of metadata to be read or written, any routine to read or write an observation sequence **must** be compiled with support for those particular observations. The supported observations are listed in the obs\_kind\_nml namelist of input.nml. For more information, see *[How DART supports](#page-91-0) [different types of observations: the preprocess program](#page-91-0)*.

# <span id="page-94-0"></span>**6.33 Detailed structure of an obs\_seq file**

Since the configuration of model ensembles and the characteristics of assimilated observations are highly variable, observation sequence files are highly adjustable to accomodate these variations.

There are many extensible parts of an observation sequence file. The following aspects of an observation sequence file can be adjusted:

- the number of observation kinds contained in the file
- whether the locations have one or more components
- how many quality control values are available for each observation
- where those quality control values come from
- how many copies of each observation there are

The following two diagrams demonstrate the structure of an obs\_seq.out and an obs\_seq.final file, respectively.

**Note:** These example files are from entirely separate experiments. They were selected to demonstrate the flexibility of the observation sequence file format.

## **6.33.1 obs\_seq.out structure**

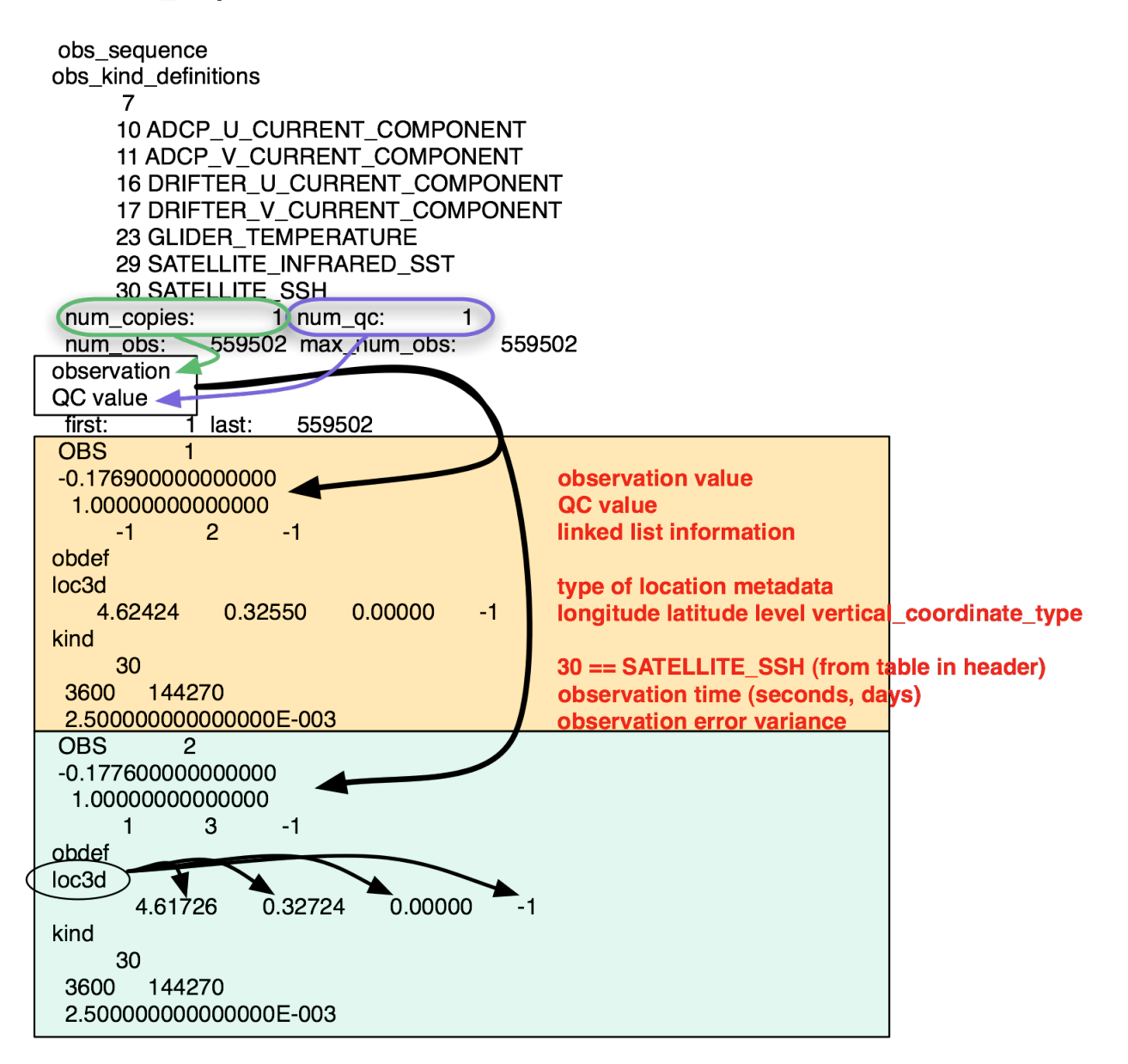

### **6.33.2 obs\_seq.final structure**

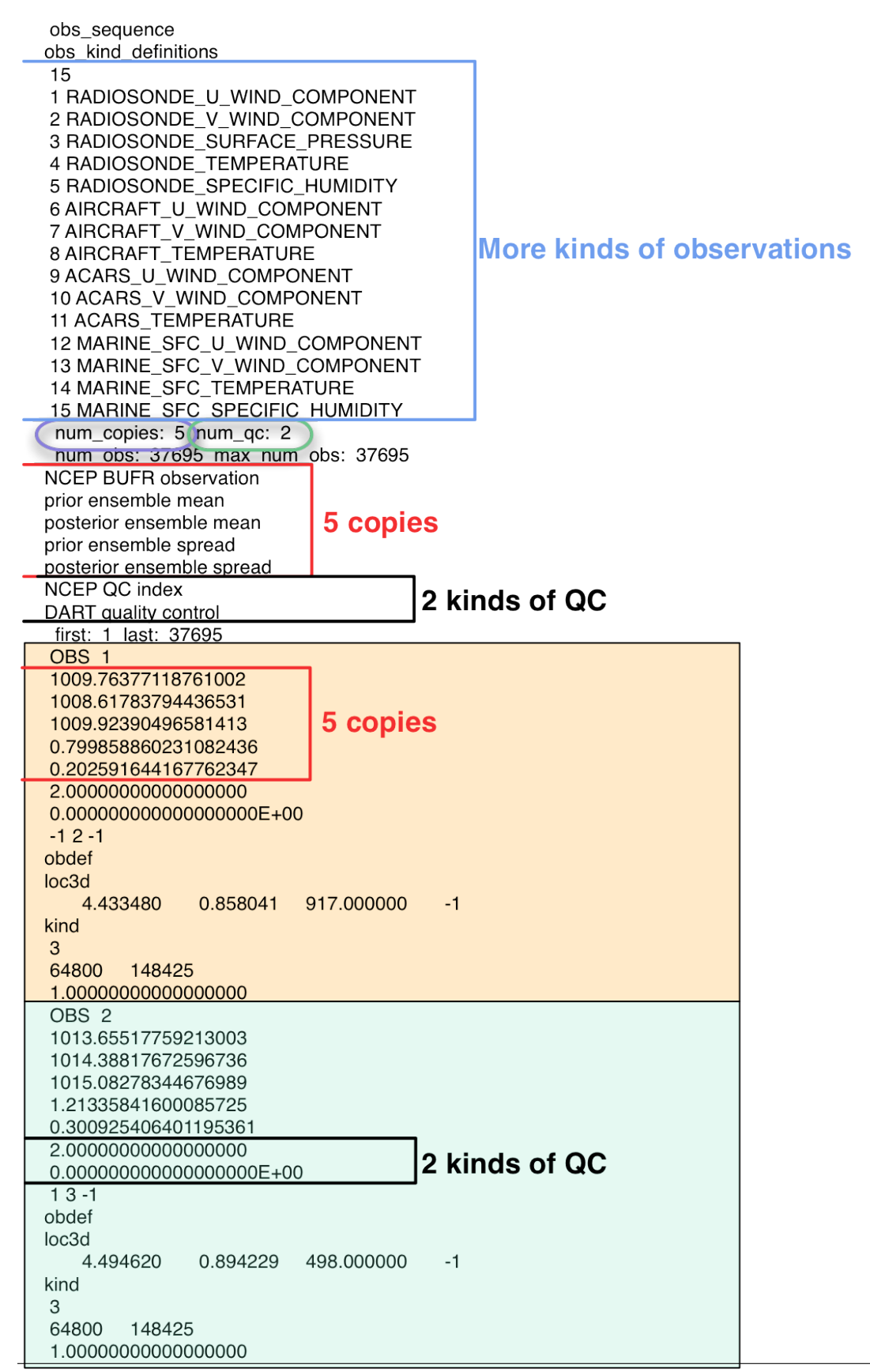

# <span id="page-98-0"></span>**6.34 Creating an obs\_seq file of synthetic observations**

There are several steps to create an observation sequence file, which follows directly from the modular nature of the DART programming philosophy. This procedure may be used to create synthetic observations from *any model*.

- 1. Decide what observations you want to investigate and edit the input.nml&obs\_kind\_nml block.
- 2. Build and run *preprocess* to create code that supports the observations you want.
- 3. Build and run *create\_obs\_sequence* to define the specifics about the observation you want.
- 4. Build and run *create\_fixed\_network\_sequence* to replicate those specifics through time.
- 5. Build and run *perfect\_model\_obs* to create an observation consistent with the model state and specified error distribution at the requested times and locations.

These programs are described in *[Programs included in DART](#page-87-0)*.

## **6.34.1 Example: generating observations for the Lorenz '63 model.**

While this procedure works with any model, the responses in 'create\_obs\_sequence' will vary based on what observations are supported. You should not expect the responses for observations for L63 can be used to produce radar observations from WRF, for example. When compiled with support for radar observations, *create\_obs\_sequence* **will** prompt you for the required metadata.

1) There are no 'real' observations for the Lorenz '63 model, so the appropriate namelist settings are:

```
&obs_kind_nml
    assimilate_these_obs_types = 'RAW_STATE_VARIABLE' /
&preprocess_nml
     input_obs_def_mod_file = '../../../observations/forward_operators/DEFAULT_obs_def_
˓→mod.F90'
    output_obs_def_mod_file = '../../../observations/forward_operators/obs_def_mod.f90'
    input\_obs\_kind\_mod\_file = ', ./. ./. ./assignment\_code/modules/observations/DEFAULT\_˓→obs_kind_mod.F90'
   output_obs_kind_mod_file = '../../../assimilation_code/modules/observations/obs_kind_
\rightarrowmod.f90'
                 input_files = '../../../observations/forward_operators/obs_def_1d_state_
\rightarrowmod.f90'
  /
```
2) Run *preprocess* in the normal fashion.

3) *create\_obs\_sequence* creates an *observation set definition* (typically named set\_def.out), the time-independent part of an observation sequence. It may help to think of it as trying to define what sorts of observations will be taken at one 'reading' ... you walk out to the box and take temperature, humidity, and wind observations all at the same time and place, for example. You can think of it as one page in an observer's notebook, and only contains the *location, type,* and *observational error characteristics* (normally just the diagonal observational error variance) for a related set of observations. There are no actual observation values, nor are there any times associated with the definition. The program is interactive and queries the user for the information it needs. Begin by creating a minimal observation set definition in which each of the 3 state variables of L63 is directly observed with an observational error variance of 1.0 for each observation. To do this, use the following input sequence (the text including and after # is a comment and does not need to be entered):

The following is a screenshot (much of the verbose logging has been left off for clarity), the user input looks *like this*.

[unixprompt]\$ ./create\_obs\_sequence Starting program create\_obs\_sequence Initializing the utilities module. Trying to log to unit 10 Trying to open file dart\_log.out -------------------------------------- Starting ... at YYYY MM DD HH MM SS = 2017 3 28 10 15 30 Program create\_obs\_sequence ------------------------------------- set\_nml\_output Echo NML values to log file only Trying to open namelist log dart\_log.nml ------------------------------------------------------ ------------- ASSIMILATE THESE OBS TYPES --------------RAW\_STATE\_VARIABLE -------------- EVALUATE\_THESE\_OBS\_TYPES -------------- ------------------------------------------------------ ---------- USE\_PRECOMPUTED\_FO\_OBS\_TYPES -------------- ------------------------------------------------------ Input upper bound on number of observations in sequence 4 Input number of copies of data (0 for just a definition) 0 Input number of quality control values per field (0 or greater) 0 input a -1 if there are no more obs 0 Input -1 \* state variable index for identity observations OR input the name of the observation type from table below: OR input the integer index, BUT see documentation... 1 RAW\_STATE\_VARIABLE -1 input time in days and seconds 0 0 Input error variance for this observation definition 1.0 input a -1 if there are no more obs 0 { this gets repeated ... until you tell it to stop ... } input a -1 if there are no more obs  $-1$ Input filename for sequence ( set\_def.out usually works well) set\_def.out write\_obs\_seq opening formatted file set\_def.out write\_obs\_seq closed file set\_def.out

Rest assured that if you requested to assimilate more realistic observation types, you will be queried for appropriate information by *create\_obs\_sequence*. Below is a table that explains all of the input you should need to supply for observations of the L63 model state.

```
4 # upper bound on num of observations in sequence
0 # number of copies of data (0 for just a definition)
0 # number of quality control values per field (0 or greater)
0 # -1 to exit/end observation definitions
-1 # observe state variable 1
0 0 # time -- days, seconds
1.0 # observational variance
0 # -1 to exit/end observation definitions
-2 # observe state variable 2
0 0 # time -- days, seconds
1.0 # observational variance
0 # -1 to exit/end observation definitions
-3 # observe state variable 3
0 0 # time -- days, seconds
1.0 # observational variance
-1 # -1 to exit/end observation definitions
set_def.out # Output file name
```
4) *create\_fixed\_network\_sequence* takes the observation set definition and repeats it in time, essentially making multiple pages in our notebook. Again, the program is interactive and queries the user for information. You should be able to simply follow the prompts. The table below represents the input needed for the L63 example:

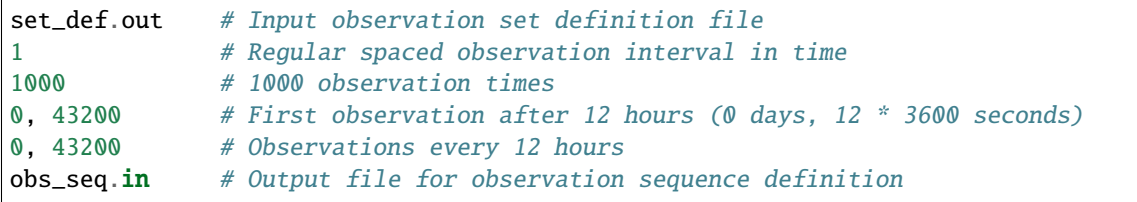

5) *perfect\_model\_obs* advances the model from the state defined by the initial conditions file specified in the input.nml and 'applies the forward operator' to harvest observations to fill in the observation sequence specified in obs\_seq.in. The observation sequence finally has values for the observations and is saved in a file generally named *obs\_seq.out*. *perfect\_model\_obs* is namelist-driven, as opposed to the previous two (whose input is a lot harder to specify in a namelist). Take a look at (and modify if you like) the input.nml&perfect\_model\_obs\_nml section of the namelist.

The End. Not only should you have an observation sequence file (usually obs\_seq.out) , you also have a file containing the exact evolution of the model consistent with those observations - the true state: perfect\_output.nc.

# **6.35 Creating an obs\_seq file from real observations**

Real observations come in a mind-boggling diversity of formats. We have converters for many formats in the DART/ observations/obs\_converters directory. The documentation for that directory is listed in *[DART Observations](#page-109-0)*.

The converters are designed to work on one input file format and create (or add to) an output observation sequence. It may be desirable to post-process multiple observation sequence files with the *[program obs\\_sequence\\_tool](#page-645-0)* to select for timeframe, geographic region, etc.

Many of the formats require their own libraries (like HDF), and require intimate knowledge of the data format to extract the portions required for the *[DART observation sequence file](#page-94-0)*.

You should feel free to browse the converters and their companion documentation. If you create a new observation coverter for a format that DART doesn't already support, please follow the *[Contributors' guide](#page-533-0)* to add your code to DART. These types of contributions are greatly appreciated by DAReS staff and by the geoscience community!

The DART framework enforces a clean separation between observations and the models used for assimilation. The same observations can be used in any model which understands how to generate a value for the requested type of observation from the models' state-space values (i.e. the forward observation operator must exist - DART provides many for the most common state variables).

In many cases, the original datasets are in a standard scientific format like netCDF, HDF, or BUFR, and library routines for those formats can be used to read in the original observation data. The DART software distribution includes Fortran subroutines and functions to help create a sequence of observations in memory, and then a call to the DART observation sequence write routine will create an entire *obs\_seq* file in the correct format.

In many cases, a single, self-contained program can convert directly from the observation location, time, value, and error into the DART format. In other cases, especially those linking with a complicated external library (e.g. BUFR), there is a two-step process with two programs and an ASCII intermediate file. We are currently leaning towards singlestep conversions but either approach can be used for new programs.

The DART system comes with several types of location modules for computing distances appropriately. The two most commonly used are for data in a 1D system and for data in a 3D spherical coordinate system. All the programs in the DART/observations directory assume the assimilation\_code/location/threed\_sphere/ location\_mod.f90 3D sphere location module is being used.

With the myriad of observation file formats, HDF, Grib, BUFR, netCDF, ... we simply have not had the time nor need to support all of them. The converters are a work in progress. There are currently about 10 other observation sources and types which we are in the process of collecting information and conversion programs for and which will eventually be added to this directory. In the meantime, if you have converters for data or interest in something that is not in the repository, please email the DART group. Your best bet is to contact our group at *dart@ucar.edu* with a specific request and we can steer you to the most similar process.

## **6.35.1 Overview**

Real-world observations of earth-system data come from a variety of sources, including radiosondes, satellites, ships, aircraft, weather stations, etc. The files in this observations directory can be used to convert data from a variety of native formats into a common DART *observation sequence* format.

Synthetic observations are those not based on an actual instrument reading of a system, but instead are fabricated to have a known value, or have values computed by running a model, possibly with a fixed amount of simulated noise added. These observations can be used for testing, determining the sensitivity of the model to assimilation, and for designing new observation systems. The DART system includes several ways to create synthetic observations. For more information, see *[Creating an obs\\_seq file of synthetic observations](#page-98-0)*.

The DART framework enforces a clean separation between observations and the models they are assimilated into. The same observations can be used in any model which understands how to generate a value for the requested type of observation from its state space values.

In many cases a single, self-contained program can convert directly from the observation location, time, value, and error into the DART format. In other cases, especially those linking with a complicated external library (e.g. BUFR), there is a two-step process with two programs and an ASCII intermediate file. We are currently leaning towards single-step conversions but either approach can be used for new programs.

Frequently the original datasets are in a standard scientific format like netCDF, HDF, or BUFR, and library routines for those formats can be used to read in the original observation data.

The DART software distribution includes Fortran subroutines and functions to help create a sequence of observations in memory, and then a call to the DART observation sequence write routine will create an entire *obs\_seq* file in the correct format.

The DART system comes with several types of location modules for computing distances appropriately. Two of the ones most commonly used are for data in a 1D system and for data in a 3D spherical coordinate system. All the programs here assume the location/threed\_sphere/location\_mod.f90 3D sphere location module is being used.

There are currently some additional observation sources and types which we are in the process of collecting information and conversion programs for and which will eventually be added to this directory. In the meantime, if you have converters for data or interest in something that is not in the repository, please contact DAReS staff by emailing [dart@ucar.edu.](mailto:dart@ucar.edu)

## **6.35.2 Data sources and formats**

See the various subdirectories here, which generally include information on where the example data was obtained and in what format it is distributed. Most data is available for download off the web. The Data Support Section (DSS) at NCAR has large data repositories, the MADIS data center distributes observations in netCDF format, GTS real-time weather data is available from various sources. For new converters, if you can find what format the data is distributed in you may be able to adapt one of the existing converters here for your own use. Formats read by the existing converters include netCDF, HDF, little-r, text, Prepbufr, amongst others.

See the current list of *[converter programs](#page-105-0)*

If you have looked and none of the existing converters are right for your data, here are some suggestions for where to start creating a new converter. Create a new subdirectory in the *observations* directory. Copy with the recursive option (*cp -r*) one of the existing converters and adapt to your needs. Our suggestions for which converter to start from depends on the format of your input observations to be converted. If your input data format is:

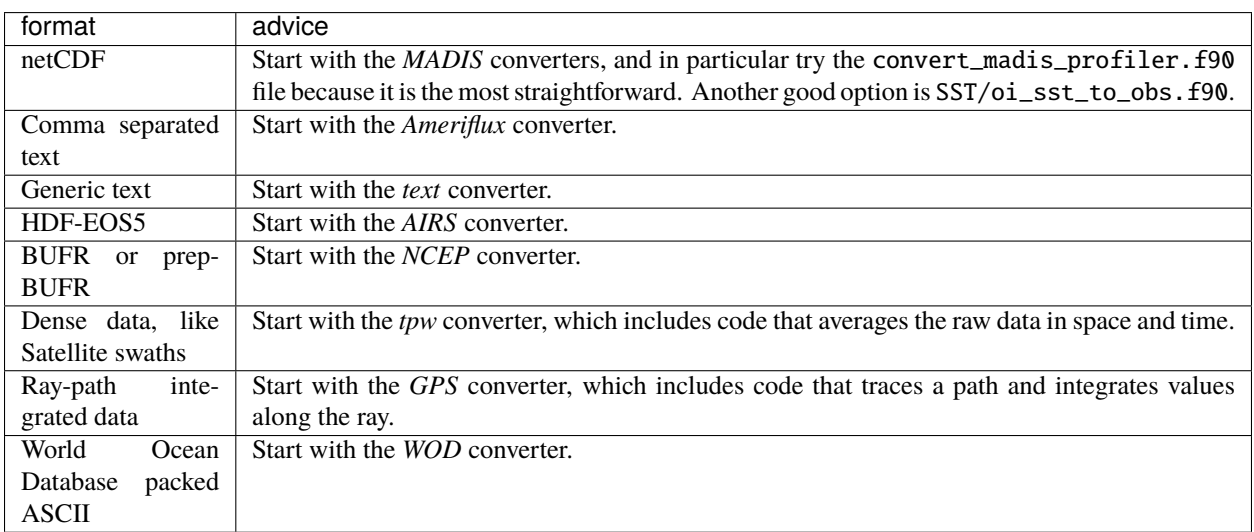

## **6.35.3 Decisions you might need to make**

### **Time**

Time enters into the assimilation system in 3 places: the timestamp of the state vector data (the current model time when this data was produced), the time of each observation, and the minimum time period the model should be called to advance (the assimilation window size). The internal timestepping of the model is unrelated to any of these times and is outside the scope of the assimilation system.

The basic time type in DART is a pair of integers; one for the day number and one for the number of seconds. Generally the low order models, which aren't direct geophysical models, use time directly as a sequence of days starting at 0 and incrementing in any appropriate number of seconds or days. The observations assimilated into these systems do not need to use a calendar.

Observations of a real-world system usually are distributed with a year/month/day, hour/min/seconds timestamp. There are routines in DART to convert back and forth between the (day-number/seconds) format and a variety of (year/month/day) calendars. For more details on how DART stores time information and the types of available calendars, see *[MODULE time\\_manager\\_mod](#page-786-0)*.

Some climate models which do long runs (100s or 1000s of years) use a modified calendar for simplicity in computation, e.g. months which always have 30 days, or no leap years. When trying to assimilate real observations into these models there may be calendar issues to solve.

The smallest resolvable unit of time in DART is a second. To model a system which operates on sub-second time scales the time can be scaled up by some factor. As long as the observation time, the state data time, and the minimum model advance time are expressed in the same scaled time units, there is no problem.

### **Error variances**

Observations must specify an associated expected error variance. Each individual observation stores its own error variance value, so it can be a constant value for all observations of that type or it can vary by location, by height, by magnitude of the observed value, etc. This value is the expected instrument error variance plus the representativeness error variance of the model. The model error variance includes deficiencies in the equations representing the processes of the system as well as errors introduced by representing a continuous system as a series of discrete points. While the instrument error and the representativeness error could be specified separately, they each have the same impact on the assimilation and can be difficult to determine with any real accuracy. For simplicity, in DART (and most current assimilation software) they are combined and specified as a single value, which we frequently call the 'observation error'. Keep in mind we really mean 'observation error variance'.

The instrument error is generally supplied by the instrument maker. Sadly, it is frequently surprisingly difficult to find these values. For the representativeness error, you can generate a set of artificial observations with the *[program](#page-639-0) [perfect\\_model\\_obs](#page-639-0)* and then run an assimilation experiment to generate an estimate of the error in the model.

In practice, however, most people make an educated guess on the values of the error and then start with a larger than expected value and decrease it based on the results of running some test assimilations.

For these tests, the namelist for the outlier threshold in the filter\_nml namelist of input.nml should be disabled by setting it to -1 (the default value is 3). This value controls whether the observation is rejected because the observed value is too far from the ensemble mean.

If the diagnostics show that the difference between the mean of the forward operators and the observed value is consistently smaller than the specified observation error, then the error is probably too large. A error that is too large reduces the impact of an observation on the state. If the specified observation error is too small it is likely the observation will be rejected when the outlier threshold is enabled, and the observation will not be assimilated. It is important to look at the output observation sequence files after an assimilation to see how many observations were assimilated or rejected, and also at the RMSE [\(root mean squared error\)](http://www.wikipedia.org/wiki/RMSE) versus the total spread. DART includes Matlab diagnostic routines to create these types of plots. The observation RMSE and total spread should be roughly commensurate. The total spread includes contributions from both the ensemble variance and the observational error variance, so it can be adjusted by changing the error values on the incoming observations.

There are other ways to adjust the ensemble spread, including *[Inflation](#page-73-0)*, so the observation error is not the only factor to consider.

One last recommendation: if possible, the Prior forward operator values should be compared against the observations after several assimilation cycles. If you plot results using the Posterior values it is always possible for the assimilation to overfit the observations and look good on the diagnostic plots. But the actual test is to then advance the model and look at how the forecast of the state compares to the observations.

### **Observation types**

All observations have to have a specific 'type'. There are namelist controls to turn on and off the assimilation of observations at run-time by type, or to only evaluate the forward operator for an observation but have no impact on the state. Several of the diagnostics also group observations by type to give aggregate statistics after an assimilation. Generally types are based on both the observing platform or instrument as well as the 'kind' of observation, e.g. RADIOSONDE\_TEMPERATURE, ARGO\_SALINITY, etc. Each type is associated with a single underlying generic 'kind', which controls what forward operator code is called inside the model, e.g. QTY\_TEMPERATURE, QTY\_DENSITY, etc.

For more details on how to use and add new DART types, see the *[MODULE obs\\_def\\_mod](#page-949-0)*.

The DART obs\_kind\_mod.f90 defines a list of already defined observation types, and users can either use existing observation types in 'obs\_def\_xxx\_mod.f90' files, or define their own. Be aware that obs\_kind\_mod.f90 is autogenerated by the *[PROGRAM preprocess](#page-630-0)*, so until you configure and run preprocess, obs\_kind\_mod.f90 will not exist.

### **Observation locations**

The two most common choices for specifying the location of an observation are the *[MODULE location\\_mod](#page-593-0) [\(threed\\_sphere\)](#page-593-0)* and the *[MODULE \(1D\) location\\_mod](#page-567-0)* locations.

For observations of a real-world system, the 3D Sphere is generally the best choice. For low-order, 1D models, the 1D locations are the most commonly used. The observation locations need to match the type of locations used in the model in that you cannot read observations on a unit circle (1D) when using models that require 3D Sphere locations.

The choice of the vertical coordinate system may also be important. For the 3D Sphere, the vertical coordinate system choices are:

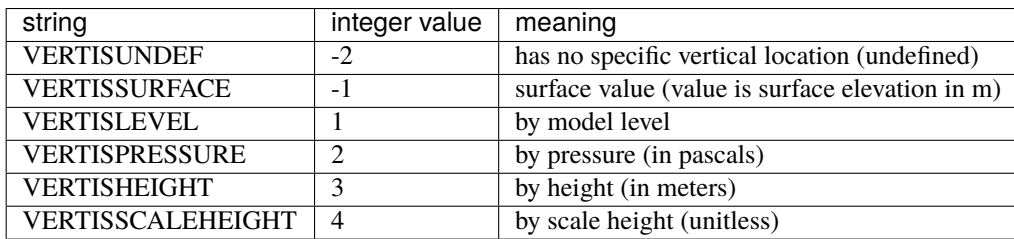

The choice of the vertical coordinate system may have ramifications for vertical localization, depending on your model's ability to convert from one coordinate system to another. VERTISUNDEF is typically used for column-integrated quantities. VERTISLEVEL only makes sense for synthetic observations.

When observations are declared to be VERTISSURFACE or VERTISUNDEF it is not possible to compute a vertical distance between the observation and anything else. Consequently, the distance between that observation and everything else (state, other observations) is strictly a horizontal distance, and the observation will impact the entire column (all levels) within the horizontal localization radius.

# <span id="page-105-0"></span>**6.36 Available observation converter programs**

The DART/observations/obs\_converters directory contains a variety of converter programs to read various external formats and convert the observations into the format required by DART.

Each directory has at least one converter:

- AIRS: *[AIRS and AMSU](#page-116-0)*
- AURA: See DART/observations/obs\_converters/AURA
- Aviso+/CMEMS: *[Aviso+/CMEMS Observations](#page-126-0)*
- Ameriflux: *[PROGRAM level4\\_to\\_obs](#page-128-0)*
- CHAMP: *[CHAMP](#page-132-0)*
- cice: *[PROGRAM cice\\_to\\_obs](#page-132-1)*
- CNOFS: See DART/observations/obs\_converters/CNOFS
- CONAGUA: *[CONAGUA](#page-133-0)*
- COSMOS: *[PROGRAM COSMOS\\_to\\_obs](#page-133-1)*
- DWL: *[PROGRAM dwl\\_to\\_obs](#page-144-0)*
- GMI: *[GMI Brightness Temperatures](#page-145-0)*
- GOES: *[NOAA GOES-R Series Advanced Baseline Imager \(ABI\) Level 1b Radiances](#page-147-0)*
- GPSPW: *[GPSPW](#page-148-0)*
- GRACE: See DART/observations/obs\_converters/GRACE
- GSI2DART: *[GSI2DART](#page-148-1)*
- GTSPP: *[GTSPP Observations](#page-151-0)*
- MADIS: *[MADIS Data Ingest System](#page-153-0)*
- MIDAS: *[PROGRAM MIDAS\\_to\\_obs](#page-155-0)*
- MODIS: *[PROGRAM MOD15A2\\_to\\_obs](#page-157-0)*
- MPD: See DART/observations/obs\_converters/MPD
- NCEP: (prepbufr -> ascii) *[PROGRAM prepbufr](#page-167-0)*
- NCEP: (ascii -> obs\_seq) *[PROGRAM create\\_real\\_obs](#page-173-0)*
- ROMS: *[ROMS observations to DART observation sequences](#page-180-0)*
- SIF: *[PROGRAM SIF\\_to\\_obs\\_netcdf](#page-185-0)*
- SSEC: *[SSEC Data Center](#page-188-0)*
- SST: *[PROGRAM sst\\_to\\_obs, oi\\_sst\\_to\\_obs](#page-189-0)*
- SSUSI: *[SSUSI F16 EDR-DSK format to observation sequence converters](#page-193-0)*
- WOD: *[WOD Observations](#page-195-0)*
- gnd\_gps\_vtec: *[GND GPS VTEC](#page-199-0)*
- GPS: *[GPS Observations](#page-199-1)*
- ok\_mesonet: *[Oklahoma Mesonet MDF Data](#page-210-0)*
- QuikSCAT: *[QuikSCAT SeaWinds Data](#page-213-0)*
- Radar: *[Radar observations](#page-222-0)*
- snow: *[PROGRAM snow\\_to\\_obs](#page-223-0)*
- Text: *[PROGRAM text\\_to\\_obs](#page-224-0)*
- text\_GITM: See DART/observations/obs\_converters/text\_GITM
- tpw: *[Total Precipitable Water Observations](#page-226-0)*
- Tropical Cyclones: *[PROGRAM tc\\_to\\_obs](#page-229-0)*
- Var (little-r): *[PROGRAM littler\\_tf\\_dart](#page-231-0)*
- Var (radar): *[PROGRAM rad\\_3dvar\\_to\\_dart](#page-235-0)*

There are also a couple utilities of note:

- *[Even Sphere](#page-216-0)* a utility for generating evenly-spaced observation locations that can then be used in a perfect model experiment.
- *[Obs Error](#page-221-0)* modules that specify observation errors based on what is used by ECMWF and NCEP

In addition the following external program produces DART observation sequence files:

• [Observation Processing And Wind Synthesis \(OPAWS\):](http://code.google.com/p/opaws/) OPAWS can process NCAR Dorade (sweep) and NCAR EOL Foray (netCDF) radar data. It analyzes (grids) data in either two-dimensions (on the conical surface of each sweep) or three-dimensions (Cartesian). Analyses are output in netCDF, Vis5d, and/or DART (Data Assimilation Research Testbed) formats.

For generating synthetic observations, see the documentation for the *[program create\\_obs\\_sequence](#page-730-0)*. You can also generate observation files based on text input. See the documentation for the *[PROGRAM text\\_to\\_obs](#page-224-0)*. Or for simulating a large complex observing system, you can use the DART library routines in a Fortran program to compute the observation information and have the DART routines write the output file.

To learn how to run a model with a set of observations that have only locations, types, and times, and have the forward operators compute the observation values, see the documentation for the *[program perfect\\_model\\_obs](#page-639-0)*.

## **6.37 Manipulating obs\_seq files with the obs\_sequence\_tool**

Please see the *[program obs\\_sequence\\_tool](#page-645-0)* document for detailed information and examples.

The obs\_sequence\_tool is the primary means to manipulate observation sequence files.

Observations sequence files are linked lists of observations organized by time. The observations may appear in any order in the file, but traversing the linked list will result in observations ordered by time.

The obs\_sequence\_tool can be used to combine observation sequences, convert from ASCII to binary or vice-versa, extract a subset of observations, etc.

When you are testing your DA application, you should use the obs\_sequence\_tool to extract one or a small number of observations from an existing observation sequence file for assimilation. Testing your application using a small number of observations will allow you to test and troubleshoot problems much faster than performing a full-scale assimilation.

# **6.38 The difference between observation TYPE and QUANTITY**

Since DART is designed to assimilate data from any data source into any model, the assimilation algorithms need a way to define how observational data sources relate to model state variables.

DART does this by defining a single generic observation QUANTITY, such as zonal wind, and mapping many specific observation TYPEs, corresponding to source observations, to the single QUANTITY.

For example, QuikSCAT and radiosondes are both capable of measuring zonal wind. DART defines two observation TYPEs:

- QKSWND\_U\_WIND\_COMPONENT for the QuikSCAT observations of zonal wind
- RADIOSONDE\_U\_WIND\_COMPONENT for the radiosonde observations of zonal wind

and relates both of these TYPES to a single QUANTITY: QTY\_U\_WIND\_COMPONENT.

Thus TYPE and QUANTITY have a many-to-one relationship. This distinction enables you to assimilate or evaluate observation platforms independently of one another with a single observation sequence file; reducing the possibility of error.

The forward observation operators are implemented based on observation QUANTITY. When requested, the model generates a QTY\_U\_WIND\_COMPONENT, it doesn't need to know that it will be compared to an observation from QuikSCAT or one from a radiosonde.

**Tip:** It is usually scientifically very interesting to be able to compare the assimilations one TYPE of observation verus another. An observation sequence file can have many types of observations. DART has the capability to assimilate (or evaluate) any combination of observation types without getting bogged down in dataset management. The same observation sequence can be used for experiments that include or exclude certain observation types. This procedure can ensure that you are actually performing the experiment that you think you are performing.

# **6.39 Adding support for a new observation TYPE**

If you would like to add support for a new observation TYPE, see *[MODULE obs\\_def\\_mod](#page-949-0)* for detailed information.

# **6.40 Introduction to DART's support for RTTOV**

This document serves as an orientation for DART's support for satellite radiance assimilation. At the current time, only ECMWF's RTTOV radiative transfer model is supported.

DART now includes the ability to use the RTTOV forward operators for satellite radiance assimilation. This is a new capability for DART, please submit issues with the [DART Issues](https://github.com/NCAR/DART/issues) facility.

Note that DART support for RTTOV does not mean that all issues regarding satellite data assimilation with an ensemble system have been solved. Rather, the DART team hopes to provide the tools necessary for researchers to investigate the relevant issues with multiple models and data assimilation methodologies.

DART supports RTTOV version 12.3. Support for RTTOV v13 has been added to DART by Lukas Kugler. Use obs\_def\_rttov13\_mod.f90 to compile DART with RTTOV v13.

Both RTTOV-direct for visible/infrared/microwave without scattering as well as RTTOV-scatt for microwave computations with full scattering are supported for v12.3. DART supports all features of RTTOV 12.3 as a pass-through from the models to RTTOV. This includes aerosols, trace gases, clouds, and atmospheric variables. It also includes directly specifying scattering properties.
However, a particular model may not have all of the variables necessary for these functions depending on the model and model setup. In some cases RTTOV default climatologies can be used, but at a minimum the following quantities must be supplied by the model mod interpolate:

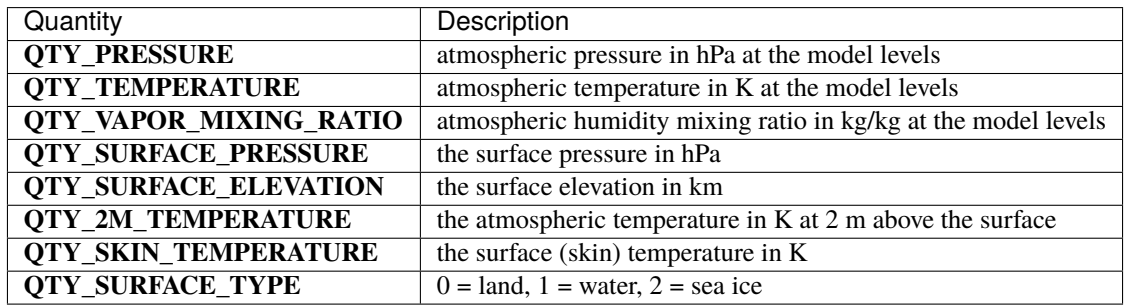

If a DART model mod cannot provide these required quantities, the RTTOV forward operator will fail and cannot be used. It may be possible to look up surface elevation or surface type through an look-up table or "atlas," although DART does not yet provide such functionality. 2M temperature in theory could be interpolated based on skin temperature and the lowest-level model temperature.

Beyond these fields, there are many other optional fields (such as clouds, trace gases, and aerosols) that can be specified. See *[MODULE obs\\_def\\_rttov\\_mod](#page-962-0)* for a complete list of values.

## **6.40.1 Setting up DART+RTTOV**

The RTTOV code and coefficients can be downloaded from this page:

<https://www.nwpsaf.eu/site/software/rttov>

Be aware that there are more coefficient files available once you download the RTTOV package. There is a rtcoef\_rttov12/rttov\_coef\_download.sh script that assists in the process and you can select specific coefficient files or large batches. There is also a website [https://nwp-saf.eumetsat.int/site/software/rttov/download/coefficients/](https://nwp-saf.eumetsat.int/site/software/rttov/download/coefficients/rttov-v12-coefficient-download/) [rttov-v12-coefficient-download/](https://nwp-saf.eumetsat.int/site/software/rttov/download/coefficients/rttov-v12-coefficient-download/)

You will need to register for a free account before downloading the code.

You should read the RTTOV user guide carefully as DART primarily acts as a pass through. Refer to the setup instructions included with the RTTOV documentation.

It may also be useful to refer to:

<https://github.com/NCAR/DART/wiki/Getting-Started-with-DART-RTTOV>

Once you have successfully installed RTTOV, you should customize the mkmf.template.rttov.gfortran file to your own build system, possibly referring to the other mkmf.template examples for additional information if you are not using gfortran.

There are many namelist options available through input.nml that control the run-time behavior of the RTTOV model. These are documented in *[MODULE obs\\_def\\_rttov\\_mod](#page-962-0)*.

To get RTTOV to work with your model, you will need to follow these steps:

- 1. Install RTTOV as above
- 2. Customize your mkmf.template to include the RTTOV libraries and include directories
- 3. Go into the models//work directory for your model of choice
- 4. Add your observation types (which are listed in obs\_def\_rttov\_mod.f90) to the input.nml namelist (assimilate\_ / evaluate\_these\_obs\_types)
- 5. Include observations/forward\_operators/obs\_def\_rttov\_mod.f90 in the input\_files section under &preprocess
- 6. In your model of choice, run ./quickbuild.sh and ensure the RTTOV libraries are built
- 7. For OSSE runs with perfect\_model\_obs:
	- Create an observation sequence file using ./create\_obs\_sequence and ./create\_fixed\_network\_seq as detailed in the DART Getting\_Started documentation
	- Run perfect\_model\_obs
	- Setup your ensemble as appropriate
	- Run filter and analyze the results in the usual way
- 8. For OSE runs:
	- Run the observation converter for your desired observations
	- Setup your ensemble as appropriate
	- Run filter and analyze the results in the usual way

Note that currently obervation converters are only provided for AIRS, AMSU/A, GOES, and GMI. These converters can be found in the observations/obs\_converters directories. The L1 converters are the appropriate converters for the radiance or brightness temperatures (rather than retrievals). If you need real L1 data for another satellite (as opposed to running an OSSE with perfect\_model\_obs where you can generate your own data), you may be able to use one of these converters to get you started. We welcome your contributions back to the DART public repository. Please issue a pull request to [https://github.com/NCAR/DART.](https://github.com/NCAR/DART)

Note that some of the observation converters may require the HDF-EOS libraries. See the BUILDME script in each directory for help in building these observation converters.

### **6.40.2 Current list of known issues**

DART support for satellite radiances cannot be considered 100% complete. The following details the known issues that are being considered with DART's support for satellite radiances.

- DART does not yet provide satellite bias correction capabilities. This will be released in the near future.
- Cross-channel error correlations are not yet supported. A principal component approach has been discussed. For now, the best bet is to use a subset of channels that are nearly independent of one another.
- Vertical localization is an issue for satellite radiances. The main choices are to turn off vertical localization, use the maximum peak of the weighting function or the cloud-top may be appropriate, or explore other options. We consider this an open research problem.

# **6.41 DART Observations**

### **6.41.1 Overview**

Real-world observations of earth-system data come from a variety of sources, including radiosondes, satellites, ships, aircraft, weather stations, etc. The files in this *observations* directory can be used to convert data from a variety of native formats into a common DART *observation sequence* format.

Synthetic observations are those not based on an actual instrument reading of a system, but instead are fabricated to have a known value, or have values computed by running a model, possibly with a fixed amount of simulated noise added. These observations can be used for testing, determining the sensitivity of the model to assimilation, and for designing new observation systems. The DART system includes several ways to create synthetic observations. See the *[programs](#page-114-0)* section below for more details.

The DART framework enforces a clean separation between observations and the models they are assimilated into. The same observations can be used in any model which understands how to generate a value for the requested type of observation from its state space values.

In many cases a single, self-contained program can convert directly from the observation location, time, value, and error into the DART format. In other cases, especially those linking with a complicated external library (e.g. BUFR), there is a two-step process with two programs and an ASCII intermediate file. We are currently leaning towards single-step conversions but either approach can be used for new programs.

Frequently the original datasets are in a standard scientific format like netCDF, HDF, or BUFR, and library routines for those formats can be used to read in the original observation data.

The DART software distribution includes Fortran subroutines and functions to help create a sequence of observations in memory, and then a call to the DART observation sequence write routine will create an entire *obs\_seq* file in the correct format.

The DART system comes with several types of location modules for computing distances appropriately. Two of the ones most commonly used are for data in a 1D system and for data in a 3D spherical coordinate system. Most of the programs here assume the *location/threed\_sphere/location\_mod.f90* 3D sphere location module is being used.

There are currently some additional observation sources and types which we are in the process of collecting information and conversion programs for and which will eventually be added to this directory. In the meantime, if you have converters for data or interest in something that is not in the repository, please [email the DART group.](mailto:dart@ucar.edu)

### **6.41.2 Data Sources and Formats**

See the various subdirectories here, which generally include information on where the example data was obtained and in what format it is distributed. Most data is available for download off the web. The Data Support Section (DSS) at NCAR has large data repositories, the MADIS data center distributes observations in NetCDF format, GTS real-time weather data is available from various sources. For new converters, if you can find what format the data is distributed in you may be able to adapt one of the existing converters here for your own use. Formats read by the existing converters include NetCDF, HDF, little-r, text, Prepbufr, amongst others.

#### **See the** *[programs](#page-114-0)* **section below for a list of the current converter programs. It might save you from reinventing the wheel.**

If you have looked and none of the existing converters are right for your data, here are some suggestions for where to start creating a new converter. Create a new subdirectory in the *observations* directory. Copy with the recursive option (*cp -r*) one of the existing converters and adapt to your needs. Our suggestions for which converter to start from depends on the format of your input observations to be converted. If your input data format is:

Start with the MADIS converters, and in particular try the convert\_madis\_profiler.f90 file because it is the most straightforward. Another good option is SST/oi\_sst\_to\_obs.f90

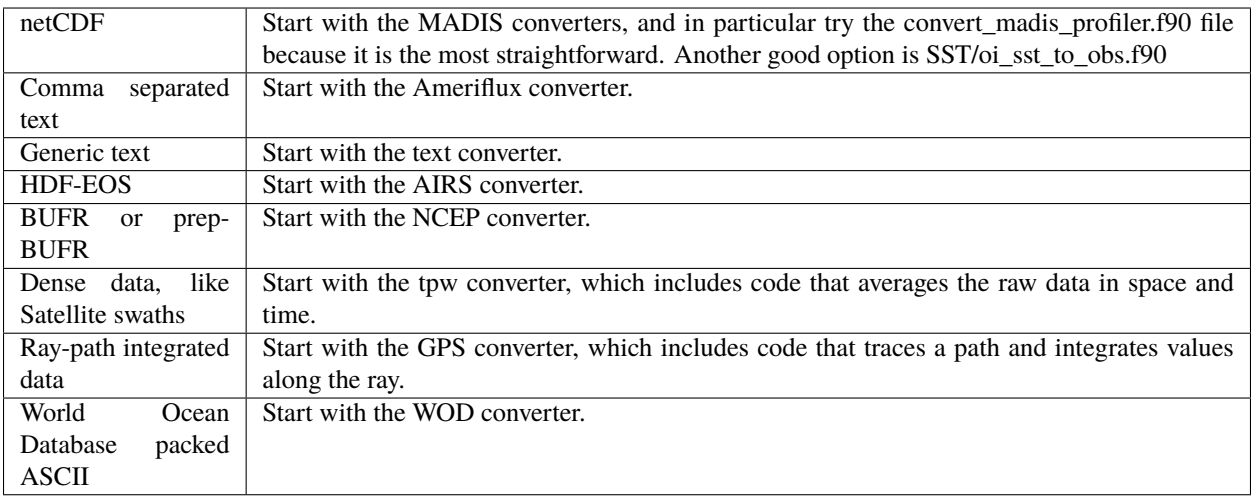

# **6.41.3 Decisions You May Need to Make**

### **Time**

Time enters into the assimilation system in 3 places: the time of the state vector data (the current model time when this data was produced), the time of each observation, and the assimilation window length. The window length is set by the model-dependent routine shortest\_time\_between\_assimilations(). The internal timestepping of the model is unrelated to any of these times and is outside the scope of the assimilation system.

The basic time type in DART is a pair of integers; one for the day number and one for the number of seconds. Generally the low order models, which aren't direct geophysical models, use time directly as a sequence of days starting at 0 and incrementing in any appropriate number of seconds or days. The observations assimilated into these systems do not need to use a calendar.

Observations of a real-world system usually are distributed with a year/month/day, hour/min/seconds timestamp. There are routines in DART to convert back and forth between the (day-number/seconds) format and a variety of (year/month/day) calendars. See [the time manager documentation](../../assimilation_code/modules/utilities/time_manager_mod.html#time_type) for more details on how DART stores time information and the types of available calendars. Some climate models which do long runs (100s or 1000s of years) use a modified calendar for simplicity in computation, e.g. months which always have 30 days, or no leap years. When trying to assimilate real observations into these models there may be calendar issues to solve.

The smallest resolvable unit of time in DART is a second. To model a system which operates on sub-second time scales the time can be scaled up by some factor. As long as the observation time, the state data time, and the minimum model advance time are expressed in the same scaled time units, there is no problem.

### **Error**

Observations must specify an associated expected error. Each individual observation stores its own error value, so it can be a constant value for all observations of that type or it can vary by location, by height, by magnitude of the observed value, etc. This value is the expected instrument error plus the representativeness error of the model. The model error includes deficiencies in the equations representing the processes of the system as well as errors introduced by representing a continuous system as a series of discrete points. While the instrument error and the representativeness error could be specified separately, they each have the same impact on the assimilation and can be difficult to determine with any real accuracy. For simplicity, in DART (and most current assimilation software) they are combined and specified as a single value.

The instrument error is generally supplied by the instrument maker. Sadly, it is frequently surprisingly difficult to find these values. For the representativeness error, a set of artificial observations could be generated with the [per](../../assimilation_code/programs/perfect_model_obs/perfect_model_obs.html)fect model obs program and an assimilation experiment could be run to generate an estimate of the error in the model. In practice however most people make an educated guess on the values of the error and then start with a larger than expected value and decrease it based on the results of running some test assimilations. For these tests the namelist for the [outlier threshold](../../assimilation_code/programs/filter/filter.html#Namelist) should be disabled by setting it to -1 (the default value is 3). This value controls whether the observation is rejected because the observed value is too far from the ensemble mean.

If the diagnostics show that the difference between the mean of the forward operators and the observed value is consistently smaller than the specified observation error, then the error is probably too large. A too-large error reduces the impact of an observation on the state. If the specified observation error is too small it is likely the observation will be rejected when the outlier threshold is enabled, and the observation will not be assimilated. It is important to look at the output observation sequence files after an assimilation to see how many observations were assimilated or rejected, and also at the RMSE [\(root mean squared error\)](http://www.wikipedia.org/wiki/RMSE) versus the total spread. DART includes Matlab diagnostic routines to create these types of plots. The observation RMSE and total spread should be roughly commensurate. The total spread includes contributions from both the ensemble variance and the observational error variance, so it can be adjusted by changing the error values on the incoming observations. There are other ways to adjust the ensemble spread, including [inflation,](../../assimilation_code/programs/filter/filter.html#Inflation) so the observation error is not the only factor to consider.

One last recommendation: if possible, the Prior forward operator values should be compared against the observations after several assimilation cycles. If you plot results using the Posterior values it is always possible for the assimilation to overfit the observations and look good on the diagnostic plots. But the actual test is to then advance the model and look at how the forecast of the state compares to the observations.

### **Types**

All observations have to have a specific 'type'. There are namelist controls to turn on and off the assimilation of observations at run-time by type, or to only evaluate the forward operator for an observation but have no impact on the state. Several of the diagnostics also group observations by type to give aggregate statistics after an assimilation. Generally types are based on both the observing platform or instrument as well as the kind of observation, e.g. RADIOSONDE\_TEMPERATURE, ARGO\_SALINITY, etc. Each type is associated with a single underlying generic 'kind', which controls what forward operator code is called inside the model, e.g. QTY\_TEMPERATURE, QTY\_DENSITY, etc.

See [here](../forward_operators/obs_def_mod.html) for more details on how to use and add new DART types. The DART obs\_kind\_mod.f90 defines a list of already defined observation kinds, and users can either use existing observation types in 'obs\_def\_xxx\_mod.f90' files, or define their own.

#### **Locations**

The two most common choices for specifying the location of an observation are the [threed\\_sphere](../../assimilation_code/location/threed_sphere/location_mod.html) and the [oned](../../assimilation_code/location/oned/location_mod.html) locations. For observations of a real-world system, the 3D Sphere is generally the best choice. For low-order, 1D models, the 1D locations are the most commonly used. The observation locations need to match the type of locations used in the model.

## **6.41.4 Converting a series of observations**

If you are running a series of assimilation steps you may need a separate observation sequence (obs\_seq) file per step. The suggested process is to create the first few files by hand to check the resulting obs\_seq files and then write scripts (python, shell) to automate the creation of the remainder of the files. The following are some of the considerations to take into account when creating scripts for a series of obs\_seq files.

### **Looping in Time**

Often observations are distributed in files that contain observations from a particular time period, e.g. a file per day or per week. The output obs\_seq files need to include observations from the same time period as the assimilation window; how often the assimilation is stopped and the model is advanced in time. The conversion process can either convert all the observations from an input file into a single output file and in a subsequent step break the file into the required time ranges, or the conversion process can extract and convert only the observations required for a single output file and loop multiple times over the same input file.

Generally earth system models use calendar dates, including months, days, years, hours, minutes and seconds. The advance\_time program is very useful in adding or subtracting time periods from calendar dates taking into account changing months and years, accounting for leap days, etc.

Observation conversion programs usually take one of two strategies for their input and output filenames.

- Have fixed input and output filenames for the converter. Have the script make symbolic links from the actual filenames to the fixed names for the files for each conversion run.
- Have a Fortran namelist variable that sets the input and output filenames for the converter. Have the script generate or edit the namelist file (e.g. with the *sed* stream editor) to set the actual filenames for each conversion run.

Generally it is a good idea to encode the date information in the output filename so each file is guarenteed to be unique. This can also make it simpler at filter runtime to generate the required input observation sequence filenames using a program like advance\_time.

#### **Multiple Observation Files**

It is common that an assimilation will want to use observations from different sources. Generally it is easier to convert observations from each source separately and then merge them together with the obs\_sequence\_tool.

Creating filenames and directory names which follow a pattern that can be generated with the advance\_time program makes this easier to do.

The obs\_sequence\_tool can read the input filenames from a separate ascii file. This makes generating the filenames easy from a script; it can simply concatinate the input filenames echo'd to an ascii file and then run the obs sequence tool. The output file can either be set by using sed on the namelist, or a fixed output filename can be used and then the file renamed after the tool has run.

#### **Conversion Run Time for Large File Counts**

If 100s of files need to be generated and a supercomputer or other multiple-CPU resource is available, batch files which convert multiple files at the same time can be a large time savings. Care must be taken that each conversion has its own settings and unique filenames. Often a separate working directory from other conversions running at the same time simplifies the scripting needed.

#### **Verification**

Observations taken from real-world sources can have missing values, illegal values, missing files, duplicated data, etc. The list is as long as your imagination. It can be very useful to write or adapt programs like obs\_info to print out the first and last obs times in a file, the count of each obs type, etc. Especially for observations which are close to the start/end of a month or year, it is easy to find truncated data files.

If converting a large number of files it is also common for computer system failures to occur at random times. File systems fill up, batch jobs exit early, power glitches stop programs before they finish. Look for anomolous observation counts, unexpected first and last times of obs in a file, missing files, files with many fewer bytes than others, and anything else you can think of.

#### **Output Formats**

There are options to write output obs\_seq files in binary, which are roughly half the size of ascii files. However it greatly increases the effort to examine the contents of a file for problems. Generally we have used the ascii format. It is portable between systems of different "endians" (order of bytes in a multi-byte number) and can be browsed much more easily.

# <span id="page-114-0"></span>**6.42 Converter programs**

The *DART/observations/obs\_converters* directory contains a variety of converter programs to read various external formats and convert the observations into the format required by DART.

The current list of converters (some directories contain multiple converters) include:

- AIRS: *[AIRS and AMSU](#page-116-0)*
- AURA: See ./AURA
- Aviso+/CMEMS: *[Aviso+/CMEMS Observations](#page-126-0)*
- Ameriflux: *[PROGRAM level4\\_to\\_obs](#page-128-0)*
- CHAMP: *[CHAMP](#page-132-0)*
- cice: *[PROGRAM cice\\_to\\_obs](#page-132-1)*
- CNOFS: See ./CNOFS
- CONAGUA: *[CONAGUA](#page-133-0)*
- COSMOS: *[PROGRAM COSMOS\\_to\\_obs](#page-133-1)*
- DWL: *[PROGRAM dwl\\_to\\_obs](#page-144-0)*
- GMI: *[GMI Brightness Temperatures](#page-145-0)*
- GOES: *[NOAA GOES-R Series Advanced Baseline Imager \(ABI\) Level 1b Radiances](#page-147-0)*
- GPSPW: *[GPSPW](#page-148-0)*
- GRACE: See ./GRACE
- GSI2DART: *[GSI2DART](#page-148-1)*
- GTSPP: *[GTSPP Observations](#page-151-0)*
- MADIS: *[MADIS Data Ingest System](#page-153-0)*
- MIDAS: *[PROGRAM MIDAS\\_to\\_obs](#page-155-0)*
- MODIS: *[PROGRAM MOD15A2\\_to\\_obs](#page-157-0)*
- MPD: See ./MPD
- NASA\_Earthdata*[PROGRAMS LPRM\\_L3\\_to\\_obs.f90 AMSR\\_E\\_L2\\_to\\_obs.f90](#page-163-0)*
- NCEP: (prepbufr-> ascii) *[PROGRAM prepbufr](#page-167-0)*
- NCEP: (ascii-> obs\_seq) *[PROGRAM create\\_real\\_obs](#page-173-0)*
- NSIDC*[PROGRAM SMAP\\_L2\\_to\\_obs](#page-177-0)*
- ROMS: *[ROMS observations to DART observation sequences](#page-180-0)*
- SIF: *[PROGRAM SIF\\_to\\_obs\\_netcdf](#page-185-0)*
- SSEC: *[SSEC Data Center](#page-188-0)*
- SST: *[PROGRAM sst\\_to\\_obs, oi\\_sst\\_to\\_obs](#page-189-0)*
- ocean color: *[VIIRS/AQUA Satellite Ocean Color](#page-211-0)*
- SSUSI: *[SSUSI F16 EDR-DSK format to observation sequence converters](#page-193-0)*
- WOD: *[WOD Observations](#page-195-0)*
- gnd\_gps\_vtec: *[GND GPS VTEC](#page-199-0)*
- GPS: *[GPS Observations](#page-199-1)*
- ok\_mesonet: *[Oklahoma Mesonet MDF Data](#page-210-0)*
- QuikSCAT: *[QuikSCAT SeaWinds Data](#page-213-0)*
- Radar: *[Radar observations](#page-222-0)*
- snow: *[PROGRAM snow\\_to\\_obs](#page-223-0)*
- Text: *[PROGRAM text\\_to\\_obs](#page-224-0)*
- text\_GITM: See ./text\_GITM
- tpw: *[Total Precipitable Water Observations](#page-226-0)*
- Tropical Cyclones: *[PROGRAM tc\\_to\\_obs](#page-229-0)*
- 3DVAR/4DVAR: *[3DVAR/4DVAR Observation Converters](#page-236-0)*
- Var (little-r): *[PROGRAM littler\\_tf\\_dart](#page-231-0)*
- Var (radar): *[PROGRAM rad\\_3dvar\\_to\\_dart](#page-235-0)*

In addition the following external program produces DART observation sequence files:

• [Observation Processing And Wind Synthesis \(OPAWS\):](http://code.google.com/p/opaws/) OPAWS can process NCAR Dorade (sweep) and NCAR EOL Foray (netcdf) radar data. It analyzes (grids) data in either two-dimensions (on the conical surface of each sweep) or three-dimensions (Cartesian). Analyses are output in netcdf, Vis5d, and/or DART (Data Assimilation Research Testbed) formats.

For generating synthetic observations, see the create obs sequence program documentation. You can also generate observation files based on text input. See the [text\\_to\\_obs](text/text_to_obs.html) program documentation and even\_sphere. Or for simulating a large complex observing system, you can use the DART library routines in a Fortran program to compute the observation information and have the DART routines write the output file.

There are a couple utilities of note:

- even sphere a utility for generating a text file of evenly-spaced observation locations that can then be used in a perfect model experiment.
- [obs\\_error](obs_error/README.html) modules that specify observation errors based on what is used by ECMWF and NCEP

See the [perfect\\_model](../../assimilation_code/programs/perfect_model_obs/perfect_model_obs.html) program documentation on how to run a model with a set of observations that have only locations, types, and times, and have the forward operators compute the observation values.

Contact the [DART development group](mailto:dart@ucar.edu) if you have observations in a different format that you want to convert. We can give you advice and pointers on how to approach writing the code.

# <span id="page-116-0"></span>**6.43 AIRS and AMSU**

**Caution:** Before you begin: Installing the libraries needed to read these files can be fairly troublesome. The NASA Earthdata Data Access Services website is the [download site](https://wiki.earthdata.nasa.gov/display/DAS/Toolkit+Downloads) for the necessary libraries. An example build script (*AIRS/Build\_HDF-EOS.sh*) is intended to provide some guidance.

This directory covers two observation converters:

- *[Program convert\\_airs\\_L2](#page-118-0)* for temperature and moisture retrievals.
- *[Program convert\\_amsu\\_L1](#page-121-0)* for radiances.

Both converters are in the AIRS directory because of the complicated history of the data used to create the AIRS L2 product (which includes some AMSU observations). Since both datasets are HDF - it was believed that some of the routines could be used by both converters. Alas, that has not proven to be the case.

### **6.43.1 Atmospheric Infrared Sounder (AIRS) Level 2 observations**

The [AIRS](http://airs.jpl.nasa.gov/) instrument is an Atmospheric Infrared Sounder flying on the [Aqua](http://aqua.nasa.gov) spacecraft. Aqua is one of a group of satellites flying close together in a polar orbit, collectively known as the "A-train". The programs in this directory help to extract the data from the distribution files and put them into DART observation sequence (obs\_seq) file format.

AIRS data includes atmospheric temperature in the troposphere, derived moisture profiles, land and ocean surface temperatures, surface emissivity, cloud fraction, cloud top height, and ozone burden in the atmosphere.

### **6.43.2 Advanced Microwave Sounding Unit (AMSU-A) L1B Brightness Temperatures**

The *DART/observations/obs\_converters/AIRS* directory contains the code to convert the L1B AMSU-A Brightness Temperatures in HDF-EOS2 format to the DART observation sequence file format.

There is a little bit of confusing history to be aware of for AMSU/A:

[https://en.wikipedia.org/wiki/Advanced\\_microwave\\_sounding\\_unit#History](https://en.wikipedia.org/wiki/Advanced_microwave_sounding_unit#History)

AMSU/A was flown on NOAA 15-17. It is also on the Aqua satellite (that also houses AIRS) as well as the European MetOp. It has been replaced by ATMS on NOAA-20.

## **6.43.3 Dependencies**

Both *convert\_airs\_L2* and *convert\_amsu\_L1* require the HDF-EOS libraries. *convert\_amsu\_L1* also requires HDF5 support because of the RTTOV libraries. HDF5 is incompatible with HDF-EOS, so a two-step conversion is necessary for the AMSU observations. The data must be converted from HDF to netCDF (which can be done without HDF5) and then the netCDF files can be converted to DART radiance observation format which requires  $obs\_def\_rttov\_mod.f90$ , which depends on HDF5. To simplify things, An example build script (*DART/observations/obs\_converters/AIRS/Build\_HDF-EOS.sh*) is supplied and may provide some guidance on downloading and building the libraries required by NASA.

The NASA Earthdata Data Access Services website is the [download site,](https://wiki.earthdata.nasa.gov/display/DAS/Toolkit+Downloads) at press time, the following packages were required to build HDF-EOS Release v2.20:

- hdf-4.2.13.tar.gz
- HDF-EOS2.20v1.00.tar.Z
- HDF-EOS2.20v1.00 TestDriver.tar.Z
- HDF-EOS REF.pdf
- HDF-EOS\_UG.pdf
- jpegsrc.v9b.tar.gz
- zlib-1.2.11.tar.gz

Similarly for HDF-EOS5 Release v5.1.16:

- HDF-EOS5.1.16.tar.Z
- HDF-EOS5.1.16\_TESTDRIVERS.tar.Z
- HDF-EOS5\_REF.pdf
- HDF-EOS5 UG.pdf
- hdf5-1.8.19.tar.gz
- szip-2.1.1.tar.gz

*BUILD\_HDF-EOS.sh* may help you build these libraries. You *will* have to modify it for your system, and you *probably will* have to iterate on that process. The script takes the stance that if you have to build HDF4, HDF-EOS, HDF5 ... you might as well build HDF-EOS5 too. The HDF-EOS5 is entirely optional. The HDF5 will be needed by RTTOV.

### **6.43.4 Converting from HDF4 to netCDF**

There are multiple ways to convert from HDF4 to netCDF. The HDF-EOS Tools and Information Center provides binaries for several common platforms as well as source code should you need to build your own.

#### **HDF4 CF CONVERSION TOOLKIT**

The HDF-EOS Tools and Information Center provides the [HDF4 CF CONVERSION TOOLKIT](http://hdfeos.org/software/h4cflib.php)

The HDF4 CF (H4CF) Conversion Toolkit can access various NASA HDF4 external and HDF-EOS2 external files by following the CF conventions external. The toolkit includes a conversion library for application developers and a conversion utility for NetCDF users. We have translated the information obtained from various NASA HDF-EOS2 and HDF4 files and the corresponding product documents into the information required by CF into the conversion library. We also have implemented an HDF4-to-NetCDF (either NetCDF-3 or NetCDF-4 classic) conversion tool by using this conversion library. In this web page, we will first introduce how to build the conversion library and the tool from the source. Then, we will provide basic usage of the tool and the conversion library APIs. The information for the supported NASA HDF-EOS2 and HDF4 products and visualization screenshots of some converted NetCDF files will also be presented.

If you download a binary, it's a good habit to verify the checksum. The download page has a link to a .pdf that has the known checksums. [Here's how to generate the checksum.](https://security.stackexchange.com/questions/189000/how-to-verify-the-checksum-of-a-downloaded-file-pgp-sha-etc) Be aware that when I downloaded the file (via Chrome or 'wget') on an OSX system, the checksum did not match. When I downloaded the file on a linux system, the checksum *did* match.

If you download the source, the tar file comes with a README and an INSTALL. Please become familiar with them. DART also has a build script: AIRS/shell\_scripts/Build\_HDF\_to\_netCDF.csh that you can customize after you read the INSTALL document.

# <span id="page-118-0"></span>**6.44 Program** convert\_airs\_L2

**Caution:** Before you begin: Installing the libraries needed to read these files can be fairly troublesome. The NASA Earthdata Data Access Services website is the [download site](https://wiki.earthdata.nasa.gov/display/DAS/Toolkit+Downloads) for the necessary libraries. An example build script (*AIRS/Build\_HDF-EOS.sh*) is intended to provide some guidance.

### **6.44.1 Overview**

The Atmospheric Infrared Sounder (AIRS) is a facility instrument aboard the second Earth Observing System (EOS) polar-orbiting platform, EOS Aqua. In combination with the Advanced Microwave Sounding Unit (AMSU) and the Humidity Sounder for Brazil (HSB), AIRS constitutes an innovative atmospheric sounding group of visible, infrared, and microwave sensors. AIRS data will be generated continuously. Global coverage will be obtained twice daily (day and night) on a 1:30pm sun synchronous orbit from a 705-km altitude.

The AIRS Standard Retrieval Product consists of retrieved estimates of cloud and surface properties, plus profiles of retrieved temperature, water vapor, ozone, carbon monoxide and methane. Estimates of the errors associated with these quantities will also be part of the Standard Product. The temperature profile vertical resolution is 28 levels total between 1100 mb and 0.1 mb, while moisture profile is reported at 14 atmospheric layers between 1100 mb and 50 mb. The horizontal resolution is 50 km. An AIRS granule has been set as 6 minutes of data, 30 footprints cross track by 45 lines along track. The Shortname for this product is AIRX2RET. (AIRS2RET is the same product but without the AMSU data.)

#### **Atmospheric Infrared Sounder (AIRS) Level 2 observations**

Several types of AIRS data, with varying levels of processing, are available. The following descriptions are taken from the V5 Data Release UG document:

The L1B data product includes geolocated, calibrated observed microwave, infrared and visible/near infrared radiances, as well as Quality Assessment (QA) data. The radiances are well calibrated; however, not all QA data have been validated. Each product granule contains 6 minutes of data. Thus there are 240 granules of each L1B product produced every day.

The L2 data product includes geolocated, calibrated cloud-cleared radiances and 2-dimensional and 3 dimensional retrieved physical quantities (e.g., surface properties and temperature, moisture, ozone, carbon monoxide and methane profiles throughout the atmosphere). Each product granule contains 6 minutes of data. Thus there are 240 granules of each L2 product produced every day.

The L3 data are created from the L2 data product by binning them in  $1^\circ x1^\circ$  grids. There are three products: daily, 8-day and monthly. Each product provides separate ascending (daytime) and descending (nighttime) binned data sets.

The converter in this directory processes level 2 (L2) data files, using data set AIRS\_DP and data product AIRX2RET or AIRS2RET without HSB (the instrument measuring humidity which failed).

Getting the data currently means putting in a start/stop time at [this web page.](http://mirador.gsfc.nasa.gov/cgi-bin/mirador/homepageAlt.pl?keyword=AIRX2RET) The keyword is AIRX2RET and put in the time range of interest and optionally a geographic region. Each file contains 6 minutes of data, is about 2.3 Megabytes, and globally there are 240 files/day (about 550 Megabytes/day). There are additional options for getting only particular variables of interest, but the current reader expects whole files to be present. Depending on your connection to the internet, there are various options for downloading. We have chosen to download a wget script which is created by the web page after adding the selected files to a 'cart' and 'checking out'. The script has a series of wget commands which downloads each file, one at a time, which is run on the machine where you want the data.

### **6.44.2 convert\_airs\_L2.f90**

The convert\_airs\_L2 converter is for **temperature and moisture retrievals** from the L2 data. The temperature observations are at the corresponding vertical pressure levels. However, the moisture obs are the mean for the layer, so the location in the vertical is the midpoint, in log space, of the current layer and the layer above it. There is an alternative computation for the moisture across the layer which may be more accurate, but requires a forward operator subroutine to be written and for the observation to contain metadata. The observation could be defined with a layer top, in pressure, and a number of points to use for the integration across the layer. Then the forward operator would query the model at each of the N points in the vertical for a given horizontal location, and compute the mean moisture value. This code has not been implemented yet, and would require a different QTY\_xxx to distinguish it from the simple location/value moisture obs. See the GPS non-local operator code for an example of how this would need to be implemented.

The temperature observations are located on standard levels; there is a single array of heights in each file and all temperature data is located on one of these levels. The moisture observations, however, are an integrated quantity for the space between the levels; in their terminology the fixed heights are 'levels' and the space between them are 'layers'. The current converter locates the moisture obs at the midpoint, in log space, between the levels.

The hdf files need to be downloaded from the data server, in any manner you choose. The converter program reads each hdf granule and outputs a DART obs\_seq file containing up to 56700 observations. Only those with a quality control of 0 (Best) are kept. The resulting obs\_seq files can be merged with the *[program obs\\_sequence\\_tool](#page-645-0)* into larger time periods.

It is possible to restrict the output observation sequence to contain data from a region of interest throught the use of the namelist parameters. If you need a region that spans the Prime Meridian lon1 can be a larger number than lon2, for example, a region from 300 E to 40 E and 60 S to 30 S (some of the South Atlantic), would be *lon1 = 300, lon2 = 40, lat1 = -60, lat2 = -30*.

The DART/observations/obs\_converters/AIRS/shell\_scripts directory includes scripts (download\_L2.sh and oneday\_down.sh) that make use of the fact that the AIRS data is also archived on the NCAR HPSS (tape library) in daily tar files. oneday\_down.sh has options to download a day of granule files, convert them, merge them into daily files, and remove the original data files and repeat the process for any specified time period.

## **6.44.3 Namelist**

This namelist is read in a file called input.nml. We adhere to the F90 standard of starting a namelist with an ampersand '&' and terminating with a slash '/' for all our namelist input. Character strings that contain a '/' must be enclosed in quotes to prevent them from prematurely terminating the namelist. The default values are shown below. More realistic values are provided in AIRS/work/input.nml

```
&convert_airs_L2_nml
  12\_files = ''
  l2 file list = '
```
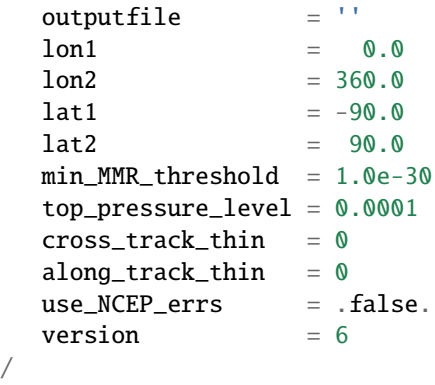

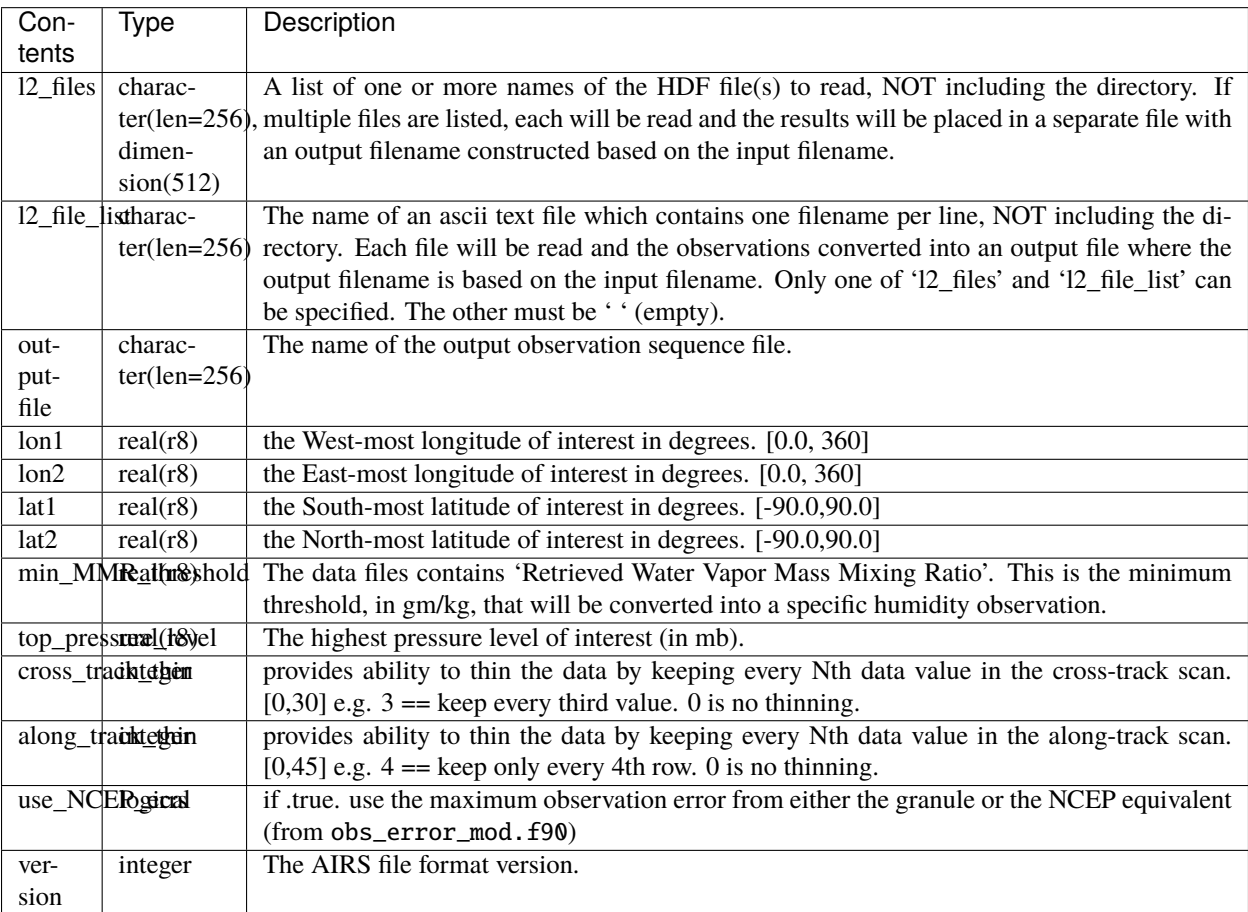

#### **Dependencies**

See the *[Dependencies Section](#page-116-0)* of the AIRS/README.

#### **Known Bugs**

Earlier versions of this converter mistakenly put the moisture obs at level heights, in the same location as the temperature observations. The moisture observations are in fact an integrated value across the distance between two levels. This means the location was shifted 1/2 level in the vertical from the center of the layer. The fixed converter outputs the location at the center, in log space, of each layer.

#### **Future Plans**

If a more accurate moisture observation was needed, the observation value could be computed by actually integrating multiple values between the levels. At this point it doesn't seem necessary.

# <span id="page-121-0"></span>**6.45 Program** convert\_amsu\_L1

**Caution:** Before you begin: Installing the libraries needed to read these files can be fairly troublesome. The NASA Earthdata Data Access Services website is the [download site](https://wiki.earthdata.nasa.gov/display/DAS/Toolkit+Downloads) for the necessary libraries. An example build script (*AIRS/Build\_HDF-EOS.sh*) is intended to provide some guidance.

### **6.45.1 Overview**

There is a little bit of confusing history to be aware of for AMSU/A:

[https://en.wikipedia.org/wiki/Advanced\\_microwave\\_sounding\\_unit#History](https://en.wikipedia.org/wiki/Advanced_microwave_sounding_unit#History)

AMSU/A was flown on NOAA 15-17. It is also on the Aqua satellite (that also houses AIRS) as well as the European MetOp. It has been replaced by ATMS on NOAA-20.

The datset of interest is: "AIRS/Aqua L1B AMSU (A1/A2) geolocated and calibrated brightness temperatures V005 (AIRABRAD) at GES DISC" The *short name* for this dataset is 'AIRABRAD'

The introductory paragraph for the dataset is:

Version 5 is the current version of the data set.tmospheric Infrared Sounder (AIRS) is a grating spectrometer (R = 1200) aboard the second Earth Observing System (EOS) polar-orbiting platform, EOS Aqua. In combination with the Advanced Microwave Sounding Unit (AMSU) and the Humidity Sounder for Brazil (HSB), AIRS constitutes an innovative atmospheric sounding group of visible, infrared, and microwave sensors. The AMSU-A instrument is co-aligned with AIRS so that successive blocks of 3 x 3 AIRS footprints are contained within one AMSU-A footprint. AMSU-A is primarily a temperature sounder that provides atmospheric information in the presence of clouds, which can be used to correct the AIRS infrared measurements for the effects of clouds. This is possible because non-precipitating clouds are for the most part transparent to microwave radiation, in contrast to visible and infrared radiation which are strongly scattered and absorbed by clouds. AMSU-A1 has 13 channels from 50 - 90 GHz and AMSU-A2 has 2 channels from 23 - 32 GHz. The AIRABRAD\_005 products are stored in files (often referred to as "granules") that contain 6 minutes of data, 30 footprints across track by 45 lines along track.

The citation information for this dataset is:

Title: AIRS/Aqua L1B AMSU (A1/A2) geolocated and calibrated brightness temperatures V005 Version: 005 Creator: AIRS project Publisher: Goddard Earth Sciences Data and Information Services Center (GES DISC) Release Date: 2007-07-26T00:00:00.000Z Linkage: [https://disc.gsfc.nasa.gov/datacollection/](https://disc.gsfc.nasa.gov/datacollection/AIRABRAD_005.html) [AIRABRAD\\_005.html](https://disc.gsfc.nasa.gov/datacollection/AIRABRAD_005.html)

NASA provides a [README.AIRABRAD.pdf](https://docserver.gesdisc.eosdis.nasa.gov/repository/Mission/AIRS/3.3_ScienceDataProductDocumentation/3.3.4_ProductGenerationAlgorithms/README.AIRABRAD.pdf) through the Goddard Earth Sciences Data and Information Services Center.

### **6.45.2 convert\_amsua\_L1.f90**

convert\_amsua\_L1 converts the L1B AMSU-A Brightness Temperatures in netCDF format to the DART observation sequence file format. The native HDF-EOS2 format files must be converted to netCDF. The conversion from HDF-EOS2 to netCDF is easily performed by the [h4tonccf\\_nc4](http://hdfeos.org/software/h4cflib.php) converter.

As you can imagine, you need to download each satellite's data in a different way. Also, just for your information, AMSU/B has been replaced on newer satellites by MHS and HSB, but especially MHS is almost identical.

#### **Namelist**

DARTs design structure has the support for radiance observations (like brightness temperatures) provided by the *[MOD-](#page-962-0)[ULE obs\\_def\\_rttov\\_mod](#page-962-0)* which depends on HDF5 libraries. Consequently, the obs\_def\_rttov\_mod\_nml namelist must appear in the input.nml. However, only two options are used when converting the observations: *use zeeman* and *rttov\_sensor\_db\_file*.

Be aware that if the RTTOV namelist option use\_zeeman = .true. certain metadata must be available in the observation. This is not fully implemented in the AMSU-A observation converter. For more information, please see GitHub Issue 99 ["AIRS AMSUA observation converter . . . Zeeman coefficients and channels"](https://github.com/NCAR/DART/issues/99)

Namelists are read in a file called **input.nml**. We adhere to the F90 standard of starting a namelist with an ampersand '&' and terminating with a slash '/' for all our namelist input. Character strings that contain a '/' must be enclosed in quotes to prevent them from prematurely terminating the namelist. The default values are shown below. More realistic values are provided in AIRS/work/input.nml

```
&convert_amsua_L1_nml
  11_{\text{__}} files = '11_file\_list = ''<br>outputfile - ''
  outputfile
  append\_output = false.
  channel list = 'null'along_track_thin = 0cross\_track_thin = 0lon1 = 0.01 \text{ on } 2 = 360.0
  lat1 = -90.0lat2 = 90.0verbose = 0
/
```
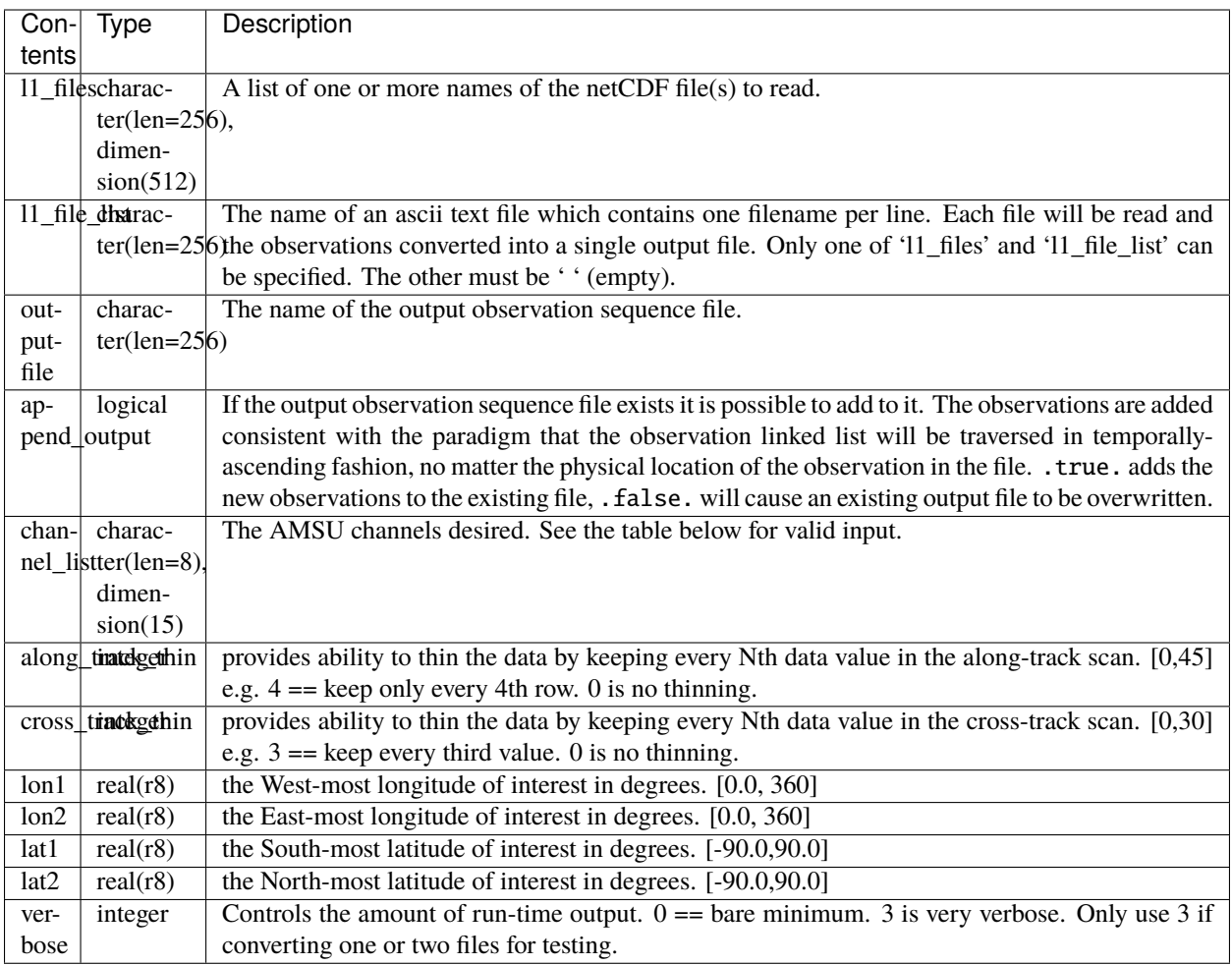

### **Channel Specification**

"AMSU-A primarily provides temperature soundings. It is a 15-channel microwave temperature sounder implemented as two independently operated modules. Module 1 (AMSU-A1) has 12 channels in the 50-58 GHz oxygen absorption band which provide the primary temperature sounding capabilities and 1 channel at 89 GHz which provides surface and moisture information. Module 2 (AMSU-A2) has 2 channels: one at 23.8 GHz and one at 31.4 GHz which provide surface and moisture information (total precipitable water and cloud liquid water)."

To facilitate the selection of channels, either the 'Integer' or 'String' values may be used to specify channel\_list. The 'Documentation' and 'netCDF' values are provided for reference only. The 'Documentation' values are from the [README.AIRABRAD.pdf](https://docserver.gesdisc.eosdis.nasa.gov/repository/Mission/AIRS/3.3_ScienceDataProductDocumentation/3.3.4_ProductGenerationAlgorithms/README.AIRABRAD.pdf) document.

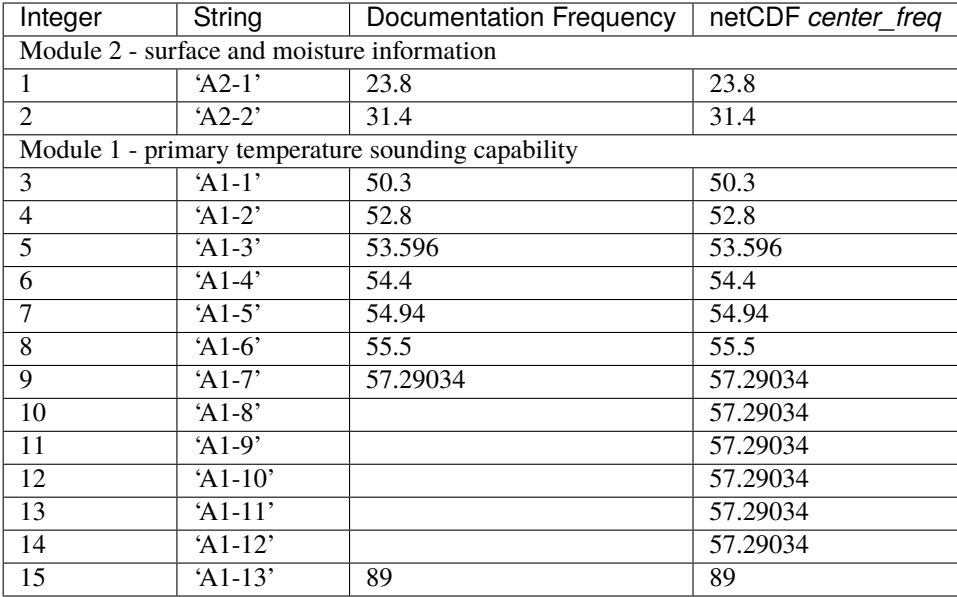

#### **Known Bugs**

None.

#### **Future Plans**

None.

#### **Instructions to download the AIRABRAD dataset**

- 1. Go to <https://earthdata.nasa.gov>
- 2. Log in (or create an account if necessary)
- 3. Search for AIRABRAD
- 4. Scroll down past datasets to "Matching results."
- Follow the link to "AIRS/Aqua L1B AMSU (A1/A2) geolocated and calibrated brightness temperatures V005 (AIRABRAD) at GES DISC"
- 5. You should now be at ['https://cmr.earthdata.nasa.gov/search/concepts/C1243477366-GES\\_DISC.html'](https://cmr.earthdata.nasa.gov/search/concepts/C1243477366-GES_DISC.html) (unless they've changed the site).
- Select the 'Download data' tab
- Select 'Earthdata search'
- Select the AIRS link under 'Matching datasets' (I have not tested the NRT products)
- 6. You can now select 'Granule filters' to choose your start and end dates.
- 7. Select the granules you want, then click 'download all' and 'download data'
- 8. Click download access script

9. Follow the instructions on that page to download the data.

Each granule is about 560K and has names like

AIRS.2019.06.22.236.L1B.AMSU\_Rad.v5.0.0.0.G19174110442.hdf

#### **Build**

See the *[Dependencies Section](#page-116-0)* of the AIRS/README.

Because the data are distributed in HDF-EOS format, and the RTTOV libraries require HDF5 (incompatible with HDF-EOS) a two-step conversion is necessary. The data must be converted from HDF to netCDF (which can be done without HDF5) and then the netCDF files can be converted to DART radiance observation format - which is the part that requires obs\_def\_rttov\_mod.f90, which is the part that requires HDF5.

The NASA Earthdata Data Access Services website is the [download site,](https://wiki.earthdata.nasa.gov/display/DAS/Toolkit+Downloads) at press time, the following packages were required to build HDF-EOS Release v2.20:

- hdf-4.2.13.tar.gz
- HDF-EOS2.20v1.00.tar.Z
- HDF-EOS2.20v1.00\_TestDriver.tar.Z
- HDF-EOS\_REF.pdf
- HDF-EOS\_UG.pdf
- jpegsrc.v9b.tar.gz
- zlib-1.2.11.tar.gz

Similarly for HDF-EOS5 Release v5.1.16:

- HDF-EOS5.1.16.tar.Z
- HDF-EOS5.1.16\_TESTDRIVERS.tar.Z
- HDF-EOS5\_REF.pdf
- HDF-EOS5 UG.pdf
- hdf5-1.8.19.tar.gz
- szip-2.1.1.tar.gz

DART provides a script DART/observations/obs\_converters/AIRS/BUILD\_HDF-EOS.sh that may help provide support for these libraries. You *will* have to modify it for your system, and you *probably will* have to iterate on that process. The script takes the stance that if you have to build HDF4, HDF-EOS, HDF5 . . . you might as well build HDF-EOS5 too. The HDF-EOS5 is entirely optional. The HDF5 will be needed by RTTOV.

### **6.45.3 Converting from HDF4 to netCDF**

There are multiple ways to convert from HDF4 to netCDF. The HDF-EOS Tools and Information Center provides binaries for several common platforms as well as source code should you need to build your own.

#### **HDF4 CF CONVERSION TOOLKIT**

The HDF-EOS Tools and Information Center provides the [HDF4 CF CONVERSION TOOLKIT](http://hdfeos.org/software/h4cflib.php)

The HDF4 CF (H4CF) Conversion Toolkit can access various NASA HDF4 external and HDF-EOS2 external files by following the CF conventions external. The toolkit includes a conversion library for application developers and a conversion utility for NetCDF users. We have translated the information obtained from various NASA HDF-EOS2 and HDF4 files and the corresponding product documents into the information required by CF into the conversion library. We also have implemented an HDF4-to-NetCDF (either NetCDF-3 or NetCDF-4 classic) conversion tool by using this conversion library. In this web page, we will first introduce how to build the conversion library and the tool from the source. Then, we will provide basic usage of the tool and the conversion library APIs. The information for the supported NASA HDF-EOS2 and HDF4 products and visualization screenshots of some converted NetCDF files will also be presented.

If you download a binary, it's a good habit to verify the checksum. The download page has a link to a .pdf that has the known checksums. [Here's how to generate the checksum.](https://security.stackexchange.com/questions/189000/how-to-verify-the-checksum-of-a-downloaded-file-pgp-sha-etc) Be aware that when I downloaded the file (via Chrome or 'wget') on an OSX system, the checksum did not match. When I downloaded the file on a linux system, the checksum *did* match.

If you download the source, the tar file comes with a README and an INSTALL. Please become familiar with them. DART also has a build script: AIRS/shell\_scripts/Build\_HDF\_to\_netCDF.csh that you can customize after you read the INSTALL document.

#### **Actually converting to netCDF**

While the converter creates very nice netCDF files, there are two global attributes that are exceedingly large and uninformative. Should you want to remove them, I suggest using the ncatted command from [NCO.](http://nco.sourceforge.net/nco.html)

```
h4tonccf_nc4 AIRS.2019.06.22.236.L1B.AMSU_Rad.v5.0.0.0.G19174110442.hdf bob.nc
ncatted -a coremetadata,global,d,,, -a StructMetadata_0,global,d,,, bob.nc bill.nc
```
#### **The DART** L1\_AMSUA\_to\_netcdf.f90 **program**

Before I became aware of h4tonccf\_nc4, I was in the process of writing my own converter L1\_AMSUA\_to\_netcdf. f90. *It is not finished.* Furthermore, at this stage, I don't know which variables are needed to be a viable DART observation sequence file, and I don't see the point in converting EVERYTHING.

# <span id="page-126-0"></span>**6.46 Aviso+/CMEMS Observations**

### **6.46.1 Overview**

This short description of the SEALEVEL\_GLO\_SLA\_L3\_REP\_OBSERVATIONS\_008\_018 product is repeated from the **INFORMATION** tab from the [Copernicus Marine Environment Monitoring Service](http://marine.copernicus.eu/about-us/about-your-copernicus-marine-service/) online catalogue (in April 2017).

For the Global Ocean- Mono altimeter satellite along-track sea surface heights computed with respect to a twenty-year mean. Previously distributed by Aviso+, no change in the scientific content. All the missions are homogenized with respect to a reference mission which is currently Jason-2. This product is computed with an optimal and centered computation time window (6 weeks before and after the date). Two kinds of datasets are proposed: filtered (nominal dataset) and unfiltered.

The main researcher for this project was Fred Castruccio.

The convert\_aviso.f90 program is designed to read a [netCDF](http://www.unidata.ucar.edu/software/netcdf) file containing the (Level 3) sea surface anomalies from any of the following platforms: "Jason-1", "Envisat", or "Geosat Follow On". One of those platforms must be listed in the netCDF file global attribute: platform

The data files have names like:

- dt\_global\_j1\_sla\_vfec\_20080101\_20140106.nc,
- dt\_global\_en\_sla\_vfec\_20080101\_20140106.nc, or
- dt\_global\_g2\_sla\_vfec\_20080101\_20140106.nc

corresponding to the "Jason-1", "Envisat", and the "Geosat Follow On" platforms. The DART observation TYPE corresponding to each of these platforms are J1\_SEA\_SURFACE\_ANOMALY, EN\_SEA\_SURFACE\_ANOMALY, and GFO\_SEA\_SURFACE\_ANOMALY, respectively and are defined in [obs\\_def\\_ocean\\_mod.f90.](../../forward_operators/obs_def_ocean_mod.html)

Fred wrote a python script (shell\_scripts/convert\_aviso.py) to repeatedly call convert\_aviso and decided it was easiest to simply provide the input file name as a command line argument and always have the output file have the name obs\_seq.aviso. As such, there is no input namelist specifically for these parameters, but other DART modules still require run-time crontrol specified by input.nml.

After creating a large number of output observation sequence files, it is usually necessary to consolidate the files and subset them into files containing just the timeframe required for a single assimilation. **NOTE**: the obs\_sequence\_tool is constructed for just this purpose.

The shell\_scripts/makedaily.sh script attempts to consolidate all the SLA observations and those that may have been (separately) converted from the World Ocean Database into 24-hour segments centered at midnight GMT. You will have to modify the makedaily. sh script to suit your filesystem and naming convention. It is provided as a starting point.

**Reminder**: (according to the data providers): In order to compute Absolute Dynamic Topography, the Mean Dynamic Topography (MDT) can be added. It is distributed by Aviso+ ( [http://www.aviso.altimetry.fr/en/data/products/](http://www.aviso.altimetry.fr/en/data/products/auxiliary-products/mdt.html) [auxiliary-products/mdt.html](http://www.aviso.altimetry.fr/en/data/products/auxiliary-products/mdt.html) ). Fred was using this product in assimilations with POP, so he chose a different source for MDT - consistent with POP's behavior.

### **6.46.2 Data sources**

The Copernicus Marine and Environment Monitoring Service (CMEMS) has taken over the processing and distribution of the Ssalto/Duacs multimission altimeter products formerly administered by Aviso+. After a registration process, the along-track sea level anomalies (SLA) may be downloaded from [http://marine.copernicus.eu/services-portfolio/access](http://marine.copernicus.eu/services-portfolio/access-to-products/?option=com_csw&view=details&product_id=SEALEVEL_GLO_SLA_L3_REP_OBSERVATIONS_008_018)[to-products/](http://marine.copernicus.eu/services-portfolio/access-to-products/?option=com_csw&view=details&product_id=SEALEVEL_GLO_SLA_L3_REP_OBSERVATIONS_008_018) - search for the SEALEVEL\_GLO\_SLA\_L3\_REP\_OBSERVATIONS\_008\_018 if it does not come up directly.

## **6.46.3 Programs**

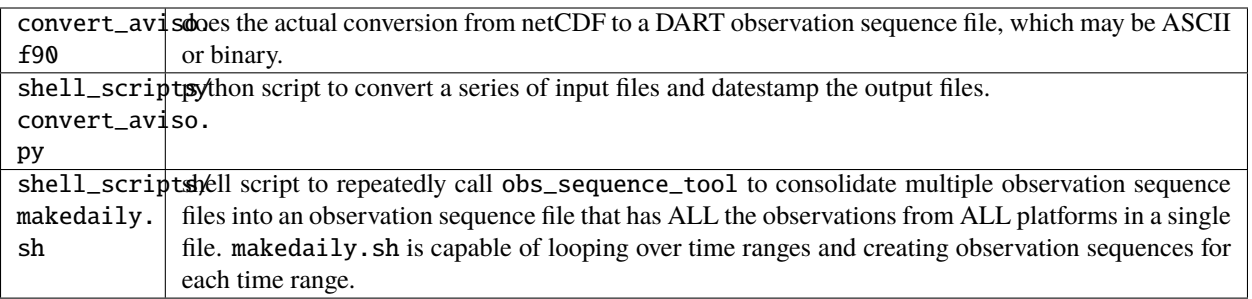

### **6.46.4 Namelist**

There is no namelist for convert\_aviso, but other namelists control aspects of the execution, namely &obs\_sequence\_nml:write\_binary\_obs\_sequence. see *[MODULE obs\\_sequence\\_mod](#page-827-0)*.

### **6.46.5 Modules used**

```
assimilation_code/location/threed_sphere/location_mod.f90
assimilation_code/modules/assimilation/assim_model_mod.f90
assimilation_code/modules/io/dart_time_io_mod.f90
assimilation_code/modules/observations/obs_kind_mod.f90
assimilation_code/modules/observations/obs_sequence_mod.f90
assimilation_code/modules/utilities/ensemble_manager_mod.f90
assimilation_code/modules/utilities/null_mpi_utilities_mod.f90
assimilation_code/modules/utilities/random_seq_mod.f90
assimilation_code/modules/utilities/sort_mod.f90
assimilation_code/modules/utilities/time_manager_mod.f90
assimilation_code/modules/utilities/types_mod.f90
assimilation_code/modules/utilities/utilities_mod.f90
models/template/model_mod.f90
observations/forward_operators/obs_def_mod.f90
observations/obs_converters/AVISO/convert_aviso.f90
observations/obs_converters/utilities/obs_utilities_mod.f90
```
# <span id="page-128-0"></span>**6.47 PROGRAM** level4\_to\_obs

### **6.47.1 Overview**

#### **AmeriFlux level 4 data to DART observation sequence converter**

This routine is designed to convert the flux tower Level 4 data from the [AmeriFlux](http://ameriflux.lbl.gov) network of observations from micrometeorological tower sites. AmeriFlux is part of [FLUXNET](http://fluxnet.ornl.gov) and the converter is hoped to be a suitable starting point for the conversion of observations from FLUXNET. As of May 2012, I have not yet tried to work with any other observations from FLUXNET.

The AmeriFlux Level 4 products are recorded using the local time. DART observation sequence files use GMT. For more information about AmeriFlux data products, go to [http://ameriflux.lbl.gov.](http://ameriflux.lbl.gov)

**Warning:** There was a pretty severe bug in the converter that swapped latent heat flux and sensible heat flux. The bug was present through revision 7200. It was corrected on 30 Dec 2016.

The workflow is usually:

- 1. download the Level 4 data for the towers and years in question (see DATA SOURCES below)
- 2. record the TIME ZONE, latitude, longitude, and elevation for each tower
- 3. build the DART executables with support for the tower observations. This is done by running preprocess with obs\_def\_tower\_mod.f90 in the list of input\_files for preprocess\_nml.
- 4. provide basic tower information via the level4\_to\_obs\_nml namelist since this information is not contained in the Level 4 data file
- 5. convert each Level 4 data file individually using level4\_to\_obs
- 6. combine all output files for the region and timeframe of interest into one file using *[program obs\\_sequence\\_tool](#page-645-0)*

For some models (CLM, for example), it is required to reorganize the observation sequence files into a series of files that contains ONLY the observations for each assimilation. This can be achieved with the <makedaily.sh> script.

### **6.47.2 Namelist**

This namelist is read from the file input.nml. Namelists start with an ampersand '&' and terminate with a slash '/'. Character strings that contain a '/' must be enclosed in quotes to prevent them from prematurely terminating the namelist.

```
&level4_to_obs_nml
  text_input_file = 'textdata.input',
  obs_out_file = 'obs_seq.out',
  year = -1,timezoneoffset = -1,
  lattice = -1.0,
  longitude = -1.0,elevation = -1.0,
  flux_height = -1.0,
  maxqoodqc = 3,
  verbase = false.
  /
```
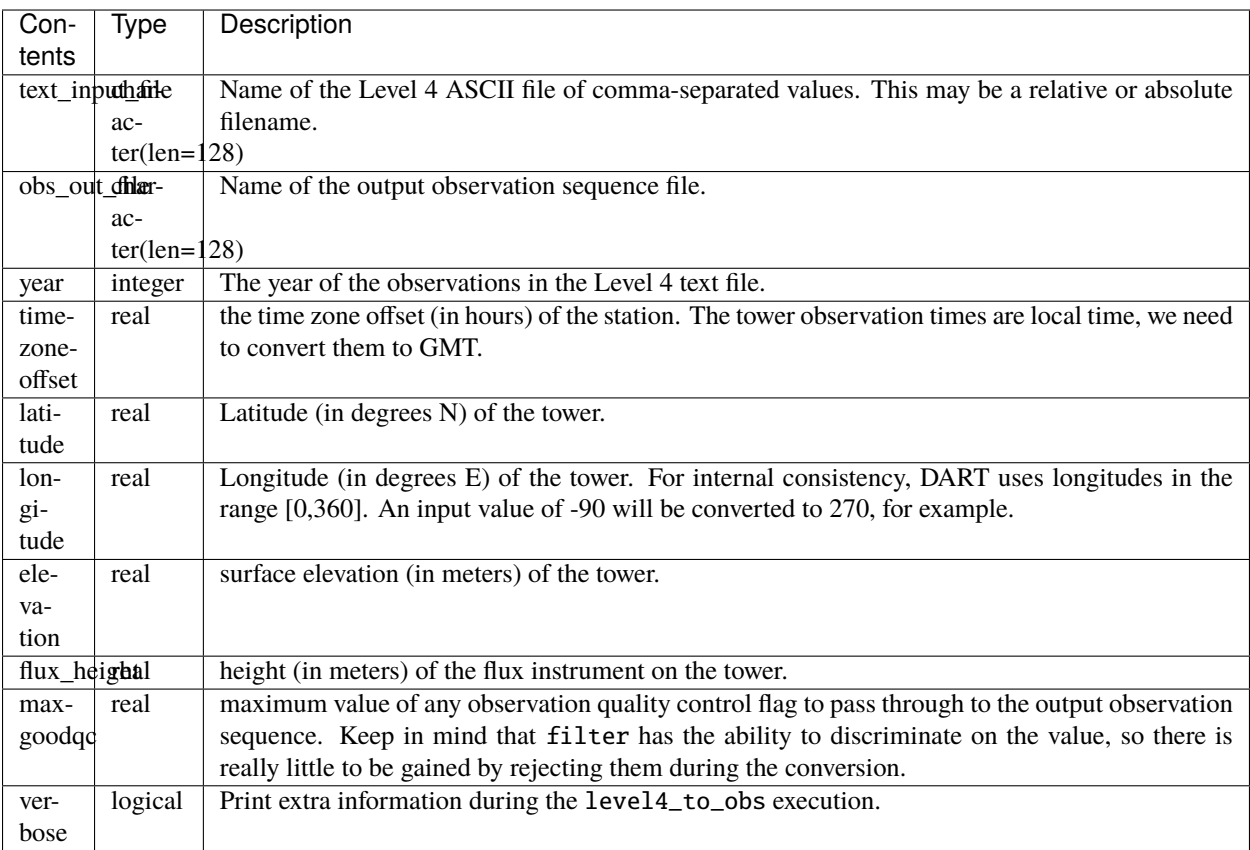

### **6.47.3 Data sources**

The data was acquired from [http://cdiac.ornl.gov/ftp/ameriflux/data/Level4/Sites\\_ByName](http://cdiac.ornl.gov/ftp/ameriflux/data/Level4/Sites_ByName)

and have names like

USBar2004\_L4\_h.txt, USHa12004\_L4\_h.txt, USNR12004\_L4\_h.txt,

USSP32004\_L4\_h.txt, USSRM2004\_L4\_h.txt, USWCr2004\_L4\_h.txt, USWrc2004\_L4\_h.txt, ...

The Level 4 products in question are ASCII files of comma-separated values taken every 30 minutes for an entire year. The first line is a comma-separated list of column descriptors, all subsequent lines are comma-separated numerical values. The converter presently searches for the columns pertaining to *NEE\_or\_fMDS*, *H\_f*, *LE\_f*, their corresponding quality control fields, and those columns pertaining to the time of the observation. These values are mapped as follows:

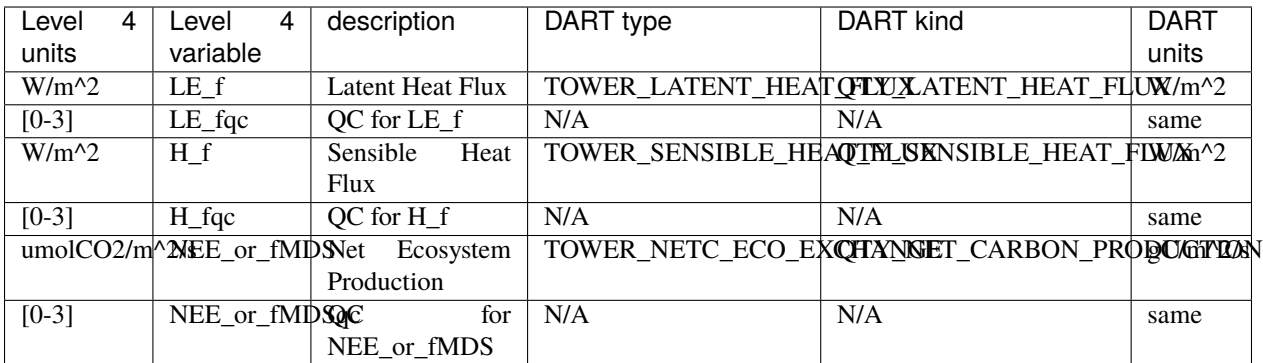

The LE\_fqc, H\_fqc, and NEE\_or\_fMDSqc variables use the following convention:

 $0 =$  original,  $1 =$  category A (most reliable),  $2 =$  category B (medium),  $3 =$  category C (least reliable). (Refer to Reichstein et al. 2005 Global Change Biology for more information)

I am repeating the AmeriFlux [Data Fair-Use Policy](http://ameriflux.lbl.gov/Data/Pages/DataUsagePolicy.aspx) because I believe it is important to be a good scientific citizen:

"The AmeriFlux data provided on this site are freely available and were furnished by individual AmeriFlux scientists who encourage their use. Please kindly inform in writing (or e-mail) the appropriate AmeriFlux scientist(s) of how you intend to use the data and of any publication plans. It is also important to contact the AmeriFlux investigator to assure you are downloading the latest revision of the data and to prevent potential misuse or misinterpretation of the data. Please acknowledge the data source as a citation or in the acknowledgments if no citation is available. If the AmeriFlux Principal Investigators (PIs) feel that they should be acknowledged or offered participation as authors, they will let you know and we assume that an agreement on such matters will be reached before publishing and/or use of the data for publication. If your work directly competes with the PI's analysis they may ask that they have the opportunity to submit a manuscript before you submit one that uses unpublished data. In addition, when publishing please acknowledge the agency that supported the research. Lastly, we kindly request that those publishing papers using AmeriFlux data provide reprints to the PIs providing the data and to the AmeriFlux archive via ameriflux.lbl.gov."

## **6.47.4 Programs**

The level4\_to\_obs.f90 file is the source for the main converter program. Look at the source code where it reads the example data file. You will almost certainly need to change the "read" statement to match your data format. The example code reads each text line into a character buffer and then reads from that buffer to parse up the data items.

To compile and test, go into the work subdirectory and run the quickbuild. Sh script to build the converter and a couple of general purpose utilities. advance\_time helps with calendar and time computations, and the obs\_sequence\_tool manipulates DART observation files once they have been created.

To change the observation types, look in the DART/obs\_def directory. If you can find an obs\_def\_XXX\_mod.f90 file with an appropriate set of observation types, change the 'use' lines in the converter source to include those types. Then add that filename in the input.nml namelist file to the &preprocess nml namelist, the 'input files' variable. Multiple files can be listed. Then run quickbuild.sh again. It remakes the table of supported observation types before trying to recompile the source code.

An example script for converting batches of files is in the shell\_scripts directory. A tiny example data file is in the data directory. These are *NOT* intended to be turnkey scripts; they will certainly need to be customized for your use. There are comments at the top of the script saying what options they include, and should be commented enough to indicate where changes will be likely to need to be made.

## **6.47.5 Decisions you might need to make**

See the discussion in the *[Creating an obs\\_seq file from real observations](#page-101-0)* page about what options are available for the things you need to specify. These include setting a time, specifying an expected error, setting a location, and an observation type.

# <span id="page-132-0"></span>**6.48 CHAMP**

This is a modification of a standard text\_to\_obs converter that comes that comes with DART.

This observation converter reads CHAMP and GRACE density files, as described in Sutton  $(2011)^1$  $(2011)^1$  $(2011)^1$  and outputs obs\_seq files that can be assimilated using DART.

Warning: If an obs\_seq.out file already exists, this converter automatically adds new observations to that file without deleting it. This is done to allow the wrapper script (work/convert.sh) to process sequentially numbered Density\_\*.ascii files, as documented in the comments in convert.sh. If you don't want this behavior, comment out lines 129-132 in text\_to\_obs.f90 and rebuild.

### **6.48.1 Namelist**

Please inspect the text\_to\_obs\_nml namelist in work/input.nml to ensure the input and output filenames are specified properly.

**Note:** The *work/Density\_3deg\_02\_335.ascii* file is truncated to 2 datapoints merely to demonstrate the format. It isn't meant to be used for real experiments.

### **6.48.2 Author**

Thank you to Alexey Morozov for contributing this observation converter.

### **6.48.3 References**

## <span id="page-132-1"></span>**6.49 PROGRAM** cice\_to\_obs

### **6.49.1 Overview**

#### **Sea ice percentage observations to DART converter**

This converter reads the binary sea ice observations from the snow and ice data center files and outputs DART obs\_seq format files. It will loop over multiple days inside a single run of the converter program.

<span id="page-132-2"></span><sup>&</sup>lt;sup>1</sup> Sutton, Erik K., 2011: Accelerometer-Derived Atmospheric Density from the CHAMP and GRACE Satellites.

### **6.49.2 Data sources**

The [National Snow and Ice Data Center](http://nsidc.org/) supplies the data files read by this converter. (I believe it is [this format?\)](http://nsidc.org/data/NSIDC-0051)

### **6.49.3 Programs**

The cice\_to\_obs.f90 file is the source for the main converter program. More documentation is in the source code file especially around where the namelist variables are declared.

# <span id="page-133-0"></span>**6.50 CONAGUA**

The streamflow observations from CONAGUA are naturally in a Microsoft database format. Mirce converts these oneat-a-time to a csv format. The filenames have a gage identifier in them, there is another file that has the lat/lon of the gage.

/glade/scratch/mirce/LaSierra/Observations/

The existing DART csv readers are:

```
vi -R Ameriflux/level4_to_obs.f90 \
CHAMP/CHAMP_density_text_to_obs.f90 \
CNOFS/CNOFS_text_to_obs.f90 \
COSMOS/COSMOS_development.f90 \
COSMOS/COSMOS_to_obs.f90 \
MODIS/MOD15A2_to_obs.f90 \
ROMS/convert_roms_obs.f90 \
gnd_gps_vtec/gnd_gps_vtec_text_to_obs.f90 \
gps/convert_cosmic_gps_cdf.f90 \
gps/convert_cosmic_ionosphere.f90 \
quikscat/quikscat_JPL_mod.f90 \
snow/snow_to_obs.f90 \
text/text_to_obs.f90 \
text_GITM/text_to_obs.f90
```
One of these should be close enough. Some are more sophisticated in that they try to determine which column contains the string that identifies the year, mondy, day, etc. - as opposed to hardcoding the knowledge about which column is which.

These are the meanings for each of the column headers in the daily observation files:  $pk\_anio = Year pk\_mes = Month$ ngasto\_d01, d02 . . . and so on up to d31 = Streamflow in day 01, day 02 . . . day 31 The streamflow is in cms

# <span id="page-133-1"></span>**6.51 PROGRAM** COSMOS\_to\_obs

### **6.51.1 Overview**

### **COSMOS "level 2" text file to DART converter**

[COSMOS](http://cosmos.hwr.arizona.edu/) is an NSF supported project to measure soil moisture on the horizontal scale of hectometers and depths of decimeters using cosmic-ray neutrons. The data for each station is available from the COSMOS data portal with

several levels of processing. The metadata for each station (location, height, etc) is also available from the data portal. The **Level 2 Data** is most suited for use with DART.

Since each site has a separate input data file, and the metadata for each site must essentially be hand-input to the converter program, it is generally easiest to convert the observations for each site separately and then use the *[program](#page-645-0) [obs\\_sequence\\_tool](#page-645-0)* to combine the observations from multiple sites and restrict the DART observation sequence file to contain just the observations of the timeframe of interest.

FYI - in DART, the soil moisture profile is converted to expected neutron counts using the **CO**smic-ray **S**oil **M**oisture **I**nteraction **C**ode (COSMIC), developed at the University of Arizona by Rafael Rosolem and Jim Shuttleworth. The workflow is usually:

- 1. [get the site metadata](http://cosmos.hwr.arizona.edu/Probes/probemap.php) and enter it in the input.nml *&COSMOS\_to\_obs\_nml*
- 2. download the Level 2 Data and prefix the filename with the station name (or else they all get named corcounts. txt) and enter the filename into *&COSMOS\_to\_obs\_nml*
- 3. make sure the station soil parameters and COSMIC parameters are contained in the observations/COSMOS/ data/COSMIC\_parlist.nc (more on this in the section on COSMIC parameters)
- 4. run COSMOS\_to\_obs to generate a DART observation sequence file for the station and rename the output file if necessary (you can explicity name the output file via the namelist).
- 5. repeat steps 1-4 for this converter to generate a DART observation sequence file for each station.
- 6. use the *[program obs\\_sequence\\_tool](#page-645-0)* to combine the observations from multiple sites

### **6.51.2 Data sources**

The COSMOS data portal can be found at: <http://cosmos.hwr.arizona.edu/Probes/probemap.php> The data for each station is available from the data portal with several levels of processing. The metadata for each station (location, height, etc) is also available from the data portal. The **Level 2 Data** is most suited for use with DART. An example of the Level 2 Data follows:

```
YYYY-MM-DD HH:MM MOD PROBE PRESS SCALE SANPE INTEN OTHER CORR ERR
2009-10-23 18:34 5996 0.800 1.087 06.901 2.486 1.062 1.000 1768 022
2009-10-23 19:34 5885 0.800 1.080 06.901 2.486 1.059 1.000 1729 022
2009-10-23 20:34 6085 0.800 1.072 06.901 2.486 1.059 1.000 1774 022
2009-10-23 21:34 6339 0.800 1.068 06.901 2.486 1.059 1.000 1843 023
...
```
### **6.51.3 Programs**

The COSMOS\_to\_obs.f90 file is the source code for the main converter program. At present there is an uncomfortable assumption that the order of the columns in the Level 2 data is fixed. I hope to relax that requirement in the near future. COSMOS\_to\_obs reads each text line into a character buffer and then reads from that buffer to parse up the data items. The items are then combined with the COSMIC parameters for that site and written to a DART-format observation sequence file. The DART format allows for the additional COSMIC parameters to be contained as metadata for each observation.

To compile and test, go into the COSMOS/work subdirectory and run the quickbuild.sh script to build the converter and a couple of general purpose utilities. The *[program obs\\_sequence\\_tool](#page-645-0)* manipulates (i.e. combines, subsets) DART observation files once they have been created. The default observations supported are those defined in DART/observations/forward\_operators/obs\_def\_land\_mod.f90 and DART/ observations/forward\_operators/obs\_def\_COSMOS\_mod.f90. If you need additional observation types, you will have to add the appropriate obs\_def\_XXX\_mod.f90 file to the input.nml &preprocess\_nml:input\_files

variable and run quickbuild.sh again. It rebuilds the table of supported observation types before compiling the source code.

#### **Guidance on COSMIC parameters**

Additional information is needed by DART to convert soil moisture profiles to neutron counts. Each COSMOS instrument has site-specific parameters describing soil properties etc. Those parameters have been inserted into the observation file as metadata for each observation to simplify the DART observation operator. It is a bit redundant as currently implemented, but it is convenient.

COSMOS\_to\_obs reads the site name from the input namelist and the known station information from COSMIC\_parlist.nc. The simplest way to add a new station to COSMIC\_parlist.nc is probably to:

- 1. manually enter the information into the "data" section of COSMIC\_parlist\_station.txt
- 2. then use ncgen to convert COSMIC\_parlist\_station.txt to a netCDF file.
- 3. That netCDF file can be concatenated onto COSMIC\_parlist.nc with a simple ncrcat command.

Listing the sites already supported is easy:

```
observations/COSMOS/data % ncdump -v sitenames COSMIC_parlist.nc
netcdf COSMIC_parlist {
dimensions:
        nsites = UNLIMITED ; // (42 currently)
        strlength = 21;
variables:
        char sitenames(nsites, strlength) ;
                sitenames: long_name = "COSMOS Site Names" ;
        double longitude(nsites) ;
                longitude:long_name = "Longitude" ;
                longitude:units = "degrees" ;
        double latitude(nsites) ;
                latitude:long_name = "Latitude" ;
                latitude:units = "degrees" ;
        double elevation(nsites) ;
                elevation:long_name = "Elevation" ;
                elevation: units = \mathbb{m}";
        double bd(nsites) ;
                bd:long_name = "Dry Soil Bulk Density" ;
                bd:units = "g cm{-3}";
        double lattwat(nsites) ;
                lattwat:long_name = "Lattice Water Content" ;
                lattwat:units = \text{Im}{3} \text{m}{-3}";
        double N(nsites) ;
                N:long_name = "High Energy Neutron Intensity" ;
                N:units = "relative counts" ;
        double alpha(nsites) ;
                alpha:long_name = "Ratio of Fast Neutron Creation Factor (Soil to Water)
ightharpoonup";
                alpha: units = "-";
        double L1(nsites) ;
                L1:long_name = "High Energy Soil Attenuation Length" ;
                L1:units = "g cm{-2}" ;
```

```
double L2(nsites) ;
               L2:long_name = "High Energy Water Attenuation Length" ;
               L2:units = "g cm{-2}";
        double L3(nsites) ;
               L3:long_name = "Fast Neutron Soil Attenuation Length" ;
               L3:units = "g cm{-2}";
        double L4(nsites) ;
               L4:long_name = "Fast Neutron Water Attenuation Length" ;
               L4:units = "g cm{-2}";
// global attributes:
                :website = "COsmic-ray Soil Moisture Observing System (COSMOS) -
                           http://cosmos.hwr.arizona.edu" ;
data:
sitenames =
 "ARM-1", ""Austin_Cary ",
 "Bondville
 "Brookings ",
  "Chestnut_Ridge_NOAA ",
  "Coastal_Sage_UCI ",
 "Daniel_Forest ",
 "Desert_Chaparral_UCI ",
 "Fort_Peck ",
  "Harvard_Forest ",
  "Hauser_Farm_North ",
  "Hauser_Farm_South ",
 "Howland
  "Iowa_Validation_Site ",
 "Island_Dairy ",
 "JERC ",
  "Kendall
  "KLEE
 "Manitou_Forest_Ground",
  "Metolius ",
  "Morgan_Monroe ",
 "Mozark ",
 "Mpala_North ",
 "Neb_Field_3
  "P301
  "Park_Falls ",
 "Pe-de-Gigante
  "Rancho_No_Tengo ",
  "Reynolds_Creek
  "Rietholzbach
  "Rosemount
  "San_Pedro_2 ",
  "Santa_Rita_Creosote ",
  "Savannah_River ",
  "Silver_Sword
  "SMAP-OK ",
```
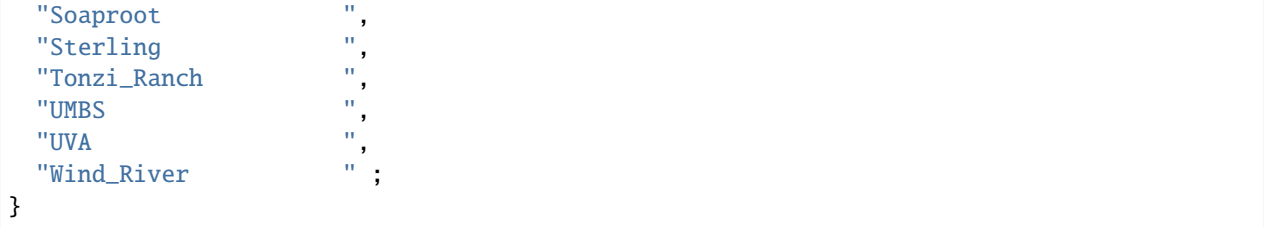

The observation sequence files will look something like the following, the attributes on the "cosmic" record are the information from COSMIC\_parlist.nc (in their closes 64-bit real representation):

```
obs_sequence
obs_kind_definitions
        1
        20 COSMOS_NEUTRON_INTENSITY
 num_copies: 1 num_qc: 1 1
 num_obs: 3840 max_num_obs: 3840
observation
COSMOS QC
 first: 1 last: 3840
OBS 1
  1048.0000000000000
  1.0000000000000000
        -1 2 -1obdef
loc3d
    4.154723123116714 0.7997185899100618 0.000000000000000 -1
kind
        20
cosmic 0.88500000000000001 5.84099999999999966E-002 336.95696938999998 0.
˓→31918025877000000
      161.98621864285701 129.14558984999999 55.311849408000000 3.
˓→8086191933000002
           1
77340 150034
  1225.0000000000000
  ...
```
### **6.51.4 Namelist**

This namelist is read from the file input.nml. Namelists start with an ampersand '&' and terminate with a slash '/'. Character strings that contain a '/' must be enclosed in quotes to prevent them from prematurely terminating the namelist.

```
&COSMOS_to_obs_nml
  site_metadata_file = 'COSMIC_parlist.nc'
  text\_input\_file = 'textdata.input',
  obs_out_file = 'obs_seq.out',sitename = 'missing',
```
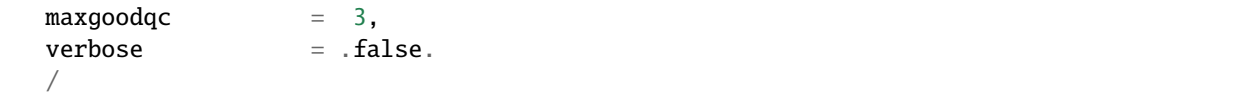

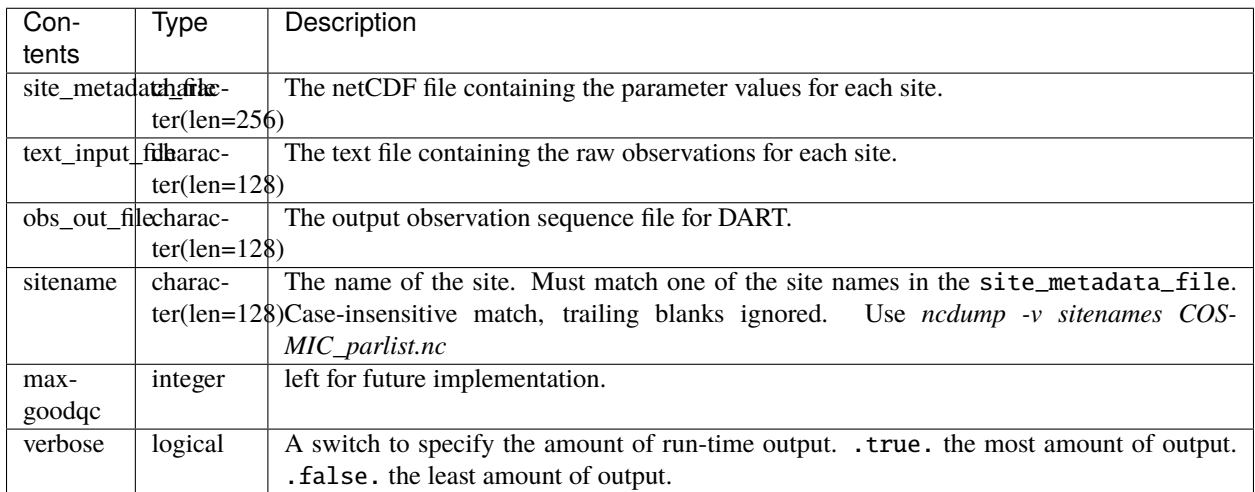

#### **Cosmos\_to\_obs namelist**

```
&COSMOS_to_obs_nml
  site_metadata_file = 'COSMIC_parlist.nc',
  text_input_file = 'SantaRita_corcounts.txt',
  obs_out_file = 'SantaRita_obs_seq.out',
  sitename = 'Santa_Rita_Creosote',
```
### **6.51.5 References**

- [The COSMOS web page.](http://cosmos.hwr.arizona.edu)
- Franz, T.E, M. Zreda, T.P.A. Ferre, R. Rosolem, C. Zweck, S. Stillman, X. Zeng and W.J. Shuttleworth, 2012: Measurement depth of the cosmic-ray soil moisture probe affected by hydrogen from various sources. Water Resources Research 48, W08515, [doi:10.1029/2012WR011871](http://dx.doi.org/10.1029/2012WR011871)
- Franz, T.E, M. Zreda, R. Rosolem, T.P.A. Ferre, 2012: Field validation of cosmic-ray soil moisture probe using a distributed sensor network. Vadose Zone Journal (in press), [doi:10.2136/vzj2012.0046](http://dx.doi.org/10.2136/vzj2012.0046)

## **6.51.6 Future Plans**

- Implement a routine to automatically determine the column indices of the columns of interest.
- Implement a QC encoding that reflects the uncertainty of the measurement. Presently, all Level 2 data have an incoming QC of 1.

# **6.52 PROGRAM** COSMOS\_development

### **6.52.1 Overview**

### **Trial COSMOS text file to DART converter**

[COSMOS](http://cosmos.hwr.arizona.edu/) is an NSF supported project to measure soil moisture on the horizontal scale of hectometers and depths of decimeters using cosmic-ray neutrons. The data for each station is available from the COSMOS data portal with several levels of processing. The metadata for each station (location, height, etc) is also available from the data portal. The **Level 2 Data** is most suited for use with DART, but does not currently have a correction for the amount of hydrogen in the atmospheric volume near the probe. To this end, Rafael Rosolem has a separate data stream. COSMOS\_development reads Rafaels data streams and converts them to DART observation sequence files. **Since these data streams are not widespread, we recommend using** *[PROGRAM COSMOS\\_to\\_obs](#page-133-1)*. The workflow is usually:

- 1. [get the site metadata](http://cosmos.hwr.arizona.edu/Probes/probemap.php) and enter it in the input.nml *&COSMOS\_development\_nml*
- 2. acquire the development observation data and prefix the filename with the station name (or else they all get named corcounts.txt) and enter the filename into *&COSMOS\_development\_nml*
- 3. make sure the station soil parameters and COSMIC parameters are contained in the observations/COSMOS/ data/COSMIC\_parlist.nc (more on this in the section on COSMIC parameters)
- 4. run COSMOS\_development to generate a DART observation sequence file for the station and rename the output file if necessary (you can explicity name the output file via the namelist).
- 5. repeat steps 1-4 for this converter to generate a DART observation sequence file for each station.
- 6. use the *[program obs\\_sequence\\_tool](#page-645-0)* to combine the observations from multiple sites

## **6.52.2 Data sources**

The COSMOS data portal can be found at: <http://cosmos.hwr.arizona.edu/Probes/probemap.php> The development observation data for each station is generally not available. The metadata for each station (location, height, etc) is also available from the data portal. The **Level 2 Data** is most suited for use with DART. We recommend using *[PROGRAM](#page-133-1) [COSMOS\\_to\\_obs](#page-133-1)*. An example of the development observation data follows:

```
month,day,hour,doy,neutron_fluxAVE,neutron_fluxSTD,neutron_fluxQC
1, 1, 0, 1,-9999,9999,3
1, 1, 1, 1,-9999,9999,3
1, 1, 2, 1,-9999,9999,3
1, 1, 3, 1,-9999,9999,3
...
```
### **6.52.3 Programs**

The COSMOS\_development.f90 file is the source code for the main converter program. At present there is an uncomfortable assumption that the order of the columns in the Level 2 data is fixed. I hope to relax that requirement in the near future. COSMOS\_development reads each text line into a character buffer and then reads from that buffer to parse up the data items. The items are then combined with the COSMIC parameters for that site and written to a DARTformat observation sequence file. The DART format allows for the additional COSMIC parameters to be contained as metadata for each observation.

To compile and test, go into the COSMOS/work subdirectory and run the quickbuild.sh script to build the converter and a couple of general purpose utilities. The *[program obs\\_sequence\\_tool](#page-645-0)* manipulates (i.e. combines, subsets) DART observation files once they have been created. The default observations supported are those defined in DART/observations/forward\_operators/obs\_def\_land\_mod.f90 and DART/ observations/forward\_operators/obs\_def\_COSMOS\_mod.f90. If you need additional observation types, you will have to add the appropriate obs\_def\_XXX\_mod.f90 file to the input.nml &preprocess\_nml:input\_files variable and run quickbuild.sh again. It rebuilds the table of supported observation types before compiling the source code.

#### **COSMIC parameters**

Additional information is needed by DART to convert soil moisture profiles to neutron counts. Each COSMOS instrument has site-specific parameters describing soil properties etc. Those parameters have been inserted into the observation file as metadata for each observation to simplify the DART observation operator. It is a bit redundant as currently implemented, but it is convenient.

COSMOS\_development reads the site name from the input namelist and the known station information from COSMIC\_parlist.nc. The simplest way to add a new station to COSMIC\_parlist.nc is probably to:

- 1. manually enter the information into the "data" section of COSMIC\_parlist\_station.txt
- 2. then use ncgen to convert COSMIC\_parlist\_station.txt to a netCDF file.
- 3. That netCDF file can be concatenated onto COSMIC\_parlist.nc with a simple ncrcat command.

Listing the sites already supported is easy:

```
observations/COSMOS/data % ncdump -v sitenames COSMIC_parlist.nc
netcdf COSMIC_parlist {
dimensions:
        nsites = UNLIMITED ; // (42 currently)
        strlength = 21;
variables:
        char sitenames(nsites, strlength) ;
                sitenames:long_name = "COSMOS Site Names" ;
        double longitude(nsites) ;
                longitude:long_name = "Longitude" ;
                longitude:units = "degrees" ;
        double latitude(nsites) ;
                latitude:long_name = "Latitude" ;
                latitude:units = "degrees" ;
        double elevation(nsites) ;
                elevation:long_name = "Elevation" ;
                elevation:units = "m" ;
        double bd(nsites) ;
                bd:long_name = "Dry Soil Bulk Density" ;
```

```
(continued from previous page)
```

```
bd:units = "g cm{-3}";
        double lattwat(nsites) ;
                lattwat:long_name = "Lattice Water Content" ;
                lattice: units = "m{3} m{-3}";
        double N(nsites) ;
                N:long_name = "High Energy Neutron Intensity" ;
                N:units = "relative counts" ;
        double alpha(nsites) ;
                alpha:long_name = "Ratio of Fast Neutron Creation Factor (Soil to Water)
ightharpoonup" ;
                alpha: units = "-";
        double L1(nsites) ;
                L1:long_name = "High Energy Soil Attenuation Length" ;
                L1:units = "g cm{-2}";
        double L2(nsites) ;
                L2:long_name = "High Energy Water Attenuation Length" ;
                L2:units = "g \text{ cm}^{-2};
        double L3(nsites) ;
                L3:long_name = "Fast Neutron Soil Attenuation Length" ;
                L3:units = "g cm{-2}" ;
        double L4(nsites) ;
                L4:long_name = "Fast Neutron Water Attenuation Length" ;
                L4: units = "g cm{-2}";
// global attributes:
                :website = "COsmic-ray Soil Moisture Observing System (COSMOS) -
                             http://cosmos.hwr.arizona.edu" ;
data:
sitenames =
 "<br>"ARM-1 ",
 "Austin_Cary ",
 "Bondville ",
  "Brookings ",
  "Chestnut_Ridge_NOAA ",
  "Coastal_Sage_UCI ",
  "Daniel_Forest ",
 "Desert_Chaparral_UCI ",
 "Fort_Peck ",
 "Harvard_Forest ",
  "Hauser_Farm_North ",
  "Hauser_Farm_South ",
  "Howland
  "Iowa_Validation_Site ",
  "Island_Dairy ",
 "JERC
  "Kendall
 "KLEE
  "Manitou_Forest_Ground",
  "Metolius ",
 "Morgan_Monroe ",
  "Mozark ",
```
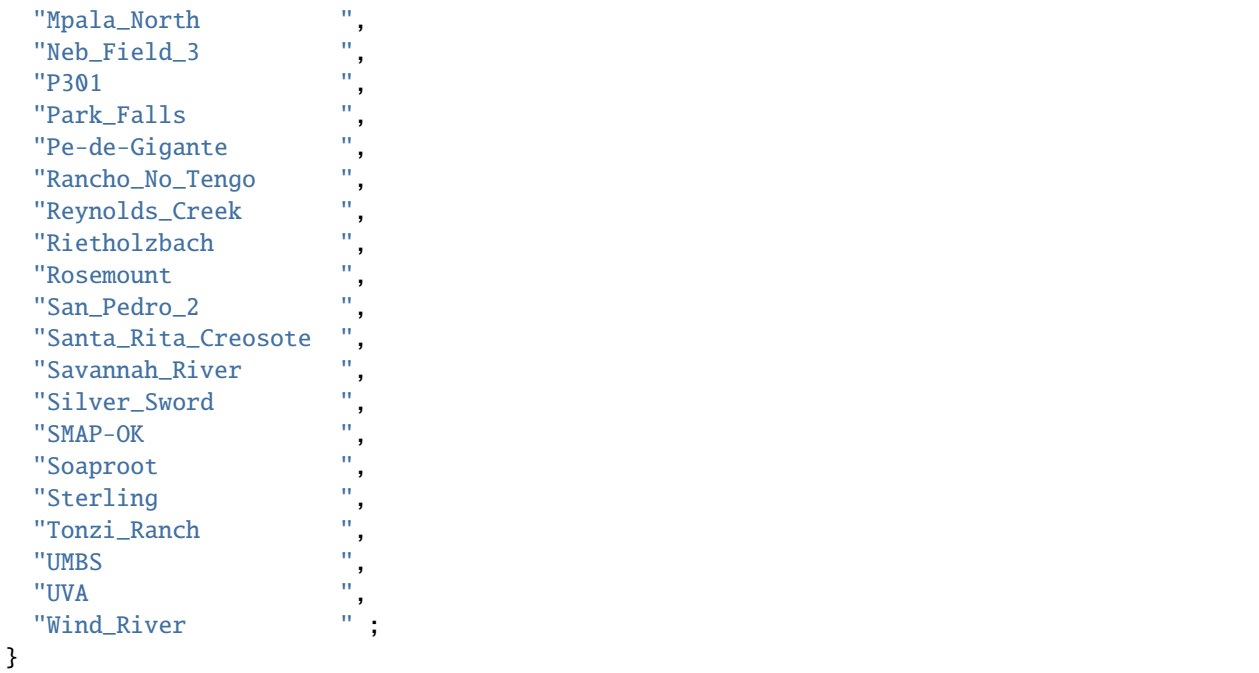

The observation sequence files will look something like the following, the attributes in yellow are the information from COSMIC\_parlist.nc:

```
obs_sequence
obs_kind_definitions
        1
       20 COSMOS_NEUTRON_INTENSITY
 num_copies: 1 num_qc: 1 1
 num_obs: 3840 max_num_obs: 3840
observation
COSMOS QC
 first: 1 last: 3840
OBS 1
  1048.0000000000000
  1.0000000000000000
       -1 2 -1obdef
loc3d
   4.154723123116714 0.7997185899100618 0.000000000000000 -1
kind
       20
```
cosmic 0.88500000000000001 5.84099999999999966E-002 336.95696938999998 0.31918025877000000 161.98621864285701 129.14558984999999 55.311849408000000 3.8086191933000002 1

77340 150034 1225.0000000000000 ...

### **6.52.4 Namelist**

This namelist is read from the file input.nml. Namelists start with an ampersand '&' and terminate with a slash '/'. Character strings that contain a '/' must be enclosed in quotes to prevent them from prematurely terminating the namelist.

```
&COSMOS_development_nml
  site_metadata_file = 'COSMIC_parlist.nc'
  text\_input\_file = 'textdata.input',
  obs_out_file = 'obs_seq.out',
  sitename = 'missing',
  year = -1maxgoodqc = 3,verbose = false./
```
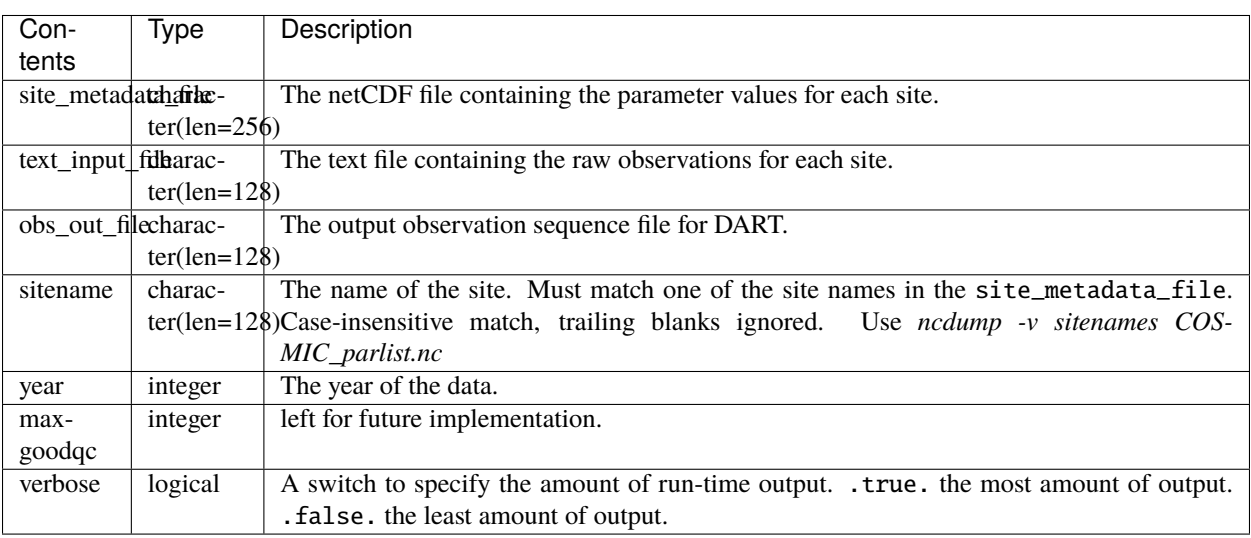

#### **COSMOS development namelist**

```
&COSMOS_development_nml
  site_metadata_file = '../data/COSMIC_parlist.nc',
  text_input_file = 'SantaRita_corcounts.txt',
  obs_out_file = 'SantaRita_obs_seq.out',
  sitename = 'Santa_Rita_Creosote',
```
### **6.52.5 References**

- [The COSMOS web page.](http://cosmos.hwr.arizona.edu)
- Franz, T.E, M. Zreda, T.P.A. Ferre, R. Rosolem, C. Zweck, S. Stillman, X. Zeng and W.J. Shuttleworth, 2012: Measurement depth of the cosmic-ray soil moisture probe affected by hydrogen from various sources. Water Resources Research 48, W08515, [doi:10.1029/2012WR011871](http://dx.doi.org/10.1029/2012WR011871)
- Franz, T.E, M. Zreda, R. Rosolem, T.P.A. Ferre, 2012: Field validation of cosmic-ray soil moisture probe using a distributed sensor network. Vadose Zone Journal (in press), [doi:10.2136/vzj2012.0046](http://dx.doi.org/10.2136/vzj2012.0046)
## **6.52.6 Future Plans**

- Implement a routine to automatically determine the column indices of the columns of interest.
- Implement a QC encoding that reflects the uncertainty of the measurement. Presently, all Level 2 data have an incoming QC of 1.

# **6.53 PROGRAM** dwl\_to\_obs

## **6.53.1 Overview**

### **DWL to DART converter**

These are Doppler Wind Lidar measurements which have previously been extracted from the incoming format and output in ascii format, one pair of wind component observations per line. This converter reads in the ascii file and outputs the data in DART observation sequence (obs\_seq) format.

This is OSSE data from a satellite which is expected to be launched in 2015. Information on the satellite mission is here at [http://en.wikipedia.org/wiki/ADM-Aeolus.](http://en.wikipedia.org/wiki/ADM-Aeolus)

The workflow is:

- read in the needed information about each observation location, time, observation values, obs errors from an ascii file
- call a series of DART library routines to construct a derived type that contains all the information about a single observation
- call another set of DART library routines to put it into a time-sorted series
- repeat the last 2 steps until all observations are processed
- finally, call a write subroutine that writes out the entire series to a file in a format that DART can read in

## **6.53.2 Data sources**

Matic Savli at University of Ljubljana has programs which read the expected instrument formats, do the proper conversions, and write out ascii lines, one per wind observation.

## **6.53.3 Programs**

The dwl\_to\_obs.f90 file is the source for the main converter program. There is a sample data file in the "data" directory. The converter reads each text line into a character buffer and then reads from that buffer to parse up the data items.

To compile and test, go into the work subdirectory and run the quickbuild. Sh script to build the converter and a couple of general purpose utilities. advance\_time helps with calendar and time computations, and the obs\_sequence\_tool manipulates DART observation files once they have been created.

The observation types are defined in DART/obs\_def/obs\_def\_dwl\_mod.f90. That filename must be added to the input.nml namelist file, to the &preprocess\_nml namelist, the 'input\_files' variable before compiling any program that uses these observation types. Multiple files can be listed. Then run quickbuild.sh again. It remakes the table of supported observation types before trying to recompile the source code.

An example script for converting batches of files is in the shell\_scripts directory. It will need customization before being used.

# **6.54 GMI Brightness Temperatures**

This directory contains the code to convert the GMI Brightness Temperatures in HDF5 format to the DART observation sequence file format.

The dataset of interest is: "GPM GMI Common Calibrated Brightness Temperatures Collocated L1C 1.5 hours 13 km V05 (GPM\_1CGPMGMI) at GES DISC" **not** the \_R set! The *short name* for this dataset is 'GPM\_1CGPMGMI'.

The introductory paragraph for the dataset is:

Version 5 is the current version of the data set. Version 4 is no longer available and has been superseded by Version 5. All 1C products have a common L1C data structure, simple and generic. Each L1C swath includes scan time, latitude and longitude, scan status, quality, incidence angle, Sun glint angle, and the intercalibrated brightness temperature (Tc). One or more swaths are included in a product. The radiometer data are recalibrated to a common basis so that precipitation products derived from them are consistent. 1CGMI contains common calibrated brightness temperatures from the GMI passive microwave instrument flown on the GPM satellite. 1C-R GMI is a remapped version of 1CGMI which is explained at the end of this section. Swath S1 has 9 channels which are similar to TRMM TMI (10V 10H 19V 19H 23V 37V 37H 89V 89H). Swath S2 has 4 channels similar to AMSU-B (166V 166H 183+/-3V 183+/-8V). Data for both swaths is observed in the same revolution of the instrument.

### **The citation information for this dataset is:**

Title: GPM GMI Common Calibrated Brightness Temperatures Collocated L1C 1.5 hours 13 km V05 Version: 05 Creator: Wesley Berg Publisher: Goddard Earth Sciences Data and Information Services Center (GES DISC) > Release Date: 2016-03-03T00:00:00.000Z

Linkage: [https://disc.gsfc.nasa.gov/datacollection/GPM\\_1CGPMGMI\\_05.html](https://disc.gsfc.nasa.gov/datacollection/GPM_1CGPMGMI_05.html)

## **6.54.1 Instructions to download the GPM\_1CGPMGMI dataset for the GMI converter**

- 1. Go to <https://earthdata.nasa.gov>
- 2. Log in (or create an account if necessary)
- 3. Search for GMI L1C (the "c" here is for cross-calibrated with other satellites)
- 4. Scroll down past datasets to "Matching results."
- Follow the link to the GMI common calibrated data set: "GPM GMI Common Calibrated Brightness Temperatures Collocated L1C 1.5 hours 13 km V05 (GPM\_1CGPMGMI) at GES DISC" dataset (**NOT** the \_R set)
- 5. You should now be at the [https://cmr.earthdata.nasa.gov/search/concepts/C1383813813-GES\\_DISC.html](https://cmr.earthdata.nasa.gov/search/concepts/C1383813813-GES_DISC.html) page.
- Select the 'Download data' tab
- Select 'Earthdata search'
- Select the GPM link under 'Matching datasets'
- 6. You can now select 'Granule filters' to choose your start and end dates.
- 7. Select the granules you want, then click 'download all' and 'download data'
- 8. Click download access script
- 9. Follow the instructions on that page to download the data.

Each granule is about 28M and has names like: 1C.GPM.GMI.XCAL2016-C.20160621-S001235-E014508.013137.V05A.HDF5 Guidelines for converting the observations, thinning, superobbing, etc. are forthcoming. For more background on assimilating radiances in DART, please read [https://dart.ucar.edu/pages/Radiance\\_support.html](https://dart.ucar.edu/pages/Radiance_support.html)

When running the DART converter, two swaths (S1, S2) are converted to observations. S1 and S2 have different channels and different "postings," meaning actual observation locations. They are more or less right next to each other . . .

[https://disc.gsfc.nasa.gov/datasets/GPM\\_1CGPMGMI\\_05/summary](https://disc.gsfc.nasa.gov/datasets/GPM_1CGPMGMI_05/summary)

Swath S1 has 9 channels which are similar to TRMM TMI (10V 10H 19V 19H 23V 37V 37H 89V 89H). Swath S2 has 4 channels similar to AMSU-B (166V 166H 183+/-3V 183+/-8V). Data for both swaths is observed in the same revolution of the instrument.

Partial run-time output for one file (no thinning, whole globe, i.e. about 8 million observations):

```
...
 Data Metadata: observation
   QC Metadata: GMI QC
First timestamp: day=151747, sec=6309
 calendar Date: 2016 Jun 21 01:45:09
Last timestamp: day=151747, sec=11863
 calendar Date: 2016 Jun 21 03:17:43
 Number of obs processed : 5734296
 ---------------------------------------------------------
                    GPM_1_GMI_TB 5734296 obs
add_swath_observations: Converted 5734296 obs for swath /S1; total GMI obs =
\rightarrow 5734296
 Data Metadata: observation
   QC Metadata: GMI QC
First timestamp: day=151747, sec=6309
 calendar Date: 2016 Jun 21 01:45:09
Last timestamp: day=151747, sec=11863
 calendar Date: 2016 Jun 21 03:17:43
 Number of obs processed : 8279480
  ---------------------------------------------------------
                    GPM_1_GMI_TB 8279480 obs
add_swath_observations: Converted 2545184 obs for swath /S2; total GMI obs =
\rightarrow 8279480
write_obs_seq opening unformatted observation sequence file "obs_seq.gmi"
write_obs_seq closed observation sequence file "obs_seq.gmi"
convert_gmi_L1.f90 Finished successfully.
 ...
```
# **6.55 NOAA GOES-R Series Advanced Baseline Imager (ABI) Level 1b Radiances**

The data are available from [NOAA-NCEI](https://data.nodc.noaa.gov/cgi-bin/iso?id=gov.noaa.ncdc:C01501)

The **convert\_goes\_ABI\_L1b** program converts ABI Level 1b Radiances in netCDF format to a DART observation sequence file with GOES\_16\_ABI\_RADIANCE observations (there is a namelist option to select other GOES satellites, which will have the appropriate observation type).

The Advanced Baseline Imager (ABI) instrument samples the radiance of the Earth in sixteen spectral bands using several arrays of detectors in the instrument's focal plane. Single reflective band ABI Level 1b Radiance Products (channels 1 - 6 with approximate center wavelengths 0.47, 0.64, 0.865, 1.378, 1.61, 2.25 microns, respectively) are digital maps of outgoing radiance values at the top of the atmosphere for visible and near-infrared (IR) bands. Single emissive band ABI L1b Radiance Products (channels 7 - 16 with approximate center wavelengths 3.9, 6.185, 6.95, 7.34, 8.5, 9.61, 10.35, 11.2, 12.3, 13.3 microns, respectively) are digital maps of outgoing radiance values at the top of the atmosphere for IR bands. Detector samples are compressed, packetized and down-linked to the ground station as Level 0 data for conversion to calibrated, geo-located pixels (Level 1b Radiance data). The detector samples are decompressed, radiometrically corrected, navigated and resampled onto an invariant output grid, referred to as the ABI fixed grid.

Cite as: GOES-R Calibration Working Group and GOES-R Series Program, (2017): NOAA GOES-R Series Advanced Baseline Imager (ABI) Level 1b Radiances. [indicate subset used]. NOAA National Centers for Environmental Information. doi:10.7289/V5BV7DSR. [access date].

## **6.55.1 Specifying a vertical location**

Jeff Steward added (PR 48) the capability to specify a vertical location if desired. This allows for localization in the vertical.

It's sometimes helpful, even though definitely wrong from a theoretical standpoint, to give a vertical location to satellite observations (which are integrated quantities). This has been an issue with observationspace localization for some time, and this is the standard workaround pioneered by Lili Lei and Jeff Whittaker.

## **6.55.2 A short description of the namelist options**

This table is meant to familiarize you with some of the options available. Until we fully implement automatic documentation generation, you would be well advised to familiarize yourself with the code. This is not the full list of namelist variables ...

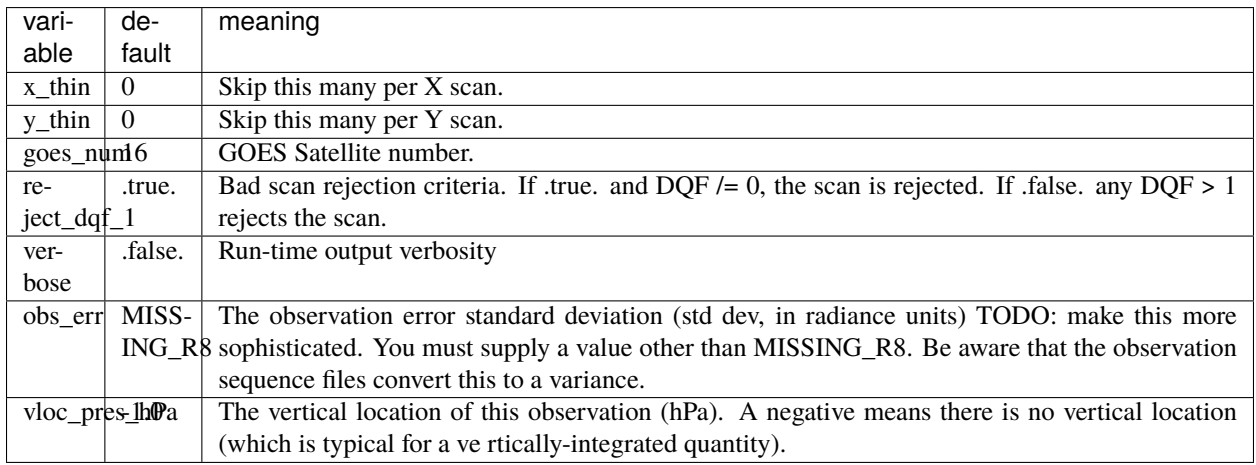

# **6.56 GPSPW**

convert GPS observations of Precipitable Water into DART obs\_sequence format.

# **6.57 GSI2DART**

## **6.57.1 Overview**

The GSI2DART converter was contributed by **Craig Schwartz** and **Jamie Bresch** of the Mesoscale & Microscale Meteorology Lab at NCAR. *Thanks Craig and Jamie!*

This converter is designed to convert observation files created by the Gridpoint Statistical Interpolation (GSI) system maintained by the National Oceanic and Atmospheric Administration (NOAA) into DART observation sequence files. The files created by GSI are 'BIG\_ENDIAN' and have filenames such as:

- diag\_amsua\_metop-a\_ges.ensmean
- diag\_amsua\_metop-a\_ges.mem001
- diag\_amsua\_metop-a\_ges.mem002
- diag\_amsua\_n18\_ges.ensmean
- diag\_amsua\_n18\_ges.mem001
- diag\_amsua\_n18\_ges.mem002
- diag\_amsua\_n19\_ges.ensmean
- diag\_amsua\_n19\_ges.mem001
- diag\_amsua\_n19\_ges.mem002
- diag\_conv\_ges.ensmean
- diag conv ges.mem001
- diag\_conv\_ges.mem002

The DART converter uses routines from the GSI system that use the Message Passing Interface (MPI) to process observations in parallel (even when converting a small amount of observations) so MPI is required to execute this observation converter.

Due to these prerequisites, we provide a detailed description of this directory to guide the user.

This directory contains copies of several source code files from GSI. The GSI source code is available via a Github repository managed by NOAA's Environmental Modeling Center (EMC):

### <https://github.com/NOAA-EMC/GSI>

To differentiate between the sets of code, we refer to the root directory of the NOAA-EMC repository as GSI and refer to the root directory of this observation converter as GSI2DART.

GSI2DART/enkf copies seven files from GSI/src mostly without modification:

- 1. GSI2DART/enkf/constants.f90 from GSI/src/gsi/constants.f90
- 2. GSI2DART/enkf/kinds.F90 from GSI/src/gsi/kinds.F90
- 3. GSI2DART/enkf/mpi\_readobs.f90 from GSI/src/enkf/mpi\_readobs.f90
- 4. GSI2DART/enkf/readconvobs.f90 from GSI/src/enkf/readconvobs.f90
- 5. GSI2DART/enkf/read\_diag.f90 from GSI/src/gsi/read\_diag.f90
- 6. GSI2DART/enkf/readozobs.f90 from GSI/enkf/readozobs.f90
- 7. GSI2DART/enkf/readsatobs.f90 from GSI/enkf/readsatobs.f90

Note that within GSI the source file kinds.F90 has an upper-case F90 suffix. Within the GSI2DART observation converter, it gets preprocessed into mykinds.f90 with a lower-case f90 suffix. Case-insensitive filesystems should be banned ... until then, it is more robust to implement some name change during preprocessing. The path name specified in GSI2DART/work/path\_names\_gsi\_to\_dart reflects this processed filename.

The following three files had their open() statements modified to read 'BIG\_ENDIAN' files without the need to compile EVERYTHING with the -convert big\_endian compiler option. Using the DART open\_file() routine also provides some nice error handling.

- original: open(iunit,form="unformatted",file=obsfile,iostat=ios)
- modified: iunit = open\_file(obsfile,form='unformatted',action='read', convert='BIG\_ENDIAN')
- 1. GSI2DART/enkf/readconvobs.f90
- 2. GSI2DART/enkf/readozobs.f90
- 3. GSI2DART/enkf/readsatobs.f90

## **6.57.2 DART Modifications**

### **Within GSI2DART**

The source files within GSI2DART are:

- 1. gsi\_to\_dart.f90: the main program.
- 2. dart\_obs\_seq\_mod.f90: the DART obs\_seq output subroutine.
- 3. params.f90: the same module name as GSI/src/enkf/params.f90 but with different content. This version is used to avoid modifying GSI2DART/enkf/read\*.f90.
- 4. radinfo.f90: the same module name as GSI/src/gsi/radinfo.f90 but with different content. This version is used to avoid modifying GSI2DART/enkf/read\*.f90.
- 5. mpisetup.f90: the same module name as GSI/src/enkf/mpisetup.f90 but with different content. This version is used to avoid dependency on GSI.

### **Elsewhere in the repository**

This observation converter required modifying two files and adding a module for radiance observation types.

- Modified ../../forward\_operators/DEFAULT\_obs\_def\_mod.F90
- Modified ../../DEFAULT\_obs\_kind\_mod.F90
- Added ../../forward\_operators/obs\_def\_radiance\_mod.f90 which has radiance observation types

### **Compiler notes**

When using ifort, the Intel Fortran compiler, you may need to add the compiler flag -nostdinc to avoid inserting the standard C include files which have incompatible comment characters for Fortran. You can add this compiler flag in the the GSI2DART/work/mkmf\_gsi\_to\_dart file by adding it to the "-c" string contents.

*Please note: this was NOT needed for ifort version 19.0.5.281.*

### **Additional files and directories**

- 1. satinfo is a file read by radinfo.f90 and must exist in the GSI2DART/work directory.
- 2. datapath specifies the directory containing the data to be converted it is specified in the gsi\_to\_dart\_nml namelist in GSI2DART/work/input.nml.
- 3. submit.csh is contained in GSI2DART/work/ it runs the gsi\_to\_dart converter once it has been compiled. Again, since GSI requires MPI, multiple processors must be requested to run the gsi\_to\_dart executable.

## **6.57.3 Issues**

1. The converter requires an ensemble size greater than one and will MPI\_Abort() if only one ensemble member is requested.

The following are issues previously recorded in the README:

- 1. Radiance and surface pressure bias correction
- 2. Surface pressure altimeter adjustment?
- 3. Specific humidity obs are transformed to relative humidity. What to do? [Just run EnSRF with psuedo\_rh=.false. and assimilate RH obs]
- 4. DART must use W and PH as control variables [okay, EnSRF can do this too (nvars=6 for WRF-ARW)]
- 5. Does DART not do vertical localization for surface obs?

```
! If which_vert has no vertical definition for either location do only horizontal
if(loc1% which_vert == VERTISUNDEF \text{ .} or. loc2% which_vert == VERTISUNDEF) comp_h_only = .˓→true.
! If both verts are surface, do only horizontal
if(loc1% which_vert == VERTISSURFACE \ .and. loc2% which_vert == VERTISSURFACE) \ comp_h_only_\Rightarrow true.
```
### **Running with 32 bit reals**

The converter has been tested with 64-bit reals as well as 32-bit reals (i.e. r8=r4 and -D\_REAL\_4). The answers are different only at the roundoff level.

This requires changes in two places:

- 1. DART/assimilation\_code/modules/utilities/types\_mod.f90 change required: r8 = r4
- 2. GSI2DART/work/mkmf\_gsi\_to\_dart change required: -D\_REAL4\_

If these are not set in a compatible fashion, you will fail to compile with the following error (or something similar):

```
\ldots/\ldots/\ldots/observations/obs_converters/GSI2DART/dart_obs_seq_mod.f90(213): error #6284:
There is no matching specific function for this generic function reference. [SET_
\rightarrowLOCATION]
location = set\_location(lon, lat, vloc, which_vert)-----------------^
```
## **6.58 GTSPP Observations**

### **6.58.1 Overview**

GTSPP (Global Temperature-Salinity Profile Program) data measures vertical profiles of ocean temperature and salinity. The [GTPSS home page](https://www.ncei.noaa.gov/products/global-temperature-and-salinity-profile-programme) has detailed information about the repository, observations, and datasets. The programs in this directory convert from the netcdf files found in the repository into DART observation sequence (obs\_seq) file format.

## **6.58.2 Data sources**

Data from the GTSPP can be downloaded interactively from [the GTSPP data server.](http://www.nodc.noaa.gov/cgi-bin/gtspp/gtsppform01.cgi) It is delivered in [netCDF](http://www.unidata.ucar.edu/software/netcdf) file format, one vertical profile per netCDF file.

Currently each vertical profile is stored in a separate file, so converting a months's worth of observations involves downloading many individual files. The converter program can take a list of input files, so it is easy to collect a month of observations together into a single output file with one execution of the converter program.

The units in the source file are degrees C for temperature, g/kg for salinity, and so far we have not found any error information (not quality control, but observation instrument error values). There is probably instrument source information encoded in these files, but so far we don't have the key. The quality control values are read and only those with a QC of 1 are retained.

## **6.58.3 Programs**

The data is distributed in [netCDF](http://www.unidata.ucar.edu/software/netcdf) file format. DART requires all observations to be in a proprietary format often called DART "obs\_seq" format. The files in this directory, a combination of C shell scripts and a Fortran source executable, do this data conversion.

## **6.58.4 Namelist**

This namelist is read from the file input.nml. Namelists start with an ampersand '&' and terminate with a slash '/'. Character strings that contain a '/' must be enclosed in quotes to prevent them from prematurely terminating the namelist.

```
&gtspp_to_obs_nml
  gtspp\_netcdf\_file = '1234567.nc'
  gtspp_netcdf_filelist = 'gtspp_to_obs_filelist'
  gtspp_out_file = 'obs_seq.gtspp'
  avg\_obs\_per\_file = 500
  \mathsf{debug} = .false.
/
```
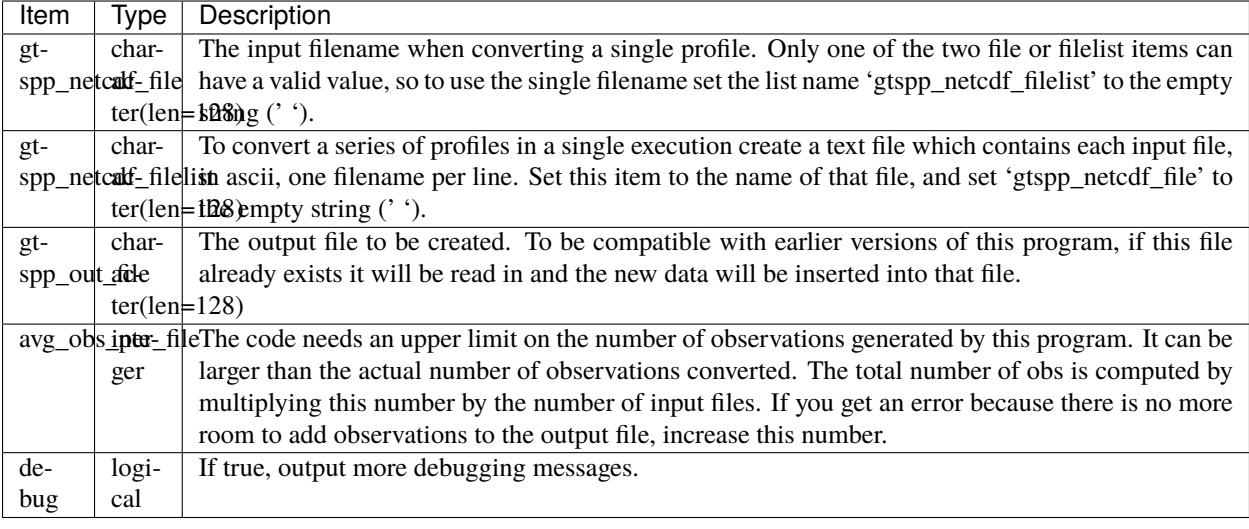

## **6.58.5 Modules used**

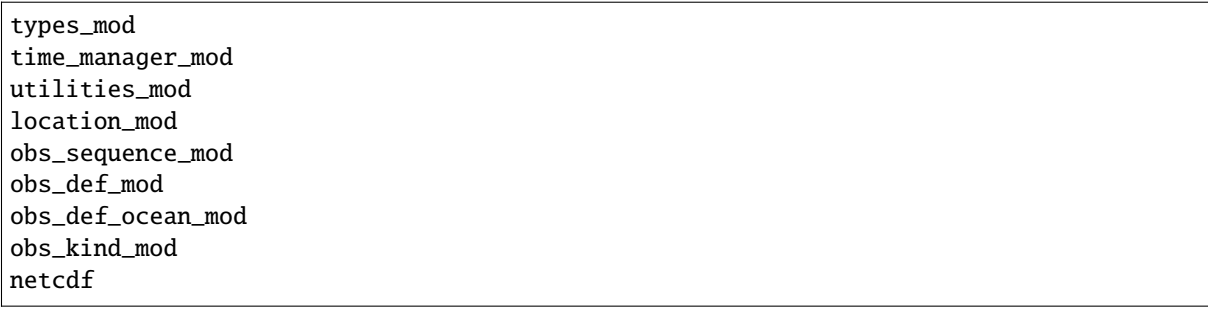

## **6.58.6 Known Bugs**

Does not have correct code for setting observation error variance yet. Also, not sure if the incoming data qc is strict enough.

# **6.59 MADIS Data Ingest System**

## **6.59.1 Overview**

The [MADIS](http://madis.noaa.gov/) (Meteorological Assimilation Data Ingest System) service provides access to real-time and archived data of a variety of types, with added Quality Control (QC) and integration of data from a variety of sources.

To convert a series of MADIS data files (where different types of observations are distributed in separate files), one high level view of the workflow is:

- 1. convert each madis file, by platform type, into an obs\_seq file. one file in, one file out. no time changes. use the shell\_scripts/madis\_conv.csh script. there are script options for hourly output files, or a single daily output file.
- 2. if you aren't using the wrf preprocessing program, you're ready to go.
- 3. if you do want to do subsequent wrf preprocessing, you need to:
	- 1. decide on the windowing. each platform has a different convention and if you're going to put them into the wrf preprocessing you'll need to have the windowing match. use the shell\_scripts/windowing.csh script.
	- 2. the wrf preprocessing takes a list of files and assumes they will all be assimilated at the same time, for superob'ing purposes, so it should match the expected assimilation window when running filter.

## **6.59.2 Data sources**

#### [http://madis.noaa.gov](http://madis.noaa.gov/)

There are two satellite wind converter programs; the one in this directory and one in the *[SSEC Data Center](#page-188-0)* directory. The observations distributed here come from [NESDIS.](http://www.nesdis.noaa.gov) The SSEC observations are processed by SSEC itself and will differ from the observations converted here.

## **6.59.3 Programs**

The programs in the DART/observations/MADIS/ directory extract data from the distribution files and create DART observation sequence (obs\_seq) files. Build them in the work directory by running the ./quickbuild.sh script. In addition to the converters, the advance\_time and obs\_sequence\_tool utilities will be built.

There are currently converters for these data types:

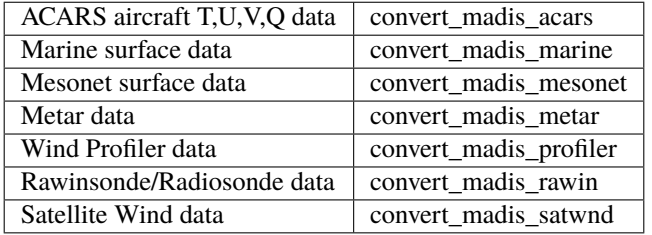

Example data files are in the data directory. Example scripts for converting batches of these files are in the shell\_scripts directory. These are *NOT* intended to be turnkey scripts; they will certainly need to be customized for your use. There are comments at the top of the scripts saying what options they include, and should be commented enough to indicate where changes will be likely to need to be made.

Several converters have compile-time choices for outputting various types of moist variables. Check the source code for more details. Some converters also read multiple T/F strings from the console (standard input) to control at run-time what types of observations to convert. Again, check the source code for more details.

Each converter has hard-coded input and output filenames:

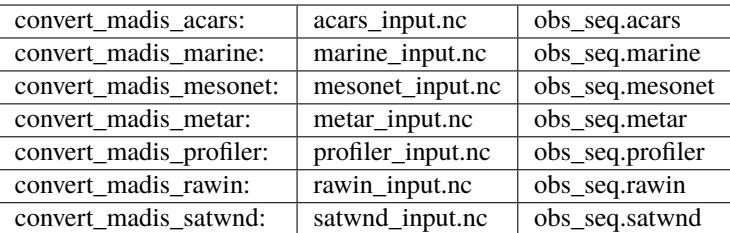

The expected usage pattern is that a script will copy, rename, or make a symbolic link from the actual input file (which often contains a timestamp in the name) to the fixed input name before conversion, and move the output file to an appropriate filename before the next invocation of the converter. If an existing observation sequence file of the same output name is found when the converter is run again, it will open that file and append the next set of observations to it.

# **6.60 PROGRAM** MIDAS\_to\_obs

## **6.60.1 Overview**

### **MIDAS netCDF file to DART observation converter**

Alex Chartier (University of Bath, UK) contributed the code.

"MIDAS runs in Matlab. The raw observations come from GPS receivers as RINEX files, but we can't use them directly just yet ... Currently, the 'slant' (satellite-to-receiver path) observations are inverted by MIDAS to make vertical, column-integrated 'observations' of plasma density."

## **6.60.2 Data sources**

The original files have been converted to netCDF files that are then converted to DART observation sequence files. The netCDF files have a pretty simple format:

```
netcdf Test {
dimensions:
        latitude = 5;
        longitude = 6;
       height = 30;
        time = UNLIMITED ; // (1 currently)
variables:
        double latitude(latitude) ;
                latitude:units = "degrees_north" ;
                latitude:long_name = "latitude" ;
                latitude:standard_name = "latitude" ;
        double longitude(longitude) ;
                longitude:units = "degrees_east" ;
                longitude:long_name = "longitude" ;
                longitude:standard_name = "longitude" ;
        double height(height) ;
                height:units = "metres" ;
                height:long_name = "height" ;
                height:standard_name = "height" ;
        double time(time) ;
```
(continues on next page)

(continued from previous page)

```
time: units = "Days since 1601-01-01";
                time:long_name = "Time (UT)" ;
                time:standard_name = "Time" ;
        double Ne(height, latitude, longitude) ;
                Ne:grid_mapping = "standard";
                Ne:units = "1E11 e/m^3" ;
                Ne:long_name = "electron density" ;
                Ne:coordinates = "latitude longitude" ;
        double TEC(time, latitude, longitude) ;
                TEC:grid\_mapping = "standard"TEC:units = "1E16 e/m^2" ;
                TEC:long_name = "total electron content" ;
                TEC:coordinates = "latitude longitude" ;
        double Variance(time, latitude, longitude) ;
                Variance:grid_mapping = "standard" ;
                Variance: units = "1E16 e/m^2" ;
                Variance:long_name = "Variance of total electron content" ;
                Variance:coordinates = "latitude longitude" ;
                Variance:standard_name = "TEC variance" ;
// global attributes:
                :Conventions = "CF-1.5";
}
```
### **6.60.3 Programs**

The MIDAS\_to\_obs.f90 file is the source code for the main converter program.

To compile and test, go into the MIDAS/work subdirectory and run the quickbuild.sh script to build the converter and a couple of general purpose utilities. The *[program obs\\_sequence\\_tool](#page-645-0)* manipulates (i.e. combines, subsets) DART observation files once they have been created. The default observations supported are those defined in [observations/forward\\_operators/obs\\_def\\_upper\\_atm\\_mod.f90.](../../forward_operators/obs_def_upper_atm_mod.f90) If you need additional observation types, you will have to add the appropriate obs\_def\_XXX\_mod.f90 file to the input.nml &preprocess\_nml:input\_files variable and run quickbuild.sh again. It rebuilds the table of supported observation types before compiling the source code.

### **6.60.4 Namelist**

This namelist is read from the file input.nml. Namelists start with an ampersand '&' and terminate with a slash '/'. Character strings that contain a '/' must be enclosed in quotes to prevent them from prematurely terminating the namelist.

&MIDAS\_to\_obs\_nml input\_file = 'infile.nc' obs\_out\_file = 'obs\_seq.out',  $verbose = false.$ /

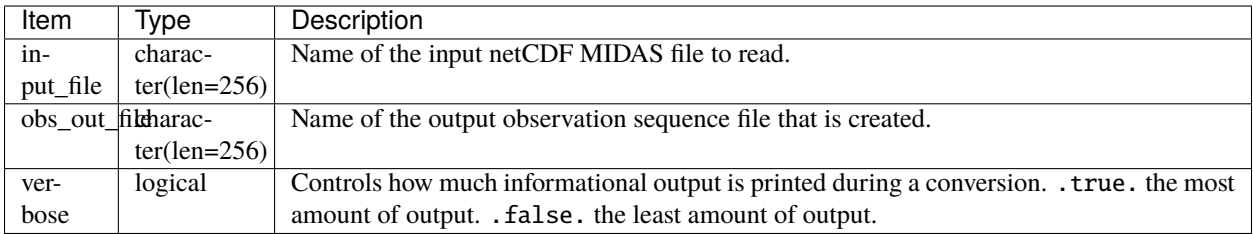

### **Example**

```
&MIDAS_to_obs_nml
  input_file = '../data/Test.nc',
  obs_out_file = 'obs_seq.out',
  verbose = TRUE.,
```
## **6.60.5 References**

## **6.61 DART observations and MODIS products.**

There are many MODIS products, in many formats. This document will list all of the data products and formats that have DART programs to convert them to observation sequence files.

## **6.61.1 Programs**

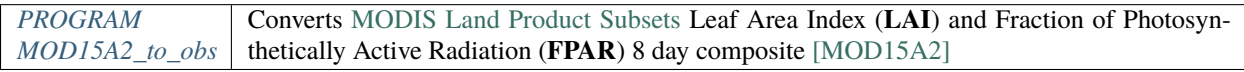

## **6.61.2 Plans**

- 1. Support MOD15A2 'Global Tool' records.
- 2. The work that remains is to get the IGBP landcover code for the site and incorporate that into the observation metadata. I *almost* have everything I need. Once that happens, the forward observation operator can be made to be much more accurate by only using model landunits that have the right landcover class.
- 3. Support more products. Put in a request to help me prioritize.

## <span id="page-157-0"></span>**6.62 PROGRAM** MOD15A2\_to\_obs

## **6.62.1 MODIS land product subsets (collection 5) to DART observation sequence converter**

#### **Overview**

This routine is designed to convert the [MODIS Land Product Subsets](http://daac.ornl.gov/MODIS/modis.shtml) data of Leaf Area Index (**LAI**) and Fraction of Photosynthetically Active Radiation (**FPAR**) 8 day composite [MOD15A2] to a DART observation sequence file. According to the [MODIS LAI/FPAR Product User's Guide:](https://lpdaac.usgs.gov/sites/default/files/public/modis/docs/MODIS-LAI-FPAR-User-Guide.pdf)

Leaf area index (LAI; dimensionless) is defined as the one-sided green leaf area per unit ground area in broadleaf canopies and as one-half the total needle surface area per unit ground area in coniferous canopies. Fraction of Photosynthetically Active Radiation absorbed by vegetation (FPAR; dimensionless) is defined as the fraction of incident photosynthetically active radiation (400-700 nm) absorbed by the green elements of a vegetation canopy.

Specifically, the composites are comma-separated-values (.csv format) ASCII files where each line is a record. The input .csv files are directly from the Oak Ridge National Laboratory [DAAC.](http://daac.ornl.gov) There are two streams to download the data formats we support, they differ only in the very first line of the file. One of the formats has a header record, the other does not. Other than that, the file formats are identical. The format with the header record is fully described in [https://lpdaac.usgs.gov/dataset\\_discovery/modis.](https://lpdaac.usgs.gov/dataset_discovery/modis) Please remember to cite the data in your publications, [specific](https://lpdaac.usgs.gov/about/citing_lp_daac_and_data) [instructions from LP DAAC are available here.](https://lpdaac.usgs.gov/about/citing_lp_daac_and_data) This is an example:

Data Citation: Oak Ridge National Laboratory Distributed Active Archive Center (ORNL DAAC). 2012. MODIS subsetted land products, Collection 5. Available on-line [\[http://daac.ornl.gov/MODIS/modis.](http://daac.ornl.gov/MODIS/modis.html) [html\]](http://daac.ornl.gov/MODIS/modis.html) from ORNL DAAC, Oak Ridge, Tennessee, U.S.A. Accessed *Month dd, yyyy*.

For more information on *downloading* the data, see DATA SOURCES below. The [MODIS Land Product Subsets](http://daac.ornl.gov/MODIS/modis.shtml) page indicates that the Collection 5 MODIS Subsets are available three ways:

- 1. [Field Site and Flux tower.](http://daac.ornl.gov/cgi-bin/MODIS/GR_col5_1/mod_viz.html) Since the files are preprocessed, the download is immediate. The current state of the converter supports this format.
- 2. [Global Tool.](http://daac.ornl.gov/cgi-bin/MODIS/GLBVIZ_1_Glb/modis_subset_order_global_col5.pl) This requires exact knowledge of the location(s) of interest. Because some processing to fulfill the request is needed, a job is scheduled on the DAAC server and an email notification is sent with instuctions on how to retrieve the file(s) of interest. The converter **does not** currently support this format, but will soon. Worst case scenario is that you make your own header file and add your 'site' to the metadata file described below.
- 3. [Web Service.](https://lpdaac.usgs.gov/tools/lp_daac_web_services) I have not used the Web Service.

The DART workflow is usually:

- 1. download the MOD15A2 data for the sites and years in question (see DATA SOURCES below)
- 2. build the DART executables with support for MODIS\_LEAF\_AREA\_INDEX and MODIS\_FPAR observations. This is done by running preprocess with obs\_def\_land\_mod.f90 in the list of input\_files for preprocess\_nml and then building MOD15A2\_to\_obs in the usual DART way.
- 3. provide basic information via the input.nml:MOD15A2\_to\_obs\_nml namelist
- 4. convert each MODIS data file individually using MOD15A2\_to\_obs
- 5. combine all output files for the region and timeframe of interest into one file using *[program obs\\_sequence\\_tool](#page-645-0)*

For some models (CLM, for example), it is required to reorganize the observation sequence files into a series of files that contains ONLY the observations for each assimilation. This can be achieved with the DART/observations/ obs\_converters/MODIS/shell\_scripts/makedaily.sh script.

## **6.62.2 Namelist**

This namelist is read from the file input.nml. Namelists start with an ampersand '&' and terminate with a slash '/'. Character strings that contain a '/' must be enclosed in quotes to prevent them from prematurely terminating the namelist.

```
&MOD15A2_to_obs_nml
  text_input_file = 'MOD15A2.fn_usbouldr.txt',
  metadata_file = 'MOD15A2_site_metadata.txt',
  obs_out_file = 'obs_seq.out',maxgoodqc = 10,
  verbose = .false.
  /
```
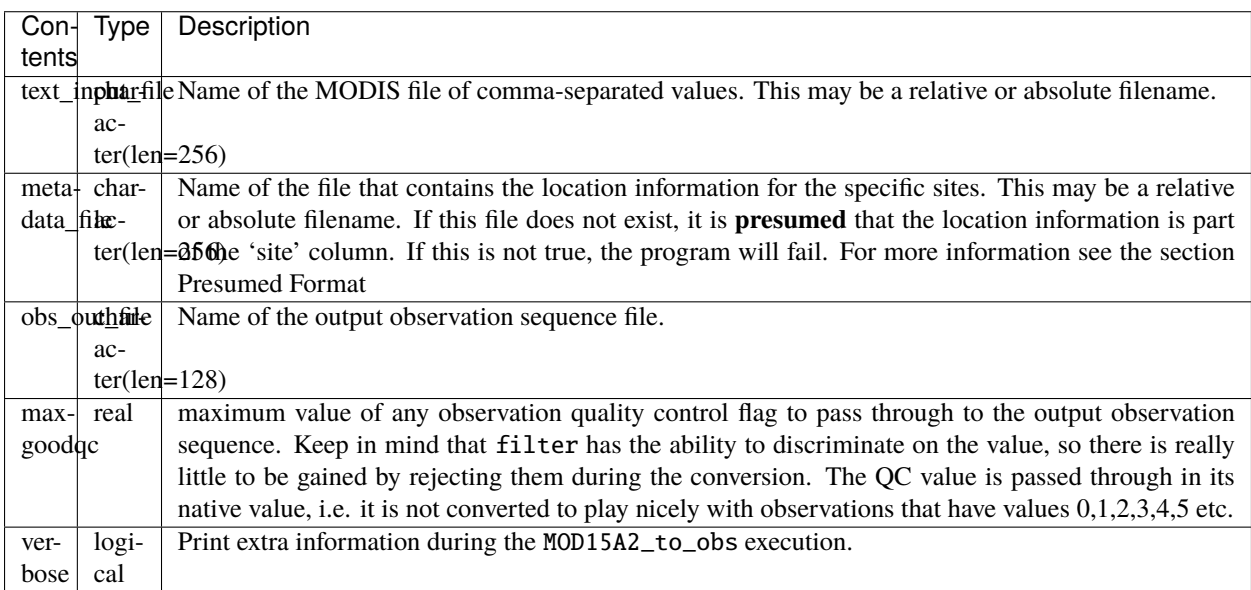

## **6.62.3 Data sources**

### **Field site and flux tower**

The download site for the 'Field Site and Flux tower' data is

[http://daac.ornl.gov/cgi-bin/MODIS/GR\\_col5\\_1/mod\\_viz.html.](http://daac.ornl.gov/cgi-bin/MODIS/GR_col5_1/mod_viz.html) Since the files are preprocessed, the download is immediate. This method results in files **with** the header record, and requires a small amount of additional work:

- Download the metadata file containing the locations for the Field Sites [ftp://daac.ornl.gov/data/modis\\_ascii\\_](ftp://daac.ornl.gov/data/modis_ascii_subsets/5_MODIS_SUBSETS_C5_&_FLUXNET.csv) [subsets/5\\_MODIS\\_SUBSETS\\_C5\\_&\\_FLUXNET.csv](ftp://daac.ornl.gov/data/modis_ascii_subsets/5_MODIS_SUBSETS_C5_&_FLUXNET.csv)
- I usually convert this to UNIX format with the UNIX utility dos2unix and rename it to MOD15A2\_site\_metadata.txt

The data files have names like MOD15A2.fn\_uswiirpi.txt or MOD15A2.fn\_dehambur.txt and have very long lines. The first line (i.e. record) of the file is a comma-separated list explaining the file format for all the remaining lines/records.

These files contain records with 49 pixel values where each pixel represents the values for a 1km by 1km voxel. The center pixel is the only value converted to a DART observation value.

```
MODIS_LAI % head -1 MOD15A2.fn_dehambur.txt
HDFname,Product,Date,Site,ProcessDate,Band,1,2,3,4,5,6,7,8,9,10,11,12,13,14,15,16,17,18,
˓→19,20,21,22,23,24,25,26,27,28,29,30,31,32,33,34,35,36,37,38,39,40,41,42,43,44,45,46,47,
\rightarrow48,49
```
The format of the Site in these files is the predominant difference between the files from the download methods. The Site fields in these files have specified site names that must have a case-sensitive match to a site in the metadata file specified by input.nml:metadata\_file .

#### **Global tool**

#### **This format is not supported yet.**

The download site for the 'Global Tool' data is

[http://daac.ornl.gov/cgi-bin/MODIS/GLBVIZ\\_1\\_Glb/modis\\_subset\\_order\\_global\\_col5.pl.](http://daac.ornl.gov/cgi-bin/MODIS/GLBVIZ_1_Glb/modis_subset_order_global_col5.pl) Because some processing to fulfill the request is needed, a job is scheduled on the DAAC server and an email notification is sent with instuctions on how to retrieve the file(s) of interest. **This method requires exact knowledge of the location(s) of interest.** MOD15A2\_to\_obs presumes prior knowledge of the file format and that the latitude and longitude are coded in the site name (which is the default behavior). **Do not change the format of the file.** Please follow the download instructions below - **exactly.** These instructions were accurate as of 11 April 2014.

- 1. go to the DAAC [download site for MODIS global data.](http://daac.ornl.gov/cgi-bin/MODIS/GLBVIZ_1_Glb/modis_subset_order_global_col5.pl)
- 2. Select either
	- 1. "Country" (it helps to FIRST clear out the values from the "lat/lon" boxes)
	- 2. or a specific latitude and longitude. Be precise. This will specify the center pixel location.
- 3. click "Continue"
- 4. Select the "[MOD15A2] Leaf Area Index (LAI) and Fraction of Photsyntetically Active Radiation (FPAR) 8 Day Composite" from the pull-down menu.
- 5. **Important:** Specify 3 **and only 3** kilometers to encompass the center location. This results in the 7 km by 7 km resolution required by MOD15A2\_to\_obs.
- 6. click "Continue"
- 7. select the Starting Date and Ending Date from the list. You can convert the entire dataset into one long DART observation sequence file and then subset it later if need be.
- 8. **Important:** Make sure you check the button "Generate GeoTIFF and Reproject to Geographic Lat/long"
- 9. Supply your REAL email address
- 10. click "Continue"
- 11. Review the confirmation page. Make sure the requested resolution and area is correct. You should see something like "The Requested Data Area is Approximately 7 Kilometers Wide and 7 Kilometers High"
- 12. click "Continue"
- 13. At some point later (perhaps even days), you will get an email with the subject "ORNL DAAC MODIS MOD15A2 order", follow the instructions to complete the download.

The resulting ASCII files will have the same format as described below. The 'site name' column for these files is of the form: Lat47.61666667Lon12.58333333Samp7Line7 which provides the location information otherwise provided by the MOD15A2\_site\_metadata.txt file for the predefined sites.

### **Web service**

I have not used the [Web Service.](https://lpdaac.usgs.gov/tools/lp_daac_web_services)

## **6.62.4 Format**

The data product "Leaf Area Index - Fraction of Photosynthetically Active Radiation 8-Day L4 Global 1km" (**MOD15A2**) is described in [https://lpdaac.usgs.gov/products/modis\\_products\\_table/mod15a2](https://lpdaac.usgs.gov/products/modis_products_table/mod15a2) (**expand the 'Layers' tab**). The units and the QC values are described there. What I have not been able to determine is how to interpret the 'Date' . . . if it is 2000049 . . . It is day 49 of year 2000. Is that the start of the 8 day composite, the middle, the end? If you know the answer, please let me know.

Taken (almost) directly from [https://lpdaac.usgs.gov/tools/lp\\_daac\\_web\\_services](https://lpdaac.usgs.gov/tools/lp_daac_web_services) and modified only slightly with examples more appropriate for the LAI/FPAR product.

The MODIS MOD15A2 products in question are ASCII files of comma-separated values. If the file contains a header record/line, all columns are interpreted based on this header column. If the file does not contain a header, the following format is REQUIRED.

- ASCII values are comma delimited
- Row 1 is the header row (which may not exist for products generated by the Global Tool)
- Data values start in row 2 if the header row is present.
- Rows of QC data are interleaved with measurement data as indicated in Column 6.
- Note that values may contain embedded periods, dashes, and underscores (".,-, \_").

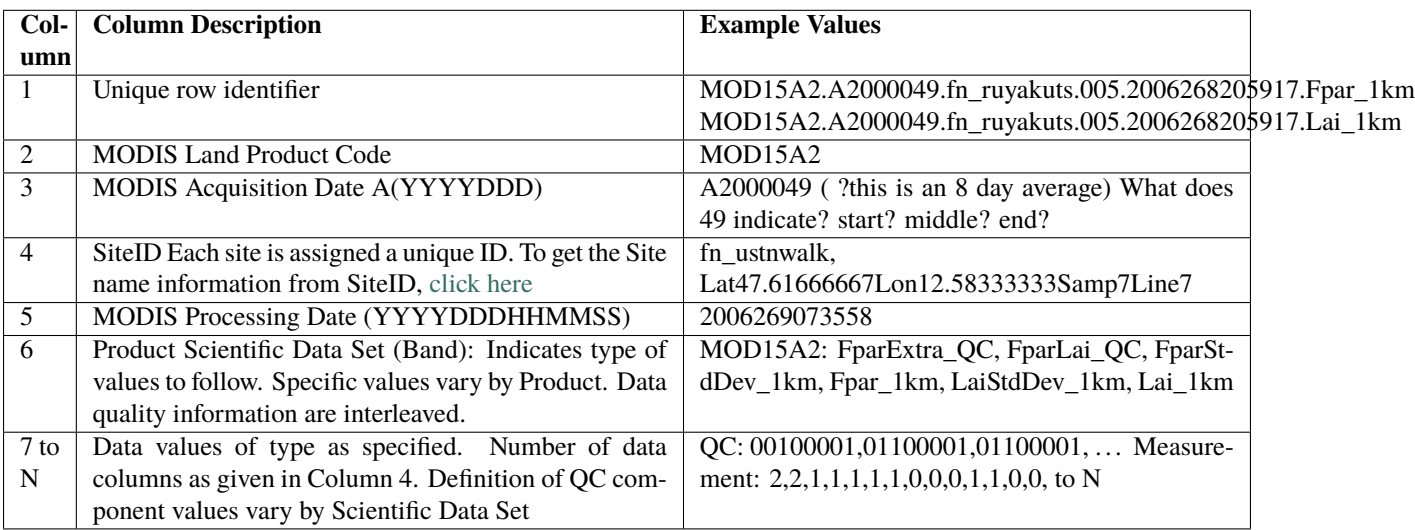

QC flags are binary-coded ascii strings e.g., 10011101 bits 5,6,7 (the last three) are decoded as follows:

- 000 ... Main(RT) method used, best result possible (no saturation)
- 001 ... Main(RT) method used with saturation, Good, very usable
- 010 ... Main(RT) method failed due to bad geometry, empirical algorithm used
- 011 ... Main(RT) method failed due to other problems
- 100 ... pixel not produced at all

Consequently, the last three digits are used by DART's data processing logic.

## **6.62.5 Programs**

The MOD15A2\_to\_obs.f90 file is the source for the main converter program. Look at the source code where it reads the example data file. You will almost certainly need to change the "read" statement to match your data format. The example code reads each text line into a character buffer and then reads from that buffer to parse up the data items. FIXME Explain the 10% for the obs error for FPAR and question the LAIStddev . . .

To compile and test, go into the work subdirectory and run the quickbuild. sh script to build the converter and a couple of general purpose utilities. advance\_time helps with calendar and time computations, and the obs\_sequence\_tool manipulates DART observation files once they have been created.

To change the observation types, look in the DART/obs\_def directory. If you can find an obs\_def\_XXX\_mod.f90 file with an appropriate set of observation types, change the 'use' lines in the converter source to include those types. Then add that filename in the input.nml namelist file to the &preprocess nml namelist, the 'input files' variable. Multiple files can be listed. Then run quickbuild.sh again. It remakes the table of supported observation types before trying to recompile the source code.

An example script for converting batches of files is in the shell\_scripts directory. A tiny example data file is in the data directory. These are *NOT* intended to be turnkey scripts; they will certainly need to be customized for your use. There are comments at the top of the script saying what options they include, and should be commented enough to indicate where changes will be likely to need to be made.

## **6.62.6 Decisions you might need to make**

See the general discussion in the *[Creating an obs\\_seq file from real observations](#page-101-0)* page about what options are available for the things you need to specify. These include setting a time, specifying an expected error, setting a location, and an observation type.

## **6.62.7 Future plans**

- Support for the data records without the header, as created by the Global Tool.
- The work that remains is to get the IGBP landcover code for the site and incorporate that into the observation metadata. I *almost* have everything I need. Once that happens, the forward observation operator can be made to be much more accurate by only using model landunits that have the right landcover class.

## **6.63 PROGRAM** MOD15A2\_to\_obs

MODIS land product subsets (collection 5) to DART observation sequence converter

# **6.64 MPD**

The Micro Pulse Differential Absorption Lidar (MPD) data were collected during field campaigns and testing periods by the Earth Observing Laboratory (EOL).

The differential absorption lidar (DIAL) technique uses two separate laser wavelengths: an absorbing wavelength (online) and a non-absorbing wavelength (offline). The ratio of the range-resolved backscattered signals between the online and offline wavelengths is proportional to the amount of water vapor in the atmosphere, which allows the retrieval of absolute humidity profiles above the lidar site.

This observation converter takes absolute humidity  $(g/m3)$  profiles retrieved from the MPD data and converts them to the format used by DART. The obs\_converter/MPD/work/convert\_to\_text.py script reads the netCDF files from each MPD site and combines them into text files, one for each date and time. The obs\_converter/MPD/work/ MPD\_text\_to\_obs program translates the text files to the DART obs\_seq.out format.

Test data for a single site and an example output can be downloaded from [https://www.image.ucar.edu/pub/DART/](https://www.image.ucar.edu/pub/DART/MPD/MPD.tar.gz) [MPD/MPD.tar.gz](https://www.image.ucar.edu/pub/DART/MPD/MPD.tar.gz)

For more details of the retrieval and quality control process, and inquire about data availability for your research project, please contact Tammy Weckwerth at EOL, NCAR.

# **6.65 PROGRAMS** LPRM\_L3\_to\_obs.f90 AMSR\_E\_L2\_to\_obs.f90

This is a brief description of the converters and utilities in this directory retrieved from the [NASA Earthdata portal](https://earthdata.nasa.gov/) This is a front end for many (Distributed Active Archive Center) DAAC portals and for the [Goddard Earth Sciences Data](https://disc.gsfc.nasa.gov) [and Information Services Center](https://disc.gsfc.nasa.gov)

These directories contain satellite retrieval data for land surface soil moisture and leaf area index (LAI).

The general workflow for each of the observation converters (described in more detail below) is usually:

- 1. Download the data for the period in question (see DATA SOURCES below)
- 2. Build the DART executables with support for the soil moisture observations. This is done by running preprocess with obs\_def\_land\_mod.f90 in the list of input\_files for preprocess\_nml.
- 3. Convert each data file individually (e.g. executing LPRM\_L3\_to\_obs)
- 4. Combine or subset all output files for the region and timeframe of interest into one file using *[program](#page-645-0) [obs\\_sequence\\_tool](#page-645-0)*

For some models (CLM, for example), it is required to reorganize the observation sequence files into a series of files that contains ONLY the observations for each assimilation. This can be achieved with the *~/models/clm/shell\_scripts/makedaily.sh* script. Since there are subtleties for each model, makedaily.sh is generally found in the shell\_scripts directory of the model.

## **6.65.1 Soil Moisture Observation Converters**

Program AMSR\_E\_L2\_to\_obs.f90

### **Description**

AMSR-E/Aqua surface soil moisture (LPRM) L2B V002 is a Level 2 (swath) data set. Its land surface parameters, surface soil moisture, land surface (skin) temperature, and vegetation water content are derived from passive microwave remote sensing data from the Advanced Microwave Scanning Radiometer-Earth Observing System (AMSR-E), using the Land Parameter Retrieval Model (LPRM). Each swath is packaged with associated geolocation fields. The data set covers the period from June 2002 to October 2011 (when the AMSR-E on the NASA EOS Aqua satellite stopped producing data due to a problem with the rotation of its antenna), at the spatial resolution (nominally 56 and 38 km, respectively) of AMSR-E's C and X bands (6.9 and 10.7 GHz, respectively).

### **NAMELIST**

This namelist is read from the file input.nml. Namelists start with an ampersand '&' and terminate with a slash '/'. Character strings that contain a '/' must be enclosed in quotes to prevent them from prematurely terminating the namelist.

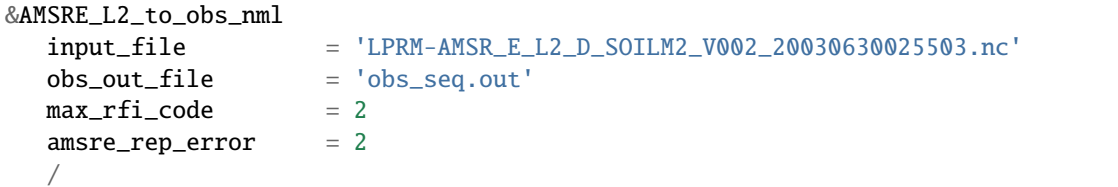

Description of namelist variables:

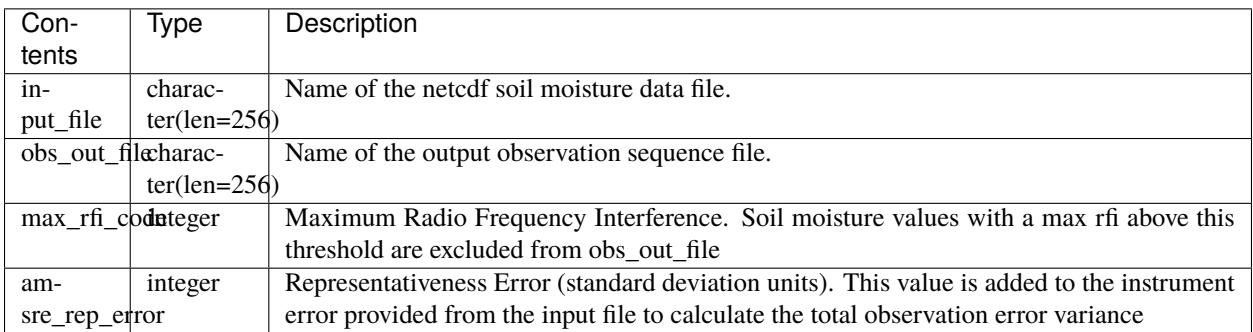

**Important:** The total error (instrument error + representativeness error) is used to calculate the observation error variance in the obs\_out\_file. The instrument error is taken from the data file variable (sm\_c\_error or sm\_x\_error), whereas the represenativeness error (amsre\_rep\_error) is a namelist variable input by the user at runtime.

### **Data Source**

The dataset (LPRM\_AMSRE\_SOILM2: AMSR-E/Aqua surface soil moisture (LPRM) L2B V002) can be found [here.](https://disc.gsfc.nasa.gov/datasets/LPRM_AMSRE_SOILM2_002/summary) Program LPRM\_L3\_to\_obs.f90

### **Description**

TMI/TRMM surface soil moisture (LPRM) L3 1 day 25 km x 25 km nighttime V001 is Level 3 (gridded) data set. Its land surface parameters, surface soil moisture, land surface (skin) temperature, and vegetation water content, are derived from passive microwave remote sensing data from the Tropical Rainfall Measuring Mission (TRMM) Microwave Imager (TMI), using the Land Parameter Retrieval Model (LPRM). There are two files per day, one daytime and one nighttime, archived as two different products. This document is for the nighttime product. The data set covers the period from December 1997 to April 2015 (when the instruments on the TRMM satellite were shut down in preparation for its reentry into the earth's atmosphere).

The LPRM is based on a forward radiative transfer model to retrieve surface soil moisture and vegetation optical depth. The land surface temperature is derived separately from TMI's Ka-band (37 GHz). A unique feature of this method is that it can be applied at any microwave frequency, making it very suitable to exploit all the available passive microwave data from various satellites.

### **NAMELIST**

This namelist is read from the file input.nml. Namelists start with an ampersand '&' and terminate with a slash '/'. Character strings that contain a '/' must be enclosed in quotes to prevent them from prematurely terminating the namelist.

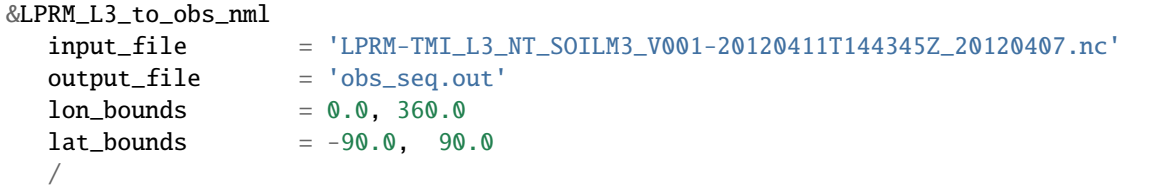

Description of namelist variables:

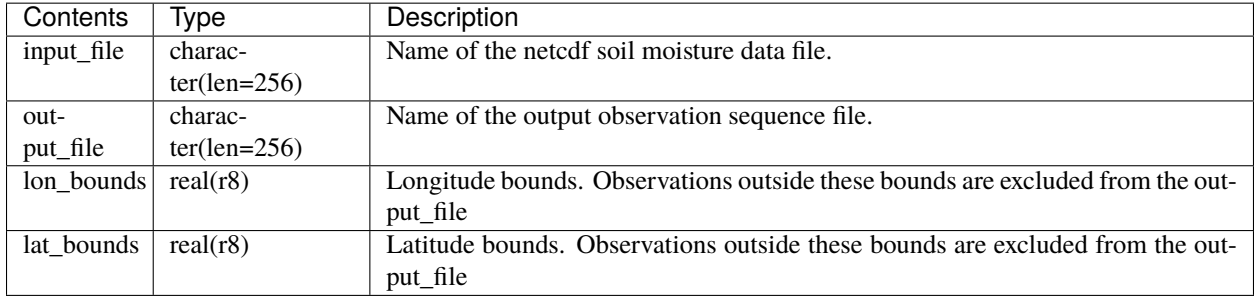

**Important:** The total error (instrument error + representativeness error) is used to calculate the observation error variance in the output\_file. The instrument error is taken from the data file variable (sm\_x\_error), whereas the representativeness error is set to 0.1 within the LPRM\_L3\_to\_obs.

### **Data Source**

The dataset (LPRM\_TMI\_NT\_SOILM3: TMI/TRMM surface soil moisture (LPRM) L3 1 day 25km x 25km nighttime V001) can be found [here.](https://disc.gsfc.nasa.gov/datasets/LPRM_TMI_NT_SOILM3_001/summary)

## **6.65.2 Leaf Area Index Observation Converter**

Program netCDF\_to\_obs.f90

### **Description**

This dataset provides a global 0.25 degree x 0.25 degree gridded monthly mean leaf area index (LAI) climatology as averaged over the period from August 1981 to August 2015. The data were derived from the Advanced Very High Resolution Radiometer (AVHRR) Global Inventory Modeling and Mapping Studies (GIMMS) LAI3g version 2, a biweekly data product from 1981 to 2015 (GIMMS-LAI3g version 2). The LAI3g version 2 (raw) data were first regridded from 1/12 x 1/12 degree to 0.25 x 0.25 degree resolution, then processed to remove missing and unreasonable values, scaled to obtain LAI values, and the bi-weekly LAI values were averaged for every month. Finally, the monthly longterm mean LAI (1981-2015) was calculated.

The Global Monthly Mean Leaf Area Index Climatology, (1981-2015) dataset may be converted with the netCDF\_to\_obs program. Since these are monthly means, each timestep is read and output as their own observation sequence file that has the date and time appended to the filename.

### **NAMELIST**

```
&netCDF_to_obs_nml
  input_file = 'LAT_mean_monthly_1981-2015.nc4'output_file_base = 'obs_seq.out'
  lon_bounds = 0.0, 360.0lat_bounds = -90.0, 90.0debug = FALSE.observation_varname = 'LAI'
  observation_type = 'GIMMS_LEAF_AREA_INDEX'
  obs_error_standard_deviation = 0.2
  /
```
Description of namelist variables:

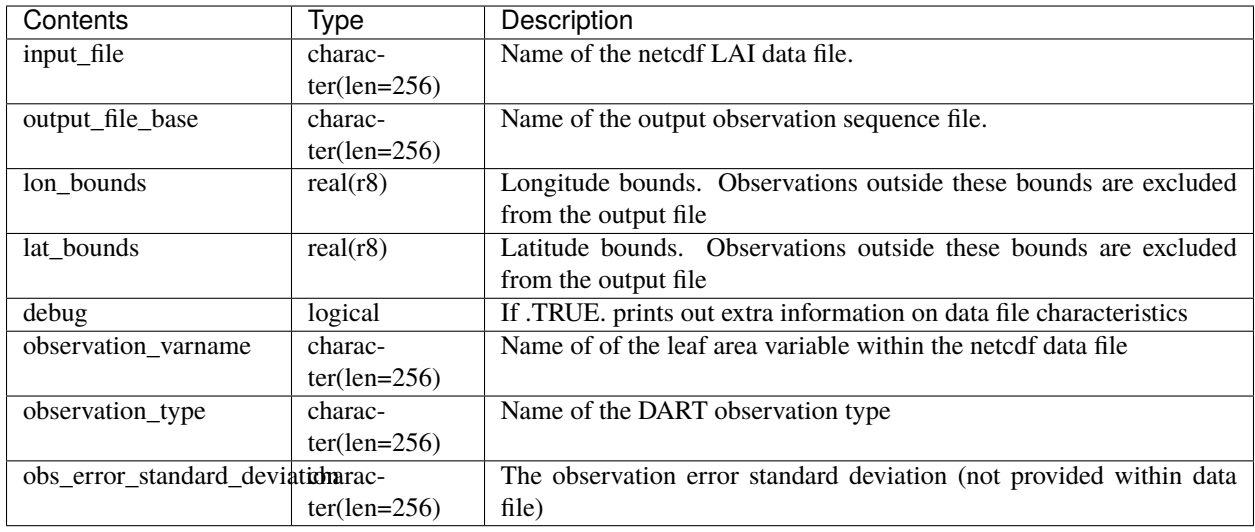

### **Data Source**

The Global Monthly Mean Leaf Area Index Climatology, (1981-2015) data can be found [here.](https://daac.ornl.gov/cgi-bin/dsviewer.pl?ds_id=1653)

# <span id="page-167-0"></span>**6.66 PROGRAM** prepbufr

## **6.66.1 Overview**

Translating NCEP PREPBUFR files into DART obs\_seq.out files (input file to filter) is a 2 stage process. The first stage uses NCEP software to translate the PREPBUFR file into an intermediate text file. This is described in this document. The second step is to translate the intermediate files into obs\_seq.out files, which is done by create\_real\_obs, as described in *[PROGRAM create\\_real\\_obs](#page-173-0)* .

## **6.66.2 Instructions**

The prep\_bufr package is free-standing and has not been completely assimilated into the DART architecture. It also requires adaptation of the sources codes and scripts to the computing environment where it will be run. It is not so robust that it can be controlled just with input parameters. It may not have the same levels of error detection and warning that the rest of DART has, so the user should very careful about checking the end product for correctness.

### **Overview of what needs to be built and run**

More detailed instructions follow, but this section describes a quick overview of what programs you will be building and running.

### **Building**

Running the install.sh script will build the library and main executable. You will probably have to edit this script to set which fortran compiler is available on your system.

If you have raw unblocked PREPBUFR files you will need to convert them to blocked format (what prepbufr expects as input). The blk/ublk section of the build script compiles the cword.x converter program.

If you are running on an Intel (little-endian) based machine you will need the grabbufr byte swapping program that is also built by this script.

### **One-shot execution**

If you are converting a single obs file, or are walking through the process by hand for the first time, you can follow the more detailed build instructions below, and then run the prep\_bufr.x program by hand. This involves the following steps:

- building the executables.
- running the blocker if needed (generally not if you have downloaded the blocked format PREPBUFR files).
- running the binary format converter if you are on an Intel (little-endian) machine.
- linking the input file to a fixed input filename
- running prepbufr.x to convert the file
- copying the fixed output filename to the desired output filename

#### **Production mode**

If you have multiple days (or months) of observations that you are intending to convert, there is a script in the work subdirectory which is set up to run the converter on a sequence of raw data files, and concatenate the output files together into one output file per day. Edit the work/prepbufr.csh script and set the necessary values in the 'USER SET PARAMETERS' section near the top. This script can either be run from the command line, or it can be submitted to a batch queue for a long series of conversion runs.

#### **Installation of the ncep prepbufr decoding program**

This package is currently organized into files under the DART/observations/NCEP/prep\_bufr directory:

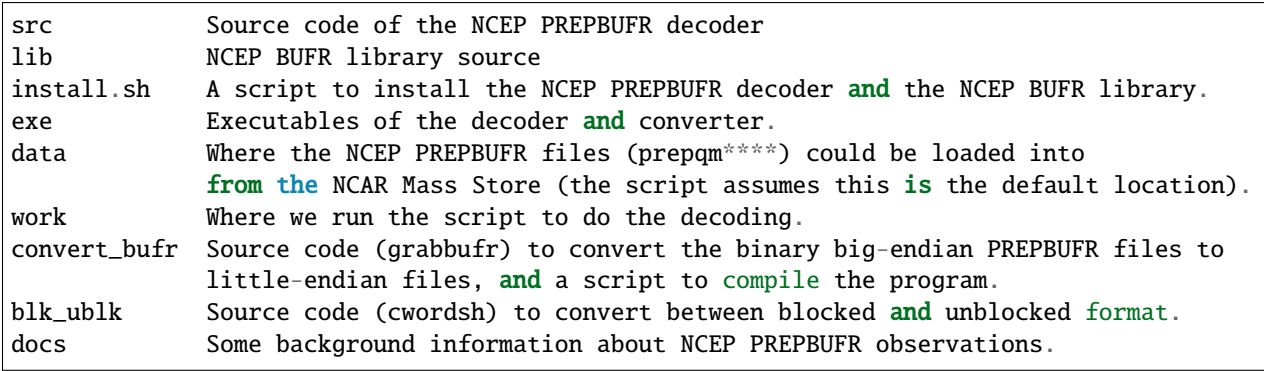

### **The decoding program: src/prepbufr.f**

The program prepbufr.f is used to decode the NCEP reanalysis PREPBUFR data into intermediate text files. This program was originally developed by NCEP. It has been modified to output surface pressure, dry temperature, specific humidity, and wind components (U/V) of conventional radiosonde, aircraft reports, and satellite cloud motion derived wind. There are additional observation types on the PREPBUFR files, but using them they would require significant modifications of prepbufr and require detailed knowledge of the NCEP PREPBUFR files. The NCEP quality control indexes for these observations based on NCEP forecasts are also output and used in DART observation sequence files. The NCEP PREPBUFR decoding program is written in Fortran 77 and has been successfully compiled on Linux computers using pgi90, SGI® computers with f77, IBM® SP® systems with xlf, and Intel® based Mac® with gfortran.

If your operating system uses modules you may need to remove the default compiler and add the one desired for this package. For example

- which pgf90 (to see if pgf90 is available.)
- module rm intel64 netcdf64 mpich64
- module add pgi32

To compile the BUFR libraries and the decoding program, set the CPLAT variable in the install.sh script to match the compilers available on your system. CPLAT = linux is the default. Execute the install.sh script to complete the compilations for the main decoding program, the NCEP BUFR library, and the conversion utilities.

The executables (i.e., prepbufr.x, prepbufr\_03Z.x) are placed in the ../exe directory.

Platforms tested:

- Linux clusters with Intel, PGI, Pathscale, GNU Fortran,
- Mac OS X with Intel, GNU Fortran,
- SGI Altix with Intel
- Cray with Intel, Cray Fortran.

### **The byte-swapping program convert\_bufr/grabbufr.f**

For platforms with little-endian binary file format (e.g. Intel, AMD®, and non-MIPS SGI processors) the program grabbufr.f is used to convert the big-endian format NCEP PREPBUFR data into little-endian format. The grabbufr.f code is written in Fortran 90, and has been compiled can be compiled with the pgf90 compiler on a Linux system, with gfortran on an Intel based Mac, and the ifort compiler on other Linux machines. More detailed instructions for building it can be found in convert\_bufr/README, but the base install script should build this by default. In case of problems, cd into the convert\_bufr subdirectory, edit convert\_bufr.csh to set your compiler, and run it to compile the converter code (grabbufr).

This program reads the whole PREPBUFR file into memory, and needs to know the size of the file (in bytes). Unfortunately, the system call STAT() returns this size as one number in an array, and the index into that array differs depending on the system and sometimes the word size (32 vs 64) of the compiler. To test that the program is using the right offset into this array, you can compile and run the stat\_test.f program. It takes a single filename argument and prints out information about that file. One of the numbers will be the file size in bytes. Compare this to the size you see with the 'ls -l' command for that same file. If the numbers do not agree, find the right index and edit the grabbufr.f source file. Look for the INDEXVAL line near the first section of executable code.

If grabbufr.f does not compile because the getarg() or iargc() subroutines are not found or not available, then either use the arg\_test.f program to debug how to get command line arguments into a fortran program on your system, or simply go into the grabbufr.f source and comment out the section which tries to parse command line arguments and comment in the hardcoded input and output filenames. Now to run this program you must either rename the data files to these predetermined filenames, or you can use links to temporarily give the files the names needed.

### **The blocking program blk\_ublk/cword.x**

The prepbufr.x program expects to read a blocked input file, which is generally what is available for download. However, if you have an unblocked file that you need to convert, there is a conversion program. The install.sh script will try to build this by default, but in case of problems you can build it separately. Change directories into the blk\_ublk subdirectory and read the README\_cwordsh file for more help. The cwordsh shell-script wrapper shows how to run the executable cwordsh.x executable.

Note that if you can get the blocked file formats to begin with, this program is not needed.

### **Getting the ncep reanalysis prepbufr format data from ncar hpss**

The NCEP PREPBUFR files (prepqmYYMMDDHH) can be found within the NCEP reanalysis dataset, ds090.0, on NCAR Mass Store System (HPSS).

To find the files:

- go to the [NCAR/NCEP reanalysis archive.](http://rda.ucar.edu/datasets/ds090.0/)
- Click on the "Inventories" tab.
- Select the year you are interested in.
- Search for files with the string "prepqm" in the name.
- Depending on the year the format of the filenames change, but they should contain the year, usually as 2 digits, the month, and then either the start/stop day for weekly files, or the letters A and B for semi-monthly files.

Depending on the year you select, the prepqm files can be weekly, monthly, or semi-monthly. Each tar file has a unique dataset number of the form "A#####". For example, for January of 2003, the 4 HPSS TAR files are: A21899, A21900, A21901, A21902. After September 2003, these files include AIRCRAFT data (airplane readings taken at cruising elevation) but not ACARS data (airplane readings taken during takeoff and landing). There are different datasets which include ACARS data but their use is restricted and you must contact the RDA group to get access.

If you are running on a machine with direct access to the NCAR HPSS, then change directories into the prep\_bufr/data subdirectory and run: *> hsi get /DSS/A##### rawfile* where  $\# \# \# \#$  is the data set number you want.

These files may be readable tar files, or they may require running the cosconvert program first. See if the tar command can read them:

*> tar -tvf rawfile*

If you get a good table of contents then simply rename the file and untar it:

*> mv rawfile data.tar*

*> tar -xvf data.tar*

However, if you get an error from the tar command you will need to run the cosconvert program to convert the file into a readable tar file. On the NCAR machine *yellowstone*, run:

*> /glade/u/home/rdadata/bin/cosconvert -b rawfile data.tar*

On other platforms, download the appropriate version from: [http://rda.ucar.edu/libraries/io/cos\\_blocking/utils/](http://rda.ucar.edu/libraries/io/cos_blocking/utils/) . Build and run the converter and then you should have a tar file you can unpack.

The output of tar should yield individual 6-hourly NCEP PREPBUFR data files for the observations in the +/- 3-hour time windows of 00Z, 06Z, 12Z, and 18Z of each day. Note that DART obs\_seq files are organized such that a 24 hour file with 4 observation times would contain observations from 3:01Z to 3:00Z of the next day, centered on 6Z, 12Z, 18Z and "24Z". In addition, there are some observations at 3:00Z on the PREPBUFR file labelled with 06Z. Then, in order to make a full day intermediate file incorporating all the required obs from the "next" day, you'll need the PREPBUFR files through 6Z of the day after the last day of interest. For example, to generate the observation sequence for Jan 1, 2003, the decoded NCEP PREPBUFR text files for Jan 1 and 2, 2003 are needed, and hence the PREPBUFR files

- prepqm03010106
- prepqm03010112
- prepqm03010118
- prepqm03010200
- prepqm03010206

are needed.

### **Running the ncep prepbufr decoding program**

In prep\_bufr/work/prepbufr.csh set the appropriate values of the year, month, first day, and last day of the period you desire, and the variable "convert" to control conversion from big- to little-endian. Confirm that the raw PREPBUFR files are in ../data, or that prepbufr.csh has been changed to find them. Execute prepbufr.csh in the work directory. It has code for running in the LSF batch environment, but not PBS.

Currently, this script generates decoded PREPBUFR text data each 24 hours which contains the observations within the time window of -3:01 hours to +3:00Z within each six-hour synoptic time. These daily output text files are named as temp\_obs.yyyymmdd. These text PREPBUFR data files can then be read by DART/observations/NCEP/ascii\_to\_obs/work/*[PROGRAM create\\_real\\_obs](#page-173-0)* to generate the DART daily observation sequence files.

There is an alternate section in the script which creates a decoded PREPBUFR text data file each 6 hours (so they are 1-for-1 with the original PREPBUFR files). Edit the script prepbufr.csh and look for the commented out code which outputs 4 individual files per day. Note that if you chose this option, you will have to make corresponding changes in the create\_obs\_seq.csh script in step 2.

## **6.66.3 Other modules used**

This is a piece of code that is intended to be 'close' to the original, as such, we have not modified it to use the DART build mechanism. This code does not use any DART modules.

## **6.66.4 Namelist**

This namelist is read from the file input.nml. Namelists start with an ampersand '&' and terminate with a slash '/'. Character strings that contain a '/' must be enclosed in quotes to prevent them from prematurely terminating the namelist.

```
&prep_bufr_nml
  obs\_window = 1.5,
   obs\_window\_upa = 1.5,
   obs\_window\_air = 1.5,
   obs\_window\_sfc = 0.8,
   obs\_window\_cw = 1.5,
   land_temp_error = 2.5,
   land\_wind\_error = 3.5,
```
(continues on next page)

(continued from previous page)

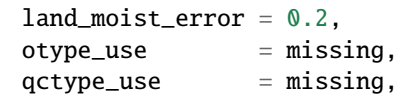

/

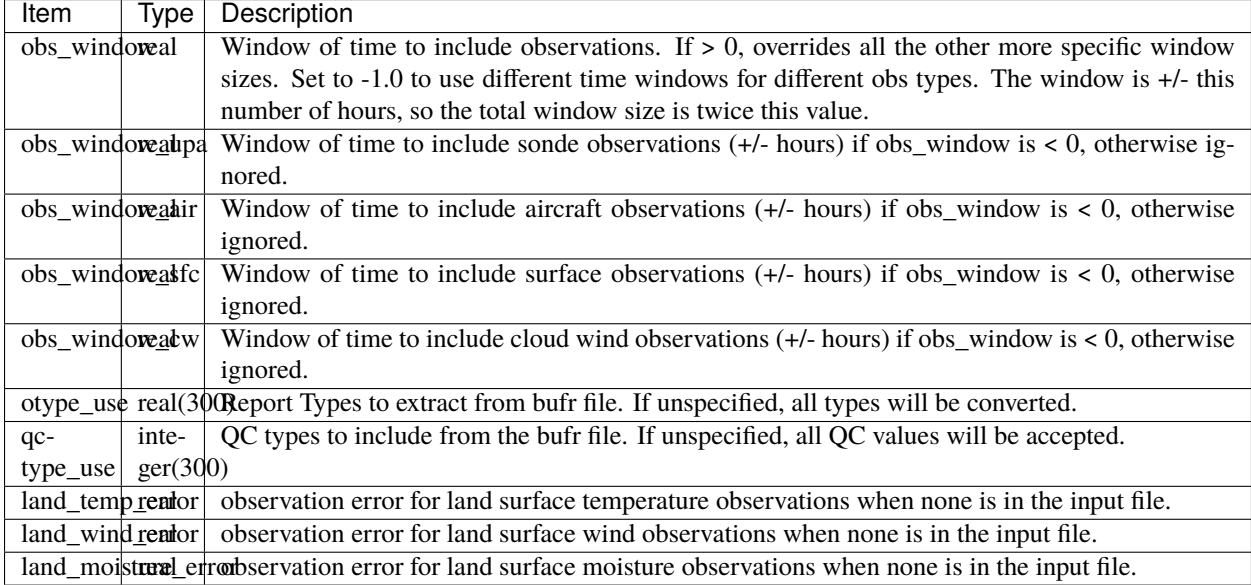

## **6.66.5 Files**

- input file(s); NCEP PREPBUFR observation files named using ObsBase with the "yymmddhh" date tag on the end. Input to grabbufr if big- to little-endian is to be done. Input to prepbufr if not.
- intermediate (binary) prepqm.little; output from grabbufr, input to prepbufr.
- intermediate (text) file(s) "temp\_obs.yyyymmddhh"; output from prepbufr, input to create\_real\_obs

## **6.66.6 References**

DART/observations/NCEP/prep\_bufr/docs/\* (NCEP text files describing the PREPBUFR files)

## <span id="page-173-0"></span>**6.67 PROGRAM create\_real\_obs**

## **6.67.1 Overview**

Translating NCEP BUFR files into DART obs\_seq.out files (input file to filter) is a 2 stage process. The first stage uses NCEP software to translate the BUFR file into an "intermediate" text file. This is described in *[PROGRAM prepbufr](#page-167-0)*. The second step is to translate the intermediate files into an obs\_seq.out files, which is done by create\_real\_obs, as described in this document.

This program provides a number of options to select several observation types (radiosonde, aircraft, and satellite data, etc.) and the DART observation variables (U, V, T, Q, Ps) which are specified in its optional namelist interface &ncepobs\_nml which may be read from file input.nml.

## **6.67.2 Instructions**

- Go to DART/observations/NCEP/ascii\_to\_obs/work
- Use quickbuild.sh to compile all executable programs in the directory. To rebuild just one program:
	- **–** Use mkmf\_create\_real\_obs to generate the makefile to compile create\_real\_obs.f90.
	- **–** Type make to get the executable.
- Make appropriate changes to the &ncep\_obs\_nml namelist in input.nml, as follows.
- run create\_real\_obs.

The selection of any combinations of the specific observation fields (T, Q, U/V, and surface pressure) and types (radiosonde, aircraft reports, or satellite wind, etc.) is made in the namelist &ncepobs\_nml. All the available combinations of fields X types (i.e. ADPUPA and obs\_U) will be written to the obs\_seq file. (You will be able to select which of those to use during an assimilation in another namelist (assimilate\_these\_obs, in &obs\_kind\_nml), so be sure to include all the fields and types you might want.) You should change Obsbase to the pathname of the decoded PREPBUFR text data files. Be sure that daily\_file is set to .TRUE. to create a single 24 hour file; .FALSE. converts input files one-for-one with output files. The default action is to tag each observation with the exact time it was taken and is the recommended setting. However, if you want to bin the observations in time, for example to do additional post-processing, the time on all observations in the window can be overwritten and set to the nearest synoptic time (e.g. 0Z, 6Z, 12Z, or 18Z), by setting obs\_time to false.

Generally you will want to customize the namelist for your own use. For example, here is a sample namelist:

```
&ncepobs_nml
  year = 2007,month = 3.
  day = 1.
  tot\_days = 31,
  max\_num = 700000,ObsBase = '../prep_bufr/work/temp_obs.'
  select\_obs = 1,ADPUPA = .true.\text{AIRCAR} = .\text{false.}
```
(continues on next page)

(continued from previous page)

```
\text{AIRCFT} = .\text{true.}SATEMP = .false.,
  SFCSHP = .false.ADPSFC = .false.,SATWND = .true.obs_U = .true.,obs_V = .true.obs_T = true.obs_PS = .false.obs_0V = .false.daily_file = .true.obs_time = .true.,/
&obs_sequence_nml
 write_binary_obs_sequence = .false.
/
```
This will produce daily observation sequence files for the period of March 2007, which have the selected observation types and fields; T, U, and V from radiosondes (ADPUPA) and aircraft (AIRCFT). No surface pressure or specific humidity would appear in the obs\_seq files, nor observations from ACARS, satellites, and surface stations. The output files look like "obs\_seq200703dd", with  $dd = 1, \ldots, 31$ .

## **6.67.3 Namelist**

This namelist is read from the file input.nml. Namelists start with an ampersand '&' and terminate with a slash '/'. Character strings that contain a '/' must be enclosed in quotes to prevent them from prematurely terminating the namelist.

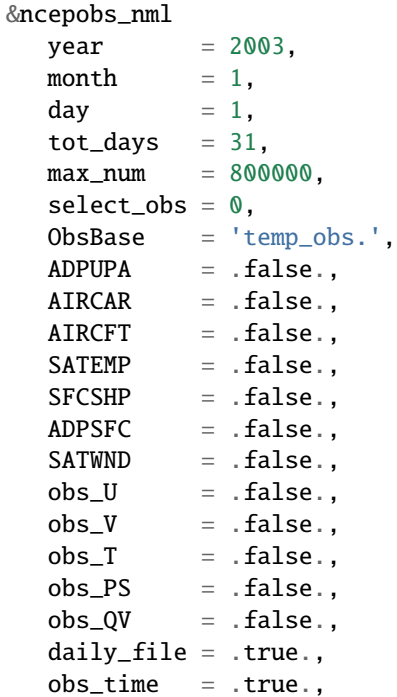

(continues on next page)

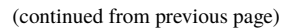

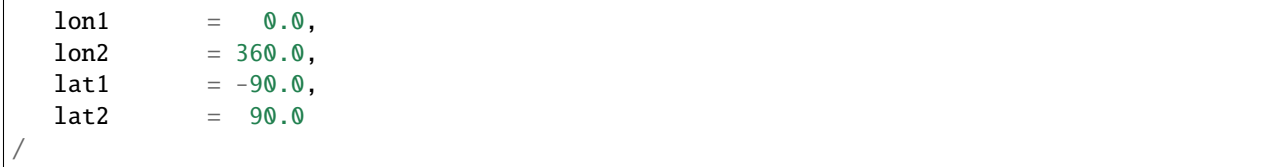

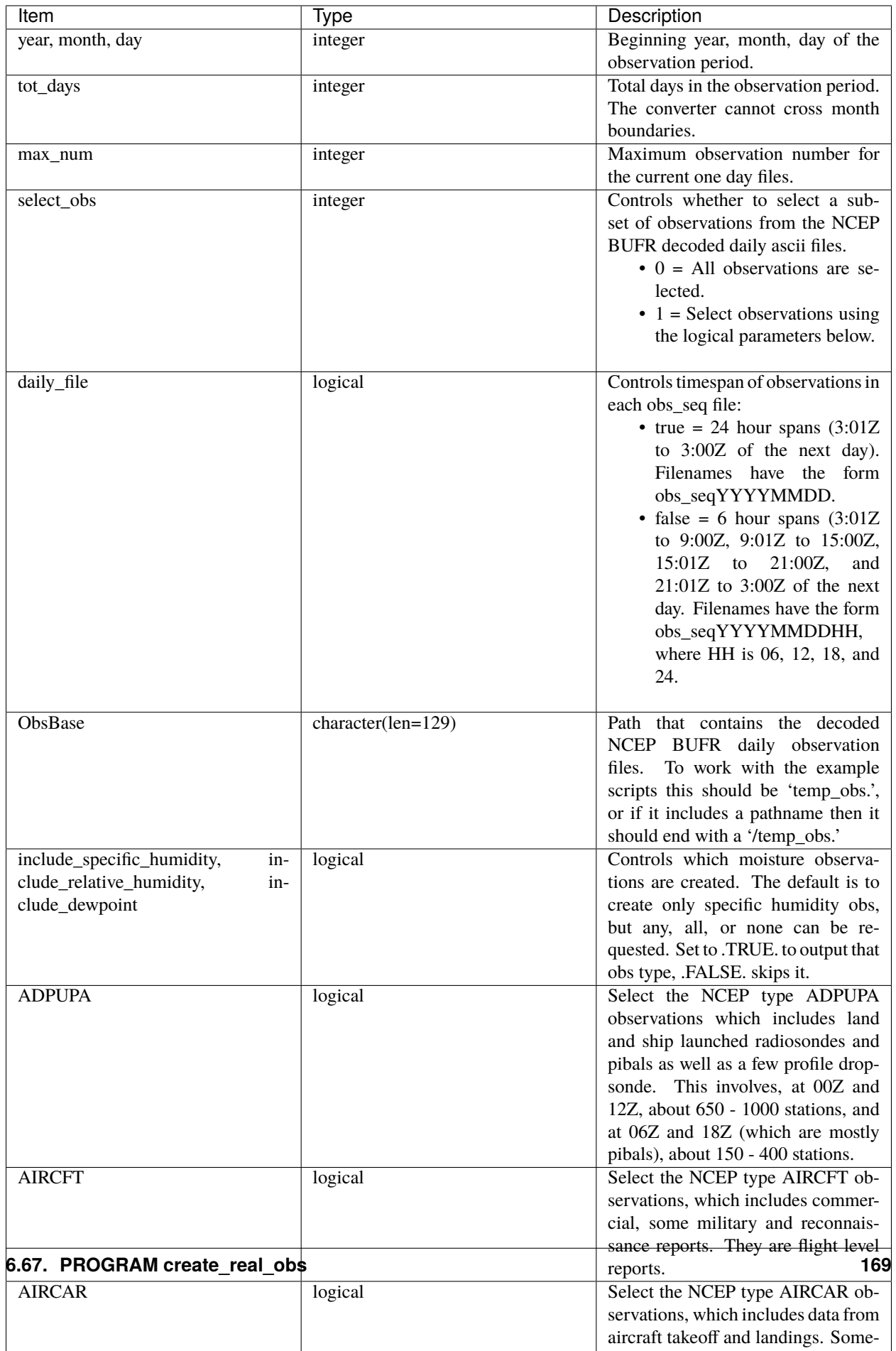

## **6.67.4 Modules used**

types\_mod utilities\_mod obs\_utilities\_mod obs\_sequence\_mod obs\_kind\_mod obs\_def\_mod assim\_model\_mod model\_mod cov\_cutoff\_mod location\_mod random\_seq\_mod time\_manager\_mod null\_mpi\_utilities\_mod real\_obs\_mod

## **6.67.5 Files**

- path\_names\_create\_real\_obs; the list of modules used in the compilation of create\_real\_obs.
- temp\_obs.yyyymmdd; (input) NCEP BUFR (decoded/intermediate) observation file(s) Each one has 00Z of the next day on it.
- input.nml; the namelist file used by create\_real\_obs.
- obs\_seqYYYYMMDD[HH]; (output) the obs\_seq files used by DART.

## **6.67.6 References**

• .../DART/observations/NCEP/prep\_bufr/docs/\* (NCEP text files describing the BUFR files)

## **6.68 PROGRAM** SMAP\_L2\_to\_obs

### **6.68.1 Overview**

### **Soil Moisture Active Passive (SMAP) passive microwave radiometer**

### **to DART Observation Sequence Converter**

This routine is designed to convert the SMAP L2 Radiometer Half-Orbit 36 km EASE-Grid Soil Moisture, [Soil moisture](https://nsidc.org/data/SPL2SMP) [product \(Versions 4-8\)](https://nsidc.org/data/SPL2SMP) to a DART observation sequence file.

### Quoting the [NSIDC:](https://nsidc.org)

*This Level-2 (L2) soil moisture product provides estimates of global land surface conditions retrieved by the Soil Moisture Active Passive (SMAP) passive microwave radiometer during 6:00 a.m. descending and 6:00 p.m. ascending half-orbit passes. SMAP L-band brightness temperatures are used to derive soil moisture data, which are then resampled to an Earth-fixed, global, cylindrical 36 km Equal-Area Scalable Earth Grid, Version 2.0 (EASE-Grid 2.0).*

*Data Set ID: SPL2SMP SMAP L2 Radiometer Half-Orbit 36 km EASE-Grid Soil Moisture*

*Surface soil moisture (0-5 cm) in m3/m3 derived from brightness temperatures (TBs) is output on a fixed global 36 km EASE-Grid 2.0. Also included are brightness temperatures in kelvin representing the weighted average of Level-1B brightness temperatures whose boresights fall within a 36 km EASE-Grid 2.0 cell.*

**Important:** SMAP\_L2\_to\_obs uses an observation error standard deviation of 0.01 m3/m3 or 20% of the soil moisture value, whatever is higher. **These numbers have no scientific basis and should be thoroughly explored.** The data files I have explored have a variable soil moisture error but these appear to be empty - i.e. full of FillValue values. A better way of specifying the observation error standard deviation is needed.

**Important:** SMAP\_L2\_to\_obs has only been thoroughly tested with the half-orbit files - these files have names like 'SMAP\_L2\_SM\_P\_02526\_D\_20150723T070211\_R12170\_001.h5'.

**Important:** SMAP L2 to obs is not compatible with SMAP L3 files as they are formatted differently

The workflow is usually:

- 1. Download the data for the period in question (see DATA SOURCES below)
- 2. Build the DART executables with support for the soil moisture observations. This is done by running preprocess with obs\_def\_land\_mod.f90 in the list of input files for preprocess\_nml.
- 3. Convert each data file individually using SMAP\_L2\_to\_obs
- 4. Combine or subset all output files for the region and timeframe of interest into one file using *[program](#page-645-0) [obs\\_sequence\\_tool](#page-645-0)*

For some models (CLM, for example), it is required to reorganize the observation sequence files into a series of files that contains ONLY the observations for each assimilation. This can be achieved with the *~/models/clm/shell\_scripts/makedaily.sh* script. Since there are subtleties for each model, makedaily.sh is generally found in the shell\_scripts directory of the model.

### **6.68.2 NAMELIST**

This namelist is read from the file input.nml. Namelists start with an ampersand '&' and terminate with a slash '/'. Character strings that contain a '/' must be enclosed in quotes to prevent them from prematurely terminating the namelist.

```
&SMAP_L2_to_obs_nml
  input_file_list = 'file_list.txt'obs\_out\_file = 'obs\_seq.out'max\_num\_input\_files = 10verbose = false./
```
Description of namelist variables:

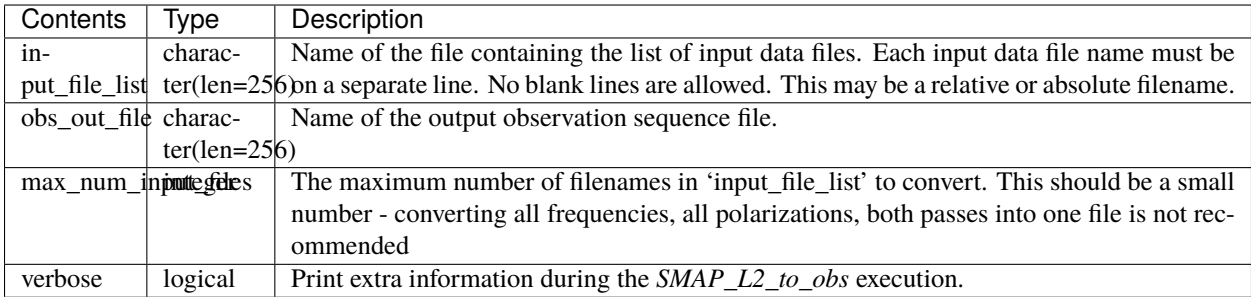

## **6.68.3 Data Sources**

The SMAP L2 Radiometer Half-Orbit 36 km EASE-Grid Soil Moisture, Version 4 [data](https://nsidc.org/data/SPL2SMP/versions/4)

## **6.68.4 Data Citation**

The following example shows how to cite the use of this data set in a publication. For more information, see the [Use](http://nsidc.org/about/use_copyright.html) [and Copyright web page](http://nsidc.org/about/use_copyright.html)

O'Neill, P. E., S. Chan, E. G. Njoku, T. Jackson, and R. Bindlish. 2016. SMAP L2 Radiometer Half-Orbit 36 km EASE-Grid Soil Moisture, Version 4. [Indicate subset used]. Boulder, Colorado USA. NASA National Snow and Ice Data Center Distributed Active Archive Center. doi: [http://dx.doi.org/10.5067/](http://dx.doi.org/10.5067/XPJTJT812XFY) [XPJTJT812XFY.](http://dx.doi.org/10.5067/XPJTJT812XFY) [Date Accessed].

## **6.68.5 PROGRAMS**

The SMAP\_L2\_to\_obs.f90 file is the source for the converter program. To compile and test, go into the work subdirectory and run the quickbuild.sh script to build the converter and a couple of general purpose utilities. *[PROGRAM](#page-712-0) [advance\\_time](#page-712-0)* helps with calendar and time computations, and the *[program obs\\_sequence\\_tool](#page-645-0)* manipulates DART observation files once they have been created.

## **6.68.6 DECISIONS YOU MIGHT NEED TO MAKE**

See the discussion in the *[Creating an obs\\_seq file from real observations](#page-101-0)* introduction page about what options are available for the things you need to specify. These include setting a time, specifying an expected error, setting a location, and an observation type.

## **6.68.7 Terms of Use**

DART software - Copyright UCAR. This open source software is provided by UCAR, "as is", without charge, subject to all terms of use at [http://www.image.ucar.edu/DAReS/DART/DART\\_download](http://www.image.ucar.edu/DAReS/DART/DART_download)
# **6.69 ROMS observations to DART observation sequences**

### **6.69.1 Overview**

The relationship between ROMS and DART is slightly different than most other models. ROMS has the ability to apply its own forward operator as the model is advancing (a capability needed for variational assimilation) which produces something the ROMS community calls '*verification*' observations. The observation file that is input to ROMS is specified by the s4dvar.in:OBSname variable. The verification obs are written out to a netcdf file whose name is specified by the s4dvar.in:MODname variable. Since each ROMS model is advancing independently, a set of verification observation files are created during a DART/ROMS assimilation cycle. This set of files can be converted using convert\_roms\_obs to produce a DART observation sequence file that has precomputed forward operators (FOs). convert\_roms\_obs can also convert s4dvar.in:OBSname,MODname files to a DART observation sequence file that does not have the precomputed FOs.

The ROMS verification observation files **must** contain the **obs\_provenance as a global attribute** and the following variables:

- *obs\_lat, obs\_lon, obs\_depth*
- *obs\_value*
- *obs\_error*
- *obs\_time*
- *NLmodel\_value*
- *obs\_scale*
- *obs\_provenance*

Note that the *obs\_provenance:flag\_values*, and *obs\_provenance:flag\_meanings* attributes are totally ignored - those relationships are specified by the global attribute **obs\_provenance**.

Locations only specified by *obs\_Xgrid, obs\_Ygrid, obs\_depth* are **not** supported.

The conversion of a (set of) ROMS verification observations requires metadata to coordinate the relationship of the ROMS observation provenance to a DART observation TYPE. ROMS provides significant flexibility when specifying the observation provenance and it is simply impractical for DART to try to support all of them. An example of the current practice is described in the PROGRAMS section below.

**Important:** filter and perfect\_model\_obs must also be informed which DART observation types use precomputed forward operators. This is done by setting the input.nml&obs\_kind\_nml namelist. An example is shown at the end of the PROGRAMS section below.

### **6.69.2 Namelist**

This namelist is read from the file input.nml. Namelists start with an ampersand '&' and terminate with a slash '/'. Character strings that contain a '/' must be enclosed in quotes to prevent them from prematurely terminating the namelist.

```
&convert_roms_obs_nml
  ens\_size = 1roms_mod_obs_files = ''
  roms_mod_obs_filelist = 'filelist.txt'
  dart_output_obs_file = 'obs_seq.out'
```
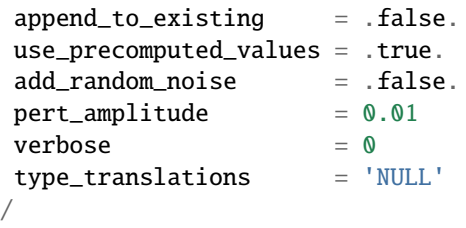

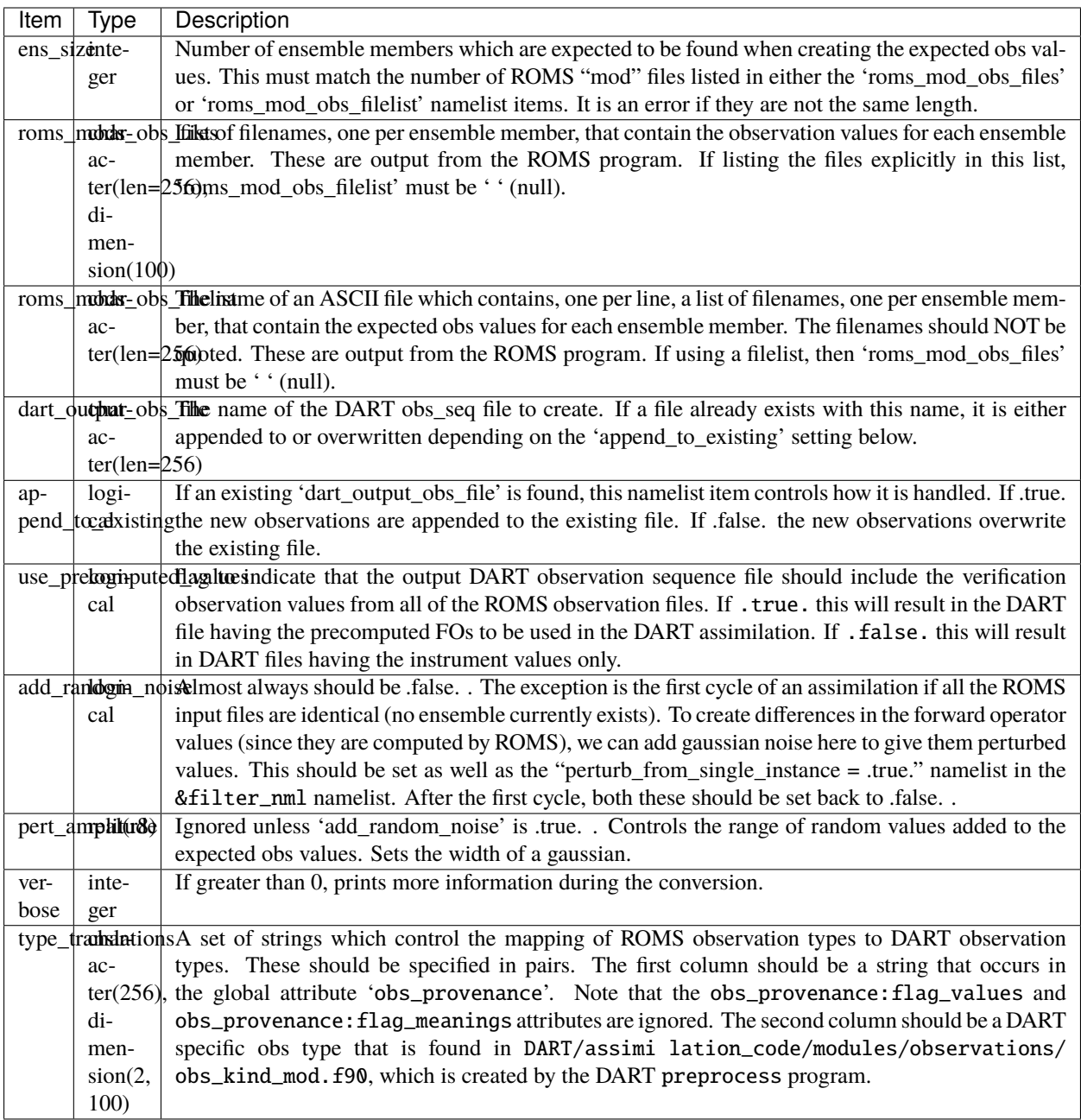

### **6.69.3 Data sources**

The origin of the input observation files used by ROMS are completely unknown to me.

### **6.69.4 Programs**

- convert\_roms\_obs
- *[PROGRAM obs\\_seq\\_to\\_netcdf](#page-731-0)*
- *[program obs\\_sequence\\_tool](#page-645-0)*
- *[PROGRAM preprocess](#page-630-0)*
- *[PROGRAM advance\\_time](#page-712-0)*

Only convert\_roms\_obs will be discussed here.

The **global attribute** obs\_provenance is used to relate the observation provenance to DART observation TYPES. The ROMS 'MODname' netCDF file(s) must have both the obs\_provenance variable and a obs\_provenance **global attribute**. The **exact** strings must be repeated in the DART convert\_roms\_obs\_nml:type\_translations variable to be able to convert from the integer value of the obs\_provenance to th DART type in the following example:

ncdump -h roms\_mod\_obs.nc (the output has been pruned for clarity)

```
netcdf roms_mod_obs {
dimensions:
       record = 2;
        survey = 5376;
        state_var = 8;
        datum = 2407217 ;
variables:
        {snip}
        int obs_provenance(datum) ;
                obs_provenance:long_name = "observation origin" ;
                obs_provenance:flag_values = 1, 2, 3, 4, 5, 6, 7, 8, 9, 10;double obs_time(datum) ;
                obs_time:long_name = "time of observation" ;
                obs_time:units = "days since 1900-01-01 00:00:00 GMT" ;
                obs_time:calendar = "gregorian" ;
        double obs_lon(datum) ;
                obs_lon:long_name = "observation longitude" ;
                obs_lon:units = "degrees_east" ;
        double obs_lat(datum) ;
                obs_lat:long_name = "observation latitude" ;
                obs_lat:units = "degrees_north" ;
        double obs_depth(datum) ;
                obs_depth:long_name = "ROMS internal depth of observation variable" ;
                obs_depth:units = "meters or fractional z-levels" ;
                obs\_depth:negative\_value = "downwards";
                obs_depth:missing_value = 1.e+37 ;
        double obs_error(datum) ;
                obs_error:long_name = "observation error covariance" ;
        double obs_value(datum) ;
                obs_value:long_name = "observation value" ;
        double obs_scale(datum) ;
```

```
obs_scale:long_name = "observation screening/normalization scale" ;
           obs_scale:_FillValue = 0. ;
  double NLmodel_value(datum) ;
           NLmodel_value:long_name = "nonlinear model at observation locations" ;
           NLmodel_value:_FillValue = 1.e+37 ;
   {snip}
:obs_provenance = "\n",
       "1: gridded AVISO sea level anomaly (zeta)\n",
       "2: gridded Aquarius SSS (salinity)\n",
       "3: XBT from Met Office (temperature)\n"
       "4: CTD from Met Office (temperature) \n",
       "5: CTD from Met Office (salinity)\n",
       "6: ARGO floats (temperature)\n",
       "7: ARGO floats (salinity)\n",
       "8: glider UCSD (temperature)\n",
       "9: glider UCSD (salinity)\n",
       "10: blended satellite SST (temperature)" ;
   {snip}
```
Note the integer values that start the obs\_provenance strings are used to interpret the integer contents of the obs provenance variable. They need not be consecutive, nor in any particular order, but they must not appear more than once.

The following is the relevent section of the DART input.nml:

```
&convert_roms_obs_nml
  ens\_size = 32
  roms_mod_obs_filelist = 'precomputed_files.txt'
  dart_output_obs_file = 'obs_seq.out'
  append\_to\_existing = .false.use_precomputed_values = .true.
  add random noise = .false.
  verbose = 1
  type_translations = "gridded AVISO sea level anomaly (zeta)", "SATELLITE_SSH",
                    "gridded Aquarius SSS (salinity)", "SATELLITE_SSS",
                    "XBT from Met Office (temperature)", "XBT_TEMPERATURE",
                    "CTD from Met Office (temperature)", "CTD_TEMPERATURE",
                    "CTD from Met Office (salinity)", "CTD_SALINITY",
                    "ARGO floats (temperature)", "ARGO_TEMPERATURE",
                    "ARGO floats (salinity)", "ARGO_SALINITY",
                    "glider UCSD (temperature)", "GLIDER_TEMPERATURE",
                    "glider UCSD (salinity)", "GLIDER_SALINITY",
                    "blended satellite SST (temperature)", "SATELLITE_BLENDED_SST"
  /
```
A complete list of DART observation TYPES for oceans is described in *[MODULE obs\\_def\\_ocean\\_mod](#page-923-0)*

Any or all of the DART observation types that appear in the second column of type\_translations must also be designated as observations that have precomputed forward operators. This is done by setting the input.nml&obs\_kind\_nml namelist as follows:

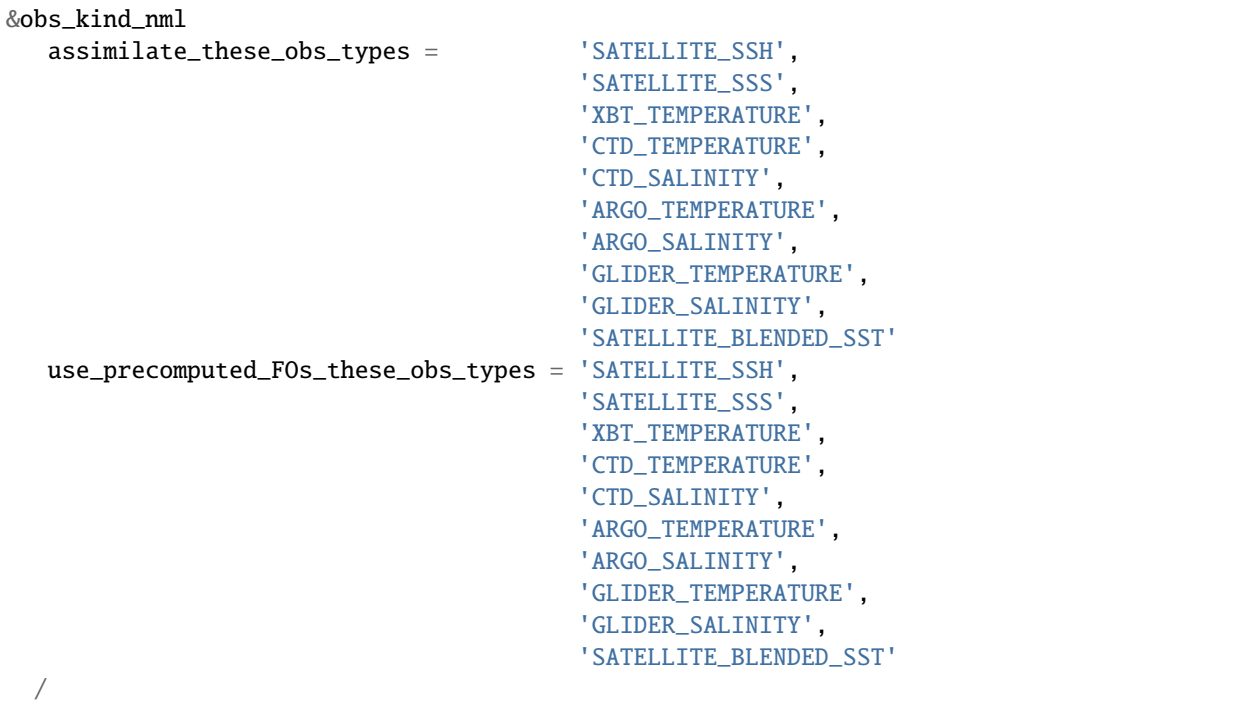

# **6.70 PROGRAM** SIF\_to\_obs\_netcdf

### **6.70.1 Overview**

#### **Harmonized SIF data product to DART observation sequence converter**

This routine converts a harmonized satellite SIF product (Harmonized long-term SIF; SIF005) to DART obs\_seq format. The SIF product is described by [JPL](https://climatesciences.jpl.nasa.gov/sif/download-data/level-3/) and combines GOME-2 and SCIAMACHY SIF retrievals, along with MODIS data to produce a single continuous, monthly, 0.05 degree SIF data set. See [Wen et al., 2020 RSE](https://doi.org/10.1016/j.rse.2020.111644) for a more detailed description. The conversion script was designed and tested for version SIF005v2. Download instructions can be found in the *[Data Sources](#page-186-0)* section below.

This SIF data product also comes with its own uncertainty value, and quality control flag described below. Namelist options also include a wavelength option (e.g. 740 nm or 755 nm) to specify the location the SIF value is centered upon.

Standard workflow:

- 1. Download the Level 3 data for the months of interest. Years 2002-2018 are available as of 5/18/21. (see *[Data](#page-186-0) [Sources](#page-186-0)* below)
- 2. Make note of the SIF wavelength the data is centered upon. This information is included in the SIF variable of netcdf file SIF\_740\_daily\_corr
- 3. Build the DART executables with support for land observations. This is done by running preprocess with obs\_def\_land\_mod.f90 in the list of input\_files for preprocess\_nml.
- 4. Provide basic information via the SIF\_to\_obs\_netcdf\_nml (e.g. verbose, wavelength)
- 5. Convert single or multiple SIF netcdf data files using SIF\_to\_obs\_netcdf. Converting one file at a time results in better memory management, but this is unlikely to be an issue in most cases.

6. Combine all output files for the region and timeframe of interest into one file using *[program obs\\_sequence\\_tool](#page-645-0)*

For some models (CLM, for example), it is required to reorganize the observation sequence files into a series of files that contains ONLY the observations for each assimilation. This can be achieved with the *makedaily.sh* script which can be found in the *DART/models/clm/shell\_scripts* directory.

# **6.70.2 Namelist**

This namelist is read from the file input.nml. Namelists start with an ampersand '&' and terminate with a slash '/'. Character strings that contain a '/' must be enclosed in quotes to prevent them from prematurely terminating the namelist.

```
&SIF_to_obs_netcdf_nml
   input_file_list = 'SIF.input.txt',
   verbose = <math>0</math>wavelength = 740/
```
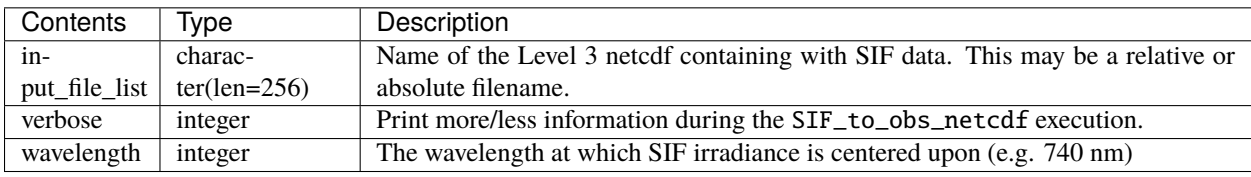

# <span id="page-186-0"></span>**6.70.3 Data Sources**

The datasets are available from the [Cornell University Box service,](https://cornell.app.box.com/s/gkp4moy4grvqsus1q5oz7u5lc30i7o41/folder/100438579357) and have names like:

SIF005\_YYYYMM.nc, SIF005\_200504.nc, SIF005\_201808.nc

The Level 3 SIF product is provided within netcdf files for monthly average values from 2002-2018. This SIF\_obs\_to\_netcdf converter was tested using SIF005v2 files, although older (SIF005v1) and newer (SIF005v2.2) versions exist with similar format.

The data product variables are provided in global, gridded (lat/lon) format:

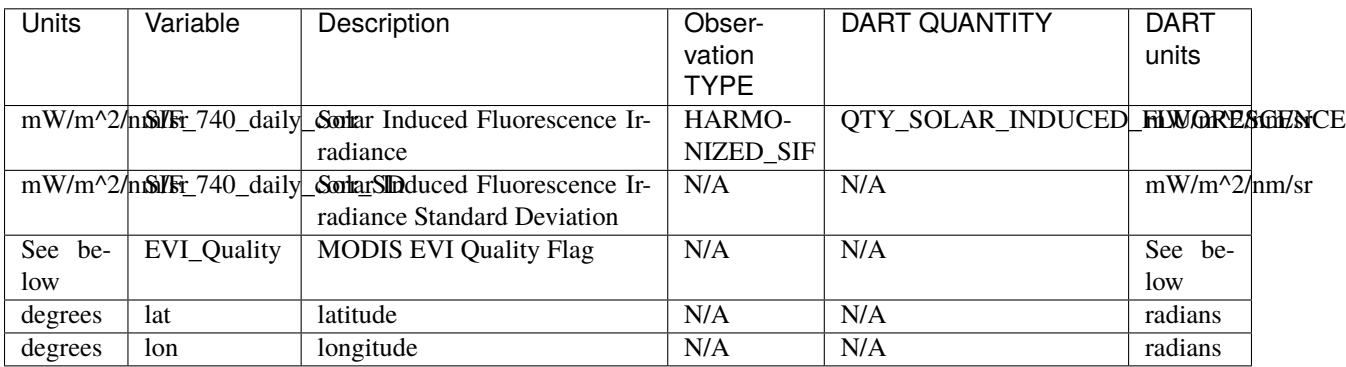

The SIF\_740\_daily\_corr value is the SIF satellite derived irradiance value. It is most closely related to the 'top of the vegetation canopy' emitted SIF as simulated from land surface models. This is distinct from 'leaf-level' emitted SIF.

The SIF\_740\_daily\_corr\_SD value is an algorithm based uncertainty estimate provided by the data product providers. It is most closely related to instrument uncertainty inherent to the SIF retrievals and does not account for representativeness error when compared to the simulated SIF from a land surface model. We recommend this uncertainty value be used as a minimum baseline when performing data assimilation.

The EVI\_Quality is a data quality estimate for the SIF\_740\_daily\_corr. The EVI\_Quality is derived from the MODIS retrieval of EVI (enhanced vegetation index) which is one of the explanatory variables used in the algorithm to calculate SIF\_740\_daily\_corr. The EVI\_Quality is an integer (representing a 16 bit field) that evaluates quality through 9 parameters that include VI (Vegetation Index) Quality, VI Usefulness, Aerosol Quantity, Adjacent Cloud Detection, Atmosphere BRDF correction, Mixed Clouds, Land/Water Mask, possible snow/ice, possible shadow. See Table 5 of the [MODIS Vegetation Index Users Guide](https://lpdaac.usgs.gov/documents/103/MOD13_User_Guide_V6.pdf) for more information.

The DART-compatible QC value assigned to the *obs\_seq.out* uses the criteria from the MODIS EVI Quality and EVI Usefulness only. The DART-compatible QC is based on NCEP-like error codes and SIF\_to\_obs\_netcdf assigns values as follows:

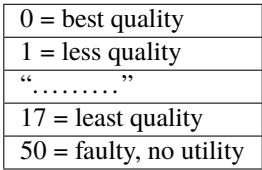

The *input\_qc\_threshold* namelist value can be used to test whether or not lesser quality observations improve the result or not. Thus, all observations (except those that are defined as faulty/no utility) are included in *obs\_seq.out* and the exclusion of observations is left up to the user based upon the *input\_qc\_threshold*.

The qc value assignment is such where values given an EVI quality value of 'good' (00), are assigned a QC from 1-7 based on the EVI Quality Usefulness Parameter (see table below). Values where the 'EVI is produced, but should be checked with additional QA' (01) are assigned a QC from 10-17. Anything with an EVI Quality Usefulness Parameter of '1101' or higher is given a QC of 50 (or more) and is currently skipped and **not written** to the output observation sequence file.

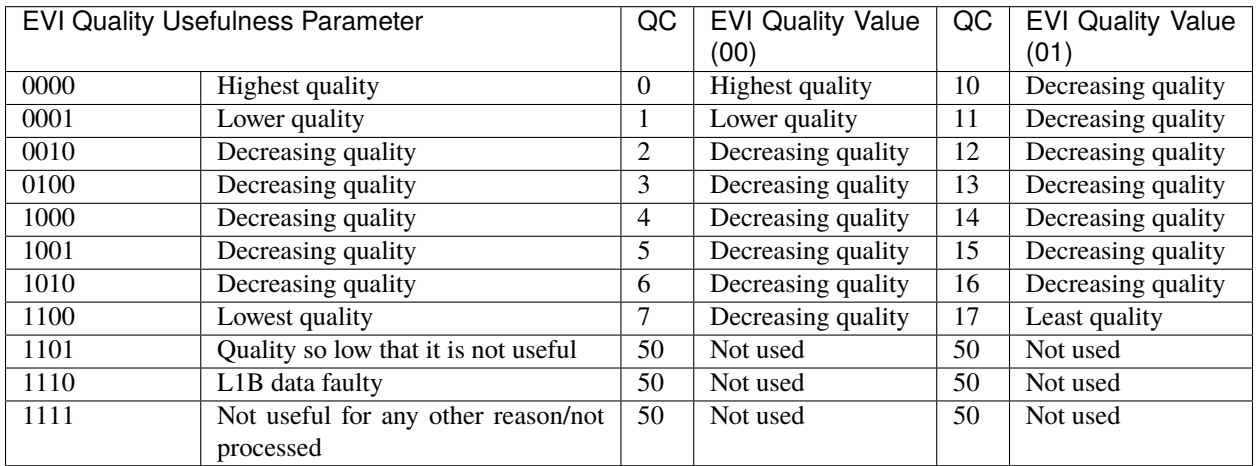

### **6.70.4 Citation**

Wen, J., P. Köhler, G. Duveiller, N. C. Parazoo, T. S. Magney, G. Hooker, L. Yu, C. Y. Chang, and Y. Sun. "A framework for harmonizing multiple satellite instruments to generate a long-term global high spatial-resolution solar-induced chlorophyll fluorescence (SIF)." Remote Sensing of Environment 239 (2020): 111644.https://doi.org/10.1016/j.rse.2020.111644

### **6.70.5 Programs**

The SIF\_to\_obs\_netcdf.f90 file is the source for the main converter program. To compile and test, go into the work subdirectory and run mkmf\_preprocess, run the Makefile and finally run preprocess. Be sure that obs\_def\_land\_mod.f90 is included as an input file within &preprocess\_nml of the input.nml.

Next compile the observation converter by running mkmf\_SIF\_to\_obs\_netcdf, run Makefile, and finally run SIF to obs netcdf.

# **6.71 SSEC Data Center**

### **6.71.1 Overview**

The program in this directory takes satellite wind data from the University of Wisconsin-Madison Space Science and Engineering Center, and converts it into DART format observation sequence files, for use in assimilating with the DART filter program.

# **6.71.2 Data sources**

The Space Science and Engineering Center (SSEC) at University of Wisconsin-Madison has an online [data center](http://www.ssec.wisc.edu/data) with both real-time and archival weather satellite data.

The last 2 day's worth of data is available from [ftp://cyclone.ssec.wisc.edu/pub/fnoc.](ftp://cyclone.ssec.wisc.edu/pub/fnoc)

There is a second satellite wind DART converter in the *[MADIS Data Ingest System](#page-153-0)* directory which converts wind observations which originate from [NESDIS.](http://www.nesdis.noaa.gov) The data from this converter is processed at the SSEC and the observations will be different from the ones distributed by MADIS.

## **6.71.3 Programs**

Conversion program convert\_ssec\_satwnd converts the ascii data in the input files into a DART observation sequence file. Go into the work directory and run the quickbuild. sh script to compile the necessary files.

The program reads standard input for the data time range, which types of observations to convert, and then, if quality control information is found in the input file, what type of quality control algorithm to use when deciding whether the observation is of good quality or not. See the references below.

## **6.71.4 References**

- RF method: Velden, C. S., T. L. Olander, and S. Wanzong, 1998: The impact of multispectral GOES-8 wind information on Atlantic tropical cyclone track forecasts in 1995. Part I: Dataset methodology, description, and case analysis. Mon. Wea. Rev., 126, 1202-1218.
- QI method: Holmlund, K., 1998: The utilization of statistical properties of satellite-derived atmospheric motion vectors to derive quality indicators. Wea. Forecasting, 13, 1093-1104.
- Comparison of two methods: Holmlund, K., C.S. Velden, and M. Rohn, 2001: Enhanced Automated Quality Control Applied to High-Density Satellite-Derived Winds. Mon. Wea. Rev., 129, 517-529.

# **6.72 PROGRAM** sst\_to\_obs, oi\_sst\_to\_obs

### **6.72.1 Overview**

There are two gridded SST observation converters in this directory, one for data from PODAAC, and one from NOAA/NCDC. sst\_to\_obs converts data from PODAAC and has been used by Romain Escudier for regional studies with ROMS. oi\_sst\_to\_obs converts data from NOAA/NCDC and has been used by Fred Castruccio for global studies with POP.

#### **sst\_to\_obs – GHRSST to DART observation sequence converter**

These routines are designed to convert the [GHRSST Level 4 AVHRR\\_OI Global Blended Sea Surface Temperature](https://podaac.jpl.nasa.gov/dataset/AVHRR_OI-NCEI-L4-GLOB-v2.0) [Analysis \(GDS version 2\) from NCEI data](https://podaac.jpl.nasa.gov/dataset/AVHRR_OI-NCEI-L4-GLOB-v2.0) distributed by the [Physical Oceanography Distributed Active Archive Center.](http://podaac.jpl.nasa.gov) Please remember to cite the data in your publications, [specific instructions from PODAAC are available here.](https://podaac.jpl.nasa.gov/dataset/AVHRR_OI-NCEI-L4-GLOB-v2.0) This is an example:

National Centers for Environmental Information. 2016. GHRSST Level 4 AVHRR\_OI Global Blended Sea Surface Temperature Analysis (GDS version 2) from NCEI. Ver. 2.0. PO.DAAC, CA, USA. Dataset accessed [YYYY-MM-DD] at [http://dx.doi.org/10.5067/GHAAO-4BC02.](http://dx.doi.org/10.5067/GHAAO-4BC02)

**Many thanks to Romain Escudier (then at Rutgers) who did the bulk of the work and graciously contributed his efforts to the DART project.** Romain gave us scripts and source code to download the data from the PODAAC site, subset the global files to a region of interest, and convert that subsetted file to a DART observation sequence file. Those scripts and programs have been only lightly modified to work with the Manhattan version of DART and contain a bit more documentation.

The workflow is usually:

- 1. compile the converters by running work/quickbuild.sh in the usual way.
- 2. customize the shell\_scripts/parameters\_SST resource file to specify variables used by the rest of the scripting.
- 3. run shell\_scripts/get\_sst\_ftp.sh to download the data from PODAAC.
- 4. provide a mask for the desired study area.
- 5. run shell\_scripts/Prepare\_SST.sh to subset the PODAAC data and create the DART observation sequence files. Be aware that the Prepare\_SST.sh modifies the shell\_scripts/input.nml.template file and generates its own input.nml. work/input.nml is not used.
- 6. combine all output files for the region and timeframe of interest into one file using the *[program obs\\_sequence\\_tool](#page-645-0)*

#### **Example**

It is worth describing a small example. If you configure get\_sst\_ftp.sh to download the last two days of 2010 and then specify the mask to subset for the NorthWestAtlantic (NWA) and run Prepare\_SST.sh your directory structure should look like the following:

```
0[1234] cheyenne6:/<6>obs_converters/SST
.
|-- ObsData
| `-- SST
        | |-- ncfile
        | - 2010
        | | |-- 20101230120000-NCEI-L4_GHRSST-SSTblend-AVHRR_OI-GLOB-v02.0-fv02.0.nc
        | | `-- 20101231120000-NCEI-L4_GHRSST-SSTblend-AVHRR_OI-GLOB-v02.0-fv02.0.nc
        | `-- nwaSST
            \degree -- 2010
                | |-- 20101230120000-NCEI-L4_GHRSST-SSTblend-AVHRR_OI-GLOB-v02.0-fv02.0_
˓→NWA.nc
| `-- 20101231120000-NCEI-L4_GHRSST-SSTblend-AVHRR_OI-GLOB-v02.0-fv02.0_
˓→NWA.nc
|-- oi_sst_to_obs.f90
|-- oi_sst_to_obs.nml
|-- sst_to_obs.f90
|-- sst_to_obs.nml
|-- shell_scripts
| |-- Prepare_SST.sh
   | |-- functions.sh
| |-- get_sst_ftp.sh
| |-- input.nml
   | |-- input.nml.template
   | |-- my_log.txt
| |-- parameters_SST
   | `-- prepare_SST_file_NWA.sh
|-- masks
   | |-- Mask_NWA-NCDC-L4LRblend-GLOB-v01-fv02_0-AVHRR_OI.nc
| `-- Mask_NWA120000-NCEI-L4_GHRSST-SSTblend-AVHRR_OI-GLOB-v02.0-fv02.0.nc
 -- work
    |-- Makefile
    |-- advance_time
   |-- input.nml
    |-- obs_sequence_tool
   |-- oi_sst_to_obs
   |-- preprocess
    |-- quickbuild.sh
    `-- sst_to_obs
```
The location of the DART observation sequence files is specified by parameter\_SST:DIR\_OUT\_DART. That directory should contain the following two files:

```
0[1236] cheyenne6:/<6>v2/Err30 > ls -l
'total 7104
-rw-r--r-- 1 thoar p86850054 3626065 Jan 10 11:08 obs_seq.sst.20101230
-rw-r--r-- 1 thoar p86850054 3626065 Jan 10 11:08 obs_seq.sst.20101231
```
### **6.72.2 oi\_sst\_to\_obs – noaa/ncdc to DART observation sequence converter**

oi\_sst\_to\_obs is designed to convert the [NOAA High-resolution Blended Analysis: Daily Values using AVHRR](https://www.esrl.noaa.gov/psd/data/gridded/data.noaa.oisst.v2.highres.html) [only](https://www.esrl.noaa.gov/psd/data/gridded/data.noaa.oisst.v2.highres.html) data. The global metadata of a typical file is shown here:

```
:Conventions = "CF-1.5" ;
:title = "NOAA High-resolution Blended Analysis: Daily Values using AVHRR only" ;
:institution = "NOAA/NCDC" ;
:source = "NOAA/NCDC ftp://eclipse.ncdc.noaa.gov/pub/OI-daily-v2/" ;
:comment = "Reynolds, et al., 2007:
    Daily High-Resolution-Blended Analyses for Sea Surface Temperature.
     J. Climate, 20, 5473-5496.
     Climatology is based on 1971-2000 OI.v2 SST,
     Satellite data: Navy NOAA17 NOAA18 AVHRR, Ice data: NCEP ice." ;
:history = "Thu Aug 24 13:46:51 2017: ncatted -O -a References,global,d,, sst.day.mean.
\rightarrow2004.v2.nc\n",
        "Version 1.0" ;
:references = "https://www.esrl.noaa.gov/psd/data/gridded/data.noaa.oisst.v2.highres.html
\hookrightarrow " ;
:dataset_title = "NOAA Daily Optimum Interpolation Sea Surface Temperature" ;
```
The workflow is usually:

- 1. compile the converters by running work/quickbuild.sh in the usual way.
- 2. [download the desired data.](https://www.esrl.noaa.gov/psd/data/gridded/data.noaa.oisst.v2.highres.html)
- 3. customize the work/input.nml file.
- 4. run work/oi\_sst\_to\_obs to create a single DART observation sequence file.
- 5. combine all output files for the region and timeframe of interest into one file using the *[program obs\\_sequence\\_tool](#page-645-0)*

## **6.72.3 sst\_to\_obs namelist**

This namelist is read from the file input.nml. Namelists start with an ampersand '&' and terminate with a slash '/'. Character strings that contain a '/' must be enclosed in quotes to prevent them from prematurely terminating the namelist.

```
&sst_to_obs_nml
  sst\_netcdf\_file = '1234567.nc'sst_netcdf_filelist = 'sst_to_obs_filelist'
  sst_out_file = 'obs_seq.sst'
  subsample\_intv = 1sst\_rep\_error = 0.3
  \mathsf{debug} = .false.
  /
```
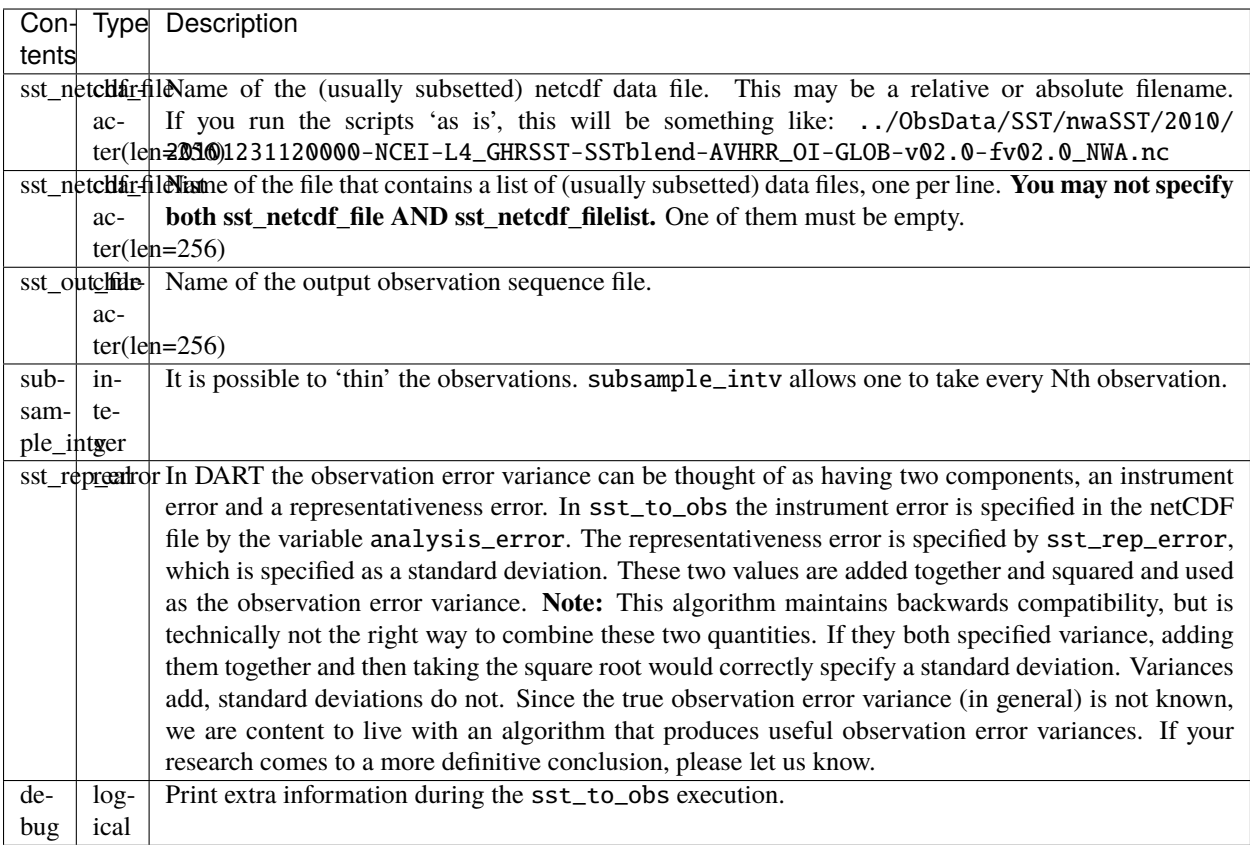

## **6.72.4 oi\_sst\_to\_obs namelist**

This namelist is read from the file input.nml. Namelists start with an ampersand '&' and terminate with a slash '/'. Character strings that contain a '/' must be enclosed in quotes to prevent them from prematurely terminating the namelist.

```
&oi_sst_to_obs_nml
  input_file = '1234567.nc'
  output_file_base = 'obs_seq.sst'
  subsample\_intv = 1sst_error\_std = 0.3\mathbf{debug} = \mathbf{false}./
```
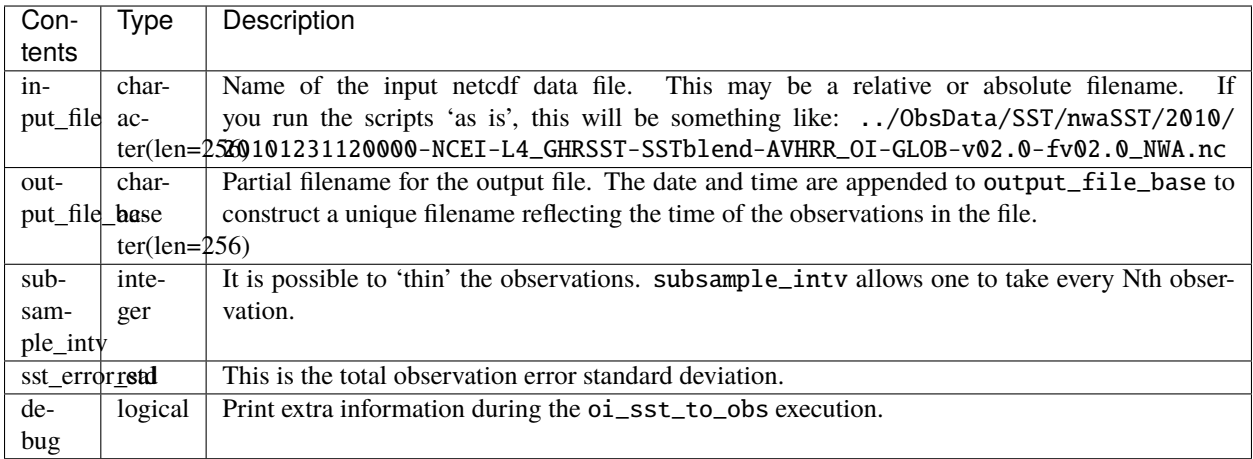

# **6.72.5 Decisions you might need to make**

See the general discussion in the *[Creating an obs\\_seq file from real observations](#page-101-0)* page about what options are available for the things you need to specify. These include setting a time, specifying an expected error, setting a location, and an observation type.

# **6.72.6 Known Bugs**

I do not believe sst\_to\_obs will work correctly if given multiple files in sst\_netcdf\_filelist. The number of observation used to declare the length of the output observation sequence is based on a single file . . . yet seems to be used by many. I have not tested this configuration, since the scripting does not use the sst\_netcdf\_filelist mechanism.

# **6.73 SSUSI F16 EDR-DSK format to observation sequence converters**

## **6.73.1 Overview**

The Special Sensor Ultraviolet Spectrographic Imager [SSUSI](http://http://ssusi.jhuapl.edu/) is designed to remotely sense the ionosphere and thermosphere. The following is repeated from the SSUSI home page:

*Overview Beginning in 2003, the Defense Meteorological Satellite Program (DMSP) satellites began carrying the SSUSI instrument - a combination of spectrographic imaging and photometric systems designed to remotely sense the ionosphere and thermosphere. The long term focus of the SSUSI program is to provide data concerning the upper atmospheric response to the sun over the changing conditions of the solar cycle. Data collected by SSUSI instrument can help identify structure in the equatorial and polar regions. Mission SSUSI was designed for the DMSP Block 5D-3 satellites. These satellites are placed into nearly polar, sun-synchronous orbits at an altitude of about 850 km. SSUSI is a remote-sensing instrument which measures ultraviolet (UV) emissions in five different wavelength bands from the Earth's upper atmosphere. SSUSI is mounted on a nadir-looking panel of the satellite. The multicolor images from SSUSI cover the visible Earth disk from horizon to horizon and the anti-sunward limb up to an altitude of approximately 520 km. The UV images and the derived environmental data provide the Air Force Weather Agency (Offutt Air Force Base, Bellevue, NE) with near real-time information that can be utilized in a number of applications, such as maintenance of high frequency (HF) communication links and related systems and assessment of the environmental hazard to astronauts on the Space Station.*

convert\_f16\_edr\_dsk.f90 will extract the ON2 observations from the F16 "edr-dsk" format files and create DART observation sequence files. There is one additional preprocessing step before the edr-dsk files may be converted.

The ON2\_UNCERTAINTY variable in the netcdf files have IEEE NaN values, but none of the required metadata to interpret them correctly. These 2 lines will add the required attributes so that NaNs are replaced with a fill value that can be queried and manipulated. Since the ON2\_UNCERTAINTY is a standard deviation, it is sufficient to make the fill value negative. See the section on Known Bugs

ncatted -a \_FillValue,ON2\_UNCERTAINTY,o,f,NaN input\_file.nc ncatted -a \_FillValue, ON2\_UNCERTAINTY, m, f, -1.0 input\_file.nc

### **6.73.2 Data sources**

[http://ssusi.jhuapl.edu/data\\_products](http://ssusi.jhuapl.edu/data_products)

Please read their [data usage](http://ssusi.jhuapl.edu/home_data_usage) policy.

#### **6.73.3 Programs**

DART/observations/SSUSI/convert\_f16\_edr\_dsk.f90 will extract ON2 data from the distribution files and create DART observation sequence (obs\_seq) files. Build it in the SSUSI/work directory by running the ./quickbuild. sh script located there. In addition to the converters, the advance\_time and obs\_sequence\_tool utilities will be built.

An example data file is in the data directory. An example scripts for adding the required metadata to the ON2\_UNCERTAINTY variable in the shell\_scripts directory. These are *NOT* intended to be turnkey scripts; they will certainly need to be customized for your use. There are comments at the top of the scripts saying what options they include, and should be commented enough to indicate where changes will be likely to need to be made.

### **6.73.4 Errors**

The code for setting observation error variances is using fixed values, and we are not certain if they are correct. Incoming QC values larger than 0 are suspect, but it is not clear if they really signal unusable values or whether there are some codes we should accept.

### **6.73.5 Known Bugs**

The netCDF files - as distributed - have NaN values to indicate "MISSING". This makes it exceptionally hard to read or work with, as almost everything will core dump when trying to perform any math with NaNs. convert\_f16\_edr\_dsk. f90 tries to count how many values are missing. If the NaN has not been replaced with a numerically valid MISSING value, the following FATAL ERROR is generated (by the Intel compiler, with debug and traceback enabled):

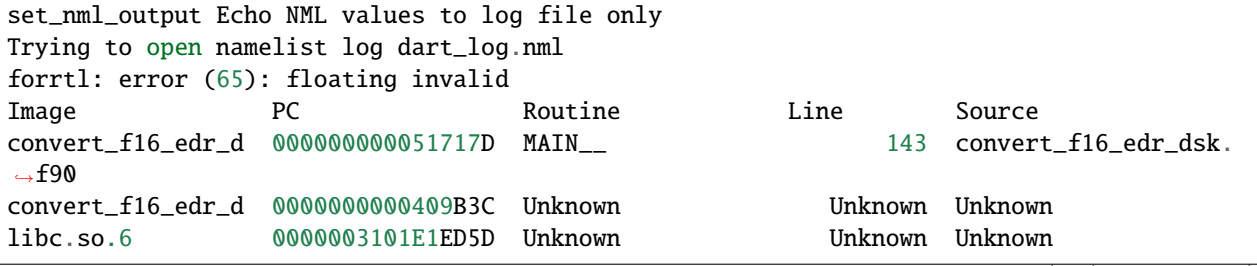

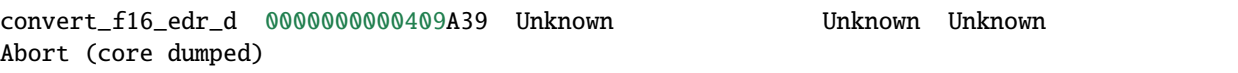

The solution is to replace the NaN values with a viable MISSING value using the shell\_scripts/netcdf\_manip. csh script. It relies on the netCDF Operators, freely available <http://nco.sourceforge.net>

# **6.74 WOD Observations**

### **6.74.1 Overview**

The World Ocean Database (WOD) is a collection of data from various sources, combined into a single format with uniform treatment. WOD is created by the National Centers for Environmental Information (NCEI) of the National Oceanic and Atmospheric Administration (NOAA).

An updated version of the dataset is released approximately every four years. It was first produced in 1994 and has been released in 1998, 2001, 2005, 2009, 2013 and 2018.

The [WOD website](https://www.ncei.noaa.gov/products/world-ocean-atlas) has detailed information about the repository, observations, and datasets. The programs in this directory convert from the packed ASCII files found in the repository into DART observation sequence (obs\_seq) file format.

There are two sets of available files: the raw observations and the observations binned onto standard levels.

**Note:** DAReS staff recommend using the datasets on standard levels for assimilation. The raw data can be very dense in the vertical and are not truly independent observations. The correlation between nearby observations leads to too much certainty in the updated values during the assimilation.

## **6.74.2 Data sources**

#### **Use already existing obs\_seq files**

NCAR staff have prepared datasets already converted to DART's obs\_seq file format for the World Ocean Database 2013 (WOD13) and the World Ocean Database 2009 (WOD09).

#### **WOD13**

The already-converted WOD13 dataset comprises data from 2005-01-01 to 2016-12-31 and was created by *Fred Castruccio*. Thanks Fred! The files are stored in the following directory on GLADE:

/glade/p/cisl/dares/Observations/WOD13

The subdirectories are formatted in YYYYMM order and contain the following observation types:

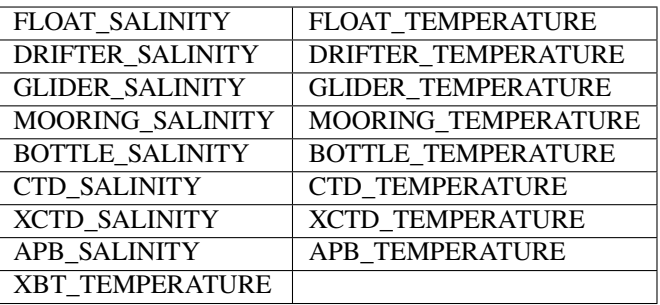

If you use WOD[1](#page-196-0)3, please cite Boyer et al.  $(2013).$ <sup>1</sup>

#### **WOD09**

The already-converted WOD09 dataset, which comprises data from 1960-01-01 to 2008-12-31, is stored in the following directory on GLADE:

/glade/p/cisl/dares/Observations/WOD09

If you use WOD09, please cite Johnson et al.  $(2009).$  $(2009).$  $(2009).$ <sup>2</sup>

#### **Download WOD from NCEI**

Data from each of the WOD releases can be downloaded interactively from the [WOD website.](https://www.ncei.noaa.gov/products/world-ocean-atlas)

#### **Download WOD from NCAR**

WOD09 can also be downloaded from NCAR's [research data archive \(RDA\) dataset 285.0.](https://rda.ucar.edu/datasets/ds285.0/)

#### **6.74.3 Programs**

The data is distributed in a specialized packed ASCII format. In this directory is a program called wodFOR. f which is an example reader program to print out data values from the files. The program wod\_to\_obs converts these packed ASCII files into DART obs\_sequence files.

As with most other DART directories, the work directory contains a quickbuild.sh script to build all necessary executables.

<span id="page-196-0"></span><sup>1</sup> Boyer, T.P., J. I. Antonov, O. K. Baranova, C. Coleman, H. E. Garcia, A. Grodsky, D. R. Johnson, R. A. Locarnini, A. V. Mishonov, T.D. O'Brien, C.R. Paver, J.R. Reagan, D. Seidov, I. V. Smolyar, and M. M. Zweng, 2013: World Ocean Database 2013, NOAA Atlas NESDIS 72, S. Levitus, Ed., A. Mishonov, Technical Ed.; Silver Spring, MD, 209 pp., [doi:10.7289/V5NZ85MT.](http://doi.org/10.7289/V5NZ85MT)

<span id="page-196-1"></span><sup>2</sup> Johnson, D.R., T.P. Boyer, H.E. Garcia, R.A. Locarnini, O.K. Baranova, and M.M. Zweng, 2009. World Ocean Database 2009 Documentation. Edited by Sydney Levitus. NODC Internal Report 20, NOAA Printing Office, Silver Spring, MD, 175 pp., [http://www.nodc.noaa.gov/OC5/WOD09/](http://www.nodc.noaa.gov/OC5/WOD09/pr_wod09.html) [pr\\_wod09.html.](http://www.nodc.noaa.gov/OC5/WOD09/pr_wod09.html)

# **6.74.4 Namelist**

This namelist is read from the file input.nml. Namelists start with an ampersand '&' and terminate with a slash '/'. Character strings that contain a '/' must be enclosed in quotes to prevent them from prematurely terminating the namelist.

```
&wod_to_obs_nml
  wod_input_file = 'XBTS2005',
  wod_input_filelist = '',
  wod_out_file = 'obs_seq.wod',
  avg\_obs\_per\_file = 500000,
  \mathsf{debug} = \mathsf{false.},timedebug = .false.,
  print_qc_summary = .true.,
  max\_casts = -1,
  no_output_file = .false.,
  print\_every\_nth\_cast = -1,
  temperature_error = 0.5,
  salinity_error = 0.5,
/
! temperature error is in degrees C, salinity error in g/kg.
```
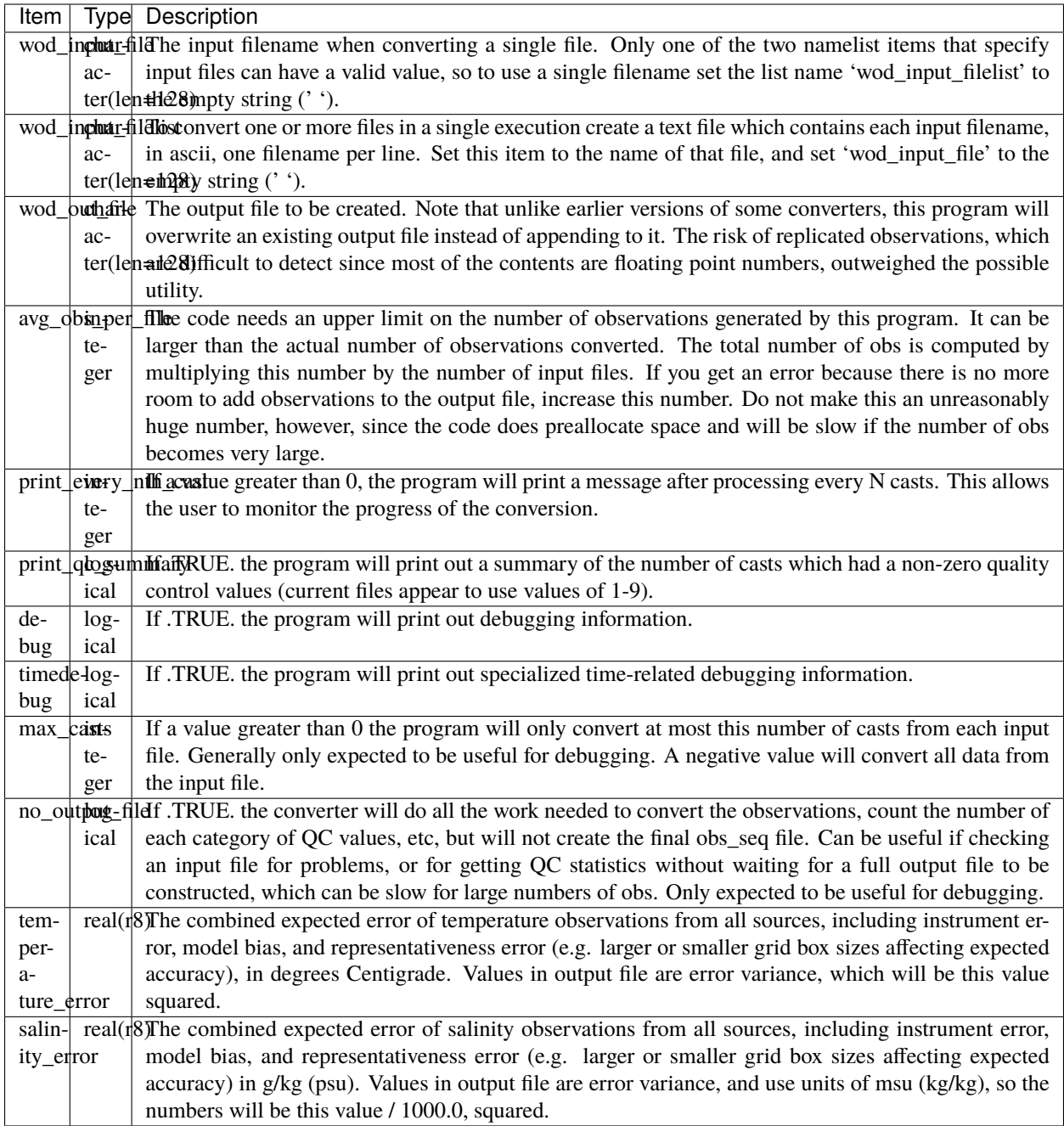

## **6.74.5 Modules used**

types\_mod time\_manager\_mod utilities\_mod location\_mod obs\_sequence\_mod obs\_def\_mod obs\_def\_ocean\_mod obs\_kind\_mod

# **6.74.6 Errors and known bugs**

The code for setting observation error variances is using fixed values, and we are not certain if they are correct. Incoming QC values larger than 0 are suspect, but it is not clear if they really signal unusable values or whether there are some codes we should accept.

## **6.74.7 Future Plans**

- This converter is currently being used on WOD09 data, but the standard files generally stop with early 2009 data. There are subsequent additional new obs files available from the download site.
- The fractional-time field, and sometimes the day-of-month field in a small percentage of the obs have bad values. The program currently discards these obs, but it may be possible to recover the original good day number and/or time of day. There is a subroutine at the end of the *wod\_to\_obs.f90* file which contains all the reject/accept/correction information for the year, month, day, time fields. To accept or correct the times on more obs, edit this subroutine and make the necessary changes.

## **6.74.8 References**

# **6.75 GND GPS VTEC**

This is a modification of a standard "text" converter that comes with DART.

gnd\_gps\_vtec\_text\_to\_obs.f90 reads VTEC text files (from OpenMadrigal at [http://madrigal.haystack.mit.edu/\)](http://madrigal.haystack.mit.edu/) and outputs DART obs\_seq.out files.

Please examine work/input.nml:&text\_to\_obs\_nml as it specifies the name of the input and the output files

The provided file work/gps021201g.002.txt is only for example (only 2 datapoints are shown) and not for real estimation.

# **6.76 GPS Observations**

## **6.76.1 Overview**

The [COSMIC](http://www.cosmic.ucar.edu) project provides data from a series of satellites. There are two forms of the data that are used by DART: GPS Radio Occultation data and Electron Density. The programs in this directory extract the data from the distribution files and put them into DART observation sequence (obs\_seq) file format.

#### **Radio occultation**

The COSMIC satellites measure the phase delay caused by deviation of the straight-line path of the GPS satellite signal as it passes through the Earth's atmosphere when the GPS and COSMIC satellites rise and set relative to each other. This deviation results from changes in the angle of refraction of light as it passes through regions of varying density of atmosphere. These changes are a result of variations in the temperature, pressure, and moisture content. Vertical profiles of temperature and moisture can be derived as the signal passes through more and more atmosphere until it is obscured by the earth's horizon. There are thousands of observations each day distributed around the globe, including in areas which previously were poorly observed. These data are converted with the convert\_cosmic\_gps\_cdf.f90 program and create DART observations of GPSRO\_REFRACTIVITY.

#### **Electron density**

The COSMIC satellites also provide ionospheric profiles of electron density. The accuracy is generally about  $10^{-4}$   $10^{-5}$ cm<sup>-3</sup>. These data are converted with the convert\_cosmic\_ionosphere. f90 program and create DART observations tagged as COSMIC\_ELECTRON\_DENSITY.

### **6.76.2 Data sources**

Data from the [COSMIC](http://www.cosmic.ucar.edu) Program are available by signing up on the [data access](http://cosmic-io.cosmic.ucar.edu/cdaac) web page. We prefer delivery in [netCDF](http://www.unidata.ucar.edu/software/netcdf) file format.

#### **Radio occultation**

The files we use as input to these conversion programs are the Level 2 data, Atmospheric Profiles (filenames include the string 'atmPrf').

Each vertical profile is stored in a separate netCDF file, and there are between 1000-3000 profiles/day, so converting a day's worth of observations used to involve downloading many individual files. There are now daily tar files available which makes it simpler to download the raw data all in a single file and then untar it to get the individual profiles. The scripts in the shell\_scripts directory can now download profiles from any of the available satellites that return GPS RO data to the CDAAC web site. See the gpsro\_to\_obsseq.csh or convert\_many\_gpsro.csh script for where to specify the satellites to be included.

#### **Electron density**

The files we have used as input to these conversion programs are from the COSMIC 2013 Mission and have a data type of 'ionPrf'.

The file naming convention and file format are described by COSMIC [here](http://cdaac-www.cosmic.ucar.edu/cdaac/cgi_bin/fileFormats.cgi?type=ionPrf) and there can be more than 1000 profiles/day. Like the GPS radio occultation data, the profiles are now available in a single daily tar file which can be downloaded then be unpacked into the individual files. COSMIC has instructions on ways to download the data at <http://cdaac-www.cosmic.ucar.edu/cdaac/tar/rest.html>

# **6.76.3 Programs**

#### **Convert\_cosmic\_gps\_cdf**

The data are distributed in [netCDF](http://www.unidata.ucar.edu/software/netcdf) file format. DART requires all observations to be in a proprietary format often called DART "obs\_seq" format. The files in this directory (a combination of C shell scripts and a Fortran source executable) do this data conversion.

The shell\_scripts directory contains several example scripts, including one which downloads the raw data files a day at a time (download\_script.csh), and one which executes the conversion program (convert\_script.csh). These scripts make 6 hour files by default, but have options for other times. Each profile is stored in a separate netcdf file and there are usually between 1000-3000 files/day, so the download process can be lengthy. You probably want to download as a separate preprocess step and do not use the script options to automatically delete the input files. Keep the files around until you are sure you are satisified with the output files and then delete them by hand.

The conversion executable convert\_cosmic\_gps\_cdf, reads the namelist &convert\_cosmic\_gps\_nml from the file input.nml.

The namelist lets you select from one of two different forward operators. The 'local' forward operator computes the expected observation value at a single point: the requested height at the tangent point of the ray between satellites. The 'non-local' operator computes values along the ray-path and does an integration to get the expected value. The length of the integration segments and height at which to end the integration are given in the namelist. In some experiments the difference between the two types of operators was negligible. This choice is made at the time of the conversion, and the type of operator is stored in the observation, so at runtime the corresponding forward operator will be used to compute the expected observation value.

The namelist also lets you specify at what heights you want observations to be extracted. The raw data is very dense in the vertical; using all values would not results in a set of independent observations. The current source code no longer does an intermediate interpolation; the original profiles appear to be smooth enough that this is not needed. The requested vertical output heights are interpolated directly from the full profile.

#### **Convert\_cosmic\_ionosphere**

Each profile is interpolated to a set of desired levels that are specified at run time. During the conversion process, each profile is checked for negative values of electron density above the minimum desired level. If negative values are found, the entire profile is discarded. If an observation sequence file already exists, the converter will simply add the new observations to it. Multiple profiles may be converted in a single execution, so it is easy to consolidate all the profiles for a single day into a single observation sequence file, for example. convert\_cosmic\_ionosphere reads the namelist &convert\_cosmic\_ionosphere\_nml from the file input.nml. The original observation times are preserved in the conversion process. If it is desired to subset the observation sequence file such that observations too far away from desired assimilation times are rejected, a separate post-processing step using the *[program obs\\_sequence\\_tool](#page-645-0)* is required. A script will be necessary to take a start date, an end date, an assimilation time step, and a desired time 'window' - and strip out the unwanted observations from a series of observation sequence files. There are multiple ways of specifying the observation error variance at run time. They are implemented in a routine named electron\_density\_error() and are selected by the namelist variable observation\_error\_method.

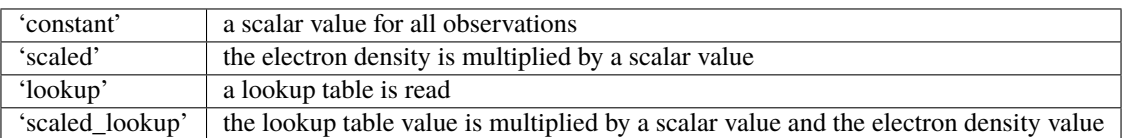

I-Te Lee: " . . . the original idea for error of ionospheric observation is 1%. Thus, I put the code as "oerr  $= 0.01$ <sub>r8</sub> \* obsval". Liu et. al and Yue et al investigated the Abel inversion error of COSMIC ionosphere profile, both of them figure out the large error would appear at the lower altitude and push model toward wrong direction at the lower ionosphere while assimilating these profiles. On the other hand, the Abel inversion error depends on the ionospheric electron density structure, which is a function of local time, altitude and geomagnetic latitude. To simplify the procedure to define observation error of profiles, Xinan Yue help me to estimate an error matrix and saved in the file which named 'f3coerr.nc'.... The number in the matrix is error percentage  $(\%)$ , which calculated by OSSE. Here are two reference papers. In the end, the observation error consists of instrumentation error (10%) and Abel error."

- X. Yue, W.S. Schreiner, J. Lei, S.V. Sokolovskiy, C. Rocken, D.C. Hunt, and Y.-H. Kuo (2010), [Error analysis of Abel retrieved electron density profiles from radio occultation measurements.](https://www.ann-geophys.net/28/217/2010/) *Annales Geophysicae: Atmospheres, Hydrospheres and Space Sciences*. **28** No. 1, pp 217-222, doi:10.5194/angeo-28-217-2010
- J.Y. Liu, C.Y. Lin, C.H. Lin, H.F. Tsai, S.C. Solomon, Y.Y. Sun, I.T. Lee, W.S. Schreiner, and Y.H. Kuo (2010), [Artificial plasma cave in the low-latitude ionosphere results from the radio occultation](http://dx.doi.org/10.1029/2009JA015079) [inversion of the FORMOSAT-3/COSMIC},](http://dx.doi.org/10.1029/2009JA015079) *Journal of Geophysical Research: Space Physics*. **115** No. A7, pp 2156-2202, doi:10.1029/2009JA015079

It is possible to create observation sequence files for perfect model experiments that have realistic observation sampling patterns and observation error variances that **do not have any actual electron densities**. The COSMIC data files are read, but the electron density information is not written. Keep in mind that some methods of specifying the observation error variance require knowledge of the observation value. If the observation value is bad or the entire profile is bad, no observation locations are created for the profile.

### **6.76.4 Namelist**

This namelist is read from the file input.nml. Namelists start with an ampersand '&' and terminate with a slash '/'. Character strings that contain a '/' must be enclosed in quotes to prevent them from prematurely terminating the namelist.

```
&convert_cosmic_gps_nml
  obs\_levels = -1.0use_original_kuo_error = .false.
  local_operator = .true.
  ray\_ds = 5000.0
  ray\_htop = 15000.0
  gpsro_netcdf_file = 'cosmic_gps_input.nc'
  gpsro_netcdf_filelist = ''
  gpsro_out_file = 'obs_seq.gpsro'
/
```
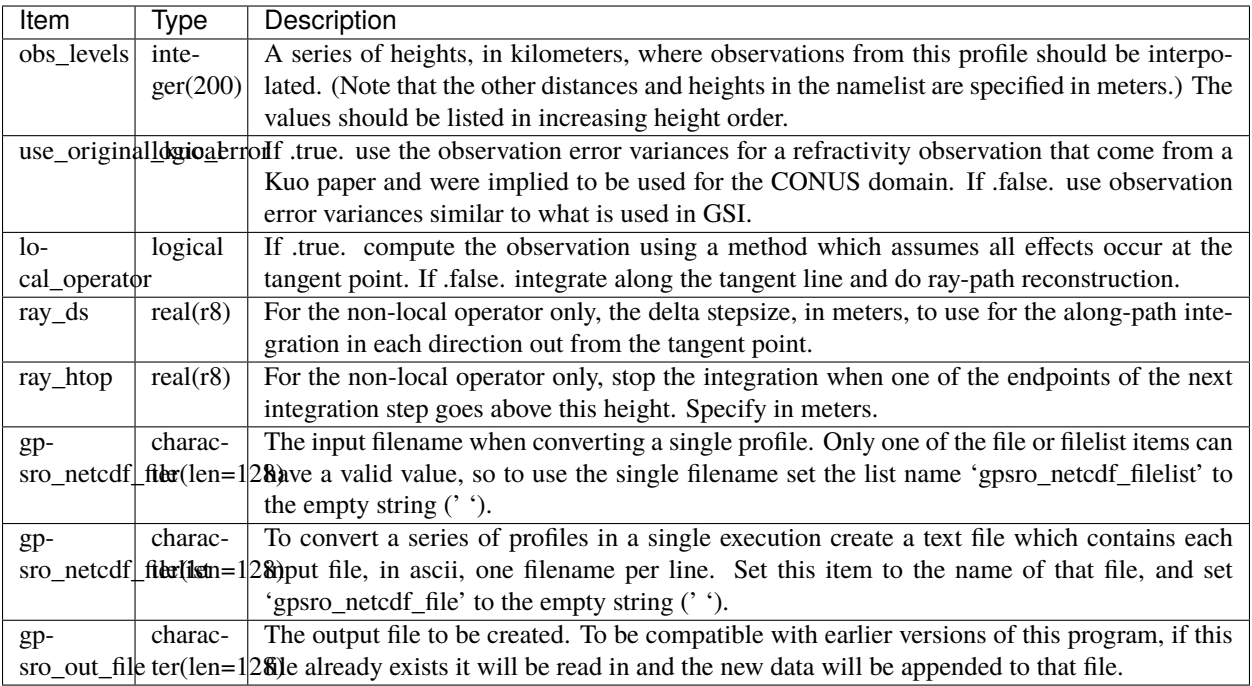

A more useful example follows:

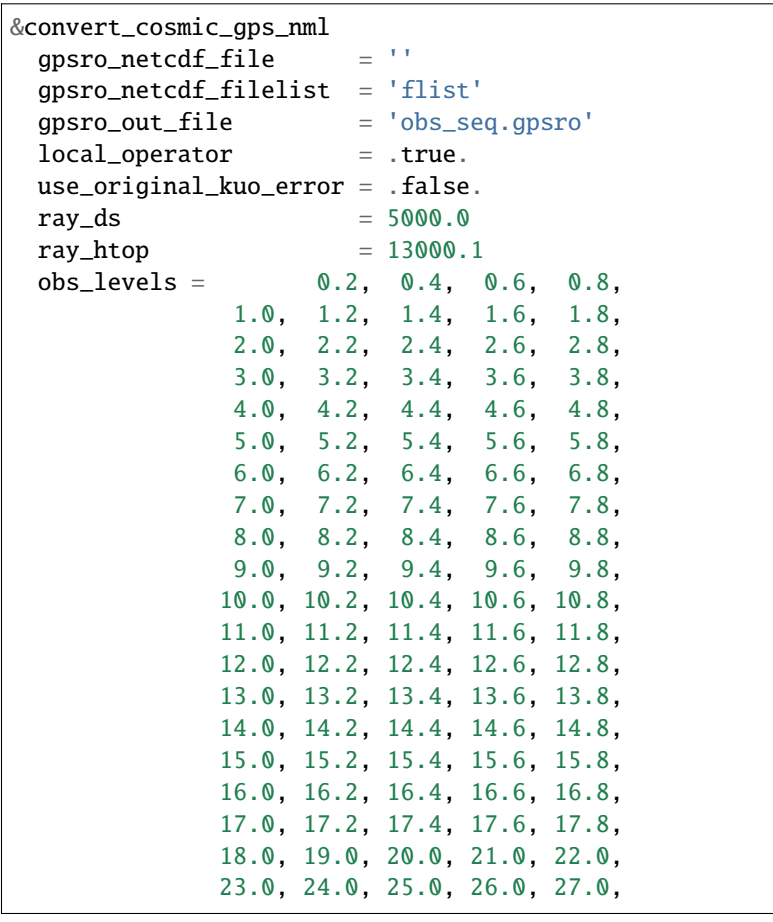

```
28.0, 29.0, 30.0, 31.0, 32.0,
              33.0, 34.0, 35.0, 36.0, 37.0,
              38.0, 39.0, 40.0, 41.0, 42.0,
             43.0, 44.0, 45.0, 46.0, 47.0,
             48.0, 49.0, 50.0, 51.0, 52.0,
              53.0, 54.0, 55.0, 56.0, 57.0,
              58.0, 59.0, 60.0,
/
```
&convert\_cosmic\_ionosphere\_nml  $input\_file$  = ''  $input_file\_list$  = 'input\_file\_list.txt' output\_file = 'obs\_seq.out' observation\_error\_file = 'none' observation\_error\_method = 'scaled\_lookup' locations\_only = .false.  $obs_error_factor = 1.0$  $verbose = 0$  $obs\_levels$  =  $-1.0$ 

/

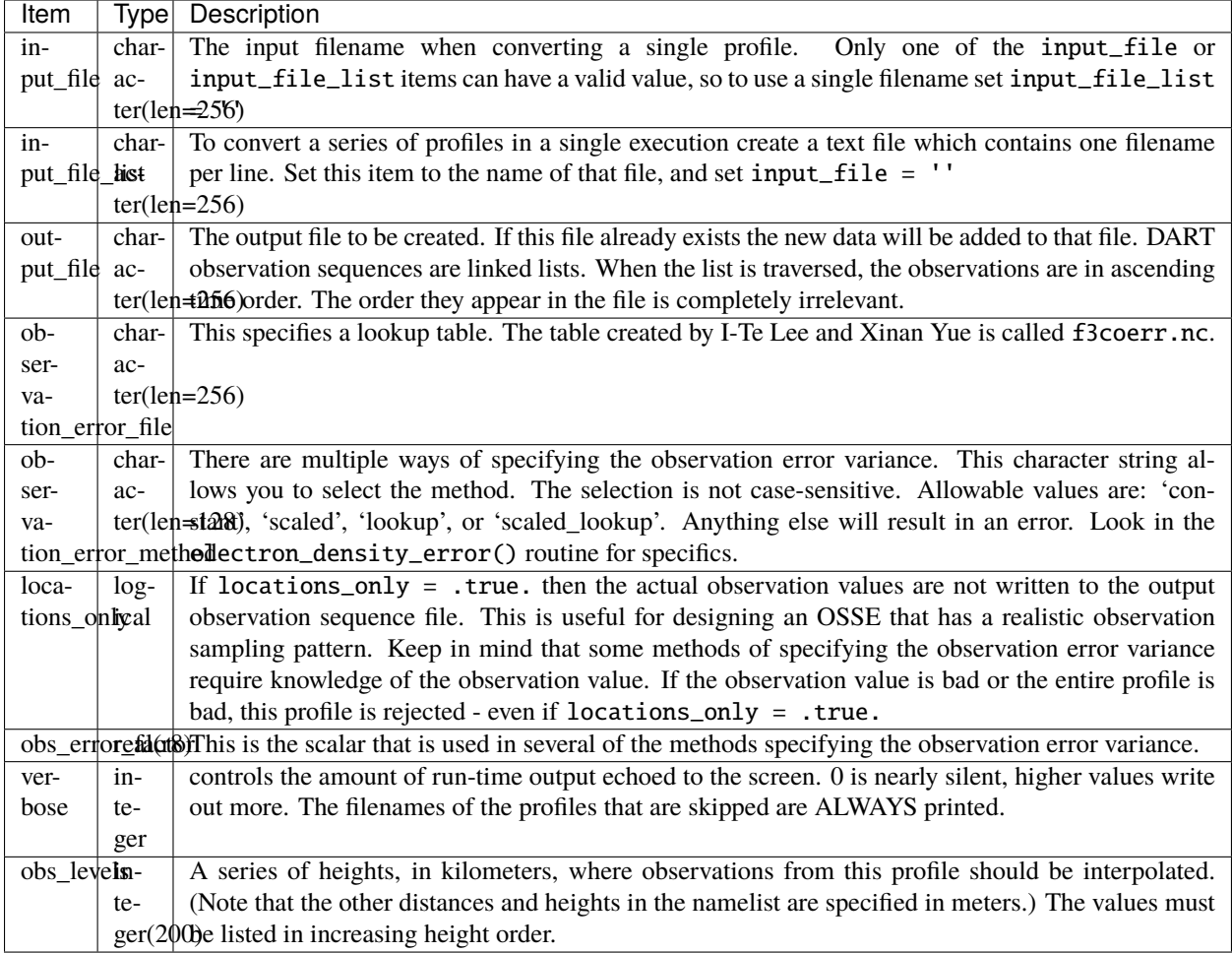

A more useful example follows:

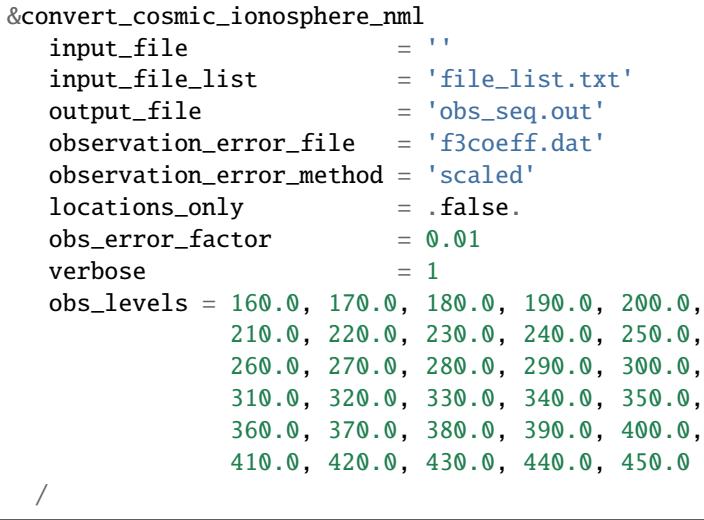

# **6.76.5 Workflow for batch conversions**

If you are converting only a day or two of observations you can download the files by hand and call the converter programs from the command line. However if you are going convert many days/months/years of data you need an automated script, possibly submitted to a batch queue on a large machine. The following instructions describe shell scripts we provide as a guide in the shell\_scripts directory. You will have to adapt them for your own system unless you are running on an NCAR superscomputer.

#### **Making DART Observations from Radio Occultation atmPrf Profiles:**

Description of the scripts provided to process the COSMIC and CHAMP GPS radio occultation data. Summary of workflow: 1) cd to the ../work directory and run ./quickbuild.sh to compile everything. 2) Edit ./gpsro\_to\_obsseq.csh once to set the directory where the DART code is installed, and your CDAAC web site user name and password. 3) Edit ./convert\_many\_gpsro.csh to set the days of data to download/convert/remove. 4) Run ./convert\_many\_gpsro.csh either on the command line or submit to a batch system. More details: 1) quickbuild.sh: Make sure your \$DART/mkmf/mkmf.template is one that matches the platform and compiler for your system. It should be the same as how you have it set to build the other DART executables. Run quickbuild.sh and it should compile all the executables needed to do the GPS conversion into DART obs\_sequence files. 2) gpsro\_to\_obsseq.csh: Edit gpsro\_to\_obsseq.csh once to set the DART\_DIR to where you have downloaded the DART distribution. (There are a few additional options in this script, but the distribution version should be good for most users.) If you are downloading data from the CDAAC web site, set your web site user name and password. After this you should be able to ignore this script. 3) convert\_many\_gpsro.csh: A wrapper script that calls the converter script a day at a time. Set the days of data you want to download/convert/remove. See the comments at the top of this script for the various options to set. Rerun this script for all data you need. This script depends on the advance\_time executable, which should automatically be built in the ../work directory, but you may have to copy or link to a

version from this dir. you also need a minimal input.nml here: &utilities\_nml / is all the contents it needs. It can be risky to use the automatic delete/cleanup option - if there are any errors in the script or conversion (file system full, bad file format,

etc) and the script doesn't exit, it can delete the input files before the conversion has succeeded. But if you have file quota concerns this allows you to keep the total disk usage lower.

#### **Making DART Observations from Ionospheric ionPrf Profiles:**

0) run quickbuild.sh as described above 1) iono\_to\_obsseq.csh set the start and stop days. downloads from the CDAAC and untars into 100s of files per day. runs the converter to create a single obs\_seq.ion.YYYYMMDD file per day. 2) split\_obs\_seq.csh split the daily files into X minute/hour files - set the window times at the top of the file before running.

**Notes on already converted observations on the NCAR supercomputers GPS Radio Occultation Data:**

See /glade/p/image/Observations/GPS

These are DART observation sequence files that contain radio-occultation measurements from the COSMIC (and other) satellites.

Uses temperature/moisture bending of the signals as they pass through the atmosphere between GPS source satellites

```
and low-earth-orbit receiving satellites to compute the
delay in the arrival of data. the files also contain the
bending angle data, but we are not using that currently.
the subdirectories include:
local -- original processed files, single obs at nadir
local-cosmic2013 -- reprocessed by CDAAC in 2013
local-test2013 -- 2013 data, denser in vertical, diff errors
local-complete2013 - all satellites available for that time,
new errors (from lydia c), 2013 cosmic reprocessed data
nonlocal -- original processed files, ray-path integrated
rawdata -- netcdf data files downloaded from the CDAAC
local: the ob is at a single location (the tangent point
of the ray and earth) and the entire effect is assumed
to be impacting the state at that point.
non-local: computes the ob value by doing a line integral
along the ray path to accumulate the total effect.
(in our experiments we have compared both and did not see
a large difference between the two methods, and so have
mistly used the local version because it's faster to run.)
some directories contain only the gps obs and must be
merged (with the obs_sequence_tool) with the rest of
the conventional obs before assimilation.
some directories contain both the gps-only files and
the obs merged with NCEP and ACARS data.
if a directory exists but is empty, the files are
likely archived on the HPSS. see the README files
in the next level directory down for more info on
where they might be.
nsc
jan 2016
```
#### **Ionosphere Data:**

See /glade/p/image/Observation/ionosphere

These are COSMIC 'ionPrf' ionospheric profile observations.

```
They are downloaded from the CDAAC website as daily tar files
and unpacked into the 'raw' directory. They distribute these
observations with one profile per netcdf file. Each profile has
data at ~500-1000 different levels.
Our converter has a fixed number of levels in the namelist
and we interpolate between the two closest levels to get the
data for that level. If you give the converter a list of
input netcdf files it will convert all of them into a
single output file.
The 'daily' directory is a collection of all the profiles for
that day.
The 'convert' directory has the executables and scripting
for breaking up the daily files into 10 minute files which
are put in the '10min' directory. Change the 'split_obs_seq.csh'
script to change the width of this window, or the names of
the output files.
The 'verify.csh' script prints out any missing files, which
happens if there are no profiles in the given window.
Our convention is to make a 0 length file for missing intervals
and we expect the filter run script to look at the file size
and loop if there is a file but with no contents. This will
allow us to distinguish between a time where we haven't converted
the observations and a time where there are no observations.
In that case the script should add time to the next model
advance request and loop to the next interval.
```
# **6.76.6 Modules used**

convert\_cosmic\_gps\_cdf and convert\_cosmic\_ionosphere use the same set of modules.

```
assimilation_code/location/threed_sphere/location_mod.f90
assimilation_code/modules/assimilation/adaptive_inflate_mod.f90
assimilation_code/modules/assimilation/assim_model_mod.f90
assimilation_code/modules/io/dart_time_io_mod.f90
assimilation_code/modules/io/direct_netcdf_mod.f90
assimilation_code/modules/io/io_filenames_mod.f90
assimilation_code/modules/io/state_structure_mod.f90
assimilation_code/modules/io/state_vector_io_mod.f90
assimilation_code/modules/observations/obs_kind_mod.f90
assimilation_code/modules/observations/obs_sequence_mod.f90
assimilation_code/modules/utilities/distributed_state_mod.f90
```
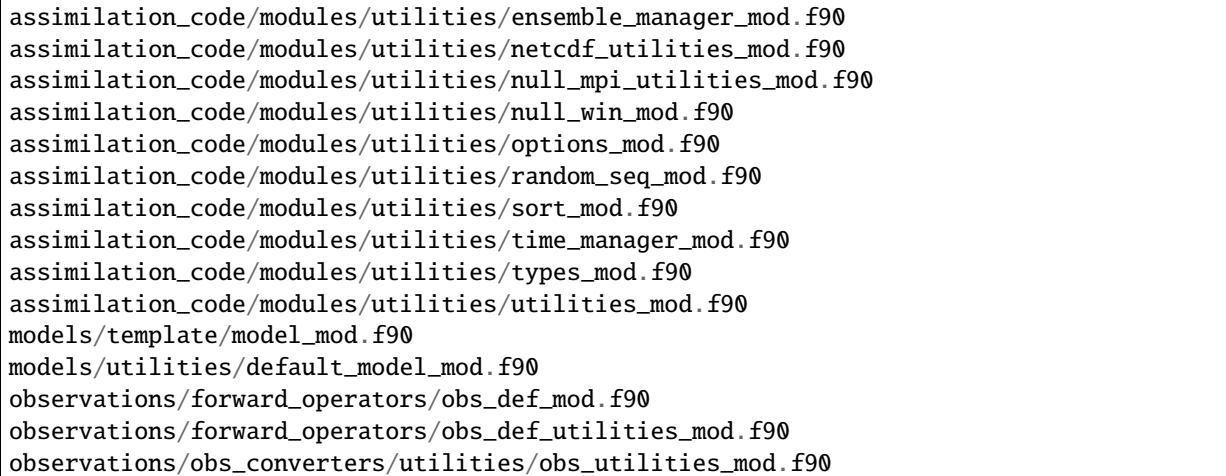

# **6.76.7 Errors**

The converters have a parameter declaring the maximum number of desired levels as 200. If more than 200 levels are entered as input (to obs\_levels), a rather uninformative run-time error is generated:

```
ERROR FROM:
routine: check_namelist_read
message: INVALID NAMELIST ENTRY: / in namelist convert_cosmic_ionosphere_nml
```
Your error may be different if obs\_levels is not the last namelist item before the slash '/'

### **6.76.8 Known Bugs**

Some COSMIC files seem to have internal times which differ from the times encoded in the filenames by as much as 2-3 minutes. If it is important to get all the observations within a particular time window files with filenames from a few minutes before and after the window should be converted. Times really outside the window can be excluded in a separate step using the *[program obs\\_sequence\\_tool](#page-645-0)*.

# **6.77 Oklahoma Mesonet MDF Data**

## **6.77.1 Overview**

Program to convert Oklahoma Mesonet MDF files into DART observation sequence files.

# **6.77.2 Data sources**

The observation files can be obtained from the Oklahoma Mesonet archive using urls of the format: http:// www.mesonet.org/index.php/dataMdfMts/dataController/getFile/YYYYMMDDHHMM/mdf/TEXT where YYYYMMDDHHMM is the date and time of the desired set of observations. Files are available every 5 minutes.

If you are located outside of Oklahoma or are going to use this for a non-research purpose see this web page for information about access: [http://www.mesonet.org/index.php/site/about/data\\_access\\_and\\_pricing](http://www.mesonet.org/index.php/site/about/data_access_and_pricing)

Static fields are drawn from the station description file provided by the OK Mesonet. Update the local file from: [http://www.mesonet.org/index.php/api/siteinfo/from\\_all\\_active\\_with\\_geo\\_fields/format/csv](http://www.mesonet.org/index.php/api/siteinfo/from_all_active_with_geo_fields/format/csv)

### **6.77.3 Programs**

The programs in the DART/observations/ok\_mesonet/ directory extract data from the distribution files and create DART observation sequence (obs\_seq) files. Build them in the work directory by running the ./quickbuild.sh script. In addition to the converters, the advance\_time and obs\_sequence\_tool utilities will be built.

The converter is a preliminary version which has no namelist inputs. It has hard-coded input and output filenames. It always reads a data file named okmeso\_mdf.in and creates an output file named obs\_seq.okmeso. The converter also requires a text file with the location of all the observating stations, called geoinfo.csv.

The converter creates observations of the following types:

- LAND\_SFC\_ALTIMETER
- LAND\_SFC\_U\_WIND\_COMPONENT
- LAND\_SFC\_V\_WIND\_COMPONENT
- LAND\_SFC\_TEMPERATURE
- LAND\_SFC\_SPECIFIC\_HUMIDITY
- LAND\_SFC\_DEWPOINT
- LAND\_SFC\_RELATIVE\_HUMIDITY

Example data files are in the data directory. Example scripts for converting batches of these files are in the shell\_scripts directory. These are *NOT* intended to be turnkey scripts; they will certainly need to be customized for your use. There are comments at the top of the scripts saying what options they include, and should be commented enough to indicate where changes will be likely to need to be made.

The expected usage pattern is that a script will copy, rename, or make a symbolic link from the actual input file (which often contains a timestamp in the name) to the fixed input name before conversion, and move the output file to an appropriate filename before the next invocation of the converter. If an existing observation sequence file of the same output name is found when the converter is run again, it will open that file and append the next set of observations to it.

# **6.78 VIIRS/AQUA Satellite Ocean Color**

### **6.78.1 Overview**

The [OCEAN COLOR](https://oceandata.sci.gsfc.nasa.gov/) (NASA's ocean color web) supports the collection, processing, calibration, archive and distribution of ocean-related products from a number of missions which are supported within the framework and facilities of the NASA Ocean Data Processing System. This converter support ocean color data from two different missions:

1. [AQUA/MODIS](https://oceancolor.gsfc.nasa.gov/data/aqua/) (or Moderate Resolution Imaging Spectroradiometer) is a key instrument aboard the Terra (EOS AM) and Aqua (EOS PM). Terra MODIS and Aqua MODIS view the entire Earth's surface every 2 days.

2. [VIIRS](https://oceancolor.gsfc.nasa.gov/data/viirs-snpp/) (or Visible and Infrared Imager/Radiometer Suite) is a multi-disciplinary instrument that is being flown on the Joint Polar Satellite System. VIIRS is the successor to MODIS for Earth Science data product generation.

### **6.78.2 Data source**

In order to have access to the data, you will need a log in on: <https://earthdata.nasa.gov/>

Once a username and a password have been created, the ocean color data can be downloaded from: [data-access-webpage](https://oceandata.sci.gsfc.nasa.gov/api/file_search) where a manual file search can be performed or using the provided script: shell\_scripts/get\_ocdata.sh

### **6.78.3 Programs and Scripts**

The programs and scripts in the observations/obs\_converters/ocean\_color directory download the data and create DART observation sequence (obs\_seq) files. All programs are built in the ocean\_color/work directory and can be done by running ./quickbuild.sh In addition to the main converter (i.e., convert\_sat\_chl), other programs such advance\_time and preprocess utilities will be built.

**Converter namelist** convert\_sat\_chl\_nml: This namelist is added to the rest of DART program namelists in file input.nml. Namelists start with an ampersand '&' and terminate with a slash '/'.

```
&convert_sat_chl_nml
  file_in = '../data/V2020350.L3m_DAY_SNPP_CHL_chlor_a_4km.nc'
  file_out = '../data/obs_seq_chl'chl_{\text{thresh}} = 0.03
  subsample\_intv = 1special\_mask = .true.debug = false./
```
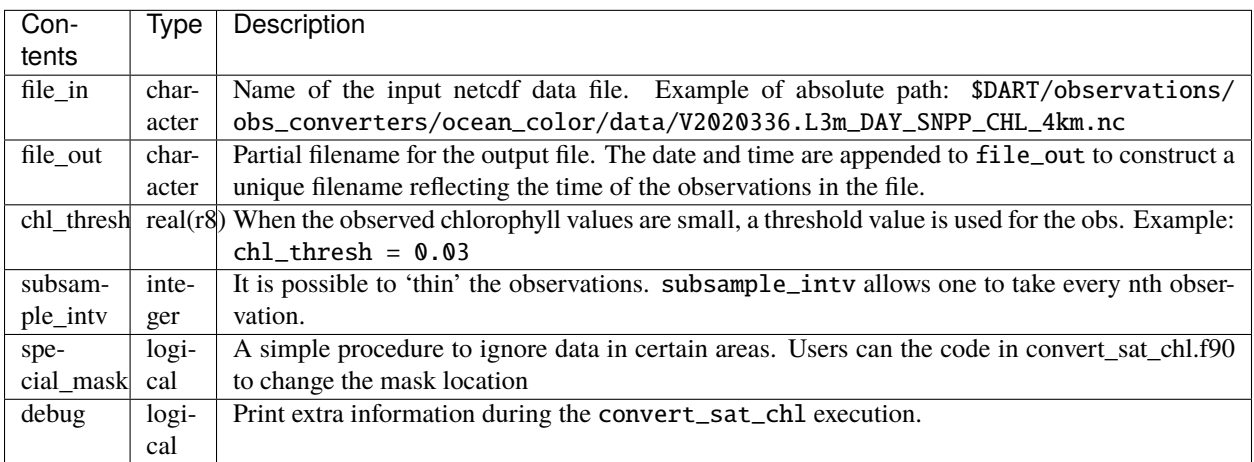

It's widely known that chlorophyll follows a log-normal distribution. After reading the observed chlorophyll data from the input netcdf file, a **LOG10** transformation is applied such that the resulting distribution is normal. The idea behind this step is to prepare the data for the EnKF which assumes both the state and observations to be Gaussian.

The get\_ocdata.sh script is placed inside the shell\_scripts directory. Technically, this is the only the script that the user needs to run. Prior to running the script, one should edit some parameters such as: date range, the resolution of the data, the instrument, username and password to access the data site, frequency, domain area coordinates, etc. These parameters are hard coded in the script. The tasks that this script do are:

- 1. It Downloads ocean color data for the requested period and frequency one file at a time.
- 2. It retains the chlorophyll variable for the requested domain and gets rid of unnecessary information in the netcdf data files.
- 3. It modifies the netcdf files by adding a time dimension with the necessary attributes.
- 4. It runs the obs converter convert\_sat\_chl for each data file.

So, each data file will have a corresponding obs\_seq file. The observation sequence files are named such that the observation time is part of the file name. For example: obs\_seq\_chl.2020-12-15-00000

This script is *NOT* intended to be turnkey script; it will certainly needs to be customized for your use. This script will make use of some DART utilities and namelists such as advance\_time and input.nml. If an existing observation sequence file of the same output name is found when the converter is run again, it will replace that file.

# **6.79 QuikSCAT SeaWinds Data**

### **6.79.1 Overview**

NASA's QuikSCAT mission is described in [http://winds.jpl.nasa.gov/missions/quikscat/.](http://winds.jpl.nasa.gov/missions/quikscat/index.cfm) "QuikSCAT" refers to the satellite, "SeaWinds" refers to the instrument that provides near-surface wind speeds and directions over large bodies of water. QuikSCAT has an orbit of about 100 minutes, and the SeaWinds microwave radar covers a swath under the satellite. The swath is comprised of successive scans (or rows) and each scan has many wind-vector-cells (WVCs). For the purpose of this document, we will focus only the **Level 2B** product at 25km resolution. If you go to the official JPL data distribution site [http://podaac.jpl.nasa.gov/DATA\\_CATALOG/quikscatinfo.html](http://podaac.jpl.nasa.gov/DATA_CATALOG/quikscatinfo.html) , we are using the product labelled **L2B OWV 25km Swath**. Each orbit consists of (potentially) 76 WVCs in each of 1624 rows or scans. The azimuthal diversity of the radar returns affects the error characteristics of the retrieved wind speeds and directions, as does rain, interference of land in the radar footprint, and very low wind speeds. Hence, not all wind retrievals are created equal.

The algorithm that converts the 'sigma naughts' (the measure of radar backscatter) into wind speeds and directions has multiple solutions. Each candidate solution is called an 'ambiguity', and there are several ways of choosing 'the best' ambiguity. Beauty is in the eye of the beholder. At present, the routine to convert the original L2B data files (one per orbit) in HDF format into the DART observation sequence file makes several assumptions:

- 1. All retrievals are labelled with a 10m height, in accordance with the retrieval algorithm.
- 2. Only the highest-ranked (by the MLE method) solution is desired.
- 3. Only the WVCs with a wvc\_quality\_flag of **zero** are desired.
- 4. The mission specification of a wind speed rms error of 2 ms (for winds less than 20 m/s) and 10% for windspeeds between 20 and 30 m/s can be extended to all winds with a qc flag of zero.
- 5. The mission specification of an error in direction of 20 degrees rms is applicable to all retrieved directions.
- 6. All retrievals with wind speeds less than 1.0 are not used.
- 7. The above error characterstics can be simplified when deriving the horizontal wind components (i.e. U,V). **Note :** this may or may not be a good assumption, and efforts to assimilate the speed and direction directly are under way.

# **6.79.2 Data sources**

The NASA Jet Propulsion Laboratory (JPL) [data repository](http://winds.jpl.nasa.gov/imagesAnim/quikscat.cfm) has a collection of animations and data sets from this instrument. In keeping with NASA tradition, these data are in HDF format (specifically, HDF4), so if you want to read these files directly, you will need to install the HDF4 libraries (which can be downloaded from [http://www.hdfgroup.](http://www.hdfgroup.org/products/hdf4/) [org/products/hdf4/\)](http://www.hdfgroup.org/products/hdf4/)

If you go to the official JPL data distribution site [http://podaac.jpl.nasa.gov/DATA\\_CATALOG/quikscatinfo.html,](http://podaac.jpl.nasa.gov/DATA_CATALOG/quikscatinfo.html) we are using the product labelled **L2B OWV 25km Swath**. They are organized in folders by day . . . with each orbit (each revolution) in one compressed file. There are 14 revolutions per day. The conversion to DART observation sequence format is done on each revolution, multiple revolutions may be combined 'after the fact' by any obs\_sequence\_tool in the work directory of any model.

### **6.79.3 Programs**

There are several programs that are distributed from the JPL www-site, [ftp://podaac.jpl.nasa.gov/pub/ocean\\_wind/](ftp://podaac.jpl.nasa.gov/pub/ocean_wind/quikscat/L2B/sw/) [quikscat/L2B/sw/;](ftp://podaac.jpl.nasa.gov/pub/ocean_wind/quikscat/L2B/sw/) we specifically started from the Fortran file [read\\_qscat2b.f](ftp://podaac.jpl.nasa.gov/pub/ocean_wind/quikscat/L2B/sw/FORTRAN/read_qscat2b.f) and modified it to be called as a subroutine to make it more similar to the rest of the DART framework. The original Makefile and read\_qscat2b.f are included in the DART distribution in the DART/observations/quikscat directory. You will have to modify the Makefile to build the executable.

#### **convert\_L2b.f90**

convert\_L2b is the executable that reads the HDF files distributed by JPL. DART/observations/quikscat/work has the expected mkmf\_convert\_L2b and path\_names\_convert\_L2b files and compiles the executable in the typical DART fashion - with one exception. The location of the HDF (and possible dependencies) installation must be conveyed to the mkmf build mechanism. Since this information is not required by the rest of DART, it made sense (to me) to isolate it in the mkmf\_convert\_L2b script. **It will be necessary to modify the ``mkmf\_convert\_L2b`` script to be able to build ``convert\_L2b**'`. In particular, you will have to change the two lines specifying the location of the HDF (and probably the JPG) libraries. The rest of the script should require little, if any, modification.

set JPGDIR = */contrib/jpeg-6b\_gnu-4.1.2-64* set HDFDIR = */contrib/hdf-4.2r4\_gnu-4.1.2-64*

There are a lot of observations in every QuikSCAT orbit. Consequently, the observation sequence files are pretty large particularly if you use the ASCII format. Using the binary format (i.e. *obs\_sequence\_nml:write\_binary\_obs\_sequence = .true.*) will result in observation sequence files that are about *half* the size of the ASCII format.

Since there are about 14 QuikSCAT orbits per day, it may be useful to convert individual orbits to an observation sequence file and then concatenate multiple observation sequence files into one file per day. This may be trivially accomplished with the obs\_sequence\_tool program in any model/xxxx/work directory. Be sure to include the '. ./../../obs\_def/obs\_def\_QuikSCAT\_mod.f90' string in input.nml&preprocess\_nml:input\_files when you run preprocess.

#### **Obs\_to\_table.f90, plot\_wind\_vectors.m**

DART/diagnostics/threed\_sphere/obs\_to\_table.f90 is a potentially useful tool. You can run the observation sequence files through this filter to come up with a 'XYZ'-like file that can be readily plotted with DART/diagnostics/ matlab/plot\_wind\_vectors.m.

# **6.79.4 Namelist**

This namelist is read from the file input.nml. We adhere to the F90 standard of starting a namelist with an ampersand '&' and terminating with a slash '/' for all our namelist input. Character strings that contain a '/' must be enclosed in quotes to prevent them from prematurely terminating the namelist. The following values are the defaults for these namelist items.

```
&convert_L2b_nml
   12b_{i}file = ''',datadir = \cdot.',
   outputdir = '.',
   lon1 = 0.0,lon2 = 360.0,
   lat1 = -90.0,
   lat2 = 90.0,
   along_track_thin = 0,
   cross\_track_thin = 0/
```
It is possible to restrict the output observation sequence to contain data from a region of interest throught the use of the namelist parameters. If you need a region that spans the Prime Meridian lon1 can be a larger number than lon2, for example, a region from 300 E to 40 E and 60 S to 30 S (some of the South Atlantic), would be *lon1 = 300, lon2 = 40, lat1 = -60, lat2 = -30*.

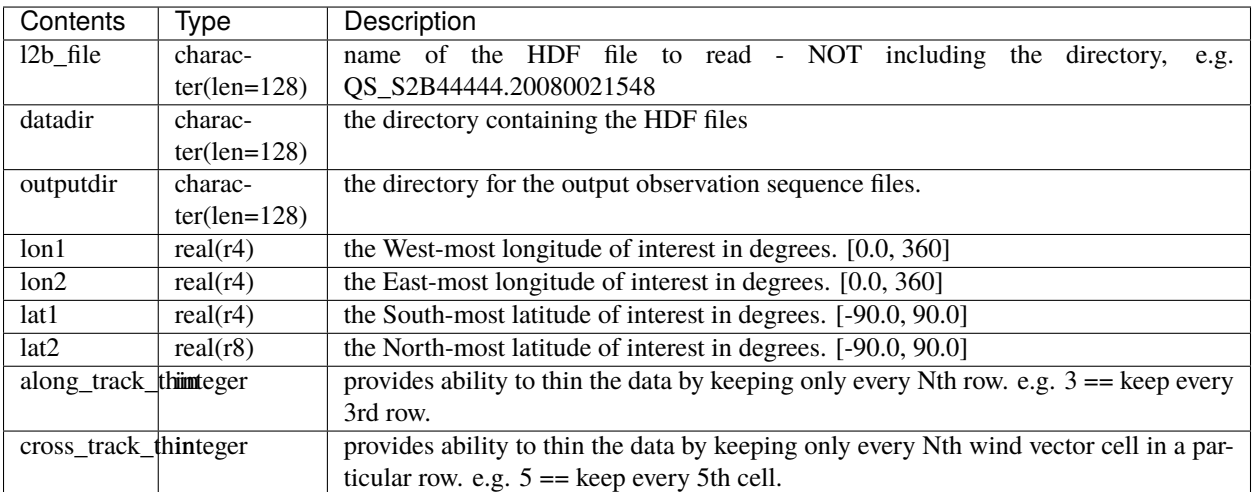
#### **Future Plans**

- 1. There is one bit of error-checking that did not survive the conversion from F77 to F90. I need to restore the check that the HDF file being read is a 'Level 2B' product.
- 2. There is a lot of error-checking that is not being done. I need to bulletproof the code more.
- 3. We need namelist options to select something other than the highest-ranked ambiguity.
- 4. We need namelist options to select more QC flags not just the ones with the 'perfect' QC value of 0
- 5. Add an option to leave the observations as speed and direction instead of converting them to U,V components. This is a natural implementation of the instrument error characteristics. However, it would require writing a specialized forward operator in order to assimilate obs of this type (speed, direction), and there is still a numerical problem with trying to do the statistics required during the assimilation of a cyclic direction value.

# **6.80 Even Sphere**

It is frequently useful to generate a series of synthetic observations located at roughly evenly-distributed locations<sup>[1](#page-216-0)</sup> on a sphere.

There are three methods described here.

- 1. A Matlab script and the standard DART observation generation utilities.
- 2. A csh script with all the parts of 1. (Not available for all models).
- 3. A stand-alone *[Fortran](#page-220-0)* program.

The Fortran program does not generate the nice plots that the Matlab process does, but it may be faster and easier to automate for generating a large number of obs.

### **6.80.1 Matlab Scripts Plus Standard DART Observation Executables**

This involves multiple steps:

- 1. determine how many locations are needed
- 2. determine the vertical levels needed
- 3. run the MATLAB function *[even\\_sphere.m](#page-217-0)* to create the text file containing the input for create\_obs\_sequence
- 4. run *[program create\\_obs\\_sequence](#page-730-0)* to create an observation sequence (usually set\_def.out, although it is possible to create obs\_seq.out files directly if you don't really care about the observation values).
- 5. if desired, run *[program create\\_fixed\\_network\\_seq](#page-636-0)* to create a longer observation sequence file.
- 6. run *[program perfect\\_model\\_obs](#page-639-0)* to harvest the synthetic observations from a chosen model.

This directory contains a MATLAB function (even\_sphere.m) that generates input for the *[program cre](#page-730-0)[ate\\_obs\\_sequence](#page-730-0)* . After executing create\_obs\_sequence, the resulting observation sequence file will have a template for 'RADIOSONDE\_TEMPERATURE','RADIOSONDE\_U\_WIND\_COMPONENT',and 'RA-DIOSONDE\_V\_WIND\_COMPONENT' observations at specified pressure levels and roughly evenly-distributed locations across the entire globe. Optionally, bogus observation values may also inserted; which may be useful in certain circumstances.

<span id="page-216-1"></span><span id="page-216-0"></span><sup>&</sup>lt;sup>1</sup> A python example of the Golden Section spiral algorithm can be found in [https://stackoverflow.com/questions/9600801/](https://stackoverflow.com/questions/9600801/evenly-distributing-n-points-on-a-sphere) [evenly-distributing-n-points-on-a-sphere](https://stackoverflow.com/questions/9600801/evenly-distributing-n-points-on-a-sphere) See the contribution from Fab von Bellinghousen.

### <span id="page-217-0"></span>**6.80.2 even\_sphere.m**

even\_sphere.m has many optional arguments to tailor its behavior. It has exactly 1 required argument - the number of horizontal locations desired.

- It will create a text file even\_create\_input to be used as input to create\_obs\_sequence
- The choice of pressure levels is described *[here](#page-218-0)*.
- The default number of pressure levels is 21. Argument nlevels specifies how many levels to use from the beginning of the levels list.
- The default observation error variances for each observation type are level-dependent and are consistent with DART/observations/obs\_converters/obs\_error/ncep\_obs\_err\_mod.f90
- The default is to create 'empty' observation sequences i.e. they have no actual observation values and are suitable to be used with perfect\_model\_obs
- The default date of the observations is 2017-12-25 00:00:00
- A plot of the locations will be created. The number of gridlines is configurable but defaults to 288 in longitude and 192 in latitude.
- **All** the defaults can be changed by specifying 'variable-value' pairs of options, as described below. Examples of some options are also available via the normal MATLAB *help* facility. (Documenting all of them in the *help* makes the help page too long.)

Note that the number of observations will be the number of locations \* the number of vertical levels \* the number of variables (i.e. 3) even\_sphere.m also takes observation error variances and includes them in the observation sequences.

### **6.80.3 Optional Argument Variable-Value pairs**

The optional variable-value pairs can appear in any order.

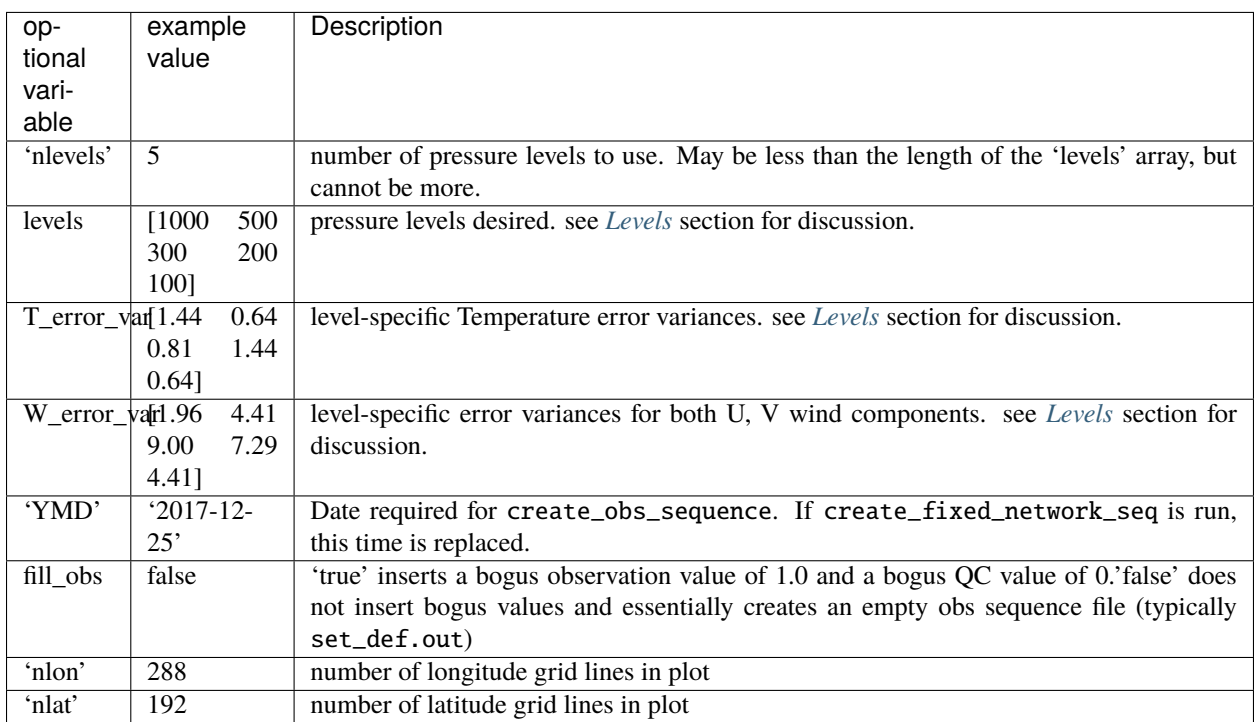

### **6.80.4 Examples**

1. 30 horizontal locations at 6 pressure levels:

```
nprojiles = 30:
levels = [1000 850 500 300 200 100];
T_error\_var = [1.44 \ 0.64 \ 0.64 \ 0.81 \ 1.44 \ 0.64];
W_error_var = [1.96 2.25 4.41 9.00 7.29 4.41];
even_sphere(nprofiles, 'levels', levels, ...
           'T_error_var', T_error_var, 'W_error_var', W_error_var)
```
2. 30 horizontal locations at 3 pressure levels. Note that the *nlevels* argument specifies that only the first 3 pressure levels are used even though there are 6 potential pressure levels. Similarly, only the matching error variances are used.

```
nprojiles = 30;
nlevels = 3;levels = [1000 850 500 300 200 100];
T_error\_var = [1.44 \ 0.64 \ 0.64 \ 0.81 \ 1.44 \ 0.64];W_error_var = [1.96 2.25 4.41 9.00 7.29 4.41];
even_sphere(nprofiles, 'nlevels', nlevels, 'levels', levels, ...
           'T_error_var', T_error_var, 'W_error_var', W_error_var)
```
### <span id="page-218-0"></span>**6.80.5 Levels**

**Attention:** If you need realistic error variances attached to your observations, be careful to align your levels and variances.

The default levels that this program generates are the *mandatory pressure levels* defined in the [AMS glossary.](https://glossary.ametsoc.org/wiki/Mandatory_level) The corresponding error variances are from ncep\_obs\_err\_mod. See *[Obs Error](#page-221-0)*. Levels at the top can be excluded by setting *nprofiles* < 21 (size(levels)).

```
levels = [1000 925 850 700 500 400 300 250 200 150 100 70 50 30 ␣
\rightarrow20 10 7 5 3 2 1];
T_{\text{error\_var}} = [1.44 \ 1.00 \ 0.64 \ 0.64 \ 0.64 \ 0.64 \ 0.81 \ 1.44 \ 1.44 \ 1.00 \ 0.64 \ 0.64 \ 0.81 \ 1.00 \ 1.˓→69 2.25 2.25 2.25 2.25 2.25 2.25];
W_error_var = [1.96 2.25 2.25 2.56 4.41 6.76 9.00 10.24 7.29 5.76 4.41 4.41 4.41 4.41 4.
\rightarrow41 4.41 4.41 4.41 4.41 4.41,;
```
Here's an example of replacing the AMS levels with a set that has more levels near the surface and none above 150 hPa. Note that the error variances should change to be consistent with the levels.

 $levels$  =  $[1000, 950, 900, 850, 800, 750, 700, 650, 600, 550, 500, 400, 300, 200, \ldots]$  $\rightarrow$ 150]; T\_error\_var = [1.44 1.21 0.81 0.64 0.64 0.64 0.64 0.64 0.64 0.64 0.64 0.64 0.81 1.44 1.  $\rightarrow 00$ ]; W\_error\_var = [1.96 2.25 2.25 2.25 2.56 2.56 2.56 3.24 3.61 4.00 4.41 6.76 9.00 7.29 5.  $\leftrightarrow$ 76];

# **6.80.6 Running Matlab in Batch Mode**

If you would prefer to run even\_sphere.m in batch mode (i.e. from within a shell script), here is an example syntax that worked for me. The script ran in the same directory as even\_sphere.m. There are many ways to construct the input, naturally - but you don't have to explicitly edit even\_sphere.m this way.

```
#!/bin/csh
\rm -rf matlab_input.m
cat >> matlab_input.m << EndOfInput
  nprojiles = 30;levels = [1000 850 500 300 200 100];
  T_error\_var = [1.44 \ 0.64 \ 0.64 \ 0.81 \ 1.44 \ 0.64];
  W_error\_var = [1.96 2.25 4.41 9.00 7.29 4.41];even_sphere(nprofiles, 'levels', levels, ...
              'T_error_var', T_error_var, 'W_error_var', W_error_var)
   fname = sprintf('even_sphere_%d_profiles',nprofiles);
   orient landscape
  print(fname,'-dpdf')
EndOfInput
matlab -nosplash -nodesktop -r "try; cd $PWD; matlab_input; catch; end; exit";
```
### **6.80.7 Automation Scripts**

Here there are also scripts (run\_fixed\_network\_\*.csh) which use the output from create\_obs\_sequence and the *[program create\\_fixed\\_network\\_seq](#page-636-0)* to generate a series of observation sequence files.

#### **run\_fixed\_network\_seq.csh**

Calls create\_fixed\_network\_seq to create a separate file for each time period. By default, it makes 2 files/day, 12 hours apart, single time per file. The intervals and dates can be changed by editing the script. It assumes that create\_fixed\_network has any model-specific files it needs in this directory. It requires a set\_def.out file (usually created by create\_obs\_sequence).

#### **run\_fixed\_network\_daily.csh**

Calls create\_fixed\_network\_seq to create a separate file for each time period. By default it makes 1 file/day, single time (noon) per file. The dates and time can be changed by editing the script. It assumes that create\_fixed\_network has any model-specific files it needs in this directory. It requires a set\_def.out file (usually created by create\_obs\_sequence).

The process, end to end:

```
MATLAB:
```
Set the number of profiles, the levels, etc. and run even\_sphere.m in MATLAB. It creates the necessary text file even\_create\_input for the next step. It will also make a plot - which you can save.

DART:

Then you have a choice about building and running the create\_obs\_sequence and create\_fixed\_network\_seq programs:

- A. building them in the models/template/work directory
- B. using the ones which were built in models/your\_model/work directory by quickbuild.sh.

Choice A uses programs which have no model specific file dependencies, but may involve more separate steps than B.

### **A**

- 1. Build the programs in template/work
- 2. Link (or copy) these files to the directory in which you want to create obs\_seq files.

```
./even_create_sequence
./run_fixed_network_{seq or daily}.csh
models/template/work/create_fixed_network_seq
models/template/work/create_obs_sequence
models/template/work/input.nml
```
3. In your obs\_seq directory, run create\_obs\_sequence, which creates a set\_def.out file.

./create\_obs\_sequence < even\_create\_input > /dev/null

4. Edit and run your choice of run\_fixed\_network\_\*.csh for the desired dates. These call create fixed network seq, which creates an obs\_seq.in file for each specified date.

#### **B**

This choice may involve fewer steps, *if* there is a model specific script which combines the steps in A). See the cam-fv example (models/cam-fv/shell\_scripts/synth\_obs\_locs\_to\_seqs.csh). If there is *not* a script like that for your model, you can follow the steps in A), substituting your model name for the "template" in the pathnames. NOTE: you may need to link any additional input files which your model requires into the directory where you will run the programs. These typically contain grid information and are found in your\_model/work. For example, *cam-fv* needs a caminput.nc and cam\_phis.nc.

### <span id="page-220-0"></span>**6.80.8 Fortran program for generating obs directly**

cd into the work directory and run quickbuild.sh.

This builds the create\_even\_sphere executable. Edit the input.nml to set the number of obs to generate and the date in the namelist. Run the program and the output file will be generated.

#### **DETAILS of generating points evenly-distributed on a sphere**

This is the algorithm that's being used<sup>[Page 209, 1](#page-216-1)</sup>:

```
N := the number of profiles you want
dlong := pi*(3-sqrt(5)) /* ~2.39996323 */
dy := 2.0/Nphi := 0y = 1 - dy/2
```
(continues on next page)

(continued from previous page)

```
for k := 0 .. N-1r := sqrt(1-y*y)node[k] := (cos(phi)*r, sin(phi)*r, y)y = y - dyphi := phi + dlong
```
For the geometric and visually minded:

- 1. Picture a unit sphere in cartesion space (x,y,z).
- 2. Choose a value  $-1 < y < 1$ , which defines an x-z plane. That plane intersects with the unit sphere to form a circle whose center is on the y axis. (The circle radius is small near  $y = +/-1$  and is 1 at y=0.)
- 3. Choose an angle ("phi") and draw a ray from the center of the circle to a point on the circle using this angle relative to the x positive direction. Where the ray intersects the circle (and sphere) is one of the evenly distributed points on the sphere which we want.
- 4. Its x and z coordinates can then be combined with the already defined y coordinate to define the cartesian location of the point.
- 5. The choice of the y and angle for each point is where the magic enters the algorithm. They are derived from the Fibonacci or Golden Spiral formula (derived elsewhere).

# <span id="page-221-0"></span>**6.81 Obs Error**

This directory is where to add modules that compute/set the observational errors for different types of real-world observations.

For the 2 existing files, the data source is:

ECMWF errors: <http://www.ecmwf.int/research/ifsdocs/CY25r1/Observations/Observations-03-3.html>

NCEP errors: a 2005 version of the GFS observation error tables.

(Note that the return values from these modules should be the ERROR STANDARD DEVIATION. In the obs\_seq files, the value stored with each observation will be the variance.)

Each center uses different errors, and these separate files make it easy to collect these values in one place, and switch them in and out depending on the needs of the user who is creating new obs\_seq files for DART.

Anyone who wants to contribute another error module is more than welcome to add files here.

IMPORTANT: Each file should have the same module name; i.e. the source file names will differ but the module name inside the file must be the same across all modules in this directory.

All the subroutines must also have the same names and calling sequence. They must return appropriate values for each observation type that is required. If errors for a new observation type is added, it should be added to all the files in this directory.

This way the user can change between error values by editing the filename in the path\_names\_xxx files and recompiling without changing the code.

Thanks to Ryan Torn for the idea and initial contributions.

# **6.82 Radar observations**

### **6.82.1 Overview**

DART provides limited support for the conversion of radar observations to obs\_seq format. As an end goal, you want to assimilate radar observations that:

- Have been quality controlled to remove non-meteorological scatterers and other artifacts
- Have horizontal resolution that has been reduced to approximately twice the expected horizontal grid spacing of your model. For example, if your model has 3 km grid spacing, you should reduce your radar observations to every 6 km, interpolated along the sweep plane.

Reflectivity observations are often partitioned into two types:

- 1. Regular reflectivity observations
- 2. Clear-air reflectivity observations where no radar echoes are observed.

Quality control is best done with raw data. You should have an ability to perform quality control before converting your observations to obs\_seq format.

### **Synthetic radar observations**

The create\_obs\_radar\_sequence program generates one or more sets of synthetic [WSR-88D \(NEXRAD\)](http://en.wikipedia.org/wiki/WSR-88D) radar observations. It can generate reflectivity and/or doppler radial velocity observations with clear-air or storm sweep patterns. These synthetic observations can be used for testing your assimilation setup or for conducting Observing System Simulation Experiments (OSSEs).

To build create\_obs\_radar\_sequence, change directory into the work subdirectory, ensure input.nml is configured properly and run the build script:

cd work ./quickbuild.sh

#### **Real radar observations**

Once you have ensured that your data are quality controlled, use the [Observation Processing And Wind Synthesis](http://code.google.com/p/opaws/) [\(OPAWS\)](http://code.google.com/p/opaws/) utility convert your data to *obs\_seq* format. The OPAWS utility reads specific types of files as input, such as DORADE sweep files and NCAR EOL Foray data.

OPAWS analyzes and grids data in either:

- two-dimensions (on the conical surface of each sweep), or
- three-dimensions (Cartesian).

If your raw data are not in such a format, additional utilities are available for conversion such as the [RADX library](https://github.com/NCAR/lrose-core) [which is part of the LIDAR/RADAR Open Software Environment.](https://github.com/NCAR/lrose-core)

### **6.82.2 Guidance for Weather Research and Forecasting (WRF) users**

If you intend to assimilate radar observations into WRF, you'll need to make some code modifications to allow for forward operator calculations. For reflectivity, most of the available microphysics schemes have built-in capability to output reflectivity, assuming a 10 cm wavelength. If you are not using an S-band radar, be aware that attenuation is not accounted for in the built-in reflectivity operator.

For radial velocity, you will also need to generate a new diagnostic field: terminal fall velocity. There is very limited support for fall velocity in WRF, although it is partially supported in the Thompson microphysics scheme.

**Note:** You will still need to modify WRF code to get this diagnostic output to history files.

With these two fields available in your WRF history files, you can add them to your DART *wrf\_state\_variables* list.

You should also use a special localization radius for radar observations, typically 12-24 km. If you leave range-folding in your radar observations, you will need to build the special version of DART that unfolds the velocity observations on-the-fly.

With all of those configurations in place, you will be ready to assimilate radar observations using WRF and DART.

For more information, see the WRF tests directory in DART/models/wrf/regression/Radar/ for pointers to data to run a radar test case.

# **6.83 PROGRAM** snow\_to\_obs

### **6.83.1 MODIS snowcover fraction observation converter**

#### **Overview**

There are several satellite sources for snow observations. Generally the data is distributed in HDF-EOS format. The converter code in this directory DOES NOT READ HDF FILES as input. It expects the files to have been preprocessed to contain text, one line per observation, with northern hemisphere data only.

### **6.83.2 Data sources**

not sure.

### **6.83.3 Programs**

The snow\_to\_obs.f90 file is the source for the main converter program.

To compile and test, go into the work subdirectory and run the quickbuild. Sh script to build the converter and a couple of general purpose utilities. advance\_time helps with calendar and time computations, and the obs\_sequence\_tool manipulates DART observation files once they have been created.

This converter creates observations of the "MODIS\_SNOWCOVER\_FRAC" type.

There is another program in this directory called snow\_to\_obs\_netcdf.f90 which is a prototype for reading netcdf files that contain some metadata and presumably have been converted from the original HDF. THIS HAS NOT BEEN TESTED but if you have such data, please contact [dart@ucar.edu](mailto:dart@ucar.edu) for more assistance. If you write something that reads the HDF-EOS MODIS files directly, please, please contact us! Thanks.

### **6.83.4 Namelist**

This namelist is read from the file input.nml. Namelists start with an ampersand '&' and terminate with a slash '/'. Character strings that contain a '/' must be enclosed in quotes to prevent them from prematurely terminating the namelist.

```
&snow_to_obs_nml
 longrid = 360,
 lateral = 90,year = 2000,\bf{d}ov = 1.
 snow_input_file = 'snowdata.input',
 missing_value = -20.0,\mathsf{debug} = .false.
/
```
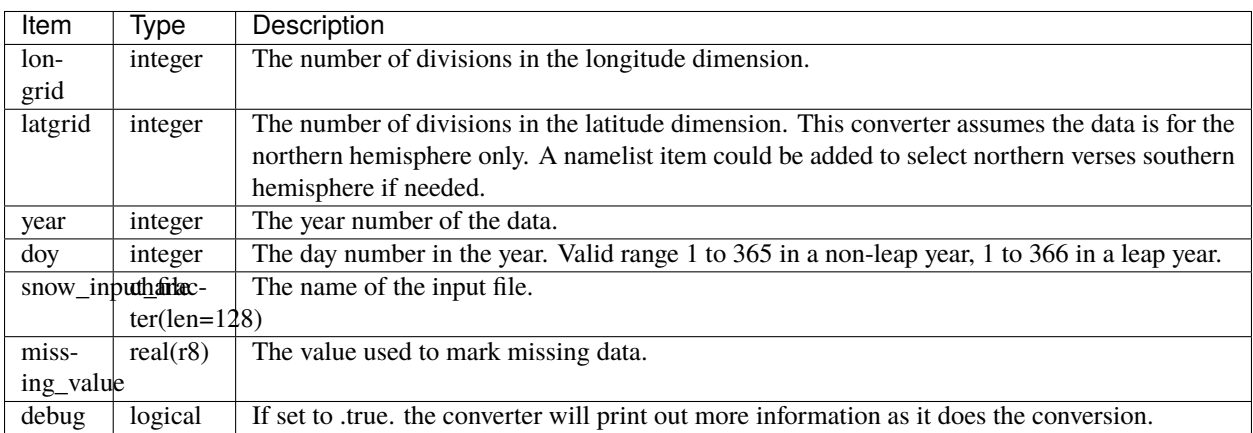

### **Known Bugs**

This program is hardcoded to read only northern hemisphere data. It should handle global values.

#### **Future Plans**

This program should use the HDF-EOS libraries to read the native MODIS granule files. Right now the ascii intermediate files contain no metadata, so if the namelist values don't match the actual division of the globe, bad things will happen.

# **6.84 PROGRAM** text\_to\_obs

### **6.84.1 Text file to DART converter**

#### **Overview**

If you have observations in spreadsheet or column format, in text, with a single line per observation, then the files this directory are a template for how to convert these observations into a format suitable for DART use.

The workflow is usually:

- read in the needed information about each observation location, time, data value, observation type from a data source (usually a file)
- call a series of DART library routines to construct a derived type that contains all the information about a single observation
- call another set of DART library routines to put it into a time-sorted series
- repeat the last 2 steps until all observations are processed
- finally, call a write subroutine that writes out the entire series to a file in a format that DART can read in

It is not recommended that you try to mimic the ascii file format by other means; the format is subject to change and the library routines will continue to be supported even if the physical format changes.

If your input data is in some kind of format like netCDF or HDF, then one of the other converters (e.g. the MADIS ones for netCDF) might be a better starting place for adapting code.

### **6.84.2 Data sources**

This part is up to you. For each observation you will need a location, a data value, a type, a time, and some kind of error estimate. The error estimate can be hardcoded in the converter if they are not available in the input data. See below for more details on selecting an appropriate error value.

### **6.84.3 Programs**

The text\_to\_obs.f90 file is the source for the main converter program. Look at the source code where it reads the example data file. You will almost certainly need to change the "read" statement to match your data format. The example code reads each text line into a character buffer and then reads from that buffer to parse up the data items.

To compile and test, go into the work subdirectory and run the quickbuild. Sh script to build the converter and a couple of general purpose utilities. advance\_time helps with calendar and time computations, and the obs\_sequence\_tool manipulates DART observation files once they have been created.

To change the observation types, look in the DART/observations/forward\_operators directory. If you can find an "obs\_def\_XXX\_mod.f90" file with an appropriate set of observation types, change the 'use' lines in the converter source to include those types. Then add that filename in the input.nml namelist file to the &preprocess\_nml namelist, the 'input\_files' variable. Multiple files can be listed. Then run quickbuild.sh again. It remakes the table of supported observation types before trying to recompile the source code.

An example script for converting batches of files is in the shell\_scripts directory. A tiny example data file is in the data directory. These are *NOT* intended to be turnkey scripts; they will certainly need to be customized for your use. There are comments at the top of the script saying what options they include, and should be commented enough to indicate where changes will be likely to need to be made.

### **6.84.4 Decisions you might need to make**

See the discussion in the *[Creating an obs\\_seq file from real observations](#page-101-0)* page about what options are available for the things you need to specify. These include setting a time, specifying an expected error, setting a location, and an observation type.

# **6.85 Total Precipitable Water Observations**

### **6.85.1 Overview**

Several satellites contain instruments that return observations of integrated Total Precipitable Water (TPW). There are two [MODIS](http://modis.gsfc.nasa.gov/) Spectroradiometers, one aboard the [TERRA](http://terra.nasa.gov/) satellite, and the other aboard the [AQUA](http://aqua.nasa.gov/) satellite. There is also an [AMSR-E](http://wwwghcc.msfc.nasa.gov/AMSR/) instrument on the AQUA satellite.

These instruments produce a variety of data products which are generally distributed in HDF format using the HDF-EOS libraries. The converter code in this directory IS NOT USING THESE FILES AS INPUT. The code is expecting to read ASCII TEXT files, which contain one line per observation, with the latitude, longitude, TPW data value, and the observation time. The Fortran read line is:

```
read(iunit, '(f11.6, f13.5, f10.4, 4x, i4, 4i3, f7.3)') &
          lat, lon, tpw, iyear, imonth, iday, ihour, imin, seconds
```
No program to convert between the HDF and text files is currently provided. Contact [dart@ucar.edu](mailto:dart@ucar.edu) for more information if you are interested in using this converter.

### **6.85.2 Data sources**

This converter reads files produced as part of a data research effort. Contact [dart@ucar.edu](mailto:dart@ucar.edu) for more information if you are interested in this data.

Alternatively, if you can read HDF-EOS files and output a text line per observation in the format listed above, then you can use this converter on TPW data from any MODIS file.

### **6.85.3 Programs**

The programs in the DART/observations/tpw directory extract data from the distribution text files and create DART observation sequence (obs\_seq) files. Build them in the work directory by running the ./quickbuild.sh script. In addition to the converters, several other general observation sequence file utilities will be built.

Generally the input data comes in daily files, with the string YYYYMMDD (year, month, day) as part of the name. This converter has the option to loop over multiple days within the same month and create an output file per day.

Like many kinds of satellite data, the TWP data is dense and generally needs to be subsampled or averaged (super-ob'd) before being used for data assimilation. This converter will average in both space and time. There are 4 namelist items (see the namelist section below) which set the centers and widths of time bins for each day. All observations within a single time bin are eligible to be averaged together. The next available observation in the bin is selected and any other remaining observations in that bin that are within delta latitude and delta longitude of it are averaged in both time and space. Then all observations which were averaged are removed from the bin, so each observation is only averaged into one output observation. Observations that are within delta longitude of the prime meridian are handled correctly by averaging observations on both sides of the boundary.

It is possible to restrict the output observation sequence to contain data from a region of interest using namelist settings. If your region spans the Prime Meridian min lon can be a larger number than max lon. For example, a region from 300 E to 40 E and 60 S to 30 S (some of the South Atlantic), specify *min\_lon = 300, max\_lon = 40, min\_lat = -60, max\_lat* =  $-30$ . So 'min\_lon' sets the western boundary, 'max\_lon' the eastern.

The specific type of observation created in the output observation sequence file can be select by namelist. "MODIS\_TOTAL\_PRECIPITABLE\_WATER" is the most general term, or a more satellite-specific name can be chosen. The choice of which observations to assimilate or evaluate are made using this name. The observation-space diagnostics also aggregate statistics based on this name.

### **6.85.4 Namelist**

This namelist is read from the file input.nml. Namelists start with an ampersand '&' and terminate with a slash '/'. Character strings that contain a '/' must be enclosed in quotes to prevent them from prematurely terminating the namelist.

```
&convert_tpw_nml
  start\_year = 2008
  start\_month = 1
  start\_day = 1
  total\_days = 31
  max\_obs = 150000
  time\_bin\_start = 0.0time_bin_interval = 0.50
  time_bin_half_width = 0.25
  time\_bin\_end = 24.0
  delta\_lat\_box = 1.0
  delta\_lon\_box = 1.0
  min\_lon = 0.0max\_lon = 360.0<br>min\_lat = -90.0
  min\_latmax\_lat = 90.0
  InfilePrefix = 'datafile.'
  InfileSuffix = '.txt'
  OutfilePrefix = 'obs_seq.'
  OutfileSuffix
  observation_name = 'MODIS_TOTAL_PRECIPITABLE_WATER'
 /
```
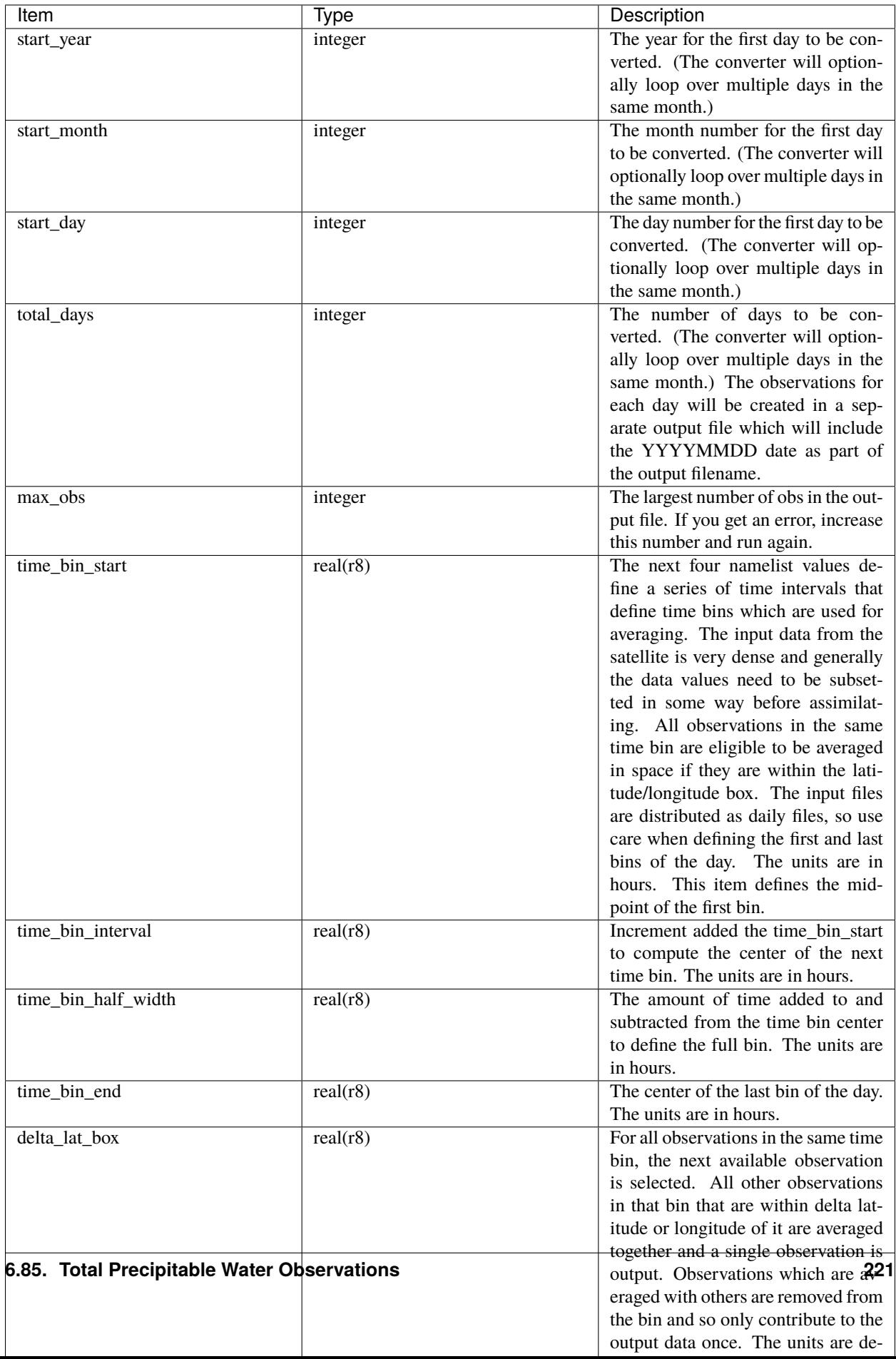

### **6.85.5 Known Bugs**

The input files are daily; be cautious of time bin boundaries at the start and end of the day.

### **6.85.6 Future Plans**

- This program should use the HDF-EOS libraries to read the native MODIS granule files.
- This program could loop over arbitrary numbers of days by using the time manager calendar functions to increment the bins across month and year boundaries; it could also use the schedule module to define the bins.

# **6.86 PROGRAM** tc\_to\_obs

# **6.87 Tropical Cyclone ATCF File to DART Converter**

### **6.87.1 Overview**

Tropical Cyclone data created by the 'Automated Tropical Cyclone Forecast (ATCF) System' can be converted into DART observations of the storm center location, minimum sea level pressure, and maximum wind speed. Several of the options can be customized at runtime by setting values in a Fortran namelist. See the namelist section below for more details. In the current release of DART only the *[WRF](#page-502-0)* has forward operator code to generate expected obs values for these vortex observations.

[This webpage](http://www.ral.ucar.edu/hurricanes/realtime/index.php#about_atcf_data_files) documents many things about the ATCF system and the various file formats that are used for storm track data and other characteristics.

The converter in this directory is only configured to read the packed "b-deck" format (as described on the webpage referenced above). There are sections in the fortran code which can be filled in to read other format variants. This should mostly be a matter of changing the read format string to match the data in the file.

### **6.87.2 Data sources**

A collection of past storm ATCF information can be found [here.](http://www.ral.ucar.edu/hurricanes/repository) For each observation you will need a location, a data value, a type, a time, and some kind of error estimate. The error estimates will need to be hardcoded or computed in the converter since they are not available in the input data. See below for more details on selecting an appropriate error value.

### **6.87.3 Programs**

The tc\_to\_obs.f90 file is the source for the main converter program. Look at the source code where it reads the example data file. Given the variety of formatting details in different files, you may quite possibly need to change the "read" statement to match your data format. There is a 'select case' section which is intended to let you add more formats and select them at runtime via namelist.

To compile and test, go into the work subdirectory and run the quickbuild. sh script to build the converter and a couple of general purpose utilities. advance\_time helps with calendar and time computations, and the obs\_sequence\_tool manipulates DART observation files once they have been created.

This converter creates observation types defined in the DART/observations/forward\_operators/ obs\_def\_vortex\_mod.f90 file. This file must be listed in the input.nml namelist file, in the &preprocess\_nml namelist, in the 'input\_files' variable, for any programs which are going to process these observations. If you have to change the &preprocess\_nml namelist you will have to run quickbuild.sh again to build and execute the preprocess program before compiling other executables. It remakes the table of supported observation types before trying to recompile other source code.

There is an example b-deck data file in the data directory. This format is what is supported in the code as distributed. There are other variants of this format which have more spaces so the columns line up, and variants which have many more fields than what is read here.

### **6.87.4 Specifying expected error**

The ATCF files DO NOT include any estimated error values. The source code currently has hardcoded values for location, sea level pressure, and max wind errors. These may need to be adjusted as needed if they do not give the expected results.

### **6.87.5 Namelist**

This namelist is read from the file input.nml. Namelists start with an ampersand '&' and terminate with a slash '/'. Character strings that contain a '/' must be enclosed in quotes to prevent them from prematurely terminating the namelist.

```
&tc_to_obs_nml
  input_atcf_file = 'input.txt'
  fileformat = 'b-deck'obs\_out\_file = 'obs\_seq.out'append_to_existing_file = .false.
  \mathsf{debug} = .false.
/
```
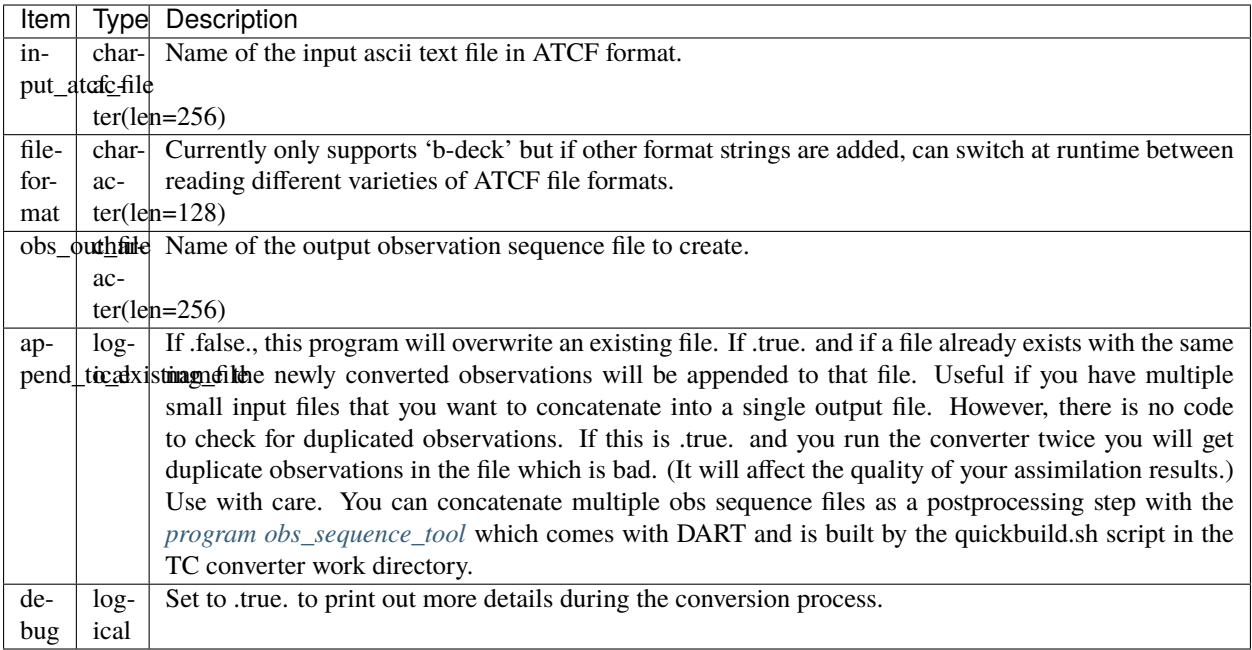

# <span id="page-231-0"></span>**6.88 PROGRAM** littler\_tf\_dart

### **6.88.1 Overview**

Programs to convert littler data files into DART observation sequence files, and vice versa. The capability of the program is limited to wind and temperature from radiosondes.

The littler data files do not contain observation errors. The observation errors are in a separate file called obserr.txt. The littler file generated here has to be preprocessed by the program 3dvar\_obs.exe before beeing ingested in the WRF 3D-Var system.

### **6.88.2 Modules used**

types\_mod obs\_sequence\_mod obs\_def\_mod obs\_kind\_mod location/threed\_sphere/location\_mod time\_manager\_mod utilities\_mod

### **6.88.3 Modules indirectly used**

assim\_model\_mod models/wrf/model\_mod models/wrf/module\_map\_utils random\_seq\_mod

### **6.88.4 Namelist**

The program does not have its own namelist. However, an input.nml file is required for the modules used by the program.

### **6.88.5 Files**

- input namelist ; input.nml
- Input output observation files; obs\_seq.out and little-r.dat
- Input output littler observation error files ; obserr.txt

#### **File formats**

If there are no observation error at a particular pressure level, the default value of -1 is written in obserr.txt.

### **6.88.6 References**

• [3DVAR GROUP PAGE](http://www.mmm.ucar.edu/wrf/WG4/)

### **6.88.7 Private components**

*call set\_str\_date(timestring, dart\_time)*

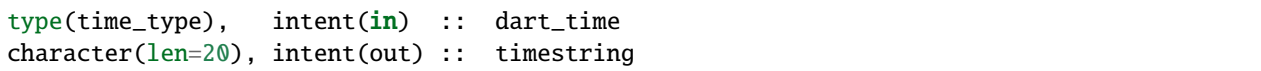

Given a dart\_time (seconds, days), returns date as bbbbbbyyyymmddhhmmss, where b is a blank space.

*call set\_dart\_time(tstring, dart\_time)*

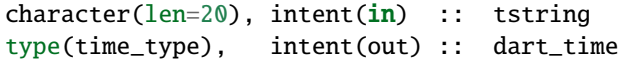

Given a date as bbbbbbyyyymmddhhmmss, where b is a blank space, returns the dart\_time (seconds, days).

*call StoreObsErr(obs\_err\_var, pres, plevel, nlev, obs\_err\_std)*

| integer, intent(in)                       | :: nlev, pres                                     |
|-------------------------------------------|---------------------------------------------------|
| $real(r8)$ , intent(in)                   | :: obs_err_var                                    |
| $integer,$ $intent(in)$ :: $plevel(nlev)$ |                                                   |
|                                           | $real(r8)$ , $intent(inout)$ :: obs_err_std(nlev) |

If the incoming pres corresponds exactly to a pressure level in plevel, then transfers the incoming obs\_err\_var into the array obs\_err\_std at the corresponding level.

#### *level\_index = GetClosestLevel(ilev, vlev, nlev)*

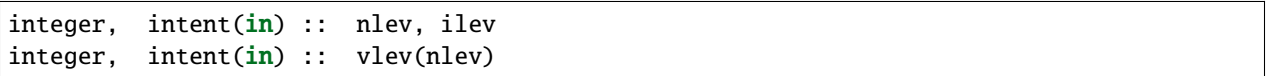

Returns the index of the closest level in vlev to the incoming ilev.

*call READ\_OBSERR(filein, platform, sensor\_name, err, nlevels)*

|              | CHARACTER (LEN=80), $int (in)$ : filein    |                                              |
|--------------|--------------------------------------------|----------------------------------------------|
|              | CHARACTER (LEN=80), intent(in) :: platform |                                              |
|              |                                            | CHARACTER (LEN=80), intent(in :: sensor_name |
| INTEGER,     | intent(in) :: nlevels                      |                                              |
| $REAL(r8)$ , |                                            | intent(out) :: err(nlevels)                  |
|              |                                            |                                              |

Read observational error on pressure levels (in hPa) from the incoming filein and store the result in the array err. It is assumed that filein has the same format as WRF 3D-Var obserr.txt file. It reads observational error for a specific platform (e.g. RAOBS) and a specific sensor (e.g. WIND SENSOR ERRORS).

*f\_obstype = obstype(line)*

CHARACTER (LEN=  $80$ ), intent(in) :: line

Read in a line the string present after keyword 'BOGUS', which should be the sensor name.

*f\_sensor = sensor(line)*

```
CHARACTER (LEN= 80), intent(in) :: line
```
Read in a line the string present after numbers, which should be the platform name.

 $val = intplin(x,xx,yy)$ 

```
INTEGER, DIMENSION (:), intent(in) :: xx
REAL(r8), DIMENSION (:), intent(in) :: yy
REAL(r8), \qquad \qquad \text{intent(in)} :: x
```
Do a linear interpolation.

*val = intplog(x,xx,yy)*

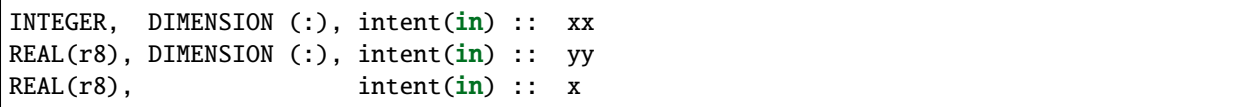

Do a log-linear interpolation.

*index = locate(x,xx)*

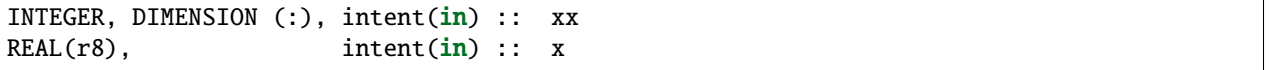

Return the index in xx such that  $xx(index) < x < xx(index+1)$ .

# <span id="page-235-0"></span>**6.89 PROGRAM** rad\_3dvar\_to\_dart

### **6.89.1 Overview**

Programs to convert MM5 3D-VAR 2.0 Radar data files into DART observation sequence files. The capability of the program is limited to DOPPLER\_RADIAL\_VELOCITY and RADAR\_REFLECTIVITY.

### **6.89.2 Namelist**

This namelist is read from the file input.nml. Namelists start with an ampersand '&' and terminate with a slash '/'. Character strings that contain a '/' must be enclosed in quotes to prevent them from prematurely terminating the namelist.

```
&rad_3dvar_to_dart_nml
   var_file = 'qc_radr_dvar_2002083100.dat',obs_seq_out_file_name = 'obs_seq.out',
   calendar_type = 3
/
```
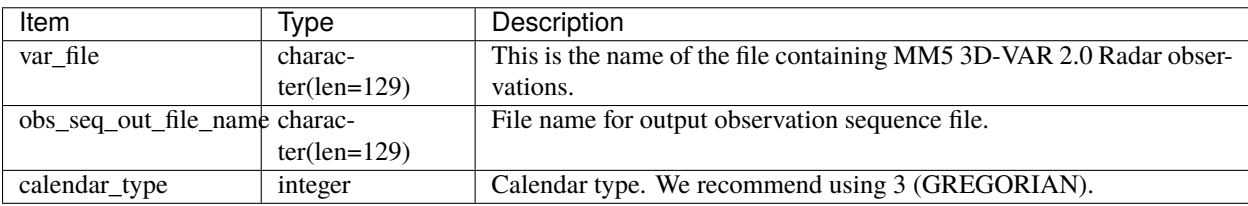

### **6.89.3 Modules directly used**

types\_mod obs\_sequence\_mod obs\_def\_mod obs\_def/obs\_def\_radar\_mod obs\_kind\_mod location/threed\_sphere/location\_mod time\_manager\_mod utilities\_mod

### **6.89.4 Modules indirectly used**

assim\_model\_mod models/wrf/model\_mod models/wrf/module\_map\_utils random\_seq\_mod

### **6.89.5 Files**

- input namelist; input.nml
- Input observation file; qc\_radr\_3dvar\_2002083100.dat
- Output observation file; obs\_seq.out

#### **File formats**

input.nml and qc\_radr\_3dvar\_2002083100.dat are ASCII files. obs\_seq.out is either ASCII or binary, depending on the logical write\_binary\_obs\_sequence, which is the namelist entry for obs\_sequence\_mod.

### **6.89.6 References**

• [3DVAR GROUP PAGE](https://www.mmm.ucar.edu/wrf-administration)

# **6.90 3DVAR/4DVAR Observation Converters**

#### **6.90.1 Overview**

The programs in the obs\_converters/var directory help convert data which is formatted for input into the 3DVAR/4DVAR programs into DART obs\_seq observation files.

The directory contains conversion programs for various obs formats related to 3D-Var, WRF-Var, and MM5:

- *[PROGRAM littler\\_tf\\_dart](#page-231-0)* to and back from little-r format, temperature and winds only.
- *[PROGRAM rad\\_3dvar\\_to\\_dart](#page-235-0)* the radar 3d-var obs only to dart format.
- gts\_to\_dart.f90 from GTS to dart format.

You need to add some WRF-Var source files to the 3DVAR\_OBSPROC directory, and then you can go into the work directory and run the 'quickbuild.sh' script. The required WRF-Var source files are listed in 3DVAR\_OBSPROC/README.

The little-r converter may need changes to the code to convert from the original quality control flags into QC flags compatible with DART. (in DART, 0 is good data.)

The GTS converter does not support SATEM thickness data but there are versions around which do; write [dart@ucar.edu](mailto:dart@ucar.edu) if you are interested in more about this.

And a final disclaimer: Whether these work with the latest 3D-Var format is untested at this point. Please contact the DART Development group if you are interested in using these tools.

# **6.91 Checking your initial assimilation**

You may require several attempts to get your assimilation configured correctly. The next section, *[Computing filter](#page-237-0) [increments](#page-237-0)*, describes how to take the difference between two assimilation stages to determine whether your initial assimilation worked as intented.

If your assimilation does not change anything in the model state, you may need to rerun filter multiple times to understand what is wrong.

Thus you should make filter very fast to run. You can do this by:

- 1. Making an observation sequence file containing a single observation.
- 2. Configuring your run so that filter does a single assimilation and exits without having to advance the ensemble of models or do other work.

### **6.91.1 Making an observation sequence file containing a single observation**

You can use one of these methods to make an obs\_seq with just a single observation:

- 1. Run create\_obs\_sequence to make a new, short, observation sequence file.
- 2. Use the obs\_sequence\_tool to cut an existing obs\_seq.out file down to just a few obs by selecting only a subset of the types and setting a very short time window, such as a second or two when you know there are observations available.

These programs are described in the *[Programs directory](#page-87-0)*.

### **6.91.2 Configuring your run so that filter does a single assimilation and exits**

To configure filter to only do a single assimilation:

- 1. Edit the &filter\_nml namelist in input.nml to set the init\_time\_days and init\_time\_seconds to match the observation time in your truncated observation sequence file. This overrides any times in the input files and ensures that filter will only assimilate and not try to advance the model.
- 2. Make sure the truncated observation sequence file contains only a single observation or observations close enough together in time to fit into a single assimilation window.

# <span id="page-237-0"></span>**6.92 Computing filter increments**

**Note:** This document is written as if your experiment was run with single\_file\_out = .true.. The potential permutations of filenames output by filter is enormous, so it isn't feasible to write documentation for all possible cases.

After *filter* executes without error and produces an obs\_seq.final file, a preassim.nc file, and an analysis.nc file, the first questions to ask are:

- 1. Is the model state output from filter different from the input?
- 2. Were any observations successfully assimilated?

You can check check if the output model state data was changed by the assimilation by using the ncdiff tool to create a file containing the difference of the preassim.nc and analysis.nc files. If you are running with single\_file\_in = .true. and single\_file\_out = .true. use ncdiff on the files output for the analysis and preassim stages:

\$ ncdiff analysis.nc preassim.nc increments.nc

Otherwise, if you are running with single\_file\_in = .false. and single\_file\_out = .false., use ncdiff on the ensemble mean files for the analysis and preassim stages:

\$ ncdiff analysis\_mean.nc preassim\_mean.nc increments.nc

ncdiff generates a file, increments.nc, that contains the increments, or innovations, created by filter. You can view the increments using ncview:

\$ ncview increments.nc

to examine the ensemble mean variables. If all values are 0, then the assimilation changed nothing in the state.

## **6.93 Computing filter increments using a complex model**

The innovations to the model state are easy to derive. Use the [NCO Operator](http://nco.sourceforge.net/) *ncdiff* to difference the two DART diagnostic netCDF files to create the innovations. Be sure to check the *CopyMetaData* variable to figure out what *copy* is of interest. Then, use *ncview* to explore the innovations or the inflation values or ...

If the assimilation used state-space inflation, the inflation fields will be added as additional 'copies'. A sure sign of trouble is if the inflation fields grow without bound. As the observation network changes, expect the inflation values to change.

The only other thing I look for in state-space is that the increments are 'reasonable'. As the assimilation 'burns in', the increments are generally larger than increments from an assimilation that has been cycling for a long time. If the increments keep getting bigger, the ensemble is continually drifting away from the observation. Not good. In *ncview*, it is useful to navigate to the copy/level of interest and re-range the data to values appropriate to the current data and then hit the '>>' button to animate the image. It should be possible to get a sense of the magnitude of the innovations as a function of time.

#### **6.93.1 Example from a model of intermediate complexity: the bgrid model**

I ran a perfect model experiment with the bgrid model in the DART-default configuration and turned on some adaptive inflation for this example. To fully demonstrate the adaptive inflation, it is useful to have an observation network that changes through time. I created two observation sequence files: one that had a single 'RA-DIOSONDE\_TEMPERATURE' observation at the surface with an observation error variance of 1.5 degrees Kelvin - repeated every 6 hours for 6 days (24 timesteps); and one that had 9 observations locations clustered in about the same location that repeated every 6 hours for 1.5 days (6 timesteps). I merged the two observation sequences into one using obs\_sequence\_tool and ran them through perfect\_model\_obs to derive the observation values and create an obs\_seq.out file to run through filter.

**Note:** Other models may have their ensemble means and spreads and inflation values in separate files. *See the table of possible filenames.*

```
$ cd ${DARTROOT}/models/bgrid_solo/work
$ ncdiff analysis.nc preassim.nc Innov.nc
$ ncview preassim.nc &
$ ncview Innov.nc &
$ ncdump -v MemberMetadata preassim.nc
```
(continues on next page)

(continued from previous page)

```
netcdf preassim {
dimensions:
       metadatalogth = 64;
       member = 20time = UNLIMITED ; // (24 currently)
       NMLlinelen = 129 ;
       NMLnlines = 303 ;
       StateVariable = 28200 ;
       TmpI = 60TmpJ = 30lev = 5;
       VelI = 60;
       VelJ = 29 ;
variables:
       char MemberMetadata(member, metadatalength) ;
               MemberMetadata:long_name = "Metadata for each copy/member" ;
        ...
        double ps(time, member, TmpJ, TmpI) ;
                ps:long_name = "surface pressure" ;
               ps:units = "Pa";
                ps:units_long_name = "pascals" ;
       double t(time, member, lev, TmpJ, TmpI) ;
                t:long_name = "temperature" ;
                t:units = "degrees Kelvin" ;
        double u(time, member, lev, VelJ, VelI) ;
               u:long_name = "zonal wind component" ;
               u:units = "m/s" ;
        double v(time, member, lev, VelJ, VelI) ;
                v:long_name = "meridional wind component" ;
                v:units = "m/s";
        double ps_mean(time, TmpJ, TmpI) ; The ensemble mean is now a separate<sub>d</sub>
\rightarrowvariable.
       double t_mean(time, lev, TmpJ, TmpI) ; The ensemble spread is now a separate<sub>1</sub>
\rightarrowvariable.
       double u_mean(time, lev, VelJ, VelI) ; If I was using inflation, they would␣
˓→also be separate variables.
       double v_mean(time, lev, VelJ, VelI) ;
        double ps_sd(time, TmpJ, TmpI) ;
        double t_sd(time, lev, TmpJ, TmpI) ;
        double u_sd(time, lev, VelJ, VelI) ;
        double v_sd(time, lev, VelJ, VelI) ;
data:
  MemberMetadata =
  "ensemble member 1 ",
  "ensemble member 2 ",
  "ensemble member 3 ",
  "ensemble member
  "ensemble member 5",
  "ensemble member 6 ",
  "ensemble member 7 ",
  "ensemble member 8 ",
```
(continues on next page)

(continued from previous page)

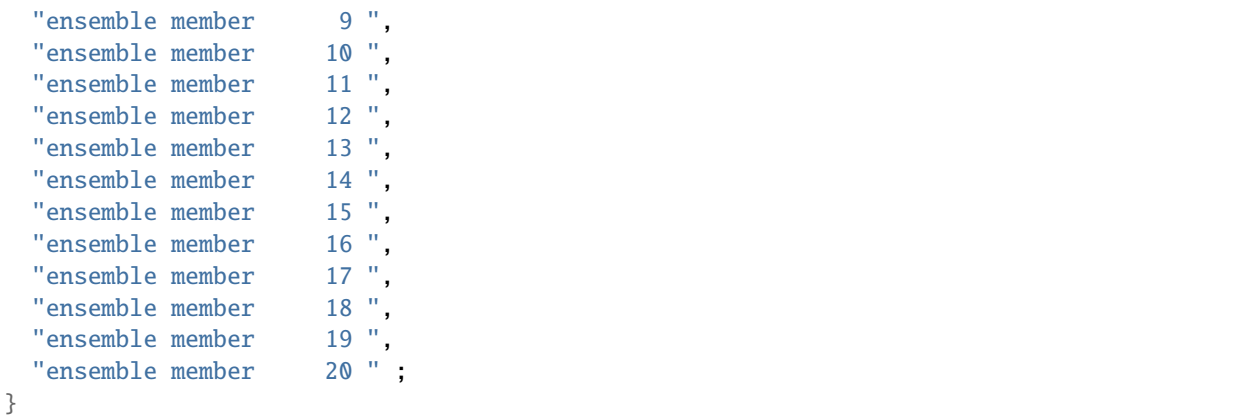

This is an exploration of the preassim.nc file. Note that I selected the '**t**' field, turned the coastlines 'off' under the 'Opts' button, used the 'Repl' instead of 'Bi-lin' (to more faithfully represent the model resolution), *navigated to copy 23 of 24 (in this case, the* inflation mean *)* select the **inflation mean variable of your choice** and advanced to the last timestep. The image plot is pretty boring, but does indicate that the inflation values are restricted to where I put the observations. Right-clicking on the 'Range' button automatically re-ranges the colorbar to the min/max of the current data. Clicking on any location generates a time series figure.

This is an exploration of the Innov.nc file as created by *ncdiff*. Note that the titles are somewhat misleading because they reflect information from the first file given to *ncdiff*. This time I left the rendering as 'Bi-lin' (which obfuscates the model resolution), *navigated to copy 1 of 24 (in this case, the* ensemble mean *)* selected the **t\_mean** variable and advanced to the 6th timestep. Right-click on the 'Range' button to reset the colorbar. The image plot confirms that the innovations are restricted to a local region. Clicking on any location generates a time series.

This is fundamentally the same as the previous panel except that I have now selected the '**u**' **u\_mean** variable. Despite the fact the observations were only of '**t**', the assimilation has generated (rightly so) increments to the '**u**' state variable.

# **6.94 DART missing data value**

If all the prior and posterior mean values are -888888.0 (which is the DART "missing data" value), those observations were not assimilated.

**Note:** Some observations have precomputed values and the posterior values for these will always be -888888.0, no matter if the observation was assimilated or not.

If it is not already set, edit the &filter\_nml name list in input.nml to set num\_output\_obs\_members to be the same as the ensemble size.

This will give you all the forward operator values for all the ensemble members. You can determine if all ensemble members are failing in the same way, or if only a few are problematic.

# **6.95 DART quality control field**

DART has a quality control (QC) field in the *obs\_seq.final* file to report on the status of the assimilation of the variable. The most common reason for exploring the DART QC value is to help determine if the observation was assimilated (or evaluated) - or if the observation was rejected or . . .

To learn more about how to intepret the QC field as well as other values in an observation sequence file, see *[Detailed](#page-94-0) [structure of an obs\\_seq file](#page-94-0)*. The 'DART QC' field is usually the second of the 2 "quality control" copies.

A list of all the DART QC values can be found in the QC table in *[MODULE quality\\_control\\_mod](#page-895-0)*.

- If the DART QC values are 4, the forward operators have failed. Look at the *model interpolate()* routine in your model\_mod.f90 file, or the forward operator code in *observations/forward\_operators/obs\_def\_xxx\_mod.f90* for your observation type. A successful forward operator must return a valid obs\_val and an *istatus = 0*. If the forward operator code returns different istatus values for different error types, you can set *&filter\_nml::output\_forward\_op\_errors = .true.* and rerun *filter* to see exactly what error istatus codes are being set. See *[MODULE filter\\_mod](#page-900-0)* for more information on how to use the 'output\_forward\_op\_errors' option. Negative istatus values are reserved for the system, *istatus = 0* is success, and any positive value indicates a failed forward operator. The code is free to use different positive values to signal different types of errors.
- If the DART QC values are 5, those observation types were intentionally ignored because they were not listed in the &obs\_kind\_nml namelist, in the 'assimilate\_these\_obs\_types' stringlist.
- If the DART QC values are 6, the data quality control that came with the original observation data indicates this is a bad quality observation and it was skipped for this reason.
- If the DART QC values are 7, the observation value is too far away from the ensemble mean. Set *&filter\_nml::outlier\_threshold = -1* to ignore this for now and rerun. In general, this is not the optimal strategy as the number of observations inconsistent with the ensemble is a very powerful indicator of the success or failure of the assimilation.
- If the DART QC values are 8, it was not possible to convert the observation to the required vertical coordinate system.

If the prior and posterior values in the obs\_seq.final are not -888888.0 but are identical, your obs are being assimilated but are having no impact.

The most common reasons assimilated obs have no impact on the model state include:

- **Zero spread in ensemble members** Your initial ensemble members must have different values for each state item. If all members have identical values, the observations cannot make a change. To diagnose this condition, look at the prior ensemble spread. This is either in preassim.nc or preassim\_sd.nc, depending on your model. If all the values are 0, this is your problem. One way to generate an ensemble with some spread is to set *&filter\_nml::perturb\_from\_single\_instance = .false.*, (which will still require a single filter initial condition file) but then the *filter* code will add random gaussian perturbations to each state vector item to generate an initial ensemble with spread. The magnitude of the gaussian noise added is controlled by the *&filter\_nml::perturbation\_amplitude*. It is also possible to write your own perturbation routine in your model\_mod. f90 code.
- **Cutoff value too small** If the localization radius is too small, the observation may not be 'close enough' to the model grid to be able to impact the model. Check the localization radius (*&assim\_tools\_nml::cutoff* ). Set it to a very large number (e.g. 100000) and rerun. If there is now an impact, the cutoff was restricting the items in the state vector so your obs had no impact before. Cutoff values are dependent on the location type being used. It is specified in radians for the threed\_sphere locations module (what most large models use), or in simple distance (along a unit circle) if using a low order model (lorenz, ikeda, etc).
- **Obs error values too large (less likely)** If the observation error is very large, it will have no impact on the model state. This is less likely a cause than other possibilities.
- **No correlation (unlikely)** If there is no correlation between the distribution of the forward observation values and the state vector values, the increments will be very tiny. However there are generally still tiny increments applied, so this is also a low likelyhood case.
- **Errors in forward operator location computations, or get\_close\_obs()** If there is an error in the model\_mod.f90 code in either *get\_state\_meta\_data()*, *model\_interpolate()*, or the vertical conversion code in *get\_close\_obs()*, it is possible for the forward operators to appear to be working correctly, but the distances computed for the separation between the obs and the state vector values can be incorrect. The most frequent problem is that the wrong locations are being passed back from *get state meta data()*. This can result in the increments being applied in the wrong locations or not at all. This is usually one of the things to test carefully when developing a new model interface, and usually why we recommend starting with a single observation at a known location.
- **Incorrect vertical conversion** If the model is using 3d coordinates and needs the capability to convert between pressure, height, and/or model level, the conversion may be incorrect. The state vector locations can appear to be too high or too low to be impacted by an observation. Some models have a height limit built into their model\_mod code to avoid trying to assimilate observations at the model top. The observations cannot make meaningful changes to the model state there and trying to assimilate them can lead to problems with the inflation. If the code in the model\_mod is excluding observations incorrectly, or you are testing with observations at the model top, this can result in no impact on the model state.

# **6.96 Examining the obs\_seq.final file**

1. If you are testing with a single observation, just look in the file. If this file is in binary format, edit the &obs\_sequence\_nml namelist in *input.nml* so the output observation sequence file will be written in ASCII:

```
&obs_sequence_nml
  write_binary_obs_sequence = .false.
/
```
Then rerun *filter* to regenerate an *obs\_seq.final* file in ASCII. For an explanation of the contents of your *obs\_seq.final* file, see *[Detailed structure of an obs\\_seq file](#page-94-0)*.

2. If you are using many observations, run the *[obs\\_diag](#page-87-0)* program appropriate for your model. The *[MATLAB®](#page-242-0) [observation space diagnostics](#page-242-0)* will help to summarize your output and to explore what is going on.

If there are no changes in the model state after assimilation and a visual examination of *obs\_seq.final* was not informative, convert the *obs\_seq.final* file to netCDF with *[obs\\_seq\\_to\\_netcdf](#page-731-0)* and either use the Matlab tools distributed with DART or something of your own. Actually, *obs\_seq\_to\_netcdf* works on all observation sequence files, not just *obs\_seq.final* files.

# <span id="page-242-0"></span>**6.97 MATLAB® observation space diagnostics**

The observation-space functions are in the \$DARTROOT/diagnostics/matlab directory. Once you have processed the obs\_seq.final files into a single obs\_diag\_output.nc, you can use that as input to your own plotting routines or use the following DART MATLAB® routines:

[plot\\_evolution.m](https://raw.githubusercontent.com/NCAR/DART/master/diagnostics/matlab/plot_evolution.m) plots the temporal evolution of any of the quantities above for each variable for specified levels. The number of observations possible and used are plotted on the same axis.

```
fname = 'POP11/obs_diag_output.nc'; % netcdf file produced by 'obs_diag'
copystring = 'rmse'; % 'copy' string == quantity of interest
```
(continues on next page)

(continued from previous page)

```
plotdat = plot_evolution(fname,copystring); % -- OR --
plotdat = plot_evolution(fname,copystring,'obsname','RADIOSONDE_TEMPERATURE');
```
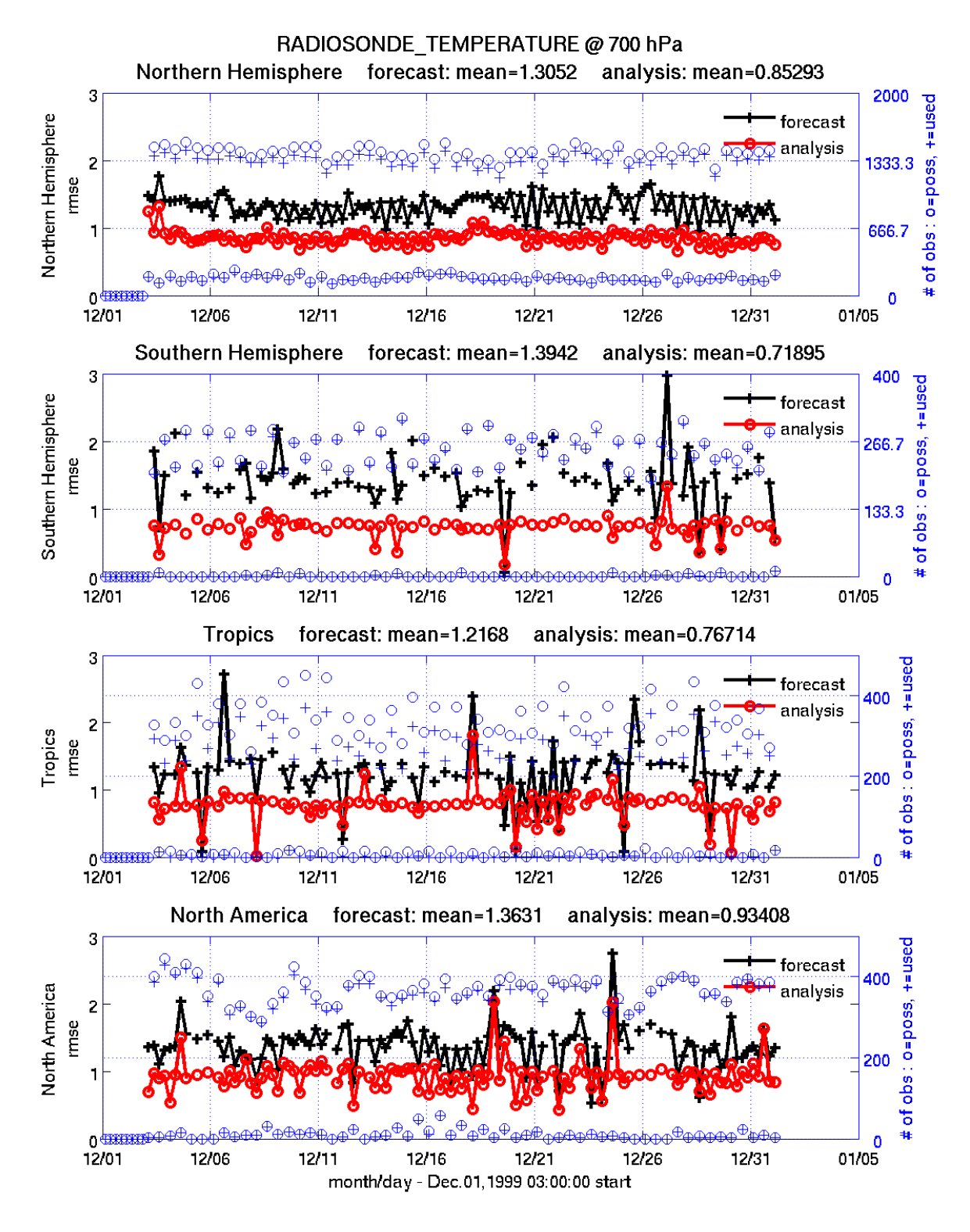

data file: /fs/image/home/thoar/DART/models/cam/work/POP11/obs\_diag\_output.nc

[plot\\_profile.m](https://raw.githubusercontent.com/NCAR/DART/master/diagnostics/matlab/plot_profile.m) plots the spatial and temporal average of any specified quantity as a function of height. The number of

observations possible and used are plotted on the same axis.

```
fname = 'POP11/obs_diag_output.nc'; % netcdf file produced by 'obs_diag'
copystring = 'rmse'; % 'copy' string == quantity of interest
plotdat = plot_profile(fname,copystring);
```
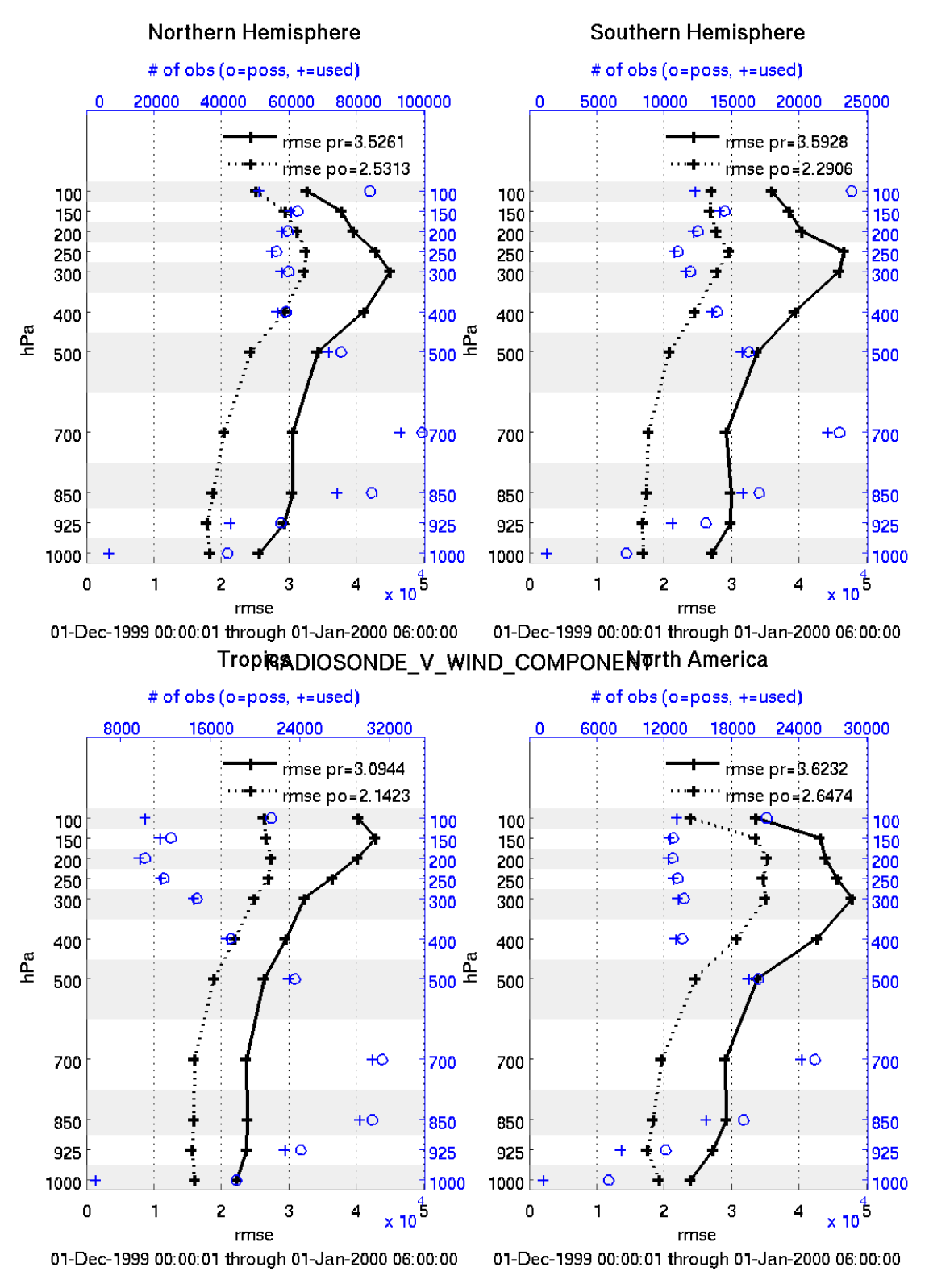

data file: /fs/image/home/thoar/DART/models/cam/work/POP11/obs\_diag\_output.nc

[plot\\_rmse\\_xxx\\_evolution.m](https://raw.githubusercontent.com/NCAR/DART/master/diagnostics/matlab/plot_rmse_xxx_evolution.m) same as plot\_evolution.m but will overlay **rmse** on the same axis.

[plot\\_rmse\\_xxx\\_profile.m](https://raw.githubusercontent.com/NCAR/DART/master/diagnostics/matlab/plot_rmse_xxx_profile.m) same as plot\_profile.m with an overlay of **rmse**.

[plot\\_bias\\_xxx\\_profile.m](https://raw.githubusercontent.com/NCAR/DART/master/diagnostics/matlab/plot_bias_xxx_profile.m) same as plot\_profile.m with an overlay of **bias**.

[two\\_experiments\\_evolution.m](https://raw.githubusercontent.com/NCAR/DART/master/diagnostics/matlab/two_experiments_evolution.m) same as plot\_evolution.m but will overlay multiple (more than two, actually) experiments (i.e. multiple obs\_diag\_output.nc files) on the same axis. A separate figure is created for each region in the obs\_diag\_output.nc file.

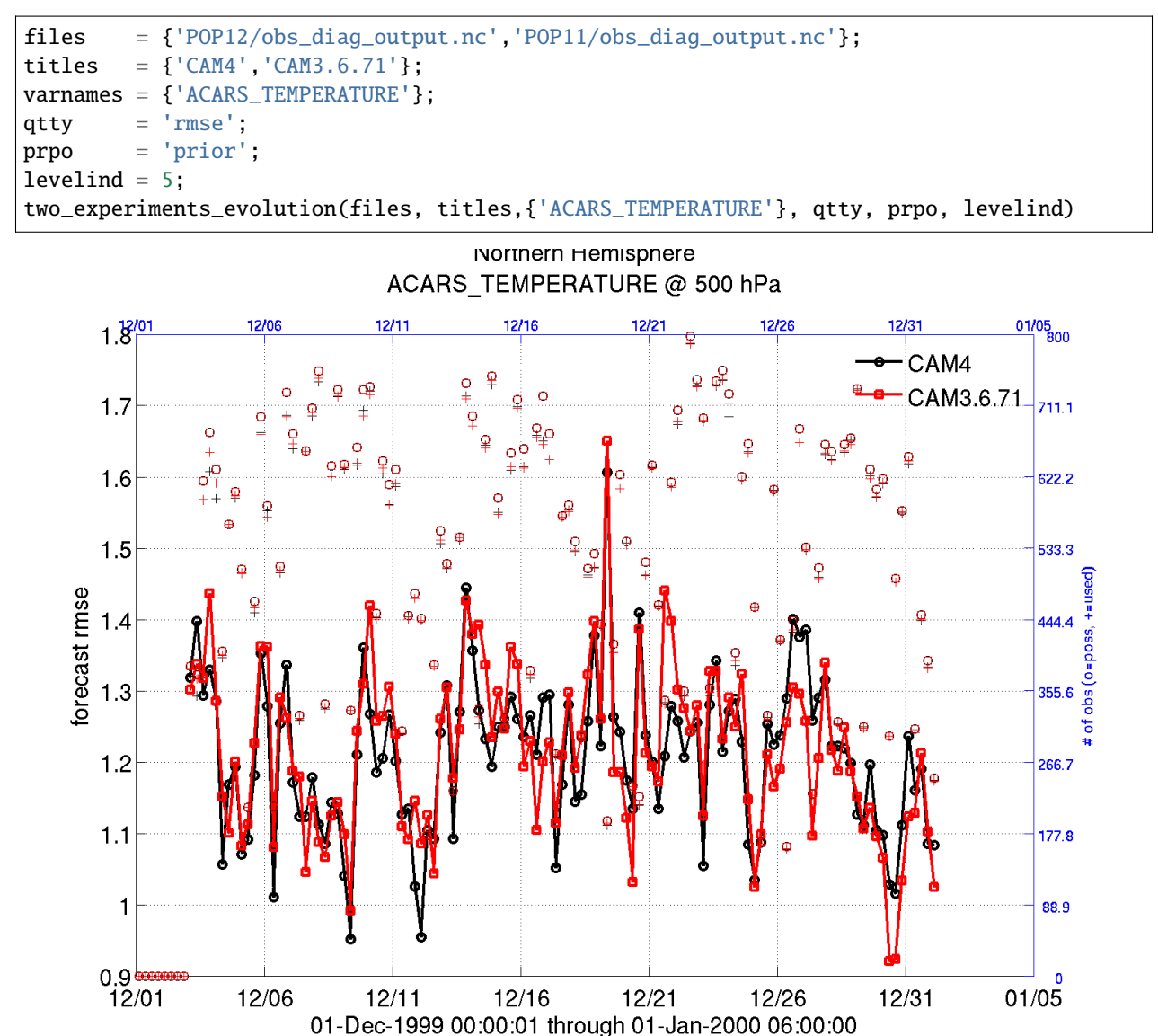

[two\\_experiments\\_profile.m](https://raw.githubusercontent.com/NCAR/DART/master/diagnostics/matlab/two_experiments_profile.m) same as plot\_profile.m but will overlay multiple (more than two, actually) experiments (i.e. multiple obs\_diag\_output.nc files) on the same axis. If the obs\_diag\_output.nc file was created with multiple regions, there are multiple axes on a single figure.

data file: /fs/image/home/thoar/DART/models/cam/work/POP12/obs\_diag\_output.nc data file: /fs/image/home/thoar/DART/models/cam/work/POP11/obs\_diag\_output.nc

```
files = {^{\text{T}POP12/obs\_diag\_output.net}}, ^{\text{T}POP11/obs\_diag\_output.net'};
titles = {'CAM4','CAM3.6.71'};
varnames = {'ACARS_TEMPERATURE'};
qtty = 'rmse';
prpo = 'prior';
two_experiments_profile(files, titles, varnames, qtty, prpo)
```
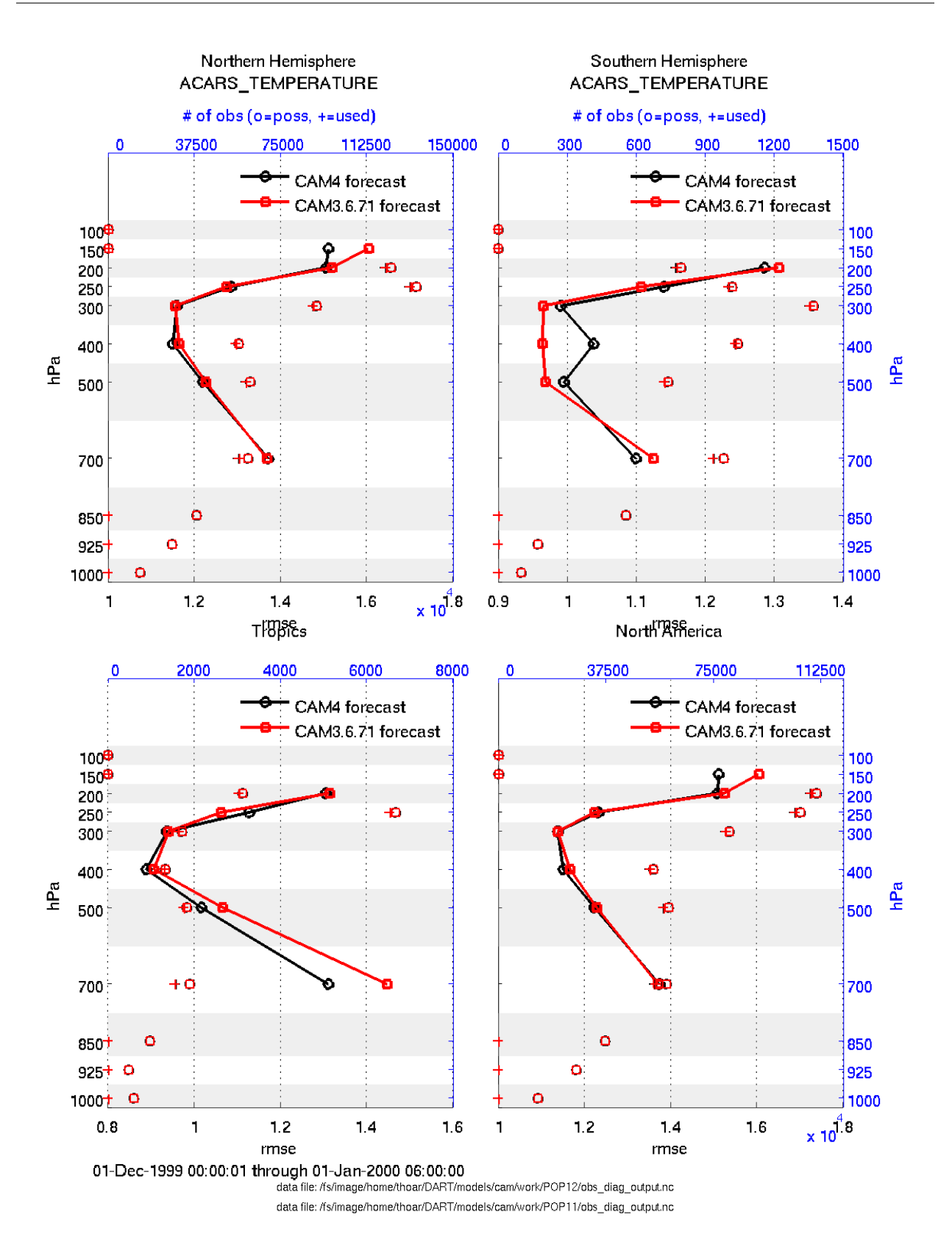

[plot\\_rank\\_histogram.m](https://raw.githubusercontent.com/NCAR/DART/master/diagnostics/matlab/plot_rank_histogram.m) will create rank histograms for any variable that has that information present in

obs\_diag\_output.nc.

fname = 'obs\_diag\_output.nc'; % netcdf file produced by 'obs\_diag' timeindex = 3; % plot the histogram for the third timestep plotdat = plot\_rank\_histogram(fname, timeindex, 'RADIOSONDE\_TEMPERATURE');

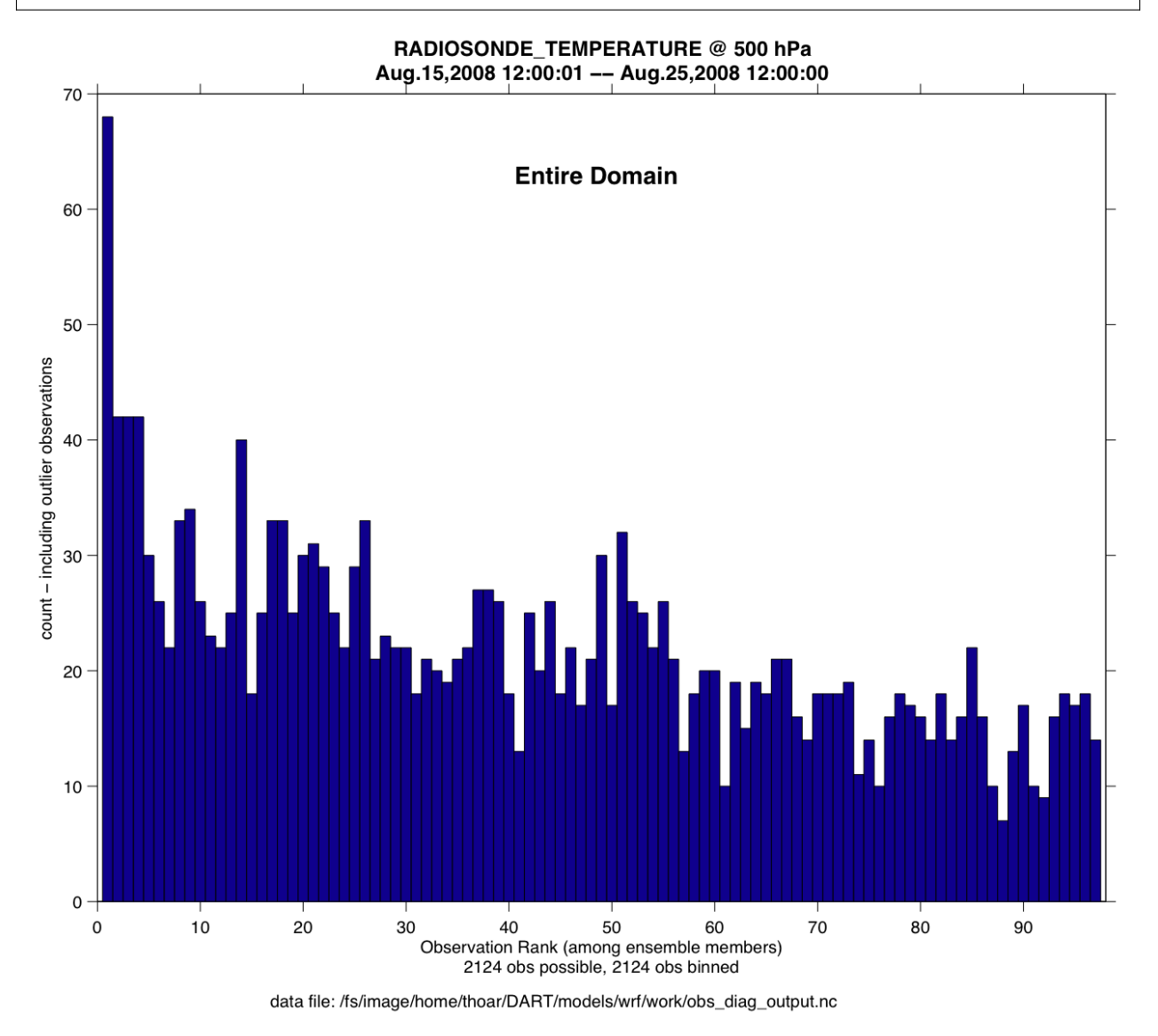

You may also convert observation sequence files to netCDF by using *[PROGRAM obs\\_seq\\_to\\_netcdf](#page-731-0)* . All of the following routines will work on observation sequences files AFTER an assimilation (i.e. obs\_seq.final files that have been converted to netCDF), and some of them will work on obs\_seq.out-type files that have been converted.

[read\\_obs\\_netcdf.m](https://raw.githubusercontent.com/NCAR/DART/master/diagnostics/matlab/read_obs_netcdf.m) reads a particular variable and copy from a netCDF-format observation sequence file and returns a single structure with useful bits for plotting/exploring. This routine is the back-end for plot\_obs\_netcdf.m.

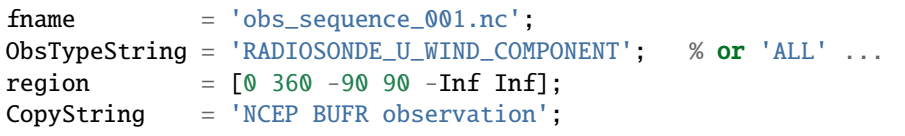

(continues on next page)

(continued from previous page)

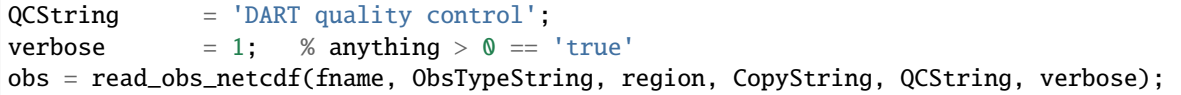

[plot\\_obs\\_netcdf.m](https://raw.githubusercontent.com/NCAR/DART/master/diagnostics/matlab/plot_obs_netcdf.m) creates a 3D scatterplot of the observation locations, color-coded to the observation values. A second axis will also plot the QC values if desired.

```
fname = 'POP11/obs\_epoch_011.nc';region = [0 360 -90 90 -Inf Inf];
ObsTypeString = 'AIRCRAFT_U_WIND_COMPONENT';
CopyString = 'NCEP BUFR observation';
QCString = 'DART quality control';
maxgoodQC = 2;
verbose = 1; \% > 0 means 'print summary to command window'
twoup = 1; % > 0 means 'use same Figure for QC plot'
bob = plot_obs_netcdf(fname, ObsTypeString, region, CopyString, ...
                QCString, maxgoodQC, verbose, twoup);
```
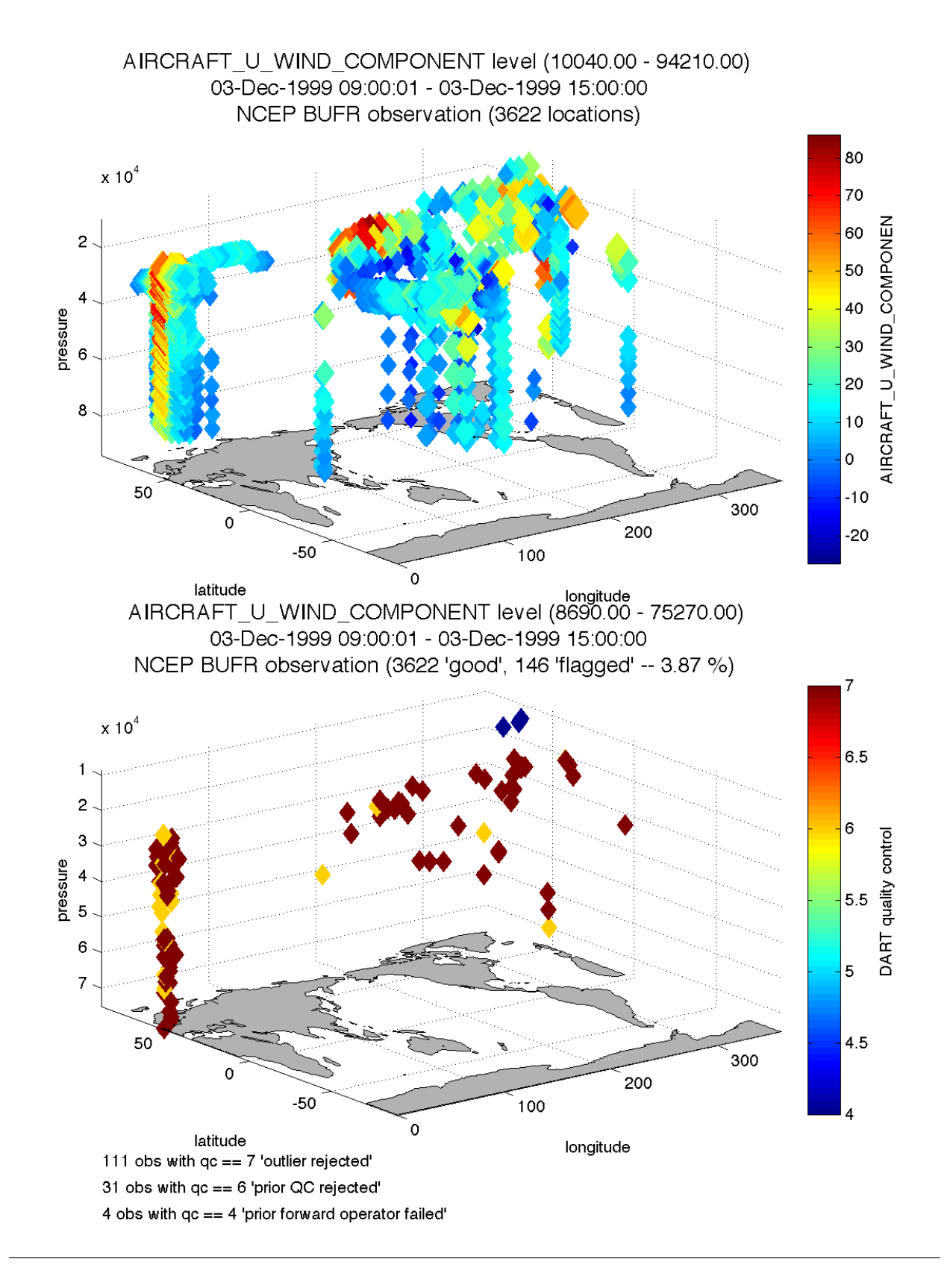

[plot\\_obs\\_netcdf\\_diffs.m](https://raw.githubusercontent.com/NCAR/DART/master/diagnostics/matlab/plot_obs_netcdf_diffs.m) creates a 3D scatterplot of the difference between two 'copies' of an observation.

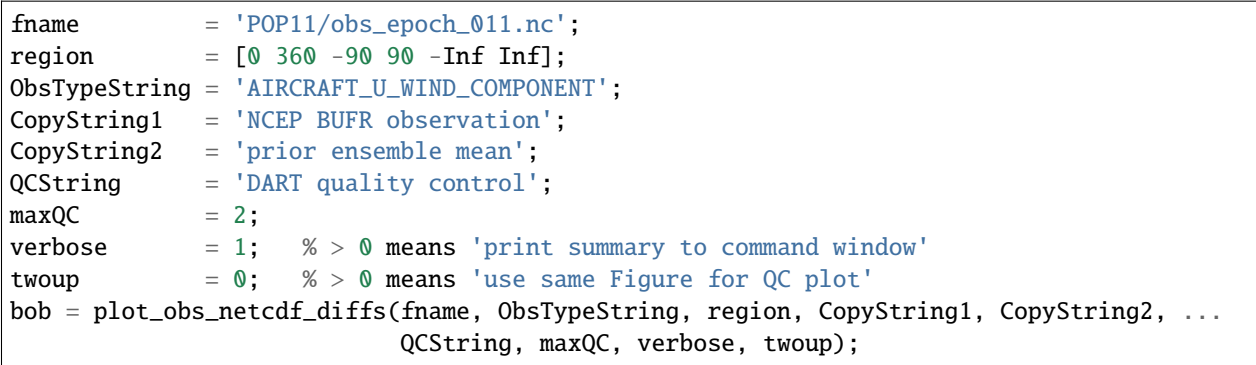

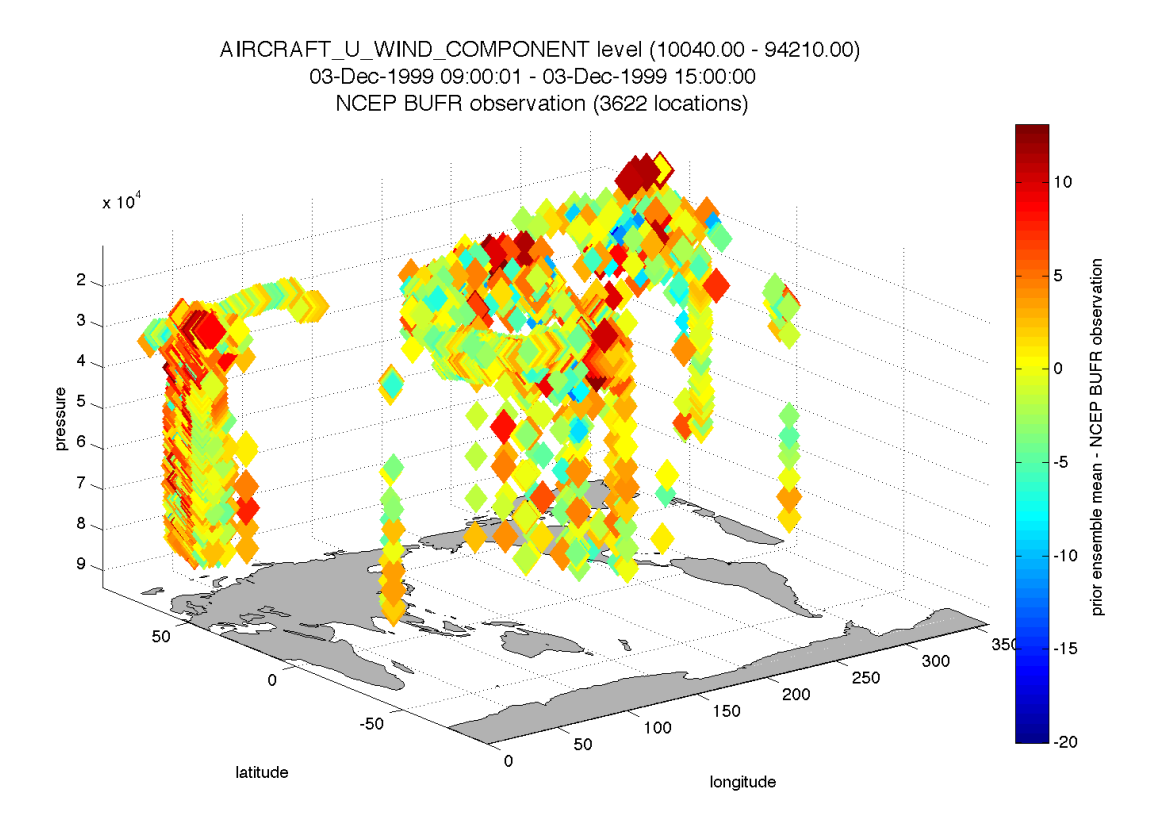

[plot\\_wind\\_vectors.m](https://raw.githubusercontent.com/NCAR/DART/master/diagnostics/matlab/private/plot_wind_vectors.m) creates a 2D 'quiver' plot of a wind field. This function is in the matlab/private directory but if you want to use it, you can move it out. I find it has very little practical value.

```
fname = 'obs_epoch_001.nc';
platform = 'SAT'; % usually 'RADIOSONDE', 'SAT', 'METAR', ...
CopyString = 'NCEP BUFR observation';
QCString = 'DART quality control';
region = [210 310 12 65 -Inf Inf];scalefactor = 5; % reference arrow magnitude
```
(continued from previous page)

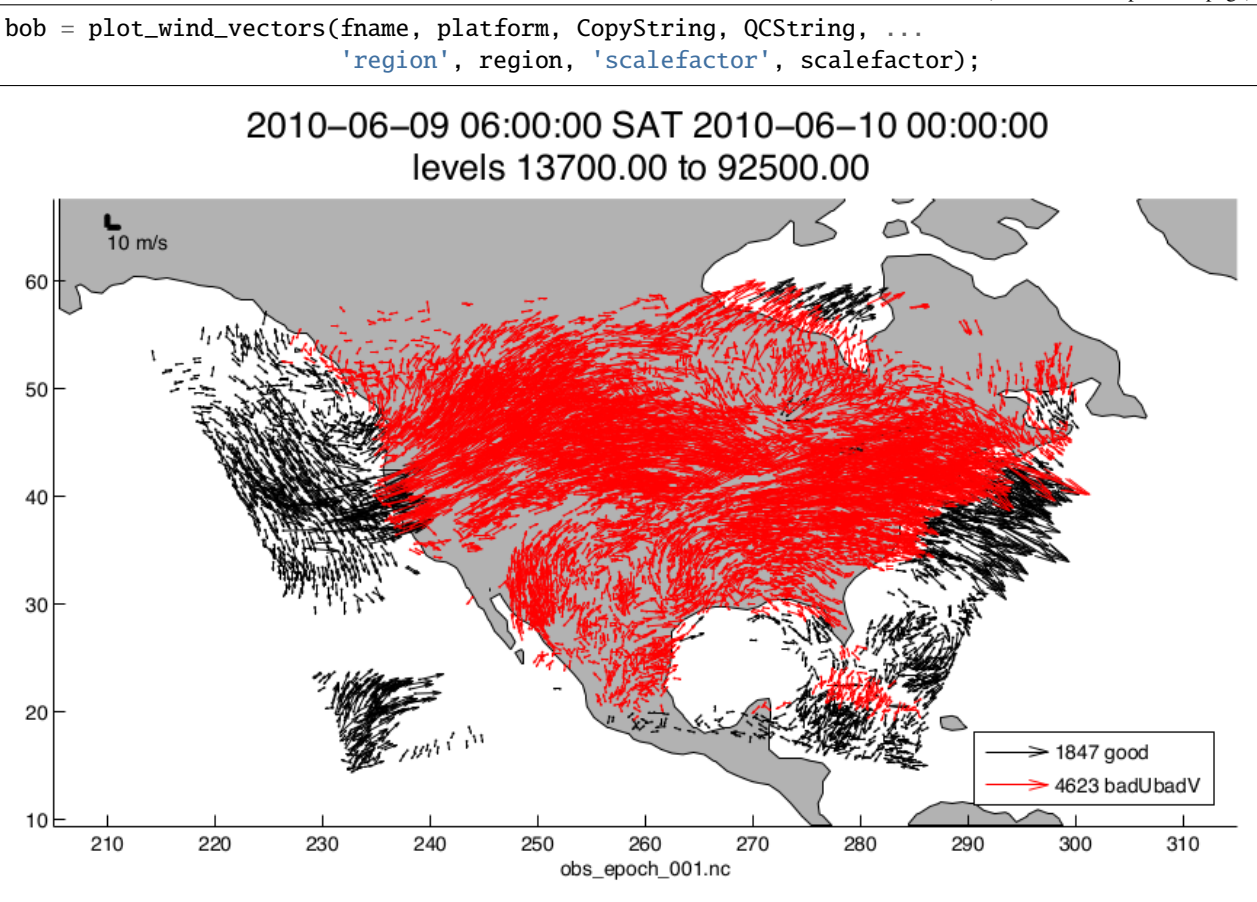

[link\\_obs.m](https://raw.githubusercontent.com/NCAR/DART/master/diagnostics/matlab/link_obs.m) creates multiple figures that have linked attributes. This is my favorite function. Click on the little paintbrush icon in any of the figure frames and select some observations with "DART quality control == 7" in one window, and those same observations are highlighted in all the other windows (for example). The 3D scatterplot can be rotated around with the mouse to really pinpoint exactly where the observations are getting rejected, for example. If the data browser (the spreadsheet-like panel) is open, the selected observations get highlighted there too.

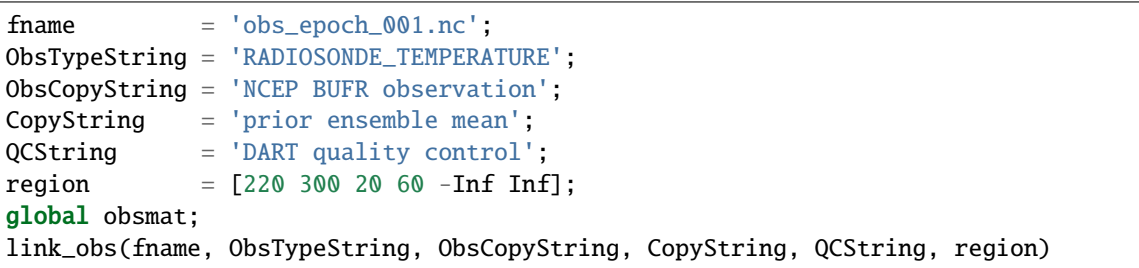

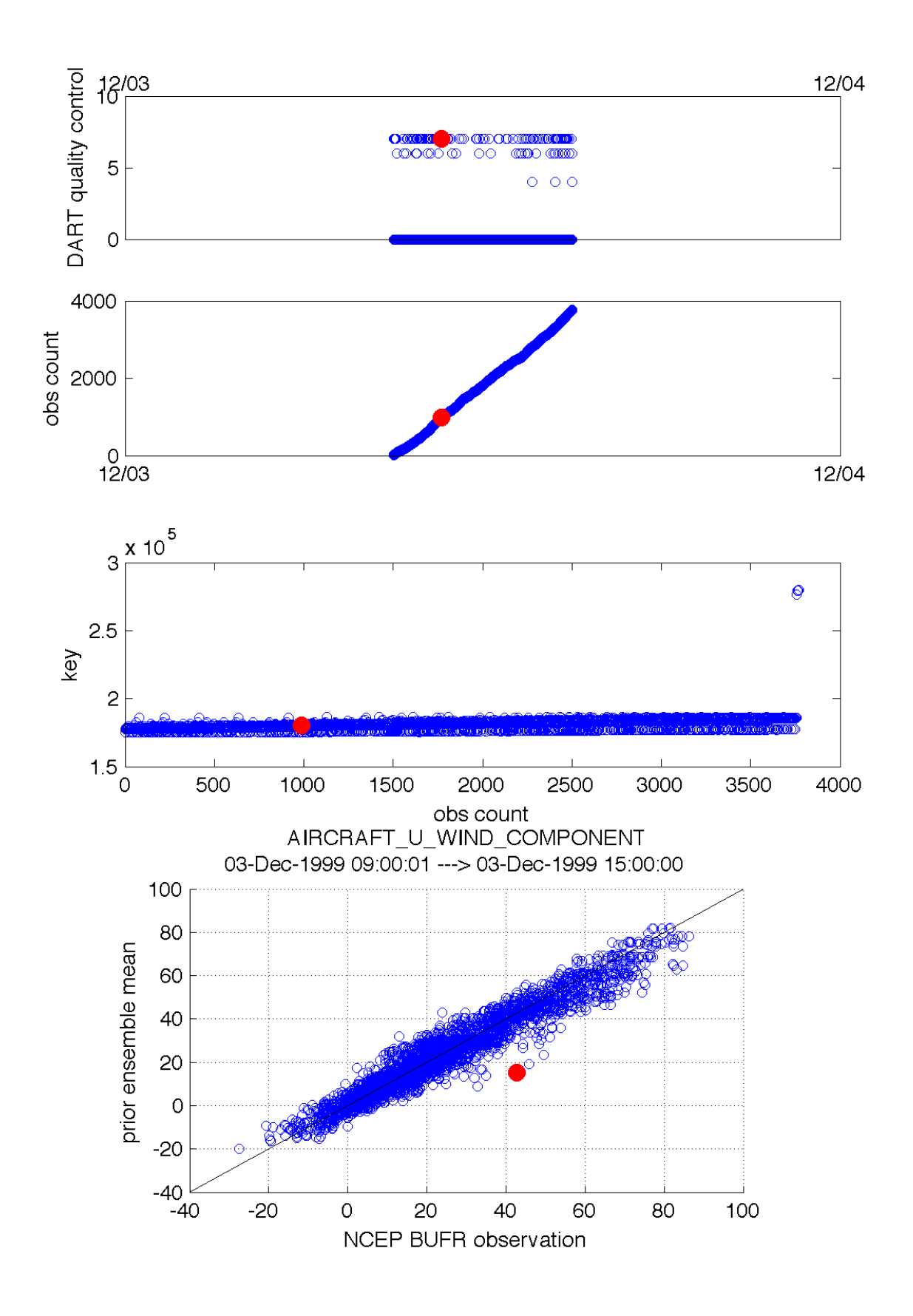

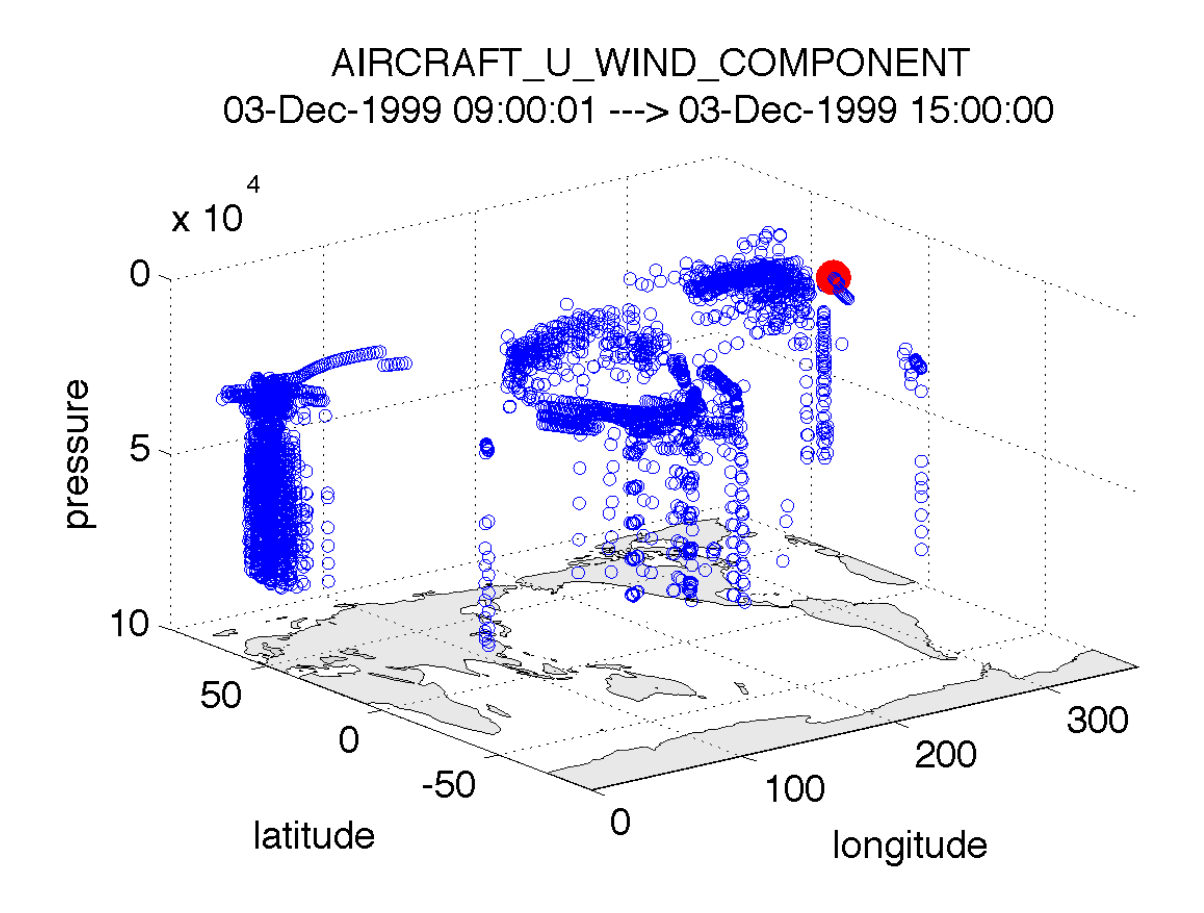

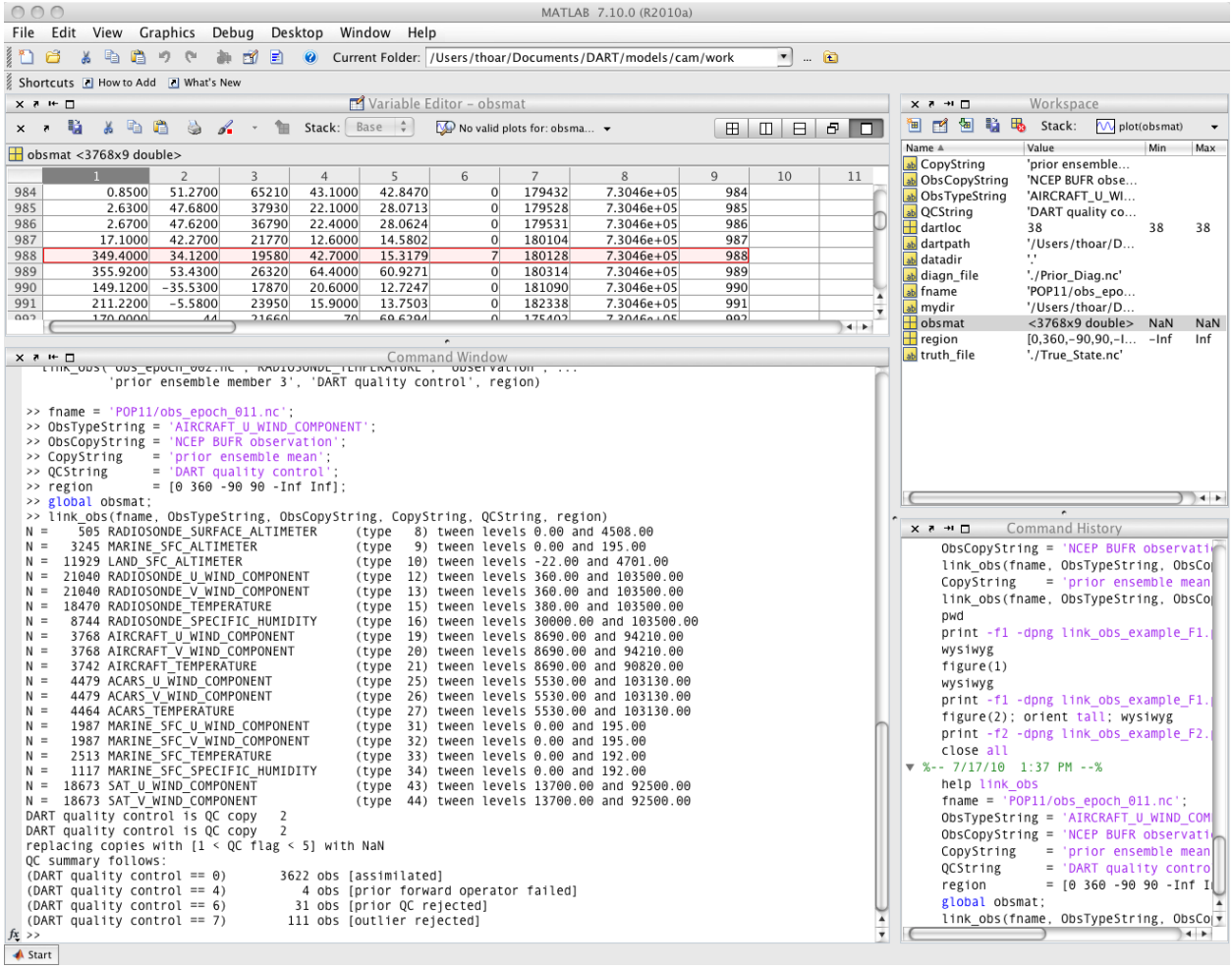

# <span id="page-257-0"></span>**6.98 DART Tutorial**

The DART Tutorial is intended to aid in the understanding of ensemble data assimilation theory and consists of stepby-step concepts and companion exercises with DART.

Before beginning the DART Tutorial, make sure you are familiar with the prerequisite statistical concepts by reading *[Conditional probability and Bayes' theorem](#page-258-0)*.

The diagnostics in the tutorial use Matlab®. To learn how to configure your environment to use Matlab and the DART diagnostics, see the documentation for [Configuring Matlab®](http://www.image.ucar.edu/DAReS/DART/DART2_Documentation.php#configure_matlab) for netCDF & DART.

- **Section 1:** [Filtering For a One Variable System](#page-0-0)
- **Section 2:** [The DART Directory Tree](#page-0-0)
- **Section 3:** [DART Runtime Control and Documentation](#page-0-0)
- **Section 4:** [How should observations of a state variable impact an unobserved state variable? Multivariate as](#page-0-0)[similation.](#page-0-0)
- **Section 5:** [Comprehensive Filtering Theory: Non-Identity Observations and the Joint Phase Space](#page-0-0)
- **Section 6:** [Other Updates for An Observed Variable](#page-0-0)
- **Section 7:** [Some Additional Low-Order Models](#page-0-0)
- **Section 8:** [Dealing with Sampling Error](#page-0-0)
- **Section 9:** [More on Dealing with Error; Inflation](#page-0-0)
- **Section 10:** [Regression and Nonlinear Effects](#page-0-0)
- **Section 11:** [Creating DART Executables](#page-0-0)
- **Section 12:** [Adaptive Inflation](#page-0-0)
- **Section 13:** [Hierarchical Group Filters and Localization](#page-0-0)
- **Section 14:** [Observation Quality Control](#page-0-0)
- **Section 15:** [DART Experiments: Control and Design](#page-0-0)
- **Section 16:** [Diagnostic Output](#page-0-0)
- **Section 17:** [Creating Observation Sequences](#page-0-0)
- **Section 18:** [Lost in Phase Space: The Challenge of Not Knowing the Truth](#page-0-0)
- **Section 19:** [DART-Compliant Models and Making Models Compliant: Coming Soon](#page-0-0)
- **Section 20:** [Model Parameter Estimation](#page-0-0)
- **Section 21:** [Observation Types and Observing System Design](#page-0-0)
- **Section 22:** [Parallel Algorithm Implementation: Coming Soon](#page-0-0)
- **Section 23:** [Location Module Design](#page-0-0)
- **Section 24:** Fixed Lag Smoother (not available yet)
- **Section 25:** [A Simple 1D Advection Model: Tracer Data Assimilation](#page-0-0)

# <span id="page-258-0"></span>**6.99 Conditional probability and Bayes' theorem**

This section introduces two prerequisite concepts for understanding data assimilation theory: conditional probability and Bayes' theorem.

## **6.99.1 Conditional probability**

Most real-world events involve uncertainty because the occurence of a specific outcome isn't guaranteed. You can sense that in situations in which these are possible outcomes:

- your flight departs on time
- you keep your New Year's resolution
- your car needs repairs in the next 6 months

there is a chance that the opposite outcome might occur. Describing such situations accurately requires making probabilistic statements.

In mathematical notation, the probability of an event, A, is denoted by  $P(A)$ . If the event A means that your flight departs on time, you can write:

$$
P(A) = likely
$$

since most flights do actually depart on time.

Events usually occur in conjuction with other events, so it is useful to assign conditional probabilities, or the probability that an outcome occurs if another event also occurs.

If the event  $B$  is that a blizzard approaches the airport an hour before your scheduled departure you can write a conditional probability as  $P(A|B)$ , or the probability that A occurs, given that B also occurs. In this case, you can assign the probability that your flight departs on time given that a blizzard approaches the airport an hour before your scheduled departure as:

$$
P(A|B) = unlikely
$$

since it is unlikely that your flight departs on time in a blizzard. These examples use informal, subjective probabilities. But the mathematical notation can also be used to assign formal, quantitative probabilities as well.

## **6.99.2 Bayes' theorem**

Imagine you are in a house and the carbon monoxide detector has set off its alarm. Carbon monoxide is colorless and odorless, so you evacuate the house, but you don't know whether there are actually significant concentrations of carbon monoxide inside or if your detector is faulty.

In the United States, 100,000 carbon monoxide exposure events occur in houses annually and the manufacturer of your detector claims that its detectors have a 0.1% error rate. Bayes' theorem allows you to calculate the quantitative probability of whether or not there is a carbon monoxide exposure event in the house, given that the carbon monoxide detector has set off its alarm.

Probability theory allows you to keep track of specific conditions and events. The names of the relevant terms, and what they represent in this example are:

- the *prior*,  $P(A)$  the probability of a carbon monoxide exposure event in your house
- the *likelihood*,  $P(B|A)$  the probability your detector sets off its alarm given that there is a carbon monoxide exposure event in your house
- the *normalization*,  $P(B)$  the probablity your detector sets off its alarm
- the *posterior*,  $P(A|B)$  the probability of a carbon monoxide exposure event in your house given that your detector sets of its alarm

If this is your first experience with probability theory, you may be unaccustomed to the terminology and level of nuance that the theory affords. Take your time to think through each of the probabilities and conditions. Notice, for example, the difference between  $P(B|A)$  and  $P(A|B)$ .

Bayes' theorem allows you to calculate the probability you want to know, the posterior,  $P(A|B)$ . The theorem is:

$$
posterior = \frac{likelihood \times prior}{normalization}
$$

or:

$$
P(A|B) = \frac{P(B|A)P(A)}{P(B)}
$$

To compute the right hand side of the equation you'll need to estimate the prior, the likelihood, and the normalization.

#### **Prior**

You can estimate the probability of a carbon monoxide exposure event in your house,  $P(A)$ , by dividing the number of carbon monoxide exposure events that occur annually in houses by the total number of houses in the United States, which is 140 million houses:

$$
P(A) = 100,000 \div 140,000,000 = 7.1 \times 10^{-4}
$$

#### **Likelihood**

You can estimate the probability your detector sets off its alarm given that there is a carbon monoxide exposure event in your house,  $P(B|A)$ , since you know the error rate of the detector, 0.1%:

$$
P(B|A) = 1 - 0.001 = 0.999
$$

#### **Normalization**

Estimating the probablity your detector sets off its alarm,  $P(B)$ , requires estimating two cases: the probability of a false alarm,  $P(B^-)$ , and the probability of a true alarm,  $P(B^+)$ .

The probability of a false alarm is the portion of the population that does not experience a carbon monoxide exposure event times the error rate of the detector:

$$
P(B^{-}) = \frac{(140,000,000 - 100,000)}{140,000,000} \times 0.001 = 9.9 \times 10^{-4}
$$

The probability of a true alarm is the portion of the population that experiences a carbon monoxide exposure event times the rate that the detector will correctly set off its alarm:

$$
P(B^{+}) = \frac{100,000}{140,000,000} \times (1 - 0.001) = 7.1 \times 10^{-4}
$$

 $P(B)$  is the sum of  $P(B^-)$  and  $P(B^+)$ :

$$
P(B) = 9.9 \times 10^{-4} + 7.1 \times 10^{-4} = 1.7 \times 10^{-3}
$$

#### **Posterior**

You now have all of the necessary probabilities to estimate the probability of a carbon monoxide exposure event in your house given that your detector sets off its alarm,  $P(A|B)$ :

$$
P(A|B) = \frac{P(B|A)P(A)}{P(B)} = \frac{0.999 \times 7.1 \times 10^{-4}}{1.7 \times 10^{-3}} = 0.42
$$

Thus, the posterior probability is 0.42.

#### **6.99.3 Bayesian inference**

One of the primary benefits of Bayes' theorem is that it can be applied multiple times to update a probability when new information is available. This process is best illustrated by continuing the example.

While standing outside, you call the fire department. A fire engine arrives and firefighters enter the house with a carbon monoxide meter. This meter is more accurate than the one installed in the house. It has an error rate of 0.01%.

The meter detects dangerous levels carbon monoxide in the house. You know intuitively that it is now highly probable that there are dangerous levels of carbon monoxide in the house. Bayes' theorem provides a rigorous framework to support your intuition.

You can apply Bayes' theorem again to update your estimate of the probability of a carbon monoxide exposure event in the house. This updating process is called Bayesian inference.

When applying Bayes' theorem a second time, the process is the same but the probabilities involved are different.

#### **Prior**

In the first part of the example, you estimated the prior by dividing the number of carbon monoxide exposure events that occur annually in houses by the total number of houses in the United States. That was the correct approach at first. But now your prior is the posterior from the first part:

$$
P(A) = 0.42
$$

since that is the probability of a carbon monoxide exposure event in your house.

#### **Likelihood**

Since the firefighters' carbon monoxide meter has a lower error rate than the detector installed in the house,  $P(B|A)$ is also different:

$$
P(B|A) = 1 - 0.0001 = 0.9999
$$

#### **Normalization**

The probablity that the meter detects carbon monoxide is still comprised of two parts, the probability of a false detection,  $P(B^-)$ , and the probability of a true detection,  $P(B^+)$ . But since the error rate of the firefighters' meter is lower and your detector has also set off its alarm, the normalization is different.

The probability of a false detection is the probability that there isn't a carbon monoxide exposure event in the house times the error rate of the meter:

$$
P(B^{-}) = (1 - 0.42) \times 0.0001 = 5.8 \times 10^{-5}
$$

The probability of a true detection is the probability that there is a carbon monoxide exposure event in the house times the rate that the meter will correctly detect it:

$$
P(B^{+}) = 0.42 \times 0.9999 = 0.42
$$

 $P(B)$  is the sum of  $P(B^-)$  and  $P(B^+)$ :

$$
P(B) = 5.8 \times 10^{-5} + 0.42 = 0.42
$$

#### **Posterior**

You have all of the necessary probabilities to estimate the probability of a carbon monoxide exposure event in your house given that both your detector set off its alarm and the firefighters' meter also detected carbon monoxide,  $P(A|B)$ :

$$
P(A|B) = \frac{P(B|A)P(A)}{P(B)} = \frac{0.9999 \times 0.42}{0.42} = 0.9999
$$

Thus, the second posterior probability is 0.9999. This makes sense intuitively: it is extremely likely that there is a carbon monoxide exposure event in the house if both your alarm and the firefighters' meter detect carbon monoxide.

It also demonstrates the ability of Bayes' theorem to update the probability of an event when new information becomes available.

With these concepts you can now begin the *[DART Tutorial](#page-257-0)*.

# **6.100 DART\_LAB Tutorial**

### **6.100.1 Overview**

The files in this directory contain PDF tutorial materials on DART, and Matlab exercises. See below for links to the PDF files and a list of the corresponding matlab scripts.

This tutorial begins at a more introductory level than the materials in the tutorial directory, and includes hands-on exercises at several points. In a workshop setting, these materials and exercises took about 1.5 days to complete.

#### **6.100.2 DART tutorial presentations**

Here are the PDF files for the presentation part of the tutorial:

- Section 1: The basics in 1D.
- Section 2: How should observations of a state variable impact an unobserved state variable? Multivariate assimilation.
- Section 3: Sampling error and localization.
- Section 4: The Ensemble Kalman Filter (Perturbed Observations).
- Section 5: Adaptive Inflation.

### **6.100.3 Matlab hands-on exercises**

In the matlab subdirectory are a set of Matlab scripts and GUI (graphical user interface) programs which are exercises that go with the tutorial. Each is interactive with settings that can be changed and rerun to explore various options. A valid [Matlab](http://www.mathworks.com/products/matlab/) license is needed to run these scripts.

The exercises use the following functions:

- gaussian\_product
- oned\_model
- oned\_ensemble
- run lorenz 63
- run lorenz 96
- twod\_ensemble

To run these, cd into the DART\_LAB/matlab directory, start matlab, and type the names at the prompt.

# **6.101 CLM5-DART Tutorial**

# **6.101.1 Introduction**

This tutorial describes how to set up a simple assimilation using CLM5-DART. The expectation is that the user is very familiar with running CLM off-line and thus the tutorial focuses upon the specific aspects of integrating CLM with DART. Once completed, the goal is that the user should be familar enough with the concepts of CLM5-DART in order to design an assimilation for their own research interests.

This tutorial was assembled to be compatible with CLM5.0.34 as part of CESM (release-cesm2.2.01) and the latest release on the main branch of the the [DART repository.](https://github.com/NCAR/DART.git) Other combinations of CLM and DART (prior to DART version 9.13.0) may not be compatible with this tutorial.

It is not recommended to use this tutorial without prior experience with running and understanding CLM. If new to CLM we recommend you attend a [CLM tutorial](https://www.cesm.ucar.edu/events/tutorials/) or review the CLM documentation including the [Technical Description,](https://escomp.github.io/ctsm-docs/versions/master/html/tech_note/index.html) [User Guide,](https://escomp.github.io/ctsm-docs/versions/master/html/users_guide/index.html) and use the [CESM User Forum](https://bb.cgd.ucar.edu/cesm/) for CLM-specific assistance.

If you are new to DART, we recommend that you become familiar by first working through the *[DART Tutorial](#page-257-0)* and then understanding the *[DART getting started](#page-8-0)* documentation.

This CLM5-DART tutorial is based on a simple example in which we describe how to:

- 1) set up the software
- 2) review concepts of assimilation
- 3) provide a specific example of how CLM and DART interact in an assimilation framework

If you wish to move beyond this tutorial and address a unique/new research question be prepared to invest a significant amount of time to modify the CLM-DART setup. In general, a CLM-DART simulation that is running without errors, does not mean it has been optimized for performance. Optimal performance requires the evaluation of assimilation diagnostics (e.g. observation acceptance rate, RMSE and bias between modeled and observed properties) and making additional modifications to the setup scripts. Examples of setup modifications include changes to localization, inflation, observations that are assimilated, updated model state variables, assimilation time window, assimilation frequency, and the model and observation grid resolution.

We encourage users to complete the tutorial and then modify CLM-DART to pursue their own research questions. We have comprehensive and searchable *[documentation](#page-8-0)*, with trained and experienced staff that can help troubleshoot issues [\(dart@ucar.edu\)](mailto:dart@ucar.edu).

# **6.101.2 Tutorial Overview**

The tutorial is a simplified global simulation that assimilates daily observations for up to a maximum of 10 days. A total of 5 observations are distributed across the globe that includes observations of leaf area, biomass, snow cover, and soil temperature. The observations are 'synthetic' meaning they have been generated from the output of a separate CLM simulation with random error added. Synthetic observations are generally easier to assimilate than real-world observations because they remove systemic differences between the model and observations. This assimilation uses a 5-member ensemble (i.e. 5 CLM simulations run simultaneously). An ensemble is required within Ensemble Kalman Filter (EnKF) data assimilation to calculate the modeled covariance amongst the state variables in CLM. The covariance amongst the CLM state variables dictates how the CLM model state is updated during the assimilation step given a set of observations. The beginning of the assimilation starts from near present day (January-2011) and is initalized in 'hybrid' mode from a set of CLM restart files generated from a previous CLM 5-member ensemble simulation. The atmospheric forcing used for the assimilation comes from the Community Atmospheric Model (CAM) reanalysis [\(ds199.1](https://rda.ucar.edu/datasets/ds199.1/) and [ds345.0\)](https://rda.ucar.edu/datasets/ds345.0/). This reanalysis atmospheric data includes 80 total ensemble members in which the acrossmember variation represents atmospheric uncertainty. We use 5 different ensemble members from the CAM6 reanalysis to generate spread within this CLM5-DART tutorial simulation.

**Note:** This CLM5-DART tutorial has been simplified to reduce run-time and computational expense. For research applications an assimilation is typically run for many model months/years. In addition a 5-member ensemble is generally too small to properly sample model uncertainty and we recommend 80, but no less than 40 ensemble members for research applications.

The goal of this tutorial is to demonstrate how CLM5 and DART interact to perform data assimilation to provide an observation-constrained simulation of CLM. This requires setting numerous namelist/input values that control the configuration of CLM and DART setup.

After running this tutorial, you should be able to understand the major steps involved in setting up your own data assimilation experiments. However, you will need to do additional work to customize the CLM5-DART system for your particular research needs. For example, this tutorial provides both the initial conditions and observation sequence files to simplify the process and are specific to the tutorial, whereas you will need to generate custom initial conditions and observation sequence files for your own work.

**Important:** We have provided tutorial instructions for the NCAR supercomputer Cheyenne, however, if using your own machine you will need to customize the setup scripts in order to properly compile DART (see Step 4: Compiling DART). These system-specific setup steps may take a good deal of effort, especially if you are unfamiliar with details such as compilers, MPI, NetCDF libraries, batch submission systems etc. To perform this tutorial we assume the user is comfortable with LINUX operating systems as well as using text editors (e.g. vi, nedit, emacs) to edit the CLM5-DART setup scripts and namelist files etc.

Other required files to run the tutorial include the meteorology (Step 5), reference case (Step 6), and observation files (Step 7). These are all readily available if you are using Cheyenne. If you are using your own machine you need use the following links to download these files directly:

1. [CAM6 Reanalysis Meteorology,](https://rda.ucar.edu/datasets/ds345.0/) Year 2011, ensemble members 1-5 only: f.e21.FHIST\_BGC.f09\_025. CAM6assim.011.cpl\_000{1-5}.ha2x3h.2011.nc

2. [Reference Case and Observations](https://www.image.ucar.edu/pub/DART/CESM/clmdart_tutorial/)

## **6.101.3 Step 1: Download CLM5**

CLM is continually being updated by the model developer and user community consisting of both NCAR and university scientists and researchers. In contrast, DART is maintained by a relatively small group that supports numerous earth system models (20+) including CLM. Therefore the DART team focuses on only supporting official released versions of CLM. This documentation and scripting was tested using the CESM tag release-cesm2.2.0 following the download instructions [here.](https://github.com/ESCOMP/CESM)

Although the DART code may work with more recent versions of CESM (CLM) we recommend checking out release-cesm2.2.0.

```
git clone https://github.com/escomp/cesm.git cesm_dart
cd cesm_dart
git checkout release-cesm2.2.0
./manage_externals/checkout_externals
```
# **6.101.4 Adding CLM5 SourceMods**

Some minor modifications have to be made to the CLM5 source code in order to be run with DART. Most importantly, these include skipping several balance checks in CLM5 for the time step immediately after the assimilation update step. These sourcecode modifications are brought in through the SourceMod mechanism in CLM where modifications overwrite the template sourcecode during the compilation step. The SourceMods are located as tar files [here.](http://www.image.ucar.edu/pub/DART/CESM) For this tutorial retrieve the most recent tar file DART\_SourceMods\_cesm2\_2\_0\_2021\_07\_02.tar and untar it on your local machine as:

wget https://www.image.ucar.edu/pub/DART/CESM/DART\_SourceMods\_cesm2\_2\_0\_2021\_07\_02.tar tar -xvf DART\_SourceMods\_cesm2\_2\_0\_2021\_07\_02.tar

For more information on the SourceMods see the main *[CLM-DART documentation.](#page-329-0)*

# **6.101.5 Compiling CLM5**

Compiling CLM5 on the NCAR machine Cheyenne is straightforward because the run and build environment settings are already defined within the config\_machines.xml file located within the CESM installation: <cesmroot>/ cime/config/cesm/machines. If you are using your own machine please follow the porting instructions located [here.](https://esmci.github.io/cime/versions/master/html/users_guide/porting-cime.html) When performing a CLM5-DART assimilation run, the compiling step for CLM5 occurs within the CLM5\_setup\_assimilation script described later within this tutorial.

# **6.101.6 Step 2: Download DART**

The tutorial material is available within the most recent release of the DART repository on the [main branch.](https://github.com/NCAR/DART)

```
cd /glade/work/$USER/
git clone https://github.com/NCAR/DART.git
cd DART
```
# **6.101.7 Step 3: Navigating DART Scripts**

Below is a table of the key CLM5-DART setup scripts that include the settings required to perform an assimilation run. All scripts are located at path DART/models/clm/shell\_scripts/cesm2\_2/ with the exception of input. nml which is located at DART/models/clm/work/.

You will be asked to locate, edit, and execute these scripts during the tutorial and they are critical to customizing the assimilation run. Given their importance, we introduce them right away.

For additional description of the CLM5-DART scripts and concepts please visit the main *[CLM-DART documentation](#page-329-0)* In general, feel free to supplement this tutorial with the main CLM5-DART documentation. In some cases it will provide more detailed information than in this tutorial. If a concept is unclear we recommend using the search bar at the top of this page.

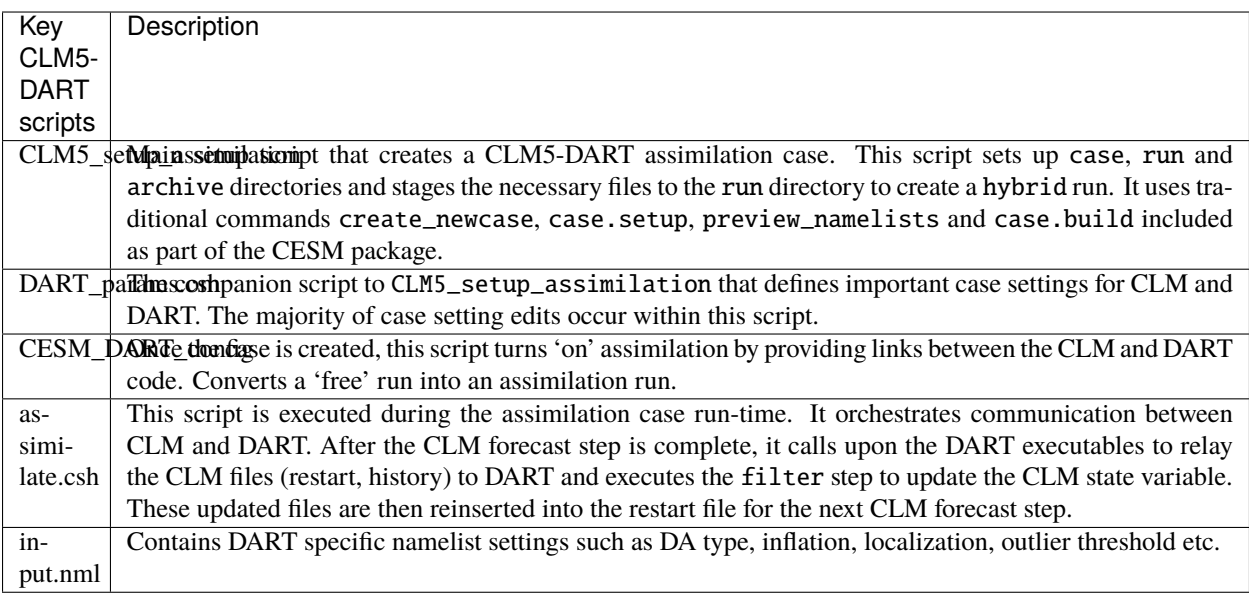

## **6.101.8 Step 4: Compiling DART**

Similar to CLM, it is necessary to compile the DART code before an assimilation can be performed. The DART code includes a variety of build template scripts that provide the appropriate compiler and library settings depending upon your system environment. This is an example of the default system environment for Cheyenne (e.g. module list), which was used to perform this tutorial:

```
Currently Loaded Modules:
 1) ncarenv/1.3 2) intel/19.0.5 3) ncarcompilers/0.5.0 4) mpt/2.22 5) netcdf/4.
\rightarrow 7.4
```
Please note in this example we used the intel fortran compiler with netcdf libraries to support the netcdf file format and the mpt libraries to support the mpi tasks.

Below are instructions on how to modify the DART template script mkmf\_template to properly compile DART on Cheyenne:

```
cd DART/build_templates
cp mkmf.template.intel.linux mkmf.template
```
Confirm the mkmf\_template has the following settings:

```
MPIFC = mpif90MPILD = mpif90FC = ifortLD = ifort...
...
INCS = -I$(NETCDF)/include
LIBS = -L$(NETCDF)/lib -lnetcdff -lnetcdf
FFLAGS = -0 -assume buffered io $(INCS)
LDFLAGS = $(FFLAGS) $(LIBS)
```
Next we will test to make sure the DART scripts can be run correctly, by compiling and executing the preprocess script. The preprocess script must be run **before** the core DART code is compiled because it writes the source code that supports the observations. This provides the necessary support for the specific observations that we wish to assimilate into CLM. For more information see the *[preprocess documentation.](#page-91-0)*

First make sure the list of obs\_def and obs\_quantity module source codes are contained in the &preprocess\_nml namelist within the input.nml.

cd DART/models/clm/work vi input.nml

**Note:** We use the **vi editor** within the tutorial instructions, but we recommend that you use the text editor you are most comfortable with. To close the vi editor follow these instructions from [stackoverflow.](https://stackoverflow.com/questions/11828270/how-do-i-exit-the-vim-editor)

This example uses namelist setting that specifically loads obs\_def and obs\_quantity commonly used for land DA, including models like CLM. Confirm the settings are as follows:

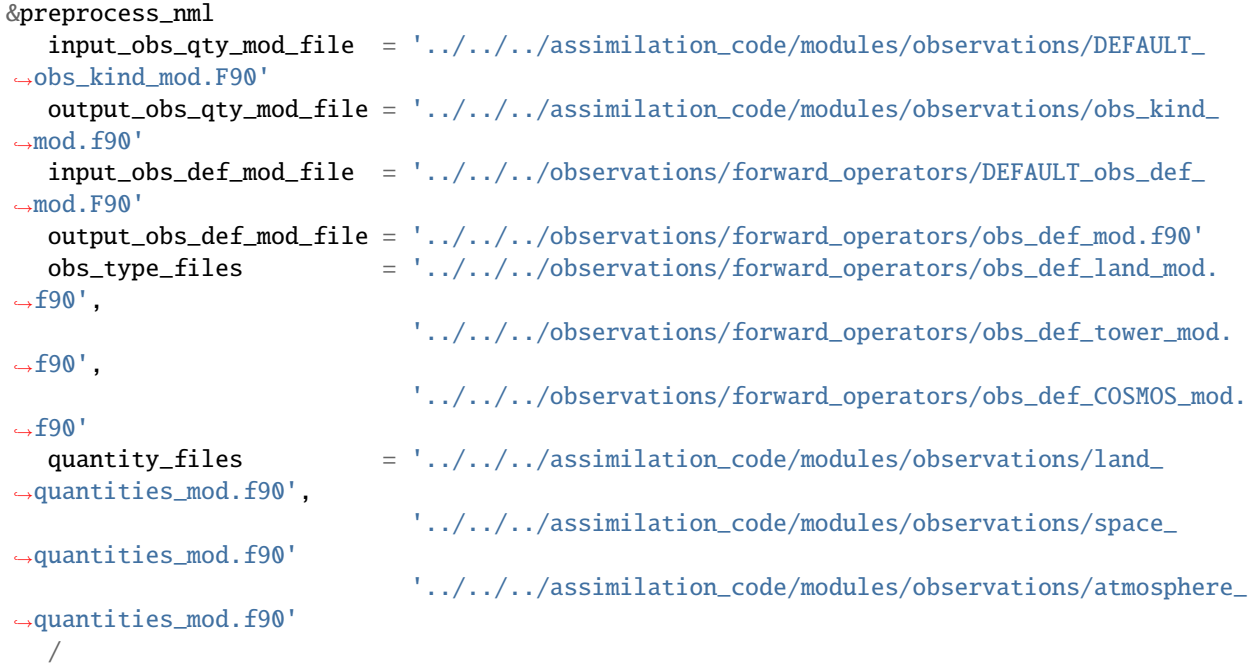

Next run quickbuild.sh to build and run preprocess and build the dart exectuables:

#### ./quickbuild.sh

Confirm the new source code has been generated for DART/observations/forward\_operators/obs\_def\_mod. f90 and DART/assimilation\_code/modules/observations/obs\_kind\_mod.f90

# **6.101.9 Step 5: Setting up the atmospheric forcing**

A requirement for Ensemble Kalman Filter (EnKF) type DA approaches is to generate multiple model simulations (i.e. a model ensemble) that quantifies 1) state variable uncertainty and 2) correlation between state variables. Given the sensitivity of CLM to atmospheric conditions an established method to generate multi-instance CLM simulations is through weather reanalysis data generated from a CAM-DART assimilation. These CAM-DART reanalyses are available from 1997-2010 [ds199.1,](https://rda.ucar.edu/datasets/ds199.1/) and 2011-2020 [ds345.0.](https://rda.ucar.edu/datasets/ds345.0/)

For this tutorial we will use the January 2011 CAM6 reanalysis (ds345.0) only. To make sure the scripts can locate the weather data first make sure the DART\_params.csh variable dartroot is set to the path of your DART installation. For example, if you have a Cheyenne account and you followed the DART cloning instructions in Step 2 above your dartroot variable will be: /<your Cheyenne work directory>/DART. Make sure you update the default dartroot as shown below.

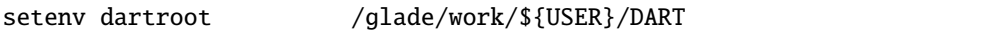

Next confirm within the CLM5\_setup\_assimilation script that the path (\${SOURCEDIR}/\${STREAMFILE\_\*}) to all four of your atmospheric stream file templates (e.g. datm.streams.txt.CPLHISTForcing.Solar\*) is correct. In particular make sure the SOURCEDIR variable is set correctly below:

```
set STREAMFILE_SOLAR = datm.streams.txt.CPLHISTForcing.Solar_single_year
set STREAMFILE_STATE1HR = datm.streams.txt.CPLHISTForcing.State1hr_single_
˓→year
set STREAMFILE_STATE3HR = datm.streams.txt.CPLHISTForcing.State3hr_single_
˓→year
set STREAMFILE_NONSOLARFLUX = datm.streams.txt.CPLHISTForcing.nonSolarFlux_
˓→single_year
...
...
# Create stream files for each ensemble member
set SOURCEDIR = ${dartroot}/models/clm/shell_scripts/cesm2_2
${COPY} ${SOURCEDIR}/${STREAMFILE_SOLAR} user_${FILE1} || exit 5
${COPY} ${SOURCEDIR}/${STREAMFILE_STATE1HR} user_${FILE2} || exit 5
${COPY} ${SOURCEDIR}/${STREAMFILE_STATE3HR} user_${FILE3} || exit 5
${COPY} ${SOURCEDIR}/${STREAMFILE_NONSOLARFLUX} user_${FILE4} || exit 5
```
Next, edit each of your atmospheric stream file templates to make sure the filePath within domainInfo and fieldInfo below is set correctly to reference the CAM6 reanalysis file. The example below is for datm.streams. txt.CPLHISTForcing.nonSolarFlux\_single\_year. Repeat this for all four of the template stream files including for Solar, State1hr and State3hr.

```
<domainInfo>
    <variableNames>
       time time
       doma_lon lon
       doma_lat lat
       doma_area area
       doma_mask mask
    </variableNames>
    <filePath>
       /glade/collections/rda/data/ds345.0/cpl_unzipped/NINST
    </filePath>
    <fileNames>
       f.e21.FHIST_BGC.f09_025.CAM6assim.011.cpl_NINST.ha2x3h.RUNYEAR.nc
```
(continued from previous page)

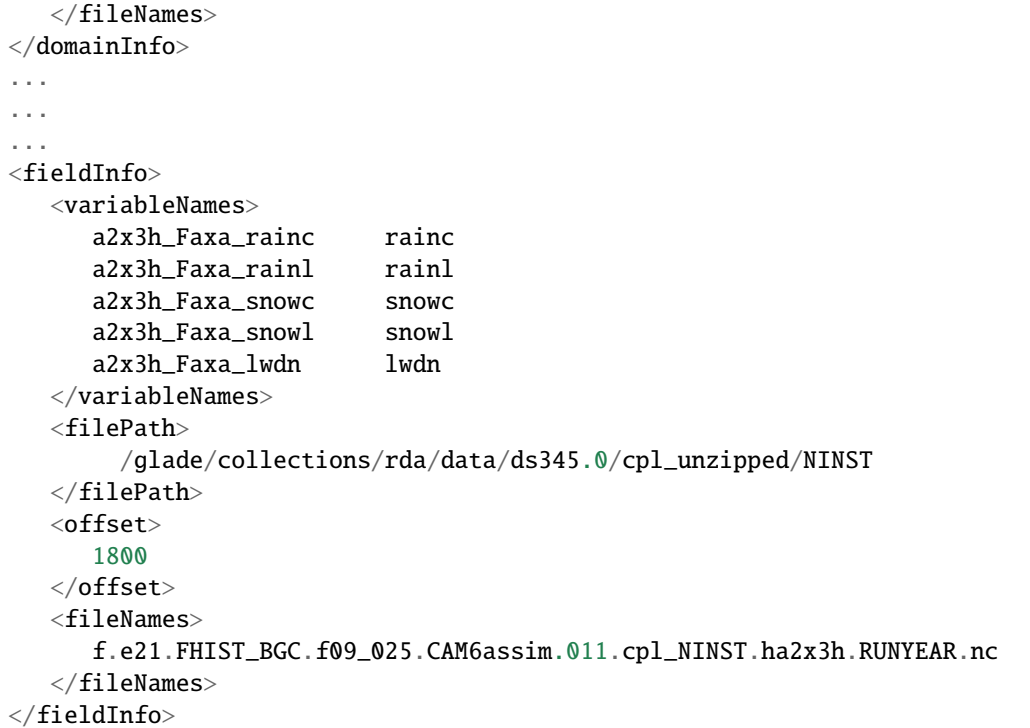

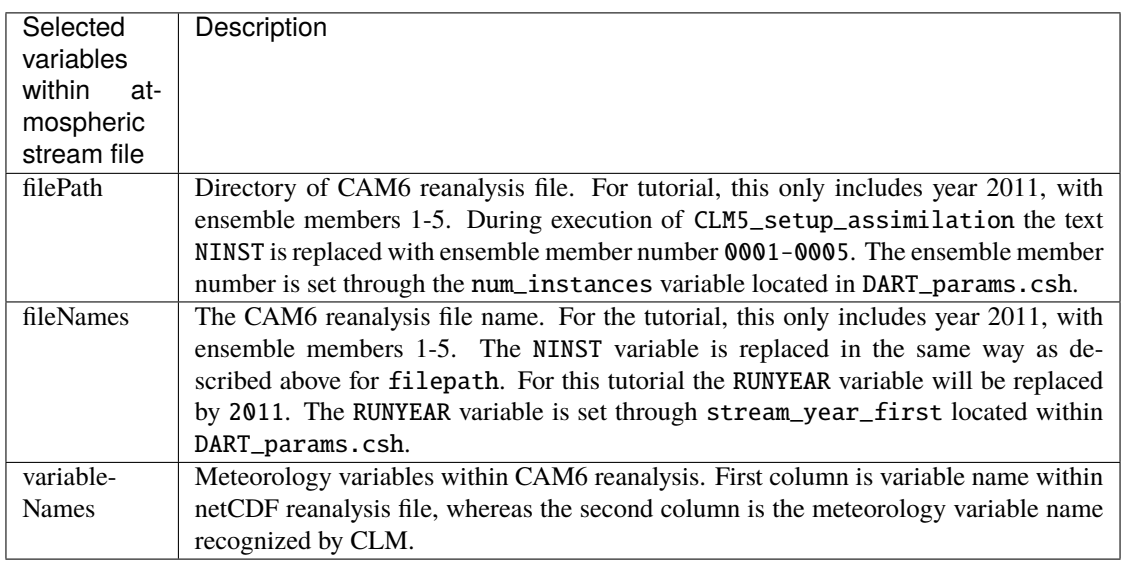

Finally, edit the DART\_params.csh file such that the RUNYEAR and NINST variables within the atmospheric stream templates are replaced with the appropriate year and ensemble member. To do this confirm the settings within DART\_params.csh are as follows:

```
setenv num_instances 5
```
.. ..

(continued from previous page)

```
setenv stream_year_align 2011
setenv stream_year_first 2011
setenv stream_year_last 2011
```
## **6.101.10 Step 6: Setting up the initial conditions for land earth system properties**

The initial conditions for the assimilation run are prescribed (all state variables from the top of vegetation canopy to subsurface bedrock) by a previous 5-member ensemble run (Case: clm5.0.06\_f09\_80) that used the same CAM6 reanalysis to generate initial spread between ensemble members. This is sometimes referred to as an ensemble 'spinup'. This ensemble spinup was run for 10 years to generate sufficient spread amongst ensemble members for this tutorial.

**Note:** The proper ensemble spinup time depends upon the specific research application. In general, the goal is to allow the differences in meterological forcing to induce changes within the CLM variables that you plan to adjust during the DART update step. CLM variables that have relatively quick response to atmospheric forcing (e.g. leaf area, shallowdepth soil variables) require less spinup time. However, other CLM variables take longer to equilibrate to atmospheric forcing (e.g. biomass, soil carbon).

This initial ensemble spinup was run with resolution f09\_09\_mg17 (0.9x1.25 grid resolution) with compset 2000\_DATM%GSWP3v1\_CLM50%BGC-CROP\_SICE\_SOCN\_MOSART\_SGLC\_SWAV (CESM run with only land and river components active). The starting point of the assimilation is run in CLM 'hybrid' mode which allows the starting date of the assimilaton to be different than the reference case, and loosens the requirements of the system state. The tradeoff is that restarting in hybrid mode does not provide bit-by-bit reproducible simulations.

For the tutorial, set the DART\_parms.csh variables such that the end of the ensemble spinup (at time 1-1-2011) are used as the initial conditions for the assimilation:

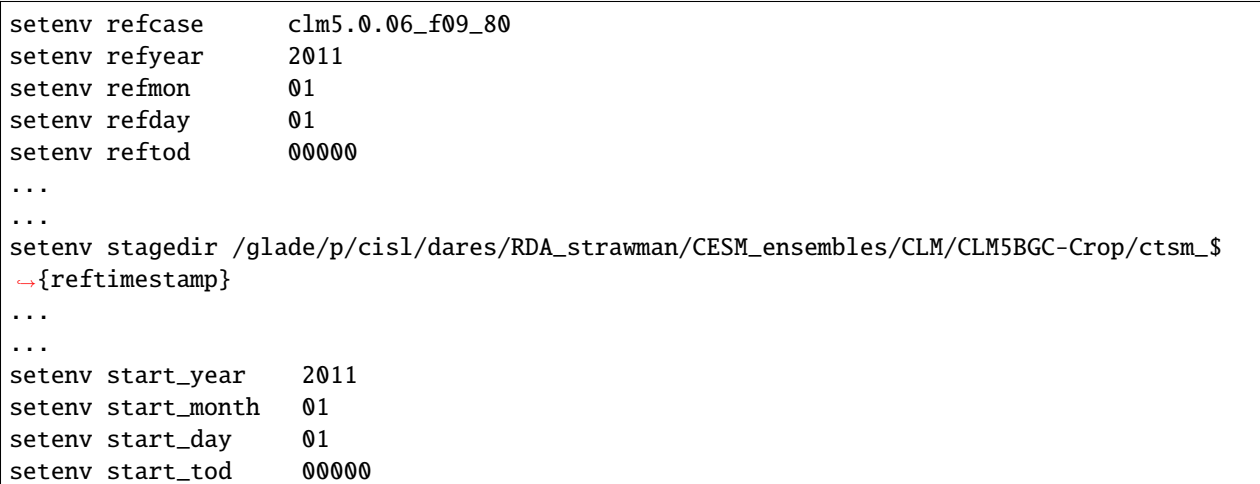

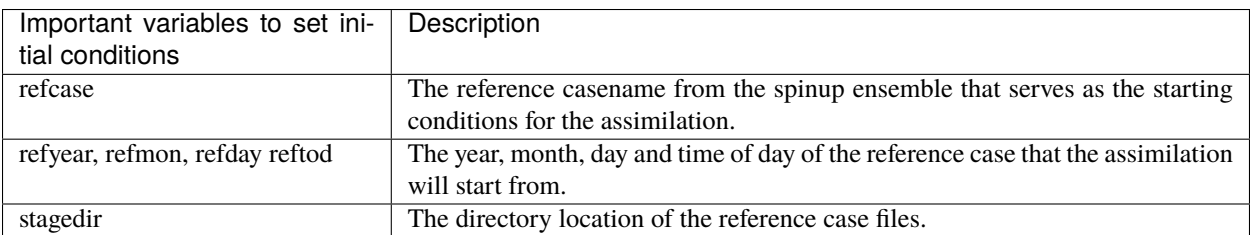

# **6.101.11 Step 7: Setting up the observations to be assimilated**

In 'Step 4: Compiling DART' we have already completed an important step by executing preprocess which generates source code (obs\_def\_mod.f90, obs\_kind\_mod.f90) that supports the assimilation of observations used for this tutorial. In this step, we compile these observation definitions in to the DART executables. The observations are read into the assimilation through an observation sequence file whose format is described *[here.](#page-94-0)*

First confirm that the baseobsdir variable within DART\_params.csh is pointed to the directory where the observation sequence files are located. In Cheyenne they are located in the directory as:

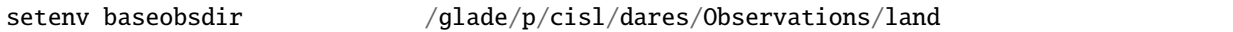

In this tutorial we have several observation types that are to be assimilated, including SOIL\_TEMPERATURE, MODIS\_SNOWCOVER\_FRAC, MODIS\_LEAF\_AREA\_INDEX and BIOMASS. To enable the assimilation of these observations types they must be included within the &obs\_kind\_nml within the input.nml file as:

```
&obs_kind_nml
 assimilate_these_obs_types = 'SOIL_TEMPERATURE',
                               'MODIS_SNOWCOVER_FRAC',
                                'MODIS_LEAF_AREA_INDEX',
                                'BIOMASS',
 evaluate_these_obs_types = 'null'
 /
```
Below is an example of a single observation (leaf area index) within an observation sequence file used within this tutorial (obs\_seq.2011-01-02-00000):

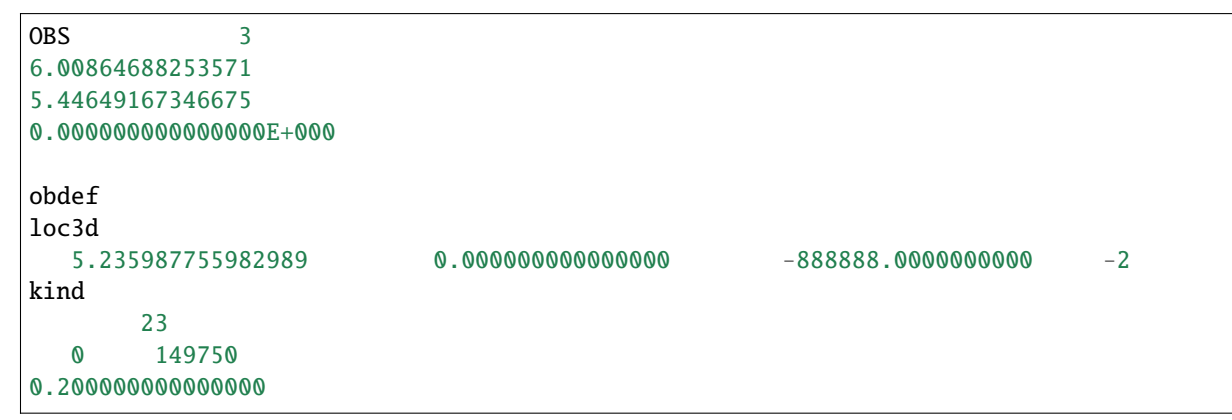

Below is the same portion of the file as above, but with the variable names:

```
<Observation sequence number>
<Observation Value>
<True Observation Value>
<Observation Quality Control>
obdef
loc3d
   <longitude> <latitude> <vertical level> <vertical code>
kind
 <observation quantity number>
    <seconds> <days>
<Observation error variance>
```
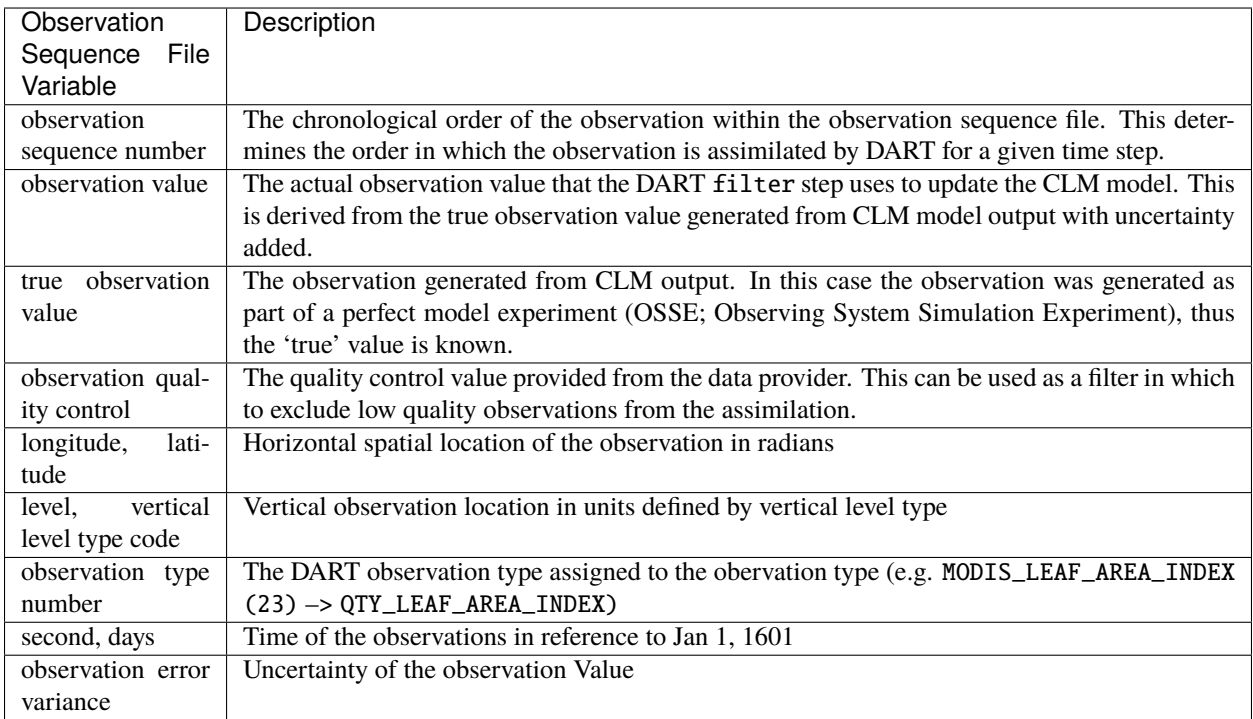

Now that we have set both the path to the observation sequence files, and the types of observations to be assimilated, confirm the quality control settings within the &quality\_control\_nml of the input.nml file are as follows:

```
&quality_control_nml
   input_qc_threshold = 1.0outlier_threshold = 3.0
   /
```
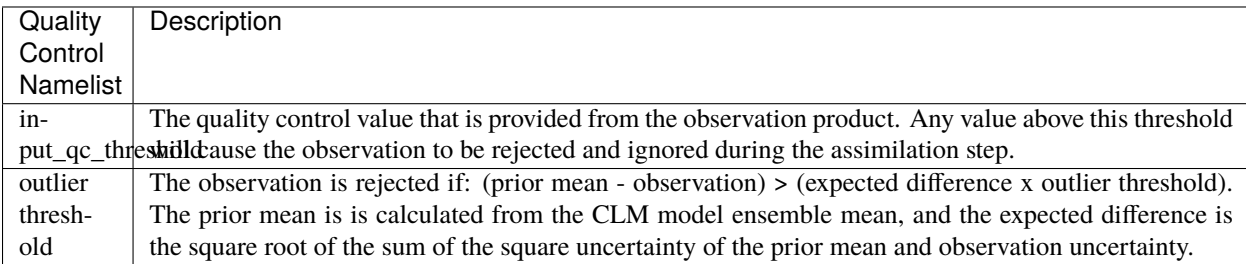

These quality control settings do not play a role in this tutorial because we are using synthetic observations which are, by design, very close to the model output. Thus, in this tutorial example, systematic biases between the model and observations are removed. However, in the case of real observations, it is common for large systemic differences to occur between the model and observations either because 1) structural/parametric error exists within the model or 2) model or observation uncertainty is underestimated. In these cases it is beneficial to reject observations to promote a stable simulation and prevent the model from entering into unrealistic state space.

**Note:** This tutorial already provides properly formatted synthetic observations for the user, however, when using 'real' observations for research applications DART provides *[observation converters.](#page-105-0)* Observation converters are scripts that convert the various data product formats into the observation sequence file format required by the DART code. Observations converters most relevant for land DA and the CLM model include those for *[leaf area,](#page-157-0) [flux data,](#page-128-0) [snow,](#page-223-0)*

and *[soil moisture here](#page-163-0)* and *[here.](#page-177-0)* Even if an observation converter is not available for a particular data product, it is generally straightforward to modify them for your specific application.

# **6.101.12 Step 8: Setting up the DART and CLM states**

Defining the DART state space is a critical part of the assimilation setup process. This serves two purposes, first, it defines which model variables are used in the forward operator. The forward operator is defined as any operation that converts from model space to observation space to create the 'expected observation'. The mismatch between the true and expected observation forms the foundation of the model update in the DART filter step.

In this tutorial, observations of SOIL\_TEMPERATURE, MODIS\_SNOWCOVER\_FRAC, MODIS\_LEAF\_AREA\_INDEX, and BIOMASS are supported by specific clm variables. See the table below which defines the dependency of each DART **observation type** upon specific DART **quantities** required for the forward operator. We also include the CLM variables that serve as the DART quantities for this tutorial:

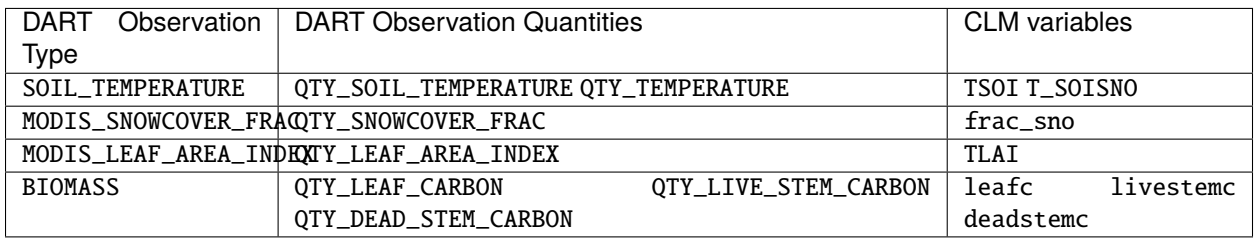

**Note:** For this tutorial example most of the **observation types** rely on a single **quantity** (and CLM variable) to calculate the expected observation. For these the CLM variable is spatially interpolated to best match the location of the observation. The BIOMASS observation type is an exception in which 3 **quantities** are required to calculate the expected observation. In that case the sum of the CLM variables of leaf, live stem and structural (dead) carbon represents the biomass observation.

Second, the DART state space also defines which portion of the CLM model state is updated by DART. In DA terminology, limiting the influence of the observations to a subset of the CLM model state is known as 'localization' which is discussed more fully in Step 9. In theory the complete CLM model state may be updated based on the relationship with the observations. In practice, a smaller subset of model state variables, that have a close physical relationship with the observations, are included in the DART state space. In this tutorial, for example, we limit the update to CLM variables most closely related to biomass, leaf area, soil temperature and snow. Modify the &model\_nml within input.nml as below:

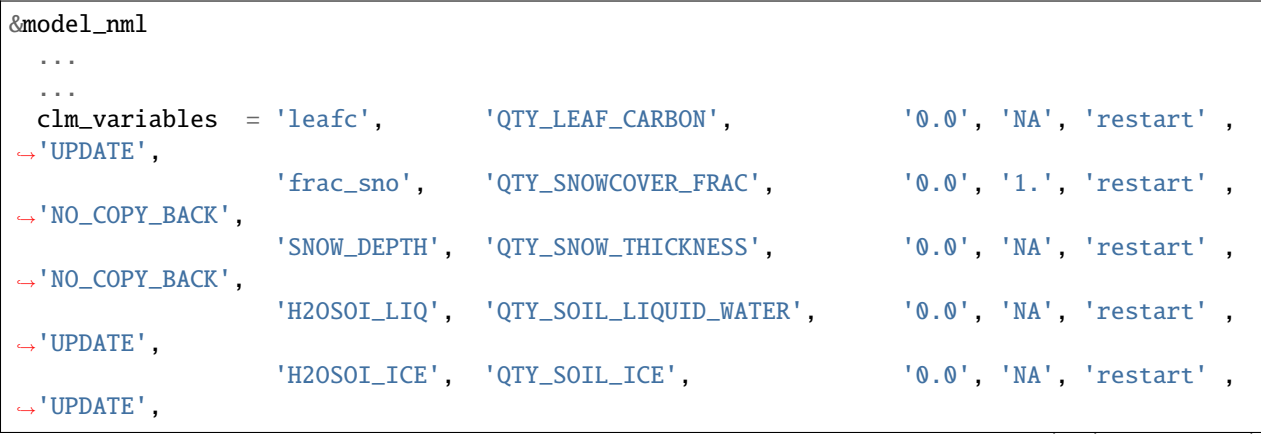

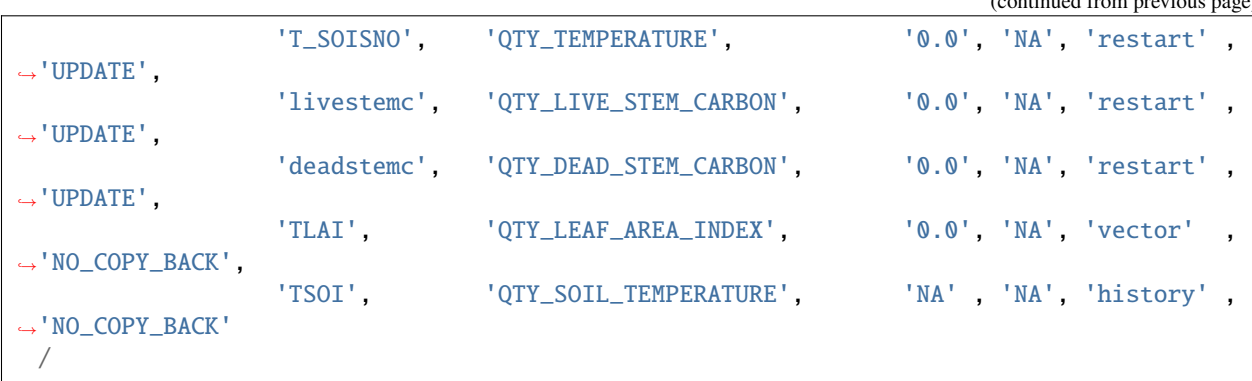

 $(continued from *previous*)$ 

The table below provides a description for each of the columns for clm\_variables within &model\_nml.

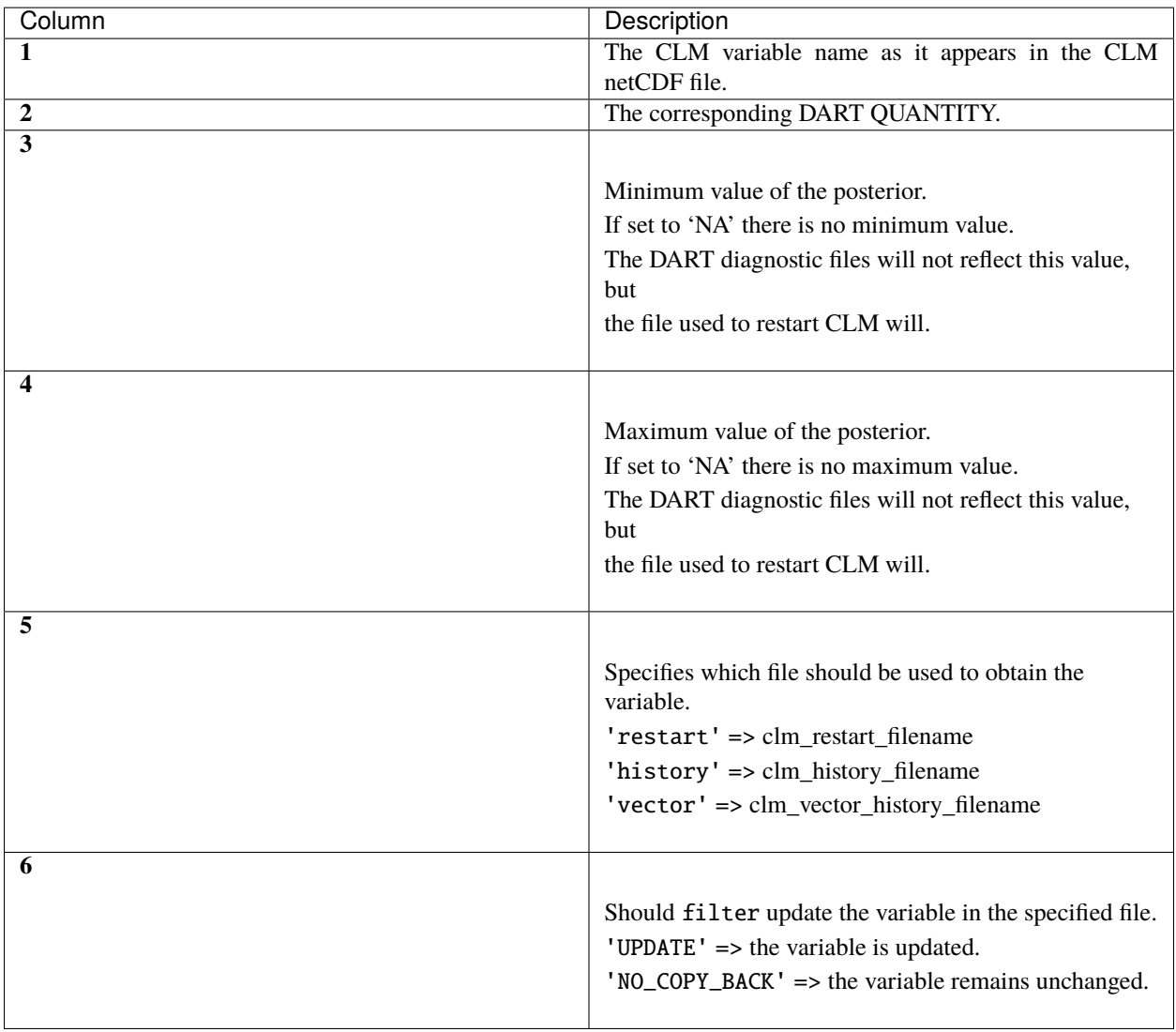

There are **important** distinctions about the clm\_variables as described above. **First**, any clm variable whether it is a restart, history or vector file can be used as a forward operator to calculate the expected observation. Also if the 6th column is defined as UPDATE, then that variable is updated during the filter step regardless of the CLM variable type. **However**, in order for the update step to have a permanent effect upon the evolution of the CLM model state, the update must be applied to a prognostic variable in CLM – which is always the restart file. Updates to restart file variables alters the file thus changing the initial conditions for the next time step. The CLM history and vector files, on the other hand, are diagnostic variables with no impact on the evolution of the model state.

A **second** important distinction amongst clm\_variables is that the restart file state variables are automatically generated after each CLM simulation time step, thus are readily available to include within the DART state. In contrast, the history or vector file variables must be manually generated through the user\_nl\_clm file within CLM. This is generated within the portion of the CLM5\_setup\_assimilation script as shown below. Modify this portion of the CLM5\_setup\_assimilation script so that it appears as follows:

```
echo "hist_empty_htapes = .true." >> ${fname}
echo "hist_fincl1 = 'NEP','H2OSOI','TSOI','EFLX_LH_TOT','TLAI'" >> ${fname}
echo "hist_fincl2 = 'NEP','FSH','EFLX_LH_TOT_R','GPP'" \gg ${fname}
echo "hist_fincl3 = 'NEE','H2OSNO','TLAI','TWS','SOILC_vr','LEAFN'" >> ${fname}
echo "hist_nhtfrq = -$stop_n,1,-$stop_n" >> \{fname}
echo "hist_mfilt = 1,$h1nsteps,1" \gg ${fname}
echo "hist_avgflag_pertape = 'A','A','I'" \Rightarrow ${fname}
echo "hist_dov2xy = .true.,.true.,.false." >> \ >> \{fname\}echo "hist_type1d_pertape = ' ',' ',' '" \Rightarrow ${fname}
```
The hist\_fincl setting generates history files (fincl1->h0; fincl2->h1; fincl3->h2) for each of the clm variables as defined above. The hist\_dov2xy setting determines whether the history file is output in structured gridded format (.true.) or in unstructured, vector history format (.false.). Most of the history files variables in this example are provided just for illustration, however, the tutorial requires that the TLAI variable is output in vector history format.

The restart, history and vector files define domains 1, 2 and 3 respectively within DART. The restart domain (domain 1) must always be defined, however domains 2 and 3 are optional. In this tutorial example all 3 domains are required, where domain 2 corresponds to the h0 history file, and domain 3 corresponds with the h2 history files.

# **6.101.13 Step 9: Set the spatial localization**

Localization is the term used to restrict the portion of the state to regions related to the observation. Step 8 is a type of localization in that it restricts the state update to a subset of CLM variables. Here, we further restrict the influence of the observation to the state space most nearly physically collocated with the observation. The spatial localization is set through the the assim\_tools\_nml, cov\_cutoff\_nml and location\_nml settings witin input.nml as:

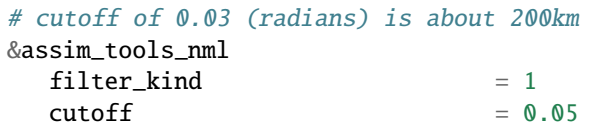

```
&cov_cutoff_nml
 select_localization = 1
  /
```
&location\_nml  $horiz\_dist\_only$  = .true.

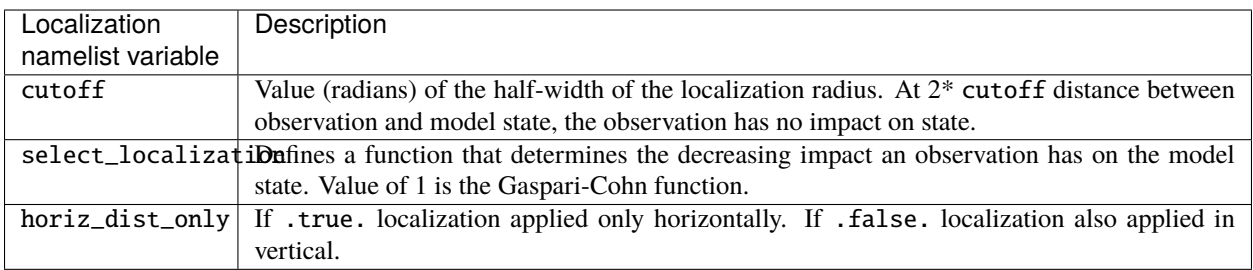

In some research applications (not this tutorial) it may also be important to localize in the vertical direction. For land modeling this could be important for soil carbon or soil moisture variables which typically only have observations near the land surface, whereas the model state is distributed in layers well below the surface. For vertical localization the horiz\_dist\_only must be set to .false. For more information on localization see *[assim\\_tools\\_mod.](#page-870-0)*

## **6.101.14 Step 10: Set the Inflation**

Generating and maintaining ensemble spread during the assimilation allows for the covariance to be calculated between model state variables (that we want to adjust) and the expected observation. The strength of the covariance determines the model update. For CLM-DART assimilations the ensemble spread is generated through a boundary condition: the atmospheric forcing as described in Step 5. However, because the number of ensemble members is limited and boundary condition uncertainty is only one source of model uncertainty, the true ensemble spread is undersampled. To help compensate for this we employ **inflation** during the assimilation which changes the spread of the ensemble without changing the ensemble mean. The **inflation** algorithm computes the ensemble mean and standard deviation for each variable in the state vector in turn, and then moves the member's values away from the mean in such a way that the mean remains unchanged.

Although **inflation** was originally designed to account for ensemble sampling errors, it has also been demonstrated to help address systemic errors between models and observations as well. More information on inflation can be found *[here.](#page-73-0)*

In this tutorial we implement a time and space varying inflation (inflation flavor 5: enhanced spatial-varying; inverse gamma) such that the inflation becomes an added state property which is updated during each assimilation step similar to CLM state variables. The inflation state properties include both a mean and standard deviation. The mean value determines how much spread is added across the ensemble (spread is generated when mean > 1). The standard deviation defines the certainty of the mean inflation value, thus a small value indicates high certainty and slow evolution of the mean with time. Conversely a high standard deviation indicates low certainty and faster evolution of the inflation mean with time.

Modify the inflation settings within input.nml for the &filter\_nml and the &fill\_inflation\_restart\_nml as follows:

**Note:** The &filter\_nml has two columns, where column 1 is for prior inflation and column 2 is for posterior inflation. We only use prior inflation for this tutorial, thus inf\_flavor=0 (no inflation) for column 2.

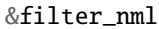

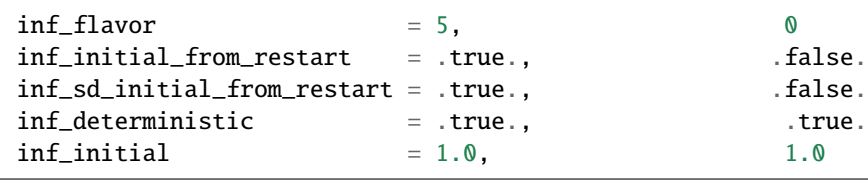

 $prior\_inf\_sd$  = 0.6

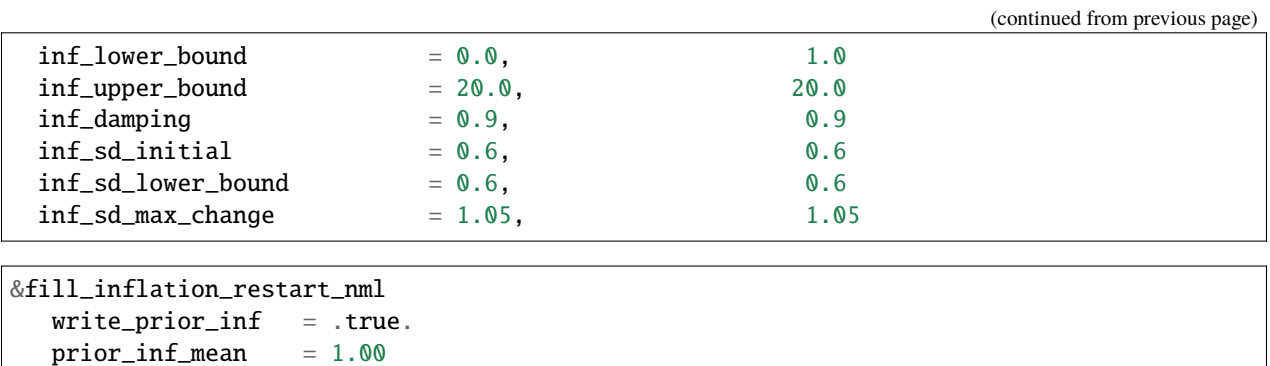

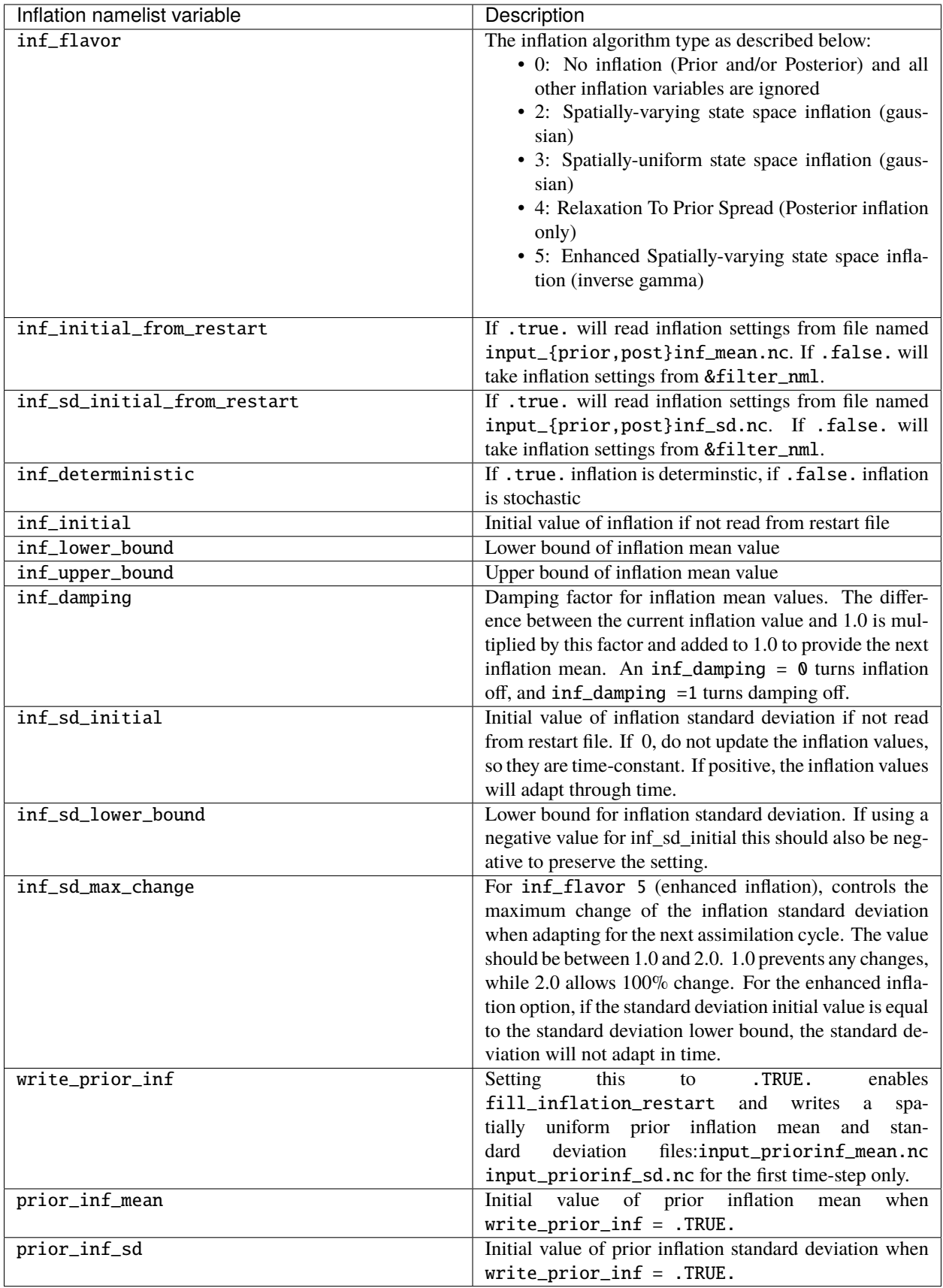

It is also important to confirm that the domains defined in Step 8 (restart, history, vector) are the same as what is defined in the &fill\_inflation\_restart\_nml and &filter\_nml namelist settings. Confirm the input and output file list account for all 3 domains as:

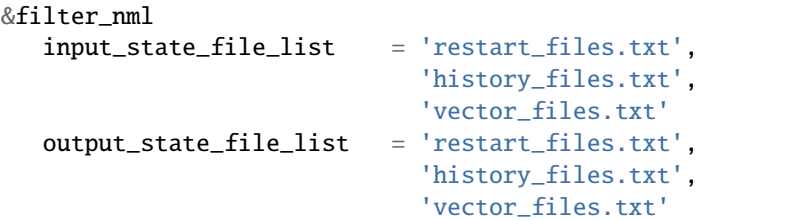

&fill\_inflation\_restart\_nml input\_state\_files = 'clm\_restart.nc','clm\_history.nc','clm\_vector\_history.nc'  $single_file$  =  $false.$ 

**Important:** The input\_state\_file\_list, output\_state\_file\_list and input\_state\_files must match the domains that were defined in Step 8.

The assimilate.csh script assigns the CLM file that defines each domain. In this tutorial the restart, history and vector domains are defined by the .r., .h0. and .h2. files respectively. **\*We show the portions of the assimilate.csh script below for illustration purposes only. Do not modify these lines for the tutorial.\***

The domains are set within the Block 4: DART INFLATION portion of the script as:

set LND\_RESTART\_FILENAME = \${CASE}.clm2\_0001.r.\${LND\_DATE\_EXT}.nc set LND\_HISTORY\_FILENAME = \${CASE}.clm2\_0001.h0.\${LND\_DATE\_EXT}.nc set LND\_VEC\_HISTORY\_FILENAME = \${CASE}.clm2\_0001.h2.\${LND\_DATE\_EXT}.nc

and set again during the Block 5: REQUIRED DART namelist settings in prepration for the filter step as:

```
ls -1 clm2_*.r.${LND_DATE_EXT}.nc >! restart_files.txt
ls -1 ${CASE}.clm2_*.h0.${LND_DATE_EXT}.nc >! history_files.txt
ls -1 ${CASE}.clm2_*.h2.${LND_DATE_EXT}.nc >! vector_files.txt
```
## **6.101.15 Step 11: Complete the Assimilation Setup**

A few setup steps remain before the assimilation case can be executed. First, the complete list of DART executables must be generated. At this point you should have already customized your mkmf. template and tested your local build environment in Step 4. In this step, you must compile the rest of the required DART scripts to perform the assimilation as follows:

```
cd DART/models/clm/work/
./quickbuild.sh
```
After completion the following DART executables should be available within your work folder.

```
preprocess
advance_time
clm_to_dart
create_fixed_network_seq
```
(continued from previous page)

create\_obs\_sequence dart\_to\_clm fill\_inflation\_restart obs\_diag obs\_seq\_to\_netcdf obs\_sequence\_tool filter perfect\_model\_obs model\_mod\_check

Next modify the DART\_params.csh settings such that the directories match your personal environment.

Modify the cesmtag and CASE variable:

```
setenv cesmtag <your cesm installation folder>
setenv resolution f09_f09_mg17
setenv compset 2000_DATM%GSWP3v1_CLM50%BGC-CROP_SICE_SOCN_MOSART_SGLC_SWAV
 ..
..
if (${num_instances} == 1) then
 setenv CASE clm5_f09_pmo_SIF
else
 setenv CASE <your tutorial case name>
endif
```
Modify the SourceModDir to match the directory that you set in Step 1:

setenv use\_SourceMods TRUE setenv SourceModDir <your SourceMods directory>

Confirm the following variables are set to match your personal environment, especially cesmroot, caseroot, cime\_output\_root, dartroot and project.

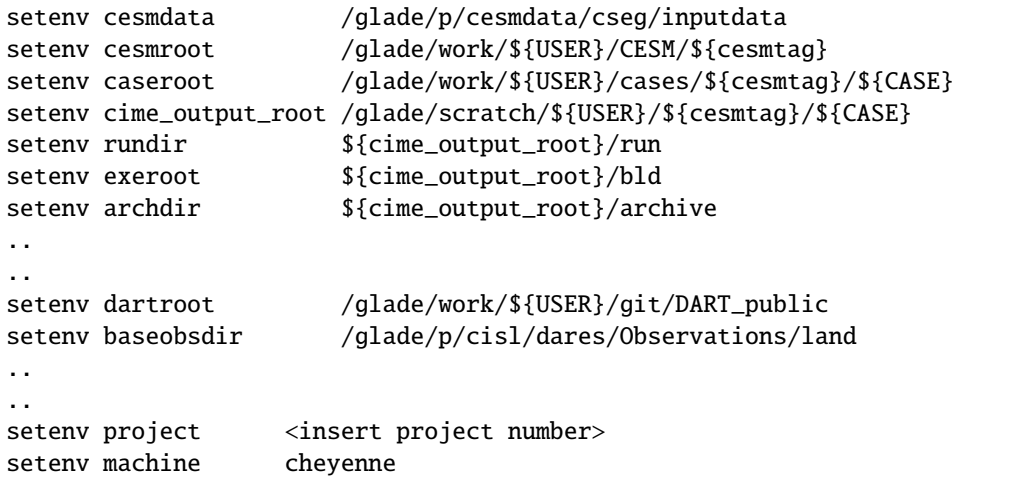

# **6.101.16 Step 12: Execute the Assimilation Run**

Set up the assimilation case by executing CLM5\_setup\_assimilation

cd DART/models/clm/shell\_scripts/cesm2\_2/ ./CLM5\_setup\_assimilation

It takes approximately 7-10 minutes for the script to create the assimilation case which includes compiling the CESM executable. The script is submitted to a login node where it performs low-intensive tasks including the execution of case\_setup, and preview\_namelist and stages the appropriate files in the rundir. However, compiling CESM is more resource intensive, thus the case\_build command is automatically submitted using qcmd which starts a noninteractive job on a single batch node in the Cheyenne "regular" queue for a default time of 1 hour.

**Caution:** Once the setup is complete the script will output steps (1-8) displaying 'Check the case'. These steps are good for general reference, however, **for the tutorial ignore these steps and continue to follow the instructions below.**

After the case is created, by default, it is set up as a 'free' or 'open-loop' run. This means if the case is submitted as is, it will perform a normal CLM simulation without using any DART assimilation. In order to enable DART do the following:

cd <caseroot> ./CESM\_DART\_config

**Caution:** After the script is executed and DART is enabled 'Check the DART configuration:' will be displayed followed by suggested steps (1-5). As before these steps are good for general reference, however, **for the tutorial ignore these steps and continue to follow the instructions below.**

Now that DART is enabled, confirm, and if necessary, modify the run-time settings to perform daily assimilations for 5 total days. Use the scripts xmlquery to view the current settings (e.g. ./xmlquery STOP\_OPTION), or you can view all the environment run settings within env\_run.xml. Use the xmlchange command to change the current setting (e.g. ./xmlchange STOP\_OPTION=nhours). Make sure the run-time settings are as follows:

DATA ASSIMILATION LND=TRUE DATA\_ASSIMILATION\_SCRIPT= <dartroot>/models/clm/shell\_scripts/cesm2\_2/assimilate.csh STOP\_OPTION=nhours STOP\_N=24 DATA\_ASSIMILATION\_CYCLES=5 RESUBMIT=0 CONTINUE\_RUN=FALSE

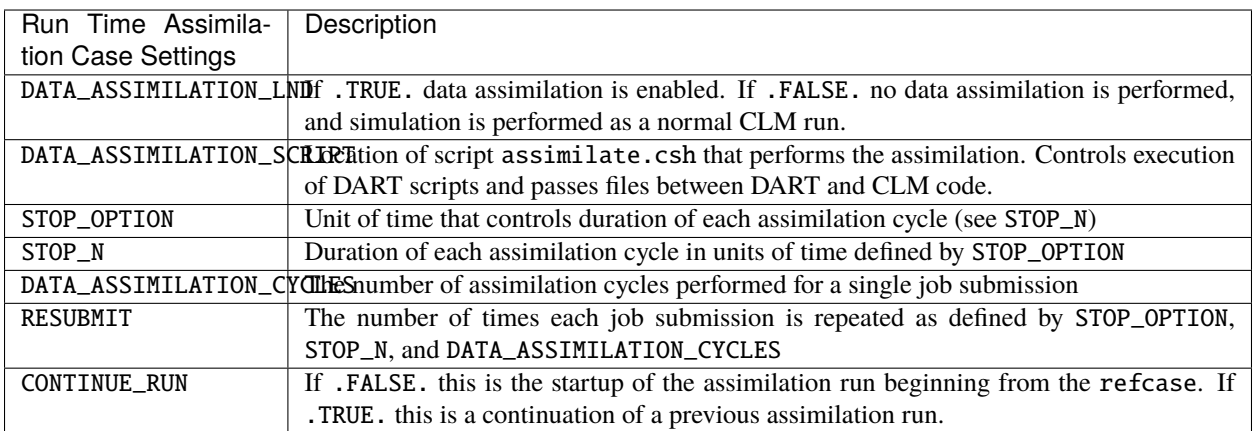

Before submission review your input.nml within your case folder to confirm the settings reflect those from previous steps of the tutorial. Next submit the assimilation run:

> cd <caseroot> > ./case.submit

Check the status of the job on Cheyenne using PBS commands to determine if job is queued  $(Q)$ , running  $(R)$  or completed.

qstat -u <your username>

The job requires approximately 5-10 minutes of runtime to complete the requested 5 assimilation cycles.

**Tip:** The DART code provides the script stage\_cesm\_files within <caseroot> to restart an assimilation case. This script re-starts the assimilation at a prior point in time by re-staging the proper restart files to the  $\langle$ rundir $\rangle$  and edits the rpointer files to reference the re-staged files. This script comes in handy if an assimilation run fails or if the user modifies the input.nml settings and does not want to re-create the assimilation case from scratch using CLM5\_setup\_assimilation.

Also the stage\_dart\_files script is available if the user makes changes to the DART source code after an assimilation case has been created. Changes to the DART source code requires the executables to be re-compiled within <dartroot>/models/clm/work. Executing stage\_dart\_files transfers the DART executables to <exeroot> making them available when the case is submitted.

## **6.101.17 Step 13: Diagnose the Assimilation Run**

Once the job has completed it is important to confirm it ran as expected without any errors. To confirm this view the CaseStatus files:

cd <caseroot> cat CaseStatus

A successful assimilation run will look like the following at the end of the file with case.run success at the end:

```
2022-01-14 14:21:11: case.submit starting
                     ---------------------------------------------------
2022-01-14 14:21:18: case.submit success case.run:2465146.chadmin1.ib0.cheyenne.ucar.edu
```
(continued from previous page)

```
---------------------------------------------------
2022-01-14 14:21:28: case.run starting
  ---------------------------------------------------
2022-01-14 14:21:33: model execution starting
      ---------------------------------------------------
2022-01-14 14:23:58: model execution success
---------------------------------------------------
2022-01-14 14:23:58: case.run success
           ---------------------------------------------------
```
A failed run will provide an error message and a log file either from CESM or DART that hopefully provides more details of the error. This will look like this:

--------------------------------------------------- 2022-01-14 14:24:57: case.run starting --------------------------------------------------- 2022-01-14 14:24:58: model execution starting --------------------------------------------------- 2022-01-14 14:25:08: model execution error ERROR: Command: 'mpiexec\_mpt -p "%g:" -np 360 omplace -tm open64 /glade/scratch/bmraczka/cesm2.2.0/clm5\_SWE0\_MissingVal/bld/cesm.exe >> cesm.log.\$LID 2>&1 ' failed with error '' from dir '/glade/scratch/bmraczka/cesm2.2.0/clm5\_SWE0\_MissingVal/run' --------------------------------------------------- 2022-01-14 14:25:08: case.run error ERROR: RUN FAIL: Command 'mpiexec\_mpt -p "%g:" -np 360 omplace -tm open64 /glade/scratch/bmraczka/cesm2.2.0/clm5\_SWE0\_MissingVal/bld/cesm.exe >> cesm.log.\$LID 2>&1 ' failed See log file for details: /glade/scratch/bmraczka/cesm2.2.0/clm5\_SWE0\_MissingVal/run/cesm.log.2465146.chadmin1.ib0. ˓<sup>→</sup>cheyenne.ucar.edu.220114-142457

If the case ran successfully proceed to the next step in the tutorial, **but if the case did not run successfully** locate the log file details which describe the error and resolve the issue. Contact [dart@ucar.edu](mailto:dart@ucar.edu) if necessary.

Just because an assimilation ran successfully (without errors) does not mean it ran with good performance. A simple, first check after any assimilation is to make sure:

- 1) Observations have been accepted
- 2) The CLM posterior member values are updated from their prior values

A quick way to confirm observation acceptance and the posteriors have been updated is through the obs\_seq. final file located in your case run folder. Below we provide an example of a successful update (clm\_obs\_seq. 2011-01-02-00000.final) which is derived from the same leaf area observation in obs\_seq.2011-01-02-00000 as described in Step 7.

```
OBS 3
 6.00864688253571
 5.44649167346675
 5.45489142211957
 5.45808308572015
 3.479253215076174E-002
 3.469211455745640E-002
  5.41512442472872
```
(continued from previous page)

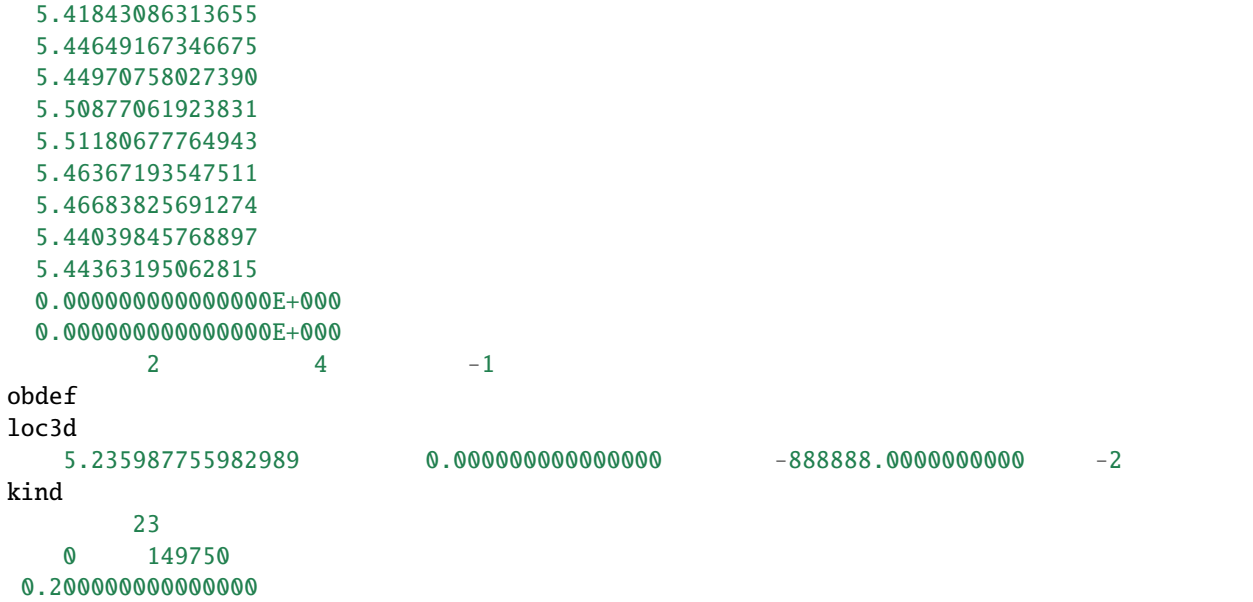

Below we provide the variable names for the clm\_obs\_seq.2011-01-02-00000.final example from above.

```
<observation sequence number>
  <observation value>
  <true observation value>
  <prior ensemble mean><posterior ensemble mean>
  \leprior ensemble spread>
  <posterior ensemble spread>
  \leprior member 1>
  <posterior member 1>
  <prior member 2>
  <posterior member 2>
  <prior member 3>
  <posterior member 3>
  <prior member 4>
  <posterior member 4>
  \leprior member 5>
  <posterior member 5>
  <data product QC>
  <DART quality control>
obdef
loc3d
    <longitude> <latitude> <vertical level> <vertical code>
kind
   <observation quantity number>
   <seconds> <days>
   <observation error variance>
```
In the example above, the observation has been **accepted** denoted by a DART quality control value = 0. If the DART quality control value =7 this indicates the observation has fallen outside the outlier\_threshold value and is rejected. For more details on the DART quality control variables read the *[documentation.](#page-895-0)*

Now, compare your clm\_obs\_seq.final file to the example provided above:

cd <rundir> less clm\_obs\_seq.2011-01-02-00000.final

First, confirm that the observation (and other observations) was accepted.

Second, confirm that the posterior member values have been updated from their respective prior member values. Your simulation has run successfully if the posterior member and posterior ensemble mean values have moved closer to the *observation value* as compared to the prior values.

Do not expect your own clm\_obs\_seq.final file to be bit-by-bit identical (i.e. identical to the 14th decimal place) to the example given above. Slight changes in compiler and run time environment are known to cause small changes when running CLM-DART. Furthermore, CLM is set up to run in hybrid mode, which unlike branch mode does not provide bit-by-bit reproducibility.

This tutorial has been purposely designed such that all observations are accepted and the posteriors have been updated. In research applications, however, the vast majority of observations may be rejected if there is large systemic biases between the model ensemble and the observations. In that case, it may take many assimilation time steps before the inflation creates a sufficient enough ensemble spread such that the observation falls within the outlier threshold and is accepted. In other cases, an observation may be accepted, but the posterior update is negligible. If you experience these issues, a helpful troubleshooting guide is located *[here.](#page-241-0)*

## **6.101.18 Matlab Diagnostics**

Once you have confirmed that the assimilation has been completed reasonably well as outlined by the steps above, the DART package includes a wide variety of Matlab diagnostic scripts that provide a more formal evaluation of assimilation performance. These diagnostics can provide clues to further maximize performance through adjustments of the DART settings (localization, inflation, etc.). The full suite of diagnostic scripts can be found at this path in your DART installation (DART/diagnostics/matlab) with supporting documentation found *[here.](#page-242-0)*

**Note:** Additional scripts that are designed for CLM output visualization can be found here (DART/models/clm/ matlab). The clm\_get\_var.m and clm\_plot\_var.m scripts are designed to re-constitute a vector-based file (e.g. restart.nc) into gridded averages to allow viewing of spatial maps. These scripts are helpful to view the model update by DART (innovations). An example of how to implement these scripts can be found here (DART/models/clm/matlab/ README.txt).

Here we provide instructions to execute two highly recommended matlab scripts. First, the plot\_rmse\_xxx\_evolution.m script provides a time series of assimilation statistics of 1) observation acceptance, 2) RMSE between the observations and the expected observation (derived from the CLM state), and 3) a third statistic of your choosing (we recommended 'total spread').

The observation acceptance statistic compares the number of observations assimilated versus the number of observations available for your domain. In general, it is desirable to assimilate the majority of observations that are available. The RMSE statistic quantifies the mismatch between the observations and the CLM state. A successful assimilation reduces the RMSE, thus reducing the mismatch between the observations and the CLM state. Finally the total spread provides contributions from the ensemble spread and observation error variance. This value should be comparable to the RMSE.

To execute plot\_rmse\_xxx\_evolution.m do the following:

cd DART/models/clm/work

Confirm the DART executables used for the matlab diagnostics exist. These should have been compiled during Step 11 of this tutorial. The important DART executables for the diagnostics are obs\_diag and obs\_seq\_to\_netcdf. If they do not exist, perform the ./quickbuild.sh command to create them.

Next generate a text file that includes all the clm\_obs\_seq\*.final files that were created from the tutorial simulation

ls <rundir>/\*final > obs\_seq\_files\_tutorial.txt

Next edit the &obs\_diag\_nml namelist within the input.nml. to assign the *obs\_seqence\_list* to the text file containing the names of the clm\_obs\_seq\*.final files associated with the tutorial. Next, specify how the observations are displayed by defining the bin settings, which for this tutorial are set such that every day of observations are displayed individually. Because the tutorial is a global run we define the lonlim and latlim setting to include the entire globe. For more information about the obs\_diag namelist settings go *[here.](#page-681-0)*

```
&obs_diag_nml
 obs_sequence_name = ''
 obs_sequence_list = 'obs_seq_files_tutorial.txt'
 first_bin_center = 2011, 1, 2, 0, 0, 0
 last_bin_center = 2011, 1, 6, 0, 0, 0
 bin\_separation = 0, 0, 1, 0, 0, 0bin width = 0, 0, 1, 0, 0, 0time_to_skip = 0, 0, 0, 0, 0, 0
 max\_num\_bins = 1000
 trusted_obs = 'null'
 Nregions = 1lonlim1 = 0.0,lonlim2 = 360.0,
 latlim1 = -90.0,
 lational = 90.0,reg_names = 'tutorial',
 hlevel_edges = 0.0, 1.0, 2.0, 5.0, 10.0, 40.0
 print_mismatched_locs = .false.
 create_rank_histogram = .true.
 outliers_in_histogram = .true.
 use\_zero\_error\_obs = false.
 verbose = .true.
 /
```
Next convert the information in the clm\_obs\_seq\*.final files into a netcdf format (obs\_diag\_output.nc) by executing the obs\_diag executable.

./obs\_diag

Next, use Matlab to create the plot\_rmse\_xxx\_evolution.m figures. Note that this function automatically plots the RMSE, where the copy and the obsname variable are customizable.

```
cd DART/diagnostics/matlab
module load matlab
matlab -nodesktop
>> fname = '<dartroot>/models/clm/work/obs_diag_output.nc';
\gg copy = 'totalspread';
>> obsname = 'MODIS_LEAF_AREA_INDEX';
>> plotdat = plot_rmse_xxx_evolution(fname, copy, 'obsname', obsname);
```
**Tip:** When remotley logged into Cheyenne there is a time delay when the Matlab figures are rendering, and also when interacting with the figures. For the purposes of this tutorial this delay is minimal. However, to improve responsiveness

for your own research you may find it convenient to port your diagnostic files (e.g. obs\_diag\_output.nc) and run the Matlab diagnostics on your local machine. This requires a compiled version of DART and a Matlab license for your local machine.

The finished figure should look like the following below. Click on it to enlarge. Notice that the figure has two axes; the left providing the RMSE and total spread statistics, whereas the right provides the observations available and observations assimilated for each time step.

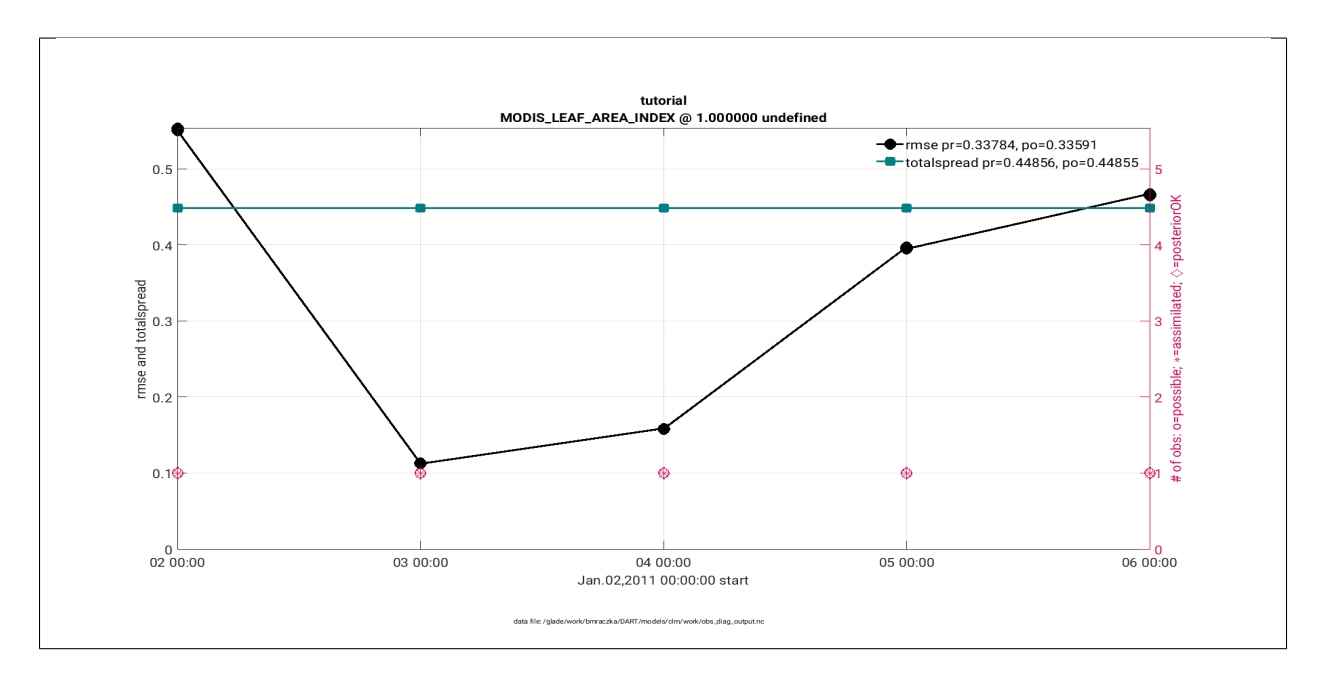

Second, the link\_obs.m provides several features, including a spatial map of the observation locations with color coded DART QC values. This allows the user to identify observation acceptance as a function of sub-regions.

Next edit both the &obs\_seq\_to\_netcdf\_nml and &schedule\_nml namelist sections within input.nml.

For this tutorial we plot a list of the clm\_obs\_seq\*. final files as shown below, which includes the global domain. We include all observations within a single bin. For more information about these settings go *[here.](#page-731-0)*

```
&obs_seq_to_netcdf_nml
 obs_sequence_name = ''
 obs_sequence_list = 'obs_seq_files_tutorial.txt'
 append\_to\_netcdf = .false.lonlim1 = 0.0lonlim2 = 360.0latlim1 = -90.0latlim2 = 90.0verbose = .false.
 /
&schedule_nml
 calendar = 'Gregorian'
 first_bin_start = 1601, 1, 1, 0, 0, 0
 first_bin_end = 2999, 1, 1, 0, 0, 0last\_bin\_end = 2999, 1, 1, 0, 0, 0
 bin_interval_days = 1000000
```
(continued from previous page)

 $bin\_interval\_seconds = 0$  $max\_num\_bins$  = 1000  $print_table$  = .true. /

Next execute the obs\_seq\_to\_netcdf to convert the observation information into a netcdf readable file (obs\_epoch\_001.nc) for link\_obs.m

```
./obs_seq_to_netcdf
```
Next, use Matlab to create the link\_obs.m figures.

```
cd DART/diagnostics/matlab
module load matlab
matlab -nodesktop
>> fname = '<dartroot>/models/clm/work/obs_epoch_001.nc';
>> ObsTypeString = 'MODIS_LEAF_AREA_INDEX';
>> ObsCopyString = 'observations';
>> CopyString = 'prior ensemble mean';
\gg QCString = 'DART quality control';
\gg region = [0 360 -90 90 -Inf Inf];
>> global obsmat;
>> link_obs(fname, ObsTypeString, ObsCopyString, CopyString, QCString, region)
```
The link\_obs.m script creates 3 separate figures including a 1) 3D geographic scatterplot, 2) observation diagnostic plot as a function of time, and 3) 2D scatterplot that typically compares the 'prior/posterior expected obsevations' against the 'actual observation'. Read the commented section within the link\_obs.m script for more information.

The completed link\_obs.m figures are shown below for the 3D geographic scatterplot (left) and the 2d scatterplot (right). Click to enlarge. Note that the 2D scatterplot compares the prior expected observations vs. the actual observations. The 1:1 fit for this plot is poor, but should be slightly improved if you compare the posterior observations vs. the actual observations.

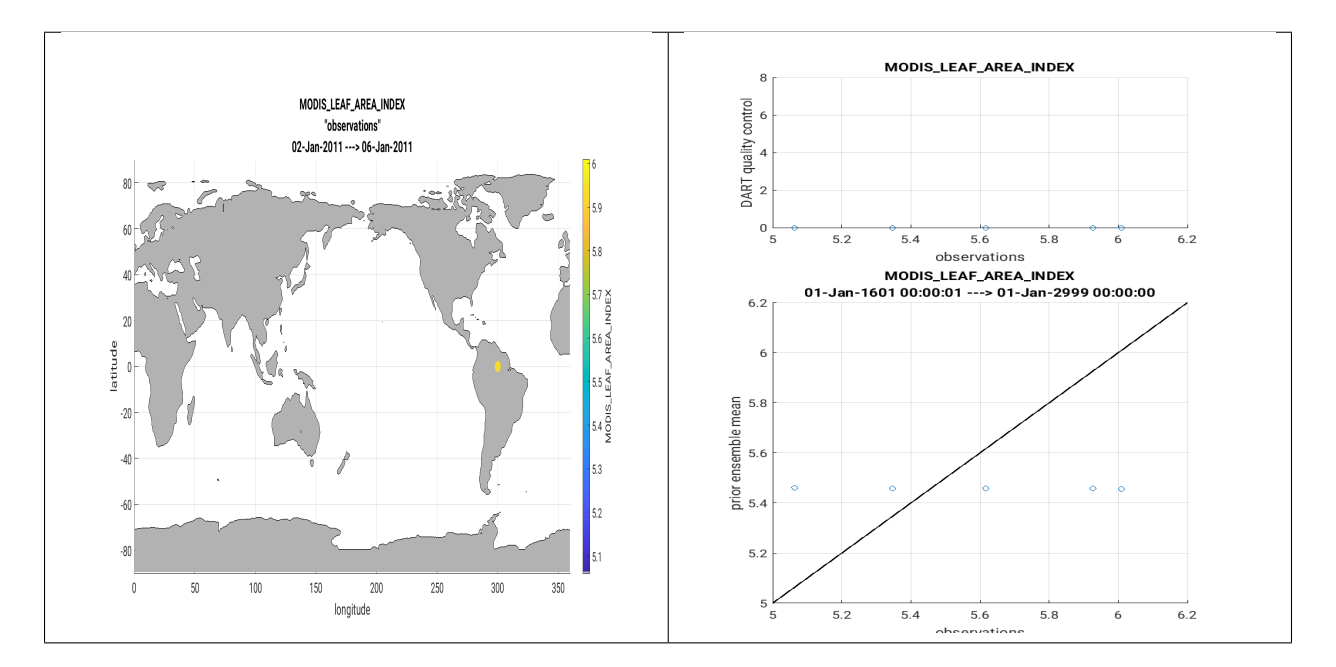

If you have completed all these steps (1-13) **Congratulations!** – you are well on your way to designing CLM5-DART assimilations for your own research.

## **6.102 WRF/DART Tutorial Materials for the Manhattan Release.**

### **6.102.1 Introduction**

This document will describe how to get started with your own Weather Research and Forecasting (WRF) data assimilation experiments using DART and only covers only the WRF-specific aspects of integrating with DART. It is not wise to try to run WRF/DART if you have no experience with WRF and/or no experience with DART.

This tutorial was assembled to be compatible with ~WRF V3.9.1 and the DART Manhattan release. Other releases of WRF may or may not be backwards or forwards compatible with this tutorial.

You must already be comfortable running the [WRF](http://www2.mmm.ucar.edu/wrf/users/download/get_source.html) system (WPS, real\_em build of WRF). If not, work through the [WRF model tutorial](https://www.mmm.ucar.edu/wrf-tutorial-0) first before trying to link WRF and DART together. Check the WRF user guide or the [WRFHELP](https://www.mmm.ucar.edu/wrf-user-support-contributor-information) forum for WRF-specific assistance.

If you are new to DART, we recommend that you become familiar with DART by working through the *[DART Tutorial](#page-257-0)* and then understanding the *[DART getting started](#page-8-0)* documentation.

before attempting the WRF/DART tutorial as you will find many helpful resources for learning the base DART configuration.

*We do not claim that this is a "turnkey" or "black box" system.* Be mentally prepared to invest a reasonable amount of time on the learning curve. There are many outstanding research issues which have no easy answers. This is not a one week/grad student/naive user system. Even after you get the code up and running, you have to be able to interpret the results, which requires developing specific skills. There are a lot of ways to alter how the system works – localization, inflation, which variables and observations are assimilated, the assimilation window time, the model resolution, etc, etc. This is both good and bad - you have many ways of improving your results, but you have to take care on how you leave all the settings of these inputs. Getting a set of scripts that runs doesn't mean the system is running well, or producing useful results. So - if you're still reading: Let the adventure begin!

This tutorial introduces a "canned" WRF/DART experiment involving an ensemble of 50 members that will be initialized from GFS initial conditions at 2017/04/27 00:00 UTC using a domain of the continental United States. The data included in the tutorial lasts until 2017/04/30 18:00 UTC. During this period, there was a strong rain and wind event that affected a large portion of the United States, causing record rains, localized flooding, and numerous tornadoes. For more information on the physical account of this case, see [weather.gov.](https://www.weather.gov/lot/2017Apr2930_rainfall)

By default, the tutorial case will only cover 12 hours of this event starting at 2017/04/27 00:00 UTC. The WRF model will be "spun-up" for six hours to generate a prior distribution. An assimilation of PREPBUFR observations will then be performed at 06:00 UTC, at which time analysis files will be generated to begin a new ensemble forecast. The WRF model will be advanced for 6 hours and a final assimilation cycle will be performed at 12:00 UTC. This process could then continue in order to investigate the strong rain and wind event. For what it's worth, on NCAR's *Cheyenne* under the default test configuration for this case, it can take an hour to complete a forecast/assimilation cycle. Since the tutorial runs for two cycles, it can take twice as long.

The goals of this tutorial are to demonstrate how WRF/DART works. After running this tutorial, you will be able to understand the major steps involved in setting up your own data assimilation (DA) experiments. However, you will need to do additional work before you can expect to have a fully functional WRF/DART system, as some of the steps involved in this tutorial (in particular, the perturbation bank and the observation sequence files) are provided for you in order to simplify the process. Furthermore, if you are not running on the UCAR/NCAR Cheyenne supercomputing system, you will likely need to customize the assimilation scripts to match the details of your particular system.

**Important:** We have provided instructions for the NCAR supercomputer Cheyenne, so you may need to tailor these

instructions to your system if you are not using Cheyenne. These system-specific setup steps may take a good deal of effort, especially if you are unfamiliar with details such as MPI, NetCDF, etc. Furthermore, even after you get the code up and running, you will need to properly interpret your results.

### **6.102.2 Step 1: Setup**

There are several dependencies for the executables and scripting components. On Cheyennne, users have reported success building WRF, WPS, WRFDA, and DART with the default module environment including Intel compilers, MPT, and netCDF4. In addition, you'll need to load the [nco](http://nco.sourceforge.net/) and [ncl](https://www.ncl.ucar.edu/) modules to run the set of scripts that accompany the tutorial.

There are multiple phases for the setup: building the DART executables, getting the initial WRF boundary conditions etc., building (or using existing) WRF executables, and configuring and staging the scripting needed to perform an experiment.

### **Build the DART executables.**

If you have not already, see *[Getting Started](#page-8-0)* to download the DART software package. Set an environment variable *DART\_DIR* to point to your base DART directory. How to do this will depend on which shell you are using.

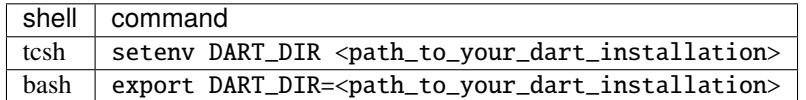

In either case, you will replace <path to your dart installation> with the actual path to your DART installation. If you are using another shell, refer to your shell-specific documentation on how to set an environment variable.

Building the DART executables for the tutorial follows the same process as building any of the DART executables. Configure the mkmf.template file for your system, configure the input.nml for the model you want to compile, and run quickbuild.sh (which is not necessarily quick, but it is quicker than doing it by hand) to compile all the programs you might need for an experiment with that model.

- 1. It is assumed you have successfully configured the \$DART\_DIR/build\_templates/mkmf.template file for your system. If not, you will need to do so now. See the *[Getting Started](#page-8-0)* for more detail, if necessary.
- 2. [OPTIONAL] Modify the DART code to use 32bit reals. Most WRF/DART users run both the WRF model and the DART assimilation code using 32bit reals. This is not the default for the DART code. Make this single code change before building the DART executables to compile all reals as 32bit reals.

Edit \$DART\_DIR/assimilation\_code/modules/utilities/types\_mod.f90 with your favorite editor. Change

```
! real precision:
! TO RUN WITH REDUCED PRECISION REALS (and use correspondingly less memory)
! comment OUT the r8 definition below and use the second one:
integer, parameter :: r4 = SELECTED_REAL_KIND(6,30)
integer, parameter :: r8 = SELECTED_REAL_KIND(12) ! 8 byte reals
!integer, parameter :: r8 = r4 ! alias r8 to r4
```
to

! real precision: ! TO RUN WITH REDUCED PRECISION REALS (and use correspondingly less memory) ! comment OUT the r8 definition below and use the second one: integer, parameter :: r4 = SELECTED\_REAL\_KIND(6,30) ! integer, parameter :: r8 = SELECTED\_REAL\_KIND(12) ! 8 byte reals integer, parameter ::  $r8 = r4$  ! alias r8 to r4

3. Copy the tutorial DART namelist from \$DART\_DIR/models/wrf/tutorial/template/input.nml. template to \$DART\_DIR/models/wrf/work/input.nml.

```
cd $DART_DIR/models/wrf
cp tutorial/template/input.nml.template work/input.nml
```
4. Build the WRF/DART executables:

cd \$DART\_DIR/models/wrf/work ./quickbuild.sh

Many executables are built, the following executables are needed for the tutorial and will be copied to the right place by the *setup.csh* script in a subsequent step:

```
advance_time
fill_inflation_restart
filter
obs_diag
obs_seq_to_netcdf
obs_sequence_tool
pert_wrf_bc
wrf_dart_obs_preprocess
```
### **Preparing the experiment directory.**

Approximately 100Gb of space is needed to run the tutorial. Create a "work" directory someplace with a lot of free space. The rest of the instructions assume you have an environment variable called *BASE\_DIR* that points to this directory.

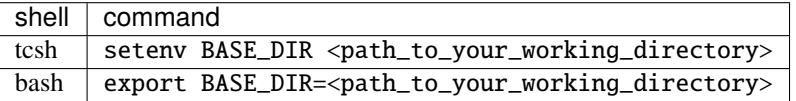

1. The WRF boundary conditions and perturbations required to make a viable ensemble are available in a 15 GB tar file. Put this file in your \$BASE\_DIR. Since this is a large file, we suggest using 'wget' to download the file directly to your local system:

```
cd $BASE_DIR
wget http://www.image.ucar.edu/wrfdart/tutorial/wrf_dart_tutorial_23May2018_v3.tar.
˓→gz
tar -xzvf wrf_dart_tutorial_23May2018_v3.tar.gz
```
After untarring the file you should see the following directories: *icbc, output, perts,* and *template.* The directory names (case sensitive) are important, as the scripts rely on these local paths and file names.

2. You will need template WRF namelists from the \$DART\_DIR/models/wrf/tutorial/template directory:

cp \$DART\_DIR/models/wrf/tutorial/template/namelist.input.meso \$BASE\_DIR/template/. cp \$DART\_DIR/models/wrf/tutorial/template/namelist.wps.template \$BASE\_DIR/template/.

3. You will also need the scripting to run a WRF/DART experiment. Copy the contents of \$DART\_DIR/models/ wrf/shell\_scripts to the \$BASE\_DIR/scripts directory.

mkdir \$BASE\_DIR/scripts cp -R \$DART\_DIR/models/wrf/shell\_scripts/\* \$BASE\_DIR/scripts

#### **Build or locate WRF executables.**

The [WRFDA](http://www2.mmm.ucar.edu/wrf/users/wrfda/download/get_source.html) package is needed to generate a set of perturbed initial ensemble member files and also to generate perturbed boundary condition files. Since the tutorial provides a perturbation bank for a specific case, it is not required to actually *run da\_wrfvar.exe* but it needs to be in the WRF\_RUN directory for the tutorial.

#### **Build (or locate an appropriate build of) WRF, WPS and WRFDA.**

WRF and WRFDA should be built with the "dmpar" option, while WPS can be built "serial"ly. See the WRF/WRFDA documentation for more information about building these packages.

**Note:** For consistency and to avoid errors, you should build WRF, WPS, WRFDA, and DART with the same compiler you use for NetCDF. Likewise MPI should use the same compiler. You will need the location of the WRF and WRFDA builds to customize the *params.csh* script in the next step.

#### **Configure** \$BASE\_DIR/scripts/param.csh **with proper paths, info, etc.**

This is a script that sets variables which will be read by other WRF/DART scripts. There are some specific parameters for either the Cheyenne supercomputing system using the [PBS](https://www.pbsworks.com/) queueing system or the (decommissioned) Yellowstone system which used the *LSF* queueing system. If you are not using Cheyenne, you may still want to use this script to set your queueing-system specific parameters.

#### **Important:**

All variables that are marked 'set this appropriately #%%%#' need to be set. This list is intended to provide some guidance on what needs to be set, but it is not an exhaustive list.

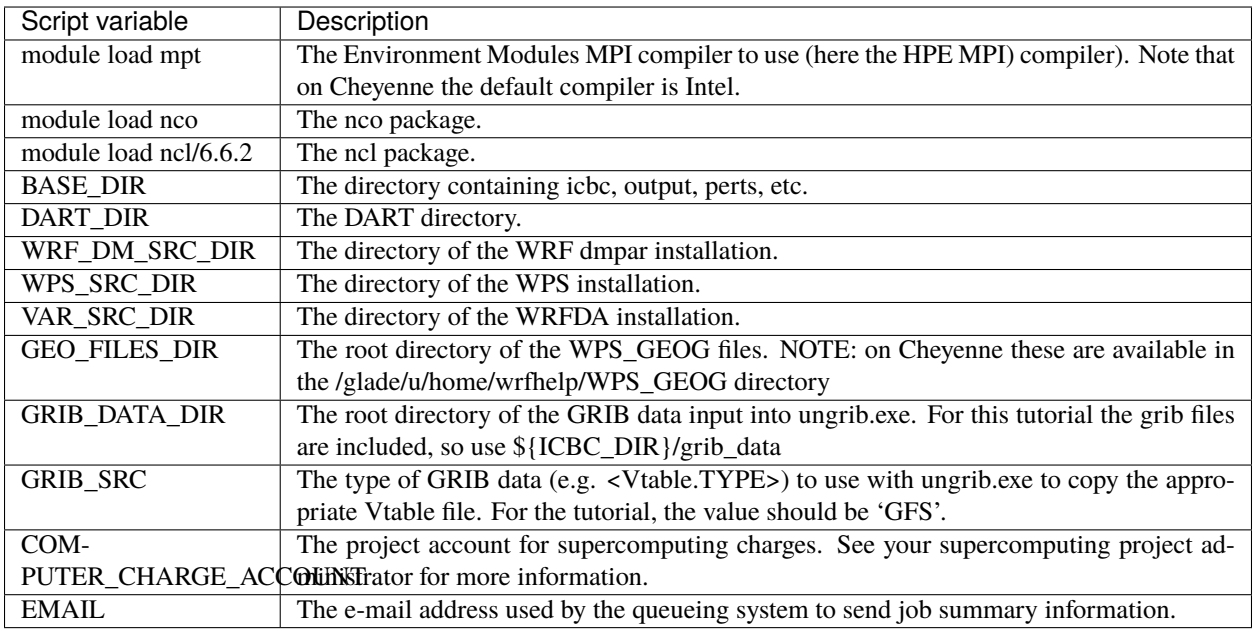

Run the *setup.csh* script to create the proper directory structure and move executables to proper locations.

cd \$BASE\_DIR/scripts ./setup.csh param.csh

So far, your \$BASE\_DIR should contain the following directories:

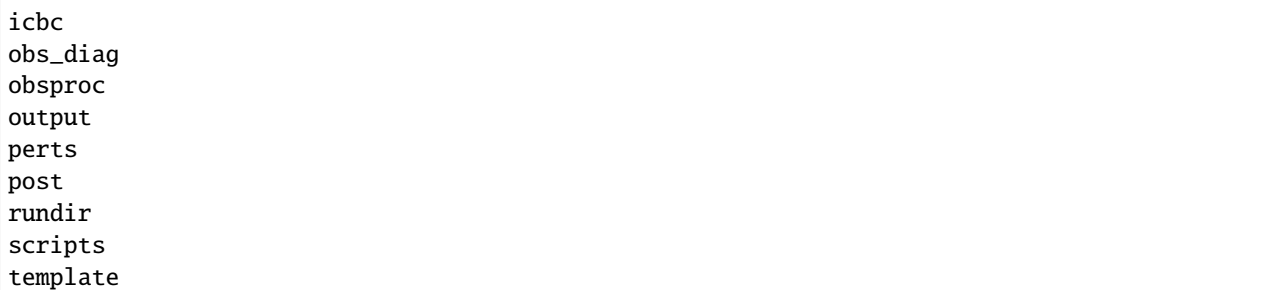

Your \$BASE\_DIR/rundir directory should contain the following:

#### **executables:**

- [advance\\_time,](../../../assimilation_code/programs/advance_time/advance_time.html)
- [fill\\_inflation\\_restart,](../../../assimilation_code/programs/fill_inflation_restart/fill_inflation_restart.html)
- [filter,](../../../assimilation_code/programs/filter/filter.html)
- [obs\\_diag,](../../../assimilation_code/programs/obs_diag/threed_sphere/obs_diag.html)
- [obs\\_seq\\_to\\_netcdf,](../../../assimilation_code/programs/obs_seq_to_netcdf/obs_seq_to_netcdf.html)
- [obs\\_sequence\\_tool,](../../../assimilation_code/programs/obs_sequence_tool/obs_sequence_tool.html)
- pert\_wrf\_bc (no helper page),
- [wrf\\_dart\\_obs\\_preprocess](../../../models/wrf/WRF_DART_utilities/wrf_dart_obs_preprocess.html)

#### **directories:**

- WRFIN (empty)
- WRFOUT (empty)
- WRF\_RUN (wrf executables and support files)

#### **scripts:**

- *add\_bank\_perts.ncl*
- *new\_advance\_model.csh*

#### **support data:**

• *sampling\_error\_correction\_table.nc*

Check to make sure your \$BASE\_DIR/rundir/WRF\_RUN directory contains:

da\_wrfvar.exe wrf.exe real.exe be.dat contents of your WRF build run/ directory (support data files for WRF)

**Note:** Be aware that the *setup.csh* script is designed to remove \$BASE\_DIR/rundir/WRF\_RUN/namelist.input. Subsequent scripting will modify \$BASE\_DIR/template/namlist.input.meso to create the namelist.input for the experiment.

For this tutorial, we are providing you with a specified WRF domain. To make your own, you would need to define your own wps namelist and use WPS to make your own geogrid files. See the WRF site for help with building and running those tools as needed. You would also need to get the appropriate grib files to generate initial and boundary condition files for the full period you plan to cycle. In this tutorial we have provided you with geogrid files, a small set of grib files, and a namelist to generate series of analyses for several days covering a North American region.

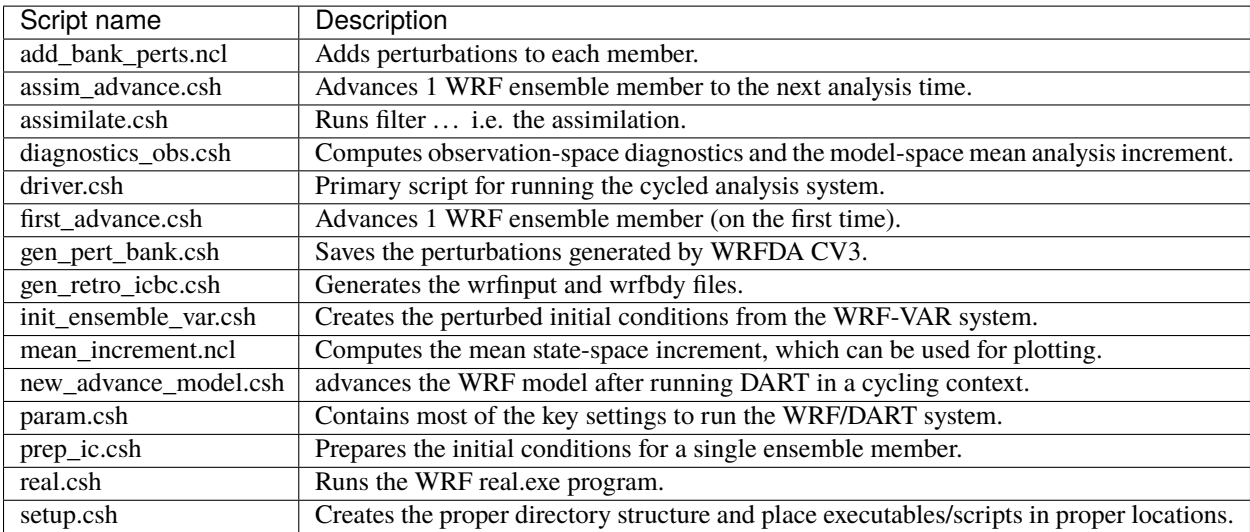

Let's now look inside the \$BASE\_DIR/scripts directory. You should find the following scripts:

You will need to edit the following scripts to provide the paths to where you are running the experiment, to connect up files, and to set desired dates. Search for the string 'set this appropriately #%%%#' for locations that you need to edit.

```
cd $BASE_DIR/scripts
grep -r 'set this appropriately #%%%#' .
```
Other than *param.csh*, which was covered above, make the following changes:

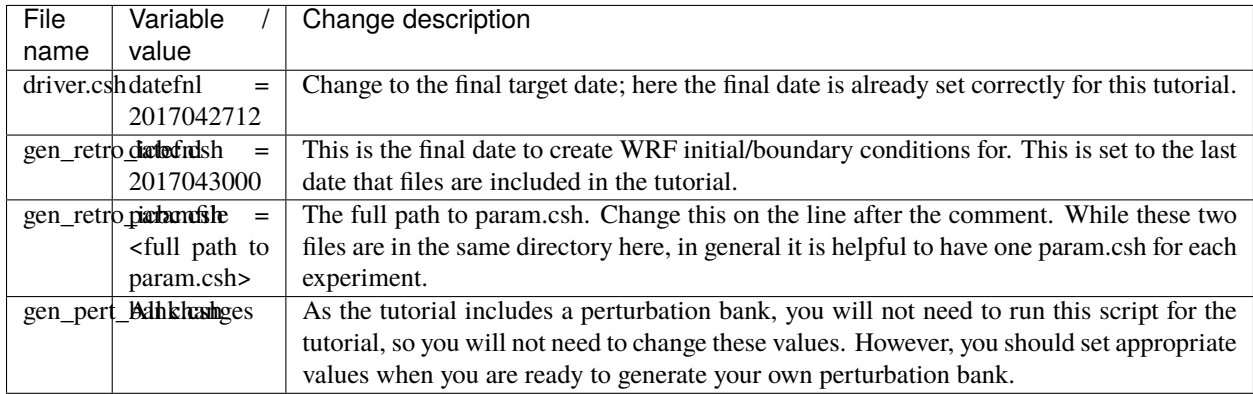

Next, move to the \$BASE\_DIR/perts directory. Here you will find 100 perturbation files, called a "perturbation bank." For your own case, you would need to create a perturbation bank of your own. A brief description for running the script is available inside the comments of that file. However, again, for this tutorial, this step has already been run for you. The \$BASE\_DIR/icbc directory contains a *geo\_em\_d01.nc* file (geo information for our test domain), and grib files that will be used to generate the initial and boundary condition files. The \$BASE\_DIR/template directory should contain namelists for WRF, WPS, and filter, along with a wrfinput file that matches what will be the analysis domain. Finally, the \$BASE\_DIR/output directory contains observations within each directory name. Template files will be placed here once created (done below), and as we get into the cycling the output will go in these directories.

### **6.102.3 Step 2: Initial conditions**

To get an initial set of ensemble files, depending on the size of your ensemble and data available to you, you might have options to initialize the ensemble from, say, a global ensemble set of states. Here, we develop a set of flow dependent errors by starting with random perturbations and conducting a short forecast. We will use the WRFDA random CV option 3 to provide an initial set of random errors, and since this is already available in the perturbation bank developed in the setup, we can simply add these to a deterministic GFS state. Further, lateral boundary uncertainty will come from adding a random perturbation to the forecast (target) lateral boundary state, such that after the integration the lateral boundaries have random errors.

First, we need to generate a set of GFS states and boundary conditions that will be used in the cycling. Use \$BASE\_DIR/ scripts/gen\_retro\_icbc.csh to create this set of files, which will be added to a subdirectory corresponding to the date of the run in the \$BASE\_DIR/output directory. Make sure *gen\_retro\_icbc.csh* has the appropriate path to your *param.csh* script. If the *param.csh* script also has the correct edits for paths and you have the executables placed in the rundir, etc., then running *gen\_retro\_icbc.csh* should execute a series of operations to extract the grib data, run metgrid, and then twice execute *real.exe* to generate a pair of WRF files and a boundary file for each analysis time.

```
cd $BASE_DIR/scripts
./gen_retro_icbc.csh
```
**Note:** Ignore any rm: No match errors, as the script attempts to delete output files if they already exist, and they will not for the first run.

Once the script completes, inside your \$BASE\_DIR/output/2017042700 directory you should see these files:

```
wrfbdy_d01_152057_21600_mean
wrfinput_d01_152057_0_mean
wrfinput_d01_152057_21600_mean
```
These filenames include the Gregorian dates for these files, which is used by the dart software for time schedules. Similar files (with different dates) should appear in all of the date directories between the *datea* and *datef* dates set in the *gen\_retro\_icbc.csh* script. All directories with later dates will also have an observation sequence file *obs\_seq.out* that contains observations to be assimilated at that time.

Next, we will execute the script to generate an initial ensemble of states for the first analysis. For this we run the script *init\_ensemble\_var.csh*, which takes two arguments: a date string and the location of the *param.csh* script.

```
cd $BASE_DIR/scripts
./init_ensemble_var.csh 2017042700 param.csh
```
This script generates 50 small scripts and submits them to the batch system. It assumes a PBS batch system and the 'qsub' command for submitting jobs. If you have a different batch system, edit this script and look near the end. You will need to modify the lines staring with #PBS and change 'qsub' to the right command for your system. You might also want to modify this script to test running a single member first — just in case you have some debugging to do.

When complete for the full ensemble, you should find 50 new files in the directory output/2017042700/PRIORS with names like *prior* d01.0001, *prior* d01.0002, etc. . . You may receive an e-mail to helpfully inform you when each ensemble member has finished.

### **6.102.4 Step 3: Prepare observations [OPTIONAL]**

For the tutorial exercise, observation sequence files are provided to enable you to quickly get started running a test WRF/DART system. If you want to run with the example observations, you can skip to Step 4.

However, observation processing is critical to the success of running DART and was covered in *[getting started](#page-8-0)*. In brief, to add your own observations to WRF/DART you will need to understand the relationship between observation definitions and observation sequences, observation types and observation quantities, and understand how observation converters extract observations from their native formats into the DART specific format.

The observation sequence files that are provided in this tutorial come from NCEP BUFR observations from the GDAS system. These observations contain a wide array of observation types from many platforms within a single file.

If you wanted to generate your own observation sequence files from PREPBUFR for an experiment with WRF/DART, you should follow the guidance on the [prepbufr](../../../observations/obs_converters/NCEP/prep_bufr/prep_bufr.html) page to build the bufr conversion programs, get observation files for the dates you plan to build an analysis for, and run the codes to generate an observation sequence file.

For completeness, we list here how you could generate these observation sequence files yourself.

**Important:** the following steps are **not necessary** for the tutorial as the processed PREPBUFR observation sequence files have already been provided for you. However, these steps are provided in order to help users get started with these observations quickly for their own experiments.

To (again, *optionally*) reproduce the observation sequence files in the *output* directories, you would do the following:

• Go into your DART prep\_bufr observation converter directory and install the PREPBUFR utilities as follows:

cd \$DART\_DIR/observations/obs\_converters/NCEP/prep\_bufr ./install.sh

You may need to edit the *install.sh* script to match your compiler and system settings.

• Go to the \$DART\_DIR/observations/obs\_converters/NCEP/prep\_bufr/work/ directory and run *quickbuild.sh* to build the DART PREPBUFR-to-intermediate-file observation processor:

```
cd $DART_DIR/observations/obs_converters/NCEP/prep_bufr/work
./quickbuild.sh
```
- Download the PREPBUFR observations for your desired time. Go to the [NCAR/UCAR Research Data Archive](https://rda.ucar.edu/datasets/ds090.0/) page for the NCEP/NCAR Global Reanalysis Products. Register on the site, click on the "Data Access" tab, and follow either the instructions for external users or NCAR internal users.
- The downloaded *.tar* file will often be COS-blocked. If so, the file will appear corrupted if you attempt to untar it without converting the data. See the [NCAR COS-block](https://rda.ucar.edu/#!cosb) page for more information on how to strip the COS-blocking off of your downloaded file.
- Untar the data in your desired directory.
- In the \$DART\_DIR/observations/obs\_converters/NCEP/prep\_bufr/work directory, edit the *input.nml* file. This file will control what observations will be used for your experiment, so the namelist options are worth investigating a bit here. For example, you could use the following:

```
&prep_bufr_nml
  obs\_window = 1.0
  obs\_window\_cw = 1.5otype_use = 120.0, 130.0, 131.0, 132.0, 133.0, 180.0
                  181.0, 182.0, 220.0, 221.0, 230.0, 231.0
                  232.0, 233.0, 242.0, 243.0, 245.0, 246.0
                   252.0, 253.0, 255.0, 280.0, 281.0, 282.0
  qctype_use = 0, 1, 2, 3, 15/
```
This defines an observation time window of +/- 1.0 hours, while cloud motion vectors will be used over a window of +/- 1.5 hours. This will use observation types sounding temps (120), aircraft temps (130,131), dropsonde temps (132), mdcars aircraft temps, marine temp (180), land humidity (181), ship humidity (182), rawinsonde U,V (220), pibal U,V (221), Aircraft U,V (230,231,232), cloudsat winds (242,243,245), GOES water vapor (246), sat winds (252,253,255), and ship obs (280, 281, 282). Additionally, it will include observations with specified qc types only. See the [prepbufr](../../../observations/obs_converters/NCEP/prep_bufr/prep_bufr.html) page for more available namelist controls.

- Within the \$DART\_DIR/observations/obs\_converters/NCEP/prep\_bufr/work directory, edit the *prepbufr.csh* file and change *BUFR\_dir*, *BUFR\_idir*, *BUFR\_odir*, and *BUFR\_in* to match the locations and format of the data you downloaded. A little trial and error might be necessary to get these set correctly.
- Copy over the executables from ../exe, and run the *prepbufr.csh* script for a single day at a time:

```
cd $DART_DIR/observations/obs_converters/NCEP/prep_bufr/work
cp ../exe/\setminus^*.x .
./prepbufr.csh \<year\> \<month\> \<day\>
```
• Your PREPBUFR files have now been converted to an intermediate ASCII format. There is another observation converter to take the observations from this format and write them into the native DART format. Edit the *input.nml* namelist file in the *DART\_DIR/observations/obs\_converters/NCEP/ascii\_to\_obs/work* directory. Here is a basic example:

```
&ncepobs_nml
  year = 2017,month = 4,
```
(continues on next page)

(continued from previous page)

```
day = 27,
tot\_days = 3,
max\_num = 800000,select\_obs = 0,ObsBase = '<path to observations>/temp_obs.',
daily_file = false.,1at1 = 15.0.
lat2 = 60.0,
lon1 = 270.0,
lon2 = 330.0/
```
Choosing "select\_obs =  $0$ " will select all the observations in the ASCII file. Set "ObsBase" to the directory you output the files from during the last step. If you wish to choose specific observations from the ASCII intermediate file or control other program behavior, there are many namelist options documented on the create real obs page.

• It is now time to build *ascii\_to\_obs* programs. Run the following:

```
cd $DART_DIR/observations/obs_converters/NCEP/ascii_to_obs/work
./quickbuild.sh
```
• Run the *create\_real\_obs* program to create the DART observation sequence files:

```
cd $DART_DIR/observations/obs_converters/NCEP/ascii_to_obs/work
./create_real_obs
```
- The program *create\_real\_obs* will create observation sequence files with one file for each six hour window. For a cycled experiment, the typical approach is to put a single set of observations, associated with a single analysis step, into a separate directory. For example, within the output directory, we would create directories like 2017042700, 2017042706, 2017042712, etc. for 6-hourly cycling. Place the observation files in the appropriate directory to match the contents in the files (e.g. *obs\_seq2017042706*) and rename as simply *obs\_seq.out* (e.g. output/2017042706/obs\_seq.out).
- It is helpful to also run the [wrf\\_dart\\_obs\\_preprocess](../../../models/wrf/WRF_DART_utilities/wrf_dart_obs_preprocess.html) program, which can strip away observations not in the model domain, perform superobservations of dense observations, increase observation errors near the lateral boundaries, check for surface observations far from the model terrain height, and other helpful pre-processing steps. These collectively improve system performance and simplify interpreting the observation space diagnostics. There are a number of namelist options to consider, and you must provide a *wrfinput* file for the program to access the analysis domain information.

### **6.102.5 Step 4: Creating the first set of adaptive inflation files**

In this section we describe how to create initial adaptive inflation files. These will be used by DART to control how the ensemble is inflated during the first assimilation cycle.

It is convenient to create initial inflation files before you start an experiment. The initial inflation files may be created with *fill\_inflation\_restart*, which was built by the *quickbuild.sh* step. A pair of inflation files is needed for each WRF domain.

Within the \$BASE\_DIR/rundir directory, the *input.nml* file has some settings that control the behavior of *fill\_inflation\_restart*. Within this file there is the section:

```
&fill_inflation_restart_nml
  write_prior_inf = .true.
```
(continues on next page)

(continued from previous page)

```
prior_inf_mean = 1.00
prior\_inf\_sd = 0.6
write\_post\_inf = false.
post_info_mean = 1.00post\_inf\_sd = 0.6
input_state_files = 'wrfinput_d01'
single_file = false.verbase = false./
```
These settings write a prior inflation file with a inflation mean of 1.0 and a prior inflation standard deviation of 0.6. These are reasonable defaults to use. The *input\_state\_files* variable controls which file to use as a template. You can either modify this namelist value to point to one of the *wrfinput d01 XXX* files under \$BASE\_DIR/output/<DATE>, for any given date, or you can copy one of the files to this directory. The actual contents of the file referenced by *input\_state\_files* do not matter, as this is only used as a template for the *fill\_inflation\_restart* program to write the default inflation values. Note that the number of files specified by *input\_state\_files* must match the number of domains specified in *model\_nml:num\_domains*, i.e. the program needs one template for each domain. This is a comma-separated list of strings in single 'quotes'.

After running the program, the inflation files must then be moved to the directory expected by the *driver.csh* script.

Run the following commands with the dates for this particular tutorial:

```
cd $BASE_DIR/rundir
cp ../output/2017042700/wrfinput_d01_152057_0_mean ./wrfinput_d01
./fill_inflation_restart
mkdir ../output/2017042700/Inflation_input
mv input_priorinf_*.nc ../output/2017042700/Inflation_input/
```
Once these files are in the right place, the scripting should take care of renaming the output from the previous cycle as the input for the next cycle.

### **6.102.6 Step 5: Cycled analysis system**

While the DART system provides executables to perform individual tasks necessary for ensemble data assimilation, for large models such as WRF that are run on a supercomputer queueing system, an additional layer of scripts is necessary to glue all of the pieces together. A set of scripts is provided with the tutorial tarball to provide you a starting point for your own WRF/DART system. You will need to edit these scripts, perhaps extensively, to run them within your particular computing environment. If you will run on NCAR's Cheyenne environment, fewer edits may be needed, but you should familiarize yourself with [running jobs on Cheyenne](https://www2.cisl.ucar.edu/resources/computational-systems/cheyenne/quick-start-cheyenne) if necessary. A single forecast/assimilation cycle of this tutorial can take an hour on Cheyenne - longer if debug options are enabled or the shared nodes are busy - shorter if more cores or a higher optimization level is acceptable.

In this tutorial, we have previously edited the *param.csh* and other scripts. Throughout the WRF/DART scripts, there are many options to adjust cycling frequency, domains, ensemble size, etc., which are available when adapting this set of scripts for your own research. To become more famililar with this set of scripts and to eventually make these scripts your own, we advise commenting out all the places the script submits jobs while debugging, placing an 'exit' in the script at each job submission step. This way you will be able to understand how all of the pieces work together.

However, for this tutorial, we will only show you how the major components work. The next step in our process is the main *driver.csh* script, which expects a starting date (YYYYMMDDHH) and the full path of the resource file as command line arguments. In this example (which uses csh/tcsh syntax), we are also capturing the run-time output into a file named *run.out* and the entire command will be running in the background:

cd \$BASE\_DIR/scripts ./driver.csh 2017042706 param.csh >& run.out &

*driver.csh* will - check that the input files are present (wrfinput files, wrfbdy, observation sequence, and DART restart files), - create a job script to run *filter* in \$BASE\_DIR/rundir, - monitor that expected output from *filter* is created, submit jobs to advance the ensemble to the next analysis time, - (simultaneously with the ensemble advance) compute assimilation diagnostics - archive and clean up - and continue to cycle until the final analysis time has been reached.

### **6.102.7 Step 6: Check your results**

Once you have run the analysis system, it is time to check if things ran well or if there are problems that need to be addressed. DART provides analysis system diagnostics in both state and observation space.

Check to see if the analysis system actually changed the state. You should find a file in the *\$BASE\_DIR/output/* directory called *analysis\_increment.nc* which is the change in the ensemble mean state from the background to the analysis after running *filter*. Use a tool, such as *ncview*, to look at this file. You should see spatial patterns that look something like the meteorology of the day. These should be places where the background (short ensemble forecast) was adjusted based on the set of observations provided. Please become familiar with the *[Diagnostics Section](#page-237-0)* of the DART Documentation.

The *driver.csh* script also ran the *diagnostics\_obs.csh* which runs the [obs\\_diag](../../../assimilation_code/programs/obs_diag/threed_sphere/obs_diag.html) program to investigate the observation space analysis statistics. You'll find the results of this in \$BASE\_DIR/output/<DATE>/obs\_diag\_output.nc. There are many Matlab scripts in the \$DART\_DIR/diagnostics/matlab directory that help explore the effectiveness of the assimilation. Look for their examples in the *[Observation-Space Diagnostics](#page-242-0)* section.

The additional files enable plotting the time series of recently assimilated observations once multiple cycles have been run. Be sure to check that a high percentage ( $> 90\%$ ) of available observations were assimilated. Low assimilation rates typically point to a problem with the background analysis, observation quality, and/or observation error specification which are important to address before using system results for science.

Additional statistics can be evaluated using the converted final observation sequence file in netcdf format from the [obs\\_seq\\_to\\_netcdf](../../../assimilation_code/programs/obs_seq_to_netcdf/obs_seq_to_netcdf.html) tool. This file has a name like *obs\_epoch\_029.nc*, where the number in the file is largest in the most recent set of observations processed. There are Matlab tools to explore where and why the observations were rejected. *plot\_obs\_netcdf.m* and *link\_obs.m* are particularly useful.

If you encounter difficulties setting up, running, or evaluating the system performance, please consider using the [GitHub](https://github.com/NCAR/DART/issues) [Issue](https://github.com/NCAR/DART/issues) facility or feel free to contact us at dart(at)ucar(dot)edu.

### **6.102.8 Agenda from the 22 Jan 2014 tutorial**

- Introduction (Anderson) [DART Lab materials](../../../guide/DART_LAB/DART_LAB.html)
- WRF/DART basic building blocks (Romine) [-slides](https://www.image.ucar.edu/wrfdart/classic/wrf_workshop_building_blocks.pdf) (some material is outdated)
- Computing environment support (Collins) [-slides](https://www.image.ucar.edu/wrfdart/classic/wrf_workshop_computing_environment.pdf)
- WRF/DART application examples (Romine) [-slides](https://www.image.ucar.edu/wrfdart/classic/wrf_workshop_application_examples.pdf) (some material is outdated)
- Observation processing (Collins) [-slides](https://www.image.ucar.edu/wrfdart/classic/wrf_workshop_observation_processing.pdf)
- DART diagnostics (Hoar) *[observation diagnostics](#page-242-0)*

### **6.102.9 More Resources**

- [Check or Submit DART Issues](https://github.com/NCAR/DART/issues)
- [DAReS website](ttp://dart.ucar.edu)
- [Register for DART](https://www2.cisl.ucar.edu/software/dart/download)
- [Preparing MATLAB](https://dart.ucar.edu/pages/Getting_Started.html#matlab) to use with DART.
- [WRF model users page](http://www.mmm.ucar.edu/wrf/users)
- Need help? e-mail dart (at) ucar (dot) edu

# **6.103 Supported Models**

### DART supported models:

- *[9-variable](#page-305-0)*
- *[AM2](#page-306-0)*
- *[bgrid\\_solo](#page-307-0)*
- *[Atmospheric Models in CESM](#page-310-0)*
- *[Community Earth System Model](#page-323-0)*
- *[CICE](#page-327-0)*
- *[CLM](#page-329-0)*
- *[CM1](#page-352-0)*
- *[COAMPS Nest](#page-361-0)*
- *[COAMPS](#page-361-1)*
- *[ECHAM](#page-369-0)*
- *[FESOM](#page-369-1)*
- *[GITM](#page-372-0)*
- *[Ikeda](#page-383-0)*
- *[LMDZ](#page-390-0)*
- *[Lorenz 05](#page-390-1)*
- *[Lorenz 63](#page-392-0)*
- *[Lorenz 84](#page-394-0)*
- *[Lorenz 96](#page-395-0)*
- *[Lorenz 96 2-scale](#page-397-0)*
- *[Lorenz 96 Tracer Advection](#page-398-0)*
- *[Forced Lorenz 96](#page-401-0)*
- *[MITgcm\\_ocean](#page-403-0)*
- *[MPAS\\_ATM](#page-405-0)*
- *[MPAS OCN](#page-418-0)*
- *[NCOMMAS](#page-438-0)*
- *[NOAH, NOAH-MP](#page-452-0)*
- *[null\\_model](#page-457-0)*
- *[PBL\\_1D](#page-459-0)*
- *[pe2lyr](#page-459-1)*
- *[POP](#page-466-0)*
- *[ROMS](#page-480-0)*
- *[ROSE](#page-486-0)*
- *[Simple advection](#page-487-0)*
- *[SQG](#page-489-0)*
- *[TIEGCM](#page-496-0)*
- *[WRF-Hydro](#page-499-0)*
- *[WRF](#page-502-0)*

### **6.103.1 Hints for porting a new model to DART:**

Copy the contents of the DART/models/template directory into a DART/models/xxx directory for your new model.

If your model is closer to the simpler examples (e.g. lorenz), the existing model\_mod.f90 is a good place to start. If your model is a full 3d geophysical one (e.g. like cam, pop, etc) then rename full\_model\_mod.f90 to model\_mod.f90 and start there.

Set LOCATION in quickbuild.sh to LOCATION=threed\_sphere for full 3d geophysical models.

Try ./quickbuild.sh and everything should compile at this point.

The required subroutines are these:

```
public :: get_model_size, &
          get_state_meta_data, &
         model_interpolate, &
          shortest_time_between_assimilations, &
          static_init_model, &
          init_conditions, &
          adv_1step, &
         nc_write_model_atts, &
         pert_model_copies, &
         nc_write_model_vars, &
          init_time, &
          get_close_obs, &
          get_close_state, &
          end_model, &
          convert_vertical_obs, &
          convert_vertical_state, &
          read_model_time, &
          write_model_time
```
If needed, model mod can contain additional subroutines that are used for any model-specific utility programs. No routines other than these will be called by programs in the DART distribution.

Edit the model\_mod and fill in these routines:

- 1. static\_init\_model() make it read in any grid information and the number of variables that will be in the state vector. Fill in the model\_size variable. Now get\_model\_size() and get\_model\_time\_step() from the template should be ok as-is.
- 2. get\_state\_meta\_data() given an index number into the state vector return the location and kind.
- 3. model\_interpolate() given a location (lon/lat/vert in 3d, x in 1d) and a state QTY\_xxx kind, return the interpolated value the field has at that location. this is probably one of the routines that will take the most code to write.

For now, ignore these routines:

nc\_write\_model\_vars() get\_close\_obs() get\_close\_state() end\_model() convert\_vertical\_obs() convert\_vertical\_state() read\_model\_time() write\_model\_time()

If you have data in a dart initial condition/restart file, then you can ignore these routines:

shortest\_time\_between\_assimilations() init\_conditions()

Otherwise, have them return an initial time and an initial default ensemble state.

If your model is NOT subroutine callable, you can ignore this routine:

adv\_1step()

Otherwise have it call the interface to your model and add the files necessary to build your model to all the *work/path\_names\_\** files. Add any needed model source files to a src/ directory.

If you want to let filter add gaussian noise to a single state vector to generate an ensemble, you can ignore this routine:

pert\_model\_copies()

Otherwise fill in code that does whatever perturbation makes sense to have an initial ensemble of states. in some cases that means adding a different range of values to each different field in the state vector.

At this point you should have enough code to start testing with the model\_mod\_check program. It is a stand-alone utility that calls many of the model\_mod interface routines and should be easier to debug than some of the other DART programs.

Once you have that program working you should have enough code to test and run simple experiments.

The general flow is:

- 1. ./create\_obs\_sequence make a file with a single observation in it
- 2. ./perfect\_model\_obs should interpolate a value for the obs
- 3. generate an ensemble of states, or set 'perturb\_from\_single\_instance' to .true.
- 4. run ./filter with the single observation
- 5. Look at the preassim.nc and analysis.nc files Diff them with ncdiff:

ncdiff analysis.nc preassim.nc Innov.nc

plot it, with ncview if possible:

ncview Innov.nc

The difference between the two is the impact of that single observation see if it's at the right location and if the differences seem reasonable

If your model data cannot be output in NetCDF file format, or cannot be directly converted to NetCDF file format with the ncgen program, there are 2 additional steps:

- model\_to\_dart read your native format and output data in NetCDF format
- dart\_to\_model write the updated data back to the native file format

More details on each of these 5 steps follows.

#### **Running** model\_to\_dart **if needed**

If your model data is not stored in NetCDF file format, a program to convert your data from the model to NetCDF is needed. It needs to read your model data in whatever format it uses and create NetCDF variables with the field names, and appropriate dimensions if these are multi-dimensional fields (e.g. 2d or 3d). If the data is ASCII, the generic NetCDF utility ncgen may be helpful.

#### **Running** create\_obs\_sequence

You can make a synthetic observation (or a series of them) with this interactive program and use them for testing. Before running make sure the observation types you want to use are in the input.nml file in the &obs\_kind\_nml section, either in the assimilate or evaluate lists.

Run the program. Give the total number of obs you want to create (start with 1). Answer 0 to number of data items and 0 to number of quality control items. Answer 0 when it says enter -1 to quit. You will be prompted for an observation number to select what type of observation you are going to test.

Give it a location that should be inside your domain, someplace where you can compute (by hand) what the correct value should be. When it asks for time, give it a time that is the same as the time on your model data.

When it asks for error variance, at this point it doesn't matter. give it something like 10% of the expected data value. Later on this is going to matter a lot, but for testing the interpolation of a single synthetic obs, this will do.

For an output filename, it suggests 'set\_def.out' but in this case tell it 'obs\_seq.in'.

#### **Running** perfect\_model\_obs

Make sure the NetCDF file with your input data matches the input name in the input.nml file, the &perfect\_model\_obs\_nml namelist. Make sure the input obs\_sequence is still set to 'obs\_seq.in'. run perfect\_model\_obs. Something bad will happen, most likely. Fix it.

Eventually it will run and you will get an 'obs\_seq.out' file. For these tests, make sure &obs\_sequence\_nml : write binary obs sequence  $=$  .false. in the input.nml file. The sequence files will be short and in ascii. You can check to see what the interpolated value is. if it's right, congratulations. If not, debug the interpolation code in the model\_mod.f90 file.

### **Using a single input state**

In the &filter\_nml namelist, set 'perturb\_from\_single\_instance' to .true. this tells filter that you have not generated N initial conditions, that you are only going to supply one and it needs to perturb that one to generate an initial ensemble. Make sure the 'input\_state\_files' matches the name of the single state vector file you have. You can use the 'obs\_seq.out' file from the perfect\_model run because now it has data for that observation. Later on you will need to decide on how to generate a real set of initial states, and then you will set 'perturb\_from\_single\_instance' back to .false. and supply N files instead of one. You may need to set the &ensemble\_manager\_nml : perturbation\_amplitude down to something smaller than 0.2 for these tests - 0.00001 is a good first guess for adding small perturbations to a state.

### **Running** filter

Set the ens\_size to something small for testing - between 4 and 10 is usually a good range. Make sure your observation type is in the 'assimilate\_these\_obs\_types' list and not in the evaluate list. run filter. Find bugs and fix them until the output 'obs\_seq.final' seems to have reasonable values. Running filter will generate NetCDF diagnostic files. The most useful for diagnosis will be comparing preassim.nc and analysis.nc.

### **Diagnostics**

Run 'ncdiff analysis.nc preassim.nc differences.nc' and use your favorite netcdf plotting tool to see if there are any differences between the 2 files. For modules using a regular lat/lon grid 'ncview' is a quick way to scan files. For something on an irregular grid a more complicated tool will have to be used. If the files are identical the assimilation didn't do anything. Check to see if there is a non-zero DART quality control value in the obs seq.final file. Check to see if there are errors in the dart\_log.out file. Figure out why there's no change. If there is a difference, it should be at the location of the observation and extend out from it for a short distance. If it isn't in the right location, look at your get\_state\_meta\_data() code. If it doesn't have a reasonable value, look at your model\_interpolate() code.

### **Running** dart\_to\_model **if needed**

After you have run filter, the files named in the 'output\_state\_files' namelist item will contain the changed values. If your model is reading NetCDF format it can ingest these directly. If not, an additional step is needed to copy over the updated values for the next model run.

## <span id="page-305-0"></span>**6.104 9-variable**

### **6.104.1 Overview**

The 9-variable model is described in Lorenz  $(1980)^{1}$  $(1980)^{1}$  $(1980)^{1}$  Lorenz developed this primitive-equation model using shallowwater equations as a starting point and manipulating the divergence equations so that the model exhibits quasigeostrophic behavior and transient gravity waves that dissipate with time. Gent and McWilliams  $(1982)^2$  $(1982)^2$  $(1982)^2$  explore the behavior of this model extensively. For an introduction to shallow-water equations, we recommend consulting the relevant section of a meteorology textbook such as section 4.5 of Holton and Hakim  $(2013)^3$  $(2013)^3$  $(2013)^3$ 

The model's three *X* variables are at 0, 1/9, and 2/9, three *Y* variables are at 3/9, 4/9 and 5/9, and three *Z* variables are at 6/9, 7/9, and 8/9 on a cyclic [0, 1] domain.

<span id="page-305-1"></span><sup>1</sup> Lorenz, Edward N., 1980: Attractor Sets and Quasi-Geostrophic Equilibrium. *Journal of the Atmospheric Sciences*, **37**, 1685-1699. [doi:10.1175/1520-0469\(1980\)037<1685:ASAQGE>2.0.CO;2](https://doi.org/10.1175/1520-0469(1980)037\T1\textless {}1685:ASAQGE\T1\textgreater {}2.0.CO;2)

<span id="page-305-2"></span><sup>&</sup>lt;sup>2</sup> Gent, Peter R., and James C. McWilliams, 1982: Intermediate Model Solutions to the Lorenz Equations: Strange Attractors and Other Phenomena. *Journal of the Atmospheric Sciences*, **39**, 3-13. [doi:10.1175/1520-0469\(1982\)039<0003:IMSTTL>2.0.CO;2](https://doi.org/10.1175/1520-0469(1982)039\T1\textless {}0003:IMSTTL\T1\textgreater {}2.0.CO;2)

<span id="page-305-3"></span><sup>3</sup> Holton, James R., and Gregory J. Hakim, 2013: *An Introduction to Dynamic Meteorology – Fifth Edition.* Academic Press, 532 pp.

In the 9-variable model, DART advances the model, gets the model state and metadata describing this state. The model can be configured by altering the &model\_nml *[namelist](#page-306-1)* in the input.nml file. The details of the &model\_nml namelist are always model-specific (there are no generic namelist values). The model time step defaults to 1 hour (3600 seconds) but is settable by altering the namelist.

The 9-variable model has a work/workshop\_setup.csh script that compiles and runs an example. This example is referenced in Sections 7 and 10 of the *DART* tutorial and is intended to provide insight into model/assimilation behavior. The example **may or may not** result in good (*or even decent!*) results!

### <span id="page-306-1"></span>**6.104.2 Namelist**

The &model\_nml namelist is read from the input.nml file. Namelists start with an ampersand & and terminate with a slash /. Character strings that contain a / must be enclosed in quotes to prevent them from prematurely terminating the namelist.

```
&model_nml
  q = 8.0.
  delta = 0.08333333333333333time_step_days = 0,
  time_step_seconds = 3600
/
```
### **Description of each namelist entry**

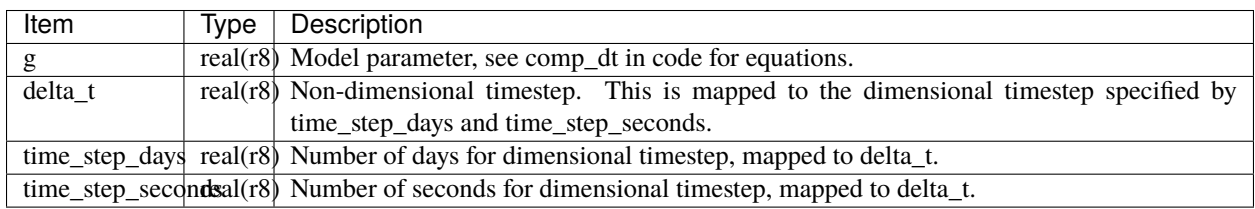

### **6.104.3 References**

## <span id="page-306-0"></span>**6.105 AM2**

**Attention:** AM2 works with versions of DART *before* Manhattan (9.x.x) and has yet to be updated. If you are interested in using AM2 with more recent versions of DART, contact DAReS staff to assess the feasibility of an update. Until that time, you should consider this documentation as out-of-date.

### **6.105.1 Overview**

AM2 is an atmospheric model developed as part of a coupled atmosphere-ocean general circulation system developed at NOAA's Geophysical Fluid Dynamics Laboratory.

If you are interested in running DART with this model please contact the DART group at [dart@ucar.edu](mailto:dart@ucar.edu) for more information.

# <span id="page-307-0"></span>**6.106 bgrid\_solo**

### **6.106.1 Overview**

DART interface module for the dynamical core of the GFDL AM2 Bgrid model. This model is subroutine callable from DART and can be run in a similar fashion to low-order models that produce diagnostic output files with multiple assimilation times per file.

The Bgrid model was originally configured as a comprehensive atmospheric model as described in Anderson et al.  $(2004).<sup>1</sup>$  $(2004).<sup>1</sup>$  $(2004).<sup>1</sup>$ 

All of that code remains in the directories under the DART/models/bgrid\_solo directory, however, much of the capability has been disabled by code modification. What is left is a dry dynamical core for a model with no diurnal cycle at equinox with forcing described in Held and Suarez (1994).<sup>[2](#page-307-2)</sup>

The default settings are for a model with a 60x30 horizontal grid and 5 vertical levels. This is close to the smallest version that has somewhat realistic baroclinic instability resulting in mid-latitude 'storm tracks'. The model resolution can be changed with the entries in the bgrid\_cold\_start\_nml namelist described in the *[Namelist](#page-308-0)* section. It may be necessary to change the model time step to maintain stability for larger model grids. The model state variables are the gridded surface pressure, temperature, and u and v wind components.

The bgrid\_solo directory has a work/workshop\_setup.csh script that compiles and runs an example. This example is intended to demonstrate that the same process used for a low-order model may be used for a much more complex model and generates output for state-space or observation-space diagnostics.

Some examples of ways in which this model can be configured and modified to test DART assimilation capabilities are documented in Anderson et al. (2005).<sup>[3](#page-307-3)</sup>

Several programs that generate interesting observation sequences are available in the DART/models/bgrid\_solo directory. These programs take interactive user input and create a text file that can be piped into program create\_obs\_sequence to create obs\_sequence files. These can serve as examples for users who are interested in designing their own custom obs\_sequence files.

Program column\_rand creates an obs\_sequence with randomly located columns of observations (essentially synthetic radiosondes) that observe surface pressure along with temperature and wind components at all model levels.

Program id\_set\_def\_stdin generates an obs\_sequence file that observes every state variable with error variance of 10000 for surface pressure and 1.0 for temperature and wind components.

Program ps\_id\_stdin generates an obs\_sequence that observes every surface pressure variable for the default model size (30x60) with an error variance of 100.

Program ps\_rand\_local generates a set of randomly located surface pressure observations with an interactively specified error variance. It also allows the observations to be confined to a rectangular subdomain.

<span id="page-307-1"></span><sup>&</sup>lt;sup>1</sup> Anderson, J. L. and Coauthors, 2004: The new GFDL global atmosphere and land model AM2-LM2: Evaluation with prescribed SST simulations. *Journal of Climate*, **17**, 4641-4673. [doi:10.1175/JCLI-3223.1](https://doi.org/10.1175/JCLI-3223.1)

<span id="page-307-2"></span><sup>&</sup>lt;sup>2</sup> Held, I. M., and M. J. Suarez, 1994: A proposal for the intercomparison of the dynamical cores of atmospheric general circulation models, *Bulletin of the American Meteorological Society*, **75(10)**, 1825-1830. [doi:10.1175/1520-0477\(1994\)075<1825:APFTIO>2.0.CO;2](https://doi.org/10.1175/1520-0477(1994)075\T1\textless {}1825:APFTIO\T1\textgreater {}2.0.CO;2)

<span id="page-307-3"></span><sup>3</sup> Anderson, J. L., Wyman, B., Zhang, S. & Hoar, T., 2005: Assimilation of surface pressure observations using an ensemble filter in an idealized global atmospheric prediction system, *Journal of the Atmospheric Sciences*, **62**, 2925-2938. [doi:10.1175/JAS3510.1](https://doi.org/10.1175/JAS3510.1)

### <span id="page-308-0"></span>**6.106.2 Namelist**

The &model\_nml namelist is read from the input.nml file. Namelists start with an ampersand & and terminate with a slash /. Character strings that contain a / must be enclosed in quotes to prevent them from prematurely terminating the namelist.

```
&model_nml
  current_time = 0, 0, 0, 0override = .false.,
  dt_atmos = 3600,days = 10,
  hours = 0,
  minutes = 0,
  seconds = 0,
  noise\_sd = 0.0,
  dt_bias = -1,state_variables = 'ps', 'QTY_SURFACE_PRESSURE',
                    't', 'QTY_TEMPERATURE',
                    'u', 'QTY_U_WIND_COMPONENT',
                    'v', 'QTY_V_WIND_COMPONENT',
   template_file = 'perfect_input.nc'
/
# only used if initial conditions file not specified in run
&bgrid_cold_start_nml
  nlon = 60,
  nlat = 30,
  nlev = 5,
   equal_vert_spacing = .true.
/
# Values in hs_forcing_nml are described in Held and Suarez (1994)
&hs_forcing_nml
  delh = 60.,t_{z} = 315.,
  t_{\texttt{-strat}} = 200.,
  delv = 10.,
   eps = 0.,
  ka = -40.\mathbf{ks} = -4.kf = -1.signal_b = .7,do_conserve_energy = .false.
/
&bgrid_core_driver_nml
   damp\_coeff\_wind = 0.10,
   damp\_coeff\_temp = 0.10,
   damp\_coeff\_tracer = 0.10,
   advec\_order\_wind = 4,
       advec\_order\_temp = 2,
       advec_order_tracer = 2,
      num_sponge_levels = 1,
       space\_coeff\_wind = 1.00,
       space\_coeff\_temp = 1.00,
       sponge_coeff_tracer = 1.00,
```
(continues on next page)

(continued from previous page)

```
num_fill_pass = 2,
       decomp = 0, 0,num_adjust_dt = 3,
       num\_advec\_dt = 3,
      halo = 1,do_conserve_energy = .false.
/
&bgrid_integrals_nml
  file_name = 'dynam_integral.out',
   time\_units = 'days',output_interval = 1.00
/
```
### **Description of each namelist entry**

The following values are specified in model\_nml.

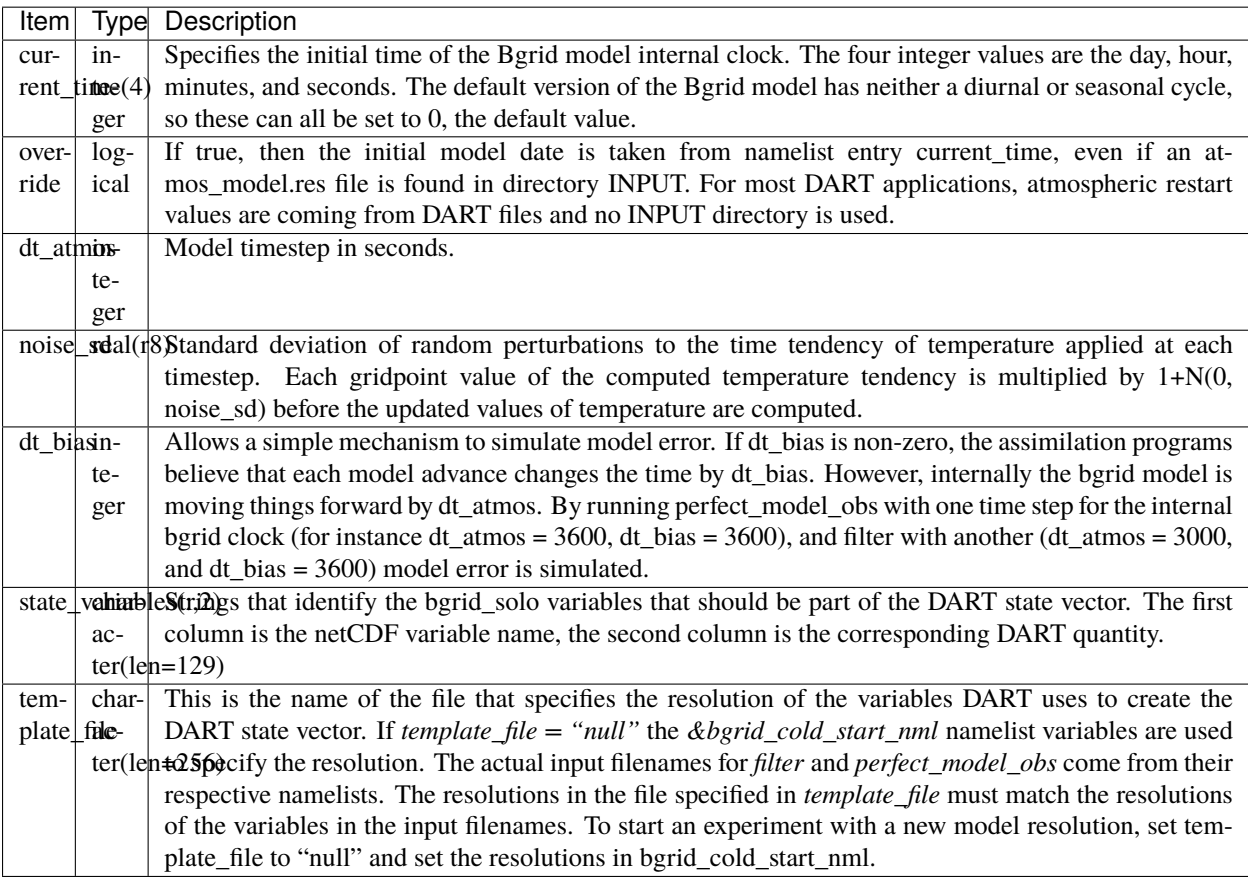

The following values are specified in bgrid\_cold\_start\_nml.

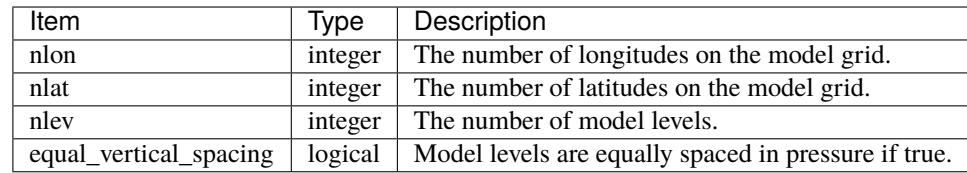

The Held-Suarez forcing details can be modified with the hs\_forcing\_nml namelist using the documentation in Held and Suarez (1994).

Model dynamics can be adjusted with the bgrid\_core\_driver\_nml following the documentation in the references and internal documentation in the bgrid code.

### **6.106.3 References**

## <span id="page-310-0"></span>**6.107 Atmospheric Models in CESM**

### **6.107.1 Overview**

The larger context of the Community Earth System Model and DART interactions is described in the [CESM readme](../CESM/readme.html) This document focuses on the several [atmospheric models](http://www2.cesm.ucar.edu/models) that have been developed or adapted to run in the CESM environment. They are named according to their dynamical core ("dycore"). As of 2021 these include Finite Volume Community Atmosphere Model (CAM-FV), Spectral Element (CAM-SE), and MPAS. The DART system has supported data assimilation into CAM-FV continuously for many years. It has also provided an interface to CAM-SE on an as-needed basis, but we expect to make that a continuously supported interface in 2021. An interface to MPAS is being developed (contact us about the current status).

The flexibility of the DART environment has led to its use by graduate students, post-graduates, and scientists at universities and research labs to conduct data assimilation research. Others are using the products of data assimilation (analyses), which were produced here at NCAR using CESM+DART, to conduct related research. The latest reanalysis is described in the DART [1 degree reanalysis wiki](https://github.com/NCAR/DART/wiki/1-degree,-CAM6,-ensemble-reanalysis-for-CESM-experiments-(2011-thru-2019):-DATM,-hindcasts,-model-evaluation)

The variety of research can be sampled on the DART [Publications](https://dart.ucar.edu/pages/Publications.html) page.

### **Terminology**

The atmospheric component used in CESM is built with two independent main characteristics. CESM labels these as:

#### **resolution**

signifies both the horizontal resolution of the grid (not the vertical) **and** the dynamical core run on the specified grid. The dynamical core refers to the fluid dynamical equations run on the specified grid. Examples of resolution (short) names are f19\_f19 (~2 degree Finite Volume dycore) or ne30np4\_gx1v6 (~1 degree Spectral Element dycore).

#### **compset**

refers to the vertical grid **and** the parameterizations – the formulation of the subgridscale physics – as well as the combination of active, data, or stub model components. These parameterizations consist of the equations describing physical processes such as convection, radiation, and chemistry.

- The vertical grid is determined by the needs of the chosen parameterizations, thus the vertical spacing and the top level of the model domain vary with those choices.
- The combinations of parameterizations and vertical grids are named: CAM3.5, CAM5, CAM#, ... WACCM, WACCM#, WACCM-X, CAM-Chem.

• The compset is specified as described in the [CESM readme.](../CESM/readme.html)

#### **ensemble, multi-instance, and multidriver**

These are essentially synonyms referring to multiple, closely related models or model states. "Ensemble" is DART's vocabulary, while "multi-instance" is CESM's original term for an ensemble. "Multidriver" is replacing "multi-instance", and refers to the CESM module which coordinates the running of all of the model components. Similarly, DART ensemble "members" are the same as CESM "instances".

### **CASE, CASEROOT**

Running a DART setup script creates a CESM "CASE" (the name of your experiment) in the "CASE-ROOT" directory (from where jobs will be controlled and launched), both of which are defined in the setup script. There will also be a run directory named \$CASEROOT in your scratch space (usually), where the fortran executables can also be found (\$scratch/\$CASEROOT/bld).

*[Setup Scripts](#page-313-0)* describes how to specify these and other choices in the assimilation setup scripts and namelists.

### **6.107.2 CAM-FV**

Here are some highlighted features of this DART interface to CAM-FV.

- Assimilate within the CESM software framework by using the multidriver capability of CESM2 (and later). This enables assimilation of suitable observations into a variety of CESM components and leverages CESM's build, run, and archiving capabilities.
- Use any horizontal and vertical resolution of CAM-FV.
- Assimilate a variety of observations. To date the observations successfully assimilated include:
	- **–** NCEP reanalysis BUFR obs (T,U,V,Q),
	- **–** Global Positioning System radio occultation observations (refractivity and electron density),
	- **–** AIRS retrievals (T and Q),
	- **–** MOPITT (carbon monoxide, when a chemistry model is incorporated into CAM-FV),
	- **–** OCO2 (carbon dioxide),
	- **–** Aura MLS (T),
	- **–** SABER (T),
	- **–** GNSS (total electron content, "TEC"),
	- **–** The development of the ability to assimilate RTTOV radiances is nearly complete (2021: contact us for the current status).
	- **–** Research has also explored assimilating surface observations, cloud liquid water, and aerosols.

The Aura MLS, SABER, and GNSS observations have been assimilated into WACCM and WACCM-X; "high top" versions of CAM-FV.

- Specify, via namelist entries, the CAM (initial file) variables which will be directly affected by the observations, that is, the state vector.
- Generate analyses on the CAM grid which have only CAM model error in them, rather than another model's.

### **Reanalyses**

There have been two large-scale reanalysis efforts using CAM-FV and DART. The **CAM6 Data Assimilation Research Testbed (DART) Reanalysis** is archived in the NCAR Research Data Archive [DS345.0](https://rda.ucar.edu/datasets/ds345.0/#!description) . (See the [1 degree reanalysis](https://github.com/NCAR/DART/wiki/1-degree,-CAM6,-ensemble-reanalysis-for-CESM-experiments-(2011-thru-2019):-DATM,-hindcasts,-model-evaluation) [wiki](https://github.com/NCAR/DART/wiki/1-degree,-CAM6,-ensemble-reanalysis-for-CESM-experiments-(2011-thru-2019):-DATM,-hindcasts,-model-evaluation) ). It contains just under 120Tb (yes Tb) of data:

These CAM6+DART Reanalysis data products are designed to facilitate a broad variety of research using NCAR's CESM2 models, ranging from model evaluation to (ensemble) hindcasting (initial conditions), data assimilation experiments, and sensitivity studies. They come from an 80 member ensemble reanalysis of the global troposphere and stratosphere using CAM6-FV from CESM2.1. The data products represent the actual states of the atmosphere from 2011-2019 at  $a \sim 1$  degree horizontal resolution and up to 6 hourly frequency. Each ensemble member is an equally likely description of the atmosphere, and is also consistent with dynamics and physics of CAM6-FV.

An earlier, more limited dataset can be found in the [\\*\\*Ensemble of Atmospheric Forcing Files from a CAM4-FV](https://github.com/NCAR/DART/wiki/2-degree-DATM-ensemble-for-CESM-experiments-(1998-thru-2010)) [Reanalysis\\*\\*](https://github.com/NCAR/DART/wiki/2-degree-DATM-ensemble-for-CESM-experiments-(1998-thru-2010)) is archived in the NCAR Research Data Archive [DS199.1](https://rda.ucar.edu/datasets/ds199.1/). It contains about 1.5Tb of data:

This dataset contains files that are an ensemble of 'coupler history' files from an 80-member reanalysis performed with the Data Assimilation Research Testbed (DART) using the Community Atmosphere Model Version 4 with the finite volume core (CAM4-FV) at 1.9 degree by 2.5 degree resolution. The observations assimilated include all those used in the NCEP/NCAR reanalysis (temperature and wind components from radiosondes, aircraft, and satellite drift winds) plus radio occultation observations from the COS-MIC satellites starting in late 2006. These files are intended to be used as 'DATM stream files' for CESM component sets that require a data atmosphere. Some example stream text files are included in the RDA to illustrate how to use these data.

### **6.107.3 Observations**

The CAM6+DART Reanalysis used "observation sequence files" which contain the types of observations in the table below ("T" = temperature, "U" = zonal wind, "V" = meridional wind, "Q" = specific humidity, "refractivity" = the bending of light by density variations). These files are available on NCAR's glade file system: /glade/p/cisl/dares/Observations/NCEP+ACARS+GPS+AIRS/Thinned\_x9x10. Versions of these files, which also have the results of the reanalysis in them, are available from the RDA ds345.0 linked above.

### **NCEP**

NCEP's PREPBUFR files (prepqm) in NCAR's Research Data Archive: [\(https://rda.ucar.edu/datasets/ds090.0/\)](https://rda.ucar.edu/datasets/ds090.0/)

### **COSMIC**

This site [\(http://www.cosmic.ucar.edu/\)](http://www.cosmic.ucar.edu/) provides atmospheric refractivity from a variety of satellites (including COSMIC), which receive Global Positioning System radio occultation signals.

#### **AIRS**

Retrievals from [infrared soundings](http://airs.jpl.nasa.gov/) from the [AQUA satellite](http://aqua.nasa.gov/) They are thinned by a factor of 90 to make their density comparable to the radiosonde network.

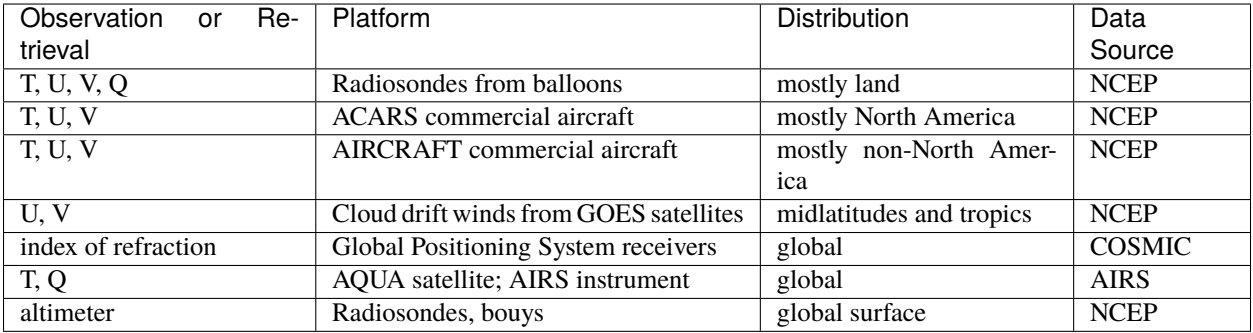

Sample sets of observations, which can be used with CAM+DART assimilations, can be found at [http://www.image.](http://www.image.ucar.edu/pub/DART/Obs_sets/) ucar.edu/pub/DART/Obs sets/ of which the NCEP BUFR observations are the most widely used.

# **6.108 The CAM-FV DART Interface**

The 19 public interface subroutines in model\_mod.f90 are standardized for all DART compliant models. These interfaces allow DART to get the model state and metadata describing this state, find state variables that are close to a given location, and do spatial interpolation for a variety of variables required by observational operators. Your choices for how the assimilation (not the hindcast) will happen are defined in the cam-fv/work/input.nml file. In that file, the model\_nml namelist lets you control the interaction with CAM-FV. The CAM-FV, which DART will interact with, is defined by the setup scripts, as described next.

### <span id="page-313-0"></span>**6.108.1 Setup Scripts**

Unlike pre-Manhattan versions of DART-CAM, CESM (CAM) runs using its normal scripts, then stops and calls a DART script, which does the desired assimilation tasks, then returns to the CESM run script for the next model advance. See the CESM interface documentation in the [CESM readme](../CESM/readme.html) for more general information about running DART with CESM. Due to the complexity of the CESM software environment, the versions of CESM which can be used for assimilation are more restricted than previously. Each supported CESM version has similar, but unique, sets of setup scripts and CESM *[SourceMods](#page-314-0)*. Those generally do not affect the cam-fv/model\_mod.f90 interface.

The primary purpose of a setup script is to *set up* a CESM "CASE" (compset, resolution, etc.), which can be used by DART. The ability to *use* DART programs is then set up by a second script; DART\_config, which was created by the setup script. Here is an outline of the scripts, which are currently (2021) in shell\_scripts. They are roughly in order of complexity, which is the order in which you might want to use them. The indenting shows which scripts are used by, or associated with, another script.

```
cesm2_1/ Directory containing scripts developed for CESM2_1
   spinup_single Setup a single instance (member) CAM-FV case to
˓→advance a model state
                                  some months to a desired date.
   setup_hybrid Basic script to set up an assimilation case.
      DART_config.template Modified to create the script which modifies a␣
˓→CESM CASE to do assimilation.
        no_assimilate.csh.template Modified to create a script which does no␣
\rightarrowassimilation,
                                  but prepares files for the next model advance.
        assimilate.csh.template Modified to create the assimilate.csh script
   compress.csh Example of compressing assimilation output for␣
→efficient archiving.
                                  Can be called by assimilate.csh
   mv_to_campaign.csh Example of how to use globus to move files to a␣
˓→remote archive.
   setup_advanced and Like setup_hybrid, but more model and assimilation
˓→features can be modified.
                                  It modifies DART_config.template like setup_hybrid␣
\rightarrowdoes.
   setup_single_from_ens Set up a single-instance run using initial.
→conditions taken from
                                  a single instance of a multi-instance CAM hindcast.
   Useful for debugging.
```
(continues on next page)

(continued from previous page)

```
standalone.pbs Batch job tests of assimilation with no model_
˓→advances.
     test_assimilate.csh A simpler (earlier) form of assimilate.csh.
cesm2_0/ Similar contents to cesm2_1, plus the following.
  obs_seq_tool_series.csh Script to process a series of obs_seq.final files,
                                to change any of the properties available to obs_
˓→sequence_tool.
   spinup_single_sst.25 Same as cesm2_1/spinup_single, but uses a high
˓→resolution SST dataset.
synth_obs_locs_to_seqs.csh Take text output from, e.g. even_sphere.m, and
˓→create obs_seq.in files
                                for use in perfect_model_obs.
```
The scripts in cesm#  $#$  will handle, for that CESM version;

- all CAM-FV "physics" variants and vertical resolutions. For example, CAM5.5, CAM6, ..., WACCM4, WACCM6, WACCM-X, ..., CAM-Chem.
- all horizontal resolutions of CAM-FV;  $1.9x2.5$  (f19xf19),  $0.9x1.25$  (f09xf09), ...

Physics variants of other dycores are handled in other "model" interfaces, such as models/cam-se.

#### <span id="page-314-0"></span>**SourceMods**

The most recent SourceMods for the CAM6+DART interface can be fetched from the github [reanalysis](https://github.com/kdraeder/cesm\protect \T1\textbraceright \protect \T1\textbraceleft github.com/kdraeder/cesm) repository. Change to the cesm2\_1\_forcing\_rean branch, which includes a SourceMods tar file. Unpack that file into the location you specify in the setup script, before building the CASE.

### **6.108.2 Namelists**

DART assembles the namelists for all of the relevant modules into a single namelist file; models/cam-fv/input.nml. This section focuses on model\_nml, but others are referenced, as needed. Namelists start with an ampersand & and terminate with a slash /. Character strings that contain a / must be enclosed in quotes to prevent them from prematurely terminating the namelist. Text outside of the &. . ./ pairs is ignored.

Here's a list of the model\_nml variables and default values. More detailed descriptions follow in a table and subsections.

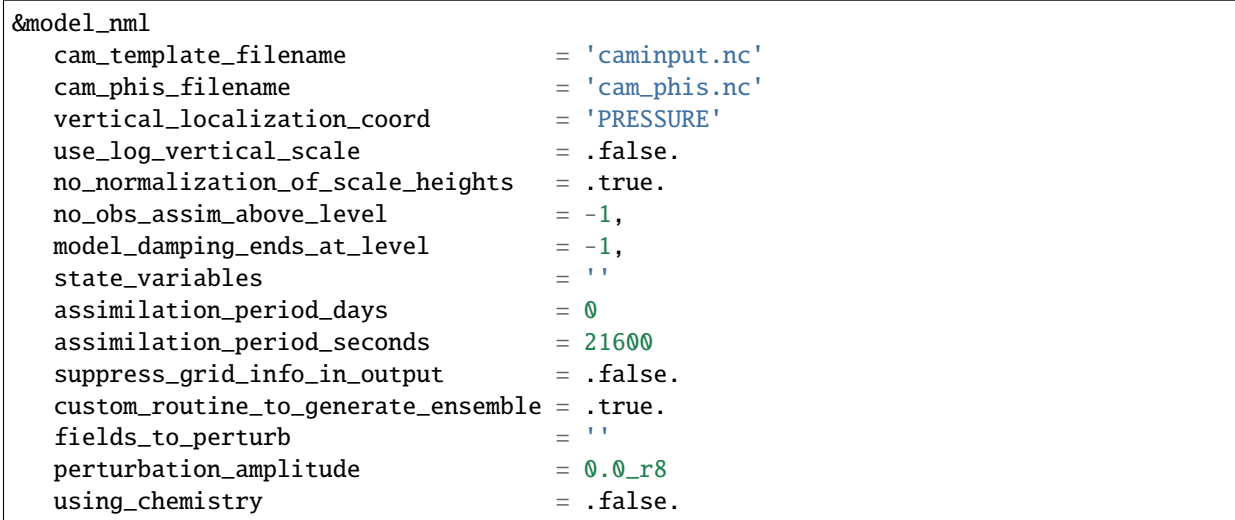

(continues on next page)

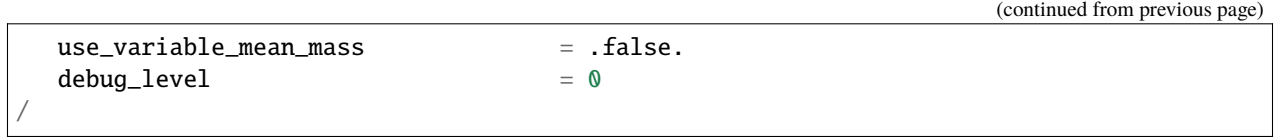

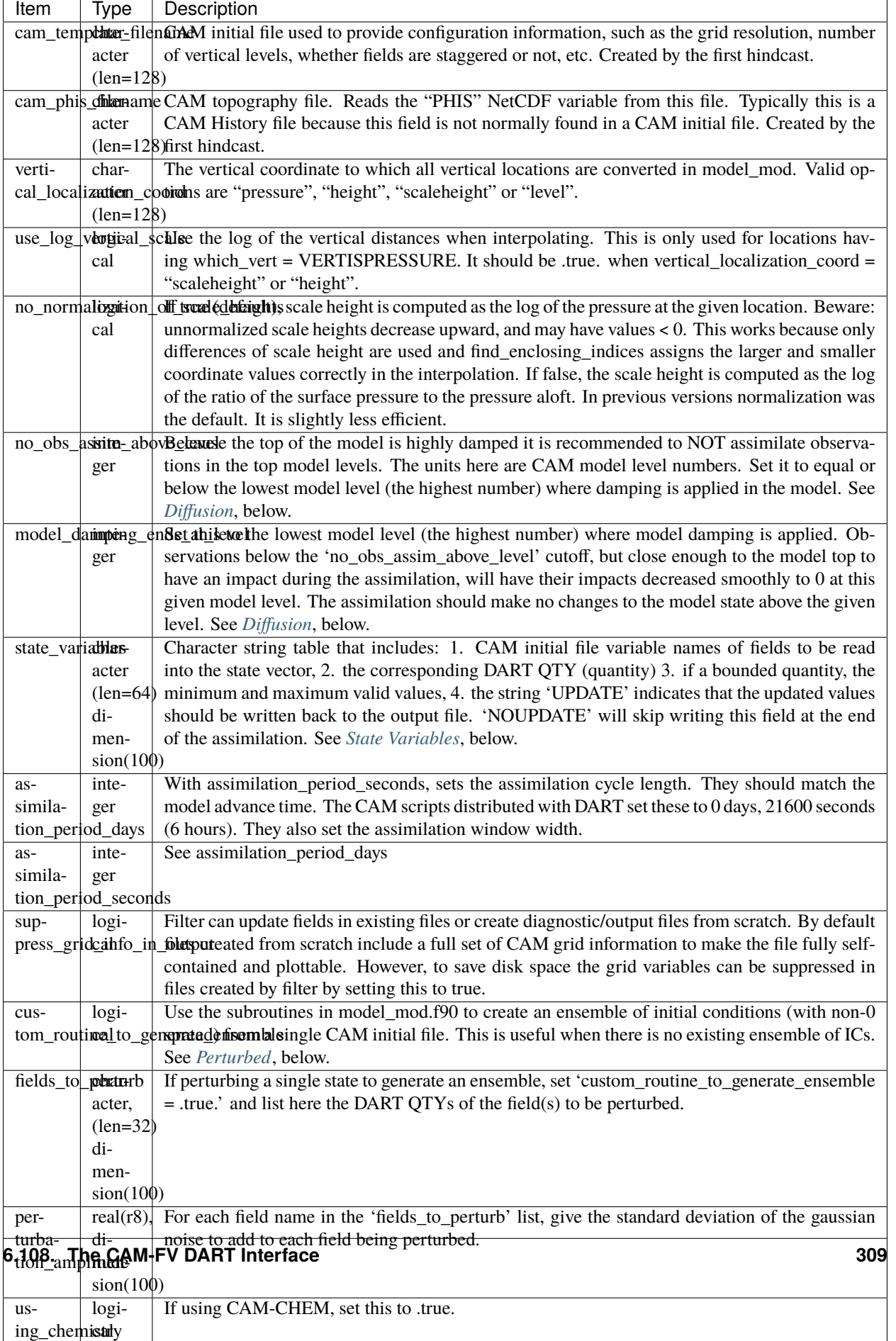

### **6.108.3 Setup Variations**

The default values in cam-fv/shell\_scripts/cesm#\_#/setup\* and in the namelists in cam-fv/work/input. nml are (mostly) set up for a single assimilation cycle of CAM-fV, starting from a single model state, which must be perturbed into an ensemble. The following are suggestions for setting it up for other assimilations. Namelist variables listed here might be in any namelist within input.nml.

### <span id="page-317-0"></span>**State Variables**

This implementation of the DART interface module for the CAM and WACCM models uses the CAM initial files (**not** restart files) for transferring the model state to and from the filter.

The DART state vector should include all prognostic variables in the CAM initial files which cannot be calculated directly from other prognostic variables. In practice the state vector sometimes contains derived quantities to enable DART to compute forward operators (expected observation values) efficiently. The derived quantities are often overwritten when the model runs the next timestep, so the work DART does to update them is wasted work. The standard state vector contains the following fields, as entered into the input.nml:model\_nml namelist.

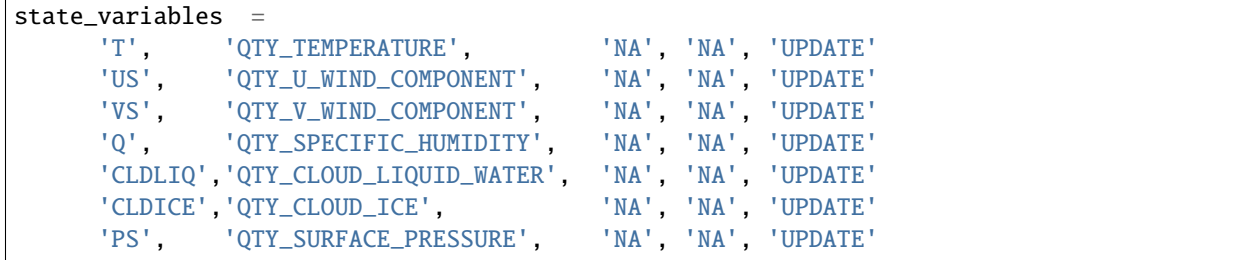

Any tracers or chemicals ("constituents" in CESM's vocabulary), which are needed for a given study and exist in the initial files, can be added to state\_variables. See the list for CAM6, below. CAM6 variables which are *not* in the initial file can be added to it if they are in CAM's list of constituents (or "tracers"). Those variables are identified by a &IC suffix in the "MASTER FIELD LIST" in an "atm.log..." or "atm\_0001.log..." file. Finally (you're deeply into the weeds here), variables can be added to the list of constituents using CAM's cnst\_add function, which will not be described here. In all of these cases, minor modifications to model\_mod.f90 and CAM may be necessary.

Here is a list of CAM initial file variables, excluding the variables listed as parts of the most common state vector, above. Each would need to have a DART \*QTY\* associated with it.

Other moisture variables

- NUMICE "cloud ice number "
- NUMLIQ "cloud liquid number "
- NUMRAI "rain number "
- NUMSNO "snow number "
- RAINQM "rain amount "
- SNOWOM "snow amount "

### Aerosols

- DMS "dimethyl sulfide "
- H2O2 " $H_2O_2$ "
- H2SO4 " $H_2$ SO<sub>4</sub>"
- SO2 "SO<sub>2</sub>"

• SOAG "secondary organic aerosols gas "

MAM4 modal aerosol scheme variables ("[ ]" means use a single digit.)

- bc  $a[1,4]$  "black carbon, modes 1 and 4 "
- dst\_a[1-3] "dust, modes 1 through 3"
- ncl a[1-3] "sea salt (NaCl), modes 1 through 3"
- num\_a[1-4] "aerosol number density, modes 1 through 4"
- pom\_a[1,4] "primary-organic aerosols, modes 1 and 4"
- soa\_a[1,2] "secondary-organic aerosols, modes 1 and 2"
- so $4$ <sup>[1-3]</sup> "sulfate (SO<sub>4</sub>) modes 1 through 3"

Expected observation values on pressure, scale height, height or model levels can be requested from model\_interpolate. Surface observations can not yet be interpolated, due to the difference between the model's lowest level (~7 hPa above the model surface) and the Earth's surface where the observations are made. Model\_interpolate can be queried for any (non-surface) variable in the state vector (which are variables native to CAM) plus pressure on height levels.

The reasons initial files are used instead of restart files include:

- 1. The contents of the restart files vary depending on both the model release version and the physics packages selected.
- 2. There is no metadata describing the variables in the restart files. Some information can be tracked down in the atm.log file, but not all of it.
- 3. The restart files (for non-chemistry model versions) are much larger than the initial files (and we need to deal with an ensemble of them).
- 4. The temperature on the restart files is virtual equivalent potential temperature, which requires (at least) surface pressure, specific humidity, and sensible temperature to calculate.
- 5. CAM does not call the initialization routines when a hindcast is started in ''restart" mode, so fields which are not modified by DART may be inconsistent with fields which are.
- 6. If DART modifies the contents of the .r. restart file, it might also need to modify the contents of the .rs. restart file, which has similar characteristics (1-3 above) to the .r. file.
- 7. There is no need for exact restart performance because filter alters the model state, making exact restarts impossible.

#### **Inflation**

Assimilation using CAM and WACCM should generally use one of DART's adaptive inflation algorithms. As of 2021 these are  $inf_{\text{max}} = 2$  (a widely used and tested option) and flavor 5 (similar to 2, but enhanced by the use of an gamma distribution instead of a normal distribution). "Prior" inflation is generally a better choice than "posterior", so set input.nml:filter\_nml:

```
inf_initial_from_restart = .true., .false.
inf_sd_initial_from_restart = .true., .false.
```
For the first cycle, if you have inflation restart files, you should stage those in the \$RUNDIR where the other restart files will be staged, with names which include "dart.rh.cam\_output\_priorinf\_mean" and "dart.rh.cam\_output\_priorinf\_sd" in them, so that assimilate.csh will find them. If you don't have restart files, set \*initial\_from\_restart to .false. and assimilate.csh will create inflation restart files using the values in inf\_initial and inf\_sd\_initial. You will need to run the assimilation for some days in order to allow the inflation values to equilibrate with the observation network and model ensemble spread.

### <span id="page-319-0"></span>**Perturbed Ensemble**

A multidriver configuration of CAM needs an ensemble of initial condition files for each active component in order to start a hindcast. The set of files must include, at a minimum, CAM initial files and CLM restart files. Usually CICE is also active, and other components may be, which need their own restart files. If there is no suitable initial ensemble for starting the ensemble hindcast, one can be generated from a single model state by linking it into suitably named files (see ../CESM/shell\_scripts/link\_ens\_to\_single.csh), running the first ensemble hindcast, and then telling DART to perturb each member before the first assimilation.

The default perturbation routine in filter adds gaussian noise equally to all fields in the state vector. For CAM it is preferable to use the perturbation mechanism in the cam-fv/model\_mod.f90. This allows the exclusion of fields which are tricky to perturb, such as specific humidity. The mechanism is controlled by the input.nml:model\_nml "perturb" variables. Typically, ensemble spread is generated from a single state by adding small perturbations to only the temperature field "T" and letting the model expand the perturbations to other fields and increase the sizes. For example,

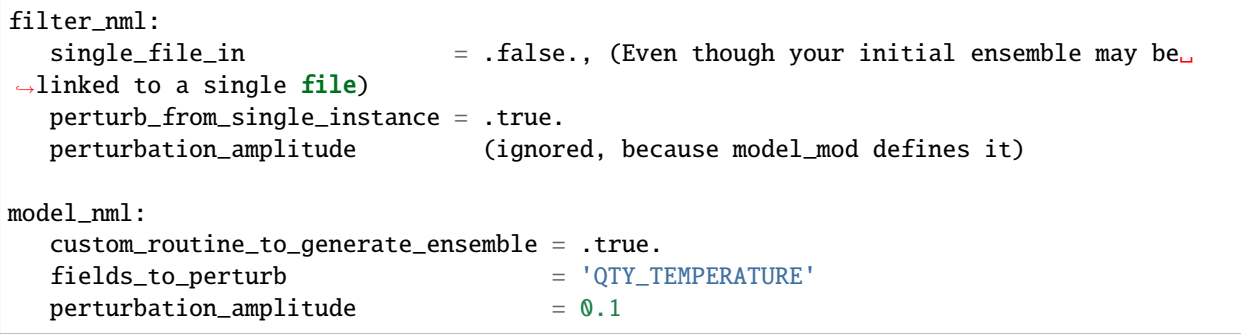

### **Continuing after the first cycle**

If your first hindcast+assimilation cycle uses an ensemble created from a single file, you will need to change to the 'continuing' mode, where CAM will not perform all of its startup procedures and DART will use the most recently created ensemble.

```
! model nml:
  custom_routine_to_generate_ensemble = .true.
  fields_to_perturb = '' (Turns off perturbations)
  perturbation_amplitude = 0.1 (Ignored. Can change to 0.0\text{--}8 for.
˓→consistency)
! CESM's env_run.xml:
   <entry id="CONTINUE_RUN" value="TRUE">
```
### **Combining multiple cycles into one job**

Setup\_hybrid and setup\_pmo are set up in the default cycling mode, where each submitted job performs one model advance and one assimilation, then resubmits the next cycle as a new job. For long series of cycles, this can result in a lot of time waiting in the queue for short jobs to run. Prevent this by using CESM's multicycling mode. To request 2 hours to run 8 assimilation cycles, in \$CASEROOT run commands:

= ./xmlchange DATA\_ASSIMILATION\_CYCLES=8 ./xmlchange --subgroup case.run --id JOB\_WALLCLOCK\_TIME --val 2:00:00 ./xmlchange --subgroup case.run --id USER\_REQUESTED\_WALLTIME --val 2:00

### <span id="page-320-0"></span>**Diffusion Near the Model Top**

CAM applies extra diffusion to the top levels of the model. The number of levels is indirectly controlled by the CAM namelist variable div24del2flag. It's not productive to assimilate in those levels because of the distorting effects of the diffusion, so the cam-fv/model\_mod namelist has variables to prevent assimilation there. Model\_damping\_ends\_at\_level can be set to the same value that is activated by div24del2flag, or larger. An alternative way to prevent assimilation in those layers is to exclude high observations using no\_obs\_assim\_above\_level. The CAM6 reanalysis mentioned above used this option, with no obs assim above level  $= 5$ . If model damping ends at level is turned on (has a value other than  $-1$ ) it's still sensible to exclude high observations using no\_obs\_assim\_above\_level.

It's worth considering the vertical localization when setting the value of no\_obs\_assim\_above\_level. Observations at one level can affect model variables at other levels if the localization is broad enough. The effective vertical localization can be calculated by

cutoff \* 2 \* vert\_normalization\_{your\_vert\_coord}

where cutoff is the half-width (hence the 2) of the horizontal localization (radians) and vert\_normalization\_... is the conversion from radians to the vertical coordinate system you've chosen using vertical\_localization\_coord. The resulting number can be compared against CAM's vertical levels to decide which should be excluded.

Minimum Recommended Values to Control Assimilation Near the Model Top.

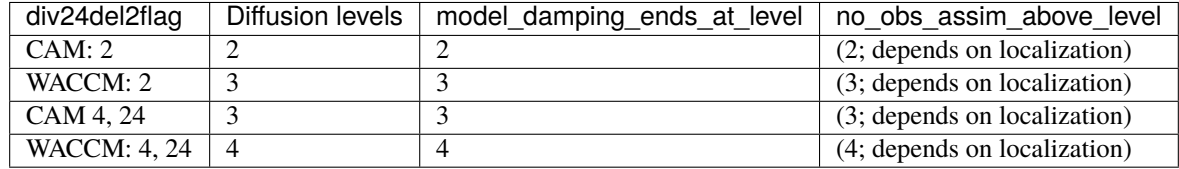

### **WACCM**

WACCM[#][-X] has a much higher top than the CAM versions, which requires the use of scale height as the vertical coordinate, instead of pressure, during assimilation. Another impact of the high top is that the number of top model levels with extra diffusion in the FV version is different than in the low-topped CAM-FV, so the div24del2flag options lead to the larger minimum values listed in the table above.

You may need to experiment to find the best choices of DART namelist variables to use with WACCM, but a good place to start includes

```
use_loq_vertical_scale = .true.
use\_variable\_mean\_mass = .true.
vertical_localization_coord = 'SCALEHEIGHT'
```
(continues on next page)

(continued from previous page)

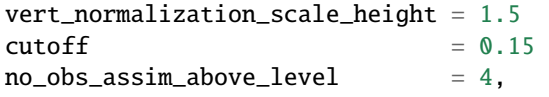

In any case, make the following changes (or similar) to convert from a CAM setup to a WACCM setup in setup\_hybrid:

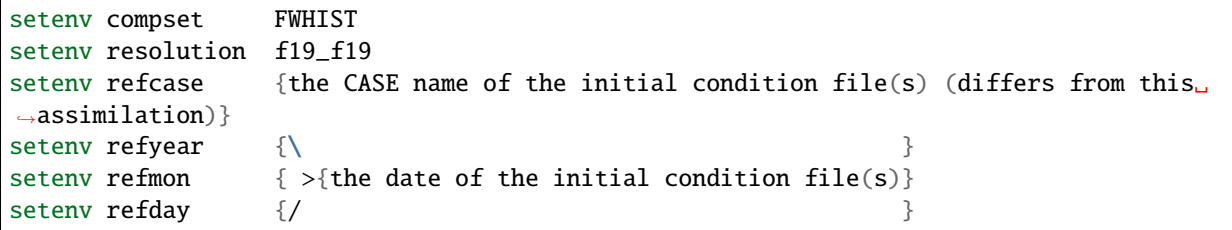

If there are problems with instability in the WACCM foreasts, try changing some of the following parameters in either the setup script or input.nml.

• The default div24del2flag in WACCM is 4. Change it in the CAM namelist section of the setup script to

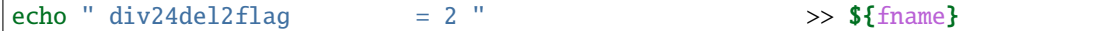

• Set a larger ATM\_NCPL in the setup script. The default for WACCM is 144 (per day). The default for WACCM-X is 288 (per day). It's safest to choose a value which will evenly divide an hour, (for WACCM: ATM\_NCPL  $= 168$  or 192 ... multiples of 24) but evenly dividing the hindcast period might work (for a 6 hour hindcast: ATM NCPL =  $148$  or  $152$  ... multiples of 4). To convert an existing CASE, try changing the related namelist variables  $SCASEROOT/user_nl_cpl:\{component\}_cpl_dt$  (component  $\neq$  "rof")

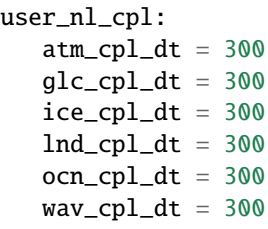

- Increase model\_damping\_ends\_at\_level in input.nml
- Set a larger nsplit and/or nspltvrm in the CAM namelist section of the setup script:

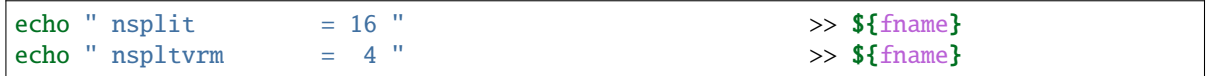

• Reduce inf\_damping from the default value of 0.9 in input.nml:

 $inf\_damping$  = 0.6, 0,

### **6.108.4 Nitty gritty: Efficiency and Issues to Address**

**Warning:** Experience on a variety of machines has shown that it is a very good idea to make sure your run-time environment has the following:

limit stacksize unlimited limit datasize unlimited

It may be very beneficial to set MPI environment variables to larger values than the defaults in \$CASE-ROOT/env\_mach\_specific.xml:

```
<environment_variables>
 <env name="MPI_COMM_MAX">16383</env>
 <env name="MPI_GROUP_MAX">1024</env>
```
Reduce total core hours and queue wait times by finding the minimum number of whole nodes on which CAM will run reliably. Use that number in the setup script for each member of the ensemble.

Reduce core hours wasted by the single tasked creation of the CESM namelists before each hindcast by:

- calling case.submit with the –skip-preview-namelists argument
- replacing the cime/src/drivers/mct/cime\_config/buildnml with the one in the *[SourceMods](#page-314-0)* tar file.
- **ISSUE: Improve this page**
	- **–** Add links and references to this document.
	- **–** Publications web page.
	- **–** CAM-chem; link? More description?
- ISSUE?; model\_interpolate assumes that obs with a vertical location have 2 horizontal locations too. The state vector may have fields for which this isn't true, but no obs we've seen so far violate this assumption. It would have to be a synthetic/perfect\_model obs, like some sort of average or parameter value.
- ISSUE: the cam-se variable max\_neighbors is set to 6, but could be set to 4 for non-refined grids. Is there a good mechanism for this? Is it worth the file space savings?
- ISSUE: the cam-se variables x\_planar and y\_planar could be reduced in rank, if no longer needed for testing and debugging.

### **6.108.5 References and Acknowledgements**

• [CESM homepage](https://www.cesm.ucar.edu/models/cesm1.3/)

Ave Arellano did the first work with CAM-Chem, assimilating MOPPITT CO observations into CAM-Chem. Jerome Barre and Benjamin Gaubert took up the development work from Ave, and prompted several additions to DART, as well as model\_mod.f90.

Nick Pedatella developed the first vertical\_localization\_coord = 'SCALEHEIGHT'' capability to enable assimilation using WACCM(-X).

Rafael Montuoro designed the first multicoupler in CESM.

# <span id="page-323-0"></span>**6.109 Community Earth System Model**

### **6.109.1 Preliminaries**

If you found your way to this file without reading the DART ''getting started" files or tutorial, please read those first. \$DART/README.rst is a good place to find pointers to them. This document gives specific help in setting up a CESM+DART assimilation for the first time. Also see the ../{your\_model(s)}/readme.html documentation about the code-level interfaces and namelist values.

### **6.109.2 CESM**

CESM is a software framework for setting up and running a combination of models, each designed to represent a part of the Earth system. Each component model (CAM, CLM, POP, CICE, . . . ) contributes in one of 3 modes:

- *active*; the model state evolves in time based on its own calculations
- *data*; the model simply reads data from external sources and sends representations of it to the other components.
- *stub*; the model does not interact with the other components.

The components influence each other only by passing fluxes and interface field values through the coupler. The combination chosen for a given application is called a compset. A compset is assembled using CESM's create\_newcase and case.setup scripts, which create a new "CASE" in the "CASEROOT" directory.

CESM uses the term 'fully coupled' to refer to a compset which has an active atmosphere and ocean, regardless of other components. We use that phrase in reference to CESM compsets only, not assimilations. In CESM an active atmosphere almost always implies an active land, but that is not necessary for it to be called 'fully coupled', and, by itself, is not 'fully coupled'.

Most nonCESM models are either called by DART (low order models), or are run by DART via a shell script command (e.g. WRF). In contrast, CESM runs its hindcast, and then tells DART to do the assimilation. The result is that assimilation setup scripts for CESM components focus on modifying the build of CESM to accommodate DART's needs, such as ensemble (multi-instance) hindcasts, stopping at the assimilation times to run filter, and restarting with the updated model state.

### **6.109.3 CESM+DART Overview**

There are several modes of assimilating observations using CESM as the hindcast model. They share both the CESM and DART environments, but differ somewhat for practical and historical reasons.

### **Single-component assimilation**

The first, and simplest, consists of assimilating relevant observations into one active component. The other components may be active, data, or stub. Each of these assimilations is handled by one of the \$DART/models interfaces (cam-fv, POP, clm, ..., see, for example the cam-fy readme

If you want to use a new combination of active and data components, you may need to (work with us to) modify the setup scripts or develop a new model interface. An example of single-component is when observations of the oceans are assimilated into the POP model state, while the atmospheric component is in data mode (it provides forcing of the ocean from CAM reanalysis files), the sea ice model may be active (but not be affected directly by observations) and the land model (CLM) may be a stub. A variation of this is used by CAM assimilations. A CAM hindcast usually uses an active land component (CLM) as well as an active atmospheric component. Atmospheric observations are assimilated only into the CAM state, while the land state is modified only through its interactions with CAM through the coupler. The sea surface temperature forcing of the atmosphere is provided by a data ocean component.
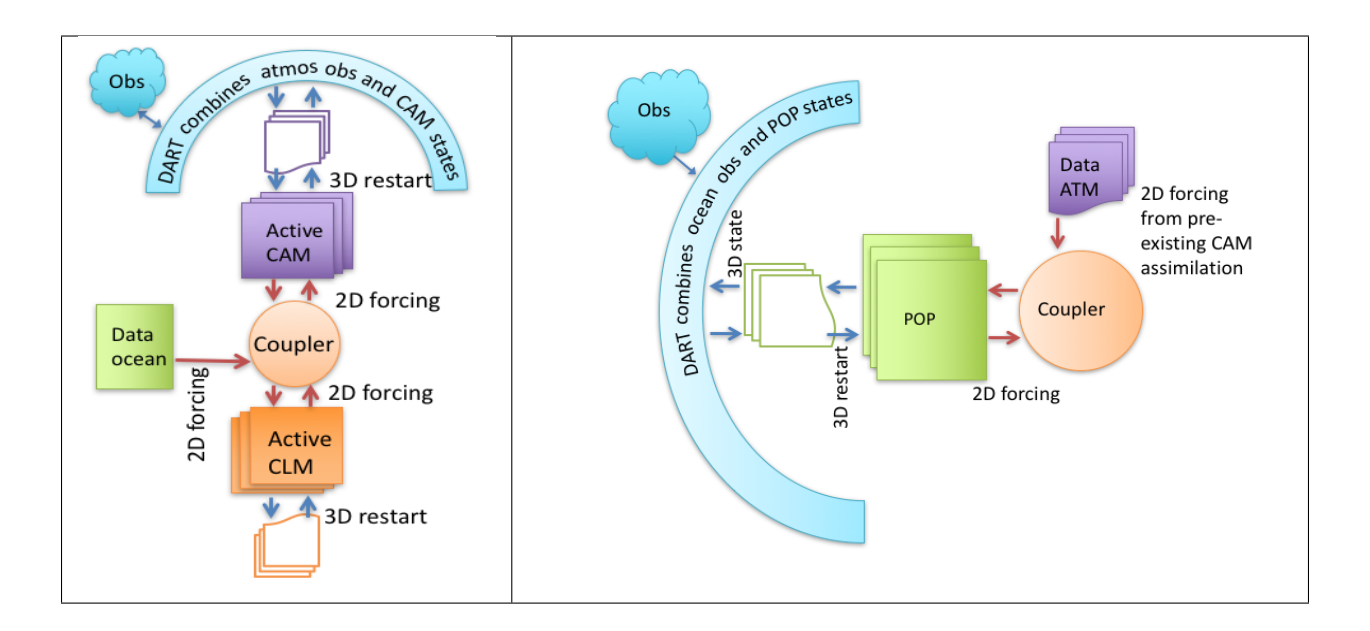

### **Multi-component assimilation (often called ''weakly coupled")**

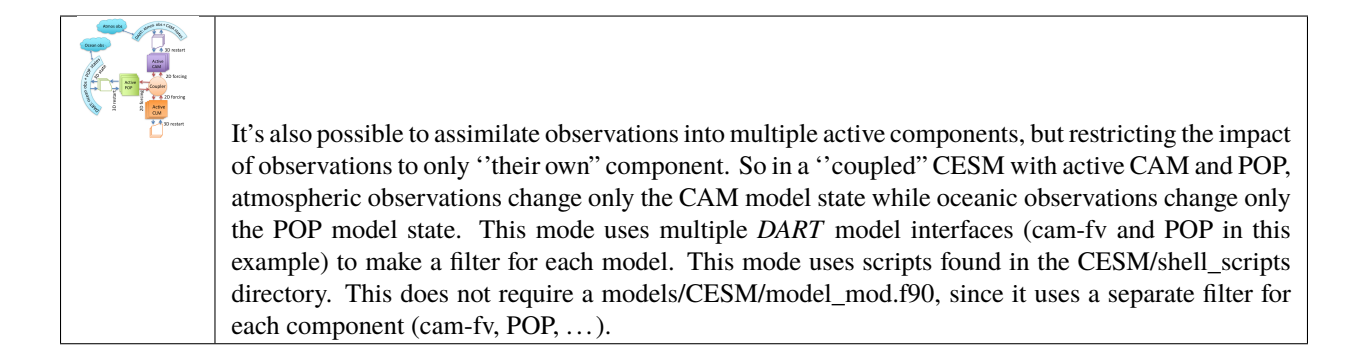

#### **Cross-component assimilation (often called ''strongly coupled")**

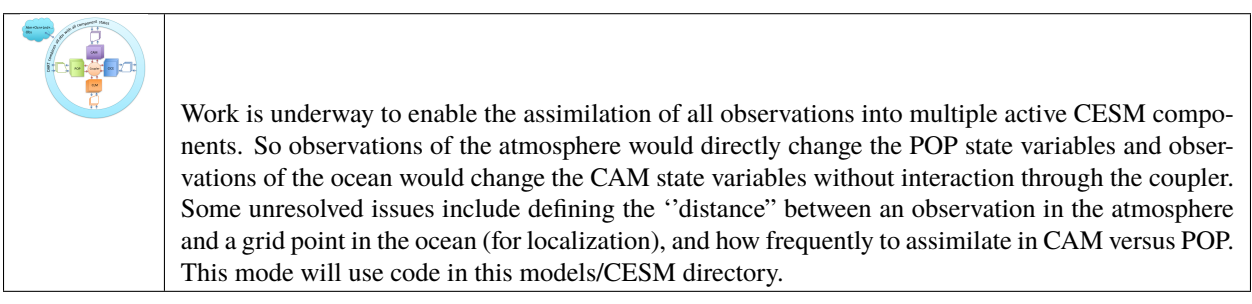

**Note:** See *[setup guidelines](#page-970-0)* for details about setting up assimilations using observations of multiple Earth system components.

# **6.109.4 SourceMods**

Since the ability to use DART has not been completely integrated into CESM testing, it is necessary to use some CESM fortran subroutines which have been modified for use with DART. These must be provided to CESM through the SourceMods mechanism. SourceMods for selected versions of CESM are available as described in the readme.html pages of the component model interfaces (\$DART/models/{cam-fv,clm,. . . }. This release of DART focuses on selected CESM versions from CESM2 (June, 2017) and later. Using this DART with other CESM versions will quite possibly fail, in which case existing SourceMods can often be used as a template for making SourceMods for a different CESM version. If you have nonDART CESM modifications, they must be merged with the DART modifications before building the case.

#### **CESM2**

CESM2 has several helpful features (compared to CESM1), from DART's perspective.

- "Multi-driver" capability enables the efficient ensemble hindcasts which DART needs.
- Cycling capability, which enables multiple assimilation cycles in a single job. This reduces the frequency of waiting in the queue.
- Removal of the short term archiver from the run script so that the MPI run doesn't need to idle while the single task archiver runs.
- CESM's translation of the short term archiver to python, and control of it to an xml file (\$CASE-ROOT/env\_archive.xml), so that DART modifications to the short term archiver are more straight-forward.
- The creation of a new component class, ''External System Processing" (''esp"), of which DART is the first instance, integrates DART more fully into the CESM development, testing, and running environment. This is similar to the atm class, which has CAM-FV as an instance. This will help make DART available in the most recent tagged CESM versions which have the most recent CESM component versions.
- Reduced number of subroutines in DART's SourceMods.

These have been exploited most fully in the CAM interfaces to DART, since some other components' interfaces use older CESMs. The cam-fv/shell\_scripts can be used as a template for updating other models' scripting. The multicycling capability, with the short term archiver running as a separate job at the end, results in assimilation jobs which rapidly fill the scratch space. Cam-fv's and POP's assimilate.csh scripts have code to remove older and unneeded CESM restart file sets during the run. All of DART's output, and user selected, restart file sets are preserved.

### **6.109.5 DART**

DART's manhattan release includes the change to filter setting input and output filenames, instead of the user setting them in namelists. See [stages.](../../assimilation_code/programs/filter/filter.html#detailed-program-execution-flow) The assimilate.csh of the model interface can rename these files into the CESM file format:

\$case.\$component{\_\$instance}.\$filetype.\$date.nc.

DART's file names are used as new filetypes, just like CESM's existing filetypes; "r", "h0", ... For example, file preassim\_mean.nc from a CAM assimilation case Test0 may be renamed

Test0.cam.preassim\_mean.2013-03-14-21600.nc

# **6.109.6 \$DART/models/{cesm components} organization**

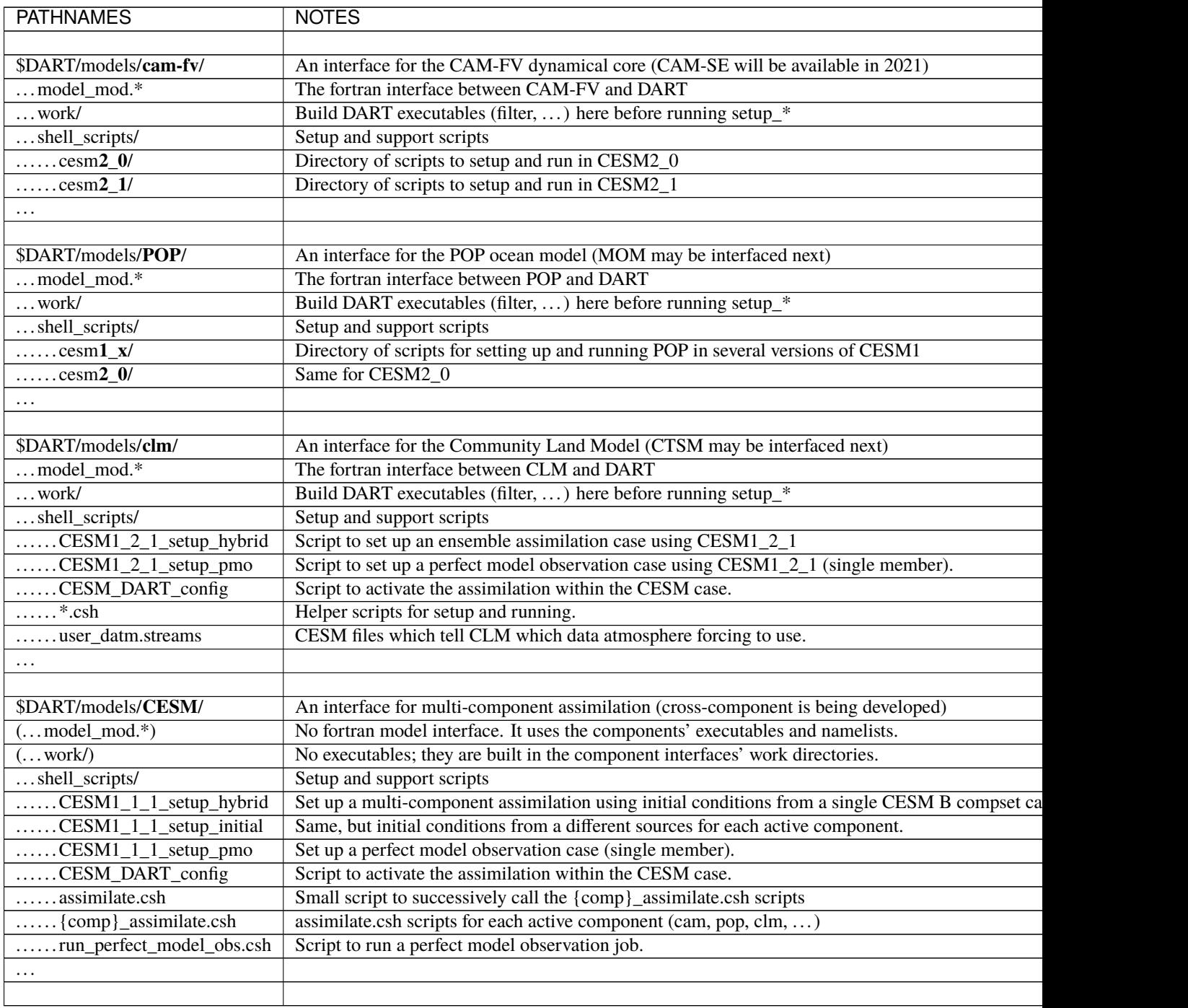

**Warning:** Experience on a variety of machines has shown that it is a very good idea to make sure your run-time environment has the following:

limit stacksize unlimited limit datasize unlimited

**Tip:** Also, large ensemble assimilations may run more efficiently by setting environment variables in \$CASE-ROOT/env\_mach\_specific.xml to something larger than their defaults. The variable names in an Intel MPI environment (17.x.x in 2020) are:

```
<environment_variables>
      <env name="MPI_GROUP_MAX">1024</env>
      <env name="MPI_COMM_MAX">16383</env>
and preventing unnecessary rebuilds of the component namelists
by submitting the job using
$ case.submit --skip-preview-namelist
```
# **6.110 CICE**

### **6.110.1 Overview**

The [Community Ice CodE \(CICE\)](https://github.com/CICE-Consortium/CICE) is a sea ice model that was first developed by Elizabeth Hunke as the Los Alamos Sea Ice Model. Its code base and capabilities have grown as a result of continued development by the broader geosciences community, an effort organized by the CICE Consortium.

Dr. Cecilia Bitz implemented support for the CICE model (as part of CESM) in DART. The DART model interface was developed to work with CICE's dynamical core on an Arakawa B-grid.<sup>[1](#page-327-0)</sup> When CICE is coupled to POP in CESM, the ocean and sea ice grids are identical.

According to the CICE manual:

The spatial discretization is specialized for a generalized orthogonal B-grid as in Murray (1996)<sup>[2](#page-327-1)</sup> or Smith et al. (1995).<sup>[3](#page-327-2)</sup> The ice and snow area, volume and energy are given at the center of the cell, velocity is defined at the corners, and the internal ice stress tensor takes four different values within a grid cell; bilinear approximations are used for the stress tensor and the ice velocity across the cell, as described in Hunke and Dukowicz  $(2002)^4$  $(2002)^4$ . This tends to avoid the grid decoupling problems associated with the B-grid.

Hence, in the DART interface:

- U, V are at grid cell corners
- T, h, hs, and the various scalar quantities are at grid cell centers

CICE is under development to work with other grids, such as the unstructured grid in MPAS and the C-grid in MOM.

<span id="page-327-0"></span><sup>1</sup> Arakawa, Akio and Vivian R. Lamb, 1977: Computational Design of the Basic Dynamical Processes of the UCLA General Circulation Model. *Methods in Computational Physics: Advances in Research and Applications*, **17**, 173–265, [doi:10.1016/B978-0-12-460817-7.50009-4](https://doi.org/10.1016/B978-0-12-460817-7.50009-4)

<span id="page-327-1"></span><sup>2</sup> Murray, Ross J., 1996: Explicit Generation of Orthogonal Grids for Ocean Models. *Journal of Computational Physics*, **126**, 251–273, [doi:10.1006/jcph.1996.0136](https://doi.org/10.1006/jcph.1996.0136)

<span id="page-327-2"></span><sup>3</sup> Smith, Richard D., Samuel Kortas and Bertrand Meltz, 1995: Curvilinear Coordinates for Global Ocean Models. Technical Report LA-UR95- 1146, Los Alamos National Laboratory.

<span id="page-327-3"></span><sup>4</sup> Hunke, Elizabeth C., and John K. Dukowicz, 2002: The Elastic–Viscous–Plastic Sea Ice Dynamics Model in General Orthogonal Curvilinear Coordinates on a Sphere—Incorporation of Metric Terms. *Monthly Weather Review*, **130**, 1848–1865, [doi:10.1175/1520-](https://doi.org/10.1175/1520-0493(2002)130%3C1848:TEVPSI%3E2.0.CO;2) [0493\(2002\)130%3C1848:TEVPSI%3E2.0.CO;2](https://doi.org/10.1175/1520-0493(2002)130%3C1848:TEVPSI%3E2.0.CO;2)

# **6.110.2 Namelist**

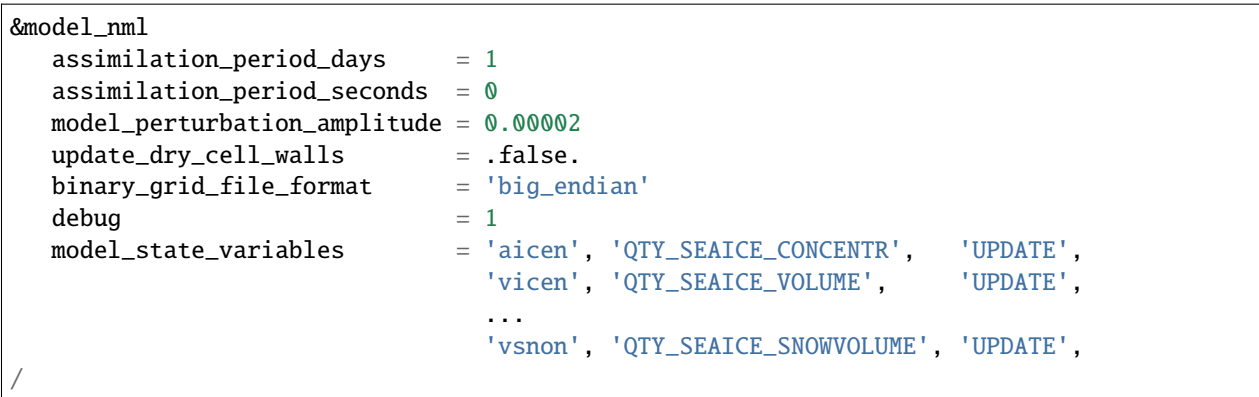

# **Description of each namelist entry**

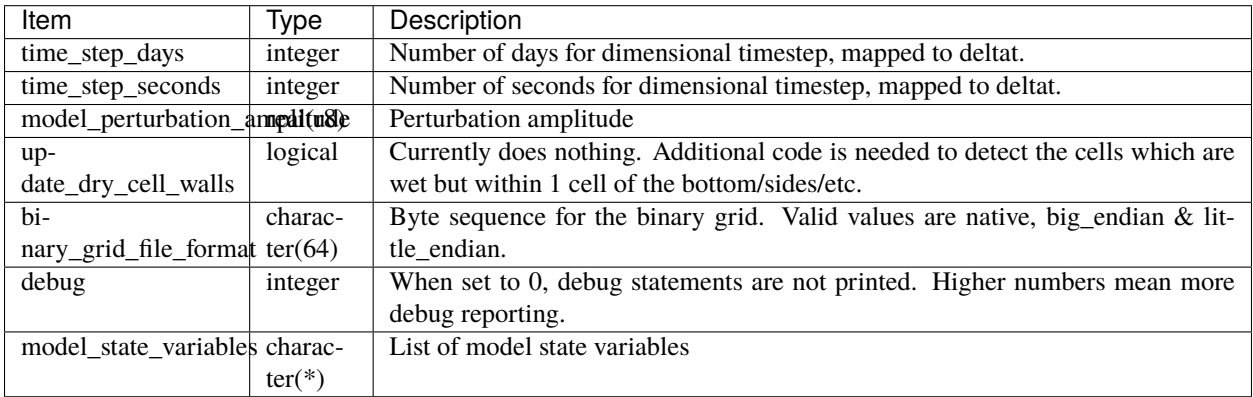

### **References**

# **6.111 CLM**

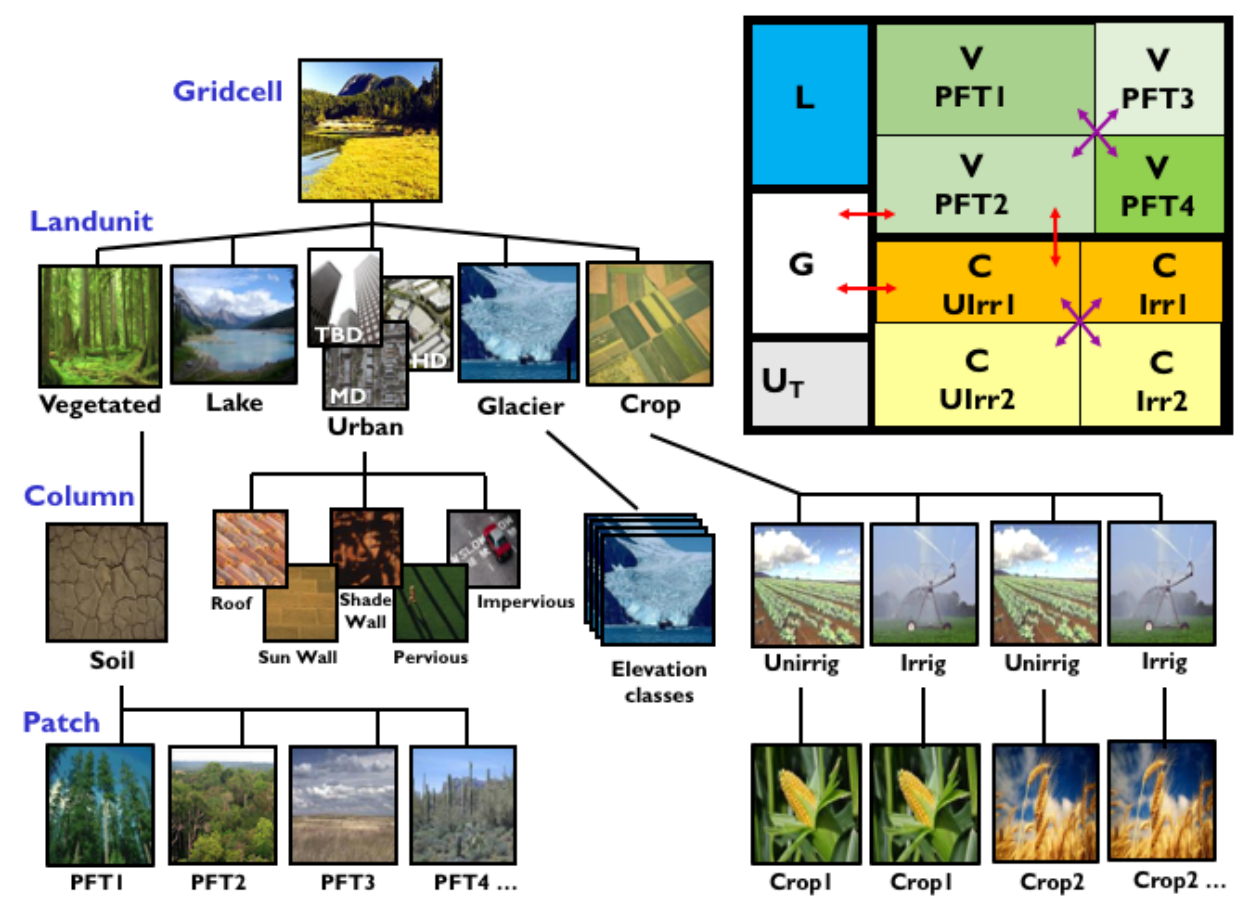

Figure from the CLM5.0 Tech Note. The image is a link to the document.

# **6.111.1 Overview**

This is the DART interface to the [CESM2 Community Land Model.](https://www.cesm.ucar.edu/models/cesm2/land/) Specifically, CESM **release-cesm2.2.0** using CLM **release-cesm2.2.01**

This document is most useful if the user has a prior understanding of running CESM and also running CLM-DART. For this reason **we strongly recommend the following two steps be completed before reviewing this document**:

**First**, we recommend that you become familiar with running a single or multi-instance experiment in CESM (i.e. a CLM 'free' run) before you try to run CLM-DART. The CLM-DART software uses language and concepts that should be familiar to CESM users. The CLM-DART capability is entirely dependent on the multi-instance capability of CESM, first supported in its entirety in CESM1.1.1. Consequently, this version or newer is required to run CLM/DART. The [CTSM Documentation](https://escomp.github.io/ctsm-docs/versions/master/html/index.html) has reference material for CLM.

**Second**, we recommend the user complete the *[CLM5-DART Tutorial.](#page-263-0)* This tutorial provides the user with 13 steps of hands-on experience for downloading, compiling, editing, executing,and diagnosing a simple CLM5-DART assimilation run. It will provide users with skills to modify the CLM-DART scripts for their own research applications.

DART uses the multi-instance capability of CESM, which means that DART is not responsible for advancing the model. This GREATLY simplifies the traditional DART workflow, but it means *CESM has to stop and write out a restart file every time an assimilation is required*. The multi-instance capability is relatively new to CESM and we are in close collaboration with the CESM developers to make using DART with CESM as easy as possible. See the *SourceMods* section for a desciption of the changes to the CLM source code that are useful in a data assimilation context.

CLM is a rapidly-moving target and DART is developed and maintained by a small group of people. Consequently, we have focused on supporting *released* versions of CLM. This documentation and scripting were tested using the CESM tag **release-cesm2.2.0** and CLM tag **release-cesm2.2.01** following the download instructions from [https://github.com/](https://github.com/ESCOMP/CESM) [ESCOMP/CESM](https://github.com/ESCOMP/CESM) .

CLM-DART has been used to assimilate snow data, soil moisture, leaf area index, biomass, solar-induced fluorescence and more. See the *[References](#page-342-0)* section below for some examples. The list is by no means complete. Each experiment has extended the capabilities of the CLM-DART system. The observations supported by DART are contained in the *obs\_def\_land\_mod.f90*, *obs\_def\_tower\_mod.f90*, and *obs\_def\_COSMOS\_mod.f90* modules - each of which may be easily extended. New observation types are usually easily supported. There are **many** examples of routines to convert from native data formats (netCDF, HDF, csv, etc.) to a DART observation sequence file.

### **6.111.2 Important Features**

Land DA is extremely diverse. The support for Land DA as pertains to CLM-DART has some features that need to be described in some detail.

#### **SourceMods**

While we strive to keep DART requirements out of the model code, there are a few SourceMods needed to run DART for CLM from within CESM. Appropriate SourceMods for each CESM version are available as tar files at [http://www.](http://www.image.ucar.edu/pub/DART/CESM) [image.ucar.edu/pub/DART/CESM](http://www.image.ucar.edu/pub/DART/CESM) They will create a directory with the appropriate SourceMods structure. It is up to you to either use them 'as is' or put them under version control in your CESM source code installation. The DART scripting allows you to specify a directory containing the SourceMods - and then copies those SourceMods to the appropriate CASEROOT directory.

The DART\_params.csh file has a large comment block in the section pertaining to SourceMods.

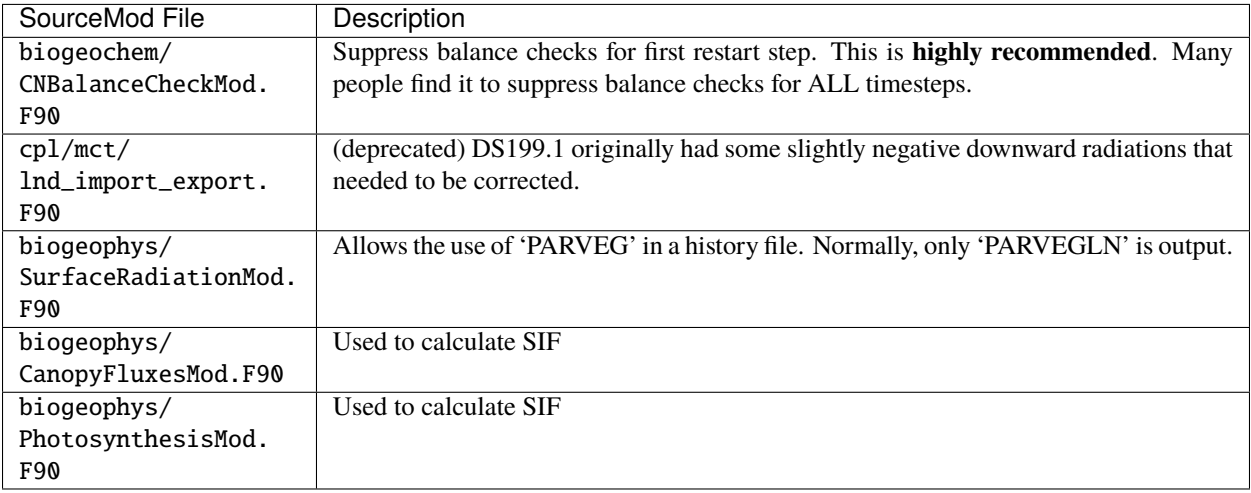

#### **CLM indeterminate values**

CLM variables are encoded as rectangular arrays in the netCDF files. However, this means that some variables have space for layers that are unused. Anything with snow layers, for example. CLM has the *SNLSNO* variable to indicate which snow layers are active. The *unused* layers may not have the *\_FillValue* value, but can have 'indeterminate' values. The *[PROGRAM clm\\_to\\_dart](#page-343-0)* must be run to convert these indeterminate values to *\_FillValue* to be interpreted correctly by DART. After the assimilation is complete, the *[PROGRAM dart\\_to\\_clm](#page-348-0)* must be called to replace the *\_FillValue* with whatever is originally in that slot. This approach preserves the 'indeterminate' value for *unused* snow layers and prevents DART from adjusting the value during the *filter* step. If the surface snow layer has a *trace* of snow this is considered an active snow layer, and we allow DART to adjust this value. See the *Discussion of Indeterminate Values* section of *[PROGRAM clm\\_to\\_dart](#page-343-0)* for more details.

#### **Model Interpolate - The Forward Operator**

Since the subgridscale components of CLM have no explicit location associated with them, the location of every component in the gridcell is the same as the gridcell itself. The DART forward operators fundamentally rely on interpolating the model state to some arbitrary location. At present, the best we can do is to create an area-weighted average of all components in the gridcell. This is sub-optimal because it introduces representation mismatch between the grid cell and observation spatial resolution. A nice project would be to use a lookup table for the observation location to determine the dominant PFT (or relevant metadata) at that location and only average the PFTs specifically associated with the observation within the gridcell. This will allow the forward operator to be more accurate and might have a discernable impact on the regression relationship (i.e. ensemble covariance) between the variables in the DART state vector.

The *model\_interpolate* function in DART achieves efficiency by interpolating all the ensemble members at the same time. This gives rise to some challenging problems when interpolating values for variables with with changing numbers of active layers. For example, some ensemble members may only have 2 active snow layers, some may have 3. This is an untenable situation when asked for the snow temperature or water content in layer 3, for example. Consequently - *model\_interpolate* will fail and return an error code - the forward operator will fail - and the observation is rejected and the DART QC is marked as such. Be aware.

#### **Localization**

Localization is the term used to restrict the portion of the state to the portion believed to be related to the observation. Most often, this is a spatial argument but it does not need to be restricted to that. In some way, even the selection of the CLM variables to include in the DART state is a de-facto localization. Since CLM has such a rich description of land unit types: urban columns, glaciers, lakes, etc. it is also possible (and probably desirable) to explicitly declare some columns and/or PFTs to be unaffected by the assimilation - i.e., we declare that soil moisture observations should not impact urban columns or deep lakes or . . . The **get\_close\_state()** function employs a routine to explicitly declare what subgridscale components are allowed to be modified by the assimilation. This routine can easily be customized to suit your purpose. The code segment below should make this clear.

```
! Determine if state_index is a variable from a column (or whatever is of interest).
! Determine what dimension is of interest, need to know to index into
! cols1d_ityplun(ncolumn) array (for example).
RELATEDLOOP: do jdim = 1, get_num_dims(dom_id, var_id)
   dimension_name = get_dim_name(dom_id, var_id, jdim)
   select case ( trim(dimension_name) )
          case ("gridcell","lon","lat")
             related = .true.
          case ("lndgrid")
```
(continues on next page)

(continued from previous page)

```
related = .true.
         case ("landunit")
            if ( land1d_ityplun(indices(jdim)) == ilun_vegetated_or_bare_soil ) related␣
˓→= .true.
            if ( land1d_ityplun(indices(jdim)) == ilun_crop ) related␣
˓→= .true.
          case ("column")
            if ( cols1d_ityplun(indices(jdim)) == icol_vegetated_or_bare_soil ) related␣
ightharpoonup = .true.
            if ( cols1d_ityplun(indices(jdim)) == icol_crop ) related␣
˓→= .true.
          case ("pft")
            related = .true.
          case default
   end select
   ! Since variables can use only one of these dimensions,
   ! there is no need to check the other dimensions.
  if (related) exit RELATEDLOOP
enddo RELATEDLOOP
```
#### **Snow Data Assimilation**

The *prognostic* variables for snow (i.e. the ones that impact the forecast) are the ones that have layers. The snow observations are typically without explicit depths and are essentially column-integrated quantities like snow water equivalent (SWE - CLM variable *H2OSNO*) or snow depth (CLM variable *SNOW\_DEPTH*). These CLM *diagnostic* variables simplify the forward operator and have been part of the DART state. However, updating the prognostic variables (*T\_SOISNO, H2OSOI\_LIQ, H2OSOI\_ICE, DZSNO, ZSNO, ZISNO*) through their ensemble covariance with the update to *H2OSNO*, for example will generally not result in a posterior SWE (calculated from the prognostic variables) that matches the posterior SWE in *H2OSNO*.

**In order to address this challenge,** a snow repartitition function has been created in dart\_to\_clm that redistributes the posterior SWE into the appropriate prognostic variables. This **guarantees** that the posterior SWE of the prognostic snow variables matches the posterior SWE in H2OSNO. **When snow related variables are being updated within an assimilation it is recommended to invoke this repartitioning function by setting the namelist option ``repartition\_swe = 1 or 2`` within ``&dart\_to\_clm\_nml``**. See the *[PROGRAM dart\\_to\\_clm](#page-348-0)* for more details describing the repartitioning function including guidance on how to set up a case that repartitions snow. Note that we have not attempted to include any of the snow property variables most important to controlling albedo (eg. grain radius, carbon, dust) within the DART state. To what extent adjusting mass and dimensional properties of snow layers indirectly influences the albedo properties is an active scientific question. See the *[PROGRAM dart\\_to\\_clm](#page-348-0)* for more details on how to implement repartition\_swe if conserving albedo is important for your application.

The snow formulation in CLM is complex. Reducing the amount of snow through assimilation is well-defined. Creating snow when there is none is **a limited capability** in CLM-DART. If snow exists for a subset of ensemble members at a given location, then it is possible to adjust ensemble members with a value of zero to a non-zero value. On the other hand, **if all ensemble members do not have snow, or at least one member has a FillValue**, the statistical assumptions for ensemble data assimilation are not valid and the snow variables remain at zero. The best method would be to alter the amount of snow *from the forcing file* and let CLM manage the snow. This is beyond the scope of CLM-DART. We have thought that if one member does not have snow - maybe we should just use the values from some other member - but when does that stop being acceptable? 10 ensemble members? 20? The distributions become multimodal, and the logical end result is that you could wind up using 1 ensemble member to declare the snow for all the remaining members. That seems like a bad idea.

Similar logic applies to the variables related to plant growth. If the LAI observations indicates there should be something growing and nothing has sprouted yet, DART does nothing to the variables.

# **6.111.3 Configuring an Experiment**

Our notes on how to set up, configure, build, and run CESM for an assimilation experiment evolved into scripts. These scripts are not intended to be a 'black box'; you will have to read and understand them and modify them to your own purpose. They are heavily commented – in keeping with their origins as a set of notes. If you would like to offer suggestions on how to improve those notes - please send them to [dart@ucar.edu](mailto:dart@ucar.edu) - we'd love to hear them.

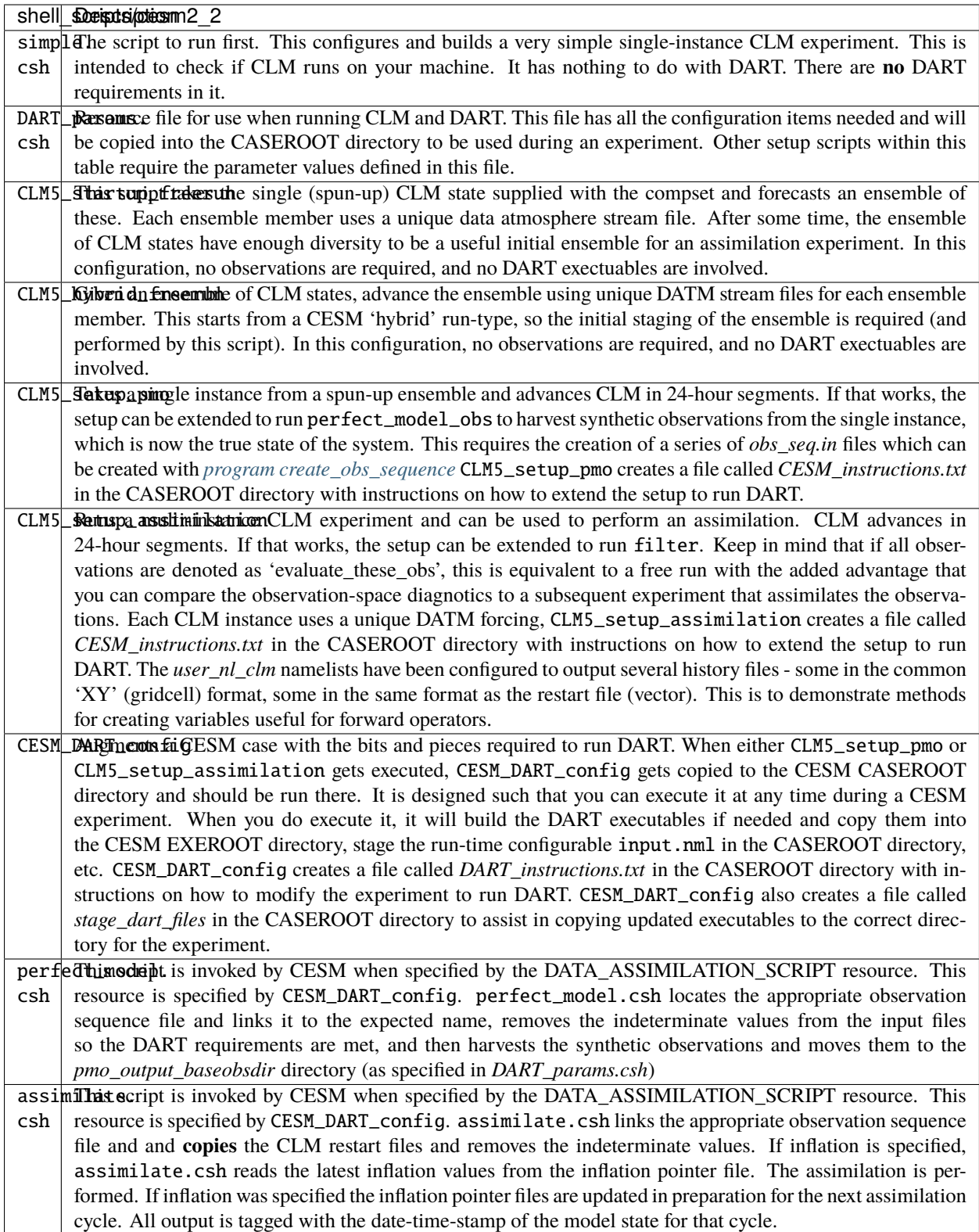

# **6.111.4 Declaring the Variables in the DART State**

The DART state vector is constructed in a very flexible manner. A namelist is used to relate the netCDF variable name, the netCDF file type [restart, (XY) history, or vector history] with a DART QUANTITY. Including variables from an 'XY' CLM history file allows the inclusion of diagnostic variables that can speed up the forward observation operators if gridcell averages are appropriate.

It is also possible to read some variables from the restart file, and some from a 'vector-based' history file that has the same structure (gridcell/landunit/column/pft) as the restart file - but may be temporal averages instead of instantaneous quantities. Care must be taken to assign the proper DART QUANTITY to the variables. Any variable in the DART state is updated, but the forward operator looks for specific QUANTITIES. If you want to use the vector-based history file for the forward operator - make sure you declare it to be of the QUANTITY used by the forward operator code.

The namelist specification of what goes into the DART state vector includes the ability to specify if the quantity should have a lower bound, upper bound, or both, what file the variable should be read from, and if the variable should be modified by the assimilation or not. Make sure you read the *[Inflation](#page-338-0)* section to fully understand what happens when you designate a varible 'NO\_COPY\_BACK'.

**Attention:** It is important to know that the variables in the DART diagnostic files preassim, postassim, analysis, and output will contain the unbounded versions of ALL the variables specified in clm\_variables. Only the files specified in the filter\_nml:output\_state\_file\_list will have the 'clamped' values.

The example input.nml model\_nml demonstrates how to construct the DART state vector. The following table explains in detail each entry for clm\_variables:

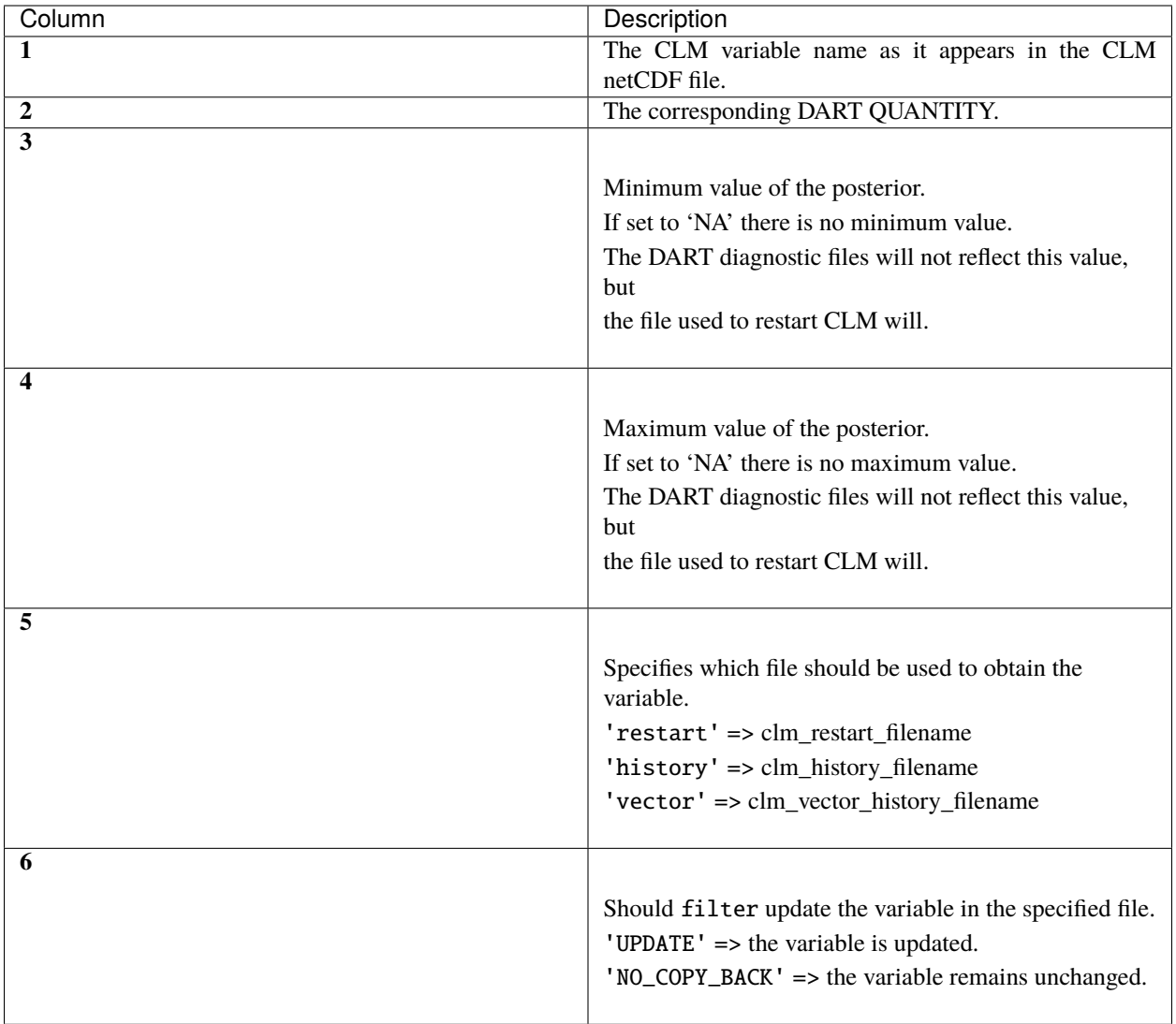

The following are only meant to be examples - they are not scientifically validated. Some of these that are UPDATED are probably diagnostic quantities, Some of these that should be updated may be marked NO\_COPY\_BACK. This list is by no means complete.

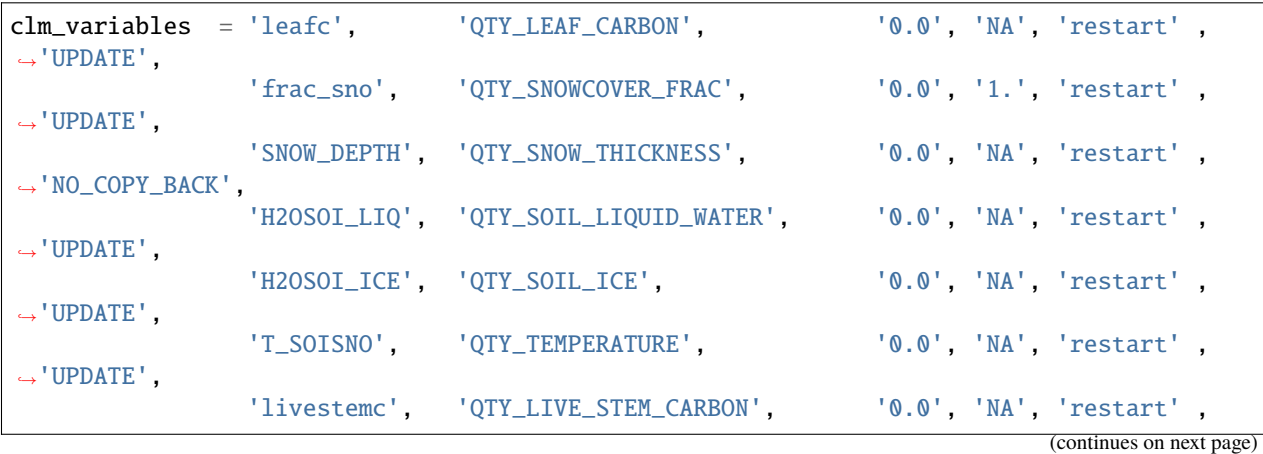

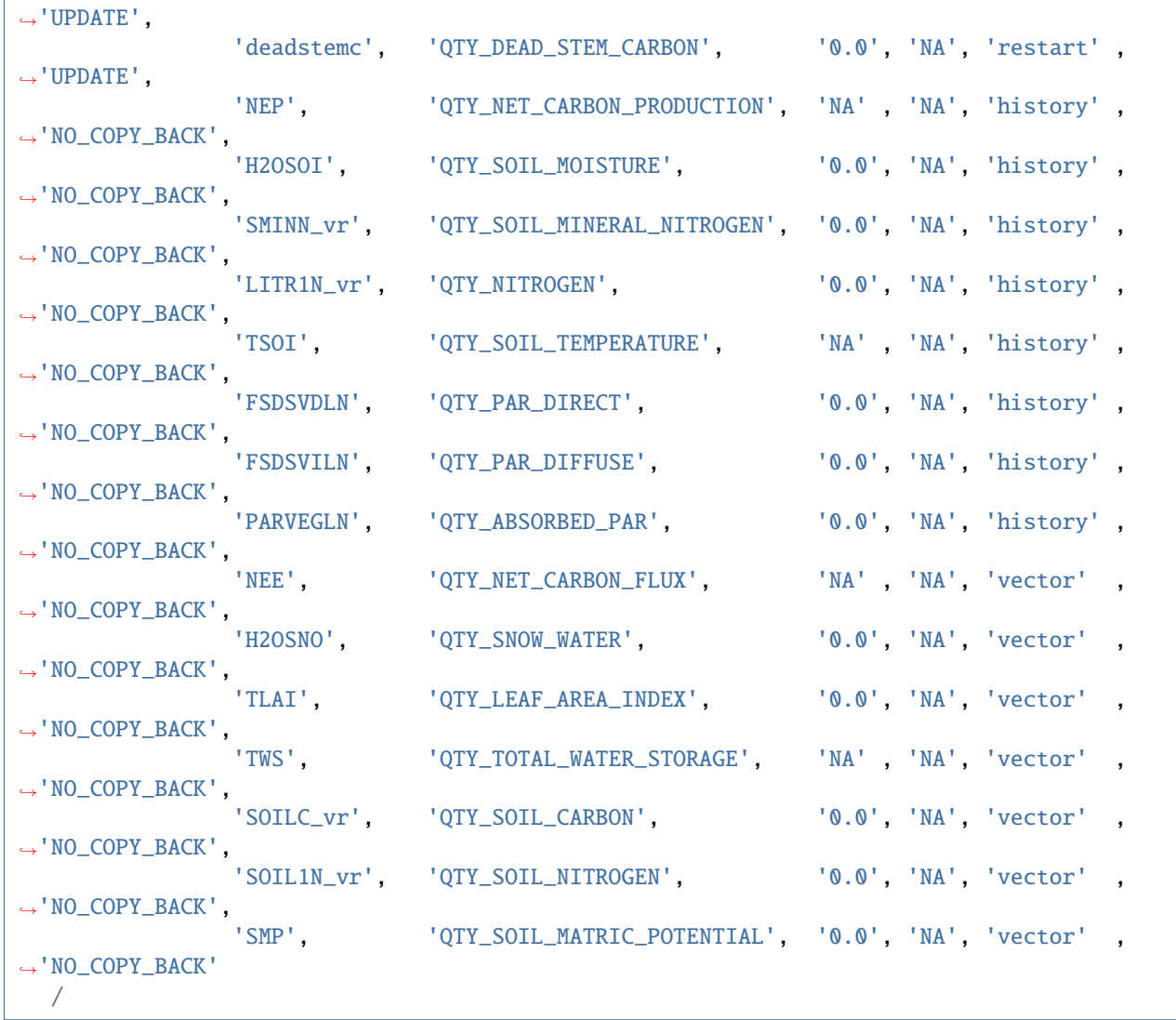

(continued from previous page)

**Only the first variable for a DART QUANTITY in the clm\_variables list will be used for the forward observation operator.** The following is perfectly legal:

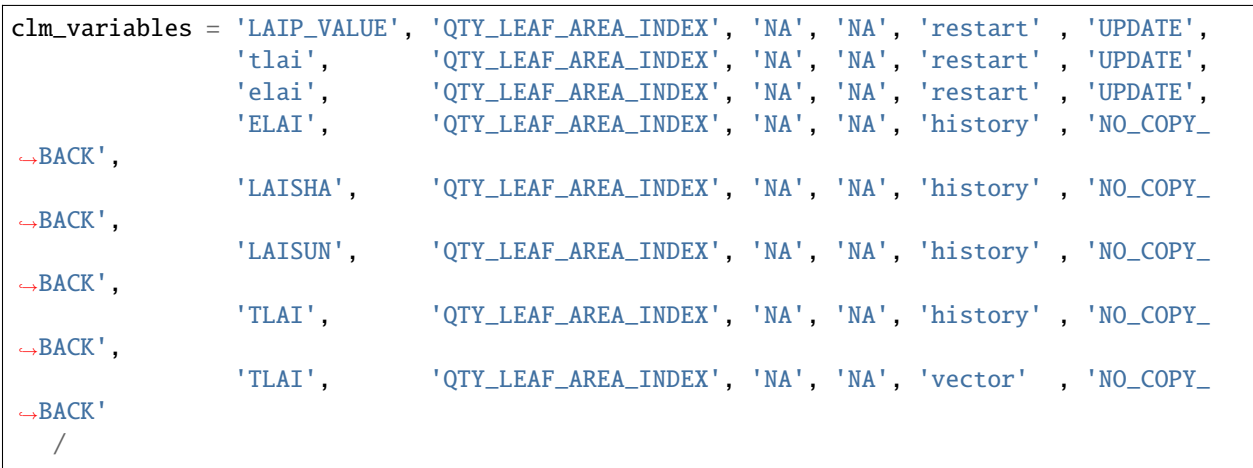

however, only **LAIP\_VALUE** will be used to calculate the LAI when an observation of LAI is encountered. **All** (the other LAI) variables in the DART state will be modified by the assimilation based on the relationship of LAIP\_VALUE and the observation. It is possible that several clm variables could serve as the input for the forward operator, however, in practice, the user should choose the variable that best matches the observation (temporal/spatial resolution, units etc), to help limit the complexity of the forward operator.

# <span id="page-338-0"></span>**6.111.5 Inflation**

Inflation has been shown to be quite useful in our experience of DA with CLM and DART. The model is strongly influenced by the atmospheric forcing and will cause the CLM ensemble to relax to a state consistent with the forcing when the assimilation stops. $5$  Depending on the forecast length between assimilations, and sometimes just to restore the variance lost during an assimilation, inflation should be used.

The 'NO\_COPY\_BACK' designation has some side effects when it comes to state-space inflation (inf\_flavor 2,4 or 5 - 'VARYING SS\_INFLATION','RELAXATION\_TO\_PRIOR\_SPREAD', or 'ENHANCED\_SS\_INFLATION' - respectively). State-space inflation requires an inflation value for everything in the DART state. If the variable has been designated as 'NO\_COPY\_BACK' the DART write routine (when called from filter) simply skips the variable and nothing is written. This is a problem for inflation files that need to adapt.

The solution is to run *[PROGRAM fill\\_inflation\\_restart](#page-698-0)* to create an initial inflation file with inflation values of 1.0 (i.e. no inflation). fill\_inflation\_restart has been specially designed to output inflation values for every variable in the DART state. The idea is to copy the *input* inflation file to the *output* inflation file name *before each assimilation cycle*. No new values will be written for the variables designated 'NO\_COPY\_BACK', the original values will persist.

It remains a scientific question as to whether or not this is the **right** thing to do! The 'NO\_COPY\_BACK' mechanism was initially intended to simply avoid writing variables that did not impact the next model forecast. Since inflation is a powerful mechanism to overcome observation-model bias, it might be perfectly warranted to 'UPDATE' these diagnostic variables. Be warned, if you do 'UPDATE' the diagnostic variables, you may want to create copies of the prior so you explore exactly what happens during an assimilation.

If the filter namelist specifies the use of inflation, the assimilate.csh script is configured to run fill\_inflation\_restart on the first assimilation cycle. The inflation filenames are put in a pointer file which is continually updated as the experiment progresses.

**Attention:** It is recommended to apply no inflation during the first assimilation step. In other words within input.nml and namelist &fill\_inflation\_restart\_nml set prior\_inf\_mean = 1.00 and post\_inf\_mean  $= 1.00$ . Otherwise, a spatially uniform inflation will be applied to the entire spatial domain of the assimilation which can make CLM unstable. In general, inflation is intended to account for biases between the observation and model-estimated observation, as well as to restore ensemble spread after an observation has been assimilated.

# **6.111.6 Namelist**

Namelists start with an ampersand '&' and terminate with a slash '/'. Character strings that contain a '/' must be enclosed in quotes to prevent them from prematurely terminating the namelist. These are the defaults:

```
&model_nml
 clm\_restart\_filename = 'clm\_restart.nc',
 clm\_history\_filename = 'clm\_history.nc',
 clm_vector_history_filename = 'clm_vector_history.nc',
 output_state_vector = .false.,
```
(continues on next page)

<span id="page-338-1"></span><sup>5</sup> Fox, A. M., Hoar, T. J., Anderson, J. L., Arellano, A. F., Smith, W. K., Litvak, M. E., et al., 2018: Evaluation of a data assimilation system for land surface models using CLM4.5. *Journal of Advances in Modeling Earth Systems*, **10**, 2471–2494, [doi.org/10.1029/2018MS001362](https://doi.org/10.1029/2018MS001362)

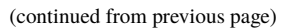

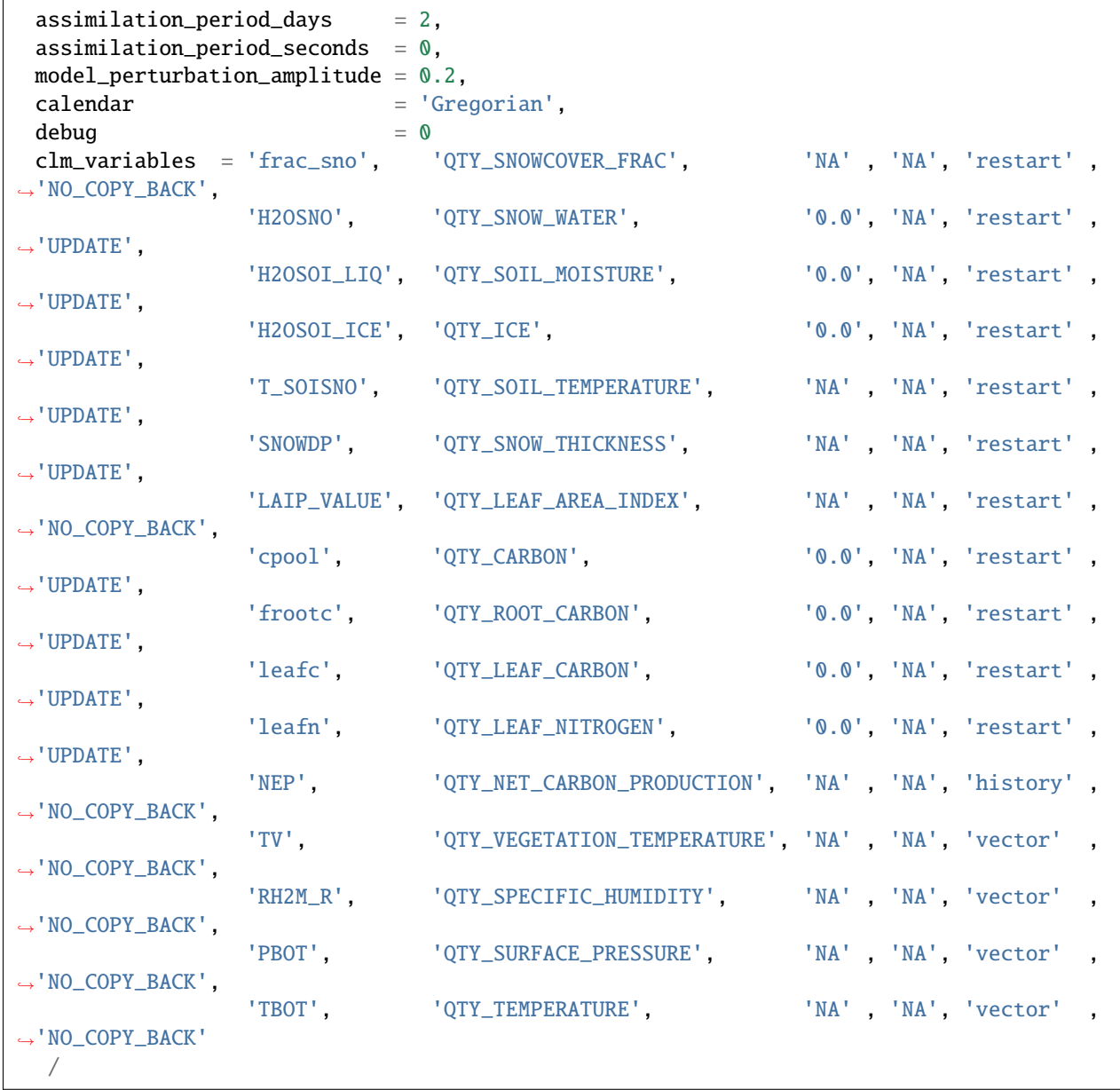

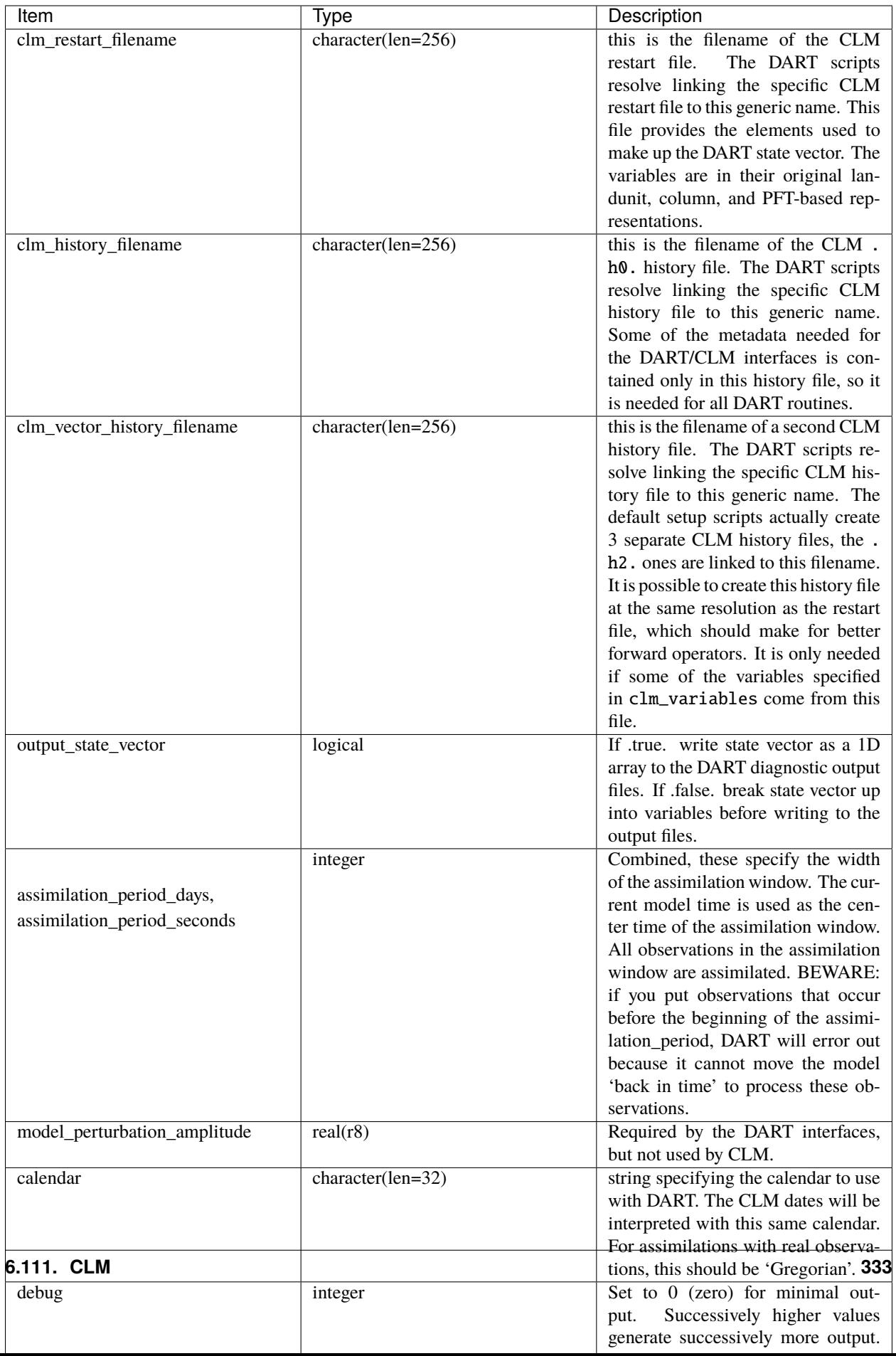

### **6.111.7 Modules used**

default\_model\_mod distributed\_state\_mod ensemble\_manager\_mod mpi\_utilities\_mod netcdf\_utilities\_mod obs\_def\_utilities\_mod obs\_kind\_mod options\_mod state\_structure\_mod threed\_sphere/location\_mod time\_manager\_mod types\_mod utilities\_mod

### **6.111.8 Files**

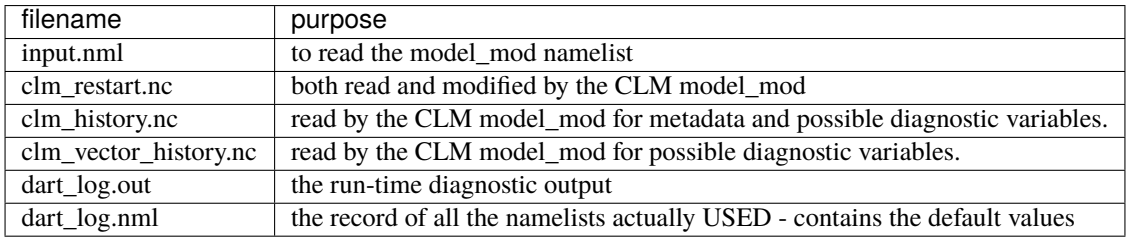

## **6.111.9 Error codes and conditions**

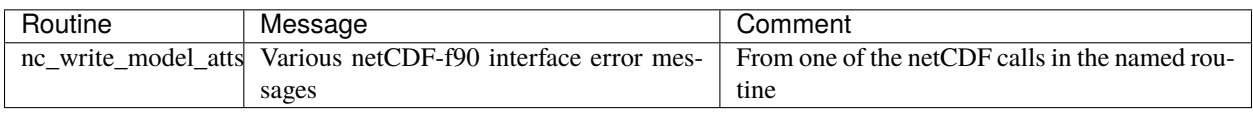

### **6.111.10 Future plans:**

- 1. Implement a lookup table that relates the observation location to a dominant PFT or COLUMN so the *model\_interpolate* code can average quantities from similar PFTs or COLUMNs instead of everything in the entire grid cell.
- 2. Implement a fast way to get the quantities needed for the calculation of radiative transfer models needs a whole column of CLM variables, redundant if multiple frequencies are used.
- 3. Figure out what to do when one or more of the ensemble members does not have snow/leaves/etc. when the observation indicates there should be. Ditto for removing snow/leaves/etc. when the observation indicates otherwise.
- 4. Right now, the soil moisture observation operator is used by the COSMOS code to calculate the expected neutron intensity counts. This is the right idea, however, the COSMOS forward operator uses m3/m3 and the CLM units are kg/m2. I have not checked to see if they are, in fact, identical. This brings up a bigger issue in that the soil moisture observation operator would also be used to calculate whatever a TDT probe or ??? would measure. What units are they in? Can one operator support both?

# <span id="page-342-0"></span>**6.111.11 References**

The [CTSM Documentation](https://escomp.github.io/ctsm-docs/versions/master/html/index.html) is THE reference for CLM.

**Attention:** The remainder of the document describes the deprecated scripts in the *shell\_scripts/cesm1\_x* directory - for reference only. These scripts **will not work** with CESM2.

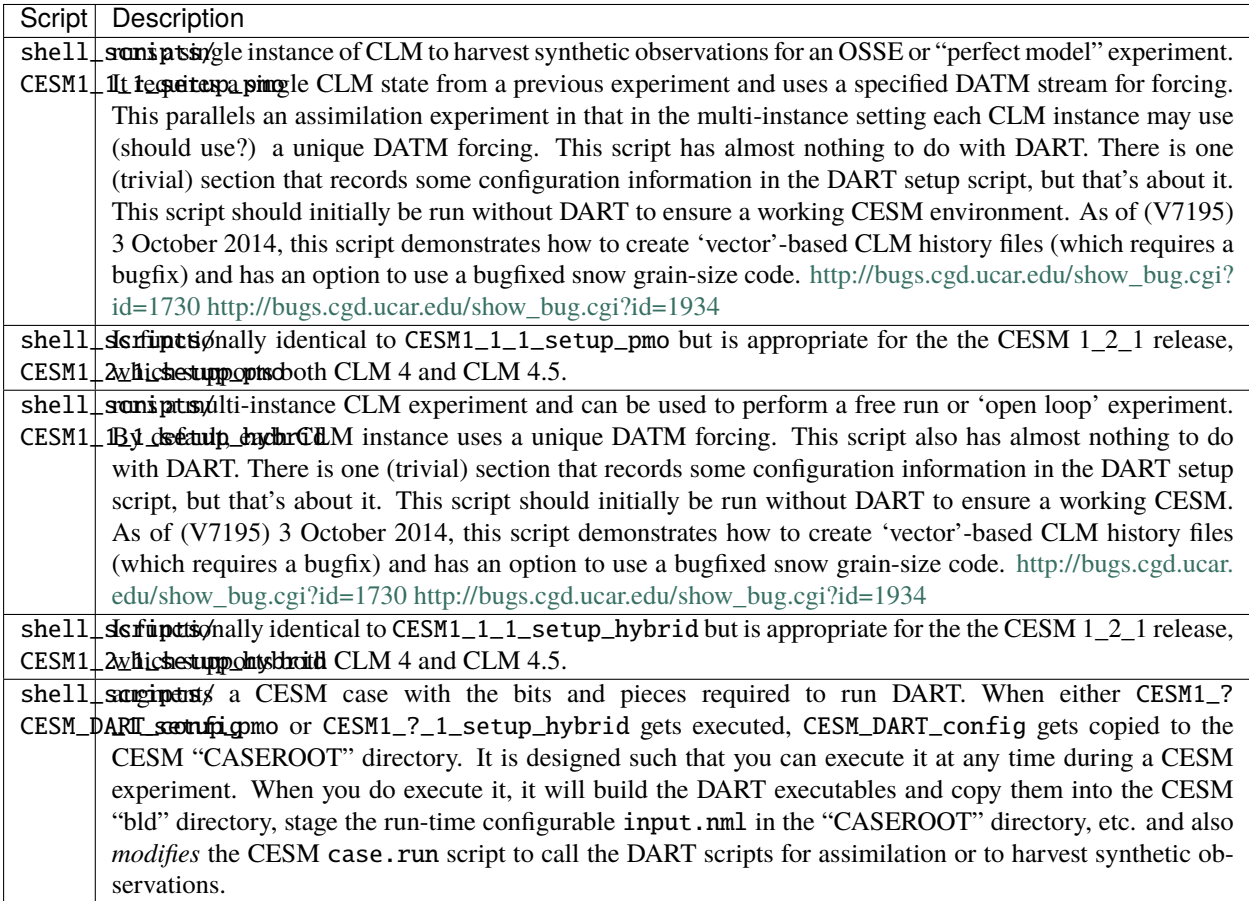

In addition to the script above, there are a couple scripts that will either perform an assimilation (assimilate.csh) or harvest observations for a perfect model experiment (perfect\_model.csh). These scripts are designed to work on several compute platforms although they require configuration, mainly to indicate the location of the DART observation sequence files on your system.

# <span id="page-343-0"></span>**6.112 PROGRAM** clm\_to\_dart

# **6.112.1 Overview**

clm\_to\_dart is used to replace indeterminate values in the CLM restart file with the *\_FillValue* value specified by the variable attribute. This is necessary to ensure that all ensemble members have the proper *\_FillValue* applied to any variable that may be part of the DART state. Only CLM restart files have variables that require this treatment.

clm\_to\_dart reads every variable in the input file and determines if the variable has snow layers by looking for a *levtot* or *levsno* dimension in the variable. The *SNLSNO* variable is used to detemine which layers are unused. However, when there is only a trace of snow, *SNLSNO* may indicate there are no snow layers in use and yet still have some valid values in the snow layer closest to the ground. This situation is confirmed by checking for non-zero values of snowcover fraction (*frac\_sno*) as it seems to be a conservative predictor of the presence of snow. Therefore, in general, the indeterminate value for unused snow layer is preserved during the assimilation step, **unless there is a trace of snow** in which case it may be adjusted.

See the *[Discussion of Indeterminate Values](#page-345-0)* section for an example.

# **6.112.2 Usage**

The issue arises because all CLM columns have a fixed number of snow layers but only some of the layers may actually contain snow. CLM internally tracks the number of active snow layers in the **SNLSNO** variable and the indeterminate values in the unused snow layers are of no consequence. To prevent these indeterminate values from being operated on by filter, DART requires these indeterminate values to be replaced by the DART **MISSING\_R8** code, which is done automatically if the variable has a *\_FillValue*.

clm\_to\_dart **overwrites** the input file. Consequently, the intended use is to **copy** the CLM restart file and feed the copy into clm\_to\_dart. This strategy allows the copies to be read into DART and updated with the posterior values. The companion *[PROGRAM dart\\_to\\_clm](#page-348-0)* uses the *\_FillValue* values as a mask to only update the original CLM restart file with valid posterior values. Where the DART posterior file has *\_FillValue* values, the original CLM values are left unchanged.

The *SNLSNO* variable is required. Any file that does not have *SNLSNO* will be unchanged and the program will report the error and terminate. This is why only CLM restart files need the treatment. CLM history files do not have *SNLSNO*.

It is a useful exercise to dump the CLM restart file and the output of clm\_to\_dart and compare the results (for select variables). You have to use your own (low-resolution!) restart file.

```
cp T_SOISNO clm5_tag34.clm2.r.0003-01-01-00000.nc clm_restart.nc
ncdump -f F -v T_SOISNO clm_restart.nc > T_SOISNO_org.txt
./clm_to_dart
ncdump -f F -v T_SOISNO clm_restart.nc > T_SOISNO_new.txt
diff T_SOISNO_org.txt T_SOISNO_new.txt
```
# **6.112.3 Namelist**

Namelists start with an ampersand '&' and terminate with a slash '/'. Character strings that contain a '/' must be enclosed in quotes to prevent them from prematurely terminating the namelist. These are the defaults:

```
&clm_to_dart_nml
 clm_restart_file = 'clm_restart.nc'
 verbose = 0
 /
```
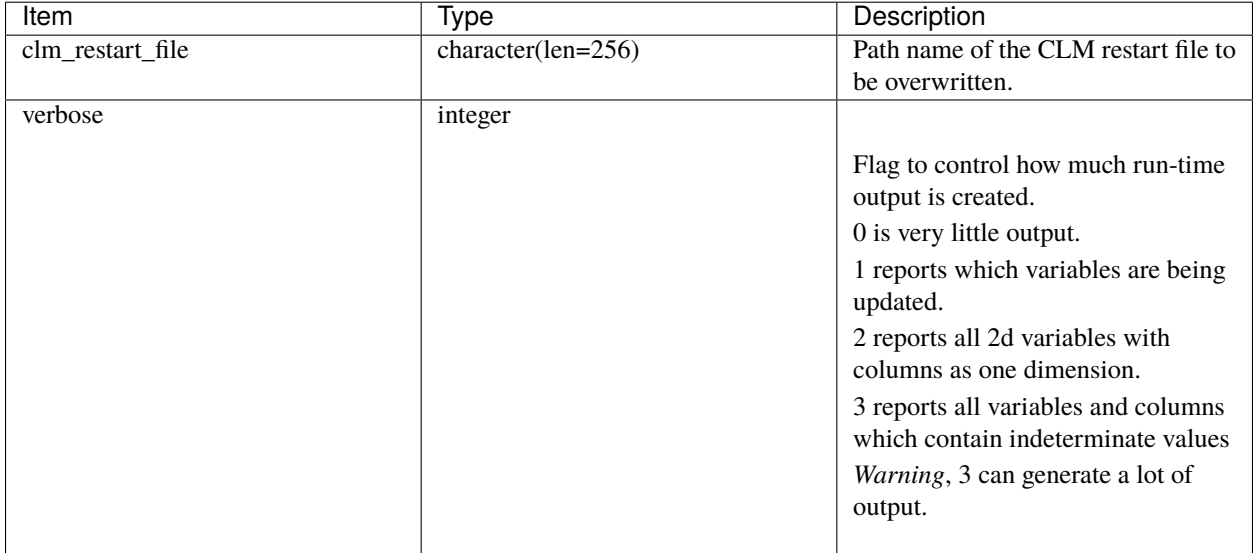

# **6.112.4 Modules used**

```
assimilation_code/modules/utilities/netcdf_utilities_mod.f90
assimilation_code/modules/utilities/null_mpi_utilities_mod.f90
assimilation_code/modules/utilities/time_manager_mod.f90
assimilation_code/modules/utilities/types_mod.f90
assimilation_code/modules/utilities/utilities_mod.f90
```
### **6.112.5 Files**

- clm\_restart\_file, specified by namelist;
- namelistfile; input.nml

#### <span id="page-345-0"></span>**Discussion of Indeterminate Values**

To explore the most robust way to replace the indeterminate values with the DART-required *\_FillValue*, a lowresolution run (10 deg x 15 deg) was performed using the **f10\_f10\_musgs** tag on the **release-clm5.0.34** branch. The clm\_to\_dart\_nml verbosity was set to 3 and the clm\_to\_dart run-time output was captured and is summarized below. The output has been pruned to improve clarity and the column headers have been added. Only the output for the *T\_SOISNO* variable is shown as it clearly illustrates the situation.

The **frac\_sno** variable (snow cover fraction) is used to determine when there is a reliable trace amount of snow and the original values in the snow layer closest to the ground are left alone. This was determined to be a more useful indicator than **H2OSNO**, as demonstrated in the example below. Please note that if the **frac**  $\text{sno} > 0$  this indicates a trace of snow exists for that column/layer, and the indeterminate value for *T\_SOISNO* is left alone. On the other hand, if **frac\_sno** < 0 this indicates that particular column/layer is truly empty, and the indeterminate value will be overwritten with the *\_FillValue* attribute value, such that DART will not adjust it.

**Note:** The program clm to dart identifies indeterminate values for any variable that contains snow layers. These variables are identified if they have dimensions such as *column*, *levtot* or *levsno*. These include variables related to water mass (e.g. **H2OSOI\_ICE**, **H2OSOI\_LIQ**), thickness (e.g. **DZSNO**, **ZSNO**, **ZISNO**) and other snow layer characteristics that influence albedo (e.g. **Snw\_rds**, **Mss\_bcpho**, **Mss\_dst1**).

In the example below, the execution of clm\_to\_dart will overwrite the indeterminate values within the clm restart file with the *\_FillValue* attribute value to prevent DART from performing an update to that value.

-------------------------------------- Starting  $\ldots$  at YYYY MM DD HH MM SS = 2021 6 14 16 57 4 Program clm\_to\_dart ------------------------------------- set\_nml\_output Echo NML values to log file only minval of SNLSNO  $is$  -10 There are 520 variables in the file. inquire variable number 204 varname T\_SOISNO dimensions are levtot column clm\_to\_dart variable # 204 is "T\_SOISNO" - replacing indeterminate values VARIABLE LEVEL COLUMN VALUE H2OSNO frac\_sno ␣ SNOW\_DEPTH T\_SOISNO 12 488 273.14999999999998 0.00000000000000000 0. ˓<sup>→</sup>0000000000000000 0.0000000000000000 T\_SOISNO 12 503 273.14999999999998 0.0000000000000000 0. ˓<sup>→</sup>0000000000000000 0.0000000000000000 T\_SOISNO 12 522 273.14999999999998 0.0000000000000000 0. ˓<sup>→</sup>0000000000000000 0.0000000000000000 T\_SOISNO 12 523 273.14999999999998 0.0000000000000000 0. ˓<sup>→</sup>0000000000000000 0.0000000000000000 T\_SOISNO 12 524 273.14999999999998 0.0000000000000000 0. ˓<sup>→</sup>0000000000000000 0.0000000000000000

(continues on next page)

(continued from previous page)

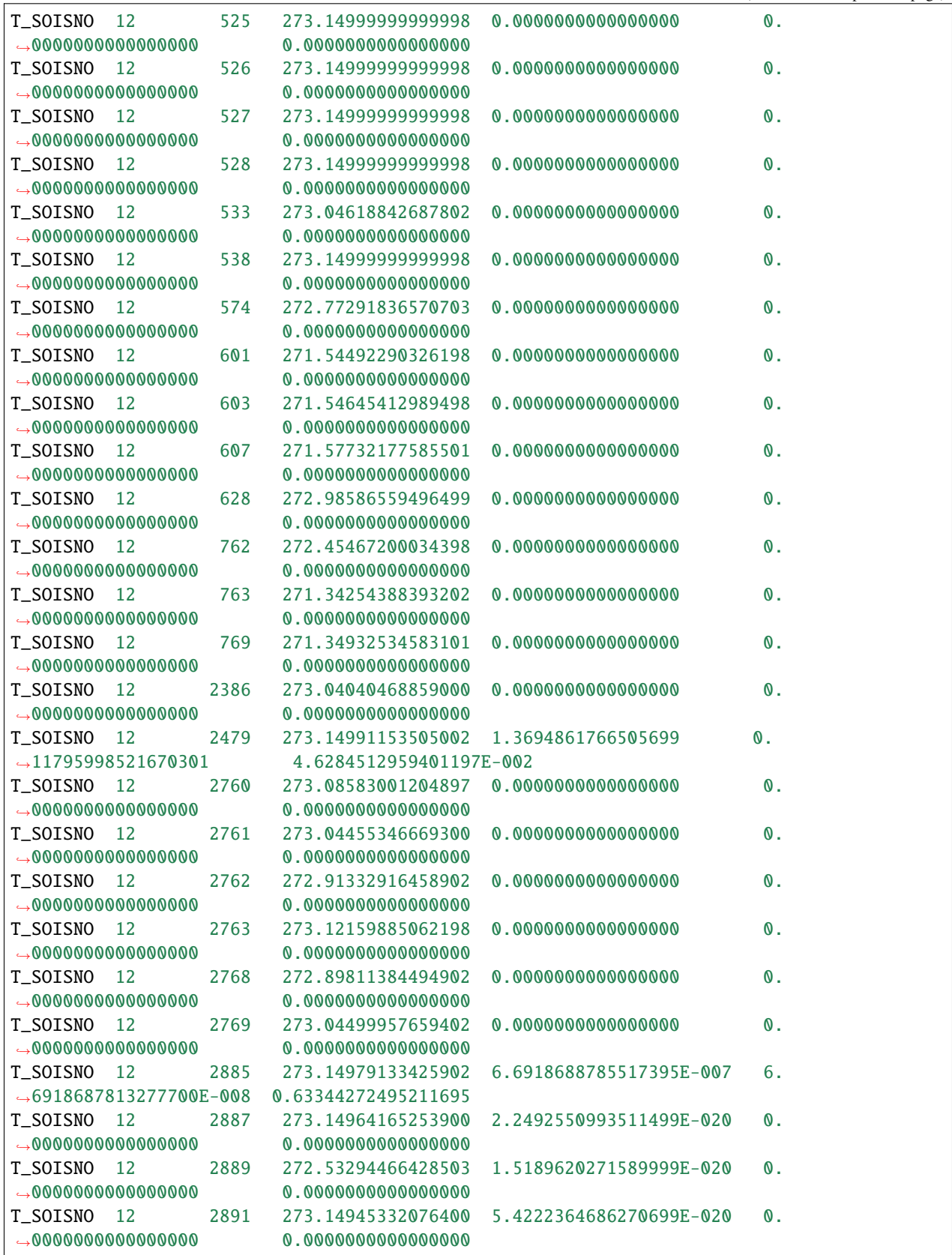

(continues on next page)

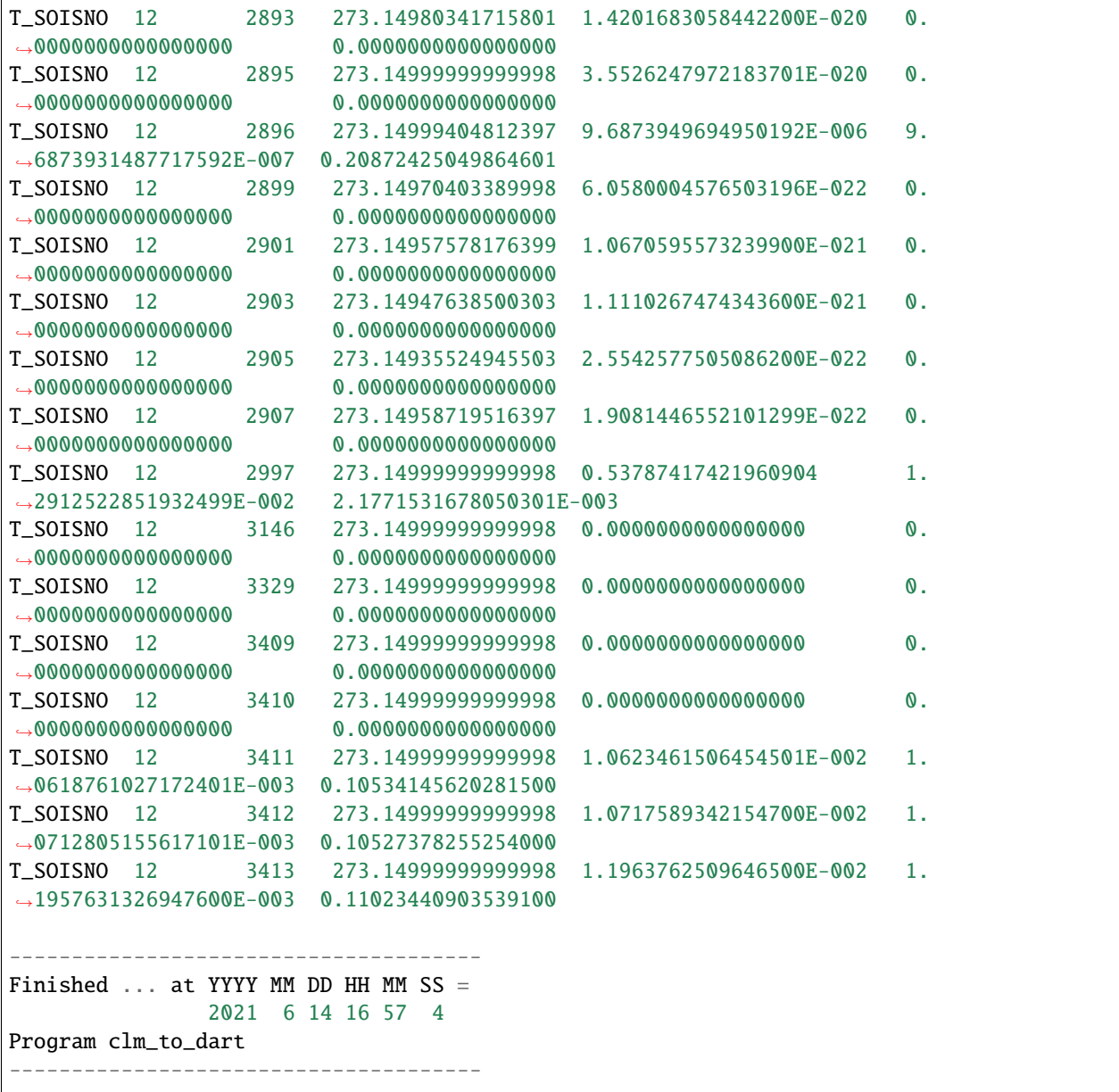

(continued from previous page)

### **6.112.6 References**

• none, but [https://escomp.github.io/ctsm-docs/versions/master/html/tech\\_note/Snow\\_Hydrology/CLM50\\_](https://escomp.github.io/ctsm-docs/versions/master/html/tech_note/Snow_Hydrology/CLM50_Tech_Note_Snow_Hydrology.html) [Tech\\_Note\\_Snow\\_Hydrology.html](https://escomp.github.io/ctsm-docs/versions/master/html/tech_note/Snow_Hydrology/CLM50_Tech_Note_Snow_Hydrology.html) is very relevant.

# <span id="page-348-0"></span>**6.113 PROGRAM** dart\_to\_clm

### **6.113.1 Overview**

dart\_to\_clm replaces the contents of a CLM restart file with the posterior values from DART. Only variables with posterior values are updated. The *FillValue* in the DART posterior is used as a mask when replacing the value. The original CLM restart file values are maintained when the DART posterior value is *\_FillValue*.

# **6.113.2 Usage**

dart\_to\_clm overwrites the output file. See the companion *[PROGRAM clm\\_to\\_dart](#page-343-0)* for a discussion on replacing indeterminate values in the CLM restart snow variables with *\_FillValue* so that the DART netCDF read routines handle the special values correctly. Where the DART posterior file has *\_FillValue* values, the original CLM restart file is left unchanged, preserving the original values.

dart\_to\_clm also **includes an option that repartitions the snow water equivalent (SWE)** within the CLM snow layer variables (repartition\_swe). This algorithm functions as follows: if during the DART *filter* step an increment is applied to the CLM SWE variable (H2OSNO), this algorithm partitions the SWE increment amongst the active snow layers for each CLM column to maintain the same relative ice and liquid distribution amongst the CLM ice and liquid variables (H2OSOI\_ICE and H2OSOI\_LIQ). Then, based upon the change in snow layer ice mass, the algorithm updates the snow layer dimensions (SNOW\_DEPTH, DZSNO, ZSNO and ZISNO) assuming the prior snow density remains the same.

This repartitioning approach has two main advantages over the traditional *filter* update applied by DART:

1. It is not required that a given snow layer exists amongst all CLM ensemble members in order for the snow layer to be adjusted. Because the CLM snow algorithm splits and aggregates snow layers based upon the vertical thickness in each layer, the uncertainty in the CAM reanalysis (ie. snowfall, melting of snow) may lead to CLM members with different number of snow layers. The default version of DART must ignore these snow layers and no update is applied. When the repartition\_swe algorithm is turned on a snow layer which is missing in a subset of ensemble members can still be updated. The only requirement is that each ensemble member includes at least one active snow layer for a CLM column.

2. The repartitioning algorithm guarantees the snow layer adjustments (both mass and dimensions) are consistent with the update to the SWE clm variable (H2OSNO). In other words, the sum of the ice/liquid mass for all the vertical snow layers is identical to the increment of the total column ice/liquid mass. In the default implementation of DART there is no consistency between the total column update of snow and the update of the snow layer variables, because the snow layer adjustment is based upon the regression between the expected observation and each snow layer.

Whether to repartition the snow characteristics (mass, dimensions) across all active snow layers (repartition\_swe  $= 1$ ) or to the bottom snow layer only (repartition\_swe  $= 2$ ) depends upon the application. Repartitioning to all snow layers maintains the prior relative mass distribution of ice and liquid which could be important for certain water-limited regimes with influence upon the carbon cycle. On the other hand, repartitioning to all snow layers indirectly influences the albedo characteristics of the snowcover as snow variables such as black carbon and dust are concentrated/diluted depending upon the snow layer mass adjustment. Repartitioning the snow/ice to only the bottom snow layer avoids indirect changes to the snow albedo characteristics because the black carbon and dust of the topmost snow layer (exposed to sun) is conserved. This could be important for applications where snow albedo, suface energy balance, and surface temperature are critical. However, applying the mass adjustment to the bottom snow layer only, does not maintain the same relative mass distribution and given the proximity to the soil, may provide a more immediate impact on soil moisture conditions.

# **6.113.3 Namelist**

Namelists start with an ampersand '&' and terminate with a slash '/'. Character strings that contain a '/' must be enclosed in quotes to prevent them from prematurely terminating the namelist. These are the defaults:

```
&dart_to_clm_nml
  dart_to_clm_input_file = 'dart_posterior.nc'
  dart_to_clm_output_file = 'clm_restart.nc'
  repartition\_swe = 0repartition_vhist_file = 'clm_vector_history.nc'
  repartition_analysis_file = 'dart_posterior_vector.nc'
  verbose = 0/
```
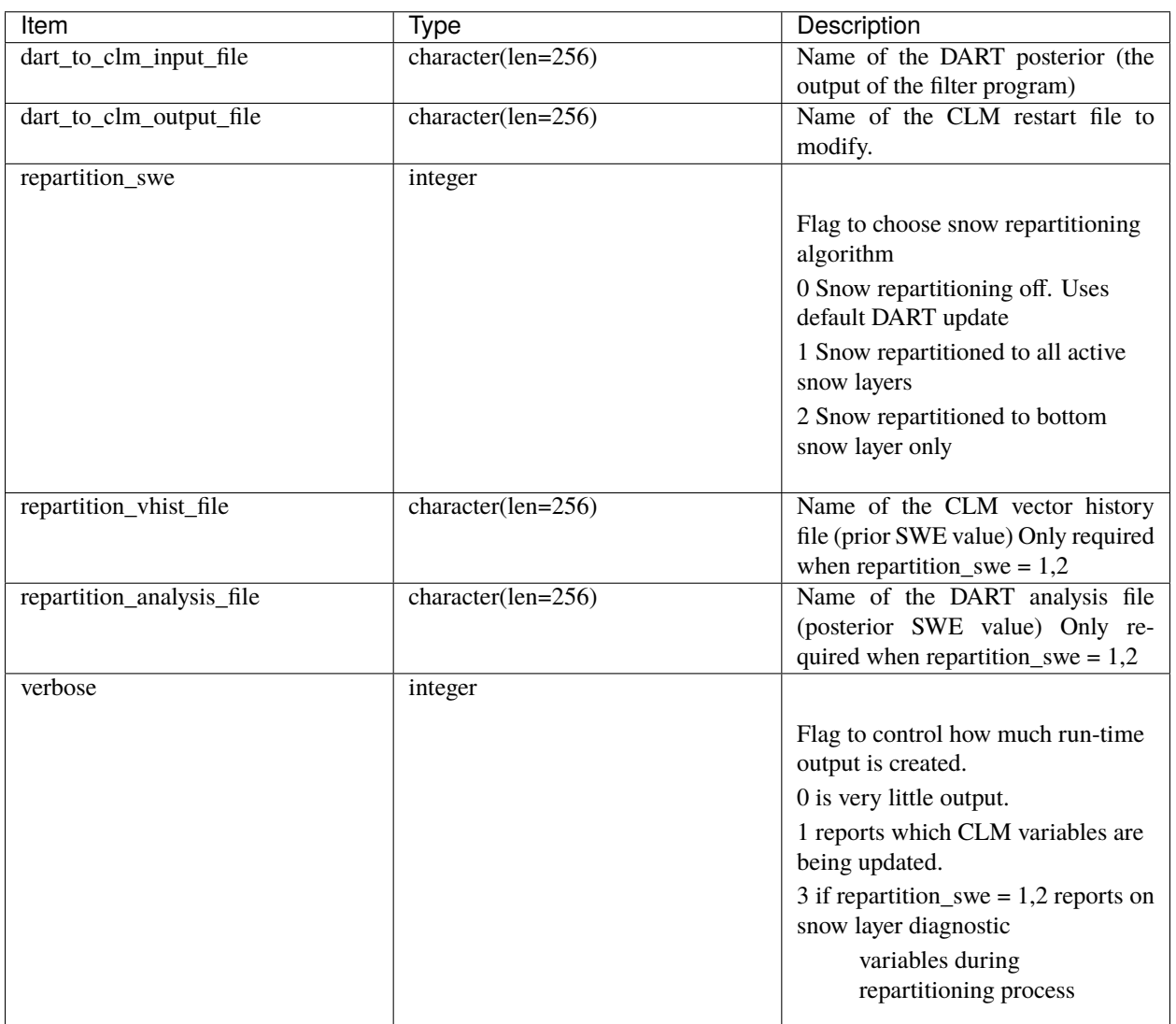

# **6.113.4 Variable requirements when snow repartitioning is enabled**

When swe\_repartition = 1,2 the DART code requires CLM mass and dimensional snow layer variables output in a specific format described in the table below. A list of the CLM variables (with dimensions) are listed in the left most column of the table. The CLM dimensions important for snow variables are as follows. A 'column' is the land unit at which snow properties are defined. The 'levtot' is a vertical dimension of the total number of snow layers (1-12) and soil layers (13-37) within a column. The 'levsno' dimension is the total number of snow layers.

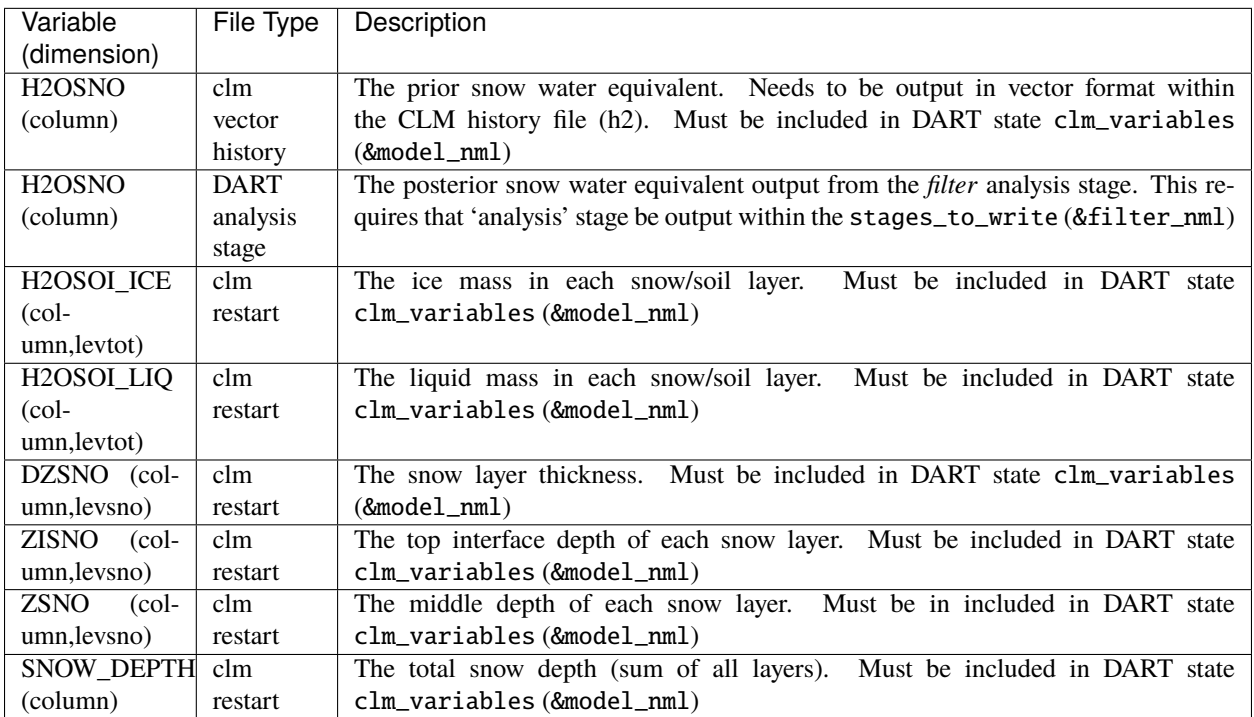

When adjusting snow layer variables within an assimilation, at a minimum, the clm\_variables within model\_nml must include the following:

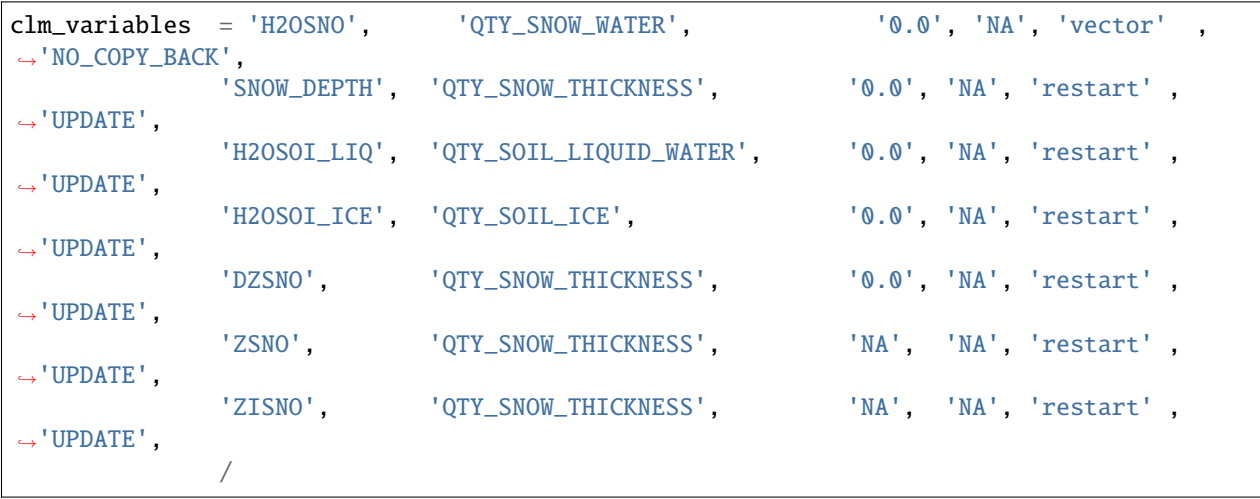

**Note:** The H2OSOI\_ICE and H2OSOI\_LIQ variables include both snow layer and subsurface soil layers. **Only the snow and liquid mass within the snow layers are repartitioned,** whereas the subsurface layers are updated through the

default DART approach based upon the regression relationship between the subsurface layer property and an expected observation.

### **6.113.5 Modules used**

```
assimilation_code/location/threed_sphere/location_mod.f90
assimilation_code/location/utilities/location_io_mod.f90
assimilation_code/modules/assimilation/adaptive_inflate_mod.f90
assimilation_code/modules/assimilation/assim_model_mod.f90
assimilation_code/modules/io/dart_time_io_mod.f90
assimilation_code/modules/io/direct_netcdf_mod.f90
assimilation_code/modules/io/io_filenames_mod.f90
assimilation_code/modules/io/state_structure_mod.f90
assimilation_code/modules/io/state_vector_io_mod.f90
assimilation_code/modules/observations/obs_kind_mod.f90
assimilation_code/modules/observations/obs_sequence_mod.f90
assimilation_code/modules/utilities/distributed_state_mod.f90
assimilation_code/modules/utilities/ensemble_manager_mod.f90
assimilation_code/modules/utilities/netcdf_utilities_mod.f90
assimilation_code/modules/utilities/null_mpi_utilities_mod.f90
assimilation_code/modules/utilities/null_win_mod.f90
assimilation_code/modules/utilities/options_mod.f90
assimilation_code/modules/utilities/random_seq_mod.f90
assimilation_code/modules/utilities/sort_mod.f90
assimilation_code/modules/utilities/time_manager_mod.f90
assimilation_code/modules/utilities/types_mod.f90
assimilation_code/modules/utilities/utilities_mod.f90
models/clm/model_mod.f90
models/utilities/default_model_mod.f90
observations/forward_operators/obs_def_mod.f90
observations/forward_operators/obs_def_utilities_mod.f90
```
### **6.113.6 Files**

- input.nml is used for dart\_to\_clm
- dart\_posterior.nc is one of the netCDF files output from the *filter* program.
- clm\_restart.nc is the CLM generated netCDF file that is modified.
- clm\_vector\_history.nc is the CLM generated netCDF file that provides the prior estimate of snow water equivalent (SWE)
- dart\_posterior\_vector.nc is the DART generated analysis stage file that provide posterior estimate of SWE
- dart\_log.out list directed output from the dart\_to\_clm.

### **6.113.7 References**

none

# **6.114 CM1**

### **6.114.1 Overview**

Cloud Model 1 (CM1) version 18 (CM1r18) is compatible with the DART. CM1 is a non-hydrostatic numerical model in Cartesian 3D coordinates designed for the study of micro-to-mesoscale atmospheric phenomena in idealized to semi-idealized simulations.

The CM1 model was developed and is maintained by George Bryan at the National Center for Atmospheric Research (NCAR) Mesoscale and Microscale Meteorology Laboratory (MMM).

The model code is freely available from the [CM1 website](http://www2.mmm.ucar.edu/people/bryan/cm1/) and must be downloaded and compiled outside of DART.

This model interface and scripting support were created by Luke Madaus. **Thanks Luke!**

### **6.114.2 namelist.input**

Several modifications to the CM1 namelist namelist.input are required to produce model output compatible with DART. The values are described here and an example is shown below.

The namelist.input file is partitioned into several distinct namelists. These namelists are denoted &param0, &param1, &param2, ... &param13.

These namelists start with an ampersand & and terminate with a slash /. Thus, character strings that contain a / must be enclosed in quotes to prevent them from prematurely terminating the namelist.

Using CM1 output files as a prior ensemble state in DART requires each ensemble member to produce a restart file in netCDF format (which requires setting restart\_format=2 in the &param9 namelist) and these restart files must only contain output at the analysis time (which requires setting restart\_filetype=2 in the &param9 namelist).

Here is an example configuration of the &param9 namelist in namelist.input:

```
&param9
 restart_format = 2 restart needs to be netCDF
 restart_filetype = 2 restart must be the analysis time - ONLY
 restart_file_theta = .true. make sure theta is in restart file
 restart_use_theta = .true.
/
```
**Important:** The only required state variable to be updated is potential temperature (theta). Thus two additional settings in the &param9 namelist – restart\_file\_theta = .true. and restart\_use\_theta = .true. must be set to ensure theta is output the CM1 restart files.

Additional state variables that have been tested within DART include:

ua, va, wa, prs, u0, v0, u10, v10, t2, th2, tsk, q2, psfc, qv, qc, qr, qi qs, qg, nc, nr, ns, ni, nh, ng.

At present, observation times are evaluated relative to the date and time specified in the &param11 namelist.

Observation locations are specified in meters relative to the domain origin as defined the iorigin setting of &param2.

# **6.114.3 About Testing CM1 and DART**

There are two sets of scripts in the shell\_scripts directory. Luke contributed a set written in python, and the DART team had a set written in csh. The csh scripts have not been tested in quite some time, so use with the understanding that they will need work. Those csh scripts and some unfinished python scripts reside in a shell\_scripts/unfinished directory and should be used with the understanding that they require effort on the part of the user before the scripts will actually work.

# **6.114.4 Strategy and Instructions for Using the Python Scripts**

#### **A List of Prerequisites**

- 1. CM1 is required to use netCDF restart files.
- 2. A collection of CM1 model states for initial conditions will be available.
- 3. There is a separate observation sequence file for each assimilation time.
- 4. The DART *input.nml* file has some required values as defined below.
- 5. Each time CM1 is advanced, it will start from the same filename, and the restart number in that filename will be 000001 - ALWAYS. That filename will be a link to the most current model state.

#### **Testing a Cycling Experiment**

The big picture: three scripts (setup\_filter.py, run\_filter.py, and advance\_ensemble.py) are alternated to configure an experiment, perform an assimilation on a set of restart files, and make the ensemble forecast. Time management is controlled through command-line arguments.

It is required that you have generated the DART executables before you test. The term {centraldir} refers to a filesystem and directory that will be used to run the experiment, the working directory. {centraldir} should have a lot of capacity, as ensemble data assimilation will require lots of disk. The term {dart\_dir} will refer to the location of the DART source code.

The data referenced in the directories (the initial ensemble, etc.) are provided as a compressed tar file [cm1r18\\_3member\\_example\\_data.tar.gz.](http://www.image.ucar.edu/pub/DART/CM1/cm1r18_3member_example_data.tar.gz)

You will have to download the tar file, uncompress it, and modify the scripts to use these directories instead of the example directories in the scripts. You will also have to compile your own cm1 executable.

- 1. Set some variables in both shell\_scripts/setup\_filter.py and shell\_scripts/advance\_ensemble. py as described below.
- 2. In the {dart\_dir}/models/cm1/shell\_scripts directory, run:

\$ ./setup\_filter.py -d YYYYmmDDHHMMSS -i

where YYYYmmDDHHMMSS is the date and time of the first assimilation cycle (the -i option indicates this is the initial setup and extra work will be performed). This will create the working directory {centraldir}, link in required executables, copy in the initial conditions for each member from some predetermined location, copy in the observation sequence file for this assimilation time from some predetermined location, modify namelists, and build a queue submission script in the {centraldir}: run\_filter.py.

3. Change into {centraldir} and verify the contents of run\_filter.py. Ensure the assimilation settings in input.nml are correct. Once you are satisfied, submit run\_filter.py to the queue to perform an assimilation.

- 4. After the assimilation job completes, check to be sure that the assimilation completed successfully, and the archived files requested in the setup\_filter.py files\_to\_archive variable are in {centraldir}/ archive/YYYYmmDDHHMMSS.
- 5. Change into {dart\_dir}/models/cm1/shell\_scripts and advance the ensemble to the next assimilation time by running:

\$ ./advance\_ensemble.py -d YYYYmmDDHHMMSS -l nnnn

where YYYYmmDDHHMMSS is the date of the COMPLETED analysis (the start time for the model) and nnnn is the length of model integration in seconds (the forecast length). (The forecast length option is specified by 'hypen ell' - the lowercase letter L, not the number one.) advance\_ensemble.py will submit jobs to the queue to advance the ensemble.

6. After all ensemble members have successfully completed, run:

\$ ./setup\_filter.py -d YYYYmmDDHHMMSS

where \$YYYYmmDDHHMMSS\$ is the **new** current analysis time. Note the \$-i\$ flag is NOT used here, as we do not need to (should not need to!) re-initialize the entire directory structure.

7. Change into {centraldir} and run:

\$ ``run\_filter.py``

to perform the assimilation.

8. Go back to step 4 and repeat steps 4-7 for each assimilation cycle until the end of the experiment.

Within the setup\_filter.py and advance\_ensemble.py scripts, the following variables need to be set between the "BEGIN USER-DEFINED VARIABLES" and "END USER-DEFINED VARIABLES" comment blocks:

#### jobname

A name for this experiment, will be included in the working directory path.

#### ens\_size

Number of ensemble members.

#### restart\_filename

The filename for each ensemble member's restart. Highly recommended to leave this as cm1out\_rst\_000001.nc

#### window\_mins

The assimilation window width (in minutes) for each assimilation cycle.

#### copy

The copy command with desired flags for this system.

#### link

The link command with desired flags for this system.

#### remove

The remove command with desired flags for this system.

#### files to archive

A list of DART output files to archive for each assimilation cycle. Note that any inflation files generated are automatically carried over.

#### centraldir

Directory (which will be created if setup\_filter.py is run in intialization mode) where the assimilation and model advances will take place. Should be on a system with enough space to allow for several assimilation cycles of archived output.

#### dart\_dir

Path to the cm1 subdirectory of DART.

#### cm1\_dir

Path to the cm1 model executable (*cm1.exe*)

#### icdir

Path to the ensemble of initial conditions. It is assumed that within this directory, each ensemble member has a subdirectory (*m1*, *m2*, *m3*, . . . ) that contains:

- a restart file for cm1 at the desired start time and having the filename defined in restart\_filename above
- a namelist.input file compatible with the generation of that restart file.

#### obsdir

Path to a directory containing observation sequence files to be assimilated. It is assumed that the observation sequence files are named following the convention YYYYmmDDHHMMSS\_obs\_seq.prior, where the date of the analysis time whose observations are contained in that file is the first part of the file name.

setup\_filter.py and advance\_ensemble.py assume that mpi queue submissions are required to run cm1.exe and filter. These variables control how that is handled.

#### queue\_system

The name of the queueing system

#### mpi\_run\_command

The command used in a submitted script to execute an mpi task in the queue, including any required flags

#### queue\_sub\_command

The command used to submit a script to the queue

#### job\_sub\_info

A dictionary of all flags required to execute a job in the queue, with the key being the flag and the value being the variable. e.g. {'-P': 'PROJECT CODE HERE', '-W': '00:20'}, etc.

#### **6.114.5 Namelist**

The &model\_nml namelist is read from the input.nml file. Again, namelists start with an ampersand & and terminate with a slash /. Character strings that contain a / must be enclosed in quotes to prevent them from prematurely terminating the namelist.

```
&model_nml
  \text{assimilation\_period\_days} = 0assimilation_period_seconds = 21600
  model_perturbation_amplitude = 0.2
  cm1 template file = 'null'calendar = 'Gregorian'
```
(continues on next page)

(continued from previous page)

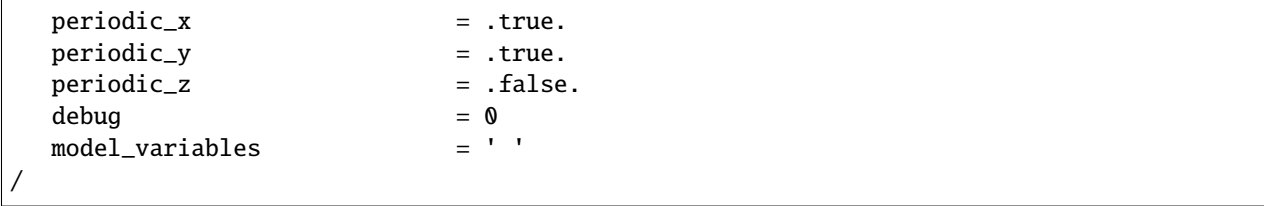

# **Description of each namelist entry**

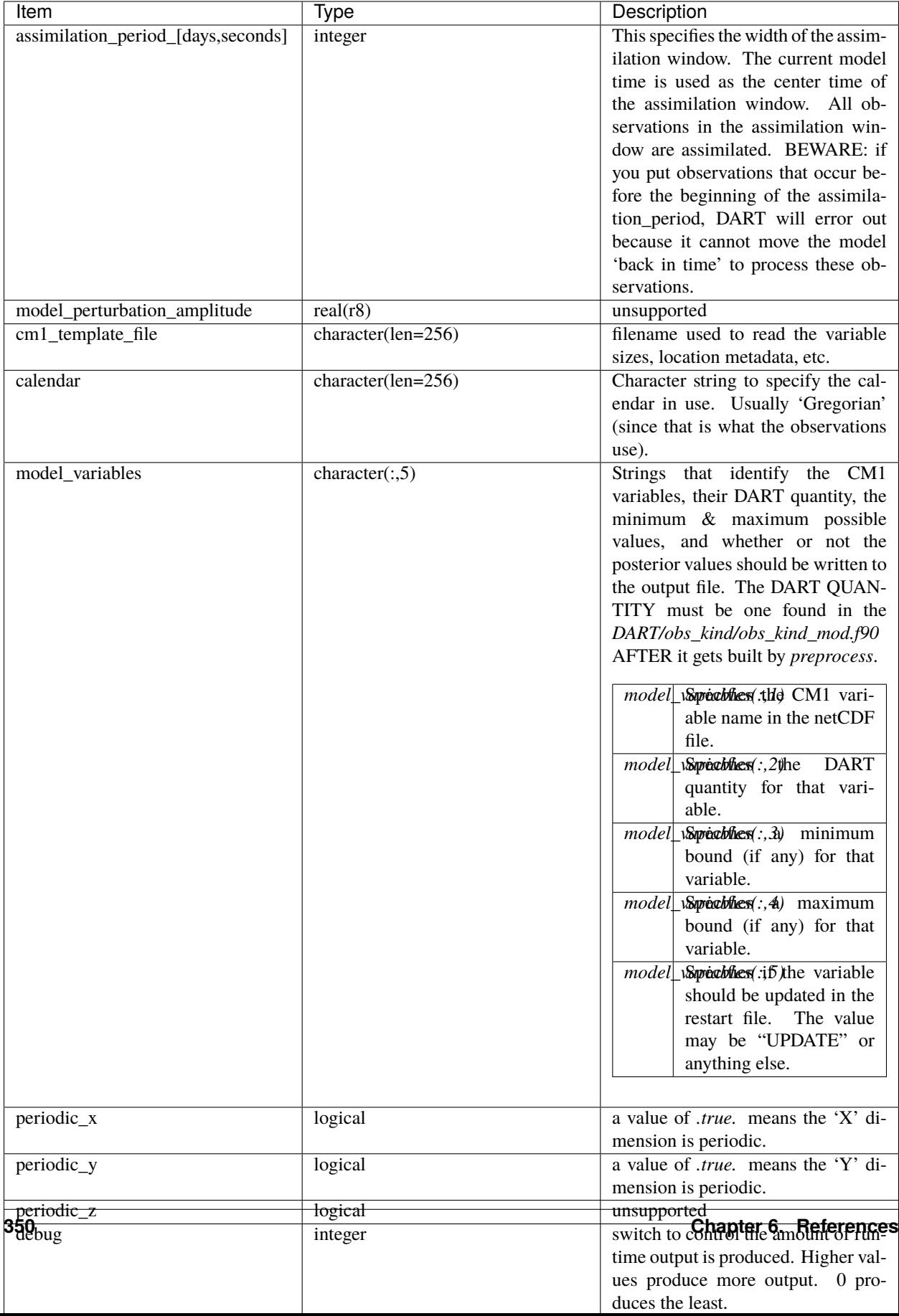

**Note:** The values above are the default values. A more realistic example is shown below and closely matches the values in the default input.nml. The example input block is for a case run using the Morrison Microphysics scheme. Any changes in microphysics will require the user to update the hydrometeor state variables.

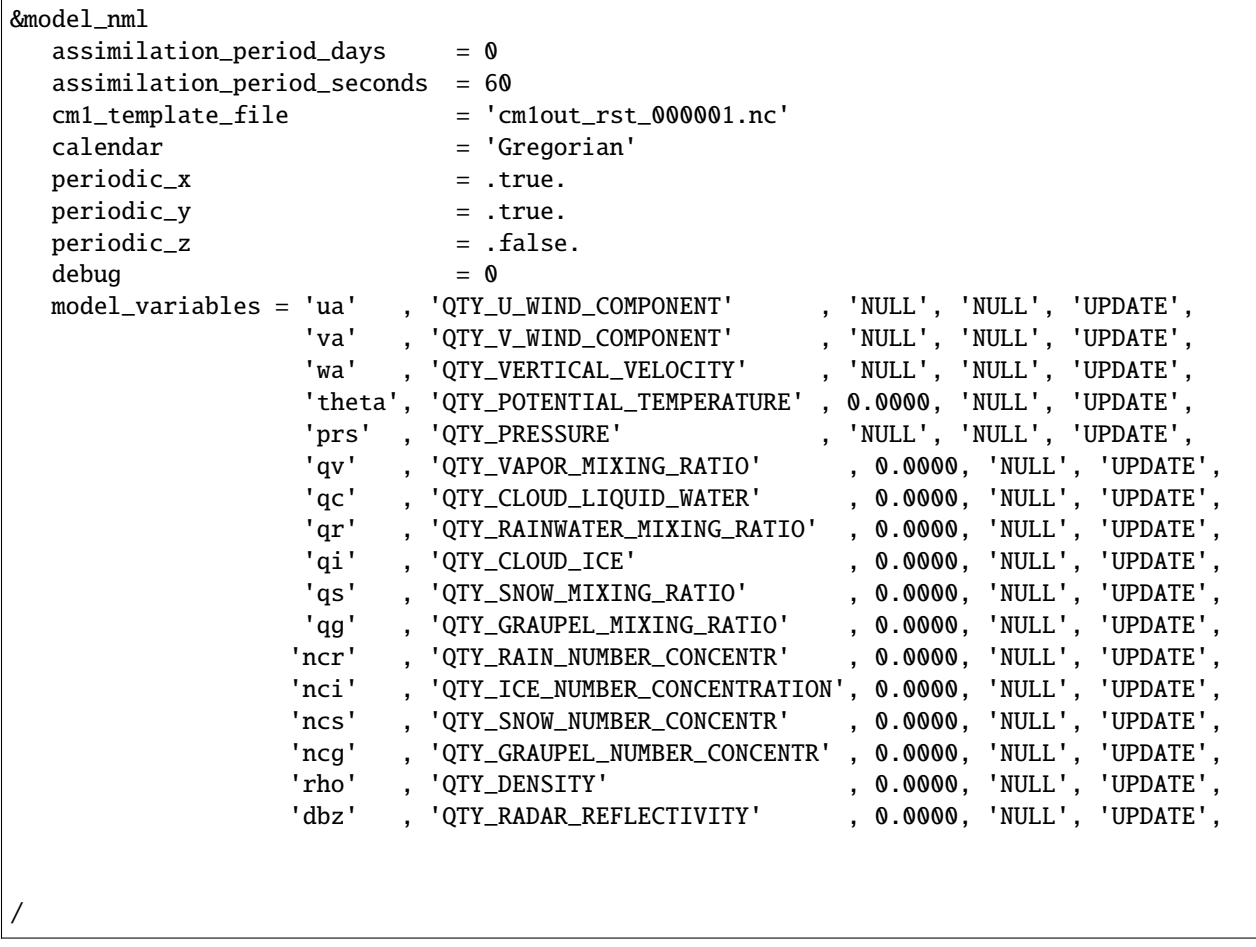

#### **Note: From Jon Labriola on additional model variables that could be considered:**

There are other model variables that can be included if you use a very specific forecast configuration. The following model variables output by CM1 when you run with a simulation with a surface model and set "output\_sfcdiags = 1". These variables can be used to simulated surface observations including TEMPERATURE\_2M, U\_WIND\_10, V\_WIND\_10, SPECIFIC\_HUMIDITY\_2M, and SURFACE\_PRESSURE.

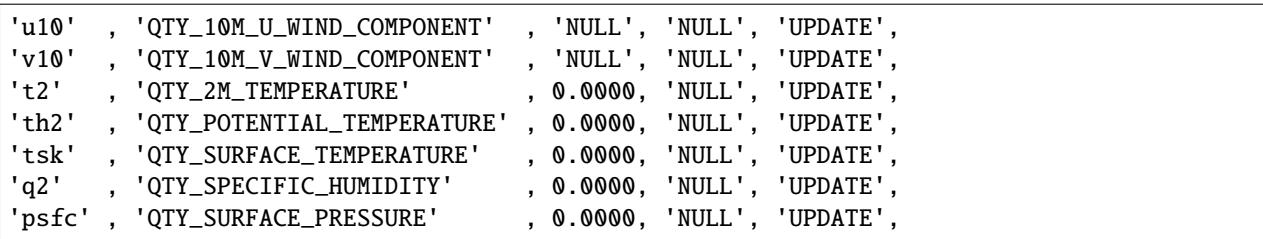

If you want to assimilate pseudo "near-surface" observations but are not using a surface model in your forecast, I recommend defining a single radionsonde or dropsonde observation that is located near the surface (but at or above the lowest model level. The DART forward operator will perform 3D interpolation to obtain the near-surface observation. Also be warned - from what I can tell DART forward operators are unable to calculate air temperature and specific humidity from CM1 model fields. To simulate these fields (e.g., DROPSONDE\_TEMPERATURE, RA-DIOSONDE\_SPECIFIC\_HUMIDITY,...) you will have to manually go into the CM1 code (./src/writeout\_nc.F and ./src/restart.F) and update the model to output 3D air temperature (air\_temp) and specific humidity (spec\_hum) fields. Then you can add the following fields to model\_variables.

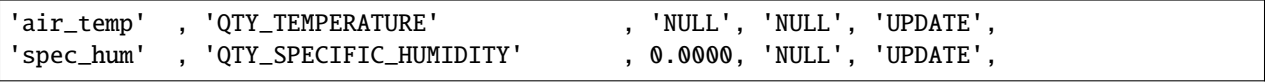

Some other areas of interest in input.nml will also be discussed

#### **&assim\_tools\_nml**

The CM1 DART code was updated so that horizontal and vertical localization radii can be defined for each assimilated observation type. The horizontal and vertical localization radius is first defined by the cutoff variable in the &assim\_tools\_nml code block of input.nml. However, you can use special\_localization\_obs\_types and special\_localization\_cutoffs variables to define the observation type and corresponding half localization radius, respectively.

horizontal localization radius = 2 \* special\_localization\_cutoffs[ob\_type]

An example of the &assim\_tools\_nml using per-type radii is provided below.

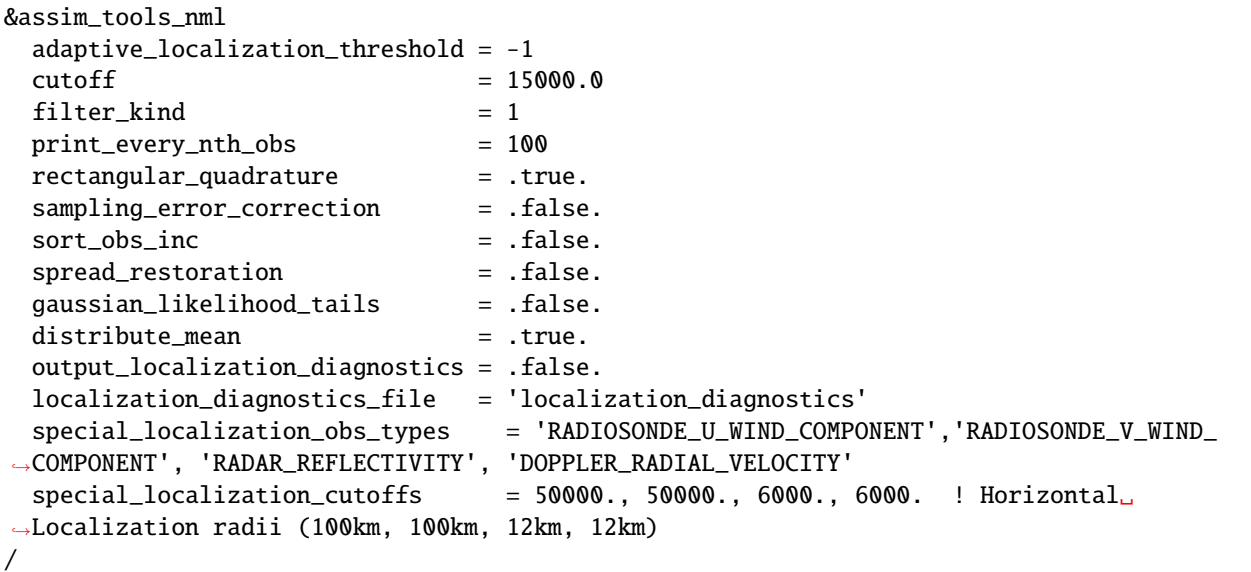

#### **&location\_nml**

You can also define the vertical localization radius for each observation type. special\_vert\_normalization\_obs\_types is where you define the observation type and special\_vert\_normalization\_heights is where you define the normalization factor in the vertical. If you just one set one normalization for all observation types use vert\_normalization\_height (not typically recommended since horizontal localization radii often switch between obs types).

```
vertical localization radius = 2 * special_localization_cutoffs[ob_type]*
special_vert_normalization_heights[ob_type]
```
or if no obs types are defined. . .
#### vertical localization radius =  $2 *$  cutoff  $*$  vert\_normalization\_height

You can also define periodic boundary conditions in the &location\_nml code block. Do not change nx, ny, and nz they are defined search radii used by DART (not the domain size itself).

An example of the &location\_nml is provided below.

```
&location_nml
  x_is\_periodic = false.y_is_periodic = .false.
  z_i = -r i = -r<br>z_i is periodic z_i false.
  min_x_for_periodic = 0.0
  max_x_for_periodic = 200000.0min_y_for_periodic = 0.0max_y_for_periodic = 200000.0min_z_for_periodic = 0.0max_z_for_periodic = 1.0compare_to_correct = .false.
  output_box_info = .false.
  print\_box\_level = 0
  nx = 10n_y = 10nz = 10vert_normalization_height = 1
  special_vert_normalization_obs_types = 'RADIOSONDE_U_WIND_COMPONENT','RADIOSONDE_V_
˓→WIND_COMPONENT', 'RADAR_REFLECTIVITY', 'DOPPLER_RADIAL_VELOCITY'
  special\_vert\_normalization\_heights = 0.04, 0.04, 0.33, 0.33
/
```
#### **&obs\_def\_radar\_mod\_nml**

The block defines how radar observations are assimilated e.g., what forward operator is used for reflectivity, radial velocity, microphysical information, observation cutoff values.

Rather than diagnosing radar reflectivity directly from model output I feed the DART system the 3D radar reflectivity variable output by cm1. If you decide to follow this same technique set microphysics\_type = 5.

To calculate radar radial velocity you need to set allow\_dbztowt\_conv=.true. this will allow the DART to diagnose particle fall speed via reflecvtivity which is used for the radial velocity calculation.

A sample &obs\_def\_radar\_mod\_nml is provided below:

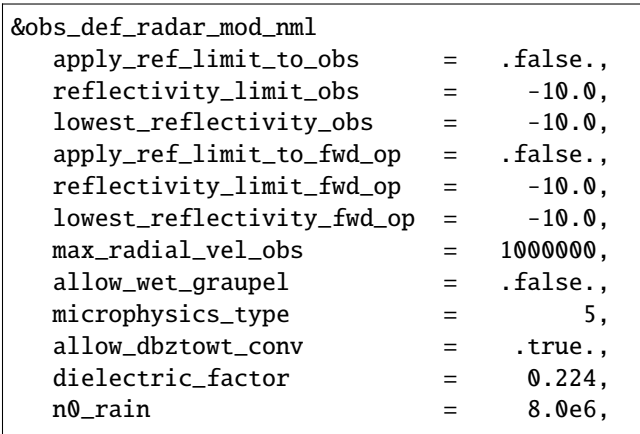

(continues on next page)

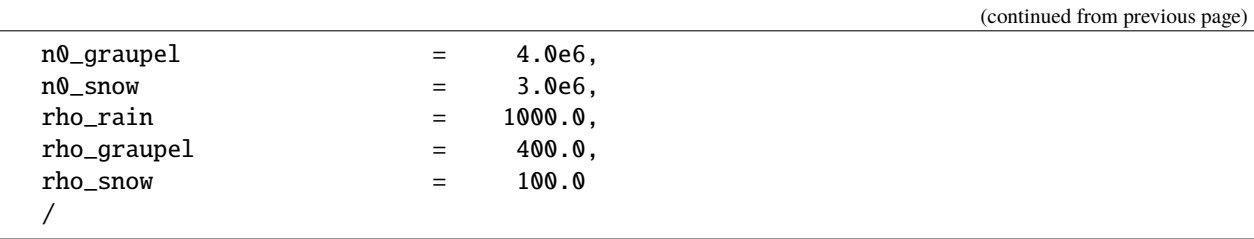

# **6.115 COAMPS Nest**

**Attention:** COAMPS\_NEST works with versions of DART *before* Manhattan (9.x.x) and has yet to be updated. If you are interested in using COAMPS\_NEST with more recent versions of DART, contact DAReS staff to assess the feasibility of an update. Until that time, you should consider this documentation as out-of-date.

### **6.115.1 Overview**

An updated version of the COAMPS model interfaces and scripts.

This interface was contributed by Alex Reinecke of the Naval Research Lab-Monterey.

The primary differences from the original COAMPS model code are:

- the ability to assimilate nested domains
- assimilates real observations
- a simplified way to specify the state vector
- I/O COAMPS data files
- extensive script updates to accommodate additional HPC environments

# **6.116 COAMPS**

**Attention:** COAMPS works with versions of DART *before* Manhattan (9.x.x) and has yet to be updated. If you are interested in using COAMPS with more recent versions of DART, contact DAReS staff to assess the feasibility of an update. Until that time, you should consider this documentation as out-of-date.

### **6.116.1 Overview**

DART interface module for the Coupled Ocean / Atmosphere Mesoscale Prediction (COAMPS ®) model. The 16 public interfaces listed here are standardized for all DART compliant models. These interfaces allow DART to advance the model, get the model state and metadata describing this state, find state variables that are close to a given location, and do spatial interpolation for a variety of variables required in observational operators. The following model description is taken from the [COAMPS overview web page:](http://www.nrlmry.navy.mil/coamps-web/web/view)

"The Coupled Ocean/Atmosphere Mesoscale Prediction System (COAMPS) has been developed by the Marine Meteorology Division (MMD) of the Naval Research Laboratory (NRL). The atmospheric components of COAMPS, described below, are used operationally by the U.S. Navy for short-term numerical weather prediction for various regions around the world.

The atmospheric portion of COAMPS represents a complete three-dimensional data assimilation system comprised of data quality control, analysis, initialization, and forecast model components. Features include a globally relocatable grid, user-defined grid resolutions and dimensions, nested grids, an option for idealized or real-time simulations, and code that allows for portability between mainframes and workstations. The nonhydrostatic atmospheric model includes predictive equations for the momentum, the nondimensional pressure perturbation, the potential temperature, the turbulent kinetic energy, and the mixing ratios of water vapor, clouds, rain, ice, grauple, and snow, and contains advanced parameterizations for boundary layer processes, precipitation, and radiation.

The distributed version of the COAMPS code that can be downloaded from the web site has been designed to use the message-passing interface (MPI), OpenMP directives, and horizontal domain decomposition to achieve parallelism. The code is capable of executing efficiently across vector, parallel, or symmetric muti-processor (SMP) machines by simply changing run-time options."

#### **6.116.2 Other modules used**

types\_mod time\_manager\_mod threed\_sphere/location\_mod utilities\_mod obs\_kind\_mod random\_seq\_mod netcdf typesizes coamps\_grid\_mod coamps\_interp\_mod coamps\_restart\_mod coamps\_util\_mod

### **6.116.3 Public interfaces**

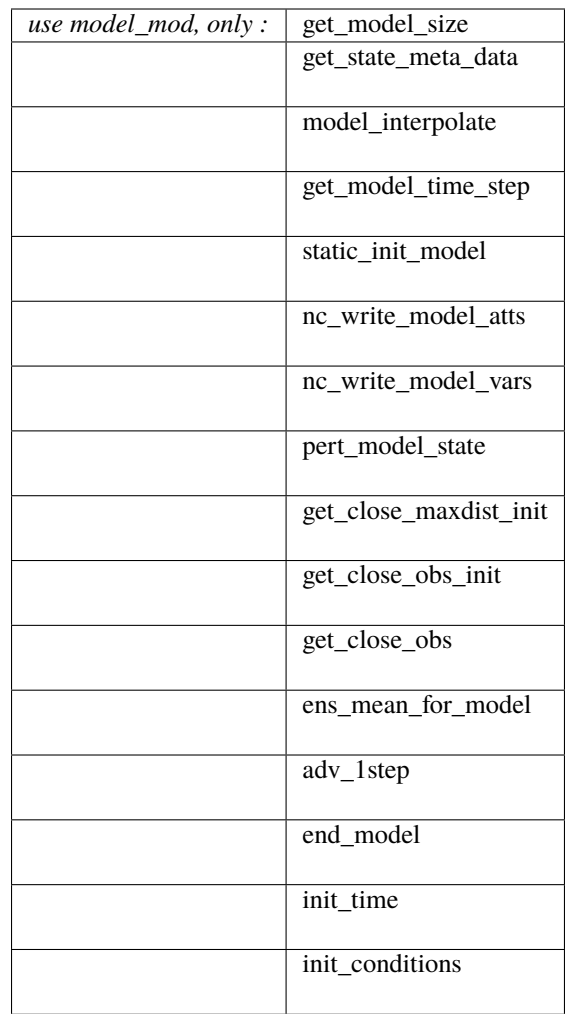

The last 4 interfaces are only required for low-order models where advancing the model can be done by a call to a subroutine. The COAMPS model only advances by executing the coamps program. Thus the last 4 interfaces only appear as stubs in this module.

A note about documentation style. Optional arguments are enclosed in brackets *[like this]*.

*model\_size = get\_model\_size( )*

integer :: get\_model\_size

Returns the length of the model state vector as an integer. This includes all nested domains.

 $model\_size$  The length of the model state vector.

*call get\_state\_meta\_data (index\_in, location, [, var\_type] )*

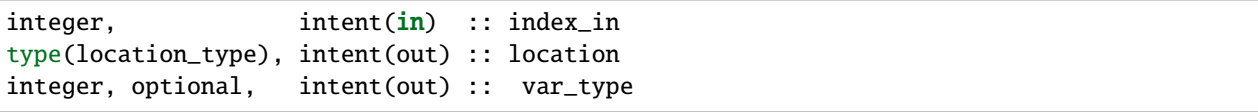

Returns metadata about a given element, indexed by index\_in, in the model state vector. The location defines where the state variable is located while the type of the variable (for instance temperature, or u wind component) is returned by var\_type. The integer values used to indicate different variable types in var\_type are themselves defined as public interfaces to model\_mod if required.

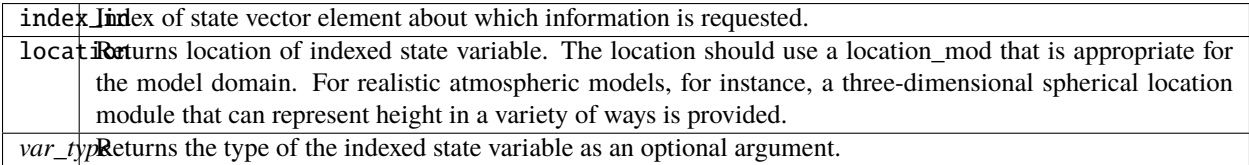

*call model\_interpolate(x, location, obs\_kind, obs\_val, istatus)*

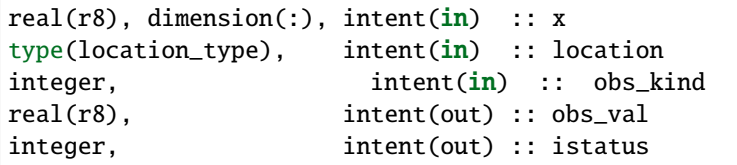

Given model state, returns the value of observation type interpolated to a given location by a method of the model's choosing. All observation kinds defined in obs\_kind\_mod are supported. In the case where the observational operator is not defined at the given location (e.g. the observation is below the model surface or outside the domain), obs\_val is returned as -888888.0 and istatus = 1. Otherwise, istatus = 0. The interpolation is performed in the domain with the highest resolution containing the observation.

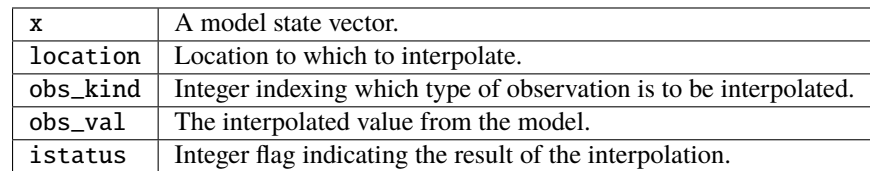

*var = get\_model\_time\_step()*

```
type(time_type) :: get_model_time_step
```
Returns the model base time step as a time\_type. For now this is set to 1 minute.

var Smallest time step of model.

*call static\_init\_model()*

Used for runtime initialization of the model. This is the first call made to the model by any DART compliant assimilation routine. It reads the model namelist parameters, initializes the pressure levels for the state vector, and generates the location data for each member of the state.

*ierr = nc\_write\_model\_atts(ncFileId)*

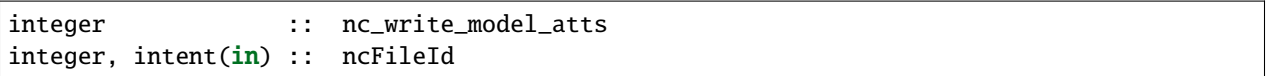

Function to write model specific attributes to a netCDF file. At present, DART is using the NetCDF format to output diagnostic information. This is not a requirement, and models could choose to provide output in other formats. This function writes the metadata associated with the model to a NetCDF file opened to a file identified by ncFileID.

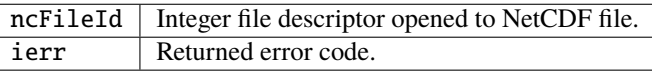

*ierr = nc\_write\_model\_vars(ncFileID, statevec, copyindex, timeindex)*

| integer<br>integer.<br>$\lceil \text{real}(r8) \rceil$ , dimension(:), intent( $\text{in}$ ) :: statevec<br>integer, | intent(in) :: ncfileID<br>intent(in) :: copyindex | :: nc_write_model_vars |
|----------------------------------------------------------------------------------------------------|---------------------------------------------------|------------------------|
| integer,                                                                                                    | intent(in) :: timeindex                           |                        |

Writes a copy of the state variables to a NetCDF file. Multiple copies of the state for a given time are supported, allowing, for instance, a single file to include multiple ensemble estimates of the state.

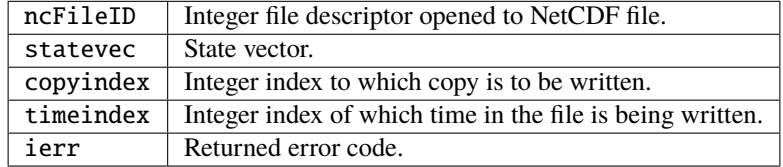

*call pert\_model\_state(state, pert\_state, interf\_provided)*

|          | $ real(r8)$ , dimension(:),                            | intent( <b>in</b> )       | :: state                       |
|----------|--------------------------------------------------------|---------------------------|--------------------------------|
|          | $\lceil \text{real}(\text{r8}) \rceil$ , dimension(:), | intent(out) :: pert_state |                                |
| logical, |                                                        |                           | intent(out) :: interf_provided |

Given a model state, produces a perturbed model state. This is used to generate initial ensemble conditions perturbed around some control trajectory state when one is preparing to spin-up ensembles. In the COAMPS interface, this can be done three different ways:

- No perturbation
- Uniform perturbation each element of the field has the same additive perturbation
- Individual perturbation each element of the field has a different additive perturbation The perturbation magnitude and option are supplied out of the dynamic restart vector definition - this allows us to supply a variance appropriate for each type of variable at each level.

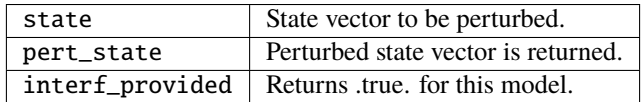

*call get\_close\_maxdist\_init(gc, maxdist)*

```
type(get_close_type), intent(inout) :: gc
real(r8), intent(in) :: maxdist
```
Pass-through to the 3-D sphere locations module. See [get\\_close\\_maxdist\\_init\(\)](../../location/threed-sphere/location_mod.html#get_close_maxdist_init) for the documentation of this subroutine.

*call get\_close\_obs\_init(gc, num, obs)*

```
type(get_close_type), intent(inout) :: gc
integer, intent(in) :: num
type(location_type), intent(in) :: obs(num)
```
Pass-through to the 3-D sphere locations module. See [get\\_close\\_obs\\_init\(\)](../../location/threed-sphere/location_mod.html#get_close_obs_init) for the documentation of this subroutine.

*call get\_close\_obs(gc, base\_obs\_loc, base\_obs\_kind, obs, obs\_kind, num\_close, close\_ind [, dist])*

```
type(get_close_type), intent(in) :: gc
type(location_type), intent(in) :: base_obs_loc
integer, intent(in) :: base_obs_kind
```
(continues on next page)

(continued from previous page)

```
type(location_type), intent(in) :: obs(:)
integer, intert(in) :: obs\_kind(:)integer, int{ intent(out) :: num_close
integer, intent(out) :: close_ind(:)
real(r8), optional, intent(out) :: dist(:)
```
Pass-through to the 3-D sphere locations module. See [get\\_close\\_obs\(\)](../../location/threed-sphere/location_mod.html#get_close_obs) for the documentation of this subroutine.

*call ens\_mean\_for\_model(ens\_mean)*

```
real(r8), dimension(:), intent(in) :: ens_mean
```
A local copy is available here for use during other computations in the model\_mod code.

ens\_mean Ensemble mean state vector

*call adv\_1step(x, time)*

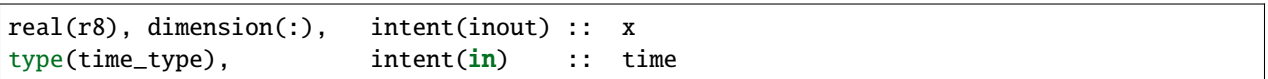

This operation is not defined for the COAMPS model. This interface is only required if `synchronous' model state advance is supported (the model is called directly as a Fortran90 subroutine from the assimilation programs). This is generally not the preferred method for large models and a stub for this interface is provided for the COAMPS model.

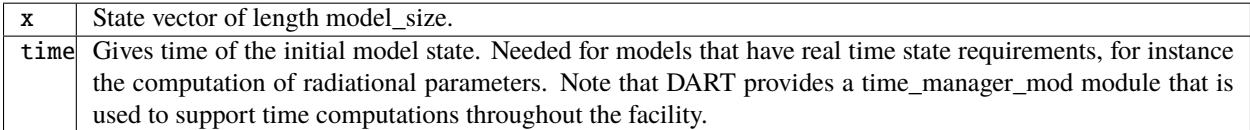

*call end\_model( )*

Called when use of a model is completed to clean up storage, etc. A stub is provided for the COAMPS model.

*call init\_time(i\_time)*

type(time\_type), intent(in) :: i\_time

Returns the time at which the model will start if no input initial conditions are to be used. This is frequently used to spin-up models from rest, but is not meaningfully supported for the COAMPS model.

*call init\_conditions( x )*

```
real(r8), dimension(:), intent(out) :: x
```
Returns default initial conditions for model; generally used for spinning up initial model states. For the COAMPS model just return 0's since initial state is always to be provided from input files.

x | Model state vector.

#### **6.116.4 Namelist**

This namelist is read from the file input.nml. Namelists start with an ampersand '&' and terminate with a slash '/'. Character strings that contain a '/' must be enclosed in quotes to prevent them from prematurely terminating the namelist.

```
&model_nml
 cdtg = '2006072500',
 y_bound_skip = 3,
 x_bound_skip = 3,
 need_mean = .false.,
/
```
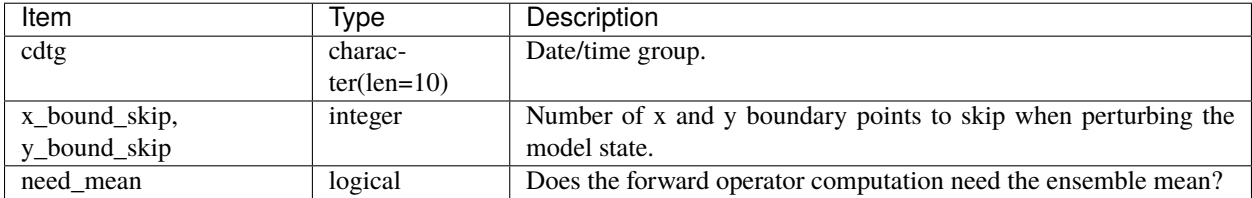

### **6.116.5 Files**

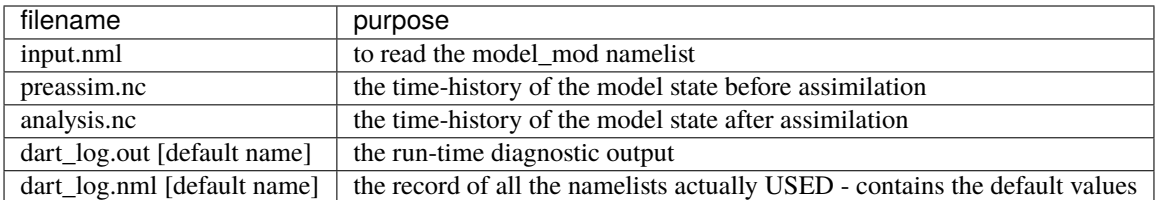

### **6.116.6 References**

The COAMPS registration web site is <http://www.nrlmry.navy.mil/coamps-web/web/home> and COAMPS is a registered trademark of the Naval Research Laboratory.

#### **6.116.7 Private components**

N/A

# **6.117 ECHAM**

#### **6.117.1 Overview**

[ECHAM](https://mpimet.mpg.de/en/science/models/mpi-esm/echam) is the atmospheric general circulation component of the [Max Planck Institute Earth System Model \(MPI-](https://mpimet.mpg.de/en/science/models/mpi-esm)[ESM\).](https://mpimet.mpg.de/en/science/models/mpi-esm) It was originally branched from the numerical weather prediction model developed by the [European Centre for](https://www.ecmwf.int/) [Medium-Range Weather Forecasts \(ECMWF\)](https://www.ecmwf.int/) in the late 1980's and is developed and supported by the [Max Planck](https://mpimet.mpg.de/) [Institute for Meteorology](https://mpimet.mpg.de/) in Hamburg, Germany. Thus the ECHAM acronym is comprised of EC from ECMWF, H for Hamburg and AM for atmospheric model.

There are several DART users who have working DART interface code to ECHAM. If you are interested in running DART with this model please contact the DART group at [dart@ucar.edu](mailto:dart@ucar.edu) for more information. We currently do not have a copy of the model\_mod interface code nor any of the scripting required to run an assimilation, but we may be able to put you in contact with the right people to get it.

# **6.118 FESOM**

The Finite Element Sea-ice Ocean Model (FESOM) is an unstructured mesh global ocean model using finite element methods to solve the hydro-static primitive equations with the Boussinesq approximation (Danilov et al., 2004<sup>[1](#page-369-0)</sup>; Wang et al., [2](#page-369-1)008<sup>2</sup>). FESOM v1.4 is interfaced with DART by Aydoğdu et al.  $(2018a)^3$  $(2018a)^3$  using a regional implementation in Turkish Straits System (Gürses et al. 2016<sup>[4](#page-369-3)</sup>, Aydoğdu et al. 2018b<sup>[5](#page-369-4)</sup>).

<span id="page-369-0"></span><sup>1</sup> Danilov, S., Kivman, G., and Schröter, J.: A finite-element ocean model: principles and evaluation, Ocean Modell., 6, 125–150, 2004.

<span id="page-369-1"></span><sup>2</sup> Wang, Q., Danilov, S., and Schröter, J.: Finite element ocean circulation model based on triangular prismatic elements, with application in studying the effect of topography representation, J. Geophys. Res.-Oceans (1978–2012), 113, C05015, [doi:10.1029/2007JC004482,](https://doi.org/10.1029/2007JC004482) 2008.

<span id="page-369-2"></span><sup>3</sup> Aydoğdu, A., Hoar, T. J., Vukicevic, T., Anderson, J. L., Pinardi, N., Karspeck, A., Hendricks, J., Collins, N., Macchia, F., and Özsoy, E.: OSSE for a sustainable marine observing network in the Sea of Marmara, Nonlin. Processes Geophys., 25, 537-551, [doi:10.5194/npg-25-537-2018,](https://doi.org/10.5194/npg-25-537-2018) 2018a.

<span id="page-369-3"></span><sup>4</sup> Gürses, Ö., Aydoğdu, A., Pinardi, N., and Özsoy, E.: A finite element modeling study of the Turkish Straits System, in: The Sea of Marmara – Marine Biodiversity, Fisheries, Conservations and Governance, edited by: Özsoy E., Çağatay, M. N., Balkis, N., and Öztürk, B., TUDAV Publication, 169–184, 2016.

<span id="page-369-4"></span><sup>5</sup> Aydoğdu, A., Pinardi, N., Özsoy, E., Danabasoglu, G., Gürses, Ö., and Karspeck, A.: Circulation of the Turkish Straits System under interannual atmospheric forcing, Ocean Sci., 14, 999-1019, [doi:10.5194/os-14-999-2018,](https://doi.org/10.5194/os-14-999-2018) 2018b.

There is a recent version of the model called the Finite-volumE Sea ice–Ocean Model (FESOM2, Danilov et al. 2017<sup>[6](#page-370-0)</sup>). A version for coastal applications FESOM-C v.2 (Androsov et al., 2019<sup>[7](#page-370-1)</sup>) has also been published.

The FESOM V1.4 source code can be downloaded from <https://fesom.de/models/fesom14>

The FESOM/DART interfaces, diagnostics and support scripting were contributed by **Ali Aydoğdu**. Thanks Ali!

#### **6.118.1 Overview**

#### **model\_mod.f90**

A module called *fesom\_modules* is provided to pass the information from FESOM to DART. fesom\_modules.f90 includes fortran routines adopted from FESOM v1.4 to read the mesh, set the variables and dimensions of the arrays. *fesom\_modules* should have access to *nod2d.out*, *nod3d.out*, *elem2d.out*, *elem3d.out*, *aux3d.out*, *depth.out* and *m3d.ini* mesh files.

Forward operators use an interpolation using the closest model node in the horizontal, given that the application in Aydoğdu et al. (2018a) uses a very high-resolution mesh. In the vertical, a linear interpolation is performed between two enclosing model layers. Interpolation in model\_interpolate routine can be improved, if needed.

Note that because the FESOM-native code explicitly types reals, the DART mechanism of being able to run in reduced precision by defining real(r8) to be the same as real(r4) via 'types\_mod.f90' is not supported.

#### **Workflow**

- 1. *environment.load* Must be modified to contain the specifics of an experiment. This file is sourced by every other script below.
- 2. *experiment.launch* Takes the information from **environment.load** and creates runnable scripts from the template script files. This also initiates the first cycle of the experiment.
	- 2.1. *ensemble.sh*
	- 2.1.1. *initialize.template* (first cycle only)
	- 2.1.2. *advance\_model.template* (job array to advance the ensemble)
	- 2.1.3. *check\_ensemble.sh* (if all goes well, assimilate)
	- 2.1.3.1. *filter.template* (assimilate)
	- **2.1.3.2.** *finalize.sh* **if all goes well and experiment is not finished . . .** continue to 2.1

<span id="page-370-0"></span><sup>6</sup> Danilov, S., Sidorenko, D., Wang, Q., and Jung, T.: The Finite-volumE Sea ice–Ocean Model (FESOM2), Geosci. Model Dev., 10, 765-789, [doi:10.5194/gmd-10-765-2017,](https://doi.org/10.5194/gmd-10-765-2017) 2017.

<span id="page-370-1"></span><sup>7</sup> Androsov, A., Fofonova, V., Kuznetsov, I., Danilov, S., Rakowsky, N., Harig, S., Brix, H., and Wiltshire, K. H.: FESOM-C v.2: coastal dynamics on hybrid unstructured meshes, Geosci. Model Dev., 12, 1009-1028, [doi:10.5194/gmd-12-1009-2019,](https://doi.org/10.5194/gmd-12-1009-2019) 2019.

#### **Shell Scripts**

Shell scripts are written in bash for LSF queuing system. They should be modified to work with others such as SLURM. FESOM executables are called externally detached from DART therefore no need for an advance model.

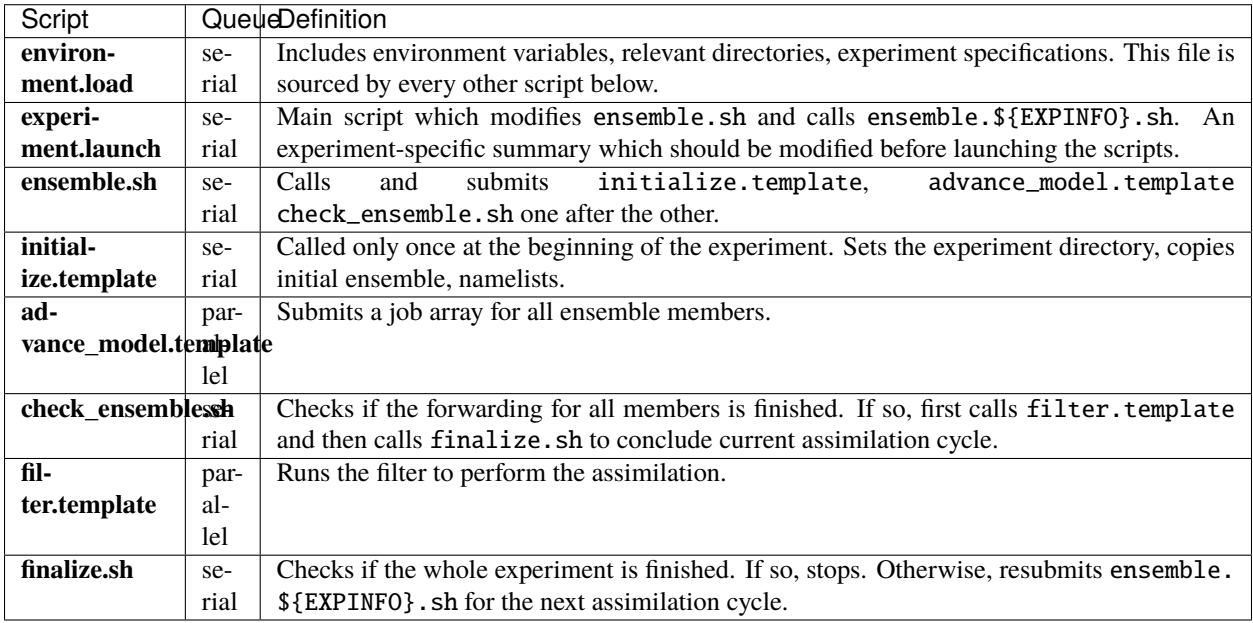

#### **Diagnostics**

A toolbox for diagnostics is provided. Some are written for a specific regional application using Ferrybox observations of temperature and salinity. However, it shouldn't be difficult to add new tools following the present ones. A fortran toolbox post-processes the FESOM outputs and visualization is done using [Generic Mapping Tools \(GMT\).](https://www.soest.hawaii.edu/gmt/) DART post-processed netCDF outputs are visualized using [FERRET.](https://ferret.pmel.noaa.gov/Ferret/) Please see the expanded description inside each source file.

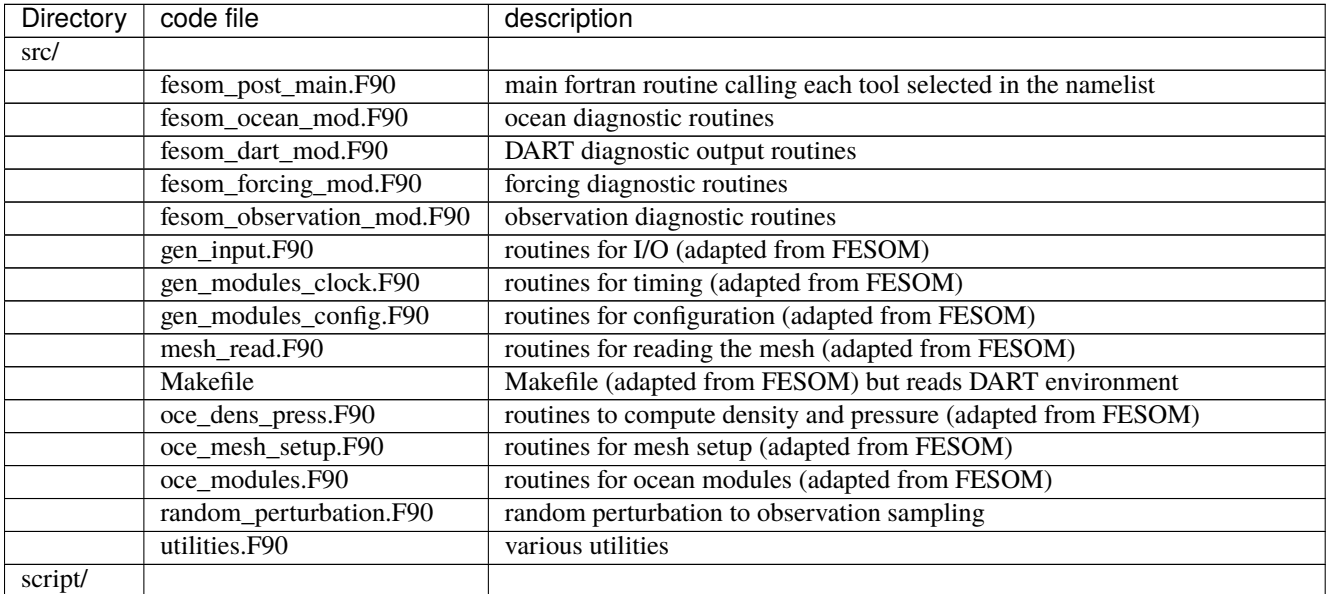

continues on next page

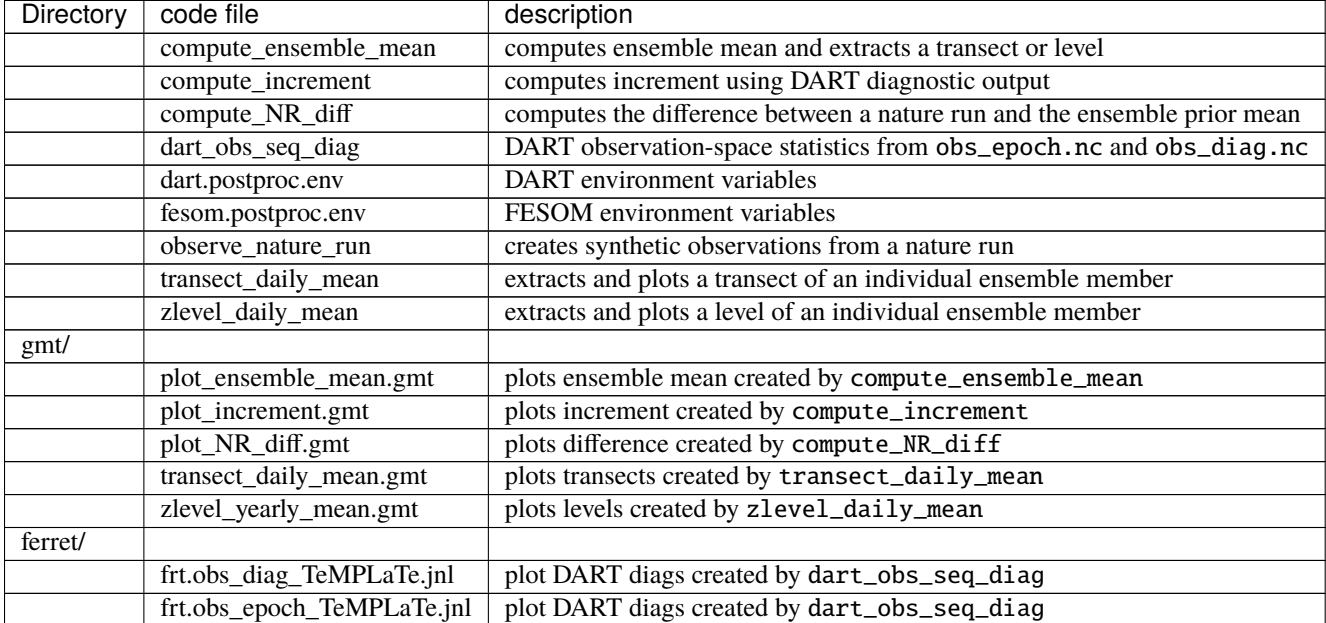

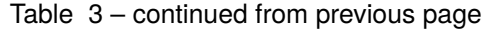

### **6.118.2 References**

## <span id="page-372-0"></span>**6.119 GITM**

**Attention:** GITM works with versions of DART *before* Manhattan (9.x.x) and has yet to be updated. If you are interested in using GITM with more recent versions of DART, contact DAReS staff to assess the feasibility of an update. Until that time, you should consider this documentation as out-of-date.

A preliminary Manhattan-compliant interface to GITM exists and has been used for science applications but has not yet been released for public use.

#### **6.119.1 Overview**

The [Global Ionosphere Thermosphere Model \(GITM\)](http://ccmc.gsfc.nasa.gov/models/modelinfo.php?model=GITM) is a 3-dimensional spherical code that models the Earth's thermosphere and ionosphere system using a stretched grid in latitude and altitude.

The **GITM** interface for **Data Assimilation Research Testbed (DART)** is under development. If you wish to use GITM, you are urged to contact us. The original scripts were configured to run on the University of Michigan machine **NYX** using the Portable Batch System (**PBS**). We have attempted to extend the scripts to work with both PBS and LSF and are only partway through the process.

**DART does not come with the GITM code.** You need to get that on your own. The normal procedure of building GITM creates some resource files that are subsequently needed by DART - just to compile. These include:

- 1. models/gitm/GITM2/src/ModConstants.f90
- 2. models/gitm/GITM2/src/ModEarth.f90
- 3. models/gitm/GITM2/src/ModKind.f90
- 4. models/gitm/GITM2/src/ModOrbital.f90
- 5. models/gitm/GITM2/src/ModSize.f90
- 6. models/gitm/GITM2/src/ModTime.f90
- 7. models/gitm/GITM2/src/time\_routines.f90

GITM uses binary files for their restart mechanisms, so no metadata is available to confirm the number and order of fields in the file. Care must be used to make sure the namelist-controlled set of variables to be included in the DART state vector is consistent with the restart files. Each variable must also correspond to a DART "KIND"; required for the DART interpolate routines.

For example, this configuration of input.nml is nowhere close to being correct:

```
&model_nml
  gitm_state_variables = 'Temperature', 'QTY_TEMPERATURE',
                       'eTemperature', 'QTY_TEMPERATURE_ELECTRON',
                       'ITemperature', 'QTY_TEMPERATURE_ION',
                       'iO_3P_NDensityS', 'QTY_DENSITY_NEUTRAL_O3P',
                       'iO2_NDensityS', 'QTY_DENSITY_NEUTRAL_O2',
                       'iN2_NDensityS', 'QTY_DENSITY_NEUTRAL_N2',
                            ... ...
/
```
These variables are then adjusted to be consistent with observations and stuffed back into the same netCDF restart files. Since DART is an ensemble algorithm, there are multiple restart files for a single restart time: one for each ensemble member. Creating the initial ensemble of states is an area of active research.

DART reads grid information for GITM from several sources. The UAM.in file specifies the number of latitudes/longitudes per block, and the number of blocks comes from the GITM2/src/ModSize.f90 module. Internal to the DART code, the following variables exist:

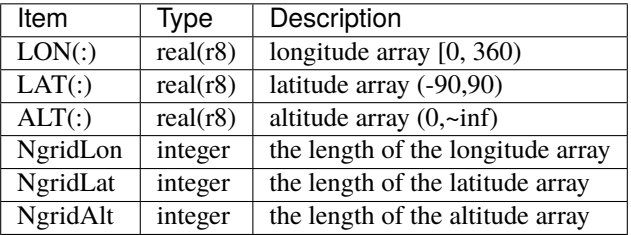

### **6.119.2 Compiling**

GITM has been sucessfully tested with DART using the gfortran compiler, version 4.2.3. The DART components were built with the following mkmf.template settings.

```
FC = gfortranLD = gfortran
NETCDF = /Users/thoar/GNU
INCS = -I${NETCDF}/include
LIBS = -L${NETCDF}/lib -lnetcdf -lcurl -lhdf5_hl -lhdf5 -lz -lm
FFLAGS = -O0 -fbounds-check -frecord-marker=4 -ffpe-trap=invalid $(INCS)
LDFLAGS = $(FFLAGS) $(LIBS)
```
### **6.119.3 Converting Between DART Files and GITM Restart Files**

The binary GITM files contain no metadata, so care is needed when converting between DART state variables and GITM files.

There are two programs - both require the list of GITM variables to use in the DART state vector: the &model\_nml:gitm\_state\_variables variable in the input.nml file.

gitm\_tondarts a set of GITM restart files (there is one restart file per block) *bxxxx.rst* into a DART-compatible file f90 normally called *dart\_ics* . We usually wind up linking to this static filename.

 $d$ art $\lfloor$  tosego tis the DART output into existing GITM restart files. There are two different types of DART output files, f90 so there is a namelist option to specify if the DART file has two time records or just one. If there are two, the first one is the 'advance\_to' time, followed by the 'valid\_time' of the ensuing state. If there is just one, it is the 'valid\_time' of the ensuing state. *dart\_to\_gitm* determines the GITM restart file name from the *input.nml model\_nml:gitm\_restart\_dirname*. If the DART file contains an 'advance\_to' time, *dart\_to\_gitm* creates a *DART\_GITM\_time\_control.txt* file which can be used to control the length of the GITM integration.

### **6.119.4 Simple Test**

The simplest way to test the converter is to compile GITM and run a single model state forward using work/clean. sh. To build GITM . . . download GITM and unpack the code into DART/models/gitm/GITM2 and run the following commands:

```
$ cd models/gitm/GITM2
$ ./Config.pl -install -compiler=ifortmpif90 -earth
$ make
$ cd ../work
$ ./clean.sh 1 1 0 150.0 170.0 1.0
```
#### **6.119.5 Namelist**

We adhere to the F90 standard of starting a namelist with an ampersand & and terminating with a slash / for all our namelist input. Character strings that contain a / **must** be enclosed in quotes to prevent them from prematurely terminating the namelist.

This namelist is read from a file called input.nml. This namelist provides control over the assimilation period for the model. All observations within (+/-) half of the assimilation period are assimilated. The assimilation period is the minimum amount of time the model can be advanced, and checks are performed to ensure that the assimilation window is a multiple of the model dynamical timestep.

#### **Sample input.nml Configuration**

```
# The list of variables to put into the state vector is here:
# The definitions for the DART kinds are in DART/observations/forward_operators/obs_
ightharpoonupdef*f90
# The order doesn't matter to DART. It may to you.
&model_nml
   gitm_restart_dirname = 'advance\_temp\_e1/UA/restartOUT',
   \text{assimilation\_period\_days} = 0,
```
(continues on next page)

(continued from previous page)

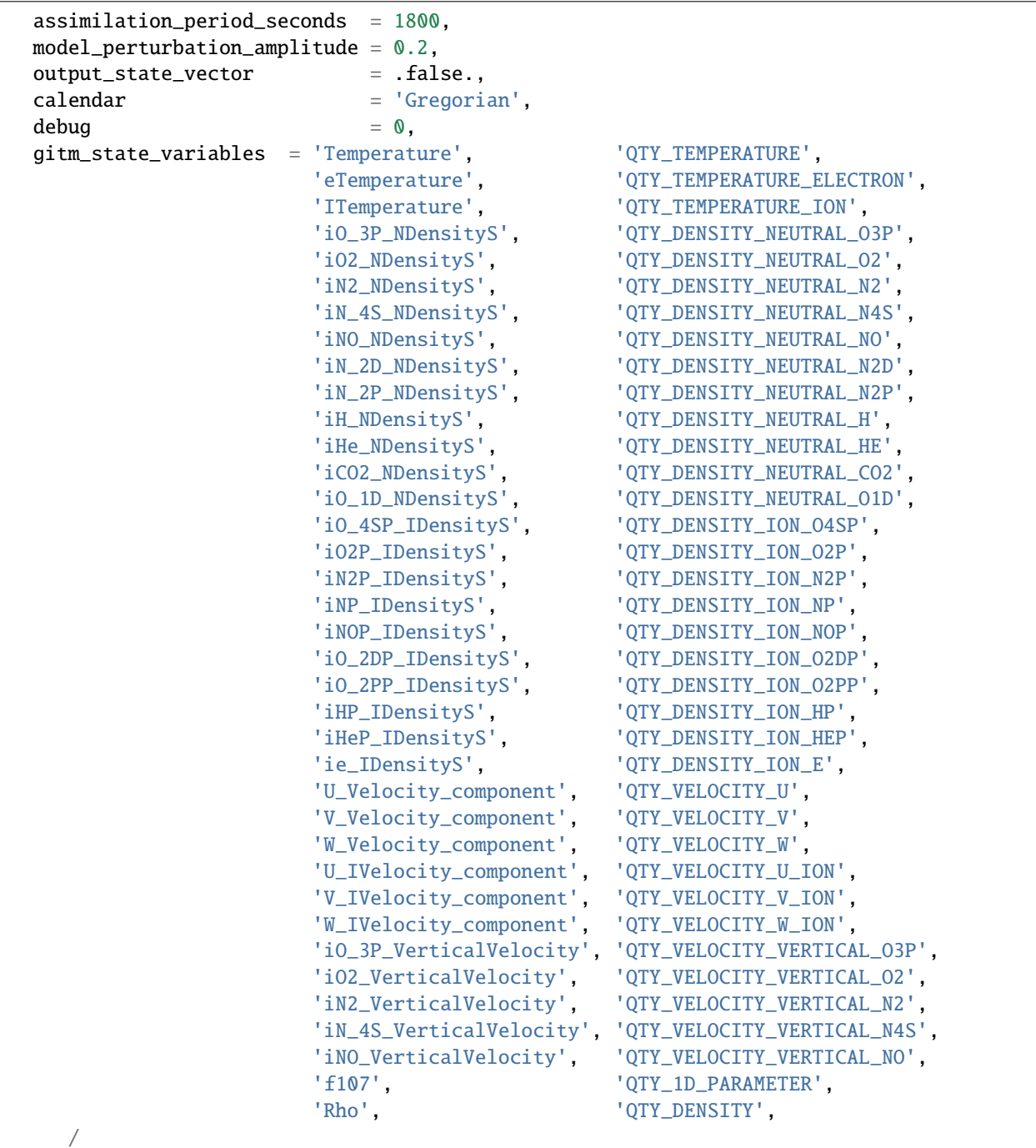

### **Description of Each Term in the Namelist**

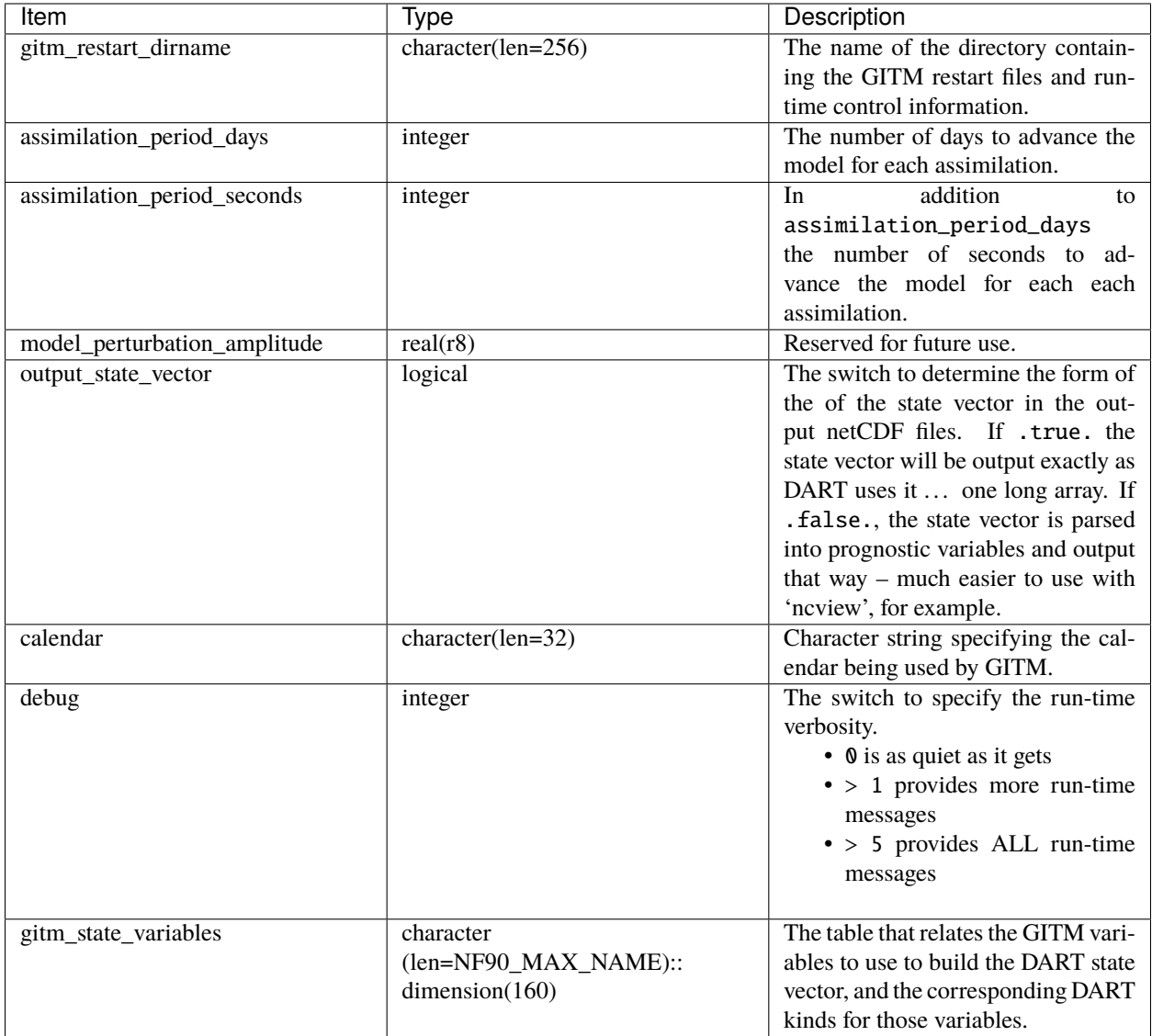

### **6.119.6 Files**

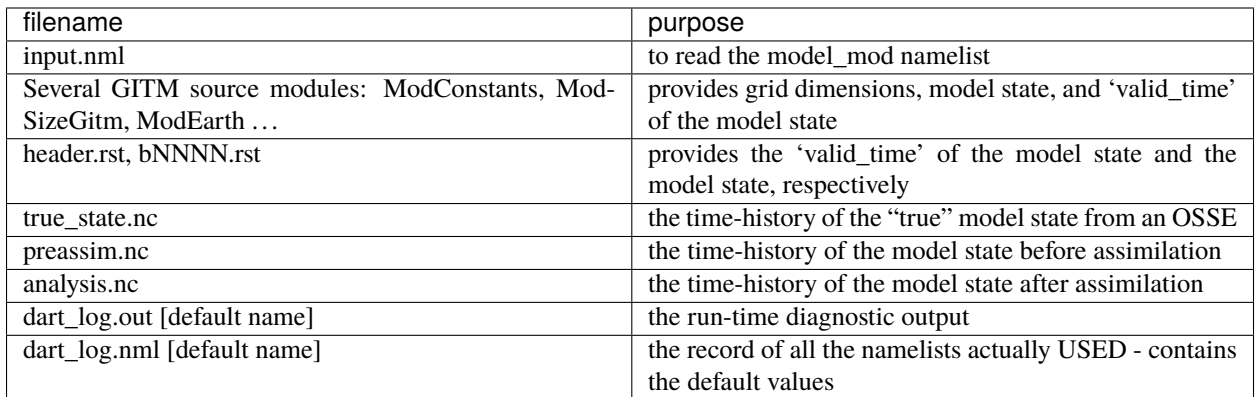

#### **6.119.7 References**

NASA's official *GITM* description can be found at their [Community Coordinated Modeling Center website.](http://ccmc.gsfc.nasa.gov/models/modelinfo.php?model=GITM)

# **6.120 PROGRAM** netcdf\_to\_gitm\_blocks

**Attention:** GITM works with versions of DART *before* Manhattan (9.x.x) and has yet to be updated. If you are interested in using GITM with more recent versions of DART, contact DAReS staff to assess the feasibility of an update. Until that time, you should consider this documentation as out-of-date.

The [Global Ionosphere Thermosphere Model \(GITM\)](http://ccmc.gsfc.nasa.gov/models/modelinfo.php?model=GITM) is a 3-dimensional spherical code that models the Earth's thermosphere and ionosphere system using a stretched grid in latitude and altitude. For a fuller description of using GITM within DART, please see the *[GITM](#page-372-0)* documentation.

netcdf\_to\_gitm\_blocks is the program that updates the GITM restart files (i.e. b?????.rst) with the information from a DART output/restart file (e.g. perfect\_ics, filter\_ics, ...).

The list of variables used to create the DART state vector are specified in the input.nml file. Conditions required for successful execution of netcdf\_to\_gitm\_blocks:

- a valid input.nml namelist file for DART
- a valid UAM.in control file for GITM
- a set of b?????.rst data files for GITM
- a header.rst file for GITM
- the DART/GITM interfaces must be compiled in a manner consistent with the GITM data and control files. The following GITM source files are required to build *any* DART interface:
	- **–** models/gitm/GITM2/src/ModConstants.f90
	- **–** models/gitm/GITM2/src/ModEarth.f90
	- **–** models/gitm/GITM2/src/ModKind.f90
	- **–** models/gitm/GITM2/src/ModOrbital.f90
- **–** models/gitm/GITM2/src/ModSize.f90
- **–** models/gitm/GITM2/src/ModTime.f90
- **–** models/gitm/GITM2/src/time\_routines.f90

Versions of these are included in the DART release. ModSize.f90, in particular, must match what was used to create the b????.rst files.

The individual model instances are run in unique directories. This is also where the converter routines gitm\_to\_dart and netcdf\_to\_gitm\_blocks are run. This makes it easy to use a single 'static' name for the input and output filenames. advance\_model.csh is responsibile for linking the appropriate files to these static filenames.

The simplest way to test the converter is to compile GITM and run a single model state forward using work/clean. sh. To build GITM ... download GITM and unpack the code into DART/models/gitm/GITM2 and follow these instructions:

```
cd models/gitm/GITM2
./Config.pl -install -compiler=ifortmpif90 -earth
make
cd ../work
./clean.sh 1 1 0 150.0 170.0 1.0
```
And then manually run netcdf\_to\_gitm\_blocks on the result.

### **6.120.1 Namelist**

We adhere to the F90 standard of starting a namelist with an ampersand '&' and terminating with a slash '/' for all our namelist input. Character strings that contain a '/' must be enclosed in quotes to prevent them from prematurely terminating the namelist.

```
&netcdf_to_gitm_blocks_nml
  netcdf_to_gitm_blocks_output_file = 'dart_restart',
  advance_time\_present = false./
&model_nml
  gitm_restart_dirname = 'advance_temp_e1/UA/restartOUT',
  \text{assimilation\_period\_days} = 0,assimitlation\_period\_seconds = 1800,model\_perturbation\_amplitude = 0.2,
  output_state_vector = .false.,
  calendar = 'Gregorian',
  \mathbf{debuq} = 0,
  gitm_state_variables = 'Temperature', 'QTY_TEMPERATURE',
                       'eTemperature', 'QTY_TEMPERATURE_ELECTRON',
                       'ITemperature', 'QTY_TEMPERATURE_ION',
                       'iO_3P_NDensityS', 'QTY_DENSITY_NEUTRAL_O3P',
  ...
```
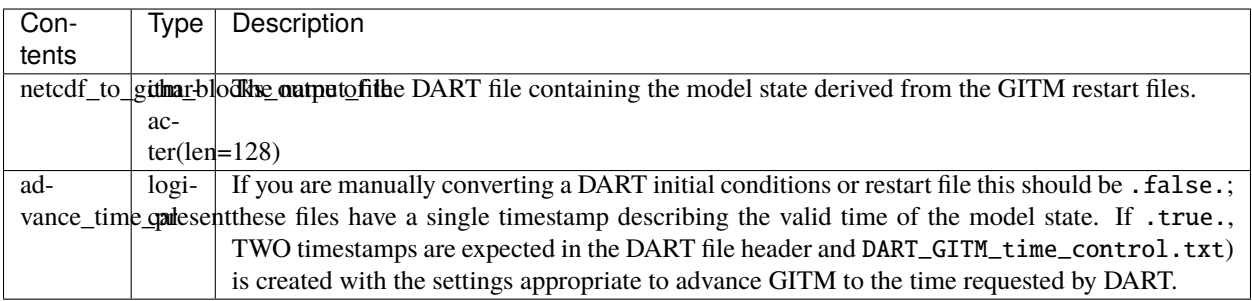

The full description of the model\_nml namelist is documented in the [gitm model\\_mod,](readme.html#Namelist) but the most important variable for netcdf\_to\_gitm\_blocks is repeated here.

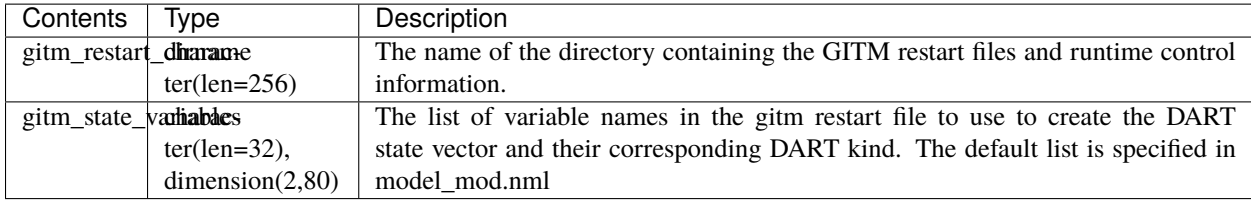

### **6.120.2 Modules used**

```
obs_def_upper_atm_mod.f90
assim_model_mod.f90
types_mod.f90
location/threed_sphere/location_mod.f90
models/gitm/GITM2/src/ModConstants.f90
models/gitm/GITM2/src/ModEarth.f90
models/gitm/GITM2/src/ModKind.f90
models/gitm/GITM2/src/ModSize.f90
models/gitm/GITM2/src/ModTime.f90
models/gitm/GITM2/src/time_routines.f90
models/gitm/dart_gitm_mod.f90
models/gitm/netcdf_to_gitm_blocks.f90
models/gitm/model_mod.f90
null_mpi_utilities_mod.f90
obs_kind_mod.f90
random_seq_mod.f90
time_manager_mod.f90
utilities_mod.f90
```
### **6.120.3 Files read**

- gitm restart files: b????.rst
- gitm control files: header.rst
- gitm control files: UAM.in.rst
- DART namelist file: input.nml

#### **6.120.4 Files written**

• DART initial conditions/restart file; e.g. dart\_ics

#### **6.120.5 References**

• The official GITM site is: can be found at [ccmc.gsfc.nasa.gov/models/modelinfo.php?model=GITM](http://ccmc.gsfc.nasa.gov/models/modelinfo.php?model=GITM)

# **6.121 gitm\_blocks\_to\_netcdf``**

**Attention:** GITM works with versions of DART *before* Manhattan (9.x.x) and has yet to be updated. If you are interested in using GITM with more recent versions of DART, contact DAReS staff to assess the feasibility of an update. Until that time, you should consider this documentation as out-of-date.

The [Global Ionosphere Thermosphere Model \(GITM\)](http://ccmc.gsfc.nasa.gov/models/modelinfo.php?model=GITM) is a 3-dimensional spherical code that models the Earth's thermosphere and ionosphere system using a stretched grid in latitude and altitude. For a fuller description of using GITM within DART, please see the *[GITM](#page-372-0)* documentation.

gitm\_blocks\_to\_netcdf is the program that reads GITM restart files (i.e. b?????.rst) and creates a DART output/restart file (e.g. perfect\_ics, filter\_ics, ...).

The list of variables used to create the DART state vector are specified in the input.nml file. Conditions required for successful execution of gitm\_blocks\_to\_netcdf:

- a valid input.nml namelist file for DART
- a valid UAM.in control file for GITM
- a set of b?????.rst data files for GITM
- a header.rst file for GITM
- the DART/GITM interfaces must be compiled in a manner consistent with the GITM data and control files. The following GITM source files are required to build *any* DART interface:
	- **–** models/gitm/GITM2/src/ModConstants.f90
	- **–** models/gitm/GITM2/src/ModEarth.f90
	- **–** models/gitm/GITM2/src/ModKind.f90
	- **–** models/gitm/GITM2/src/ModOrbital.f90
	- **–** models/gitm/GITM2/src/ModSize.f90
	- **–** models/gitm/GITM2/src/ModTime.f90

**–** models/gitm/GITM2/src/time\_routines.f90

Versions of these are included in the DART release. ModSize.f90, in particular, must match what was used to create the b????.rst files.

The individual model instances are run in unique directories. This is also where the converter routines gitm\_blocks\_to\_netcdf and dart\_to\_gitm are run. This makes it easy to use a single 'static' name for the input and output filenames. advance\_model.csh is responsibile for linking the appropriate files to these static filenames.

The simplest way to test the converter is to compile GITM and run a single model state forward using work/clean. sh. To build GITM ... download GITM and unpack the code into DART/models/gitm/GITM2 and follow these instructions:

```
cd models/gitm/GITM2
./Config.pl -install -compiler=ifortmpif90 -earth
make
cd ../work
./clean.sh 1 1 0 150.0 170.0 1.0
```
### **6.121.1 Namelist**

We adhere to the F90 standard of starting a namelist with an ampersand '&' and terminating with a slash '/' for all our namelist input. Character strings that contain a '/' must be enclosed in quotes to prevent them from prematurely terminating the namelist.

```
&gitm_blocks_to_netcdf_nml
  gitm_blocks_to_netcdf_output_file = 'dart_ics',
  /
&model_nml
  gitm_restart_dirname = 'advance_temp_e1/UA/restartOUT',
  \text{assimilation\_period\_days} = 0,
  assimation\_period\_seconds = 1800,model\_perturbation\_amplitude = 0.2,
  output_state_vector = .false.,
  calendar = 'Gregorian',
  \mathbf{debuq} = 0,gitm_state_variables = 'Temperature', 'QTY_TEMPERATURE',
                      'eTemperature', 'QTY_TEMPERATURE_ELECTRON',
                       'ITemperature', 'QTY_TEMPERATURE_ION',
                      'iO_3P_NDensityS', 'QTY_DENSITY_NEUTRAL_O3P',
  ...
```
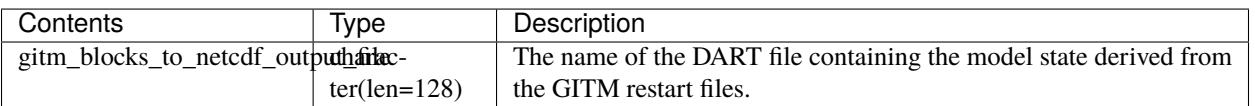

The full description of the model\_nml namelist is documented in the [gitm model\\_mod,](readme.html#Namelist) but the most important variable for gitm\_blocks\_to\_netcdf is repeated here.

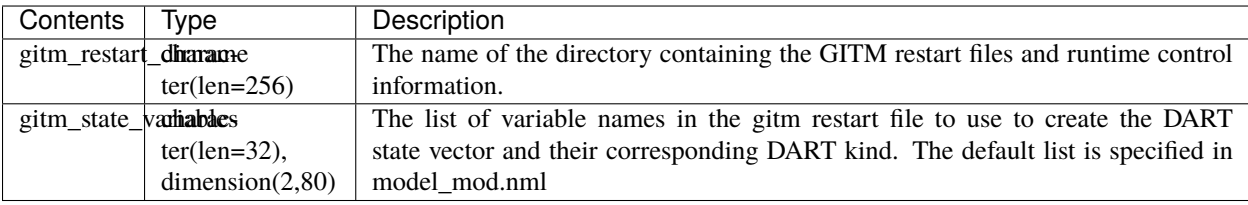

### **6.121.2 Modules used**

```
obs_def_upper_atm_mod.f90
assim_model_mod.f90
types_mod.f90
location/threed_sphere/location_mod.f90
models/gitm/GITM2/src/ModConstants.f90
models/gitm/GITM2/src/ModEarth.f90
models/gitm/GITM2/src/ModKind.f90
models/gitm/GITM2/src/ModSize.f90
models/gitm/GITM2/src/ModTime.f90
models/gitm/GITM2/src/time_routines.f90
models/gitm/dart_gitm_mod.f90
models/gitm/gitm_blocks_to_netcdf.f90
models/gitm/model_mod.f90
null_mpi_utilities_mod.f90
obs_kind_mod.f90
random_seq_mod.f90
time_manager_mod.f90
utilities_mod.f90
```
### **6.121.3 Files read**

- gitm restart files: b????.rst
- gitm control files: header.rst
- gitm control files: UAM.in.rst
- DART namelist file: input.nml

#### **6.121.4 Files written**

• DART initial conditions/restart file; e.g. dart\_ics

#### **6.121.5 References**

• The official GITM site is: can be found at [ccmc.gsfc.nasa.gov/models/modelinfo.php?model=GITM](http://ccmc.gsfc.nasa.gov/models/modelinfo.php?model=GITM)

## **6.122 Ikeda**

#### **6.122.1 Overview**

DART interface module for the Ikeda model. The 16 public interfaces are standardized for all DART compliant models. These interfaces allow DART to advance the model, get the model state and metadata describing this state, find state variables that are close to a given location, and do spatial interpolation for model state variables. The Ikeda model is a 2D chaotic map useful for visualization data assimilation updating directly in state space. There are three parameters: a, b, and mu. The state is  $2D$ ,  $x = [X Y]$ . The equations are:

```
X(i+1) = 1 + mu * (X(i) * cos(t) - Y(i) * sin(t))Y(i+1) = \text{mu} * (X(i) * sin(t) + Y(i) * cos(t)),
```
where

 $t = a - b / ( (X(i)*2 + Y(i)*2 + 1 )$ 

Note the system is time-discrete already, meaning there is no delta\_t. The system stems from nonlinear optics (Ikeda 1979, Optics Communications). Interface written by **Greg Lawson, CalTech**. Thanks Greg!

"The initial conditions were generated by observing state variable 1 with an enormous  $(-1,000,000.0)$ " observation error variance. The observation was defined to be taken at day=0, seconds =  $0$ . create\_fixed\_network\_sequence was run to create a sequence with 3000 hourly observations starting at day=0, seconds =0. The initial conditions for filter can accomodate 100 ensemble members."

#### **6.122.2 Namelist**

This namelist is read from the file input.nml. Namelists start with an ampersand '&' and terminate with a slash '/'. Character strings that contain a '/' must be enclosed in quotes to prevent them from prematurely terminating the namelist.

```
&model_nml
  a = 0.40,
  b = 6.00.
  mu = 0.83,
  time\_step\_days = 0,
  time\_step\_seconds = 3600,
  output_state_vector = .true.
/
```
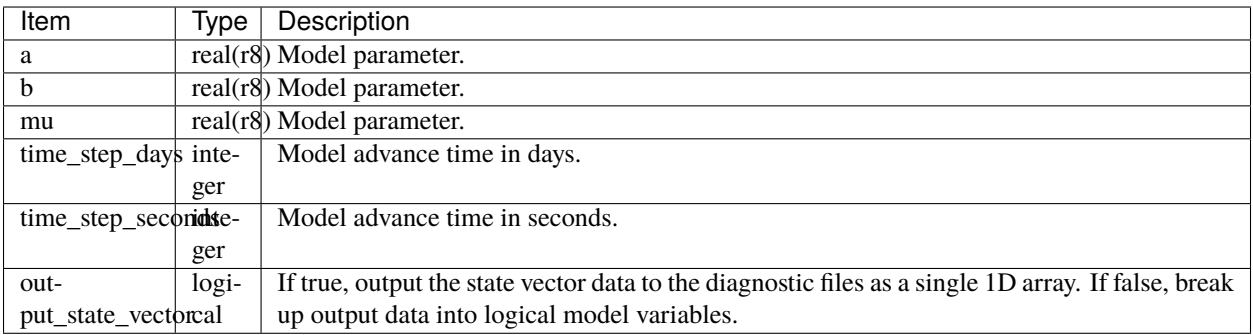

# **6.122.3 Other modules used**

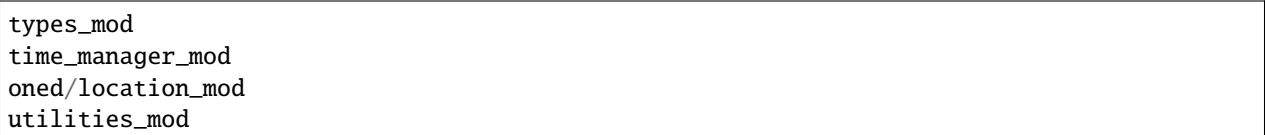

#### **6.122.4 Public interfaces**

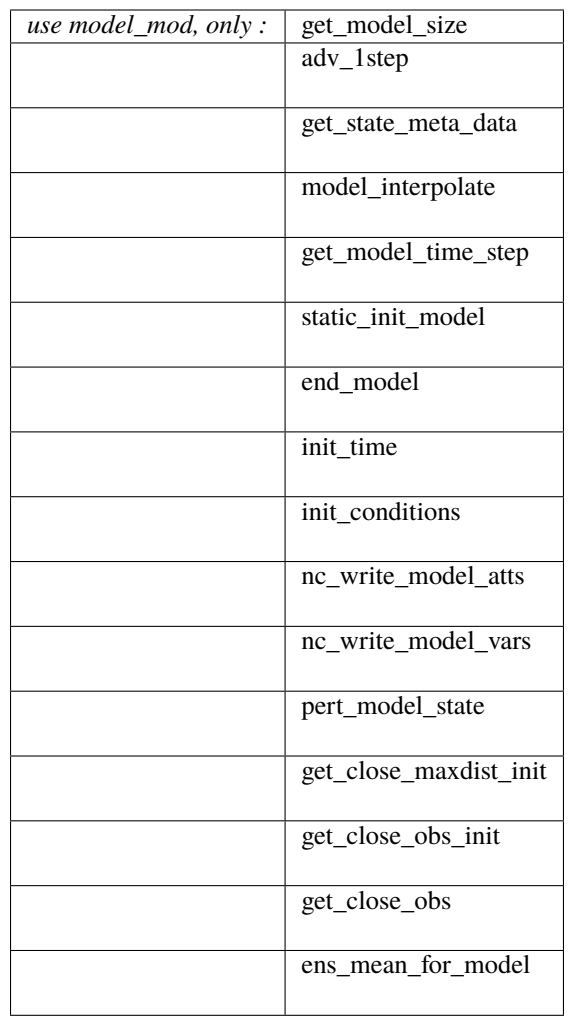

A note about documentation style. Optional arguments are enclosed in brackets *[like this]*.

*model\_size = get\_model\_size( )*

integer :: get\_model\_size

Returns the length of the model state vector as an integer. This is fixed at 2 for this model.

model\_size The length of the model state vector.

*call adv\_1step(x, time)*

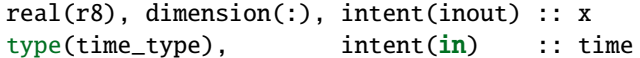

Advances the model for a single time step. The time associated with the initial model state is also input although it is not used for the computation.

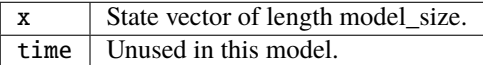

*call get\_state\_meta\_data (index\_in, location, [, var\_type] )*

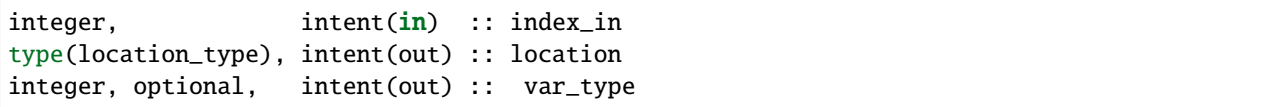

Returns the location of the given index, and a dummy integer as the var\_type.

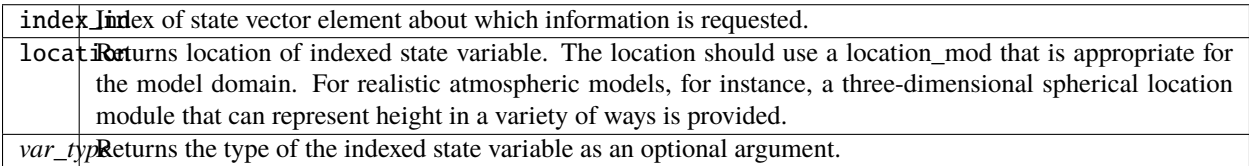

*call model\_interpolate(x, location, itype, obs\_val, istatus)*

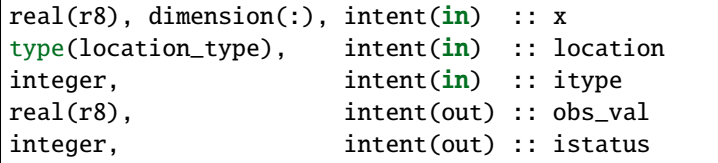

A NULL INTERFACE in this model. Always returns istatus = 0.

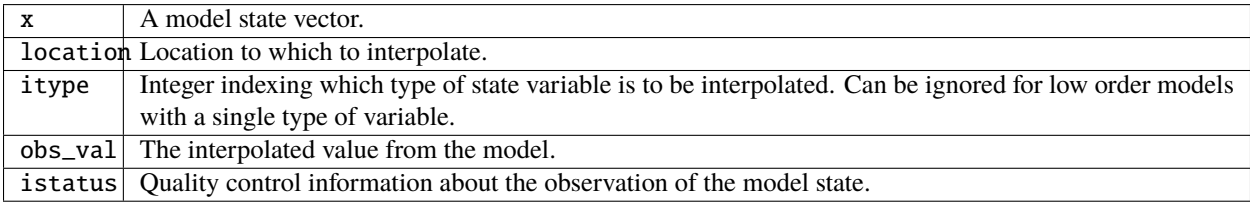

*var = get\_model\_time\_step()*

type(time\_type) :: get\_model\_time\_step

Returns the models base time step, or forecast length, as a time\_type. This is settable in the namelist.

var Smallest time step of model.

*call static\_init\_model()*

Reads the namelist, defines the 2 initial locations of the state variables, and sets the timestep.

*call end\_model()*

A NULL INTERFACE in this model.

*call init\_time(time)*

type(time\_type), intent(out) :: time

Returns a time of 0.

time | Initial model time.

*call init\_conditions(x)*

real(r8), dimension(:), intent(out) :: x

Sets 2 initial locations close to the attractor.

x | Initial conditions for state vector.

*ierr = nc\_write\_model\_atts(ncFileID)*

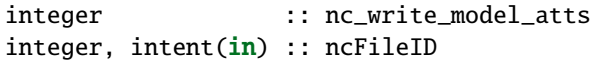

Uses the default template code.

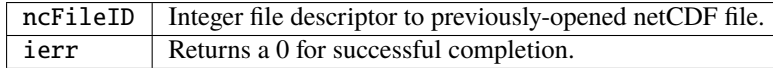

*ierr = nc\_write\_model\_vars(ncFileID, statevec, copyindex, timeindex)*

| integer  |                                                                                     |                         | :: nc write model vars |
|----------|-------------------------------------------------------------------------------------|-------------------------|------------------------|
| integer, |                                                                                     | intent(in) :: ncfileID  |                        |
|          | $\lceil \text{real(r8)} \rceil$ , dimension(:), intent( $\mathbf{in}$ ) :: statevec |                         |                        |
| integer. |                                                                                     | intent(in) :: copyindex |                        |
| integer. |                                                                                     | intent(in) :: timeindex |                        |

Uses the default template code.

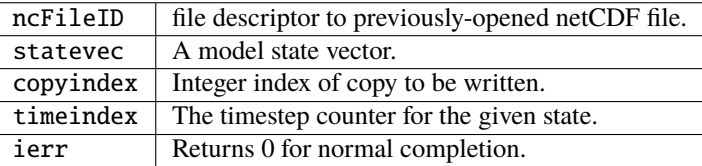

*call pert\_model\_state(state, pert\_state, interf\_provided)*

|          | $ real(r8)$ , dimension(:), intent( $in$ ) :: state                         |  |                                |
|----------|-----------------------------------------------------------------------------|--|--------------------------------|
|          | $\lceil \texttt{real(r8)} \rceil$ , dimension(:), intent(out) :: pert_state |  |                                |
| logical, |                                                                             |  | intent(out) :: interf_provided |

Given a model state, produces a perturbed model state. This particular model does not implement an interface for this and so returns .false. for interf\_provided.

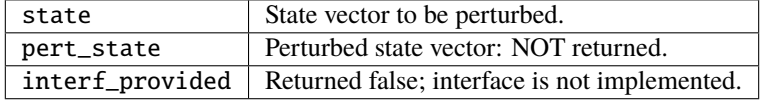

*call get\_close\_maxdist\_init(gc, maxdist)*

type(get\_close\_type), intent(inout) :: gc  $real(r8)$ ,  $intent(in)$  :: maxdist

Pass-through to the 1-D locations module. See *[get\\_close\\_maxdist\\_init\(\)](#page-567-0)* for the documentation of this subroutine.

*call get\_close\_obs\_init(gc, num, obs)*

| type(get_close_type), intent(inout) :: gc |                     |             |
|-------------------------------------------|---------------------|-------------|
| integer,                                  | intent( <b>in</b> ) | :: num      |
| type(location_type), intent( <b>in</b> )  |                     | :: obs(num) |

Pass-through to the 1-D locations module. See *[get\\_close\\_obs\\_init\(\)](#page-567-0)* for the documentation of this subroutine.

*call get\_close\_obs(gc, base\_obs\_loc, base\_obs\_kind, obs, obs\_kind, num\_close, close\_ind [, dist])*

```
type(get_close_type), intent(in) :: gc
type(location_type), intent(in) :: base_obs_loc
integer, intent(in) :: base_obs_kind
type(location_type), intent(in) :: obs(:)
integer, intent(in) :: obs\_kind(:)integer, intent(out) :: num_close
integer, intent(out) :: close_ind(:)
real(r8), optional, intent(out) :: dist(:)
```
Pass-through to the 1-D locations module. See [get\\_close\\_obs\(\)](../../location/oned/location_mod.html#get_close_obs) for the documentation of this subroutine.

*call ens\_mean\_for\_model(ens\_mean)*

```
real(r8), dimension(:), intent(in) :: ens_mean
```
A NULL INTERFACE in this model.

 $ens_mean \mid State vector containing the ensemble mean.$ 

### **6.122.5 Files**

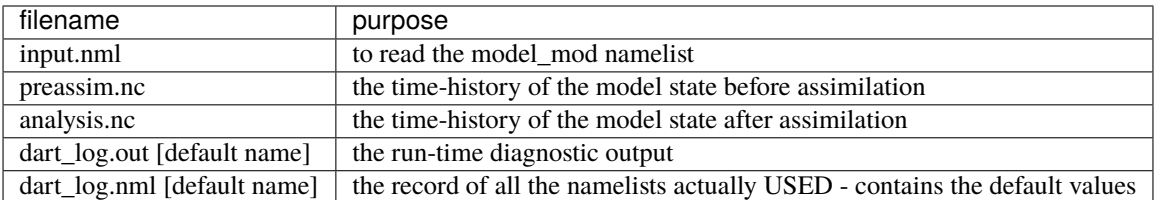

### **6.122.6 References**

Ikeda 1979, Optics Communications

### **6.122.7 Private components**

N/A

# **6.123 LMDZ**

#### **6.123.1 Overview**

The [Laboratoire de Météorologie Dynamique Zoom \(LMDZ\)](https://lmdz.lmd.jussieu.fr/le-projet-lmdz-en-bref-en) model is a global atmospheric model developed by the Institut Pierre-Simon Laplace (IPSL) in France. It serves as the atmospheric component of the IPSL Integrated Climate Model.

The DART interface to LMDZ was primarily developed by **Tarkeshwar Singh** while he was at the Indian Institute of Technology at Delhi. He later moved to the Nansen Environmental and Remote Sensing Center in Bergen, Norway. A detailed description of the LMDZ DART implementation is published in Singh et al. (20[1](#page-390-0)5).<sup>1</sup>

Please email [Tarkeshwar](mailto:tarkphysics87@gmail.com) for documentation beyond what is contained within the repository.

**Assimilation with LMDZ is supported in the Lanai release of DART. If you are interested in using LMDZ in the Manhattan version of DART, we encourage you to contact us. We would like to participate!**

### **6.123.2 References**

## **6.124 Lorenz 05**

### **6.124.1 Naming History**

In earlier versions of DART, this collection of models was referred to as Lorenz 04. Edward Lorenz provided James A. Hansen these model formulations before they had been published, since both Lorenz and Hansen were faculty members

<span id="page-390-0"></span><sup>1</sup> **Singh, Tarkeshwar, Rashmi Mitta, and H.C. Upadhyaya**, 2015: Ensemble Adjustment Kalman Filter Data Assimilation for a Global Atmospheric Model. *International Conference on Dynamic Data-Driven Environmental Systems Science*, 284-298, [doi:10.1007/978-3-319-25138-7\\_26.](http://dx.doi.org/doi:10.1007/978-3-319-25138-7_26)

at MIT at the time. Hansen developed the DART model interface and incorporated it into the DART codebase in 2004. Thus, within DART, it was named Lorenz 04.

The collection of models was published a year later in Lorenz  $(2005)$ ,<sup>[1](#page-391-0)</sup> thus, within the wider community, the models are typically referred to as Lorenz 05. To reflect this fact, the collection of models was renamed within DART from Lorenz 04 to Lorenz 05 during the Manhattan release.

### **6.124.2 Overview**

Lorenz (2005) provides a fascinating account of the difficulties involved in designing simple models that exhibit chaotic behavior and realistically simulate aspects of atmospheric flow. It presents three models of increasing complexity:

- Model I is a single-scale model, similar to Lorenz  $(1996)$ ,<sup>[2](#page-391-1)</sup> intended to represent the atmosphere at a specific height and latitude.
- Model II is also a single-scale model, similar to Model I, but with spatial continuity in the waves.
- Model III is a two-scale model. It is fundamentally different from the Lorenz 96 two-scale model because of the spatial continuity and the fact that both scales are projected onto a single variable of integration. The scale separation is achieved by a spatial filter and is therefore not perfect (i.e. there is leakage).

Model II and Model III are implemented in this DART model interface, and the user is free to choose Model II or III by editing the *[namelist](#page-391-2)*. For users interested in Model I, please use Lorenz 96. The slow scale in Model III is Model II, and thus Model II is a deficient form of Model III.

The Lorenz 05 model has a work/workshop\_setup.csh script that compiles and runs an example. This example may be used anywhere in the *[DART tutorial](#page-257-0)* to explore multiscale dynamics and to provide insight into model/assimilation behavior. The example **may or may not** result in good (*or even decent!*) results!

#### **Model Formulation**

For Lorenz 05, DART to advances the model, gets the model state and metadata describing this state, finds state variables that are close to a given location, and does spatial interpolation for model state variables.

### <span id="page-391-2"></span>**6.124.3 Namelist**

The &model\_nml namelist is read from the input.nml file. Namelists start with an ampersand & and terminate with a slash /. Character strings that contain a / must be enclosed in quotes to prevent them from prematurely terminating the namelist.

```
&model_nml
  model\_size = 960,
  forcing = 15.00,delta_t = 0.001,space_time\_scale = 10.00,coupling = 3.00.
  K = 32.
  smooth\_steps = 12,
  time\_step\_days = 0,
  time_step_seconds = 3600,
  model_number = 3/
```
<span id="page-391-0"></span><sup>1</sup> Lorenz, Edward N., 2005: Designing Chaotic Models. *Journal of the Atmospheric Sciences*, **62**, 1574-1587.

<span id="page-391-1"></span><sup>2</sup> Lorenz, Edward N., 1996: Predictability: A Problem Partly Solved. *Seminar on Predictability.* **1**, ECMWF, Reading, Berkshire, UK, 1-18.

#### **Description of each namelist entry**

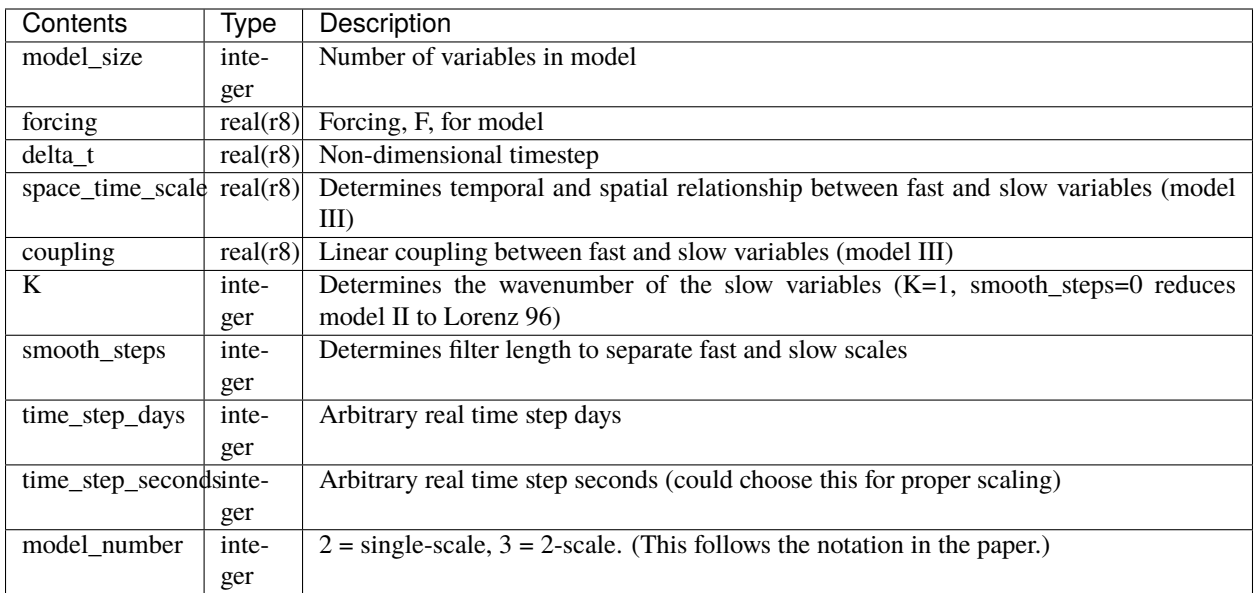

### **6.124.4 References**

# **6.125 Lorenz 63**

### **6.125.1 Overview**

This 3-variable model was described in Lorenz ([1](#page-392-0)963).<sup>1</sup> In Lorenz 63, DART advances the model, gets the model state and metadata describing this state, finds state variables that are close to a given location, and does spatial interpolation for model state variables. The distinctive part of the model interface is the *[namelist](#page-393-0)*.

Lorenz 63 was developed as a simplified model to study convection rolls in the atmosphere. It is a deceptively simple model – its formulation is simpler than Lorenz's earlier atmospheric models – yet it demonstrates chaotic behavior. It has thus become a widely studied model.

Plotting the location of the *x*, *y*, *z* values as they progress through time traces out the classic 'butterfly' attractor plot which has become an iconic image of chaotic systems:

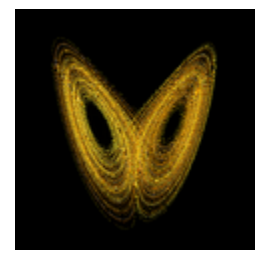

<span id="page-392-0"></span><sup>1</sup> Lorenz, Edward N., 1963: Deterministic Nonperiodic Flow. *Journal of the Atmospheric Sciences*, **20**, 130-141, [doi:0.1175/1520-](https://doi.org/10.1175/1520-0469(1963)020\T1\textless {}0130:DNF\T1\textgreater {}2.0.CO;2) [0469\(1963\)020<0130:DNF>2.0.CO;2](https://doi.org/10.1175/1520-0469(1963)020\T1\textless {}0130:DNF\T1\textgreater {}2.0.CO;2)

The system of equations for Lorenz 63 is:

$$
\frac{dx}{dt} = \sigma(y - x)
$$

$$
\frac{dy}{dt} = x(r - z) - y
$$

$$
\frac{dz}{dt} = xy - bz
$$

and, within DART, the constants have default values of:

$$
\sigma = 10, r = 28, b = 8/3
$$

that can be altered by editing the &model\_nml *[namelist](#page-393-0)* in the input.nml file.

This model is an interesting data assimilation test in that different ensemble members may bifurcate over to the other lobe of the attractor on different cycles. Also, as they diverge from each other they do not spread out uniformly in 3D space, but spread along the linear attractor lines.

The Lorenz 63 model has a work/workshop\_setup.csh script that compiles and runs an example. This example is referenced at various points in the *[DART tutorial](#page-257-0)* and is intended to provide insight into model/assimilation behavior. The example **may or may not** result in good (*or even decent!*) results!

run\_lorenz\_63.m is an excellent Matlab tool to explore the behavior of the Lorenz 63 model. It is part of the *[DART\\_LAB Tutorial.](#page-262-0)*

### <span id="page-393-0"></span>**6.125.2 Namelist**

The &model\_nml namelist is read from the input.nml file. Namelists start with an ampersand & and terminate with a slash /. Character strings that contain a / must be enclosed in quotes to prevent them from prematurely terminating the namelist.

```
&model_nml
  sigma = 10.0,
  r = 28.0,
  b = 2.666666666667delta = 0.01,
  time_step_days = 0,
  time_step_seconds = 3600
  solver = 'RK2'/
```
#### **Description of each namelist entry**

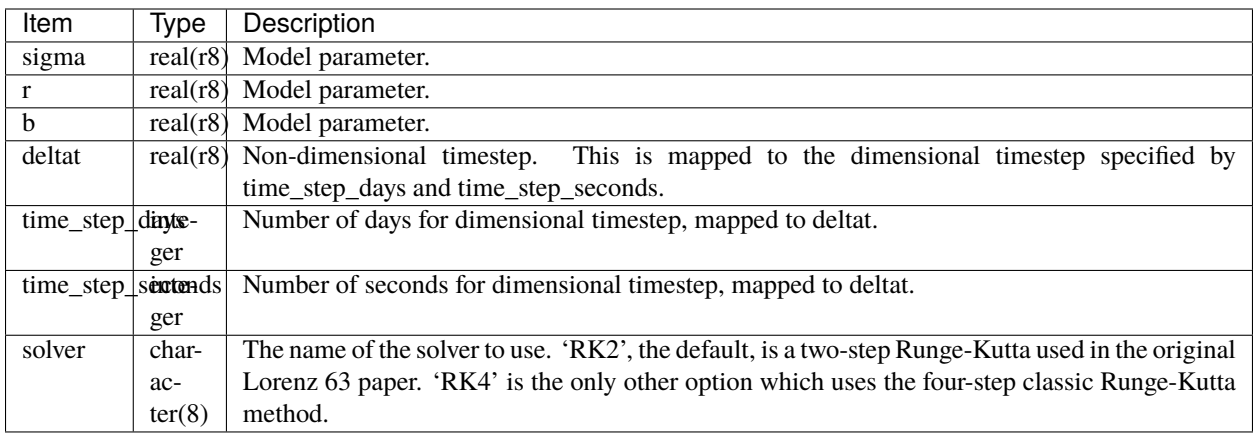

### **6.125.3 References**

# **6.126 Lorenz 84**

### **6.126.1 Overview**

This model was described in Lorenz  $(1984)$  $(1984)$  $(1984)$ .<sup>1</sup> In Lorenz 84, DART advances the model, gets the model state and metadata describing this state, find states variables that are close to a given location, and does spatial interpolation for model state variables. The distinctive part of the model interfaces is the *[namelist](#page-395-0)*.

The system of equations is:

$$
\frac{dx}{dt} = -y^2 - z^2 - ax + aF\frac{dy}{dt} = xy - bxz - y + G\frac{dz}{dt} = bxy + xz - z
$$

and, within DART, the model parameters have default values of:

$$
a = \frac{1}{4}, b = 4, F = 8, G = \frac{5}{4}
$$

that can be altered by editing the &model\_nml *[namelist](#page-395-0)* in the input.nml file.

The Lorenz 84 model has a work/workshop\_setup.csh script that compiles and runs an example. This example is referenced specifically in Section 7 of the *[DART tutorial](#page-257-0)* and is intended to provide insight into model/assimilation behavior. The example **may or may not** result in good (*or even decent!*) results!

The Lorenz 84 model may be used instead of the Lorenz 63 model in many sections of the Tutorial. It has a more complex attractor, is not as periodic as Lorenz 63 and may be more challenging for certain filter variants.

<span id="page-394-0"></span><sup>1</sup> Lorenz, Edward N., 1984: Irregularity: A Fundamental Property of the Atmosphere. *Tellus*, **36A**, 98-110, [doi:10.1111/j.1600-](https://doi.org/10.1111/j.1600-0870.1984.tb00230.x) [0870.1984.tb00230.x](https://doi.org/10.1111/j.1600-0870.1984.tb00230.x)

### <span id="page-395-0"></span>**6.126.2 Namelist**

The &model\_nml namelist is read from the input.nml file. Namelists start with an ampersand & and terminate with a slash /. Character strings that contain a / must be enclosed in quotes to prevent them from prematurely terminating the namelist.

```
&model_nml
 a = 0.25,
 b = 4.00,f = 8.00,g = 1.25delta = 0.01,
 time\_step\_days = 0,
 time_step_seconds = 3600
/
```
#### **Description of each namelist entry**

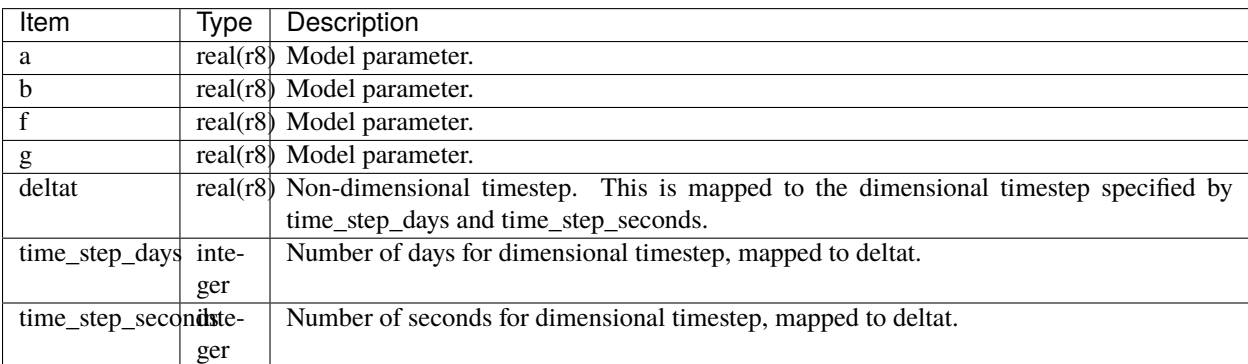

#### **References**

# **6.127 Lorenz 96**

#### **6.127.1 Overview**

The Lorenz 96 model was first described by Edward Lorenz during a seminar at the European Centre for Medium-Range Weather Forecasts in the Autumn of [1](#page-395-1)995, the proceedings of which were published as Lorenz  $(1996)^{1}$  the following year, hence the model is commonly referred to as Lorenz 96.

Lorenz and Emmanuel  $(1998)^2$  $(1998)^2$  describe the model as:

. . . consisting of 40 ordinary differential equations, with the dependent variables representing values of some atmospheric quantity at 40 sites spaced equally about a latitude circle. The equations contain quadratic, linear, and constant terms representing advection, dissipation, and external forcing. Numerical integration indicates that small errors (differences between solutions) tend to double in about 2 days. Localized errors tend to spread eastward as they grow, encircling the globe after about 14 days.

<span id="page-395-1"></span><sup>1</sup> Lorenz, Edward N., 1996: Predictability: A Problem Partly Solved. *Seminar on Predictability.* **1**, ECMWF, Reading, Berkshire, UK, 1-18.

<span id="page-395-2"></span><sup>2</sup> Lorenz, Edward N., and Kerry A. Emanuel, 1998: Optimal Sites for Supplementary Weather Observations: Simulations with a Small Model. *Journal of the Atmospheric Sciences*, **55**, 399-414, [doi:10.1175/1520-0469\(1998\)055<0399:OSFSWO>2.0.CO;2](https://doi.org/10.1175/1520-0469(1998)055\T1\textless {}0399:OSFSWO\T1\textgreater {}2.0.CO;2)
We have chosen a model with  $J$  variables, denoted by:

$$
X_1, \ldots, X_j;
$$

in most of our experiments we have let  $J = 40$ . The governing equations are:

$$
dX_j/dt = (X_{j+1} - X_{j-2})X_{j-1} - X_j + F(1)
$$

for:

 $i = 1, ..., J$ .

To make Eq.  $(1)$  meaningful for all values of *j* we define:

$$
X_{-1} = X_{J-1}, X_0 = X_J, \& X_{J+1} = X_1,
$$

so that the variables form a cyclic chain, and may be looked at as values of some unspecified scalar meteorological quantity, perhaps vorticity or temperature, at *J* equally spaced sites extending around a latitude circle. Nothing will simulate the atmosphere's latitudinal or vertical extent.

For Lorenz 96, DART advances the model, gets the model state and metadata describing this state, finds state variables that are close to a given location, and does spatial interpolation for model state variables.

The Lorenz 96 model has a work/workshop\_setup.csh script that compiles and runs an example. This example is referenced at various points in the *[DART tutorial](#page-257-0)* and is intended to provide insight into model/assimilation behavior. The example **may or may not** result in good (*or even decent!*) results! Be aware that the input.nml file is modified by the workshop\_setup.csh script.

There are also some excellent Matlab tools to explore the behavior of the Lorenz 96 model, namely run\_lorenz\_96.m and run\_lorenz\_96\_inf.m, both of which are part of the *[DART\\_LAB Tutorial.](#page-262-0)*

### **6.127.2 Namelist**

The &model\_nml namelist is read from the input.nml file. Namelists start with an ampersand & and terminate with a slash /. Character strings that contain a / must be enclosed in quotes to prevent them from prematurely terminating the namelist.

```
&model_nml
  model\_size = 40,
  \textbf{forcing} = 8.00,delta_t = 0.05,
  time_step_days = 0,
  time_step_seconds = 3600
/
```
#### **Description of each namelist entry**

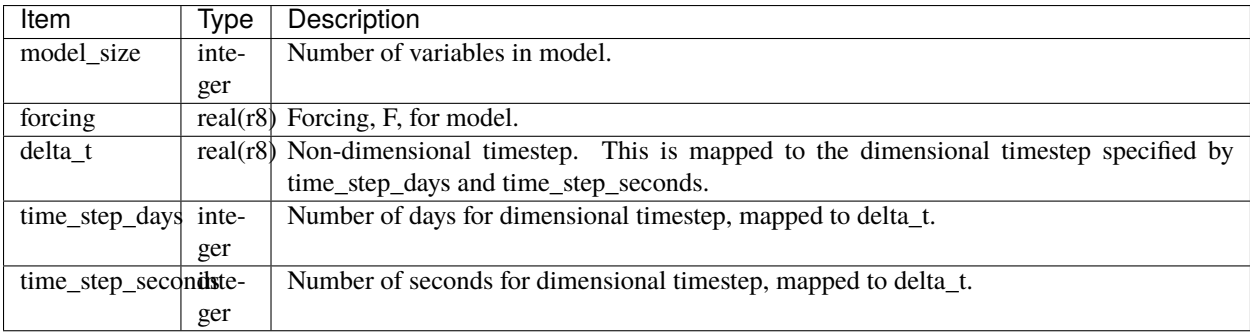

# **6.127.3 References**

# **6.128 Lorenz 96 2-scale**

## **6.128.1 Overview**

The Lorenz 96 2-scale model was first described by Edward Lorenz during a seminar at the European Centre for Medium-Range Weather Forecasts in the Autumn of [1](#page-397-0)995, the proceedings of which were published as Lorenz  $(1996)^1$ the following year, hence the model is commonly referred to as Lorenz 96.

The model state varies on two separate time scales, one for the X dimension and another in the Y dimension. It is constructed by coupling together two implementations of the Lorenz 96 single-scale model. The constant *F* term in Lorenz 96 single-scale model is replaced by a term that couples the two scales together.

Lorenz 96 2-scale is a widely studied model because the differing timescales can be viewed as an analog of processes that occur on different time and spatial scales in the atmosphere such as large-scale flow and localized convection. The *[references](#page-398-0)* contain some of the earlier studies including Palmer ([2](#page-397-1)001),<sup>2</sup> Smith (2001),<sup>[3](#page-397-2)</sup> Orrell (2002),<sup>[4](#page-397-3)</sup> Orrel (2003),<sup>[5](#page-397-4)</sup> Vannitsem and Toth (2002),  $6$  Roulston and Smith (2003),  $7$  and Wilks (2005).  $8$ 

The Lorenz 96 2-scale model has a work/workshop\_setup.csh script that compiles and runs an example. This example may be explored in the *[DART tutorial](#page-257-0)* and is intended to provide insight into model/assimilation behavior. The example **may or may not** result in good (*or even decent!*) results!

### **Development History**

This DART model interface was developed by Josh Hacker as an adaptation of the Lorenz 96 implementation. The 2-scale model is the second model described in Lorenz (1996).

# **6.128.2 Quick Start**

To run Lorenz 96 2-scale with its default settings:

- 1. Ensure you have the correct settings in mkmf.template in <DARTROOT>/build\_templates/mkmf.template
- 2. Build the DART executables using the quickbuild.sh script in the ./work directory.
- 3. Once the executables have been built, the two Perl scripts provided in the ./shell\_scripts directory, spinup\_model.pl and run\_expt.pl, can be used to spin up the model and run an experiment.

- <span id="page-397-5"></span><sup>6</sup> Vannitsem, Stéphane and Zoltan Toth, 2002: Short-term dynamics of model errors. *Journal of the Atmospheric Sciences*, **59**, 2594–2604.
- <sup>7</sup> Roulston, Mark S. and Leonard A. Smith, 2003: Combining dynamical and statistical ensembles. *Tellus*, **55A**, 16–30.

<sup>1</sup> Lorenz, Edward N., 1996: Predictability: A Problem Partly Solved. *Seminar on Predictability*. **1**, ECMWF, Reading, Berkshire, UK, 1-18.

<span id="page-397-1"></span><span id="page-397-0"></span><sup>2</sup> Palmer, Timothy N., 2001: A nonlinear dynamical perspective on model error: A proposal for non-local stochastic-dynamic parametrization in weather and climate prediction models. *Quarterly Journal of the Royal Meteorological Society*, **127**, 279–304. [https://doi.org/10.1002/qj.](https://doi.org/10.1002/qj.49712757202) [49712757202](https://doi.org/10.1002/qj.49712757202)

<span id="page-397-2"></span><sup>3</sup> Smith, Leonard A., 2001: Disentangling uncertainty and error: On the predictability of nonlinear systems. *Nonlinear dynamics and statistics,* Alistair I. Mees, Editor, Birkhauser, Boston, USA, 31–64.

<sup>4</sup> Orrell, David, 2002: Role of the metric in forecast error growth: How chaotic is the weather? *Tellus*, **54A**, 350–362.

<span id="page-397-4"></span><span id="page-397-3"></span><sup>5</sup> Orrell, David, 2003: Model error and predictability over different timescales in the Lorenz '96 Systems. *Journal of the Atmospheric Sciences*, **60**, 2219–2228.

<span id="page-397-7"></span><span id="page-397-6"></span><sup>8</sup> Wilks, Daniel S., 2005: Effects of stochastic parametrizations in the Lorenz '96 system. *Quarterly Journal of the Royal Meteorological Society*. **131**. 389-407. <https://doi.org/10.1256/qj.04.03>

# **6.128.3 Namelist**

The model also implements the variant of Smith (2001), which can be invoked by setting  $local_y = .true$ . in the &model\_nml namelist in the input.nml file.

The &model\_nml namelist is read from the input.nml file. Namelists start with an ampersand & and terminate with a slash /. Character strings that contain a / must be enclosed in quotes to prevent them from prematurely terminating the namelist.

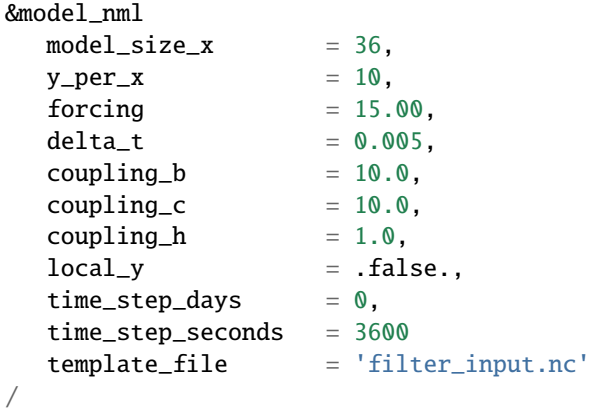

### **Description of each namelist entry**

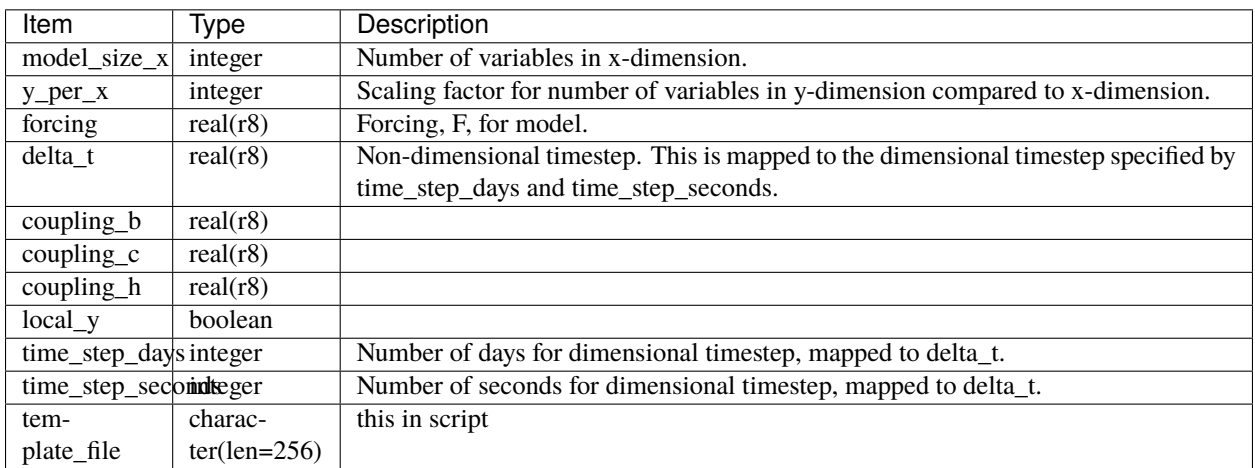

#### <span id="page-398-0"></span>**References**

# **6.129 Lorenz 96 Tracer Advection**

## **6.129.1 Overview**

The Lorenz 96 Tracer Advection model combines the Lorenz 96 model with an upstream semi-Lagrangian method. This simulates the advection of tracer particles from any source(s) by the Lorenz 96 variables (here serving as wind).

The Lorenz 96 model was first described by Edward Lorenz during a seminar at the European Centre for Medium-Range Weather Forecasts in the Autumn of [1](#page-399-0)995, the proceedings of which were published as Lorenz  $(1996)^{1}$  the following year, hence the model is commonly referred to as Lorenz 96.

Lorenz and Emmanuel  $(1998)^2$  $(1998)^2$  describe the model as:

. . . consisting of 40 ordinary differential equations, with the dependent variables representing values of some atmospheric quantity at 40 sites spaced equally about a latitude circle. The equations contain quadratic, linear, and constant terms representing advection, dissipation, and external forcing. Numerical integration indicates that small errors (differences between solutions) tend to double in about 2 days. Localized errors tend to spread eastward as they grow, encircling the globe after about 14 days.

We have chosen a model with  $J$  variables, denoted by:

 $X_1, ..., X_i;$ 

in most of our experiments we have let  $J = 40$ . The governing equations are:

$$
dX_j/dt = (X_{j+1} - X_{j-2})X_{j-1} - X_j + F(1)
$$

for:

$$
j=1,...,J.
$$

To make Eq. (1) meaningful for all values of *j* we define:

$$
X_{-1} = X_{J-1}, X_0 = X_J, \& X_{J+1} = X_1,
$$

so that the variables form a cyclic chain, and may be looked at as values of some unspecified scalar meteorological quantity, perhaps vorticity or temperature, at *J* equally spaced sites extending around a latitude circle. Nothing will simulate the atmosphere's latitudinal or vertical extent.

In this model we are using the Semi-Lagrangian Scheme to model how tracer particles get distributed upstream across the grids by the Lorenz 96 winds

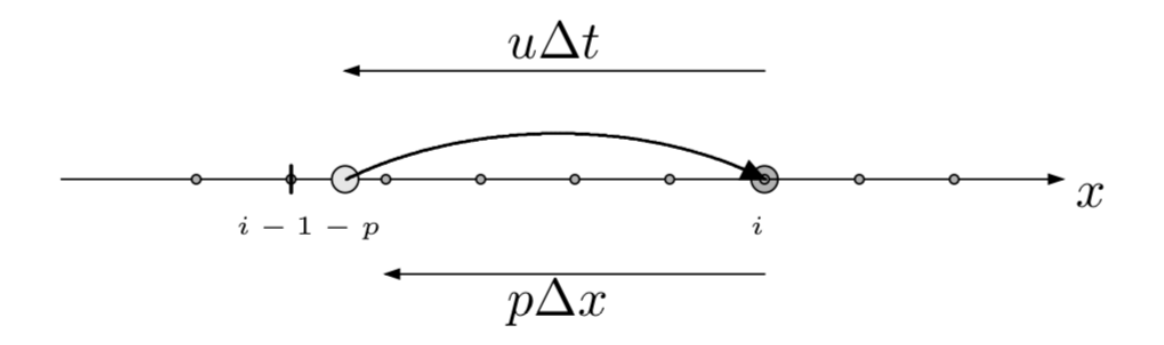

The figure above describes the implementation of the Semi-Lagrangian scheme in a one dimensional array. The tracer particle in the figure lands on a predefined grid point at  $t^{n+1}$ . The trajectory of this tracer particle is then integrated backwards by one time step to time t<sup>n</sup>, often landing between grid points. Then, due to advection without diffusion, the concentration of tracer at time

 $t^{n+1}$  is simply the concentration of tracer at time  $t^n$ , which

<span id="page-399-0"></span><sup>1</sup> Lorenz, Edward N., 1996: Predictability: A Problem Partly Solved. *Seminar on Predictability.* **1**, ECMWF, Reading, Berkshire, UK, 1-18.

<span id="page-399-1"></span><sup>2</sup> Lorenz, Edward N., and Kerry A. Emanuel, 1998: Optimal Sites for Supplementary Weather Observations: Simulations with a Small Model. *Journal of the Atmospheric Sciences*, **55**, 399-414, [doi:10.1175/1520-0469\(1998\)055<0399:OSFSWO>2.0.CO;2](https://doi.org/10.1175/1520-0469(1998)055\T1\textless {}0399:OSFSWO\T1\textgreater {}2.0.CO;2)

can be determined by interpolating concentrations of the surrounding grids<sup>[3](#page-400-0)</sup>.

Once the coupled Lorenz 96 and semi-Lagrangian is run with a source of strength 100 units/s and location at grid point one (with exponential sinks present in all grid points), the time evolution is as depicted below:

For Lorenz 96 Tracer Advection, DART advances the model, gets the model state and metadata describing this state, finds state variables that are close to a given location, and does spatial interpolation for model state variables.

### **6.129.2 Namelist**

The &model\_nml namelist is read from the input.nml file. Namelists start with an ampersand & and terminate with a slash /. Character strings that contain a / must be enclosed in quotes to prevent them from prematurely terminating the namelist.

```
&model_nml
  model\_size = 120,
  forcing = 8.00,delta_t = 0.05,
  time\_step\_days = 0,
  time_step_seconds = 3600
/
```
#### **Description of each namelist entry**

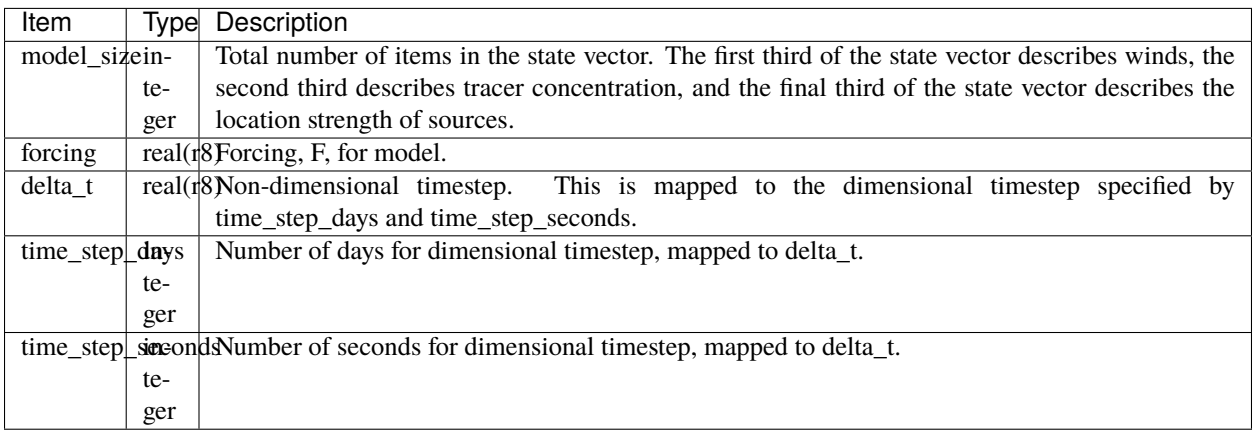

<span id="page-400-0"></span><sup>3</sup> Cushman-Roisin, Benoit, and Jean-Marie Beckers. 2011. Introduction to Geophysical Fluid Dynamics: Volume 101: Physical and Numerical Aspects. 2nd ed. San Diego, CA: Academic Press.

# **6.129.3 References**

# **6.130 Forced Lorenz 96**

### **6.130.1 Overview**

The *forced\_lorenz\_96* model implements the standard Lorenz ([1](#page-401-0)996)<sup>1</sup> equations except that the forcing term, F, is added to the state vector and is assigned an independent value at each gridpoint. The result is a model that is twice as big as the standard L96 model. The forcing can be allowed to vary in time or can be held fixed so that the model looks like the standard L96 but with a state vector that includes the constant forcing term. An option is also included to add random noise to the forcing terms as part of the time tendency computation which can help in assimilation performance. If the random noise option is turned off (see namelist) the time tendency of the forcing terms is 0.

DART state vector composition:

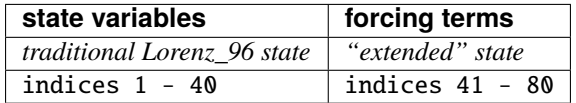

The *forced\_lorenz\_96* model has a work/workshop\_setup.csh script that compiles and runs an example. This example is referenced in Section 20 of the [DART\\_tutorial](https://dart.ucar.edu/pages/Tutorial.html) and is intended to provide insight into parameter estimation and model/assimilation behavior. Be aware that the input.nml file is modified by the workshop\_setup.csh script.

## **6.130.2 Quick Start**

To become familiar with the model, try this quick experiment.

1. compile everything in the model/forced\_lorenz\_96/work directory.

```
cd $DARTROOT/models/forced_lorenz_96/work
./quickbuild.ch
```
2. make sure the input.nml looks like the following (there is a lot that has been left out for clarity, these are the settings of interest for this example):

```
&perfect_model_obs_nml
  start_from_restart = .true.,
  output\_restart = .true.,async = 0,
  restart_in_file_name = "perfect_ics",
  obs_seq_in_file_name = "obs_seq.in",
  obs_seq_out_file_name = "obs_seq.out",
  ...
/
&filter_nml
  async = 0,
  ens\_size = 80,
  start_from_restart = .true.,
  output_restart = .true.,
```
(continues on next page)

<span id="page-401-0"></span><sup>1</sup> Lorenz, Edward N., 1996: Predictability: A Problem Partly Solved. *Seminar on Predictability*. **1**, ECMWF, Reading, Berkshire, UK, 1-18.

```
obs\_sequence\_in\_name = "obs\_seq.out",obs_sequence_out_name = "obs_seq.final",
  restart_in_file_name = "filter_ics",
  restart_out_file_name = "filter_restart",
  num_output_state_members = 80,
  num_output_obs_members = 80,
   ...
/
&model_nml
  num\_state\_vars = 40,
  forcing = 8.00,delta_t = 0.05,
  time\_step\_days = 0,
  time_step_seconds = 3600,
  reset_forcing = .false.,
  random_forcing_amplitude = 0.10
/
```
3. Run perfect\_model\_obs to generate true\_state.nc and obs\_seq.out. The default obs\_seq.in will cause the model to advance for 1000 time steps.

./perfect\_model\_obs

4. If you have *ncview*, explore the true\_state.nc. Notice that the State Variable indices from 1-40 are the dynamical part of the model and 41-80 are the Forcing variables.

ncview true\_state.nc

5. Run filter to generate preassim.nc, analysis.nc and obs\_seq.final.

./filter

6. Launch Matlab and run plot\_ens\_time\_series.

```
>> plot_ens_time_series
Input name of prior or posterior diagnostics file for preassim.nc:
preassim.nc
OPTIONAL: if you have the true state and want it superimposed,
provide the name of the input file. If not, enter a dummy filename.
Input name of True State file for true_state.nc:
true_state.nc
Using state state variable IDs 1 13 27
If these are OK, ;
If not, please enter array of state variable ID's
To choose from entire state enter A 25 50 75 (between 1 and 80)
To choose traditional model state enter S 1 23 40 (between 1 and 40)
To choose forcing estimates enter F 2 12 22 (between 1 and 40)
(no intervening syntax required)
A 20 30 40 60 70 80
```
Indices 20, 30, and 40 will be from the dynamical part of the lorenz\_96 attractor, indices 60, 70, and 80 will be the corresponding Forcing values. Here are some images for just indices 20 and 60. Click on each image for a high-res version.

Repeat the experiment with *reset forcing = .true.* when creating the true state and *reset forcing = .false.* when assimilating. What happens?

## **6.130.3 Namelist**

The model also implements the variant of Smith (2001), which can be invoked by setting  $local_y = .true$ . in the &model\_nml namelist in the input.nml file.

The &model\_nml namelist is read from the input.nml file. Namelists start with an ampersand & and terminate with a slash /. Character strings that contain a / must be enclosed in quotes to prevent them from prematurely terminating the namelist.

```
&model_nml
  num\_state\_vars = 40,forcing = 8.00,delta_t = 0.05,
  time\_step\_days = 0,
  time_step_seconds = 3600,
  reset_forcing = false.random_forcing_amplitude = 0.10
/
```
### **Description of each namelist entry**

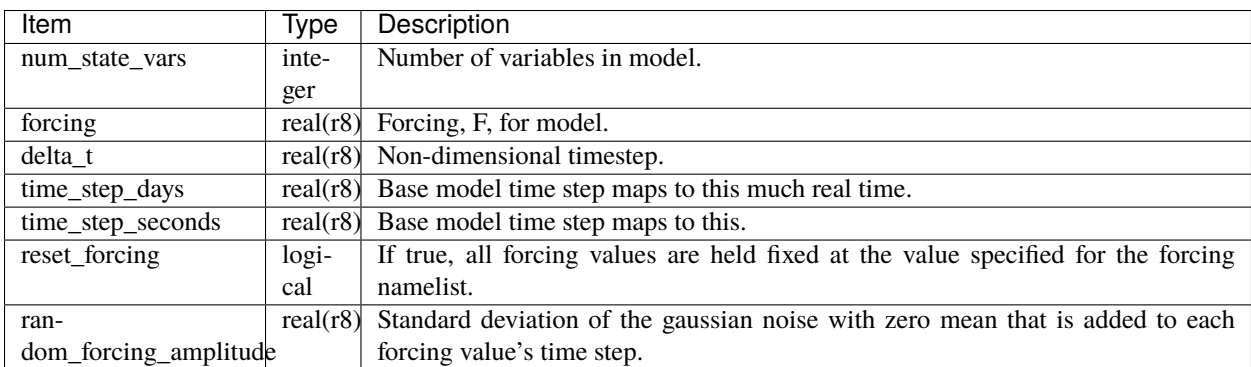

# **6.130.4 References**

# **6.131 MITgcm\_ocean**

## **6.131.1 Overview**

The [MIT ocean GCM](http://mitgcm.org/) version 'checkpoint59a' is the foundation of this directory. It was modified by Ibrahim Hoteit of Scripps for his use, and so it differs from the original distribution. The whole process hinges on setting the ocean model namelist values such that it is doing a cold start for every model advance.

The data assimilation period is controlled in the input.nml&model\_nml namelist. In combination with the ocean model dynamics timestep data&PARM03:deltaTClock this determines the amount of time the model will advance for each assimilation cycle.

### **Observations**

The forward operators for ocean observations are in observations/forward\_operators/obs\_def\_oceam\_mod. f90. *[PROGRAM create\\_ocean\\_obs](#page-974-0)* is the program to create a DART observation sequence from a particular ASCII file.

#### **Converting between DART and the model**

The MITgcm\_ocean model reads and writes Fortran direct-access big-endian data files. To convert MITgcm\_ocean files into netcdf files for input to DART use the program mit\_to\_dart. To convert the netcdf output from DART to MITgcm\_ocean files use the program dart\_to\_mit. When converting from DART to MIT and back, the following options can be set in the &trans\_mitdart\_nml namelist in input.nml.

```
&trans_mitdart_nml
 do_bgc = .false. ! change to .true. if doing bio-geo-chemistry
 log_transform = .false. ! change to .true. if using log_transform
/
```
#### **Warning:**

The trans\_mit\_dart\_mod module has hardcoded record lengths, recl3d and recl2d. Be sure to check these are correct for the compiler you are using.

```
! set record lengths
recl3d = Nx*Ny*NZ*4recl2d = Nx*Ny*4
```
### **Controlling the model advances**

The assimilation period is specified by two namelist parameters in the input.nml&model\_nml namelist: assimilation\_period\_days and assimilation\_period\_seconds. Normally, all observations within (+/-) HALF of the total assimilation period are used in the assimilation.

The time of the initial conditions is specified by two namelist parameters in the input.nml&model\_nml namelist: init\_time\_days and init\_time\_seconds; depending on the settings of these parameters, the times may or may not come directly from the DART initial conditions files.

The ocean model **MUST always** start from the input datasets defined in the data&PARM05 namelist. Apparently, this requires data&PARM03:startTime to be **0.0**. One of the DART support routines trans\_mitdart converts the DART state vector to the files used in data&PARM05 and creates new data.cal&CAL\_NML and data&PARM03 namelists with values appropriate to advance the model to the desired time.

The ocean model then advances till data&PARM03:endTime and writes out snapshot files. trans\_mitdart converts the snapshot files to a DART-compatible file which is ingested by filter. filter also reads the observation sequence file to determine which observations are within the assimilation window, assimilates them, and writes out a set of restart files, one for each ensemble member. filter then waits for each instance of the ocean model (one instance for each ensemble member) to advance to data&PARM03:endTime. The whole process repeats until 1) there are no more observations to assimilate (i.e. the observation sequence file is exhausted) or 2) the time specified by input.nml&filter\_nml:last\_obs\_days,last\_obs\_seconds has been reached.

### **Getting started**

- 1. create an initial ensemble for DART.
- 2. create a TINY set of 'perfect' observations in the normal fashion: *[program create\\_obs\\_sequence](#page-730-0)* and then *[pro](#page-636-0)[gram create\\_fixed\\_network\\_seq](#page-636-0)* to create an empty observation sequence file (usually called obs\_seq.in)
- 3. modify data, data.cal, and input.nml to control the experiment and populate the observation sequence file by running *[program perfect\\_model\\_obs](#page-639-0)*
- 4. Now use the full ensemble of initial conditions from Step 1 and run *[PROGRAM filter](#page-723-0)*

A perfectly sensible approach to get to know the system would be to try to

- 1. assimilate data for the first assimilation period and stop. Do not advance the model at all. The filter namelist can control all of this and you do not need to have a working advance\_model.csh script, or even a working ocean model (as long as you have input data files).
- 2. advance the model first and then assimilate data for the first assimilation period and stop.
- 3. advance, assimilate and advance again. This tests the whole DART facility.

### **Exploring the output**

There are Matlab® scripts for perusing netCDF files in the DART/matlab directory. There are Matlab® scripts for exploring the performance of the assimilation in observation-space (after running *[PROGRAM obs\\_diag \(for observa](#page-681-0)[tions that use the threed\\_sphere location module\)](#page-681-0)* to explore the obs\_seq.final file) - use the scripts starting with 'plot\_', e.g. DART/diagnostics/matlab/plot\_\*.m. As always, there are some model-specific item you should know about in DART/models/MITgcm\_ocean/matlab, and DART/models/MITgcm\_ocean/shell\_scripts.

## **6.131.2 Files**

- input namelist files: data, data.cal, input.nml
- input data file: filter\_ics, perfect\_ics
- output data files: [S, T, U, V, Eta]. YYYYMMDD. HHMMSS. [data, meta]

Please note that there are **many** more files needed to advance the ocean model, none of which are discussed here.

# **6.132 MPAS\_ATM**

## **6.132.1 Overview**

This document describes the DART interface module for the atmospheric component of the Model for Prediction Across Scales [MPAS](https://ncar.ucar.edu/what-we-offer/models/model-prediction-across-scales-mpas) (or briefly, MPAS-ATM) global model, which uses an unstructured Voronoi grid mesh, formally Spherical Centriodal Voronoi Tesselations (SCVTs). This allows for both quasi-uniform discretization of the sphere and local refinement. The MPAS/DART interface was built on the SCVT-dual mesh and does not regrid to regular lat/lon grids. In the C-grid discretization, the normal component of velocity on cell edges is prognosed; zonal and meridional wind components are diagnosed on the cell centers. We provide several options to choose from in the assimilation of wind observations as shown below.

The grid terminology used in MPAS is as shown in the figure below:

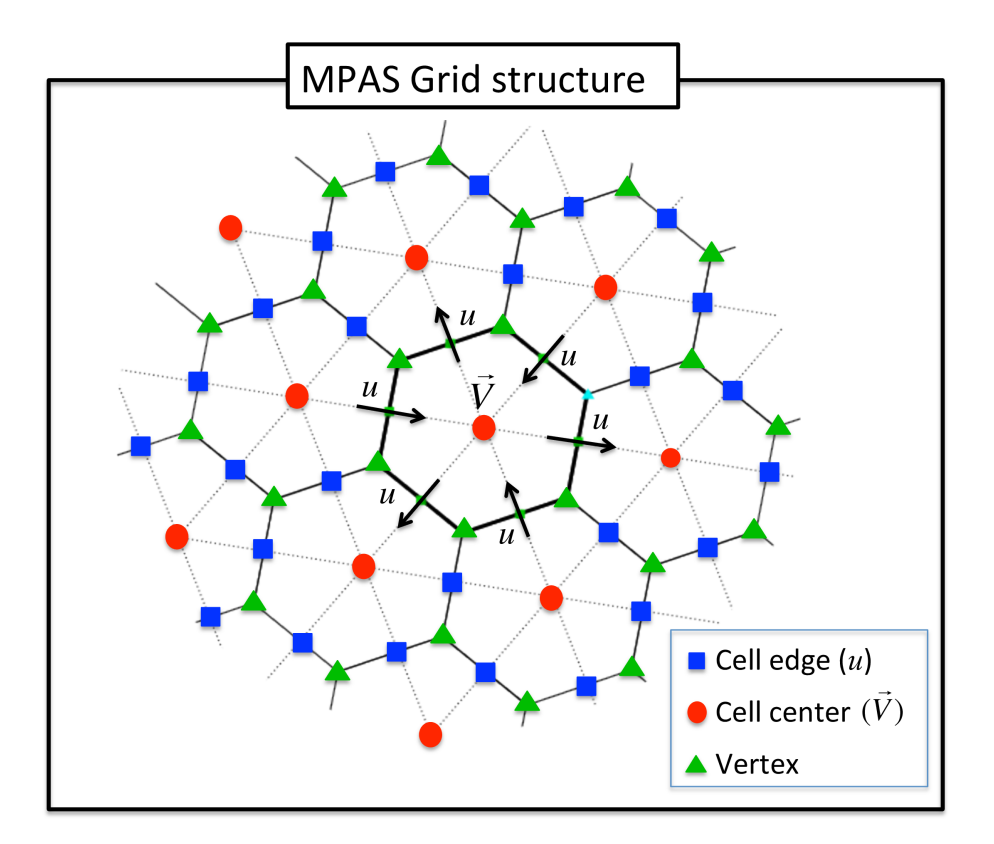

The wind options during a DART assimilation are controlled by combinations of 4 different namelist values. The values determine which fields the forward operator uses to compute expected observation values; how the horizontal interpolation is computed in that forward operator; and how the assimilation increments are applied to update the wind quantities in the state vector. Preliminary results based on real data assimilation experiments indicate that performance is better when the zonal and meridional winds are used as input to the forward operator that uses Barycentric interpolation, and when the prognostic *u* wind is updated by the incremental method described in the figure below. However there remain scientific questions about how best to handle the wind fields under different situations. Thus we have kept all implemented options available for use in experimental comparisons. See the figure below for a flow-chart representation of how the 4 namelist items interact:

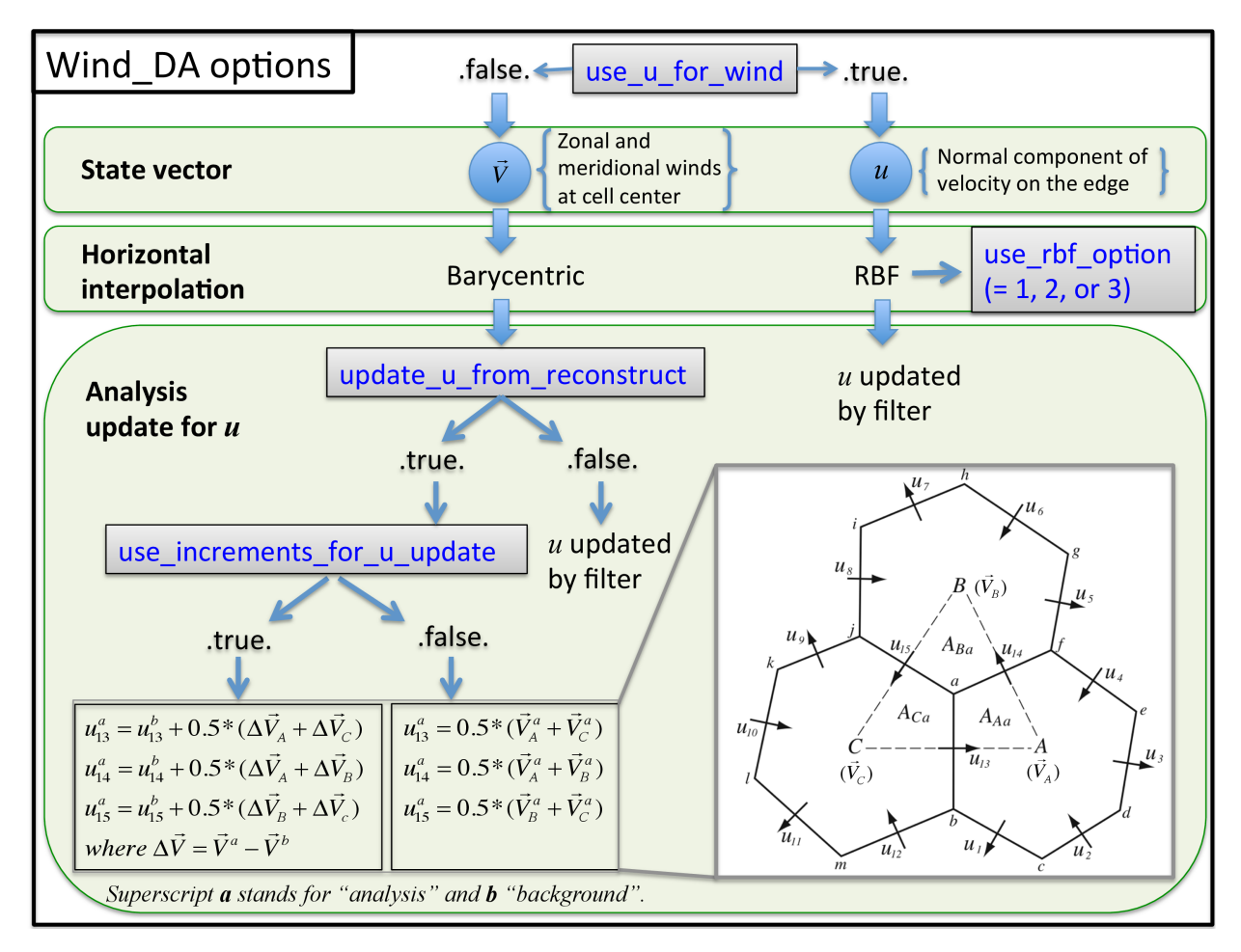

Cycling of MPAS/DART is run in a *restart* mode. As for all DART experiments, the overall design for an experiment is this: the DART program filter will read the initial condition file, the observation sequence file, and the DART namelist to decide whether or not to advance the MPAS-ATM model. All of the control of the execution of the MPAS model is done by DART directly. If the model needs to be advanced, filter makes a call to the shell to execute the script advance\_model.csh, which is ENTIRELY responsible for getting all the input files, data files, namelists, etc. into a temporary directory, running the model, and copying the results back to the parent directory (which we call CENTRALDIR). The whole process hinges on setting the MPAS-ATM model namelist values such that it is doing a restart for every model advance. Unlike MPAS-ATM free forecast runs, the forecast step in MPAS/DART requires to set up one more namelist parameter called config\_do\_DAcycling = .true. in &restart section of namelist. input to recouple the state vectors (updated by filter) with the mass field for the restart mode. For more information, check the advance\_model.csh script in ./shell\_scripts/ directory.

Since DART is an ensemble algorithm, there are multiple analysis files for a single analysis time: one for each ensemble member. Because MPAS/DART is run in a restart mode, each member should keep its own MPAS restart file from the previous cycle (rather than having a single template file in CENTRALDIR). Creating the initial ensemble of states is an area of active research.

# **6.132.2 Namelist**

This namelist is read from the file *input.nml*. Namelists start with an ampersand '&' and terminate with a slash '/'. Character strings that contain a '/' must be enclosed in quotes to prevent them from prematurely terminating the namelist.

```
&model_nml
```
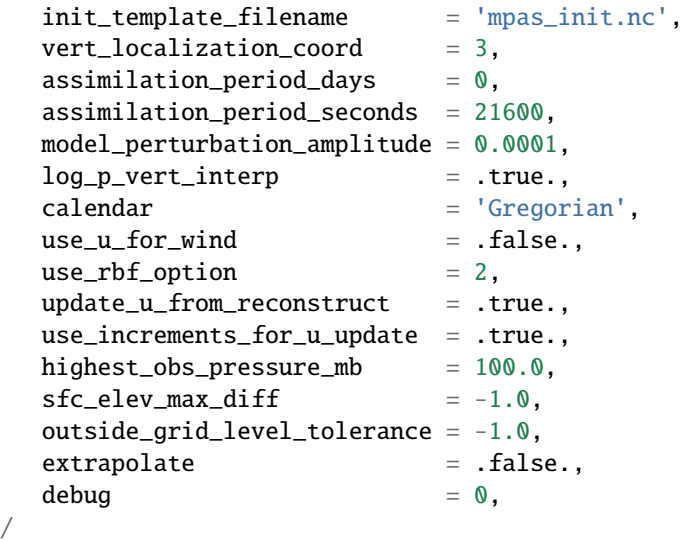

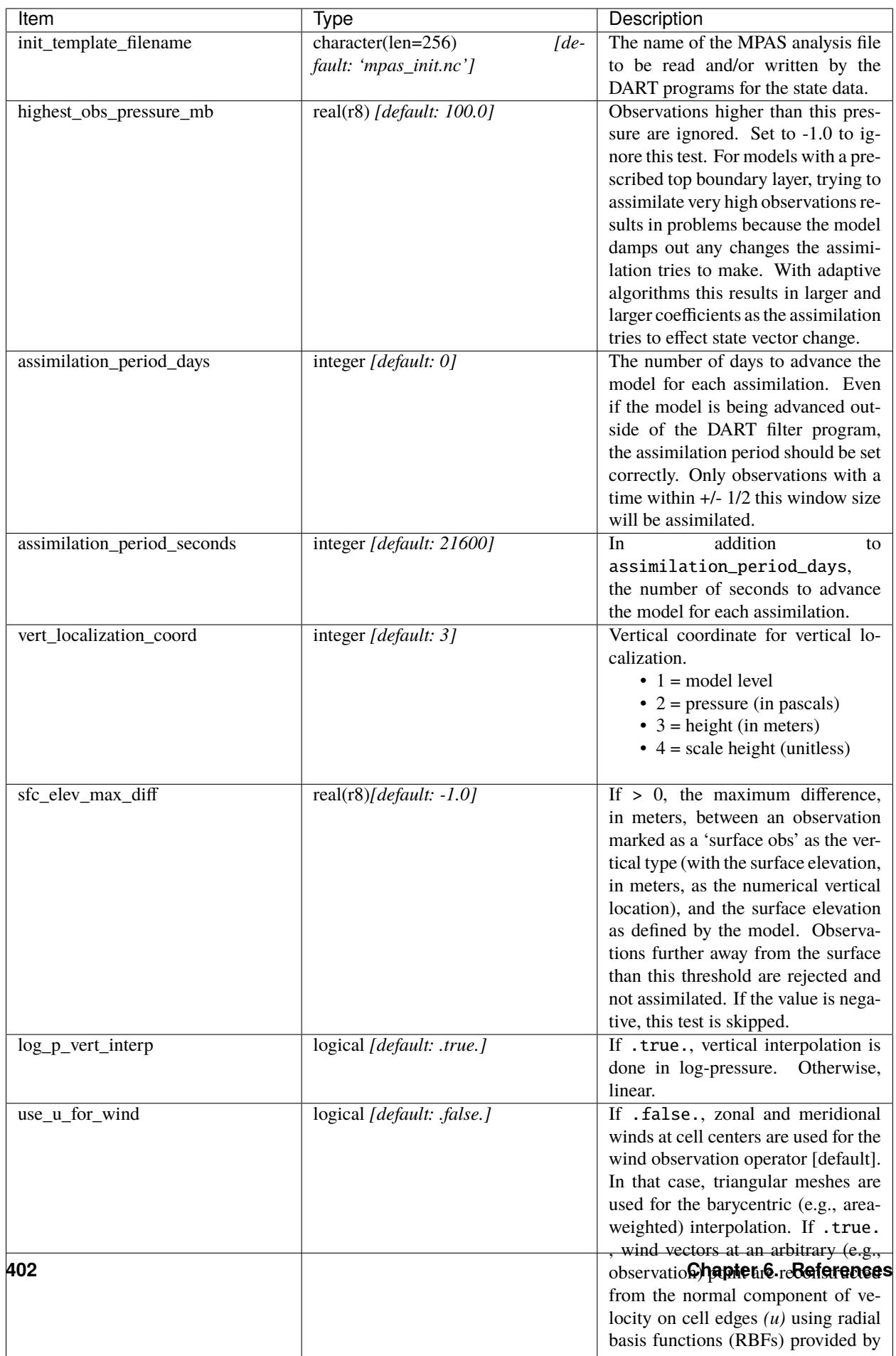

The &mpas\_vars\_nml namelist within input.nml contains the list of MPAS variables that make up the DART state vector. The order the items are specified controls the order of the data in the state vector, so it should not be changed without regenerating all DART initial condition or restart files. These variables are directly updated by the filter assimilation.

Any variables whose values cannot exceed a given minimum or maximum can be listed in mpas\_state\_bounds. When the data is written back into the MPAS NetCDF files values outside the allowed range will be detected and changed. Data inside the DART state vector and data written to the DART diagnostic files will not go through this test and values may exceed the allowed limits. Note that changing values at the edges of the distribution means it is no longer completely gaussian. In practice this technique has worked effectively, but if the assimilation is continually trying to move the values outside the permitted range the results may be of poor quality. Examine the diagnostics for these fields carefully when using bounds to restrict their values.

```
&mpas_vars_nml
  mpas_state_variables = 'theta', 'QTY_POTENTIAL_TEMPERATURE',
                       'uReconstructZonal', 'QTY_U_WIND_COMPONENT',
                      'uReconstructMeridional','QTY_V_WIND_COMPONENT',
                       'qv', 'QTY_VAPOR_MIXING_RATIO',
                       'qc', 'QTY_CLOUDWATER_MIXING_RATIO',
                       'surface_pressure', 'QTY_SURFACE_PRESSURE'
  mpas\_state\_bounds = 'qv', '0.0', 'NULL', 'CLAMP','qc','0.0','NULL','CLAMP',
/
```
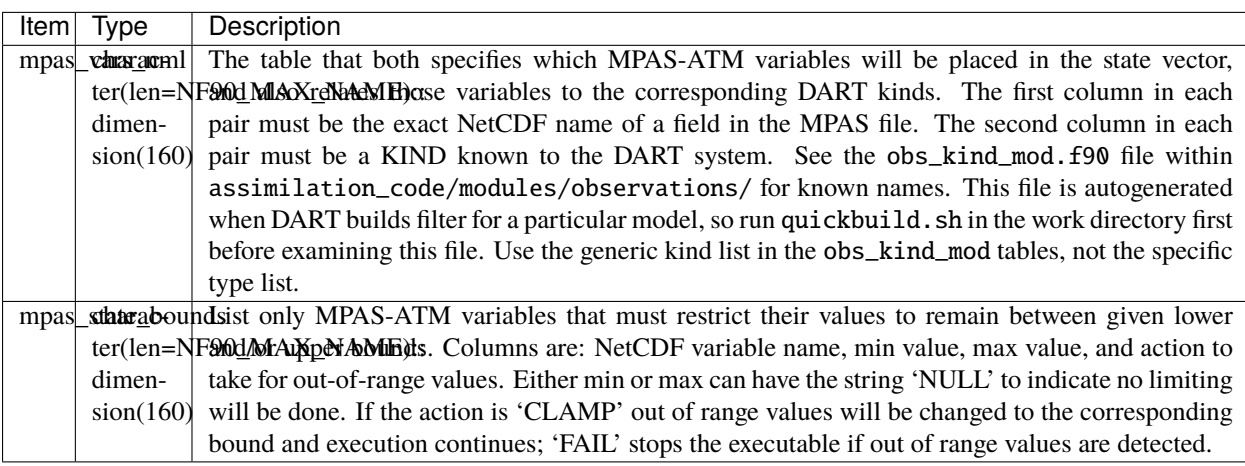

# **6.132.3 Grid Information**

As the forward operators use the unstructured grid meshes in MPAS-ATM, the DART/MPAS interface needs to read static variables related to the grid structure from the MPAS ATM 'history' file (specified in model\_analysis\_filename). These variables are used to find the closest cell to an observation point in the cartesian coordinate (to avoid the polar issues).

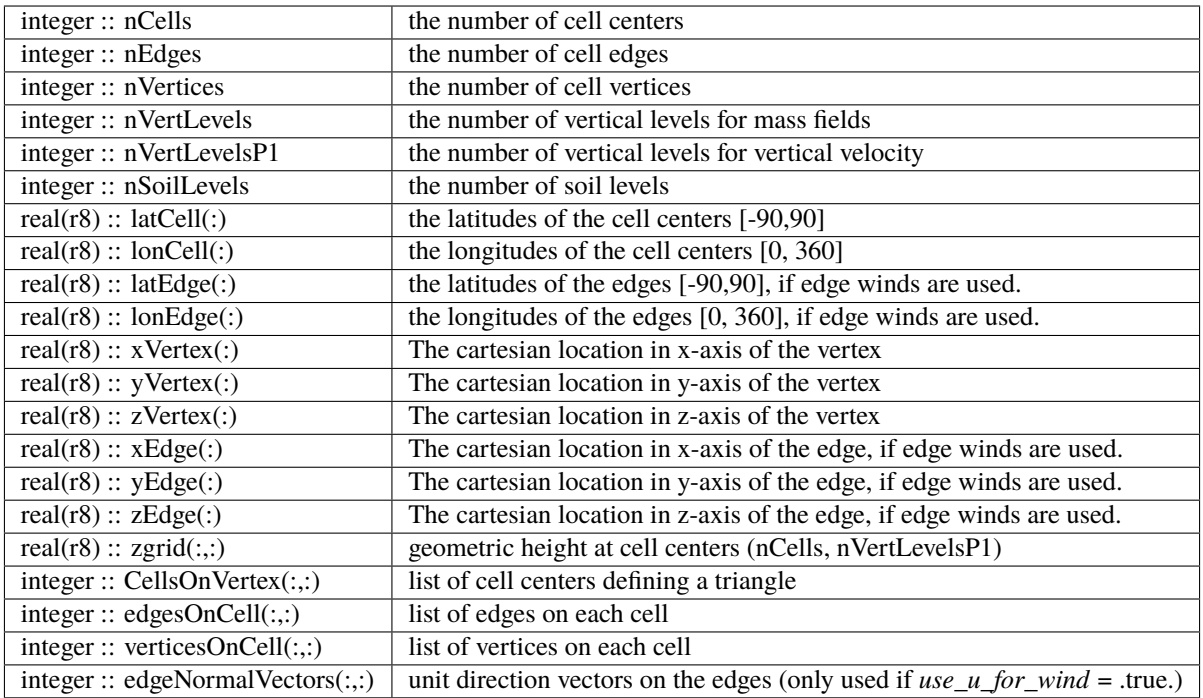

# **6.132.4 model\_mod variable storage**

The &mpas\_vars\_nml within input.nml defines the list of MPAS variables used to build the DART state vector. Combined with an MPAS analysis file, the information is used to determine the size of the DART state vector and derive the metadata. To keep track of what variables are contained in the DART state vector, an array of a user-defined type called "progvar" is available with the following components:

```
type progvartype
  private
  character(len=NF90_MAX_NAME) :: varname
  character(len=NF90_MAX_NAME) :: long_name
  character(len=NF90_MAX_NAME) :: units
  character(len=NF90_MAX_NAME), dimension(NF90_MAX_VAR_DIMS) :: dimname
  integer, dimension(NF90_MAX_VAR_DIMS) :: dimlens
  integer :: xtype \qquad ! netCDF variable type (NF90_double, etc.)
  integer :: numdims : number of dimensions - excluding TIME
  integer :: numvertical ! number of vertical levels in variable
  integer :: numcells : number of cell locations (typically cell centers)
  integer :: numedges : number of edge locations (edges for normal velocity)
  logical :: ZonHalf ! vertical coordinate for mass fields (nVertLevels)
  integer :: varsize ! variable size (dimlens(1:numdims))
  integer :: index1 ! location in dart state vector of first occurrence
  integer :: indexN | location in dart state vector of last occurrence
  integer :: dart_kind
  character(len=paramname_length) :: kind_string
  logical :: clamping : does variable need to be range-restricted before
  real(r8) :: range(2) \qquad ! lower and upper bounds for the data range.
  logical :: out_of_range_fail ! is out of range fatal if range-checking?
end type progvartype
```

```
type(progvartype), dimension(max_state_variables) :: progvar
```
The variables are simply read from the MPAS analysis file and stored in the DART state vector such that all quantities for one variable are stored contiguously. Within each variable; they are stored vertically-contiguous for each horizontal location. From a storage standpoint, this would be equivalent to a Fortran variable dimensioned x(nVertical,nHorizontal,nVariables). The fastest-varying dimension is vertical, then horizontal, then variable . . . naturally, the DART state vector is 1D. Each variable is also stored this way in the MPAS analysis file.

# **6.132.5 Compilation**

The DART interface for MPAS-ATM can be compiled with various fortran compilers such as (but not limited to) gfortran, pgf90, and intel. It has been tested on a Mac and NCAR IBM supercomputer (yellowstone).

**Note:** While MPAS requires the PIO (Parallel IO) and pNetCDF (Parallel NetCDF) libraries, DART uses only the plain NetCDF libraries. If an altered NetCDF library is required by the parallel versions, there may be incompatibilities between the run-time requirements of DART and MPAS. Static linking of one or the other executable, or swapping of modules between executions may be necessary.

# **6.132.6 Conversions**

### **A Welcome Development**

MPAS files no longer need to be converted to DART formatted files, they can be read in directly from a input file list!

#### **Analysis File NetCDF header**

The header of an MPAS analysis file is presented below - simply for context. Keep in mind that **many** variables have been removed for clarity. Also keep in mind that the multi-dimensional arrays listed below have the dimensions reversed from the Fortran convention. **Note:** the variables marked 'available in dart' are available as metadata variables in DART. Just to be perfectly clear, they are not 'state'.

```
$ ncdump -h mpas_init.nc
netcdf mpas_analysis {
dimensions:
      StrLen = 64 ;
      Time = UNLIMITED ; // (1 currently)
      nCells = 10242 ; a available in DART
      nEdges = 30720 ; available in DART
      maxEdges = 10;
      maxEdges2 = 20nVertices = 20480 ; available in DART
      TWO = 2THREE = 3;
      vertexDegree = 3 ;
      FIFFTEN = 15TWENTYONE = 21 ;
      R3 = 3;
```
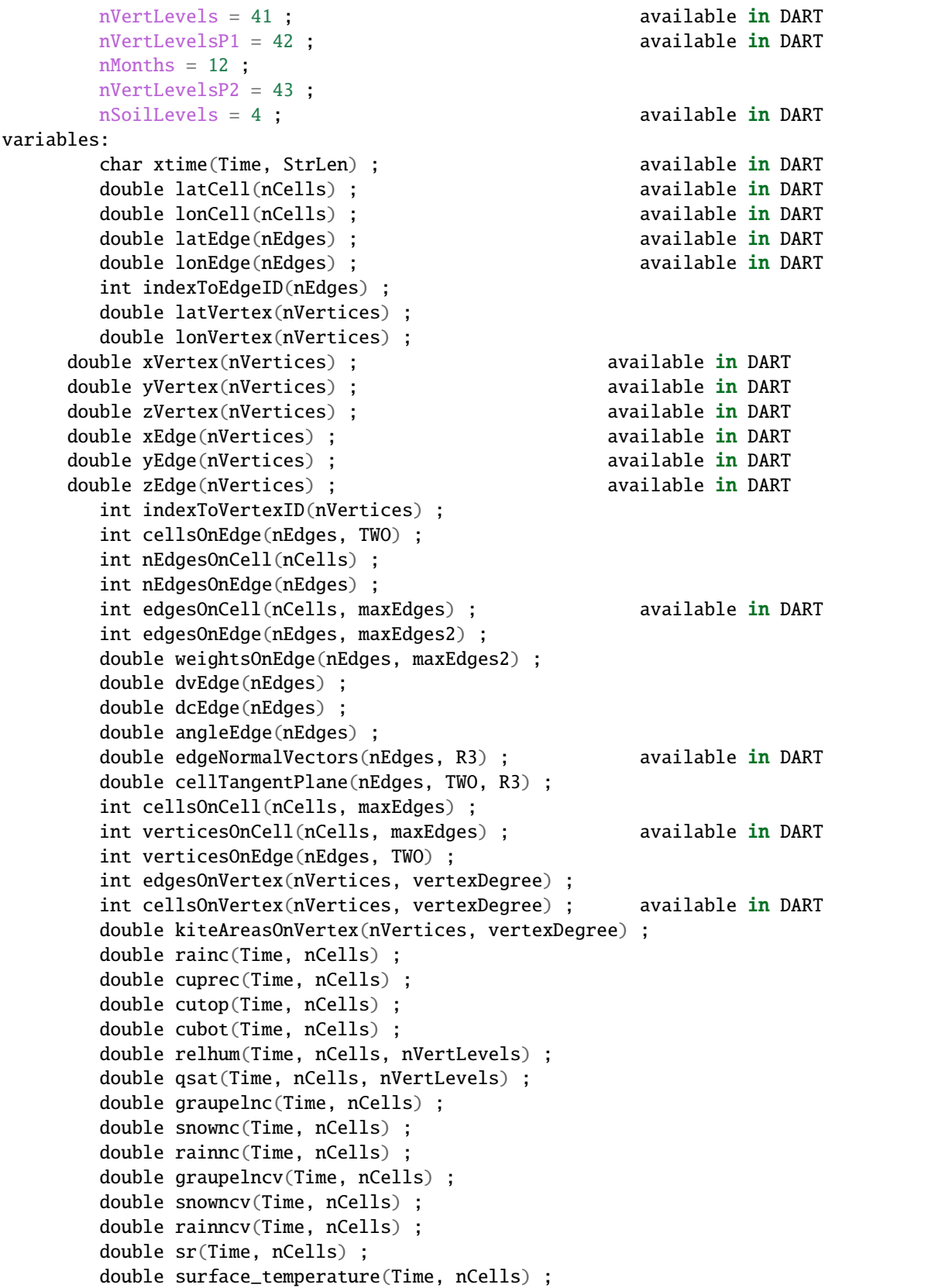

```
double surface_pressure(Time, nCells) ;
double coeffs_reconstruct(nCells, maxEdges, R3) ;
double theta_base(Time, nCells, nVertLevels) ;
double rho_base(Time, nCells, nVertLevels) ;
double pressure_base(Time, nCells, nVertLevels) ;
double exner_base(Time, nCells, nVertLevels) ;
double exner(Time, nCells, nVertLevels) ;
double h_divergence(Time, nCells, nVertLevels) ;
double uReconstructMeridional(Time, nCells, nVertLevels) ;
double uReconstructZonal(Time, nCells, nVertLevels) ;
double uReconstructZ(Time, nCells, nVertLevels) ;
double uReconstructY(Time, nCells, nVertLevels) ;
double uReconstructX(Time, nCells, nVertLevels) ;
double pv_cell(Time, nCells, nVertLevels) ;
double pv_vertex(Time, nVertices, nVertLevels) ;
double ke(Time, nCells, nVertLevels) ;
double rho_edge(Time, nEdges, nVertLevels) ;
double pv_edge(Time, nEdges, nVertLevels) ;
double vorticity(Time, nVertices, nVertLevels) ;
double divergence(Time, nCells, nVertLevels) ;
double v(Time, nEdges, nVertLevels) ;
double rh(Time, nCells, nVertLevels) ;
double theta(Time, nCells, nVertLevels) ;
double rho(Time, nCells, nVertLevels) ;
double qv_init(nVertLevels) ;
double t_init(nCells, nVertLevels) ;
double u_init(nVertLevels) ;
double pressure_p(Time, nCells, nVertLevels) ;
double tend_theta(Time, nCells, nVertLevels) ;
double tend_rho(Time, nCells, nVertLevels) ;
double tend_w(Time, nCells, nVertLevelsP1) ;
double tend_u(Time, nEdges, nVertLevels) ;
double qv(Time, nCells, nVertLevels) ;
double qc(Time, nCells, nVertLevels) ;
double qr(Time, nCells, nVertLevels) ;
double qi(Time, nCells, nVertLevels) ;
double qs(Time, nCells, nVertLevels) ;
double qg(Time, nCells, nVertLevels) ;
double tend_qg(Time, nCells, nVertLevels) ;
double tend_qs(Time, nCells, nVertLevels) ;
double tend_qi(Time, nCells, nVertLevels) ;
double tend_qr(Time, nCells, nVertLevels) ;
double tend_qc(Time, nCells, nVertLevels) ;
double tend_qv(Time, nCells, nVertLevels) ;
double qnr(Time, nCells, nVertLevels) ;
double qni(Time, nCells, nVertLevels) ;
double tend_qnr(Time, nCells, nVertLevels) ;
double tend_qni(Time, nCells, nVertLevels) ;
```
# **6.132.7 Files**

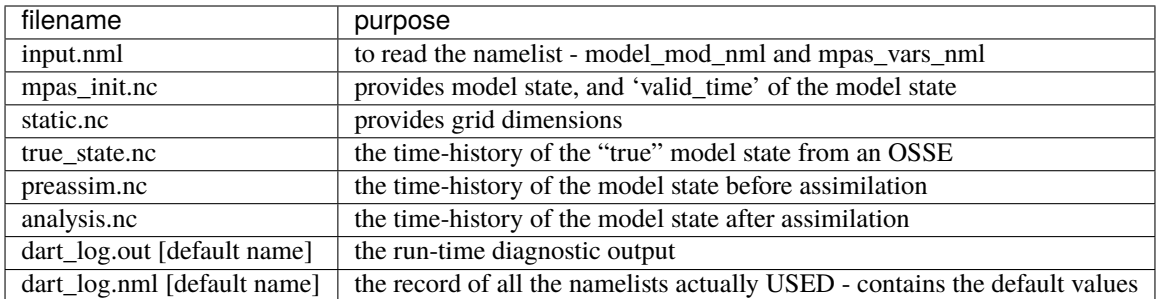

## **6.132.8 References**

The Data Assimilation section in the MPAS documentation found at [http://mpas-dev.github.io.](http://mpas-dev.github.io)

# **6.133 PROGRAM** mpas\_dart\_obs\_preprocess

## **6.133.1 Overview**

Program to preprocess observations, with specific knowledge of the MPAS grid.

This program can superob (average) aircraft and satellite wind obs if they are too dense, based on the given MPAS ATM grid. It will average all observations of the same type in each grid cell. The averaging grid can be different than the grid used for the assimilation run.

This program can read up to 10 additional obs\_seq files and merge their data in with the basic obs\_sequence file which is the main input.

This program can reject surface observations if the elevation encoded in the observation is too different from the mpas surface elevation.

This program can exclude observations above a specified height or pressure.

This program can exclude observations outside a given time window defined by the specified analysis time and a window width in hours.

This program can overwrite the incoming Data QC value with another.

# **6.133.2 Namelist**

This namelist is read from the file input.nml. Namelists start with an ampersand '&' and terminate with a slash '/'. Character strings that contain a '/' must be enclosed in quotes to prevent them from prematurely terminating the namelist.

```
&mpas_obs_preproc_nml
 file_name_input = 'obs_seq.old'
 file_name\_output = 'obs\_seq.new'sonde_extra = 'obs_seq.rawin'
```
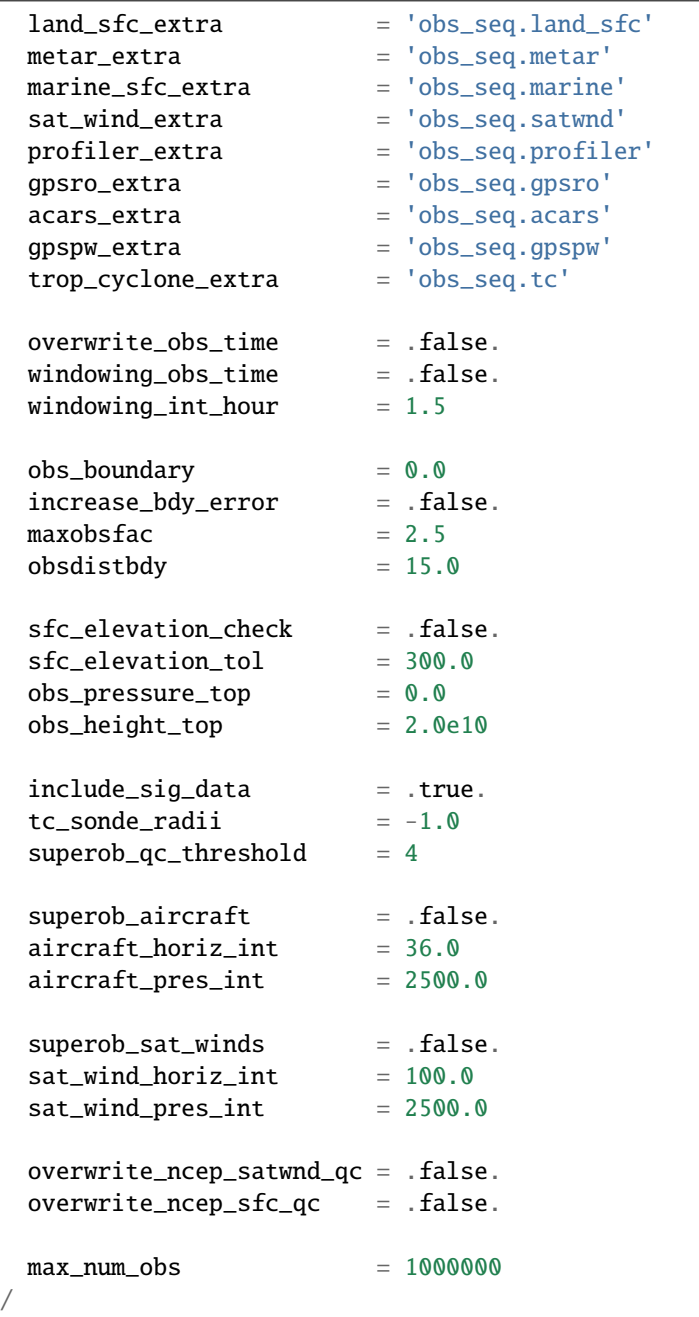

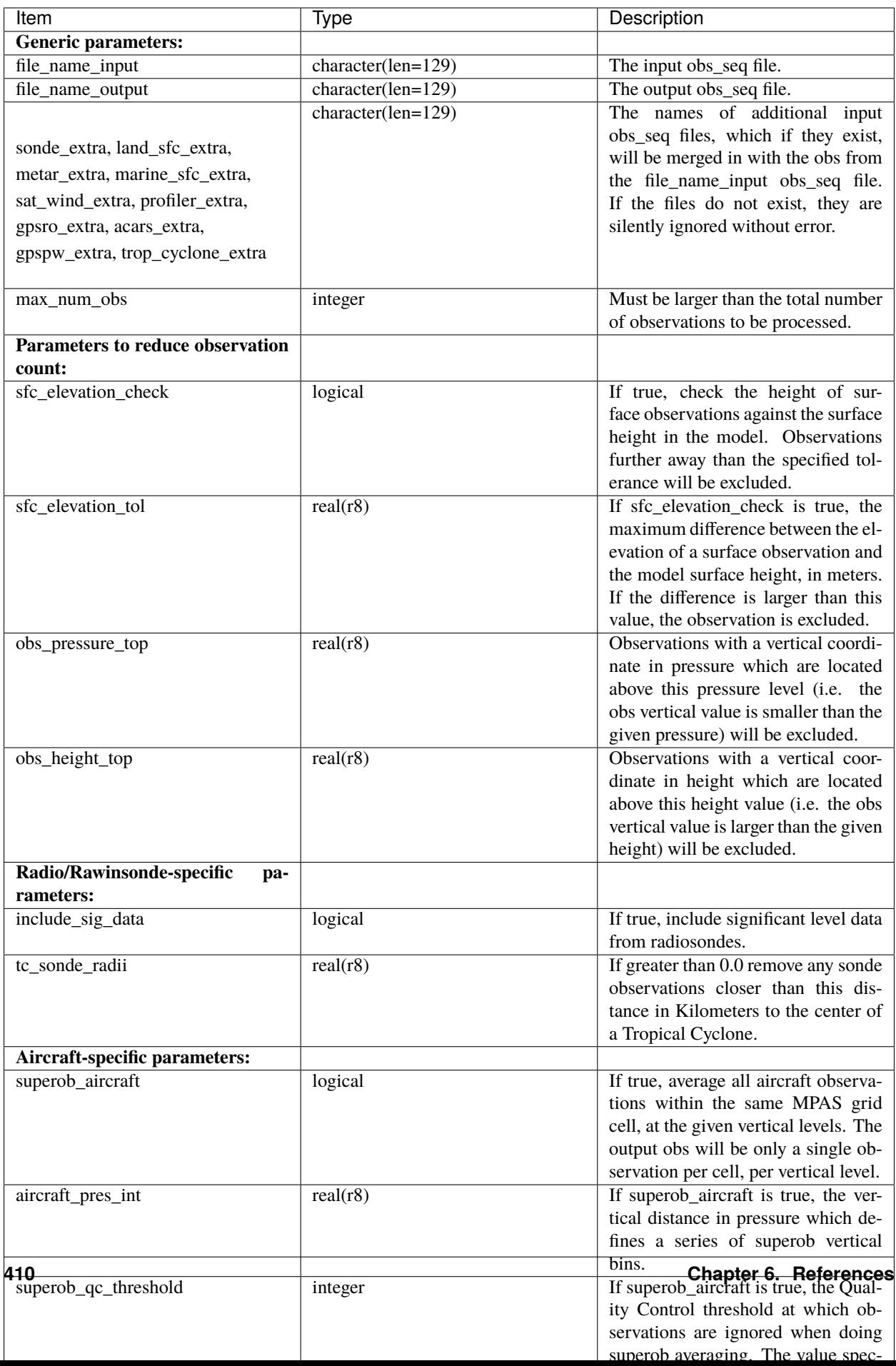

# **6.133.3 Modules used**

types\_mod obs\_sequence\_mod utilities\_mod obs\_kind\_mod time\_manager\_mod model\_mod netcdf

## **6.133.4 Files**

- Input namelist ; input.nml
- Input MPAS state netCDF file: mpas\_init.nc
- Input obs\_seq files (as specified in namelist)
- Output obs\_seq file (as specified in namelist)

### **File formats**

This utility can read one or more obs\_seq files and combine them while doing the rest of the processing. It uses the standard DART observation sequence file format. It uses the grid information from an MPAS file to define the bins for combining nearby aircraft and satellite wind observations.

# **6.133.5 References**

• Developed by Soyoung Ha, based on the WRF observation preprocessor contributed by Ryan Torn.

# **6.134 MPAS OCN**

**Attention:** mpas\_ocn was being developed with versions of DART *before* Manhattan (9.x.x) and has yet to be updated. If you are interested in using mpas\_ocn with more recent versions of DART, contact DAReS staff to assess the feasibility of an update. Until that time, you should consider this documentation as out-of-date.

## **6.134.1 Overview**

The **MPAS OCN** interface for **Data Assimilation Research Testbed (DART)** is under development.

Since MPAS OCN uses netcdf files for their restart mechanism, a namelist-controlled set of variables is used to build the DART state vector. Each variable must also correspond to a DART "QUANTITY"; required for the DART interpolate routines. For example:

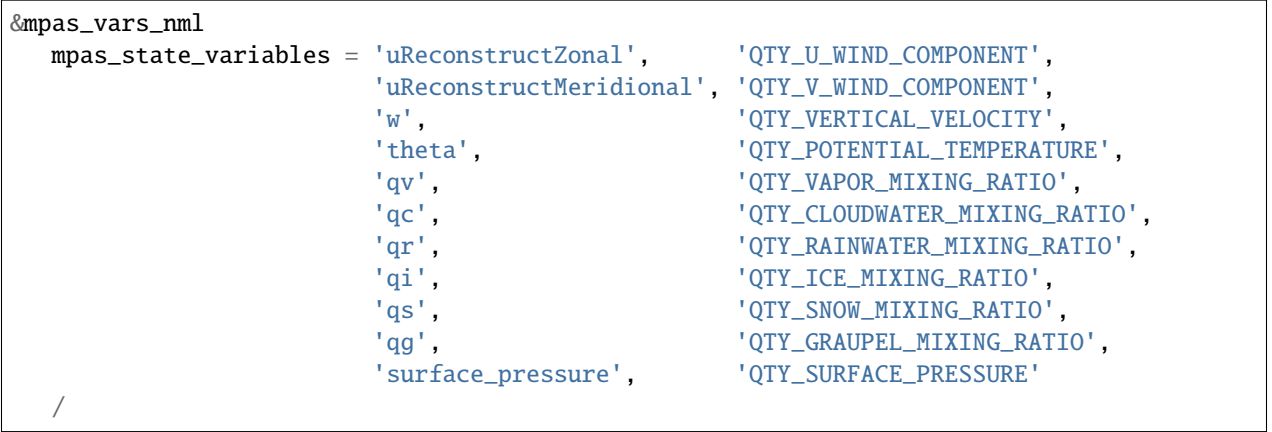

These variables are then adjusted to be consistent with observations and stuffed back into the same netCDF analysis files. Since DART is an ensemble algorithm, there are multiple analysis files for a single analysis time: one for each ensemble member. Creating the initial ensemble of states is an area of active research.

DART reads grid information from the MPAS OCN 'history' file, I have tried to keep the variable names the same. Internal to the DART code, the following variables exist:

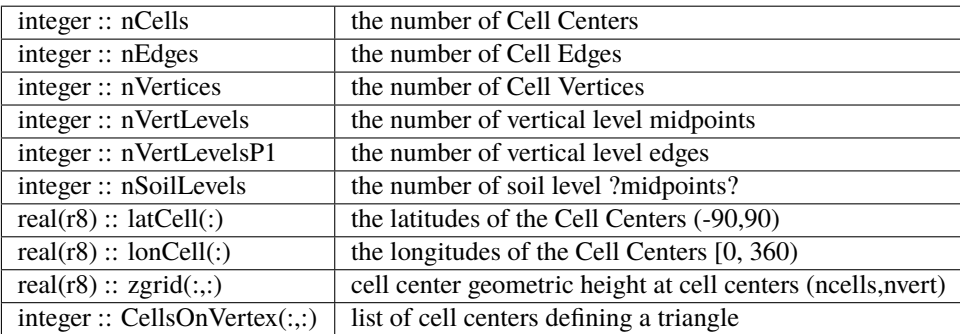

## **6.134.2 model\_mod variable storage**

input.nml&mpas\_vars\_nml defines the list of MPAS variables used to build the DART state vector. Combined with an MPAS analysis file, the information is used to determine the size of the DART state vector and derive the metadata. To keep track of what variables are contained in the DART state vector, an array of a user-defined type called "progvar" is available with the following components:

```
type progvartype
  private
  character(len=NF90_MAX_NAME) :: varname
  character(len=NF90_MAX_NAME) :: long_name
  character(len=NF90_MAX_NAME) :: units
   character(len=NF90_MAX_NAME), dimension(NF90_MAX_VAR_DIMS) :: dimname
  integer, dimension(NF90_MAX_VAR_DIMS) :: dimlens
  integer :: xtype | netCDF variable type (NF90_double, etc.)
  integer :: numdims | number of dims - excluding TIME
   integer :: numvertical ! number of vertical levels in variable
```

```
integer :: numcells | number of horizontal locations (typically cell centers)
  logical :: ZonHalf ! vertical coordinate has dimension nVertLevels
  integer :: varsize ! prod(dimlens(1:numdims))
  integer :: index1 | location in dart state vector of first occurrence
  integer :: indexN | location in dart state vector of last occurrence
  integer :: dart_kind
  character(len=paramname_length) :: kind_string
  logical :: clamping ! does variable need to be range-restricted before
  real(r8) :: range(2) ! being stuffed back into MPAS analysis file.
end type progvartype
type(progvartype), dimension(max_state_variables) :: progvar
```
The variables are simply read from the MPAS analysis file and stored in the DART state vector such that all quantities for one variable are stored contiguously. Within each variable; they are stored vertically-contiguous for each horizontal location. From a storage standpoint, this would be equivalent to a Fortran variable dimensioned x(nVertical,nHorizontal,nVariables). The fastest-varying dimension is vertical, then horizontal, then variable . . . naturally, the DART state vector is 1D. Each variable is also stored this way in the MPAS analysis file.

#### **The DART interface for MPAS (atm)**

was compiled with the gfortran 4.2.3 compilers and run on a Mac. The DART components were built with the following mkmf.template settings:

```
FC = gfortranLD = gfortranNETCDF = /Users/thoar/GNU
INCS = -I${NETCDF}/include
LIBS = -L${NETCDF}/lib -lnetcdf -lcurl -lhdf5_hl -lhdf5 -lz -lm
FFLAGS = -O0 -fbounds-check -frecord-marker=4 -ffpe-trap=invalid $(INCS)
LDFLAGS = $(FFLAGS) $(LIBS)
```
#### **Converting between DART files and MPAS analysis files**

is relatively straighforward. Given the namelist mechanism for determining the state variables and the MPAS history netCDF files exist, - everything that is needed is readily determined.

There are two programs - both require the list of MPAS variables to use in the DART state vector: the mpas\_vars\_nml namelist in the input.nml file. The MPAS file name being read and/or written is - in all instances specified by the model\_nml:model\_analysis\_filename variable in the input.nml namelist file.

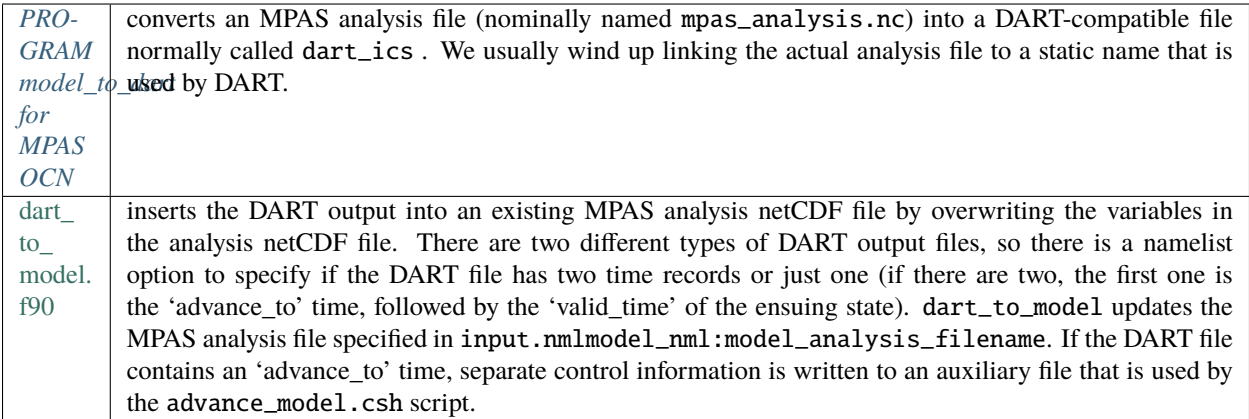

The header of an MPAS analysis file is presented below - simply for context. Keep in mind that **many** variables have been removed for clarity. Also keep in mind that the multi-dimensional arrays listed below have the dimensions reversed from the Fortran convention.

```
366 mirage2:thoar% ncdump -h mpas_analysis.nc
netcdf mpas_analysis {
dimensions:
      StrLen = 64;
      Time = UNLIMITED ; // (1 currently)
      nCells = 10242 ; available in DART
      nEdges = 30720 ; available in DART
      maxEdges = 10;
      maxEdges2 = 20;
      nVertices = 20480 ; a available in DART
      TWO = 2;
      THREE = 3;
      vertexDegree = 3; external in DART
      FIFTEEN = 15;
      TWENTYONE = 21;
      R3 = 3;
      nVertlevels = 41; available in DART
      nVertLevelsP1 = 42 ; a available in DART
      nMonths = 12 ;
      nVertLevelsP2 = 43 ;
      nS oilLevels = 4; available in DART
variables:
      char xtime(Time, StrLen) ; available in DART
      double latCell(nCells) ; \qquad \qquad available in DART
      double lonCell(nCells) ; \qquad \qquad available in DART
      double latEdge(nEdges) ;
      double lonEdge(nEdges) ;
      int indexToEdgeID(nEdges) ;
      double latVertex(nVertices) ;
      double lonVertex(nVertices) ;
      int indexToVertexID(nVertices) ;
      int cellsOnEdge(nEdges, TWO) ;
      int nEdgesOnCell(nCells) ;
      int nEdgesOnEdge(nEdges) ;
```

```
int edgesOnCell(nCells, maxEdges) ;
int edgesOnEdge(nEdges, maxEdges2) ;
double weightsOnEdge(nEdges, maxEdges2) ;
double dvEdge(nEdges) ;
double dcEdge(nEdges) ;
double angleEdge(nEdges) ;
double edgeNormalVectors(nEdges, R3) ;
double cellTangentPlane(nEdges, TWO, R3) ;
int cellsOnCell(nCells, maxEdges) ;
int verticesOnCell(nCells, maxEdges) ;
int verticesOnEdge(nEdges, TWO) ;
int edgesOnVertex(nVertices, vertexDegree) ;
int cellsOnVertex(nVertices, vertexDegree) ; available in DART
double kiteAreasOnVertex(nVertices, vertexDegree) ;
double rainc(Time, nCells) ;
double cuprec(Time, nCells) ;
double cutop(Time, nCells) ;
double cubot(Time, nCells) ;
double relhum(Time, nCells, nVertLevels) ;
double qsat(Time, nCells, nVertLevels) ;
double graupelnc(Time, nCells) ;
double snownc(Time, nCells) ;
double rainnc(Time, nCells) ;
double graupelncv(Time, nCells) ;
double snowncv(Time, nCells) ;
double rainncv(Time, nCells) ;
double sr(Time, nCells) ;
double surface_temperature(Time, nCells) ;
double surface_pressure(Time, nCells) ;
double coeffs_reconstruct(nCells, maxEdges, R3) ;
double theta_base(Time, nCells, nVertLevels) ;
double rho_base(Time, nCells, nVertLevels) ;
double pressure_base(Time, nCells, nVertLevels) ;
double exner_base(Time, nCells, nVertLevels) ;
double exner(Time, nCells, nVertLevels) ;
double h_divergence(Time, nCells, nVertLevels) ;
double uReconstructMeridional(Time, nCells, nVertLevels) ;
double uReconstructZonal(Time, nCells, nVertLevels) ;
double uReconstructZ(Time, nCells, nVertLevels) ;
double uReconstructY(Time, nCells, nVertLevels) ;
double uReconstructX(Time, nCells, nVertLevels) ;
double pv_cell(Time, nCells, nVertLevels) ;
double pv_vertex(Time, nVertices, nVertLevels) ;
double ke(Time, nCells, nVertLevels) ;
double rho_edge(Time, nEdges, nVertLevels) ;
double pv_edge(Time, nEdges, nVertLevels) ;
double vorticity(Time, nVertices, nVertLevels) ;
double divergence(Time, nCells, nVertLevels) ;
double v(Time, nEdges, nVertLevels) ;
double rh(Time, nCells, nVertLevels) ;
double theta(Time, nCells, nVertLevels) ;
double rho(Time, nCells, nVertLevels) ;
```

```
double qv_init(nVertLevels) ;
double t_init(nCells, nVertLevels) ;
double u_init(nVertLevels) ;
double pressure_p(Time, nCells, nVertLevels) ;
double tend_theta(Time, nCells, nVertLevels) ;
double tend_rho(Time, nCells, nVertLevels) ;
double tend_w(Time, nCells, nVertLevelsP1) ;
double tend_u(Time, nEdges, nVertLevels) ;
double qv(Time, nCells, nVertLevels) ;
double qc(Time, nCells, nVertLevels) ;
double qr(Time, nCells, nVertLevels) ;
double qi(Time, nCells, nVertLevels) ;
double qs(Time, nCells, nVertLevels) ;
double qg(Time, nCells, nVertLevels) ;
double tend_qg(Time, nCells, nVertLevels) ;
double tend_qs(Time, nCells, nVertLevels) ;
double tend_qi(Time, nCells, nVertLevels) ;
double tend_qr(Time, nCells, nVertLevels) ;
double tend_qc(Time, nCells, nVertLevels) ;
double tend_qv(Time, nCells, nVertLevels) ;
double qnr(Time, nCells, nVertLevels) ;
double qni(Time, nCells, nVertLevels) ;
double tend_qnr(Time, nCells, nVertLevels) ;
double tend_qni(Time, nCells, nVertLevels) ;
```
# **6.134.3 Namelist**

We adhere to the F90 standard of starting a namelist with an ampersand '&' and terminating with a slash '/' for all our namelist input. Consider yourself forewarned that character strings that contain a '/' must be enclosed in quotes to prevent them from prematurely terminating the namelist.

```
namelist /model_nml/ model_analysis_filename, &
          assimilation_period_days, assimilation_period_seconds, &
          model_perturbation_amplitude, output_state_vector, calendar, debug
```
This namelist is read in a file called input.nml. This namelist provides control over the assimilation period for the model. All observations within (+/-) half of the assimilation period are assimilated. The assimilation period is the minimum amount of time the model can be advanced, and checks are performed to ensure that the assimilation window is a multiple of the model dynamical timestep. This also specifies the MPAS analysis file that will be read and/or written by the different program units.

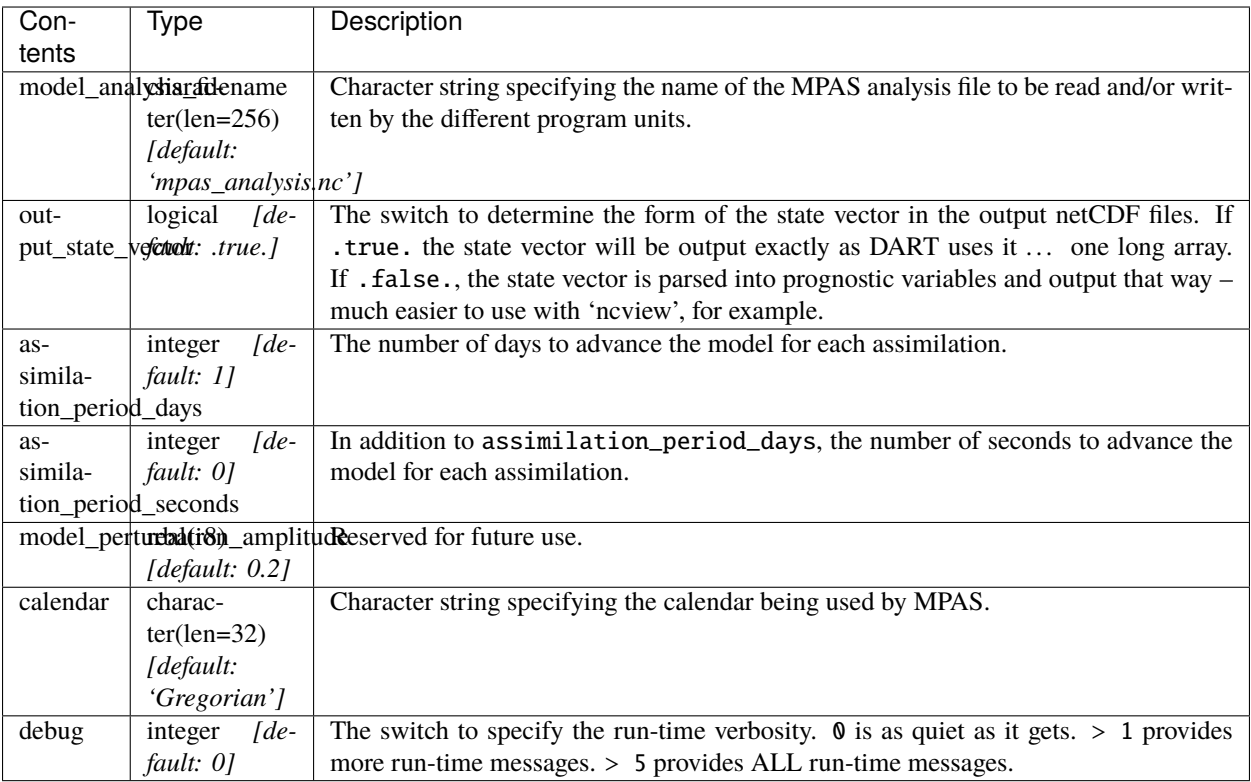

### **Example namelist**

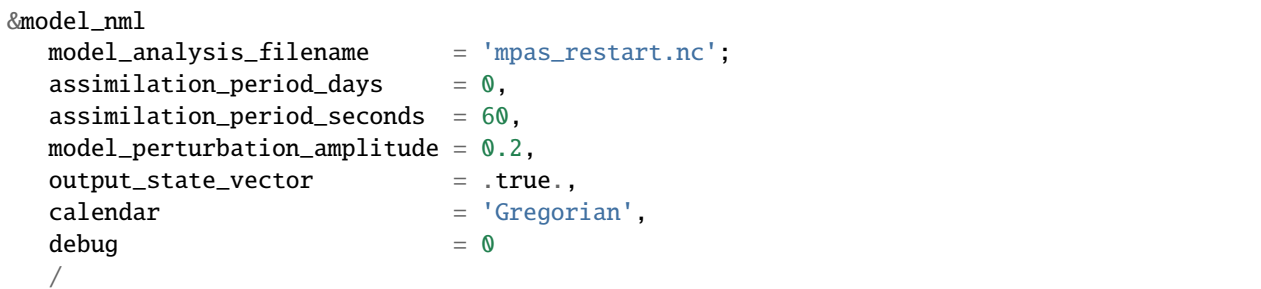

### namelist /mpas\_vars\_nml/ mpas\_state\_variables

This namelist is read from input.nml and contains the list of MPAS variables that make up the DART state vector.

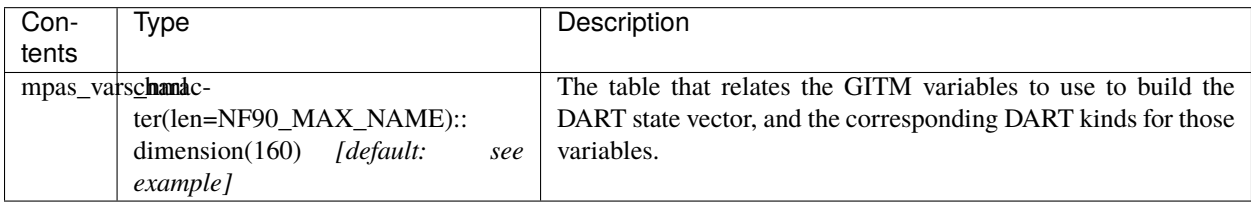

### **Example**

The following mpas\_vars\_nml is just for demonstration purposes. You application will likely involve a different DART state vector.

```
&mpas_vars_nml
```
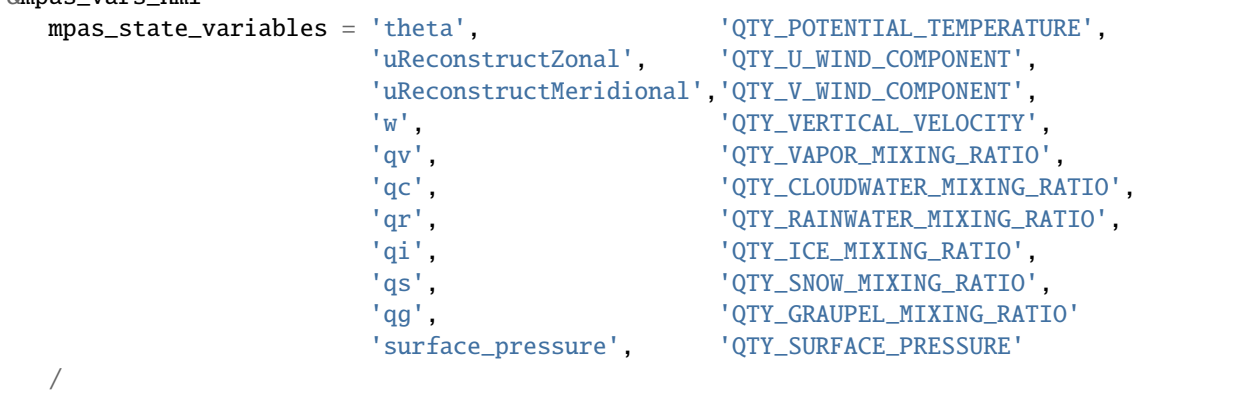

The variables are simply read from the MPAS analysis file and stored in the DART state vector such that all quantities for one variable are stored contiguously. Within each variable; they are stored vertically-contiguous for each horizontal location. From a storage standpoint, this would be equivalent to a Fortran variable dimensioned x(nVertical,nHorizontal,nVariables). The fastest-varying dimension is vertical, then horizontal, then variable . . . naturally, the DART state vector is 1D. Each variable is also stored this way in the MPAS analysis file.

## **6.134.4 Other modules used**

types\_mod time\_manager\_mod threed\_sphere/location\_mod utilities\_mod obs\_kind\_mod mpi\_utilities\_mod random\_seq\_mod

**Warning:** DAReS staff began creating the MPAS\_OCN interface to DART in preparation for the model's inclusion as the ocean component of the Community Earth System Model (CESM). The plans for including MPAS\_OCN in CESM were abandoned and the Modular Ocean Model version 6 (MOM6) was included instead. Thus, the documentation on this page after this point describes an incomplete interface. Please contact DAReS staff by emailing [dart@ucar.edu](mailto:dart@ucar.edu) if you want to use DART with MPAS\_OCN.

# **6.134.5 Public interfaces**

Only a select number of interfaces used are discussed here. Each module has its own discussion of their routines.

## **Required interface routines**

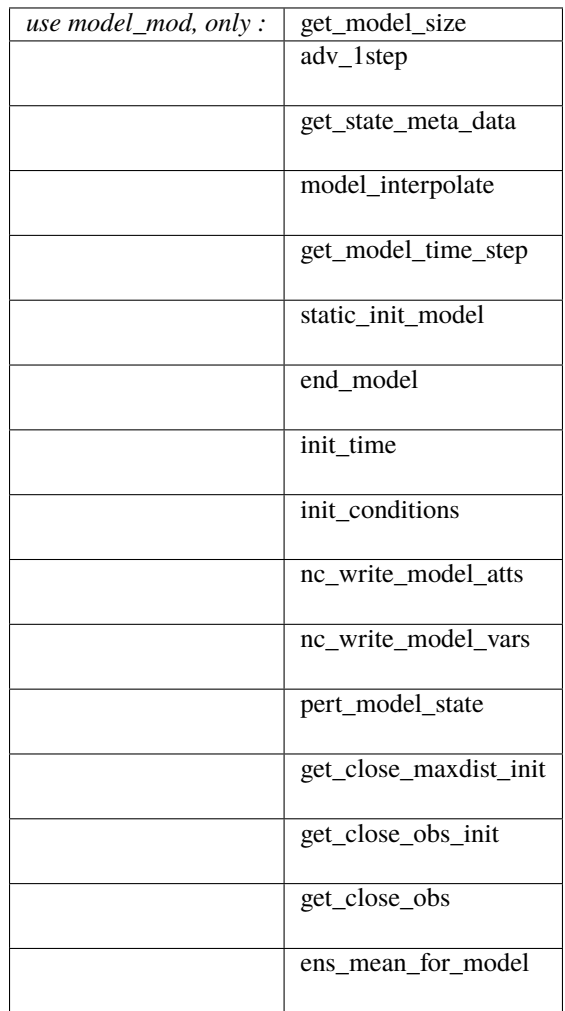

#### **Unique interface routines**

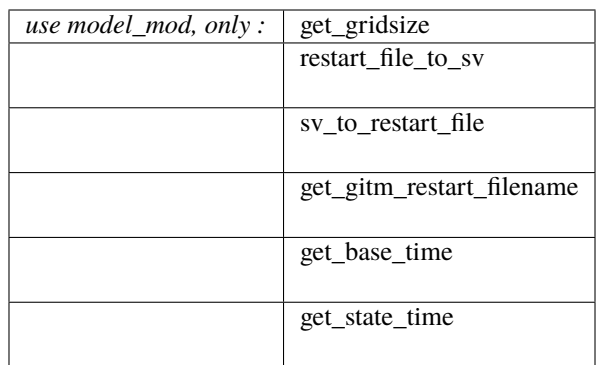

*use location\_mod, only :* [get\\_close\\_o bs](../../assimilation_code/location/threed_sphere/location_mod.html#get_close_obs)

A note about documentation style. Optional arguments are enclosed in brackets *[like this]*.

#### **Interface routine descriptions**

*model\_size = get\_model\_size( )*

```
integer :: get_model_size
```
Returns the length of the model state vector. Required.

 $model\_size$  The length of the model state vector.

*call adv\_1step(x, time)*

```
real(r8), dimension(:), intent(inout) :: x
type(time_type), intent(in) :: time
```
adv\_1step is not used for the gitm model. Advancing the model is done through the advance\_model script. This is a NULL\_INTERFACE, provided only for compatibility with the DART requirements.

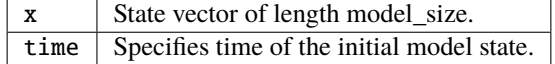

*call get\_state\_meta\_data (index\_in, location, [, var\_type] )*

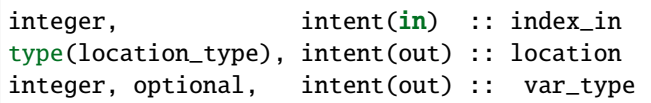

get\_state\_meta\_data returns metadata about a given element of the DART representation of the model state vector. Since the DART model state vector is a 1D array and the native model grid is multidimensional, get\_state\_meta\_data returns information about the native model state vector representation. Things like the location, or the type of the variable (for instance: temperature, u wind component, . . . ). The integer values used to indicate different variable types in var\_type are themselves defined as public interfaces to model\_mod if required.

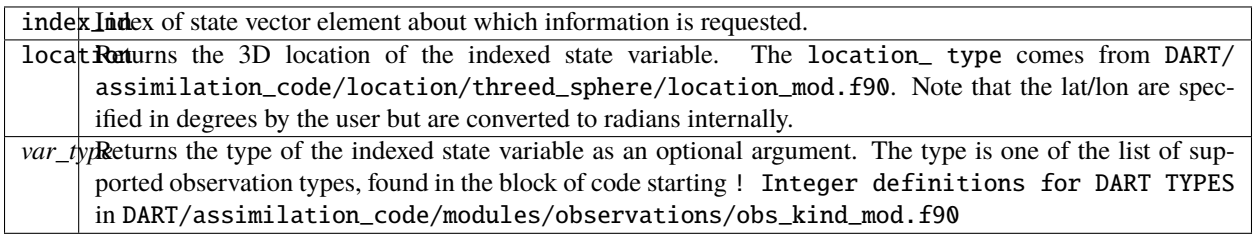

The list of supported variables in DART/assimilation\_code/modules/observations/obs\_kind\_mod.f90 is created by preprocess.

*call model\_interpolate(x, location, itype, obs\_val, istatus)*

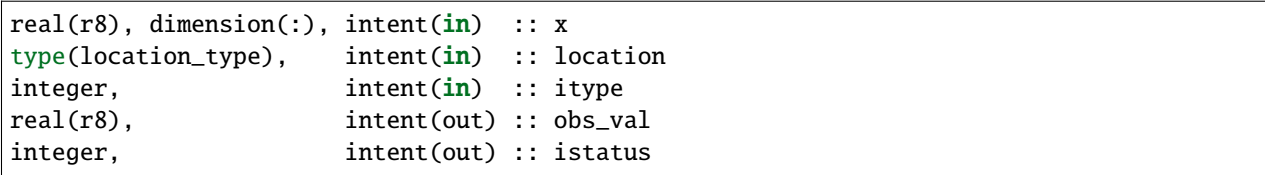

Given a model state, model\_interpolate returns the value of the desired observation type (which could be a state variable) that would be observed at the desired location. The interpolation method is either completely specified by the model, or uses some standard 2D or 3D scalar interpolation routines. Put another way, model\_interpolate will apply the forward operator **H** to the model state to create an observation at the desired location.

If the interpolation is valid,  $i$ status = 0. In the case where the observation operator is not defined at the given location (e.g. the observation is below the lowest model level, above the top level, or 'dry'), interp\_val is returned as  $0.0$  and istatus = 1.

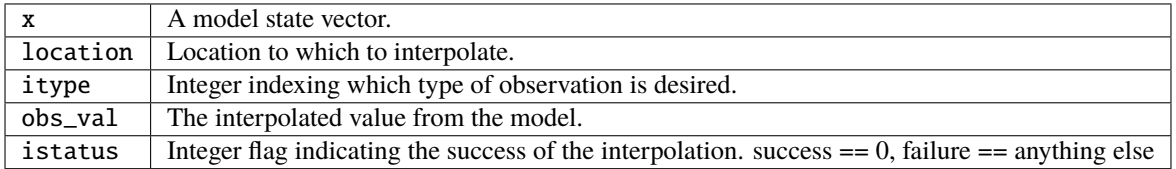

*var = get\_model\_time\_step()*

type(time\_type) :: get\_model\_time\_step

get\_model\_time\_step returns the forecast length to be used as the "model base time step" in the filter. This is the minimum amount of time the model can be advanced by filter. *This is also the assimilation window*. All observations within  $(+)$  one half of the forecast length are used for the assimilation. In the GITM case, this is set from the namelist values for input.nml&model\_nml:assimilation\_period\_days, assimilation\_period\_seconds.

var | Smallest time step of model.

*call static\_init\_model()*

static\_init\_model is called for runtime initialization of the model. The namelists are read to determine runtime configuration of the model, the grid coordinates, etc. There are no input arguments and no return values. The routine sets module-local private attributes that can then be queried by the public interface routines.

See the GITM documentation for all namelists in gitm\_in . Be aware that DART reads the GITM &grid\_nml namelist to get the filenames for the horizontal and vertical grid information as well as the topography information. The namelists (all mandatory) are:

- input.nml&model\_mod\_nml, gitm\_in&time\_manager\_nml, gitm\_in&io\_nml,
- gitm\_in&init\_ts\_nml,

gitm\_in&restart\_nml,

gitm\_in&domain\_nml, and

gitm\_in&grid\_nml.

#### *call end\_model()*

end\_model is used to clean up storage for the model, etc. when the model is no longer needed. There are no arguments and no return values. The grid variables are deallocated.

*call init\_time(time)*

type(time\_type), intent(out) :: time

init\_time returns the time at which the model will start if no input initial conditions are to be used. This is frequently used to spin-up models from rest, but is not meaningfully supported for the GITM model. The only time this routine would get called is if the input.nml&perfect\_model\_obs\_nml:start\_from\_restart is .false., which is not supported in the GITM model.

time  $\vert$  the starting time for the model if no initial conditions are to be supplied. This is hardwired to 0.0

*call init\_conditions(x)*

 $real(r8)$ , dimension(:), intent(out) :: x

init\_conditions returns default initial conditions for model; generally used for spinning up initial model states. For the GITM model it is just a stub because the initial state is always provided by the input files.

 $x$  Initial conditions for state vector. This is hardwired to 0.0

*ierr = nc\_write\_model\_atts(ncFileID)*

integer :: nc write model atts integer, intent(in) :: ncFileID

nc\_write\_model\_atts writes model-specific attributes to an opened netCDF file: In the GITM case, this includes information like the coordinate variables (the grid arrays: ULON, ULAT, TLON, TLAT, ZG, ZC, KMT, KMU), information from some of the namelists, and either the 1D state vector or the prognostic variables (SALT,TEMP,UVEL,VVEL,PSURF). All the required information (except for the netCDF file identifier) is obtained from the scope of the model\_mod module. Both the input.nml and gitm\_in files are preserved in the netCDF file as variables inputnml and gitm\_in, respectively.

> $ncFileID$  | Integer file descriptor to previously-opened netCDF file. ierr Returns a 0 for successful completion.

nc\_write\_model\_atts is responsible for the model-specific attributes in the following DART-output netCDF files: true\_state.nc, preassim.nc, and analysis.nc.

*ierr = nc\_write\_model\_vars(ncFileID, statevec, copyindex, timeindex)*

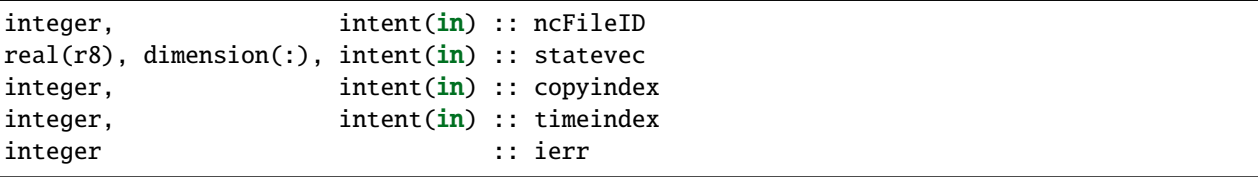

nc\_write\_model\_vars writes a copy of the state variables to a NetCDF file. Multiple copies of the state for a given time are supported, allowing, for instance, a single file to include multiple ensemble estimates of the state. Whether the state vector is parsed into prognostic variables (SALT, TEMP, UVEL, VVEL, PSURF) or simply written as a 1D array is controlled by input.nml&model\_mod\_nml:output\_state\_vector. If output\_state\_vector = .true. the state vector is written as a 1D array (the simplest case, but hard to explore with the diagnostics). If output\_state\_vector = .false. the state vector is parsed into prognostic variables before being written.

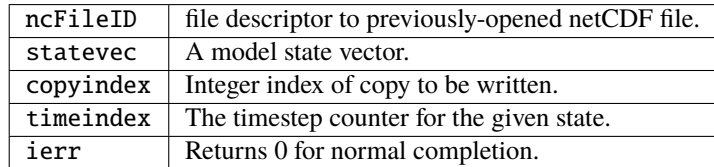

*call pert\_model\_state(state, pert\_state, interf\_provided)*

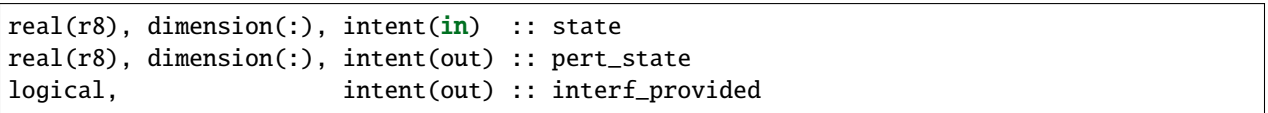

Given a model state, pert\_model\_state produces a perturbed model state. This is used to generate ensemble initial conditions perturbed around some control trajectory state when one is preparing to spin-up ensembles. Since the DART state vector for the GITM model contains both 'wet' and 'dry' cells, it is imperative to provide an interface to perturb **just** the wet cells (interf\_provided == .true.).

The magnitude of the perturbation is wholly determined by

input.nml&model\_mod\_nml:model\_perturbation\_amplitude and **utterly, completely fails**.

A more robust perturbation mechanism is needed. Until then, avoid using this routine by using your own ensemble of initial conditions. This is determined by setting input.nml&filter\_nml:start\_from\_restart = .false.

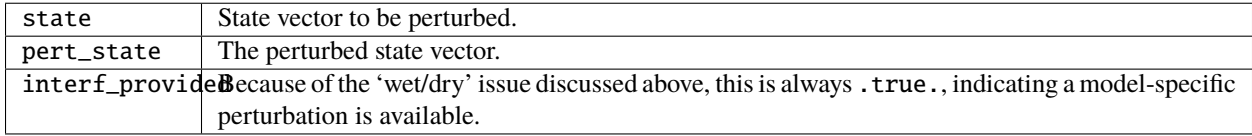

*call get\_close\_maxdist\_init(gc, maxdist)*

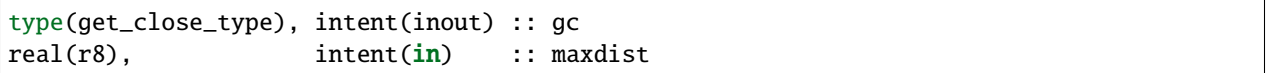

Pass-through to the 3-D sphere locations module. See [get\\_close\\_maxdist\\_init\(\)](../../assimilation_code/location/threed_sphere/location_mod.html#get_close_maxdist_init) for the documentation of this subroutine.
*call get\_close\_obs\_init(gc, num, obs)*

| type(get_close_type), intent(inout) :: gc |                     |                       |
|-------------------------------------------|---------------------|-----------------------|
| integer,                                  | intent( <b>in</b> ) | : : num               |
| type(location_type), intent(in)           |                     | $\therefore$ obs(num) |

Pass-through to the 3-D sphere locations module. See [get\\_close\\_obs\\_init\(\)](../../assimilation_code/location/threed_sphere/location_mod.html#get_close_obs_init) for the documentation of this subroutine.

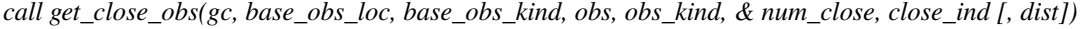

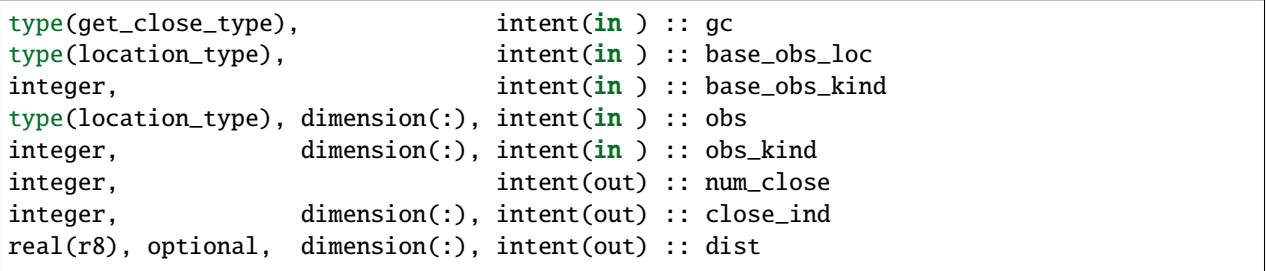

Given a DART location (referred to as "base") and a set of locations, and a definition of 'close' - return a subset of locations that are 'close', as well as their distances to the DART location and their indices. This routine intentionally masks a routine of the same name in location\_mod because we want to be able to discriminate against selecting 'dry land' locations.

Given a single location and a list of other locations, returns the indices of all the locations close to the single one along with the number of these and the distances for the close ones. The list of locations passed in via the obs argument must be identical to the list of obs passed into the most recent call to get\_close\_obs\_init(). If the list of locations of interest changes, get\_close\_obs\_destroy() must be called and then the two initialization routines must be called before using get\_close\_obs() again.

For vertical distance computations, the general philosophy is to convert all vertical coordinates to a common coordinate. This coordinate type is defined in the namelist with the variable "vert\_localization\_coord".

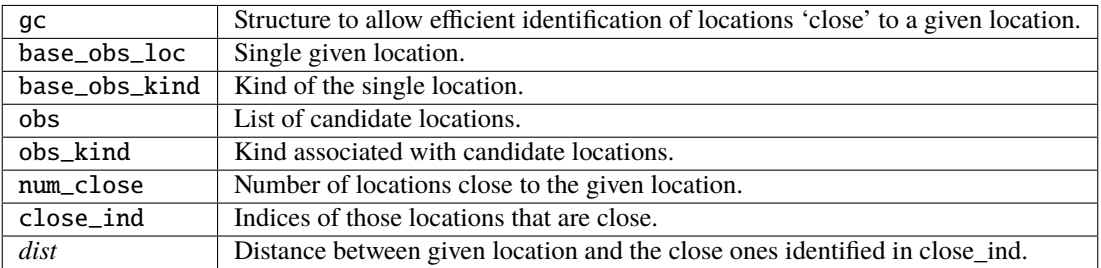

*call ens\_mean\_for\_model(ens\_mean)*

real(r8), dimension(:), intent(in) :: ens\_mean

ens\_mean\_for\_model normally saves a copy of the ensemble mean to module-local storage. This is a NULL\_INTERFACE for the GITM model. At present there is no application which requires module-local storage of the ensemble mean. No storage is allocated.

 $ens_mean \mid State vector containing the ensemble mean.$ 

**Unique interface routine descriptions**

*call get\_gridsize( num\_x, num\_y, num\_z )*

integer, intent(out) :: num\_x, num\_y, num\_z

get\_gridsize returns the dimensions of the compute domain. The horizontal gridsize is determined from gitm\_restart.nc.

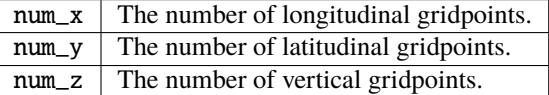

*call restart\_file\_to\_sv(filename, state\_vector, model\_time)*

| character(len=*).                                                             | intent(in) :: filename    |  |
|-------------------------------------------------------------------------------|---------------------------|--|
| $\lceil \text{real(r8)} \rceil$ , dimension(:), intent(inout) :: state_vector |                           |  |
| type(time_type),                                                              | intent(out) :: model_time |  |

restart\_file\_to\_sv Reads a GITM netCDF format restart file and packs the desired variables into a DART state vector. The desired variables are specified in the gitm\_vars\_nml namelist.

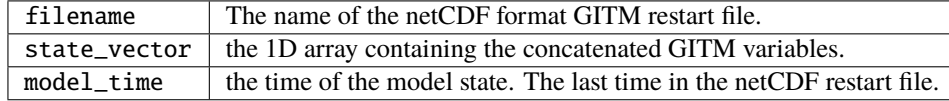

*call sv\_to\_restart\_file(state\_vector, filename, statedate)*

real(r8), dimension(:), intent(in) :: state\_vector character(len=\*), intent(in) :: filename type(time\_type), intent(in) :: statedate

sv\_to\_restart\_file updates the variables in the GITM restart file with values from the DART vector state vector. The last time in the file must match the statedate.

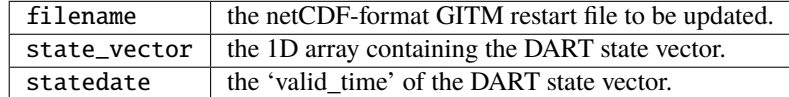

*call get\_gitm\_restart\_filename( filename )*

```
character(len=*), intent(out) :: filename
```
get\_gitm\_restart\_filename returns the name of the gitm restart file - the filename itself is in private module storage.

filename  $\parallel$  The name of the GITM restart file.

*time = get\_base\_time( filehandle )*

```
integer, intent(in): filehandle -OR-
character(len=*), intent(in) :: filehandle
type(time_type), intent(out) :: time
```
get\_base\_time extracts the start time of the experiment as contained in the netCDF restart file. The file may be specified by either a character string or the integer netCDF fid.

*time = get\_state\_time( filehandle )*

```
integer, intent(in) :: filehandle -OR-
character(len=*), intent(in) :: filehandle
type(time_type), intent(out) :: time
```
get\_state\_time extracts the time of the model state as contained in the netCDF restart file. In the case of multiple times in the file, the last time is the time returned. The file may be specified by either a character string or the integer netCDF fid.

# **6.134.6 Files**

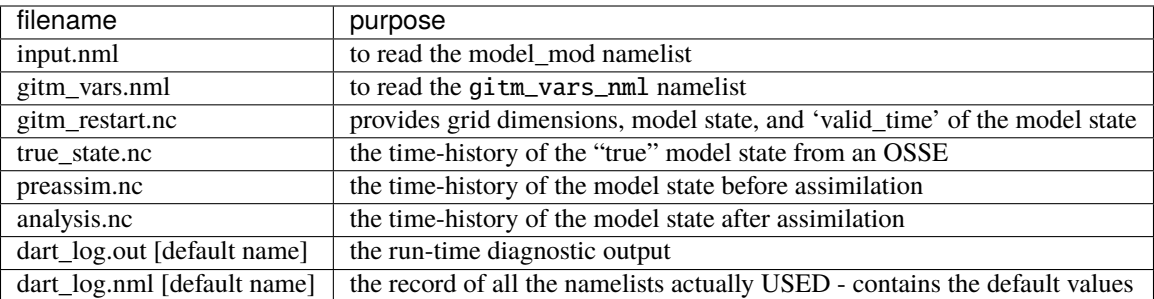

## **6.134.7 References**

• none

# **6.134.8 Private components**

N/A

# **6.135 PROGRAM** model\_to\_dart **for MPAS OCN**

**Attention:** mpas\_ocn was being developed with versions of DART *before* Manhattan (9.x.x) and has yet to be updated. If you are interested in using mpas\_ocn with more recent versions of DART, contact DAReS staff to assess the feasibility of an update. Until that time, you should consider this documentation as out-of-date.

### **6.135.1 Overview**

model\_to\_dart is the program that reads an MPAS OCN analysis file (nominally named mpas\_restart.nc) and creates a DART state vector file (e.g. perfect\_ics, filter\_ics, ... ). The MPAS analysis files have a **Time** UNLIMITED Dimension, which indicates there may (at some point) be more than one timestep in the file. The DART routines are currently designed to use the LAST timestep. If the Time dimension of length 3, we use the third timestep. A warning message is issued and indicates exactly the time being used.

input.nml&mpas\_vars\_nml defines the list of MPAS variables used to build the DART state vector. This namelist is more fully described in the *[MPAS OCN](#page-418-0)* documentation. For example:

```
&mpas_vars_nml
  mpas_state_variables = 'temperature', 'QTY_TEMPERATURE',
                      'salinity', 'QTY_SALINITY',
                      'rho', 'QTY_DENSITY',
                      'u', 'QTY_EDGE_NORMAL_SPEED',
                      'h', 'QTY_SEA_SURFACE_HEIGHT'
```
(continues on next page)

(continued from previous page)

'tracer1', 'QTY\_TRACER\_CONCENTRATION'

Conditions required for successful execution of model\_to\_dart are:

- a valid input.nml namelist file for DART which contains
- a MPAS OCN analysis file (nominally named mpas\_analysis.nc).

Since this program is called repeatedly for every ensemble member, we have found it convenient to link the MPAS OCN analysis files to a static input filename (e.g. mpas\_analysis.nc). The default DART filename is dart\_ics this may be moved or linked as necessary.

### **6.135.2 Namelist**

/

This namelist is read from the file input.nml. Namelists start with an ampersand '&' and terminate with a slash '/'. Character strings that contain a '/' must be enclosed in quotes to prevent them from prematurely terminating the namelist.

```
&model_to_dart_nml
  model_to_dart_output_file = 'dart_ics'
   /
```

```
&model_nml
  model_analysis_filename = 'mpas_analysis.nc'
   /
```
(partial namelist)

```
&mpas_vars_nml
  mpas_state_variables = '',
  mpas_state_bounds = '',
   /
```
The model\_to\_dart namelist includes:

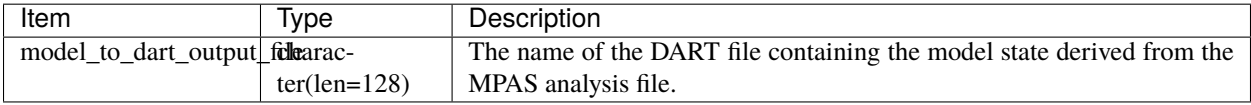

Two more namelists need to be mentioned. The [model\\_nml](readme.html#Namelist) namelist specifies the MPAS analysis file to be used as the source. The [mpas\\_vars\\_nml](readme.html#mpas_vars_nml) namelist specifies the MPAS variables that will comprise the DART state vector.

For example:

```
&mpas_vars_nml
  mpas_state_variables = 'temperature', 'QTY_TEMPERATURE',
                                    'QTY_SALINITY',
                      'rho', 'QTY_DENSITY',
                      'u', 'QTY_EDGE_NORMAL_SPEED',
                      'h', 'QTY_SEA_SURFACE_HEIGHT'
                      'tracer1', 'QTY_TRACER_CONCENTRATION'
  /
```
## **6.135.3 Modules used**

```
assim_model_mod.f90
types_mod.f90
location_mod.f90
model_to_dart.f90
model_mod.f90
null_mpi_utilities_mod.f90
obs_kind_mod.f90
random_seq_mod.f90
time_manager_mod.f90
utilities_mod.f90
```
### **6.135.4 Files read**

- MPAS analysis file; mpas\_analysis.nc
- DART namelist file; input.nml

# **6.135.5 Files written**

• DART initial conditions/restart file; e.g. dart\_ics

# **6.135.6 References**

none

# **6.136 NCOMMAS**

**Attention:** NCOMMAS works with versions of DART *before* Manhattan (9.x.x) and has yet to be updated. If you are interested in using NCOMMAS with more recent versions of DART, contact DAReS staff to assess the feasibility of an update. Until that time, you should consider this documentation as out-of-date.

## **6.136.1 Overview**

#### **NCOMMAS 7\_1** may now be used with the **Data Assimilation Research Testbed (DART)**.

Since NCOMMAS uses netCDF files or their restart mechanisms, it was possible to make a namelist-controlled set of variables to be included in the DART state vector. Each variable must also correspond to a DART "KIND"; required for the DART interpolate routines. For example,

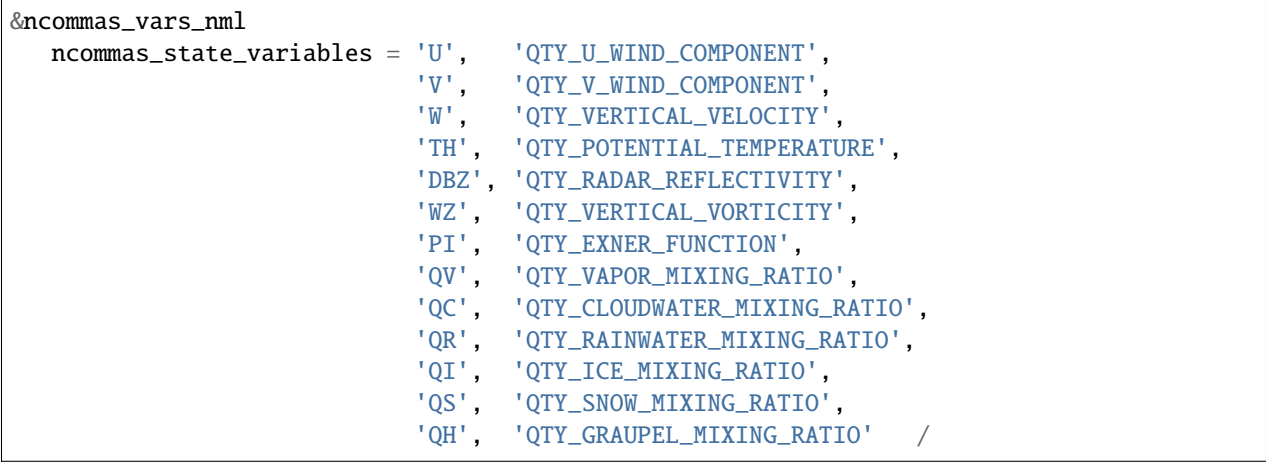

These variables are then adjusted to be consistent with observations and stuffed back into the same netCDF restart files. Since DART is an ensemble algorithm, there are multiple restart files for a single restart time: one for each ensemble member. Creating the initial ensemble of states is an area of active research.

DART reads the grid information for NCOMMAS from the restart file specified in the DART

input.nml&model\_nml:ncommas\_restart\_filename and checks for the existence and shape of the desired state variables. This not only determines the size of the DART state vector, but DART also inherits much of the metadata for the variables from the NCOMMAS restart file. When DART is responsible for starting/stopping NCOMMAS, the information is conveyed through the command line arguments to NCOMMAS.

#### **NCOMMAS 7\_1**

was compiled with the Intel 10.1 compilers and run on a linux cluster running SLES10. Initially, DART simply runs 'end-to-end' at every assimilation time, while the NCOMMAS ensemble mechanism is responsible for slicing and dicing the observation sequences and running correct\_ensemble at the desired times. This is a complete role-reversal from the normal DART operation.

The DART components were built with the following settings:

 $MPIFC = mpif90$  $MPILD = mpif90$  $FC = ifort$  $LD = ifort$ INCS = -I/coral/local/netcdf-3.6.3\_intel-10.1-64/include LIBS = -L/coral/local/netcdf-3.6.3\_intel-10.1-64/lib -lnetcdf FFLAGS =  $-pc64 -fpe0 -mp -00 -vec-report0$  \$(INCS) LDFLAGS = \$(FFLAGS) \$(LIBS)

#### **Converting between DART files and NCOMMAS restart files**

is blissfully straighforward. Given the namelist mechanism for determining the state variables and the fact that the NCOMMAS netCDF file has all the grid and time information in it - everything that is needed can be readily determined.

There are two programs - both require the list of NCOMMAS variables to use in the DART state vector: the ncommas\_vars\_nml namelist in the ncommas\_vars.nml file.

*[PRO](#page-980-0)-[GRA](#page-980-0)M [ncom](#page-980-0)*converts the ncommas restart file ncommas\_restart.nc into a DART-compatible file normally called If dart ics. We usually wind up linking the restart file to a static name that is used by DART.

*[mas\\_to\\_dart](#page-980-0)*

*[PRO](#page-977-0)-[GRA](#page-977-0)M* ncommas restart netCDF file. There are two different types of DART output files, so there is a namelist *dart\_to\_option to specify* if the DART file has two time records or just one (if there are two, the first one is the inserts the DART output into an existing ncommas restart netCDF file by overwriting the variables in the 'advance\_to' time, followed by the 'valid\_time' of the ensuing state). dart\_to\_ncommas determines the ncommas restart file name from the input.nml model\_nml:ncommas\_restart\_filename. If the DART file contains an 'advance\_to' time, dart\_to\_ncommas creates a new &time\_manager\_nml for ncommas in a file called ncommas\_in.DART which can be used to control the length of the ncommas integration.

#### **Generating the initial ensemble**

Creating the initial ensemble is an area of active research. The ncommas model cannot take one single model state and generate its own ensemble (typically done with pert\_model\_state).

The ensemble has to come from 'somewhere else'. At present, it may be sufficient to use a climatological ensemble; e.g., using the ncommas restarts for '1 January 00Z' from 50 consecutive years from a hindcast experiment.

There is **not yet** a shell\_scripts/MakeInitialEnsemble.csh script to demonstrate how to convert a set of ncommas netCDF restart files into a set of DART files that have a consistent timestamp. If you simply convert each ncommas file to a DART file using ncommas\_to\_dart, each DART file will have a 'valid time' that reflects the ncommas time of that state - instead of an ensemble of states reflecting one single time. The restart file tool can be used to overwrite the timestep in the header of each DART initial conditions file. The namelist for this program must look something like:

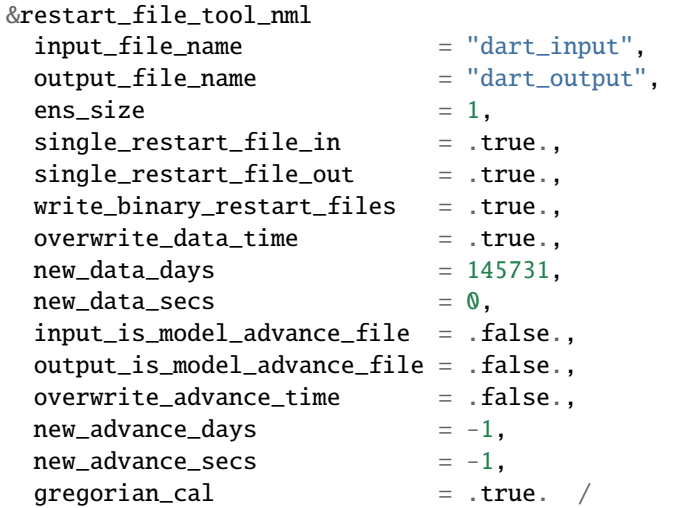

The time of days =  $145731$  seconds = 0 relates to 00Z 1 Jan 2000 in the DART world.

# **6.136.2 Namelist**

We adhere to the F90 standard of starting a namelist with an ampersand '&' and terminating with a slash '/' for all our namelist input. Consider yourself forewarned that character strings that contain a '/' must be enclosed in quotes to prevent them from prematurely terminating the namelist.

```
namelist /model_nml/ ncommas_restart_filename, &
          assimilation_period_days, assimilation_period_seconds, &
         model_perturbation_amplitude, output_state_vector, calendar, debug
```
This namelist is read in a file called input.nml. This namelist provides control over the assimilation period for the model. All observations within (+/-) half of the assimilation period are assimilated. The assimilation period is the minimum amount of time the model can be advanced, and checks are performed to ensure that the assimilation window is a multiple of the model dynamical timestep.

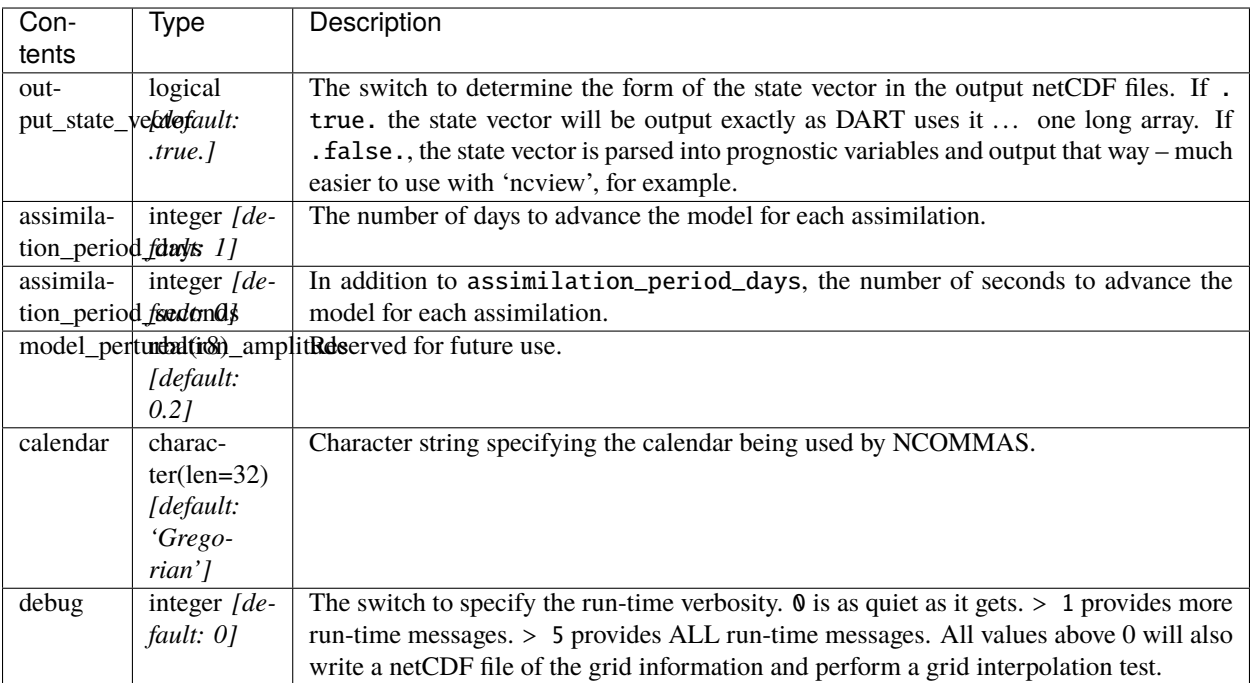

#### **Example model namelist**

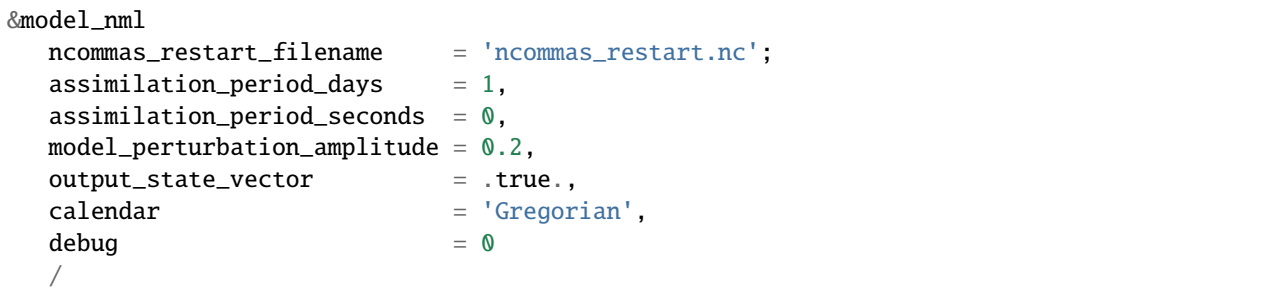

namelist /ncommas\_vars\_nml/ ncommas\_state\_variables

This namelist is read in a file called ncommas\_vars.nml and contains the list of NCOMMAS variables that make up the DART state vector.

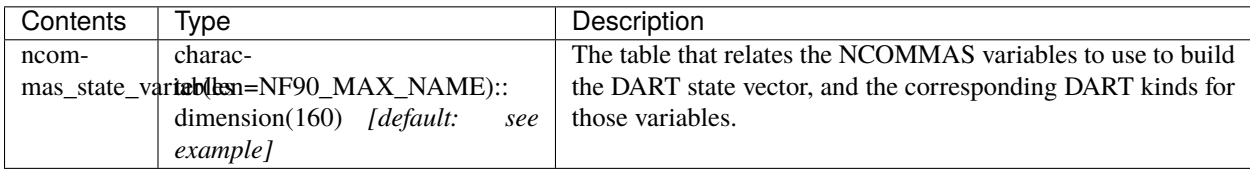

#### **Ncommas\_vars namelist**

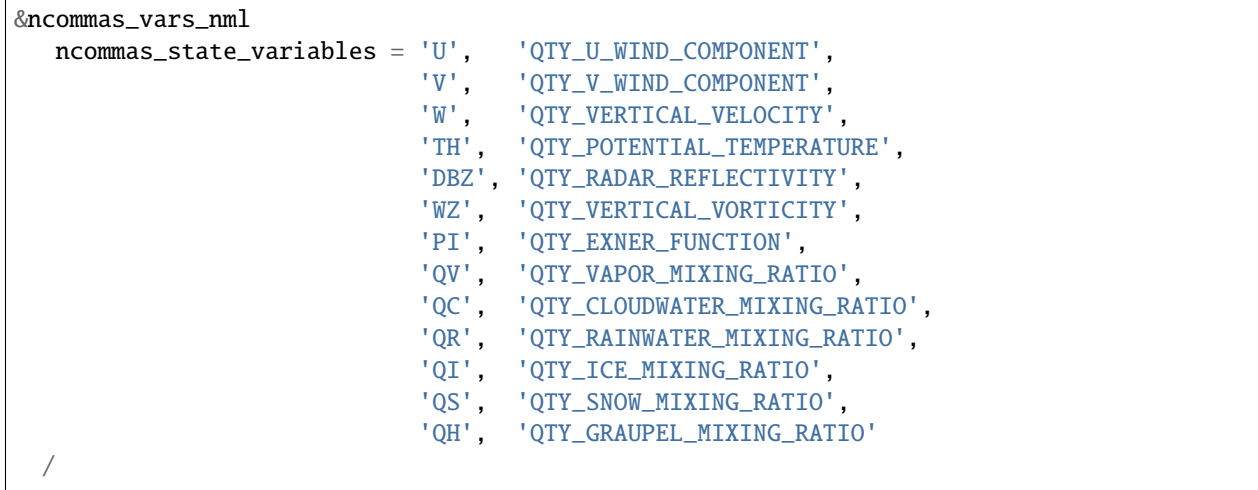

## **6.136.3 Other modules used**

types\_mod time\_manager\_mod threed\_sphere/location\_mod utilities\_mod obs\_kind\_mod mpi\_utilities\_mod random\_seq\_mod

# **6.136.4 Public interfaces**

Only a select number of interfaces used are discussed here. Each module has its own discussion of their routines.

## **Required interface routines**

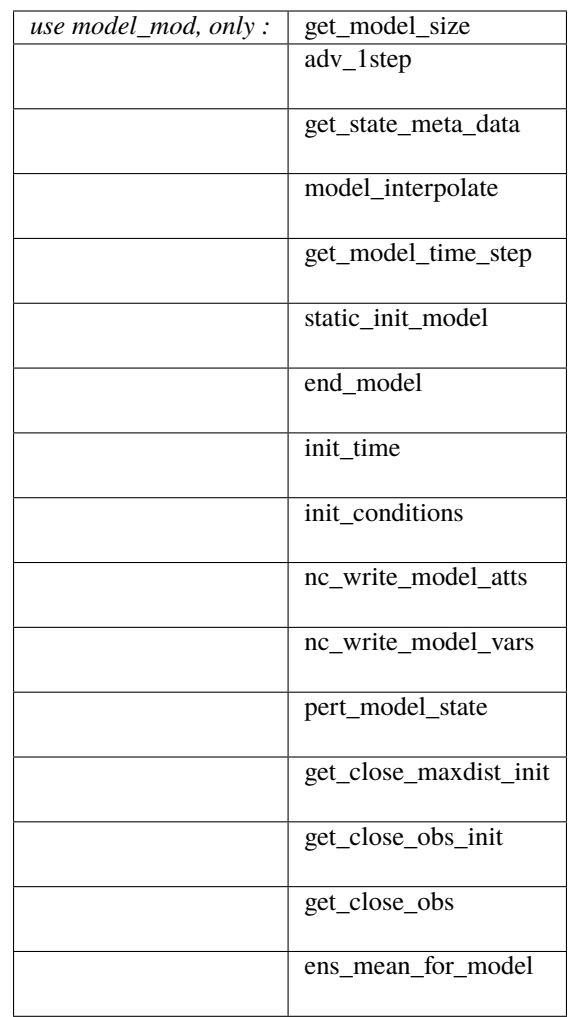

## **Unique interface routines**

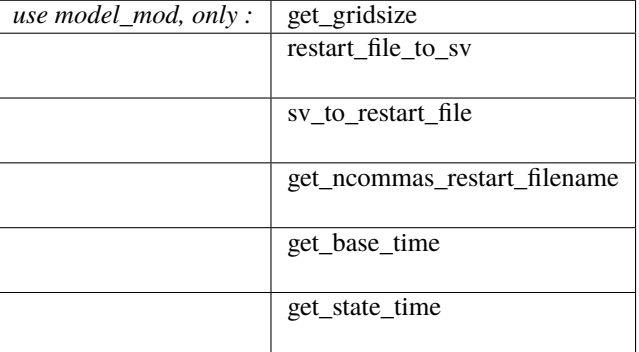

*use location\_mod, only :* [get\\_close\\_o bs](../../assimilation_code/location/threed_sphere/location_mod.html#get_close_obs)

A note about documentation style. Optional arguments are enclosed in brackets *[like this]*.

#### **Required interface routines**

*model\_size = get\_model\_size( )*

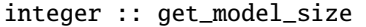

Returns the length of the model state vector. Required.

 $model\_size$  The length of the model state vector.

*call adv\_1step(x, time)*

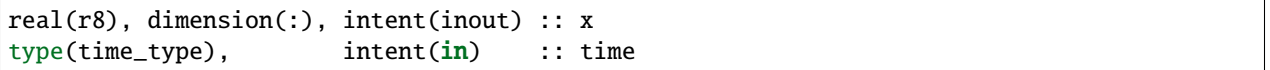

adv\_1step is not used for the ncommas model. Advancing the model is done through the advance\_model script. This is a NULL\_INTERFACE, provided only for compatibility with the DART requirements.

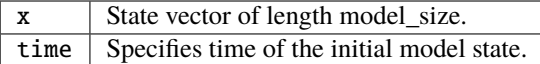

*call get\_state\_meta\_data (index\_in, location, [, var\_type] )*

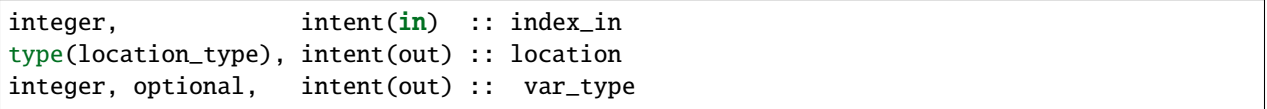

get\_state\_meta\_data returns metadata about a given element of the DART representation of the model state vector. Since the DART model state vector is a 1D array and the native model grid is multidimensional, get\_state\_meta\_data returns information about the native model state vector representation. Things like the location, or the type of the variable (for instance: temperature, u wind component, . . . ). The integer values used to indicate different variable types in var\_type are themselves defined as public interfaces to model\_mod if required.

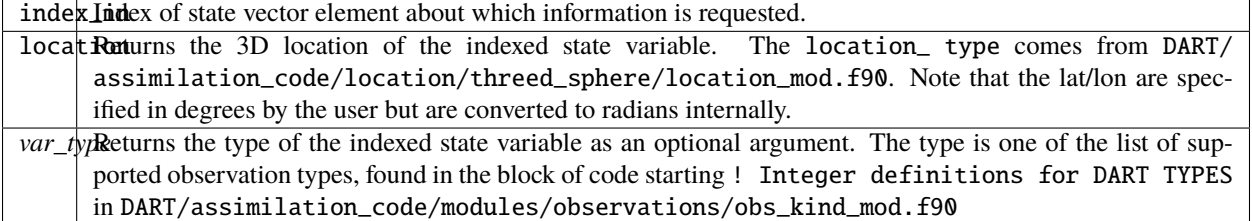

The list of supported variables in DART/assimilation\_code/modules/observations/obs\_kind\_mod.f90 is created by preprocess.

*call model\_interpolate(x, location, itype, obs\_val, istatus)*

| $\lceil \text{real}(r8) \rceil$ , dimension(:), intent( $\text{in}$ ) :: x |                          |  |
|----------------------------------------------------------------------------|--------------------------|--|
| type(location_type),                                                       | intent(in) :: location   |  |
| integer.                                                                   | intent(in) :: itype      |  |
| $ real(r8)$ .                                                              | $intent(out) :: obs_val$ |  |
| integer.                                                                   | intent(out) :: istatus   |  |

Given a model state, model\_interpolate returns the value of the desired observation type (which could be a state variable) that would be observed at the desired location. The interpolation method is either completely specified by the model, or uses some standard 2D or 3D scalar interpolation routines. Put another way, model\_interpolate will apply the forward operator **H** to the model state to create an observation at the desired location.

If the interpolation is valid,  $i$ status =  $\theta$ . In the case where the observation operator is not defined at the given location (e.g. the observation is below the lowest model level, above the top level, or 'dry'), interp\_val is returned as  $0.0$  and istatus = 1.

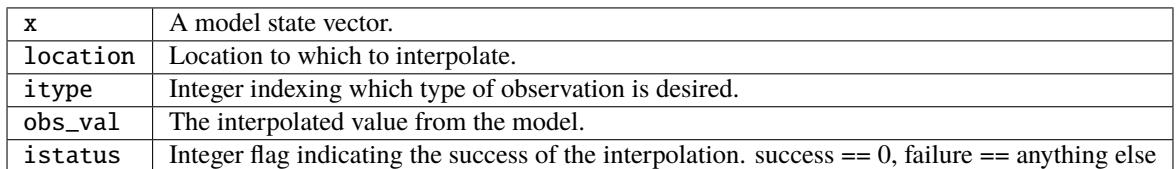

*var = get\_model\_time\_step()*

```
type(time_type) :: get_model_time_step
```
get\_model\_time\_step returns the forecast length to be used as the "model base time step" in the filter. This is the minimum amount of time the model can be advanced by filter. *This is also the assimilation window*. All observations within  $(+/-)$  one half of the forecast length are used for the assimilation. In the ncommas case, this is set from the namelist values for input.nml&model\_nml:assimilation\_period\_days, assimilation\_period\_seconds.

var | Smallest time step of model.

*call static\_init\_model()*

static\_init\_model is called for runtime initialization of the model. The namelists are read to determine runtime configuration of the model, the grid coordinates, etc. There are no input arguments and no return values. The routine sets module-local private attributes that can then be queried by the public interface routines.

See the ncommas documentation for all namelists in ncommas\_in . Be aware that DART reads the ncommas &grid\_nml namelist to get the filenames for the horizontal and vertical grid information as well as the topography information.

The namelists (all mandatory) are: input.nml&model\_mod\_nml, ncommas\_in&time\_manager\_nml, ncommas\_in&io\_nml, ncommas\_in&init\_ts\_nml, ncommas\_in&restart\_nml, ncommas\_in&domain\_nml, and ncommas\_in&grid\_nml.

*call end\_model()*

end\_model is used to clean up storage for the model, etc. when the model is no longer needed. There are no arguments and no return values. The grid variables are deallocated.

*call init\_time(time)*

type(time\_type), intent(out) :: time

init\_time returns the time at which the model will start if no input initial conditions are to be used. This is frequently used to spin-up models from rest, but is not meaningfully supported for the ncommas model. The only time this routine would get called is if the input.nml&perfect\_model\_obs\_nml:start\_from\_restart is .false., which is not supported in the ncommas model.

time  $\vert$  the starting time for the model if no initial conditions are to be supplied. This is hardwired to 0.0

*call init\_conditions(x)*

real(r8), dimension(:), intent(out) :: x

init\_conditions returns default initial conditions for model; generally used for spinning up initial model states. For the ncommas model it is just a stub because the initial state is always provided by the input files.

 $x$  Initial conditions for state vector. This is hardwired to 0.0

*ierr = nc\_write\_model\_atts(ncFileID)*

```
integer :: nc_write_model_atts
integer, intent(in) :: ncFileID
```
nc\_write\_model\_atts writes model-specific attributes to an opened netCDF file: In the ncommas case, this includes information like the coordinate variables (the grid arrays: ULON, ULAT, TLON, TLAT, ZG, ZC, KMT, KMU), information from some of the namelists, and either the 1D state vector or the prognostic variables (SALT,TEMP,UVEL,VVEL,PSURF). All the required information (except for the netCDF file identifier) is obtained from the scope of the model\_mod module. Both the input.nml and ncommas\_in files are preserved in the netCDF file as variables inputnml and ncommas\_in, respectively.

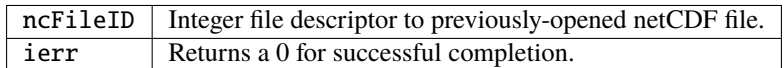

nc\_write\_model\_atts is responsible for the model-specific attributes in the following DART-output netCDF files: true\_state.nc, preassim.nc, and analysis.nc.

*ierr = nc\_write\_model\_vars(ncFileID, statevec, copyindex, timeindex)*

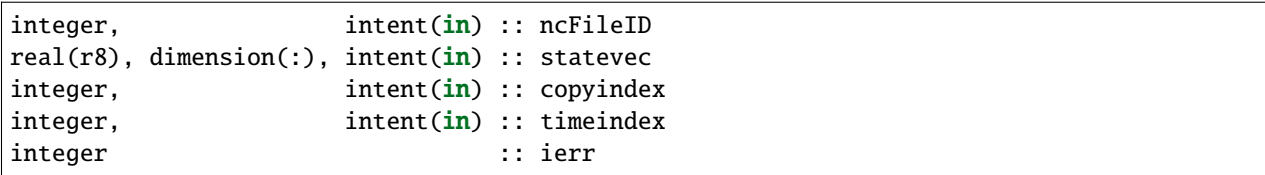

nc\_write\_model\_vars writes a copy of the state variables to a NetCDF file. Multiple copies of the state for a given time are supported, allowing, for instance, a single file to include multiple ensemble estimates of the state. Whether the state vector is parsed into prognostic variables (SALT, TEMP, UVEL, VVEL, PSURF) or simply written as a 1D array is controlled by input.nml&model\_mod\_nml:output\_state\_vector. If output\_state\_vector = .true. the state vector is written as a 1D array (the simplest case, but hard to explore with the diagnostics). If output\_state\_vector = .false. the state vector is parsed into prognostic variables before being written.

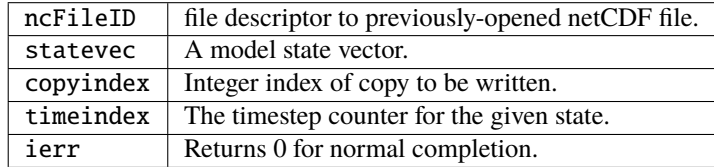

*call pert\_model\_state(state, pert\_state, interf\_provided)*

```
real(r8), dimension(:), intent(in) :: state
real(r8), dimension(:), intent(out) :: pert_state
logical, intent(out) :: interf_provided
```
Given a model state, pert\_model\_state produces a perturbed model state. This is used to generate ensemble initial conditions perturbed around some control trajectory state when one is preparing to spin-up ensembles. Since the DART state vector for the ncommas model contains both 'wet' and 'dry' cells, it is imperative to provide an interface to perturb **just** the wet cells (interf\_provided == .true.).

The magnitude of the perturbation is wholly determined by

input.nml&model\_mod\_nml:model\_perturbation\_amplitude and **utterly, completely fails**.

A more robust perturbation mechanism is needed. Until then, avoid using this routine by using your own ensemble of initial conditions. This is determined by setting input.nml&filter\_nml:start\_from\_restart = .false.

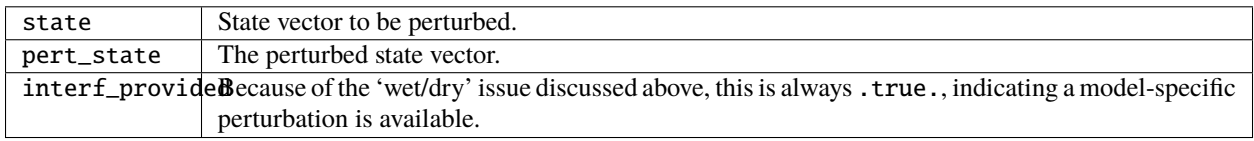

*call get\_close\_maxdist\_init(gc, maxdist)*

```
type(get_close_type), intent(inout) :: gc
real(r8), intent(in) :: maxdist
```
Pass-through to the 3-D sphere locations module. See [get\\_close\\_maxdist\\_init\(\)](../../assimilation_code/location/threed_sphere/location_mod.html#get_close_maxdist_init) for the documentation of this subroutine.

*call get\_close\_obs\_init(gc, num, obs)*

| type(get_close_type), intent(inout) :: gc |                     |             |
|-------------------------------------------|---------------------|-------------|
| integer.                                  | intent( <b>in</b> ) | :: num      |
| type(location_type), intent( <b>in</b> )  |                     | :: obs(num) |

Pass-through to the 3-D sphere locations module. See [get\\_close\\_obs\\_init\(\)](../../assimilation_code/location/threed_sphere/location_mod.html#get_close_obs_init) for the documentation of this subroutine.

*call get\_close\_obs(gc, base\_obs\_loc, base\_obs\_kind, obs, obs\_kind, & num\_close, close\_ind [, dist])*

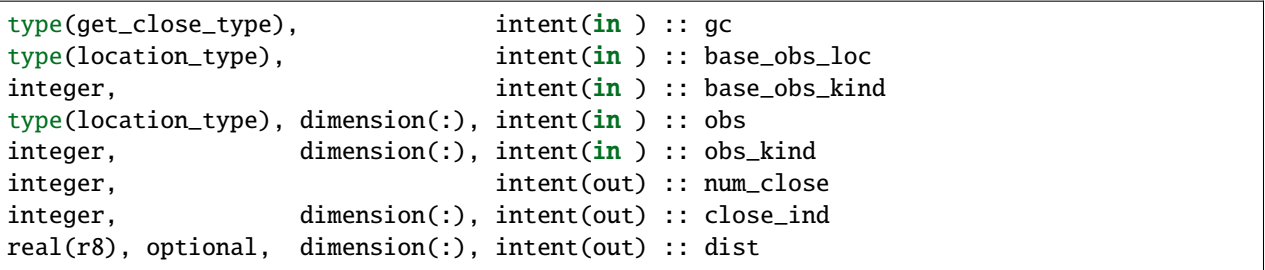

Given a DART location (referred to as "base") and a set of locations, and a definition of 'close' - return a subset of locations that are 'close', as well as their distances to the DART location and their indices. This routine intentionally masks a routine of the same name in location\_mod because we want to be able to discriminate against selecting 'dry land' locations.

Given a single location and a list of other locations, returns the indices of all the locations close to the single one along with the number of these and the distances for the close ones. The list of locations passed in via the obs argument must be identical to the list of obs passed into the most recent call to get\_close\_obs\_init(). If the list of locations of interest changes, get\_close\_obs\_destroy() must be called and then the two initialization routines must be called before using get\_close\_obs() again.

For vertical distance computations, the general philosophy is to convert all vertical coordinates to a common coordinate. This coordinate type is defined in the namelist with the variable "vert\_localization\_coord".

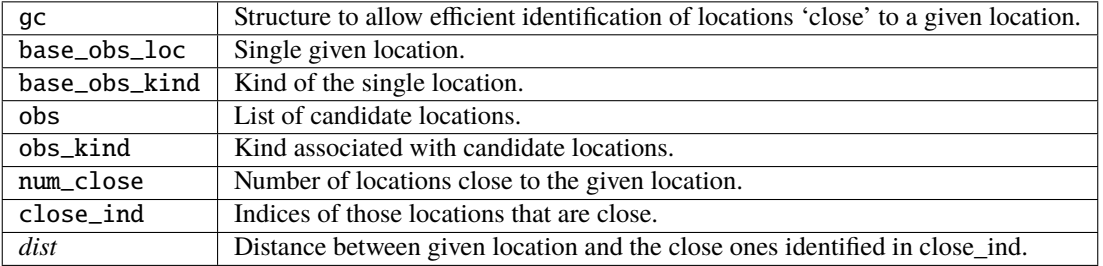

*call ens\_mean\_for\_model(ens\_mean)*

```
real(r8), dimension(:), intent(in) :: ens_mean
```
ens\_mean\_for\_model normally saves a copy of the ensemble mean to module-local storage. This is a NULL\_INTERFACE for the ncommas model. At present there is no application which requires module-local storage of the ensemble mean. No storage is allocated.

 $ens_mean \mid State vector containing the ensemble mean.$ 

#### **Unique interface routines**

*call get\_gridsize( num\_x, num\_y, num\_z )*

```
integer, intent(out) :: num_x, num_y, num_z
```
get\_gridsize returns the dimensions of the compute domain. The horizontal gridsize is determined from ncommas\_restart.nc.

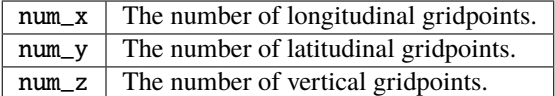

*call restart\_file\_to\_sv(filename, state\_vector, model\_time)*

| character(len=*).                                                             | intent( <b>in</b> ) :: filename |  |
|-------------------------------------------------------------------------------|---------------------------------|--|
| $\lceil \text{real(r8)} \rceil$ , dimension(:), intent(inout) :: state_vector |                                 |  |
| type(time_type),                                                              | intent(out) :: model_time       |  |

restart\_file\_to\_sv Reads a NCOMMAS netCDF format restart file and packs the desired variables into a DART state vector. The desired variables are specified in the ncommas\_vars\_nml namelist.

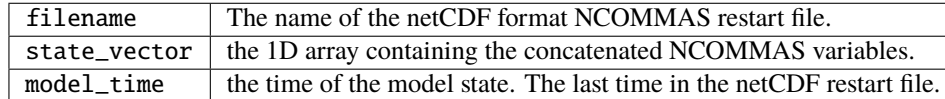

*call sv\_to\_restart\_file(state\_vector, filename, statedate)*

| $ real(r8)$ , dimension(:), intent( $in$ ) :: state_vector |                         |  |
|------------------------------------------------------------|-------------------------|--|
| character(len=*).                                          | intent(in) :: filename  |  |
| type(time_type),                                           | intent(in) :: statedate |  |

sv\_to\_restart\_file updates the variables in the NCOMMAS restart file with values from the DART vector state\_vector. The last time in the file must match the statedate.

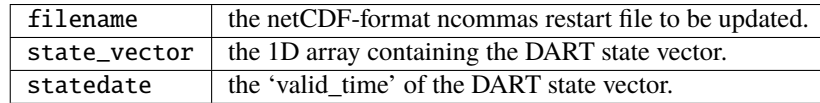

*call get\_ncommas\_restart\_filename( filename )*

character(len=\*), intent(out) :: filename

get\_ncommas\_restart\_filename returns the name of the NCOMMAS restart file - the filename itself is in private module storage.

filename The name of the NCOMMAS restart file.

*time = get\_base\_time( filehandle )*

| integer, | $intent(in) :: file handle -OR-$              |
|----------|-----------------------------------------------|
|          | $character(len=*)$ , $inter(in)$ : filehandle |
|          | $type(time_type)$ , $intent(out)$ : time      |

get\_base\_time extracts the start time of the experiment as contained in the netCDF restart file. The file may be specified by either a character string or the integer netCDF fid.

*time = get\_state\_time( filehandle )*

```
integer, intent(in) :: filehandle -OR-
character(len=*), intent(in) :: filehandle
type(time_type), intent(out) :: time
```
get\_state\_time extracts the time of the model state as contained in the netCDF restart file. In the case of multiple times in the file, the last time is the time returned. The file may be specified by either a character string or the integer netCDF fid.

## **6.136.5 Files**

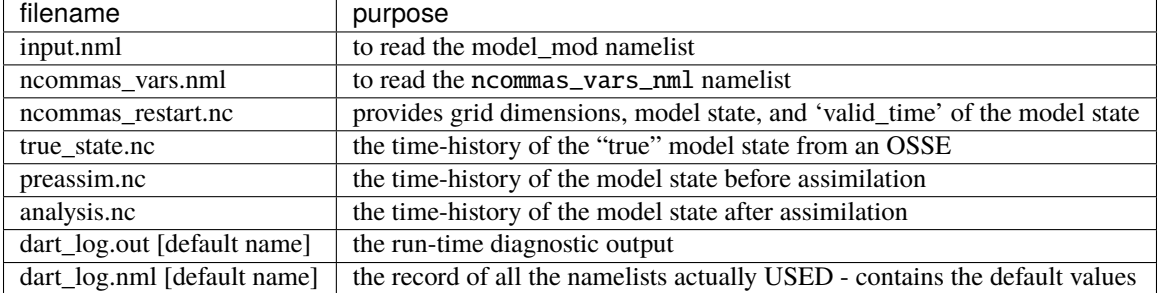

# **6.136.6 References**

• none

# **6.136.7 Private components**

N/A

# **6.137 NOAH, NOAH-MP**

### **6.137.1 Overview**

The Manhattan-compliant version of the NOAH (technically NOAH-MP) supports NOAH-MP V3.6 and was largely updated in support of the data assimilation efforts with **wrf\_hydro**. Experiments to perform data assimilation strictly with the NOAH-MP model have been run at the University of Texas at Austin by **Jingjing Liang**. We know other people are using DART and NOAH-MP. *however, we have not had the chance to update the documentation for the Manhattan release.* Consequently, we readily welcome any advice on how to improve the documentation and heartily encourage participation.

The [NOAH](http://www.ral.ucar.edu/research/land/technology/lsm.php) **Land Surface Model** and **Data Assimilation Research Testbed (DART)** may now be used for assimilation experiments. The Classic or Lanai version should be considered an 'alpha' release – the code has only been tested for a single column configuration of NOAH.

Any of the variables in the NOAH restart file are available to be adjusted by the assimilation. The list of variables is set though a simple namelist interface. Since we are testing in a column configuration, there is no practical reason not to include all the variables necessary for a bit-for-bit restart: *SOIL\_T*, *SOIL\_M*, *SOIL\_W*, *SKINTEMP*, *SNODEP*, *WEASD*, *CANWAT*, and *QFX*. These variables are then adjusted to be consistent with real observations and stuffed back into the same netCDF restart files. Since DART is an ensemble algorithm there are multiple restart files for a single restart time; one for each ensemble member. Creating the initial ensemble of land surface states is an area of active research. At present, it may be sufficient to use a climatological ensemble; e.g., using the restarts for '1 January 00Z' from 50 consecutive years.

There is reason to believe that the ensemble system will benefit from having unique atmospheric forcing for each ensemble member. A reasonable ensemble size is 50 or 80 or so.

DART reads the NOAH namelist &NOAHLSM\_OFFLINE from a file called namelist.hrldas for several pieces of information. DART is responsible for starting/stopping NOAH; the restart information is conveyed through the NOAH namelist. **Unpleasant Reality #1 :** managing the tremendous number of hourly forcing files for every ensemble member is tedious. To facilitate matters, the DART/NOAH system uses a *single* netCDF file for each ensemble member that contains ALL of the forcing for that ensemble member.

dart\_to\_**updates** some or all of a NOAH restart file with the posterior DART state vector. There is the ability to selectively avoid updating the NOAH variables. This allows one to include NOAH variables in the DART state vector to aid in the application of observation operators, etc., without having to modify those variables in the NOAH restart file. [\[dart\\_to\\_noah.html\]](dart_to_noah.html)

#### **Running a "Perfect Model" experiment . . . OSSE**

The example requires a basic knowledge of running NOAH. Four scripts are provided to demonstrate how to set up and run a perfect model experiment for a single site - with one caveat. You must provide your own initial ensemble for the experiment. The scripts are not intended to be black boxes. You are expected to read them and modify them to your own purpose.

The scripts assume the directory containing the DART executables is \${DARTDIR}/work, and assume that the directory containing the NOAH executables is \${NOAHDIR}/Run.

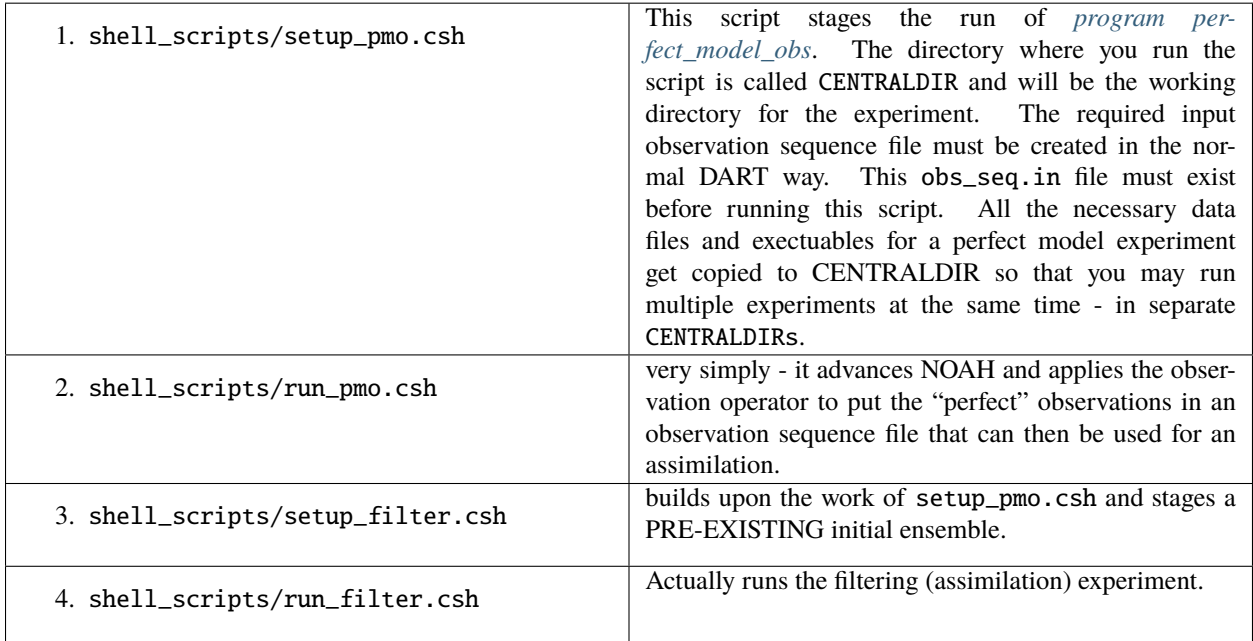

#### <span id="page-453-0"></span>**Generating the initial ensemble**

Creating the initial ensemble of soil moisture states is an area of active research. The ensemble must come from 'somewhere else'. At present, it may be sufficient to use a climatological ensemble; e.g., using the NOAH restarts for '1 January 00Z' from 50 consecutive years from a hindcast experiment. It may also be sufficient to take a single model state, replicate it N times and force each of the N instances with different atmospheric conditions for 'a long time'.

#### **By The Way**

Experience has shown that having a paired (unique) atmospheric forcing maintains the ensemble spread during an assimilation better than simply forcing all the ensemble members with one single atmospheric state.

DART has routines to perturb a single NOAH state and generate its own ensemble (typically done with pert\_model\_state), but this produces model states that are incompatible with NOAH. We are interested in adopting/adapting strategies to create sensible initial conditions for NOAH.

If you have an algorithm you believe will be useful, please contact us!

# **6.137.2 Observations**

Some novel observations come from the Cosmic-ray Soil Moisture Observing System: [COSMOS](http://cosmos.hwr.arizona.edu/) and are processed by DART routines in the \$DARTROOT/observations/COSMOS directory.

DART has a very object-oriented approach to observation support. All observations that are intended to be supported must be preprocessed (see \$DARTROOT/preprocess/ into a single obs\_def\_mod.f90 and obs\_kind\_mod.f90 in the standard DART way.

#### **Exploring the Output**

There are Matlab® scripts for exploring the performance of the assimilation in observation-space (after running obs\_diag). See \$DARTROOT/diagnostics/threed\_sphere/obs\_diag.html to explore the *obs\_seq.final* file) use the scripts starting with plot\_, i.e. \$DARTROOT/diagnostics/matlab/plot\_\*.m\*. As always, there are some model-specific items Matlab® will need to know about in \$DARTROOT/models/NOAH/matlab.

The Prior\_Diag.nc and Posterior\_Diag.nc (and possibly True\_State.nc) netCDF files have the model prognostic variables before and after the assimilation. The ./matlab scripts for NOAH are under development.

It is also worthwhile to convert your obs\_seq.final file to a netCDF format obs\_sequence file with obs\_seq\_to\_netcdf. See \$DARTROOT/obs\_sequence/obs\_seq\_to\_netcdf.html and use any of the standard plots. Be aware that the COSMOS site-specific metadata will not get conveyed to the netCDF file.

## **6.137.3 Namelist**

The &model\_nml namelist is read from the input.nml file. Namelists start with an ampersand & and terminate with a slash /. Character strings that contain a / must be enclosed in quotes to prevent them from prematurely terminating the namelist. The standard values are shown below:

&model\_nml

```
lsm_model_choice = 'noahMP_36'
domain\_shapefiles = 'RESTART.2003051600_DOMAIN1_01'
assimilation_period_days = 0
assimilation_period_seconds = 3600
model_perturbation_amplitude = 0.2
perturb_distribution = 'gaussian'
\text{debug} = 0
polar = .false.
periodic_x = .false.
periodic_v = .false.
lsm_variables = 'SOIL_T', 'QTY_SOIL_TEMPERATURE', '0.0', 'NA', 'UPDATE',
             'SMC', 'QTY_SOIL_MOISTURE', '0.0', '1.0', 'UPDATE',
             'WA', 'QTY_AQUIFER_WATER', '0.0', 'NA', 'UPDATE',
             'SNEQV', 'QTY_SNOW_WATER', '0.0', 'NA', 'UPDATE',
             'FSNO', 'QTY_SNOWCOVER_FRAC', '0.0', '1.0', 'UPDATE'
/
```
This namelist is read from a file called input.nml. This namelist provides control over the assimilation period for the model. All observations within  $(+/-)$  half of the assimilation period are assimilated. The assimilation period is the minimum amount of time the model can be advanced, and checks are performed to ensure that the assimilation window is a multiple of the NOAH model dynamical timestep.

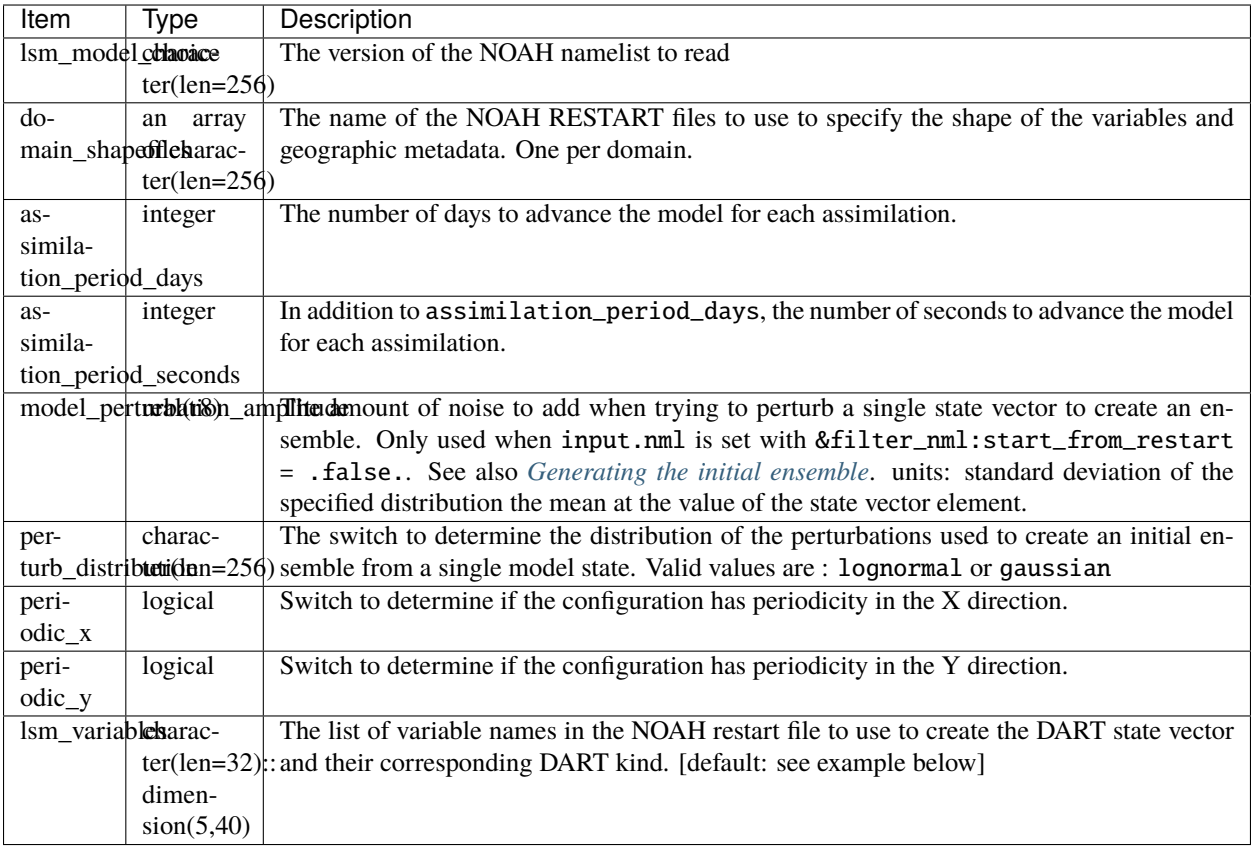

The columns of lsm\_variables needs some explanation. Starting with the column 5, UPDATE denotes whether or not to replace the variable with the Posterior (i.e. assimilated) value. Columns 3 and 4 denote lower and upper bounds that should be enforced when writing to the files used to restart the model. These limits are not enforced for the DART diagnostic files. Column 2 specifies the relationship between the netCDF variable name for the model and the corresponding DART QUANTITY.

The DART 'QTY's match what the model\_mod knows how to interpolate, so you can't just add a new quantity and expect it to work. There is a complex interplay between  $obs\_def\_mod$  and preprocess, and model\_mod that defines what QUANTITIES are supported. There is only a single QUANTITY that works with each variable and the example shows the current QUANTITYs. Support for these QUANTITYs was provided by running preprocess with the following namelist settings:

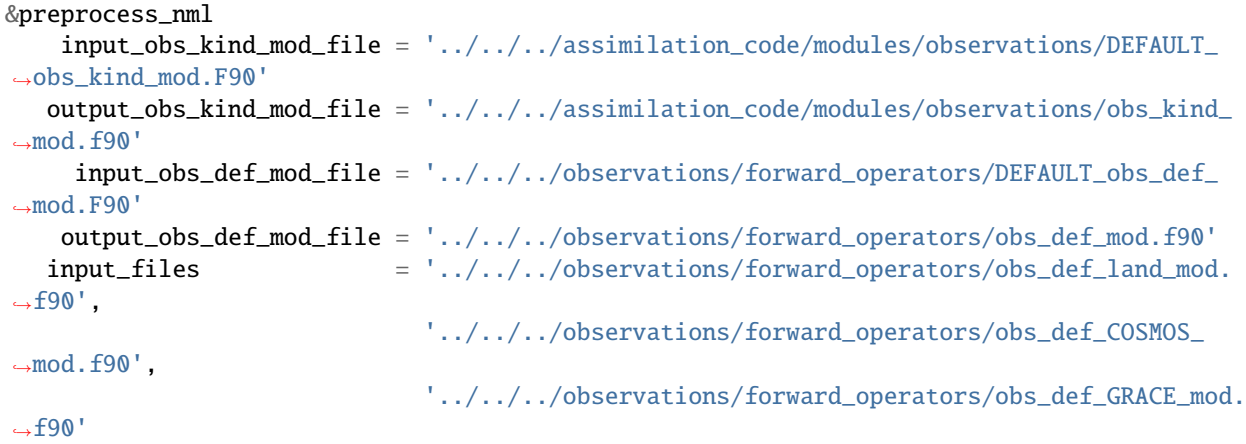

(continues on next page)

(continued from previous page)

/

#### **NOAHLSM\_OFFLINE NAMELIST**

```
namelist /NOAHLSM_OFFLINE/
  hrldas_constants_file, &
  indir, outdir, &
  restart_filename_requested, &
  khour, kday, &
  forcing_timestep, &
  noah_timestep, &
  output_timestep, &
  restart_frequency_hours, &
   split_output_count, &
  nsoil, &
  zsoil
```
The remaining variables are not used by DART - but are used by NOAH. Since DART verifies namelist accuracy, any namelist entry in NOAHLSM\_OFFLINE that is not in the following list will cause a FATAL DART ERROR.

```
zlvl, zlvl_wind, iz0tlnd, sfcdif_option, update_snow_from_forcing,
start_year, start_month, start_day, start_hour, start_min,
external_fpar_filename_template, external_lai_filename_template,
subwindow_xstart, subwindow_xend, subwindow_ystart, subwindow_yend
```
This namelist is read from a file called namelist.hrldas. This namelist is the same one that is used by NOAH. The values are explained in full in the NOAH documentation. Only the namelist variables of interest to DART are discussed. All other namelist variables are ignored by DART - but mean something to NOAH.

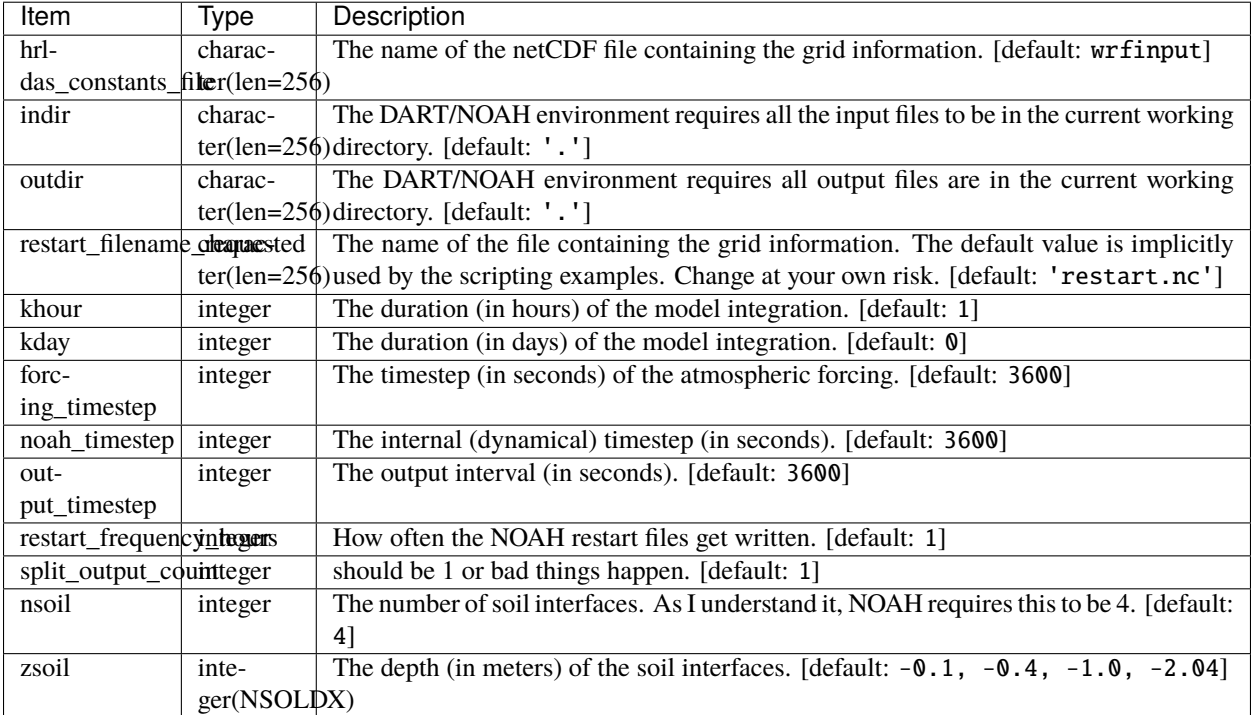

#### **Example**

Note: the FORCING\_FILE\_DIRECTORY line is not required by NOAH but IS required by DART - specifically in the *advance\_model.csh* script.

```
### THIS IS FOR DART ###
FORCING_FILE_DIRECTORY = "/path/to/your/forcing/files"
&NOAHLSM_OFFLINE
  HRLDAS_CONSTANTS_FILE = "wrfinput"
  INDIR = "."OUTDIR = "."RESTART_FILENAME_REQUESTED = "restart.nc"
  KHOUR = 1FORCING_TIMESTEP = 3600
  NOAH\_TIME STEP = 3600
  OUTPUT_TIMESTEP = 3600
  RESTART_FREQUENCY_HOURS = 1
  SPLIT_OUTPUT_COUNT = 1
  NSOIL=4
  ZSOL(1) = -0.10ZSOIL(2) = -0.40ZSOL(3) = -1.00ZSOLL(4) = -2.00/
```
### **6.137.4 Input Files**

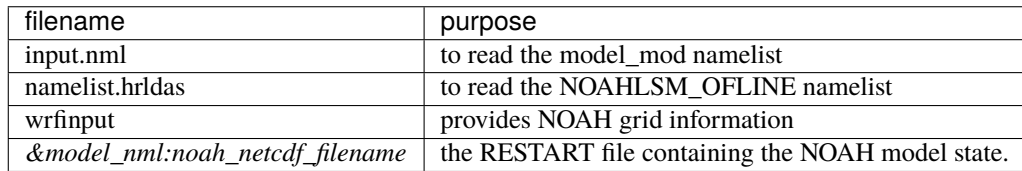

# **6.138 null\_model**

### **6.138.1 Overview**

DART interface module for the 'null\_model'. This model provides very simple models for evaluating filtering algorithms. It can provide simple linear growth around a fixed point, a random draw from a Gaussian, or combinations of the two. Namelist controls can set the width of the Gaussian and change both the model advance method and the expected observation interpolation method.

The 18 public interfaces are standardized for all DART compliant models. These interfaces allow DART to advance the model, get the model state and metadata describing this state, find state variables that are close to a given location, and do spatial interpolation for model state variables.

# **6.138.2 Namelist**

The &model\_nml namelist is read from the input.nml file. Namelists start with an ampersand & and terminate with a slash /. Character strings that contain a / must be enclosed in quotes to prevent them from prematurely terminating the namelist.

```
&model_nml
  model\_size = 2,
  delta_t = 0.05,
  time\_step\_days = 0,
  time_step_seconds = 3600
  noise\_amplitude = 0.0_r8advance\_method = 'simple'
  interpolation_method = 'standard'
/
```
#### **Description of each namelist entry**

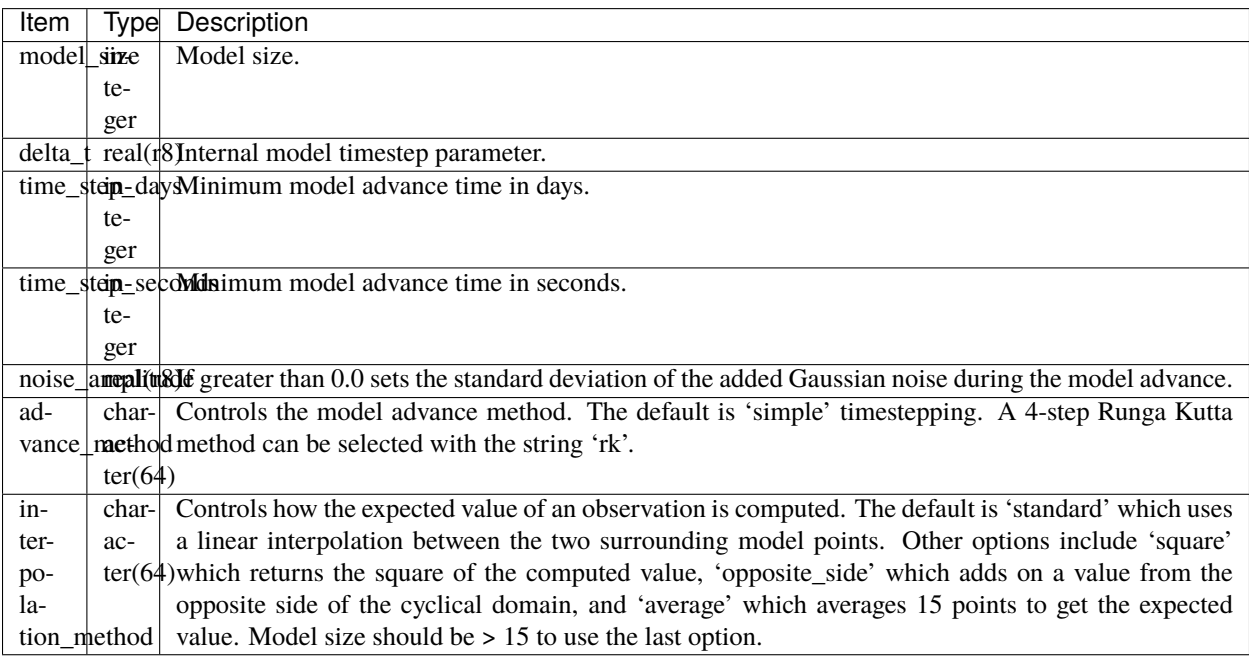

### **6.138.3 Files**

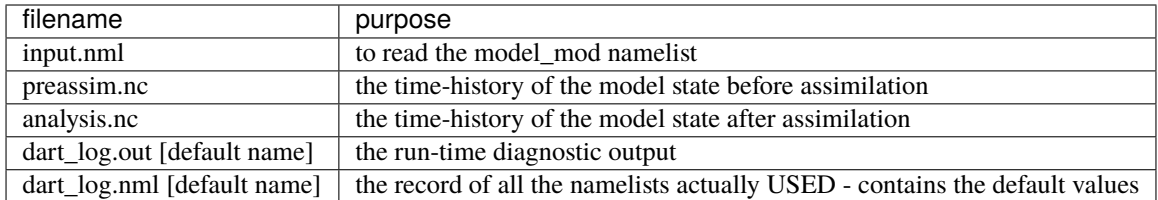

# **6.139 PBL\_1D**

### **6.139.1 Overview**

The PBL\_1D directory has been deprecated in favor of using the WRF/DART model interface. There is now support for WRF single column mode built into the standard model\_mod in that directory.

If you are interested in more information on this configuration, please email us at [dart@ucar.edu.](mailto:dart@ucar.edu)

If you really want the files that used to be in this directory, check them out from the Kodiak release of DART.

# **6.140 pe2lyr**

**Attention:** pe2lyr works with versions of DART *before* Manhattan (9.x.x) and has yet to be updated. If you are interested in using pe2lyr with more recent versions of DART, contact DAReS staff to assess the feasibility of an update. Until that time, you should consider this documentation as out-of-date.

# **6.140.1 Overview**

DART standard interfaces for a two-layer isentropic primitive equation model.

The 16 public interfaces are standardized for all DART compliant models. These interfaces allow DART to advance the model, get the model state and metadata describing this state, find state variables that are close to a given location, and do spatial interpolation for model state variables.

This model is a 2-layer, isentropic, primitive equation model on a sphere. TODO: add more detail here, including equations, etc.

Contact: [Jeffrey.S.Whitaker@noaa.gov](mailto:Jeffrey.S.Whitaker@noaa.gov)

# **6.140.2 Other modules used**

types\_mod time\_manager\_mod utilities\_mod random\_seq\_mod threed\_sphere/location\_mod

## **6.140.3 Public interfaces**

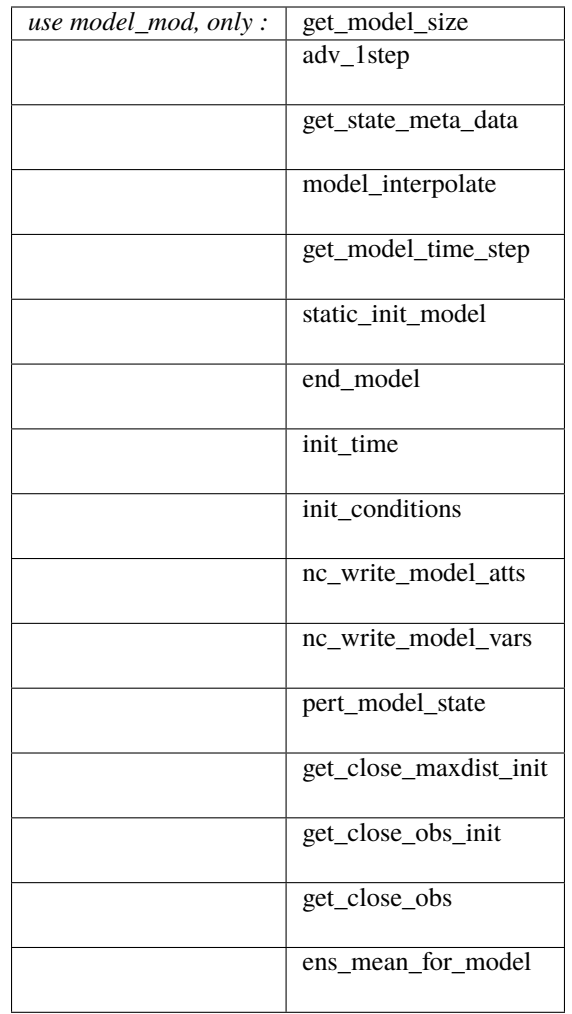

A note about documentation style. Optional arguments are enclosed in brackets *[like this]*.

*model\_size = get\_model\_size( )*

integer :: get\_model\_size

Returns the size of the model as an integer. For this model the default grid size is 96 (lon) by 48 (lat) by 2 levels, and 3 variables (U, V, Z) at each grid location, for a total size of 27,648. There are alternative include files which, if included at compile time instead of the default file, defines a grid at twice and 4 times this resolution. They have corresponding truncation values of T63 and T127 (the default grid uses T31).

model\_size The length of the model state vector.

*call adv\_1step(x, time)*

```
real(r8), dimension(:), intent(inout) :: x
type(time_type), intent(in) :: time
```
Advances the model for a single time step. The time associated with the initial model state is also input although it is not used for the computation.

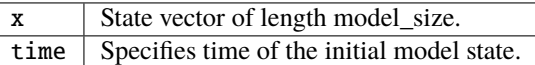

*call get\_state\_meta\_data (index\_in, location, [, var\_type] )*

| integer,                                             | intent( <b>in</b> ) :: index_in |  |
|------------------------------------------------------|---------------------------------|--|
| $\vert$ type(location_type), intent(out) :: location |                                 |  |
| Integer, optional,                                   | intent(out) :: var_type         |  |

Returns metadata about a given element, indexed by index\_in, in the model state vector. The location defines where the state variable is located.

For this model, the default grid is a global lat/lon grid, 96 (lon) by 48 (lat) by 2 levels. The variable types are U, V, and Z:

- $\cdot$  1 = TYPE u
- $2 = TYPE_v$
- $901 = TYPE_z$

Grids at twice and 4 times the resolution can be compiled in instead by using one of the alternative header files (see resolt31.h (the default), resolt63.h, and resolt127.h).

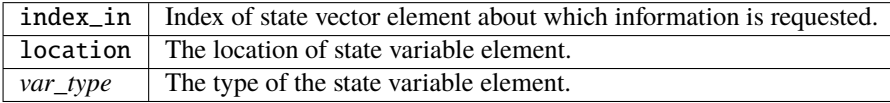

*call model\_interpolate(x, location, itype, obs\_val, istatus)*

```
real(r8), dimension(:), intent(in) :: x
type(location_type), intent(in) :: location
integer, intent(in) :: itype
```
(continues on next page)

(continued from previous page)

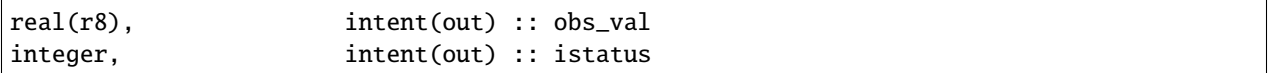

Given a state vector, a location, and a model state variable type, interpolates the state variable field to that location and returns the value in obs\_val. The istatus variable is always returned as 0 (OK).

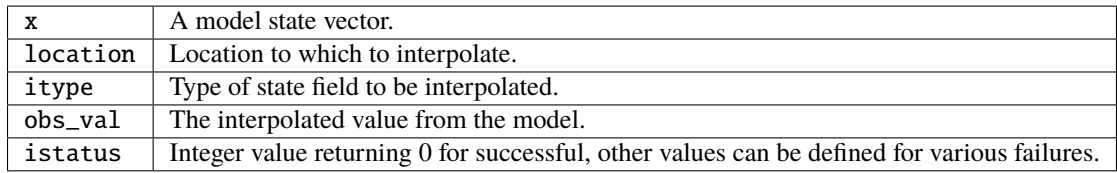

*var = get\_model\_time\_step()*

type(time\_type) :: get\_model\_time\_step

Returns the the time step of the model; the smallest increment in time that the model is capable of advancing the state in a given implementation. For this model the default value is 20 minutes (1200 seconds), but also comes with header files with times steps of 10 and 5 minutes (for higher grid resolution and truncation constants).

var | Smallest time step of model.

*call static\_init\_model()*

Used for runtime initialization of a model, for instance calculating storage requirements, initializing model parameters, etc. This is the first call made to a model by any DART compliant assimilation routines. In this model, it allocates space for the grid, and initializes the grid locations, data values, and various parameters, including spherical harmonic weights.

*call end\_model()*

A stub since the pe2lyr model does no cleanup.

*call init\_time(time)*

type(time\_type), intent(out) :: time

Returns the time at which the model will start if no input initial conditions are to be used. This model sets the time to 0.

time | Initial model time.

*call init\_conditions(x)*

real(r8), dimension(:), intent(out) :: x

Returns default initial conditions for model; generally used for spinning up initial model states. This model sets the default state vector based on the initialized fields in the model. (TODO: which are what?)

x Initial conditions for state vector.

*ierr = nc\_write\_model\_atts(ncFileID)*

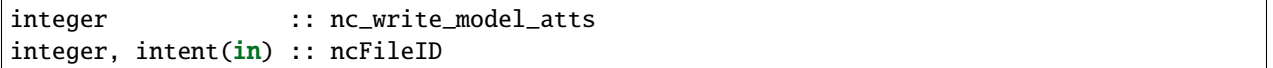

This routine writes the model-specific attributes to a netCDF file. This includes coordinate variables and any metadata, but NOT the model state vector. This model writes out the data as U, V, and Z arrays on a lat/lon/height grid, so the attributes are organized in the same way.

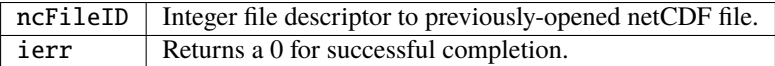

*ierr = nc\_write\_model\_vars(ncFileID, statevec, copyindex, timeindex)*

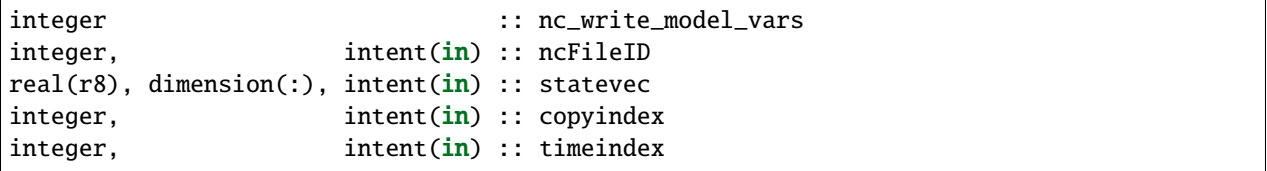

This routine writes the model-specific state vector (data) to a netCDF file. This model writes out the data as U, V, and Z arrays on a lat/lon/height grid.

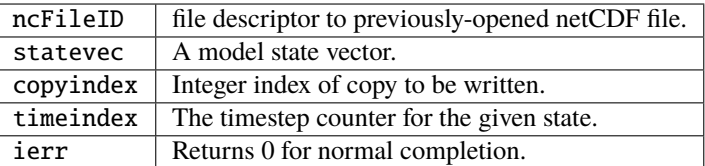

*call pert\_model\_state(state, pert\_state, interf\_provided)*

|          | $ real(r8)$ , dimension(:), intent( $in$ ) :: state                              |  |                                |
|----------|----------------------------------------------------------------------------------|--|--------------------------------|
|          | $\lceil \text{real}(\text{r8}) \rceil$ , dimension(:), intent(out) :: pert_state |  |                                |
| logical, |                                                                                  |  | intent(out) :: interf_provided |

Given a model state vector, perturbs this vector. Used to generate initial conditions for spinning up ensembles. This model has no code to generate these values, so it returns interf\_provided as .false. and the default algorithms in filter are then used by the calling code.

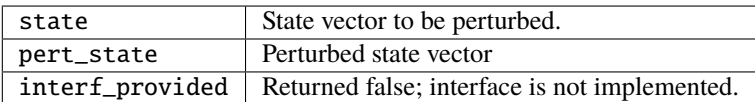

*call get\_close\_maxdist\_init(gc, maxdist)*

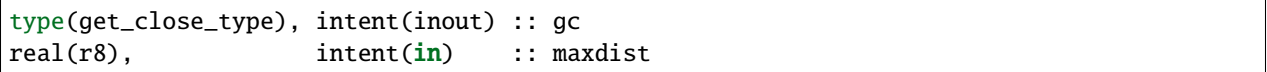

In distance computations any two locations closer than the given maxdist will be considered close by the get\_close\_obs() routine. Pass-through to the 3-D sphere locations module. See [get\\_close\\_maxdist\\_init\(\)](../../location/threed_sphere/location_mod.html#get_close_maxdist_init) for the documentation of this subroutine.

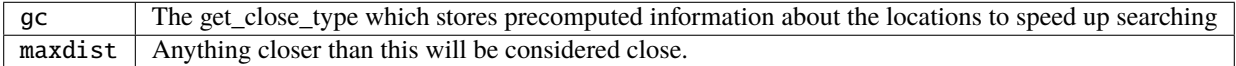

*call get\_close\_obs\_init(gc, num, obs)*

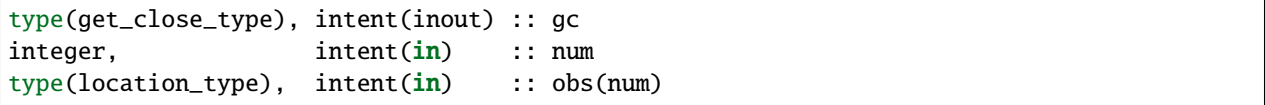

Pass-through to the 3-D sphere locations module. See [get\\_close\\_obs\\_init\(\)](../../location/threed_sphere/location_mod.html#get_close_obs_init) for the documentation of this subroutine.

*call get\_close\_obs(gc, base\_obs\_loc, base\_obs\_kind, obs, obs\_kind, num\_close, close\_ind [, dist])*

```
type(get_close_type), intent(in) :: gc
type(location_type), intent(in) :: base_obs_loc
integer, intent(in) :: base_obs_kind
type(location_type), intent(in) :: obs(:)
integer, intent(in) :: obs_kind(:)
integer, intent(out) :: num_close
integer, intent(out) :: close_ind(:)
real(r8), optional, intent(out) :: dist(:)
```
Given a location and kind, compute the distances to all other locations in the obs list. The return values are the number of items which are within maxdist of the base, the index numbers in the original obs list, and optionally the distances. The gc contains precomputed information to speed the computations.

Pass-through to the 3-D sphere locations module. See [get\\_close\\_obs\(\)](../../location/threed_sphere/location_mod.html#get_close_obs) for the documentation of this subroutine.

*call ens\_mean\_for\_model(ens\_mean)*

```
real(r8), dimension(:), intent(in) :: ens_mean
```
Stub only. Not needed by this model.

 $ens_mean \mid State vector containing the ensemble mean.$ 

This model currently has no values settable by namelist.

### **6.140.4 Files**

• The model source is in pe2lyr\_mod.f90, and the spherical harmonic code is in spharmt\_mod.f90. The various resolution settings are in resolt31.h, resolt63.h, and resolt127.h.

# **6.140.5 References**

Zou, X., Barcilon, A., Navon, I.M., Whitaker, J., Cacuci, D.G.. 1993: An Adjoint Sensitivity Study of Blocking in a Two-Layer Isentropic Model. Monthly Weather Review: Vol. 121, No. 10, pp. 2833-2857.

## **6.140.6 Private components**

N/A

# **6.141 POP**

## **6.141.1 Overview**

This document describes the DART interface to the Parallel Ocean Program (POP). It covers the *[Development history](#page-466-0)* of the interface with two implementations of POP:

- the Los Alamos National Laboratory Parallel Ocean Program (LANL POP), and
- $\bullet$  the Community Earth System Model Parallel Ocean Program 2 (CESM POP2; Smith et al. 20[1](#page-466-1)0<sup>1</sup>).

This document also provides *[Detailed instructions for using DART and CESM POP2 on NCAR's supercomputer](#page-467-0)*, including information about the availability of restart files for *[Creating an initial ensemble](#page-470-0)* of model states and *[Observa](#page-470-1)[tion sequence files](#page-470-1)* for assimilation.

# <span id="page-466-0"></span>**6.141.2 Development History**

When the DART interface to POP was originally developed circa 2009-2010, the interface worked with both the LANL POP and CESM POP2 implementations of POP.

### **LANL POP**

In years subsequent to the initial development of the DART interface, the Computer, Computational, and Statistical Sciences Division at LANL transitioned from using POP as their primary ocean model to using the Model for Prediction Across Scales-Ocean (MPAS-Ocean). Thus it became difficult for staff in the Data Assimilation Research Section (DAReS) at NCAR to maintain access to the [LANL POP](https://climatemodeling.science.energy.gov/projects/climate-ocean-and-sea-ice-modeling-cosim) source code. As a result, LANL POP has been tested using DART's Lanai framework but has not been tested using DART's Manhattan framework. If you intend to use LANL POP with DART Manhattan, contact DAReS staff for assistance by emailing [dart@ucar.edu.](mailto:dart@ucar.edu)

<span id="page-466-1"></span><sup>&</sup>lt;sup>1</sup> Smith, R., and Coauthors, 2010: The Parallel Ocean Program (POP) Reference Manual Ocean Component of the Community Climate System Model (CCSM) and Community Earth System Model (CESM). National Center for Atmospheric Research, [http://www.cesm.ucar.edu/ mod](http://www.cesm.ucar.edu/models/cesm1.0/pop2/doc/sci/POPRefManual.pdf)[els/cesm1.0/pop2/doc/sci/POPRefManual.pdf.](http://www.cesm.ucar.edu/models/cesm1.0/pop2/doc/sci/POPRefManual.pdf)

#### **CESM POP2**

The NCAR implementation of POP, [CESM POP2,](https://ncar.github.io/POP/doc/build/html/index.html) has been used extensively with DART throughout multiple generations of NCAR's supercomputer (Bluefire, Yellowstone & Cheyenne) and multiple iterations of NCAR's earth system model (CCSM4, CESM1 and CESM2). CESM POP2 is supported under DART's Manhattan framework.

For DART's CESM POP2 interface, the CESM Interactive Ensemble facility is used to manage the ensemble and the Flux Coupler is responsible for stopping POP2 at the times required to perform an assimilation. CESM runs continuously and all of the DART routines run at each assimilation time.

## <span id="page-467-0"></span>**6.141.3 Detailed instructions for using DART and CESM POP2 on NCAR's supercomputer**

If you're using NCAR's supercomputer, you can run the setup scripts after making minor edits to set details that are specific to your project. The setup scripts create a CESM case in which POP is configured using a 1° horizontal grid, and uses the eddy parametrization of Gent and McWilliams  $(1990)^2$  $(1990)^2$ . The CICE model is active and atmospheric forcing is provided by the [CAM6 DART Reanalysis.](https://rda.ucar.edu/datasets/ds345.0/)

The filesystem attached to NCAR's supercomputer is known as the Globally Accessible Data Environment (GLADE). All filepaths on GLADE have the structure:

```
/glade/*
```
If you aren't using NCAR's supercomputer, take note of when the /glade/ filepath is present in the setup scripts, since this will indicate sections that you must alter in order to get the scripts to work on your supercomputer. Additionally, you'll need to generate your own initial condition and observation sequence files or you'll need to copy these files from GLADE. If you want to copy these files from GLADE and don't have access, contact DAReS staff by emailing [dart@ucar.edu](mailto:dart@ucar.edu) for assistance.

# **6.141.4 Summary**

To use DART and CESM POP2 on NCAR's supercomputer, you will need to complete the following steps.

- 1. Configure the scripts for your specific experiment by editing DART\_params.csh.
- 2. Stage your initial ensemble using copy\_POP\_JRA\_restarts.py.
- 3. Run the appropriate DART setup script to create and build the CESM case.

If the DART setup script runs to completion, it will print instructions to the screen. Follow these instructions to submit your case.

# **6.141.5 Shell scripts**

Since CESM requires many third-party modules in order to compile, it is often difficult to compile older versions of CESM because the older modules become unavailable. You should attempt to use the most recent setup scripts. The [Discuss CESM bulletin board](https://bb.cgd.ucar.edu/cesm/) specifies which releases of CESM are supported.

The setup scripts are stored in:

DART/models/POP/shell\_scripts

in subdirectories that correspond releases of CESM. For example:

<span id="page-467-1"></span><sup>2</sup> Gent, P. R., and J. C. McWilliams, 1990: Isopycnal Mixing in Ocean Circulation Models. *Journal of Physical Oceanography*, **20**, 150–155, [doi:10.1175/1520-0485\(1990\)020<0150:IMIOCM>2.0.CO;2.](https://doi.org/10.1175/1520-0485(1990)020\T1\textless {}0150:IMIOCM\T1\textgreater {}2.0.CO;2)
DART/models/POP/shell\_scripts/cesm2\_1

contains scripts that should be used with CESM releases 2.1.0-2.1.3.

#### <span id="page-468-0"></span>**copy\_POP\_JRA\_restarts.py**

This script stages an intial ensemble of POP2 restart files by copying files from a prior experiment run by *Who Kim*. Thanks Who!

These restart files can be used as an initial ensemble of model states. The files are kept in a directory on GLADE that is owned by the Climate and Global Dynamics (CGD) Ocean Section:

```
/glade/campaign/cgd/oce/people/whokim/csm/g210.G_JRA.v14.gx1v7.01
```
Unless you're already a member of the CGD Ocean Section, you must be granted access to this directory by CISL. Use the [Service Desk](https://servicedesk.ucar.edu/plugins/servlet/desk) to request permission. If you're unable to get permission, contact DAReS staff for assistance by emailing [dart@ucar.edu.](mailto:dart@ucar.edu)

Filepaths beginning with /glade/campaign/\* can't be accessed from NCAR's supercomputer nodes. You must log on to NCAR's data visualization computer to copy files from /glade/campaign/\*.

This python script was created by *Dan Amrhein*. Thanks Dan!

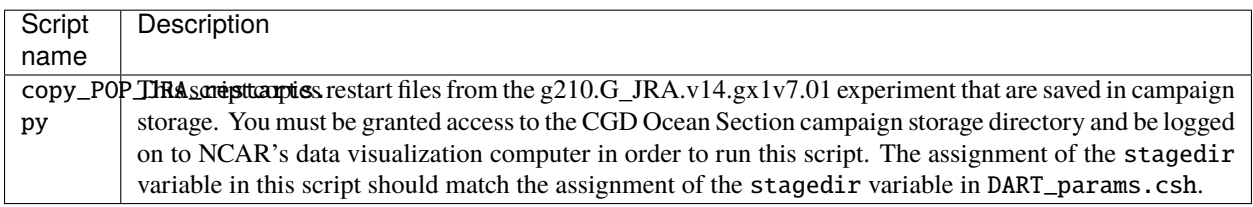

In order to use this script, log in to NCAR's data visualization computer and use python to run the script. For example:

\$ cd DART/models/POP/shell\_scripts/cesm2\_1 \$ python copy\_POP\_JRA\_restarts.py

#### **DART\_params.csh**

This is the essential script you must edit to get your cases to build properly. While you need to configure this script, you don't need to run this script. It is run by the setup scripts.

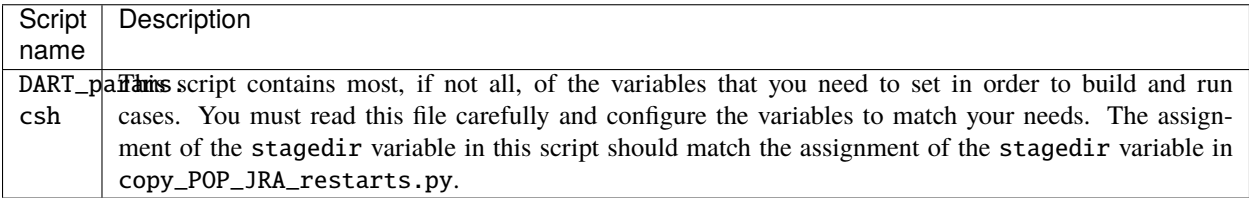

#### **Setup scripts**

These are the primary scripts used to setup CESM cases in which data assimilation is enabled in POP2. The only variable that you might need to set in these scripts is the extra\_string variable. It is appended to the end of the CESM case name. You can use it to differentiate experiments with the same configuration.

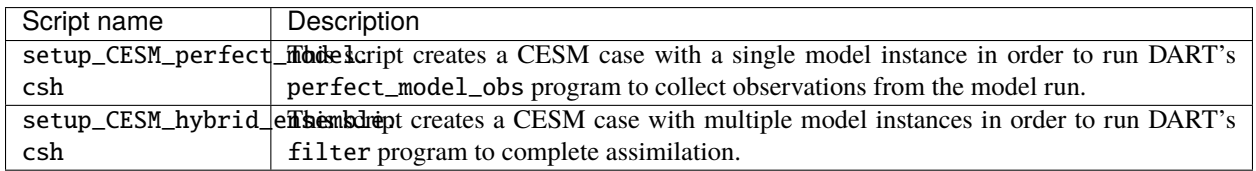

After configuring your experiment in DART\_params.csh, you can setup a case by running these scripts. For example, to setup an assimilation experiment:

```
$ cd DART/models/POP/shell_scripts/cesm2_1
$ ./setup_CESM_hybrid_ensemble.csh
```
If the setup scripts run to completion, they will print instructions that you can follow to use CESM's case submit tool to begin a model integration.

#### **CESM\_DART\_config.csh**

This script is copied by the setup scripts into the CESM case directory. It configures CESM to run DART.

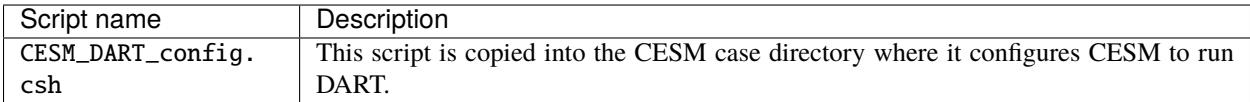

#### **Runtime scripts**

These scripts are copied into the CESM case directory. They are called by CESM and contain the logic to run DART's perfect\_model\_obs or filter programs. You shouldn't need to run these scripts directly, unless they exit before completion and halt a CESM integration. In this case you may need to run the script directly to complete an assimilation in order to continue the integration.

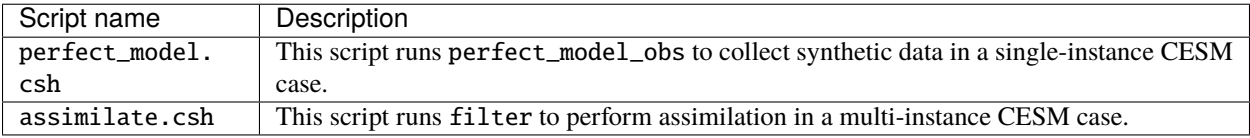

## **6.141.6 Other files needed for assimilation**

#### **Creating an initial ensemble**

Karspeck et al.  $(2013)^3$  $(2013)^3$  $(2013)^3$  find that an ensemble of 1 January model states selected from a multi-decade free-running integration of POP2 can be used as an initial ensemble.

If you have access to CGD's Ocean Section directory on /glade/campaign you can use the *[copy\\_POP\\_JRA\\_restarts.py](#page-468-0)* script to stage a collection of POP restart files from Who Kim's multi-century g210.G\_JRA.v14.gx1v7.01 experiment to serve as an initial ensemble. This experiment uses the JRA-55 dataset for atmospheric forcing (Tsujino et al.  $2018<sup>4</sup>$  $2018<sup>4</sup>$  $2018<sup>4</sup>$ ).

#### **Observation sequence files**

When setup\_CESM\_hybrid\_ensemble.csh is used to create an assimilation experiment, DART\_params.csh configures the experiment to assimilate observation sequence files from the World Ocean Database 2013 (WOD13; Boyer et al.  $2013^5$  $2013^5$ ).

The WOD13 dataset comprises data from 2005-01-01 to 2016-12-31 and contains the following observation types:

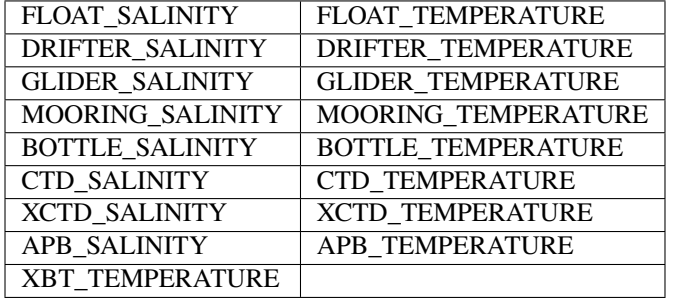

The W0D13 observations have already been converted into DART's observation sequence file format by *Fred Castruccio*. Thanks Fred! The files are stored in the following directory on GLADE:

/glade/p/cisl/dares/Observations/WOD13

The subdirectories are formatted in YYYYMM order.

Observation sequence files converted from the World Ocean Database 2009 (WOD09; Johnson et al. 2009<sup>[6](#page-470-3)</sup>), which comprises data from 1960-01-01 to 2008-12-31, are also stored in the following directory on GLADE:

/glade/p/cisl/dares/Observations/WOD09

These observation sequence files can be assimilated by changing the BASEOBSDIR variable in DART\_params.csh.

DART extracts the following variables from the POP2 restart files and adjusts them to be consistent with the observations: SALT\_CUR, TEMP\_CUR, UVEL\_CUR, VVEL\_CUR, and PSURF\_CUR.

<span id="page-470-0"></span><sup>3</sup> Karspeck, A., Yeager, S., Danabasoglu, G., Hoar, T. J., Collins, N. S., Raeder, K. D., Anderson, J. L, Tribbia, J. 2013: An ensemble adjustment Kalman filter for the CCSM4 ocean component. *Journal of Climate*, **26**, 7392-7413, [doi:10.1175/JCLI-D-12-00402.1.](https://doi.org/10.1175/JCLI-D-12-00402.1)

<span id="page-470-1"></span><sup>4</sup> Tsujino, H., Urakawa, S., Nakano, H., Small, R. J., Kim, W. M., Yeager, S. G., . . . Yamazaki, D., 2018: JRA-55 based surface dataset for driving ocean-sea-ice models (JRA55-do). *Ocean Modelling*, **130**, 79-139, [doi:10.1016/j.ocemod.2018.07.002.](https://doi.org/10.1016/j.ocemod.2018.07.002)

<span id="page-470-2"></span><sup>5</sup> Boyer, T.P., J. I. Antonov, O. K. Baranova, C. Coleman, H. E. Garcia, A. Grodsky, D. R. Johnson, R. A. Locarnini, A. V. Mishonov, T.D. O'Brien, C.R. Paver, J.R. Reagan, D. Seidov, I. V. Smolyar, and M. M. Zweng, 2013: World Ocean Database 2013, NOAA Atlas NESDIS 72, S. Levitus, Ed., A. Mishonov, Technical Ed.; Silver Spring, MD, 209 pp., [doi:10.7289/V5NZ85MT.](http://doi.org/10.7289/V5NZ85MT)

<span id="page-470-3"></span><sup>6</sup> Johnson, D.R., T.P. Boyer, H.E. Garcia, R.A. Locarnini, O.K. Baranova, and M.M. Zweng, 2009. World Ocean Database 2009 Documentation. Edited by Sydney Levitus. NODC Internal Report 20, NOAA Printing Office, Silver Spring, MD, 175 pp., [http://www.nodc.noaa.gov/OC5/WOD09/](http://www.nodc.noaa.gov/OC5/WOD09/pr_wod09.html) [pr\\_wod09.html.](http://www.nodc.noaa.gov/OC5/WOD09/pr_wod09.html)

#### **Data atmosphere streams files**

The setup scripts configure the CESM case with atmospheric forcing from the [CAM6 DART Reanalysis.](https://rda.ucar.edu/datasets/ds345.0/) The coupler history files from this reanalysis are referenced in user\_datm.streams\*template files. These user\_datm. streams\*template files are contained in the same directory as the setup scripts and are configured and copied into the CESM case directory by the setup scripts.

## **6.141.7 Namelist**

The &model\_nml namelist is read from the input.nml file. Namelists start with an ampersand, &, and terminate with a slash, /. Character strings that contain a / must be enclosed in quotes to prevent them from prematurely terminating the namelist.

The variables and their default values are listed here:

```
&model_nml
  \text{assimilation\_period\_days} = -1\texttt{assignment\_period\_seconds} = -1
  model_perturbation_amplitude = 0.2
  binary_grid_file_format = 'big_endian'
  \mathbf{debuq} = 0,
  model_state_variables = 'SALT_CUR ', 'QTY_SALINITY ', 'UPDATE',
                                 'TEMP_CUR ', 'QTY_POTENTIAL_TEMPERATURE', 'UPDATE',
                                 'UVEL_CUR ', 'QTY_U_CURRENT_COMPONENT ', 'UPDATE',
                                 'VVEL_CUR ', 'QTY_V_CURRENT_COMPONENT ', 'UPDATE',
                                 'PSURF_CUR', 'QTY_SEA_SURFACE_PRESSURE ', 'UPDATE'
/
```
This namelist provides control over the assimilation period for the model. All observations within (+/-) half of the assimilation period are assimilated. The assimilation period is the minimum amount of time the model can be advanced, and checks are performed to ensure that the assimilation window is a multiple of the ocean model dynamical timestep.

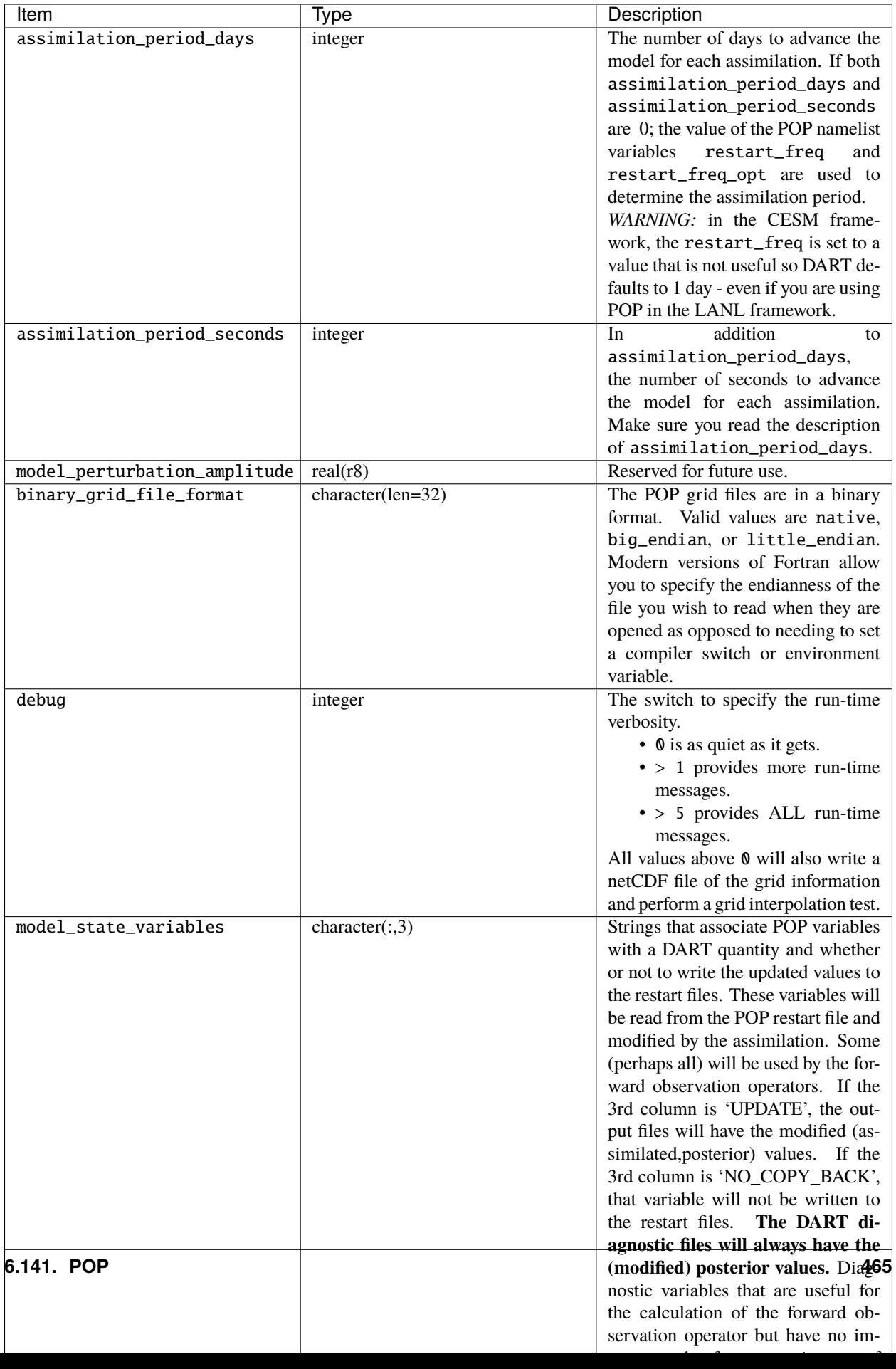

## **6.141.8 References**

# **6.142 MODULE dart\_pop\_mod (POP)**

#### **6.142.1 Overview**

dart\_pop\_mod provides a consistent collection of routines that are useful for multiple programs e.g. dart\_to\_pop, pop\_to\_dart, etc.

#### **6.142.2 Namelist**

There are no namelists unique to this module. It is necessary for this module to read some of the POP namelists, and so they are declared in this module. In one instance, DART will read the time\_manager\_nml namelist and **write** an updated version to control the length of the integration of POP. All other information is simply read from the namelists and is used in the same context as POP itself. The POP documentation should be consulted. **Only the variables of interest to DART are described in this document.**

All namelists are read from a file named pop\_in.

namelist /time\_manager\_nml/ allow\_leapyear, stop\_count, stop\_option

dart\_to\_pop controls the model advance of LANL/POP by creating a &time\_manager\_nml in pop\_in.DART **IFF** the DART state being converted has the 'advance\_to\_time' record. The pop\_in.DART must be concatenated with the other namelists needed by POP into a file called pop\_in . We have chosen to store the other namelists (which contain static information) in a file called pop\_in.part2. Initially, the time\_manager\_nml is stored in a companion file called pop\_in.part1 and the two files are concatenated into the expected pop\_in - then, during the course of an assimilation experiment, DART keeps writing out a new time\_manager\_nml with new integration information which gets appended with the static information in pop\_in.part2

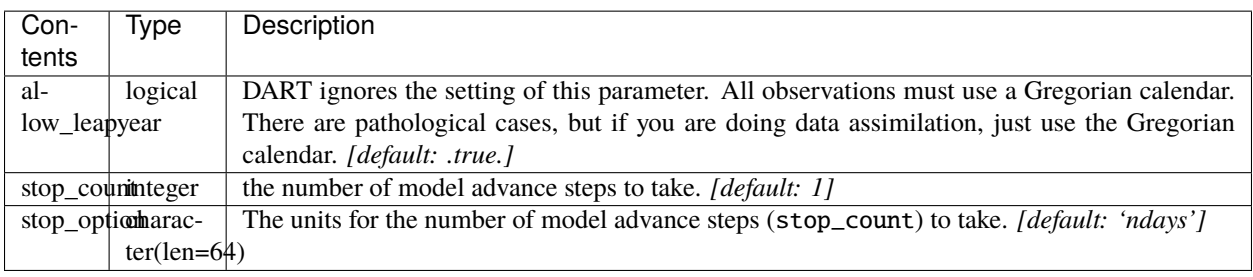

namelist /io\_nml/ luse\_pointer\_files, pointer\_filename

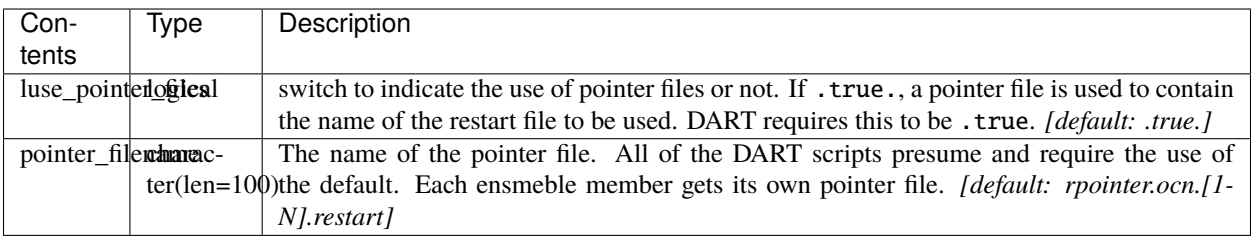

#### namelist /restart\_nml/ restart\_freq\_opt, restart\_freq

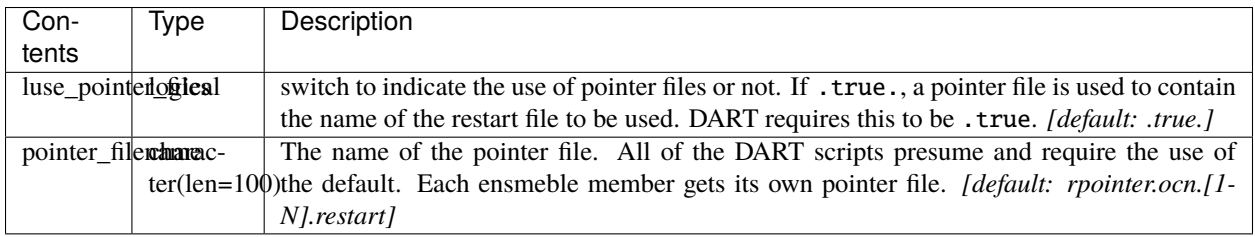

#### namelist /init\_ts\_nml/ init\_ts\_option, init\_ts\_file, init\_ts\_file\_fmt

The dart\_pop\_mod:initialize\_module() routine reads pop\_in . There are several code stubs for future use that may allow for a more fully-supported POP namelist implementation. This namelist is one of them. Until further notice, the init\_ts\_nml is completely ignored by DART.

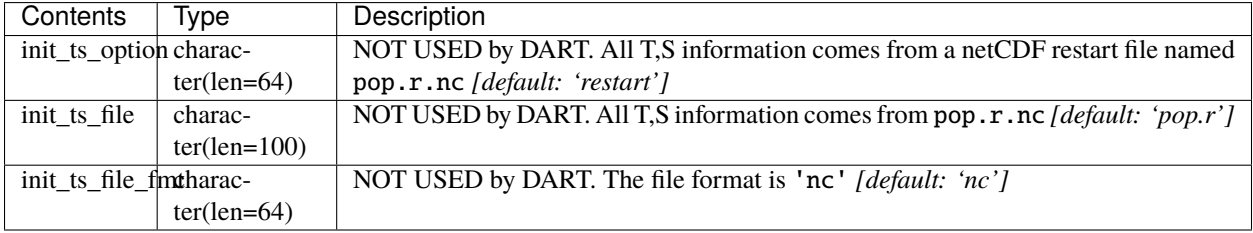

#### namelist /domain\_nml/ ew\_boundary\_type

DART needs to know if the East-West domain is cyclic for spatial interpolations. Presently, DART has only been tested for the dipole grid, which is cyclic E-W and closed N-S.

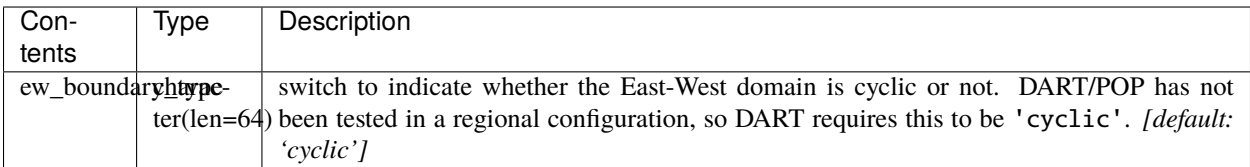

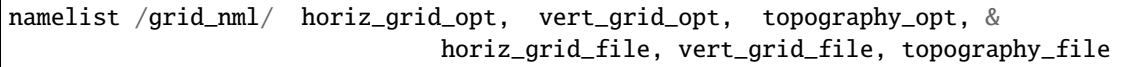

The POP grid information comes in several files: horizontal grid lat/lons in one, the vertical grid spacing in another, and the topography (lowest valid vertical level) in a third.

Here is what we can get from the (binary) horizontal grid file:

```
real(r8), dimension(:,:) :: ULAT, &! latitude (radians) of U points
real(r8), dimension(:,:) :: ULON, &! longitude (radians) of U points
real(r8), dimension(:,:) :: HTN , &! length (cm) of north edge of T box
real(r8), dimension(:,:) :: HTE, &! length (cm) of east edge of T box
real(r8), dimension(:,:) :: HUS, &! length (cm) of south edge of U box
real(r8), dimension(:,:) :: HUW , &! length (cm) of west edge of U box
real(r8), dimension(:,:) :: ANGLE &! angle
```
The vertical grid file is ascii, with 3 columns/line:

cell thickness(in cm) cell center(in m) cell bottom(in m)

Here is what we can get from the topography file:

integer, dimension(:,:), :: KMT &! k index of deepest grid cell on T grid

These must be derived or come from someplace else . . .

```
KMU k index of deepest grid cell on U grid
HT real(r8) value of deepest valid T depth (in cm)
HU real(r8) value of deepest valid U depth (in cm)
```
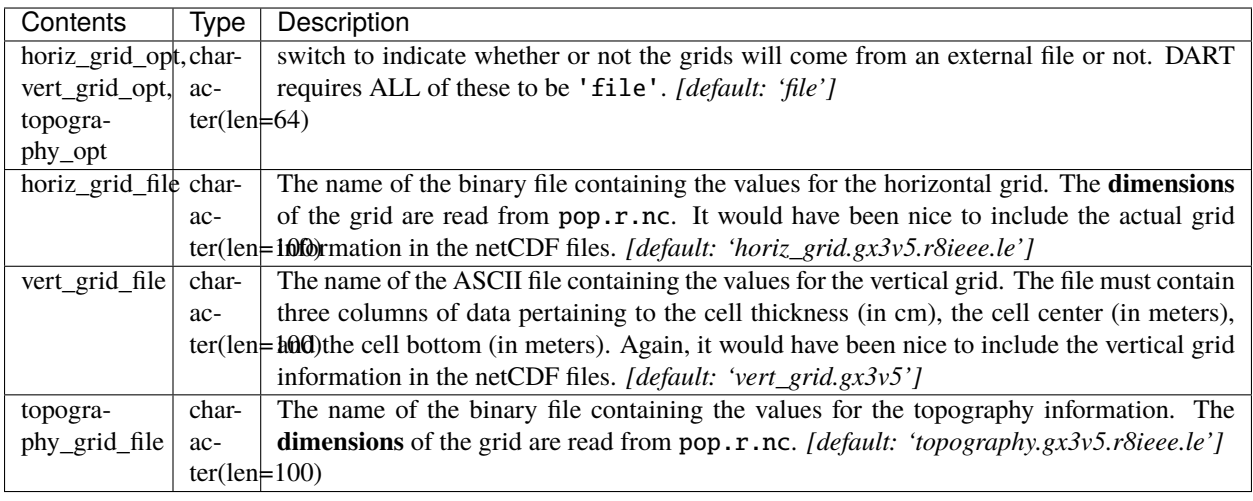

# **6.142.3 Other modules used**

types\_mod time\_manager\_mod utilities\_mod typesizes netcdf

# **6.142.4 Public interfaces**

Only a select number of interfaces used are discussed here. Each module has its own discussion of their routines.

#### **Interface routines**

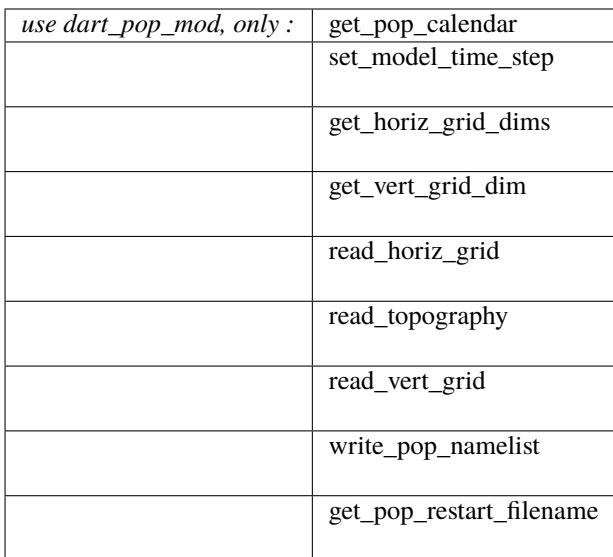

#### **Required interface routines**

*call get\_pop\_calendar(calstring)*

```
character(len=*), intent(out) :: calstring
```
Returns a string containing the type of calendar in use.

calstring DART/POP uses a 'gregorian' calendar.

*poptimestep = set\_model\_time\_step()*

type(time\_type), intent(out) :: poptimestep

set\_model\_time\_step returns the model time step that was set in the restart\_nmlrestart\_freq. This is the minimum amount of time DART thinks the POP model can advance. Indirectly, this specifies the minimum assimilation interval.

 $poptimestep$  the minimum assimilation interval

*call get\_horiz\_grid\_dims(Nx, Ny)*

integer, intent(out) :: Nx, Ny

get\_horiz\_grid\_dims reads pop.r.nc to determine the number of longitudes and latitudes.

 $Nx$  the length of the 'i' dimension in the POP restart file. The number of longitudes in use. Ny  $\parallel$  the length of the 'j' dimension in the POP restart file. The number of latitudes in use.

*call get\_vert\_grid\_dim( Nz )*

integer, intent(out) :: Nz

get\_vert\_grid\_dim reads pop.r.nc to determine the number of vertical levels in use.

 $Nz$  the length of the 'k' dimension in the POP restart file. The number of vertical levels in use.

*call read\_horiz\_grid(nx, ny, ULAT, ULON, TLAT, TLON)*

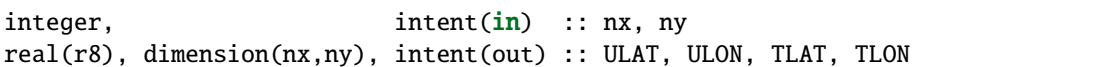

read\_horiz\_grid reads the direct access binary files containing the POP grid information. **The first record is REQUIRED to be 'ULAT', the second record is REQUIRED to be 'ULON'.**

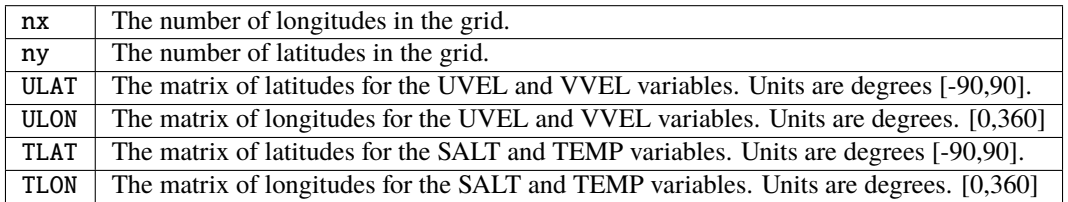

*call read\_topography(nx, ny, KMT, KMU)*

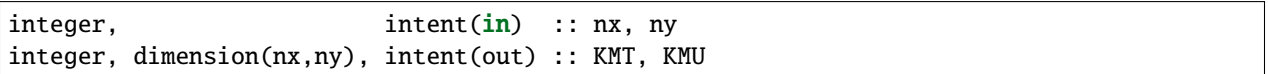

read\_topography reads the direct access binary files containing the POP topography information. **The first record is REQUIRED to be 'KMT'.** 'KMU' is calculated from 'KMT'.

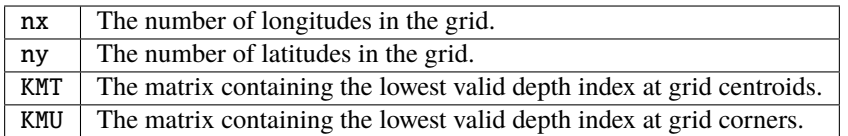

*call read\_vert\_grid(nz, ZC, ZG)*

| integer,                                                               | intent(in) :: nz |  |
|------------------------------------------------------------------------|------------------|--|
| $\lceil \text{real}(r8) \rceil$ , dimension(nz), intent(out) :: ZC, ZG |                  |  |

read\_vert\_grid reads the ASCII file containing the information about the vertical levels. The file must contain three columns of data pertaining to; 1) the cell thickness (in cm),

2) the cell center (in meters),

and 3) the cell bottom (in meters).

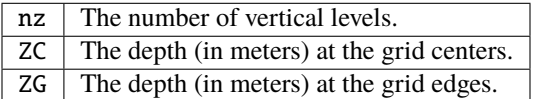

*call write\_pop\_namelist(model\_time, adv\_to\_time)*

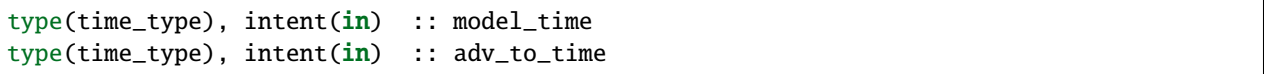

write\_pop\_namelist writes the POP namelist time\_manager\_nml with the information necessary to advance POP to the next assimilation time. The namelist is written to a file called pop\_in.DART. Presently, DART is configured to minimally advance POP for 86400 seconds - i.e. 1 day. The forecast length (the difference between 'model\_time' and 'adv\_to\_time') must be an integer number of days with the current setup. An error will result if it is not.

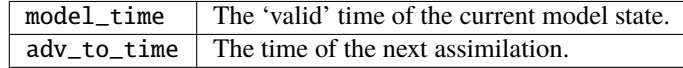

*call get\_pop\_restart\_filename( filename )*

character(len=\*), intent(out) :: filename

get\_pop\_restart\_filename returns the filename containing the POP restart information. At this point the filename is **hardwired** to pop.r.nc, but may become more flexible in future versions. The filename may be derived from the restart\_nml but is currently ignored.

filename The name of the POP restart file.

#### **6.142.5 Files**

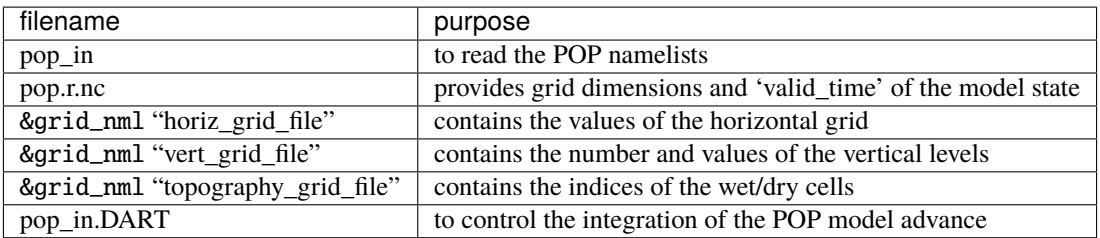

### **6.142.6 References**

• none

#### **6.142.7 Private components**

N/A

# **6.143 ROMS**

There are several DART users who have working DART interface code to the Regional Ocean Modeling System (ROMS), as the model is a community ocean model funded by the Office of Naval Research. Please visit [MyRoms](https://www.myroms.org/) for more information on the model.

The lead developers are at Rutgers and UCLA, but the list of associate developers is extensive. Please read [ROMS](https://www.myroms.org/index.php?page=roms_devs) [developers](https://www.myroms.org/index.php?page=roms_devs) for more information.

If you are interested in running DART with this model please contact the DART group at [dart@ucar.edu](mailto:dart@ucar.edu) for more information. We are currently working with collaborators to optimize the model\_mod interface and associated scripting to run data assimilation experiments with this model. We may be able to put you in contact with the right people to get a copy of the code.

## **6.143.1 Overview**

This document describes the relationship between ROMS and DART and provides an overview of how to perform ensemble data assimilation with ROMS to provide ocean states that are consistent with the information provided by various ocean observations.

Running ROMS is complicated. It is **strongly** recommended that you become very familiar with running ROMS before you attempt a ROMS-DART assimilation experiment. Running DART is complicated. It is **strongly** recommended that you become very familiar with running DART before you attempt a ROMS-DART assimilation experiment. Running ROMS-DART takes expertise in both areas.

We recommend working through the *[DART tutorial](#page-257-0)* to learn the concepts of ensemble data assimilation and the capabilities of DART.

The ROMS code is not distributed with DART, it can be obtained from the [ROMS website.](https://www.myroms.org) There you will also find instructions on how to compile and run ROMS. DART can use the 'verification observations' from ROMS (basically the estimate of the observation at the location and time computed as the model advances) so it would be worthwhile to become familiar with that capability of ROMS.

DART calls these 'precomputed forward operators'. DART can also use observations from the [World Ocean Database](https://www.nodc.noaa.gov/OC5/indprod.html) - WOD. The conversion from the WOD formats to the DART observation sequence format is accomplished by the converters in the DART/observations/obs\_converters/WOD directory.

The DART forward operators require interpolation from the ROMS terrain-following and horizontally curvilinear orthogonal coordinates to the observation location. Please contact us for more information about this interpolation.

## **6.143.2 Generating an initial ensemble**

The ROMS interface provides the ability to create an ensemble of initial ROMS history files from an initial file by using the *[PROGRAM perturb\\_single\\_instance](#page-626-0)*. You can specify an ensemble of any size in the perturb\_single\_instance namelist in input.nml and this program will randomly perturb the temperature and salinity fields of an initial ROMS history file to generate the ensemble.

## **6.143.3 A note about filenames**

During the course of an experiment, many files are created. To make them unique, the *ocean\_time* is converted from "seconds since 1900-01-01 00:00:00" to the equivalent number of DAYS. An *integer* number of days. The intent is to tag the filename to reflect the valid time of the model state. This could be used as the DSTART for the next cycle, so it makes sense to me. The confusion comes when applied to the observation files.

The input observation files for the ROMS 4DVAR system typically have a DSTART that designates the start of the forecast cycle and the file must contain observation from DSTART to the end of the forecast. Makes sense.

The model runs to the end of the forecast, harvesting the verification observations along the way. So then DART converts all those verification observations and tags that file ... with the same time tag as all the other output files ... which reflects the *ocean* time (converted to days). The input observation file to ROMS will have a different DSTART time in the filename than the corresponding verification files. Ugh. You are free to come up with a better plan.

These are just examples. . . after all; hopefully good examples.

### **6.143.4 Procedure**

The procedure to perform an assimilation experiment is outlined in the following steps:

- 1. Compile ROMS (as per the ROMS instructions).
- 2. Compile all the DART executables (in the normal fashion).
- 3. Stage a directory with all the files required to advance an ensemble of ROMS models and DART.
- 4. Modify the run-time controls in ocean.in, s4dvar.in and input.nml. Since ROMS has a *Bin/subsitute* command, it is used to replace temporary placeholders with actual values at various parts during the process.
- 5. Advance all the instances of ROMS; each one will produce a restart file and a verification observation file.
- 6. Convert all the verification observation files into a single DART observation sequence file with the convert\_roms\_obs.f90 program in DART/observations/obs\_converters/ROMS/.
- 7. Run filter to assimilate the data (DART will read and update the ROMS files directly no conversion is necessary.)
- 8. Update the control files for ROMS in preparation for the next model advance.

## **6.143.5 Shell scripts**

The shell\_scripts directory has several scripts that are intended to provide examples. These scripts **WILL** need to be modified to work on your system and are heavily internally commented. It will be necessary to read through and understand the scripts. As mentioned before, the ROMS *Bin/subsitute* command is used to replace temporary placeholders with actual values at various parts during the process.

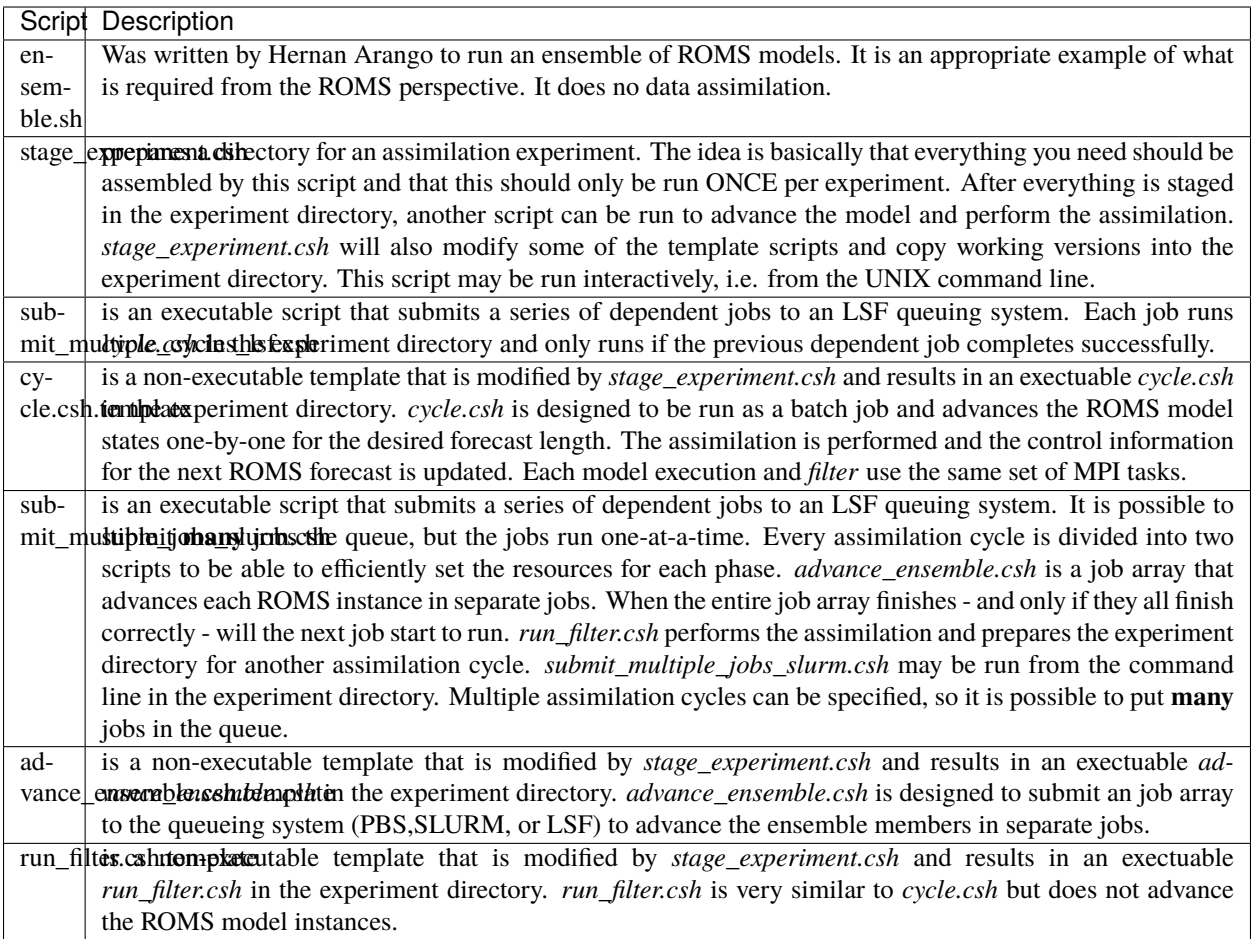

The variables from ROMS that are copied into the DART state vector are controlled by the *input.nml model\_nml* namelist. See below for the documentation on the &model\_nml entries. The state vector should include all variables needed to apply the forward observation operators as well as the prognostic variables important to restart ROMS.

The example *input.nml model\_nml* demonstrates how to construct the DART state vector. The following table explains in detail each entry for the *variables* namelist item:

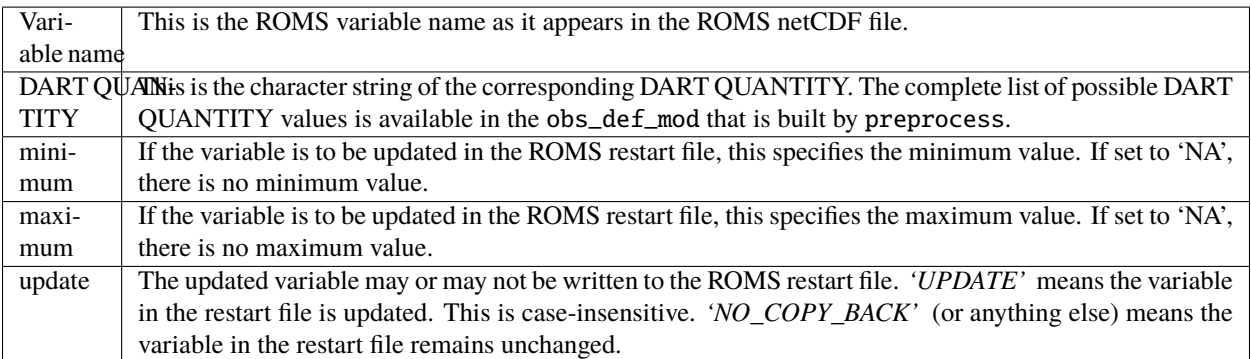

## **6.143.6 Namelist**

This namelist is read from the file *input.nml*. Namelists start with an ampersand '&' and terminate with a slash '/'. Character strings that contain a '/' must be enclosed in quotes to prevent them from prematurely terminating the namelist. The default namelist is presented below, a more realistic namelist is presented at the end of this section.

```
&model_nml
 roms_filename = 'roms_input.nc'
 \text{assimilation\_period\_days} = 1assimilation_period_seconds = 0
 vert_localization_coord = 3
 \mathbf{debug} = 0variables = '/
```
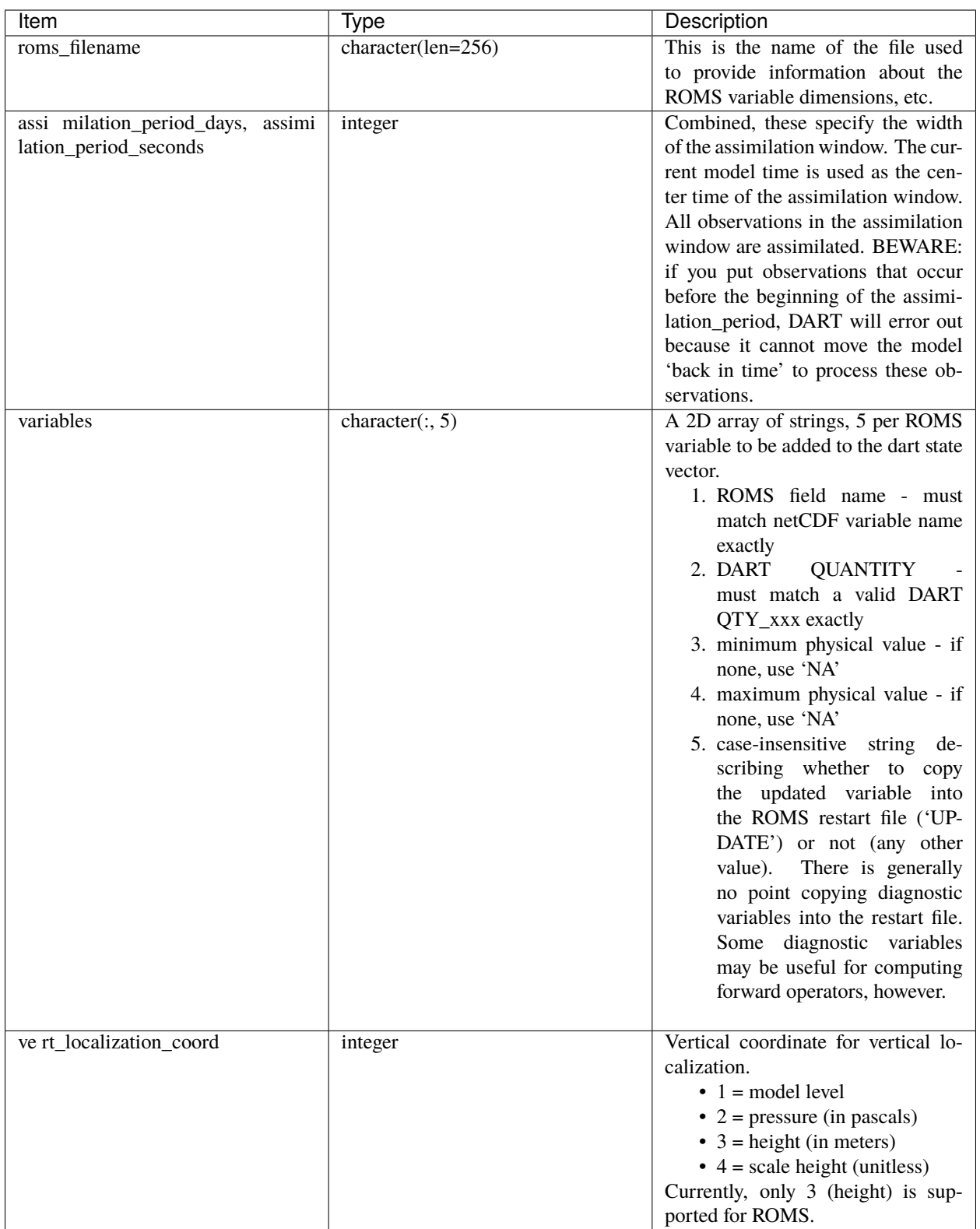

A more realistic ROMS namelist is presented here, along with one of the more unusual settings that is generally necessary when running ROMS. The *use\_precomputed\_FOs\_these\_obs\_types* variable needs to list the observation types that are present in the ROMS verification observation file.

```
&model_nml
  roms_filename = 'roms_input.nc'
  \text{assimilation\_period\_days} = 1assimitation\_period\_seconds = 0vert_localization_coord = 3
  \mathbf{debug} = 1variables = 'temp', 'QTY_TEMPERATURE', 'NA', 'NA', 'update',
              'salt', 'QTY_SALINITY', '0.0', 'NA', 'update',
              'u', 'QTY_U_CURRENT_COMPONENT', 'NA', 'NA', 'update',
              'v',    'QTY_V_CURRENT_COMPONENT', 'NA', 'NA', 'update',<br>'zeta', 'QTY_SEA_SURFACE_HEIGHT' 'NA', 'NA', 'update'
              'zeta', 'QTY_SEA_SURFACE_HEIGHT'
/
&obs_kind_nml
  evaluate_these_obs_types = ''
  assimilate_these_obs_types = 'SATELLITE_SSH',
                                         'SATELLITE_SSS',
                                        'XBT_TEMPERATURE',
                                        'CTD_TEMPERATURE',
                                        'CTD_SALINITY',
                                        'ARGO_TEMPERATURE',
                                        'ARGO_SALINITY',
                                         'GLIDER_TEMPERATURE',
                                         'GLIDER_SALINITY',
                                        'SATELLITE_BLENDED_SST',
                                        'SATELLITE_MICROWAVE_SST',
                                        'SATELLITE_INFRARED_SST'
  use_precomputed_FOs_these_obs_types = 'SATELLITE_SSH',
                                         'SATELLITE_SSS',
                                        'XBT_TEMPERATURE',
                                         'CTD_TEMPERATURE',
                                         'CTD_SALINITY',
                                        'ARGO_TEMPERATURE',
                                        'ARGO_SALINITY',
                                        'GLIDER_TEMPERATURE',
                                         'GLIDER_SALINITY',
                                        'SATELLITE_BLENDED_SST',
                                        'SATELLITE_MICROWAVE_SST',
                                        'SATELLITE_INFRARED_SST'
/
```
# **6.144 ROSE**

**Attention:** rose works with versions of DART *before* Manhattan (9.x.x) and has yet to be updated. If you are interested in using rose with more recent versions of DART, contact DAReS staff to assess the feasibility of an update. Until that time, you should consider this documentation as out-of-date.

### **6.144.1 Overview**

The rose model is an atmospheric model for the Mesosphere Lower-Thermosphere (MLT). The DART interface was developed by Tomoko Matsuo (now at CU-Boulder).

The source code for rose is not distributed with DART, thus the DART/models/rose/work/workshop\_setup.csh script is SUPPOSED to fail without the rose code.

The rose model is a research model that is still being developed. The DART components here are simply to help the rose developers with the DART framework.

As of Mon Mar 22 17:23:20 MDT 2010 the rose project has been substantially streamlined. There is no need for the trans\_time and build\_nml routines. dart\_to\_model has assumed those responsibilities.

# **6.145 Simple advection**

#### **6.145.1 Overview**

This simple advection model simulates a wind field using Burger's Equation with an upstream semi-lagrangian differencing on a periodic one-dimensional domain. This diffusive numerical scheme is stable and forcing is provided by adding in random gaussian noise to each wind grid variable independently at each timestep. The domain mean value of the wind is relaxed to a constant fixed value set by the namelist parameter mean\_wind. The random forcing magnitude is set by namelist parameter wind\_random\_amp and the damping of the mean wind is controlled by parameter wind\_damping\_rate. An Eulerian option with centered in space differencing is also provided and can be used by setting namelist parameter lagrangian\_for\_wind to .false. The Eulerian differencing is both numerically unstable and subject to shock formation. However, it can sometimes be made stable in assimilation mode (see recent work by Majda and collaborators).

The model state includes a single passive tracer that is advected by the wind field using semi-lagrangian upstream differencing. The state also includes a tracer source value at each gridpoint. At each time step, the source is added into the concentration at each gridpoint. There is also a constant global destruction of tracer that is controlled by the namelist parameter destruction\_rate. The appropriate percentage of tracer is destroyed at each gridpoint at each timestep.

The model also includes an associated model for the tracer source rate. At each gridpoint, there is a value of the time mean source rate and a value of the phase offset for a diurnal component of the source rate. The diurnal source rate has an amplitude that is proportional to the source rate (this proportion is controlled by namelist parameter source\_diurnal\_rel\_amp). At each grid point, the source is the sum of the source rate plus the appropriate diurnally varying component. The phase\_offset at the gridpoint controls the diurnal phase. The namelist parameter source\_phase\_noise controls the amplitude of random gaussian noise that is added into the source phase at each time step. If source\_phase\_noise is zero then the phase offset is fixed. Finally, the time mean source rate is constant in time in the present model version. The time mean source rate controls the amplitude of the diurnal cycle of the tracer source.

For the simple advection model, DART advances the model, gets the model state and metadata describing this state, finds state variables that are close to a given location, and does spatial interpolation for model state variables.

The simple advection model has a work/workshop\_setup.csh script that compiles and runs an example. This example is referenced in Section 25 of the *[DART tutorial](#page-257-0)*. and is intended to provide insight into model/assimilation behavior. The example **may or may not** result in good (*or even decent!*) results!

# **6.145.2 Namelist**

The &model\_nml namelist is read from the input.nml file. Namelists start with an ampersand & and terminate with a slash /. Character strings that contain a / must be enclosed in quotes to prevent them from prematurely terminating the namelist.

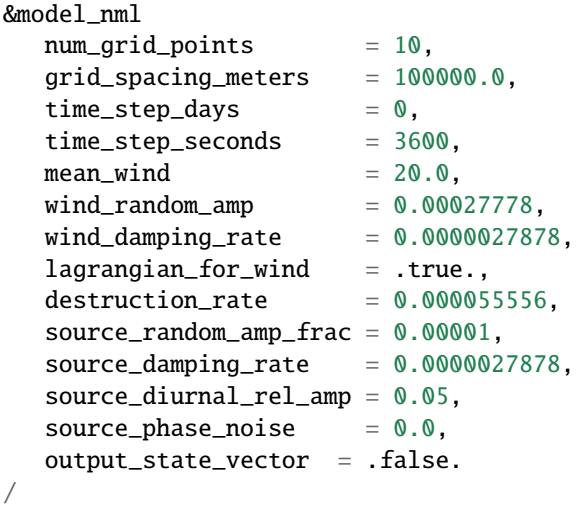

#### **Description of each namelist entry**

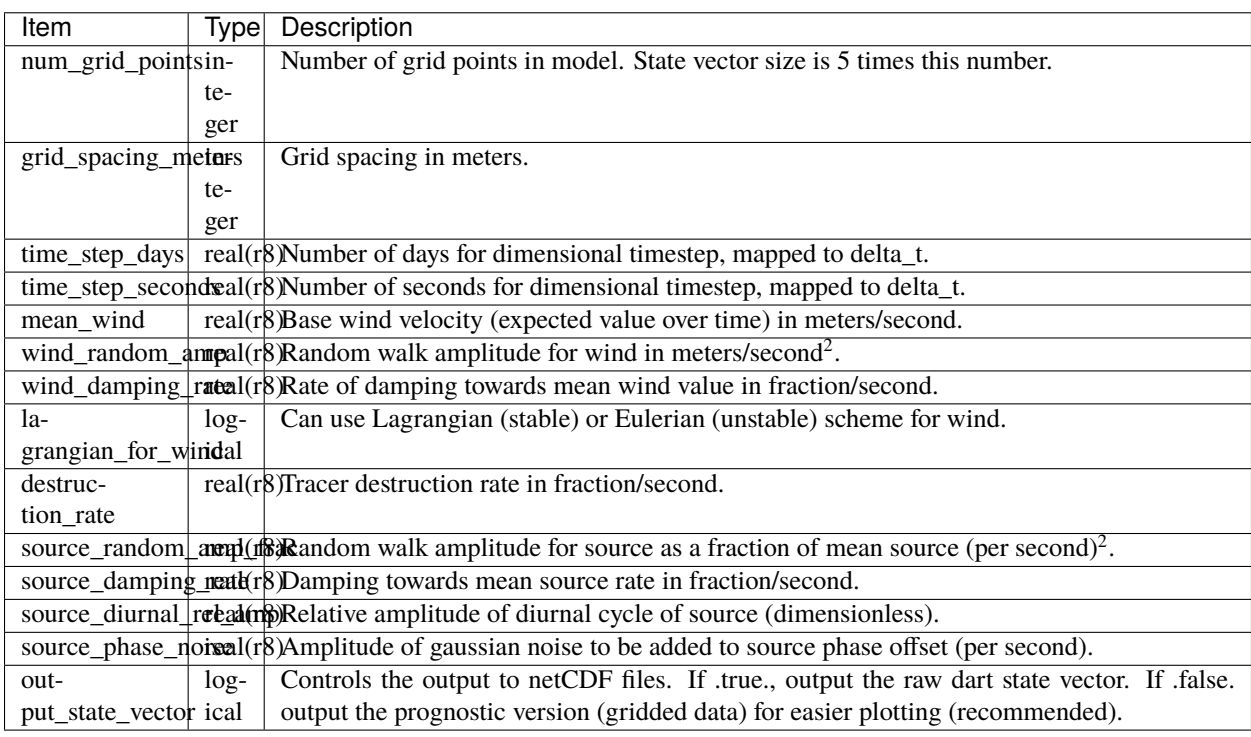

# **6.146 SQG**

**Attention:** sqg works with versions of DART *before* Manhattan (9.x.x) and has yet to be updated. If you are interested in using sqg with more recent versions of DART, contact DAReS staff to assess the feasibility of an update. Until that time, you should consider this documentation as out-of-date.

### **6.146.1 Overview**

This is a uniform PV two-surface QG+1 spectral model contributed by Rahul Majahan.

The underlying model is described in: Hakim, Gregory J., 2000: Role of Nonmodal Growth and Nonlinearity in Cyclogenesis Initial-Value Problems. J. Atmos. Sci., 57, 2951-2967. doi: 10.1175/1520- 0469(2000)057<2951:RONGAN>2.0.CO;2

## **6.146.2 Other modules used**

types\_mod time\_manager\_mod threed\_sphere/location\_mod utilities\_mod

### **6.146.3 Public interfaces**

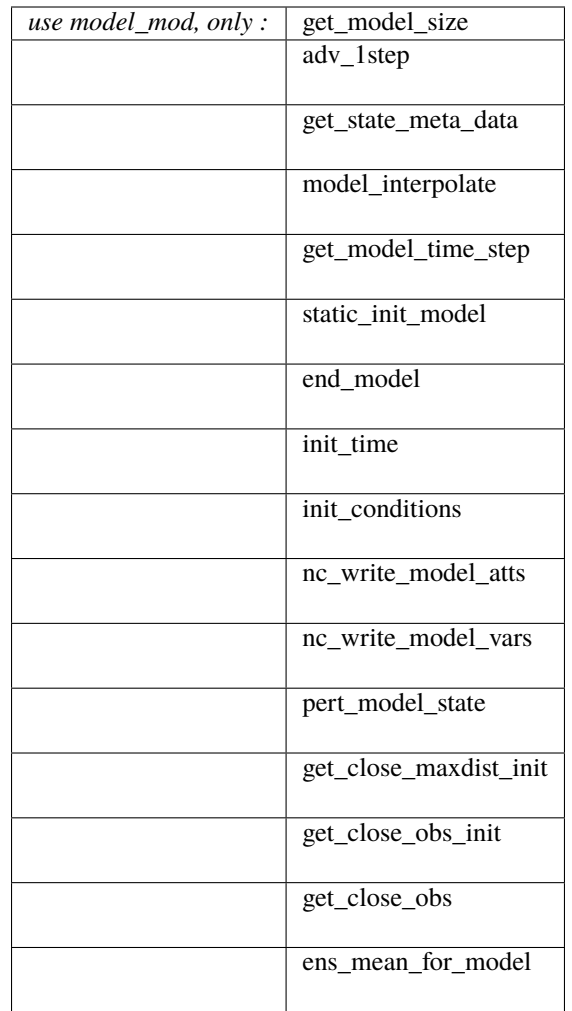

Optional namelist interface &model\_nml may be read from file input.nml.

A note about documentation style. Optional arguments are enclosed in brackets *[like this]*.

*model\_size = get\_model\_size( )*

integer :: get\_model\_size

Returns the length of the model state vector.

 $model\_size$  The length of the model state vector.

*call adv\_1step(x, time)*

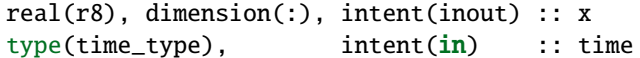

Advances the model for a single time step. The time associated with the initial model state is also input although it is not used for the computation.

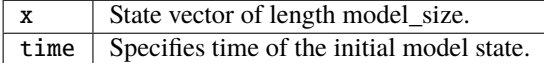

*call get\_state\_meta\_data (index\_in, location, [, var\_type] )*

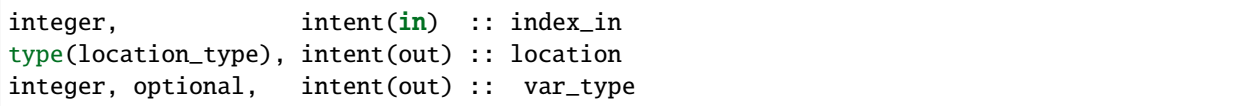

Returns metadata about a given element, indexed by index\_in, in the model state vector. The location defines where the state variable is located.

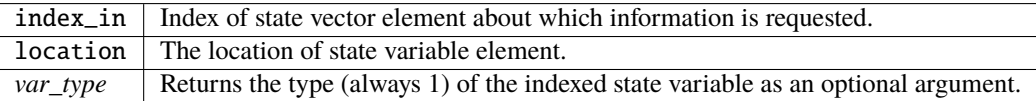

*call model\_interpolate(x, location, itype, obs\_val, istatus)*

```
real(r8), dimension(:), intent(in) :: x
type(location_type), intent(in) :: location
integer, intent(in) :: itype
real(r8), intent(out) :: obs_val
integer, intent(out) :: istatus
```
Given model state, returns the value interpolated to a given location.

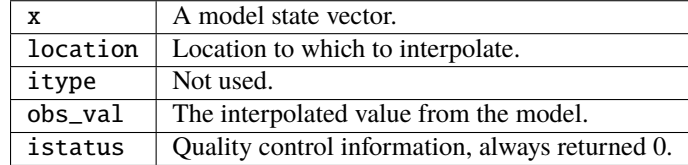

*var = get\_model\_time\_step()*

type(time\_type) :: get\_model\_time\_step

Returns the time step (forecast length) of the model;

var | Smallest time step of model.

*call static\_init\_model()*

Used for runtime initialization of model; reads namelist, initializes model parameters, etc. This is the first call made to the model by any DART-compliant assimilation routine.

*call end\_model()*

A stub.

*call init\_time(time)*

type(time\_type), intent(out) :: time

Returns the time at which the model will start if no input initial conditions are to be used. This is used to spin-up the model from rest.

time | Initial model time.

*call init\_conditions(x)*

real(r8), dimension(:), intent(out) :: x

Returns default initial conditions for the model; generally used for spinning up initial model states.

x Initial conditions for state vector.

*ierr = nc\_write\_model\_atts(ncFileID)*

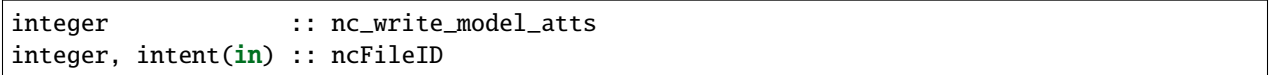

Function to write model specific attributes to a netCDF file. At present, DART is using the NetCDF format to output diagnostic information. This is not a requirement, and models could choose to provide output in other formats. This function writes the metadata associated with the model to a NetCDF file opened to a file identified by ncFileID.

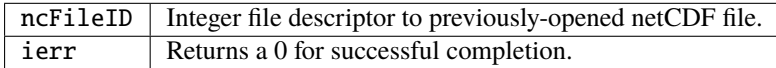

*ierr = nc\_write\_model\_vars(ncFileID, statevec, copyindex, timeindex)*

| integer                                               |                         | :: nc_write_model_vars |
|-------------------------------------------------------|-------------------------|------------------------|
| integer,                                              | intent(in) :: ncfileID  |                        |
| $real(r8)$ , dimension(:), intent( $in$ ) :: statevec |                         |                        |
| integer,                                              | intent(in) :: copyindex |                        |
| integer,                                              | intent(in) :: timeindex |                        |
|                                                       |                         |                        |

Writes a copy of the state variables to a netCDF file. Multiple copies of the state for a given time are supported, allowing, for instance, a single file to include multiple ensemble estimates of the state.

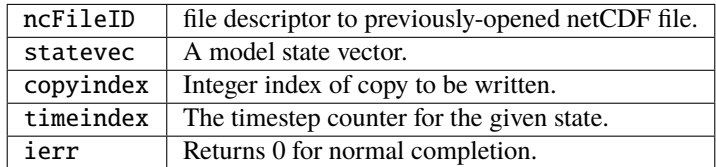

*call pert\_model\_state(state, pert\_state, interf\_provided)*

```
real(r8), dimension(:), intent(in) :: state
real(r8), dimension(:), intent(out) :: pert_state
logical, intent(out) :: interf_provided
```
Given a model state, produces a perturbed model state.

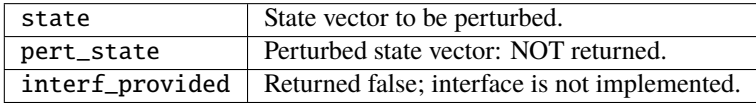

*call get\_close\_maxdist\_init(gc, maxdist)*

type(get\_close\_type), intent(inout) :: gc  $real(r8)$ ,  $internal(r8)$ ,  $in tent(in)$  :: maxdist

Pass-through to the 3D Sphere locations module. See [get\\_close\\_maxdist\\_init\(\)](../../location/threed_sphere/location_mod.html#get_close_maxdist_init) for the documentation of this subroutine.

*call get\_close\_obs\_init(gc, num, obs)*

| type(get_close_type), intent(inout) :: gc |                       |             |
|-------------------------------------------|-----------------------|-------------|
| integer,                                  | intent( <b>in</b> )   | :: num      |
| type(location_type),                      | , intent( <b>in</b> ) | :: obs(num) |

Pass-through to the 3D Sphere locations module. See [get\\_close\\_obs\\_init\(\)](../../location/threed_sphere/location_mod.html#get_close_obs_init) for the documentation of this subroutine.

*call get\_close\_obs(gc, base\_obs\_loc, base\_obs\_kind, obs, obs\_kind, num\_close, close\_ind [, dist])*

```
type(get_close_type), intent(in) :: gc
type(location_type), intent(in) :: base_obs_loc
integer, intent(in) :: base_obs_kind
type(location_type), intent(in) :: obs(:)
integer, intent(in) :: obs\_kind(:)integer, intent(out) :: num_close
integer, intent(out) :: close_ind(:)
real(r8), optional, intent(out) :: dist(:)
```
Pass-through to the 3D Sphere locations module. See [get\\_close\\_obs\(\)](../../location/threed_sphere/location_mod.html#get_close_obs) for the documentation of this subroutine.

*call ens\_mean\_for\_model(ens\_mean)*

```
real(r8), dimension(:), intent(in) :: ens_mean
```
A NULL INTERFACE in this model.

 $ens_mean \mid State vector containing the ensemble mean.$ 

## **6.146.4 Namelist**

We adhere to the F90 standard of starting a namelist with an ampersand '&' and terminating with a slash '/' for all our namelist input.

&model\_nml

/

```
output_state_vector = .false.
channel_center = 45.0
channel\_width = 40.0assimilation_period_days = 0
assimilation_period_seconds = 21600
debug = .false.
```
This namelist is read in a file called input.nml

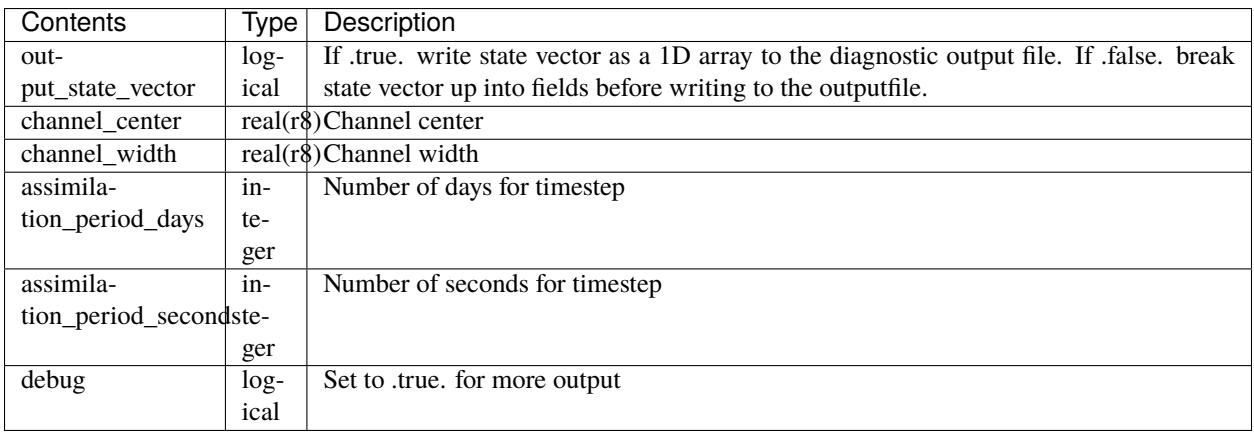

### **6.146.5 Files**

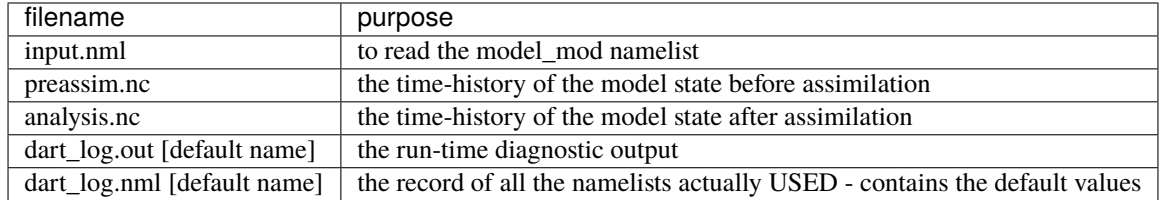

### **6.146.6 References**

The underlying model is described in:

Hakim, Gregory J., 2000: Role of Nonmodal Growth and Nonlinearity in Cyclogenesis Initial-Value Problems. J. Atmos. Sci., 57, 2951-2967. doi: 10.1175/1520-0469(2000)057<2951:RONGAN>2.0.CO;2

#### **6.146.7 Private components**

N/A

# **6.147 TIEGCM**

#### **6.147.1 Overview**

The Thermosphere Ionosphere Electrodynamic General Circulation Model [\(TIEGCM\)](http://www.hao.ucar.edu/modeling/tgcm/tie.php) is developed by the NCAR High Altitude Observatory [\(HAO\)](https://www2.hao.ucar.edu/).

DART-TIEGCM has been used to assimilate neutral mass density retrieved from satellite-borne accelerometers and electron density obtained from ground-based and space-based GNSS signals. Unlike other ionospheric data assimilation applications, this approach allows simultaneous assimilation of thermospheric and ionospheric parameters by taking advantage of the coupling of plasma and neutral constituents described in TIEGCM. DART/TIEGCM's demonstrated capability to infer under-observed thermospheric parameters from abundant electron density observations has important implications for the future of upper atmosphere research.

DART is designed so that the TIEGCM source code can be used with no modifications. TIEGCM and DART run as separate executables. The TIEGCM 2.0 source code and User's Guide is available from HAO:

- [TIEGCM 2.0 source code](http://www.hao.ucar.edu/modeling/tgcm/download.php)
- [TIEGCM 2.0 User's Guide](https://www.hao.ucar.edu/modeling/tgcm/tiegcm2.0/userguide/html/)

## **6.147.2 DART-TIEGCM namelist options**

The model\_nml namelist contains the TIEGCM specific options for DART. model\_nml is read from the file input. nml. Namelists start with an ampersand '&' and terminate with a slash '/'. Character strings that contain a '/' must be enclosed in quotes to prevent them from prematurely terminating the namelist.

```
&model_nml
  tiegcm_restart_file_name = 'tiegcm_restart_p.nc'
  tiegcm_secondary_file_name = 'tiegcm_s.nc'
  model res = 5.0assimilation_period_seconds = 3600
  \text{estimate_f10\_7} = .false.
  f10_7_file_name = 'f10_7.net\text{debug} = 0
  variables = 'NE', 'QTY_ELECTRON_DENSITY', '1000.0', 'NA', 'restart',
     'UPDATE'
            'OP', 'QTY_DENSITY_ION_OP', 'NA', 'NA', 'restart',
ightharpoonup 'UPDATE',
            'TI', 'QTY_TEMPERATURE_ION', 'NA', 'NA', 'restart',
     'UPDATE',
```
(continues on next page)

(continued from previous page)

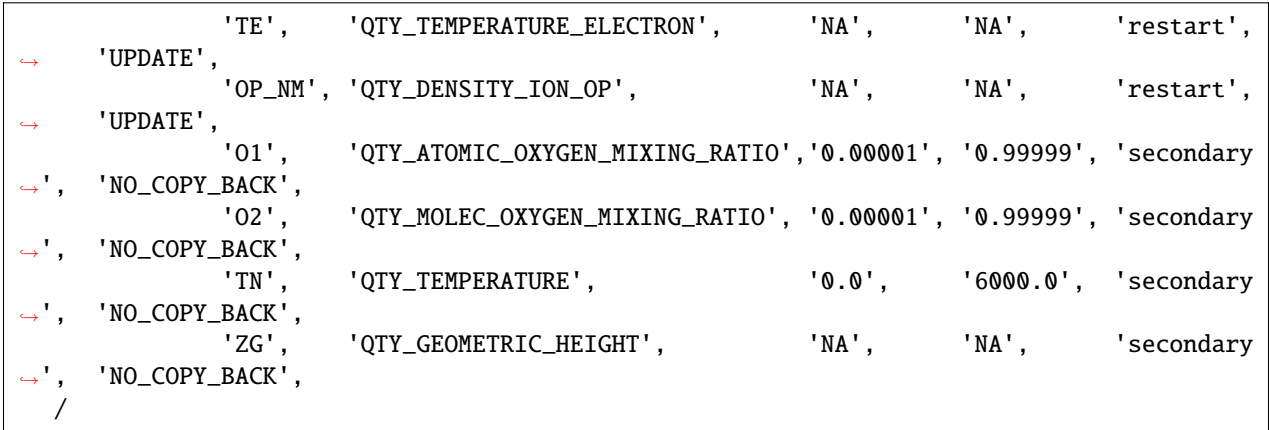

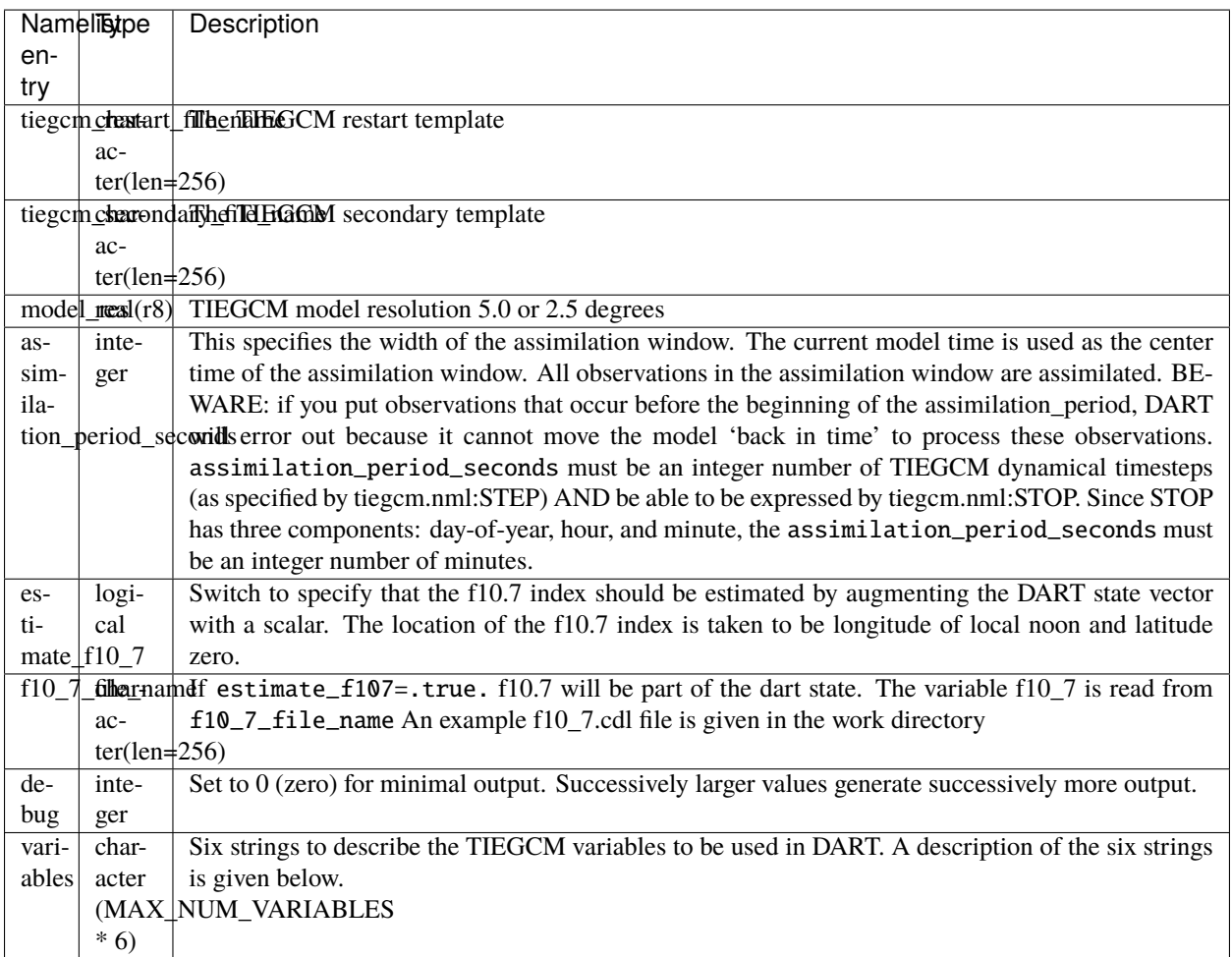

variables = 'NAME', 'QTY', 'MIN', 'MAX', 'FILE', 'UPDATE'

NAME The variable name in the TIEGCM netCDF file.

QTY The DART quantity for the variable.

MIN The minimum bound (if any) for the variable. Enter 'NA' for no minimum.

MAX The a maximum bound (if any) for the variable.

FILE The tiegcm netcdf file containing the variable. 'restart' or 'secondary'

UPDATE filter will update the variable in the TIEGCM netcdf file. Use NO\_COPY\_BACK to prevent filter from updating the variable.

Below is an example showing the namelist options necessary to add f10.7 to the DART state

```
&filter_nml
  input_state_file_list = 'restart_p_files.txt', 'secondary_files.txt', 'f10.7.
\rightarrowtxt'
  output_state_file_list = 'out_restart_p_files.txt', 'out_secondary_files.txt',
˓→'out_f10.7.txt'
&model_nml
 estimate_f10_7 = .true.f10_7_file_name = 'f10_7.nc'
 variables = 'NE', 'QTY_ELECTRON_DENSITY', '1000.0', 'NA', 'restart',
     'UPDATE'
             ...
             'ZG', 'QTY_GEOMETRIC_HEIGHT', 'NA', 'NA', 'secondary
     'NO_COPY_BACK',
             'f10_7' 'QTY_1D_PARAMETER' 'NA', 'NA', 'calculate
 ˓→', 'UPDATE'
```
#### **6.147.3 References**

- Matsuo, T., and E. A. Araujo-Pradere (2011), Role of thermosphere-ionosphere coupling in a global ionosphere specification, *Radio Science*, **46**, RS0D23, [doi:10.1029/2010RS004576](http://dx.doi.org/doi:10.1029/2010RS004576)
- Lee, I. T., T, Matsuo, A. D. Richmond, J. Y. Liu, W. Wang, C. H. Lin, J. L. Anderson, and M. Q. Chen (2012), Assimilation of FORMOSAT-3/COSMIC electron density profiles into thermosphere/Ionosphere coupling model by using ensemble Kalman filter, *Journal of Geophysical Research*, **117**, A10318, [doi:10.1029/2012JA017700](http://dx.doi.org/doi:10.1029/2012JA017700)
- Matsuo, T., I. T. Lee, and J. L. Anderson (2013), Thermospheric mass density specification using an ensemble Kalman filter, *Journal of Geophysical Research*, **118**, 1339-1350, [doi:10.1002/jgra.50162](http://dx.doi.org/doi:10.1002/jgra.50162)
- Lee, I. T., H. F. Tsai, J. Y. Liu, Matsuo, T., and L. C. Chang (2013), Modeling impact of FORMOSAT-7/COSMIC-2 mission on ionospheric space weather monitoring, *Journal of Geophysical Research*, **118**, 6518- 6523, [doi:10.1002/jgra.50538](http://dx.doi.org/doi:10.1002/jgra.50538)
- Matsuo, T. (2014), Upper atmosphere data assimilation with an ensemble Kalman filter, in Modeling the Ionosphere-Thermosphere System, *Geophys. Monogr. Ser.*, vol. 201, edited by J. Huba, R. Schunk, and G. Khazanov, pp. 273-282, John Wiley & Sons, Ltd, Chichester, UK, [doi:10.1002/9781118704417](http://dx.doi.org/doi:10.1002/9781118704417)
- Hsu, C.-H., T. Matsuo, W. Wang, and J. Y. Liu (2014), Effects of inferring unobserved thermospheric and ionospheric state variables by using an ensemble Kalman filter on global ionospheric specification and forecasting, *Journal of Geophysical Research*, **119**, 9256-9267, [doi:10.1002/2014JA020390](http://dx.doi.org/doi:10.1002/2014JA020390)
- Chartier, A., T. Matsuo, J. L. Anderson, G. Lu, T. Hoar, N. Collins, A. Coster, C. Mitchell, L. Paxton, G. Bust (2015), Ionospheric Data Assimilation and Forecasting During Storms, *Journal of Geophysical Research*, [doi:10.1002/2014JA020799](https://doi.org/10.1002/2014JA020799)

# **6.148 WRF-Hydro**

### **6.148.1 Overview**

The Weather Research and Forecasting Hydrologic Model [\(WRF-Hydro\)](http://www.ral.ucar.edu/projects/wrf_hydro/overview) is a community modeling system and framework for hydrologic modeling and model coupling. WRF-Hydro is configured to use the Noah-MP Land Surface Model to simulate land surface processes. Combined with DART, the facility is called *HydroDART*.

The development of HydroDART was a collaboration between **James McCreight** of the Research Applications Laboratory of NCAR and **Moha Gharamti** of the Data Assimilation Research Section of NCAR.

Streamflow assimilation is an active area of research and provides many interesting research challenges.

# **6.148.2 Description of this directory within the DART repository**

Contents of the \$DARTROOT/models/wrf\_hydro/:

```
ensemble_config_files/
    # Files which configure ensembles in wrfhydropy.
 experiment_config_files/
    # File which configure hydro_dart_py experiments.
hydro_dart_py/
    # Python package/library for configuring and executing experiments.
python/
    # Python scripts for various purposes.
- R/# R scripts for various purposes.
shell_scripts/
    # Shell scripts for various purposes.
 templates/
    # Obsolete?
work/
    # Dart executables build directory and other testing.
- model_mod.html
    # The model_mod documentation.
 model_mod.nml
    # The model_mod namelist (subsumed by work/input.nml)
 model_mod.f90
    # The model_mod code.
- noah_hydro_mod.f90
    # Some model_mod interfaces more specific to Noah?
create_identity_streamflow_obs.f90
    # For creating identity streamflow obs for the NHDPlus-based
    # channel-network configuration of WRF-Hydro.
 README.rst
    # This file.
```
## **6.148.3 To set up an experiment**

To set up an experiment, consult the ./python/experiment directory.

# **6.148.4 Description of external directories on GLADE**

The gridded version of the model has bits/bobs in these directories:

- /gpfs/fs1/work/jamesmcc/domains/public/croton\_NY/Gridded/DOMAIN
- /gpfs/fs1/work/jamesmcc/domains/public/croton\_NY/Gridded/RESTART

Only the gridcells with flow are retained in the qlink[1,2], hlink variables, so they must be unpacked in EXACTLY the same way as wrfHydo packs them from the grid to their 'sparse' representation.

#### **6.148.5 Namelist**

The &model\_nml namelist is read from the input.nml file. Namelists start with an ampersand & and terminate with a slash /. Character strings that contain a / must be enclosed in quotes to prevent them from prematurely terminating the namelist.

```
&model_nml
    \text{assimilation\_period\_days} = 0assimilation_period_seconds = 3600
    lsm_model_choice = 'noahMP'
    model\_perturbation\_amplitude = 0.5perturb_distribution = 'lognormal'
    max link distance = 2000.0streamflow_4_local_multipliers = 0.0001
    \mathbf{debuq} = 0domain_order = 'hydro'
    domain_shapefiles = 'restart.hydro.nc'
    lsm_variables = 'SH2O', 'QTY_SOIL_LIQUID_WATER', '0.0', 'NA',
\rightarrow'NOUPDATE',
                    'SUBSURFACE_FLUX', 'QTY_SUBSURFACE', '0.0', 'NA',
˓→'NOUPDATE',
                    'OVERLAND_FLUX', 'QTY_OVERLAND_FLOW', '0.0', 'NA',
˓→'NOUPDATE'
    hydro_variables = 'qlink1', 'QTY_STREAM_FLOW', '0.0', 'NA',
˓→'UPDATE',
                    'z_gwsubbas', 'QTY_AQUIFER_WATER', 'NA', 'NA',
˓→'UPDATE'
    parameters = 'qBucketMult', 'QTY_BUCKET_MULTIPLIER', '0.001', '50',
ightharpoonup'UPDATE',
                    'qSfcLatRunoffMult', 'QTY_RUNOFF_MULTIPLIER', '0.001', '50',
˓→'UPDATE'
/
```
This namelist is read from a file called input.nml. This namelist provides control over the assimilation period for the model. All observations within (+/-) half of the assimilation period are assimilated. The assimilation period is the minimum amount of time the model can be advanced, and checks are performed to ensure that the assimilation window is a multiple of the NOAH model dynamical timestep.

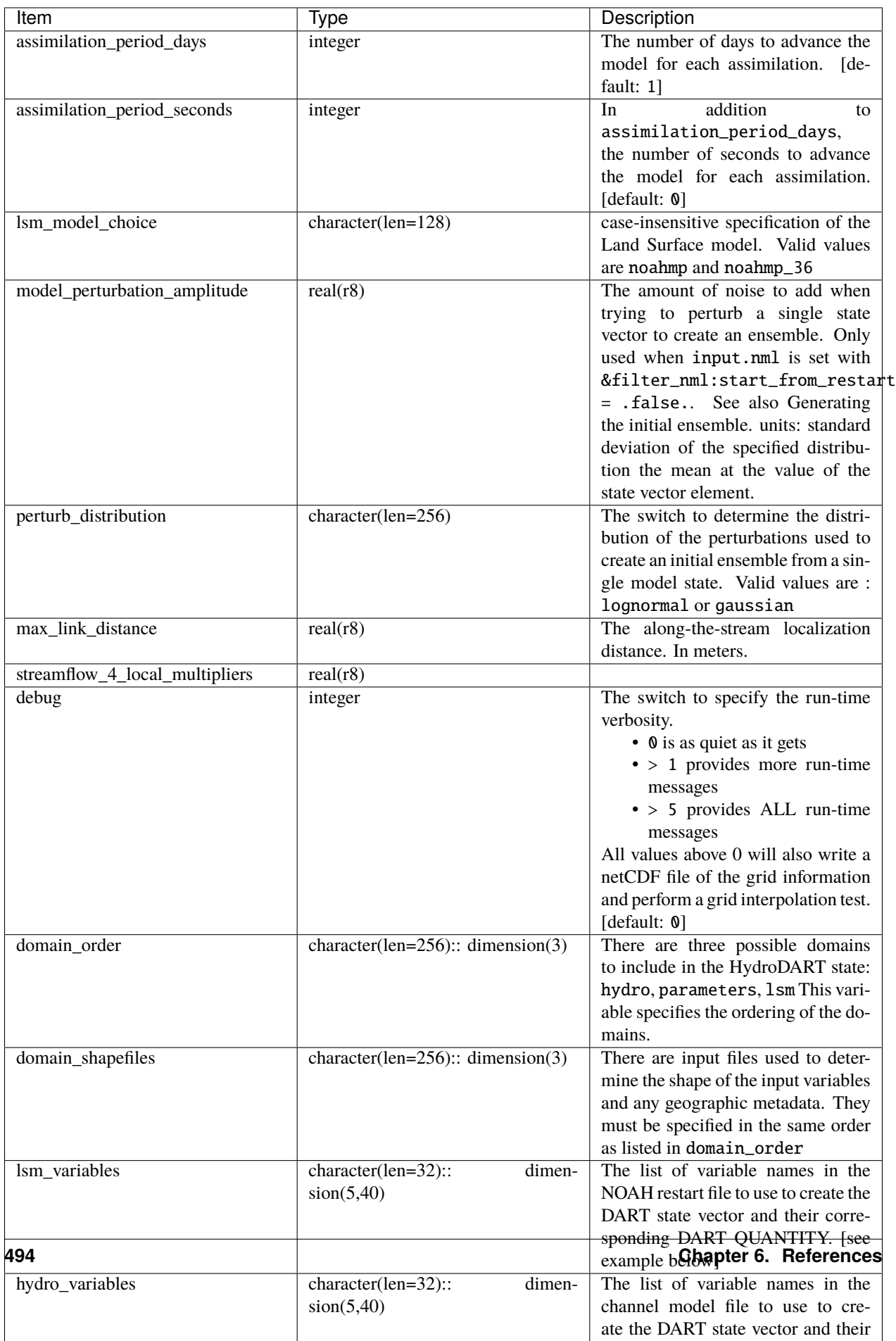

The columns of lsm\_variables, hydro\_variables, and parameters needs some explanation. Starting with the column 5, UPDATE denotes whether or not to replace the variable with the Posterior (i.e. assimilated) value. Columns 3 and 4 denote lower and upper bounds that should be enforced when writing to the files used to restart the model. These limits are not enforced for the DART diagnostic files. Column 2 specifies the relationship between the netCDF variable name for the model and the corresponding DART QUANTITY.

Support for these QUANTITYs is provided by running preprocess with the following namelist settings:

```
&preprocess_nml
           overwrite\_output = .true.input\_obs\_kind\_mod\_file = './././. assimilation_code/modules/observations/DEFAULT_
˓→obs_kind_mod.F90'
   output_obs_kind_mod_file = '../../../assimilation_code/modules/observations/obs_kind_
\rightarrowmod.f90'
     input_obs_def_mod_file = '../../../observations/forward_operators/DEFAULT_obs_def_
\rightarrowmod.F90'
   output_obs_def_mod_file = '../../../observations/forward_operators/obs_def_mod.f90'
   input_files = '../../../observations/forward_operators/obs_def_
˓→streamflow_mod.f90',
                                '../../../observations/forward_operators/obs_def_land_mod.
\rightarrow f90',
                                '../../../observations/forward_operators/obs_def_COSMOS_
\rightarrowmod.f90'
 /
```
# **6.149 WRF**

#### **6.149.1 Overview**

DART interface module for the Weather Research and Forecasting [\(WRF\)](https://www.mmm.ucar.edu/weather-research-and-forecasting-model) model. This page documents the details of the module compiled into DART that interfaces with the WRF data in the state vector.

#### **6.149.2 WRF+DART Tutorial**

**There is additional overview and tutorial documentation for running a WRF/DART assimilation in** *[WRF/DART](#page-289-0) [Tutorial Materials for the Manhattan Release.](#page-289-0)*

Please work through the tutorial in order to learn how to run WRF and DART.

#### **Items of Note**

- The model\_mod reads WRF netCDF files directly to acquire the model state data. The wrf\_to\_dart and dart\_to\_wrf programs are no longer necessary.
- A netCDF file named wrfinput\_d01 is required and must be at the same resolution and have the same surface elevation data as the files converted to create the DART initial conditions. No data will be read from this file, but the grid information must match exactly.

The model interface code supports WRF configurations with multiple domains. Data for all domains is read into the DART state vector. During the computation of the forward operators (getting the estimated observation values from each ensemble member), the search starts in the domain with the highest number, which is generally the finest nest or one of multiple finer nests. The search stops as soon as a domain contains the observation location, working its way

from largest number to smallest number domain, ending with domain 1. For example, in a 4 domain case the data in the state vector that came from wrfinput\_d04 is searched first, then wrfinput\_d03, wrfinput\_d02, and finally wrfinput\_d01.

The forward operator is computed from the first domain grid that contains the lat/lon of the observation. During the assimilation phase, when the state values are adjusted based on the correlations and assimilation increments, all points in all domains that are within the localization radius are adjusted, regardless of domain. The impact of an observation on the state depends only on the distance between the observation and the state vector point, and the regression coefficient based on the correlation between the distributions of the ensemble of state vector points and the ensemble of observation forward operator values.

The fields from WRF that are copied into the DART state vector are controlled by namelist. See below for the documentation on the &model\_nml entries. The state vector should include all fields needed to restart a WRF run. There may be additional fields needed depending on the microphysics scheme selected. See the ascii file wrf\_state\_variables\_table in the models/wrf directory for a list of fields that are often included in the DART state.

## **6.149.3 Namelist**

The &model\_nml namelist is read from the input.nml file. Namelists start with an ampersand & and terminate with a slash /. Character strings that contain a / must be enclosed in quotes to prevent them from prematurely terminating the namelist.

&model\_nml

```
default_state_variables = .true.
  wrf_{\text{static}} variables = 'NULL'wrf_state_bounds = 'NULL'
  num\_domains = 1
  calar_{\text{cvpe}} = 3assimilation_period_seconds = 21600
  allow\_obs\_below\_vol = .false.
  vert_localization_coord = 3
  center_search_half_length = 500000.
  center\_split\_grid\_scale = 10
  circulation\_pres\_level = 80000.0circulation\_radius = 108000.0sfc_elev_max_diff = -1.0
  polar = .false.
  periodic_x = .false.
  periodic_y = false.
  scm = false.
  allow_perturbed_ics = .false. # testing purposes only
/
  # Notes for model_nml:
  # (1) vert_localization_coord must be one of:
  # 1 = model level
  # 2 = pressure# 3 = height
  # 4 = scale height
  # (2) see bottom of this file for explanations of polar, periodic_x,
  # periodic_y, and scm
  # (3) calendar = 3 is GREGORIAN, which is what WRF uses.
```
(continues on next page)
(continued from previous page)

```
# (4) if 'default_state_variables' is .true. the model_mod.f90 code will
# fill the state variable table with the following wrf vars:
# U, V, W, PH, T, MU
# you must set it to false before you change the value
# of 'wrf_state_variables' and have it take effect.
# (5) the format for 'wrf_state_variables' is an array of 5 strings:
# wrf netcdf variable name, dart QTY_xxx string, type string (must be
# unique, will soon be obsolete, we hope), 'UPDATE', and '999' if the
# array is part of all domains. otherwise, it is a string with the domain
# numbers (e.g. '12' for domains 1 and 2, '13' for domains 1 and 3).
# example:
# wrf_state_variables='U','QTY_U_WIND_COMPONENT','TYPE_U','UPDATE','999',
# 'V','QTY_V_WIND_COMPONENT','TYPE_V','UPDATE','999',
# 'W','QTY_VERTICAL_VELOCITY','TYPE_W','UPDATE','999',
# 'T','QTY_POTENTIAL_TEMPERATURE','TYPE_T','UPDATE','999',
# 'PH','QTY_GEOPOTENTIAL_HEIGHT','TYPE_GZ','UPDATE','999',
# 'MU','QTY_PRESSURE','TYPE_MU','UPDATE','999',
# 'QVAPOR','QTY_VAPOR_MIXING_RATIO','TYPE_QV','UPDATE','999',
# 'QCLOUD','QTY_CLOUD_LIQUID_WATER','TYPE_QC','UPDATE','999',
# 'QRAIN','QTY_RAINWATER_MIXING_RATIO','TYPE_QR','UPDATE','999',
# 'U10','QTY_U_WIND_COMPONENT','TYPE_U10','UPDATE','999',
# 'V10','QTY_V_WIND_COMPONENT','TYPE_V10','UPDATE','999',
# 'T2','QTY_TEMPERATURE','TYPE_T2','UPDATE','999',
# 'TH2','QTY_POTENTIAL_TEMPERATURE','TYPE_TH2','UPDATE','999',
# 'Q2','QTY_SPECIFIC_HUMIDITY','TYPE_Q2','UPDATE','999',
# 'PSFC','QTY_PRESSURE','TYPE_PS','UPDATE','999',
# (6) the format for 'wrf_state_bounds' is an array of 4 strings:
# wrf netcdf variable name, minimum value, maximum value, and either
# FAIL or CLAMP. FAIL will halt the program if an out of range value
# is detected. CLAMP will set out of range values to the min or max.
# The special string 'NULL' will map to plus or minus infinity and will
# not change the values. arrays not listed in this table will not
# be changed as they are read or written.
#
#
# polar and periodic_x are used in global wrf. if polar is true, the
# grid interpolation routines will wrap over the north and south poles.
# if periodic_x is true, when the east and west edges of the grid are
# reached the interpolation will wrap. note this is a separate issue
# from regional models which cross the GMT line; those grids are marked
# as having a negative offset and do not need to wrap; this flag controls
# what happens when the edges of the grid are reached.
# the scm flag is used for the 'single column model' version of WRF.
# it needs the periodic_x and periodic_y flags set to true, in which
# case the X and Y directions are periodic; no collapsing of the grid
# into a single location like the 3d-spherical polar flag implies.
```
# **Description of each namelist entry**

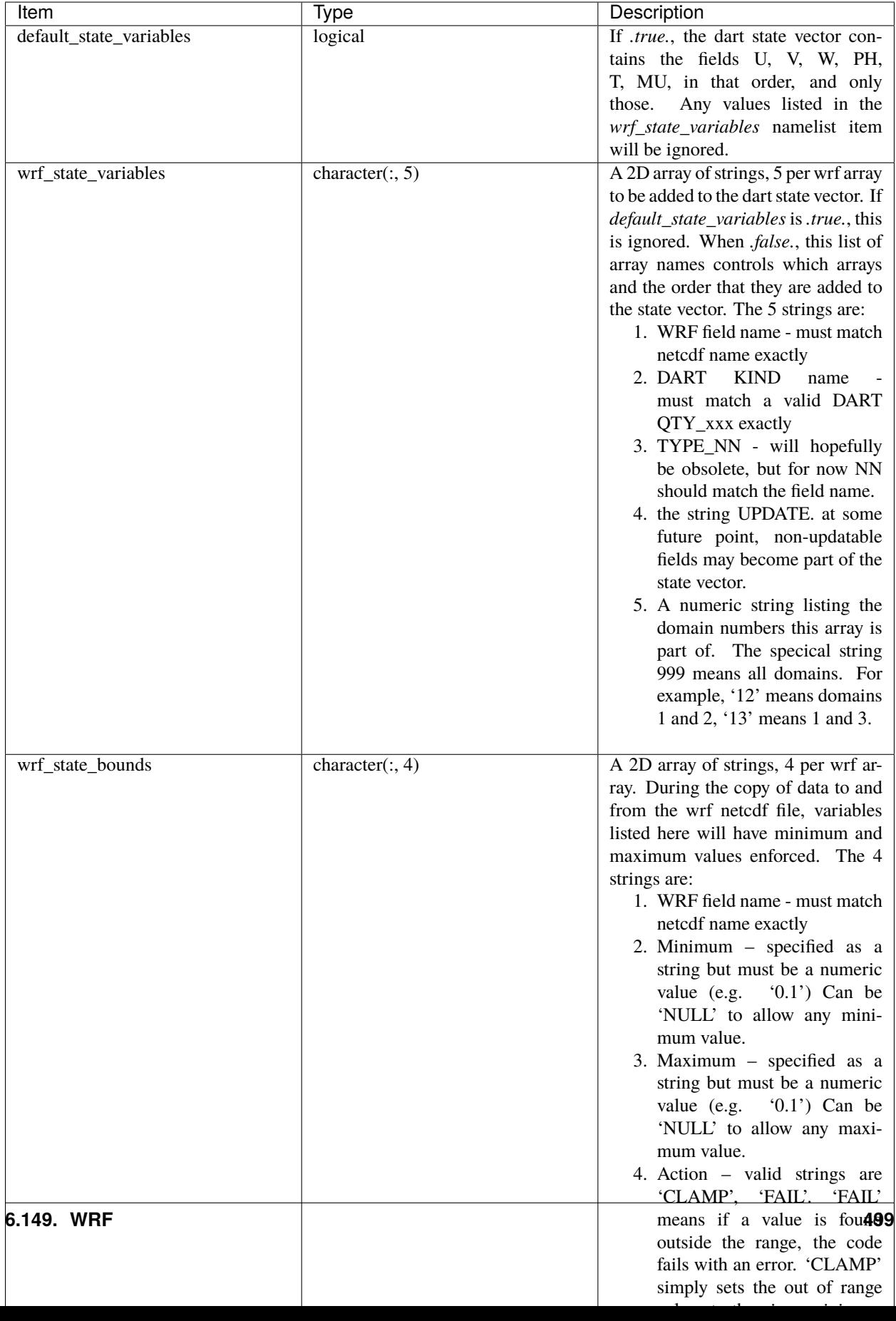

The following items used to be in the WRF namelist but have been removed. The first 4 are no longer needed, and the last one was moved to the &dart\_to\_wrf\_nml namelist in 2010. In the Lanai release having these values in the namelist does not cause a fatal error, but more recent versions of the code will fail if any of these values are specified. Remove them from your namelist to avoid errors.

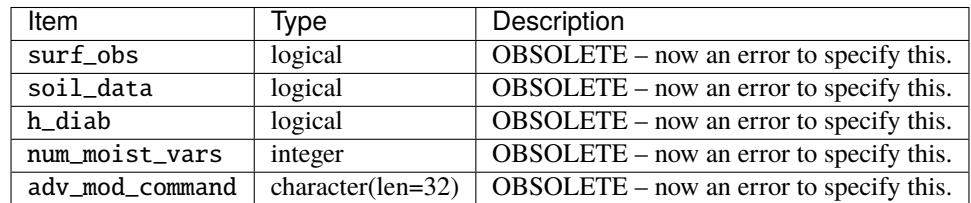

### **6.149.4 Files**

- model\_nml in input.nml
- wrfinput  $d01$ , wrfinput  $d02$ , ... (one file for each domain)
- netCDF output state diagnostics files

# **6.149.5 References**

[http://www2.mmm.ucar.edu/wrf/users/docs/user\\_guide\\_V3/contents.html](http://www2.mmm.ucar.edu/wrf/users/docs/user_guide_V3/contents.html)

# **6.150 PROGRAM** replace\_wrf\_fields

# **6.150.1 Overview**

Program to copy various fields from one WRF netCDF file to another.

There are many existing utilities to process netCDF files, i.e. the NCO operators and NCL scripts, which have more functionality than this program. The only purpose for having this one is that it is a standalone program with no prerequisites or dependencies other than the netCDF libraries. If you already have other tools available they can do the same functions that this program does.

This program copies the given data fields from the input file to the output file, failing if their sizes, shapes, or data types do not match exactly. The expected use is to copy fields which are updated by the WRF program but are not part of the DART state vector, for example, sea surface temperature or soil fields. After DART has updated the WRF restart wrfinput\_d01 file, this program can be used to update other fields in the file before running the model.

# **6.150.2 Namelist**

This namelist is read from the file input.nml. Namelists start with an ampersand '&' and terminate with a slash '/'. Character strings that contain a '/' must be enclosed in quotes to prevent them from prematurely terminating the namelist.

```
&replace_wrf_fields_nml
   fieldnames = 'SST',
   fieldlist_file = '',
   fail_on_missing_field = .true.
```
(continues on next page)

(continued from previous page)

```
debug = .false.,
/
```
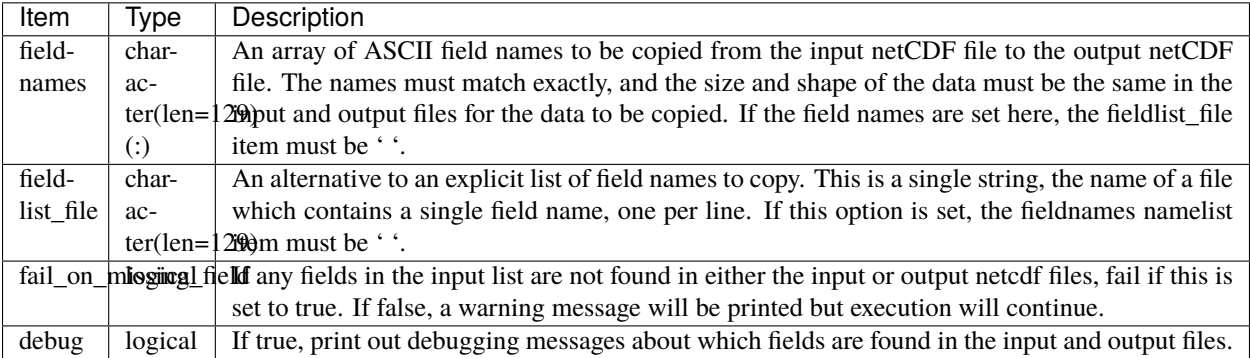

# **6.150.3 Modules used**

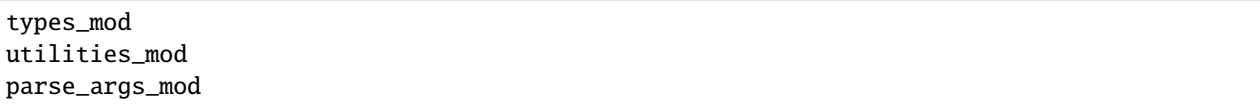

### **6.150.4 Files**

- input namelist ; input.nml
- Input output WRF state netCDF files; wrfinput\_d01, wrfinput\_d02, ...
- fieldlist\_file (if specified in namelist)

#### **File formats**

This utility works on any pair of netCDF files, doing a simple read and copy from one to the other.

#### **Error codes and conditions**

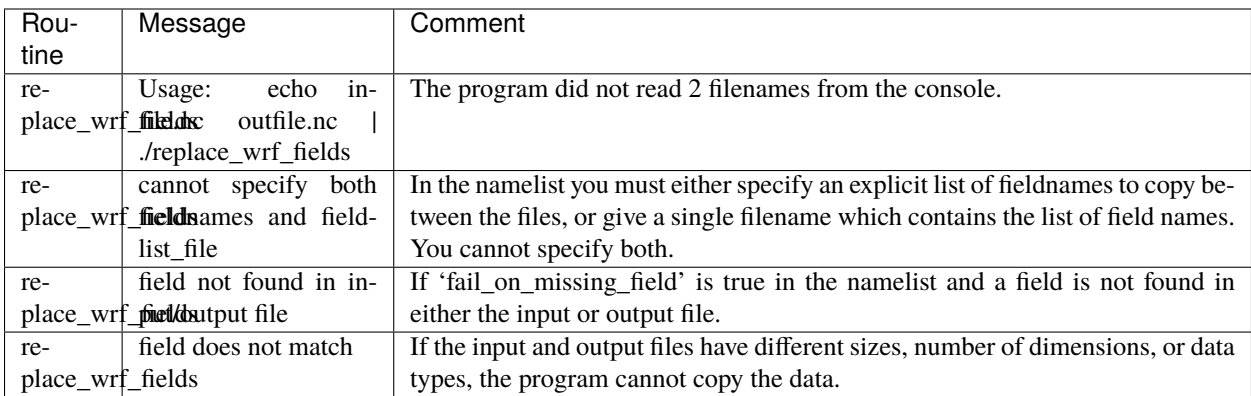

#### **6.150.5 References**

• none

# **6.151 PROGRAM** wrf\_dart\_obs\_preprocess

## **6.151.1 Overview**

Program to preprocess observations, with specific knowledge of the WRF domain.

This program will exclude all observations outside of the given WRF domain. There are options to exclude or increase the error values of obs close to the domain boundaries. The program can superob (average) aircraft and satellite wind obs if they are too dense.

This program can read up to 9 additional obs\_seq files and merge their data in with the basic obs\_sequence file which is the main input.

This program can reject surface observations if the elevation encoded in the observation is too different from the wrf surface elevation.

This program can exclude observations above a specified height or pressure.

This program can overwrite the incoming Data QC value with another.

# **6.151.2 Namelist**

This namelist is read from the file input.nml. Namelists start with an ampersand '&' and terminate with a slash '/'. Character strings that contain a '/' must be enclosed in quotes to prevent them from prematurely terminating the namelist.

```
&wrf_obs_preproc_nml
 file_name_input = 'obs_seq.old'
 file_name_output = 'obs_seq.new'
 sonde_extra = 'obs_seq.rawin'
```
(continues on next page)

(continued from previous page)

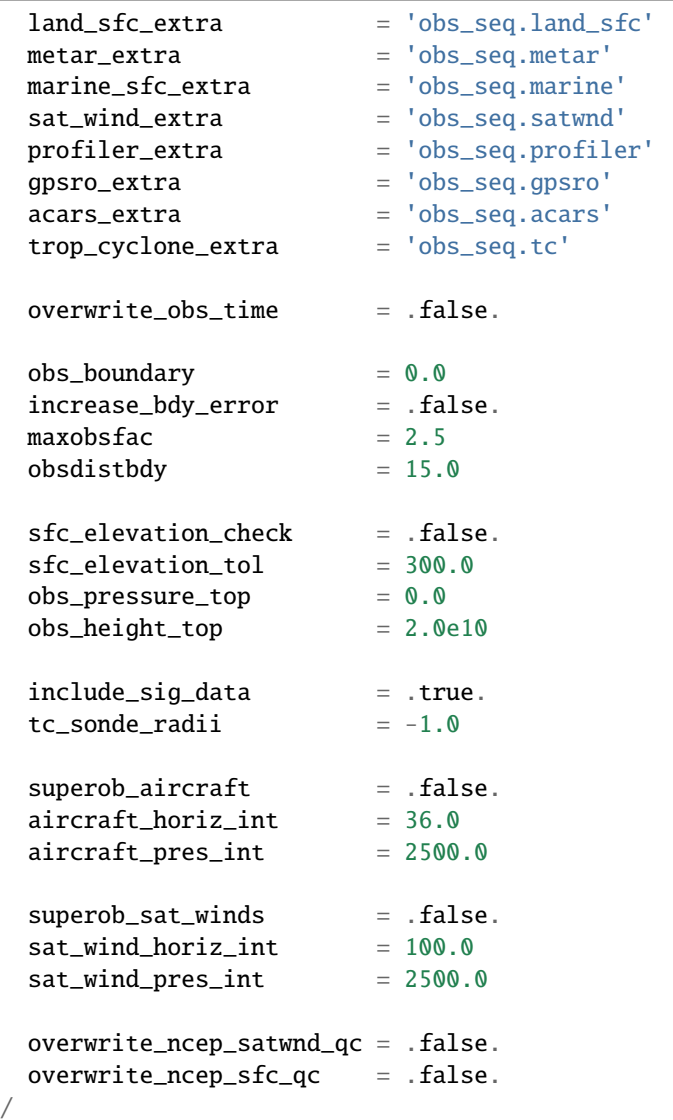

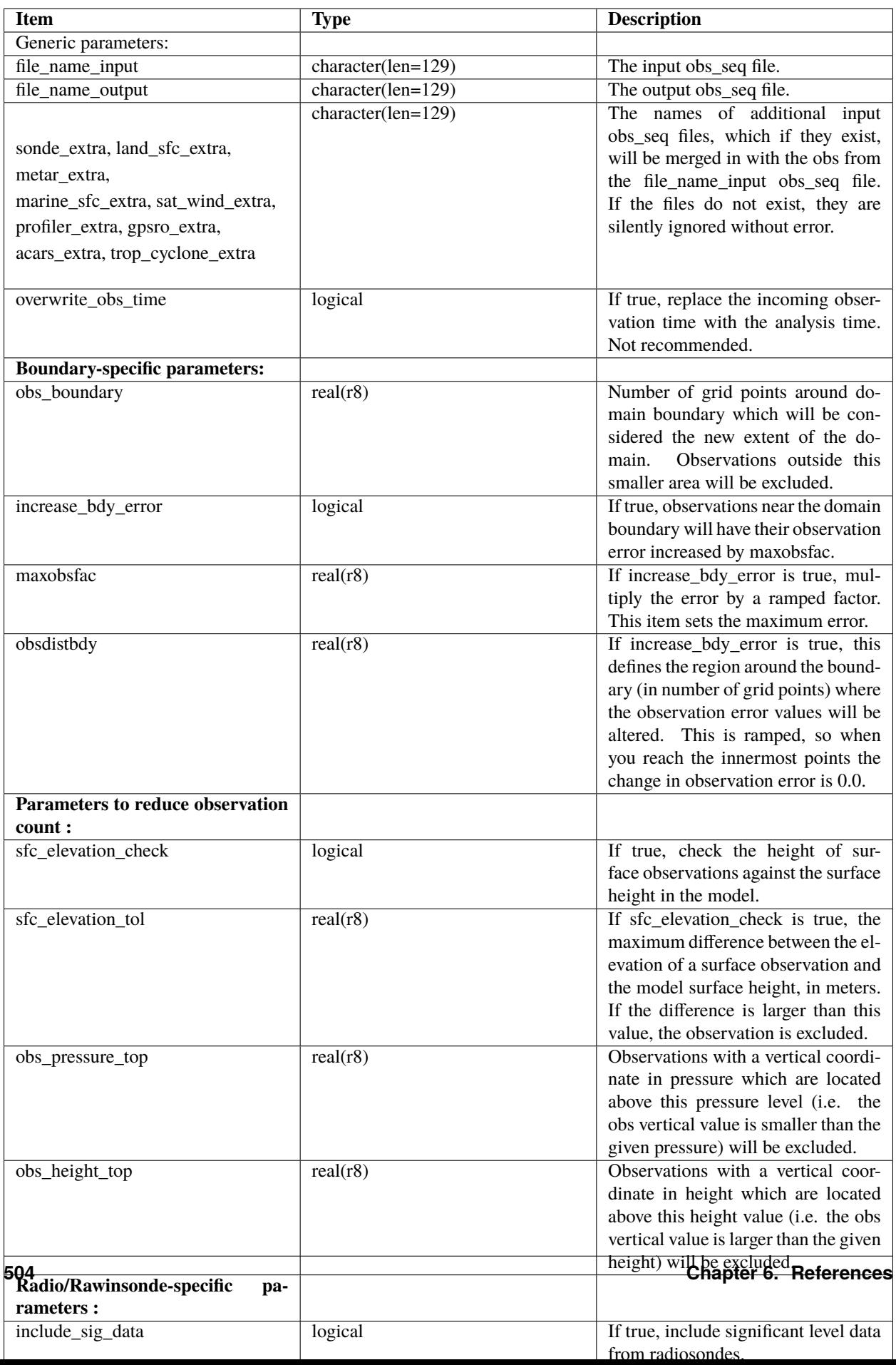

# **6.151.3 Modules used**

types\_mod obs\_sequence\_mod utilities\_mod obs\_kind\_mod time\_manager\_mod model\_mod netcdf

# **6.151.4 Files**

- Input namelist ; input.nml
- Input WRF state netCDF files; wrfinput\_d01, wrfinput\_d02, ...
- Input obs\_seq files (as specified in namelist)
- Output obs\_seq file (as specified in namelist)

#### **File formats**

This utility can read one or more obs\_seq files and combine them while doing the rest of the processing. It uses the standard DART observation sequence file format.

# **6.151.5 References**

• Generously contributed by Ryan Torn.

# **6.152 MODULE model\_mod**

# **6.152.1 Overview**

Every model that is DART compliant must provide an interface as documented here. The file

models/template/model\_mod.f90 provides the fortran interfaces for a minimal implementation meeting these requirements. When adding a new model to DART you can either start by modifying a model\_mod.f90 file from a similar model already in DART or start with the template file. Either way, the supplied interface must match these descriptions exactly; no details of the underlying model can impact the interface.

Several of the routines listed below are allowed to be a NULL INTERFACE. This means the subroutine or function name must exist in this file, but it is ok if it contains no executable code.

A few of the routines listed below are allowed to be a PASS-THROUGH INTERFACE. This means the subroutine or function name can be listed on the 'use' line from the location\_mod, and no subroutine or function with that name is supplied in this file. Alternatively, this file can provide an implementation which calls the underlying routines from the location\_mod and then alters or augments the results based on model-specific requirements.

The system comes with several types of location modules for computing distances appropriately. Two of the ones most commonly used are for data in a 1D system and for data in a 3D spherical coordinate system. Make the selection by listing the appropriate choice from location/\*/location\_mod.f90 in the corresponding path\_names\_\* file at compilation time.

# **6.152.2 Namelist**

This namelist is read from the file input.nml. Namelists start with an ampersand '&' and terminate with a slash '/'. Character strings that contain a '/' must be enclosed in quotes to prevent them from prematurely terminating the namelist.

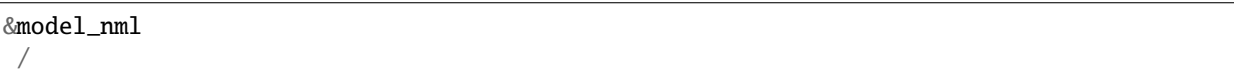

Models are free to include a model namelist which can be read when static\_init\_model is called. A good example can be found in the lorenz\_96 model\_mod.f90.

# **6.152.3 Other modules used**

types\_mod time\_manager\_mod location\_mod (multiple choices here) utilities\_mod POSSIBLY MANY OTHERS DEPENDING ON MODEL DETAILS

## **6.152.4 Public interfaces**

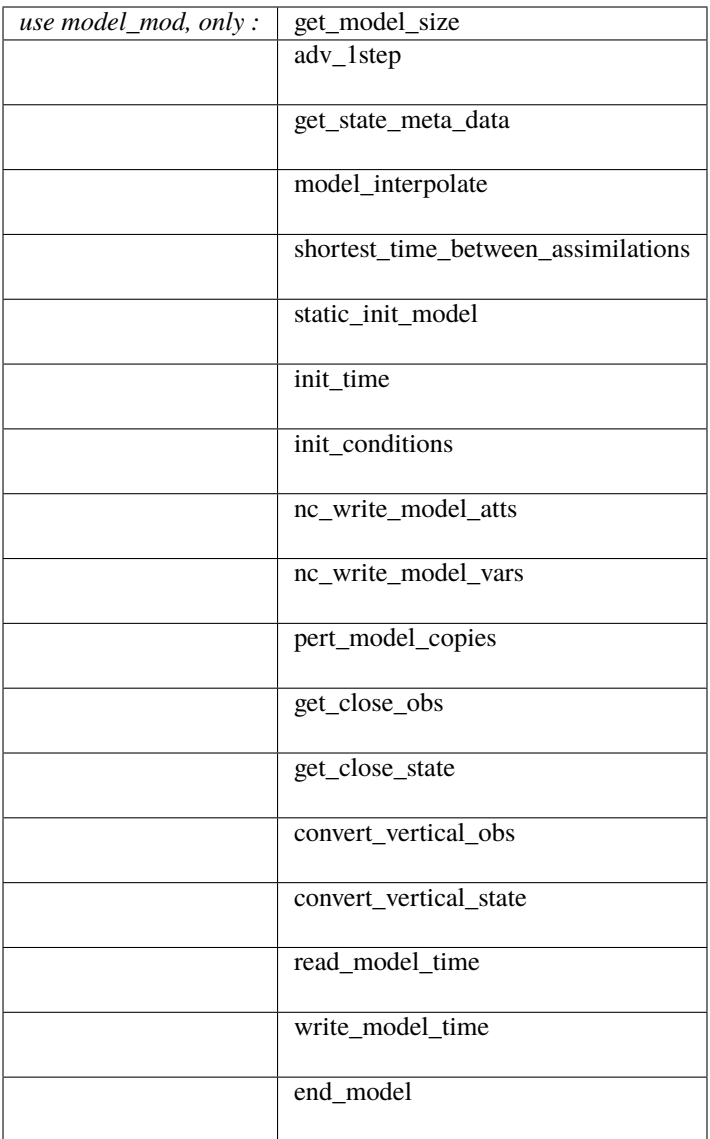

A namelist interface &model\_nml may be defined by the module, in which case it will be read from file input.nml. The details of the namelist are always model-specific (there are no generic namelist values).

A note about documentation style. Optional arguments are enclosed in brackets *[like this]*.

*model\_size = get\_model\_size( )*

integer(i8) :: get\_model\_size

Returns the length of the model state vector. Required.

 $model\_size$  The length of the model state vector.

*call adv\_1step(x, time)*

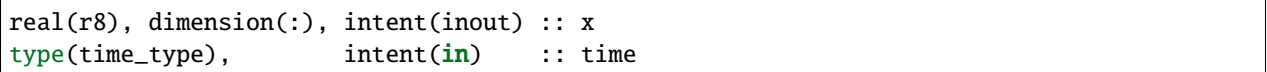

Does a single timestep advance of the model. The input value of the vector x is the starting condition and x must be updated to reflect the changed state after a timestep. The time argument is intent in and is used for models that need to know the date/time to compute a timestep, for instance for radiation computations. This interface is only called if the namelist parameter async is set to 0 in perfect\_model\_obs or filter or if the program integrate\_model is to be used to advance the model state as a separate executable. If one of these options is not going to be used (the model will *only* be advanced as a separate model-specific executable), this can be a NULL INTERFACE. (The subroutine name must still exist, but it can contain no code and it will not be called.)

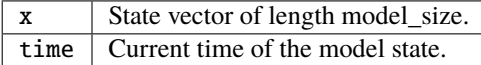

*call get\_state\_meta\_data (index\_in, location, [, var\_type] )*

| integer,                                      | intent( <b>in</b> ) :: index_in |  |
|-----------------------------------------------|---------------------------------|--|
| $type(location_type)$ , $int(out)$ : location |                                 |  |
| integer, optional,                            | intent(out) :: var_type         |  |

Given an integer index into the state vector, returns the associated location. An optional argument returns the generic quantity of this item, e.g. QTY\_TEMPERATURE, QTY\_DENSITY, QTY\_SALINITY, QTY\_U\_WIND\_COMPONENT. This interface is required to be functional for all applications.

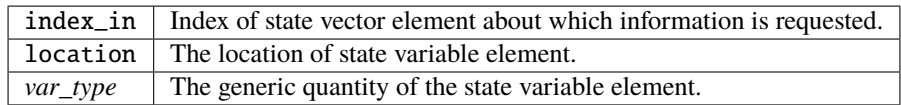

*call model\_interpolate(state\_handle, ens\_size, location, obs\_quantity, expected\_obs, istatus)*

| $type(ensemble_type)$ ,  |                          | $intent(in) :: state_h and le$        |
|--------------------------|--------------------------|---------------------------------------|
| integer,                 | $intent(in) :: ens_size$ |                                       |
| $ type(location_type)$ , | intent(in) :: location   |                                       |
| integer.                 |                          | $intent(in) :: obs_quantity$          |
| $real(r8)$ ,             |                          | intent(out) :: expected_obs(ens_size) |
| integer.                 |                          | $intent(out) :: istatus(ens_size)$    |
|                          |                          |                                       |

Given a handle containing information for a state vector, an ensemble size, a location, and a model state variable quantity interpolates the state variable field to that location and returns an ensemble-sized array of values in expected\_obs(:). The istatus(:) array should be 0 for successful ensemble members and a positive value for failures. The obs\_quantity variable is one of the quantity (QTY) parameters defined in the *[MODULE obs\\_kind\\_mod](#page-818-0)* file and defines the quantity to interpolate. In low-order models that have no notion of kinds of variables this argument may be ignored. For applications in which only perfect model experiments with identity observations (i.e. only the value of a particular state variable is observed), this can be a NULL INTERFACE. Otherwise it is required (which is the most common case).

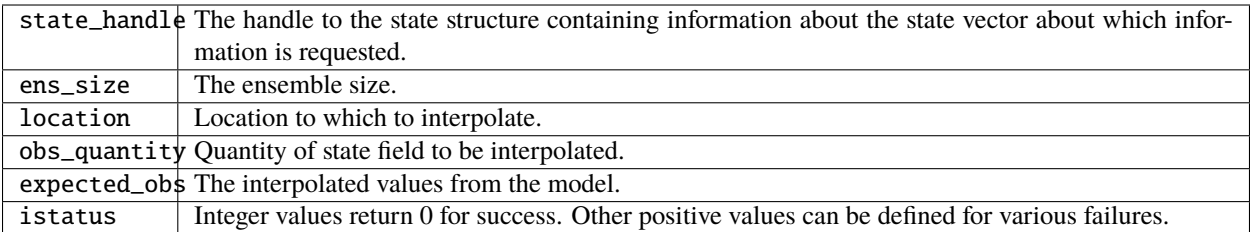

*var = shortest\_time\_between\_assimilations()*

```
type(time_type) :: shortest_time_between_assimilations
```
Returns the smallest increment in time that the model is capable of advancing the state in a given implementation. The actual value may be set by the model\_mod namelist (depends on the model). This interface is required for all applications.

var Smallest advance time of the model.

#### *call static\_init\_model()*

Called to do one time initialization of the model. As examples, might define information about the model size or model timestep, read in grid information, read a namelist, set options, etc. In models that require pre-computed static data, for instance spherical harmonic weights, these would also be computed here. Can be a NULL INTERFACE for the simplest models.

*call init\_time(time)*

type(time\_type), intent(out) :: time

Companion interface to init conditions. Returns a time that is somehow appropriate for starting up a long integration of the model. At present, this is only used if the perfect\_model\_obs namelist parameter read\_input\_state\_from\_file = .false. If this option should not be used in perfect\_model\_obs, calling this routine should issue a fatal error.

time | Initial model time.

*call init\_conditions(x)*

real(r8), dimension(:), intent(out) :: x

Returns a model state vector, x, that is some sort of appropriate initial condition for starting up a long integration of the model. At present, this is only used if the perfect\_model\_obs namelist parameter read\_input\_state\_from\_file = .false. If this option should not be used in perfect\_model\_obs, calling this routine should issue a fatal error.

x Initial conditions for state vector.

*call nc\_write\_model\_atts(ncFileID, domain\_id)*

integer, intent(in) :: ncFileID integer, intent(in) :: domain\_id

This routine writes the model-specific attributes to netCDF files that DART creates. This includes coordinate variables and any metadata, but NOT the actual model state vector. models/template/model\_mod.f90 contains code that can be used for any model as-is.

The typical sequence for adding new dimensions, variables, attributes:

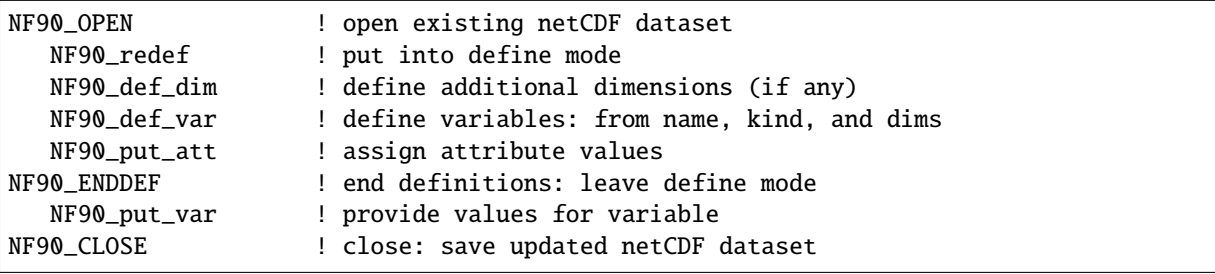

ncFilleInteger file descriptor to previously-opened netCDF file.

domaining the domain (which can be a nesting level, a component model ...) Models with nested grids are decomposed into 'domains' in DART. The concept is extended to refer to 'coupled' models where one model component may be the atmosphere, another component may be the ocean, or land, or ionosphere ... these would be referenced as different domains.

*call nc\_write\_model\_vars(ncFileID, domain\_id, state\_ens\_handle [, memberindex] [, timeindex])*

|  | type(ensemble_type), intent(in) :: state_ens_handle                                                         |
|--|----------------------------------------------------------------------------------------------------|
|  |                                                                                                    |
|  |                                                                                                    |
|  | intent(in) :: ncfileID<br>$intent(in) :: domain_id$<br>intent(in) :: memberindex<br>intent(in) :: timeindex |

This routine may be used to write the model-specific state vector (data) to a netCDF file. Only used if model\_mod\_writes\_state\_variables = .true.

Typical sequence for adding new dimensions,variables,attributes:

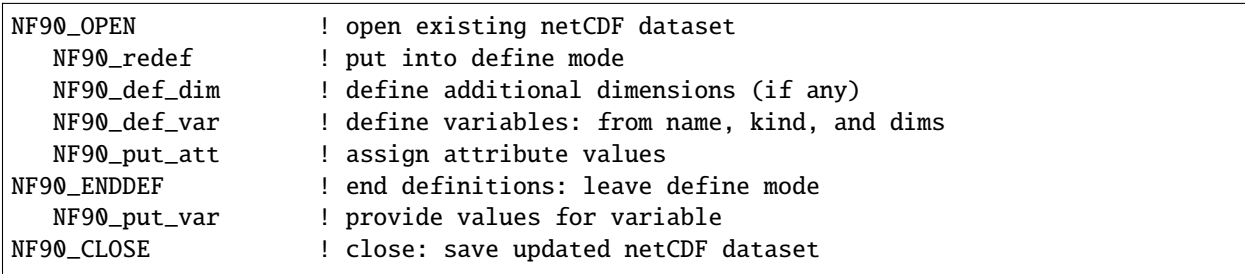

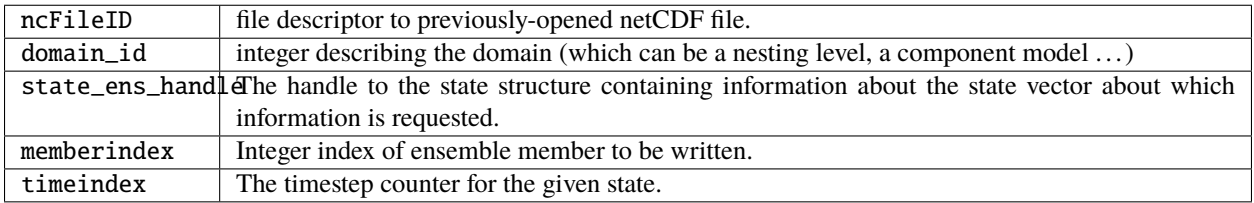

*call pert\_model\_copies(state\_ens\_handle, ens\_size, pert\_amp, interf\_provided)*

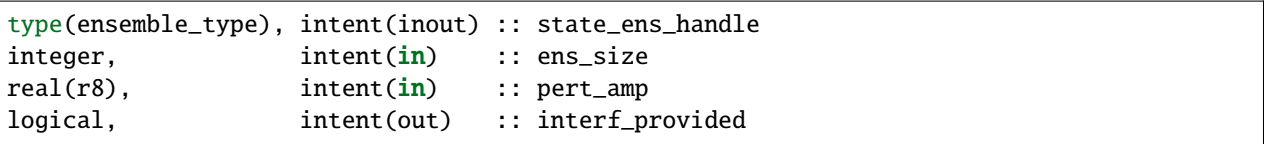

Given an ensemble handle, the ensemble size, and a perturbation amplitude; perturb the ensemble. Used to generate initial conditions for spinning up ensembles. If the model\_mod does not want to do this, instead allowing the default algorithms in filter to take effect, interf\_provided =&nbps;.false. and the routine can be trivial. Otherwise, interf\_provided must be returned as .true.

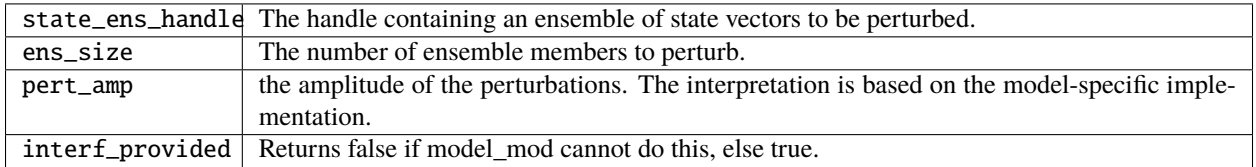

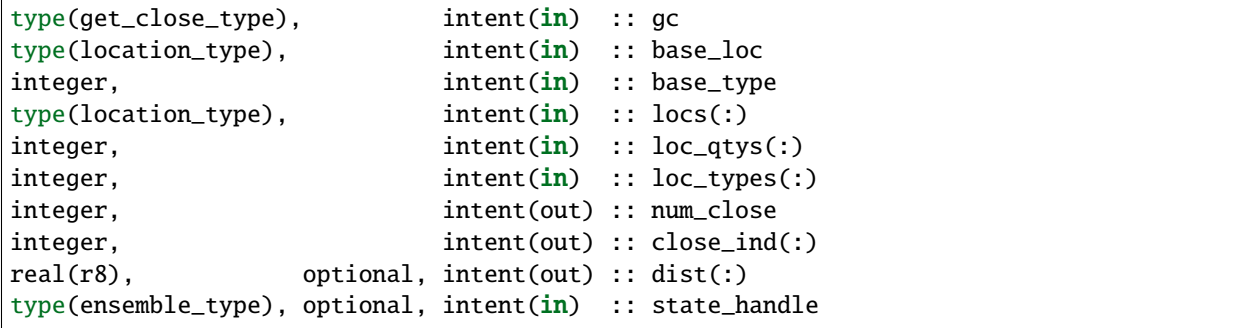

*call get\_close\_obs(gc, base\_loc, base\_type, locs, loc\_qtys, loc\_types, num\_close, close\_ind [, dist] [, state\_handle)*

Given a location and quantity, compute the distances to all other locations in the obs list. The return values are the number of items which are within maxdist of the base, the index numbers in the original obs list, and optionally the distances. The gc contains precomputed information to speed the computations.

In general this is a PASS-THROUGH ROUTINE. It is listed on the use line for the locations\_mod, and in the public list for this module, but has no subroutine declaration and no other code in this module:

```
use location_mod, only: get_close_obs
```
public :: get\_close\_obs

However, if the model needs to alter the values or wants to supply an alternative implementation it can intercept the call like so:

```
use location_mod, only: &
        lm_get_close_obs => get_close_obs
public :: get_close_obs
```
In this case a local get\_close\_obs() routine must be supplied. To call the original code in the location module use:

```
call lm_get_close_obs(gc, base_loc, ...)
```
This subroutine will be called after get\_close\_maxdist\_init and get\_close\_obs\_init.

In most cases the PASS-THROUGH ROUTINE will be used, but some models need to alter the actual distances depending on the observation or state vector kind, or based on the observation or state vector location. It is reasonable in this case to leave get\_close\_maxdist\_init() and get\_close\_obs\_init() as pass-through routines and intercept only get\_close\_obs(). The local get\_close\_obs() can first call the location mod routine and let it return a list of values, and then inspect the list and alter or remove any entries as needed. See the CAM and WRF model\_mod files for examples of this use.

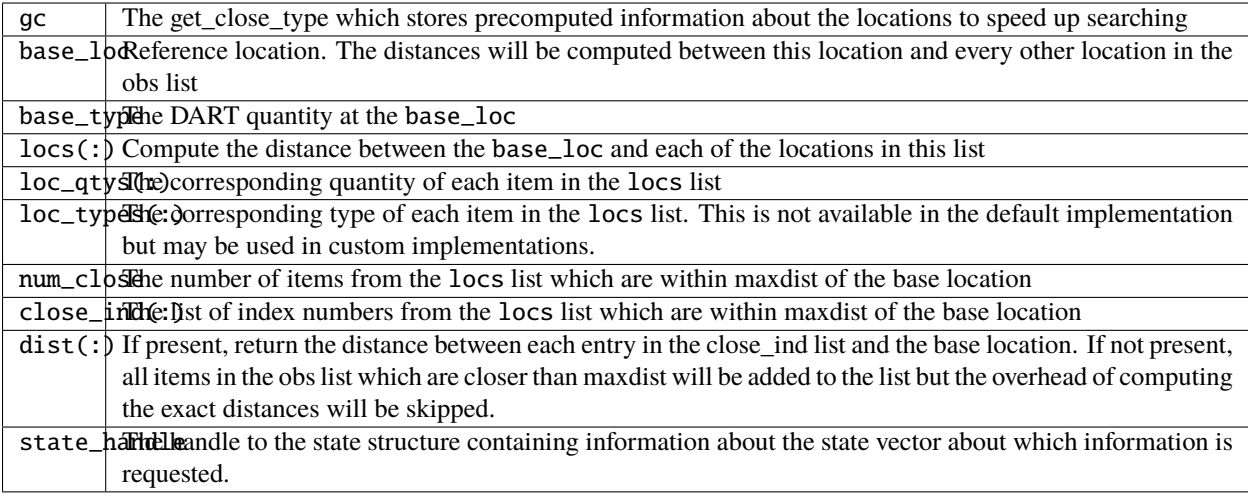

*call get\_close\_state(gc, base\_loc, base\_type, state\_loc, state\_qtys, state\_indx, num\_close, close\_ind [, dist, state\_handle])*

| type(get_close_type),                     | intent(in)                       | $::$ $qc$ |                                 |
|-------------------------------------------|----------------------------------|-----------|---------------------------------|
| type(location_type),                      | $intent(inout) :: base\_loc$     |           |                                 |
| integer,                                  | intent( <b>in</b> )              |           | :: base_type                    |
| type(location_type),                      | $intent(inout) :: state\_loc(:)$ |           |                                 |
| integer,                                  | $intent(in)$ :: state_qtys(:)    |           |                                 |
| $integer(i8)$ ,                           | $intent(in)$ : state_indx(:)     |           |                                 |
| integer,                                  | intent(out)                      |           | :: num_close                    |
| integer,                                  | intent(out)                      |           | $:: \text{close}_\text{ind}(:)$ |
| $real(r8)$ ,                              | optional, intent(out)            |           | $::$ dist(:)                    |
| type(ensemble_type), optional, intent(in) |                                  |           | :: state_handle                 |

Given a location and quantity, compute the distances to all other locations in the state\_loc list. The return values are the number of items which are within maxdist of the base, the index numbers in the original state\_loc list, and optionally the distances. The gc contains precomputed information to speed the computations.

In general this is a PASS-THROUGH ROUTINE. It is listed on the use line for the locations\_mod, and in the public list for this module, but has no subroutine declaration and no other code in this module:

```
use location_mod, only: get_close_state
```

```
public :: get_close_state
```
However, if the model needs to alter the values or wants to supply an alternative implementation it can intercept the call like so:

```
use location_mod, only: &
        lm_get_close_state => get_close_state
```
(continues on next page)

(continued from previous page)

#### public :: get\_close\_state

In this case a local get\_close\_state() routine must be supplied. To call the original code in the location module use:

call loc\_get\_close\_state(gc, base\_loc, ...)

This subroutine will be called after get\_close\_maxdist\_init and get\_close\_state\_init.

In most cases the PASS-THROUGH ROUTINE will be used, but some models need to alter the actual distances depending on the observation or state vector kind, or based on the observation or state vector location. It is reasonable in this case to leave get\_close\_maxdist\_init() and get\_close\_state\_init() as pass-through routines and intercept only get\_close\_state(). The local get\_close\_state() can first call the location mod routine and let it return a list of values, and then inspect the list and alter or remove any entries as needed. See the CAM and WRF model\_mod files for examples of this use.

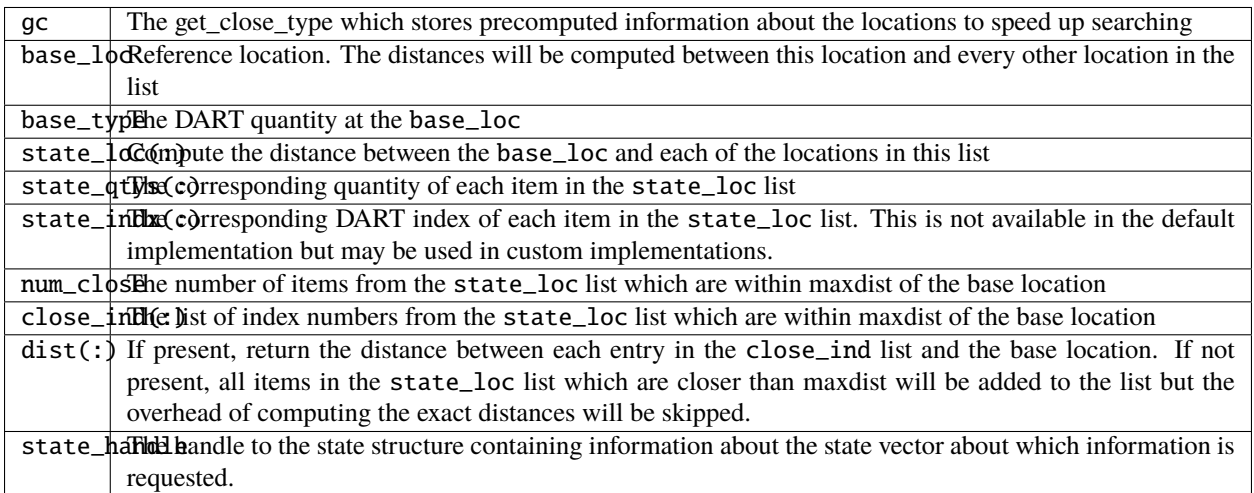

*call convert\_vertical\_obs(state\_handle, num, locs, loc\_qtys, loc\_types, which\_vert, status)*

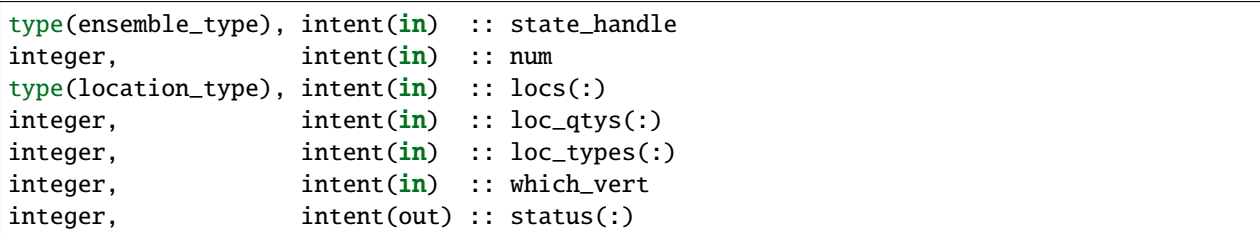

Converts the observations to the desired vertical localization coordinate system. Some models (toy models with no 'real' observations) will not need this. Most (real) models have observations in one or more coordinate systems (pressure, height) and the model is generally represented in only one coordinate system. To be able to interpolate the model state to the observation location, or to compute the true distance between the state and the observation, it is necessary to convert everything to a single coodinate system.

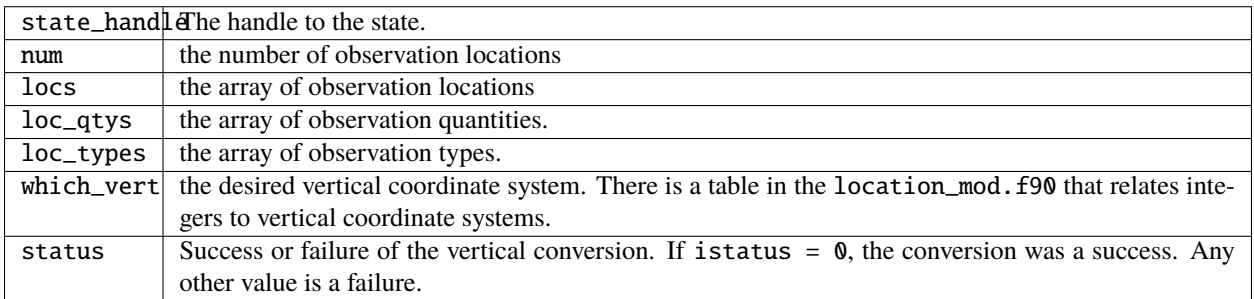

*call convert\_vertical\_state(state\_handle, num, locs, loc\_qtys, loc\_types, which\_vert, status)*

| type(ensemble_type), intent(in) |                            | :: state_handle              |
|---------------------------------|----------------------------|------------------------------|
| integer,                        | intent(i <b>n</b> )        | :: num                       |
| type(location_type), intent(in) |                            | $\therefore$ locs(:)         |
| integer,                        | intent(in)                 | $\therefore$ loc_qtys( $:$ ) |
| integer(i8),                    | intent(i <b>n</b> )        | $::$ loc_indx(:)             |
| integer,                        | $intent(in) :: which_vert$ |                              |
| integer,                        | intent(out) :: status(:)   |                              |

Converts the state to the desired vertical localization coordinate system. Some models (toy models with no 'real' observations) will not need this. To compute the true distance between the state and the observation, it is necessary to convert everything to a single coodinate system.

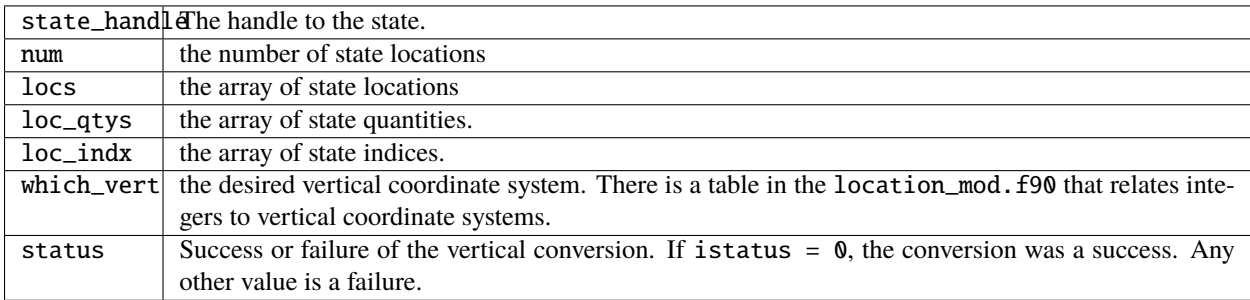

*model\_time = read\_model\_time(filename)*

| character(len=*), intent( $\text{in}$ ) :: filename |                |
|-----------------------------------------------------|----------------|
| type(time_type)                                     | :: model time: |

Reads the valid time of the model state in a netCDF file. There is a default routine in assimilation\_code/modules/ io/dart\_time\_io\_mod.f90 that can be used as a pass-through. That routine will read the **last** timestep of a 'time' variable - which is the same strategy used for reading netCDF files that have multiple timesteps in them. If your model

has some other representation of time (i.e. it does not use a netCDF variable named 'time') - you will have to write this routine.

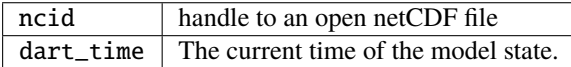

*call write\_model\_time(ncid, dart\_time)*

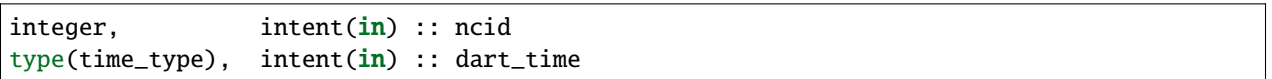

Writes the assimilation time to a netCDF file. There is a default routine in assimilation\_code/modules/io/ dart\_time\_io\_mod.f90 that can be used as a pass-through. If your model has some other representation of time (i.e. it does not use a netCDF variable named 'time') - you will have to write this routine.

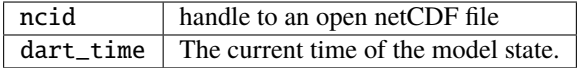

#### *call end\_model()*

Does any shutdown and clean-up needed for model. Can be a NULL INTERFACE if the model has no need to clean up storage, etc.

## **6.152.5 Files**

• Models are free to read and write files as they see fit.

#### **6.152.6 References**

1. none

### **6.152.7 Private components**

N/A

# **6.153 MODULE model\_mod**

# **6.153.1 Overview**

Every model that is DART compliant must provide an set of interfaces that will be called by DART code. For models which have no special code for some of these routines, they can pass through the call to this default module, which satisfies the call but does no work. To use these routines in a model\_mod.f90, add at the top:

use default\_model\_mod, only : xxx, yyy

and then leave them in the public list.

# **6.153.2 Namelist**

The default routines have no namelist.

# **6.153.3 Other modules used**

types\_mod time\_manager\_mod location\_mod utilities\_mod netcdf\_utilities\_mod ensemble\_manager\_mod dart\_time\_io\_mod

# **6.153.4 Public interfaces**

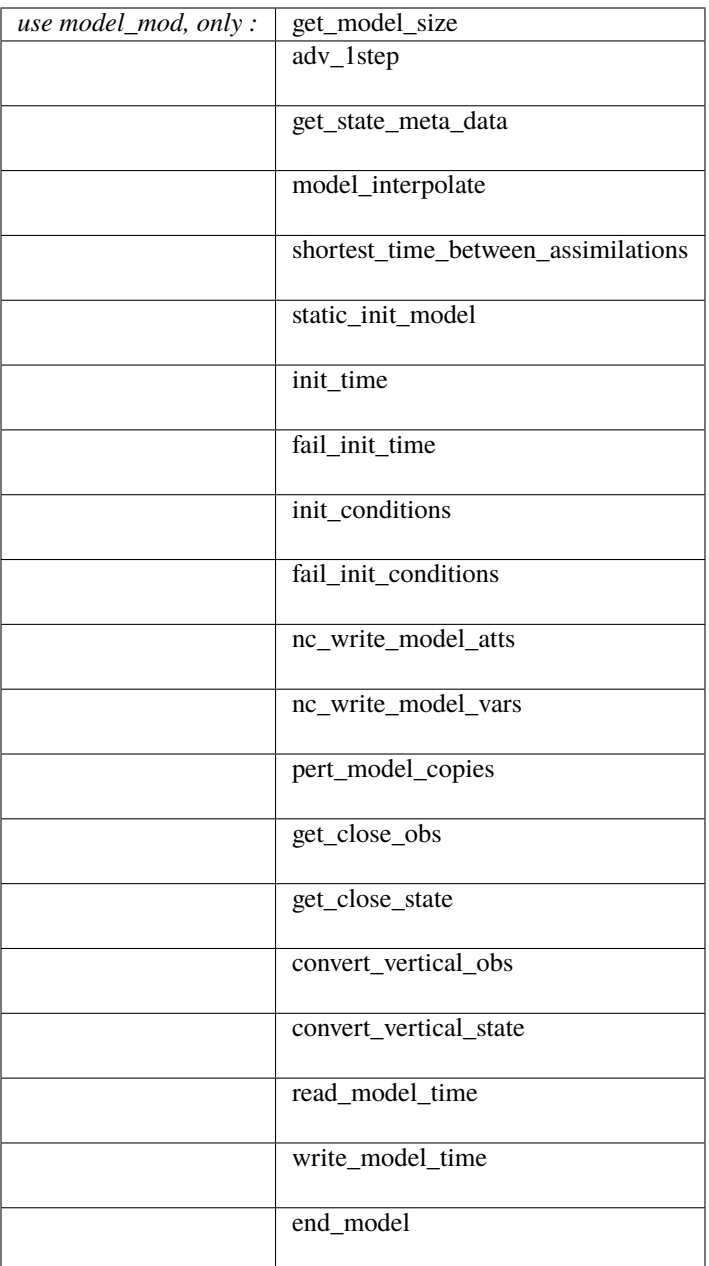

A note about documentation style. Optional arguments are enclosed in brackets *[like this]*.

*model\_size = get\_model\_size( )*

integer(i8) :: get\_model\_size

Returns the length of the model state vector as 1. Probably not what you want. The model\_mod should set this to the right size and not use this routine.

model\_size The length of the model state vector.

*call adv\_1step(x, time)*

real(r8), dimension(:), intent(inout) :: x type(time\_type), intent(in) :: time

Throws a fatal error. If the model\_mod can advance the model it should provide a real routine. This default routine is intended for use by models which cannot advance themselves from inside filter.

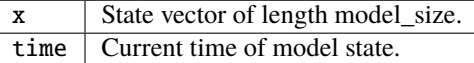

*call get\_state\_meta\_data (index\_in, location, [, var\_type] )*

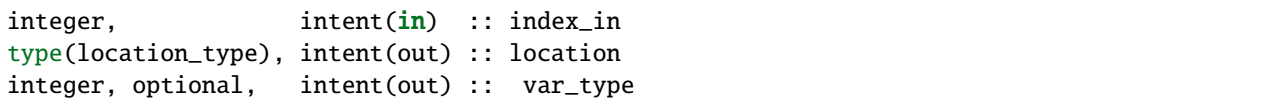

Sets the location to missing and the variable type to 0. The model\_mod should provide a routine that sets a real location and a state vector type for the requested item in the state vector.

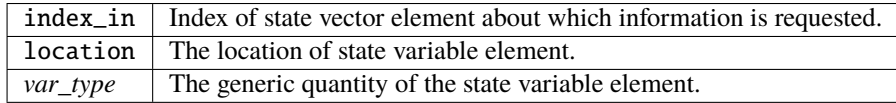

*call model\_interpolate(state\_handle, ens\_size, location, obs\_quantity, expected\_obs, istatus)*

| type(ensemble_type), |                          | $intent(in) :: state_h and le$          |
|----------------------|--------------------------|-----------------------------------------|
| integer,             | $intent(in) :: ens_size$ |                                         |
| type(location_type), | intent(in) :: location   |                                         |
| integer,             |                          | $intent(in) :: obs_quantity$            |
| $real(r8)$ ,         |                          | $intent(out) :: expected_obs(ens_size)$ |
| integer,             |                          | $intent(out) :: istatus(ens_size)$      |

Sets the expected obs to missing and returns an error code for all obs. This routine should be supplied by the model\_mod.

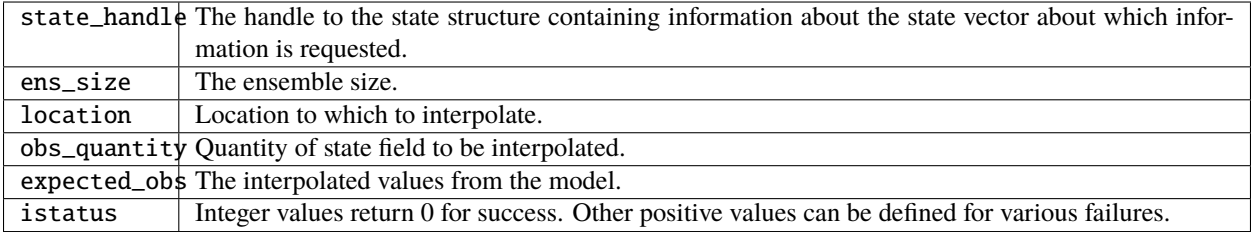

*var = shortest\_time\_between\_assimilations()*

type(time\_type) :: shortest\_time\_between\_assimilations

Returns 1 day.

 $var$  Smallest advance time of the model.

*call static\_init\_model()*

Does nothing.

*call init\_time(time)*

type(time\_type), intent(out) :: time

Returns a time of 0.

time | Initial model time.

*call fail\_init\_time(time)*

type(time\_type), intent(out) :: time

Throws a fatal error. This is appropriate for models that cannot start from arbitrary initial conditions.

time | NOT SET. Initial model time.

*call init\_conditions(x)*

```
real(r8), dimension(:), intent(out) :: x
```
Returns  $x(:) = 0.0$ 

x | Initial conditions for state vector.

*call fail\_init\_conditions(x)*

```
real(r8), dimension(:), intent(out) :: x
```
Throws a fatal error. This is appropriate for models that cannot start from arbitrary initial conditions.

 $x \mid NOT SET$ : Initial conditions for state vector.

*call nc\_write\_model\_atts(ncFileID, domain\_id)*

integer, intent(in) :: ncFileID integer, intent(in) :: domain\_id

Does nothing.

```
ncFileID ger file descriptor to previously-opened netCDF file.
domain integer describing the domain (which can be a nesting level, a component model ...) Models with nested
      grids are decomposed into 'domains' in DART. The concept is extended to refer to 'coupled' models where
      one model component may be the atmosphere, another component may be the ocean, or land, or ionosphere
       ... these would be referenced as different domains.
```
*call nc\_write\_model\_vars(ncFileID, domain\_id, state\_ens\_handle [, memberindex] [, timeindex])*

| integer,                                            |                    | intent(in) :: ncfileID    |                           |
|-----------------------------------------------------|--------------------|---------------------------|---------------------------|
| integer,                                            |                    | $intent(in) :: domain_id$ |                           |
| type(ensemble_type), intent(in) :: state_ens_handle |                    |                           |                           |
|                                                     | integer, optional, |                           | intent(in) :: memberindex |
|                                                     | integer, optional, | intent(in) :: timeindex   |                           |
|                                                     |                    |                           |                           |

Does nothing

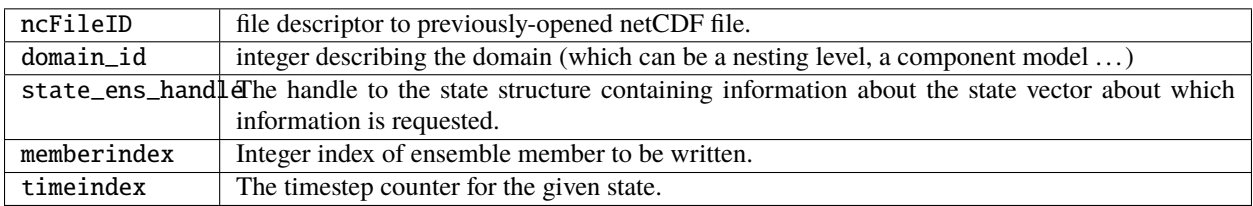

*call pert\_model\_copies(state\_ens\_handle, ens\_size, pert\_amp, interf\_provided)*

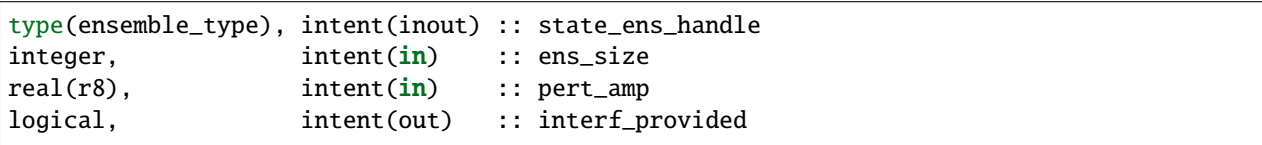

Returns 'interface provided' flag as false, so the default perturb routine in DART will add small amounts of gaussian noise to all parts of the state vector.

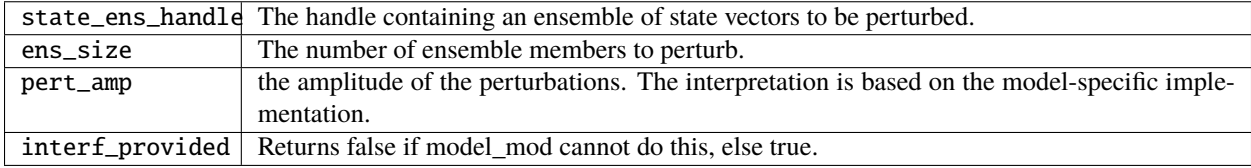

*call get\_close\_obs(gc, base\_loc, base\_type, locs, loc\_qtys, loc\_types, num\_close, close\_ind [, dist] [, state\_handle)*

| type(get_close_type),   |  |                                                                                                    |
|-------------------------|--|----------------------------------------------------------------------------------------------------|
| $type(location_type)$ , |  |                                                                                                    |
|                         |  |                                                                                                    |
| type(location_type),    |  |                                                                                                    |
|                         |  |                                                                                                    |
|                         |  |                                                                                                    |
|                         |  |                                                                                                    |
|                         |  |                                                                                                    |
|                         |  |                                                                                                    |
|                         |  |                                                                                                    |
|                         |  | intent(in) :: qc<br>$intent(in) :: base\_loc$<br>$intent(in) :: base_type$<br>intent(in) :: locs(:)<br>$intent(in) :: loc_qtys(:)$<br>$intent(in) :: loc_typess(:)$<br>$intent(out) :: num\_close$<br>$intent(out) :: close\_ind(:)$<br>optional, $intent(out) :: dist(:)$<br>type(ensemble_type), optional, intent(in) :: state_handle |

Passes the call through to the location module code.

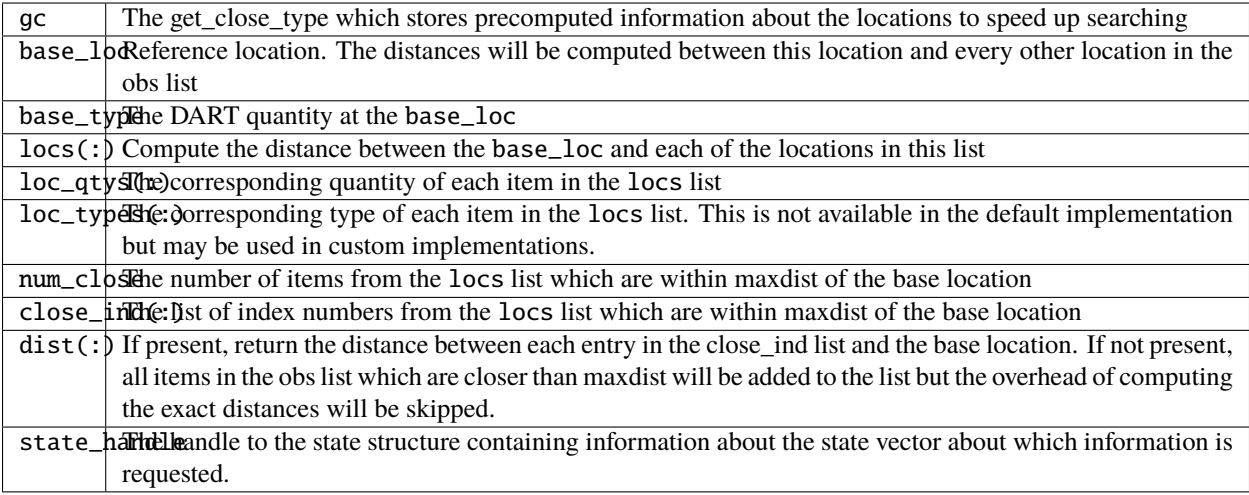

*call get\_close\_state(gc, base\_loc, base\_type, state\_loc, state\_qtys, state\_indx, num\_close, close\_ind, dist, state\_handle*)

| type(get_close_type), | intent(in)                       | : qc                            |
|-----------------------|----------------------------------|---------------------------------|
| type(location_type),  | $intent(inout) :: base\_loc$     |                                 |
| integer,              | intent(in)                       | :: base_type                    |
| type(location_type),  | $intent(inout) :: state\_loc(:)$ |                                 |
| integer,              | intent(in)                       | $::$ state_qtys $(:)$           |
| $integer(i8)$ ,       | intent(i <b>n</b> )              | $::$ state_indx $(:)$           |
| integer,              | intent(out)                      | :: num_close                    |
| integer,              | intent(out)                      | $:: \text{close}_\text{ind}(:)$ |
| $real(r8)$ ,          | intent(out)                      | $::$ dist(:)                    |
| type(ensemble_type),  | intent(in)                       | :: state_handle                 |

Passes the call through to the location module code.

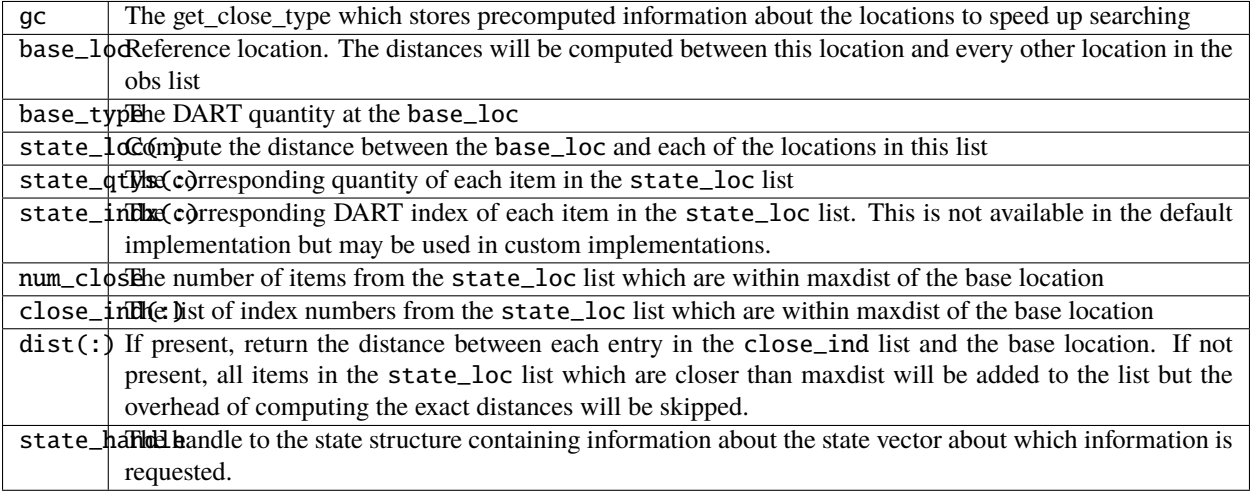

*call convert\_vertical\_obs(state\_handle, num, locs, loc\_qtys, loc\_types, which\_vert, status)*

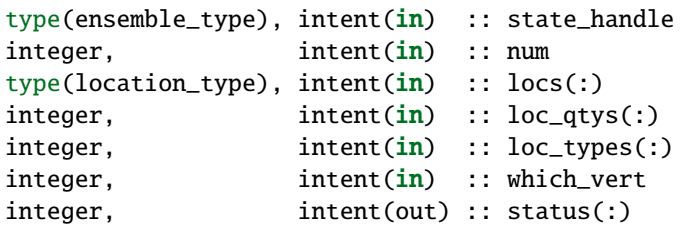

Passes the call through to the location module code.

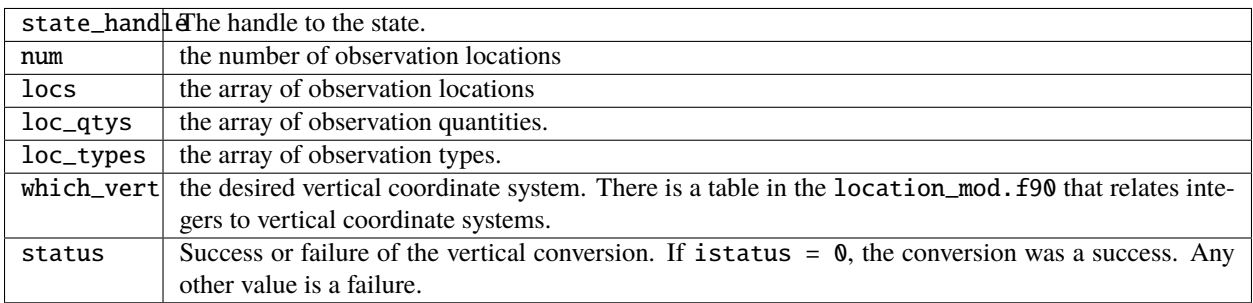

*call convert\_vertical\_state(state\_handle, num, locs, loc\_qtys, loc\_indx, which\_vert, status)*

| type(ensemble_type), intent(in) :: state_handle |                    |                              |
|-------------------------------------------------|--------------------|------------------------------|
| integer,                                        | $intent(in)$ : num |                              |
| $type(location_type), intent(in) :: locus():$   |                    |                              |
| integer,                                        |                    | $intent(in) :: loc_qtys(:)$  |
| $integer(i8)$ ,                                 |                    | $intent(in) :: loc_index(:)$ |
| integer,                                        |                    | intent(in) :: whichvert      |
| integer,                                        |                    | intent(out) :: status(:)     |
|                                                 |                    |                              |

Passes the call through to the location module code.

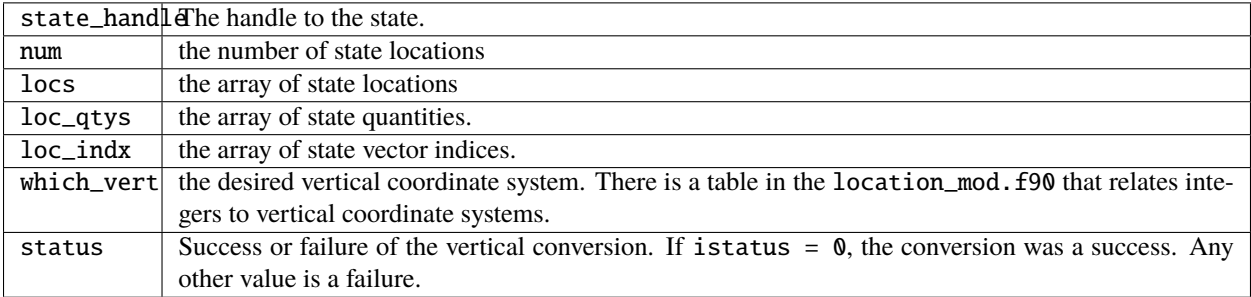

*model\_time = read\_model\_time(filename)*

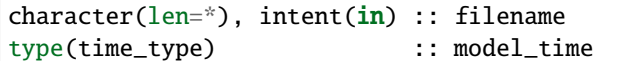

Passes the call through to the dart\_time\_io module code.

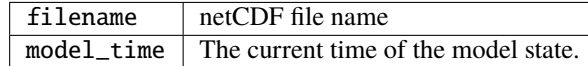

*call write\_model\_time(ncid, dart\_time)*

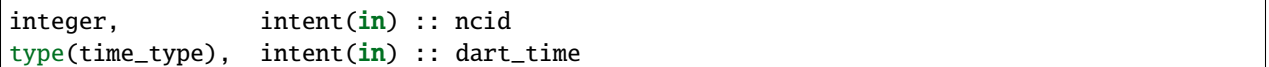

Passes the call through to the dart\_time\_io module code.

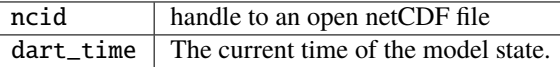

*call end\_model()*

Does nothing.

# **6.153.5 Files**

none

#### **6.153.6 References**

1. none

# **6.153.7 Private components**

N/A

# **6.154 Contributors' guide**

# **6.154.1 Contributing to DART**

This section describes how you can contribute your work to DART. Because DART is an open-source project, your contributions are welcome. Many user-provided contributions have widely benefited the earth science community.

To ensure you aren't duplicating efforts, contact DAReS staff by emailing [dart@ucar.edu](mailto:dart@ucar.edu) before you expend considerable development time.

All of the source code is hosted in the [DART GitHub repository.](https://github.com/NCAR/DART)

Before you start developing, you should be familiar with the [GitHub workflow.](https://guides.github.com/introduction/flow/) The GitHub worflow involves:

- 1. Creating a *fork* of the DART project. A fork is a publically visible copy of the repository that is stored in your GitHub account.
- 2. Creating a *branch* for your feature with an appropriate name for your project, and when you are finished with your changes you can commit them to your fork. After testing locally on your machine, you can push them to your fork.

**Important:** At this point, everyone can see the changes you made on your fork.

When you are ready to begin the conversation about merging your work into the original project (called the DART repository master), you can create a pull request, which will show your changes. After reviewing and testing your changes, the pull request will be addressed appropriately by the DART development team.

# **6.154.2 Keeping your work private until you publish**

You may want to keep your work private until it is ready for publication or public viewing.

Follow these steps to hide sensitive code until you are ready to contribute it to DART your work has been published.

- 1. First, create a public fork of the DART repository by following the steps listed above.
- 2. Next, [create a private](https://help.github.com/en/articles/create-a-repo) repository on GitHub.com. The name of your private repository is arbitrary, since only you and your private collaborators can see it.
- 3. Add your public fork as a [remote repository](https://help.github.com/en/articles/adding-a-remote) of your private repository. Your remote repository can be named "public\_fork" or "upstream."
- 4. Add additional team members, if necessary.
- 5. Instead of pulling and pushing from your public fork, [develop on your private repository.](https://git-scm.com/book/en/v2/Git-Basics-Working-with-Remotes)

**Note:** Only three collaborators are allowed on a free non-institutional private repository. DAReS staff can collaborate with you on your private repository, but keep this three collaborator limit in mind if you using a free GitHub account.

# **6.155 Requesting features and reporting bugs**

DAReS staff uses GitHub's project management tools to track development.

To request a feature or to request a bug fix, use the GitHub [issue tracker](https://github.com/NCAR/DART/issues) on the DART repository.

Make sure you explore the *closed* Issues! There's some good stuff in there.

# **6.156 Mailing list**

DAReS staff send periodic updates to DART users. These updates summarize changes to the DART repository, including recent bug fixes.

To subscribe to the DART users mailing list, see [Dart-users.](http://mailman.ucar.edu/mailman/listinfo/dart-users)

The mailing list is not generally used for discussion so emails are infrequent.

Discussions are encouraged on the GitHub DART [Issues](https://github.com/NCAR/DART/issues) forum.

# **6.157 DART Manhattan Differences from Lanai Release Notes**

### **6.157.1 Overview**

This document includes an overview of the changes in the DART system since the Lanai release. For further details on any of these items look at the HTML documentation for that specific part of the system.

The two most significant changes in the Manhattan version of DART are it can support running models with a state vector larger than the memory of a single task, removing a limit from the Lanai version of DART. It also reads and writes NetCDF files directly instead of requiring a conversion from one file to another. There are many other smaller changes, detailed below.

Manhattan supported models:

- 9var
- bgrid\_solo
- cam-fv
- cice
- clm
- cm1
- forced lorenz 96
- ikeda
- lorenz 63
- lorenz\_84
- lorenz 96
- lorenz 96 2scale
- lorenz 04
- mpas\_atm (NetCDF overwrite not supported for update\_u\_from\_reconstruct = .true.)
- null model
- POP
- ROMS
- simple\_advection
- wrf

If your model of interest is not on the list consider checking out the 'Classic' release of DART, which is Lanai plus bug fixes and minor enhancements. All models previously supported by Lanai are still in DART 'Classic'.

These are the major differences between the Lanai/Classic and Manhattan releases of DART:

- Read and write NetCDF restarts
- Calculation of forward operators
- Vertical conversion of observation locations
- Diagnostic file changes
- *[State Stucture](#page-548-0)*
- model mod interface changes
- Observation Quantity replaces Kind
- Perturbation of the state

## **6.157.2 NetCDF restart files**

The programs filter and perfect\_model\_obs now read/write directly from NetCDF files rather than having to run converters (model\_to\_dart and dart\_to\_model). To facilitate this there is a new required call add\_domain which must be called during static\_init\_model. It can be called multiple times in static\_model\_mod, e.g. once for each NetCDF file that contains state variables. There are three ways to add a domain:

- **From File** : This is for models which have NetCDF restart files
	- **–** dom\_id = add\_domain(template\_file, num\_vars, var\_names, ... )
- **From Spec** : Creates a skeleton structure for a domain ( currently only used in bgrid\_solo )
	- **–** dom\_id = add\_domain(num\_vars, var\_names, ... )
	- **–** call add\_dimension\_to\_variable(dom\_id, var\_id, dim\_nam, dim\_size)
	- **–** call finished\_adding\_domain
- **From Blank** : This is for small models such as lorenz\_96 and no NetCDF restarts
	- **–** dom\_id = add\_domain(model\_size)

For models without NetCDF restarts, use add\_domain(model\_size). This is the minimum amount of information needed by DART to create a netdcf file. For models with NetCDF restarts use add\_domain(info\_file, num\_vars, var\_names) which lets DART read the NetCDF dimensions for a list of variables from a file (info\_file). There are several routines that can be used together to create a domain from a description: add\_domain, add\_dimension\_to\_variable, finished\_adding\_domain. This can be used in models such as bgrid\_solo where the model is spun up in perfect model obs, but the model itself has variable structure (3D variables with names). See Additions/Changes to existing namelists for how to use NetCDF IO.

**Note** when using NetCDF restarts, inflation files are NetCDF also. The inflation mean and inflation standard deviation are in separate files when you use NetCDF restarts. See *[Netcdf Inflation Files](#page-547-0)* for details.

# **6.157.3 Calculation of forward operators**

The forward operator code in model\_mod now operates on an array of state values. See *[Forward Operators](#page-545-0)* for more detail about distributed vs. non-distributed forward operators. In distributed mode the forward operators for all ensemble members are calculated in the same model\_interpolate call. In non-distributed mode, the forward operators for all ensemble members a task owns (1-ens\_size) are calculated at once.

# **6.157.4 Vertical conversion of observation and state locations**

The vertical conversion of observation locations is done before the assimilation by default. This can be changed by namelist options.

In Lanai this calculation is done in the assimilation as part of get\_close\_obs if a model\_mod does vertical conversion. Note that not all models do vertical conversion or even have a concept of vertical location, but every model\_mod must have the following routines:

```
call set_vertical_localization_coord(vert_localization_coord)
call convert_vertical_obs(ens_handle, num, locs, loc_qtys, loc_types, &
                          which_vert, status)
call convert_vertical_state(ens_handle, num, locs, loc_qtys, loc_indx, &
                            which vert, istatus)
```
If there are NOT multiple choices for a vertical coordinate (e.g. cartesian, one dimensional), all these routines can be no-ops.

If there are multiple types of vertical coordinates, the convert routines must be able to convert between them. The 'set\_vertical\_localization\_coord()' routine should be called from 'static\_init\_model()' to set what localization coordinate type is being requested.

The three routines related to vertical coordinates/localization choices are:

- set\_vert\_localization\_coord sets the vertical localization coordiate (not required if there is no vertical conversion)
- convert\_vertical\_obs converts observation location to required vertical type (does nothing if there is no vertical conversion)
- convert\_vertical\_state converts state vector location to required vertical type (does nothing if there is no vertical conversion)

# **6.157.5 DART diagnostic file changes**

For large models DART format diagnostic files (Prior\_Diag.nc and Posterior\_Diag.nc) have been replaced with separate files for each copy that would have gone into Prior\_Diag.nc and Posterior\_Diag.nc.

For Prior Diag.nc:

- **Mean and standard deviation**: preassim mean.nc preassim sd.nc
- **Inflation mean and standard deviation** (if state space inflation is used): preassim\_priorinf\_mean.nc preassim\_priorinf\_sd.nc
- The number of ensemble members specifed in filter nml (num output state members): preassim\_member\_####.nc

For Posterior\_Diag.nc:

- **Mean and standard deviation**: postassim\_mean.nc postassim\_sd.nc
- **Inflation mean and standard deviation** (if state space inflation is used): postassim\_priorinf\_mean.nc postassim\_priorinf\_sd.nc
- **The number of ensemble members specifed** in filter\_nml (num\_output\_state\_members): postassim\_member\_####.nc

The num\_output\_state\_members are not written separately from the restarts. Note that restarts will have been clamped if any clamping is applied (given as an arguement to add\_domain). This is *different* to Posterior\_Diag.nc which contains unclamped values. Note also that there are 2 more "stages" which might be output, in addition to the preassim and postassim discussed here.

For models with multiple domains the filenames above are appended with the domain number, e.g. preassim\_mean.nc becomes preassim\_mean\_d01.nc, preassim\_mean\_d02.nc, etc.

#### **Changes to nc\_write\_model\_atts**

nc\_write\_model\_atts now has 2 arguments:

- ncid open netcdf file identifier
- domain\_id domain number being written

The calling code will write the model state, so this routine should only add attributes and optionally, non-state information like grid arrays.

This routine will only be called if DART is creating an output NetCDF file from scratch. This may include any of the preassim, postassim, or output files.

#### **Changes to nc\_write\_model\_vars**

nc\_write\_model\_vars is currently unused (and in fact uncalled). It remains for possible future expansion.

### **6.157.6 Model\_mod.f90 interface changes**

The model\_mod.f90 file contains all code that is specific to any particular model. The code in this file is highly constrained since these routines are \*called by\* other code in the DART system. All routine interfaces – the names, number of arguments, and the names of those arguments – must match the prescribed interfaces exactly. Since not all required interfaces are needed for every model there are default routines provided that can be referenced from a 'use' statement and then the routine name can be put in the module 'public' list without any code for that routine having to be written in the model mod.f90 file.

The following 18 routines are required:

- static init model
- get model size
- get\_state\_meta\_data
- shortest\_time\_between\_assimilations
- model interpolate
- end model
- nc\_write\_model\_atts
- nc\_write\_model\_vars
- init time
- init\_conditions
- adv\_1step
- pert\_model\_copies
- get close obs
- get close state
- convert\_vertical\_obs
- convert\_vertical\_state
- read\_model\_time
- write model time

Here is an example of code from the top of a model\_mod file, including the modules where the default routines live and the required public list.

```
use location_mod, only : location_type, get_close_type, &
                           get_close_obs, get_close_state, &
                           convert_vertical_obs, convert_vertical_state, &
                            set_location, set_location_missing, &
                            set_vertical_localization_coord
use utilities_mod, only : register_module, error_handler, &
                           E_ERR, E_MSG
                            ! nmlfileunit, do_output, do_nml_file, do_nml_term, &
                            ! find_namelist_in_file, check_namelist_read
use netcdf_utilities_mod, only : nc_add_global_attribute, nc_synchronize_file, &
                               nc_add_global_creation_time, &
                               nc_begin_define_mode, nc_end_define_mode
use state_structure_mod, only : add_domain
use ensemble_manager_mod, only : ensemble_type
use dart_time_io_mod, only : read_model_time, write_model_time
use default_model_mod, only : pert_model_copies, nc_write_model_vars
implicit none
private
! required by DART code - will be called from filter and other
! DART executables. interfaces to these routines are fixed and
! cannot be changed in any way.
public :: static_init_model, &
         get_model_size, &
         get_state_meta_data, &
         shortest_time_between_assimilations, &
         model_interpolate, &
         end_model, &
         nc_write_model_atts, &
         adv_1step, &
         init_time, &
         init_conditions
! public but in another module
                                                                       (continues on next page)
```
(continued from previous page)

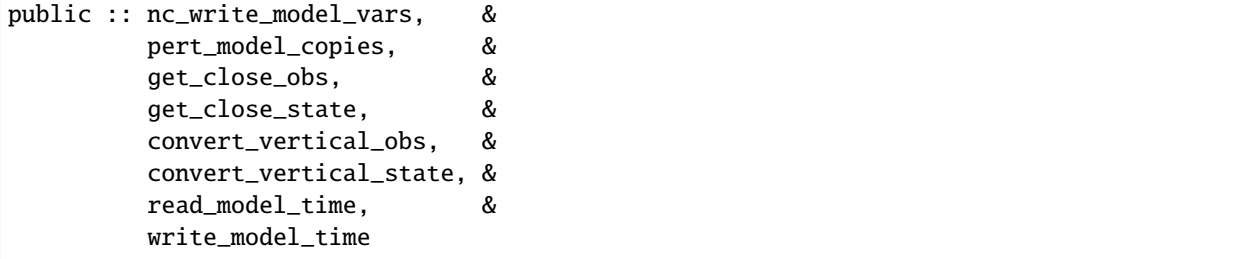

# **6.157.7 Observation quantity replaces kinds**

Historically there has been confusion about the terms for specific observation types (which often include the name of the instrument collecting the data) and the generic quantity that is being measured (e.g. temperature). The previous terms for these were 'types' and 'kinds', respectively.

Starting with the Manhattan release we have tried to clarify the terminology and make the interfaces consistent. The following table lists the original names from the Lanai/Classic release and the replacement routines in Manhattan.

All code that is part of the DART code repository has been updated to use the replacment routines, but if you have your own utilities written using this code, you will need to update your code. Contact us ( [dart@ucar.edu](mailto:dart@ucar.edu) ) for help if you have any questions.

```
public subroutines, existing name on left, replacement on right:
assimilate_this_obs_kind() => assimilate_this_type_of_obs(type_index)
evaluate_this_obs_kind() => evaluate_this_type_of_obs(type_index)
use_ext_prior_this_obs_kind() => use_ext_prior_this_type_of_obs(type_index)
get_num_obs_kinds() => get_num_types_of_obs()
get_num_raw_obs_kinds() => get_num_quantities()
get\_obs\_kind\_index() \Rightarrow get\_index\_for\_type\_of\_obs(type\_name)get_obs_kind_name() => get_name_for_type_of_obs(type_index)
get_raw_obs_kind_index() => get_index_for_quantity(quant_name)
get_raw_obs_kind_name() => get_name_for_quantity(quant_index)
get_obs_kind_var_type() => get_quantity_for_type_of_obs(type_index)
get\_obs\_kind() => get\_obs\_def\_type\_of\_obs(obs\_def)set_obs_def_kind() => set_obs_def_type_of_obs(obs_def)
get_kind_from_menu() => get_type_of_obs_from_menu()
read_obs_kind() => read_type_of_obs_table(file_unit, file_format)
write_obs_kind() => write_type_of_obs_table(file_unit, file_format)
maps obs_seq nums to specific type nums, only used in read_obs_seq:
map\_def\_index() => map\_type\_of\_obs\_table()removed. apparently unused, and simply calls get_obs_kind_name():
get_obs_name()
```
(continues on next page)
(continued from previous page)

```
apparently unused anywhere, removed:
add_wind_names()
do_obs_form_pair()
public integer parameter constants and subroutine formal argument names,
old on left, new on right:
KIND => QTYkind \Rightarrow quantity
TYPE_ = \Rightarrow TYPE_type => type_of_obs
integer parameters:
max_obs_generic => max_defined_quantities (not currently public, leave private)
max_obs_kinds => max_defined_types_of_obs
```
## **6.157.8 Additions/changes to existing namelists**

#### **Quality\_control\_nml**

These namelist options used to be in filter\_nml, now they are in quality\_control\_nml.

```
&quality_control_nml
  input_qc_threshold = 3,
  outlier\_threshold = 4,
  enable_special_outlier_code = .false.
/
```
New namelist variables

#### **filter\_nml**

```
&filter_nml
  single_file_in = .false.,
  single_file_out = .false.,
  input\_state\_file\_list = 'null',
  output_state_file_list = 'null',
  input\_state\_files = 'null',
  output_state_files = 'null',
  stages_to_write = 'output'
  write\_all\_stages\_at\_end = .false.
  output_restarts = .true.
  output_mean = .true.
  output\_sd = .true.
  perturb_from_single_instance = .false.,
```
(continues on next page)

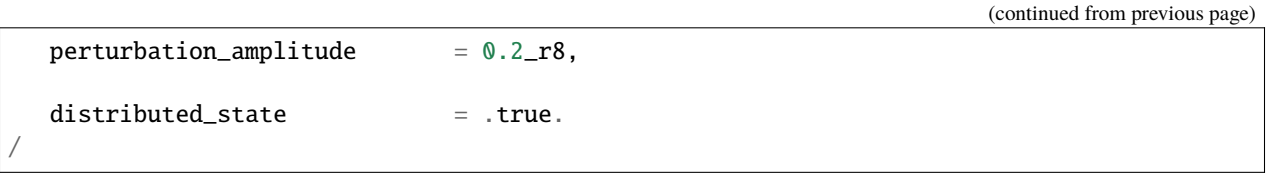

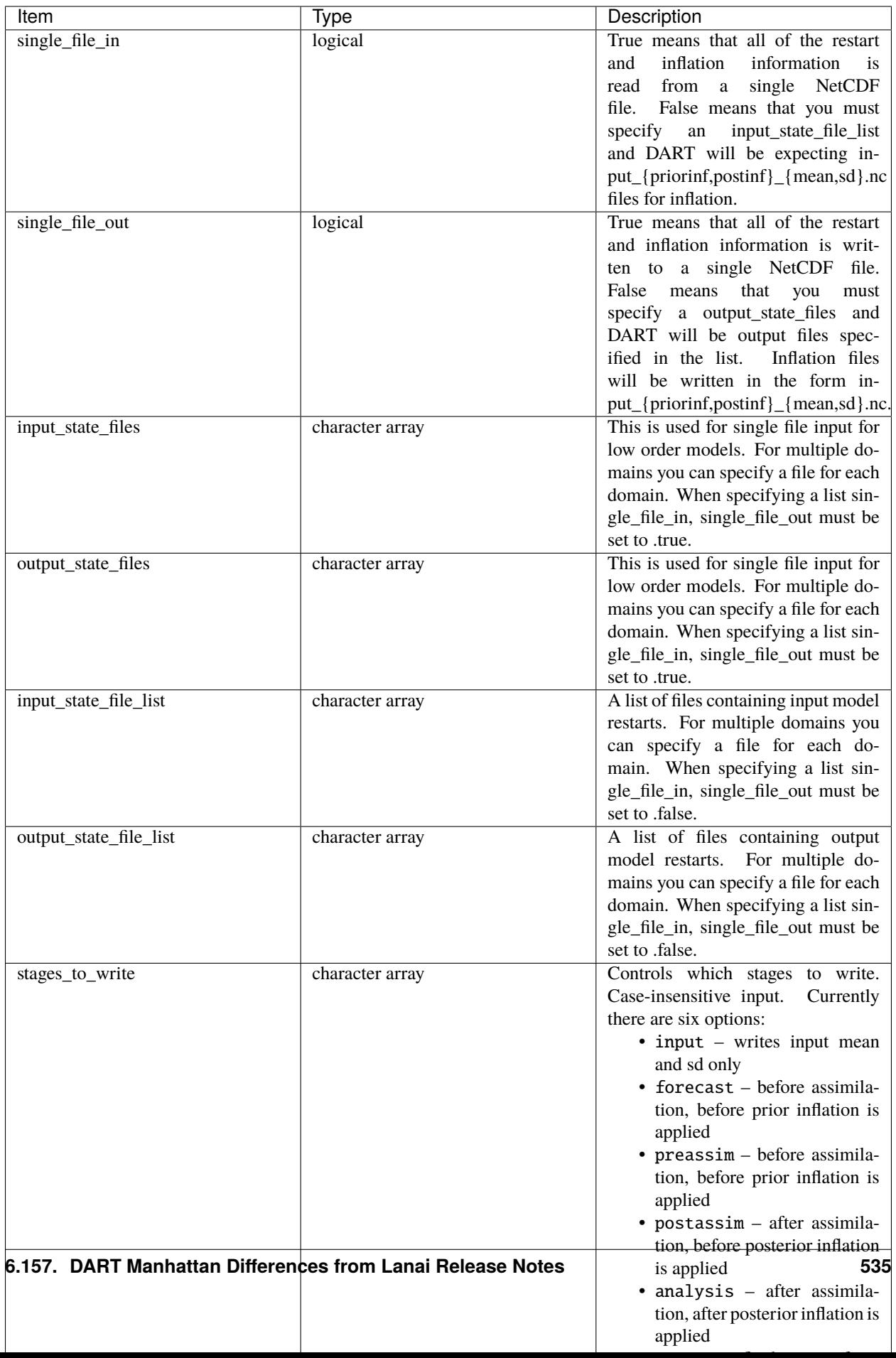

#### **NetCDF reads and writes:**

For **input** file names:

• give input\_state\_file\_list a file for each domain, each of which contains a list of restart files. An example of an 'input\_list.txt' might look something like :

advance\_temp1/wrfinput\_d01 advance\_temp2/wrfinput\_d01 advance\_temp3/wrfinput\_d01 advance\_temp4/wrfinput\_d01 advance\_temp5/wrfinput\_d01 ....

• if no input\_state\_file\_list is provided then default filenames will be used e.g. input\_member\_####.nc, input\_priorinf\_mean.nc, input\_priorinf\_sd.nc

For **output** file names:

• give output\_state\_file\_list a file for each domain, each of which contains a list of restart files. An example of an 'input\_list.txt' might for WRF might look something like :

wrf\_out\_d01.0001.nc wrf\_out\_d01.0002.nc wrf\_out\_d01.0003.nc wrf\_out\_d01.0004.nc wrf\_out\_d01.0005.nc ....

if you would like to simply like to overwrite your previous data input\_list.txt = output\_list.txt

• if no output\_state\_files is provided then default filenames will be used e.g. output\_member\_####.nc, output\_priorinf\_mean.nc, output\_priorinf\_sd.nc

For small models you may want to use single\_file\_in, single\_file\_out which contains all copies needed to run filter.

#### **State\_vector\_io\_nml**

```
&state_vector_io_nml
  buffer_state_io = .false.,
  single_precision_output = .false.,
/
```
When buffer\_state\_io is .false. the entire state is read into memory at once if .true. variables are read one at a time. If your model can not fit into memory at once this must be set to .true..

single\_precision\_output allows you to run filter in double precision but write NetCDF files in single presision

#### **Assim\_tools\_nml**

```
&assim_tools_nml
   distribute_mean = .true.
/
```
In previous DART releases, each processor gets a copy of the mean (in ens\_mean\_for\_model). In RMA DART, the mean is distributed across all processors. However, a user can choose to have a copy of the mean on each processor by setting distribute\_mean = .false. . Note that the mean state is accessed through get\_state whether distribute\_mean is .true. or .false.

#### **Removed from existing namelists**

```
&filter_nml
  input_qc_threshold = 3.
  outlier\_threshold = 4,
  enable_special_outlier_code = .false.
  start_from_restart = .false.
  output_inflation = .true.
  output\_restart = .true.
  /
```
NOTE : output\_restart has been renamed to output\_restarts. **``output\_inflation`` is no longer supported** and only writes inflation files if inf\_flavor > 1

```
&ensemble_manager_nml
   single_restart_file_out = .true.
   perturbation_amplitude = 0.2,
   /
```
&assim\_manager\_nml write\_binary\_restart\_files = .true.,  $netCDF_large_file_support = false.$ /

### **6.157.9 Perturbations**

The option to perturb one ensemble member to produce an ensemble is in filter nml:perturb\_from\_single\_instance. The model mod interface is now pert\_model\_copies not pert\_model\_state. Each task perturbs every ensemble member for its own subsection of state. This is more complicated than the Lanai routine pert\_model\_state, where a whole state vector is available. If a model\_mod does not provide a perturb interface, filter will do the perturbing with an amplitude set in filter\_nml:perturbation\_amplitude. Note the perturb namelist options have been removed from ensemble\_manager\_nml

# **6.158 Forward Operators**

In data assimilation the process of computing an observation's expected value from a model state is called the forward operator.

In DART the forward operator code is kept separate from any model-specific details. This is to enable the same forward operator to run with any model of the same type (atmosphere, ocean, etc). This is accomplished by restricting the forward operator code to only interpolating state fields through a call to the interpolate() function. It can make no other assumptions about the model-specific details, for example the grid size or spacing.

A simple forward operator computes the expected value by calling the model\_mod.f90 interpolate() function on a field contained in the model state and returning the value. The base DART code does this without requiring the user to add additional code.

Generally a model's interpolate function should be written so it only does spatial interpolation on fields in the model state. Derived values and more complex computations should be placed in forward operator code.

A more complex forward operator either modifies the state value returned by interpolate or it calls interpolate for multiple state fields and calculates an expected value from those. The convention is to make a separate Fortran module for each forward operator and place the code in a observations/forward\_operator/obs\_def\_xxx\_mod.f90 file, where xxx is specific to the type of forward operator.

Forward operator code will be called by other DART code and so the subroutine calling sequences are fixed. See documentation for *[MODULE obs\\_def\\_mod](#page-949-0)* for more details.

The routine that must return an ensemble-sized array of expected values is usually called get\_expected\_xxx. It is passed a handle to access the state values and the observation location. It must return an array of expected values, one for each ensemble member, for that observation type at that location.

# **6.159 Approaches for Common Situations**

Users who are familiar with data assimilation systems which are tightly integrated with a particular model often assume that it is either impossible or too inefficient to separate the model details from the forward operator code. In our experience with running DART across a wide range of models, this is not the case.

Here are approaches successfully used for some common situations.

## **6.159.1 Summing or Integrating a Column Value**

Some instruments return an observation of a vertically integrated value, e.g. Total Precipitable Water. If this field is not already in the model state the forward operator needs to sample the model in a vertical column and sum the moisture values to return the total water in the column.

There are 2 common approaches to implementing code of this type.

- 1. Use a synthetic set of pressure or height vertical values at the horizontal location. The forward operator code uses the horizontal components of the requested location and constructs a set of synthetic locations with fixed steps in pressure or height in the vertical, calls interpolate for each vertical location, and sums the results.
- 2. Use a synthetic set of model levels in the vertical at the horizontal location. The forward operator code uses the horizontal components of the requested location and construct a set of synthetic locations with model level numbers in the vertical, calls interpolate for each vertical location, and sums the results. This approach has the advantage of minimizing the interpolation needed for the model-specific code to compute the vertical value.

In both cases the code must expect errors when the vertical coordinate moves outside of the model grid. Often the code will verify the horizontal location is within the grid, then loop over vertical levels to count the expected number of successful locations. It can then allocate arrays of that size and call interpolate for the actual state vector fields required for this observation type.

### **6.159.2 Optional Precomputed Fields**

If a complex computation is already being performed by the model for an observed type, those values can be added to the state vector and the forward operator code can interpolate values from that field directly. However if this forward operator is used when that field is not present it should have code to do a computation using other fields present in the model state.

See the radar forward operator for an example in the 'expected fall velocity' section. If this has already been computed by the model and is available in the model state, the code interpolates in this field and returns. If not, it interpolates values for other consitituent fields and does a generic computation.

## **6.160 Parallelism Implementation Details**

The forward operator code is called for each observation to be assimilated. DART does this in parallel with each MPI task computing the values for all ensemble members for a subset of the observations. The state data for the ensembles is distributed across all tasks, so MPI one-sided communication is used for tasks to retrieve needed data values from other tasks.

See sections below for more details on other parallelism options and how this differs from previous versions of DART.

The forward operator is performed in get\_obs\_ens\_distrb\_state. A limited call tree for get\_obs\_ens\_distrb\_state is shown below.

The OC LOOP is in get\_obs\_ens\_distrb\_state because the qc across the ensemble is known. The window opening and closing in get\_obs\_ens\_distrb\_state is as follows:

- 1. State window created (tasks can access other tasks's memory)
- 2. Forward operator called
- 3. State window destroyed (tasks can no longer access other tasks's memory)
- 4. QC calculated for the ensemble

However, there may be occasions where having only the first ens\_size tasks perform the forward operator is desired. For example, if the forward operator is being read from a file, or the forward operator uses a large portion of the state. Or when debugging it may be easier to have 1 task per ensemble member.

To transpose and do the forward operators without using MPI one-sided communication, you can use the filter\_nml namelist option distribute\_state = .false. The process is the same as above except the window creation and destruction are transposing the state.

- 1. State window created (state ensemble is transposed var complete)
- 2. Forward operator called
- 3. State window destroyed (state ensemble is tranaposed to copy complete)
- 4. QC calculated for the ensemble

Note, that if you have fewer tasks than ensemble members some tasks will still be doing vectorized forward operators (because they own more than one ensemble member).

## **6.160.1 State access**

Model\_mod routines no longer get an array containing the state. The state is accessed through the function get\_state.

```
x = get_state(i, state_handle)
```
where x is the state at index i. state\_handle is passed from above. During model\_interpolate get\_state returns an array. Durring get\_state returns a single value (the mean state).

# **6.161 Other Parallelism Options**

In releases of DART before Manhattan (Lanai and earlier), transposes of the ensemble of states were used. If all data values for a single ensemble were needed an all-to-some transpose was used to collect the state vector data onto the first N tasks, where N is the ensemble size. If all ensemble values for a single item were needed a some-to-all transpose was used to spread a subset of the state vector data to all tasks, where tasks contained all ensemble member values for the items they had. This is transpose mode where the full state vector must fit into a single task's memory.

The current Manhattan release runs in distributed mode where state data is read into memory and distributed across all tasks. Each task stores all ensemble member values for a subset of the items in the state vector. The entire filter run keeps this data distribution and the data is only collected back into individual ensembles at output time. Collection and I/O can be done on a field-by-field basis so the entire state vector is never present at one time on a task.

In the Manhattan release it is still possible to run in transpose mode which avoids using MPI one-sided communication. It is generally only feasible for models with smaller state vector sizes since the first N tasks will need to store an entire state vector in memory. However, in most cases run time is still faster for distributed mode even for smaller models because computing forward operators for an entire ensemble at once often amortizes the overhead parts of the computation when computing N values.

Transpose mode collects the entire state vector for an ensemble onto the first N tasks. The forward operator code has access to the entire state vector and can reference any item with a simple array access. Each of the first N tasks computes the expected value for all observations for that single ensemble member. Tasks N+1 and higher are idle during this part of the execution.

In distributed mode each task computes the expected values for a subset of the observations. The observations are equally distributed round-robin. For K observations and T tasks each task gets K/T obs. MPI one-sided communication is used to retrieve needed state values from other tasks.

# **6.162 Netcdf Inflation Files**

The filter\_nml now read restart and inflation files directly from NetCDF files

Netcdf inflation files are no longer special files. DART format inflation files were always 2 copies in one file (mean and standard devation). Taking away this special status of inflation files has the advantage that all copies (restarts, ensemble mean, ensemble standard deviation, inflation mean, inflation sd, etc.) can all be treated the same for IO purposes. Since there are two inflation files when reading/writing netcdf the filenames are different to DART format restart files.

The names of the netcdf inflation files are now fixed.

#### **Input inflation file names**

The filter\_nml option:

inf\_in\_file\_name = prior\_inflation\_ics, post\_inflation\_ics

has been **deprecated** and for 1 domain filter is expecting to read:

input\_{priorinf,postinf}\_mean.nc input\_{priorinf,postinf}\_sd.nc

For multiple domains filter is expecting to read:

input\_{priorinf,postinf}\_mean\_d01.nc input\_{priorinf,postinf}\_sd\_d01.nc input\_{priorinf,postinf}\_mean\_d02.nc input\_{priorinf,postinf}\_sd\_d02.nc

where  $d0^*$  is the domain number.

#### **Output inflation file names**

The filter nml option:

inf\_out\_file\_name = prior\_inflation\_restart, post\_inflation\_restart

has been **deprecated** and for 1 domain filter is expecting to read:

output\_{priorinf,postinf}\_mean.nc output\_{priorinf,postinf}\_sd.nc

For multiple domains filter is expecting to write:

prior\_inflation\_restart\_mean\_d01 prior\_inflation\_restart\_sd\_d01 prior\_inflation\_restart\_mean\_d02 prior\_inflation\_restart\_sd\_d02

where  $d0^*$  is the domain number.

# **6.163 State Stucture**

state\_structure\_mod is a module that holds all the domain, variable, dimension info about the model\_mods in the state. Note it stores only **metadata** about the state, not the actual state variables themselves.

It is the foundation for two parts of the code:

- Read/write state variables from/to netcdf files
- Calculate DART index from x,y,z variable indices and the inverse: x,y,z, variable from DART index.

Inside static\_init\_model a call is made to add\_domain. This call is *required* as it communicates to the state structure that a new domain has been added to the state. The state structure keeps track of the number of domains in the state. These may be multiple domains in one model\_mod, e.g. nested domains in WRF, or multiple model\_mods, e.g. POP coupled with CAM. The minimum amount of information add\_domain needs is model size which means vector of length model size has been added to the state. This equivalent to Lanai where the only information filter has is that the model is a vector of length model size. For models with netcdf restart files you supply add\_domain with:

- a netcdf file
- the number of variables to read from the file
- the name of the variables
- Optionally:
	- **–** the DART KINDS of the variables
	- **–** clamping upper and lower bounds
	- **–** update/not update this variable

For models that are spun up in perfect\_model\_obs you can manually describe the variables so you can create netcdf files containing the varibles in the model state, e.g. Temperature, Surface Pressure, etc. There are 3 steps to this process:

- 1. Supply add\_domain with almost the same arguments as you would for a netcdf file, but skip the first arguement (netcdf filename).
- 2. For each variable, loop around the required number of dimensions and call add\_dimension\_to\_variable
- 3. Call finished\_adding\_domain to let the state structure know that you have finished adding dimensions to variables.

## **6.163.1 DART index**

To get the dart index for an i,j,k,variable in a domain use: get\_dart\_vector\_index(i, j, k, dom\_id, var\_id)

To get the i,j,k, variable, domain from the dart index use: get\_model\_variable\_indices(dart\_index, i, j, k, var\_id, dom\_id)

**Note** That (i,j,k) needs to be converted to (lon, lat, lev) or to whatever grid the variable is on. get\_dim\_name can be used to get the dimension name from i,j,k if needed.

## **6.163.2 Unlimited dimensions: io vs model\_mod routines**

Some model restart files have an unlimited dimension. For IO purposes, e.g. creating netcdf files, the unlimited dimension is used. For state structure accessor functions called be the model\_mod the unlimited dimension is ignored. So if you have a variable TEMPERATURE in your netcdf file, with dimensions (lon, lat, level, time) the IO routines will see a 4D variable, but get\_num\_dims used in model mod will return 3D.

# **6.164 Filter async modes**

## **6.164.1 Options for parallelism both in DART and in the model advances**

Simplest case, async=0:

This is a single MPI executable, with each call to the model being simply a subroutine call from each MPI task. [To the DART mpi intro document](mpi_intro.html#async0) Parallel advance, async=2:

The filter executable is one MPI program, and the model is a single, sequential executable. Each MPI task uses the unix "system()" call to invoke a shell script (advance\_model.csh) which runs the models as independent programs. [To the DART mpi intro document](mpi_intro.html#async2)

Other views of how the async=2 option is structured; these may be more or less helpful. Parallel advance, async=2:

Parallel advance, async=2, second version:

Parallel model advance, async=2, showing how data is communicated between filter and the model thru intermediate files. IC are 'initial condition' files, UD are 'updated' files.

Parallel model advance, async=4:

The filter executable is one MPI program, and the model is also an MPI program. The filter executable communicates with the runme\_filter shell script, which sequentially invokes mpirun to advance each of the model runs, one per ensemble member, still using advance\_model.csh.

[To the DART mpi intro document](mpi_intro.html#async4)

Parallel model advance, async=4, showing how data is communicated between filter and the model thru intermediate files. IC are 'initial condition' files, UD are 'updated' files.

# **6.165 Distributed State**

The key part of DART is having a state that is physically distributed across processors. The location in memory of any part of the state vector (which processor and where in memory on that processor) is completely under the control of filter, not model\_mod. This improvement was released in, and was the major reason for, Manhattan.

Implications of this:

- The model\_mod never gets a whole state vector to use. So no whole vector for a forward operator, and no whole vector for the mean.
- The model mod can not make any assumptions about the order of elements in the state. Currently, filter is ordering variables in the order they are listed in add\_domain and with the dimension order of the netcdf file.

So, how does the model\_mod access the state without having the vector and not knowing the state order? - state accessor routines.

## **6.165.1 State accessor routines**

#### **Getting the dart index**

function get\_dart\_vector\_index(i, j, k, dom\_id, var\_id)

*get\_dart\_vector\_index* returns the dart index for a given i,j,k of a variable. Note if the variable is 1D j and k are ignored. If a variable is 2D k is ignored. Note only variables upto 3D are supported, but this could be extended to support up to 7 dimensional variables (or whatever fortran and netcdf will support).

#### **Getting the state at a given dart index**

```
function x = get\_state(index, state\_handle)
```
*get\_state* returns the state x at the given *index*. state\_handle is a derived type which contains the state information. *state\_handle* is passed to the model\_mod from above. *get\_state* returns an array of values (the whole ensemble at index) during model\_mod and a single value (the mean) during *get\_close\_obs* or *vert\_convert*.

If you have an array of indices, for example a forward operator which is located in different levels on different ensemble members you can use *get\_state\_array*. An example of this is in CAM when an observation is in pressure, the level an observation is in depends on the state and so can vary across the ensemble.

subroutine get\_state\_array(x(:), index(:), state\_handle)

The code inside *get\_state\_array* will do the minimum amount of communication to get you the indices you need. For example if

```
index = [3 4 3 3 4 3]
```
*get\_state\_array* will only do 2 mpi communications and return

 $x = [state(3), state(4), state(3), state(3), state(4), state(4)]$ 

A limited module diagram is shown below. A -> B means A uses B:

*filter\_mod* and *assim\_tools\_mod* take care of making data available for use with *get\_state*. Note *get\_state* will only return data during *model\_interpolate*, *get\_close\_obs*, or *vert\_convert*. If you use *get\_state* outside these routines you will get and error.

#### **Compilation Notes**

The Remote Memory Access programming model DART employs uses mpi\_windows. There are 2 ways to compile window mods for mpi and non-mpi filter. This is taken care of automatically when you run quickbuild.sh. However, if you use mpi, there is a choice of mpi\_window mods:

- cray\_win\_mod.f90
- no\_cray\_win\_mod.f90

We have these two modules that you can swap in your path\_names files because the MPI 2 standard states:

Implementors may restrict the use of RMA communication that is synchronized by lock calls to windows in memory allocated by MPI\_ALLOC\_MEM.

MPI\_ALLOC\_MEM uses cray pointers, thus we have supplied a window module that uses cray pointers. However, no\_cray\_win\_mod.f90 is the default since some versions of gfortran (4.9.0) do not support cray pointers. These different modules will go away when we swap to MPI 3.

To change to cray\_win\_mod.f90 edit DART/build-system/buildfunctions.sh

windowsrc=cray\_win

# <span id="page-552-0"></span>**6.166 MODULE location\_mod (channel)**

### **6.166.1 Overview**

THIS HAS NOT BEEN UPDATED YET - ONLY COPIED FROM 3D SPHERE VERSION THIS HAS NOT BEEN UPDATED YET - ONLY COPIED FROM 3D SPHERE VERSION THIS HAS NOT BEEN UPDATED YET - ONLY COPIED FROM 3D SPHERE VERSION

The DART framework needs to be able to compute distances between locations, to pass location information to and from the model interface code (model\_mod.f90), and to be able to read and write location information to files. DART isolates all this location information into separate modules so that the main algorithms can operate with the same code independent of whether the model uses latitude/longitude/height, 1D unit sphere coordinates, cylindrical coordinates, etc. DART provides about half a dozen possible coordinate systems, and others can be added. The most common one for geophysical models is this one: threed\_sphere.

This location module provides a representation of a physical location on a 3-D spherical shell, using latitude and longitude plus a vertical component with choices of vertical coordinate type such as pressure or height in meters. A type that abstracts the location is provided along with operators to set, get, read, write, and compute distances between locations. This is a member of a class of similar location modules that provide the same abstraction for different represenations of physical space.

#### **Location-independent code**

All types of location modules define the same module name location\_mod. Therefore, the DART framework and any user code should include a Fortran 90 use statement of location\_mod. The selection of which location module will be compiled into the program is controlled by which source file name is specified in the path\_names\_xxx file, which is used by the mkmf\_xxx scripts.

All types of location modules define the same Fortran 90 derived type location\_type. Programs that need to pass location information to subroutines but do not need to interpret the contents can declare, receive, and pass this derived type around in their code independent of which location module is specified at compile time. Model and locationindependent utilities should be written in this way. However, as soon as the contents of the location type needs to be accessed by user code then it becomes dependent on the exact type of location module that it is compiled with.

#### **Usage of distance routines**

Regardless of the fact that the distance subroutine names include the string 'obs', there is nothing specific to observations in these routines. They work to compute distances between any set of locations. The most frequent use of these routines in the filter code is to compute the distance between a single observation and items in the state vector, and also between a single observation and other nearby observations. However, any source for locations is supported.

In simpler location modules (like the oned version) there is no need for anything other than a brute force search between the base location and all available state vector locations. However in the case of large geophysical models which typically use the threed\_sphere locations code, the brute-force search time is prohibitive. The location code preprocesses all locations into a set of *bins* and then only needs to search the lists of locations in nearby bins when looking for locations that are within a specified distance.

The expected calling sequence of the get\_close routines is as follows:

```
call get_close_maxdist_init() ! is called before get_close_obs_init()
call get_close_obs_init()
call get_close_obs() ! called many, many times
call get_close_obs_destroy()
```
In the threed\_sphere implementation the first routine initializes some data structures, the second one bins up the list of locations, and then the third one is called multiple times to find all locations within a given radius of some reference location, and to optionally compute the exact separation distance from the reference location. The last routine deallocates the space. See the documentation below for the specific details for each routine.

All 4 of these routines must be present in every location module but in most other versions all but get\_close\_obs() are stubs. In this threed\_sphere version of the locations module all are fully implemented.

#### **Interaction with model\_mod.f90 code**

The filter and other DART programs could call the get\_close routines directly, but typically do not. They declare them (in a use statement) to be in the model\_mod module, and all model interface modules are required to supply them. However in many cases the model\_mod only needs to contain another use statement declaring them to come from the location\_mod module. Thus they 'pass through' the model\_mod but the user does not need to provide a subroutine or any code for them.

However, if the model interface code wants to intercept and alter the default behavior of the get\_close routines, it is able to. Typically the model\_mod still calls the location\_mod routines and then adjusts the results before passing them back to the calling code. To do that, the model\_mod must be able to call the routines in the location\_mod which have the same names as the subroutines it is providing. To allow the compiler to distinguish which routine is to be called where, we use the Fortran 90 feature which allows a module routine to be renamed in the use statement. For example, a common case is for the model\_mod to want to supply additions to the get\_close\_obs() routine only. At the top of the model\_mod code it would declare:

```
use location_mod, only :: location_get_close_obs => get_close_obs, &
                         get_close_maxdist_init, get_close_obs_init, &
                         get_close_obs_destroy
```
That makes calls to the maxdist\_init, init, and destroy routines simply pass through to the code in the location\_mod, but the model\_mod must supply a get\_close\_obs() subroutine. When it wants to call the code in the location\_mod it calls location\_get\_close\_obs().

One use pattern is for the model\_mod to call the location get\_close\_obs() routine without the dist argument. This returns a list of any potentially close locations without computing the exact distance from the base location. At this point the list of locations is a copy and the model\_mod routine is free to alter the list in any way it chooses: it can change the locations to make certain types of locations appear closer or further away from the base location; it can convert the vertical coordinates into a common coordinate type so that calls to the get\_dist() routine can do full 3d distance computations and not just 2d (the vertical coordinates must match between the base location and the locations in the list in order to compute a 3d distance). Then typically the model mod code loops over the list calling the get\_dist() routine to get the actual distances to be returned to the calling code. To localize in the vertical in a particular unit type, this is the place where the conversion to that vertical unit should be done.

#### **Horizontal distance only**

If *horiz\_distance\_only* is .true. in the namelist, then the vertical coordinate is ignored and only the great-circle distance between the two locations is computed, as if they were both on the surface of the sphere.

If *horiz\_distance\_only* is .false. in the namelist then the appropriate normalization constant determines the relative impact of vertical and horizontal separation. Since only a single localization distance is specified, and the vertical scales might have very different distance characteristics, the vert\_normalization\_xxx values can be used to scale the vertical appropriately to control the desired influence of observations in the vertical.

#### **Precomputation for run-time search efficiency**

For search efficiency all locations are pre-binned. The surface of the sphere is divided up into *nlon* by *nlat* boxes and the index numbers of all items (both state vector entries and observations) are stored in the appropriate box. To locate all points close to a given location, only the locations listed in the boxes within the search radius must be checked. This speeds up the computations, for example, when localization controls which state vector items are impacted by any given observation. The search radius is the localization distance and only those state vector items in boxes closer than the radius to the observation location are processed.

The default values have given good performance on many of our existing model runs, but for tuning purposes the box counts have been added to the namelist to allow adjustment. By default the code prints some summary information about how full the average box is, how many are empty, and how many items were in the box with the largest count. The namelist value *output\_box\_info* can be set to .true. to get even more information about the box statistics. The best performance will be obtained somewhere between two extremes; the worst extreme is all the points are located in just a few boxes. This degenerates into a (slow) linear search through the index list. The other extreme is a large number of empty or sparsely filled boxes. The overhead of creating, managing, and searching a long list of boxes will impact performance. The best performance lies somewhere in the middle, where each box contains a reasonable number of values, more or less evenly distributed across boxes. The absolute numbers for best performance will certainly vary from case to case.

For latitude, the *nlat* boxes are distributed evenly across the actual extents of the data. (Locations are in radians, so the maximum limits are the poles at  $-\pi/2$  and  $+\pi/2$ . For longitude, the code automatically determines if the data is spread around more than half the sphere, and if so, the boxes are distributed evenly across the entire sphere (longitude range 0 to  $2\pi$ ). If the data spans less than half the sphere in longitude, the actual extent of the data is determined (including correctly handling the cyclic boundary at 0) and the boxes are distributed only within the data extent. This simplifies the actual distance calculations since the distance from the minimum longitude box to the maximum latitude box cannot be shorter going the other way around the sphere. In practice, for a global model the boxes are evenly distributed across the entire surface of the sphere. For local or regional models, the boxes are distributed only across the the extent of the local grid.

For efficiency in the case where the boxes span less than half the globe, the 3D location module needs to be able to determine the greatest longitude difference between a base point at latitude  $\phi_s$  and all points that are separated from that point by a central angle of  $\theta$ . We might also want to know the latitude,  $\phi_f$ , at which the largest separation occurs. Note also that an intermediate form below allows the computation of the maximum longitude difference at a particular latitude.

The central angle between a point at latitude  $\phi_s$  and a second point at latitude  $\phi_f$  that are separated in longitude by  $\Delta\lambda$ is:

$$
\theta = \cos^{-1}(\sin \phi_s \sin \phi_f + \cos \phi_s \cos \phi_f \cos \Delta \lambda)
$$

Taking the  $\cos$  of both sides gives:

$$
cos\theta = (sin\phi_s sin\phi_f + cos\phi_s cos\phi_f cos\Delta\lambda)
$$

Solving for  $cos\Delta\lambda$  gives:

$$
\cos \Delta \lambda = \frac{a - b \sin \phi_f}{c \cos \phi_f}
$$

$$
\cos \Delta \lambda = \frac{a}{c \sec \phi_f} - \frac{b}{c \tan \phi_f}
$$

where  $a = cos\theta$ ,  $b = sin\phi_s$ , and  $c = cos\phi_s$ . We want to maximize  $\Delta\lambda$  which implies minimizing  $cos\Delta\lambda$  subject to constraints.

Taking the derivative with respect to  $\phi_f$  gives:

$$
\frac{dcos\Delta\lambda}{d\phi_f} = \frac{a}{csec\phi_f tan\phi_f} - \frac{b}{csec^2\phi_f} = 0
$$

Factoring out  $\sec \phi_f$  which can never be 0 and using the definitions of  $\sec$  and  $\tan$  gives:

$$
\frac{a\sin\phi_f}{ccos\phi_f} - \frac{b}{ccos\phi_f} = 0
$$

Solving in the constrained range from 0 to  $\pi/2$  gives:

$$
sin\phi_f = \frac{b}{a} = \frac{sin\phi_s}{cos\theta}
$$

So knowing base point ( $(\phi_s, \lambda_s)$ , latitude  $\phi_f$ , and distance  $\theta$  we can use the great circle equation to find the longitude difference at the greatest separation point:

$$
\Delta \lambda = \cos^{-1} \left( \frac{a - b \sin \phi_f}{c \cos \phi_f} \right)
$$

Note that if the angle between the base point and a pole is less than or equal to the central angle, all longitude differences will occur as the pole is approached.

### **6.166.2 Namelist**

This namelist is read from the file input.nml. Namelists start with an ampersand & and terminate with a slash / . Character strings that contain a / must be enclosed in quotes to prevent them from prematurely terminating the namelist.

```
&location_nml
  use octree = .false.
  nboxes = 1000maxdepth = 4
  filled = 10output_box_info = .false.
  print\_box\_level = 0compare_to_correct = .false.
/
```
Items in this namelist either control the way in which distances are computed and/or influence the code performance.

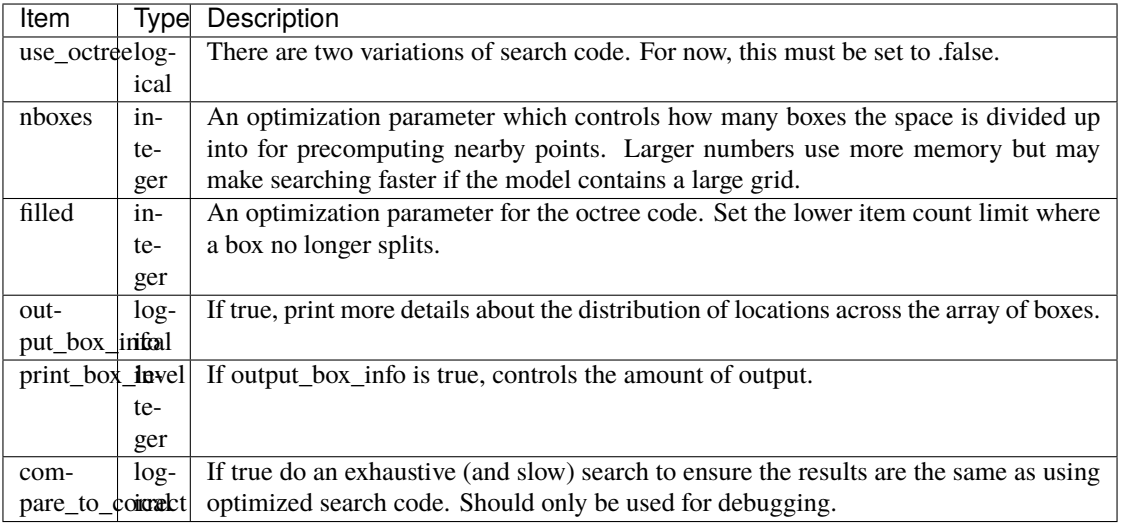

## **6.166.3 Other modules used**

types\_mod utilities\_mod random\_seq\_mod

## **6.166.4 Public interfaces**

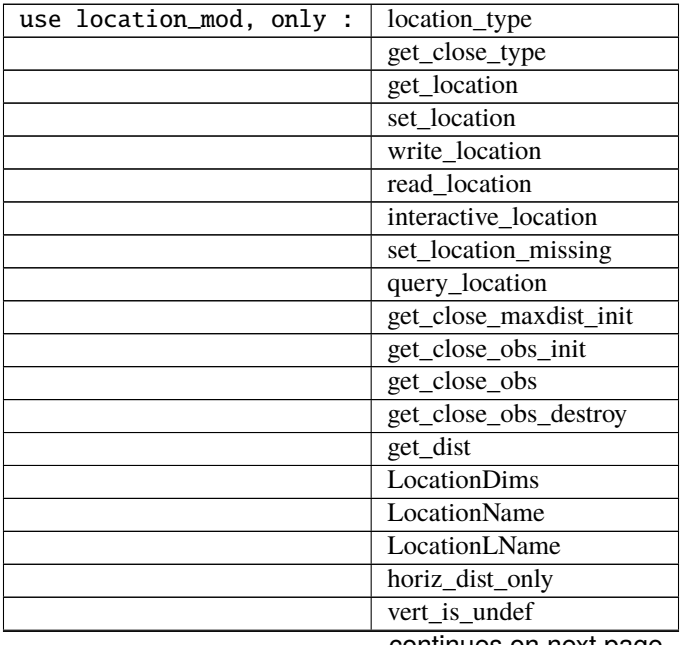

continues on next page

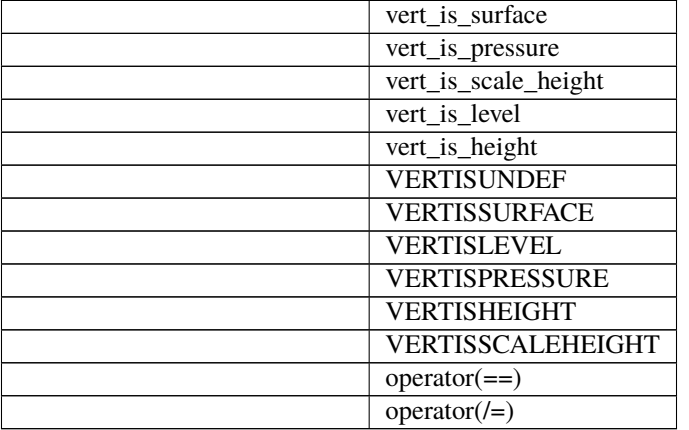

#### Table 4 – continued from previous page

Namelist interface &location\_nml must be read from file input.nml.

A note about documentation style. Optional arguments are enclosed in brackets *[like this]*.

#### *type location\_type*

private real(r8) :: lon, lat, vloc integer :: which\_vert end type location\_type

Provides an abstract representation of physical location on a three-d spherical shell.

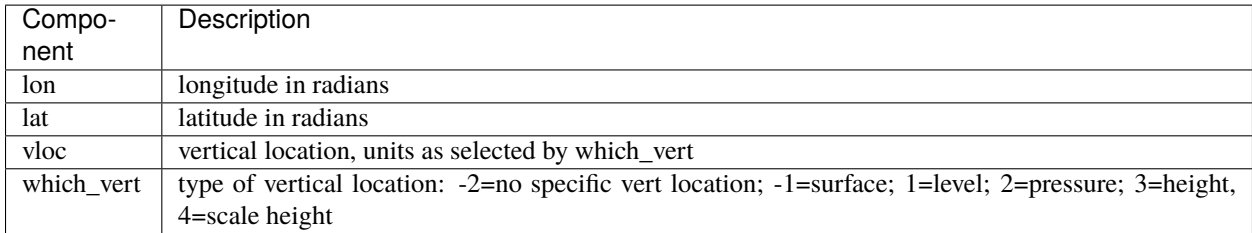

The vertical types have parameters defined for them so they can be referenced by name instead of number.

*type get\_close\_type*

```
private
integer :: num
real(r8) :: maxdist
integer, pointer :: lon_offset(:, :)
integer, pointer :: obs_box(:)
```
(continues on next page)

(continued from previous page)

```
integer, pointer :: count(:, :)
   integer, pointer :: start(:, :)
end type get_close_type
```
Provides a structure for doing efficient computation of close locations.

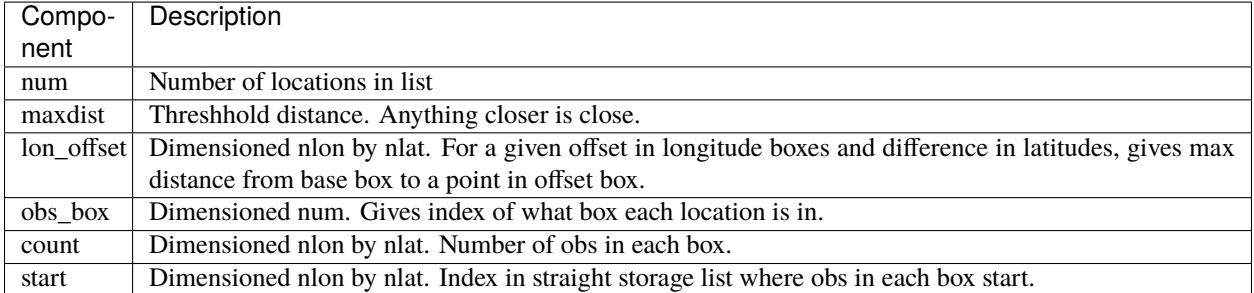

*var = get\_location(loc)*

```
real(r8), dimension(3) :: get_location
type(location_type), intent(in) :: loc
```
Extracts the longitude and latitude (converted to degrees) and the vertical location from a location type and returns in a 3 element real array.

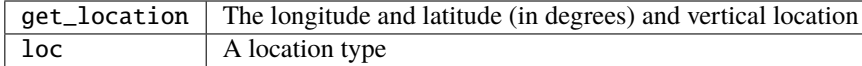

*var = set\_location(lon, lat, vert\_loc, which\_vert)*

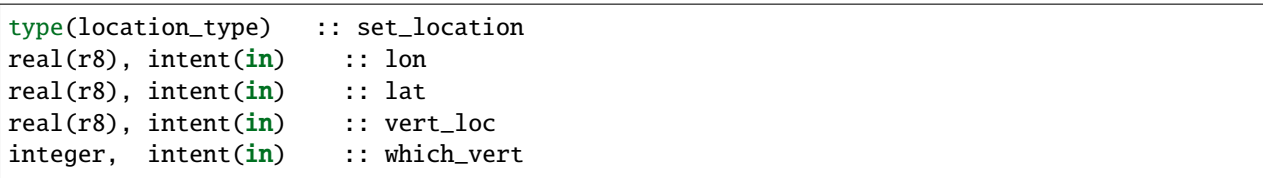

Returns a location type with the input longitude and latitude (input in degrees) and the vertical location of type specified by which\_vert.

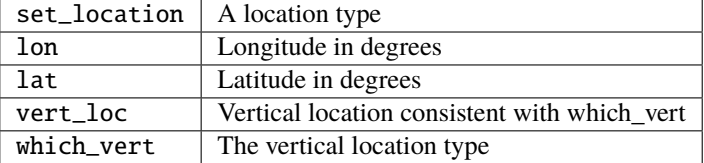

*call write\_location(locfile, loc [, fform, charstring])*

```
integer, intent(in) :: locfile
type(location_type), intent(in) :: loc
character(len=*), optional, intent(in) :: fform
character(len=*), optional, intent(out) :: charstring
```
Given an integer IO channel of an open file and a location, writes the location to this file. The *fform* argument controls whether write is "FORMATTED" or "UNFORMATTED" with default being formatted. If the final *charstring* argument is specified, the formatted location information is written to the character string only, and the locfile argument is ignored.

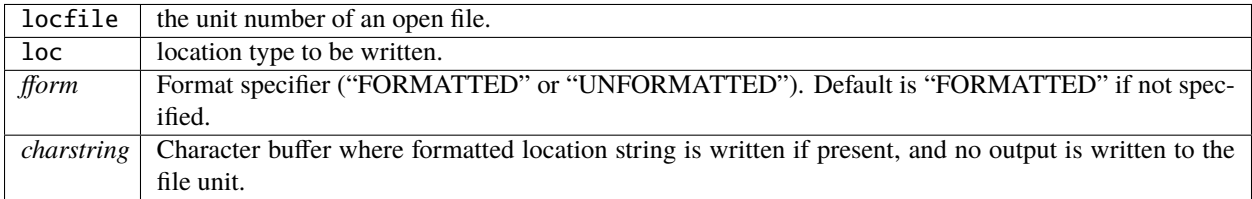

*var = read\_location(locfile [, fform])*

| type(location_type)                             | :: read location:    |
|-------------------------------------------------|----------------------|
| $integer.$ intent $(in)$                        | $\therefore$ locfile |
| character(len=*), optional, intent(in) :: fform |                      |

Reads a location\_type from a file open on channel locfile using format *fform* (default is formatted).

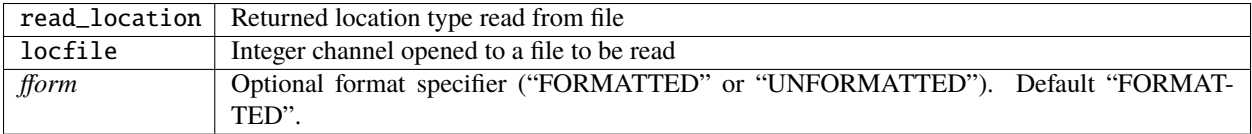

*call interactive\_location(location [, set\_to\_default])*

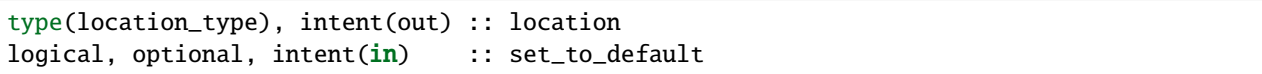

Use standard input to define a location type. With set\_to\_default true get one with all elements set to 0.

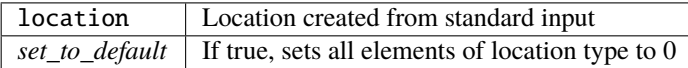

*var = query\_location(loc [, attr])*

```
real(r8) \qquad \qquad :: \text{ query\_location}type(location_type), intent(in) :: loc
character(len=*), optional, intent(in) :: attr
```
Returns the value of which\_vert, latitude, longitude, or vertical location from a location type as selected by the string argument attr. If attr is not present or if it is 'WHICH\_VERT', the value of which\_vert is converted to real and returned. Otherwise, attr='LON' returns longitude, attr='LAT' returns latitude and attr='VLOC' returns the vertical location.

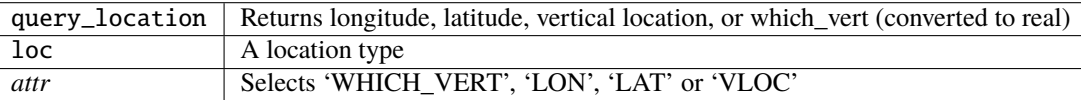

*var = set\_location\_missing()*

type(location\_type) :: set\_location\_missing

Returns a location with all elements set to missing values defined in types module.

 $set\_location\_missing \mid A$  location with all elements set to missing values

*call get\_close\_maxdist\_init(gc,maxdist, [maxdist\_list])*

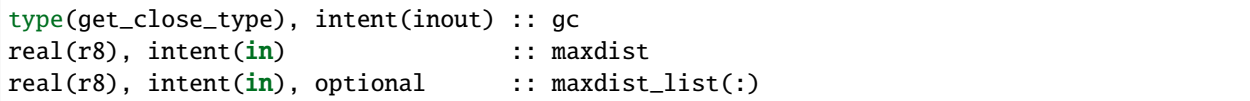

Sets the threshhold distance. maxdist is in units of radians. Anything closer than this is deemed to be close. This routine must be called first, before the other get\_close routines. It allocates space so it is necessary to call get\_close\_obs\_destroy when completely done with getting distances between locations.

If the last optional argument is not specified, maxdist applies to all locations. If the last argument is specified, it must be a list of exactly the length of the number of specific types in the obs\_kind\_mod.f90 file. This length can be queried with the [get\\_num\\_types\\_of\\_obs\(\)](../../modules/observations/obs_kind_mod.html#get_num_types_of_obs) function to get count of obs types. It allows a different maximum distance to be set per base type when get\_close() is called.

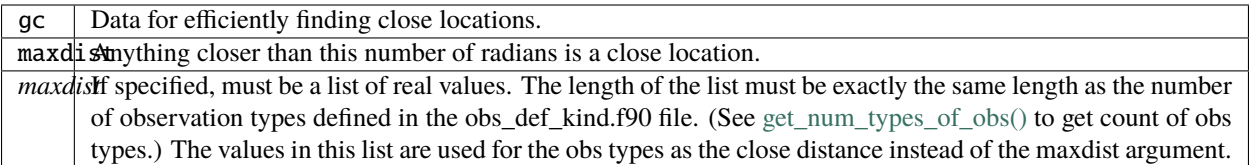

*call get\_close\_obs\_init(gc, num, obs)*

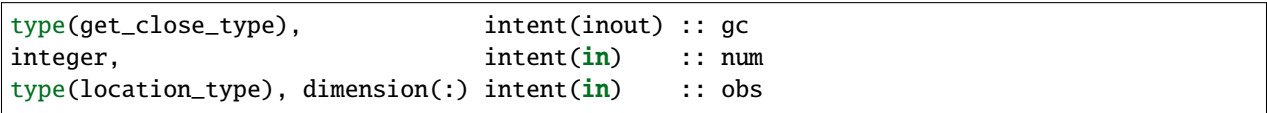

Initialize storage for efficient identification of locations close to a given location. Allocates storage for keeping track of which 'box' each location in the list is in. Must be called after get\_close\_maxdist\_init, and the list of locations here must be the same as the list of locations passed into get\_close\_obs(). If the list changes, get\_close\_obs\_destroy() must be called, and both the initialization routines must be called again. It allocates space so it is necessary to call get\_close\_obs\_destroy when completely done with getting distances between locations.

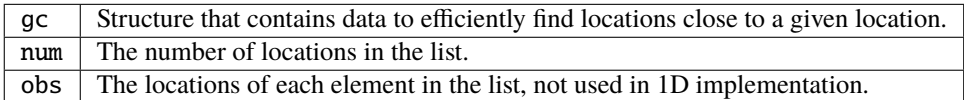

*call get\_close\_obs(gc, base\_obs\_loc, base\_obs\_kind, obs, obs\_kind, num\_close, close\_ind, dist)*

| type(get_close_type),<br>type(location_type),            |                                              | intent(in) :: qc            | $intent(in)$ : base_obs_loc  |
|----------------------------------------------------------|----------------------------------------------|-----------------------------|------------------------------|
| integer,                                                 |                                              |                             | $intent(in)$ : base_obs_kind |
| type(location_type), dimension(:), intent(in) :: obs     |                                              |                             |                              |
| integer,                                                 | $dimension(:)$ , intent(in) :: obs_kind      |                             |                              |
| integer,                                                 |                                              | $intent(out) :: num\_close$ |                              |
| integer,                                                 | $dimension(:)$ , $intent(out) :: close\_ind$ |                             |                              |
| $real(r8)$ , optional, dimension(:), intent(out) :: dist |                                              |                             |                              |

Given a single location and a list of other locations, returns the indices of all the locations close to the single one along with the number of these and the distances for the close ones. The list of locations passed in via the obs argument must be identical to the list of obs passed into the most recent call to get\_close\_obs\_init(). If the list of locations of interest changes get\_close\_obs\_destroy() must be called and then the two initialization routines must be called before using get\_close\_obs() again.

If called without the optional *dist* argument, all locations that are potentially close are returned, which is likely a superset of the locations that are within the threshold distance specified in the get\_close\_maxdist\_init() call. This can be useful to collect a list of potential locations, and then to convert all the vertical coordinates into one consistent unit (pressure, height in meters, etc), and then the list can be looped over, calling get\_dist() directly to get the exact distance, either including vertical or not depending on the setting of horiz\_dist\_only.

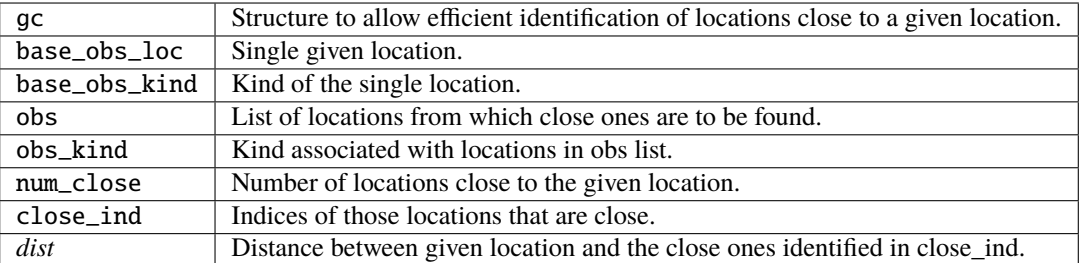

*call get\_close\_obs\_destroy(gc)*

```
type(get_close_type), intent(inout) :: gc
```
Releases memory associated with the gc derived type. Must be called whenever the list of locations changes, and then get\_close\_maxdist\_init and get\_close\_obs\_init must be called again with the new locations list.

gc | Data for efficiently finding close locations.

*var = get\_dist(loc1, loc2, [, kind1, kind2, no\_vert])*

| :: get_dist:                                                 |
|--------------------------------------------------------------|
| $\vert$ type(location_type), intent( $\mathrm{in}$ ) :: loc1 |
| type(location_type), intent(in) :: loc2                      |
| integer, optional, intent(in) :: kind1                       |
| intent(in) :: kind2                                          |
| $intent(in) :: no\_vert$                                     |
|                                                              |

Returns the distance between two locations in radians. If horiz\_dist\_only is set to .TRUE. in the locations namelist, it computes great circle distance on sphere. If horiz\_dist\_only is false, then it computes an ellipsoidal distance with the horizontal component as above and the vertical distance determined by the types of the locations and the normalization constants set by the namelist for the different vertical coordinate types. The vertical normalization gives the vertical distance that is equally weighted as a horizontal distance of 1 radian. If *no\_vert* is present, it overrides the value in the namelist and controls whether vertical distance is included or not.

The kind arguments are not used by the default location code, but are available to any user-supplied distance routines which want to do specialized calculations based on the kinds associated with each of the two locations.

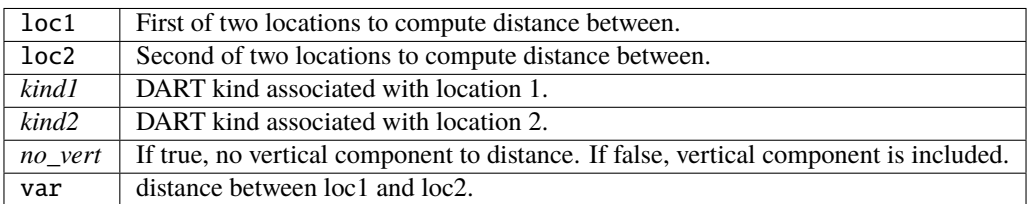

*var = vert\_is\_undef(loc)*

```
logical :: vert_is_undef
type(location_type), intent(in) :: loc
```
Returns true if which\_vert is set to undefined, else false. The meaning of 'undefined' is specific; it means there is no particular vertical location associated with this type of measurement; for example a column-integrated value.

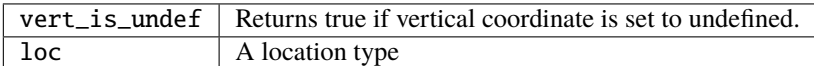

*var = vert\_is\_surface(loc)*

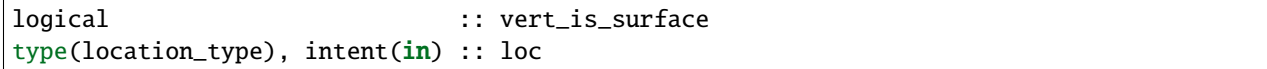

Returns true if which\_vert is for surface, else false.

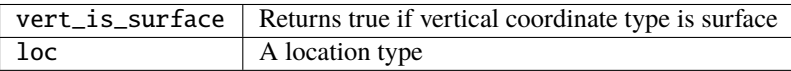

*var = vert\_is\_pressure(loc)*

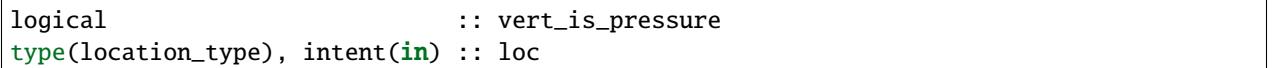

Returns true if which\_vert is for pressure, else false.

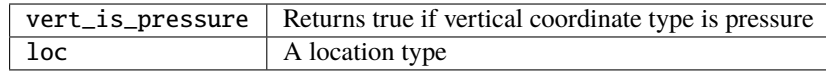

*var = vert\_is\_scale\_height(loc)*

```
logical :: vert_is_scale_height
type(location_type), intent(in) :: loc
```
Returns true if which\_vert is for scale\_height, else false.

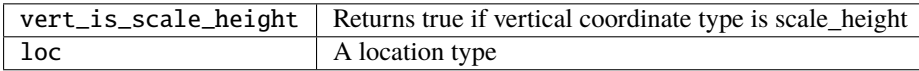

#### *var = vert\_is\_level(loc)*

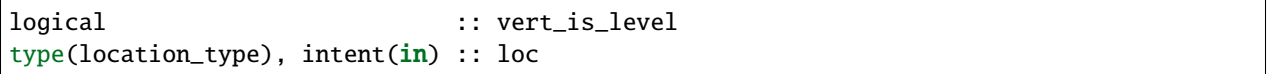

Returns true if which\_vert is for level, else false.

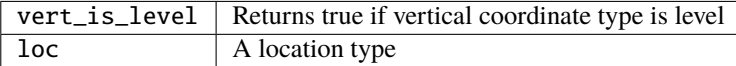

#### *var = vert\_is\_height(loc)*

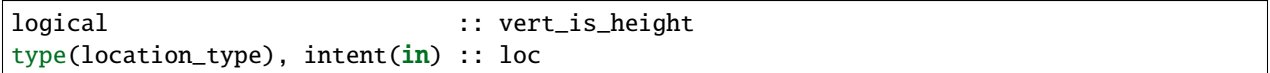

Returns true if which\_vert is for height, else false.

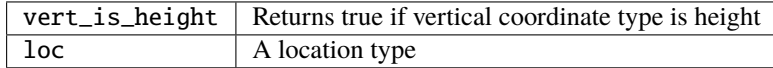

*var = has\_vertical\_localization()*

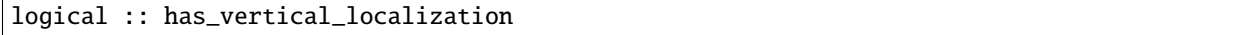

Returns .TRUE. if the namelist variable horiz\_dist\_only is .FALSE. meaning that vertical separation between locations is going to be computed by get\_dist() and by get\_close\_obs().

This routine should perhaps be renamed to something like 'using\_vertical\_for\_distance' or something similar. The current use for it is in the localization code inside filter, but that doesn't make this a representative function name. And at least in current usage, returning the opposite setting of the namelist item makes the code read more direct (fewer double negatives).

 $loc1 == loc2$ 

type(location\_type), intent(in) :: loc1, loc2

Returns true if the two location types have identical values, else false.

*loc1 /= loc2*

type(location\_type), intent(in) :: loc1, loc2

Returns true if the two location types do NOT have identical values, else false.

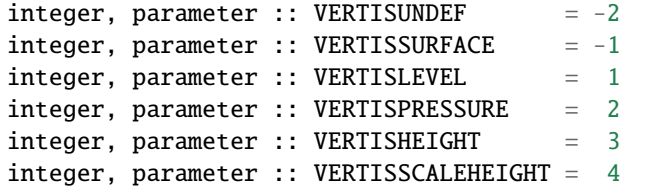

Constant parameters used to differentiate vertical types.

integer, parameter :: LocationDims = 3

This is a **constant**. Contains the number of real values in a location type. Useful for output routines that must deal transparently with many different location modules.

character(len=129), parameter :: LocationName = "loc3Dsphere"

This is a **constant**. A parameter to identify this location module in output metadata.

character(len=129), parameter :: LocationLName =

"threed sphere locations: lon, lat, vertical"

This is a **constant**. A parameter set to "threed sphere locations: lon, lat, vertical" used to identify this location module in output long name metadata.

### **6.166.5 Files**

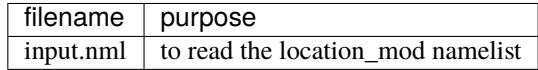

#### **6.166.6 References**

1. none

#### **6.166.7 Private components**

N/A

## **6.167 MODULE location\_mod**

#### **6.167.1 Overview**

DART provides a selection of options for the coordinate system in which all observations and all model state vector locations are described. All executables are built with a single choice from the available location modules. The names of these modules are all location\_mod.

### **6.167.2 Introduction**

The core algorithms of DART work with many different models which have a variety of coordinate systems. This directory provides code for creating, setting/getting, copying location information (coordinates) independently of the actual specific coordinate information. It also contains distance routines needed by the DART algorithms.

Each of the different location\_mod.f90 files provides the same set of interfaces and defines a 'module location\_mod', so by selecting the proper version in your path\_names\_xxx file you can compile your model code with the main DART routines.

- *MODULE location mod (threed sphere)*: The most frequently used version for real-world 3d models. It uses latitude and longitude for horizontal coordinates, plus a vertical coordinate which can be meters, pressure, model level, surface, or no specific vertical location.
- *[MODULE \(1D\) location\\_mod](#page-567-0)*: The most frequently used for small models (e.g. the Lorenz family). It has a cyclic domain from 0 to 1.
- others:
	- **–** *[MODULE location\\_mod \(threed\\_cartesian\)](#page-579-0)*: A full 3D X,Y,Z coordinate system.
	- **–** column: no x,y but 1d height, pressure, or model level for vertical.
	- **–** annulus: a hollow 3d cylinder with azimuth, radius, and depth.
- **–** twod: a periodic 2d domain with x,y coordinates between 0 and 1.
- **–** twod\_sphere: a 2d shell with latitude, longitude pairs.
- **–** threed: a periodic 3d domain with x,y,z coordinates between 0 and 1.
- **–** *[MODULE location\\_mod \(channel\)](#page-552-0)*: a 3d domain periodic in x, limited in y, and unlimited z.

Other schemes can be added, as needed by the models. Possible ideas are a non-periodic version of the 1d, 2d cartesian versions. Email [dart at ucar.edu](mailto:dart@ucar.edu) if you have a different coordinate scheme which we might want to support.

## **6.167.3 Namelist**

Each location module option has a different namelist. See the specific documentation for the location option of choice.

## **6.167.4 Files**

• none

## **6.167.5 References**

• none

## **6.167.6 Private components**

N/A

# <span id="page-567-0"></span>**6.168 MODULE (1D) location\_mod**

### **6.168.1 Overview**

The DART framework needs to be able to compute distances between locations, to pass location information to and from the model interface code (in model mod.f90), and to be able to read and write location information to files. DART isolates all this location information into separate modules so that the main algorithms can operate with the same code independent of whether the model uses latitude/longitude/height, one-d unit sphere coordinates, cylindrical coordinates, etc. DART provides about half a dozen possible coordinate systems, and others can be added.

This locations module provides a representation of a physical location on a periodic 1D domain with location values between 0 and 1. A type that abstracts the location is provided along with operators to set, get, read, write, and compute distances between locations. This is a member of a class of similar location modules that provide the same abstraction for different represenations of physical space.

All possible location modules define the same module name location\_mod. Therefore, the DART framework and any user code should include a Fortran 90 'use' statement of 'location\_mod'. The selection of exactly which location module is compiled is specified by the source file name in the path\_names\_xxx file, which is read by the mkmf\_xxx scripts.

The model-specific model\_mod.f90 files need to define four get\_close routines, but in most cases they can simply put a use statement at the top which uses the routines in the locations module, and they do not have to provide any additional code.

However, if the model interface code wants to intercept and alter the default behavior of the get\_close routines, they are able to. The correct usage of the get\_close routines is as follows:

```
call get_close_maxdist_init() ! must be called before get_close_obs_init()
call get_close_obs_init()
...
call get_close_obs() ! many, many times
...
call get_close_obs_destroy()
```
Regardless of the fact that the names include the string 'obs', they are intended for use with any group of locations in the system, frequently state vector items or observations, but any location is acceptable.

## **6.168.2 Namelist**

This version of the locations module does not have any namelist input.

## **6.168.3 Other modules used**

types\_mod utilities\_mod random\_seq\_mod

## **6.168.4 Public interfaces**

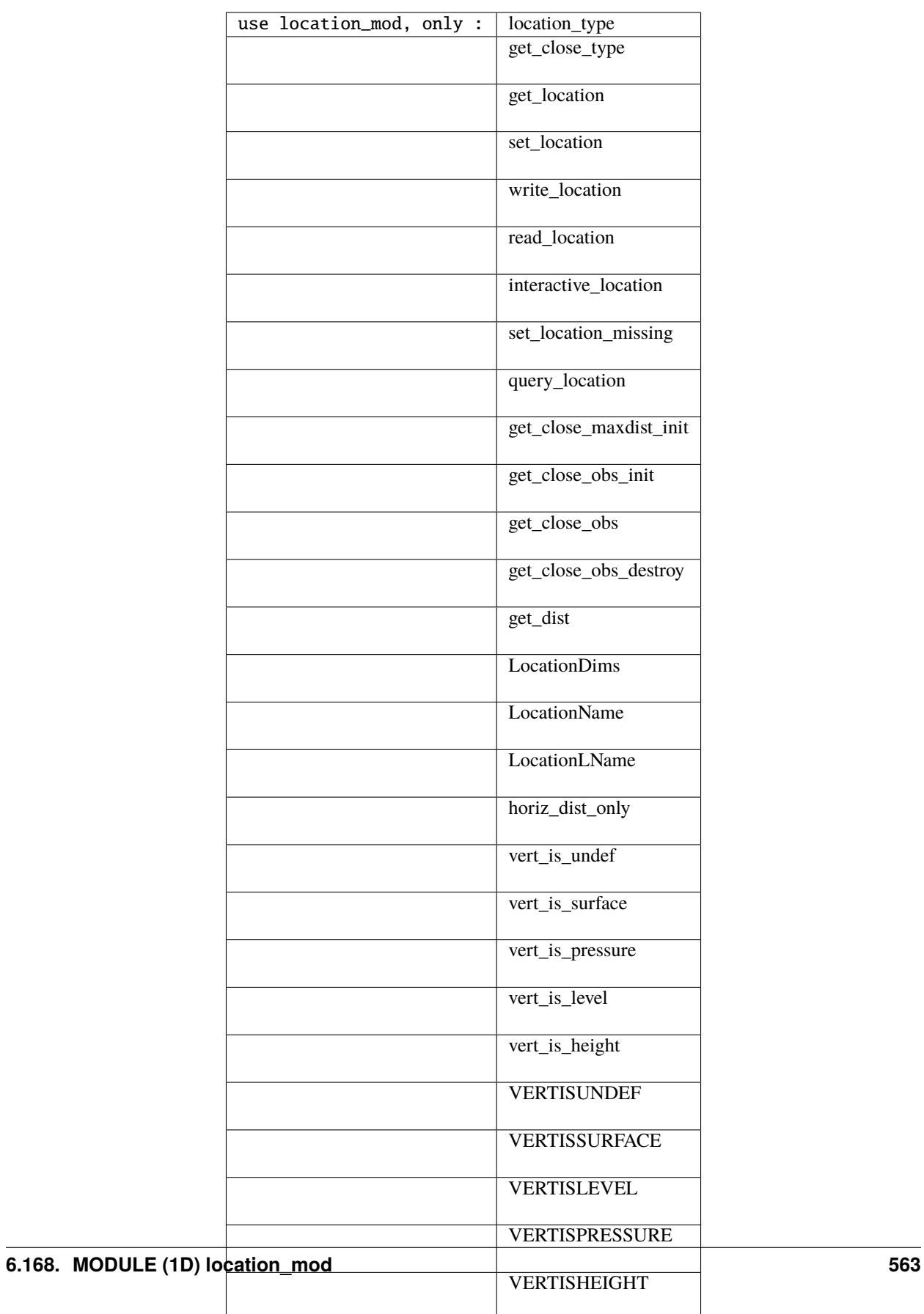

 $operator(==)$ 

There is currently no namelist interface for the 1D location module.

A note about documentation style. Optional arguments are enclosed in brackets *[like this]*.

*type location\_type*

private  $real(r8) :: x$ end type location\_type

Provides an abstract representation of physical location on a one-dimensional periodic domain.

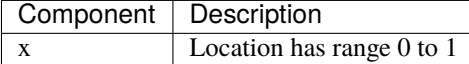

*type get\_close\_type*

private integer :: num real(r8) :: maxdist end type get\_close\_type

Provides a structure for doing efficient computation of close locations. Doesn't do anything in the 1D implementation except provide appropriate stubs.

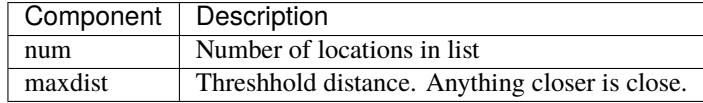

*var = get\_location(loc)*

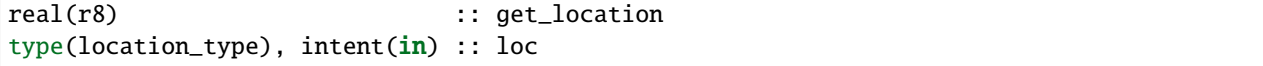

Extracts the real location value, range 0 to 1, from a location type.

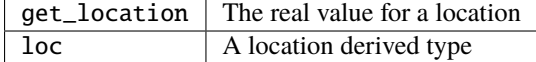

*var = set\_location(x)*

type(location\_type) :: set\_location real(r8), intent(in) :: x

Returns a location type with the location x.

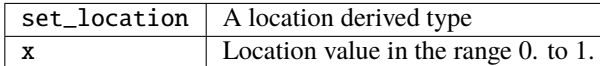

*call write\_location(locfile, loc [, fform, charstring])*

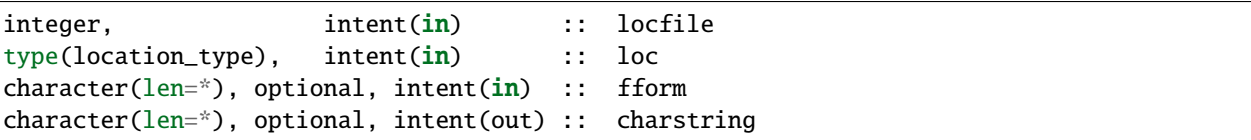

Given an integer IO channel of an open file and a location, writes the location to this file. The *fform* argument controls whether write is "FORMATTED" or "UNFORMATTED" with default being formatted. If the final *charstring* argument is specified, the formatted location information is written to the character string only, and the locfile argument is ignored.

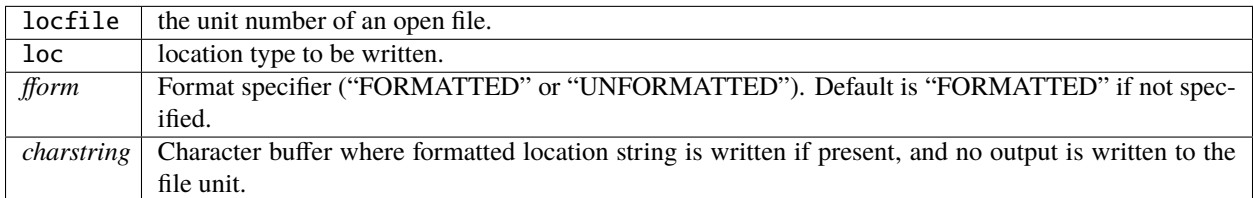

*var = read\_location(locfile [, fform])*

| type(location_type)                             | :: read location |
|-------------------------------------------------|------------------|
| integer, intent(in)                             | :: locfile       |
| character(len=*), optional, intent(in) :: fform |                  |

Reads a location\_type from a file open on channel locfile using format *fform* (default is formatted).

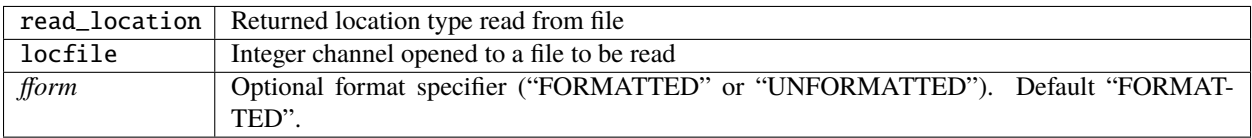

*call interactive\_location(location [, set\_to\_default])*

type(location\_type), intent(out) :: location logical, optional, intent(in) :: set\_to\_default

Use standard input to define a location type. With set\_to\_default true get one with all elements set to 0.

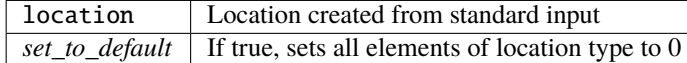

*var = query\_location(loc [, attr])*

```
real(r8) \qquad \qquad \qquad \qquad \qquad \qquad \text{; query\_location}type(location_type), intent(in) :: loc
character(len=*), optional, intent(in) :: attr
```
Returns the location value if attr =  $'X'$  or if attr is not passed.

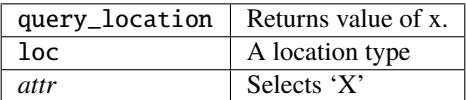

*var = set\_location\_missing()*

type(location\_type) :: set\_location\_missing

Returns a location with location set to missing value from types\_mod.

 $set\_location\_missing \mid A$  location set to missing value

*call get\_close\_maxdist\_init(gc,maxdist , [maxdist\_list])*

type(get\_close\_type), intent(inout) :: gc real(r8), intent(in) :: maxdist  $real(r8)$ ,  $intent(in)$ ,  $optional$  :: maxdist\_list(:)

Sets the threshhold distance. Anything closer than this is deemed to be close. This routine must be called first, before the other get\_close routines. It allocates space so it is necessary to call get\_close\_obs\_destroy when completely done with getting distances between locations.

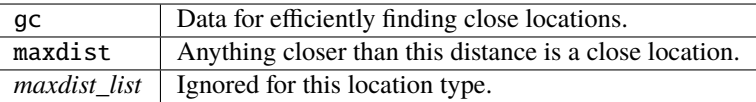

*call get\_close\_obs\_init(gc, num, obs)*

| type(get_close_type),                        | intent(inout) :: gc |        |
|----------------------------------------------|---------------------|--------|
| integer.                                     | intent( <b>in</b> ) | :: num |
| type(location_type), dimension(:) intent(in) |                     | :: obs |

Initialize storage for efficient identification of locations close to a given location. The oned implementation is minimal and just records the number of locations here. Must be called after get\_close\_maxdist\_init, and the list of locations here must be the same as the list of locations passed into get\_close\_obs(). If the list changes, get\_close\_obs\_destroy() must be called, and both the initialization routines must be called again. It allocates space so it is necessary to call get\_close\_obs\_destroy when completely done with getting distances between locations.

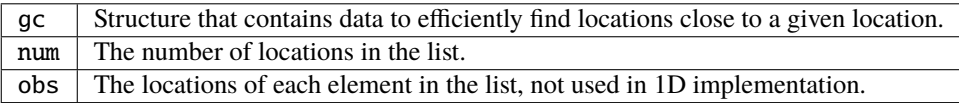

*call get\_close\_obs(gc, base\_obs\_loc, base\_obs\_kind, obs, obs\_kind, num\_close, close\_ind, dist)*

| type(get_close_type),                                | intent(in) :: qc         |                               |
|------------------------------------------------------|--------------------------|-------------------------------|
| type(location_type),                                 |                          | $intent(in) :: base_obs\_loc$ |
| integer.                                             |                          | $intent(in) :: base_obs_kind$ |
| type(location_type), dimension(:), intent(in) :: obs |                          |                               |
| integer, dimension(:).                               | $intent(in) :: obs_kind$ |                               |
| integer,                                             |                          | $intent(out) :: num\_close$   |
| integer, dimension(:),                               |                          | $intent(out) :: close\_ind$   |
| $real(r8)$ , dimension $(:)$ ,                       | intent(out) :: dist      |                               |

Given a single location and a list of other locations, returns the indices of all the locations close to the single one along with the number of these and the distances for the close ones. The list of locations passed in via the obs argument must be identical to the list of obs passed into the most recent call to get\_close\_obs\_init(). If the list of locations of interest changes get\_close\_obs\_destroy() must be called and then the two initialization routines must be called before using get\_close\_obs() again.

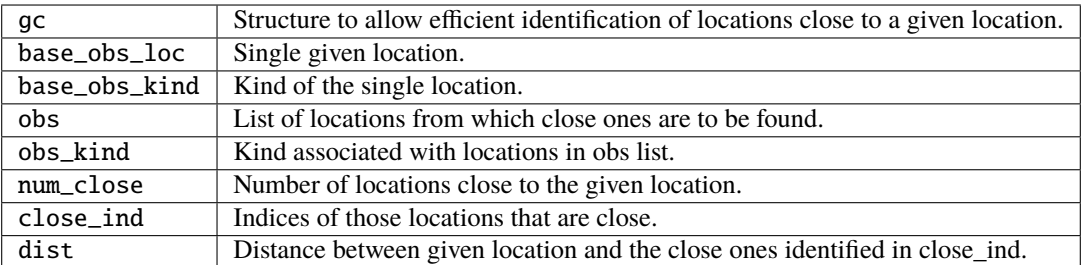

*call get\_close\_obs\_destroy(gc)*

```
type(get_close_type), intent(inout) :: gc
```
Releases memory associated with the gc derived type. Must be called whenever the list of locations changes, and then get\_close\_maxdist\_init and get\_close\_obs\_init must be called again with the new locations list.

gc | Data for efficiently finding close locations.

*var = get\_dist(loc1, loc2, [, kind1, kind2])*

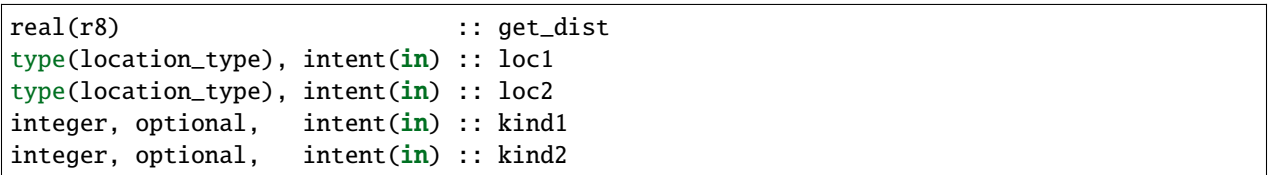

Return the distance between 2 locations. Since this is a periodic domain, the shortest distance may wrap around.

The kind arguments are not used by the default location code, but are available to any user-supplied distance routines which want to do specialized calculations based on the kinds associated with each of the two locations.

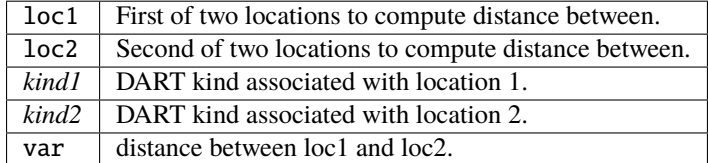

*var = vert\_is\_undef(loc)*
logical :: vert\_is\_undef type(location\_type), intent(in) :: loc

Always returns false; this locations module has no vertical coordinates. Provided only for compile-time compatibility with other location modules.

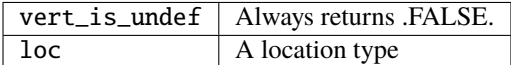

*var = vert\_is\_surface(loc)*

```
logical :: vert_is_surface
type(location_type), intent(in) :: loc
```
Always returns false; this locations module has no vertical coordinates. Provided only for compile-time compatibility with other location modules.

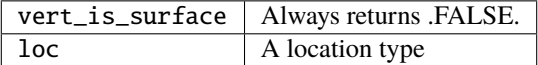

*var = vert\_is\_pressure(loc)*

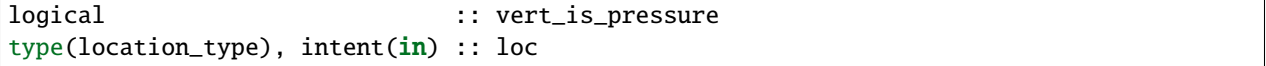

Always returns false; this locations module has no vertical coordinates. Provided only for compile-time compatibility with other location modules.

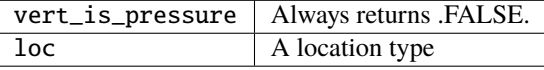

*var = vert\_is\_level(loc)*

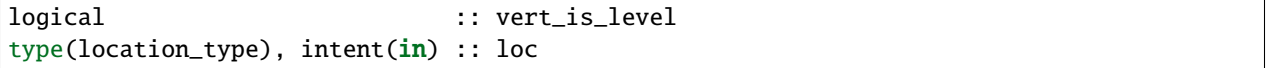

Always returns false; this locations module has no vertical coordinates. Provided only for compile-time compatibility with other location modules.

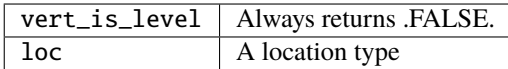

*var = vert\_is\_height(loc)*

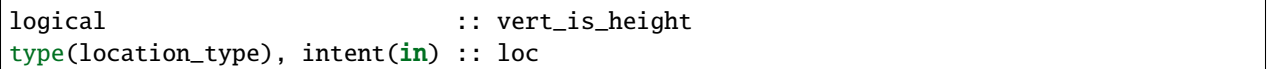

Always returns false; this locations module has no vertical coordinates. Provided only for compile-time compatibility with other location modules.

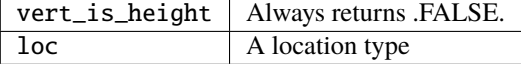

*var = has\_vertical\_localization()*

```
logical :: has_vertical_localization
```
Always returns false; this locations module has no vertical coordinates. Provided only for compile-time compatibility with other location modules.

See note in threed\_sphere locations module about the function name.

#### $loc1 == loc2$

type(location\_type), intent(in) :: loc1, loc2

Returns true if the two location types have identical values, else false.

#### *loc1 /= loc2*

type(location\_type), intent(in) :: loc1, loc2

Returns true if the two location types do NOT have identical values, else false.

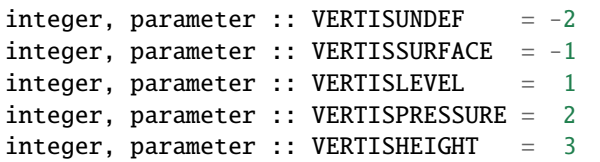

This locations module has no vertical coordinate, but for compatibility with other location modules, these are defined.

integer, parameter :: LocationDims = 1

This is a **constant**. Contains the number of real values in a location type. Useful for output routines that must deal transparently with many different location modules.

character(len=129), parameter :: LocationName = "loc1d"

This is a **constant**. A parameter to identify this location module in output metadata.

character(len=129), parameter :: LocationLName = "location on unit circle"

This is a **constant**. A parameter to identify this location module in output long name metadata.

# **6.168.5 Files**

None.

# **6.168.6 References**

1. none

# **6.168.7 Private components**

N/A

# **6.169 MODULE location\_mod (threed\_cartesian)**

## **6.169.1 Overview**

The DART framework needs to be able to compute distances between locations, to pass location information to and from the model interface code (model\_mod.f90), and to be able to read and write location information to files. DART isolates all this location information into separate modules so that the main algorithms can operate with the same code independent of whether the model uses latitude/longitude/height, 1D unit cartesian coordinates, cylindrical coordinates, etc. DART provides about half a dozen possible coordinate systems, and others can be added. The most common one for geophysical models is the *[MODULE location\\_mod \(threed\\_sphere\)](#page-593-0)* version. This document describes an alternative 3D cartesian coordinate system.

**Note that only one location module can be compiled into any single DART executable, and most earth observational data is generated in [latitude, longitude, vertical pressure or height] coordinates - the threed\_sphere option. The cartesian and 3D sphere locations cannot be mixed or used together.**

This location module provides a representation of a physical location in an [X, Y, Z] cartesian coordinate space. A type that abstracts the location is provided along with operators to set, get, read, write, and compute distances between locations. This is a member of a class of similar location modules that provide the same abstraction for different represenations of physical space.

## **Location-independent code**

All types of location modules define the same module name location\_mod. Therefore, the DART framework and any user code should include a Fortran 90 use statement of location\_mod. The selection of which location module will be compiled into the program is controlled by which source file name is specified in the path\_names\_xxx file, which is used by the mkmf\_xxx scripts.

All types of location modules define the same Fortran 90 derived type location\_type. Programs that need to pass location information to subroutines but do not need to interpret the contents can declare, receive, and pass this derived type around in their code independent of which location module is specified at compile time. Model and locationindependent utilities should be written in this way. However, as soon as the contents of the location type needs to be accessed by user code then it becomes dependent on the exact type of location module that it is compiled with.

## **Usage of distance routines**

Regardless of the fact that the distance subroutine names include the string 'obs', there is nothing specific to observations in these routines. They work to compute distances between any set of locations. The most frequent use of these routines in the filter code is to compute the distance between a single observation and items in the state vector, and also between a single observation and other nearby observations. However, any source for locations is supported.

In simpler location modules (like the oned version) there is no need for anything other than a brute force search between the base location and all available state vector locations. However in the case of large geophysical models which typically use the threed\_cartesian locations code, the brute-force search time is prohibitive. The location code pre-processes all locations into a set of *bins* and then only needs to search the lists of locations in nearby bins when looking for locations that are within a specified distance.

The expected calling sequence of the get\_close routines is as follows:

```
call get_close_maxdist_init() ! is called before get_close_obs_init()
call get_close_obs_init()
call get_close_obs() ! called many, many times
call get_close_obs_destroy()
```
In the threed\_cartesian implementation the first routine initializes some data structures, the second one bins up the list of locations, and then the third one is called multiple times to find all locations within a given radius of some reference location, and to optionally compute the exact separation distance from the reference location. The last routine deallocates the space. See the documentation below for the specific details for each routine.

All 4 of these routines must be present in every location module but in most other versions all but get\_close\_obs() are stubs. In this threed\_cartesian version of the locations module all are fully implemented.

## **Interaction with model\_mod.f90 code**

The filter and other DART programs could call the get\_close routines directly, but typically do not. They declare them (in a use statement) to be in the model\_mod module, and all model interface modules are required to supply them. However in many cases the model\_mod only needs to contain another use statement declaring them to come from the location\_mod module. Thus they 'pass through' the model\_mod but the user does not need to provide a subroutine or any code for them.

However, if the model interface code wants to intercept and alter the default behavior of the get\_close routines, it is able to. Typically the model\_mod still calls the location\_mod routines and then adjusts the results before passing them back to the calling code. To do that, the model mod must be able to call the routines in the location mod which have the same names as the subroutines it is providing. To allow the compiler to distinguish which routine is to be called where, we use the Fortran 90 feature which allows a module routine to be renamed in the use statement. For example, a common case is for the model mod to want to supply additions to the get close obs() routine only. At the top of the model\_mod code it would declare:

```
use location_mod, only :: location_get_close_obs => get_close_obs, &
                         get_close_maxdist_init, get_close_obs_init, &
                         get_close_obs_destroy
```
That makes calls to the maxdist\_init, init, and destroy routines simply pass through to the code in the location\_mod, but the model\_mod must supply a get\_close\_obs() subroutine. When it wants to call the code in the location\_mod it calls location\_get\_close\_obs().

One use pattern is for the model\_mod to call the location get\_close\_obs() routine without the dist argument. This returns a list of any potentially close locations without computing the exact distance from the base location. At this point the list of locations is a copy and the model\_mod routine is free to alter the list in any way it chooses: for example, it can change the locations to make certain types of locations appear closer or further away from the base location. Then typically the model\_mod code loops over the list calling the get\_dist() routine to get the actual distances to be returned to the calling code.

## **Horizontal distance only**

This option is not supported for the threed\_cartesian option.

## **Precomputation for run-time search efficiency**

For search efficiency all locations are pre-binned. For the non-octree option, the total list of locations is divided up into *nx* by *ny* by *nz* boxes and the index numbers of all items (both state vector entries and observations) are stored in the appropriate box. To locate all points close to a given location, only the locations listed in the boxes within the search radius must be checked. This speeds up the computations, for example, when localization controls which state vector items are impacted by any given observation. The search radius is the localization distance and only those state vector items in boxes closer than the radius to the observation location are processed.

The default values have given good performance on many of our existing model runs, but for tuning purposes the box counts have been added to the namelist to allow adjustment. By default the code prints some summary information about how full the average box is, how many are empty, and how many items were in the box with the largest count. The namelist value *output\_box\_info* can be set to .true. to get even more information about the box statistics. The best performance will be obtained somewhere between two extremes; the worst extreme is all the points are located in just a few boxes. This degenerates into a (slow) linear search through the index list. The other extreme is a large number of empty or sparsely filled boxes. The overhead of creating, managing, and searching a long list of boxes will impact performance. The best performance lies somewhere in the middle, where each box contains a reasonable number of values, more or less evenly distributed across boxes. The absolute numbers for best performance will certainly vary from case to case.

# **6.169.2 Namelist**

This namelist is read from the file input.nml. Namelists start with an ampersand ' $\&$ ' and terminate with a slash '/'. Character strings that contain a '/' must be enclosed in quotes to prevent them from prematurely terminating the namelist.

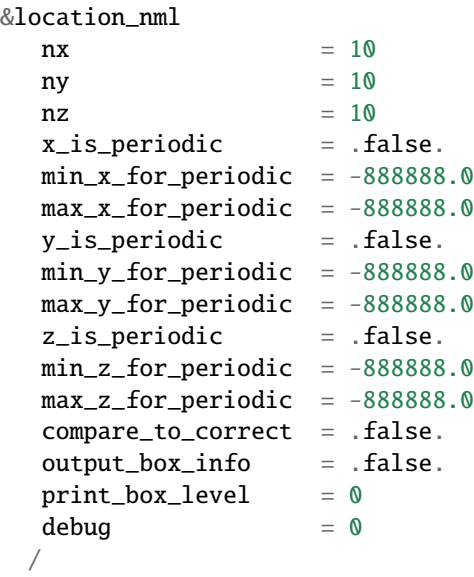

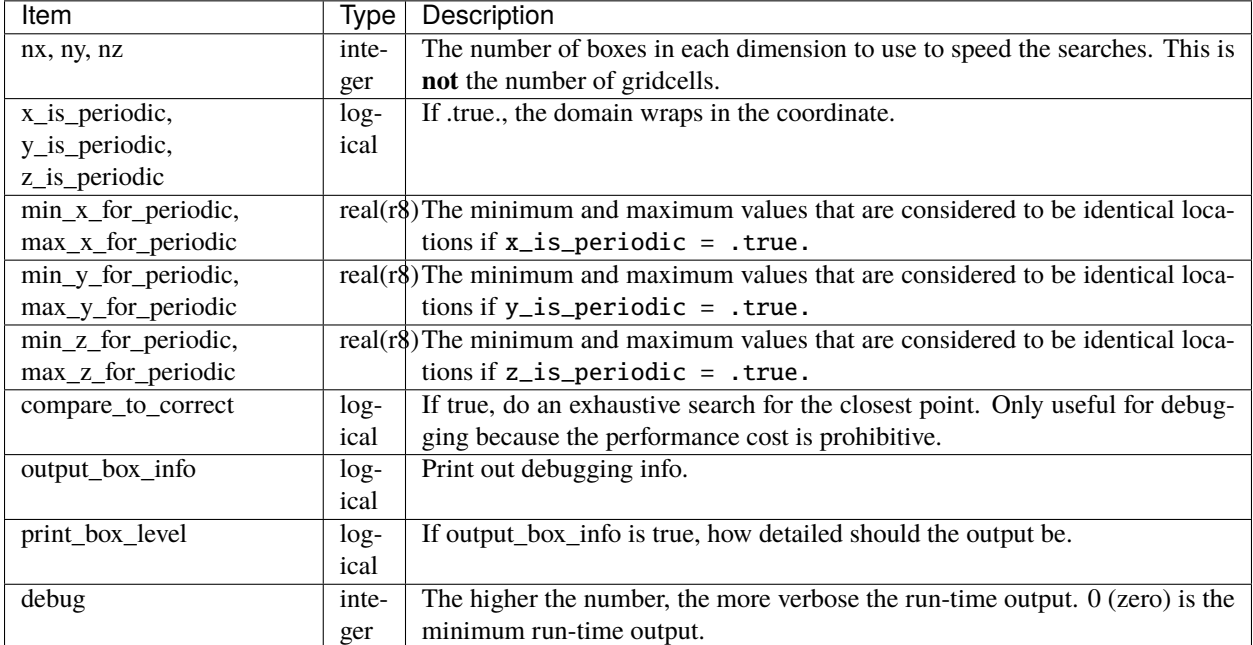

Items in this namelist either control the way in which distances are computed and/or influence the code performance.

# **6.169.3 Other modules used**

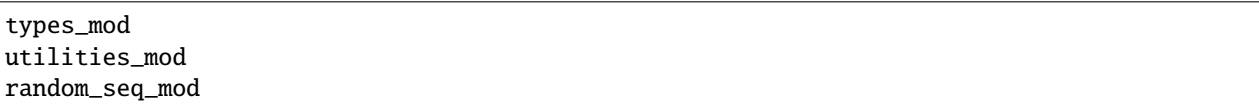

# **6.169.4 Public interfaces**

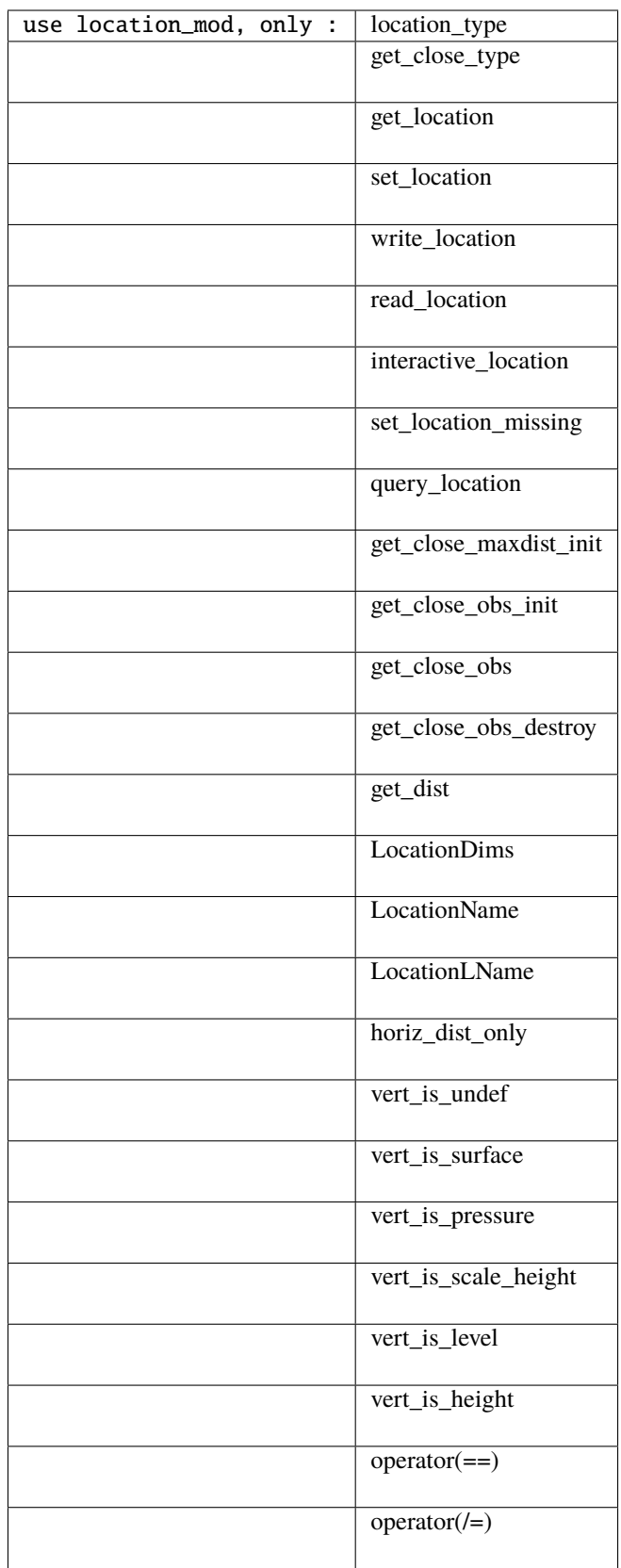

Namelist interface &location\_nml must be read from file input.nml.

A note about documentation style. Optional arguments are enclosed in brackets *[like this]*.

*type location\_type*

private real(r8) :: x, y, z end type location\_type

Provides an abstract representation of physical location in a 3D cartesian space.

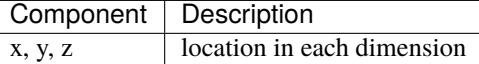

*type get\_close\_type*

```
private
  integer, pointer :: loc_{box(:)} ! (nloc); List of loc indices in boxes
  integer, pointer :: count(:, :, :) ! (nx, ny, nz); # of locs in each box
  integer, pointer :: start(:, :, :) | (nx, ny, nz); Start of list of locs in
\rightarrowthis box
  real(r8) :: bot_x, top_x ! extents in x, y, z
  real(r8) :: bot_y, top_yreal(r8) :: bot_z, top_zreal(r8) :: x_width, y_width, z_width ! widths of boxes in x,y,z
  real(r8) :: nboxes_x, nboxes_y, nboxes_z ! based on maxdist how far to search
end type get_close_type
```
Provides a structure for doing efficient computation of close locations.

*var = get\_location(loc)*

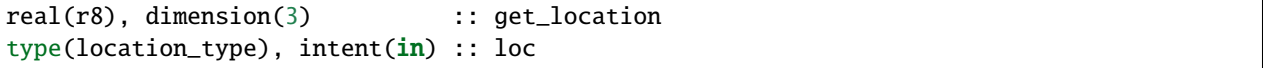

Extracts the x, y, z locations from a location type and returns in a 3 element real array.

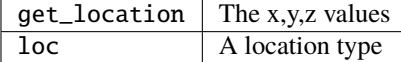

*var = set\_location(x, y, z) var = set\_location(lon, lat, height, radius)*

```
type(location_type) :: set_location
real(r8), intent(in) :: x
real(r8), intent(in) :: y
real(r8), intent(in) :: z
```
or

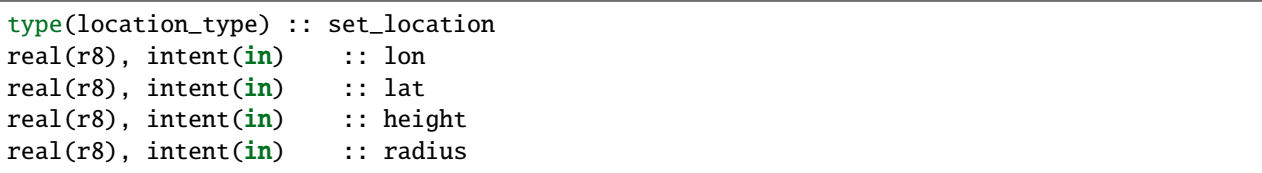

Returns a location type with the input  $[x,y,z]$  or allows the input to be specified as locations on the surface of a sphere with a specified radius and height above the surface.

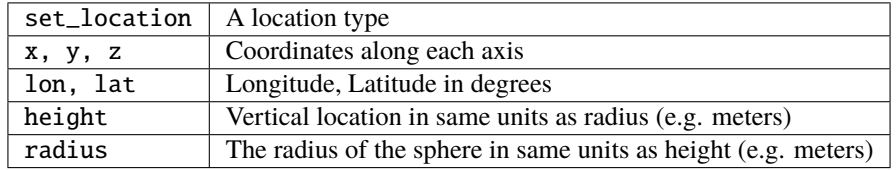

*call write\_location(locfile, loc [, fform, charstring])*

| integer,                                                 | intent( <b>in</b> ) | $\therefore$ locfile |
|----------------------------------------------------------|---------------------|----------------------|
| type(location_type),                                     | intent( <b>in</b> ) | :: loc               |
| character(len= $*$ ), optional, intent(in) :: fform      |                     |                      |
| $character(len=*)$ , optional, intent(out) :: charstring |                     |                      |

Given an integer IO channel of an open file and a location, writes the location to this file. The *fform* argument controls whether write is "FORMATTED" or "UNFORMATTED" with default being formatted. If the final *charstring* argument is specified, the formatted location information is written to the character string only, and the locfile argument is ignored.

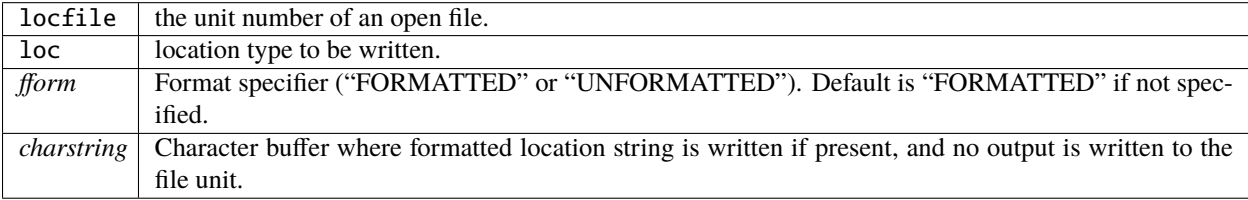

*var = read\_location(locfile [, fform])*

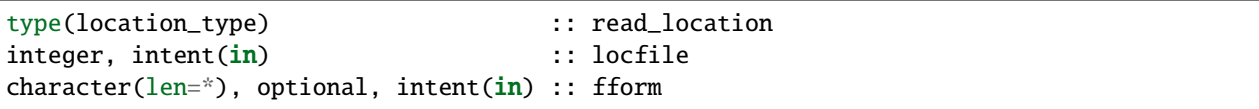

Reads a location\_type from a file open on channel locfile using format *fform* (default is formatted).

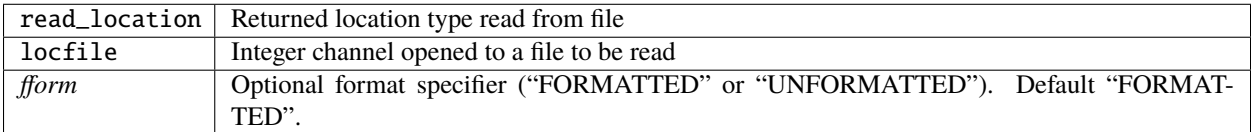

*call interactive\_location(location [, set\_to\_default])*

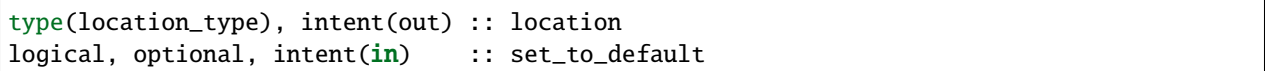

Use standard input to define a location type. With set\_to\_default true get one with all elements set to 0.

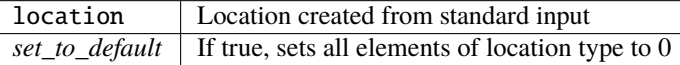

#### *var = query\_location(loc [, attr])*

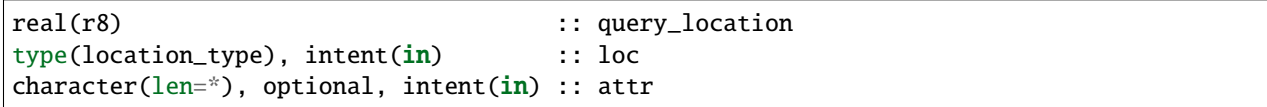

Returns the value of x, y, z depending on the attribute specification. If attr is not present, returns 'x'.

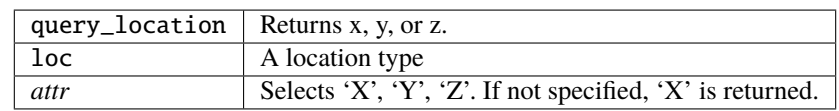

*var = set\_location\_missing()*

type(location\_type) :: set\_location\_missing

Returns a location with all elements set to missing values defined in types module.

 $set\_location\_missing$  | A location with all elements set to missing values

#### *call get\_close\_maxdist\_init(gc,maxdist, [maxdist\_list])*

type(get\_close\_type), intent(inout) :: gc  $real(r8)$ ,  $intent(in)$  :: maxdist  $real(r8)$ ,  $intent(in)$ ,  $optional$  :: maxdist\_list(:)

Sets the threshhold distance. maxdist is in units of radians. Anything closer than this is deemed to be close. This routine must be called first, before the other get\_close routines. It allocates space so it is necessary to call get\_close\_obs\_destroy when completely done with getting distances between locations.

If the last optional argument is not specified, maxdist applies to all locations. If the last argument is specified, it must be a list of exactly the length of the number of specific types in the obs\_kind\_mod.f90 file. This length can be queried with the get num types of obs() function to get count of obs types. It allows a different maximum distance to be set per base type when get\_close() is called.

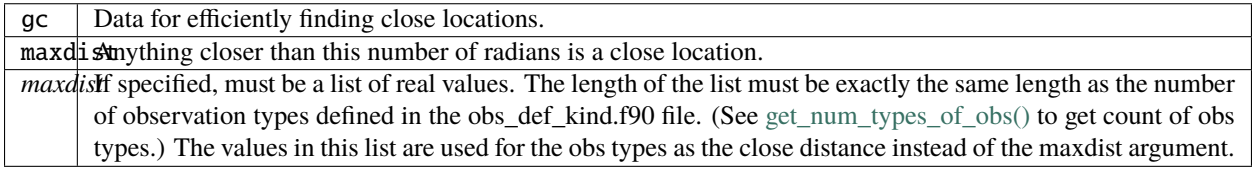

#### *call get\_close\_obs\_init(gc, num, obs)*

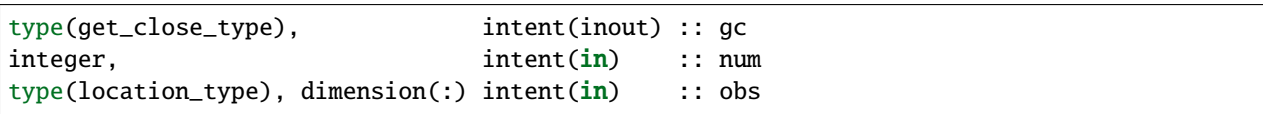

Initialize storage for efficient identification of locations close to a given location. Allocates storage for keeping track of which 'box' each location in the list is in. Must be called after get\_close\_maxdist\_init, and the list of locations here must be the same as the list of locations passed into get\_close\_obs(). If the list changes, get\_close\_obs\_destroy() must be called, and both the initialization routines must be called again. It allocates space so it is necessary to call get\_close\_obs\_destroy when completely done with getting distances between locations.

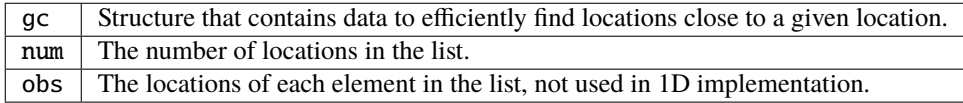

*call get\_close\_obs(gc, base\_obs\_loc, base\_obs\_type, obs, obs\_kind, num\_close, close\_ind, dist)*

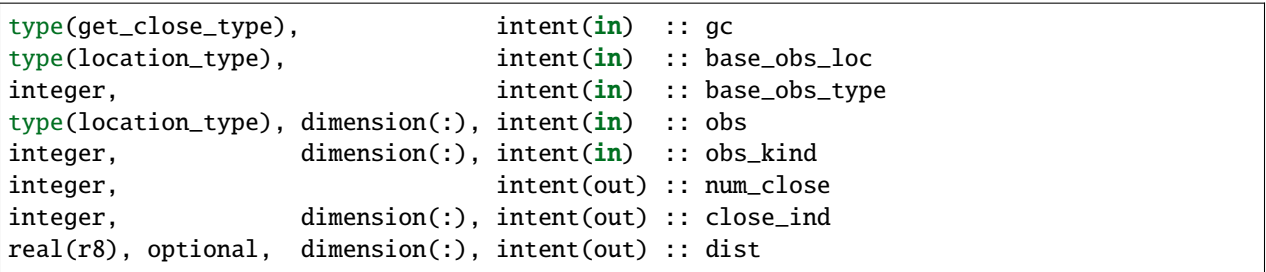

Given a single location and a list of other locations, returns the indices of all the locations close to the single one along with the number of these and the distances for the close ones. The list of locations passed in via the obs argument must be identical to the list of obs passed into the most recent call to get\_close\_obs\_init(). If the list of locations of interest changes get\_close\_obs\_destroy() must be called and then the two initialization routines must be called before using get\_close\_obs() again.

Note that the base location is passed with the specific type associated with that location. The list of potential close locations is matched with a list of generic kinds. This is because in the current usage in the DART system the base location is always associated with an actual observation, which has both a specific type and generic kind. The list of potentially close locations is used both for other observation locations but also for state variable locations which only have a generic kind.

If called without the optional *dist* argument, all locations that are potentially close are returned, which is likely a superset of the locations that are within the threshold distance specified in the get\_close\_maxdist\_init() call.

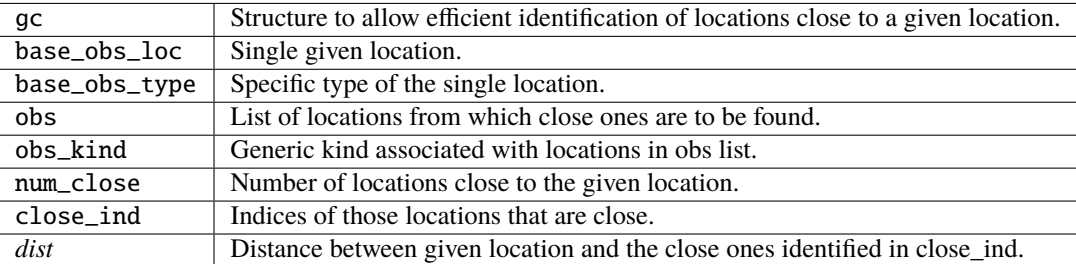

*call get\_close\_obs\_destroy(gc)*

```
type(get_close_type), intent(inout) :: gc
```
Releases memory associated with the gc derived type. Must be called whenever the list of locations changes, and then get\_close\_maxdist\_init and get\_close\_obs\_init must be called again with the new locations list.

gc | Data for efficiently finding close locations.

*var = get\_dist(loc1, loc2, [, type1, kind2, no\_vert])*

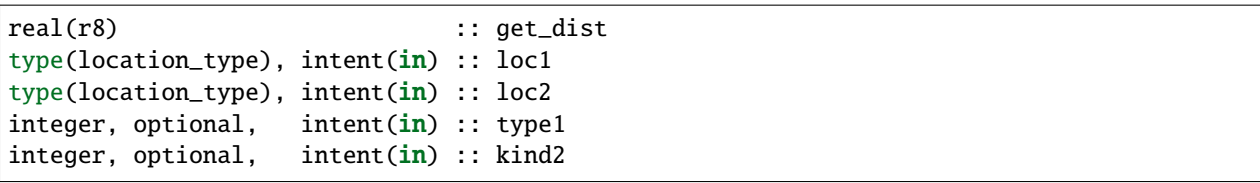

Returns the distance between two locations.

The type and kind arguments are not used by the default location code, but are available to any user-supplied distance routines which want to do specialized calculations based on the types/kinds associated with each of the two locations.

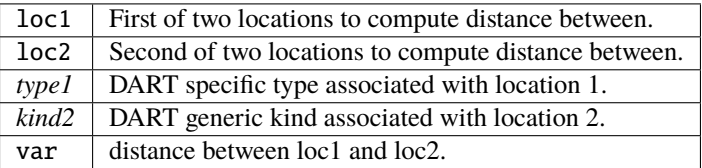

*var = vert\_is\_undef(loc)*

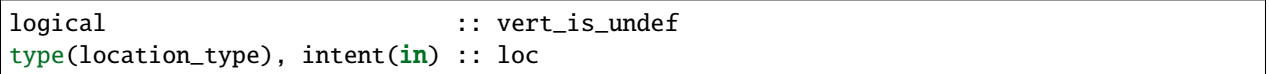

Always returns .false.

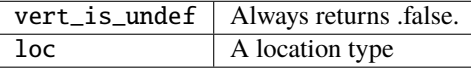

*var = vert\_is\_surface(loc)*

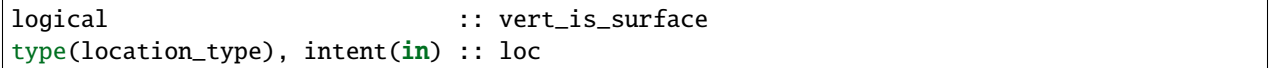

Always returns .false.

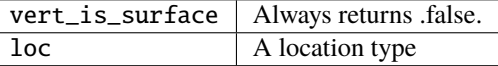

*var = vert\_is\_pressure(loc)*

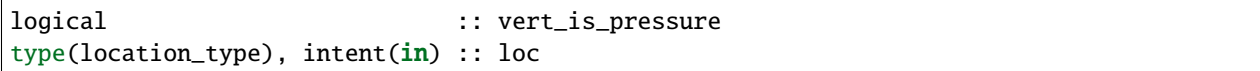

Always returns .false.

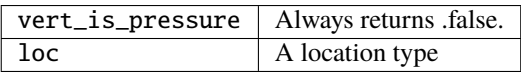

*var = vert\_is\_scale\_height(loc)*

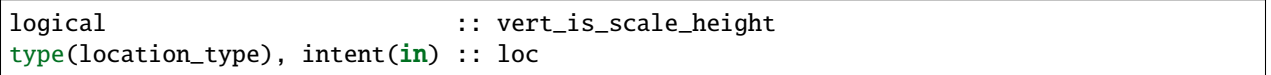

Always returns .false.

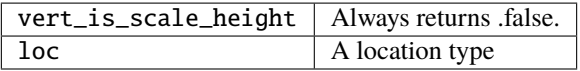

*var = vert\_is\_level(loc)*

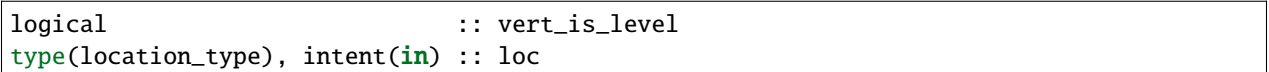

Always returns .false.

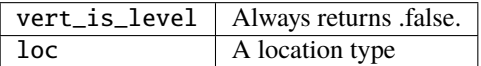

*var = vert\_is\_height(loc)*

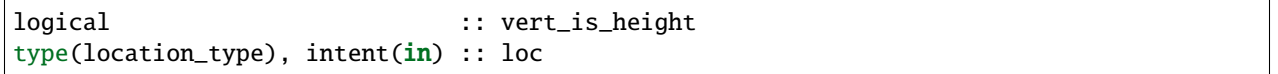

Always returns .false.

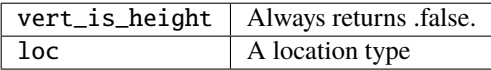

*var = has\_vertical\_localization()*

logical :: has\_vertical\_localization

Always returns .false.

This routine should perhaps be renamed to something like 'using\_vertical\_for\_distance' or something similar. The current use for it is in the localization code inside filter, but that doesn't make this a representative function name. And at least in current usage, returning the opposite setting of the namelist item makes the code read more direct (fewer double negatives).

 $loc1 == loc2$ 

type(location\_type), intent(in) :: loc1, loc2

Returns true if the two location types have identical values, else false.

*loc1 /= loc2*

type(location\_type), intent(in) :: loc1, loc2

Returns true if the two location types do NOT have identical values, else false.

integer, parameter :: LocationDims = 3

This is a **constant**. Contains the number of real values in a location type. Useful for output routines that must deal transparently with many different location modules.

character(len=129), parameter :: LocationName = "loc3Dcartesian"

This is a **constant**. A parameter to identify this location module in output metadata.

```
character(len=129), parameter :: LocationLName =
       "threed cartesian locations: x, y, z"
```
This is a **constant**. A parameter set to "threed cartesian locations: x, y, z" used to identify this location module in output long name metadata.

# **6.169.5 Files**

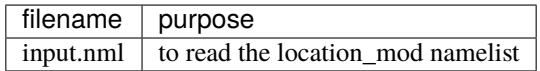

# **6.169.6 References**

1. none

# **6.169.7 Private components**

N/A

# <span id="page-593-0"></span>**6.170 MODULE location\_mod (threed\_sphere)**

# **6.170.1 Overview**

The DART framework needs to be able to compute distances between locations, to pass location information to and from the model interface code (model\_mod.f90), and to be able to read and write location information to files. DART isolates all this location information into separate modules so that the main algorithms can operate with the same code independent of whether the model uses latitude/longitude/height, 1D unit sphere coordinates, cylindrical coordinates, etc. DART provides about half a dozen possible coordinate systems, and others can be added. The most common one for geophysical models is this one: threed\_sphere.

This location module provides a representation of a physical location on a 3-D spherical shell, using latitude and longitude plus a vertical component with choices of vertical coordinate type such as pressure or height in meters. A type that abstracts the location is provided along with operators to set, get, read, write, and compute great circle distances between locations. This is a member of a class of similar location modules that provide the same abstraction for different represenations of physical space.

## **6.170.2 Usage**

The location routines are general purpose code that can be used for a variety of utilities. The following discussion is specifically restricted to how the location namelist settings affect the execution of the filter assimilation program.

Issues related to changing the results of an assimilation based on the location module settings:

- Whether and how to treat the vertical separation when computing distances between two locations.
- Whether to use different distances in the vertical for different observation types.

Issues related to changing the results of an assimilation based on code in the model-specific model\_mod.f90 module:

- Whether the model-specific code needs to convert vertical coordinates.
- Whether the model-specific code alters the distances in some other way.

Issues related to the speed/efficiency of an assimilation based on the location module settings:

- Whether to use a faster but less precise distance computation.
- Whether to change the number of internal bins used to more quickly find nearby locations.

#### **Vertical issues**

The localization distance during an assimilation – the maximum separation between an observation and a state vector item potentially affected by the assimilation – is set in the [&assim\\_tools\\_nml](../../modules/assimilation/assim_tools_mod.html) namelist (the cutoff item).

Setting horiz\_dist\_only = .TRUE. in the namelist means the great circle distances will be computed using only the latitude and longitudes of the two locations, ignoring the vertical components of the locations. The cutoff is specified in radians to be independent of the radius of the sphere. For the Earth the radius is nominally 6,371 Km. To compute the horizontal only localization distance, multiply 6,371 Km by the cutoff to get the distance in Km. The cutoff is by definition 1/2 the distance to where the increments go to 0, so multiply that result by 2 to get the maximum distance at which an observation can alter the state.

Setting horiz\_dist\_only = .FALSE. in the namelist means the code will compute a 3D distance, including the vertical separation. In this case, the vert\_normalization\_xxx namelist values will be used to convert from pressure, height, model level, or scale heights into radians so the distances are computed in a consistent unit system. In practice, multiply the cutoff by the normalization factor (and then again by 2) to get the maximum vertical separation in each of the given units.

When including vertical separation the potential area of influence of an assimilated observation is an ellipsoid with the observation at the center. The horizontal radius is defined by the cutoff and the vertical radius is defined by the normalization factors.

See examples below for specific examples that highlight some vertical localization issues.

## **Different vertical factors per observation type**

Generally a single cutoff value and a single set of normalization factors are sufficient for most assimilations. The localization distances define the maximum range of impact of an observation, but there still must be a positive or negative correlation between the state ensemble and the forward operator/expected obs ensemble for the values to change.

However, the [&assim\\_tools\\_nml](../../modules/assimilation/assim_tools_mod.html) namelist includes the option to set a different cutoff on a per-observation-type basis. There are corresponding items in the location module namelist to similiarly control the vertical distance contribution on a per-observation, per-vertical-type basis.

#### **Model-dependent vertical conversion issues**

If the model supports either a different vertical coordinate than the vertical coordinate of the observations, or if the user wants to localize in a different vertical coordinate than the observations or state vector items, the model-specific model\_mod.f90 code will have to provide a conversion between different vertical coordinates. This cannot be done by the location module since most vertical conversions require additional model-specific information such as temperature, moisture, depth, surface elevation, model levels, etc.

Once the locations have the same vertical units the location module code can compute the distances between them. It is an error to ask for the distance between two locations with different vertical coordinates unless you have set the namelist to horizontal distances only.

There is a vertical type of VERTISUNDEF (Vertical is Undefined). This is used to describe observations where there is no specific single vertical location, for example the position of a hurricane or a column integrated quantity. In this case the location code computes only horizontal distances between any pair of observations in which one or both have an undefined vertical location.

## **Model-dependent distance adjustments**

The calls to routines that collect the distances between locations for the assimilation code pass through the modelspecific model\_mod.f90 code. This allows the code to alter the actual distances to either increase or decrease the effect of an observation on the state or on other observations.

For example, if the top of a model is externally constrained then modifications by the assimilation code may lead to bad results. The model-specific code can compute the actual distances between two locations and then increase it artificially as you reach the top of the model, so observations have smaller and smaller impacts. For ocean models, the distances to points on land can be set to a very large value and those points will be unaffected by the assimilation.

#### **Approximate distances**

For regional models this should usually be .FALSE. in the namelist.

For global models this is usually set to .TRUE. which allows the code to run slightly faster by precomputing tables of sines, cosines, and arc cosines used in the distance computations. Values are linearly interpolated between entries in the table which leads to minor roundoff errors. These are negligible in a global model but may be significant in models that over a small region of the globe.

## **Internal bin counts**

The default settings for nlon and nlat are usually sufficient. However if this is a high resolution model with a large state vector the assimilation may run faster by doubling these values or multiplying them by 4. (The nlon item must be odd; compute the value and subtract 1.) These values set the number of internal bins used inside the code to pre-sort locations and make it faster to retrieve all locations close to another location. A larger bin count uses more memory but shortens the linear part of the location search.

#### **Examples and questions involving vertical issues**

#### **Example of specifying a cutoff based on a distance in kilometers**

The Earth radius is nominally 6,371 Km. If you want the maximum horizontal distance that an observation can possibly influence something in the model state to be  $X$  km, then set the cutoff to be  $(X/6,371)/2$ . Remember the actual impact will depend on a combination of this distance and the regression coefficient computed from the distribution of forward operator values and the ensemble of values in the model state.

## **Cutoff and half-widths**

Q: Why is the cutoff specified as half the distance to where the impact goes to 0, and why is it called 'cutoff'?

A: Because the original paper by Gaspari & Cohn used that definition in this paper which our localization function is based on.

Gaspari, G. and Cohn, S. E. (1999), Construction of correlation functions in two and three dimensions. Q.J.R. Meteorol. Soc., 125: 723-757. doi:10.1002/qj.49712555417

#### **Computing vertical normalization values**

Because distances are computed in radians, the vertical distances have to be translated to radians. To get a maximum vertical separation of X meters (if localizing in height), specify the vert\_normalization\_height of X / cutoff. If localizing in pressure, specify vert\_normalization\_pressure as X pascals / cutoff, etc.

## **Single vertical coordinate type**

Vertical distances can only be computed between two locations that have the same vertical type. In practice this means if vertical localization is enabled all observations which have a vertical location need to be converted to a single vertical coordinate type, which matches the desired localization unit. The model state must also be able to be converted to the same vertical coordinate type.

For example, if some observations come with a vertical coordinate type of pressure and some with height, and you want to localize in height, the pressure coordinates need to be converted to an equivalant height. This usually requires information only available to the model interface code in the model mod.f90 file, so a convert vertical obs() routine is called to do the conversion.

The locations of the model state are returned by the get\_state\_meta\_data() routine in the model\_mod.f90 file. If the vertical coordinate used in the state is not the same as the desired vertical localization type, they must also be converted using a convert\_vertical\_state() routine.

# **6.170.3 Namelist**

This namelist is read from the file input.nml. Namelists start with an ampersand & and terminate with a slash / . Character strings that contain a / must be enclosed in quotes to prevent them from prematurely terminating the namelist.

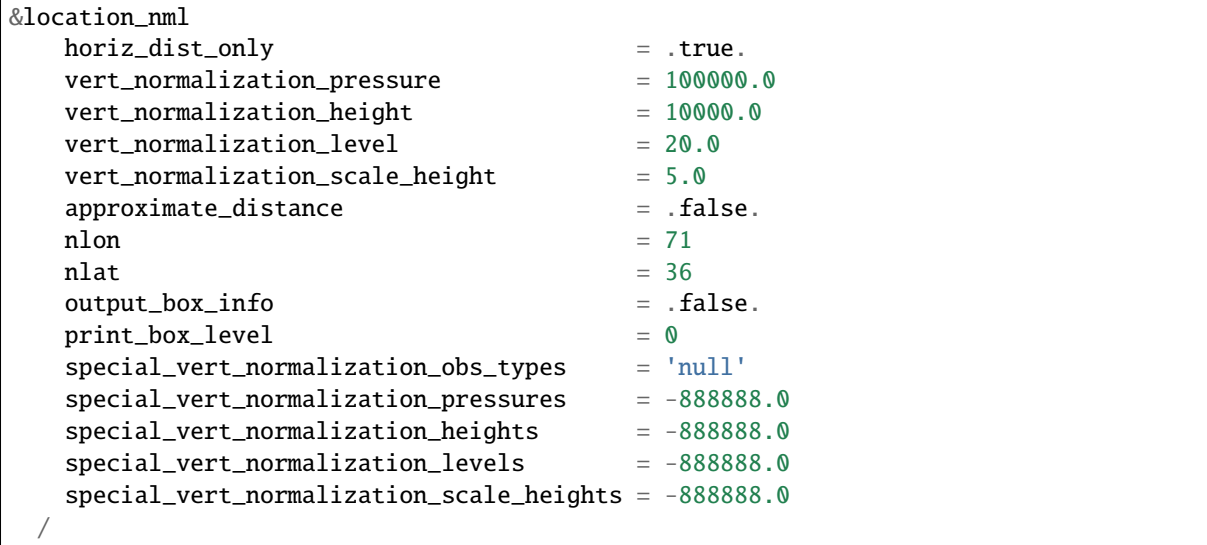

Items in this namelist either control the way in which distances are computed and/or influence the code performance.

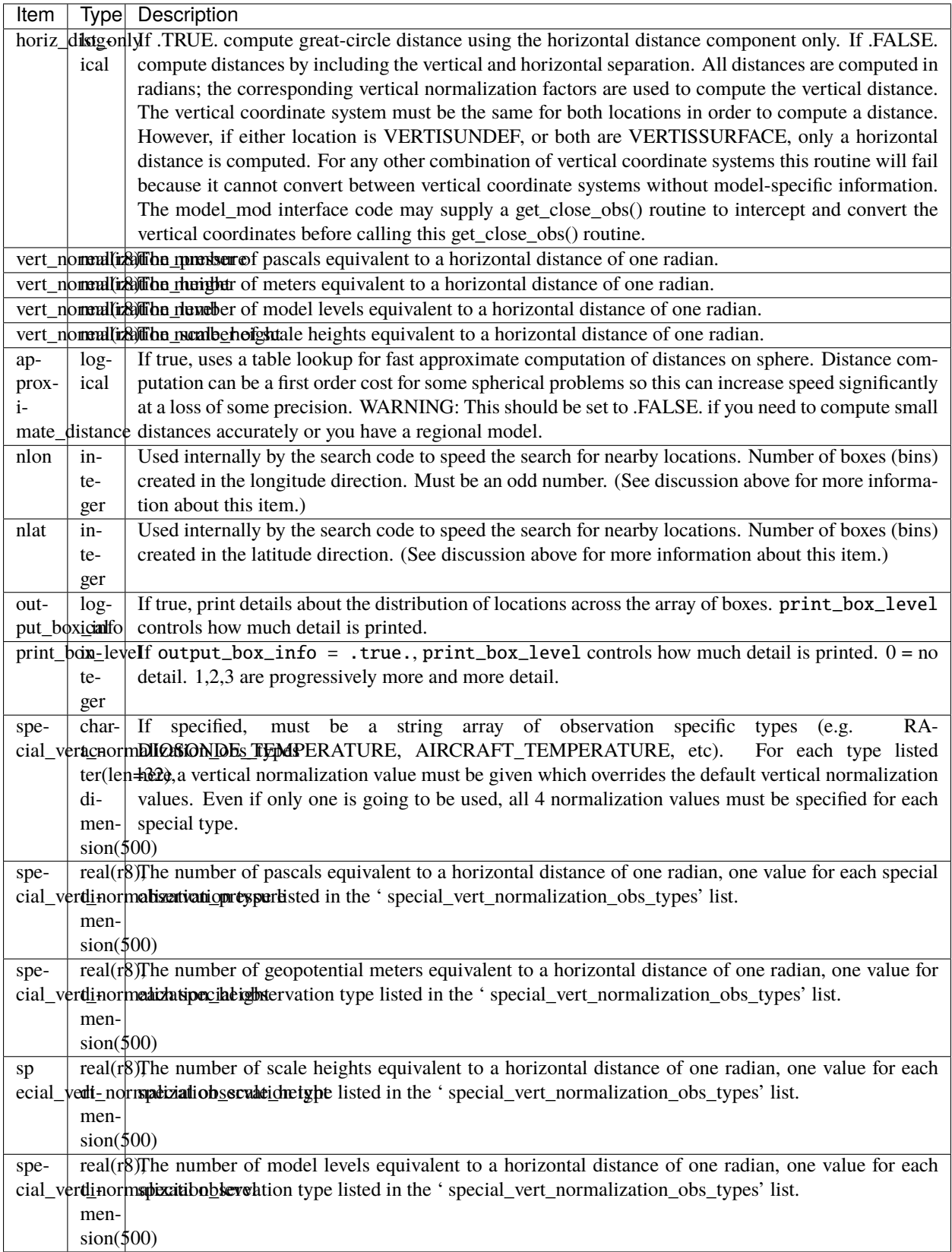

# **6.170.4 Discussion**

## **Location-independent code**

All types of location modules define the same module name location\_mod. Therefore, the DART framework and any user code should include a Fortran 90 use statement of location\_mod. The selection of which location module will be compiled into the program is controlled by which source file name is specified in the path\_names\_xxx file, which is used by the mkmf\_xxx scripts.

All types of location modules define the same Fortran 90 derived type location\_type. Programs that need to pass location information to subroutines but do not need to interpret the contents can declare, receive, and pass this derived type around in their code independent of which location module is specified at compile time. Model and locationindependent utilities should be written in this way. However, as soon as the contents of the location type needs to be accessed by user code then it becomes dependent on the exact type of location module that it is compiled with.

## **Usage of distance routines**

Regardless of the fact that the distance subroutine names include the string 'obs', there is nothing specific to observations in these routines. They work to compute distances between any set of locations. The most frequent use of these routines in the filter code is to compute the distance between a single observation and items in the state vector, and also between a single observation and other nearby observations. However, any source for locations is supported.

In simpler location modules (like the oned version) there is no need for anything other than a brute force search between the base location and all available state vector locations. However in the case of large geophysical models which typically use the threed\_sphere locations code, the brute-force search time is prohibitive. The location code preprocesses all locations into a set of *bins* and then only needs to search the lists of locations in nearby bins when looking for locations that are within a specified distance.

The expected calling sequence of the get\_close routines is as follows:

```
call get_close_init()
...
call get_close_obs() ! called many, many times
...
call get_close_destroy()
```
get\_close\_init() initializes the data structures, get\_close\_obs() is called multiple times to find all locations within a given radius of some reference location, and to optionally compute the exact separation distance from the reference location. get\_close\_destroy() deallocates the space. See the documentation below for the specific details for each routine.

All 3 of these routines must be present in every location module but in most other versions all but get\_close\_obs() are stubs. In this threed\_sphere version of the locations module all are fully implemented.

## **Interaction with model\_mod.f90 code**

The filter and other DART programs could call the get\_close routines directly, but typically do not. They declare them (in a use statement) to be in the model\_mod module, and all model interface modules are required to supply them. However in many cases the model\_mod only needs to contain another use statement declaring them to come from the location\_mod module. Thus they 'pass through' the model\_mod but the user does not need to provide a subroutine or any code for them.

However, if the model interface code wants to intercept and alter the default behavior of the get\_close routines, it is able to. Typically the model mod still calls the location mod routines and then adjusts the results before passing them back to the calling code. To do that, the model\_mod must be able to call the routines in the location\_mod which have

the same names as the subroutines it is providing. To allow the compiler to distinguish which routine is to be called where, we use the Fortran 90 feature which allows a module routine to be renamed in the use statement. For example, a common case is for the model mod to want to supply additions to the get close obs() routine only. At the top of the model\_mod code it would declare:

use location\_mod, only :: get\_close\_init, get\_close\_destroy, & location\_get\_close\_obs => get\_close\_obs

That makes calls to the maxdist\_init, init, and destroy routines simply pass through to the code in the location\_mod, but the model mod must supply a get close obs() subroutine. When it wants to call the code in the location mod it calls location\_get\_close\_obs().

One use pattern is for the model\_mod to call the location get\_close\_obs() routine without the dist argument. This returns a list of any potentially close locations without computing the exact distance from the base location. At this point the list of locations is a copy and the model\_mod routine is free to alter the list in any way it chooses: it can change the locations to make certain types of locations appear closer or further away from the base location; it can convert the vertical coordinates into a common coordinate type so that calls to the get\_dist() routine can do full 3d distance computations and not just 2d (the vertical coordinates must match between the base location and the locations in the list in order to compute a 3d distance). Then typically the model\_mod code loops over the list calling the get\_dist() routine to get the actual distances to be returned to the calling code. To localize in the vertical in a particular unit type, this is the place where the conversion to that vertical unit should be done.

## **Horizontal distance only**

If *horiz* distance only is .true. in the namelist then the vertical coordinate is ignored and only the great-circle distance between the two locations is computed, as if they were both on the surface of the sphere.

If *horiz\_distance\_only* is .false. in the namelist then the appropriate normalization constant determines the relative impact of vertical and horizontal separation. Since only a single localization distance is specified, and the vertical scales might have very different distance characteristics, the vert normalization xxx values can be used to scale the vertical appropriately to control the desired influence of observations in the vertical.

## **Precomputation for run-time search efficiency**

For search efficiency all locations are pre-binned. The surface of the sphere is divided up into *nlon* by *nlat* boxes and the index numbers of all items (both state vector entries and observations) are stored in the appropriate box. To locate all points close to a given location, only the locations listed in the boxes within the search radius must be checked. This speeds up the computations, for example, when localization controls which state vector items are impacted by any given observation. The search radius is the localization distance and only those state vector items in boxes closer than the radius to the observation location are processed.

The default values have given good performance on many of our existing model runs, but for tuning purposes the box counts have been added to the namelist to allow adjustment. By default the code prints some summary information about how full the average box is, how many are empty, and how many items were in the box with the largest count. The namelist value *output box info* can be set to .true. to get even more information about the box statistics. The best performance will be obtained somewhere between two extremes; the worst extreme is all the points are located in just a few boxes. This degenerates into a (slow) linear search through the index list. The other extreme is a large number of empty or sparsely filled boxes. The overhead of creating, managing, and searching a long list of boxes will impact performance. The best performance lies somewhere in the middle, where each box contains a reasonable number of values, more or less evenly distributed across boxes. The absolute numbers for best performance will certainly vary from case to case.

For latitude, the *nlat* boxes are distributed evenly across the actual extents of the data. (Locations are in radians, so the maximum limits are the poles at  $-\pi/2$  and  $+\pi/2$ . For longitude, the code automatically determines if the data is spread around more than half the sphere, and if so, the boxes are distributed evenly across the entire sphere (longitude range

0 to  $2\pi$ ). If the data spans less than half the sphere in longitude, the actual extent of the data is determined (including correctly handling the cyclic boundary at 0) and the boxes are distributed only within the data extent. This simplifies the actual distance calculations since the distance from the minimum longitude box to the maximum latitude box cannot be shorter going the other way around the sphere. In practice, for a global model the boxes are evenly distributed across the entire surface of the sphere. For local or regional models, the boxes are distributed only across the the extent of the local grid.

For efficiency in the case where the boxes span less than half the globe, the 3D location module needs to be able to determine the greatest longitude difference between a base point at latitude  $\phi_s$  and all points that are separated from that point by a central angle of  $\theta$ . We might also want to know the latitude,  $\phi_f$ , at which the largest separation occurs. Note also that an intermediate form below allows the computation of the maximum longitude difference at a particular latitude.

The central angle between a point at latitude  $\phi_s$  and a second point at latitude  $\phi_f$  that are separated in longitude by  $\Delta\lambda$ is:

$$
\theta = \cos^{-1}(\sin \phi_s \sin \phi_f + \cos \phi_s \cos \phi_f \cos \Delta \lambda)
$$

Taking the cos of both sides gives:

$$
cos\theta = (sin\phi_s sin\phi_f + cos\phi_s cos\phi_f cos\Delta\lambda)
$$

Solving for  $cos\Delta\lambda$  gives:

$$
\cos \Delta \lambda = \frac{a - b \sin \phi_f}{c \cos \phi_f}
$$

$$
\cos \Delta \lambda = \frac{a}{c \sec \phi_f} - \frac{b}{ctan \phi_f}
$$

where  $a = cos\theta$ ,  $b = sin\phi_s$ , and  $c = cos\phi_s$ . We want to maximize  $\Delta\lambda$  which implies minimizing  $cos\Delta\lambda$  subject to constraints.

Taking the derivative with respect to  $\phi_f$  gives:

$$
\frac{dcos\Delta\lambda}{d\phi_f} = \frac{a}{csec\phi_f tan\phi_f} - \frac{b}{csec^2\phi_f} = 0
$$

Factoring out  $\sec\phi_f$  which can never be 0 and using the definitions of  $\sec$  and  $\tan$  gives:

$$
\frac{a sin \phi_f}{ccos \phi_f} - \frac{b}{ccos \phi_f} = 0
$$

Solving in the constrained range from 0 to  $\pi/2$  gives:

$$
sin\phi_f=\frac{b}{a}=\frac{sin\phi_s}{cos\theta}
$$

So knowing base point ( $(\phi_s, \lambda_s)$ , latitude  $\phi_f$ , and distance  $\theta$  we can use the great circle equation to find the longitude difference at the greatest separation point:

$$
\Delta \lambda = \cos^{-1} \left( \frac{a - b \sin \phi_f}{c \cos \phi_f} \right)
$$

Note that if the angle between the base point and a pole is less than or equal to the central angle, all longitude differences will occur as the pole is approached.

# **6.170.5 Other modules used**

types\_mod utilities\_mod random\_seq\_mod obs\_kind\_mod ensemble\_manager\_mod

# **6.170.6 Public interfaces**

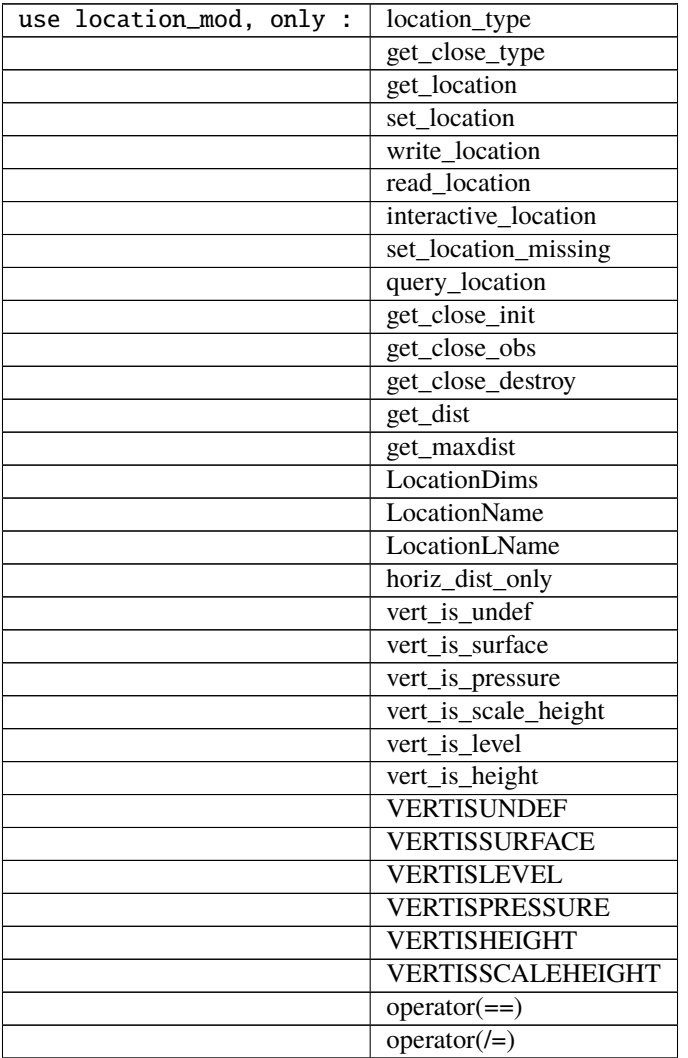

Namelist interface &location\_nml must be read from file input.nml.

A note about documentation style. Optional arguments are enclosed in brackets *[like this]*.

*type location\_type*

```
private
  real(r8) :: lon, lat, vloc
   integer :: which_vert
end type location_type
```
Provides an abstract representation of physical location on a three-d spherical shell.

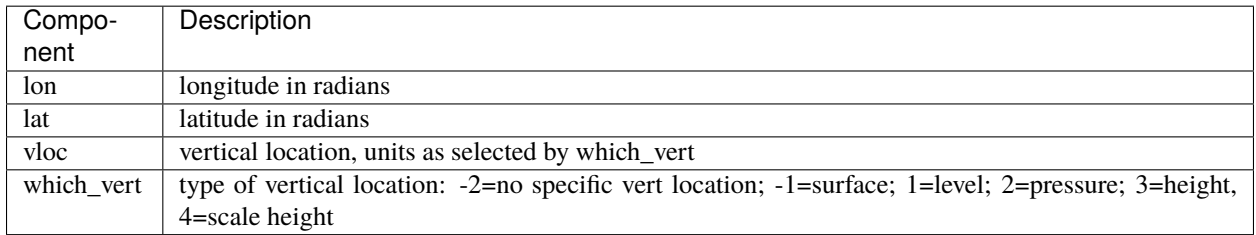

The vertical types have parameters defined for them so they can be referenced by name instead of number.

*type get\_close\_type*

```
private
  integer :: num
  real(r8) :: maxdist
  integer, pointer :: lon_offset(:, :)
  integer, pointer :: obs_box(:)
  integer, pointer :: count(:, :)
  integer, pointer :: start(:, :)
end type get_close_type
```
Provides a structure for doing efficient computation of close locations.

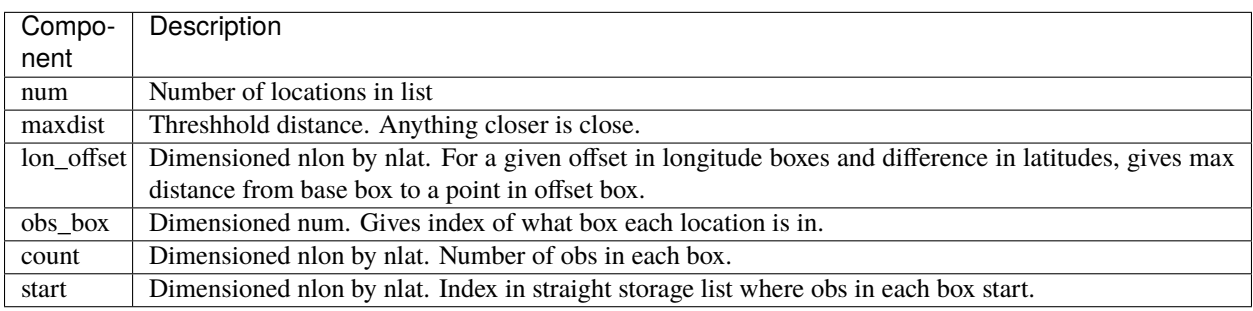

*var = get\_location(loc)*

real(r8), dimension(3) :: get\_location type(location\_type), intent(in) :: loc

Extracts the longitude and latitude (converted to degrees) and the vertical location from a location type and returns in a 3 element real array.

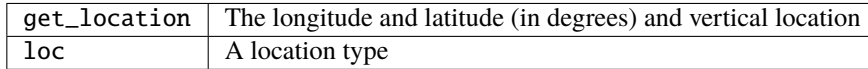

*var = set\_location(lon, lat, vert\_loc, which\_vert)*

```
type(location_type) :: set_location
real(r8), intent(in) :: lon
real(r8), intent(in) :: lat
real(r8), intent(in) :: vert\_locinteger, intent(in) :: which_vert
```
Returns a location type with the input longitude and latitude (input in degrees) and the vertical location of type specified by which\_vert.

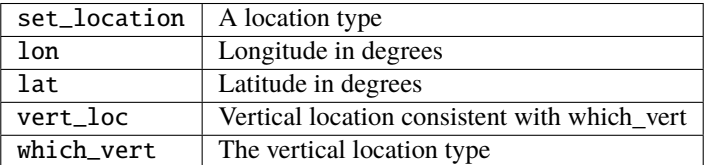

*call write\_location(locfile, loc [, fform, charstring])*

| integer,                                                 | intent( <b>in</b> ) | :: locfile:    |
|----------------------------------------------------------|---------------------|----------------|
| type(location_type),                                     | intent( <b>in</b> ) | $\cdot$ :: loc |
| character(len=*), optional, intent(in) :: fform          |                     |                |
| $character(len=*)$ , optional, intent(out) :: charstring |                     |                |

Given an integer IO channel of an open file and a location, writes the location to this file. The *fform* argument controls whether write is "FORMATTED" or "UNFORMATTED" with default being formatted. If the final *charstring* argument is specified, the formatted location information is written to the character string only, and the locfile argument is ignored.

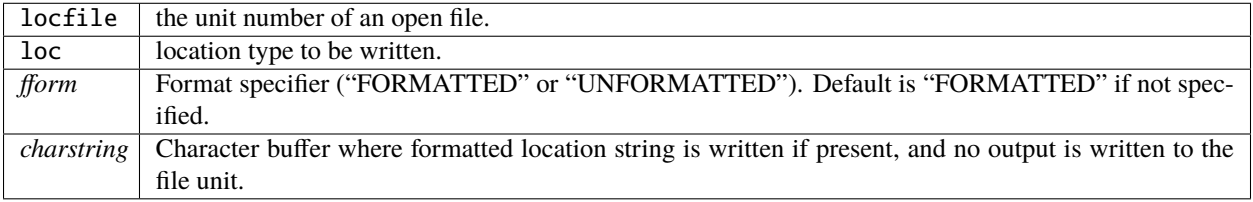

*var = read\_location(locfile [, fform])*

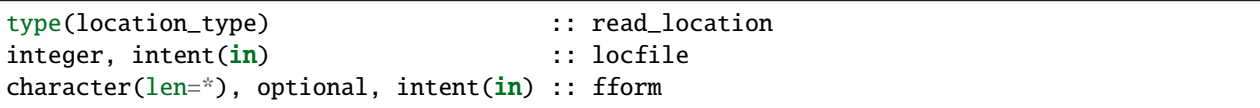

Reads a location\_type from a file open on channel locfile using format *fform* (default is formatted).

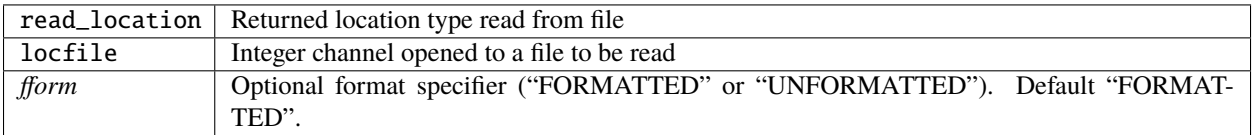

*call interactive\_location(location [, set\_to\_default])*

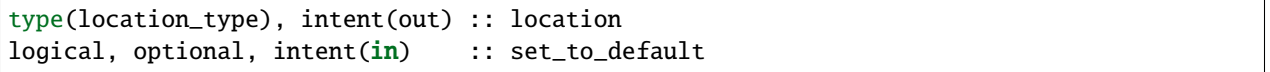

Use standard input to define a location type. With set\_to\_default true get one with all elements set to 0.

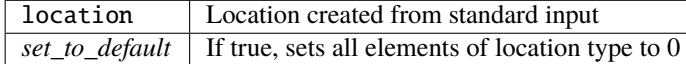

*var = query\_location(loc [, attr])*

| real(r8)                                                                                       | :: query_location |
|------------------------------------------------------------------------------------------------|-------------------|
| type(location_type), intent(i <b>n</b> )                                                       | $\therefore$ loc  |
| $ {\rm character}({\rm len}^{\perp_{\!\!\:\!\!\! x}})$ , optional, intent( ${\rm in})$ :: attr |                   |

Returns the value of which\_vert, latitude, longitude, or vertical location from a location type as selected by the string argument attr. If attr is not present or if it is 'WHICH\_VERT', the value of which\_vert is converted to real and returned. Otherwise, attr='LON' returns longitude, attr='LAT' returns latitude and attr='VLOC' returns the vertical location.

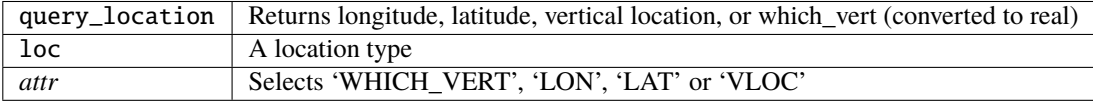

*var = set\_location\_missing()*

type(location\_type) :: set\_location\_missing

Returns a location with all elements set to missing values defined in types module.

 $set\_location\_missing$  | A location with all elements set to missing values

*call get\_close\_init(gc, num, maxdist, locs [,maxdist\_list])*

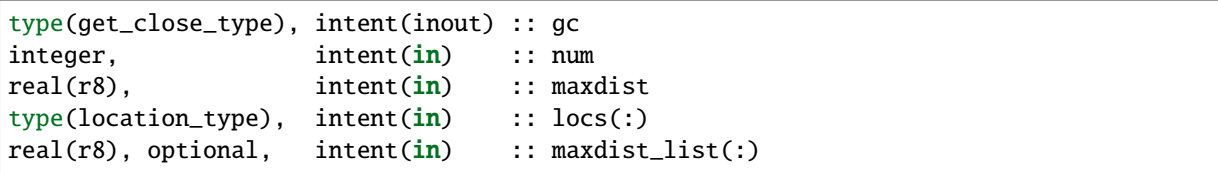

Initializes the get\_close accelerator. maxdist is in units of radians. Anything closer than this is deemed to be close. This routine must be called first, before the other get\_close routines. It allocates space so it is necessary to call get\_close\_destroy when completely done with getting distances between locations.

If the last optional argument is not specified, maxdist applies to all locations. If the last argument is specified, it must be a list of exactly the length of the number of specific types in the obs\_kind\_mod.f90 file. This length can be queried with the [get\\_num\\_types\\_of\\_obs\(\)](../../modules/observations/obs_kind_mod.html#get_num_types_of_obs) function to get count of obs types. It allows a different maximum distance to be set per base type when get\_close() is called.

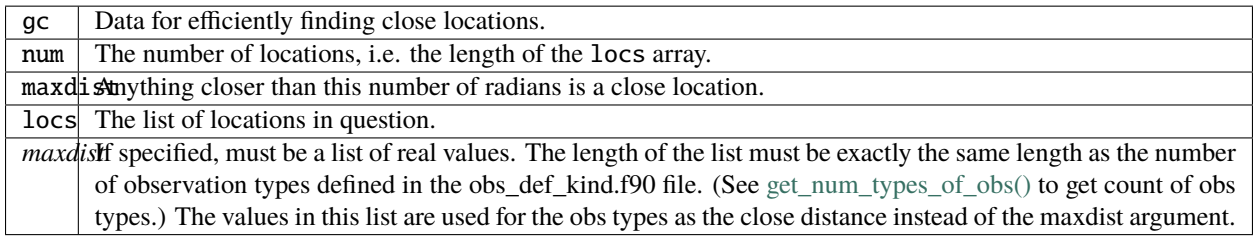

*call get\_close\_obs(gc, base\_obs\_loc, base\_obs\_type, obs, obs\_kind, num\_close, close\_ind [, dist, ens\_handle])*

| type(get_close_type),                                    |                                           | intent(in) :: qc            |                               |
|----------------------------------------------------------|-------------------------------------------|-----------------------------|-------------------------------|
| type(location_type),                                     |                                           |                             | $intent(in)$ : base_obs_loc   |
| integer,                                                 |                                           |                             | $intent(in) :: base_obs_type$ |
| $type(location_type)$ , dimension(:), intent(in) :: obs  |                                           |                             |                               |
| integer,                                                 | $dimension(:)$ , intent(in) :: obs_kind   |                             |                               |
| integer,                                                 |                                           | $intent(out) :: num\_close$ |                               |
| integer.                                                 | $dimension(:)$ , intent(out) :: close_ind |                             |                               |
| $real(r8)$ , optional, dimension(:), intent(out) :: dist |                                           |                             |                               |
| type(ensemble_type), optional, intent(in) :: ens_handle  |                                           |                             |                               |

Given a single location and a list of other locations, returns the indices of all the locations close to the single one along with the number of these and the distances for the close ones. The list of locations passed in via the obs argument must

be identical to the list of obs passed into the most recent call to get\_close\_init(). If the list of locations of interest changes get\_close\_destroy() must be called and then the two initialization routines must be called before using get\_close\_obs() again.

Note that the base location is passed with the specific type associated with that location. The list of potential close locations is matched with a list of generic kinds. This is because in the current usage in the DART system the base location is always associated with an actual observation, which has both a specific type and generic kind. The list of potentially close locations is used both for other observation locations but also for state variable locations which only have a generic kind.

If called without the optional *dist* argument, all locations that are potentially close are returned, which is likely a superset of the locations that are within the threshold distance specified in the get\_close\_init() call. This can be useful to collect a list of potential locations, and then to convert all the vertical coordinates into one consistent unit (pressure, height in meters, etc), and then the list can be looped over, calling get\_dist() directly to get the exact distance, either including vertical or not depending on the setting of horiz\_dist\_only.

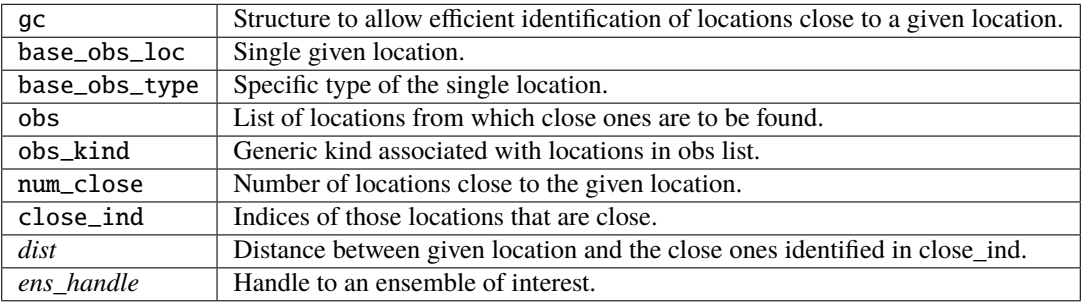

*call get\_close\_destroy(gc)*

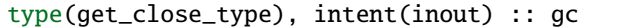

Releases memory associated with the gc derived type. Must be called whenever the list of locations changes, and then get\_close\_init must be called again with the new locations list.

 $gc \mid Data$  for efficiently finding close locations.

*var = get\_dist(loc1, loc2, [, type1, kind2, no\_vert])*

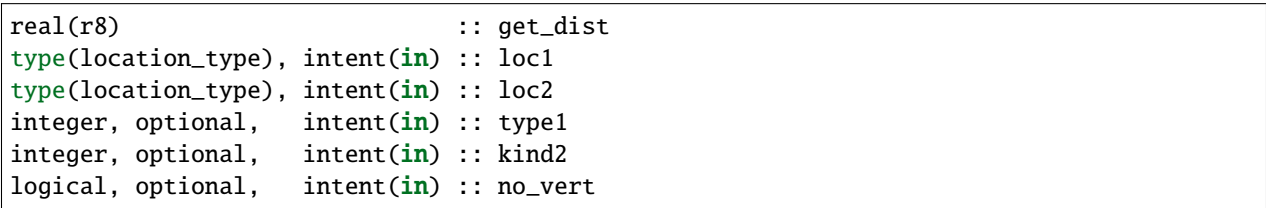

Returns the distance between two locations in radians. If horiz\_dist\_only is set to .TRUE. in the locations namelist, it computes great circle distance on sphere. If horiz\_dist\_only is false, then it computes an ellipsoidal distance

with the horizontal component as above and the vertical distance determined by the types of the locations and the normalization constants set by the namelist for the different vertical coordinate types. The vertical normalization gives the vertical distance that is equally weighted as a horizontal distance of 1 radian. If *no\_vert* is present, it overrides the value in the namelist and controls whether vertical distance is included or not.

The type and kind arguments are not used by the default location code, but are available to any user-supplied distance routines which want to do specialized calculations based on the types/kinds associated with each of the two locations.

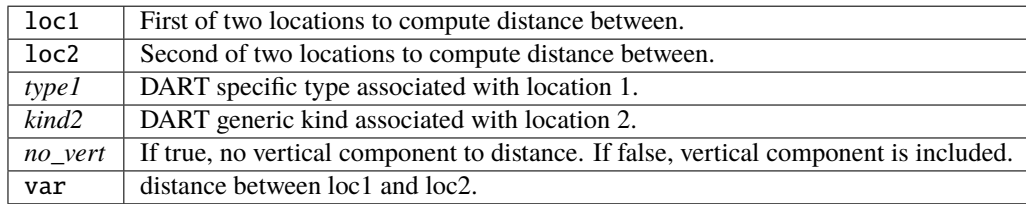

*var = get\_maxdist(gc [, obs\_type])*

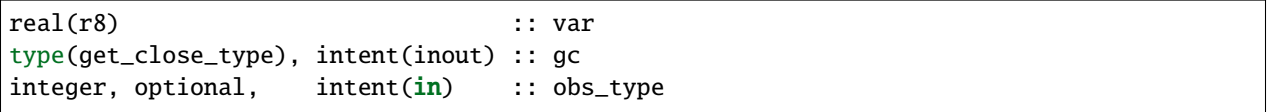

Since it is possible to have different cutoffs for different observation types, an optional argument *obs\_type* may be used to specify which maximum distance is of interest. The cutoff is specified as the half-width of the tapering function, get\_maxdist returns the full width of the tapering function.

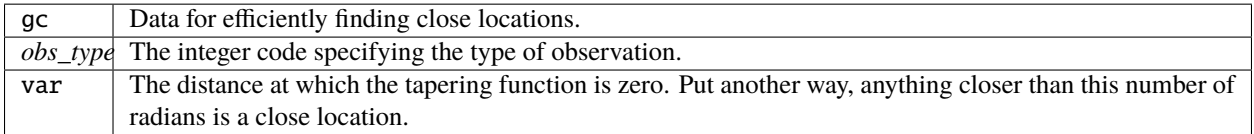

*var = vert\_is\_undef(loc)*

| logical                                                            | :: vert_is_undef |
|--------------------------------------------------------------------|------------------|
| $\text{type}(\text{location\_type})$ , intent $\text{(in)}$ :: loc |                  |

Returns true if which\_vert is set to undefined, else false. The meaning of 'undefined' is specific; it means there is no particular vertical location associated with this type of measurement; for example a column-integrated value.

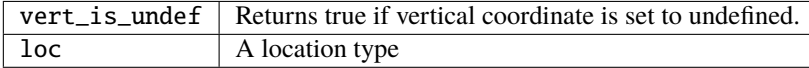

*var = vert\_is\_surface(loc)*

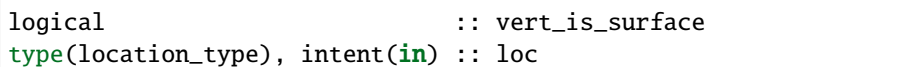

Returns true if which\_vert is for surface, else false.

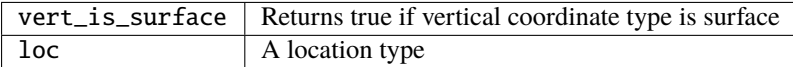

#### *var = vert\_is\_pressure(loc)*

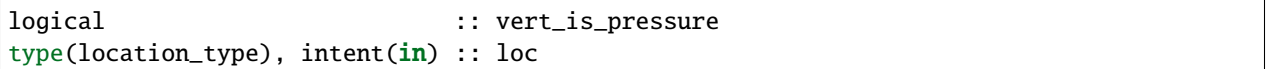

Returns true if which\_vert is for pressure, else false.

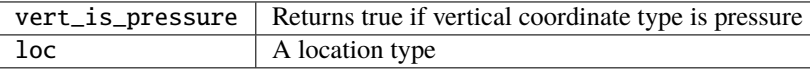

*var = vert\_is\_scale\_height(loc)*

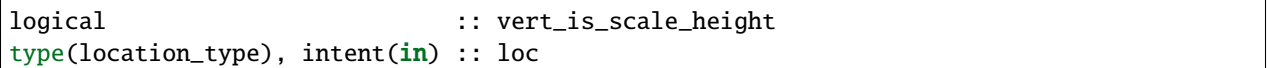

Returns true if which\_vert is for scale\_height, else false.

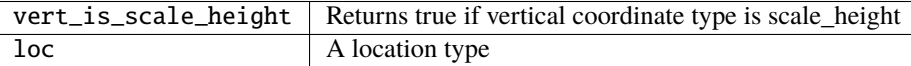

#### *var = vert\_is\_level(loc)*

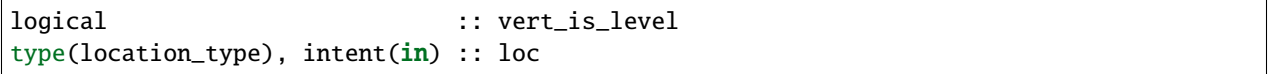

Returns true if which\_vert is for level, else false.

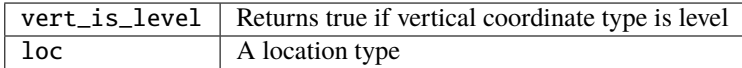

*var = vert\_is\_height(loc)*

```
logical :: vert_is_height
type(location_type), intent(in) :: loc
```
Returns true if which\_vert is for height, else false.

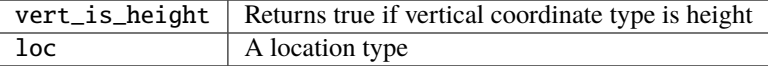

*var = has\_vertical\_localization()*

logical :: has\_vertical\_localization

Returns .TRUE. if the namelist variable horiz\_dist\_only is .FALSE. meaning that vertical separation between locations is going to be computed by get\_dist() and by get\_close\_obs().

This routine should perhaps be renamed to something like 'using\_vertical\_for\_distance' or something similar. The current use for it is in the localization code inside filter, but that doesn't make this a representative function name. And at least in current usage, returning the opposite setting of the namelist item makes the code read more direct (fewer double negatives).

 $loc1 == loc2$ 

type(location\_type), intent(in) :: loc1, loc2

Returns true if the two location types have identical values, else false.

*loc1 /= loc2*

type(location\_type), intent(in) :: loc1, loc2

Returns true if the two location types do NOT have identical values, else false.

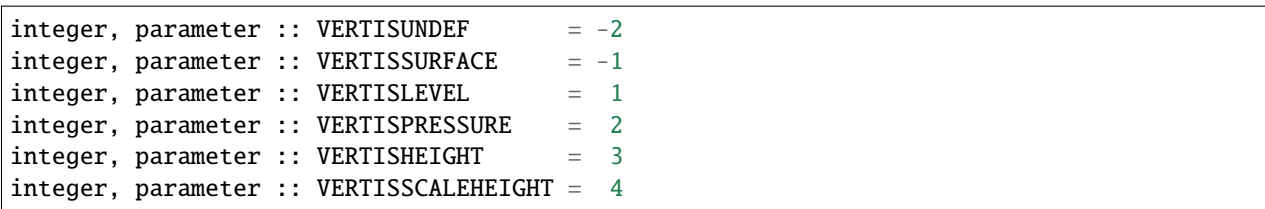

Constant parameters used to differentiate vertical types.

```
integer, parameter :: LocationDims = 3
```
This is a **constant**. Contains the number of real values in a location type. Useful for output routines that must deal transparently with many different location modules.

character(len=129), parameter :: LocationName = "loc3Dsphere"

This is a **constant**. A parameter to identify this location module in output metadata.

```
character(len=129), parameter :: LocationLName =
       "threed sphere locations: lon, lat, vertical"
```
This is a **constant**. A parameter set to "threed sphere locations: lon, lat, vertical" used to identify this location module in output long name metadata.

# **6.170.7 Files**

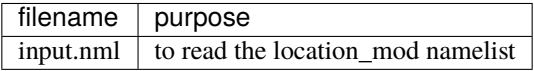
# **6.170.8 References**

1. none

# **6.170.9 Error codes and conditions**

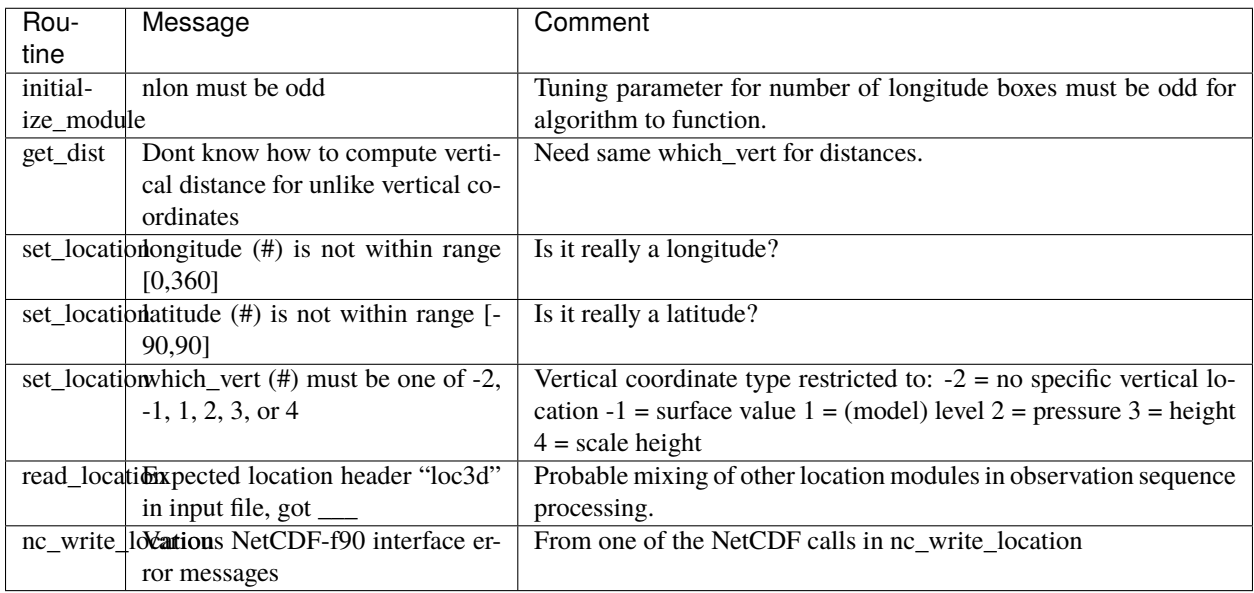

### **6.170.10 Future plans**

Need to provide more efficient algorithms for getting close locations and document the nlon and nlat choices and their impact on cost.

The collection of 'val = vert\_is\_xxx()' routines should probably be replaced by a single call 'val = vert\_is(loc, VER-TISxxx)'.

See the note in the 'has\_vertical\_localization()' about a better name for this routine.

The use of 'obs' in all these routine names should probably be changed to 'loc' since there is no particular dependence that they be observations. They may need to have an associated DART kind, but these routines are used for DART state vector entries so it's misleading to always call them 'obs'.

### **6.170.11 Private components**

N/A

# **6.171 program** obs\_seq\_verify

# **6.171.1 Overview**

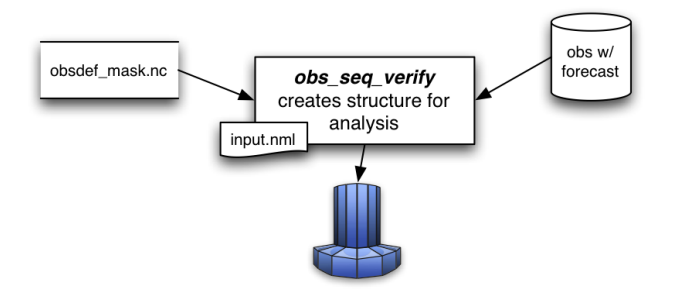

obs\_seq\_verify reorders the observations from a forecast run of DART into a structure that is amenable for the evaluation of the forecast. The big picture is that the verification locations and times identified in the obsdef\_mask.nc and the observations from the forecast run (whose files **must** have an extension as in the following: obs\_seq.forecast.YYYYMMDDHH) are put into a netCDF variable that looks like this:

member 1, member 2, ... member N

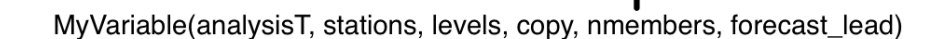

0.3600.7200.10800...

observation, forecast value, obs error variance

obs\_seq\_verify can read in a series of observation sequence files - each of the files **must** contain the **entire forecast from a single analysis time**. The extension of each filename is **required** to reflect the analysis time. Use *[program obs\\_sequence\\_tool](#page-645-0)* to concatenate multiple files into a single observation sequence file if necessary. *Only the individual ensemble members forecast values are used - the ensemble mean and spread (as individual copies) are completely ignored.* The individual "*prior ensemble member NNNN*" copies are used. As a special case, the "*prior ensemble mean*" copy is used *if and only if* there are no individual ensemble members present (i.e. input.nml &filter\_nml:num\_output\_obs\_members == *0*).

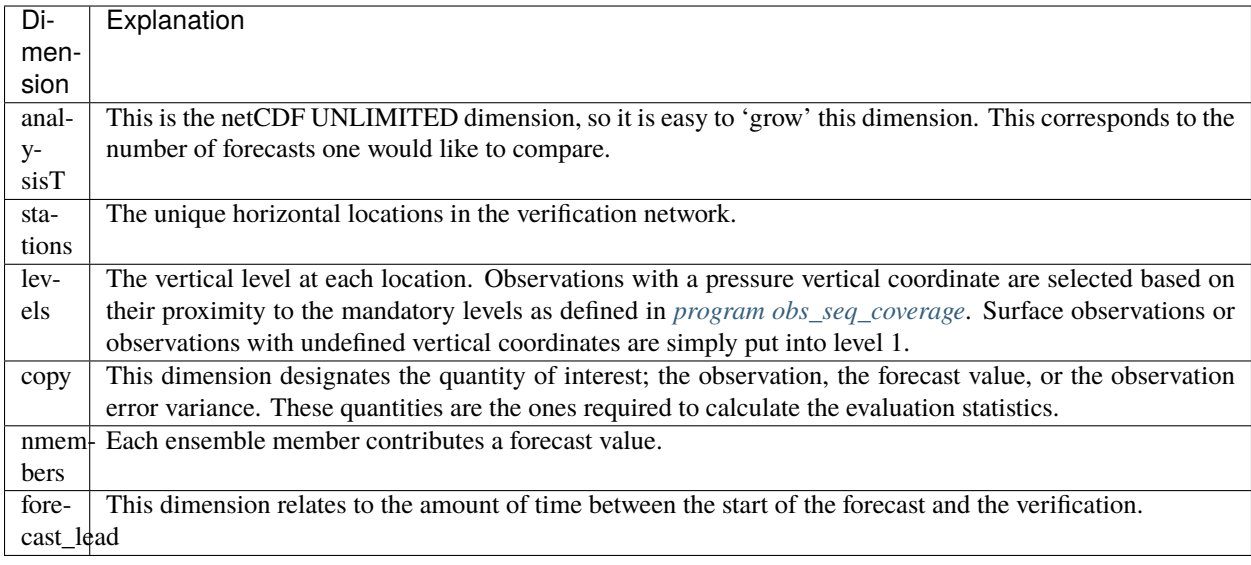

The USAGE section has more on the actual use of obs\_seq\_verify.

## **6.171.2 Namelist**

This namelist is read from the file input.nml. Namelists start with an ampersand '&' and terminate with a slash '/'. Character strings that contain a '/' must be enclosed in quotes to prevent them from prematurely terminating the namelist.

```
&obs_seq_verify_nml
  obs_sequences = ''
  obs_sequence_list = ''
  station_template = 'obsdef_mask.nc'
  netcdf_out = 'forecast.nc'
  obtype_string = 'RADIOSONDE_TEMPERATURE'
  print_every = 10000
  verbose = .true.
  debug = false./
```
You can specify **either** obs\_sequences **or** obs\_sequence\_list – not both. One of them has to be an empty string . . . i.e. *' '*.

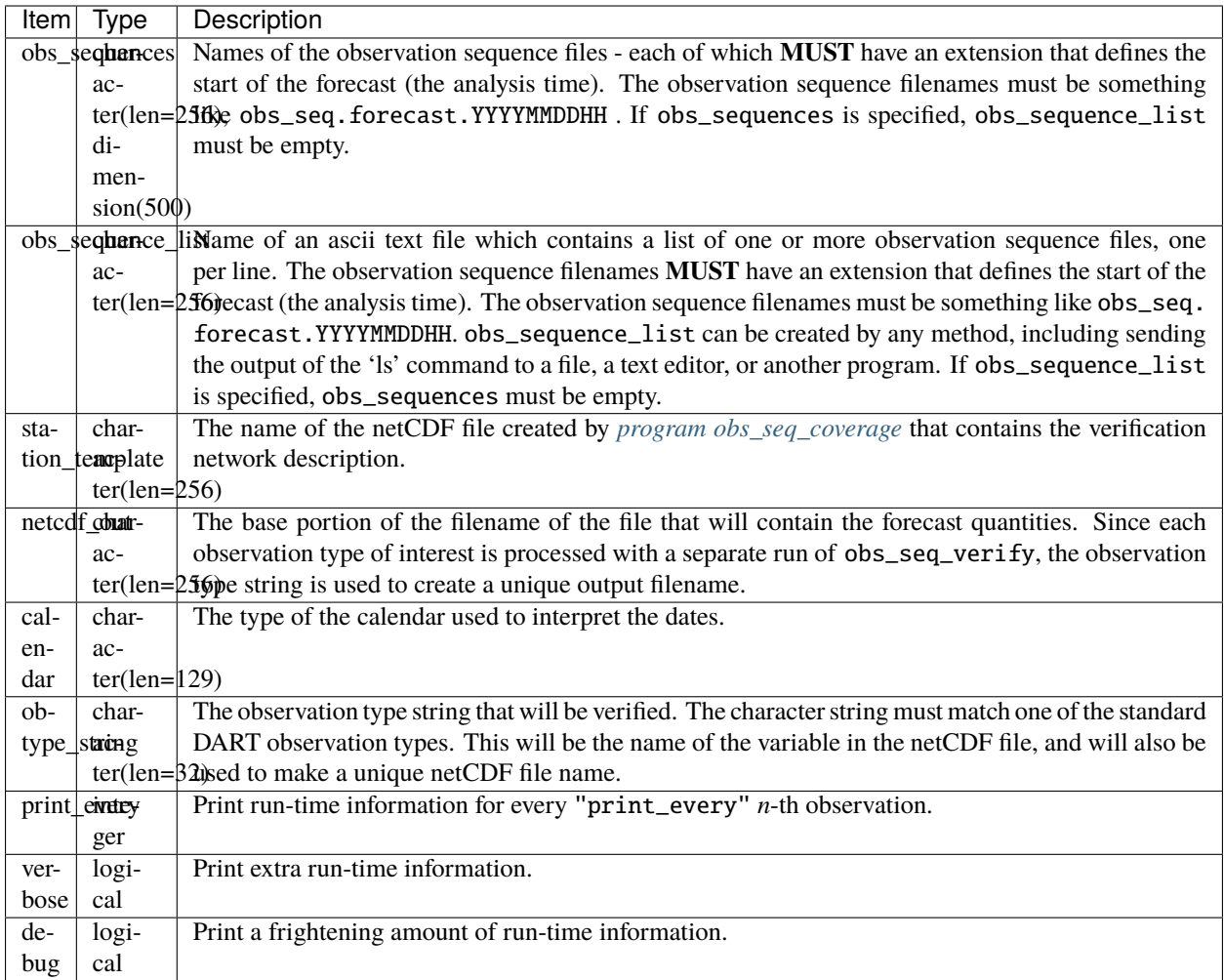

# **6.171.3 Other modules used**

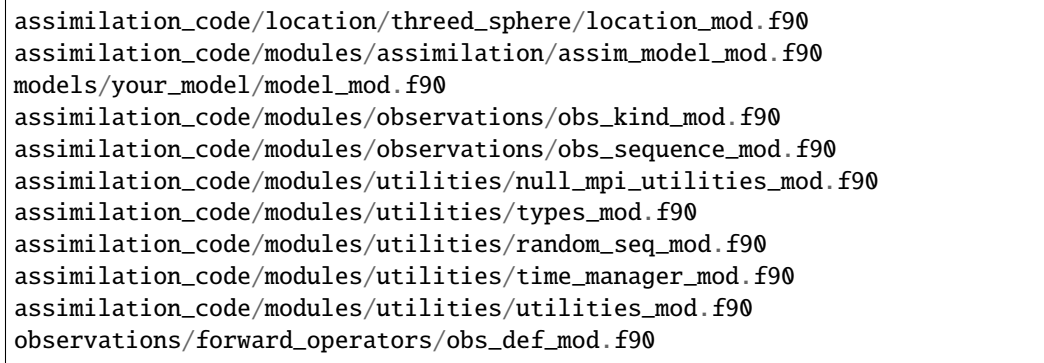

## **6.171.4 Files**

- input.nml is used for *obs\_seq\_verify\_nml*
- A netCDF file containing the metadata for the verification network. This file is created by *[program](#page-701-0) [obs\\_seq\\_coverage](#page-701-0)* to define the desired times and locations for the verification. (obsdef\_mask.nc is the default name)
- One or more observation sequence files from filter run in *forecast* mode meaning all the observations were flagged as *evaluate\_only*. It is required/presumed that all the ensemble members are output to the observation sequence file (see [num\\_output\\_obs\\_members\)](../../../assimilation_code/programs/filter/filter.html#Namelist). Each observation sequence file contains all the forecasts from a single analysis time and the filename extension must reflect the analysis time used to start the forecast. (obs\_seq. forecast.YYYYMMDDHH is the default name)
- Every execution of obs\_seq\_verify results in one netCDF file that contains the observation being verified. If obtype\_string = 'METAR\_U\_10\_METER\_WIND', and netcdf\_out = 'forecast.nc'; the resulting filename will be METAR\_U\_10\_METER\_WIND\_forecast.nc.

# **6.171.5 Usage**

obs\_seq\_verify is built in . . ./DART/models/*your\_model*/work, in the same way as the other DART components. Once the forecast has completed, each observation type may be extracted from the observation sequence file and stuffed into the appropriate verification structure. Each observation type must be processed serially at this time, and each results in a separate output netCDF file. Essentially,  $obs\_seq\_verify$  sorts an unstructured, unordered set of observations into a predetermined configuration.

#### **Example: a single 48-hour forecast that is evaluated every 6 hours**

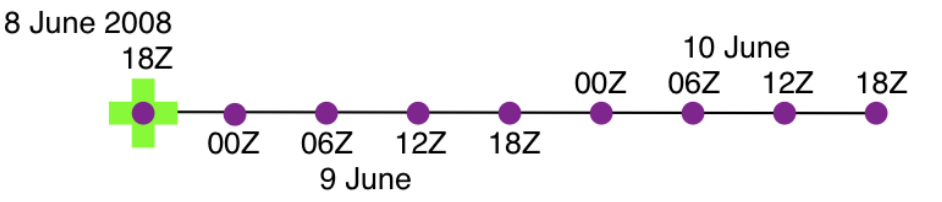

In this example, the obsdef\_mask.nc file was created by running *[program obs\\_seq\\_coverage](#page-701-0)* with the namelist specified in the [single 48hour forecast evaluated every 6 hours](../../../assimilation_code/programs/obs_seq_coverage/obs_seq_coverage.html#example48x6) example. The obsdef\_mask.txt file was used to mask the input observation sequence files by *[program obs\\_selection](#page-642-0)* and the result was run through *[PROGRAM filter](#page-723-0)* with the observations marked as *evaluate\_only* - resulting in a file called obs\_seq.forecast.2008060818. This filename could also be put in a file called verify\_list.txt.

Just to reiterate the example, both namelists for obs\_seq\_coverage and obs\_seq\_verify are provided below.

```
&obs_seq_coverage_nml
  obs\_sequences = 'obs\_sequence\_list = 'coverage\_list.txt'obs_of_interest = 'METAR_U_10_METER_WIND''METAR_V_10_METER_WIND'
  textfile_out = 'obsdef_mask.txt'
  netcdf_out = 'obsdef_mask.nc'
  calendar = 'Gregorian'
  first_analysis = 2008, 6, 8, 18, 0, 0
```

```
last_analysis = 2008, 6, 8, 18, 0, 0
  forecast_length_days = 2
  forceast_length\_seconds = 0
  verification_interval_seconds = 21600
  temporal\_coverage\_percent = 100.0lonlim1 = 0.0lonlim2 = 360.0latlim1 = -90.0latlim2 = 90.0verbase = true./
&obs_seq_verify_nml
  obs_sequences = 'obs_seq.forecast.2008060818'
  obs_sequence_list = ''
  station_template = 'obsdef_mask.nc'
  netcdf_out = 'forecast.nc'
  obtype_string = 'METAR_U_10_METER_WIND'
  print\_every = 10000verbose = .true.
  \text{debug} = .false.
  /
```
The pertinent information from the obsdef\_mask.nc file is summarized (from *ncdump -v experiment\_times,analysis,forecast\_lead obsdef\_mask.nc*) as follows:

```
verification_times = 148812.75, 148813, 148813.25, 148813.5, 148813.75,
                              148814, 148814.25, 148814.5, 148814.75 ;
analysis = 148812.75;
forecast_lead = 0, 21600, 43200, 64800, 86400, 108000, 129600, 151200, 172800 ;
```
There is one analysis time, 9 forecast leads and 9 verification times. The analysis time is the same as the first verification time. The run-time output of obs\_seq\_verify and a dump of the resulting netCDF file follows:

```
[thoar@mirage2 work]$ ./obs_seq_verify |& tee my.verify.log
Starting program obs_seq_verify
Initializing the utilities module.
Trying to log to unit 10
Trying to open file dart_log.out
--------------------------------------
Starting ... at YYYY MM DD HH MM SS =
                2011 3 1 10 2 54
Program obs_seq_verify
set_nml_output Echo NML values to log file only
Trying to open namelist log dart_log.nml
------------------------------------------------------
```
-------------- ASSIMILATE\_THESE\_OBS\_TYPES -------------- RADIOSONDE\_TEMPERATURE RADIOSONDE\_U\_WIND\_COMPONENT RADIOSONDE\_V\_WIND\_COMPONENT SAT\_U\_WIND\_COMPONENT SAT\_V\_WIND\_COMPONENT -------------- EVALUATE\_THESE\_OBS\_TYPES -------------- RADIOSONDE\_SPECIFIC\_HUMIDITY ----------------------------------------------------- find\_ensemble\_size: opening obs\_seq.forecast.2008060818 location\_mod: Ignoring vertical when computing distances; horizontal only find\_ensemble\_size: There are 50 ensemble members. fill stations: There are 221 stations of interest. fill\_stations: ... and 9 times of interest. InitNetCDF: METAR\_U\_10\_METER\_WIND\_forecast.nc is fortran unit 5 obs\_seq\_verify: opening obs\_seq.forecast.2008060818 analysis 1 date is 2008 Jun 08 18:00:00 index 6 is prior ensemble member 1 index 8 is prior ensemble member 2 index 10 is prior ensemble member 3 ... index 100 is prior ensemble member 48 index 102 is prior ensemble member 49 index 104 is prior ensemble member 50 QC index 1 NCEP QC index QC index 2 DART quality control Processing obs 10000 of 84691 Processing obs 20000 of 84691<br>Processing obs 30000 of 84691<br>Processing obs 40000 of 84691 Processing obs 30000 of 84691 Processing obs 40000 of 84691 Processing obs 50000 of 84691 Processing obs 60000 of 84691 Processing obs 70000 of 84691 Processing obs 80000 of 84691 METAR\_U\_10\_METER\_WIND dimlen 1 is 9 METAR\_U\_10\_METER\_WIND dimlen 2 is 50 METAR\_U\_10\_METER\_WIND dimlen 3 is 3 METAR\_U\_10\_METER\_WIND dimlen 4 is 1 METAR\_U\_10\_METER\_WIND dimlen 5 is 221 METAR\_U\_10\_METER\_WIND dimlen 6 is 1 obs\_seq\_verify: Finished successfully. -------------------------------------- Finished ... at YYYY MM DD HH MM SS =

```
2011 3 1 10 3 7
 --------------------------------------
[thoar@mirage2 work]$ ncdump -h METAR_U_10_METER_WIND_forecast.nc
netcdf METAR_U_10_METER_WIND_forecast {
dimensions:
        analysisT = UNLIMITED ; // (1 currently)
        copy = 3;
        station = 221 ;
        level = 14 ;
        ensemble = 50 ;
        forecast_lead = 9 ;
       linelen = 129 ;
       nlines = 446;
        stringlength = 64 ;
       location = 3 ;
variables:
       char namelist(nlines, linelen) ;
                namelist:long_name = "input.nml contents" ;
        char CopyMetaData(copy, stringlength) ;
                CopyMetaData:long_name = "copy quantity names";
        double analysisT(analysisT) ;
                analysisT:long_name = "time of analysis" ;
                analysisT: units = "days since 1601-1-1";
                analysisT:calendar = "Gregorian" ;
                analysisT:missing_value = 0. ;
                analysisT: FillValue = 0. ;
        int copy(copy) ;
                copy:long_name = "observation copy" ;
                copy:notel = "1 == observation";
                copy:note2 = "2 == prior";
                copy:note3 = "3 == observation error variance";
                copy:explanation = "see CopyMetaData variable" ;
        int station(station) ;
                station:long_name = "station index" ;
        double level(level) ;
                level:long_name = "vertical level of observation" ;
        int ensemble(ensemble) ;
                ensemble:long_name = "ensemble member" ;
        int forecast_lead(forecast_lead) ;
                forecast_lead:long_name = "forecast lead time" ;
                forecast_lead:units = "seconds" ;
        double location(station, location) ;
                location:description = "location coordinates" ;
                location:location_type = "loc3Dsphere" ;
                location:long_name = "threed sphere locations: lon, lat, vertical" ;
                location:storage_order = "Lon Lat Vertical" ;
                location:units = "degrees degrees which_vert" ;
        int which_vert(station) ;
                which_vert:long_name = "vertical coordinate system code" ;
                which\_vert: VERTISUNDEF = -2 ;
                which_vert:VERTISSURFACE = -1 ;
```

```
which_vert:VERTISLEVEL = 1 ;
                which_vert:VERTISPRESSURE = 2 ;
                which_vert:VERTISHEIGHT = 3 ;
                which_vert:VERTISSCALEHEIGHT = 4 ;
        double METAR_U_10_METER_WIND(analysisT, station, level, copy, ensemble, forecast_
\rightarrowlead);
                METAR_U_10_METER_WIND:long_name = "forecast variable quantities" ;
                METAR_U_10_METER_WIND:missing_value = -888888. ;
                METAR_U_10_METER_WIND:_FillValue = -888888. ;
        int original_qc(analysisT, station, forecast_lead) ;
                original_qc:long_name = "original QC value" ;
                original_qc:missing_value = -888888 ;
                original_qc:_FillValue = -888888 ;
        int dart_qc(analysisT, station, forecast_lead) ;
                dart_qc:long_name = "DART QC value" ;
                dart_qc: explanation1 = "1 == prior evaluated only";
                dart_qc: explanation2 = "4 == forward operator failed";
                dart_qc:missing_value = -888888 ;
                dart_qc: FillValue = -888888;
// global attributes:
                :creation_date = "YYYY MM DD HH MM SS = 2011 03 01 10 03 00" ;
                :source = "$URL$" ;
                :revision = "$Revision$" ;
                :revdate = "$Date$" ;
                :obs_seq_file_001 = "obs_seq.forecast.2008060818" ;
}
[thoar@mirage2 work]$
```
#### **Discussion**

- the values of *ASSIMILATE\_THESE\_OBS\_TYPES* and *EVALUATE\_THESE\_OBS\_TYPES* are completely irrelevant - again - since obs\_seq\_verify is not actually doing an assimilation.
- The analysis time from the filename is used to determine which analysis from obsdef\_mask.nc is being considered, and which set of verification times to look for. This is important.
- The individual prior ensemble member copies must be present! Since there are no observations being assimilated, there is no reason to choose the posteriors over the priors.
- There are 221 locations reporting METAR\_U\_10\_METER\_WIND observations at all 9 requested verification times.
- The METAR\_U\_10\_METER\_WIND\_forecast.nc file has all the metadata to be able to interpret the *METAR\_U\_10\_METER\_WIND* variable.
- The *analysisT* dimension is the netCDF record/unlimited dimension. Should you want to increase the strength of the statistical results, you should be able to trivially ncrcat more (compatible) netCDF files together.

# **6.171.6 References**

• none - but this seems like a good place to start: [The Centre for Australian Weather and Climate Research -](http://www.cawcr.gov.au/projects/verification/) [Forecast Verification Issues, Methods and FAQ](http://www.cawcr.gov.au/projects/verification/)

# **6.172 PROGRAM** wakeup\_filter

**Attention:** wakeup\_filter works with versions of DART *before* Manhattan (9.x.x) and has yet to be updated. If you are interested in using wakeup\_filter with more recent versions of DART, contact DAReS staff to assess the feasibility of an update. Until that time, you should consider this documentation as out-of-date.

#### **6.172.1 Overview**

Small auxiliary program for use in the "async=4" case where the main filter program is an MPI program and the model being run with DART is also an MPI program. The main MPI job script runs each of the model advances for the ensemble members, and then runs this program to restart the filter program.

#### **6.172.2 Modules used**

mpi\_utilities\_mod

### **6.172.3 Namelist**

There are no namelist options for this program. It must be run as an MPI program with the same number of tasks as filter was originally started with.

#### **6.172.4 Files**

Named pipes (fifo) files are used to synchronize with the main MPI job run script, to ensure that the filter program and the script do not do a "busy-wait" in which they consume CPU cycles while they are waiting for each other. The fifo names are:

- filter\_to\_model.lock
- model\_to\_filter.lock
- filter\_lockNNNNN (where NNNNN is the task number with leading 0s)

### **6.172.5 References**

• Anderson, J., T. Hoar, K. Raeder, H. Liu, N. Collins, R. Torn, and A. Arellano, 2009: The Data Assimilation Research Testbed: A Community Facility. Bull. Amer. Meteor. Soc., 90, 1283-1296. [DOI:](http://dx.doi.org/10.1175%2F2009BAMS2618.1) [10.1175/2009BAMS2618.1](http://dx.doi.org/10.1175%2F2009BAMS2618.1)

# **6.173 PROGRAM** compare\_states

# **6.173.1 Overview**

Utility program to compare fields in two NetCDF files and print out the min and max values from each file and the min and max of the differences between the two fields. The default is to compare all numeric variables in the files, but specific variables can be specified in the namelist or in a separate file. The two input NetCDF filenames are read from the console or can be echo'd into the standard input of the program.

If you want to restrict the comparison to only specific variables in the files, specify the list of field names to compare either in the namelist, or put a list of fields, one per line, in a text file and specify the name of the text file. Only data arrays can be compared, not character arrays, strings, or attribute values.

Namelist interface &compare\_states\_nml must be read from file input.nml.

# **6.173.2 Namelist**

This namelist is read from the file input.nml. Namelists start with an ampersand '&' and terminate with a slash '/'. Character strings that contain a '/' must be enclosed in quotes to prevent them from prematurely terminating the namelist.

```
&compare_states_nml
   do\_all\_numeric\_fields = .true.<br>
fileldnames = ...
   fieldnames = ''<br>fieldlist file = ''
   fieldlist_file
   fail\_on\_missing\_field = .true.
   only_report_differences = .true.
   \mathsf{debug} = \mathsf{false}./
```
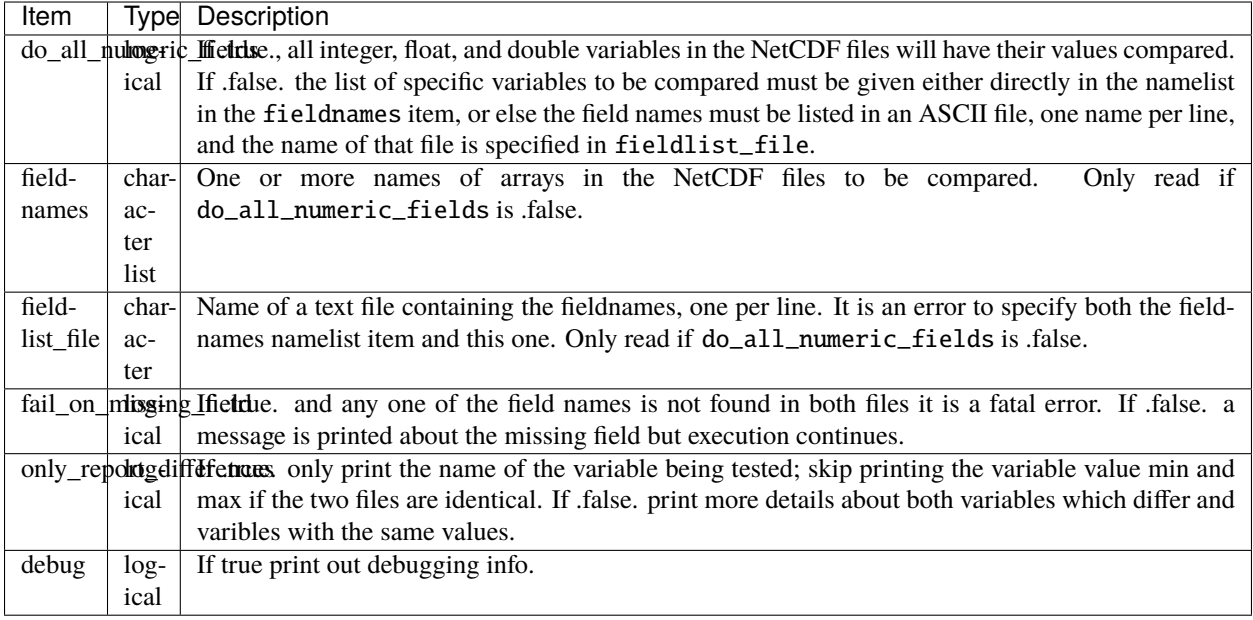

# **6.173.3 Modules used**

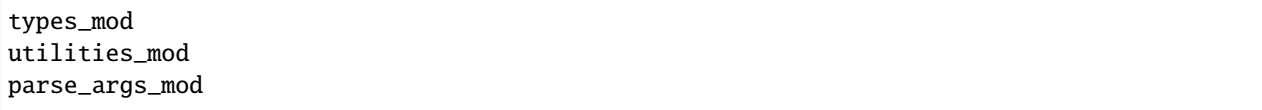

# **6.173.4 Files**

- two NetCDF input files
- compare\_states.nml
- field names text file (optionally)

# **6.173.5 References**

• none

# **6.174 PROGRAM** gen\_sampling\_err\_table

#### **6.174.1 Overview**

Utility program which computes a table of values needed to apply Sampling Error Correction (SEC) during assimilation. These values are used to correct covariances based on small sample size statistics. See reference below.

To enable the sampling error correction algorithm in filter, set the namelist item [&assim\\_tools\\_nml : sampling\\_error\\_correction](../../modules/assimilation/assim_tools_mod.html#Namelist) to *.true.*, and copy the netCDF file gen\_sampling\_err\_table/work/sampling\_error\_correction\_table.nc into the run directory.

The name of the SEC table is always sampling\_error\_correction\_table.nc. This is a NetCDF format file. If this file already exists in the current directory any tables for new ensemble sizes will be appended to the existing file. If the file does not exist a new file will be created by this tool. The resulting file should be copied into the current working directory when filter is run.

A file with almost 200 common ensemble sizes is distributed with the system. Any new ensemble sizes can be generated on demand. Be aware that the computation can be time consuming. The job may need to be submitted to a batch system if many new ensemble sizes are being generated, or start the job on a laptop and leave it to run overnight.

The file contains a "sparse array" of ensemble sizes. Only sizes which have an existing table are stored in the file so large ensemble sizes do not require a large jump in the size of the output file.

The structure of sampling error correction table.nc is shown in this example.

```
0[1095] desktop:system_simulation/work % ncdump -v ens_sizes *nc
netcdf sampling_error_correction_table {
dimensions:
  bins = 200 ;
   ens_sizes = UNLIMITED ; // (40 currently)
variables:
   int count(ens_sizes, bins) ;
           count:description = "number of samples in each bin" ;
   double true_corr_mean(ens_sizes, bins) ;
   double alpha(ens_sizes, bins) ;
           alpha:description = "sampling error correction factors" ;
   int ens_sizes(ens_sizes) ;
           ens_sizes:description = "ensemble size used for calculation" ;
   // global attributes:
           :num_samples = 100000000 ;
           :title = "Sampling Error Corrections for fixed ensemble sizes." ;
           :reference = "Anderson, J., 2012: Localization and Sampling Error Correction
            in Ensemble Kalman Filter Data Assimilation. Mon. Wea. Rev., 140, 2359-2371,
            doi: 10.1175/MWR-D-11-00013.1." ;
           :version = "$Id: gen_sampling_err_table.f90 13014 2019-03-14 21:59:07Z␣
˓→nancy@ucar.edu $" ;
data:
 ens_sizes = 5, 6, 7, 8, 9, 10, 12, 14, 15, 16, 18, 20, 22, 24, 28, 30, 32, 36, 40,␣
-44,
            48, 49, 50, 52, 56, 60, 64, 70, 72, 80, 84, 88, 90, 96, 100, 120, 140, 160,␣
˓→180, 200
}
```
This program uses the random number generator to compute the correction factors. The generator is seeded with the ensemble size so repeated runs of the program will generate the same values for the tables.

## **6.174.2 Namelist**

This namelist is read from the file input.nml. Namelists start with an ampersand '&' and terminate with a slash '/'. Character strings that contain a '/' must be enclosed in quotes to prevent them from prematurely terminating the namelist.

```
&gen_sampling_error_table_nml
   ens_sizes = -1debuq = .false./
```
#### **Description of each namelist entry**

#### **ens\_sizes**

*type:* integer(200)

List of ensemble sizes to compute Sampling Error Correction tables for. These do not need to be in any particular order. Duplicates will be removed and any sizes which already have tables computed in the output file will be skipped. The file which comes with the system already has tables computed for these ensemble sizes:

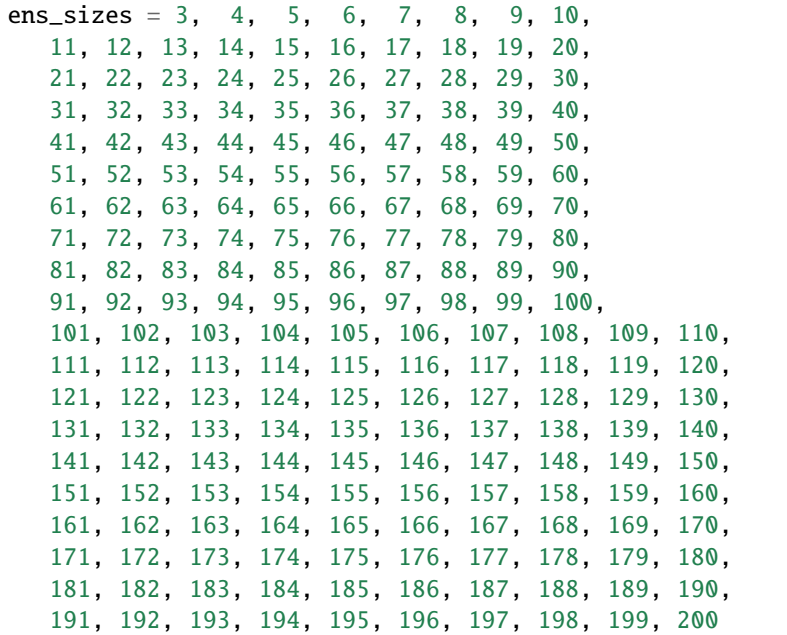

#### **debug**

*type:* logical

If true print out debugging info.

#### **6.174.3 Examples**

To add tables for ensemble sizes 220 and 256 run the program with this namelist:

```
&gen_sampling_error_table_nml
   ens_sizes = 220, 256,
   debuq = .false./
```
#### **6.174.4 Modules used**

types\_mod utilities\_mod random\_seq\_mod netcdf

### **6.174.5 Files**

• output file is always sampling\_error\_correction\_table.nc If one exists new ensemble sizes will be appended. If it doesn't exist a new file will be created. This is a NetCDF format file.

### **6.174.6 References**

• Ref: Anderson, J., 2012: Localization and Sampling Error Correction in Ensemble Kalman Filter Data Assimilation. Mon. Wea. Rev., 140, 2359-2371, doi: 10.1175/MWR-D-11-00013.1.

# **6.175 PROGRAM** perturb\_single\_instance

#### **6.175.1 Overview**

Utility program to generate an ensemble of perturbed ensemble member restart files. This program can be run in parallel and used as a stand alone program.

#### **6.175.2 Namelist**

This namelist is read from the file input.nml. Namelists start with an ampersand '&' and terminate with a slash '/'. Character strings that contain a '/' must be enclosed in quotes to prevent them from prematurely terminating the namelist.

```
&perturb_single_instance
   ens\_size = ''<br>
input\_files = ''
   input\_files = ''<br>output files = ''
   output_files
   output_file_list = ''perturbation\_amplitude = 0.0single_restart_file_in = .false.
  /
```
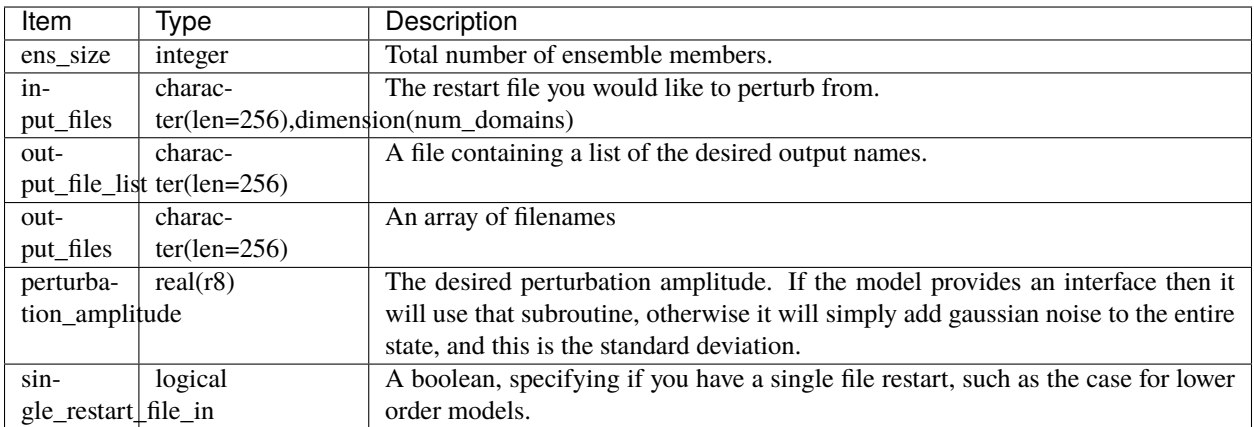

Below is an example of a typical namelist for the perturb\_single\_instance.

```
&perturb_single_instance_nml
  ens\_size = 3
   input_files = 'caminput.nc'
   output_files = 'cam_pert1.nc','cam_pert2.nc','cam_pert3.nc'
/
```
## **6.175.3 Files**

- inputfile.nc (description file that will be perturbed)
- output\_file\_list.txt (a file containing a list of restart files) and,
- perturb\_single\_instance.nml

### **6.175.4 References**

• none

# **6.176 system simulation programs**

#### **6.176.1 Overview**

A collection of standalone programs for simulating various properties of ensembles.

- full\_error.f90
- obs\_sampling\_err.f90
- sampling\_error.f90
- system\_simulation.f90
- test\_sampling\_err\_table.f90
- correl\_error.f90
- sys\_sim101.f90
- sys\_sim101a.f90
- sys\_sim102.f90
- sys\_sim102b.f90
- sys\_sim103.f90
- sys\_sim104.f90
- sys\_sim104b.f90
- sys\_sim105.f90
- sys\_sim2.f90
- sys\_sim201.f90
- sys\_sim202.f90
- sys\_sim203.f90
- sys\_sim3.f90
- sys\_sim301.f90
- sys\_sim302.f90
- sys\_sim4.f90
- sys\_sim401.f90
- sys\_sim402.f90
- sys\_sim5.f90
- sys\_sim501.f90
- sys\_sim502.f90

**Note:** Talk to Jeff Anderson about the programs in this directory.

# **6.177 PROGRAM** compute\_error

#### **6.177.1 Overview**

Utility program to compute the time-mean ensemble error and spread in the same manner that the DART MATLAB diagnostic routine 'plot\_total\_err' does. It runs from the command line, opens no windows, and outputs several types of numerical results on standard output. Grep for 'Total' to get the 2 lines with total error and total spread. Intended for scripts where only the numeric results are wanted instead of a time-series plot. This routine does not do any weighted computations.

The default is to compare a True\_State.nc file output from perfect\_model\_obs to a Prior\_Diag.nc file output from filter. Other filenames can be specified in the namelist. These files must have at least one overlapping value in the 'time' array. The statistics will be done on the overlapping time region only.

The output includes the min and max error and spread values, and the time index and time value where that occurs. There is also an option to recompute the time mean ensemble error and spread after skipping the first N times. This can be useful to skip an initial error spike while the model is spinning up which can result in a larger than expected total error.

Namelist interface &compute\_error\_nml is read from file input.nml.

#### **6.177.2 Namelist**

This namelist is read from the file input.nml. Namelists start with an ampersand '&' and terminate with a slash '/'. Character strings that contain a '/' must be enclosed in quotes to prevent them from prematurely terminating the namelist.

```
&compute_error_nml
  truth_file_name = 'true_state.nc'
  diag_file_name = 'preassim.nc'
  skip_first_ntimes = 0
 /
```
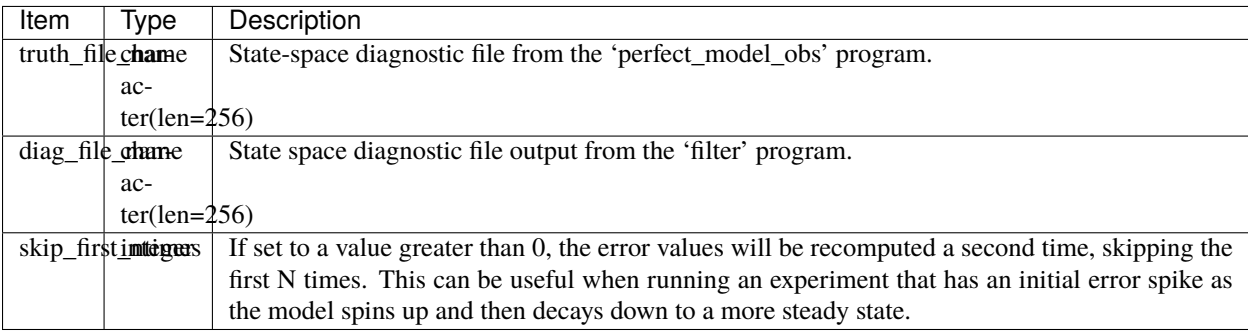

#### **6.177.3 Modules used**

types\_mod utilities\_mod

#### **6.177.4 Files**

- DART diagnosic files (True\_State.nc, Prior\_Diag.nc)
- compute\_error.nml

#### **6.177.5 References**

• none

# <span id="page-630-0"></span>**6.178 PROGRAM preprocess**

#### **6.178.1 Overview**

Preprocess is a DART-supplied preprocessor program. Preprocess is used to insert observation specific code into DART at compile time.

In DART, forward operators are not specific to any one model. To achieve this separation between models and forward operators DART makes a distinction between an observation *type* and a physical *quantity*. For example, a radiosonde used to measure windspeed would be a *type* of observation. Zonal wind and meridional wind are *quantities* used to calculate windspeed. Specifying many observation types allows DART to be able to evaluate some observations and assimilate others even if the instruments measure the same quantity.

Preprocess takes user supplied observation and quantity files and combines them with template files to produce code for DART. Use the namelist option 'obs\_type\_files' to specify the input observation files and the namelist option 'quantity\_files' to specify the input quantity files.

- If no quantity files are given, a default list of quantities is used.
- If no obs type files are given, only identity observations can be used in the filter (i.e. the state variable values are directly observed; forward operator is an identity)

The template files DEFAULT\_obs\_def\_mod.F90 and DEFAULT\_obs\_kind\_mod.F90 contain specially formatted comment lines. These comment lines are used as markers to insert observation specific information. Prepreocess relies these comment lines being used *verbatim*.

There is no need to to alter DEFAULT\_obs\_def\_mod.F90 or DEFAULT\_obs\_kind\_mod.F90. Detailed instructions for adding new observation types can be found in *[MODULE obs\\_def\\_mod](#page-949-0)*. New quantities should be added to a quantity file, for example a new atmosphere quantity should be added to atmosphere\_quantities\_mod.f90.

Every line in a quantity file between the start and end markers must be a comment or a quantity definition (QTY\_string). Multiple name-value pairs can be specified for a quantity but are not required. For example, temperature may be defined: ! QTY\_TEMPERATURE units="K" minval=0.0. Comments are allowed between quantity definitions or on the same line as the definition. The code snippet below shows acceptable formats for quantity definitions

! BEGIN DART PREPROCESS QUANTITY DEFINITIONS

! Formats accepted:

!

```
!
! QTY_string
! QTY_string name=value
! QTY_string name=value name2=value2
!
! QTY_string ! comments
!
! ! comment
!
! END DART PREPROCESS QUANTITY DEFINITIONS
```
The output files produced by preprocess are named

assimilation\_code/modules/observations/obs\_kind\_mod.f90 and observations/forward\_operators/obs\_def\_mod.f90, but can be renamed by namelist control if needed. Be aware that if you change the name of these output files, you will need to change the path\_names files for DART executables.

### **6.178.2 Namelist**

When you run preprocess, the namelist is read from the file input.nml in the directory where preprocess is run.

Namelists start with an ampersand '&' and terminate with a slash '/'. Character strings that contain a '/' must be enclosed in quotes to prevent them from prematurely terminating the namelist. These are the defaults:

```
&preprocess_nml
  overwrite\_output = .true.,
  input\_obs\_def\_mod\_file = './././. (observations/forward_operators/DEFAULT_obs_def_mod.
\rightarrowF90',
 output_obs_def_mod_file = '../../../observations/forward_operators/obs_def_mod.f90',
  input\_obs\_qty\_mod\_file = './././. assimilation_code/modules/observations/DEFAULT_obs_
\rightarrowkind_mod.F90',
 output_obs_qty_mod_file = '../../../assimilation_code/modules/observations/obs_kind_
\rightarrowmod.f90',
 quantity_files = '../../../assimilation_code/modules/observations/atmosphere_
˓→quantities_mod.f90',
 obs\_type\_files = '../../observation/forward\_operators/obs\_def\_reanalysis˓→bufr_mod.f90',
                             '../../../observations/forward_operators/obs_def_rel_
˓→humidity_mod.f90',
                            '../../../observations/forward_operators/obs_def_altimeter_
˓→mod.f90'
 /
```
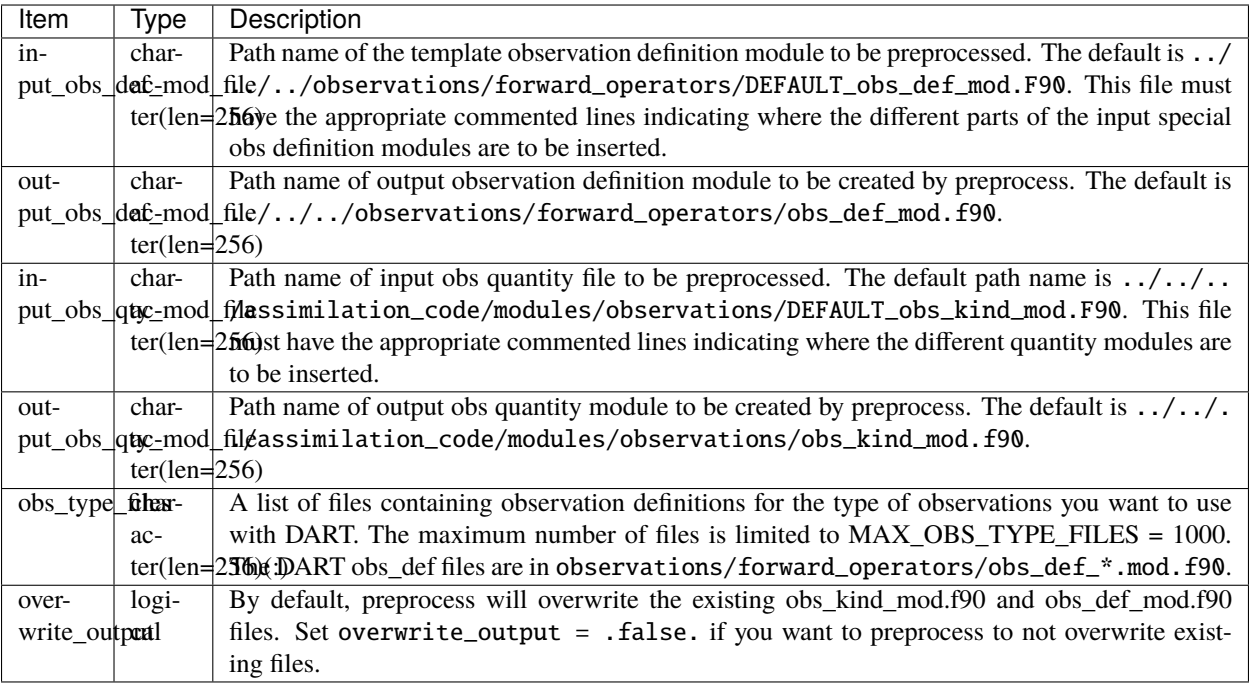

### **6.178.3 Modules used**

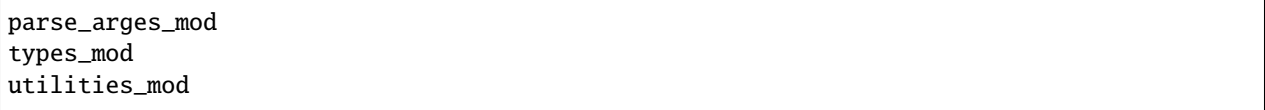

Namelist interface &preprocess\_nml must be read from file input.nml.

#### **6.178.4 Files**

- input\_obs\_def\_mod\_file, specified by namelist; usually DEFAULT\_obs\_def\_mod.F90.
- output\_obs\_def\_mod\_file, specified by namelist; usually obs\_def\_mod.f90.
- input\_obs\_qty\_mod\_file, specified by namelist; usually DEFAULT\_obs\_kind\_mod.F90.
- output\_obs\_qty\_mod\_file, specified by namelist; usually obs\_kind\_mod.f90.
- obs\_type\_files, specified by namelist; usually files like obs\_def\_reanalysis\_bufr\_mod.f90.
- quantity\_files, specified by namelist; usually files like atmosphere\_quantities\_mod.f90.
- namelistfile; input.nml

#### **6.178.5 References**

• none

# **6.179 PROGRAM** obs\_impact\_tool

#### **6.179.1 Overview**

The standard DART algorithms compute increments for an observation and then compute corresponding increments for each model state variable due to that observation. To do this, DART computes a sample regression coefficient using the prior ensemble distributions of a state variable and the observation. The increments for each member of the observation are multiplied by this regression coefficient and then added to the corresponding prior ensemble member for the state variable. However, in many cases, it is appropriate to reduce the impact of an observation on a state variable; this is called localization. The standard DART algorithms allow users to specify a localization that is a function of the horizontal (and optionally vertical) distance between the observation and the state variable. The localization is a value between 0 and 1 and multiplies the regression coefficient when updating state ensemble members.

Sometimes, it may be desirable to do an additional localization that is a function of the type of observation and the state vector quantity. This program allows users to construct a table that is read by filter at run-time to localize the impact of sets of observation types on sets of state vector quantities. Users can create named sets of observation types and sets of state vector quantities and specify a localization for the impact of the specified observation types on the state vector quantities.

An example would be to create a subset of observations of tracer concentration for a variety of tracers, and a subset of dynamic state variable quantities like temperatures and wind components. It has been common to set this localization value to 0 so that tracer observations have no impact on dynamic state quantities, however, the tool allows values between 0 and 1 to be specified.

This tool allows related collections of observation types and state vector quantities to be named and then express the relationship of the named groups to each other in a concise way. It can also define relationships by exceptions.

All the listed observation types and state vector quantities must be known by the system. If they are not, look at the &preprocess\_nml :: input\_items namelist which specifies which *obs\_def\_xxx\_mod.f90* files are included, which is where observation types are defined. Quantities for different regimes (atmosphere, ocean, land, etc.) are defined in assimilation\_code/modules/observations/xxx\_quantities\_mod.f90 and explained in *[MODULE](#page-818-0) [obs\\_kind\\_mod](#page-818-0)*

Format of the input file can be any combination of these types of sections:

```
# hash mark starts a comment.
# the GROUP keyword starts a group and must be followed
# by a name. All types or quantities listed before the END
# line becomes members of this group.
# GROUPs cannot contain nested groups.
GROUP groupname1
QTY_xxx QTY_xxx QTY_xxx
OTY xxx \# comments can be here
END GROUP
GROUP groupname2
QTY_xxx
```

```
QTY_xxx
QTY_xxx
QTY_xxx
END GROUP
# GROUPs can also be defined by specifying ALL, ALLQTYS,
# or ALLTYPES and then EXCEPT and listing the types or
# quantities which should be removed from this group.
# ALL EXCEPT must be the first line in a group, and all
# subsequent items are removed from the list.
# The items listed after EXCEPT can include the names
# of other groups.
GROUP groupnameM
ALL EXCEPT QTY_xxx QTY_xxx
QTY_xxx
END GROUP
GROUP groupnameN
ALL EXCEPT groupnameY
END GROUP
# once any groups have been defined, a single instance
# of the IMPACT table is specified by listing a TYPE,
# QTY, or group in column 1, then a QTY or GROUP
# in column 2 (the second name cannot be a specific type).
# column 3 must be 0.0 or 1.0. subsequent entries
# that overlap previous entries have precedence
# (last entry wins).
TMPACT
OTY xxx OTY xxx 0.0
QTY_xxx groupname1 0.0
groupname1 QTY_xxx 0.0
groupname1 groupname1 0.0
END IMPACT
```
Namelist interface &obs\_impact\_tool\_nml must be read from file input.nml.

#### **6.179.2 Namelist**

This namelist is read from the file input.nml. Namelists start with an ampersand '&' and terminate with a slash '/'. Character strings that contain a '/' must be enclosed in quotes to prevent them from prematurely terminating the namelist.

```
&obs_impact_tool_nml
 input_filename = 'cross_correlations.txt'
 output_filename = 'control_impact_runtime.txt'
 debua = false./
```
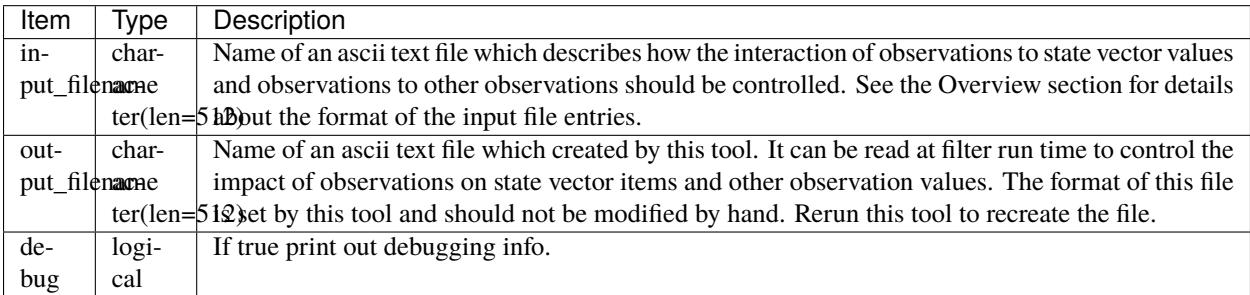

### **6.179.3 Examples**

To prevent chemistry species from impacting the meterological variables in the model state, and vice versa:

```
GROUP chem
QTY_CO QTY_NO QTY_C2H4
END GROUP
GROUP met
ALLQTYS EXCEPT chem
END GROUP
IMPACT
chem met 0.0
met chem 0.0
END IMPACT
```
# **6.179.4 Modules used**

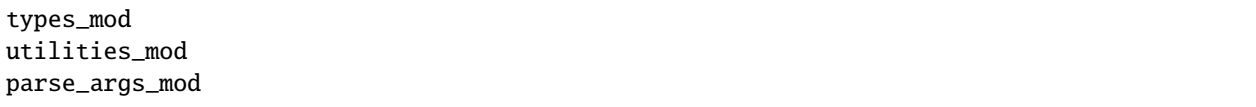

## **6.179.5 Files**

- two text files, one input and one output.
- obs\_impact\_tool.nml

#### **6.179.6 References**

• none

# **6.180 program** create\_fixed\_network\_seq

#### **6.180.1 Overview**

Reads in an observation sequence file and creates a second observation sequence file. Any time information in the input file is ignored entirely. All of the observations in the input file define a set of observations. The output sequence replicates this set multiple times, either with a fixed period in time or at arbitrarily selected times. The program is driven by input from standard input, either the terminal or a text file.

First, one must select either a regularly repeating time sequence of observations (option 1) or an arbitrarily repeating sequence (option 2). For the fixed period, the total number of observation times, the first observation time and the period of the observations is input and an output observation sequence is generated. For the arbitrary period, the user is queried for the number of observing times and then a set of monotonically increasing times. Finally, the user selects a file name (traditionally obs\_seq.in) to which the output file is written. The format of the output file is controlled by the namelist options in obs sequence mod.

Any data values or quality control flags associated with the input set are replicated to the output, but this program is typically used with perfect model experiments to create observations without data, which are then filled in by running *[program perfect\\_model\\_obs](#page-639-0)*.

#### **6.180.2 Modules used**

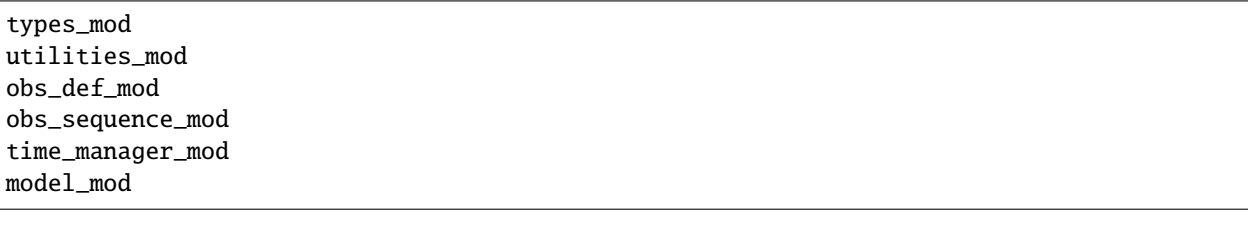

#### **6.180.3 Files**

- Input observation sequence (set\_def.out is standard).
- Output observation sequence (obs\_seq.in is standard).

### **6.180.4 References**

• none

# **6.181 program** obs\_loop

# **6.181.1 Overview**

This program is a template that is intended to be modified by the user to do any desired operations on an observation sequence file.

## **6.181.2 Usage**

This program is intended to be used as a template to read in observations from one obs\_seq file and write them, optionally modified in some way, to another obs\_seq file. It can be compiled and run as-is, but it simply makes an exact copy of the input file.

There are comments in the code (search for MODIFY HERE ) where you can test values, types, times, error values, and either modify them or skip copying that observation to the output.

There are build files in observations/utilities/oned and observations/utilities/threed\_sphere to build the obs\_loop program.

# **6.181.3 Namelist**

This namelist is read from the file input.nml. Namelists start with an ampersand '&' and terminate with a slash '/'. Character strings that contain a '/' must be enclosed in quotes to prevent them from prematurely terminating the namelist.

```
&obs_loop_nml
  filename_in = ''
  filename_out = ''
  print_only = .false.
  calendar = 'Gregorian'
   /
```
Items in this namelist set the input and output files.

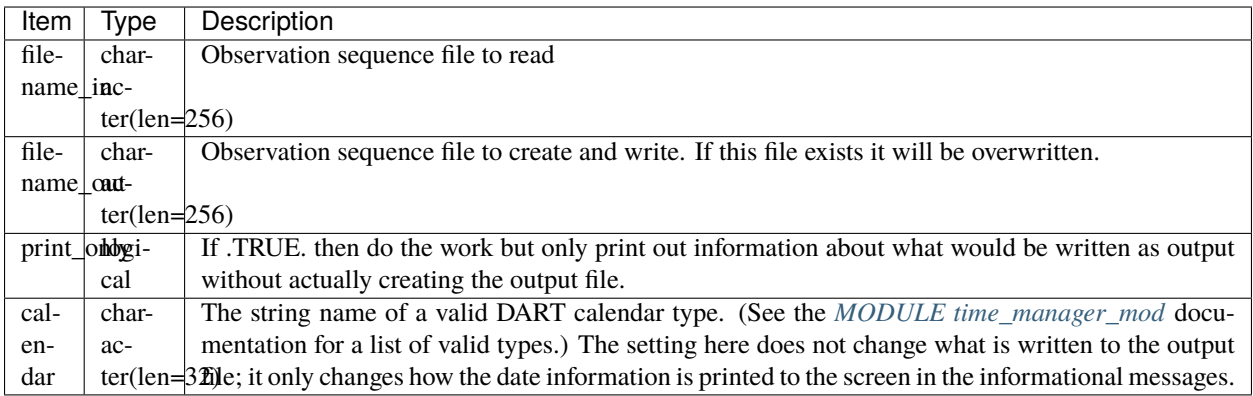

## **6.181.4 Discussion**

See the documentation in the obs\_kind and obs\_def modules for things you can query about an observation, and how to set (overwrite) existing values.

# **6.181.5 Building**

There are build files in observations/utilities/oned and observations/utilities/threed\_sphere to build the obs\_loop program.

The preprocess program must be built and run first to define what set of observation types will be supported. See the *[PROGRAM preprocess](#page-630-0)* for more details on how to define the list and run it. The &preprocess\_nml namelist in the input.nml file must contain files with definitions for the combined set of all observation types which will be encountered over all input obs\_seq files.

If you have observation types which are not part of the default list in the &preprocess\_nml namelist, add them to the input.nml file and then run quickbuild.sh.

### **6.181.6 Files**

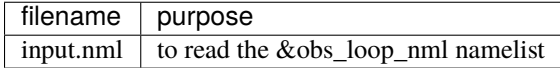

#### **6.181.7 References**

1. none

#### **6.181.8 Error codes and conditions**

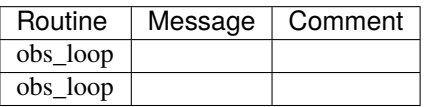

#### **6.181.9 Future plans**

none

# <span id="page-639-0"></span>**6.182 program** perfect\_model\_obs

#### **6.182.1 Overview**

Main program for creating synthetic observation sequences given a model for use in filter assimilations. Reads in an observation sequence file which has only observation definitions and generates synthetic observation values for an output observation sequence file. The execution of perfect\_model\_obs is controlled by the input observation sequence file and the model time-stepping capabilities in a manner analogous to that used by the filter program.

### **6.182.2 Namelist**

This namelist is read from the file input.nml. Namelists start with an ampersand '&' and terminate with a slash '/'. Character strings that contain a '/' must be enclosed in quotes to prevent them from prematurely terminating the namelist.

```
&perfect_model_obs_nml
  single_file_in = .false.,
  read_input_state_from_file = .false.,
  input_state_files = "",
  init_time\_days = 0,
  init_time\_seconds = 0,
  single_file_out = .false.,
  output\_state\_files = "",
  write_output_state_to_file = .false.,
  output\_interval = 1,
  distributed_state = .false.,
  async = 0,
  adv\_ens\_command = "./advance\_model.csh",tasks\_per\_model\_advance = 1,obs\_seq\_in\_file\_name = "obs\_seq.in",
  obs_seq_out_file_name = "obs_seq.out",
```
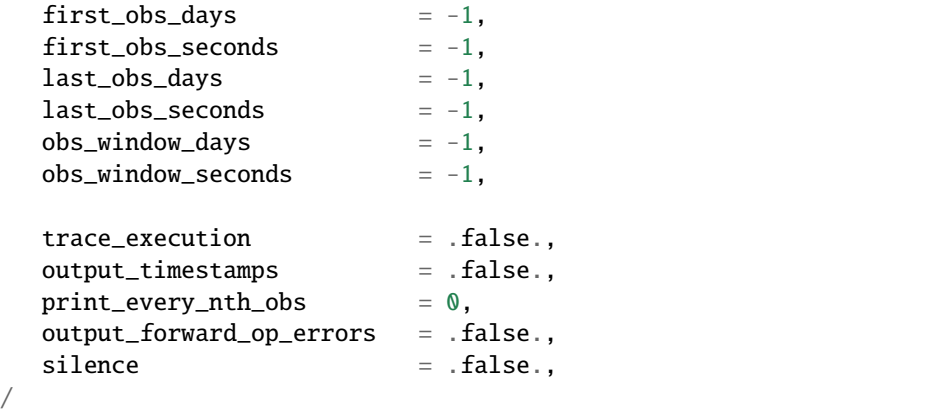

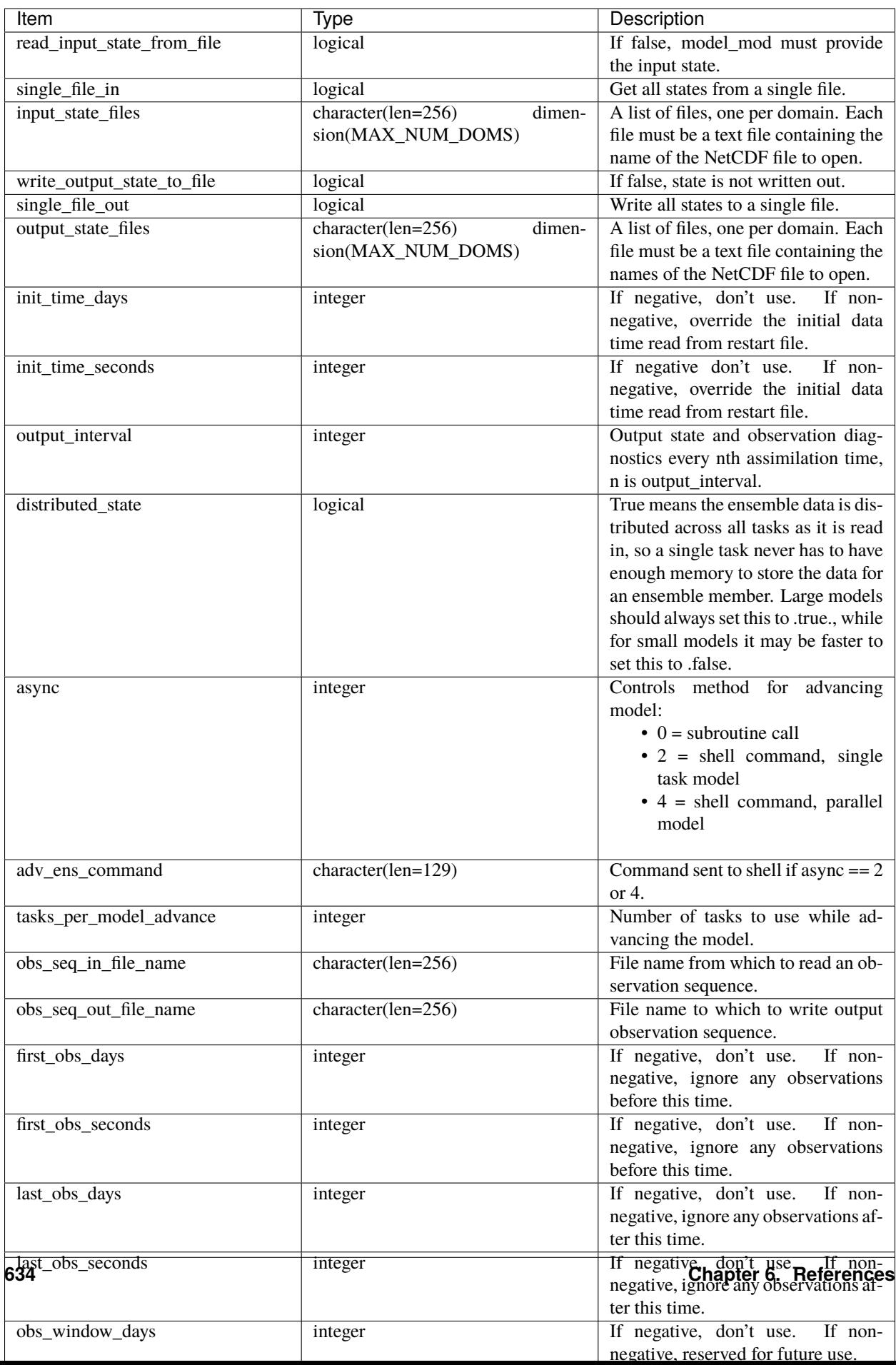

### **6.182.3 Modules used**

types\_mod utilities\_mod time\_manager\_mod obs\_sequence\_mod obs\_def\_mod obs\_model\_mod assim\_model\_mod mpi\_utilities\_mod random\_seq\_mod ensemble\_manager\_mod

### **6.182.4 Files**

- observation sequence input file; name comes from obs\_seq\_in\_file\_name
- observation sequence output file; name comes from obs\_seq\_out\_file\_name
- input state vector file; name comes from restart\_in\_file\_name
- output state vector file; name comes from restart out file name
- perfect model mod.nml in input.nml

### **6.182.5 References**

• none

# <span id="page-642-0"></span>**6.183 program** obs\_selection

### **6.183.1 Overview**

This specialized tool selects a subset of input observations from an observation sequence file. For a more general purpose observation sequence file tool, see the *[program obs\\_sequence\\_tool](#page-645-0)*. This tool takes a selected list of observation types, times, and locations, and extracts only the matching observations out of one or more obs\_sequence files. The tool which creates the input selection file is usually *[program obs\\_seq\\_coverage](#page-701-0)*. Alternatively, the selection file can be a full observation sequence file, in which case the types, times, and locations of those observations are used as the selection criteria.

This tool processes each observation sequence file listed in the input namelist filename\_seq or filename\_seq\_list. If the observation type, time and location matches an entry in the selection file, it is copied through to the output. Otherwise it is ignored.

The actions of the obs\_selection program are controlled by a Fortran namelist, read from a file named input.nml in the current directory. A detailed description of each namelist item is described in the namelist section of this document. The names used in this discussion refer to these namelist items.

## **6.183.2 Namelist**

This namelist is read from the file input.nml. Namelists start with an ampersand '&' and terminate with a slash '/'. Character strings that contain a '/' must be enclosed in quotes to prevent them from prematurely terminating the namelist.

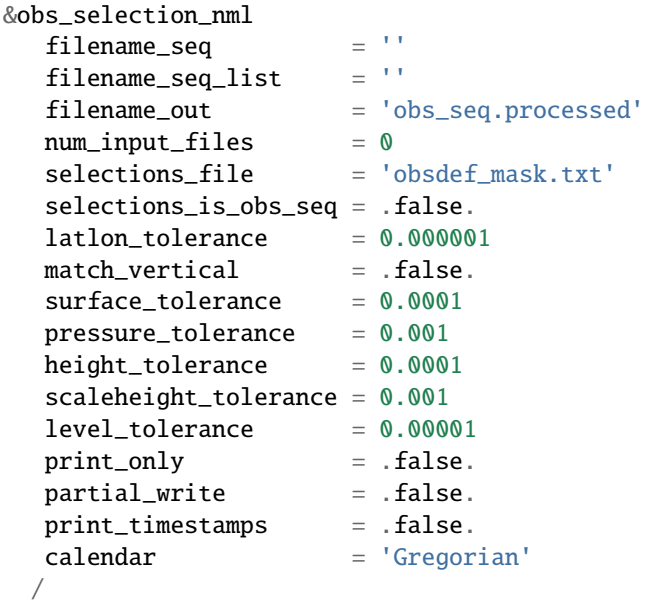

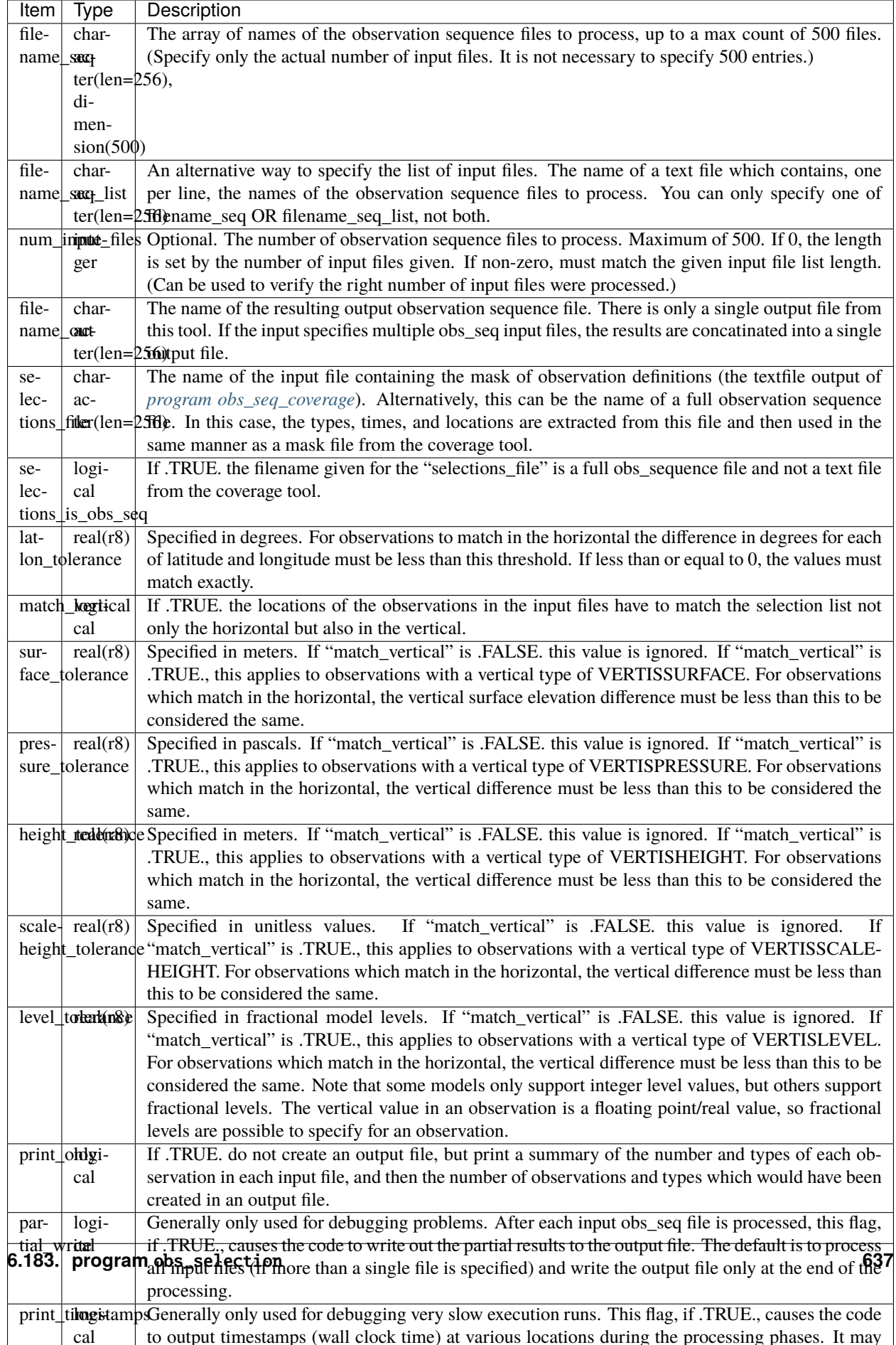

## **6.183.3 Building**

Most \$DART/models/\*/work directories contain files needed to build this tool along with the other executable programs. It is also possible to build this tool in the \$DART/observations/utilities directory. In either case the preprocess program must be built and run first to define what set of observation types will be supported. See the *[PROGRAM preprocess](#page-630-0)* for more details on how to define the list and run it. The &preprocess\_nml namelist in the input.nml file must contain files with definitions for the combined set of all observation types which will be encountered over all input obs\_seq files.

Usually the directories where executables are built will include a quickbuild.sh script which builds and runs preprocess and then builds the rest of the executables.

#### **6.183.4 Modules used**

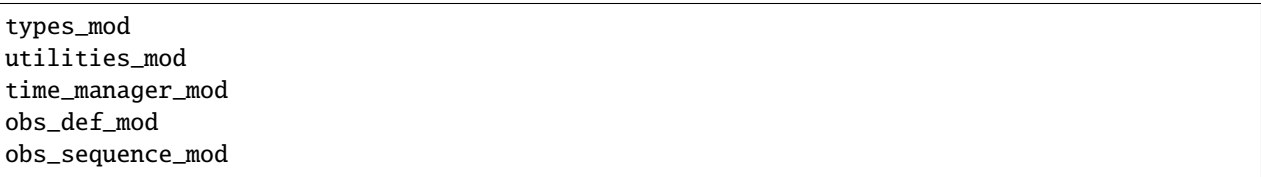

#### **6.183.5 Files**

- input.nml
- The input files specified in the filename\_seq namelist variable.
- The output file specified in the filename\_out namelist variable.

#### **6.183.6 References**

• none

# <span id="page-645-0"></span>**6.184 program** obs\_sequence\_tool

#### **6.184.1 Overview**

DART observation sequence files are stored in a proprietary format. This tool makes it easier to manipulate these files, allowing the user to subset or combine one or more files into a single output file.

The tool has many options to select subsets of observations by time, type, data value, and location. The tool also allows the contents of observations to be changed by subsetting and/or reordering the copies and qc entries. Files with equivalent data but with different metadata labels (e.g. 'NCEP QC' vs. 'QC') can now be merged as well. The tool can be run without creating an output file, only printing a summary of the counts of each observation type in the input files, and it can be used to convert from binary to ASCII and back.

The actions of the obs\_sequence\_tool program are controlled by a Fortran namelist, read from a file named input. nml in the current directory. A detailed description of each namelist item is described in the namelist section below.

The examples section of this document below has extensive examples of common usages for this tool. Below that are more details about DART observation sequence files, the structure of individual observations, and general background information.

#### **6.184.2 Namelist**

This namelist is read from the file input.nml. Namelists start with an ampersand '&' and terminate with a slash '/'. Character strings that contain a '/' must be enclosed in quotes to prevent them from prematurely terminating the namelist.

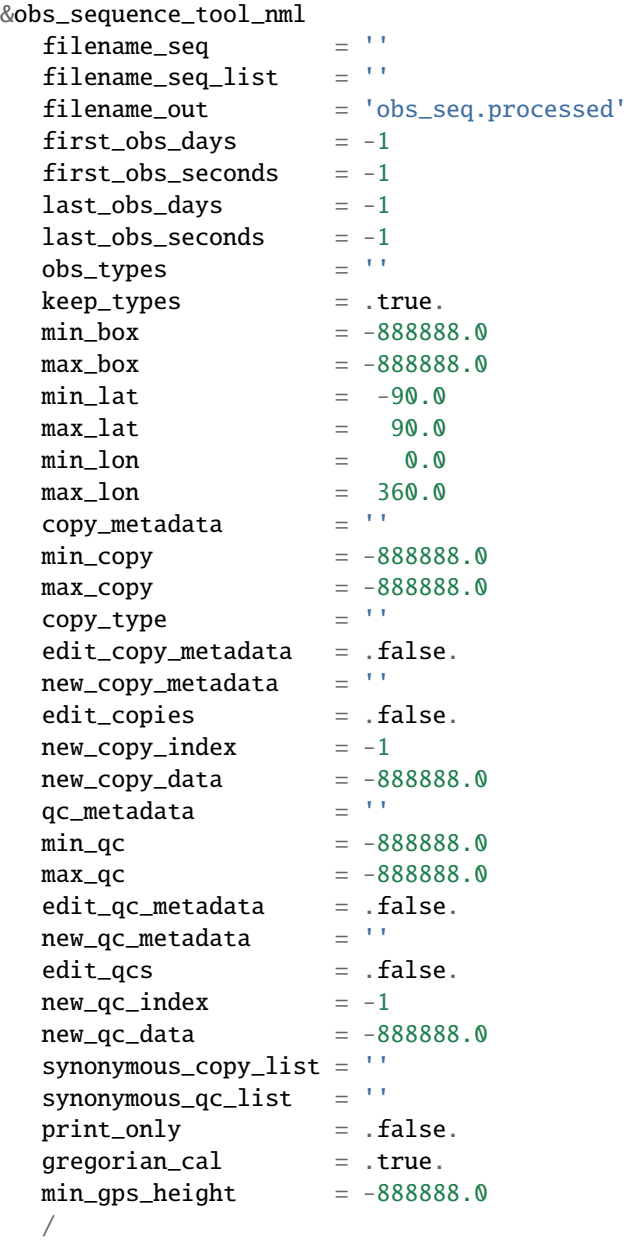

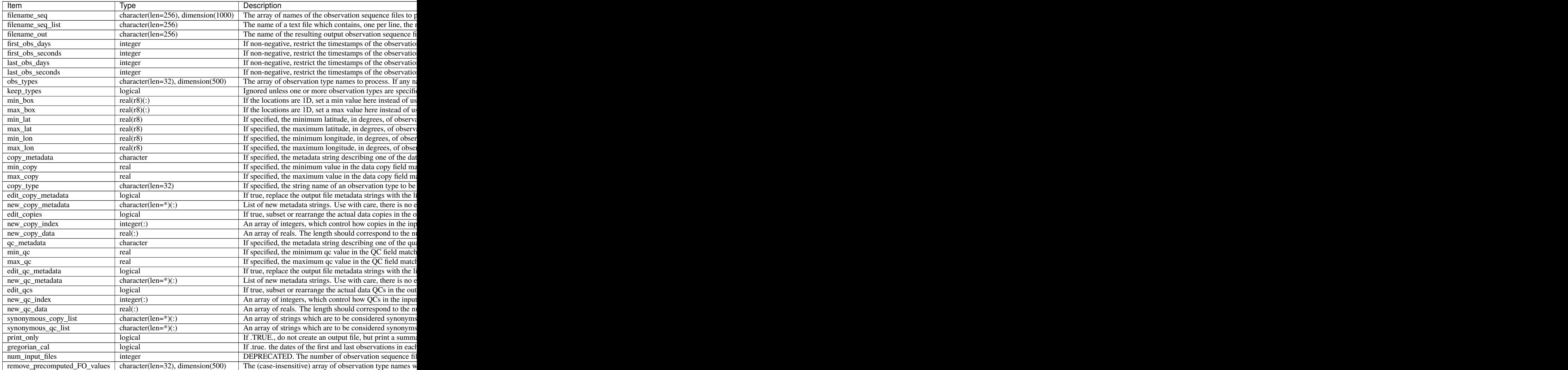
### **6.184.3 Examples**

Here are details on how to set up common cases using this tool:

- Merge multiple files
- Subset in Time
- Subset by Observation Type
- Subset by Location
- Binary to ASCII and back
- Merging files with incompatible Metadata
- Altering the number of Copies or QC values
- Printing only
- Subset by Observation or QC Value
- Precomputed Forward Operator Values

### **Merge multiple files**

Either specify a list of input files for filename\_seq, like:

```
&obs_sequence_tool_nml
  filename\_seq = 'obs\_seq20071101','qscatL2B_2007_11_01a.out',
                      'obs_seq.gpsro_2007110106',
   filename\_out = 'obs\_seq20071101.all',gregorian\_cal = .true./
```
and all observations in each of the three input files will be merged in time order and output in a single observation sequence file. Or from the command line create a file containing one filename per line, either with 'ls':

```
ls obs_seq_in* > tlist
```
or with a text editor, or any other tool of your choice. Then,

```
&obs_sequence_tool_nml
  filename_seq_list = 'tlist',
  filename\_out = 'obs\_seq20071101.all',gregorian\_cal = .true.
/
```
will open 'tlist' and read the filenames, one per line, and merge them together. The output file will be named 'obs\_seq20071101.all'. Note that the filenames inside the list file should not have delimiters (e.g. single or double quotes) around the filenames.

### **Subset in time**

The observations copied to the output file can be restricted in time by setting the namelist items for the first and last observation timestamps (in days and seconds). It is not an error for some of the input files to have no observations in the requested time range, and multiple input files can have overlapping time ranges. For example:

```
&obs_sequence_tool_nml
  filename\_seq = 'obs\_seq20071101','qscatL2B_2007_11_01a.out',
                      'obs_seq.gpsro_2007110106',
  filename_out = 'obs_seq20071101.06hrs',first\_obs\_days = 148592,
  first_obs_seconds = 10801,
  last\_obs\_days = 148592,
  last_obs_seconds = 32400,
  gregorian\_cal = -true./
```
The time range is inclusive on both ends; observations with times equal to the boundary times will be copied to the output. To split a single input file up into proper subsets (no replicated observations), the first time of the following output sequence should be +1 second from the last time of the previous output sequence. If the goal is to match an observation sequence file with an assimilation window during the execution of the filter program, the windows should be centered around the assimilation time starting at minus 1/2 the window time plus 1 second, and ending at exactly plus 1/2 the window time.

### **Subset by observation type**

You specify a list of observation types, by string name, and then specify a logical value to say whether this is the list of observations to keep, or if it's the list of observations to discard. For example,

```
&obs_sequence_tool_nml
  filename\_seq = 'obs\_seq20071101.06hrs',
  filename\_out = 'obs\_seq20071101<u> .wind'</u>
  obs_types = 'RADIOSONDE_U_WIND_COMPONENT',
                     'RADIOSONDE_V_WIND_COMPONENT',
  keep\_types = .true.,
  gregorian\_cal = .true./
```
will create an output file which contains only the U and V wind observations from the given input file.

```
&obs_sequence_tool_nml
  filename\_seq = 'obs\_seq20071101.06hrs',
  filename_out = 'obs_seq20071101.notemp',obs_types = 'RADIOSONDE_TEMPERATURE',
  keep\_types = false.,gregorian\_cal = true.
/
```
will strip out all the radiosonde temperature observations and leave everything else.

#### **Subset by location**

If the observations have locations specified in 3 dimensions, as latitude, longitude, and a vertical coordinate, then it can be subset by specifying the corners of a lat, lon box. There is currently no vertical subsetting option. For example:

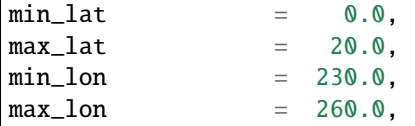

will only output observations between 0 and 20 latitude and 230 to 260 in longitude. Latitude ranges are 90 to 90, longitude can either be specified from 180 to +180, or 0 to 360.

If the observations have 1 dimensional locations, between 0 and 1, then a bounding box can be specified like:

```
min\_box = 0.2,
max\_box = 0.4,
```
will keep only those observations between 0.2 and 0.4. In all these tests, points on the boundaries are considered inside the box.

### **Binary to ASCII and back**

To convert a (more compact) binary observation sequence file to a (human readable and portable) ASCII file, a single input and single output file can be specified with no selection criteria. The output file format is specified by the write\_binary\_obs\_sequence item in the &obs\_sequence\_nml namelist in the input.nml file. It is a Fortran logical; setting it to .TRUE. will write a binary file, setting it to .FALSE. will write an ASCII text file. If you have a binary file, it must be converted on the same kind of platform as it was created on before being moved to another architecture. At this point in time, there are only 2 remaining incompatible platforms: IBM systems based on PowerPC chips, and everything else (which is Intel or AMD).

Any number of input files and selection options can be specified, as well, but for a simple conversion, leave all other input namelist items unset.

### **Merging files with incompatible metadata**

To merge files which have the same number of copies and qc but different labels for what is exactly the same data, you can specify a list of synonym strings that will pass the matching test. For example:

```
&obs_sequence_tool_nml
```

```
filename\_seq = 'qscatL2B_2007_11_01.out','obs_seq20071101',
                       'obs_seq.gpsro_2007110124',
  filename_out = 'obs_seq20071101.all',gregorian\_cal = .true.synonymous_copy_list = 'NCEP BUFR observation', 'AIRS observation', 'observation',
  synonymous_qc_list = 'NCEP QC index', 'AIRS QC', 'QC flag - wvc quality flag', 'QC',
/
```
will allow any copy listed to match any other copy on that list, and same with the QC values. If the output metadata strings are not specified (see below), then the actual metadata strings from the first file which is used will set the output metadata strings.

To rename or override, with care, existing metadata strings in a file, set the appropriate edit strings to true, and set the same number of copies and/or QC values as will be in the output file. Note that this will replace, without warning, whatever is originally listed as metadata. You can really mangle things here, so use this with caution:

```
&obs_sequence_tool_nml
```

```
filename_seq = 'qscat_all_qc_305.out', 'qscat_all_qc_306.out',
  filename\_out = 'qscat_1_qc_2007_11.out',edit\_copy\_metadata = .true.,new_copy_metadata = 'observation',
  edit_qc_metadata = .true.,
  new_qc_metadata = 'QC', 'DART quality control',
  gregorian\_cal = true./
```
The log file will print out what input strings are being replaced; check this carefully to be sure you are doing what you expect.

If you use both a synonym list and the edit list, the output file will have the specified edit list strings for metadata.

### **Altering the number of copies or QC values**

To delete some of the copies or QC values in each observation, specify the copy or QC index numbers which are to be passed through, and list them in the exact order they should appear in the output:

```
edit_copies = .true.,
new\_copy\_index = 1, 2, 81, 82,edit_qcs = true.,new_qc_index = 2,
```
This will create an output sequence file with only 4 copies; the original first and second copies, and copies 81 and 82. The original metadata will be retained. It will have only the second QC value from the original file.

If you are editing the copies or QCs and also specifying new metadata strings, use the number and order appropriate to the output file regardless of how many copies or QC values there were in the original input files.

You can use these index lists to reorder copies or QC values by specifying the same number of index values as currently exist but list them in a different order. Index values can be repeated multiple times in a list. This will duplicate both the metadata string as well as the data values for the copy or QC.

To delete all copies or QCs specify -1 as the first (only) entry in the new index list.

```
edit_qcs = .true.,
new_qc_index = -1,
```
To add copies or QCs, use 0 as the index value.

```
edit_copies = .true.,
new\_copy\_index = 1, 2, 0, 81, 82, 0new\_copy\_data = 3.0, 8.0,edit_qcs = true.,new_qc_index = 2, 1, 3, 0,new_qc_data = 1.0,
```
This will insert 2 new copies in each observation and give them values of 3.0 and 8.0 in all observations. There is no way to insert a different value on a per-obs basis. This example will also reorder the 3 existing QC values and then add 1 new QC value of 1 in all observations. The 'edit\_copy\_metadata' and 'edit\_qc\_metadata' flags with the 'new\_copy\_metadata' and 'new\_qc\_metadata' lists can be used to set the metadata names of the new copies and QCs.

```
edit\_copies = .true.,new\_copy\_index = 1, 0, 2, 0,new\_copy\_data = 3.0, 8.0,edit\_copy\_metadata = .true.,new\_copy\_metadata = 'observation', 'new copy 1','truth', 'new copy 2',
edit_qcs = .true.,new_qc_index = 0, 2,new_qc_data = 0.0,
edit_qc_metadata = true.,new_qc_metadata = 'dummy QC', 'DART QC',
```
To remove an existing QC value and add a QC value of 0 for all observations, run with:

```
edit_qcs = .true.,new_qc_index = 0,
new_qc_data = 0.0,
edit_qc_metadata = true.,new_qc_metadata = 'dummy QC',
```
to add a constant QC of 0 for all observations, with a metadata label of 'dummy QC'.

It would be useful to allow copies or QCs from one file to be combined, obs by obs, with those from another file. However, it isn't easy to figure out how to ensure the observations in multiple files are in exactly the same order so data from the same obs are being combined. Also how to specify what should be combined is a bit complicated. So this functionality is NOT available in this tool.

#### **Printing only**

Note that you can set all the other options and then set print true, and it will do all the work and then just print out how many of each obs type would have been created. It is an easy way to preview what your choices would do without waiting to write an output file. It only prints the type breakdown for output file, but does print a running total of how many obs are being kept from each input file. For example:

```
&obs_sequence_tool_nml
  filename\_seq = 'obs\_seq20071101',
  print_only = .true.,
/
```
#### **Subset by observation or QC value**

You can specify a min, max data value and/or min, max qc value, and only those within the range will be kept. There is no exclude option. For the data value, you must also specify an observation type since different types have different units and valid ranges. For example:

```
# keep only observations with a DART QC of 0:
  qc metadata = 'Dart quality control',
  min_qc = 0,max_q c = 0,
# keep only radiosonde temp obs between 250 and 300 K:
  copy_metadata = 'NCEP BUFR observation',
  copy_type = 'RADIOSONDE_TEMPERATURE',
  min\_copy = 250.0,
  max_{1} _{0} = 300.0,
```
### **Precomputed Forward Operator Values**

Precomputed Forward Operator Values are the result of an external program that computes the expected observation values from an ensemble of model states and includes these values as part of the observation metadata (see, for example, the GSI2DART observation converter). By default, any observation with precomputed forward operator (FO) values will have those values simply pass through obs\_sequence\_tool just like any other piece of metadata. If the precomputed forward operator values for any or all observation types are not wanted, it is possible to remove the precomputed values and retain the rest of the observation.

**Note:** observations resulting from perfect\_model\_obs are **not** precomputed forward observation values!

```
# keep all precomputed values from all observations with precomputed values (the␣
\rightarrowdefault):
  remove_precomputed_FO_values = ''
# remove all precomputed values from all observations with precomputed values:
   remove_precomputed_FO_values = 'ALL'
# remove all precomputed values for specific observation types (case does not matter):
# The observations themselves will still be present in the output, given no other
# subsetting processing.
  remove_precomputed_FO_values = 'RADIOSONDE_TEMPERATURE', 'AMDAR_U_WIND_COMPONENT'
```
### **6.184.4 Discussion**

DART observation sequence files are lists of individual observations, each with a type, a time, one or more values (called copies), zero or more quality control flags, a location, and an error estimate. Regardless of the physical order of the observations in the file, they are always processed in increasing time order, using a simple linked list mechanism. This tool reads in one or more input observation sequence files, and creates a single output observation sequence file with all observations sorted into a single, monotonically increasing time ordered output file.

DART observation sequence files contain a header with the total observation count and a table of contents of observation types. The output file from this tool culls out unused observations, and only includes observation types in the table of contents which actually occur in the output file. The table of contents **does not** need to be the same across

multiple files to merge them. Each file has a self-contained numbering system for observation types. However, the obs\_sequence\_tool must be compiled with a list of observation types (defined in the obs\_def files listed in the preprocess namelist) which includes all defined types across all input files. See the building section below for more details on compiling the tool.

The tool can handle observation sequence files at any stage along the processing pipeline: a template file with locations but no data, input files for an assimilation which have observation values only, or output files from an assimilation which then might include the prior and posterior mean and standard deviation, and optionally the output from the forward operator from each ensemble member. In all of these cases, the format of each individual observation is the same. It has zero or more *copies*, which is where the observation value and the means, forward operators, etc are stored. Each observation also has zero or more quality control values, *qc*, which can be associated with the incoming data quality, or can be added by the DART software to indicate how the assimilation processed this observation. Each of the copies and qc entries has an single associated character label at the start of the observation sequence file which describes what each entry is, called the *metadata*.

For multiple observation sequence files to be merged they must have the same number of *copies* and *qc* values, and all associated *metadata* must be identical. To merge multiple files where the numbers do not match exactly, the tool can be used on the individual files to rename, subset, and reorder the *copies* and/or *qc* first, and then the resulting files are mergeable. To merge multiple files where the metadata strings do not match, but the data copy or qc values are indeed the same things, there are options to rename the metadata strings. **This option should be used with care. If the copies or qc values in different files are not really the same, the tool will go ahead and merge them but the resulting file will be very wrong.**

The tool offers an additional option for specifying a list of input files. The user creates an ASCII file by any desired method (e.g. ls > file, editor), with one filename per line. The names on each line in the file should not have any delimiters, e.g. no single or double quotes at the start or end of the filename. They specify this file with the filename\_seq\_list namelist item, and the tool opens the list file and processes each input file in turn. The namelist item num\_input\_files is now DEPRECATED and is ignored. The number of input files is computed from either the explicit list in filename\_seq, or the contents of the filename\_seq\_list file.

Time is stored inside of DART as a day number and number of seconds, which is the same no matter which calendar is being used. But many real-world observations use the Gregorian calendar for converting between number of days and an actual date. If the gregorian\_cal namelist item is set to .TRUE. then any times will be printed out to the log file will be both in day/seconds and calendar date. If the observation times are not using the Gregorian calendar, then set this value to .FALSE. and only days/seconds will be printed.

The most common use of this tool is to process a set of input files into a single output file, or to take one input file and extract a subset of observations into a smaller file. The examples section below outlines several common scenerios.

The tool now also allows the number of copies to be changed, but only to select subsets or reorder them. It is not yet possible to merge copies or QCs from observations in different files into a single observation with more copies.

Observations can also be selected by a given range of quality control values or data values.

Observations can be restricted to a given bounding box, either in latitude and longitude (in the horizontal only), or if the observations have 1D locations, then a single value for min\_box and max\_box can be specified to restrict the observations to a subset of the space.

# **6.184.5 Faq**

### **Can i merge files where the observation types are different?**

Yes. The numbering in the table of contents at the top of each file is only local to that file. All processing of types is done with the string name, not the numbers. Neither the set of obs types, nor the observation numbers need to match across files.

#### **I get an error about unknown observation types**

Look at the &preprocess\_nml namelist in the input.nml file in the directory where your tool was built. It must have all the observation types you need to handle listed in the input\_files item.

### **Can i list more files than necessary in my input file list?**

Sure. It will take slightly longer to run, in that the tool must open the file and check the times and observation types. But it is not an error to list files where no observations will be copied to the output file. It is a common task to list a set of observation files and then set the first and last observation times, run the tool to select a shorter time period, then change the first and last times and run again with the same list of files.

### **6.184.6 Building**

Most \$DART/models/\*/work directories will build the tool along with other executable programs. It is also possible to build the tool in the \$DART/observations/utilities directory. The preprocess program must be built and run first, to define what set of observation types will be supported. See the *[PROGRAM preprocess](#page-630-0)* for more details on how to define the list and run it. The combined list of all observation types which will be encountered over all input files must be in the preprocess input list. The other important choice when building the tool is to include a compatible locations module. For the low-order models, the oned module should be used; for real-world observations, the threed\_sphere module should be used.

### **6.184.7 Modules used**

types\_mod utilities\_mod time\_manager\_mod obs\_def\_mod obs\_sequence\_mod

### **6.184.8 Files**

- input.nml
- The input files specified in the filename\_seq namelist variable, or inside the file named in filename\_seq\_list.
- The output file specified in the filename\_out namelist variable.

# **6.184.9 References**

• none

# **6.185 PROGRAM** integrate\_model

### **6.185.1 Overview**

Generic main program which can be compiled with a model-specific model\_mod.f90 file. The model must provide an adv\_1step() subroutine which advances one copy of the model forward in time.

The executable built by this program can be used by the serial program perfect\_model\_obs, or either the serial or parallel version of the filter program. This program is called by the default script in the template directory called advance\_model.csh, and is selected by setting the corresponding "async = " namelist setting to 2.

This program only advances a single ensemble member per execution and is expected to be run as a serial program. It can be compiled with the MPI wrappers and called with mpirun with more than 1 task, however, it will only call the model advance subroutine from a single task (task 0). This can be useful in testing various scripting options using simpler and smaller models in preparation for running a larger parallel model.

### **6.185.2 Namelist**

There is no namelist for this program.

### **6.185.3 Modules used**

types\_mod time\_manager\_mod utilities\_mod assim\_model\_mod obs\_model\_mod ensemble\_manager\_mod mpi\_utilities\_mod

### **6.185.4 Files**

- inputfile (temp ic)
- outputfile (temp\_ud)

# **6.185.5 References**

• none

# **6.186 PROGRAM** obs\_diag **(for 1D observations)**

# **6.186.1 Overview/usage**

Main program for observation-space diagnostics for the models with 1D locations. 18 quantities are calculated for each region for each temporal bin specified by user input. The result of the code is a netCDF file that contains the 18 quantities of the prior (aka 'guess') and posterior (aka 'analysis') estimates as a function of time and region as well as all the metadata to create meaningful figures. **The 1D version of** obs\_diag **has defaults that automatically set the first and last bin center based on the first and last observation time in the set of observations being processed.** This is different behavior than the 3D versions.

Each obs\_seq.final file contains an observation sequence that has multiple 'copies' of the observation. One copy is the actual observation, another copy is the prior ensemble mean estimate of the observation, one is the spread of the prior ensemble estimate, one may be the prior estimate from ensemble member 1, . . . etc. The only observations for the 1D models are generally the result of a 'perfect model' experiment, so there is an additional copy called the 'truth' - the noise-free expected observation given the true model state. Since this copy does not, in general, exist for the high-order models, all comparisons are made with the copy labelled 'observation'. There is also a namelist variable (use\_zero\_error\_obs) to compare against the 'truth' instead; the observation error variance is then automatically set to zero.

Each ensemble member applies a forward observation operator to the state to compute the "expected" value of an observation. Please note: the forward observation operator is applied **AFTER** any prior inflation has taken place! Similarly, the forward observation operator is applied AFTER any posterior inflation. This has always been the case. For a detailed look at the relationship between the observation operators and inflation, please look at the [Detailed](../../filter/filter.html#DetailedProgramFlow) [Program Execution Flow](../../filter/filter.html#DetailedProgramFlow) section of *[PROGRAM filter](#page-723-0)*.

Given multiple estimates of the observation, several quantities can be calculated. It is possible to compute the expected observations from the state vector before assimilating (the "guess", "forecast", or "prior") or after the assimilation (the "analysis", or "posterior").

Even with input.nml:filter\_nml:num\_output\_obs\_members set to 0; the full [prior,posterior] ensemble mean and [prior,posterior] ensemble spread are preserved in the obs\_seq.final file. Consequently, the ensemble means and spreads are used to calculate the diagnostics. If the input.nml:filter\_nml:num\_output\_obs\_members is set to 80 (for example); the first 80 ensemble members prior and posterior "expected" values of the observation are also included. In this case, the obs\_seq.final file contains enough information to calculate a rank histograms, verify forecasts, etc. The ensemble means are still used for many other calculations.

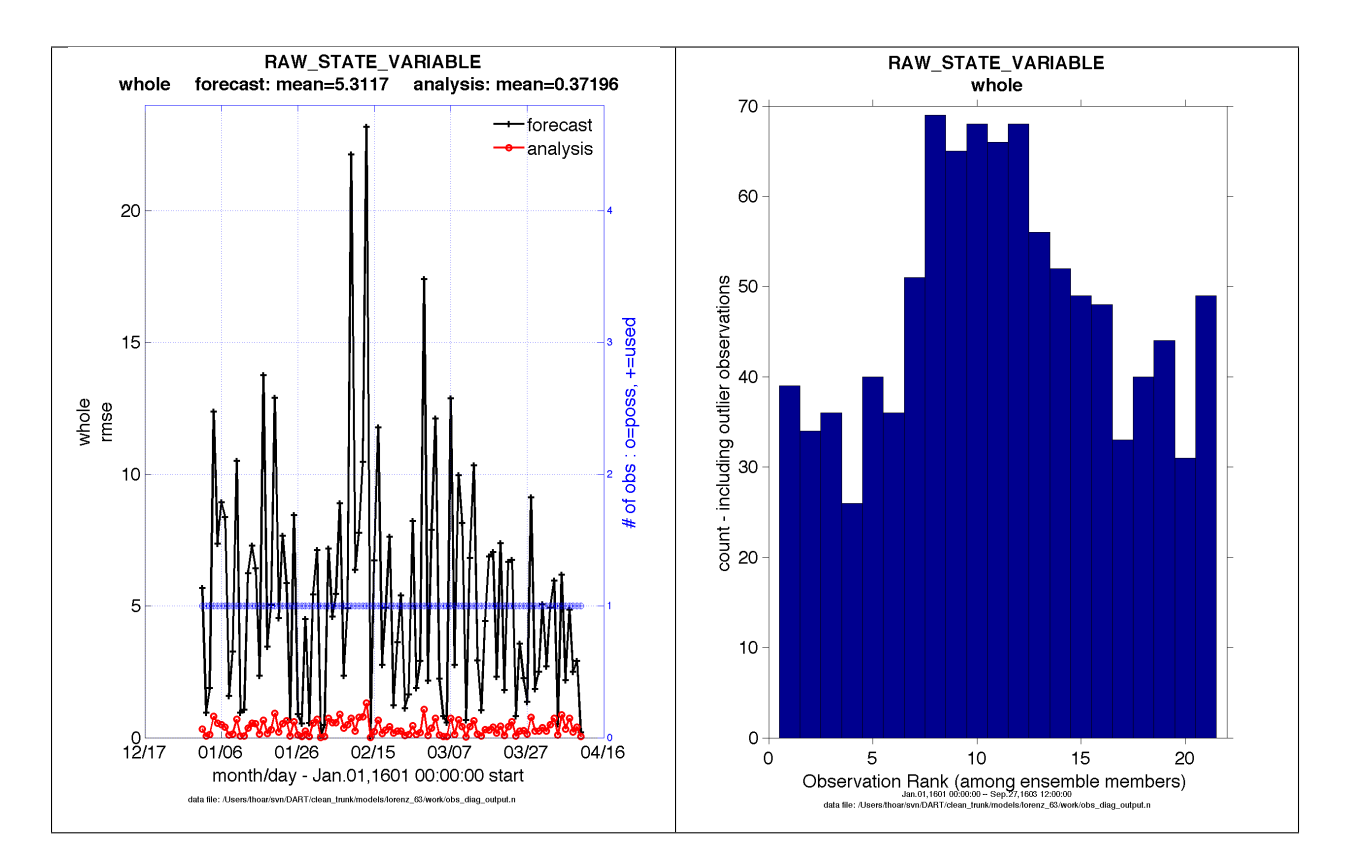

Since this program is fundamentally interested in the response as a function of region, there are three versions of this program; one for each of the oned, threed\_sphere, or threed\_cartesian location modules (location\_mod. f90). It did not make sense to ask the lorenz\_96 model what part of North America you'd like to investigate or how you would like to bin in the vertical. The low-order models write out similar netCDF files and the Matlab scripts have been updated accordingly. The oned observations have locations conceptualized as being on a unit circle, so only the namelist input variables pertaining to longitude are used.

obs\_diag is designed to explore the effect of the assimilation in two ways; 1) as a function of time for a particular variable (this is the figure on the left), and sometimes 2) in terms of a rank histogram - "Where does the actual observation rank relative to the rest of the ensemble?" (figure on the right). The figures were created by Matlab® scripts that query the obs\_diag\_output.nc file: *DART/diagnostics/matlab/* [plot\\_evolution.m](../../../../diagnostics/matlab/plot_evolution.m) and [plot\\_rank\\_histogram.m.](../../../../diagnostics/matlab/plot_rank_histogram.m) Both of these takes as input a file name and a 'quantity' to plot ('rmse','spread','totalspread', . . . ) and exhaustively plots the quantity (for every variable, every region) in a single matlab figure window - and creates a series of .ps files with multiple pages for each of the figures. The directory gets cluttered with them.

The observation sequence files contain only the time of the observation, nothing of the assimilation interval, etc. - so it requires user guidance to declare what sort of temporal binning for the temporal evolution plots. I do a 'bunch' of arithmetic on the namelist times to convert them to a series of temporal bin edges that are used when traversing the observation sequence. The actual algorithm is that the user input for the start date and bin width set up a sequence that ends in one of two ways . . . the last time is reached or the number of bins has been reached. **NOTE:** for the purpose of interpretability, the 1D obs\_diag routines saves 'dates' as GREGORIAN dates despite the fact these systems have no concept of a calendar.

obs\_diag reads obs\_seq.final files and calculates the following quantities (in no particular order) for an arbitrary number of regions and levels. obs\_diag creates a netCDF file called obs\_diag\_output.nc. It is necessary to query the CopyMetaData variable to determine the storage order (i.e. "which copy is what?") if you want to use your own plotting routines.

ncdump -f F -v CopyMetaData obs\_diag\_output.nc

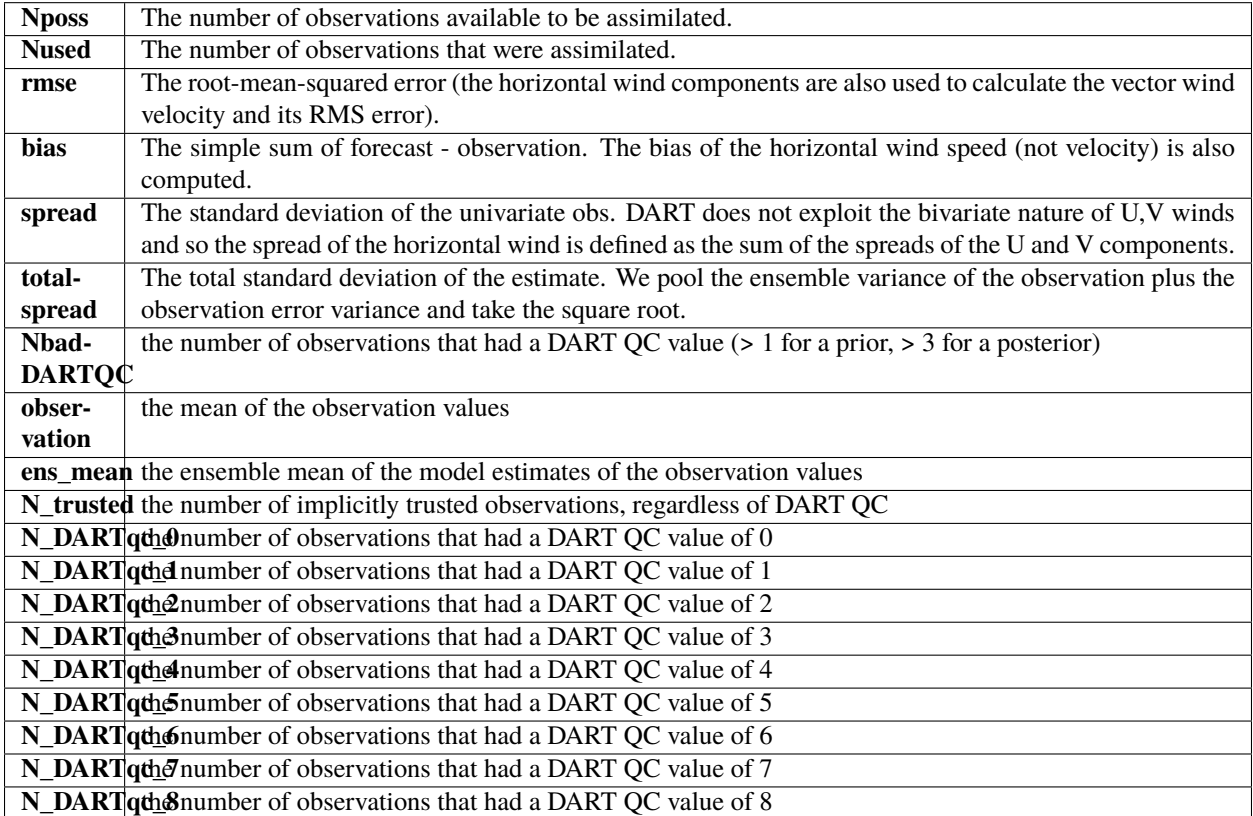

The DART QC flag is intended to provide information about whether the observation was assimilated, evaluated only, whether the assimilation resulted in a 'good' observation, etc. DART QC values **<2** indicate the prior and posteriors are OK. DART QC values **>3** were **not** assimilated or evaluated. Here is the table that should explain things more fully:

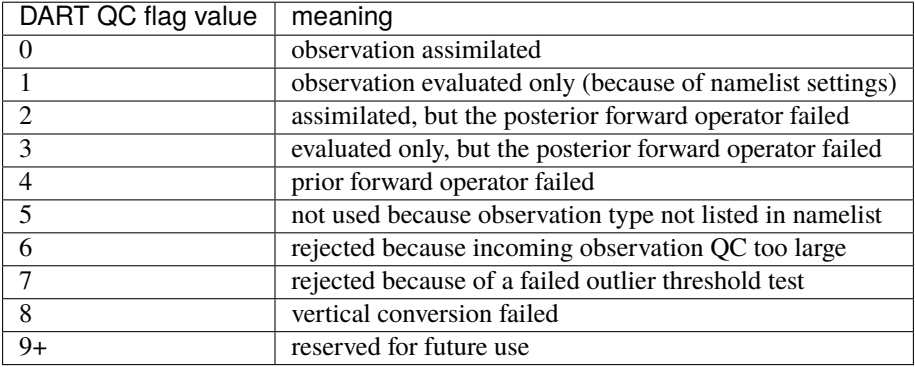

### **6.186.2 What is new in the Manhattan release**

- 1. Support for DART QC = 8 (failed vertical conversion). This is provided simply to make the netCDF files as consistent as needed for plotting purposes.
- 2. Simplified input file specification.
- 3. Some of the internal variable names have been changed to make it easier to distinguish between variances and standard deviations.

## **6.186.3 What is new in the Lanai release**

obs\_diag has several improvements:

- 1. Support for 'trusted' observations. Trusted observation types may be specified in the namelist and all observations of that type will be counted in the statistics despite the DART QC code (as long as the forward observation operator succeeds). See namelist variable trusted\_obs.
- 2. Support for 'true' observations (i.e. from an OSSE). If the 'truth' copy of an observation is desired for comparison (instead of the default copy) the observation error variance is set to 0.0 and the statistics are calculated relative to the 'truth' copy (as opposed to the normal 'noisy' or 'observation' copy). See namelist variable use\_zero\_error\_obs.
- 3. discontinued the use of rat\_cri and input\_qc\_threshold namelist variables. Their functionality was replaced by the DART QC mechanism long ago.
- 4. The creation of the rank histogram (if possible) is now namelist-controlled by namelist variable create\_rank\_histogram.

# **6.186.4 Namelist**

This namelist is read from the file input.nml. Namelists start with an ampersand '&' and terminate with a slash '/'. Character strings that contain a '/' must be enclosed in quotes to prevent them from prematurely terminating the namelist.

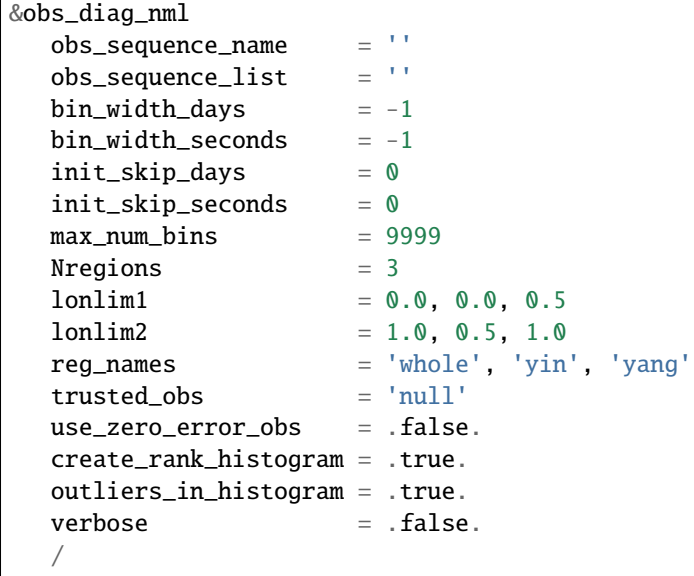

The allowable ranges for the region boundaries are: lon [0.0, 1.0). The 1D locations are conceived as the distance around a unit sphere. An observation with a location exactly ON a region boundary cannot 'count' for both regions. The logic used to resolve this is:

 $if((lon lon 1) . and. (lon < lon 2))$  keeper = .true.

Consequently, if you want to include an observation precisely AT 1.0, (for example), you need to specify something a little larger than 1.0.

You can only specify **either** obs\_sequence\_name **or** obs\_sequence\_list – not both. One of them has to be an empty string ... i.e. ''.

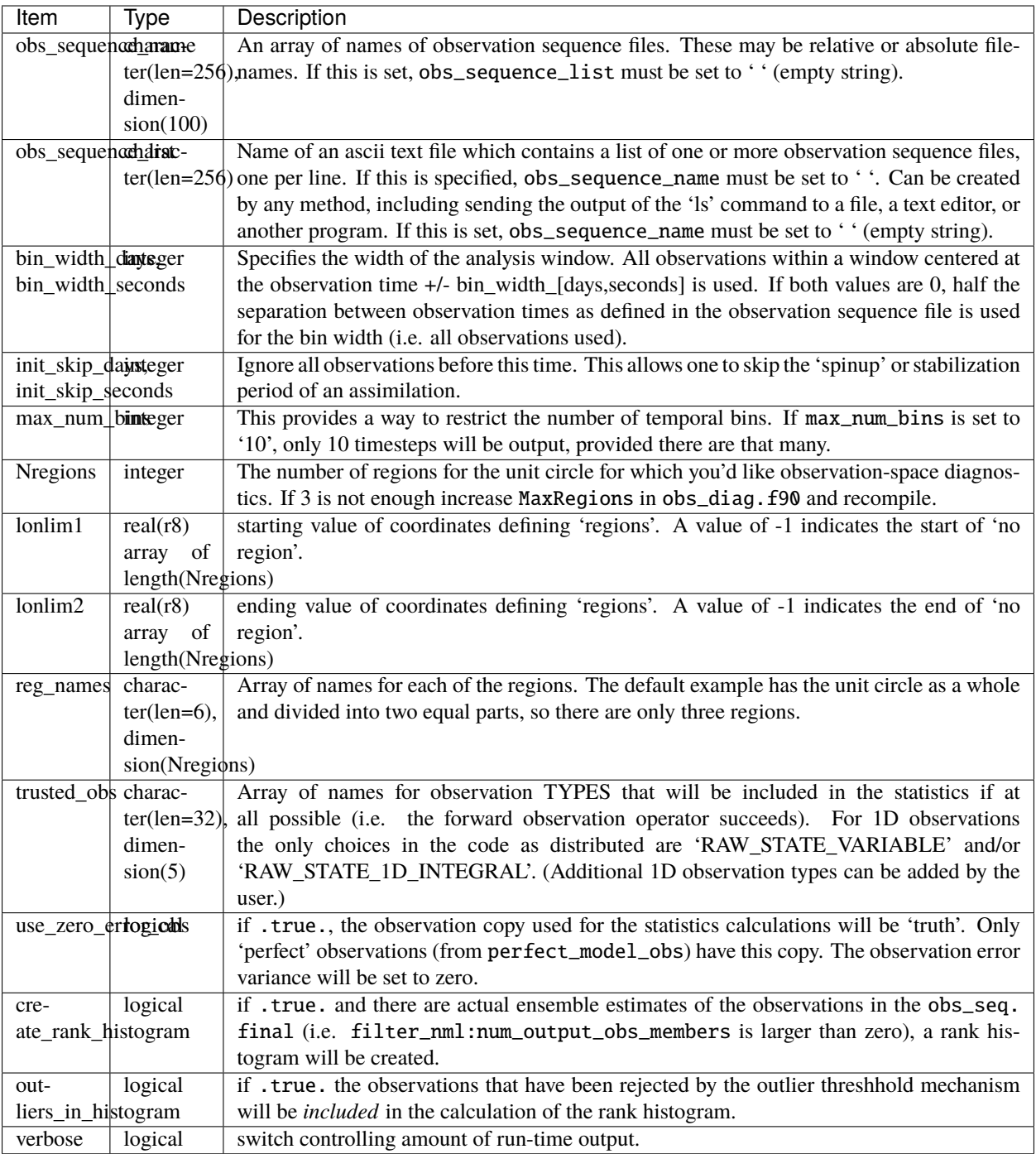

# **6.186.5 Modules directly used**

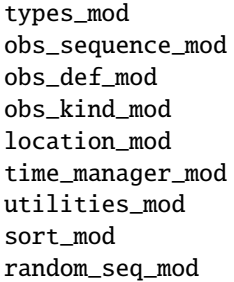

## **6.186.6 Modules indirectly used**

```
assim_model_mod
cov_cutoff_mod
model_mod
null_mpi_utilities_mod
```
### **6.186.7 Files**

- input.nml is used for obs\_diag\_nml
- obs\_diag\_output.nc is the netCDF output file
- dart\_log.out list directed output from the obs\_diag.
- LargeInnov.txt contains the distance ratio histogram useful for estimating the distribution of the magnitudes of the innovations.

### **Discussion of obs\_diag\_output.nc**

Every observation type encountered in the observation sequence file is tracked separately, and aggregated into temporal and spatial bins. There are two main efforts to this program. One is to track the temporal evolution of any of the quantities available in the netCDF file for any possible observation type:

ncdump -v CopyMetaData,ObservationTypes obs\_diag\_output.nc

The other is to explore the vertical profile of a particular observation kind. By default, each observation kind has a 'guess/prior' value and an 'analysis/posterior' value - which shed some insight into the innovations.

### **Temporal evolution**

The obs\_diag\_output.nc output file has all the metadata I could think of, as well as separate variables for every observation type in the observation sequence file. Furthermore, there is a separate variable for the 'guess/prior' and 'analysis/posterior' estimate of the observation. To distinguish between the two, a suffix is appended to the variable name. An example seems appropriate:

```
...
char CopyMetaData(copy, stringlength) ;
        CopyMetaData:long_name = "quantity names" ;
```
(continues on next page)

(continued from previous page)

```
...
int rank_bins(rank_bins) ;
        rank_bins:long_name = "rank histogram bins" ;
        rank_bins:comment = "position of the observation among the sorted noisy ensemble␣
\rightarrowmembers";
float RAW_STATE_VARIABLE_guess(time, copy, region) ;
        RAW_STATE_VARIABLE_guess:_FillValue = -8888888.f;
        RAW_STATE_VARIABLE_guess:missing_value = -888888.f ;
float RAW_STATE_VARIABLE_analy(time, copy, region) ;
        RAW_STATE_VARIABLE_analy:_FillValue = -8888888.f ;
        RAW_STATE_VARIABLE_analy:missing_value = -888888.f;
...
```
#### **Rank histograms**

...

If it is possible to calculate a rank histogram, there will also be :

```
int RAW_STATE_VARIABLE_guess_RankHist(time, rank_bins, region) ;
 ...
```
as well as some global attributes. The attributes reflect the namelist settings and can be used by plotting routines to provide additional annotation for the histogram.

```
:DART_QCs_in_histogram = 0, 1, 2, 3, 7 ;
:outliers_in_histogram = "TRUE" ;
```
Please note:

netCDF restricts variable names to 40 characters, so '\_Rank\_Hist' may be truncated.

### **6.186.8 References**

1. none

### **6.186.9 Private components**

N/A

# **6.187 PROGRAM** obs\_diag **(for observations that use the threed\_cartesian location module)**

### **6.187.1 Overview**

Main program for evaluating filter performance in observation space. Primarily, the prior or posterior ensemble mean (and spread) are compared to the observation and several quantities are calculated. These quantities are then saved in a netCDF file that has all the metadata to create meaningful figures.

Each obs\_seq.final file contains an observation sequence that has multiple 'copies' of the observation. One copy is the actual observation, another copy is the prior ensemble mean estimate of the observation, one is the spread of the prior ensemble estimate, one may be the prior estimate from ensemble member 1, . . . etc. If the original observation sequence is the result of a 'perfect model' experiment, there is an additional copy called the 'truth' - the noise-free expected observation given the true model state. Since this copy does not, in general, exist for the high-order models, all comparisons are made with the copy labelled 'observation'. There is also a namelist variable (use\_zero\_error\_obs) to compare against the 'truth' instead; the observation error variance is then automatically set to zero.

Each ensemble member applies a forward observation operator to the state to compute the "expected" value of an observation. Please note: the forward observation operator is applied **AFTER** any prior inflation has taken place! Similarly, the forward observation operator is applied AFTER any posterior inflation. This has always been the case. For a detailed look at the relationship between the observation operators and inflation, please look at the [Detailed](../../filter/filter.html#DetailedProgramFlow) [Program Execution Flow](../../filter/filter.html#DetailedProgramFlow) section of *[PROGRAM filter](#page-723-0)*.

Given multiple estimates of the observation, several quantities can be calculated. It is possible to compute the expected observations from the state vector before assimilating (the "guess", "forecast", or "prior") or after the assimilation (the "analysis", or "posterior").

Even with input.nml:filter\_nml:num\_output\_obs\_members set to 0; the full [prior,posterior] ensemble mean and [prior,posterior] ensemble spread are preserved in the obs\_seq.final file. Consequently, the ensemble means and spreads are used to calculate the diagnostics. If the input.nml:filter\_nml:num\_output\_obs\_members is set to 80 (for example); the first 80 ensemble members prior and posterior "expected" values of the observation are also included. In this case, the obs\_seq.final file contains enough information to calculate a rank histograms, verify forecasts, etc. The ensemble means are still used for many other calculations.

Since this program is fundamentally interested in the response as a function of region, there are three versions of this program; one for each of the oned, threed\_sphere, or threed\_cartesian location modules (location\_mod. f90). It did not make sense to ask the lorenz\_96 model what part of North America you'd like to investigate or how you would like to bin in the vertical. The low-order models write out similar netCDF files and the Matlab scripts have been updated accordingly. The oned observations have locations conceptualized as being on a unit circle, so only the namelist input variables pertaining to longitude are used.

Identity observations (only possible from "perfect model experiments") are already explored with state-space diagnostics, so obs\_diag simply skips them.

**6.187.2** obs\_diag **is designed to explore the effect of the assimilation in three ways:**

### **1) as a function of time for a particular variable and level**

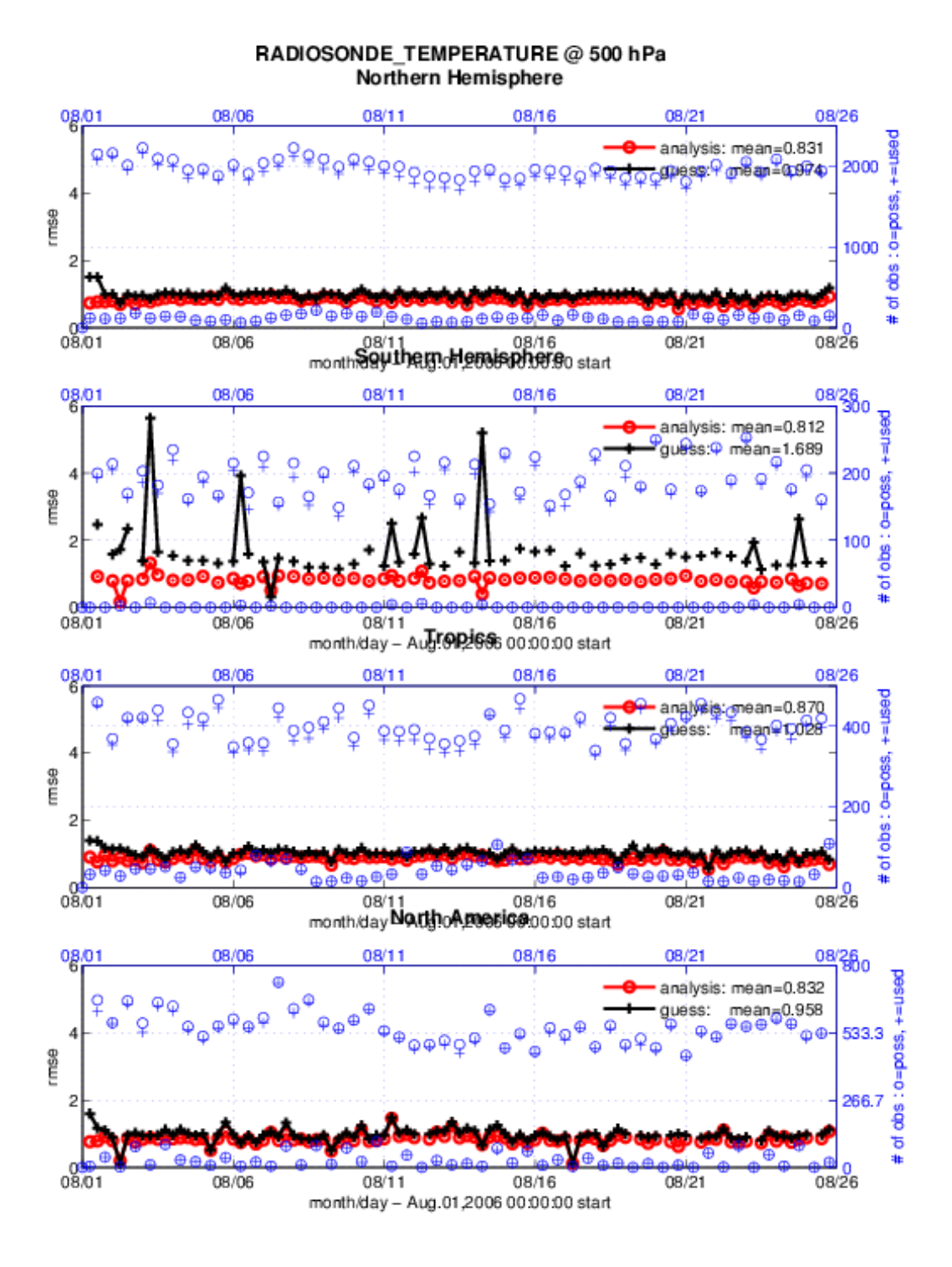

### **2) as a time-averaged vertical profile**

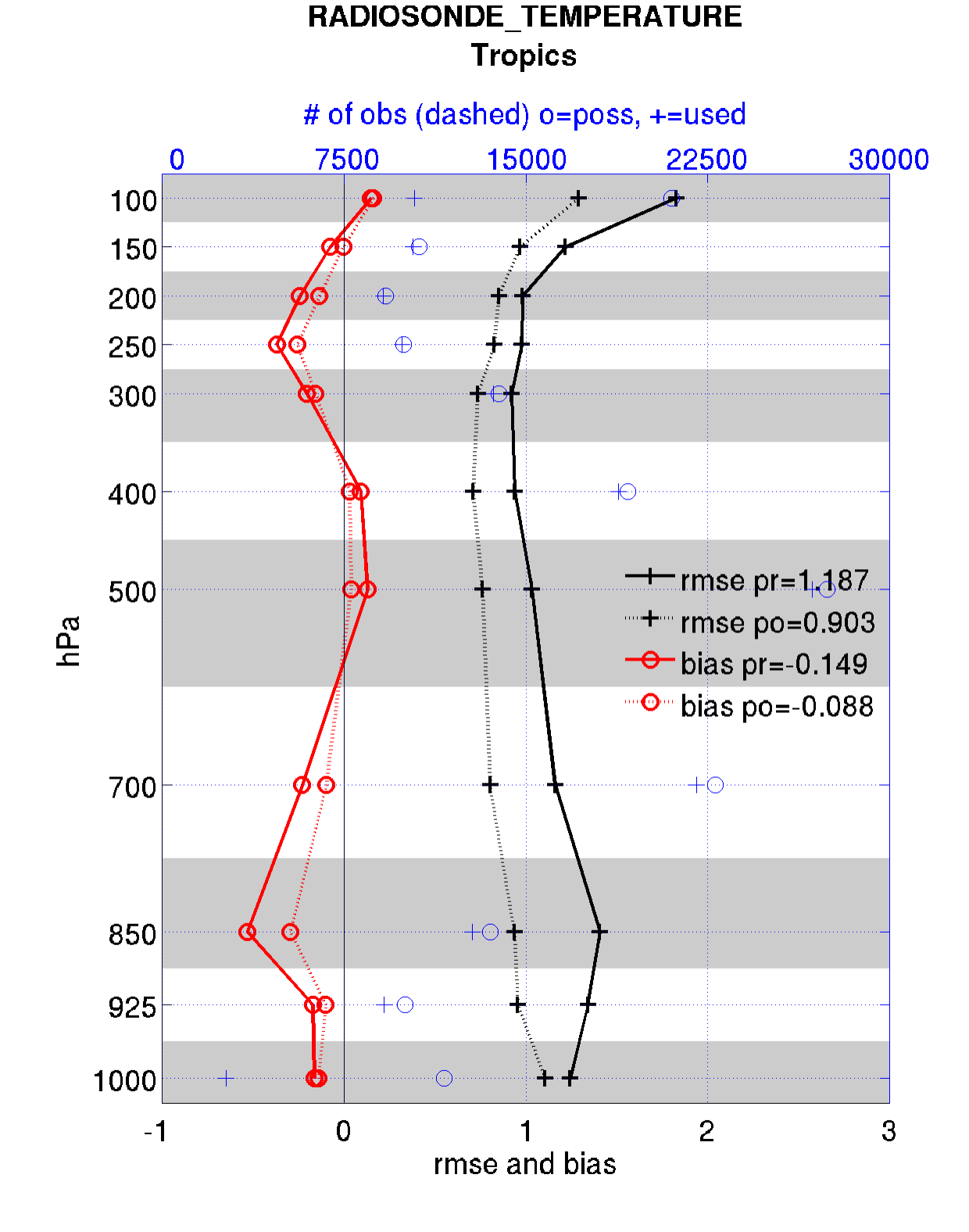

### **3) and in terms of a rank histogram -**

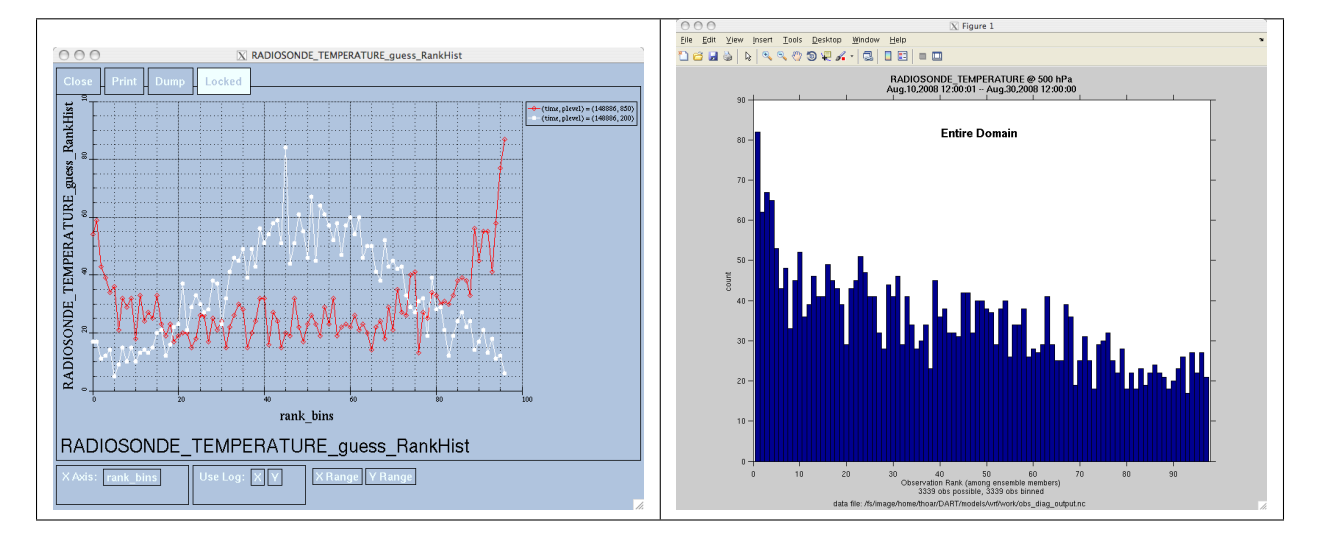

"Where does the actual observation rank relative to the rest of the ensemble?"

The figures in sections 1 and 2 were created by Matlab® scripts that query the obs\_diag\_output.nc file: DART/ diagnostics/matlab/plot\_evolution.m and plot\_profile.m. Both of these takes as input a file name and a 'quantity' to plot ('rmse','spread','totalspread', . . . ) and exhaustively plots the quantity (for every variable, every level, every region) in a single matlab figure window - and creates a series of .ps files with multiple pages for each of the figures. The directory gets cluttered with them. The rank histogram information in obs\_diag\_output.nc can easily be plotted with [ncview](http://meteora.ucsd.edu/~pierce/ncview_home_page.html) (left), a free third-party piece of software or with plot\_rank\_histogram.m (right). See the *[Rank histograms](#page-676-0)* section for more information and links to instructions.

obs\_diag can be configured to compare the ensemble estimates against the 'observation' copy or the 'truth' copy based on the setting of the use\_zero\_error\_obs namelist variable.

The observation sequence files contain only the time of the observation, nothing of the assimilation interval, etc. - so it requires user guidance to declare what sort of temporal binning for the temporal evolution plots. I do a 'bunch' of arithmetic on the namelist times to convert them to a series of temporal bin edges that are used when traversing the observation sequence. The actual algorithm is that the user input for the start date and bin width set up a sequence that ends in one of two ways ... the last time is reached or the number of bins has been reached.

obs\_diag reads obs\_seq.final files and calculates the following quantities (in no particular order) for an arbitrary number of regions and levels. obs\_diag creates a netCDF file called obs\_diag\_output.nc. It is necessary to query the CopyMetaData variable to determine the storage order (i.e. "which copy is what?") if you want to use your own plotting routines.

ncdump -f F -v CopyMetaData obs\_diag\_output.nc

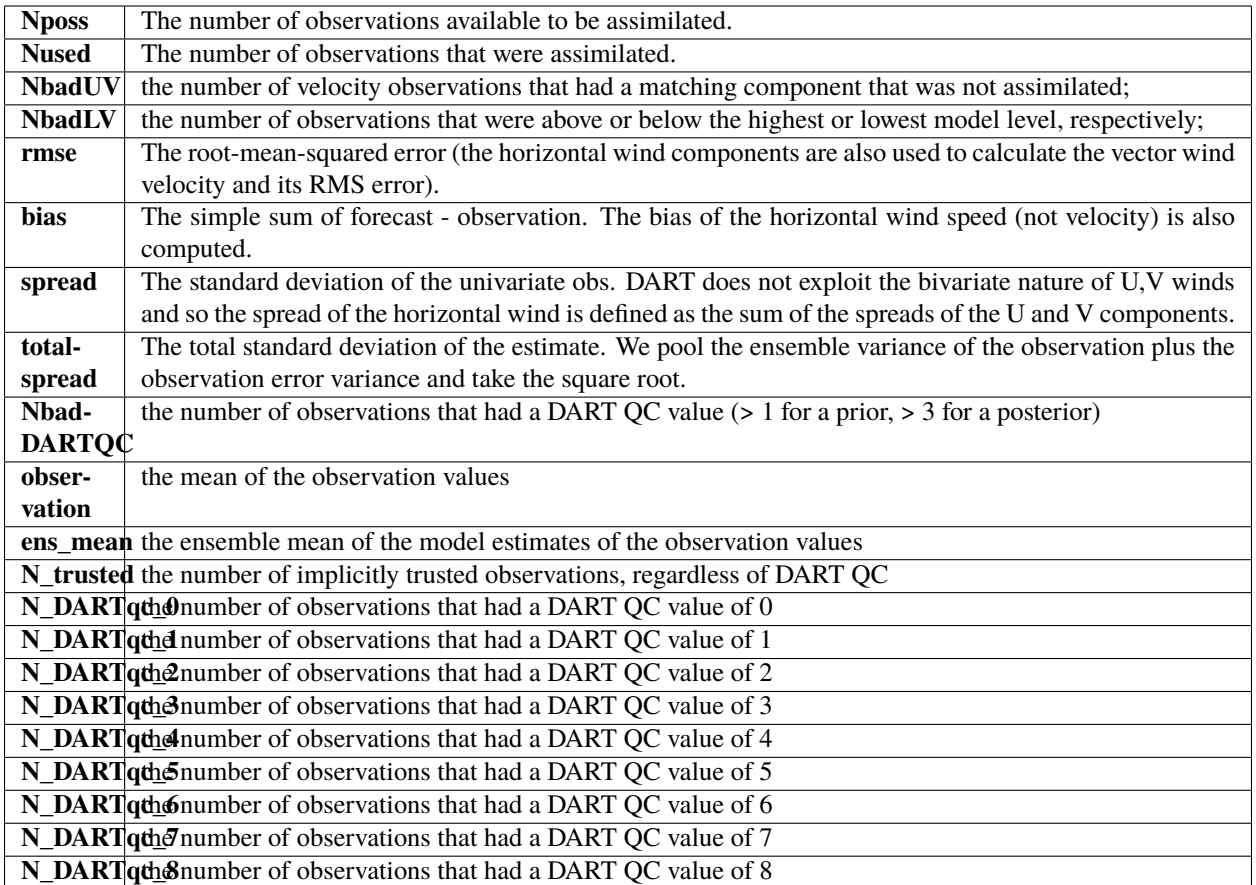

The temporal evolution of the above quantities for every observation type (RADIOSONDE\_U\_WIND\_COMPONENT, AIRCRAFT\_SPECIFIC\_HUMIDITY, . . . ) is recorded in the output netCDF file - obs\_diag\_output.nc. This netCDF file can then be loaded and displayed using the Matlab® scripts in ..../DART/diagnostics/matlab. (which may depend on functions in ..../DART/matlab). The temporal, geographic, and vertical binning are under namelist control. Temporal averages of the above quantities are also stored in the netCDF file. Normally, it is useful to skip the 'burn-in' period - the amount of time to skip is under namelist control.

The DART QC flag is intended to provide information about whether the observation was assimilated, evaluated only, whether the assimilation resulted in a 'good' observation, etc. DART QC values **<2** indicate the prior and posteriors are OK. DART QC values **>3** were **not** assimilated or evaluated. Here is the table that should explain things more fully:

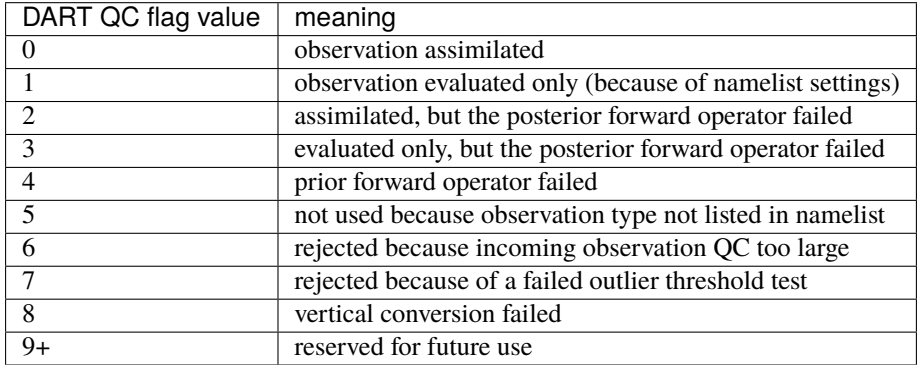

# **6.187.3 What is new in the Manhattan release**

- 1. Support for DART QC = 8 (failed vertical conversion).
- 2. Simplified input file specification.
- 3. Replace namelist integer variable debug with logical variable verbose to control amount of run-time output.
- 4. Removed rat\_cri and input\_qc\_threshold from the namelists. They had been deprecated for quite some time.
- 5. Some of the internal variable names have been changed to make it easier to distinguish between variances and standard deviations.

## **6.187.4 What is new in the Lanai release**

obs\_diag has several improvements:

- 1. Improved vertical specification. Namelist variables [h,p,m]level\_edges allow fine-grained control over the vertical binning. It is not allowed to specify both the edges and midpoints for the vertical bins.
- 2. Improved error-checking for input specification, particularly the vertical bins. Repeated values are squeezed out.
- 3. Support for 'trusted' observations. Trusted observation types may be specified in the namelist and all observations of that type will be counted in the statistics despite the DART QC code (as long as the forward observation operator succeeds). See namelist variable trusted\_obs. For more details, see the section on Trusted observations.
- 4. Support for 'true' observations (i.e. from an OSSE). If the 'truth' copy of an observation is desired for comparison (instead of the default copy) the observation error variance is set to 0.0 and the statistics are calculated relative to the 'truth' copy (as opposed to the normal 'noisy' or 'observation' copy). See namelist variable use\_zero\_error\_obs.
- 5. discontinued the use of rat\_cri and input\_qc\_threshold namelist variables. Their functionality was replaced by the DART QC mechanism long ago.
- 6. The creation of the rank histogram (if possible) is now namelist-controlled by namelist variable create\_rank\_histogram.

# **6.187.5 Namelist**

This namelist is read from the file input.nml. Namelists start with an ampersand '&' and terminate with a slash '/'. Character strings that contain a '/' must be enclosed in quotes to prevent them from prematurely terminating the namelist.

&obs\_diag\_nml

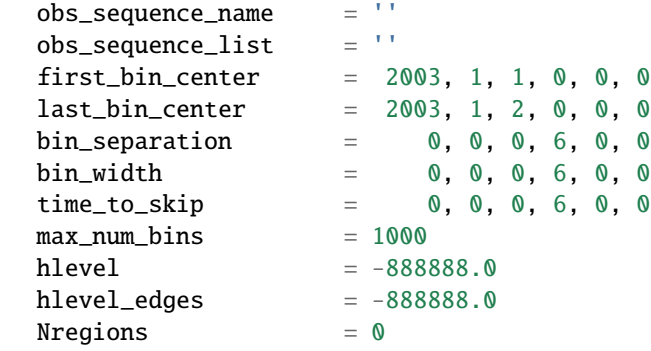

(continues on next page)

(continued from previous page)

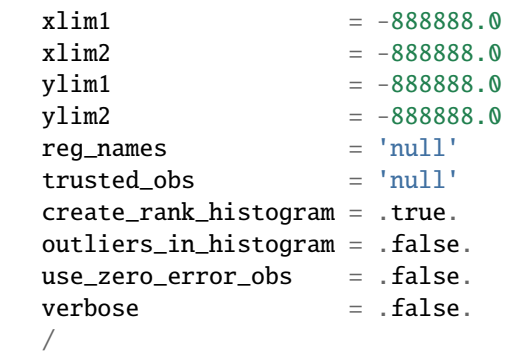

The date-time integer arrays in this namelist have the form (YYYY, MM, DY, HR, MIN, SEC). The allowable ranges for the region boundaries are: latitude [-90.,90], longitude [0.,Inf.]

You can only specify **either** obs\_sequence\_name **or** obs\_sequence\_list – not both. One of them has to be an empty string  $\dots$  i.e.  $'$ .

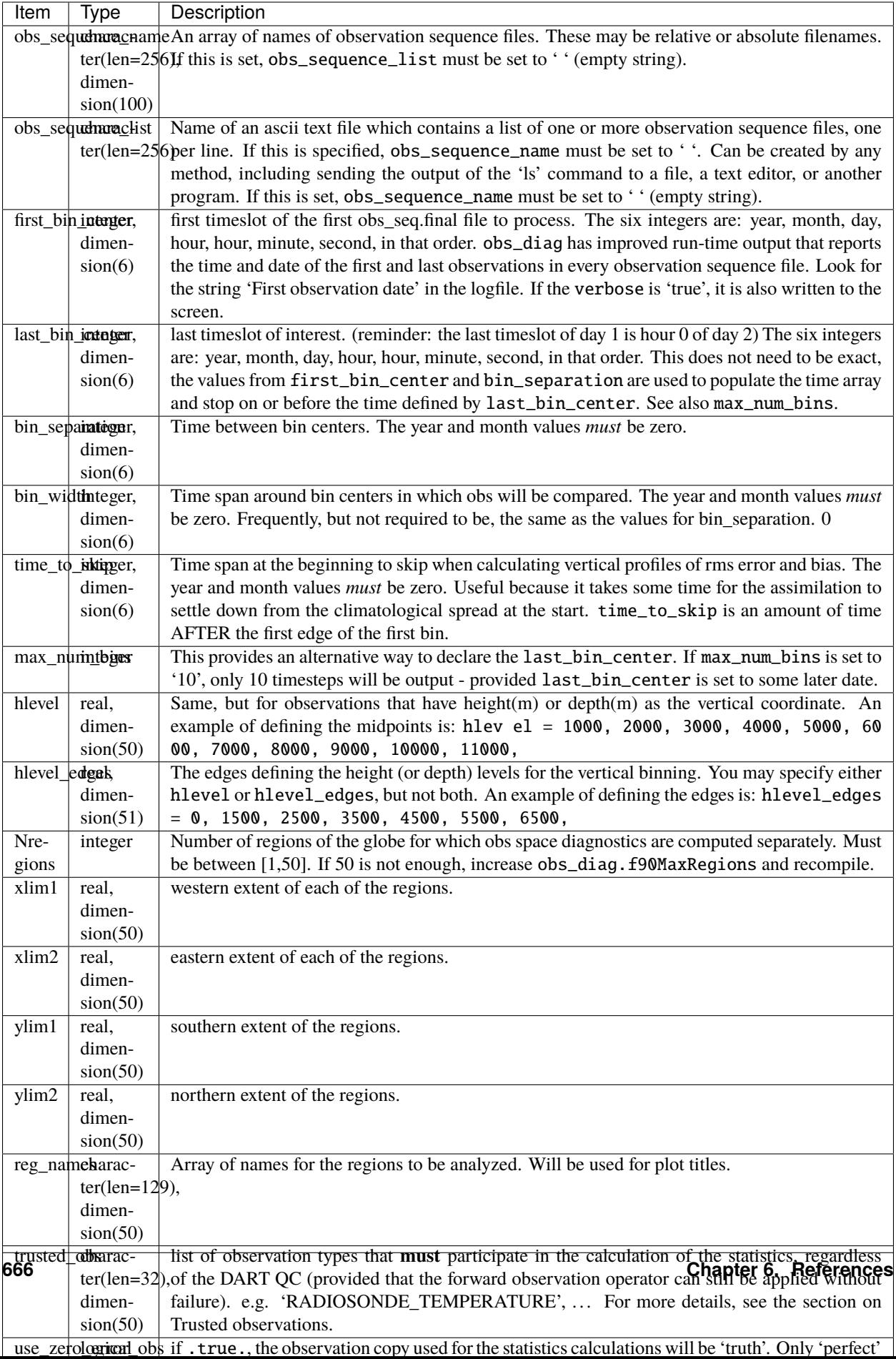

### **6.187.6 Other modules used**

obs\_sequence\_mod obs\_kind\_mod obs\_def\_mod (and possibly other obs\_def\_xxx mods) assim\_model\_mod random\_seq\_mod model\_mod location\_mod types\_mod time\_manager\_mod utilities\_mod sort\_mod

### **6.187.7 Files**

- input.nml is used for obs\_diag\_nml
- obs\_diag\_output.nc is the netCDF output file
- dart\_log.out list directed output from the obs\_diag.
- LargeInnov.txt contains the distance ratio histogram useful for estimating the distribution of the magnitudes of the innovations.

Obs\_diag may require a model input file from which to get grid information, metadata, and links to modules providing the models expected observations. It all depends on what's needed by the model\_mod.f90

### **Discussion of obs\_diag\_output.nc**

Every observation type encountered in the observation sequence file is tracked separately, and aggregated into temporal and 3D spatial bins. There are two main efforts to this program. One is to track the temporal evolution of any of the quantities available in the netCDF file for any possible observation type:

ncdump -v CopyMetaData,ObservationTypes obs\_diag\_output.nc

The other is to explore the vertical profile of a particular observation kind. By default, each observation kind has a 'guess/prior' value and an 'analysis/posterior' value - which shed some insight into the innovations.

### **Temporal evolution**

The obs\_diag\_output.nc output file has all the metadata I could think of, as well as separate variables for every observation type in the observation sequence file. Furthermore, there is a separate variable for the 'guess/prior' and 'analysis/posterior' estimate of the observation. To distinguish between the two, a suffix is appended to the variable name. An example seems appropriate:

```
...
char CopyMetaData(copy, stringlength) ;
        CopyMetaData:long_name = "quantity names" ;
char ObservationTypes(obstypes, stringlength) ;
        ObservationTypes:long_name = "DART observation types" ;
        ObservationTypes:comment = "table relating integer to observation type string" ;
float RADIOSONDE_U_WIND_COMPONENT_guess(time, copy, hlevel, region) ;
```
(continues on next page)

(continued from previous page)

```
RADIOSONDE_U_WIND_COMPONENT_guess:_FillValue = -888888.f;
        RADIOSONDE_U_WIND_COMPONENT_guess:missing_value = -888888.f;
float RADIOSONDE_V_WIND_COMPONENT_guess(time, copy, hlevel, region) ;
        RADIOSONDE_V_WIND_COMPONENT_guess:_FillValue = -8888888.\text{f};
        RADIOSONDE_V_WIND_COMPONENT_guess:missing_value = -888888.f;
...
float MARINE_SFC_ALTIMETER_guess(time, copy, surface, region) ;
        MARINE\_SFC\_ALTIMETER\_guess: _FillValue = -888888. f;
        MARINE_SFC_ALTIMETER_guess:missing_value = -888888.f ;
...
float RADIOSONDE_WIND_VELOCITY_guess(time, copy, hlevel, region) ;
        RADIOSONDE_WIND_VELOCITY_guess:_FillValue = -888888.f;
        RADIOSONDE_WIND_VELOCITY_guess:missing_value = -888888.f;
...
float RADIOSONDE_U_WIND_COMPONENT_analy(time, copy, hlevel, region) ;
        RADIOSONDE_U_WIND_COMPONENT_analy:_FillValue = -8888888.f;
        RADIOSONDE_U_WIND_COMPONENT_analy:missing_value = -888888.f;
float RADIOSONDE_V_WIND_COMPONENT_analy(time, copy, hlevel, region) ;
        RADIOSONDE_V_WIND_COMPONENT_analy:_FillValue = -888888.f;
        RADIOSONDE_V_WIND_COMPONENT_analy:missing_value = -888888.f;
...
```
There are several things to note:

- 1. the 'WIND\_VELOCITY' component is nowhere 'near' the corresponding U,V components.
- 2. all of the 'guess' variables come before the matching 'analy' variables.
- 3. surface variables (i.e. MARINE\_SFC\_ALTIMETER have a coordinate called 'surface' as opposed to 'hlevel' for the others in this example).

### **Vertical profiles**

Believe it or not, there are another set of netCDF variables specifically for the vertical profiles, essentially duplicating the previous variables but **without the 'time' dimension**. These are distinguished by the suffix added to the observation kind - 'VPguess' and 'VPanaly' - 'VP' for Vertical Profile.

```
...
float SAT_WIND_VELOCITY_VPguess(copy, hlevel, region) ;
        SAT_WIND_VELOCITY_VPguess:_FillValue = -888888.f ;
        SAT_WIND_VELOCITY_VPguess:missing_value = -888888.f ;
...
float RADIOSONDE_U_WIND_COMPONENT_VPanaly(copy, hlevel, region) ;
        RADIOSONDE_U_WIND_COMPONENT_VPanaly:_FillValue = -888888.f;
        RADIOSONDE_U_WIND_COMPONENT_VPanaly:missing_value = -888888.f;
...
```
Observations flagged as 'surface' do not participate in the vertical profiles (Because surface variables cannot exist on any other level, there's not much to plot!). Observations on the lowest level DO participate. There's a difference!

#### <span id="page-676-0"></span>**Rank histograms**

...

If it is possible to calculate a rank histogram, there will also be :

```
int RADIOSONDE_U_WIND_COMPONENT_guess_RankHi(time, rank_bins, hlevel, region) ;
...
int RADIOSONDE_V_WIND_COMPONENT_guess_RankHi(time, rank_bins, hlevel, region) ;
...
int MARINE_SFC_ALTIMETER_guess_RankHist(time, rank_bins, surface, region) ;
...
```
as well as some global attributes. The attributes reflect the namelist settings and can be used by plotting routines to provide additional annotation for the histogram.

```
:DART_QCs_in_histogram = 0, 1, 2, 3, 7 ;
:outliers_in_histogram = "TRUE" ;
```
Please note:

- 1. netCDF restricts variable names to 40 characters, so '\_Rank\_Hist' may be truncated.
- 2. It is sufficiently vague to try to calculate a rank histogram for a velocity derived from the assimilation of U,V components such that NO rank histogram is created for velocity. A run-time log message will inform as to which variables are NOT having a rank histogram variable preserved in the obs\_diag\_output.nc file - IFF it is possible to calculate a rank histogram in the first place.

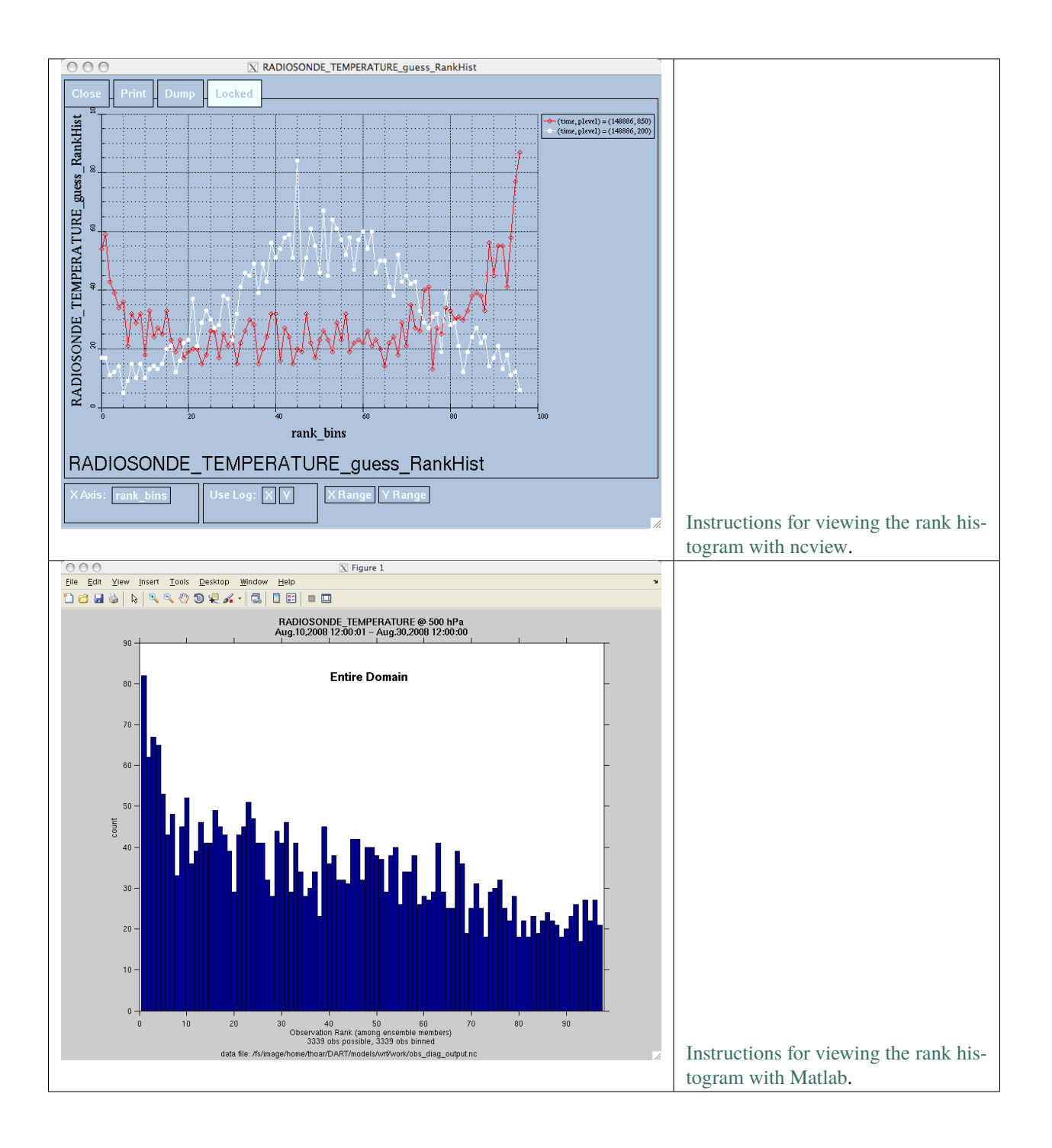

### **"trusted" observation types**

This needs to be stated up front: obs\_diag is a post-processor; it cannot influence the assimilation. One interpretation of a TRUSTED observation is that the assimilation should **always** use the observation, even if it is far from the ensemble. At present (23 Feb 2015), the filter in DART does not forcibly assimilate any one observation and selectively assimilate the others. Still, it is useful to explore the results using a set of 'trusted type' observations, whether they were assimilated, evaluated, or rejected by the outlier threshhold. This is the important distinction. The diagnostics can be calculated differently for each *observation type*.

The normal diagnostics calculate the metrics (rmse, bias, etc.) only for the 'good' observations - those that were assimilated or evaluated. The outlier\_threshold essentially defines what observations are considered too far from the ensemble **prior** to be useful. These observations get a DART QC of 7 and are not assimilated. The observations with a DART QC of 7 do not contribute the the metrics being calculated. Similarly, if the forward observation operator fails, these observations cannot contribute. When the operator fails, the 'expected' observation value is 'MISSING', and there is no ensemble mean or spread.

'Trusted type' observation metrics are calculated using all the observations that were assimilated or evaluated **AND** the observations that were rejected by the outlier threshhold. obs\_diag can post-process the DART QC and calculate the metrics appropriately for **observation types** listed in the trusted\_obs namelist variable. If there are trusted observation types specified for obs\_diag, the obs\_diag\_output.nc has global metadata to indicate that a different set of criteria were used to calculate the metrics. The individual variables also have an extra attribute. In the following output, input.nml:obs\_diag\_nml:trusted\_obs was set: trusted\_obs = 'RADIOSONDE\_TEMPERATURE', 'RADIOSONDE\_U\_WIND\_COMPONENT'

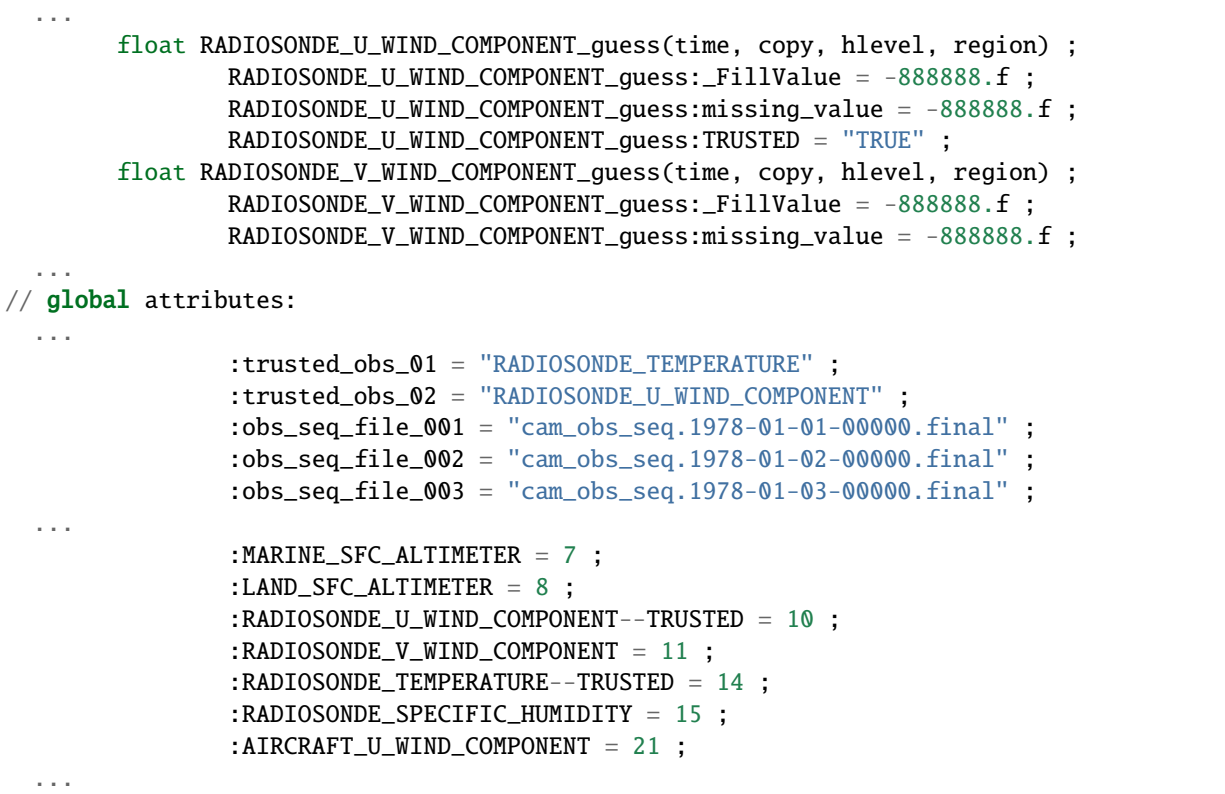

The Matlab scripts try to ensure that the trusted observation graphics clarify that the metrics plotted are somehow 'different' than the normal processing stream. Some text is added to indicate that the values include the outlying observations. **IMPORTANT:** The interpretation of the number of observations 'possible' and 'used' still reflects what was used **in the assimilation!** The number of observations rejected by the outlier threshhold is not explicilty plotted. To reinforce this, the text for the observation axis on all graphics has been changed to "o=possible, \*=assimilated". In short, the distance between the number of observations possible and the number assimilated still reflects the number of observations rejected by the outlier threshhold and the number of failed forward observation operators.

There is ONE ambiguous case for trusted observations. There may be instances in which the observation fails the outlier threshhold test (which is based on the prior) and the posterior forward operator fails. DART does not have a QC that explicilty covers this case. The current logic in obs\_diag correctly handles these cases **except** when trying to use 'trusted' observations. There is a section of code in obs\_diag that may be enabled if you are encountering this ambiguous case. As obs\_diag runs, a warning message is issued and a summary count is printed if the ambiguous case is encountered. What normally happens is that if that specific observation type is trusted, the posterior values include a MISSING value in the calculation which makes them inaccurate. If the block of code is enabled, the DART QC is recast as the PRIOR forward observation operator fails. This is technically incorrect, but for the case of trusted observations, it results in only calculating statistics for trusted observations that have a useful prior and posterior. **This should not be used unless you are willing to intentionally disregard 'trusted' observations that were rejected by the outlier threshhold.** Since the whole point of a trusted observation is to *include* observations potentially rejected by the outlier threshhold, you see the problem. Some people like to compare the posteriors. *THAT* can be the problem.

```
if ((qc\_integer == 7) .and. (abs(posterior_mean(1) - MISSING_R8) < 1.0_r8) then
           write(string1,*)'WARNING ambiguous case for obs index ',obsindex
           string2 = 'obs failed outlier threshhold AND posterior operator failed.'
           string3 = 'Counting as a Prior QC == 7, Posterior QC == 4.'
           if (trusted) then
! COMMENT string3 = 'WARNING changing DART QC from 7 to 4'
! COMMENT    qc_integer = 4
           endif
           call error_handler(E_MSG,'obs_diag',string1,text2=string2,text3=string3)
           num\_ambiguous = num\_ambiguous + 1endif
```
# **6.187.8 Usage**

obs\_diag is built in . . ./DART/models/*your\_model*/work, in the same way as the other DART components.

**Therman** 

#### **Multiple observation sequence files**

There are two ways to specify input files for obs\_diag. You can either specify the name of a file containing a list of files (in obs\_sequence\_list), or you may specify a list of files via obs\_sequence\_name.

#### **Example: observation sequence files spanning 30 days**

In this example, we will be accumulating metrics for 30 days. The obs\_diag\_output.nc file will have exactly ONE timestep in it (so it won't be much use for the plot\_evolution functions) - but the plot\_profile functions and the plot\_rank\_histogram function will be used to explore the assimilation. By way of an example, we will NOT be using outlier observations in the rank histogram. Lets presume that all your obs\_seq.final files are in alphabetically-nice directories:

/Exp1/Dir01/obs\_seq.final /Exp1/Dir02/obs\_seq.final /Exp1/Dir03/obs\_seq.final ... /Exp1/Dir99/obs\_seq.final

The first step is to create a file containing the list of observation sequence files you want to use. This can be done with the unix command 'ls' with the -1 option (that's a number one) to put one file per line.

ls -1 /Exp1/Dir\*/obs\_seq.final > obs\_file\_list.txt

It is necessary to turn on the verbose option to check the first/last times that will be used for the histogram. Then, the namelist settings for 2008 07 31 12Z through 2008 08 30 12Z are:

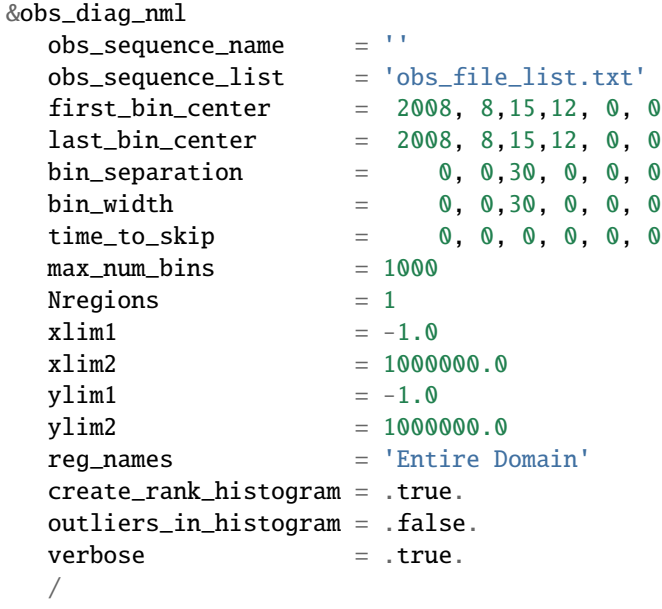

then, simply run obs\_diag in the usual manner - you may want to save the run-time output to a file. Here is a portion of the run-time output:

```
...
Region 1 Entire Domain                           (WESN):       0.0000     360.0000     -90.0000
\rightarrow90.0000
Requesting 1 assimilation periods.
epoch 1 start day=148865, sec=43201
epoch 1 center day=148880, sec=43200
epoch 1 end day=148895, sec=43200
epoch 1 start 2008 Jul 31 12:00:01
epoch 1 center 2008 Aug 15 12:00:00
epoch 1 end 2008 Aug 30 12:00:00
...
MARINE_SFC_HORIZONTAL_WIND_guess_RankHis has 0 "rank"able observations.
SAT_HORIZONTAL_WIND_quess_RankHist has 0 "rank"able observations.
...
```
Discussion: It should be pretty clear that there is exactly 1 assimilation period, it may surprise you that the start is 1 second past 12Z. This is deliberate and reflects the DART convention of starting intervals 1 second after the end of the previous interval. The times in the netCDF variables reflect the defined start/stop of the period, regardless of the time of the first/last observation.

Please note that none of the 'horizontal\_wind' variables will have a rank histogram, so they are not written to the netCDF file. ANY variable that does not have a rank histogram with some observations will NOT have a rank histogram variable in the netCDF file.

Now that you have the obs\_diag\_output.nc, you can explore it with plot\_profile.m, plot\_bias\_xxx\_profile.m, or plot\_rmse\_xxx\_profile.m, rank histograms with [ncview](http://meteora.ucsd.edu/~pierce/ncview_home_page.html) or plot\_rank\_histogram.m.

# **6.187.9 References**

1. none

### **6.187.10 Private components**

N/A

# **6.188 PROGRAM** obs\_diag **(for observations that use the threed\_sphere location module)**

### **6.188.1 Overview**

Main program for evaluating filter performance in observation space. Primarily, the prior or posterior ensemble mean (and spread) are compared to the observation and several quantities are calculated. These quantities are then saved in a netCDF file that has all the metadata to create meaningful figures.

Each obs\_seq.final file contains an observation sequence that has multiple 'copies' of the observation. One copy is the actual observation, another copy is the prior ensemble mean estimate of the observation, one is the spread of the prior ensemble estimate, one may be the prior estimate from ensemble member 1, . . . etc. If the original observation sequence is the result of a 'perfect model' experiment, there is an additional copy called the 'truth' - the noise-free expected observation given the true model state. Since this copy does not, in general, exist for the high-order models, all comparisons are made with the copy labelled 'observation'. There is also a namelist variable (use\_zero\_error\_obs) to compare against the 'truth' instead; the observation error variance is then automatically set to zero.

Each ensemble member applies a forward observation operator to the state to compute the "expected" value of an observation. Please note: the forward observation operator is applied **AFTER** any prior inflation has taken place! Similarly, the forward observation operator is applied AFTER any posterior inflation. This has always been the case. For a detailed look at the relationship between the observation operators and inflation, please look at the [Detailed](../../filter/filter.html#DetailedProgramFlow) [Program Execution Flow](../../filter/filter.html#DetailedProgramFlow) section of *[PROGRAM filter](#page-723-0)*.

Given multiple estimates of the observation, several quantities can be calculated. It is possible to compute the expected observations from the state vector before assimilating (the "guess", "forecast", or "prior") or after the assimilation (the "analysis", or "posterior").

Even with input.nml:filter\_nml:num\_output\_obs\_members set to 0; the full [prior,posterior] ensemble mean and [prior,posterior] ensemble spread are preserved in the obs\_seq.final file. Consequently, the ensemble means and spreads are used to calculate the diagnostics. If the input.nml:filter\_nml:num\_output\_obs\_members is set to 80 (for example); the first 80 ensemble members prior and posterior "expected" values of the observation are also included. In this case, the obs\_seq.final file contains enough information to calculate a rank histograms, verify forecasts, etc. The ensemble means are still used for many other calculations.

Since this program is fundamentally interested in the response as a function of region, there are three versions of this program; one for each of the oned, threed\_sphere, or threed\_cartesian location modules (location\_mod. f90). It did not make sense to ask the lorenz\_96 model what part of North America you'd like to investigate or how you would like to bin in the vertical. The low-order models write out similar netCDF files and the Matlab scripts have been updated accordingly. The oned observations have locations conceptualized as being on a unit circle, so only the namelist input variables pertaining to longitude are used.

Identity observations (only possible from "perfect model experiments") are already explored with state-space diagnostics, so obs\_diag simply skips them. The notable exception to this is a program specifically written for streamflow observations taken at gauge locations as represented by the 'channel-only' configuration of WRF-Hydro. There is a separate program *DART/assimilation\_code/programs/obs\_diag/stream\_flow/streamflow\_obs\_diag.f90* specifically for those observations, since the model is designed to run **at** the USGS gauge locations.

**6.188.2** obs\_diag **is designed to explore the effect of the assimilation in three ways:**
#### **1) as a function of time for a particular variable and level**

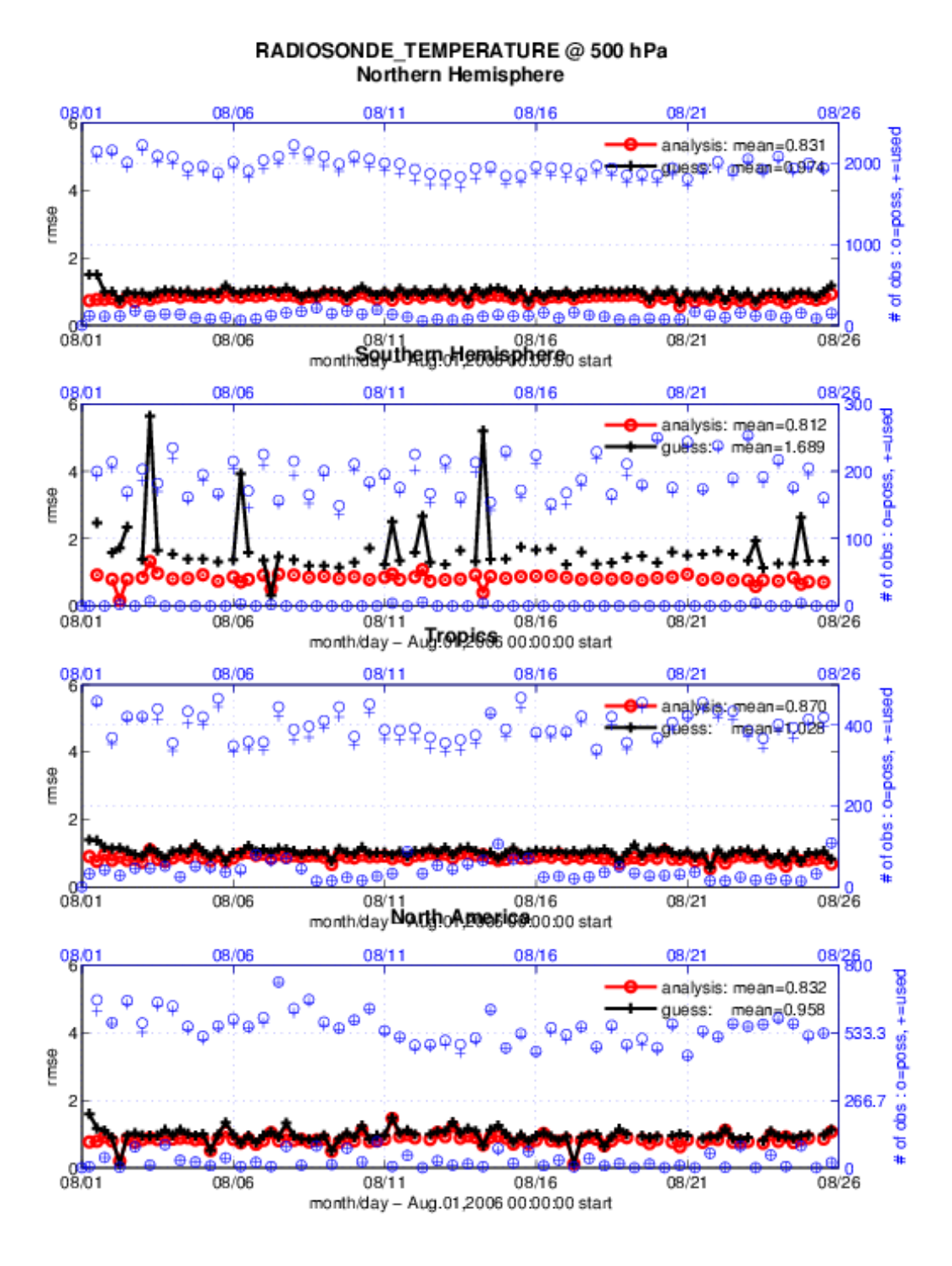

# **2) as a time-averaged vertical profile**

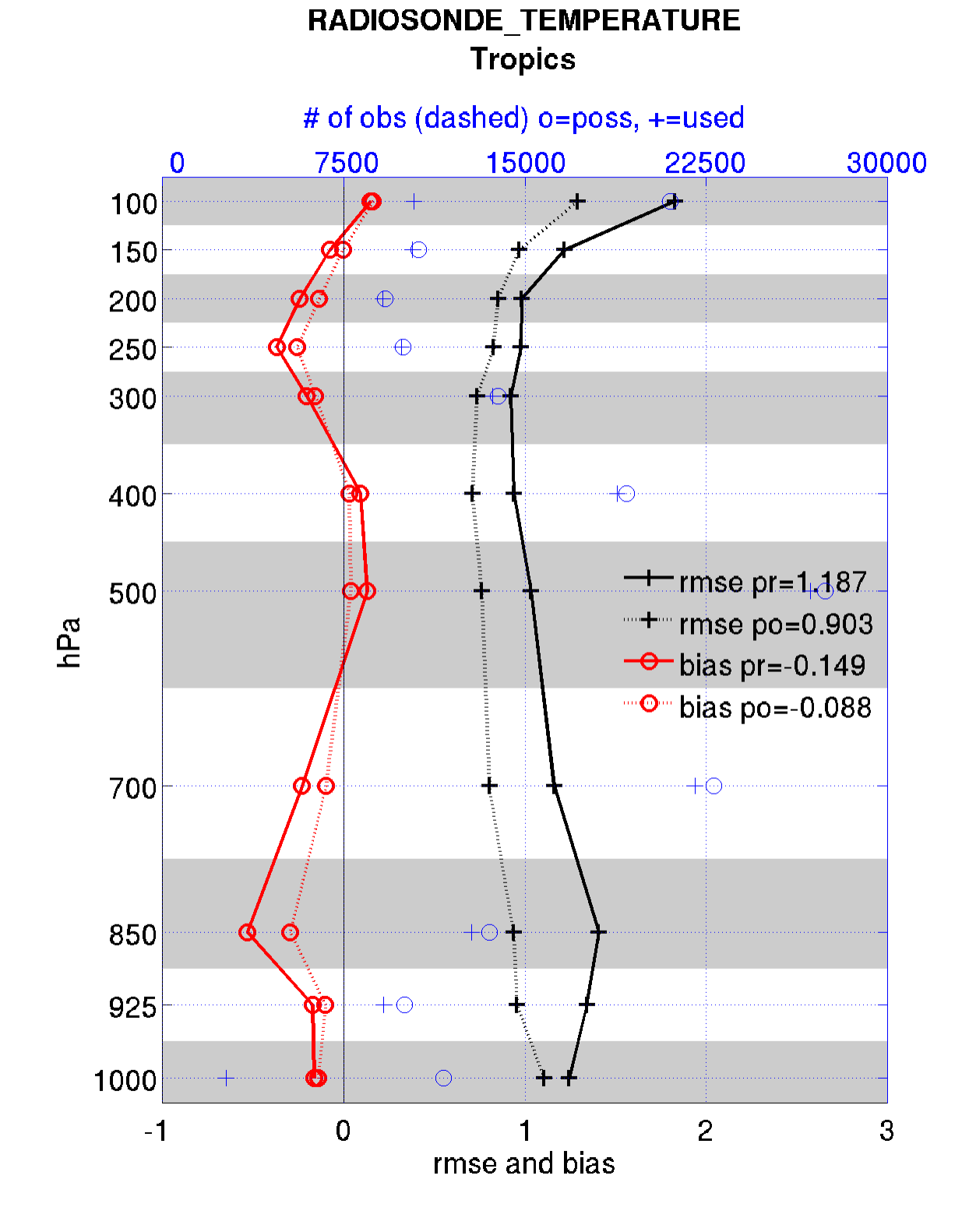

#### **3) and in terms of a rank histogram -**

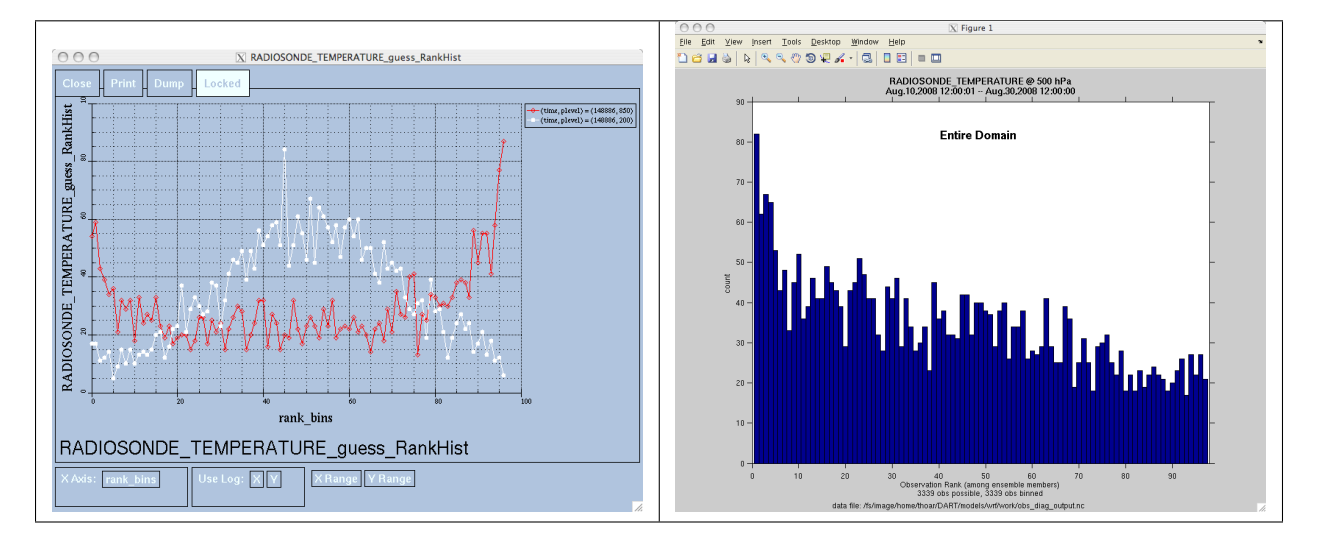

"Where does the actual observation rank relative to the rest of the ensemble?"

The figures in sections 1 and 2 were created by Matlab® scripts that query the obs\_diag\_output.nc file: DART/ diagnostics/matlab/plot\_evolution.m and plot\_profile.m. Both of these takes as input a file name and a 'quantity' to plot ('rmse','spread','totalspread', . . . ) and exhaustively plots the quantity (for every variable, every level, every region) in a single matlab figure window - and creates a series of .ps files with multiple pages for each of the figures. The directory gets cluttered with them. The rank histogram information in obs\_diag\_output.nc can easily be plotted with [ncview](http://meteora.ucsd.edu/~pierce/ncview_home_page.html) (left), a free third-party piece of software or with plot\_rank\_histogram.m (right). See the *[Rank histograms](#page-693-0)* section for more information and links to instructions.

obs\_diag can be configured to compare the ensemble estimates against the 'observation' copy or the 'truth' copy based on the setting of the use\_zero\_error\_obs namelist variable.

The observation sequence files contain only the time of the observation, nothing of the assimilation interval, etc. - so it requires user guidance to declare what sort of temporal binning for the temporal evolution plots. I do a 'bunch' of arithmetic on the namelist times to convert them to a series of temporal bin edges that are used when traversing the observation sequence. The actual algorithm is that the user input for the start date and bin width set up a sequence that ends in one of two ways ... the last time is reached or the number of bins has been reached.

obs\_diag reads obs\_seq.final files and calculates the following quantities (in no particular order) for an arbitrary number of regions and levels. obs\_diag creates a netCDF file called obs\_diag\_output.nc. It is necessary to query the CopyMetaData variable to determine the storage order (i.e. "which copy is what?") if you want to use your own plotting routines.

ncdump -f F -v CopyMetaData obs\_diag\_output.nc

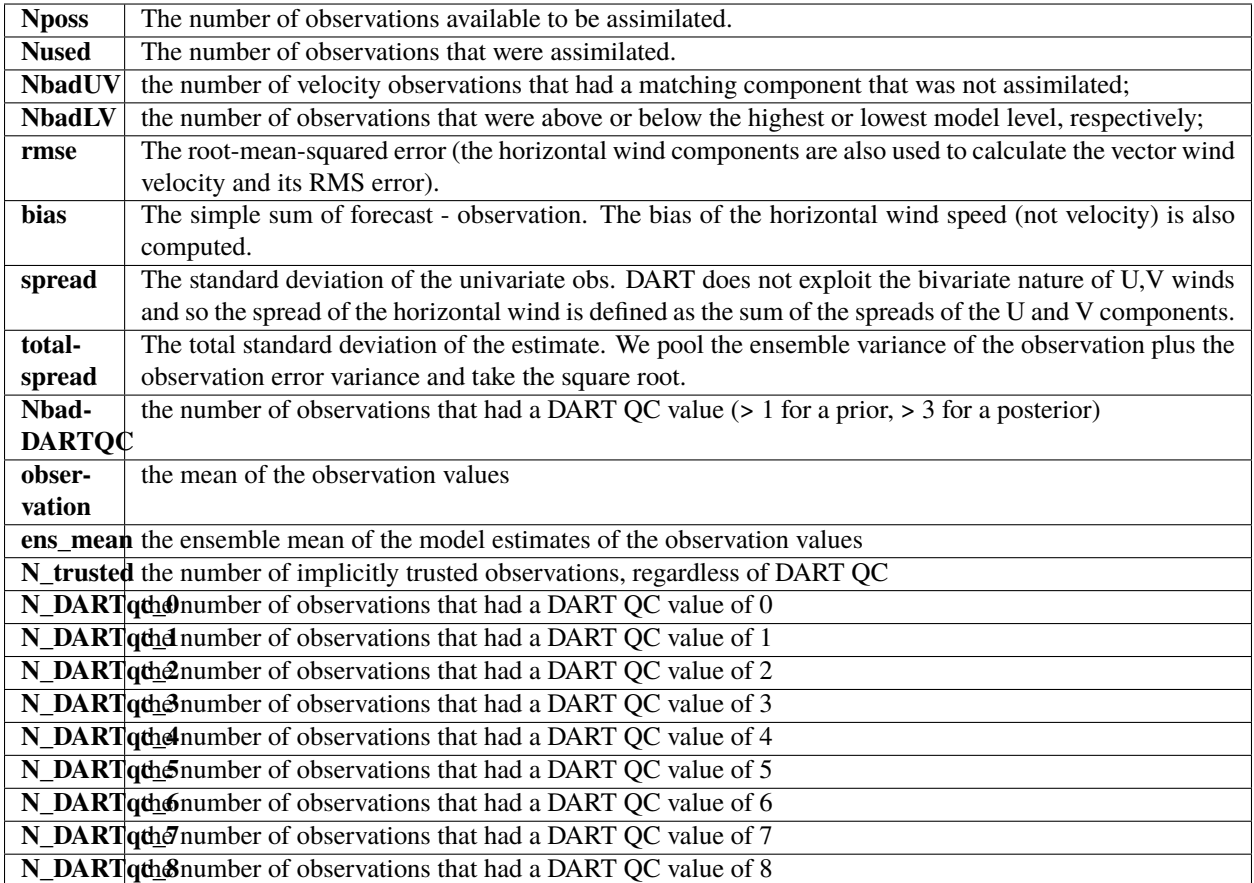

The temporal evolution of the above quantities for every observation type (RADIOSONDE\_U\_WIND\_COMPONENT, AIRCRAFT\_SPECIFIC\_HUMIDITY, . . . ) is recorded in the output netCDF file - obs\_diag\_output.nc. This netCDF file can then be loaded and displayed using the Matlab® scripts in ..../DART/diagnostics/matlab. (which may depend on functions in ..../DART/matlab). The temporal, geographic, and vertical binning are under namelist control. Temporal averages of the above quantities are also stored in the netCDF file. Normally, it is useful to skip the 'burn-in' period - the amount of time to skip is under namelist control.

The DART QC flag is intended to provide information about whether the observation was assimilated, evaluated only, whether the assimilation resulted in a 'good' observation, etc. DART QC values **<2** indicate the prior and posteriors are OK. DART QC values **>3** were **not** assimilated or evaluated. Here is the table that should explain things more fully:

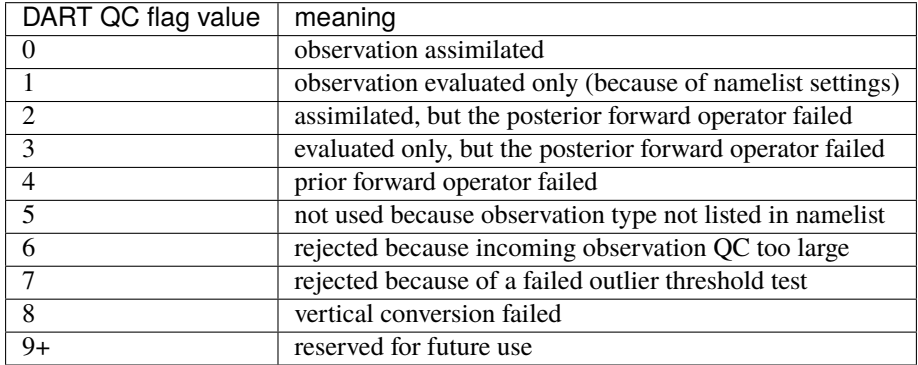

### **6.188.3 What is new in the Manhattan release**

- 1. Support for DART QC = 8 (failed vertical conversion).
- 2. Simplified input file specification.
- 3. Removed rat\_cri and input\_qc\_threshold from the namelists. They had been deprecated for quite some time.
- 4. Some of the internal variable names have been changed to make it easier to distinguish between variances and standard deviations.

### **6.188.4 What is new in the Lanai release**

obs\_diag has several improvements:

- 1. Improved vertical specification. Namelist variables [h,p,m]level\_edges allow fine-grained control over the vertical binning. It is not allowed to specify both the edges and midpoints for the vertical bins.
- 2. Improved error-checking for input specification, particularly the vertical bins. Repeated values are squeezed out.
- 3. Support for 'trusted' observations. Trusted observation types may be specified in the namelist and all observations of that type will be counted in the statistics despite the DART QC code (as long as the forward observation operator succeeds). See namelist variable trusted\_obs. For more details, see the section on Trusted observations.
- 4. Support for 'true' observations (i.e. from an OSSE). If the 'truth' copy of an observation is desired for comparison (instead of the default copy) the observation error variance is set to 0.0 and the statistics are calculated relative to the 'truth' copy (as opposed to the normal 'noisy' or 'observation' copy). See namelist variable use\_zero\_error\_obs.
- 5. discontinued the use of rat\_cri and input\_qc\_threshold namelist variables. Their functionality was replaced by the DART QC mechanism long ago.
- 6. The creation of the rank histogram (if possible) is now namelist-controlled by namelist variable create\_rank\_histogram.

### **6.188.5 Namelist**

This namelist is read from the file input.nml. Namelists start with an ampersand '&' and terminate with a slash '/'. Character strings that contain a '/' must be enclosed in quotes to prevent them from prematurely terminating the namelist.

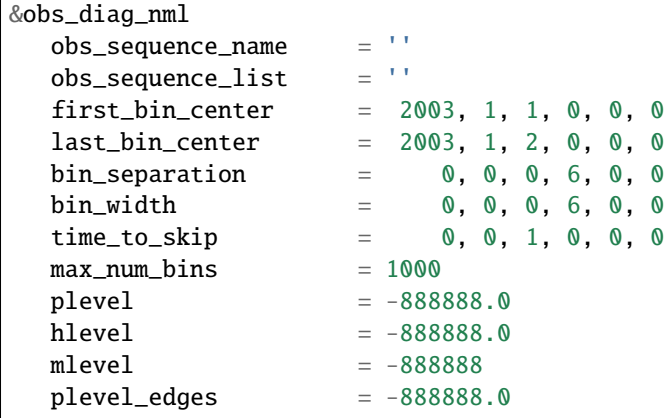

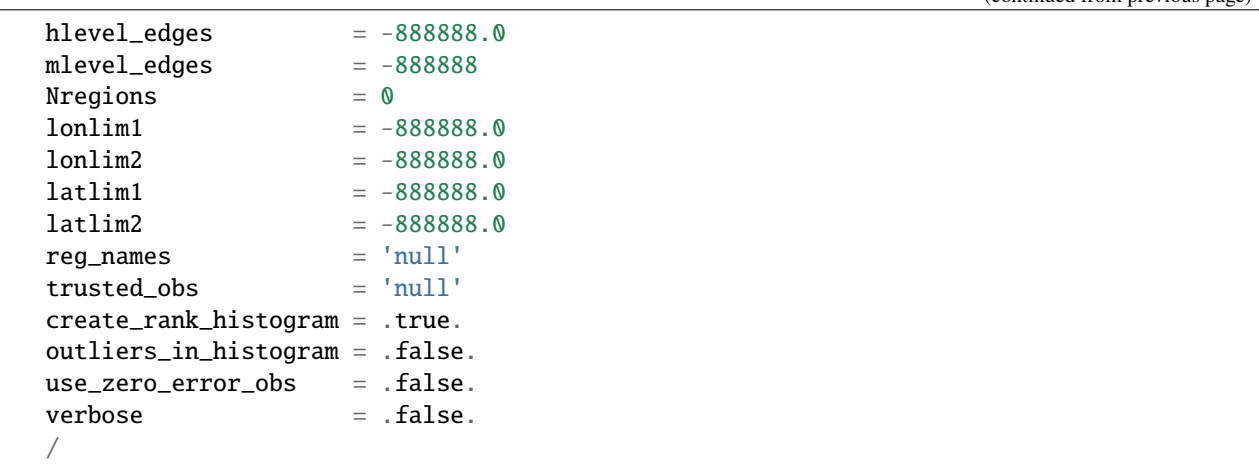

The date-time integer arrays in this namelist have the form (YYYY, MM, DY, HR, MIN, SEC). The allowable ranges for the region boundaries are: latitude [-90.,90], longitude [0.,Inf.]

You can only specify **either** obs\_sequence\_name **or** obs\_sequence\_list – not both. One of them has to be an empty string ... i.e. ''.

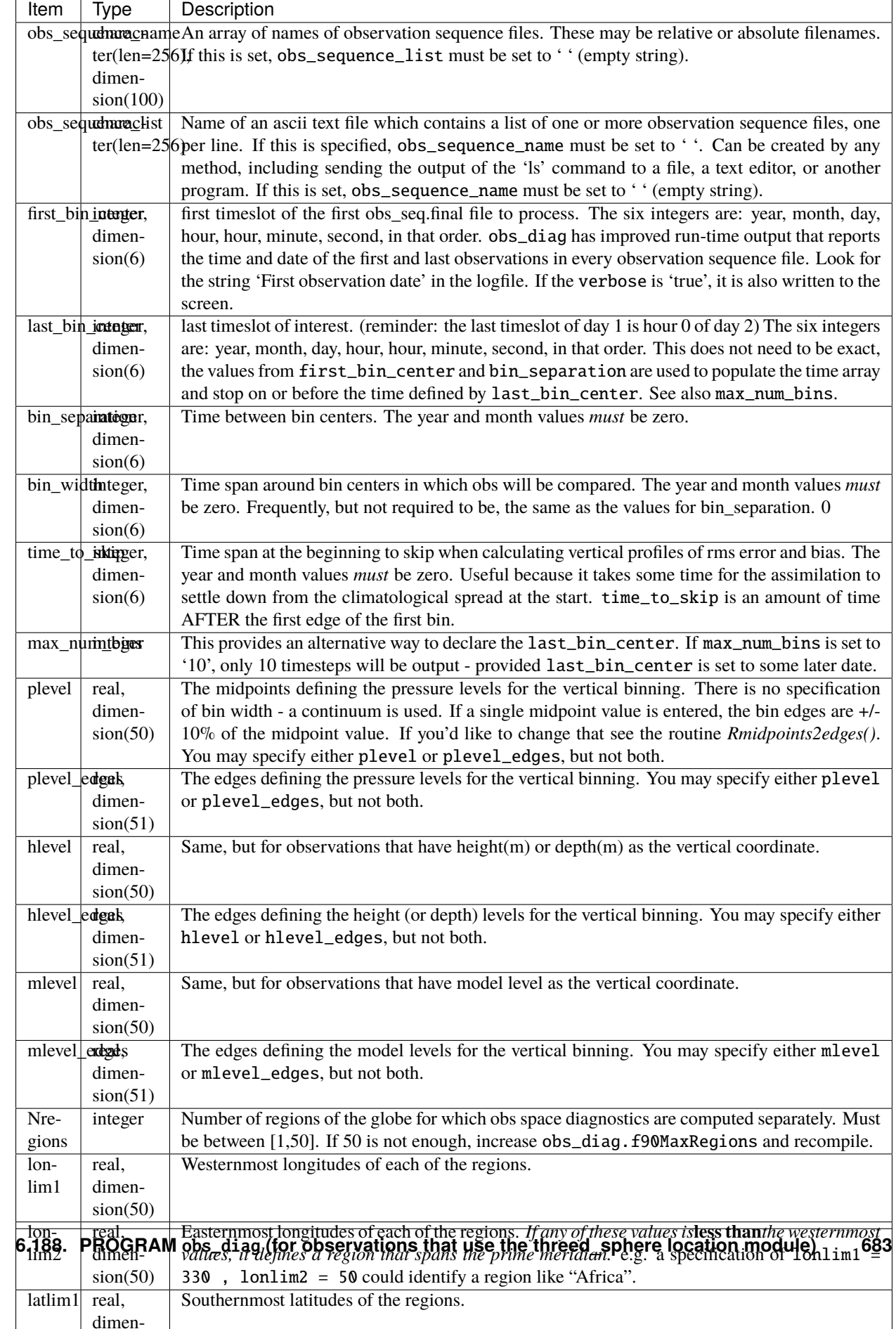

### **6.188.6 Other modules used**

obs\_sequence\_mod obs\_kind\_mod obs\_def\_mod (and possibly other obs\_def\_xxx mods) assim\_model\_mod random\_seq\_mod model\_mod location\_mod types\_mod time\_manager\_mod utilities\_mod sort\_mod

### **6.188.7 Files**

- input.nml is used for obs\_diag\_nml
- obs\_diag\_output.nc is the netCDF output file
- dart\_log.out list directed output from the obs\_diag.
- LargeInnov.txt contains the distance ratio histogram useful for estimating the distribution of the magnitudes of the innovations.

Obs\_diag may require a model input file from which to get grid information, metadata, and links to modules providing the models expected observations. It all depends on what's needed by the model\_mod.f90

#### **Discussion of obs\_diag\_output.nc**

Every observation type encountered in the observation sequence file is tracked separately, and aggregated into temporal and 3D spatial bins. There are two main efforts to this program. One is to track the temporal evolution of any of the quantities available in the netCDF file for any possible observation type:

ncdump -v CopyMetaData,ObservationTypes obs\_diag\_output.nc

The other is to explore the vertical profile of a particular observation kind. By default, each observation kind has a 'guess/prior' value and an 'analysis/posterior' value - which shed some insight into the innovations.

#### **Temporal evolution**

The obs\_diag\_output.nc output file has all the metadata I could think of, as well as separate variables for every observation type in the observation sequence file. Furthermore, there is a separate variable for the 'guess/prior' and 'analysis/posterior' estimate of the observation. To distinguish between the two, a suffix is appended to the variable name. An example seems appropriate:

```
...
char CopyMetaData(copy, stringlength) ;
        CopyMetaData:long_name = "quantity names" ;
char ObservationTypes(obstypes, stringlength) ;
        ObservationTypes:long_name = "DART observation types" ;
        ObservationTypes:comment = "table relating integer to observation type string" ;
float RADIOSONDE_U_WIND_COMPONENT_guess(time, copy, plevel, region) ;
```

```
RADIOSONDE_U_WIND_COMPONENT_guess:_FillValue = -888888.f;
       RADIOSONDE_U_WIND_COMPONENT_guess:missing_value = -888888.f;
float RADIOSONDE_V_WIND_COMPONENT_guess(time, copy, plevel, region) ;
       RADIOSONDE_V_WIND_COMPONENT_guess:_FillValue = -888888.f;
       RADIOSONDE_V_WIND_COMPONENT_guess:missing_value = -888888.f;
...
float MARINE_SFC_ALTIMETER_guess(time, copy, surface, region) ;
       MARINE_SFC_ALTIMETER_guess:_FillValue = -888888.f;
       MARINE_SFC_ALTIMETER_quess:missing_value = -888888. f ;
...
float RADIOSONDE_WIND_VELOCITY_guess(time, copy, plevel, region) ;
       RADIOSONDE_WIND_VELOCITY_guess:_FillValue = -888888.f;
       RADIOSONDE_WIND_VELOCITY_guess:missing_value = -888888.f ;
...
float RADIOSONDE_U_WIND_COMPONENT_analy(time, copy, plevel, region) ;
       RADIOSONDE_U_WIND_COMPONENT_analy:_FillValue = -8888888.f;
        RADIOSONDE_U_WIND_COMPONENT_analy:missing_value = -888888.f;
float RADIOSONDE_V_WIND_COMPONENT_analy(time, copy, plevel, region) ;
       RADIOSONDE_V_WIND_COMPONENT_analy:_FillValue = -888888.f;
       RADIOSONDE_V_WIND_COMPONENT_analy:missing_value = -888888.f;
...
```
There are several things to note:

- 1. the 'WIND\_VELOCITY' component is nowhere 'near' the corresponding U,V components.
- 2. all of the 'guess' variables come before the matching 'analy' variables.
- 3. surface variables (i.e. MARINE\_SFC\_ALTIMETER have a coordinate called 'surface' as opposed to 'plevel' for the others in this example).

#### **Vertical profiles**

Believe it or not, there are another set of netCDF variables specifically for the vertical profiles, essentially duplicating the previous variables but **without the 'time' dimension**. These are distinguished by the suffix added to the observation kind - 'VPguess' and 'VPanaly' - 'VP' for Vertical Profile.

```
...
float SAT_WIND_VELOCITY_VPguess(copy, plevel, region) ;
        SAT_WIND_VELOCITY_VPguess:_FillValue = -888888.f ;
        SAT_WIND_VELOCITY_VPguess:missing_value = -888888.f ;
...
float RADIOSONDE_U_WIND_COMPONENT_VPanaly(copy, plevel, region) ;
        RADIOSONDE_U_WIND_COMPONENT_VPanaly:_FillValue = -888888.f;
        RADIOSONDE_U_WIND_COMPONENT_VPanaly:missing_value = -888888.f;
...
```
Observations flagged as 'surface' do not participate in the vertical profiles (Because surface variables cannot exist on any other level, there's not much to plot!). Observations on the lowest level DO participate. There's a difference!

#### <span id="page-693-0"></span>**Rank histograms**

If it is possible to calculate a rank histogram, there will also be :

```
...
int RADIOSONDE_U_WIND_COMPONENT_guess_RankHi(time, rank_bins, plevel, region) ;
...
int RADIOSONDE_V_WIND_COMPONENT_guess_RankHi(time, rank_bins, plevel, region) ;
...
int MARINE_SFC_ALTIMETER_guess_RankHist(time, rank_bins, surface, region) ;
...
```
as well as some global attributes. The attributes reflect the namelist settings and can be used by plotting routines to provide additional annotation for the histogram.

```
:DART_QCs_in_histogram = 0, 1, 2, 3, 7 ;
:outliers_in_histogram = "TRUE" ;
```
Please note:

- 1. netCDF restricts variable names to 40 characters, so '\_Rank\_Hist' may be truncated.
- 2. It is sufficiently vague to try to calculate a rank histogram for a velocity derived from the assimilation of U,V components such that NO rank histogram is created for velocity. A run-time log message will inform as to which variables are NOT having a rank histogram variable preserved in the obs\_diag\_output.nc file - IFF it is possible to calculate a rank histogram in the first place.

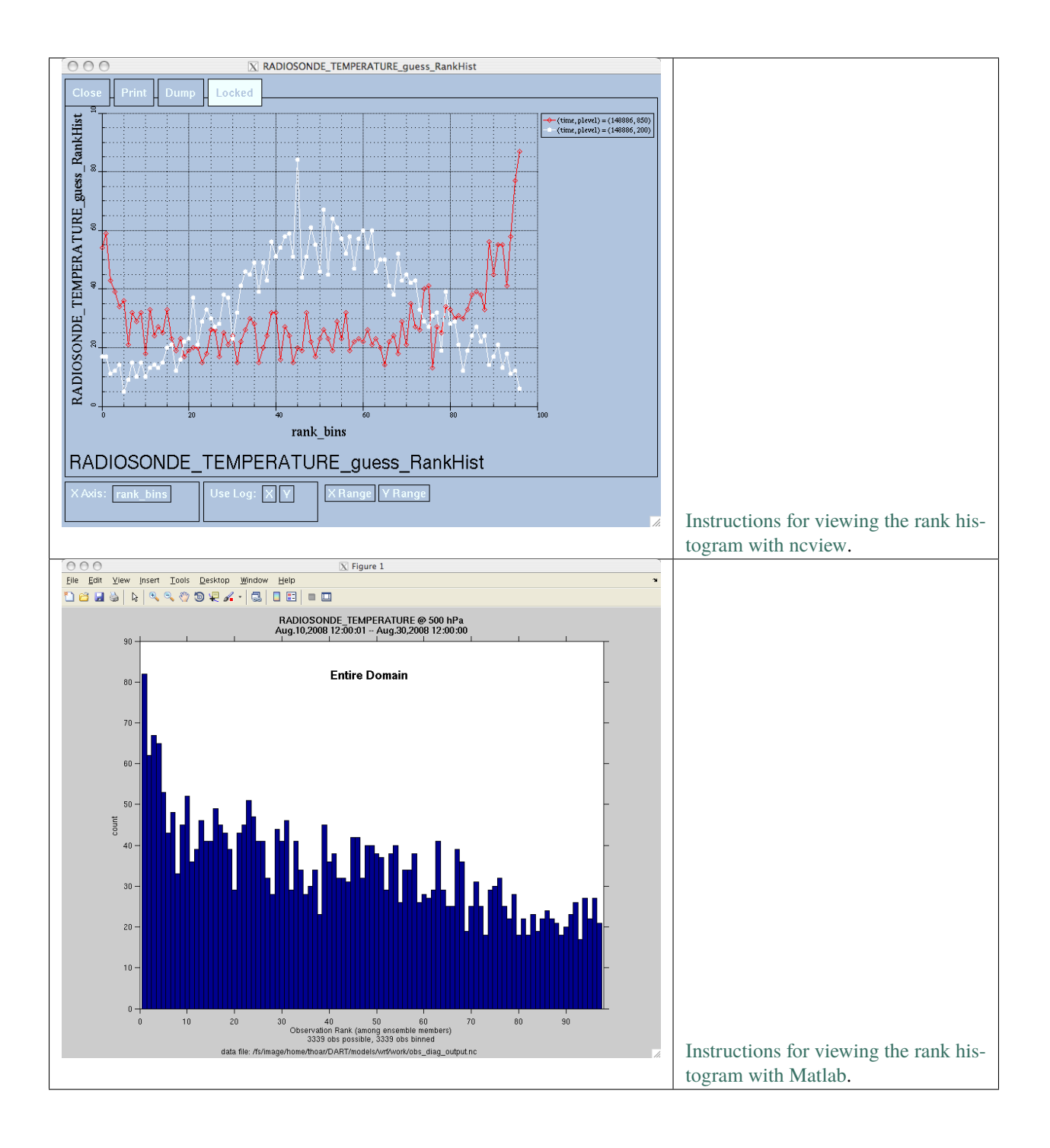

#### **"trusted" observation types**

This needs to be stated up front: obs\_diag is a post-processor; it cannot influence the assimilation. One interpretation of a TRUSTED observation is that the assimilation should **always** use the observation, even if it is far from the ensemble. At present (23 Feb 2015), the filter in DART does not forcibly assimilate any one observation and selectively assimilate the others. Still, it is useful to explore the results using a set of 'trusted type' observations, whether they were assimilated, evaluated, or rejected by the outlier threshhold. This is the important distinction. The diagnostics can be calculated differently for each *observation type*.

The normal diagnostics calculate the metrics (rmse, bias, etc.) only for the 'good' observations - those that were assimilated or evaluated. The outlier\_threshold essentially defines what observations are considered too far from the ensemble **prior** to be useful. These observations get a DART QC of 7 and are not assimilated. The observations with a DART QC of 7 do not contribute the the metrics being calculated. Similarly, if the forward observation operator fails, these observations cannot contribute. When the operator fails, the 'expected' observation value is 'MISSING', and there is no ensemble mean or spread.

'Trusted type' observation metrics are calculated using all the observations that were assimilated or evaluated **AND** the observations that were rejected by the outlier threshhold. obs\_diag can post-process the DART QC and calculate the metrics appropriately for **observation types** listed in the trusted\_obs namelist variable. If there are trusted observation types specified for obs\_diag, the obs\_diag\_output.nc has global metadata to indicate that a different set of criteria were used to calculate the metrics. The individual variables also have an extra attribute. In the following output, input.nml:obs\_diag\_nml:trusted\_obs was set: trusted\_obs = 'RADIOSONDE\_TEMPERATURE', 'RADIOSONDE\_U\_WIND\_COMPONENT'

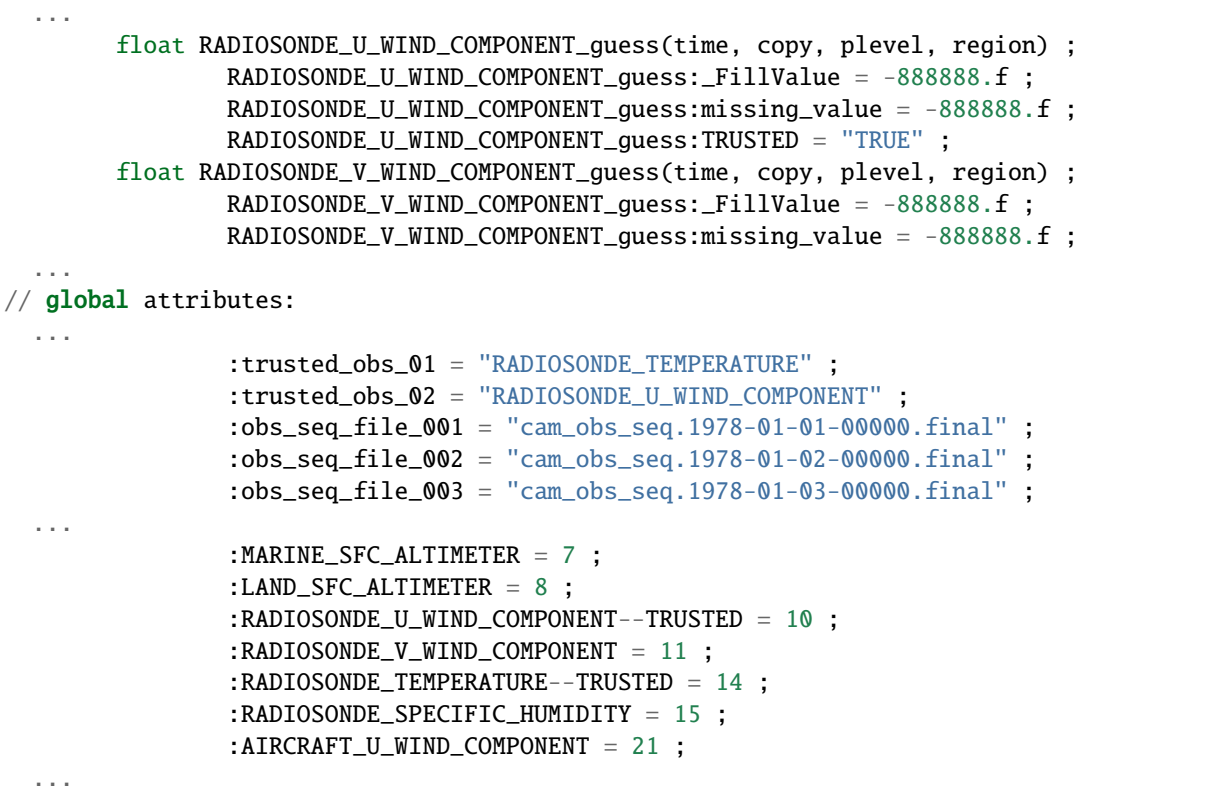

The Matlab scripts try to ensure that the trusted observation graphics clarify that the metrics plotted are somehow 'different' than the normal processing stream. Some text is added to indicate that the values include the outlying observations. **IMPORTANT:** The interpretation of the number of observations 'possible' and 'used' still reflects what was used **in the assimilation!** The number of observations rejected by the outlier threshhold is not explicilty plotted. To reinforce this, the text for the observation axis on all graphics has been changed to "o=possible, \*=assimilated". In short, the distance between the number of observations possible and the number assimilated still reflects the number of observations rejected by the outlier threshhold and the number of failed forward observation operators.

There is ONE ambiguous case for trusted observations. There may be instances in which the observation fails the outlier threshhold test (which is based on the prior) and the posterior forward operator fails. DART does not have a QC that explicilty covers this case. The current logic in obs\_diag correctly handles these cases **except** when trying to use 'trusted' observations. There is a section of code in obs\_diag that may be enabled if you are encountering this ambiguous case. As obs\_diag runs, a warning message is issued and a summary count is printed if the ambiguous case is encountered. What normally happens is that if that specific observation type is trusted, the posterior values include a MISSING value in the calculation which makes them inaccurate. If the block of code is enabled, the DART QC is recast as the PRIOR forward observation operator fails. This is technically incorrect, but for the case of trusted observations, it results in only calculating statistics for trusted observations that have a useful prior and posterior. **This should not be used unless you are willing to intentionally disregard 'trusted' observations that were rejected by the outlier threshhold.** Since the whole point of a trusted observation is to *include* observations potentially rejected by the outlier threshhold, you see the problem. Some people like to compare the posteriors. *THAT* can be the problem.

```
if ((qc\_integer == 7) .and. (abs(posterior_mean(1) - MISSING_R8) < 1.0_r8) then
           write(string1,*)'WARNING ambiguous case for obs index ',obsindex
           string2 = 'obs failed outlier threshhold AND posterior operator failed.'
           string3 = 'Counting as a Prior QC == 7, Posterior QC == 4.'
           if (trusted) then
! COMMENT string3 = 'WARNING changing DART QC from 7 to 4'
! COMMENT    qc_integer = 4
           endif
           call error_handler(E_MSG,'obs_diag',string1,text2=string2,text3=string3)
           num\_ambiguous = num\_ambiguous + 1endif
```
# **6.188.8 Usage**

obs\_diag is built in . . ./DART/models/*your\_model*/work, in the same way as the other DART components.

#### **Multiple observation sequence files**

There are two ways to specify input files for obs\_diag. You can either specify the name of a file containing a list of files (in obs\_sequence\_list), or you may specify a list of files via obs\_sequence\_name.

#### **Example: observation sequence files spanning 30 days**

In this example, we will be accumulating metrics for 30 days. The obs\_diag\_output.nc file will have exactly ONE timestep in it (so it won't be much use for the plot\_evolution functions) - but the plot\_profile functions and the plot\_rank\_histogram function will be used to explore the assimilation. By way of an example, we will NOT be using outlier observations in the rank histogram. Lets presume that all your obs\_seq.final files are in alphabetically-nice directories:

/Exp1/Dir01/obs\_seq.final /Exp1/Dir02/obs\_seq.final /Exp1/Dir03/obs\_seq.final ... /Exp1/Dir99/obs\_seq.final

The first step is to create a file containing the list of observation sequence files you want to use. This can be done with the unix command 'ls' with the -1 option (that's a number one) to put one file per line.

ls -1 /Exp1/Dir\*/obs\_seq.final > obs\_file\_list.txt

It is necessary to turn on the verbose option to check the first/last times that will be used for the histogram. Then, the namelist settings for 2008 07 31 12Z through 2008 08 30 12Z are:

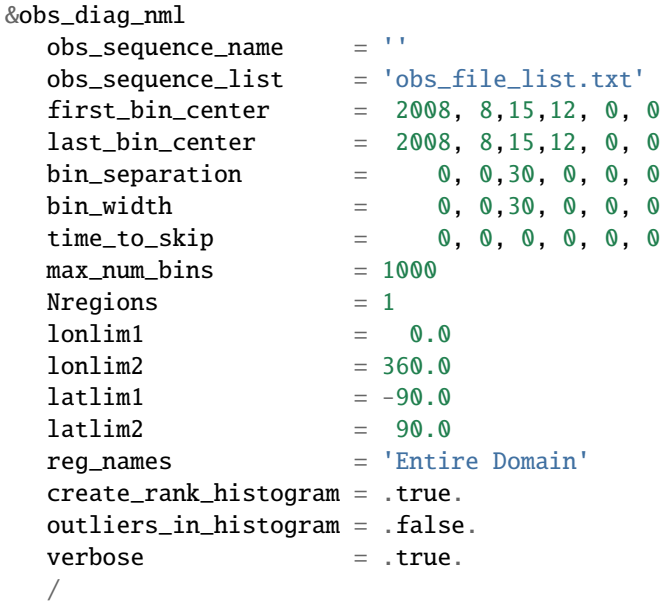

**This Ma** 

then, simply run obs\_diag in the usual manner - you may want to save the run-time output to a file. Here is a portion of the run-time output:

```
...
Region 1 Entire Domain (WESN): 0.0000 360.0000 -90.0000
\rightarrow90.0000
Requesting 1 assimilation periods.
epoch 1 start day=148865, sec=43201
epoch 1 center day=148880, sec=43200
epoch 1 end day=148895, sec=43200
epoch 1 start 2008 Jul 31 12:00:01
epoch 1 center 2008 Aug 15 12:00:00
epoch 1 end 2008 Aug 30 12:00:00
...
MARINE_SFC_HORIZONTAL_WIND_guess_RankHis has 0 "rank"able observations.
SAT_HORIZONTAL_WIND_quess_RankHist has 0 "rank"able observations.
...
```
Discussion: It should be pretty clear that there is exactly 1 assimilation period, it may surprise you that the start is 1 second past 12Z. This is deliberate and reflects the DART convention of starting intervals 1 second after the end of the previous interval. The times in the netCDF variables reflect the defined start/stop of the period, regardless of the time of the first/last observation.

Please note that none of the 'horizontal\_wind' variables will have a rank histogram, so they are not written to the netCDF file. ANY variable that does not have a rank histogram with some observations will NOT have a rank histogram variable in the netCDF file.

Now that you have the obs\_diag\_output.nc, you can explore it with plot\_profile.m, plot\_bias\_xxx\_profile.m, or plot\_rmse\_xxx\_profile.m, rank histograms with [ncview](http://meteora.ucsd.edu/~pierce/ncview_home_page.html) or plot\_rank\_histogram.m.

## **6.188.9 References**

1. none

### **6.188.10 Private components**

N/A

# **6.189 PROGRAM** fill\_inflation\_restart

### **6.189.1 Overview**

Utility program to create inflation restart files with constant values.

These files can be used as input for the first step of a multi-step assimilation when adaptive inflation is being used. This allows the namelist items inf\_initial\_from\_restart and inf\_sd\_initial\_from\_restart in the &filter\_nml namelist to be .TRUE. for all steps of the assimilation including the very first one. (These items control whether inflation values are read from an input file or read from constants in the namelist.)

Adaptive inflation restart files are written at the end of a filter run and are needed as input for the next timestep. This program creates files that can be used for the initial run of filter when no inflation restart files have been created by filter but are required to be read as input.

This program reads the inflation values to use from the &fill\_inflation\_restart\_nml namelist for setting the prior inflation mean and standard deviation, and/or the posterior inflation mean and standard deviation. It does not use the inflation values in the &filter namelist.

This program uses the information from the model\_mod code to determine the number of items in the state vector. It must be compiled with the right model's model\_mod, and if the items in the state vector are selectable by namelist options, the namelist when running this program must match exactly the namelist used during the assimilation run.

It creates files with names consistent with the input names expected by filter:

```
input_priorinf_mean.nc
input_priorinf_sd.nc
input_postinf_mean.nc
input_postinf_sd.nc
```
An older (and deprecated) alternative to running fill\_inflation\_restart is to create inflation netcdf files by using one of the NCO utilities like "ncap2" on a copy of another restart file to set the initial inflation mean, and another for the initial inflation standard deviation. Inflation mean and sd values look exactly like restart values, arranged by variable type like T, U, V, etc.

Depending on your version of the NCO utilities, you can use ncap2 to set the T,U and V inf values using one of two syntaxes:

```
ncap2 -s 'T=1.0;U=1.0;V=1.0' wrfinput_d01 input_priorinf_mean.nc
ncap2 -s 'T=0.6;U=0.6;V=0.6' wrfinput_d01 input_priorinf_sd.nc
-or-ncap2 -s T(\cdot,\cdot,\cdot)=1.0;U(\cdot,\cdot,\cdot)=1.0;V(\cdot,\cdot,\cdot)=1.0' wrfinput_d01 input_priorinf_mean.nc
ncap2 -s T(\cdot,\cdot,\cdot)=0.6; U(\cdot,\cdot,\cdot)=0.6; V(\cdot,\cdot,\cdot)=0.6' wrfinput_d01 input_priorinf_sd.nc
```
Some versions of the NCO utilities change the full 3D arrays into a single scalar. If that's your result (check your output with ncdump -h) use the alternate syntax or a more recent version of the NCO tools.

# **6.189.2 Namelist**

This namelist is read from the file input.nml. Namelists start with an ampersand '&' and terminate with a slash '/'. Character strings that contain a '/' must be enclosed in quotes to prevent them from prematurely terminating the namelist.

```
&fill_inflation_restart_nml
```

```
write\_prior\_inf = .FALSE.
prior_info_mean = -88888.8888prior_info\_sd = -88888.8888write\_post\_inf = .FALSE.post_inf_mean = -88888.8888
post_info_sd = -88888.8888single_file = .FALSE.input_state_files = ''
```
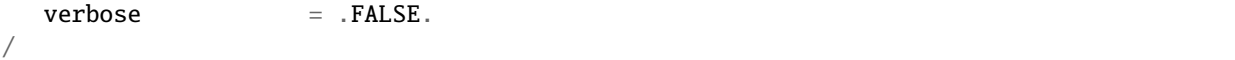

The namelist controls which files are created and what values are written to the restart files.

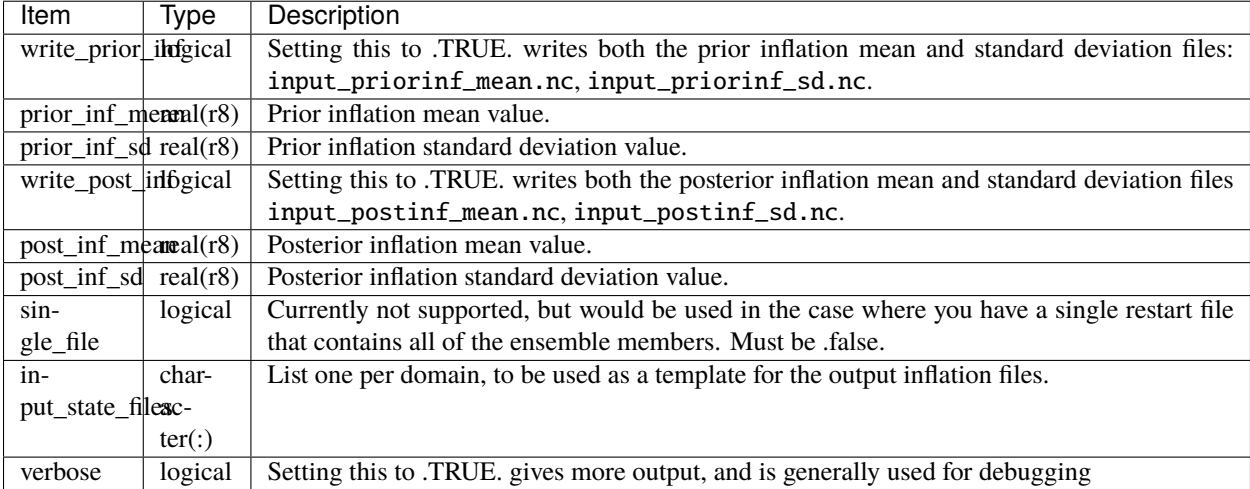

Here is an example of a typical namelist for fill\_inflation\_restart :

```
&fill_inflation_restart_nml
  write\_prior\_inf = .TRUE.
  prior\_inf\_mean = 1.01
  prior\_inf\_sd = 0.6
  write\_post\_inf = .FALSE.
  post\_inf\_mean = 1.0
  post\_inf\_sd = 0.6single_file = .FALSE.
  input_state_files = ''
  verbose = .FALSE.
/
```
## **6.189.3 Files**

Creates:

input\_priorinf\_mean.nc input\_priorinf\_sd.nc input\_postinf\_mean.nc input\_postinf\_sd.nc

based on the template file from the specific model this code is compiled for.

### **6.189.4 References**

• none

# <span id="page-701-0"></span>**6.190 program** obs\_seq\_coverage

### **6.190.1 Overview**

obs\_seq\_coverage queries a set of observation sequence files to determine which observation locations report frequently enough to be useful for a verification study. The big picture is to be able to pare down a large set of observations into a compact observation sequence file to run through *[PROGRAM filter](#page-723-0)* with all of the intended observation types flagged as *evaluate\_only*. DART's forward operators then get applied and all the forecasts are preserved in a standard obs\_seq.final file - perhaps more appropriately called obs\_seq.forecast! Paring down the input observation sequence file cuts down on the unnecessary application of the forward operator to create observation copies that will not be used anyway . . .

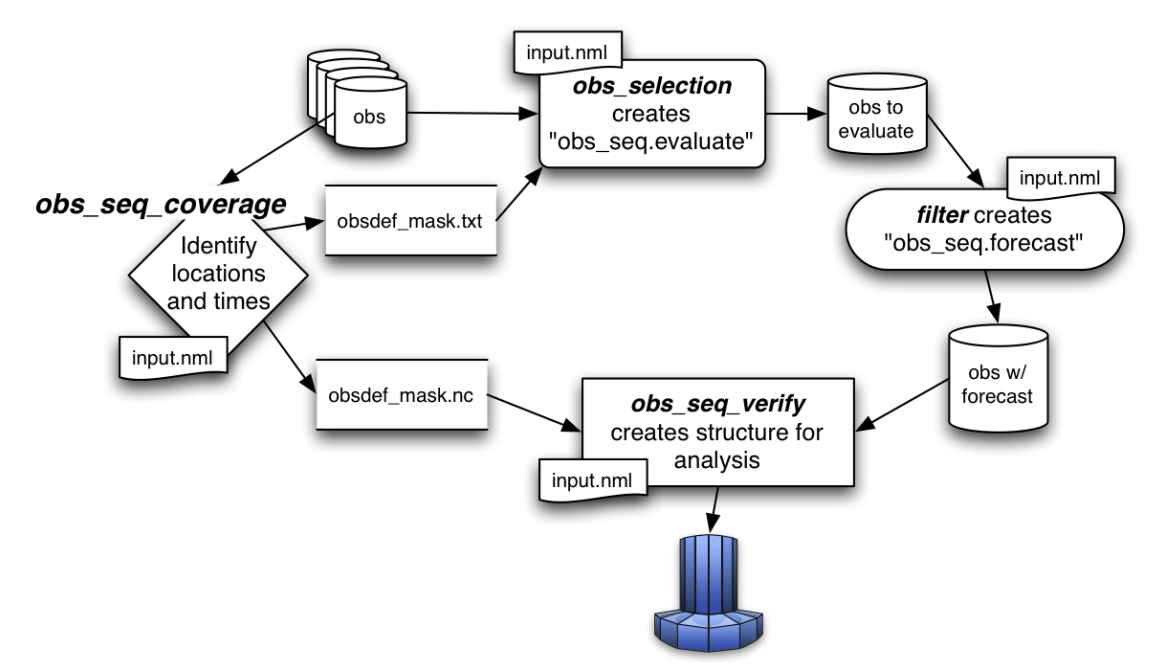

obs\_seq\_coverage results in two output files:

• obsdef\_mask.txt contains the list of observation definitions (but not the observations themselves) that are desired. The observation definitions include the locations and times for each of the desired observation types. This file is read by *[program obs\\_selection](#page-642-0)* and combined with the raw observation sequence files to create the observation sequence file appropriate for use in a forecast.

• obsdef\_mask.nc contains information needed to be able to plot the times and locations of the observations in a manner to help explore the design of the verification locations/network. obsdef\_mask.nc is *required* by *[program obs\\_seq\\_verify](#page-613-0)*, the program that reorders the observations into a structure that makes it easy to calculate statistics like ROC, etc.

The following section explains the strategy and requirements for determining what observations will be used to verify a forecast. Since it is 'standard practice' to make several forecasts to build statistical strength, it is important to use the SAME set of observation locations for all the forecasts that will be verified together. To make the discussion easier, let's define the *verification network* as the set of locations and times for a particular observation type.

The entire discussion about finding locations that are repeatedly observed through time boils down to the simple statement that if the observation is within about 500cm of a previous observation, they are treated as co-located observations. For some very high resolution applications, this may be insufficient, but there it is. For observations at pressure levels, see the Word about vertical levels.

The only complicated part of determining the verification network is the temporal component. The initial time (usually an *analysis time* from a previous assimilation), the *verification interval*, and the *forecast length* completely specify the temporal aspect of a forecast. The following example has a verification interval of 6 hours and a forecast length of 24 hours. We adopt the convention of also including the initial conditions (a "nowcast") in the "forecast", so

there are 5 times of interest - which we will call *verification times* and are represented by . The candidate observation sequence files are scanned to select all the observations that are **closest** to the verification times. The difference in time between the "nowcast" and the "forecast" is the *forecast lead*.

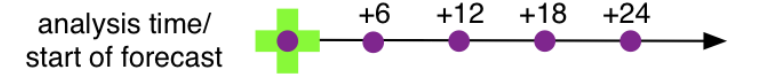

So - that is simple enough if there is only one forecast, but this is rarely the case. Let's say we have a second forecast. Ideally, we'd like to verify at exactly the same locations and forecast leads - otherwise we're not really comparing the same things. If the second verification network happens to be at locations that are easy to predict, we're comparing apples and oranges. The *fair* way to proceed is to determine the verification network that is the same for all forecasts. This generally results in a pretty small set of observations - a problem we will deal with later.

The diagram below illustrates the logic behind determining the list of verification times for a pretty common scenario: a 24-hour forecast with a forecast lead of 6 hours, repeated the next day. The *first\_analysis* is at VT1 - let's call it 00Z day 1. We need to have observations available at:

VT1 (00Z day1), VT2 (06Z day1), VT3 (12Z day1), VT4 (18Z day1), and VT5 (24Z day1 / 00Z day2). The *last\_analysis* starts at VT5 00Z day 2 and must verify at

VT5 (00Z day2), VT6 (06Z day2), VT7 (12Z day2), VT8 (18Z day2), and VT9 (24Z day2 / 00Z day3).

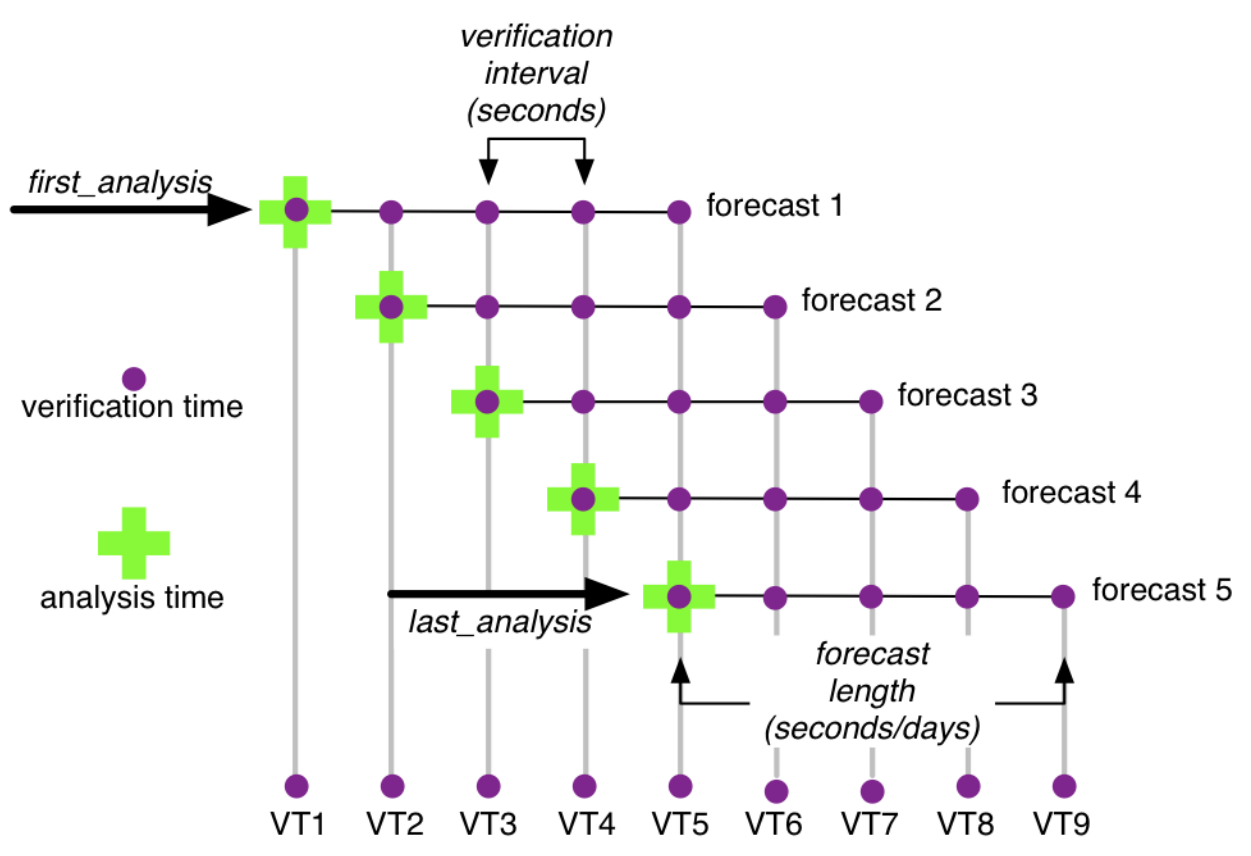

Note that, if you wanted to, you could launch forecasts at VT2, VT3, and VT4 without adding extra constraints on the verification network. obs\_seq\_coverage simply provides these possible forecasts "for free", there is no assumption about **needing** them. We will use the variable *verification\_times* to describe the complete set of times for all possible forecasts. In our example above, there are 5 possible forecasts, each forecast consisting of 5 verification times (the analysis time and the 4 forecast lead times). As such, there are 9 unique verification times.

Note that no attempt is made at checking the QC value of the candidate observations. One of the common problems is that the region definition does not mesh particularly well with the model domain and the DART forward operator fails because it would have to extrapolate (which is not allowed). Without checking the QC value, this can mean there are a lot of 'false positives'; observations that seemingly could be used to validate, but are actually just outside the model domain. I'm working on that ...

The USAGE section has more on the actual use of obs\_seq\_coverage.

# **6.190.2 Namelist**

This namelist is read from the file input.nml. Namelists start with an ampersand '&' and terminate with a slash '/'. Character strings that contain a '/' must be enclosed in quotes to prevent them from prematurely terminating the namelist.

```
&obs_seq_coverage_nml
   obs_sequences = ''
   obs\_sequence\_list = ''<br>
obs of interest -''obs_of_interest
   textfile_out = 'obsdef_mask.txt'
  netcdf out = 'obsdef mask.nc'
   calendar = 'Gregorian'
```
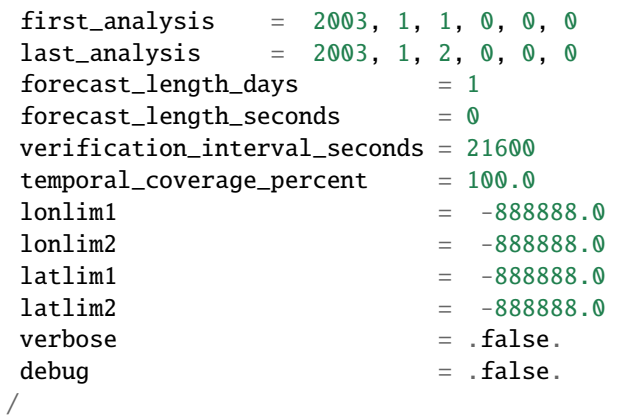

Note that -888888.0 is not a useful number. To use the defaults delete these lines from the namelist, or set them to 0.0, 360.0 and -90.0, 90.0.

The date-time integer arrays in this namelist have the form (YYYY, MM, DD, HR, MIN, SEC).

The allowable ranges for the region boundaries are: latitude [-90.,90], longitude [0.,Inf.]

You can specify **either** *obs\_sequences* **or** *obs\_sequence\_list* – not both. One of them has to be an empty string . . . i.e. *''*.

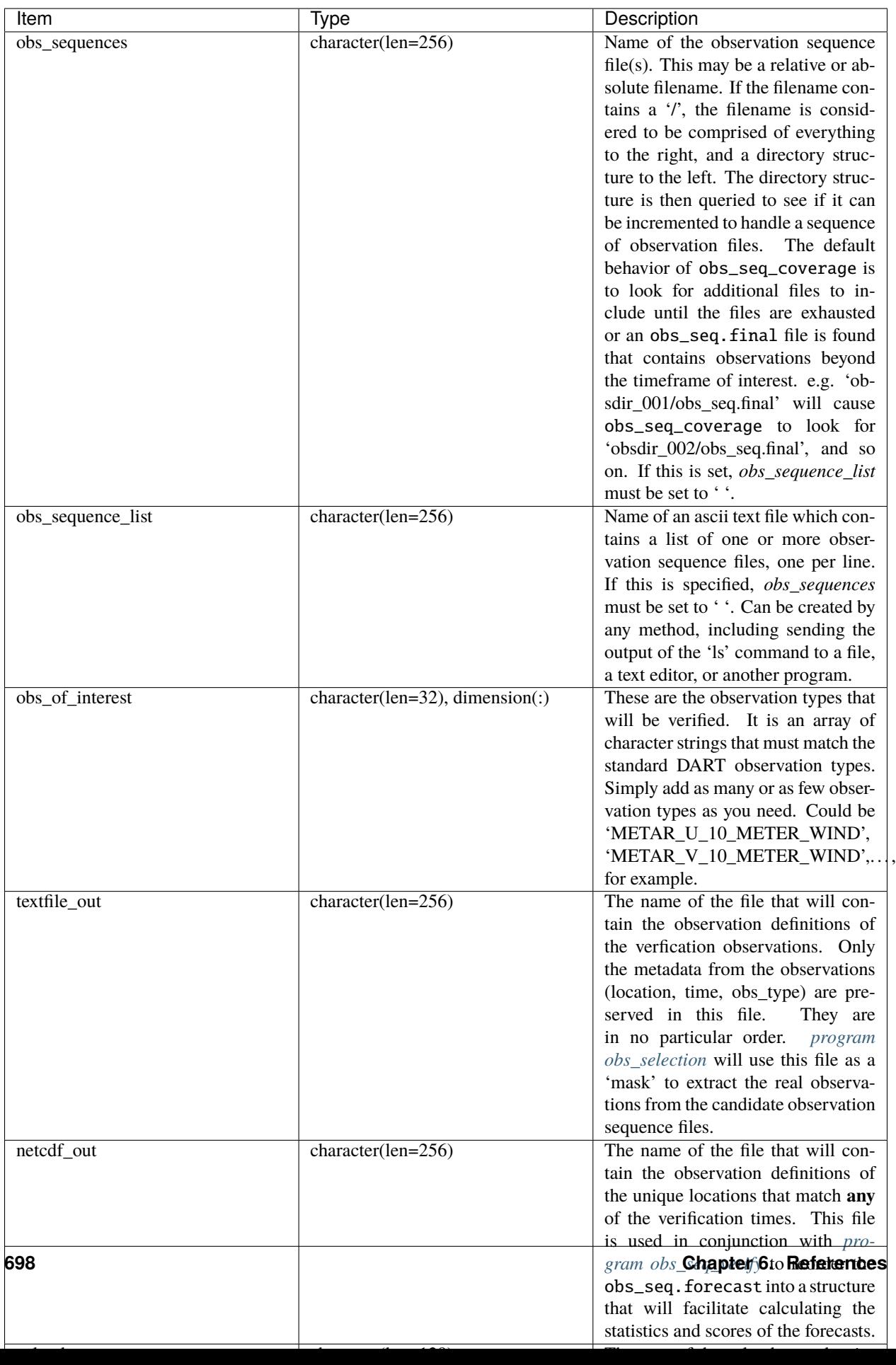

For example:

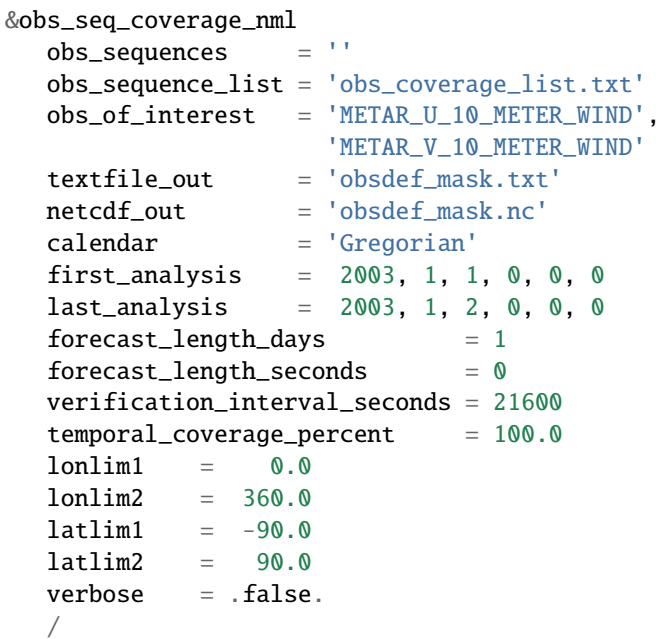

### **6.190.3 Other modules used**

assim\_model\_mod types\_mod location\_mod model\_mod null\_mpi\_utilities\_mod obs\_def\_mod obs\_kind\_mod obs\_sequence\_mod random\_seq\_mod time\_manager\_mod utilities\_mod

### **6.190.4 Files**

- input.nml is used for *obs\_seq\_coverage\_nml*
- A text file containing the metadata for the observations to be used for forecast evaluation is created. This file is subsequently required by *[program obs\\_selection](#page-642-0)* to subset the set of input observation sequence files into a single observation sequence file (obs\_seq.evaluate) for the forecast step. (obsdef\_mask.txt is the default name)
- A netCDF file containing the metadata for a much larger set of observations that may be used is created. This file is subsequently required by *[program obs\\_seq\\_coverage](#page-701-0)* to define the desired times and locations for the verification. (obsdef\_mask.nc is the default name)

## **6.190.5 Usage**

obs\_seq\_coverage is built in . . ./DART/models/*your\_model*/work, in the same way as the other DART components. There is no requirement on the reporting time/frequence of the candidate voxels. Once the verification times have been defined, the observation **closest in time** to the verification time is selected, the others are ignored. Only observations within half the verification interval are eligible to be considered "close".

**A word about vertical levels.** If the desired observation type has UNDEFINED or SURFACE for the vertical coordinate system, there is no concern about trying to match the vertical. If the desired observation types use PRESSURE; the following 14 levels are used as the standard levels: 1000, 925, 850, 700, 500, 400, 300, 250, 200, 150, 100, 70, 50, 10 (all hPa). **No other vertical coordinate system is supported.**

#### **Example: a single 48-hour forecast that is evaluated every 6 hours**

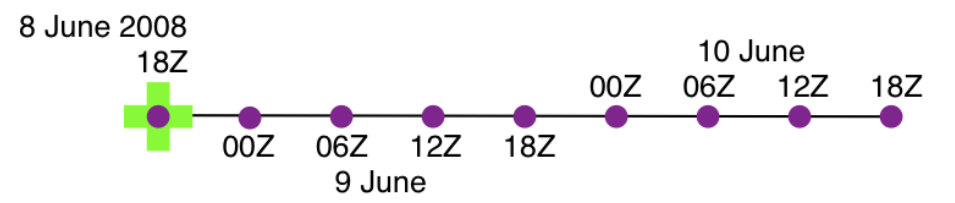

In this example, we are generating an obsdef\_mask.txt file for a single forecast. All the required input observation sequence filenames will be contained in a file referenced by the *obs\_sequence\_list* variable. We'll also restrict the observations to a specific rectangular (in Lat/Lon) region at a particular level. It is convenient to turn on the verbose option the first time to get a feel for the logic. Here are the namelist settings if you want to verify the METAR\_U\_10\_METER\_WIND and METAR\_V\_10\_METER\_WIND observations over the entire globe every 6 hours for 2 days starting 18Z 8 Jun 2008:

```
&obs_seq_coverage_nml
  obs\_sequences = 'obs\_sequence\_list = 'obs\_file\_list.txt'obs_of_interest = 'METAR_U_10_METER_WIND','METAR_V_10_METER_WIND'
  textfile out = 'obsdef mask.txt'\text{netcdf\_out} = '\text{obsdef\_mask} \cdot \text{nc'}calendar = 'Gregorian'
  first_analysis = 2008, 6, 8, 18, 0, 0
  last_analysis = 2008, 6, 8, 18, 0, 0
  forceast_length\_days = 2
  forceast_length\_seconds = 0
  verification_interval_seconds = 21600
  temporal\_coverage\_percent = 100.0lonlim1 = 0.0lonlim2 = 360.0latlim1 = -90.0latlim2 = 90.0verbase = true./
```
The first step is to create a file containing the list of observation sequence files you want to use. This can be done with the unix command 'ls' with the -1 option (that's a number one) to put one file per line, particularly if the files are organized in a nice fashion. If your observation sequence are organized like this:

/Exp1/Dir20080101/obs\_seq.final /Exp1/Dir20080102/obs\_seq.final /Exp1/Dir20080103/obs\_seq.final ... /Exp1/Dir20081231/obs\_seq.final

then

ls -1 /Exp1/Dir\*/obs\_seq.final > obs\_file\_list.txt

creates the desired file. Then, simply run obs\_seq\_coverage - you may want to save the run-time output to a file. It is convenient to turn on the verbose option the first time. Here is a portion of the run-time output:

```
[thoar@mirage2 work]$ ./obs_seq_coverage | & tee my.log
Starting program obs_seq_coverage
Initializing the utilities module.
Trying to log to unit 10
Trying to open file dart_log.out
--------------------------------------
Starting ... at YYYY MM DD HH MM SS =
               2011 2 22 13 15 2
Program obs_seq_coverage
--------------------------------------
set_nml_output Echo NML values to log file only
Trying to open namelist log dart_log.nml
location_mod: Ignoring vertical when computing distances; horizontal only
------------------------------------------------------
-------------- ASSIMILATE_THESE_OBS_TYPES --------------
RADIOSONDE_TEMPERATURE
RADIOSONDE_U_WIND_COMPONENT
RADIOSONDE_V_WIND_COMPONENT
SAT_U_WIND_COMPONENT
SAT_V_WIND_COMPONENT
-------------- EVALUATE_THESE_OBS_TYPES --------------
RADIOSONDE_SPECIFIC_HUMIDITY
------------------------------------------------------
METAR_U_10_METER_WIND is type 36
METAR_V_10_METER_WIND is type 37
There are 9 verification times per forecast.
There are 1 supported forecasts.
There are 9 total times we need observations.
At least 9 observations times are required at:
verification # 1 at 2008 Jun 08 18:00:00
verification # 2 at 2008 Jun 09 00:00:00
verification # 3 at 2008 Jun 09 06:00:00
verification # 4 at 2008 Jun 09 12:00:00
verification # 5 at 2008 Jun 09 18:00:00
```

```
(continued from previous page)
```

```
verification # 6 at 2008 Jun 10 00:00:00
verification # 7 at 2008 Jun 10 06:00:00
verification # 8 at 2008 Jun 10 12:00:00
verification # 9 at 2008 Jun 10 18:00:00
obs_seq_coverage opening obs_seq.final.2008060818
QC index 1 NCEP QC index
QC index 2 DART quality control
First observation time day=148812, sec=64380
First observation date 2008 Jun 08 17:53:00
Processing obs 10000 of 84691
Processing obs 20000 of 84691
Processing obs 30000 of 84691
Processing obs 40000 of 84691
Processing obs 50000 of 84691
Processing obs 60000 of 84691
Processing obs 70000 of 84691
Processing obs 80000 of 84691
obs_seq_coverage doneDONEdoneDONE does not exist. Finishing up.
There were 442 voxels matching the input criterion.
...
```
#### **Discussion**

Note that the values of ASSIMILATE\_THESE\_OBS\_TYPES and EVALUATE\_THESE\_OBS\_TYPES are completely irrelevant - since we're not actually doing an assimilation. The **BIG** difference between the two output files is that obsdef\_mask.txt contains the metadata for just the matching observations while obsdef\_mask.nc contains the metadata for all candidate locations as well as a lot of information about the desired verification times. It is possible to explore obsdef\_mask.nc to review the selection criteria to include observations/"voxels" that do not perfectly match the original selection criteria.

Now that you have the obsdef\_mask.nc, you can explore it with [ncdump.](http://www.unidata.ucar.edu/software/netcdf/old_docs/docs_4_1/netcdf/ncdump.html)

```
netcdf obsdef_mask {
dimensions:
        voxel = UNLIMITED ; // (512 currently)
        time = 9;
        analysisT = 1;
        forecast_lead = 9 ;
       nlevels = 14;
       linelen = 256;
       nlines = 446;
        stringlength = 32 ;
        location = 3;
variables:
        int voxel(voxel) ;
                voxel:long_name = "desired voxel flag" ;
                voxel: description = "1 == good voxel";
```

```
double time(time) ;
               time:long_name = "verification time" ;
               time: units = "days since 1601-1-1";
               time:calendar = "GREGORIAN" ;
       double analysisT(analysisT) ;
               analysisT:long_name = "analysis (start) time of each forecast" ;
               analysisT:units = "days since 1601-1-1";
               analysisT:calendar = "GREGORIAN" ;
       int forecast_lead(forecast_lead) ;
               forecast_lead:long_name = "current forecast length" ;
               forecast_lead:units = "seconds" ;
       double verification_times(analysisT, forecast_lead) ;
               verification_times:long_name = "verification times during each forecast␣
\rightarrowrun" ;
               verification_timesumits = "days since 1601-1-1";
               verification times:calendar = "GREGORIAN":
               verification_times:rows = "each forecast" ;
               verification_times:cols = "each verification time" ;
       float mandatory_level(nlevels) ;
               mandatory_level:long_name = "mandatory pressure levels" ;
               mandatory_level:units = "Pa" ;
       char namelist(nlines, linelen) ;
               namelist:long_name = "input.nml contents" ;
       char obs_type(voxel, stringlength) ;
               obs_type:long_name = "observation type string at this voxel" ;
       double location(voxel, location) ;
               location:description = "location coordinates" ;
               location:location_type = "loc3Dsphere" ;
               location:long_name = "threed sphere locations: lon, lat, vertical" ;
               location:storage_order = "Lon Lat Vertical" ;
               location:units = "degrees degrees which_vert" ;
       int which_vert(voxel) ;
               which_vert:long_name = "vertical coordinate system code" ;
               which_vert:VERTISUNDEF = -2 ;
               which_vert:VERTISSURFACE = -1 ;
               which_vert:VERTISLEVEL = 1;
               which_vert:VERTISPRESSURE = 2 ;
               which_vert:VERTISHEIGHT = 3;
               which_vert:VERTISSCALEHEIGHT = 4 ;
       int ntimes(voxel) ;
               ntimes:long_name = "number of observation times at this voxel" ;
       double first_time(voxel) ;
               first_time:long_name = "first valid observation time at this voxel" ;
               first_time:units = "days since 1601-1-1";
               first_time:calendar = "GREGORIAN" ;
       double last_time(voxel) ;
               last_time:long_name = "last valid observation time at this voxel" ;
               last_time:units = "days since 1601-1-1";
               last_time:calendar = "GREGORIAN" ;
       double ReportTime(voxel, time) ;
               ReportTime:long_name = "time of observation" ;
               ReportTime: units = "days since 1601-1-1";
```

```
ReportTime:calendar = "GREGORIAN" ;
                ReportTime:missing_value = 0.;
                ReportTime: _FillValue = 0.;
// global attributes:
                :creation_date = "YYYY MM DD HH MM SS = 2011 03 01 09 28 40" ;
                :obs_seq_coverage_source = "$URL$" ;
                :obs_seq_coverage_revision = "$Revision$" ;
                :obs_seq_coverage_revdate = "$Date$" ;
                : min_steps_required = 9:
                :forecast_length_days = 2 ;
                :forecast_length_seconds = 0 ;
                :verification_interval_seconds = 21600 ;
                :obs_of_interest_001 = "METAR_U_10_METER_WIND" ;
                :obs_of_interest_002 = "METAR_V_10_METER_WIND" ;
                :obs_seq_file_001 = "obs_seq.final.2008060818" ;
data:
time = 148812.75, 148813, 148813.25, 148813.5, 148813.75, 148814, 148814.25,
    148814.5, 148814.75 ;
forecast_lead = 0, 21600, 43200, 64800, 86400, 108000, 129600, 151200, 172800 ;
}
```
The first thing to note is that there are more voxels (512) than reported during the run-time output (442). Typically, there will be many more voxels in the netCDF file than will meet the selection criteria - but this is just an example. Some of the voxels in the netCDF file do not meet the selection criteria - meaning they do not have observations at all 9 required times. Furthermore, there are 512 locations for ALL of the desired observation types. In keeping with the DART philosophy of scalar observations, each observation type gets a separate voxel. There are **not** 512 METAR\_U\_10\_METER\_WIND observations and 512 METAR\_V\_10\_METER\_WIND observations. There are N METAR\_U\_10\_METER\_WIND observations and M METAR\_V\_10\_METER\_WIND observations where N+M = 512. And only 442 of them have observations at all the times required for the verification. Dump the *obs\_type* variable to see what voxel has what observation type.

The *voxel* variable is fundamentally a flag that indicates if the station has all of the desired verification times. Combine that information with the *obs\_type* and *location* to determine where your verifications of any particular observation type will take place.

Now that you have the obsdef\_mask.txt, you can run *[program obs\\_selection](#page-642-0)* to subset the observation sequence files into one compact file to use in your ensemble forecast.

### **6.190.6 References**

• none - but this seems like a good place to start: [The Centre for Australian Weather and Climate Research -](http://www.cawcr.gov.au/projects/verification/) [Forecast Verification Issues, Methods and FAQ](http://www.cawcr.gov.au/projects/verification/)

# **6.191 PROGRAM** advance\_time

### **6.191.1 Overview**

Provides a shell-scripting-friendly way to increment and decrement calendar dates and times. The code uses the standard DART time manager for all time calculations.

A date, an increment or decrement, and an optional output formatting flag are read from standard input. Increments can be days, hours, minutes, or seconds. The accuracy is to the second. The resulting output time string is echoed to standard output. For example:

echo 2007073012 12 | advance\_time

will output the string 2007073100. It uses the Gregorian calendar and will roll over month and year boundaries, both going forward and backwards in time. See the Usage section below for more examples of use.

The program is general purpose, but based on a time program distributed with the WRF model. This is the reason there are a few WRF specific options, for example the '-w' flag outputs a date string in a WRF-specific format, useful for creating WRF filenames.

The program does require that an 'input.nml' namelist file exist in the current directory, and at least a &utilities\_nml namelist (which can be empty) exists.

### **6.191.2 Usage**

Interface identical to the wrf/WRF\_DART\_utilities/advance\_cymdh, except for reading the arg line from standard input, to be more portable since iargc() is nonstandard across different fortran implementations.

- default numeric increment is hours
- has accuracy down to second
- can use day/hour/minute/second (with/without +/- sign) to advance time
- can digest various input date format if it still has the right order (ie. cc yy mm dd hh nn ss)
- can digest flexible time increment
- can output in wrf date format (ccyy-mm-dd\_hh:nn:ss)
- can specify output date format
- can output Julian day
- can output Gregorian days and seconds (since year 1601)

Some examples:

```
advance 12 h:
  echo 20070730 12 | advance_time
back 1 day 2 hours 30 minutes and 30 seconds:
  echo 2007073012 -1d2h30m30s | advance_time
back 3 hours 30 minutes less 1 second:
  echo 2007073012 1s-3h30m | advance_time
advance 2 days and 1 second, output in wrf date format :
  echo 200707301200 2d1s -w | advance_time
  echo 2007-07-30_12:00:00 2d1s -w | advance_time
 echo 200707301200 2d1s -f ccyy-mm-dd_hh:nn:ss | advance_time
advance 120 h, and print year and Julian day:
 echo 2007073006  120 -j  | advance_time
advance 120 h, print year, Julian day, hour, minute and second:
  echo 2007073006  120 -J  | advance_time
print Gregorian day and second (since year 1601):
  echo 2007073006 0 -g | advance_time
```
### **6.191.3 Modules used**

utilities\_mod time\_manager\_mod parse\_args\_mod

# **6.191.4 Namelist**

No namelist is currently defined for advance\_time.

# **6.191.5 Files**

• input.nml

# **6.192 program** model\_mod\_check

### **6.192.1 Overview**

model\_mod\_check tests some of the more fundamental routines in any model\_mod. This is intended to be used when adding a new model to DART - test the pieces as they are written. As such, this program is meant to be hacked up and customized to your own purpose. Right now, it reads in model netCDF file(s) - one per domain/nest/whatever and writes out files, queries the metdata, etc. It also exercises static\_init\_model(), which is the first routine to get right  $\dots$ 

### **6.192.2 Namelist**

This namelist is read from the file input.nml. Namelists start with an ampersand '&' and terminate with a slash '/'. Character strings that contain a '/' must be enclosed in quotes to prevent them from prematurely terminating the namelist.

```
&model_mod_check_nml
  num\_ens = 1
  single_file = .FALSE.
  input_state_files = 'null'
  output_state_files = 'null'
  all_metadata_file = 'metadata.txt'
  test1thru = 7run\_tests = -1x\_ind = -1loc_of_interest = -1.0, -1.0, -1.0quantity_of_interest = 'NONE'
  interp_test_dlon = 10.0interp_test_data = 10.0interp_test_dvert = 10.0interp_test\_lonrange = 0.0, 120.0interp_test_latrange = 0.0, 120.0
  interp_test_vertrange = 0.0, 100.0
  interp_test\_dx = -888888.0interp\_test\_dy = -888888.0interp_test_dz = -888888.0interp\_test\_xrange = -888888.0, -888888.0interp\_test\_grange = -888888.0, -888888.0interp\_test\_zrange = -888888.0, -888888.0interp_test_vertcoord = 'VERTISHEIGHT'
  verbose = .FALSE./
```
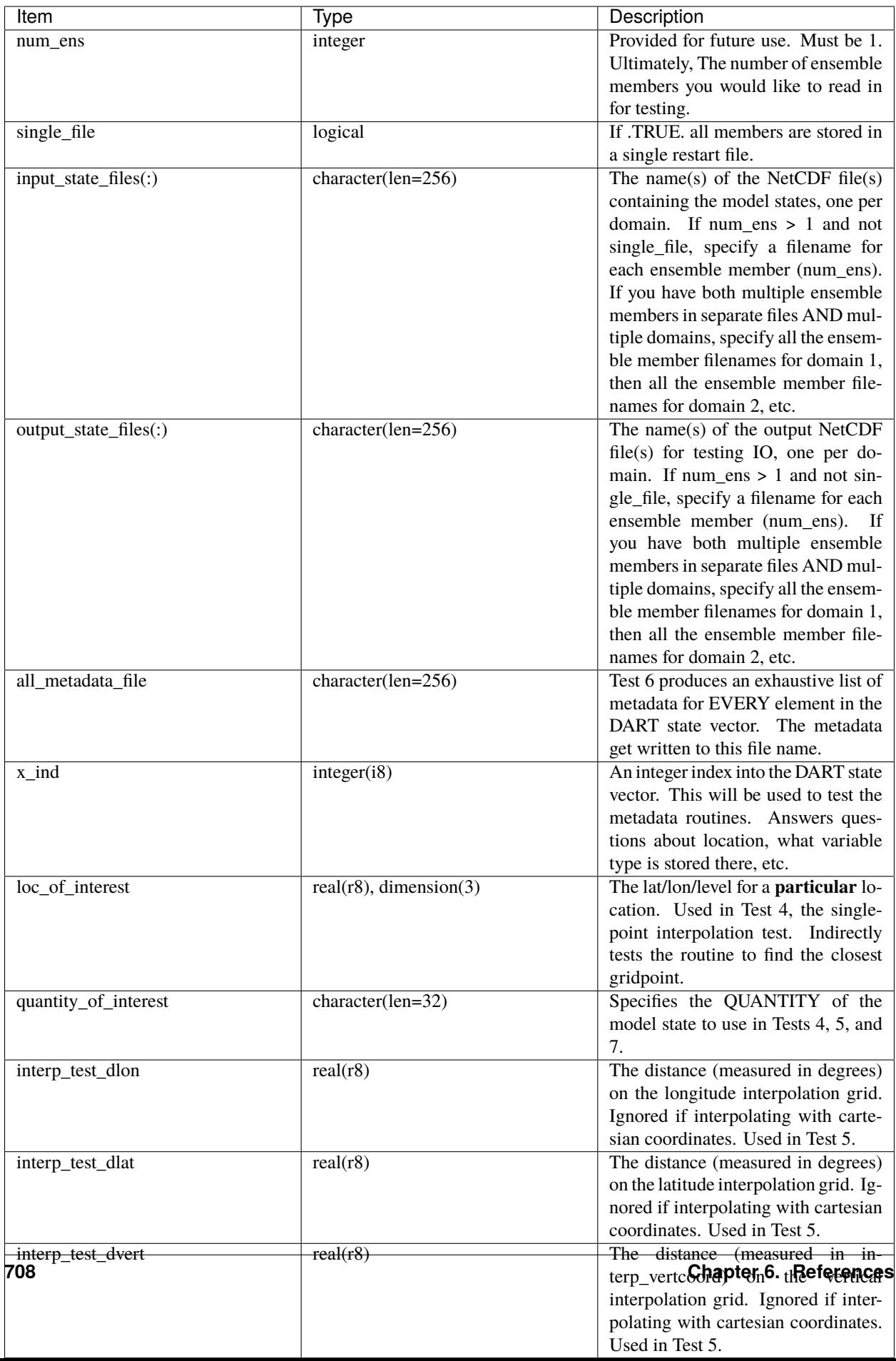

A more typical namelist for a single ensemble member for a model with an outer grid and a single nested grid is shown below.

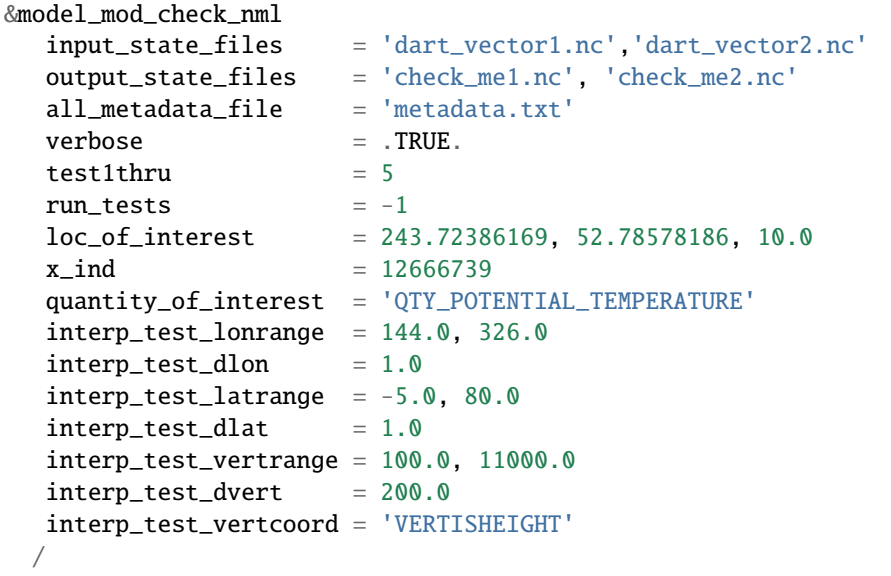

### **6.192.3 Other modules used**

```
assimilation_code/location/threed_sphere/location_mod.f90
assimilation_code/location/utilities/default_location_mod.f90
assimilation_code/location/utilities/location_io_mod.f90
assimilation_code/modules/assimilation/adaptive_inflate_mod.f90
assimilation_code/modules/assimilation/assim_model_mod.f90
assimilation_code/modules/assimilation/assim_tools_mod.f90
assimilation_code/modules/assimilation/cov_cutoff_mod.f90
assimilation_code/modules/assimilation/filter_mod.f90
assimilation_code/modules/assimilation/obs_model_mod.f90
assimilation_code/modules/assimilation/quality_control_mod.f90
assimilation_code/modules/assimilation/reg_factor_mod.f90
assimilation_code/modules/assimilation/sampling_error_correction_mod.f90
assimilation_code/modules/assimilation/smoother_mod.f90
assimilation_code/modules/io/dart_time_io_mod.f90
assimilation_code/modules/io/direct_netcdf_mod.f90
assimilation_code/modules/io/io_filenames_mod.f90
assimilation_code/modules/io/state_structure_mod.f90
assimilation_code/modules/io/state_vector_io_mod.f90
assimilation_code/modules/observations/forward_operator_mod.f90
assimilation_code/modules/observations/obs_kind_mod.f90
assimilation_code/modules/observations/obs_sequence_mod.f90
assimilation_code/modules/utilities/distributed_state_mod.f90
assimilation_code/modules/utilities/ensemble_manager_mod.f90
assimilation_code/modules/utilities/netcdf_utilities_mod.f90
assimilation_code/modules/utilities/null_mpi_utilities_mod.f90
assimilation_code/modules/utilities/null_win_mod.f90
assimilation_code/modules/utilities/obs_impact_mod.f90
assimilation_code/modules/utilities/options_mod.f90
```

```
assimilation_code/modules/utilities/parse_args_mod.f90
assimilation_code/modules/utilities/random_seq_mod.f90
assimilation_code/modules/utilities/sort_mod.f90
assimilation_code/modules/utilities/time_manager_mod.f90
assimilation_code/modules/utilities/types_mod.f90
assimilation_code/modules/utilities/utilities_mod.f90
assimilation_code/programs/model_mod_check/model_mod_check.f90
models/your_model_here/model_mod.f90
models/model_mod_tools/test_interpolate_threed_sphere.f90
models/model_mod_tools/model_check_utilities_mod.f90
models/utilities/default_model_mod.f90
observations/forward_operators/obs_def_mod.f90
observations/forward_operators/obs_def_utilities_mod.f90
```
Items highlighted may change based on which model is being tested.

# **6.192.4 Files**

- input.nml is used for model\_mod\_check\_nml
- The "input\_state\_files" can either be a single file containing multiple restart files, or a single NetCDF restart file. One file per domain.
- The "output\_state\_files" is the output netCDF files from Test 2. Check the attributes, values, etc.
- check\_me\_interptest.nc and check\_me\_interptest.m are the result of Test 5.
- "all\_metadata\_file" is the run-time output of Test 6.

### **6.192.5 Usage**

Normal circumstances indicate that you are trying to put a new model into DART, so to be able to build and run model\_mod\_check, you will need to create a path\_names\_model\_mod\_check file with the following contents:

```
assimilation_code/location/threed_sphere/location_mod.f90
assimilation_code/location/utilities/default_location_mod.f90
assimilation_code/location/utilities/location_io_mod.f90
assimilation_code/modules/assimilation/adaptive_inflate_mod.f90
assimilation_code/modules/assimilation/assim_model_mod.f90
assimilation_code/modules/assimilation/assim_tools_mod.f90
assimilation_code/modules/assimilation/cov_cutoff_mod.f90
assimilation_code/modules/assimilation/filter_mod.f90
assimilation_code/modules/assimilation/obs_model_mod.f90
assimilation_code/modules/assimilation/quality_control_mod.f90
assimilation_code/modules/assimilation/reg_factor_mod.f90
assimilation_code/modules/assimilation/sampling_error_correction_mod.f90
assimilation_code/modules/assimilation/smoother_mod.f90
assimilation_code/modules/io/dart_time_io_mod.f90
assimilation_code/modules/io/direct_netcdf_mod.f90
assimilation_code/modules/io/io_filenames_mod.f90
assimilation_code/modules/io/state_structure_mod.f90
assimilation_code/modules/io/state_vector_io_mod.f90
```
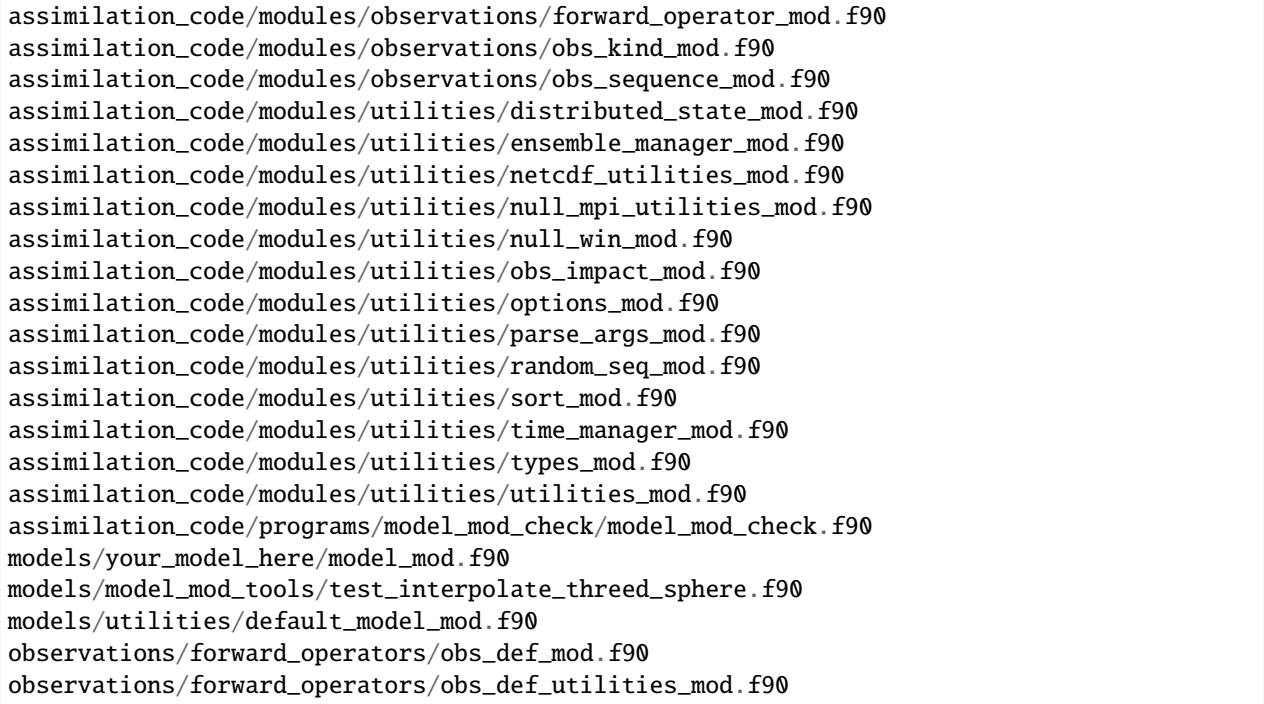

as well as a mkmf\_model\_mod\_check script. You should be able to look at any other mkmf\_xxxx script and figure out what to change. Once they exist:

```
[~/DART/models/yourmodel/work] % csh mkmf_model_mod_check
[~/DART/models/yourmodel/work] % make
[~/DART/models/yourmodel/work] % ./model_mod_check
```
Unlike other DART components, you are expected to modify model\_mod\_check.f90 to suit your needs as you develop your model\_mod. The code is roughly divided into the following categories:

- 1. Check the geometry information,
- 2. Read/write a restart file,
- 3. Check the construction of the state vector ... i.e. the metadata,
- 4. Interpolate at a single point,
- 5. Interpolate for a range of points.

#### **Test 0. mandatory**

The first test in model\_mod\_check reads the namelist and runs static\_init\_model - which generally sets the geometry of the grid, the number of state variables and their shape, etc. Virtually everything requires knowledge of the grid and state vector, so this block cannot be skipped.

#### **Test 1. checking the geometry information**

The first test in model\_mod\_check exercises a basic required interface get\_model\_size(). This also generates a report on the geometry of the grid, the number of state variables and their shape, etc. as well as the total number of elements in the DART state vector.

#### **Test 2. read/writing a restart file**

This directly reads and write state variables from the model netCDF file. This is a nice sanity check to make sure that the DART state vector is being read in properly.

#### **Test 3. check the construction of the state vector**

It is critical to return the correct metadata for any given index into the DART state vector. This code block tests the two most common features of the metadata. As a bonus, this routine is also quite useful to determine EXACTLY where to place your first test observation. If you test precisely at a grid location, you should be able to really get a handle on debugging your model\_interpolate() routine.

#### **Test 4. test interpolation on a single point**

This tests your model's interpolation routine on a single point and returns the interpolated value. This requires that Test 2 works - it needs a valid model state with data. Test 2 is automatically run if this test is selected.

#### **Test 5. test interpolation on a range of values**

This tests your model's interpolation routine on a range of values returns the interpolated grid in check\_me\_interptest.nc and check\_me\_interptest.m which can be read in Matlab and used to visualize the result. This requires that Test 2 works - it needs a valid model state with data. Test 2 is automatically run if this test is selected.

#### **Test 6. exhaustively test the construction of the state vector**

This can be a long test, depending on the size of your state vector. This returns the same data as in Test 3 - but *for every element* in the state vector. The metadata are written to a file specified by all\_metadata\_file and check\_me\_interptest.m which can be read in Matlab and used to visualize the result.
#### **Test 7. find the closest gridpoint to a test location**

This is a good test to verify that *get\_state\_meta\_data()* and the grid information are correct. Typically, one would put in a location that is actually **on** the grid and see if the correct gridpoint index is returned. Repeat the test with slightly different locations until the next gridpoint is closer. Repeat ...

## **6.192.6 References**

• none

# **6.193 PROGRAM** closest\_member\_tool

### **6.193.1 Overview**

Utility program to compare the ensemble mean to an ensemble of restart files, which can now be run in parallel. The program prints out a sorted order of which members are 'closest' to the mean, where the method used to determine 'close' is selectable by namelist option. It also creates a file with a single number or character string in it, for ease in scripting, which identifies the closest member.

The ensemble mean is computed from the input ensemble. The difference is computed point by point across the ensemble members. There is an option to restrict the computation to just a subset of the entire state vector by listing one or more generic quantities. In this case, only state vector items matching one of these quantities will contribute to the total difference value.

Available methods are:

#### **1 - simple absolute difference:**

The absolute value of the difference between each item in the mean vector and the corresponding item in each ensemble member, accumulated over the entire state vector.

#### **2 - normalized absolute difference:**

The absolute value of the difference between each item in the mean vector and the corresponding item in each ensemble member normalized by the mean value, accumulated over the entire state vector.

#### **3 - simple RMS difference:**

The square root of the accumulated sum of the square of the difference between each item in the mean vector and the corresponding item in each ensemble member.

#### **4 - normalized RMS difference:**

The square root of the accumulated sum of the square of the normalized difference between each item in the mean vector and the corresponding item in each ensemble member.

This program could be used to select one or more ensemble members to run a free model forecast forward in time after the assimilation is finished. Each member is an equally likely representation of the model state. Using the ensemble mean may not be the best choice since the mean may not have self-consistent fine-scale structures in the data.

In addition to printing out data about all members to both the console and to the dart log file, this program creates a single output file containing information about the closest member. If the input restart data is in a single file, the output file 'closest\_restart' contains a single number which is the ensemble member number. If the input restart data is in separate files, the output file contains the full filename of the closest member, e.g. 'filter\_restart.0004' if member 4 is closest. For scripting the contents of this file can be used to copy the corresponding member data and convert it to the model input format for a free forecast, for example.

## **6.193.2 Namelist**

This namelist is read from the file input.nml. Namelists start with an ampersand '&' and terminate with a slash '/'. Character strings that contain a '/' must be enclosed in quotes to prevent them from prematurely terminating the namelist.

```
&closest_member_tool_nml
   input_restart_files = ''
   input_restart_file_list = ''
   output_file_name = 'closest_restart'
   ens\_size = 1
   difference_method = 4<br>use_only_qtys = \frac{1}{1}use_only_qtys
   single_restart_file_in = .false.
  /
```
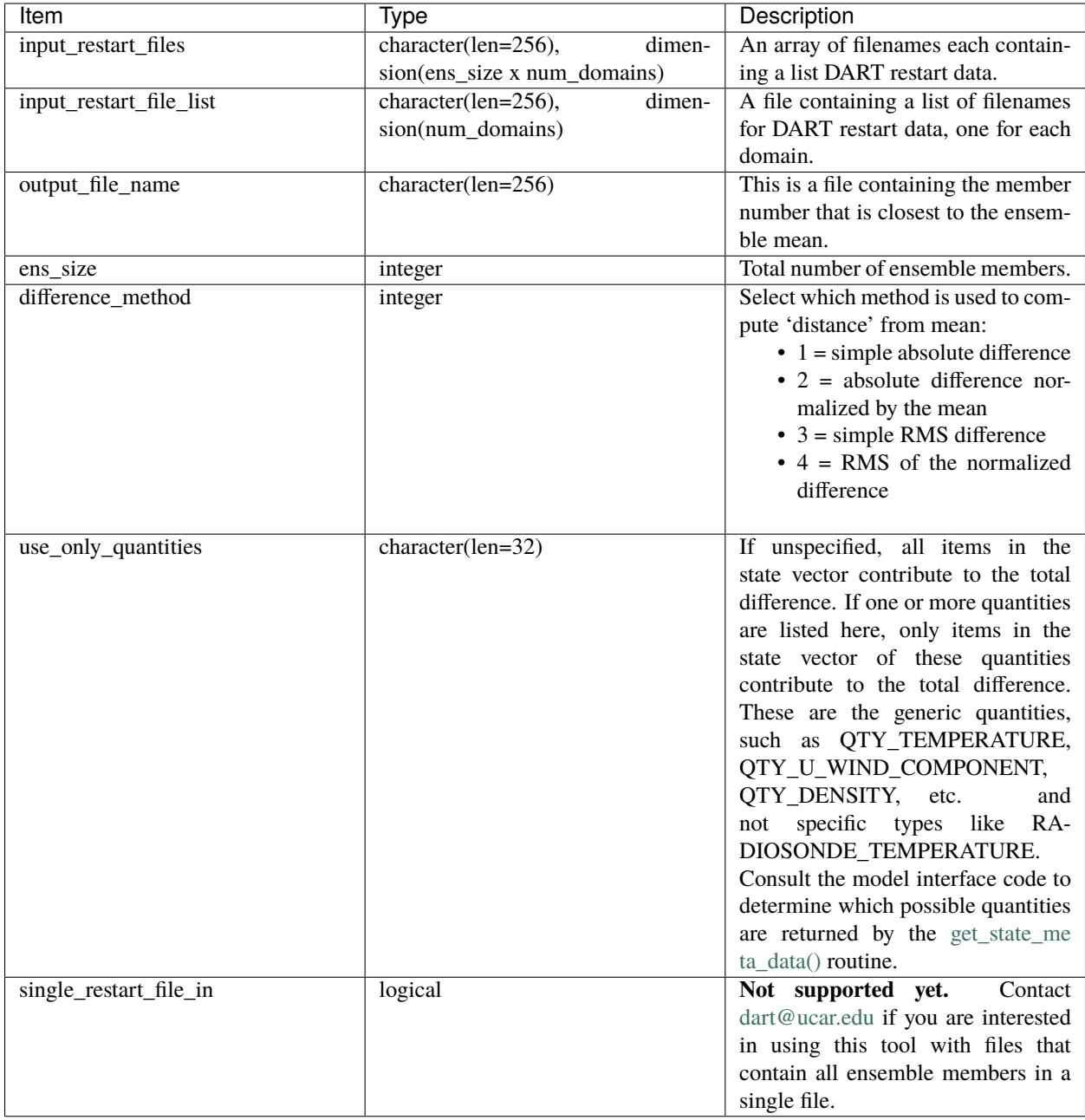

Below is an example of a typical namelist for the closest\_member\_tool.

```
&closest_member_tool_nml
   input_restart_files = ''
   input_restart_file_list = 'restart_list.txt'
  output_file_name = 'closest_restart.txt'
   ens\_size = 3
   single_restart_file_in = .false.
   difference_method = 4<br>use_only_qtys = \frac{1}{2}use_only_qtys
  /
```
where restart\_list.txt contains

cam\_restart\_0001.nc cam\_restart\_0002.nc cam\_restart\_0003.nc

Currently single\_restart\_file\_in is not supported. This is typically used for simpler models that have built in model advances such as lorenz\_96.

### **6.193.3 Files**

- inputfile.####.nc (list of restarts to find closest member) -or-
- restart\_list.txt (a file containing a list of restart files) and,
- input.nml

### **6.193.4 References**

• none

# **6.194 PROGRAM** filter

### **6.194.1 Overview**

Main program for driving ensemble filter assimilations.

filter is a Fortran 90 program, and provides a large number of options for controlling execution behavior and parameter configuration that are driven from its namelist. See the namelist section below for more details. The number of assimilation steps to be done is controlled by the input observation sequence and by the time-stepping capabilities of the model being used in the assimilation.

This overview includes these subsections:

- Program Flow
- Filter Types
- Getting Started
- Free Model Run after Assimilation
- Evaluate a Model State against Observations
- Compare Results with and without Assimilation
- DART Quality Control Values on Output
- Description of Inflation Options
- Detailed Program Flow

See *[Welcome to the Data Assimilation Research Testbed](#page-8-0)* for more documentation, including a discussion of the capabilities of the assimilation system, a diagram of the entire execution cycle, the options and features.

#### **Program flow**

The basic execution loop is:

- Read in model initial conditions, observations, set up and initialize
- Until out of observations:
	- **–** Run multiple copies of the model to get forecasts of model state
	- **–** Assimilate all observations in the current time window
	- **–** Repeat
- Write out diagnostic files, restart files, final observation sequence file

The time of the observations in the input observation sequence file controls the length of execution of filter.

For large, parallel models, the execution loop is usually wrapped in an external script which does these additional steps:

- Link to an observation sequence file which contains only observation times within the next assimilation window
- Link any output inflation files from the previous step to be the input files for this step
- Run filter, which will exit after doing the assimilation without trying to advance the model
- Save the output diagnostic files for later
- Advance the N copies of the model using the model scripts or whatever method is appropriate
- Repeat until all data is assimilated

For large models filter is almost always compiled to be a parallel MPI program, and most large models are themselves a parallel program using OpenMP, MPI, or both. MPI programs usually cannot start other MPI programs, so the external script submits both the filter job and the N model advances to a batch system so all run as independent parallel jobs.

The same source code is used for all applications of filter. The code specific to the types of observations and the interface code for the computational model is configured at compile time. The top level directory has been simplified from previous versions to look like :

- README
- COPYRIGHT
- *assimilation\_code*
- *build\_templates*
- *diagnostics*
- *documentation*
- *models*
- *observations*

the *assimilation\_code* contains all *module* and *program* source code for all of the main programs including filter. Specifically in the modules directory there is a filter\_mod.f90 which contains the source for the filter main program. Each model has a separate directory under DART/models, and under each model is a work directory where the code is compiled and can be run for testing. Generally when a full-size experiment is done the executables are copied to a different location - e.g. scratch space on a large filesystem - since the data files for 10s to 100s of copies of a model can get very large.

#### **Directories expected to be modified**

DART is distributed as a toolkit/library/facility that can be used as-is with the existing models and observations, but is also designed so that users can add new models, new observation types and forward operators, and new assimilation algorithms.

The locations in the DART [code tree](../../../docs/index.html#Directories) which are intended to be modified by users are:

#### **New Models**

Add a new directory in the models subdirectory. Copy (recursively, e.g. cp  $-r$ ) the contents of the template directory and modify from there. Note that the model\_mod.f90 file in the template dir is appropriate for small models; for large geophysical models see the full\_model\_mod.f90 file and also examine other model directories for ideas. See additional documentation in the *[MODULE model\\_mod](#page-512-0)* documentation, and the [DART web](http://www.image.ucar.edu/DAReS/DART/DART2_Documentation.php#adding_a_model) [pages](http://www.image.ucar.edu/DAReS/DART/DART2_Documentation.php#adding_a_model) on adding new models.

#### **New Observation Platforms**

To convert observations from other formats to DART format, add a new directory in the observations/ obs\_converters subdirectory and populate it with converter code.

#### **New Observation Types and Forward Operators**

Define a new type (a measurement from an observing platform) via a file in the observations/ forward\_operators subdirectory. If the forward operator is more complicated than directly interpolating a field in the model state, this is where the code for that goes. See additional documentation in the *[MODULE](#page-949-0) [obs\\_def\\_mod](#page-949-0)* documentation, and the [DART web pages](http://www.image.ucar.edu/DAReS/DART/DART2_Observations.php#adding_types) on adding new types. Adding a new type may require adding a new generic kind, which is documented in *[MODULE obs\\_kind\\_mod](#page-818-0)*.

#### **New Assimilation Algorithms**

If you want to try out a different filter type modify the filter code in the assim\_tools\_mod.f90 file. See the *[MODULE assim\\_tools\\_mod](#page-870-0)* documentation.

#### **Detailed program execution flow**

The Manhattan release of DART includes state space output expanded from the previous two stages (Prior and Posterior) to up to six (input, forecast, preassim, postassim, analysis, and output). This makes it possible to examine the states with and without either kind of inflation, as described below. In addition, the state space vectors are each written to a separate NetCDF file: \${stage}\_mean.nc, \${stage}\_sd.nc, \${stage}\_member\_####.nc . The detailed execution flow inside the filter program is:

- Read in observations.
- Read in state vectors from model netcdf restart files.
- Initialize inflation fields, possibly reading netcdf restart files.
- If requested, initialize and write to "input" netcdf diagnostic files.
- Trim off any observations if start/stop times specified.
- Begin main assimilation loop:
	- **–** Check model time vs observation times:
		- ∗ If current assimilation window is earlier than model time, error.
		- ∗ If current assimilation window includes model time, begin assimilating.
		- ∗ If current assimilation window is later than model time, advance model:
			- · Write out current state vectors for all ensemble members.
			- · Advance the model by subroutine call or by shell script:
- · Tell the model to run up to the requested time.
- · Read in new state vectors from netcdf files for all ensemble members.
- **–** Apply prior inflation if requested.
- **–** Compute ensemble of prior observation values with forward operators.
- **–** If requested, compute and write the "preassim" netcdf diagnostic files. This is AFTER any prior inflation has been applied.
- **–** Compute prior observation space diagnostics.
- **–** Assimilate all observations in this window:
	- ∗ Get all obs locations and kinds.
	- ∗ Get all state vector locations and kinds.
	- ∗ For each observation:
		- · Compute the observation increments.
		- · Find all other obs and states within localization radius.
		- · Compute the covariance between obs and state variables.
		- · Apply increments to state variables weighted by correlation values.
		- · Apply increments to any remaining unassimilated observations.
		- · Loop until all observations in window processed.
- **–** If requested, compute and write the "postassim" netcdf diagnostic files (members, mean, spread). This is BEFORE any posterior inflation has been applied.
- **–** Apply posterior inflation if requested.
- **–** Compute ensemble of posterior observation values with forward operators.
- **–** Compute posterior observation space diagnostics.
- **–** If requested, compute and write out the "output" netcdf diagnostic files (members, mean, spread). This is AFTER any posterior inflation has been applied.
- **–** Loop until all observations in input file processed.
- Close diagnostic files.
- Write out final observation sequence file.
- Write out inflation restart files if requested.
- Write out final state vectors to model restart files if requested.
- Release memory for state vector and observation ensemble members.

## **6.194.2 Namelist**

See the [filter namelist](../../modules/assimilation/filter_mod.html#Namelist) page for a detailed description of all &filter\_nml variables. This namelist is read from the file input.nml.

### **6.194.3 Modules used**

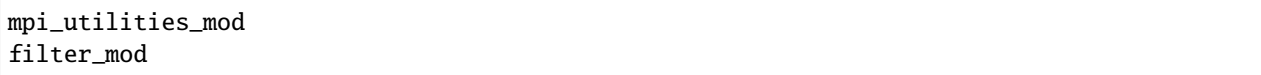

Note that [filter\\_mod.f90](../../modules/assimilation/filter_mod.html#Modules) uses many more modules.

### **6.194.4 Files**

See Detailed Program Flow for a short description of DART's new 'stages'. In addition, the Manhattan release simplifies some namelists by replacing many user-settable file names with hardwired filenames. Files can then be renamed in the run scripts to suit the user's needs.

- input ensemble member states; from *&filter\_nml :: input\_state\_files* or *input\_state\_file\_list*
- output ensemble member states; to *&filter\_nml :: output\_state\_files* or *output\_state\_file\_list*
- input observation sequence file; from &filter\_nml :: obs\_sequence\_in\_name
- output observation sequence file; from &filter\_nml :: obs\_sequence\_out\_name
- output state space diagnostics files;  $\frac{1}{2}$ [stage}\_mean.nc,  $\frac{1}{2}$ [stage}\_sd.nc, where stage = {input,forecast,preassim,postassim,analysis,output}
- input state space inflation data (if enabled); from input\_{prior,post}inf\_{mean,sd}.nc.
- output state space inflation data (if enabled); to \${stage}\_{prior,post}inf\_{mean,sd}.nc., where stage "input"
- input.nml, to read &filter\_nml

## **6.194.5 References**

- Anderson, J. L., 2001: An Ensemble Adjustment Kalman Filter for Data Assimilation. Mon. Wea. Rev., 129, 2884-2903. [doi: 10.1175/1520-0493\(2001\)129<2884:AEAKFF>2.0.CO;2](http://dx.doi.org/10.1175/1520-0493%282001%29129%3C2884%3AAEAKFF%3E2.0.CO%3B2)
- Anderson, J. L., 2003: A Local Least Squares Framework for Ensemble Filtering. Mon. Wea. Rev., 131, 634- 642. [doi: 10.1175/1520-0493\(2003\)131<0634:ALLSFF>2.0.CO;2](http://dx.doi.org/10.1175/1520-0493%282003%29131%3C0634%3AALLSFF%3E2.0.CO%3B2)
- Anderson, J. L., 2007: An adaptive covariance inflation error correction algorithm for ensemble filters. Tellus A, 59, 210-224. [doi: 10.1111/j.1600-0870.2006.00216.x](http://dx.doi.org/10.1111/j.1600-0870.2006.00216.x)
- Anderson, J. L., 2007: Exploring the need for localization in ensemble data assimilation using a hierarchical ensemble filter. Physica D, 230, 99-111. [doi:10.1016/j.physd.2006.02.011](http://dx.doi.org/10.1016/j.physd.2006.02.011)
- Anderson, J., Collins, N., 2007: Scalable Implementations of Ensemble Filter Algorithms for Data Assimilation. Journal of Atmospheric and Oceanic Technology, 24, 1452-1463. [doi: 10.1175/JTECH2049.1](http://dx.doi.org/10.1175/JTECH2049.1)
- Anderson, J. L., 2009: Spatially and temporally varying adaptive covariance inflation for ensemble filters. Tellus A, 61, 72-83. [doi: 10.1111/j.1600-0870.2008.00361.x](http://dx.doi.org/10.1111/j.1600-0870.2008.00361.x)
- Anderson, J., T. Hoar, K. Raeder, H. Liu, N. Collins, R. Torn, and A. Arellano, 2009: The Data Assimilation Research Testbed: A Community Facility. Bull. Amer. Meteor. Soc., 90, 1283-1296. [doi:](http://dx.doi.org/10.1175/2009BAMS2618.1) [10.1175/2009BAMS2618.1](http://dx.doi.org/10.1175/2009BAMS2618.1)
- Anderson, J. L., 2010: A Non-Gaussian Ensemble Filter Update for Data Assimilation. Mon. Wea. Rev., 139, 4186-4198. [doi: 10.1175/2010MWR3253.1](http://dx.doi.org/10.1175/2010MWR3253.1)
- Anderson, J. L., 2011: Localization and Sampling Error Correction in Ensemble Kalman Filter Data Assimilation. Submitted for publication, Jan 2011. Contact author.

## **6.195 program** obs\_keep\_a\_few

### **6.195.1 Overview**

This program creates an output observation sequence (obs\_seq) file that is shorter than the input obs\_seq file. There are two ways to restrict the number of observations copied to the output: the total number of observations regardless of observation type, or up to N observations of each type. Observations in an obs\_seq file are processed in time order so the observations with the earliest timestamps will be copied.

Set either limit to -1 to disable it. If both the maximum count per type and maximum total count are given the copying stops when the first limit is reached.

If you want to subset an obs\_seq file starting at a later time see the *[program obs\\_sequence\\_tool](#page-645-0)* for subsetting by time and then use this tool on the output. That tool also allows you to subset by obs type, location, data value, and a variety of other options.

The obs\_keep\_a\_few program only subsets by numbers of observations. It is expected to be useful when prototyping experiments so the run time is short, or for debugging or testing. Setting a limit per type ensures you have up to N of each type of observation present in the output file.

Identity observations are all considered to be the same identity "observation type" by this tool.

### **6.195.2 Other modules used**

types\_mod utilities\_mod location\_mod obs\_def\_mod obs\_kind\_mod time\_manager\_mod obs\_sequence\_mod

### **6.195.3 Namelist**

This namelist is read from the file input.nml. Namelists start with an ampersand '&' and terminate with a slash '/'. Character strings that contain a '/' must be enclosed in quotes to prevent them from prematurely terminating the namelist.

```
&obs_keep_a_few_nml
  filename in = 'filename_out = ''max_count_per_type = 10
```
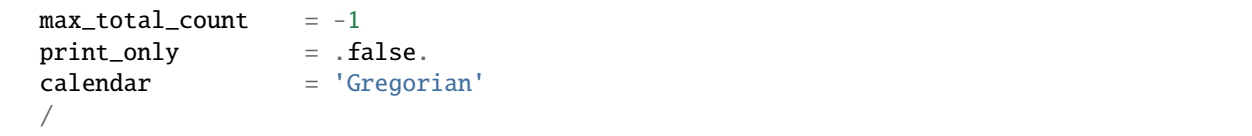

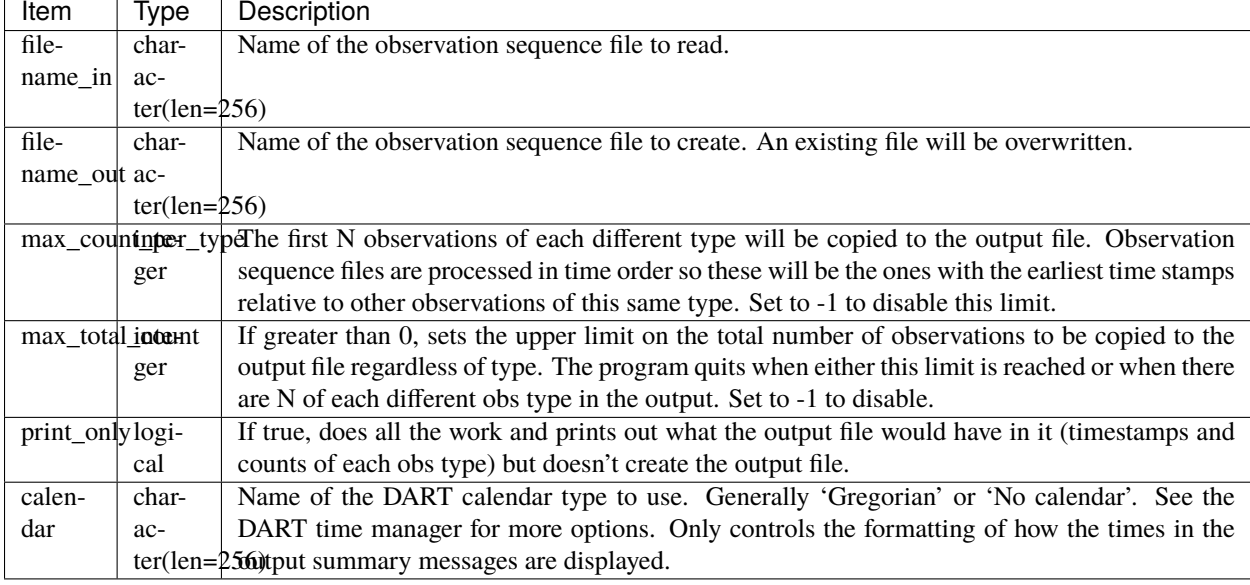

## **6.195.4 Files**

- filename\_in is read.
- filename\_out is written.

# **6.195.5 References**

• none

# **6.196 program** create\_obs\_sequence

## **6.196.1 Overview**

This program creates an observation sequence file using values read from standard input. It is typically used to create synthetic observations, or shorter sequences of observations (although there is no limit on the number of observations). For creating observation sequence files directly from large, real-world observation datasets, see the [observations](../../../observations/obs_converters/README.rst) directory.

This program can be run interactively (input from a terminal), or input files can be created with a text editor, perl or matlab script, or any other convenient method, and then run with standard input redirected from this file. The latter method is most commonly used to create larger observation sequence files for perfect model applications.

The program can create complete observation sequences ready to be assimilated, or it can create observations with only partial data which is later filled in by another program. Each observation needs to have a type, location, time, expected error, and optionally a data value and/or a quality control indicator. For perfect model applications, it is usually convenient to define 0 quality control fields and 0 copies of the data for each observation. The output of create\_obs\_sequence can be read by *[program perfect\\_model\\_obs](#page-639-0)* which will then create a synthetic (perfect\_model) observation sequence complete with two copies of the data for each observation: the observed value and the 'true' value.

Another common approach for perfect model applications is to use create\_obs\_sequence to define a set of observation locations and types, and where observations will be repeatedly sampled in time. When running create obs sequence, specify a single observation for each different location and type, with 0 copies of data and giving all the observations the same time. Then the program *[program create\\_fixed\\_network\\_seq](#page-636-0)* can read the output of create\_obs\_sequence and create an observation sequence file that will contain the set of input observations at a number of different times. This models a fixed observation station, observing the system at some frequency in time.

This program can also create what are called "identity observations". These are observations located directly at one of the state variables, so that computing the value requires no model interpolation but simply returns the actual state variable value. To specify these types of observations, the convention is to put in the negative index number for the offset of that state variable in the state vector. By specifying the index both the observation kind and location are defined by the kind and location of that state variable.

The types of observations which can be created by this program is controlled by the observation types built into the source files created by the *[PROGRAM preprocess](#page-630-0)* program. The preprocess namelist sets the available observation types, and must be run each time it is changed, and then the create\_obs\_sequence program must be recompiled to incorporate the updated source files.

### **6.196.2 Other modules used**

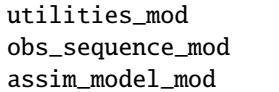

### **6.196.3 Namelist**

This program does not use a namelist. All user input is prompted for at the command line.

### **6.196.4 Files**

• A file containing the output sequence is created. (set\_def.out is the recommended name)

### **6.196.5 References**

• none

# **6.197 PROGRAM** obs\_seq\_to\_netcdf

## **6.197.1 Overview**

obs\_seq\_to\_netcdf is a routine to extract the observation components from observation sequence files and write out netCDF files that can be easily digested by other applications. This routine will allow you to plot the spatial distribution of the observations and be able to discern which observations were assimilated or rejected, for example. Here are some graphics from DART/diagnostics/matlab/plot\_obs\_netcdf.m.

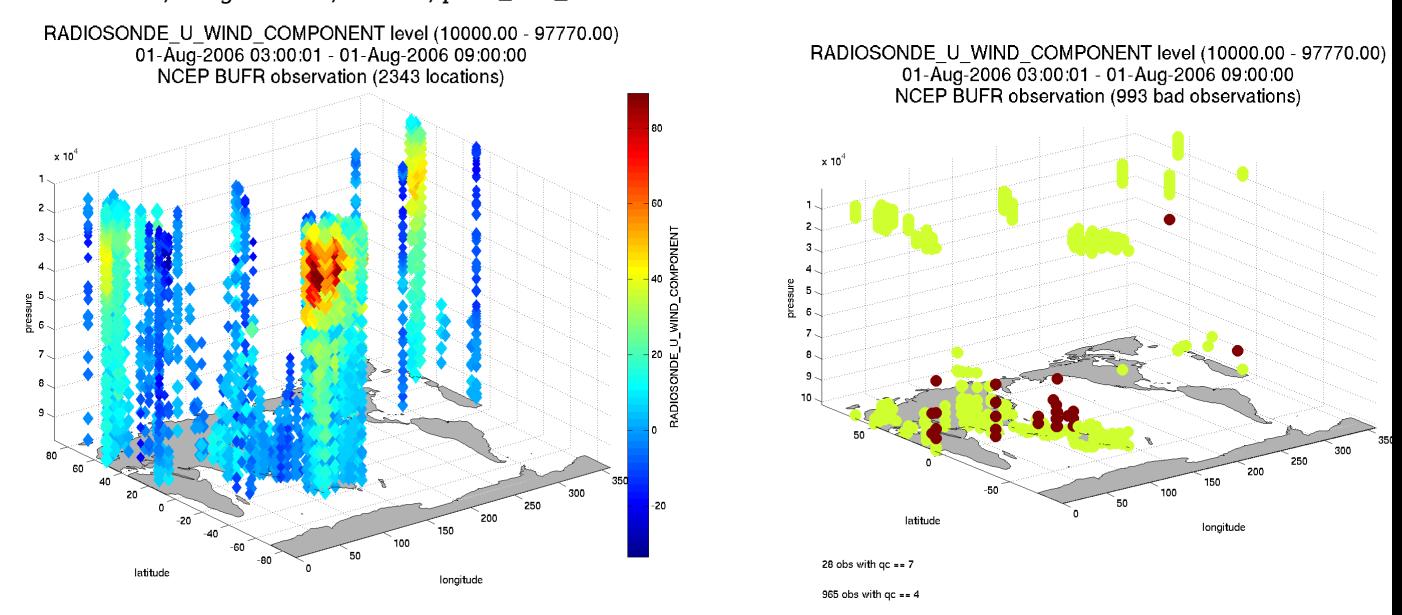

The intent is that user input is queried and a series of output files - one per assimilation cycle - will contain the observations for that cycle. It is hoped this will be useful for experiment design or, perhaps, debugging. This routine is also the first to use the new schedule\_mod module which will ultimately control the temporal aspects of the assimilations (i.e. the assimilation schedule).

There is also a facility for exploring the spatial distributions of quantities like bias between the ensemble mean and the observations: DART/diagnostics/matlab/plot\_obs\_netcdf\_diffs.m. Required namelist interfaces &obs\_seq\_to\_netcdf and &schedule\_nml are read from file input.nml.

#### **What's on the horizon ..**

obs\_seq\_to\_netcdf is a step toward encoding our observations in netCDF files. *The dependence on the* threed\_sphere/location\_mod.f90 *has been removed. This program will work with any* location\_mod.f90. Also, this program no longer tries to construct 'wind' observations from horizontal components since the program really should be faithful to preserving exactly what is in the input file. i.e. We're not making stuff up.

There are several Matlab scripts that understand how to read and plot observation data in netcdf format. See the link\_obs.m script that creates several linked figures with the ability to 'brush' data in one view and have those selected data (and attributes) get highlighted in the other views.

### **6.197.2 Namelist**

This namelist is read from the file input.nml. Namelists start with an ampersand '&' and terminate with a slash '/'. Character strings that contain a '/' must be enclosed in quotes to prevent them from prematurely terminating the namelist.

```
&obs_seq_to_netcdf_nml
  obs_sequence_name = 'obs_seq.final',
  obs_sequence_list = '',
  append_to_netcdf = .false.,
  lonlim1 = 0.0,
  lonlim2 = 360.0,latlim1 = -90.0,
  latlim2 = 90.0,
  verbase = false./
```
The allowable ranges for the region boundaries are: latitude  $[-90, 90]$ , longitude  $[0, 360]$  ... but it is possible to specify a region that spans the dateline by specifying the lonlim2 to be less than lonlim1.

You can only specify **either** obs\_sequence\_name **or** obs\_sequence\_list – not both.

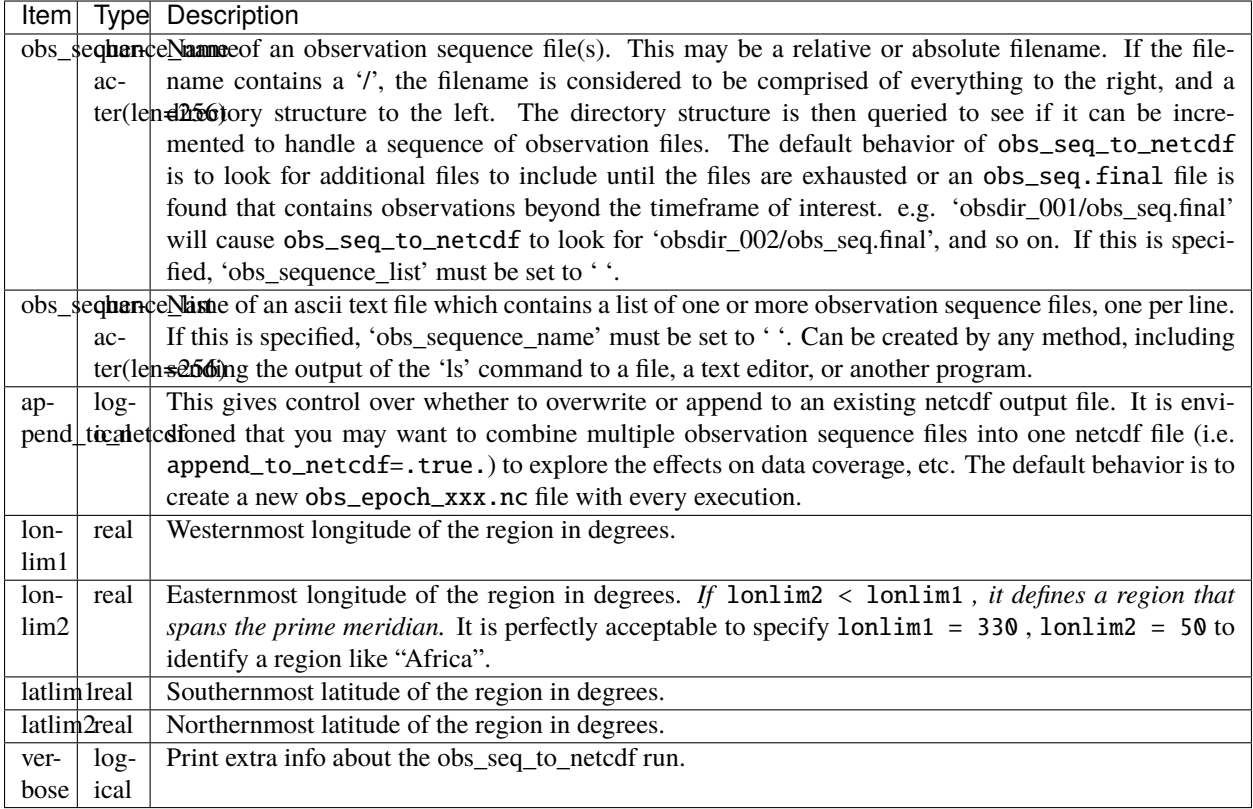

#### **The schedule namelist**

The default values specify one giant 'bin'.

If the print\_table variable is 'true' a summary of the assimilation schedule will be written to the screen.

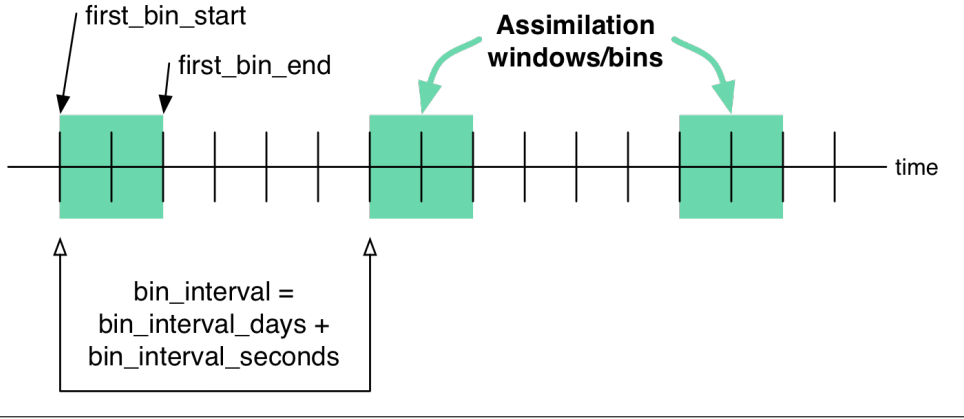

```
&schedule_nml
  calendar = 'Gregorian',
  first_bin_start = 1601, 1, 1, 0, 0, 0,
  first_bin_end = 2999, 1, 1, 0, 0, 0,
  last_bin_end = 2999, 1, 1, 0, 0, 0,
  bin\_interval\_days = 1000000,bin\_interval\_seconds = 0,(continues on next page)
```
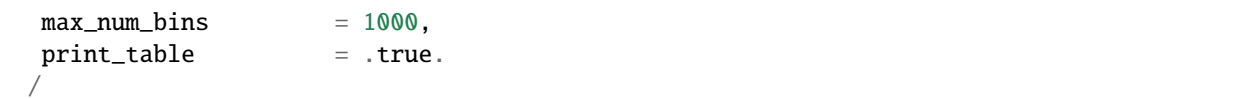

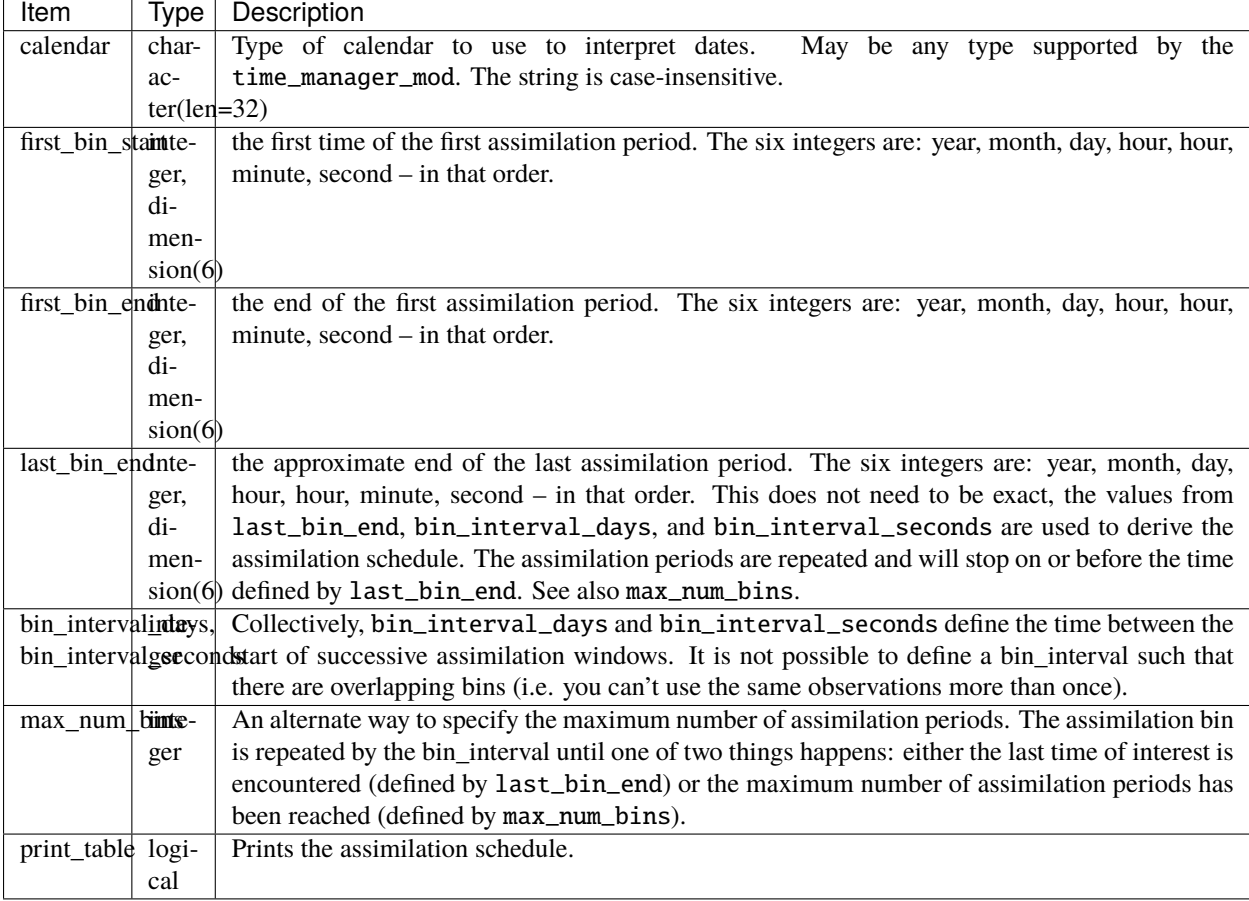

#### **Example**

The following example illustrates the fact the last\_bin\_end does not have to be a 'perfect' bin end - and it gives you an idea of an assimilation schedule table. Note that the user input defines the last bin to end at 09 Z, but the last bin in the table ends at 06 Z.

```
&schedule_nml
  calendar = 'Gregorian',
  first_bin_start = 2006, 8, 1, 0, 0, 0 ,
```

```
first\_bin\_end = 2006, 8, 1, 6, 0, 0,
last_bin_end = 2006, 8, 2, 9, 0, 0 ,
bin_interval_days = 0,
bin_interval_seconds = 21600,
max\_num\_bins = 1000,
print_table = .true.
/
```
This is the 'table' part of the run-time output:

```
Requesting 5 assimilation periods.
epoch 1 start day=148135, sec=1
epoch 1 end day=148135, sec=21600
epoch 1 start 2006 Aug 01 00:00:01
epoch 1 end 2006 Aug 01 06:00:00
epoch 2 start day=148135, sec=21601
epoch 2 end day=148135, sec=43200
epoch 2 start 2006 Aug 01 06:00:01
epoch 2 end 2006 Aug 01 12:00:00
epoch 3 start day=148135, sec=43201
epoch 3 end day=148135, sec=64800
epoch 3 start 2006 Aug 01 12:00:01
epoch 3 end 2006 Aug 01 18:00:00
epoch 4 start day=148135, sec=64801
epoch 4 end day=148136, sec=0
epoch 4 start 2006 Aug 01 18:00:01
epoch 4 end 2006 Aug 02 00:00:00
epoch 5 start day=148136, sec=1
epoch 5 end day=148136, sec=21600
epoch 5 start 2006 Aug 02 00:00:01
epoch 5 end 2006 Aug 02 06:00:00
```
Notice that the leading edge of an assimilation window/bin/epoch/period is actually 1 second **after** the specified start time. This is consistent with the way DART has always worked. If you specify assimilation windows that fully occupy the temporal continuum, there has to be some decision at the edges. An observation precisely ON the edge should only participate in one assimilation window. Historically, DART has always taken observations precisely on an edge to be part of the subsequent assimilation cycle. The smallest amount of time representable to DART is 1 second, so the smallest possible delta is added to one of the assimilation edges.

## **6.197.3 Other modules used**

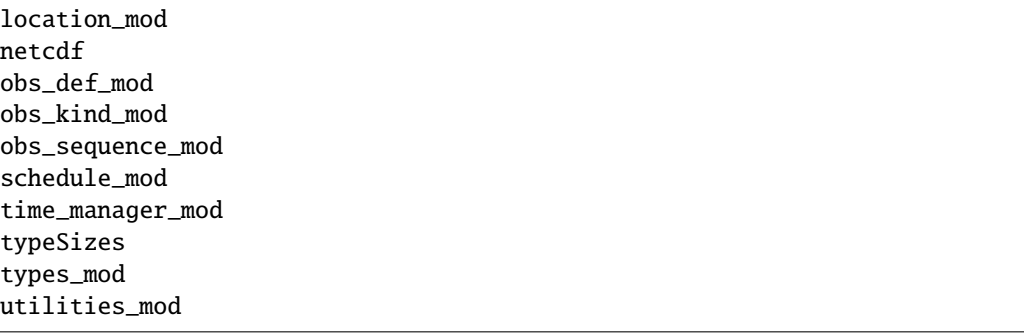

Naturally, the program must be compiled with support for the observation types contained in the observation sequence files, so preprocess must be run to build appropriate obs\_def\_mod and obs\_kind\_mod modules - which may need specific obs\_def\_?????. f90 files.

### **6.197.4 Files**

#### **Run-time**

- input.nml is used for obs\_seq\_to\_netcdf\_nml and schedule\_nml.
- obs\_epoch\_xxx.nc is a netCDF output file for assimilation period 'xxx'. Each observation copy is preserved as are any/all QC values/copies.
- dart\_log.out list directed output from the obs seq to netcdf.

#### **Related Matlab functions**

- diagnostics/matlab/read\_obs\_netcdf.m reads the netcdf files and returns a structure with easy-to-plot components. More on that in the 'Usage' section below.
- diagnostics/matlab/plot\_obs\_netcdf.m may be used to explore the spatial distribution of observations and their values. More on that in the 'Usage' section below.
- diagnostics/matlab/plot\_obs\_netcdf\_diffs.m will take the difference between any two observation copies and plot the spatial distribution and value of the difference. Useful for exploring the bias between 'observation' and 'prior ensemble mean', for example. Again, more on that in the 'Usage' section below.

#### **Discussion of obs\_epoch\_xxx.nc structure**

*[This might be a good time to review the basic observation sequence file structure.](#page-94-0)* The only thing missing in the netcdf files is the 'shared' metadata for observations (e.g. GPS occultations). The observation locations, values, qc flags, error variances, etc., are all preserved in the netCDF files. The intent is to provide everything you need to make sensible plots of the observations. Some important aspects are highlighted.

```
[shad] % ncdump -v QCMetaData,CopyMetaData,ObsTypesMetaData obs_epoch_001.nc
netcdf obs_epoch_001 {
dimensions:
        linelen = 129 ;
       nlines = 104;
        stringlength = 32 ;
```

```
copy = 7;
        qc\_copy = 2;
        location = 3;
        ObsTypes = 58;
        ObsIndex = UNLIMITED ; // (4752 currently)
variables:
        int copy(copy) ;
                copy:explanation = "see CopyMetaData" ;
        int qc_copy(qc_copy) ;
                qc_copy:explanation = "see QCMetaData" ;
        int ObsTypes(ObsTypes) ;
                ObsTypes:explanation = "see ObsTypesMetaData" ;
        char ObsTypesMetaData(ObsTypes, stringlength) ;
                ObsTypesMetaData:long_name = "DART observation types" ;
                ObsTypesMetaData: comment = "table relating integer to observation type
ightharpoonupstring"
        char QCMetaData(qc_copy, stringlength) ;
                QCMetaData:long_name = "quantity names" ;
        char CopyMetaData(copy, stringlength) ;
                CopyMetaData:long_name = "quantity names" ;
        char namelist(nlines, linelen) ;
                namelist:long_name = "input.nml contents" ;
        int ObsIndex(ObsIndex) ;
                ObsIndex:long_name = "observation index" ;
                ObsIndex:units = "dimensionless" ;
        double time(ObsIndex) ;
                time:long_name = "time of observation" ;
                time: units = "days since 1601-1-1";
                time:calendar = "GREGORIAN" ;
                time:valid_range = 1.15740740740741e-05, 0.25 ;
        int obs_type(ObsIndex) ;
                obs_type:long_name = "DART observation type" ;
                obs_type:explanation = "see ObsTypesMetaData" ;
                location:units = "deg_Lon deg_Lat vertical" ;
        double observations(ObsIndex, copy) ;
                observations:long_name = "org observation, estimates, etc." ;
                observations:explanation = "see CopyMetaData" ;
                observations:missing_value = 9.96920996838687e+36;
        int qc(ObsIndex, qc_copy) ;
                qc:long_name = "QC values" ;
                qc:explanation = "see QCMetaData" ;
        double location(ObsIndex, location) ;
                location:long_name = "location of observation" ;
                location:storage_order = "Lon Lat Vertical" ;
                location:units = "degrees degrees which_vert" ;
        int which_vert(ObsIndex) ;
                which_vert:long_name = "vertical coordinate system code" ;
                which_vert:VERTISUNDEF = -2 ;
                which_vert:VERTISSURFACE = -1 ;
                which_vert:VERTISLEVEL = 1;
                which_vert:VERTISPRESSURE = 2 ;
                which_vert:VERTISHEIGHT = 3 ;
```

```
// global attributes:
                :creation_date = "YYYY MM DD HH MM SS = 2009 05 01 16 51 18" ;
                :obs_seq_to_netcdf_source = "$url: http://subversion.ucar.edu/DAReS/DART/
˓→trunk/obs_sequence/obs_seq_to_netcdf.f90 $" ;
                :obs_seq_to_netcdf_revision = "$revision: 4272 $";
                :obs_seq_to_netcdf_revdate = "$date: 2010-02-12 14:26:40 -0700 (Fri, 12␣
\rightarrowFeb 2010) $" ;
                :obs_seq_file_001 = "bgrid_solo/work/01_01/obs_seq.final" ;
data:
ObsTypesMetaData =
  "RADIOSONDE_U_WIND_COMPONENT ",
  "RADIOSONDE_V_WIND_COMPONENT ",
  "RADIOSONDE_SURFACE_PRESSURE
  "RADIOSONDE TEMPERATURE
  "RADIOSONDE_SPECIFIC_HUMIDITY
  ...
 yeah, yeah, yeah ... we're very impressed ...
  ...
  "VORTEX_PMIN
  "VORTEX_WMAX
 OCMetabata ="Quality Control ",
  "DART quality control
 CopyMetaData =
  "observations ",
  "truth
  "prior ensemble mean
  "posterior ensemble mean
  "prior ensemble spread
  "posterior ensemble spread
  "observation error variance " ;
}
```
So, first off, the UNLIMITED dimension is not 'time'. It's simply the number of observations - a coordinate variable called ObsIndex. The observations variable is a 2D array - each column is a 'copy' of the observation. The interpretation of the column is found in the CopyMetaData variable. Same thing goes for the qc variable - each column is defined by the QCMetaData variable.

The Obs\_Type variable is crucial. Each observation has an integer code to define the specific ... DART observation type. In our example - lets assume that observation number 10 (i.e. ObsIndex == 10) has an obs\_type of 3 [i.e.  $obs\_type(10) = 3$ . Since  $ObsTypeStateData(3) == "RADIOSONDE_SURFACE_PRESSURE",$  we know that any/all quantities where ObsIndex == 10 pertain to a radiosonde surface pressure observation.

## **6.197.5 Usage**

#### **Obs\_seq\_to\_netcdf**

obs\_seq\_to\_netcdf is built and run in /DART/observations/utilities/threed\_sphere or /DART/observations/utilities/oned or in the same way as the other DART components. That directory is intentionally designed to hold components that are model-insensitive. Essentially, we avoid having to populate every model directory with identical mkmf\_obs\_seq\_to\_netcdf and path\_names\_obs\_seq\_to\_netcdf files. After the program has been run, /DART/observations/utilities/threed\_sphere/plot\_obs\_netcdf.m can be run to plot the observations. Be aware that the ObsTypesMetaData list is all known observation types and not only the observation types in the netCDF file.

#### **Example**

```
&schedule_nml
  calendar = 'Gregorian',
  first_bin_start = 2006, 8, 1, 3, 0, 0 ,
  first\_bin\_end = 2006, 8, 1, 9, 0, 0,
  last_bin_end = 2006, 8, 3, 3, 0, 0 ,
  bin_interval_days = 0,
  bin_interval_seconds = 21600,
  max\_num\_bins = 1000,
  print_table = .true.
  /
&obs_seq_to_netcdf_nml
  obs_sequence_name = '',
  obs_sequence_list = 'olist',
  append\_to\_netcdf = .false.,
  lonlim1 = 0.0,lonlim2 = 360.0,latlim1 = -80.0,lational = 80.0,verbose = false./
```
> *cat olist* /users/thoar/temp/obs\_0001/obs\_seq.final /users/thoar/temp/obs\_0002/obs\_seq.final /users/thoar/temp/obs\_0003/obs\_seq.final

Here is the pruned run-time output. Note that multiple input observation sequence files are queried and the routine ends (in this case) when the first observation time in a file is beyond the last time of interest.

```
--------------------------------------
Starting ... at YYYY MM DD HH MM SS =
                  2009 5 15 9 0 23
Program obs_seq_to_netcdf
        --------------------------------------
Requesting 8 assimilation periods.
epoch 1 start day=148135, sec=10801
epoch 1 end day=148135, sec=32400
```

```
epoch 1 start 2006 Aug 01 03:00:01
epoch 1 end 2006 Aug 01 09:00:00
epoch 2 start day=148135, sec=32401
epoch 2 end day=148135, sec=54000
epoch 2 start 2006 Aug 01 09:00:01
epoch 2 end 2006 Aug 01 15:00:00
epoch 3 start day=148135, sec=54001
epoch 3 end day=148135, sec=75600
epoch 3 start 2006 Aug 01 15:00:01
epoch 3 end 2006 Aug 01 21:00:00
epoch 4 start day=148135, sec=75601
epoch 4 end day=148136, sec=10800
epoch 4 start 2006 Aug 01 21:00:01
epoch 4 end 2006 Aug 02 03:00:00
epoch 5 start day=148136, sec=10801
epoch 5 end day=148136, sec=32400
epoch 5 start 2006 Aug 02 03:00:01
epoch 5 end 2006 Aug 02 09:00:00
epoch 6 start day=148136, sec=32401
epoch 6 end day=148136, sec=54000
epoch 6 start 2006 Aug 02 09:00:01
epoch 6 end 2006 Aug 02 15:00:00
epoch 7 start day=148136, sec=54001
epoch 7 end day=148136, sec=75600
epoch 7 start 2006 Aug 02 15:00:01
epoch 7 end 2006 Aug 02 21:00:00
epoch 8 start day=148136, sec=75601
epoch 8 end day=148137, sec=10800
epoch 8 start 2006 Aug 02 21:00:01
epoch 8 end 2006 Aug 03 03:00:00
obs_seq_to_netcdf opening /users/thoar/temp/obs_0001/obs_seq.final
num_obs_in_epoch ( 1 ) = 103223
InitNetCDF obs_epoch_001.nc is fortran unit 5
num\_obs\_in\_epoch ( 2 ) = 186523
InitNetCDF obs_epoch_002.nc is fortran unit 5
num_obs_in_epoch ( 3 ) = 110395
InitNetCDF obs_epoch_003.nc is fortran unit 5
num_obs_in_epoch ( 4 ) = 191957
InitNetCDF obs_epoch_004.nc is fortran unit 5
obs_seq_to_netcdf opening /users/thoar/temp/obs_0002/obs_seq.final
num_obs_in_epoch ( 5 ) = 90683
                                                              (continues on next page)
```
InitNetCDF obs\_epoch\_005.nc is fortran unit 5 num\_obs\_in\_epoch ( 6 ) = 186316 InitNetCDF obs\_epoch\_006.nc is fortran unit 5  $num\_obs\_in\_epoch$  (  $7$  ) = 109465 InitNetCDF obs\_epoch\_007.nc is fortran unit 5  $num\_obs\_in\_epoch$  (  $8) = 197441$ InitNetCDF obs\_epoch\_008.nc is fortran unit 5 obs\_seq\_to\_netcdf opening /users/thoar/temp/obs\_0003/obs\_seq.final -------------------------------------- Finished ... at YYYY MM DD HH MM SS = 2009 5 15 9 2 56 --------------------------------------

#### **Matlab setup**

You will need the 'normal' DART/diagnostics/matlab functions available to Matlab, so be sure your MATLABPATH is set such that you have access to plot\_obs\_netcdf

You can do this with the following Matlab command :

>> addpath('replace\_this\_with\_the\_real\_path\_to/DART/diagnostics/matlab')

As is standard practice, the instructions for using the Matlab scripts plot\_obs\_netcdf and plot\_obs\_netcdf\_diffs are available by using the Matlab 'help' facility (i.e. *help plot\_obs\_netcdf* ). A quick discussion of them here still seems appropriate. If you run the following Matlab commands with an obs\_sequence\_001.nc file you cannot possibly have:

```
>> help plot_obs_netcdf
fname = 'obs_sequence_001.nc';
ObsTypeString = 'RADIOSONDE_U_WIND_COMPONENT';
region = [0, 360, -90, 90, -Inf Inf];CopyString = 'NCEP BUFR observation';
QCString = 'DART quality control';
maxQC = 2;
verbose = 1;obs = plot_obs_netcdf(fname, ObsTypeString, region, CopyString, QCString, maxQC,␣
\rightarrowverbose);
\gg fname = 'obs_sequence_001.nc';
>> ObsTypeString = 'RADIOSONDE_U_WIND_COMPONENT';
\gg region = [0, 360, -90, 90, -InfInf];\gg CopyString = 'NCEP BUFR observation';
>> QCString = 'DART quality control';
\gg maxQC = 2;
```

```
\gg verbose = 1:
>> obs = plot_obs_netcdf(fname, ObsTypeString, region, CopyString, QCString, maxQC,␣
˓→verbose);
N = 3336 RADIOSONDE_U_WIND_COMPONENT obs (type 1) between levels 550.00 and 101400.00
N = 3336 RADIOSONDE_V_WIND_COMPONENT obs (type 2) between levels 550.00 and 101400.00
N = 31 RADIOSONDE_SURFACE_PRESSURE obs (type 3) between levels 0.00 and 1378.00
N = 1276 RADIOSONDE_TEMPERATURE obs (type 4) between levels 550.00 and 101400.00
N = 691 RADIOSONDE_SPECIFIC_HUMIDITY obs (type 5) between levels 30000.00 and 101400.
\rightarrow 00N = 11634 AIRCRAFT_U_WIND_COMPONENT obs (type 6) between levels 17870.00 and 99510.
\rightarrow 00N = 11634 AIRCRAFT_V_WIND_COMPONENT obs (type 7) between levels 17870.00 and 99510.
\rightarrow 00N = 8433 AIRCRAFT_TEMPERATURE obs (type 8) between levels 17870.00 and 76710.
\rightarrow 00N = 6993 ACARS_U_WIND_COMPONENT obs (type 10) between levels 17870.00 and 76680.
\rightarrow 00N = 6993 ACARS_V_WIND_COMPONENT obs (type 11) between levels 17870.00 and 76680.
\rightarrow 00N = 6717 ACARS_TEMPERATURE obs (type 12) between levels 17870.00 and 76680.
\rightarrow 00N = 20713 SAT_U_WIND_COMPONENT obs (type 22) between levels 10050.00 and 99440.
\sim00
N = 20713 SAT_V_WIND_COMPONENT obs (type 23) between levels 10050.00 and 99440.
\sim00
N = 723 GPSRO_REFRACTIVITY \qquad \qquad obs (type 46) between levels 220.00 and 12000.00
NCEP BUFR observation is copy 1
DART quality control is copy 2
Removing 993 obs with a DART quality control value greater than 2.000000
```
you get the plots at the top of this document. If you have a relatively new version of Matlab, you can dynamically rotate the 3D view ... coooool. Even spiffier, if you click on the observations (try the BAD observations), Matlab reports the lat/lon/level of these observations. At least R2008b does, I haven't tried it with all the other variants. The vertical levels are reported so you can restrict the area of interest with the 'region' variable [minlon maxlon minlat maxlat minlevel maxlevel]. Only the observations with a QC value less than or equal to 'maxQC' are plotted in 'Figure 1'. Note the values of 'QCString' and 'CopyString' must match some value of QCMetaData and CopyMetaData, respectively. If you're not so keen on a 3D plot, simply change the view to be directly 'overhead':

#### $\gg$  view(0,90)

And if you act today, we'll throw in a structure containing the selected data AT NO EXTRA CHARGE.

```
>> obs
obs =fname: 'obs_sequence_001.nc'
   ObsTypeString: 'RADIOSONDE_U_WIND_COMPONENT'
           region: [0 360 -90 90 -Inf Inf]
       CopyString: 'NCEP BUFR observation'
```

```
QCString: 'DART quality control'
   maxQC: 2
 verbose: 1
    lons: [2343x1 double]
    lats: [2343x1 double]
       z: [2343x1 double]
     obs: [2343x1 double]
    Ztyp: [2343x1 double]
      qc: [2343x1 double]
numbadqc: 993
 badobs: [1x1 struct]
```
If there are observations with QC values above that defined by maxQC there will be a badobs structure as a component in the obs structure.

## **6.197.6 References**

1. none

## **6.197.7 Private components**

N/A

## **6.198 program** obs\_common\_subset

### **6.198.1 Overview**

This specialized tool allows you to select subsets of observations from two or more observation sequence files output from filter. It creates a new set of output observation sequence files containing only the observations which were successfully assimilated in all experiments.

Experiments using the same input observation sequence file but with different configurations (e.g. different inflation values, different localization radii, etc) can assimilate different numbers of the available observations. In that case there will be differences in the diagnostic plots which are not directly relatable to the differences in the quality of the assimilation. If this tool is run on the obs\_seq.final files from all the experiments and then the diagnostics are generated, only the observations which were assimilated in all experiments will contribute to the summary statistics. A more direct comparison can be made and improvements can be correctly attributed to the differences in the experimental parameters.

This tool is intended to be used when comparing the results from a group of related experiments in which **the exact same input observation sequence file** is used for all runs. The tool cannot process observation sequence files which differ in anything other than whether an observation was successfully assimilated/evaluated or not. Note that it is fine to add or remove observation types from the assimilate\_these\_obs\_types or evaluate\_these\_obs\_types namelist items for different experiments. The output observation sequence files will still contain an identical list of observations, with some marked with a DART QC indicating 'not assimilated because of namelist control'.

See the *["two\\_experiment" diagnostic plots in](#page-242-0)* documentation for Matlab scripts supplied with DART to directly compare the observation diagnostic output from multiple experiments (it does more than two, the script has a poor name).

This is one of a set of tools which operate on observation sequence files. For a more general purpose tool see the *[program obs\\_sequence\\_tool](#page-645-0)*, and for a more flexible selection tool see the obs\_selection\_tool.

#### **Creating an input filelist**

One of the inputs to this tool is a list of filenames to compare. The filenames can be directly in the namelist file, or they can be in a set of separate text files. The latter may be easier when there are more than just a few files to compare.

For experiments where there are multiple job steps, and so multiple output observation sequence files per experiment, the input to this tool would then be a list of lists of filenames. Each set of names must be put into a text file with each filename on a separate line.

If each experiment was run in a different set of directories, and if a list of observation sequence filenames was made with the ls command:

```
> ls exp1/*/obs_seq.final > exp1list
> cat exp1list
exp1/step1/obs_seq.final
exp1/step2/obs_seq.final
exp1/step3/obs_seq.final
exp1/step4/obs_seq.final
> ls exp2/*/obs_seq.final > exp2list
> cat exp2list
exp2/step1/obs_seq.final
exp2/step2/obs_seq.final
exp2/step3/obs_seq.final
exp2/step4/obs_seq.final
> ls exp3/*/obs_seq.final > exp3list
> cat exp2list
exp3/step1/obs_seq.final
exp3/step2/obs_seq.final
exp3/step3/obs_seq.final
exp3/step4/obs_seq.final
```
Then the namelist entries would be:

```
filename_seq = ''
filename_seq_list = 'exp1list', 'exp2list', exp3list'
num_to_compare_at_once = 3
```
### **6.198.2 Namelist**

This namelist is read from the file input.nml. Namelists start with an ampersand '&' and terminate with a slash '/'. Character strings that contain a '/' must be enclosed in quotes to prevent them from prematurely terminating the namelist.

```
&obs_common_subset_nml
num_to_compare_at_once = 2,
filename\_seq = '',<br>filename\_seq\_list = '',filename_seq_list = '',<br>filename_out_suffix = '.common',
filename_out_suffix
print\_every = 10000,
dart_qc_threshold = 3,
calendar = 'Gregorian',
print_only = false.,
eval_and_assim_can_match = .false.,
/
```
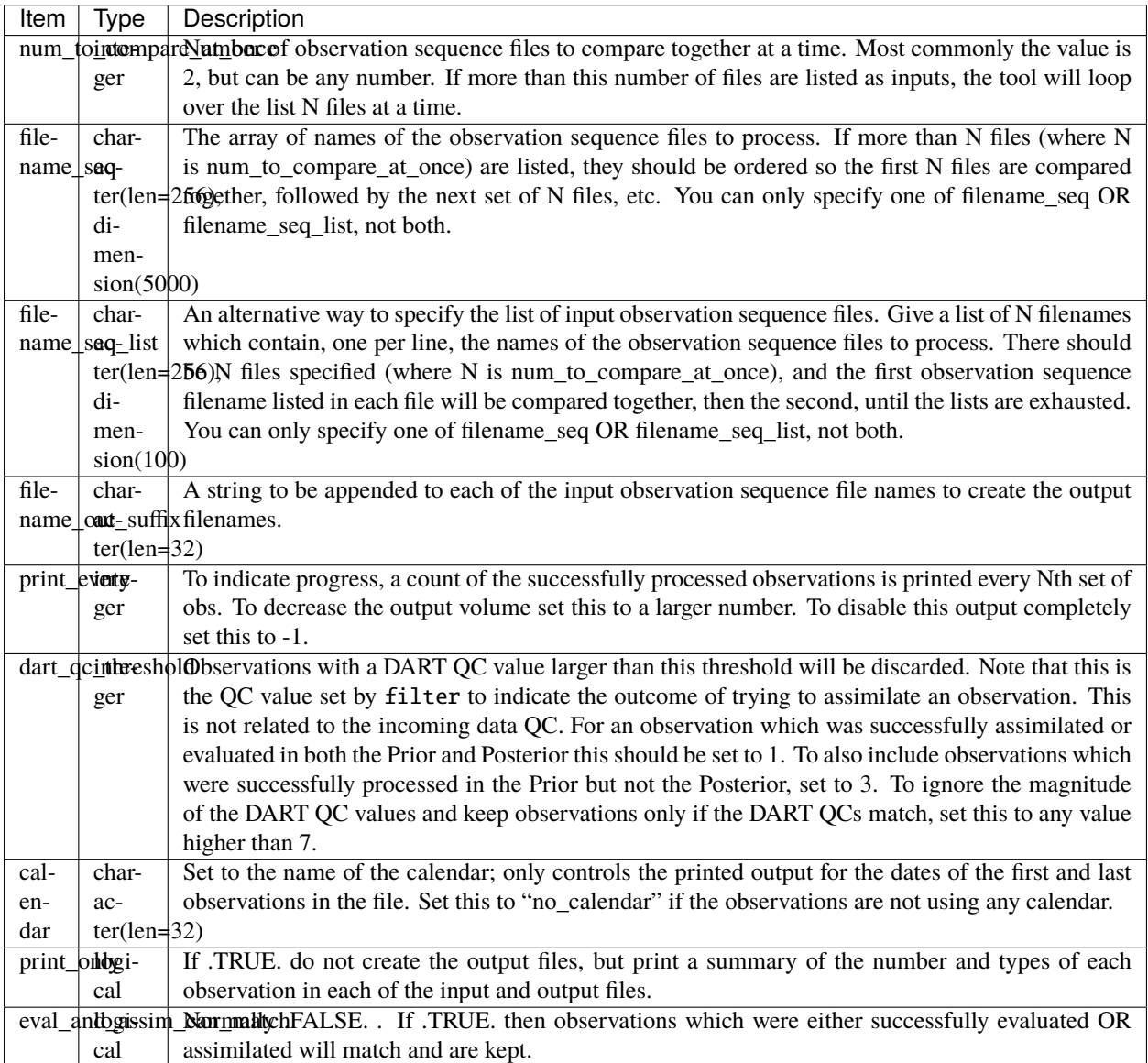

## **6.198.3 Building**

Most \$DART/models/\*/work directories will build the tool along with other executable programs. It is also possible to build the tool in the \$DART/observations/utilities directory. The preprocess program must be built and run first, to define what set of observation types will be supported. See the *[PROGRAM preprocess](#page-630-0)* for more details on how to define the list and run it. The combined list of all observation types which will be encountered over all input files must be in the preprocess input list. The other important choice when building the tool is to include a compatible locations module. For the low-order models, the oned module should be used; for real-world observations, the threed\_sphere module should be used.

Generally the directories where executables are built will include a "quickbuild.sh" script which will build and run preprocess and then build the rest of the executables. The "input.nml" namelists will need to be edited to include all the required observation types first.

### **6.198.4 Modules used**

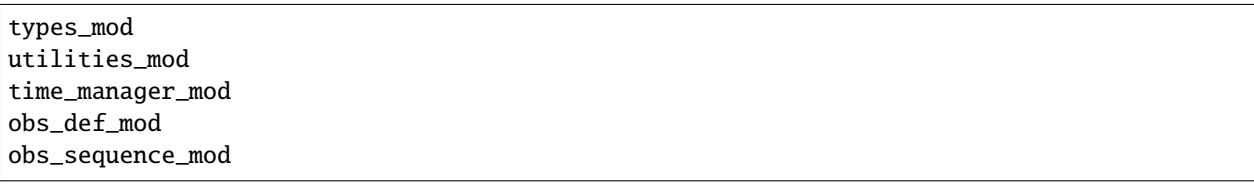

## **6.198.5 Files**

- input.nml
- The input files specified in the filename\_seq or filename\_seq\_list namelist variable.
- The output files are specified by appending the string from the filename\_out\_suffix namelist item to the input filenames.

## **6.198.6 References**

• none

# **6.199 MODULE ensemble\_manager\_mod**

### **6.199.1 Overview**

Manages storage and a number of operations for multiple copies of a vector. The most obvious use is to manage ensembles of model state vectors. In this case, the number of copies stored for each state vector element is the ensemble size plus one or more additional copies like the mean, variance, associated inflation values, etc. The ensemble\_manager provides routines to compute the mean and variance of a subset of the copies, to track the time associated with the copies, and to write and read restart files. Most importantly, it provides a capability to do transposes between two storage representations of an ensemble. In one representation, each process stores all copies of a subset of the state variables while in the other, each process stores all of the state variables for a subset of copies. The ensemble manager is also used to manage ensembles of observation priors and quality control and ensembles of forward observation operator error status.

The ensemble manager interacts strongly with the multiple process capability of the Message Passing Interface (MPI) libraries. It is used to partition the data so each MPI process stores only a subset of the copies and variables, dividing the data as evenly as possible across the processes. At no time during the execution does any one process have to store the entire dataset for all ensemble members (unless running in serial mode without MPI, or if running with 1 MPI task).

The ensemble manager is set of general purpose data management routines. For run-time efficiency, the derived type information is not marked private which means other modules can directly manipulate the data arrays. However it means much care must be taken to access the most recently updated representation of the data, either the copies or variables arrays.

A set of sanity check routines have been added to track the last modified version of the data: the copies array or the vars array. Before directly reading or writing these arrays call one of the 'prepare' routines to indicate what kind of data access you are about to make. If the most recently updated data is not as expected an error message will occur. After the direct access if the following operations detect that the data they are operating on is not the most recently updated they will print an error message. Routines inside the ensemble manager that alter the copies or vars will set the state automatically so these routines are only necessary to call if you are directly accessing the copies or vars arrays from outside the ensemble manager.

## **6.199.2 Namelist**

This namelist is read from the file input.nml. Namelists start with an ampersand '&' and terminate with a slash '/'. Character strings that contain a '/' must be enclosed in quotes to prevent them from prematurely terminating the namelist.

```
&ensemble_manager_nml
  1ayout = 1\texttt{tasks\_per\_node} = 1
  communication_configuration = 1
  \mathbf{d}ebug = \mathbf{false}./
```
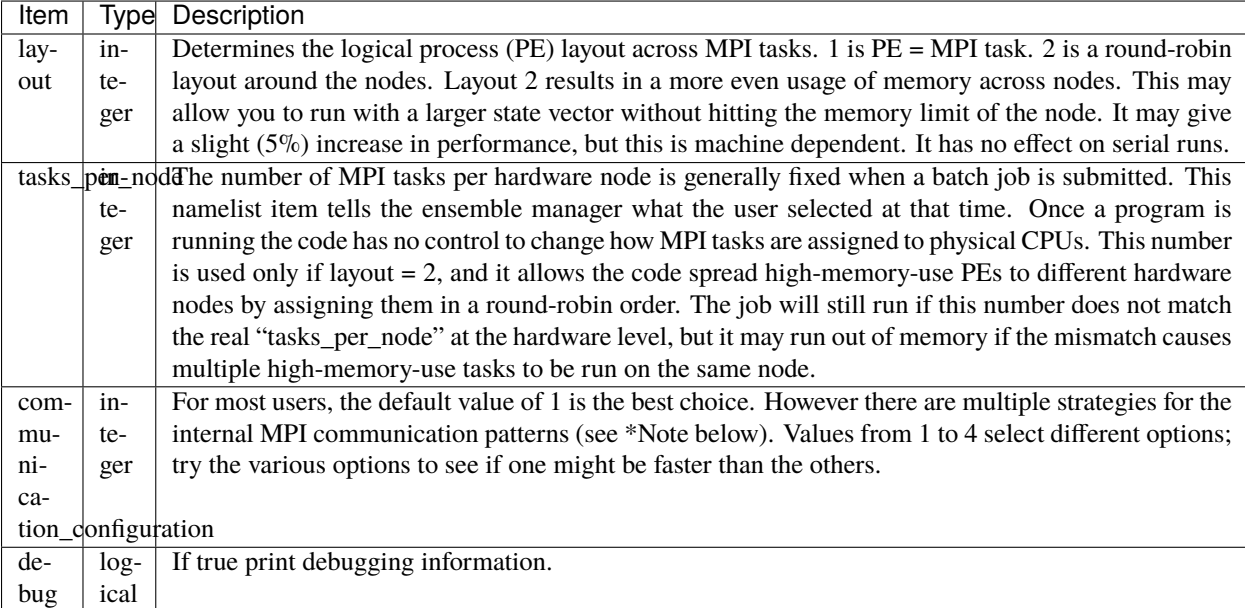

#### *\*Note about MPI communication flags:*

The communication\_configuration flags select various combinations of the internal settings for use\_copy2var\_send\_loop and use\_var2copy\_rec\_loop. These flags change the order of the MPI send and MPI receives in the the routines all\_copies\_to\_all\_vars and all\_vars\_to\_all\_copies. The figures below show the data transferred between tasks for an 80 member ensemble. The left figure is using 96 tasks, the right figure is using 512 tasks. As the number of tasks increases, the 'all to all' data transfer becomes a 'some to all, all to some' transfer and the order of MPI send and MPI receives becomes increasingly important. The default values give a performance advantage as the number of tasks becomes much greater than the the ensemble size. However, for small numbers of tasks, i.e. less than the ensemble size, changing the default values may improve performance.

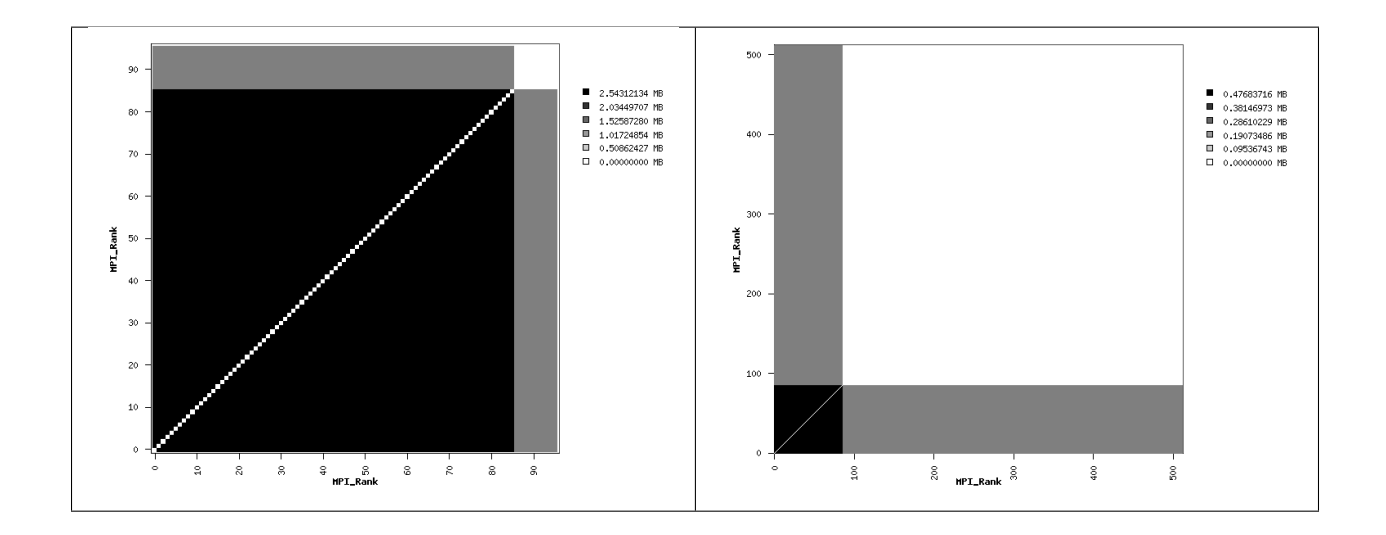

## **6.199.3 Other modules used**

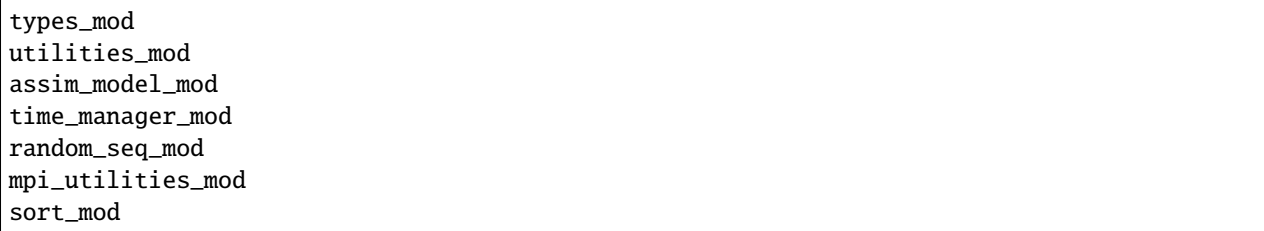

## **6.199.4 Public interfaces**

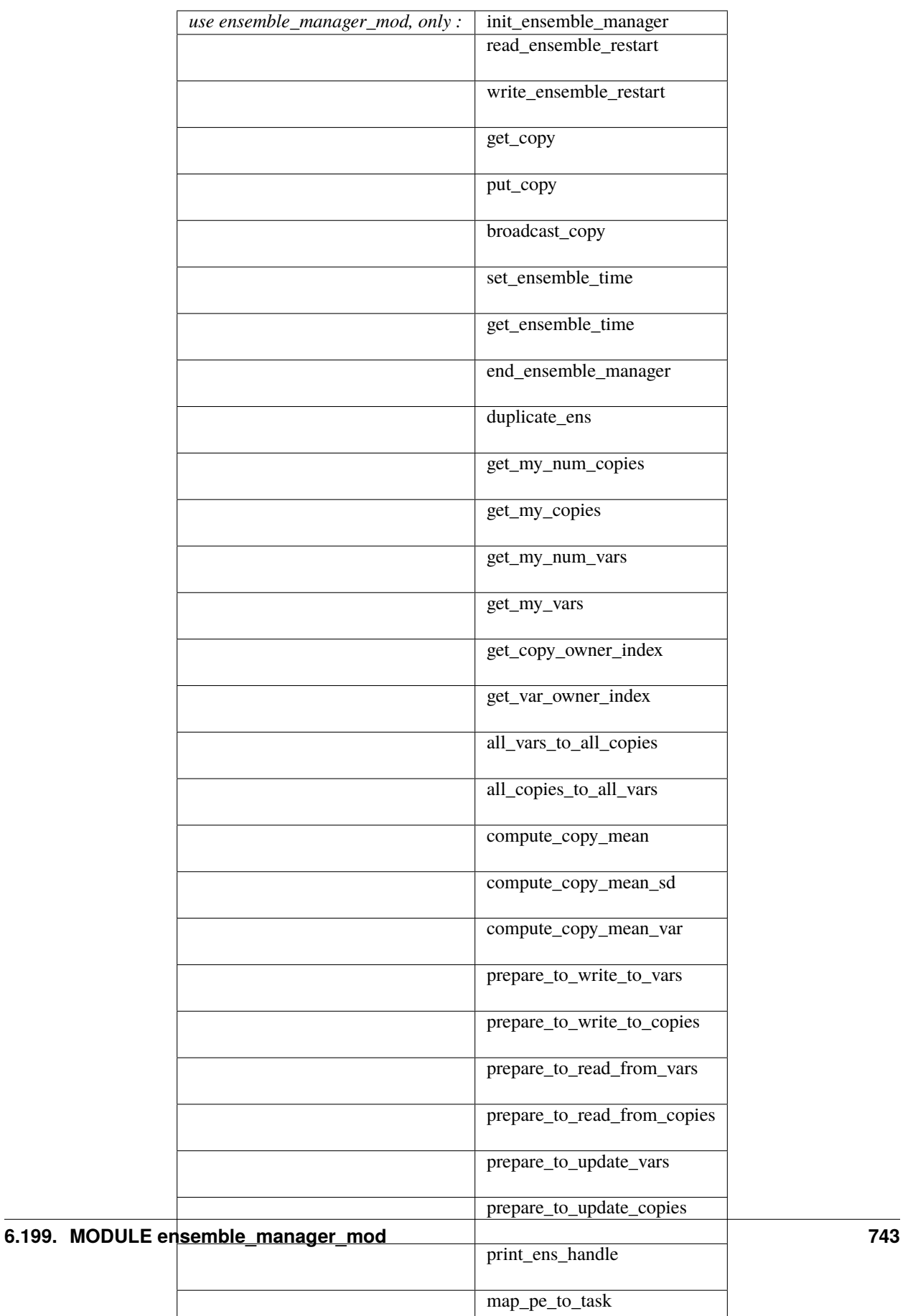

A note about documentation style. Optional arguments are enclosed in brackets *[like this]*.

```
type ensemble_type
   !DIRECT ACCESS INTO STORAGE IS ALLOWED; BE CAREFUL
   integer :: num_copies
   integer :: num_vars
   integer :: my_num_copies
   integer :: my_num_vars
   integer, pointer :: my_copies(:)
   integer, pointer :: my_vars(:)
   ! Storage in next line is to be used when each PE has all copies of subset of vars
  real(r8), pointer :: copies(:, :) ! Dimensioned (num_copies, my_num_vars)
   ! Storage on next line is used when each PE has subset of copies of all vars
  real(r8), pointer :: vars(:, :) ! Dimensioned (num_vars, my_num_copies)
   ! Time is only related to var complete
   type(time_type), pointer :: time(:)
   integer :: distribution_type
   integer :: valid | copies modified last, vars modified last, both same
   integer :: id_num
   integer, allocatable :: task_to_pe_list(:) ! List of tasks
   integer, allocatable :: pe_to_task_list(:) ! List of tasks
   ! Flexible my_pe, layout_type which allows different task layouts for different␣
˓→ensemble handles
   integer :: my_pe
   integer :: layout_type
end type ensemble_type
```
Provides a handle for an ensemble that manages copies of a vector. For efficiency, the type internals are not private and direct access to the storage arrays is used throughout DART.

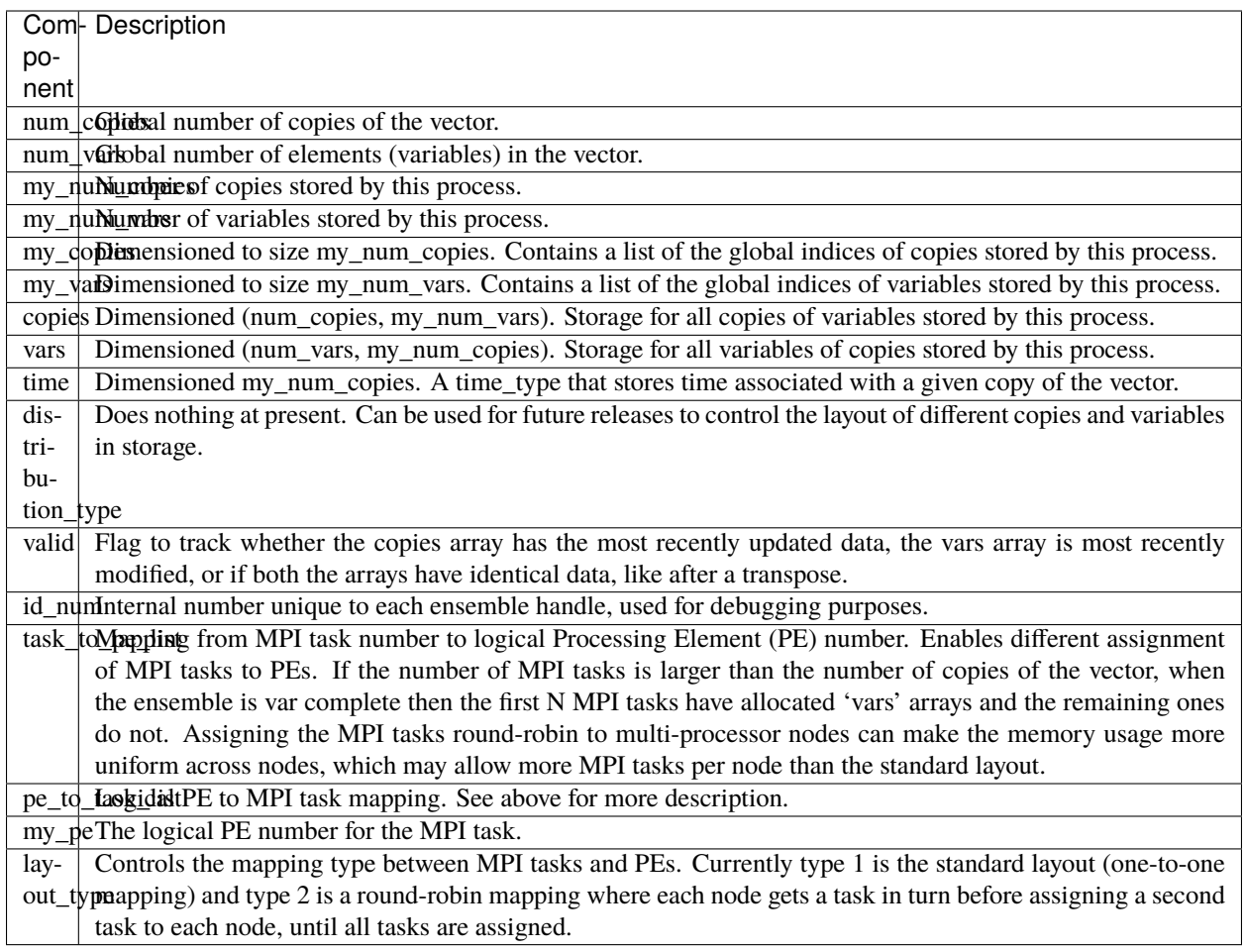

*call init\_ensemble\_manager(ens\_handle, num\_copies, num\_vars [, distribution\_type\_in] [, layout\_type])*

| type(ensemble_type), intent(out) :: ens_handle |                             |                                      |
|------------------------------------------------|-----------------------------|--------------------------------------|
| integer.                                       | $intent(in) :: num\_copies$ |                                      |
| integer,                                       | $intent(in) :: num_vars$    |                                      |
| integer, optional,                             |                             | $intent(in) :: distribution_type_in$ |
| integer, optional,                             | intent(in) :: layout_type   |                                      |

Initializes an instance of an ensemble. Storage is allocated and the size descriptions in the ensemble\_type are initialized.

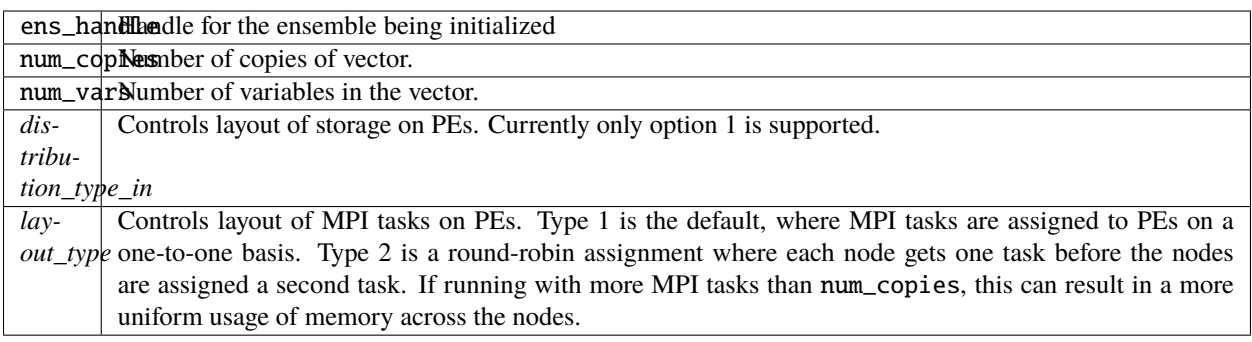

*call read\_ensemble\_restart(ens\_handle, start\_copy, end\_copy, start\_from\_restart, file\_name [, init\_time] [, force\_single\_file])*

| type(ensemble_type),       | $intent(inout) :: ens_handle$ |                                |
|----------------------------|-------------------------------|--------------------------------|
| integer,                   | $intent(in)$ :: start_copy    |                                |
| integer,                   | intent(in)                    | $\therefore$ end_copy          |
| logical,                   | intent(in)                    | :: start_from_restart          |
| character(len= $*$ ),      | intent( <b>in</b> )           | :: file name                   |
| type(time_type), optional, | intent( <b>in</b> )           | :: init_time                   |
| logical, optional,         | intent(i <b>n</b> )           | $\therefore$ force_single_file |
|                            |                               |                                |

Read in a set of copies of a vector from file file\_name. The copies read are place into global copies start\_copy:end\_copy in the ens\_handle. If start\_from\_restart is false, then only a single copy of the vector is read from the file and then it is perturbed using routines in assim\_model\_mod to generate the required number of copies. The read can be from a single file that contains all needed copies or from a different file for each copy. This choice is controlled by the namelist entry single\_restart\_file\_in. However, the optional argument force\_single\_file forces the read to be from a single file if it is present and true. This is used for ensembles that contain the inflation values for state space inflation. If multiple files are to be read, the file names are generated by appending integers to the input file\_name. If the input is a single file all reads are done sequentially by process 0 and then shipped to the PE that stores that copy. If the input is multiple files each MPI task reads the copies it stores directly and independently.

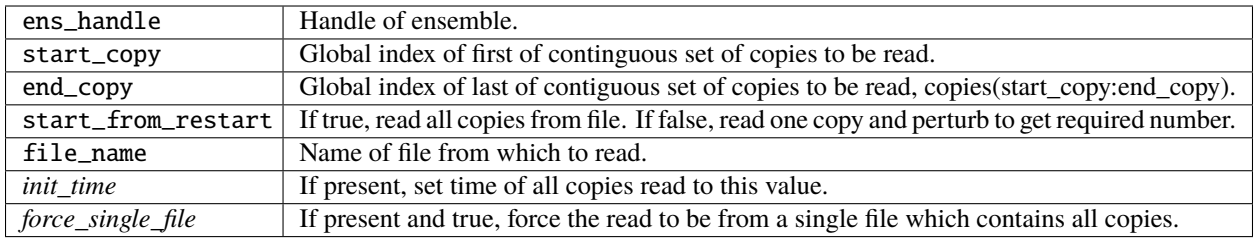

*call write\_ensemble\_restart(ens\_handle, file\_name, start\_copy, end\_copy [, force\_single\_file])*

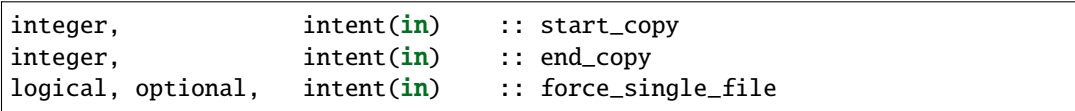

Writes a set of copies of a vector to file file\_name. The copies written are from global copies start\_copy:end\_copy in the ens\_handle. The write can be to a single file or to a different file for each copy. This choice is controlled by the namelist entry single\_restart\_file\_out. However, the optional argument force\_single\_file forces the write to be to a single file if it is present and true. This is used for ensembles that contain the inflation values for state space inflation. If multiple files are to be written, the file names are generated by appending integers to the input file\_name. If the output is a single file all copies are shipped from the PE that stores that copy to process 0, and then written out sequentially. If the output is to multiple files each MPI task writes the copies it stores directly and independently.

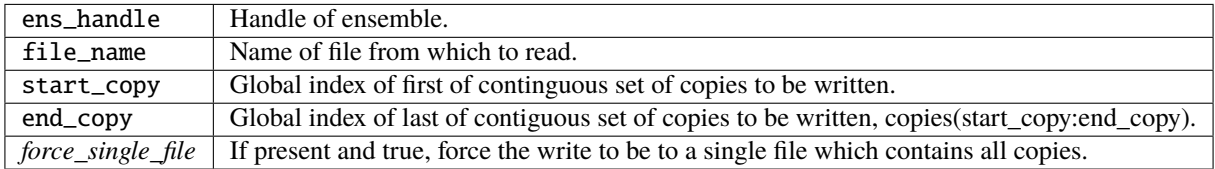

*call get\_copy(receiving\_pe, ens\_handle, copy, vars [, mtime])*

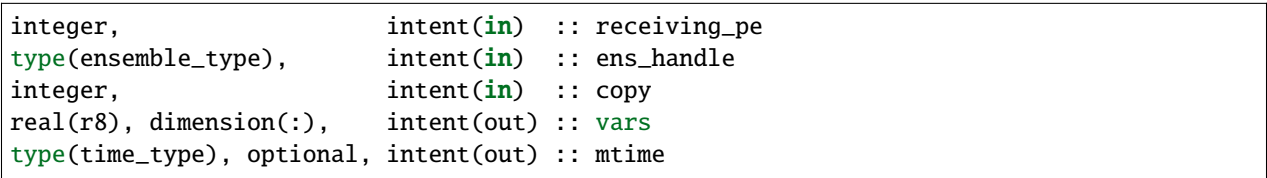

Retrieves a copy of the state vector, indexed by the global index copy. The process that is to receive the copy is receiving\_pe and the copy is returned in the one dimensional array vars. The time of the copy is also returned if mtime is present. This is generally used for operations, like IO, that require a single processor to do things with the entire state vector. Data is only returned in vars on the receiving PE; vars on all other PEs is unset.

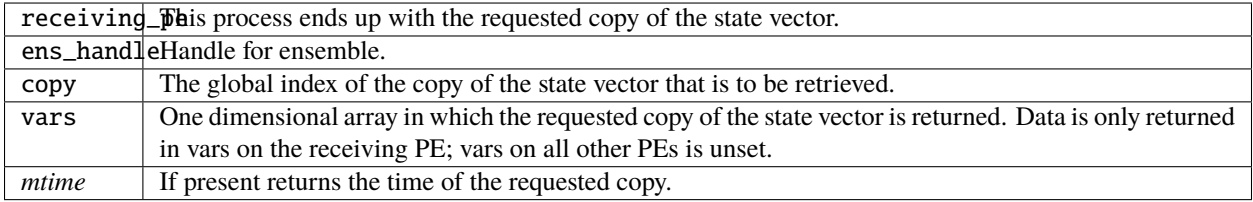

*call put\_copy(sending\_pe, ens\_handle, copy, vars [, mtime])*

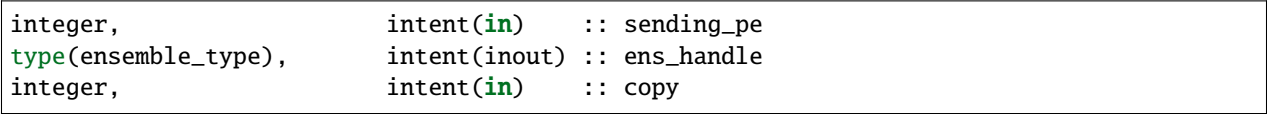

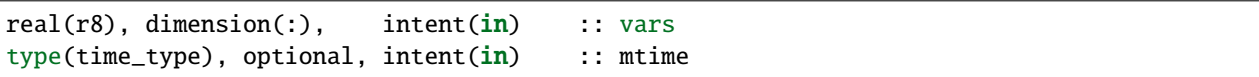

Sends a state vector, in vars, from the given process to the process storing the global index copy. The time of the copy is also sent if mtime is present. This is generally used for operations, like IO, that require a single processor to do things with the entire state vector. For instance, if a single process reads in a state vector, it can be shipped to the storing process by this subroutine. Only the data in vars on the sending PE is processed; vars on all other PEs is ignored.

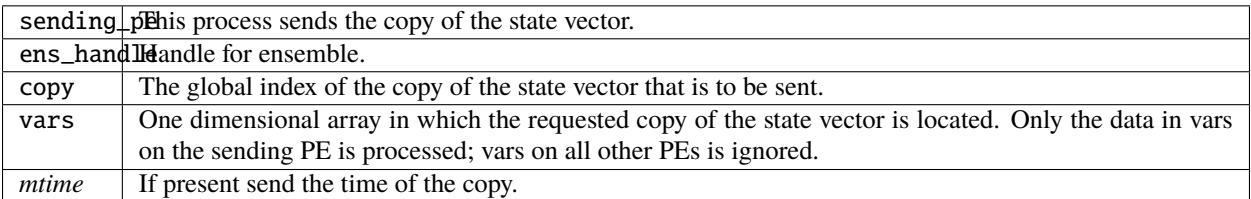

*call broadcast\_copy(ens\_handle, copy, arraydata)*

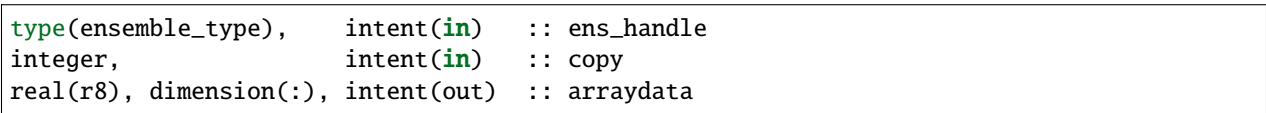

Finds which PE has the global index copy and broadcasts that copy to all PEs. arraydata is an output on all PEs, even on the PE which is the owner if it is separate storage from the vars array in the ensemble handle. This is a collective routine, which means it must be called by all processes in the job.

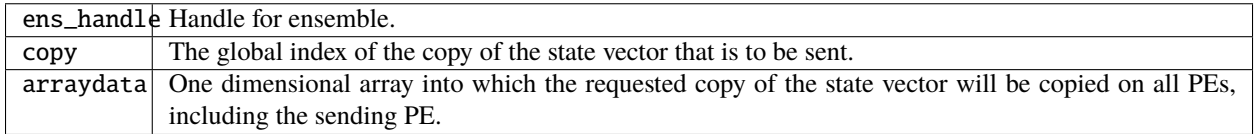

*call set\_ensemble\_time(ens\_handle, indx, mtime)*

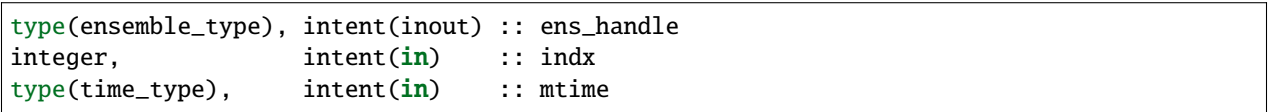

Set the time of a copy to the given value. indx in this case is the local copy number for a specific task. get\_copy\_owner\_index() can be called to see if you are the owning task for a given global copy number, and to get the local index number for that copy.

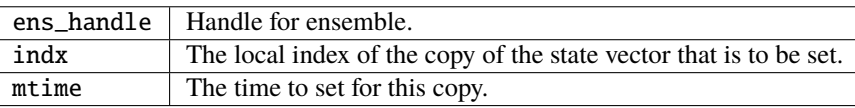
*call get\_ensemble\_time(ens\_handle, indx, mtime)*

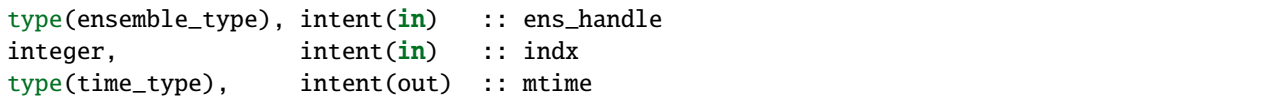

Get the time associated with a copy. indx in this case is the local copy number for a specific task. get\_copy\_owner\_index() can be called to see if you are the owning task for a given global copy number, and to get the local index number for that copy.

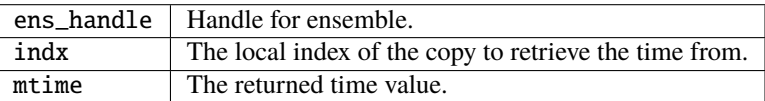

*call end\_ensemble\_manager(ens\_handle)*

type(ensemble\_type), intent(in) :: ens\_handle

Frees up storage associated with an ensemble.

ens\_handle | Handle for an ensemble.

*call duplicate\_ens(ens1, ens2, duplicate\_time)*

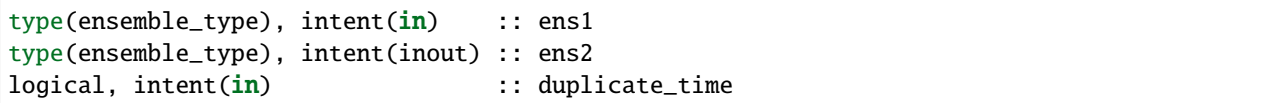

Copies the contents of the vars array from ens1 into ens2. If the num\_copies and num\_vars are not consistent or if the distribution\_type is not consistent, fails with an error. If duplicate\_time is true, the times from ens1 are copied over the times of ens2. Only the vars array data is copied from the source to the destination. Transpose the data after duplication if you want to access the copies.

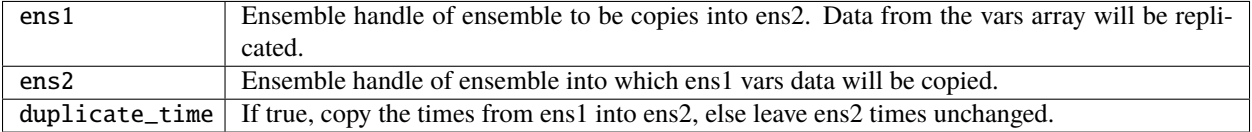

*var = get\_my\_num\_copies(ens\_handle)*

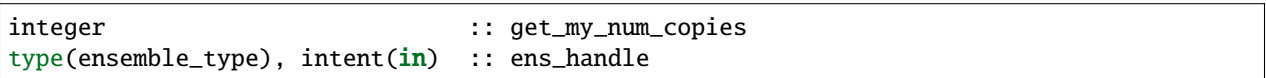

Returns number of copies stored by this process when storing all variables for a subset of copies. Same as num\_copies if running with only a single process.

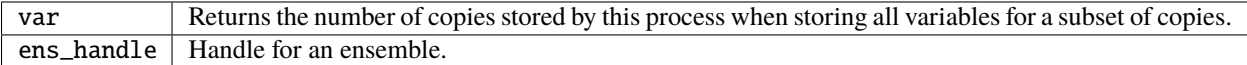

#### *var = get\_my\_num\_vars(ens\_handle)*

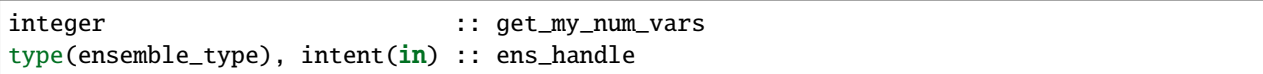

Returns number of variables stored by this process when storing all copies of a subset of variables. Same as num\_vars if running with only a single process.

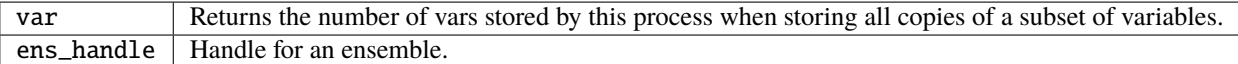

*call get\_my\_copies(ens\_handle, copies)*

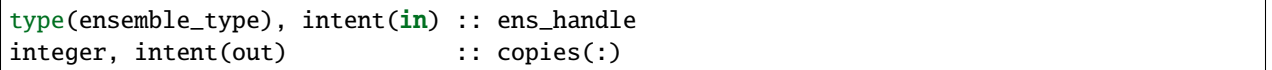

Returns a list of the global copy numbers stored on this process when storing subset of copies of all variables.

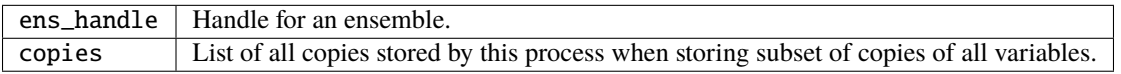

#### *call get\_my\_vars(ens\_handle, vars)*

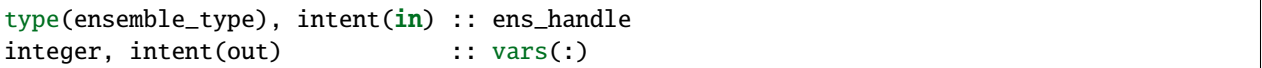

Returns a list of the global variable numbers stored on this process when storing all copies of a subset of variables.

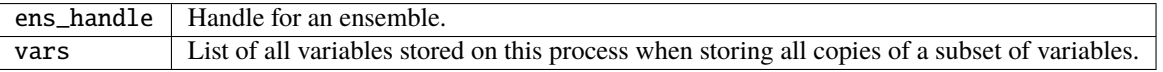

*call get\_copy\_owner\_index(copy\_number, owner, owners\_index)*

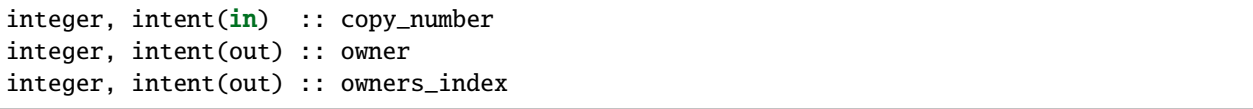

Given the global index of a copy number, returns the PE that stores this copy when all variables of a subset of copies are stored and the local storage index for this copy on that process.

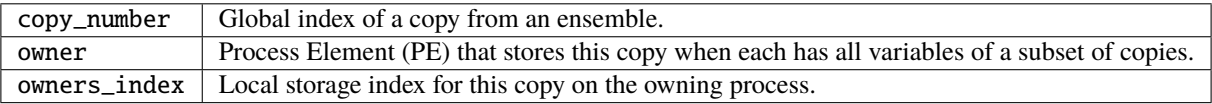

*call get\_var\_owner\_index(var\_number, owner, owners\_index)*

| $integer.$ $intent(in)$ $::$ $var_number$ |                                           |
|-------------------------------------------|-------------------------------------------|
| $integer.$ $intent(out)$ :: $omer$        |                                           |
|                                           | $integer.$ $intent(out)$ :: $ownes_index$ |

Given the global index of a variable in the vector, returns the PE that stores this variable when all copies of a subset of variables are stored and the local storage index for this variable on that process.

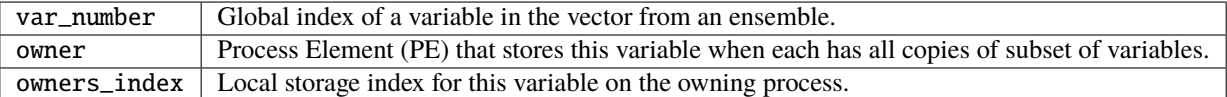

*call all\_vars\_to\_all\_copies(ens\_handle, label)*

| type(ensemble_type), intent(inout) |                               | :: ens_handle |
|------------------------------------|-------------------------------|---------------|
| $character(len=*)$ ,               | intent(in), optional :: label |               |

Transposes data from a representation in which each PE has a subset of copies of all variables to one in which each has all copies of a subset of variables. In the current implementation, storage is not released so both representations are always available. However, one representation may be current while the other is out of date.

Different different numbers of copies, different lengths of the vectors, different numbers of PEs and different implementations of the MPI parallel libraries can have very different performance characteristics. The namelist item communication\_configuration controls one of four possible combinations of the operation order during the transposes. If performance is an issue the various settings on this namelist item can be explored. See the namelist section for more details.

The transpose routines make both representations of the data equivalent until the next update to either the copies or the vars arrays, so either can be used as a data source.

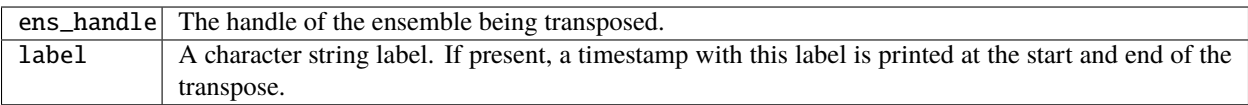

#### *call all\_copies\_to\_all\_vars(ens\_handle, label)*

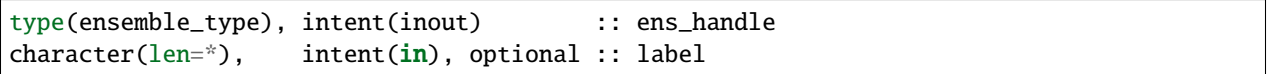

Transposes data from a representation in which each processor has all copies of a subset of variables to one in which each has a subset of copies of all variables. In the current implementation, storage is not released so both representations are always available. However, one representation may be current while the other is out of date.

Different different numbers of copies, different lengths of the vectors, different numbers of PEs and different implementations of the MPI parallel libraries can have very different performance characteristics. The namelist item communication\_configuration controls one of four possible combinations of the operation order during the transposes. If performance is an issue the various settings on this namelist item can be explored. See the namelist section for more details.

The transpose routines make both representations of the data equivalent until the next update to either the copies or the vars arrays, so either can be used as a data source.

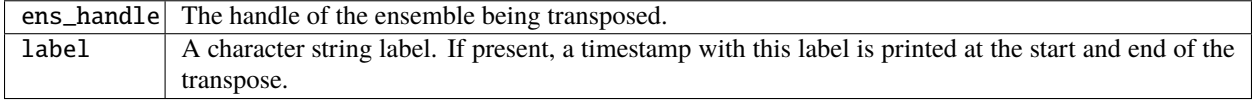

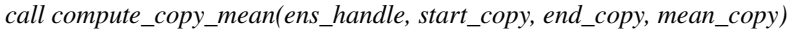

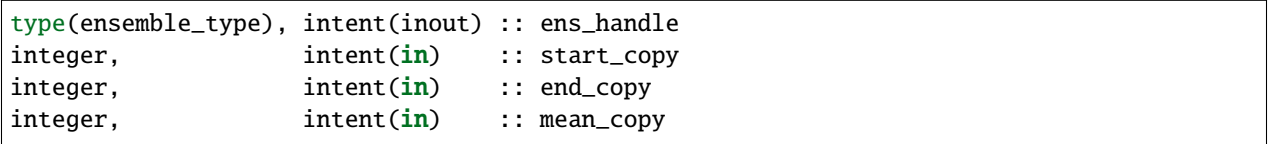

Computes the mean of a contiguous subset of copies starting with global index start\_copy and ending with global index ens\_copy. Mean is written to global index mean\_copy.

When this routine is called the ensemble must have all copies of a subset of the vars. It updates the copies array with the mean, so after this call the copies array data is more current and the vars data is stale.

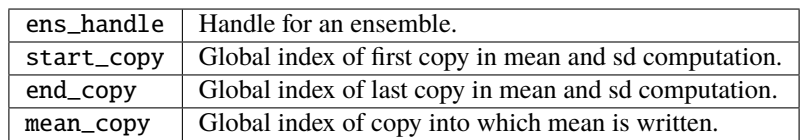

| integer. | intent(in)          | :: start_copy         |
|----------|---------------------|-----------------------|
| integer. | intent(i <b>n</b> ) | $\therefore$ end_copy |
| integer, | intent(in)          | :: mean_copy          |
| integer. | intent(i <b>n</b> ) | $:: sd\_copy$         |
|          |                     |                       |

*call compute\_copy\_mean\_sd(ens\_handle, start\_copy, end\_copy, mean\_copy, sd\_copy)*

Computes the mean and standard deviation of a contiguous subset of copies starting with global index start\_copy and ending with global index ens copy. Mean is written to index mean copy and standard deviation to index sd copy.

When this routine is called the ensemble must have all copies of a subset of the vars. It updates the copies arrays with the mean and sd, so after this call the copies array data is more current and the vars data is stale.

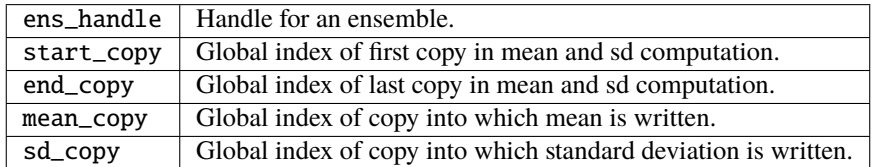

*call compute\_copy\_mean\_var(ens\_handle, start\_copy, end\_copy, mean\_copy, var\_copy)*

| type(ensemble_type), intent(inout) :: ens_handle |                             |
|--------------------------------------------------|-----------------------------|
| integer.                                         | $intent(in) :: start\_copy$ |
| integer.                                         | $intent(in) :: end_copy$    |
| integer,                                         | $intent(in)$ : mean_copy    |
| integer,                                         | $intent(in) :: var\_copy$   |

Computes the mean and variance of a contiguous subset of copies starting with global index start copy and ending with global index ens\_copy. Mean is written to index mean\_copy and variance to index var\_copy.

When this routine is called the ensemble must have all copies of a subset of the vars. It updates the copies arrays with the mean and variance, so after this call the copies array data is more current and the vars data is stale.

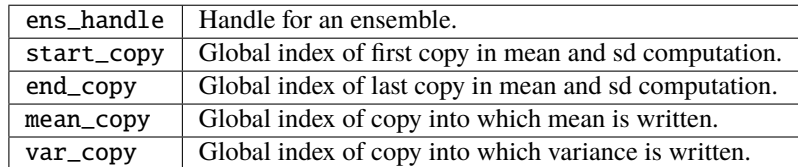

*call prepare\_to\_update\_vars(ens\_handle)*

```
type(ensemble_type), intent(inout) :: ens_handle
```
Call this routine before directly accessing the ens\_handle%vars array when the data is going to be updated, and the incoming vars array should have the most current data representation.

Internally the ensemble manager tracks which of the copies or vars arrays, or both, have the most recently updated representation of the data. For example, before a transpose (all\_vars\_to\_all\_copies() or all\_copies\_to\_all\_vars()) the code checks to be sure the source array has the most recently updated representation before it does the operation. After a transpose both representations have the same update time and are both valid.

For efficiency reasons we allow the copies and vars arrays to be accessed directly from other code without going through a routine in the ensemble manager. The "prepare" routines verify that the desired array has the most recently updated representation of the data, and if needed marks which one has been updated so the internal consistency checks have an accurate accounting of the representations.

ens\_handle | Handle for the ensemble being accessed directly.

*call prepare\_to\_update\_copies(ens\_handle)*

type(ensemble\_type), intent(inout) :: ens\_handle

Call this routine before directly accessing the ens\_handle%copies array when the data is going to be updated, and the incoming copies array should have the most current data representation.

Internally the ensemble manager tracks which of the copies or vars arrays, or both, have the most recently updated representation of the data. For example, before a transpose (all\_vars\_to\_all\_copies() or all\_copies\_to\_all\_vars()) the code checks to be sure the source array has the most recently updated representation before it does the operation. After a transpose both representations have the same update time and are both valid.

For efficiency reasons we allow the copies and vars arrays to be accessed directly from other code without going through a routine in the ensemble manager. The "prepare" routines verify that the desired array has the most recently updated representation of the data, and if needed marks which one has been updated so the internal consistency checks have an accurate accounting of the representations.

ens\_handle | Handle for the ensemble being accessed directly.

*call prepare\_to\_read\_from\_vars(ens\_handle)*

type(ensemble\_type), intent(inout) :: ens\_handle

Call this routine before directly accessing the ens\_handle%vars array for reading only, when the incoming vars array should have the most current data representation.

Internally the ensemble manager tracks which of the copies or vars arrays, or both, have the most recently updated representation of the data. For example, before a transpose (all\_vars\_to\_all\_copies() or all\_copies\_to\_all\_vars()) the code checks to be sure the source array has the most recently updated representation before it does the operation. After a transpose both representations have the same update time and are both valid.

For efficiency reasons we allow the copies and vars arrays to be accessed directly from other code without going through a routine in the ensemble manager. The "prepare" routines verify that the desired array has the most recently updated

representation of the data, and if needed marks which one has been updated so the internal consistency checks have an accurate accounting of the representations.

ens\_handle | Handle for the ensemble being accessed directly.

*call prepare\_to\_read\_from\_copies(ens\_handle)*

type(ensemble\_type), intent(inout) :: ens\_handle

Call this routine before directly accessing the ens\_handle%copies array for reading only, when the incoming copies array should have the most current data representation.

Internally the ensemble manager tracks which of the copies or vars arrays, or both, have the most recently updated representation of the data. For example, before a transpose (all\_vars\_to\_all\_copies() or all\_copies\_to\_all\_vars()) the code checks to be sure the source array has the most recently updated representation before it does the operation. After a transpose both representations have the same update time and are both valid.

For efficiency reasons we allow the copies and vars arrays to be accessed directly from other code without going through a routine in the ensemble manager. The "prepare" routines verify that the desired array has the most recently updated representation of the data, and if needed marks which one has been updated so the internal consistency checks have an accurate accounting of the representations.

ens\_handle | Handle for the ensemble being accessed directly.

*call prepare\_to\_write\_to\_vars(ens\_handle)*

type(ensemble\_type), intent(inout) :: ens\_handle

Call this routine before directly accessing the ens\_handle%vars array for writing. This routine differs from the 'update' version in that it doesn't care what the original data state is. This routine might be used in the case where an array is being filled for the first time and consistency with the data in the copies array is not an issue.

Internally the ensemble manager tracks which of the copies or vars arrays, or both, have the most recently updated representation of the data. For example, before a transpose (all\_vars\_to\_all\_copies() or all\_copies\_to\_all\_vars()) the code checks to be sure the source array has the most recently updated representation before it does the operation. After a transpose both representations have the same update time and are both valid.

For efficiency reasons we allow the copies and vars arrays to be accessed directly from other code without going through a routine in the ensemble manager. The "prepare" routines verify that the desired array has the most recently updated representation of the data, and if needed marks which one has been updated so the internal consistency checks have an accurate accounting of the representations.

ens\_handle | Handle for the ensemble being accessed directly.

*call prepare\_to\_write\_to\_copies(ens\_handle)*

type(ensemble\_type), intent(inout) :: ens\_handle

Call this routine before directly accessing the ens\_handle%copies array for writing. This routine differs from the 'update' version in that it doesn't care what the original data state is. This routine might be used in the case where an array is being filled for the first time and consistency with the data in the vars array is not an issue.

Internally the ensemble manager tracks which of the copies or vars arrays, or both, have the most recently updated representation of the data. For example, before a transpose (all\_vars\_to\_all\_copies() or all\_copies\_to\_all\_vars()) the code checks to be sure the source array has the most recently updated representation before it does the operation. After a transpose both representations have the same update time and are both valid.

For efficiency reasons we allow the copies and vars arrays to be accessed directly from other code without going through a routine in the ensemble manager. The "prepare" routines verify that the desired array has the most recently updated representation of the data, and if needed marks which one has been updated so the internal consistency checks have an accurate accounting of the representations.

ens\_handle | Handle for the ensemble being accessed directly.

### **6.199.5 Private interfaces**

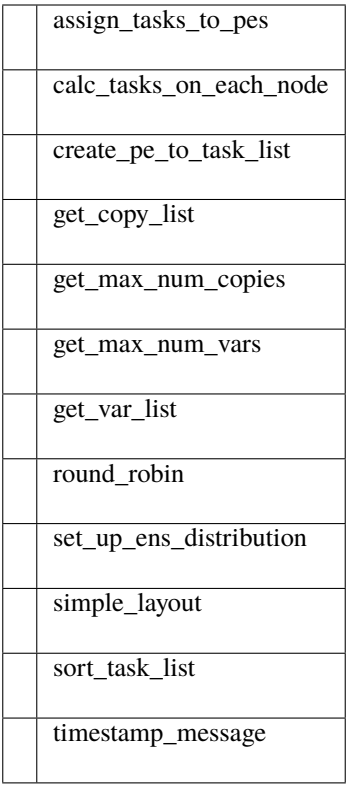

*var = get\_max\_num\_copies(num\_copies)*

| integer                              | :: get_max_num_copies |  |
|--------------------------------------|-----------------------|--|
| $integer, intent(in) :: num\_copies$ |                       |  |

Returns the largest number of copies that are on any pe when var complete. Depends on distribution\_type with only option 1 currently implemented. Used to get size for creating storage to receive a list of the copies on a PE.

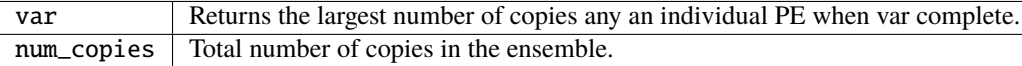

*var = get\_max\_num\_vars(num\_vars)*

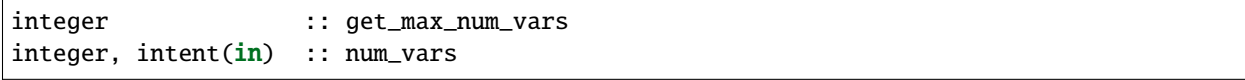

Returns the largest number of vars that are on any pe when copy complete. Depends on distribution type with only option 1 currently implemented. Used to get size for creating storage to receive a list of the vars on a PE.

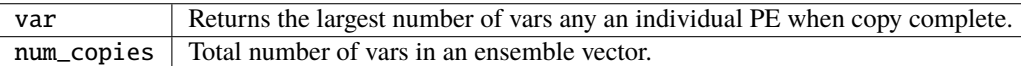

*call set\_up\_ens\_distribution(ens\_handle)*

```
type(ensemble_type), intent(inout) :: ens_handle
```
Figures out how to lay out the copy complete and vars complete distributions. The distribution\_type identifies different options. Only distribution\_type 1 is implemented. This puts every Nth var or copy on a given processor where N is the total number of processes.

ens\_handle | Handle for an ensemble.

*call get\_var\_list(num\_vars, pe, var\_list, pes\_num\_vars)*

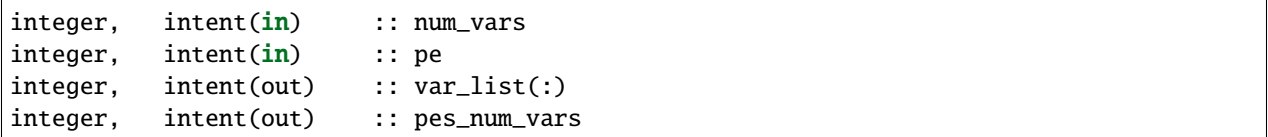

Returns a list of the vars stored by process pe when copy complete and the number of these vars. var\_list must be dimensioned large enough to hold all vars. Depends on distribution\_type with only option 1 currently implemented.

*call get\_copy\_list(num\_copies, pe, copy\_list, pes\_num\_copies)*

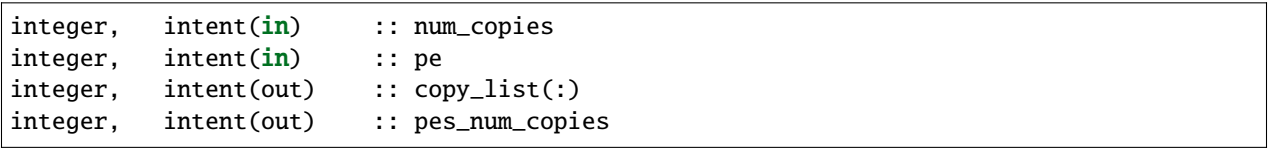

Returns a list of the copies stored by process pe when var complete and the number of these copies. copy list must be dimensioned large enough to hold all copies. Depends on distribution\_type with only option 1 currently implemented.

*call timestamp\_message(msg [, sync] [, alltasks])*

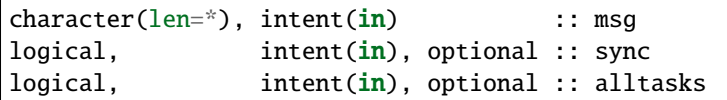

Write current time and message to stdout and log file. If sync is present and true, sync mpi jobs before printing time. If alltasks is present and true, all tasks print the time. The default is only task 0 prints a timestamp.

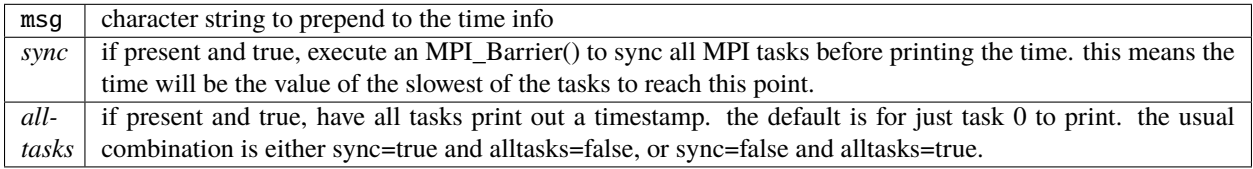

*call print\_ens\_handle(ens\_handle, force, label)*

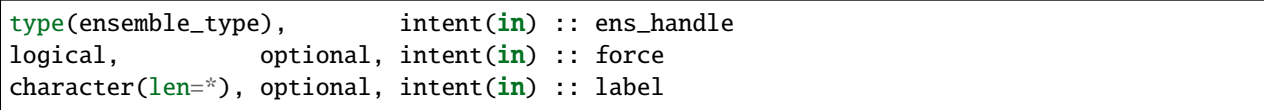

For debugging use, dump the contents of an ensemble handle derived type. If the debug namelist item is true, this will print in any case. If debug is false, set force to true to force printing. The optional string label can help provide context for the output.

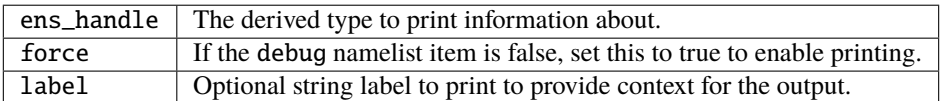

*call assign\_tasks\_to\_pes(ens\_handle, nEns\_members, layout\_type)*

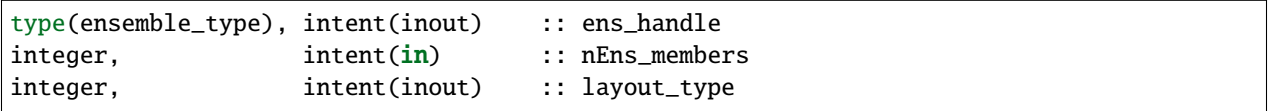

Calulate the task layout based on the tasks per node and the total number of tasks. Allows the user to spread out the ensemble members as much as possible to balance memory usage between nodes. Possible options: 1. Standard task layout - first n tasks have the ensemble members my\_pe = my\_task\_id() 2. Round-robin on the nodes

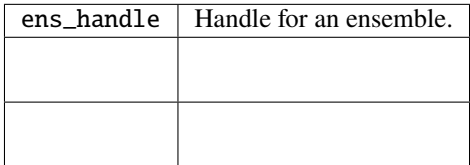

*call round\_robin(ens\_handle)*

type(ensemble\_type), intent(inout) :: ens\_handle

Round-robin MPI task layout starting at the first node. Starting on the first node forces pe  $0 =$  task 0. The smoother code assumes task 0 has an ensemble member. If you want to break the assumption that pe  $0 =$  task 0, this routine is a good place to start. Test with the smoother.

ens\_handle | Handle for an ensemble.

*call create\_pe\_to\_task\_list(ens\_handle)*

type(ensemble\_type), intent(inout) :: ens\_handle

Creates the ens\_handle%pe\_to\_task\_list. ens\_handle%task\_to\_pe\_list must have been assigned first, otherwise this routine will just return nonsense.

ens\_handle | Handle for an ensemble.

*call calc\_tasks\_on\_each\_node(nodes, last\_node\_task\_number)*

integer, intent(out) :: last\_node\_task\_number integer, intent(out) :: nodes

Finds the of number nodes and how many tasks are on the last node, given the number of tasks and the tasks\_per\_node (ptile). The total number of tasks is num\_pes = task\_count() The last node may have fewer tasks, for example, if ptile  $= 16$  and the number of mpi tasks  $= 17$ 

*call simple\_layout(ens\_handle, n)*

```
type(ensemble_type), intent(inout) :: ens_handle
integer, intent(in) :: n
```
assigns the arrays task\_to\_pe\_list and pe\_to\_task list for the simple layout where my\_pe = my\_task\_id()

**ens\_handle**

Handle for an ensemble.

**n**

size

*call sort\_task\_list(i, idx, n)*

```
integer, intent(in) :: n
integer, intent(inout) :: x(n) ! array to be sorted
integer, intent(out) :: idx(n) ! index of sorted array
```
sorts an array and returns the sorted array, and the index of the original array

**n**

```
size
```
**x(n)** array to be sorted

#### **idx(n)**

index of sorted array

```
call map_pe_to_task(ens_handle, p)
```
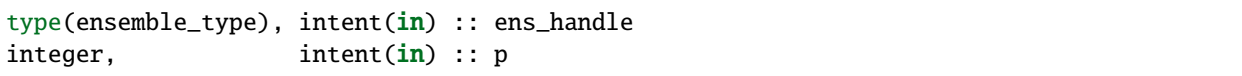

Return the physical task for my\_pe

|   | ens_handle   Handle for an ensemble.              |
|---|---------------------------------------------------|
| p | The MPI task corresponding to the given PE number |

*call map\_task\_to\_pe(ens\_handle, t)*

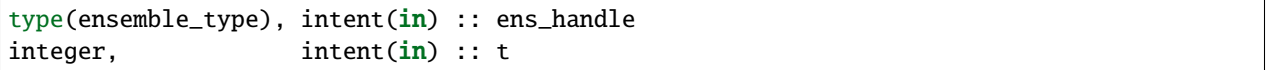

Return my\_pe corresponding to the physical task

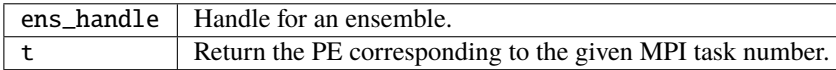

#### **Files**

- input.nml
- State vector restart files, either one for all copies or one per copy.
- State vector output files, either one for all copies or one per copy.

#### **References**

1. none

#### **Private components**

N/A

# **6.200 MODULE random\_seq\_mod**

### **6.200.1 Overview**

Provides access to any number of reproducible random sequences. Can sample from uniform, gaussian, twodimensional gaussian, gamma, inverse gamma, and exponential distributions.

The current random sequence generator is a Fortran version of the [GNU Library](http://www.gnu.org/software/gsl/) implementation of the [Mersenne](http://en.wikipedia.org/wiki/Mersenne_twister) [Twister](http://en.wikipedia.org/wiki/Mersenne_twister) algorithm. The original code is in the C language and the conversion to Fortran was done by the DART team.

There are test programs in the developer\_tests/random\_seq directory which show examples of calling these routines. Build and run these tests in the test subdirectory.

### **6.200.2 Other modules used**

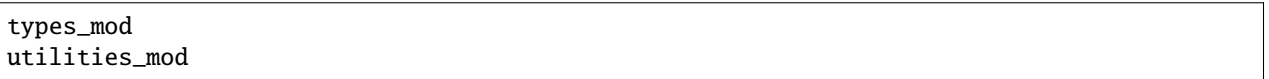

## **6.200.3 Public interfaces**

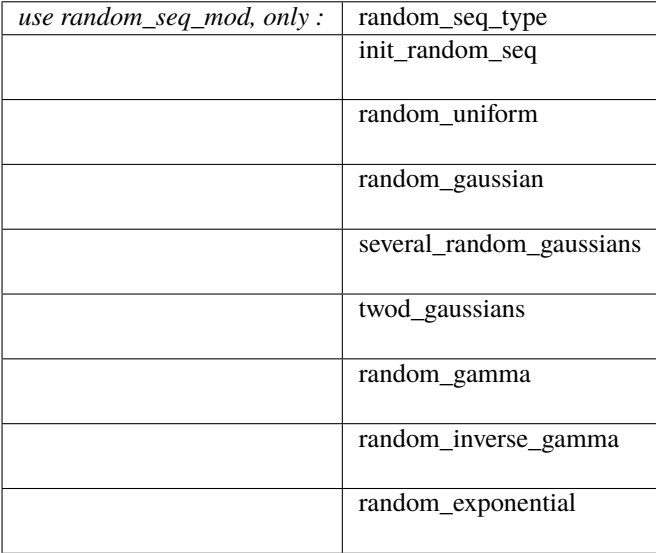

A note about documentation style. Optional arguments are enclosed in brackets *[like this]*.

```
type random_seq_type
  private
  integer :: mti
  integer(i8) :: mt(624)real(r8) :: lastg
  logical :: gset
end type random_seq_type
```
This type is used to uniquely identify a sequence. Keeps the state history of the linear congruential number generator. In this implementation it is based on the Mersenne Twister from the GNU Scientific Library.

*call init\_random\_seq(r, [, seed])*

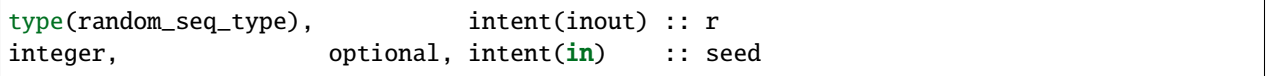

Initializes a random sequence for use. This must be called before any random numbers can be generated from this sequence. Any number of independent, reproducible random sequences can be generated by having multiple instances of a random\_seq\_type. A specified integer seed, optional, can produce a specific 'random' sequence.

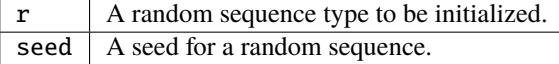

*var = random\_uniform(r)*

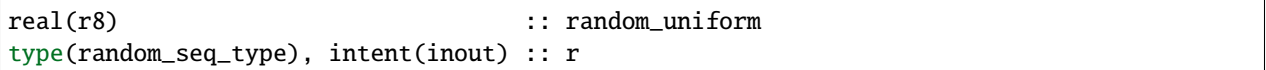

Returns a random draw from a uniform distribution on interval [0,1].

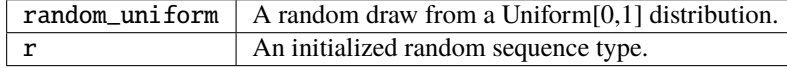

*var = random\_gaussian(r, mean, standard\_deviation)*

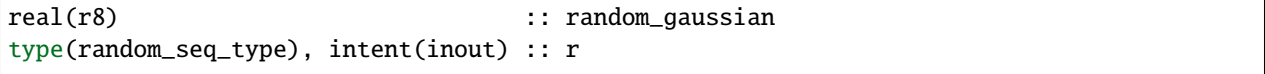

(continues on next page)

(continued from previous page)

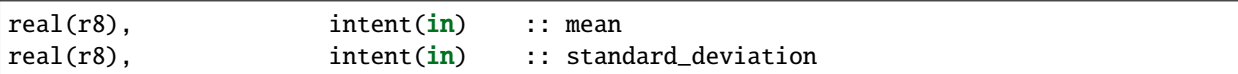

Returns a random draw from a Gaussian distribution with the specified mean and standard deviation.

See [this Wikipedia page](https://en.wikipedia.org/wiki/Normal_distribution) for more explanation about this function.

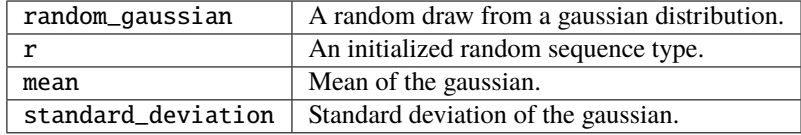

*call several\_random\_gaussians(r, mean, standard\_deviation, n, rnum)*

| type(random_seq_type),                                      | intent(inout) :: r  |                       |
|-------------------------------------------------------------|---------------------|-----------------------|
| $ real(r8)$ .                                               | intent( <b>in</b> ) | :: mean               |
| $ real(r8)$ ,                                               | intent( <b>in</b> ) | :: standard deviation |
| integer,                                                    | intent(i <b>n</b> ) | $\therefore$ n        |
| $\lceil \text{real(r8)} \rceil$ , dimension(:), intent(out) |                     | :: rnum               |

Returns n random samples from a gaussian distribution with the specified mean and standard deviation. Array rnum must be at least size n.

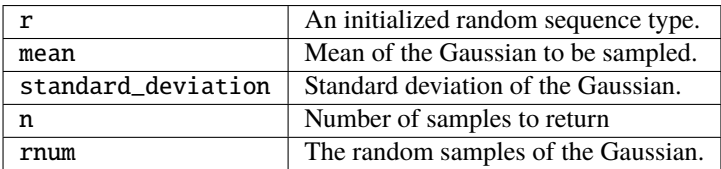

*call twod\_gaussians(r, mean, cov, rnum)*

| type(random_seq_type),                          | intent(inout) :: r  |                  |
|-------------------------------------------------|---------------------|------------------|
| $real(r8)$ . dimension(2).                      | intent( <b>in</b> ) | :: mean          |
| real(r8), dimension(2,2), intent(in)            |                     | $\therefore$ cov |
| $real(r8)$ , dimension(2), $interf(out)$ : rnum |                     |                  |

Returns a random draw from a 2D gaussian distribution with the specified mean and covariance.

The algorithm used is from Knuth, exercise 13, section 3.4.1. See [this Wikipedia page](https://en.wikipedia.org/wiki/Multivariate_normal_distribution) for more explanation about this function.

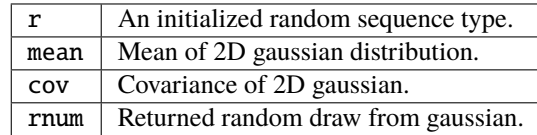

*var = random\_gamma(r, rshape, rscale)*

```
real(r8) :: random_gamma
type(random_seq_type), intent(inout) :: r
real(r8), intent(in) :: rshape
real(r8), intent(in) :: rscale
```
Returns a random draw from a Gamma distribution with specified rshape and rscale. Both must be positive.

Note that there are three different parameterizations in common use:

- 1. With shape parameter (kappa) and scale parameter (theta).
- 2. With shape parameter (alpha) and rate parameter (beta). Alpha is the same as kappa, and beta is an inverse scale parameter so = 1/.
- 3. With shape parameter (kappa) and mean parameter (mu).  $=$  /, so  $=$  /.

This form uses the first parameterization, shape () and scale (). The distribution mean is and the variance is  $(^2)$ . This routine is based on the Gamma(a,b) generator from the GNU Scientific library. See [this Wikipedia page](https://en.wikipedia.org/wiki/Gamma_distribution) for more explanation of the various parameterizations of this function.

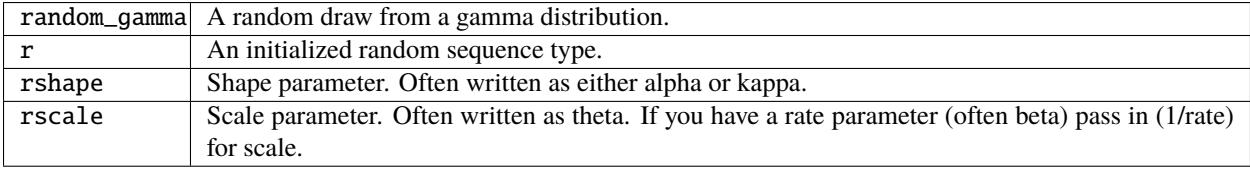

*var = random\_inverse\_gamma(r, rshape, rscale)*

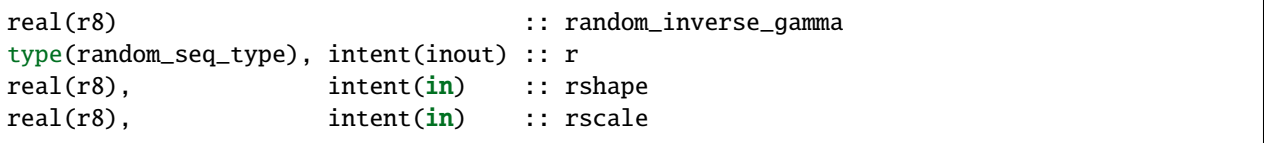

Returns a random draw from an inverse Gamma distribution with the specified shape and scale. Both must be positive. If you have 'rate' instead of 'scale' pass in (1/rate) for scale.

See [this Wikipedia page](https://en.wikipedia.org/wiki/Inverse-gamma_distribution) for more explanation about this function.

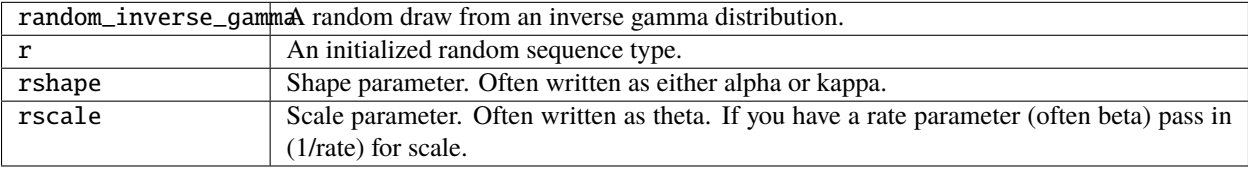

*var = random\_exponential(r, rate)*

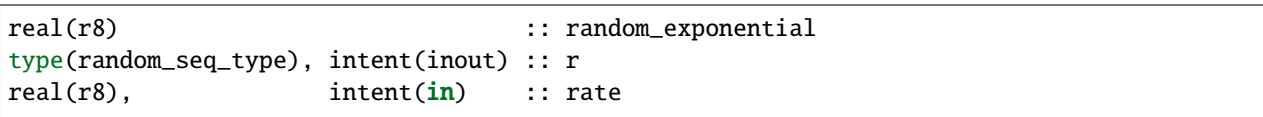

Returns a random draw from an exponential distribution with the specified rate. If you have a scale parameter (which is the same as the mean, the standard deviation, and the survival parameter), specify (1/scale) for rate.

See [this Wikipedia page](https://en.wikipedia.org/wiki/Exponential_distribution) for more explanation about this function.

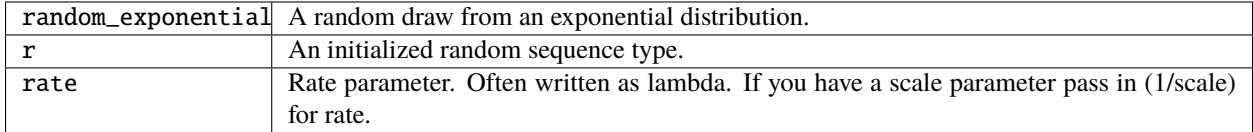

### **6.200.4 Namelist**

This module has no namelist input.

### **6.200.5 Files**

• NONE

### **6.200.6 References**

- 1. Knuth, Vol 2.
- 2. [GNU Scientific Library Reference Manual](http://www.gnu.org/software/gsl/manual/html_node/Random-Number-Generation.html)

### **6.200.7 Private components**

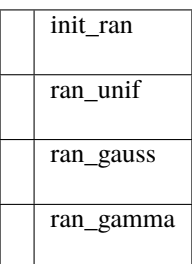

*call init\_ran(s, seed)*

type(random\_seq\_type), intent(out) :: s integer, intent(in) :: seed

Initializes a random sequence with an integer. Any sequence initialized with the same integer will produce the same sequence of pseudo-random numbers.

> s A random sequence to be initialized seed | An integer seed to start the sequence.

*var = ran\_unif(s)*

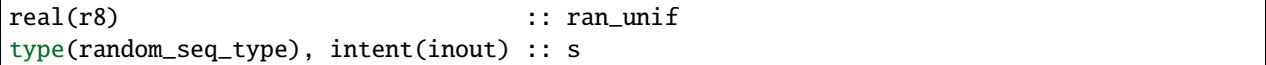

Generate the next uniform [0, 1] random number in the sequence.

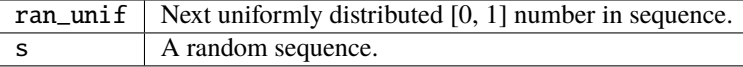

*var = ran\_gauss(s)*

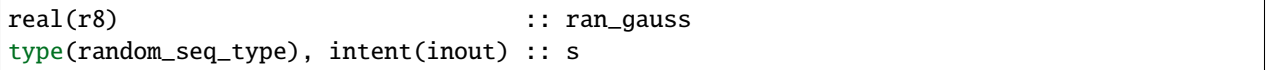

Generates a random draw from a standard gaussian.

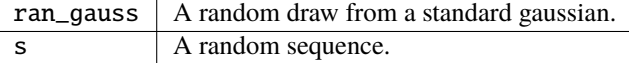

*var = ran\_gamma(r, rshape, rscale)*

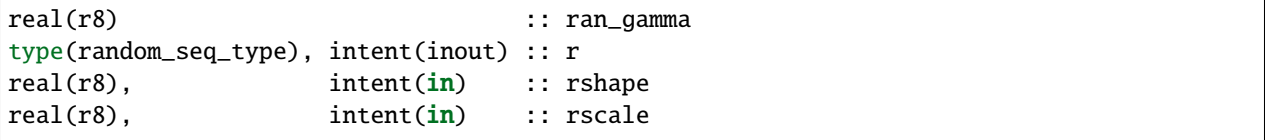

Generates a random draw from a Gamma distribution. See notes in the random\_gamma() section about (alpha,beta) vs (kappa,theta) vs (kappa,mu) parameterizations. This is transcribed from C code in the GNU Scientific library and keeps the (shape,scale) interface.

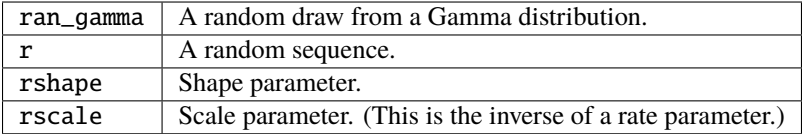

# **6.201 MODULE mpi\_utilities\_mod**

### **6.201.1 Overview**

This module provides subroutines which utilize the MPI (Message Passing Interface) parallel communications library. DART does **not** require MPI; to compile without using MPI substitute the null\_mpi\_utilities\_mod.f90 file for this one. That file contains the same module name and public entry points as this one but implements a serial version of all the routines. However, to be able to run most larger models with a reasonable number of ensemble members (e.g. 30-100) MPI will be needed.

Several DART executables can be compiled and run as either a serial program or a parallel program. Most work directories in the DART distribution source tree have a quickbuild.sh script. To build DART without MPI use ./quickbuild.sh nompi. No source code changes are required to switch between using mpi or no mpi.

A parallel program generally runs faster and requires less memory per CPU than the serial code. It requires an implementation of the MPI library and run-time system to pass data between different nodes on a parallel cluster or supercomputer. There is a lot of information about MPI on the web. See here for [an intro to MPI and parallel programming,](https://computing.llnl.gov/tutorials/mpi/) and here for [downloads and technical help.](http://www.open-mpi.org)

Most of the larger models need to be compiled and run with MPI because of limitations on total memory accessible by a single executable. The smaller models (e.g. any of the Lorenz models) can generally be run as a serial program without needing MPI.

The MPI distributions usually include a module named mpi which defines the public entry points and the types and names of the routine arguments. However there are build-time options and older distributions which only supply an mpi.h include file. If you get a compile-time error about the mpi module being missing, edit the source code in mpi\_utilities/mpi\_utilities\_mod.f90 and comment out the use mpi line and comment in the include 'mpi.h' line. The 'use' line must be before the 'contains' line, while the 'include' line must be after, so do not move the existing lines. Just comment them in or out depending on which one you need to use.

To preserve backwards compatibility this code does not require a namelist. However there is a namelist defined in the source file which contains some useful run-time options. To enable it edit the source file in mpi\_utilities/ mpi\_utilities\_mod.f90 and set use\_namelist to .TRUE. and recompile. The code will then read the namelist described below. Messages printed to the nml output log file will confirm whether the defaults are being used or if the namelist is being read in.

## **6.201.2 Namelist**

The source code defines a namelist, but for backwards compatibility it is not read in unless the source code in mpi\_utilities/mpi\_utilities\_mod.f90 is edited, the module global variable use\_namelist is changed from .FALSE. to .TRUE., and then all executables are recompiled.

If enabled, this namelist is read from the file input.nml. Namelists start with an ampersand '&' and terminate with a slash '/'. Character strings that contain a '/' must be enclosed in quotes to prevent them from prematurely terminating the namelist.

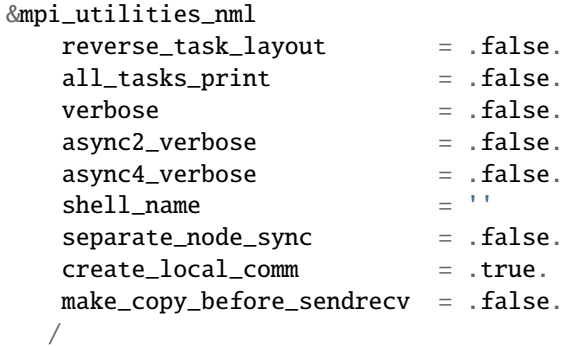

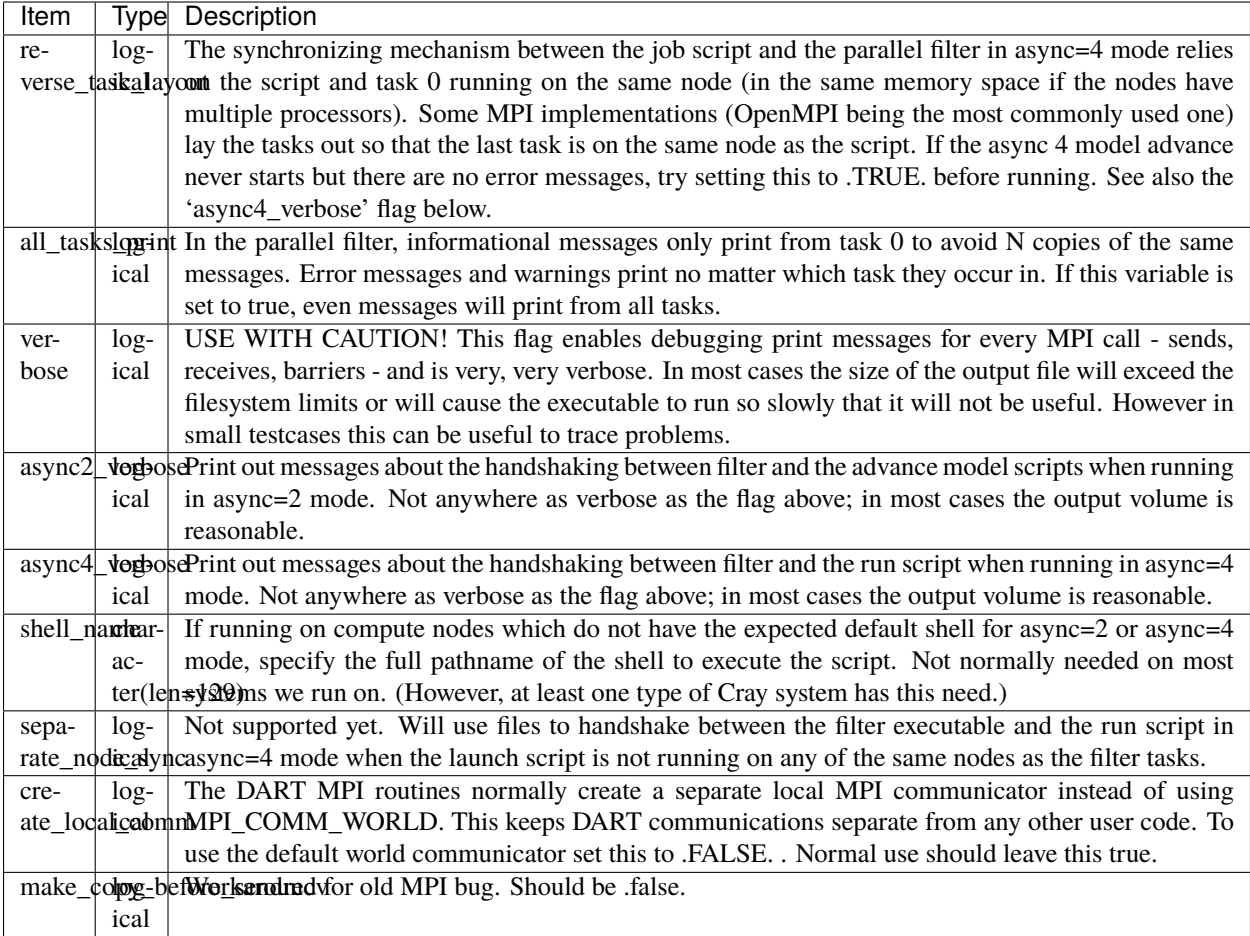

## **6.201.3 Other modules used**

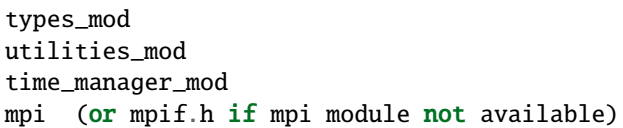

### **6.201.4 Public interfaces**

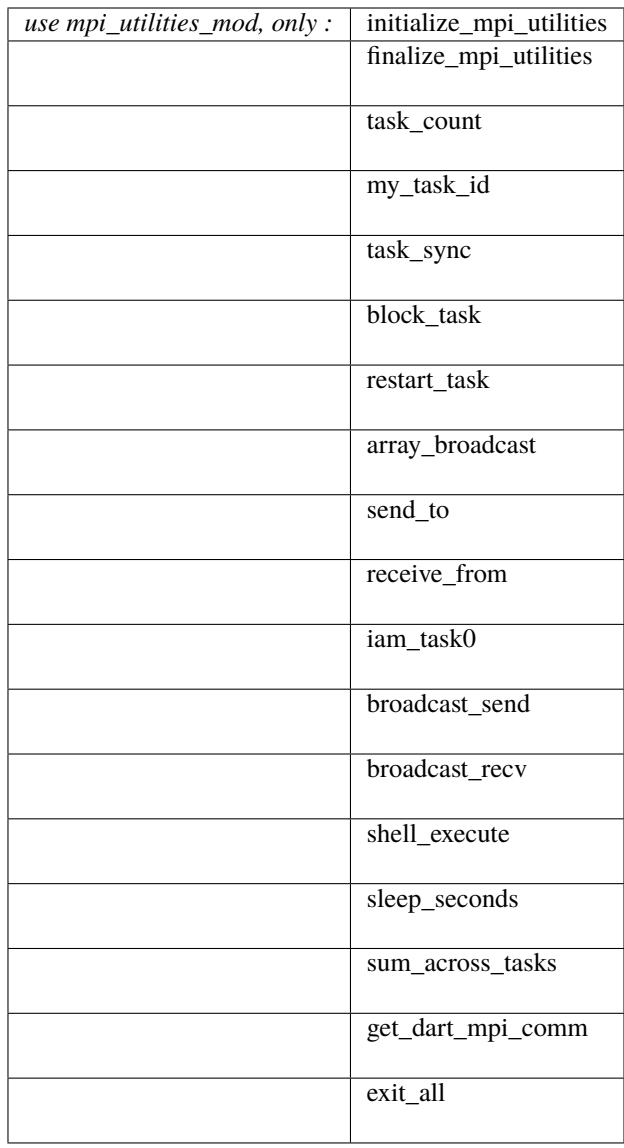

*call initialize\_mpi\_utilities( [progname] [, alternatename])*

character(len=\*), intent(in), optional :: progname  $character(len=*)$ , intent(in), optional :: alternatename

Initializes the MPI library, creates a private communicator, stores the total number of tasks and the local task number for later use, and registers this module. This routine calls initialize\_utilities() internally before returning, so the calling program need only call this one routine to initialize the DART internals.

On some implementations of MPI (in particular some variants of MPICH) it is best to initialize MPI before any I/O is done from any of the parallel tasks, so this routine should be called as close to the process startup as possible.

It is not an error to try to initialize the MPI library more than once. It is still necessary to call this routine even if the application itself has already initialized the MPI library. Thise routine creates a private communicator so internal communications are shielded from any other communication called outside the DART libraries.

It is an error to call any of the other routines in this file before calling this routine.

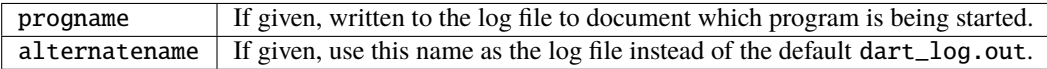

*call finalize\_mpi\_utilities( [callfinalize] [, async])*

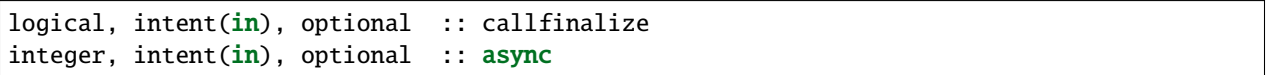

Frees the local communicator, and shuts down the MPI library unless callfinalize is specified and is .FALSE.. On some hardware platforms it is problematic to try to call print or write from the parallel tasks after finalize has been executed, so this should only be called immediately before the process is ready to exit. This routine does an MPI\_Barrier() call before calling MPI\_Finalize() to ensure all tasks are finished writing.

If the application itself is using MPI the callfinalize argument can be used to defer closing the MPI library until the application does it itself. This routine does close the DART log file and releases the local communicator even if not calling MPI\_Finalize, so no other DART routines which might generate output can be used after calling this routine.

It is an error to call any of the other routines in this file after calling this routine.

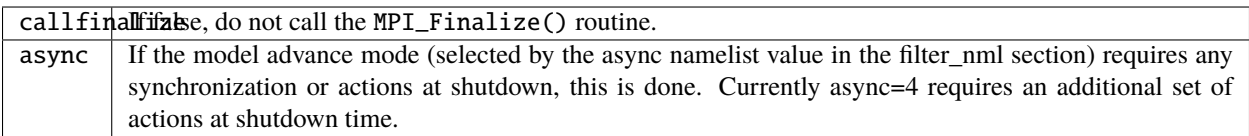

*var = task\_count()*

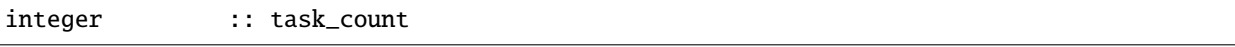

Returns the total number of MPI tasks this job was started with. Note that MPI task numbers start at 0, but this is a count. So a 4-task job will return 4 here, but the actual task numbers will be from 0 to 3.

var  $\vert$  Total number of MPI tasks in this job.

*var = my\_task\_id()*

integer :: my\_task\_id

Returns the local MPI task number. This is one of the routines in which all tasks can make the same function call but each returns a different value. The return can be useful in creating unique filenames or otherwise distinguishing resources which are not shared amongst tasks. MPI task numbers start at 0, so valid task id numbers for a 4-task job will be 0 to 3.

var  $\vert$  My unique MPI task id number.

#### *call task\_sync()*

Synchronize tasks. This call does not return until all tasks have called this routine. This ensures all tasks have reached the same place in the code before proceeding. All tasks must make this call or the program will hang.

*call send\_to(dest\_id, srcarray [, time])*

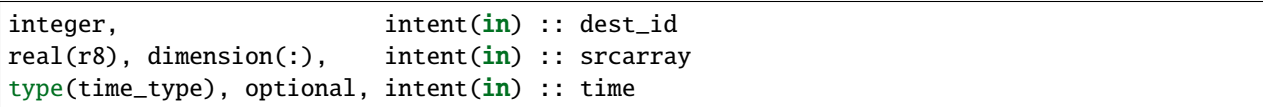

Use the MPI library to send a copy of an array of data from one task to another task. The sending task makes this call; the receiving task must make a corresponding call to receive\_from().

If time is specified, it is also sent to the receiving task. The receiving call must match this sending call regarding this argument; if time is specified here it must also be specified in the receive; if not given here it cannot be given in the receive.

The current implementation uses MPI\_Ssend() which does a synchronous send. That means this routine will not return until the receiving task has called the receive routine to accept the data. This may be subject to change; MPI has several other non-blocking options for send and receive.

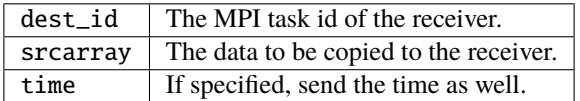

The send and receive subroutines must be used with care. These calls must be used in pairs; the sending task and the receiving task must make corresponding calls or the tasks will hang. Calling them with different array sizes will result in either a run-time error or a core dump. The optional time argument must either be given in both calls or in neither or one of the tasks will hang. (Executive summary: There are lots of ways to go wrong here.)

*call receive\_from(src\_id, destarray [, time])*

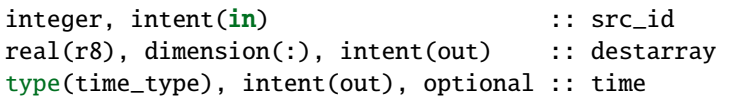

Use the MPI library to receive a copy of an array of data from another task. The receiving task makes this call; the sending task must make a corresponding call to send\_to(). Unpaired calls to these routines will result in the tasks hanging.

If time is specified, it is also received from the sending task. The sending call must match this receiving call regarding this argument; if time is specified here it must also be specified in the send; if not given here it cannot be given in the send.

The current implementation uses MPI\_Recv() which does a synchronous receive. That means this routine will not return until the data has arrived in this task. This may be subject to change; MPI has several other non-blocking options for send and receive.

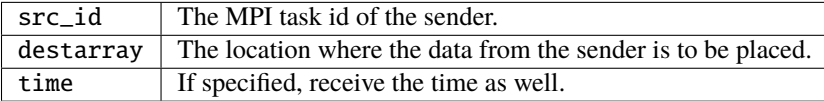

See the notes section of send\_to().

*call exit\_all(exit\_code)*

```
integer, intent(in) :: exit_code
```
A replacement for calling the Fortran intrinsic exit. This routine calls MPI\_Abort() to kill all MPI tasks associated with this job. This ensures one task does not exit silently and leave the rest hanging. This is not the same as calling finalize\_mpi\_utilities() which waits for the other tasks to finish, flushes all messages, closes log files cleanly, etc. This call immediately and abruptly halts all tasks associated with this job.

Depending on the MPI implementation and job control system, the exit code may or may not be passed back to the calling job script.

 $exit\_code \mid$  A numeric exit code.

This routine is now called from the standard error handler. To avoid circular references this is NOT a module routine. Programs which are compiled without the mpi code must now compile with the null\_mpi\_utilities\_mod.f90 file to satisfy the call to this routine in the error handler.

*call array\_broadcast(array, root)*

```
real(r8), dimension(:), intent(inout) :: array
integer, intent(in) :: root
```
All tasks must make this call together, but the behavior in each task differs depending on whether it is the root or not. On the task which has a task id equal to root the contents of the array will be sent to all other tasks. On any task which has a task id *not* equal to root the array is the location where the data is to be received into. Thus array is intent(in) on root, and intent(out) on all other tasks.

When this routine returns, all tasks will have the contents of the root array in their own arrays.

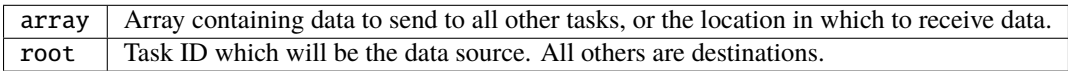

This is another of the routines which must be called by all tasks. The MPI call used here is synchronous, so all tasks block here until everyone has called this routine.

 $var = i$ *am\_task0()* 

logical :: iam\_task0

Returns .TRUE. if called from the task with MPI task id 0. Returns .FALSE. in all other tasks. It is frequently the case that some code should execute only on a single task. This allows one to easily write a block surrounded by if (iam\_task0()) then ... .

var Convenience function to easily test and execute code blocks on task 0 only.

*call broadcast\_send(from, array1 [, array2] [, array3] [, array4] [, array5] [, scalar1] [, scalar2] [, scalar3] [, scalar4] [, scalar5] )*

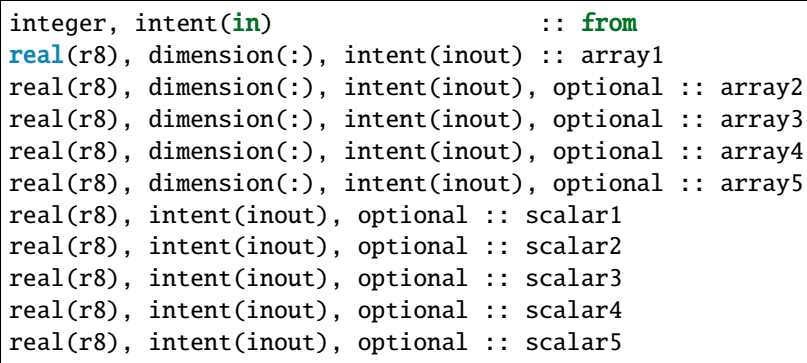

Cover routine for array\_broadcast(). This call must be matched with the companion call broadcast\_recv(). This routine should only be called on the task which is the root of the broadcast; it will be the data source. All other tasks must call broadcast\_recv(). This routine sends up to 5 data arrays and 5 scalars in a single call. A common pattern in the DART filter code is sending 2 arrays, but other combinations exist. This routine ensures that from is the same as the current task ID. The arguments to this call must be matched exactly in number and type with the companion call to broadcast\_recv() or an error (or hang) will occur.

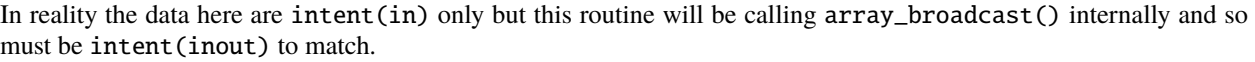

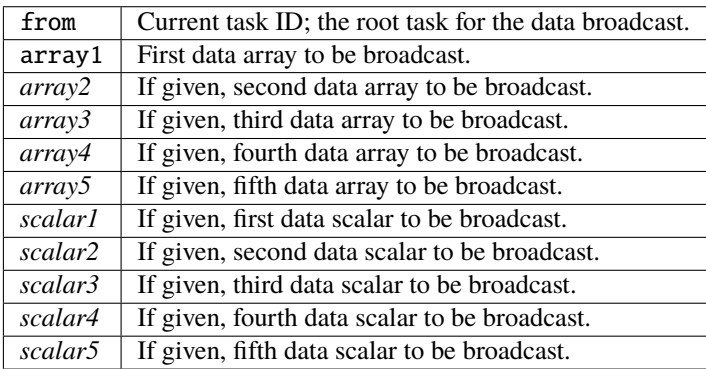

This is another of the routines which must be called consistently; only one task makes this call and all other tasks call the companion broadcast\_recv routine. The MPI call used here is synchronous, so all tasks block until everyone has called one of these two routines.

*call broadcast\_recv(from, array1 [, array2] [, array3] [, array4] [, array5] [, scalar1] [, scalar2] [, scalar3] [, scalar4] [, scalar5] )*

| integer, intent(in) | $\cdots$ from                                                                   |
|---------------------|---------------------------------------------------------------------------------|
|                     | $\lceil \text{real}(r8), \text{ dimension}(:), \text{ intent}(inout) :: array1$ |
|                     | $ real(r8)$ , dimension(:), intent(inout), optional :: array2                   |
|                     | $ real(r8)$ , dimension(:), intent(inout), optional :: array3                   |
|                     | $ real(r8)$ , dimension(:), intent(inout), optional :: array4                   |
|                     | $ real(r8)$ , dimension(:), intent(inout), optional :: array5                   |
|                     | $\lceil \text{real}(r8) \rceil$ , intent(inout), optional :: scalar1            |
|                     | $real(r8)$ , $intert(inout)$ , $optional$ : $scalar2$                           |
|                     | $real(r8)$ , $intert(inout)$ , $optional$ : $scalar3$                           |
|                     | $\lceil \text{real}(r8) \rceil$ , intent(inout), optional :: scalar4            |
|                     | $\lceil \text{real}(r8)$ , $\text{intent}(\text{inout})$ , optional :: scalar5  |
|                     |                                                                                 |

Cover routine for array\_broadcast(). This call must be matched with the companion call broadcast\_send(). This routine must be called on all tasks which are *not* the root of the broadcast; the arguments specify the location in which to receive data from the root. (The root task should call broadcast\_send().) This routine receives up to 5 data arrays and 5 scalars in a single call. A common pattern in the DART filter code is receiving 2 arrays, but other combinations exist. This routine ensures that from is *not* the same as the current task ID. The arguments to this call must be matched exactly in number and type with the companion call to broadcast\_send() or an error (or hang) will occur.

In reality the data arrays here are intent(out) only but this routine will be calling array\_broadcast() internally and so must be intent(inout) to match.

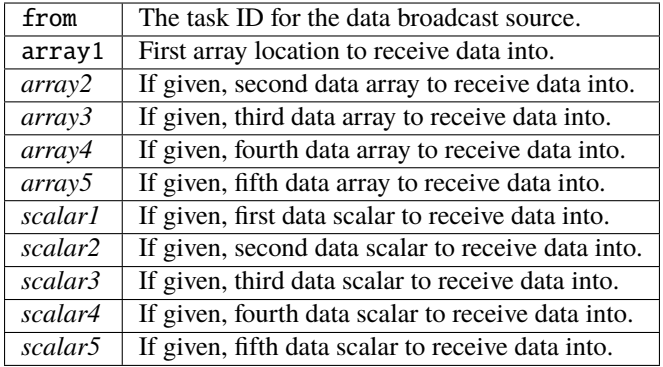

This is another of the routines which must be called consistently; all tasks but one make this call and exactly one other task calls the companion broadcast\_send routine. The MPI call used here is synchronous, so all tasks block until everyone has called one of these two routines.

*call sum\_across\_tasks(addend, sum)*

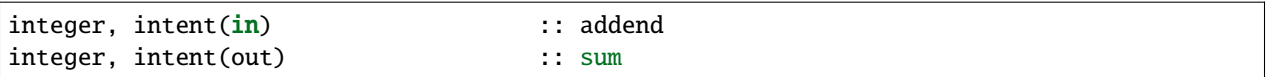

All tasks call this routine, each with their own different addend. The returned value in sum is the total of the values summed across all tasks, and is the same for each task.

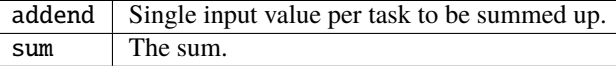

This is another of those calls which must be made from each task, and the calls block until this is so.

#### *call block\_task()*

Create a named pipe (fifo) and read from it to block the process in such a way that it consumes no CPU time. Beware that once you put yourself to sleep you cannot wake yourself up. Some other MPI program must call restart\_task() on the same set of processors the original program was distributed over.

Even though fifos appear to be files, in reality they are implemented in the kernel. The write into the fifo must be executed on the same node as the read is pending on. See the man pages for the  $m$ kfifo $(1)$  command for more details.

*call restart\_task()*

Write into the pipe to restart the reading task. Note that this must be an entirely separate executable from the one which called block\_task(), because it is asleep like Sleeping Beauty and cannot wake itself. See filter and wakeup\_filter for examples of a program pair which uses these calls in async=4 mode.

Even though fifos appear to be files, in reality they are implemented in the kernel. The write into the fifo must be executed on the same node as the read is pending on. See the man pages for the mkfifo(1) command for more details.

*call finished\_task(async)*

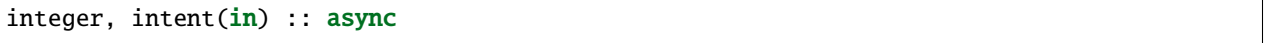

For async=4 and task  $id = 0$ , write into the main filter-to-script fifo to tell the run script that filter is exiting. Does nothing else otherwise.

Even though fifos appear to be files, in reality they are implemented in the kernel. The write into the fifo must be executed on the same node as the read is pending on. See the man pages for the mkfifo $(1)$  command for more details.

#### *rc = shell\_execute()*

integer :: shell\_execute  $character(len=*)$ ,  $intent(in)$  :: execute\_string logical, intent(in), optional :: serialize

Wrapper routine around the system() library function to execute shell level commands from inside the Fortran program. Will wait for the command to execute and will return the error code. 0 means ok, any other number indicates error.

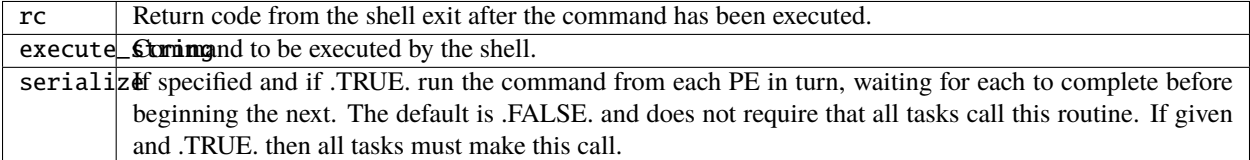

*call sleep\_seconds(naplength)*

real(r8), intent(in) :: naplength

Wrapper routine for the sleep command. Argument is a real in seconds. Some systems have different lower resolutions for the minimum time it will sleep. This routine can round up to even seconds if a smaller than 1.0 time is given.

naplength | Number of seconds to sleep as a real value.

The amount of time this routine will sleep is not precise and might be in units of whole seconds on some platforms.

*comm = get\_dart\_mpi\_comm()*

integer :: get\_dart\_mpi\_comm

This code creates a private communicator for DART MPI calls, in case other code in the executable is using the world communicator. This routine returns the private communicator. If it is called before the internal setup work is completed it returns MPI\_COMM\_WORLD. If it is called before MPI is initialized, it returns 0.

comm The private DART communicator.

### **6.201.5 Files**

- mpi module or
- mpif.h

Depending on the implementation of MPI, the library routines are either defined in an include file (mpif.h) or in a proper Fortran 90 module (use mpi). If it is available the module is preferred; it allows for better argument checking and optional arguments support in the MPI library calls.

### **6.201.6 References**

- MPI: The Complete Reference; Snir, Otto, Huss-Lederman, Walker, Dongarra; MIT Press, 1996, ISBN 0-262- 69184-1
- <http://www-unix.mcs.anl.gov/mpi/>

### **6.201.7 Private components**

N/A

# **6.202 MODULE time\_manager\_mod**

#### **6.202.1 Overview**

Provides a set of routines to manipulate both time and calendars of various types.

Time intervals are stored and defined in terms of integer number of days and integer seconds. The minimum time resolution is 1 second. Mathematical operations (e.g. addition, subtraction, multiplication) are defined on these intervals. Seconds which roll over 86400 (the number of seconds in a day) are converted into days. Calendars interpret time intervals in terms of years, months, days. Various calendars commonly in use in the scientific community are supported.

## **6.202.2 Other modules used**

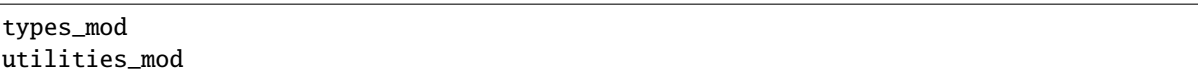

## **6.202.3 Public interfaces**

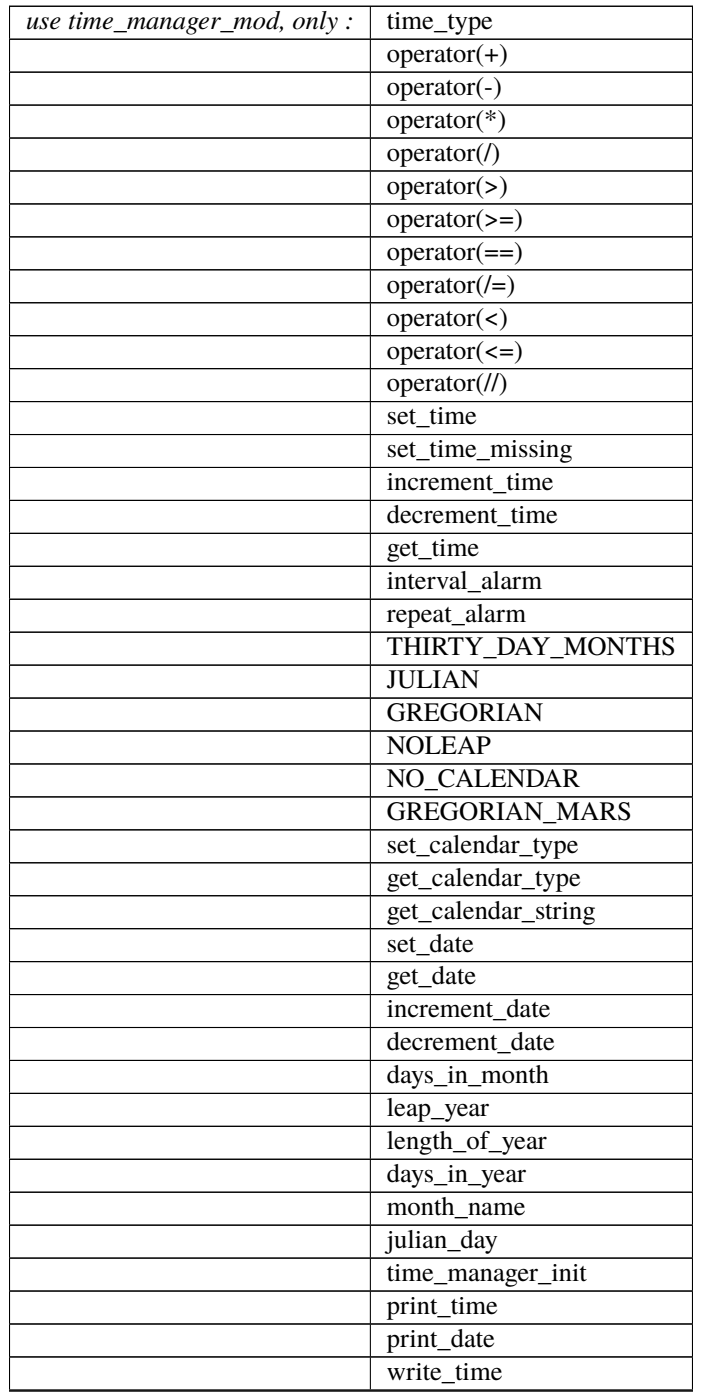

continues on next page

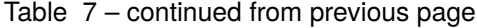

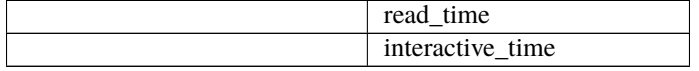

*var = set\_time(seconds [, days])*

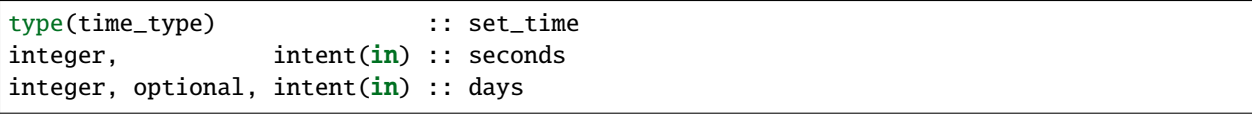

Fills a time type. If seconds are > 86400, they are converted into the appropriate number of days. Note that seconds are specified first.

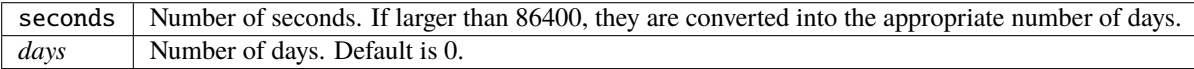

#### *var = set\_time\_missing()*

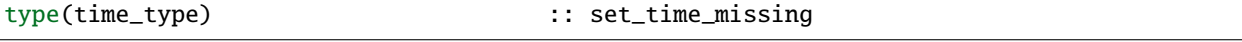

Set a time type to a missing value. The resulting time value will cause an error if used for an arithmetic operation or if get\_time() is called.

*var = increment\_time(time, seconds [, days])*

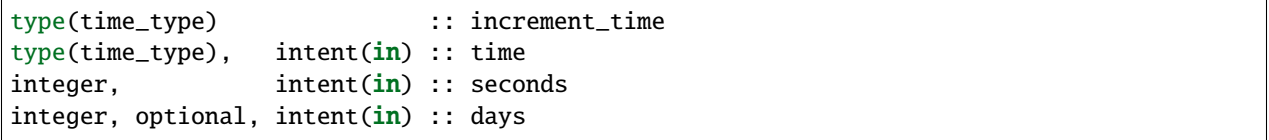

Adds the specified number of seconds and optionally, days, to the given time and returns the new time. Increments cannot be negative (see decrement\_time below).

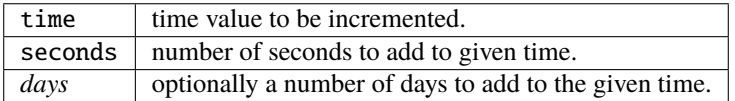

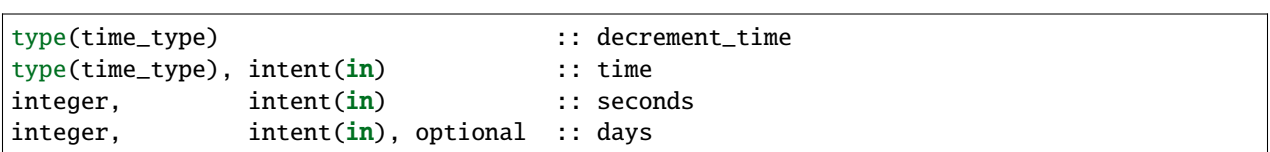

*var = decrement\_time(time, seconds [, days])*

Subtract the specified number of seconds and optionally, days, to the given time and returns the new time. Decrements cannot be negative (see increment\_time above).

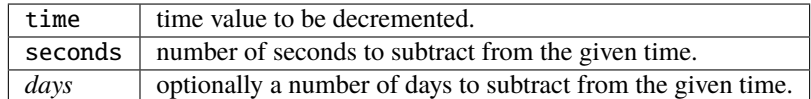

*var = interval\_alarm(time, time\_interval, alarm, alarm\_interval)*

```
logical :: interval_alarm
type(time_type), intent(in) :: time
type(time_type), intent(in) :: time_interval
type(time_type), intent(inout) :: alarm
type(time_type), intent(in) :: alarm_interval
```
Supports a commonly used type of test on times for models. Given the current time, and a time for an alarm, determines if this is the closest time to the alarm time given a time step of time\_interval. If this is the closest time (alarm - time <= time\_interval/2), the function returns true and the alarm is incremented by the alarm\_interval. Watch for problems if the new alarm time is less than time + time\_interval.

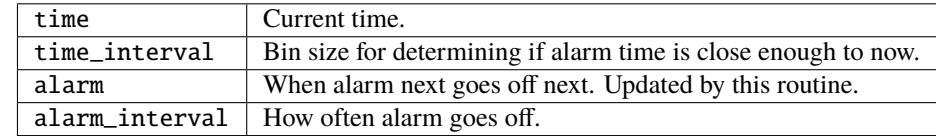

*var = repeat\_alarm(time, alarm\_frequency, alarm\_length)*

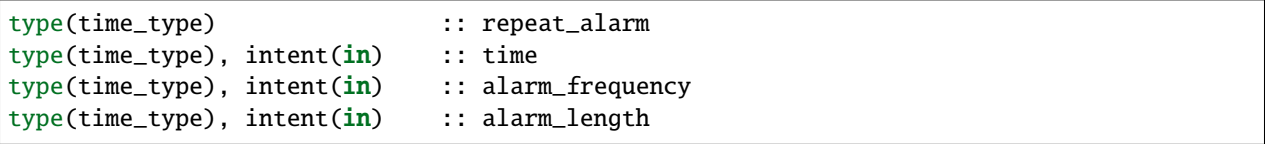

Repeat\_alarm supports an alarm that goes off with alarm\_frequency and lasts for alarm\_length. If the nearest occurence of an alarm time is less than half an alarm\_length from the input time, repeat\_alarm is true. For instance, if the alarm\_frequency is 1 day, and the alarm\_length is 2 hours, then repeat\_alarm is true from time 2300 on day n to time 0100 on day  $n + 1$  for all n.

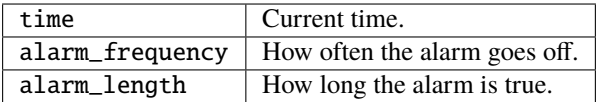

*var = get\_calendar\_type()*

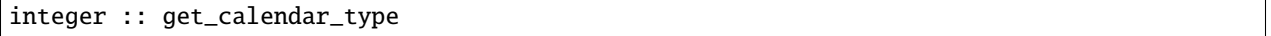

Returns default calendar type for mapping from time to date. Calendar types are public integer parameters that define various calendars. See elsewhere in this file for the list.

*var = set\_date(year, month, day [, hours, minutes, seconds])*

| type(time_type)                                   | :: set_date |
|---------------------------------------------------|-------------|
| integer, intent(in)                               | :: year     |
| integer, intent( <b>in</b> )                      | :: month    |
| integer, intent(in)                               | :: day      |
| integer, intent( <b>in</b> ), optional :: hours   |             |
| integer, intent( <b>in</b> ), optional :: minutes |             |
| integer, intent( <b>in</b> ), optional :: seconds |             |
|                                                   |             |

Given a date interpreted using the current calendar type, compute the corresponding time.

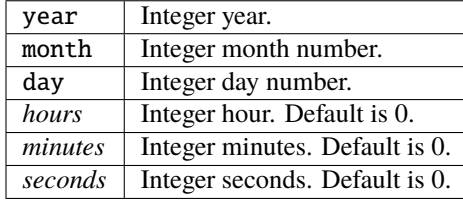

*var = increment\_date(time [, years, months, days, hours, minutes, seconds])*

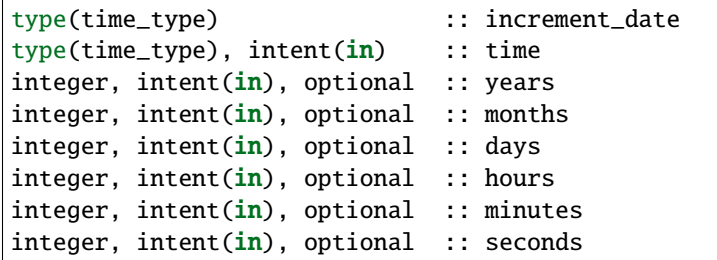

Given a time and some date increment, compute a new time. The interpretation of the date depends on the currently selected calendar type.

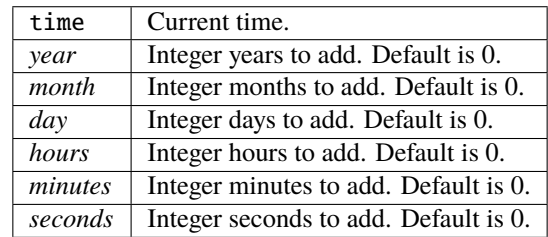

*var = decrement\_date(time [, years, months, days, hours, minutes, seconds])*

| type(time_type)                                                                                                    | :: decrement_date |
|----------------------------------------------------------------------------------------------------|-------------------|
| $ type(time_type)$ , intent(in) :: time                                                                                                    |                   |
| $ $ integer, intent(in), optional :: years                                                                                                    |                   |
| $ $ integer, intent(in), optional :: months                                                                                                    |                   |
| integer, $intent(in)$ , optional :: days                                                                                                    |                   |
| $ inter, inter, inter, in the image is a linear combination of the image is a linear combination of the image$ |                   |
| integer, intent(in), optional :: minutes                                                                                                    |                   |
| $integer, intent(in), optional :: seconds$                                                                                                    |                   |

Given a time and some date decrement, compute a new time. The interpretation of the date depends on the currently selected calendar type.

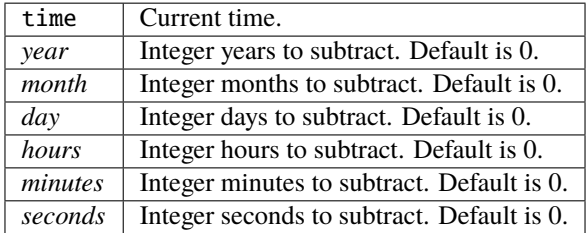

*var = days\_in\_month(time)*

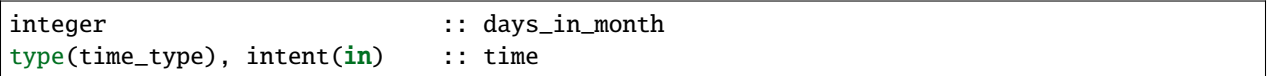

Given a time, determine the month based on the currently selected calendar type and return the numbers of days in that month.

time | Current time.
*var = leap\_year(time)*

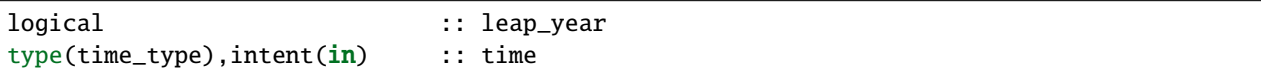

Given a time, determine if the current year is a leap year in the currently selected calendar type.

time | Current time.

*var = length\_of\_year()*

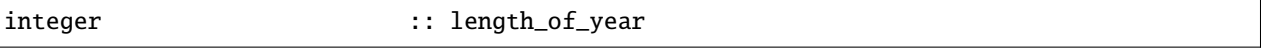

For the currently selected calendar type, return the number of days in a year if that value is fixed (e.g. there are not leap years). For other calendar types, see days\_in\_year() which takes a time argument to determine the current year.

*var = days\_in\_year(time)*

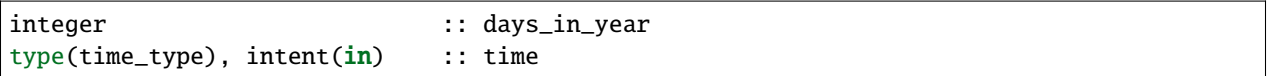

Given a time, determine the year based on the currently selected calendar type and return the numbers of days in that year.

time | Current time.

*var = month\_name(n)*

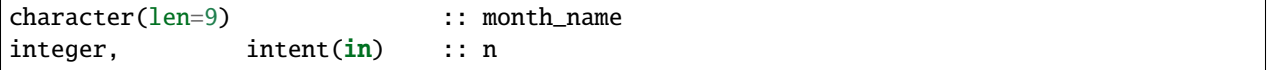

Return a character string containing the month name corresponding to the given month number.

 $n \mid$  Month number. Must be between 1 and 12, inclusive.

*var = julian\_day(year, month, day)*

| integer  |            | :: julian_day |
|----------|------------|---------------|
| integer. | intent(in) | :: year       |
| integer. | intent(in) | :: month      |
| integer, | intent(in) | $: :$ dav     |

Given a date in year/month/day format, compute the day number from the beginning of the year. The currently selected calendar type must be GREGORIAN.

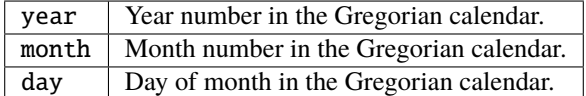

*var = read\_time(file\_unit [, form, ios\_out])*

| type(time_type)                                                                          |                                     |  | :: read time: |
|------------------------------------------------------------------------------------------|-------------------------------------|--|---------------|
| integer.                                                                                 | intent( <b>in</b> )                 |  | :: file_unit  |
| $ {\rm character}({\rm len}=\ast), {\rm intent}({\rm in}), {\rm optional} :: {\rm form}$ |                                     |  |               |
| integer.                                                                                 | $intent(out)$ , optional :: ios_out |  |               |

Read a time from the given file unit number. The unit must already be open. The default format is ascii/formatted. If an error is encountered and ios\_out is specified, the error status will be returned to the caller; otherwise the error is fatal.

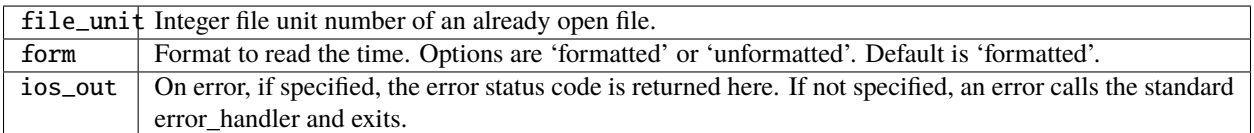

*call get\_time(time, seconds [, days])*

| type(time_type), intent(in) |                                  | $::$ time  |
|-----------------------------|----------------------------------|------------|
| integer,                    | intent(out)                      | :: seconds |
| integer.                    | $intent(out)$ , optional :: days |            |

Returns days and seconds ( < 86400 ) corresponding to a time. If the optional 'days' argument is not given, the days are converted to seconds and the total time is returned as seconds. Note that seconds preceeds days in the argument list.

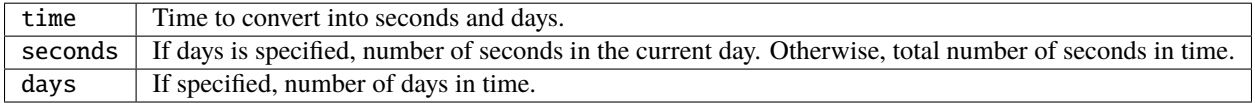

*call set\_calendar\_type(mytype)* or *call set\_calendar\_type(calstring)*

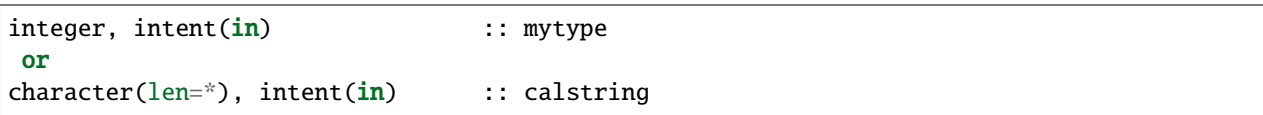

Selects the current calendar type, for converting between time and year/month/day. The argument can either be one of the predefined calendar integer parameter types (see elsewhere in this file for the list of types), or a string which matches the name of the integer parameters. The string interface is especially suitable for namelist use.

mytype Integer parameter to select the calendar type.

or

calstring | Character string to select the calendar type. Valid strings match the names of the integer parameters.

*call get\_calendar\_string(mystring)*

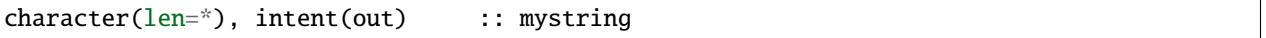

Return the character string corresponding to the currently selected calendar type.

mystring | Character string corresponding to the current calendar type.

*call get\_date(time, year, month, day, hour, minute, second)*

| type(time_type), intent( <b>in</b> ) | $::$ time           |
|--------------------------------------|---------------------|
| integer, intent(out)                 | :: year             |
| integer, intent(out)                 | $::$ month          |
| integer, intent(out)                 | $::$ day            |
| integer, intent(out)                 | $\therefore$ hour   |
| integer, intent(out)                 | :: minute           |
| integer, intent(out)                 | $\therefore$ second |

Given a time, compute the corresponding date given the currently selected calendar type.

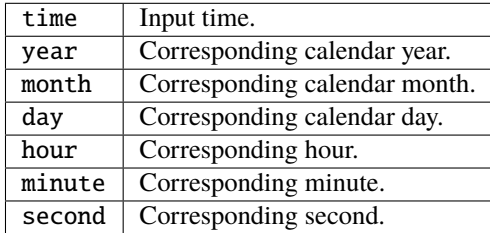

#### *call time\_manager\_init()*

Initializes any internal data needed by the time manager code. Does not need to be called before using any of the time manager routines; it will be called internally before executing any of the other routines.

*call print\_time(time [, str, iunit])*

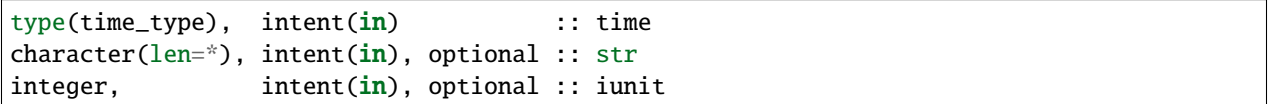

Print the time as days and seconds. If the optional str argument is specified, print that string as a label. If iunit is specified, write output to that unit; otherwise write to standard output/terminal.

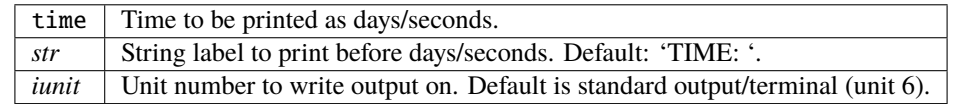

*call print\_date(time [, str, iunit])*

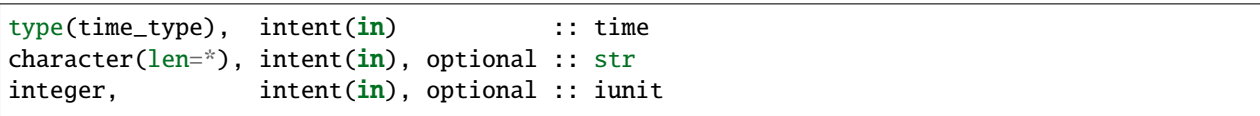

Print the time as year/month/day/hour/minute/second, as computed from the currently selected calendar type. If the optional str argument is specified, print that string as a label. If iunit is specified, write output to that unit; otherwise write to standard output/terminal.

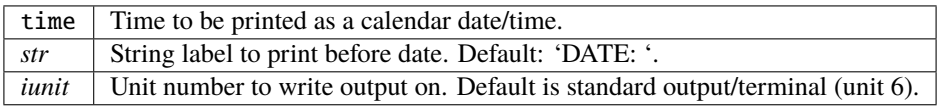

*call write\_time(file\_unit, time [, form, ios\_out])*

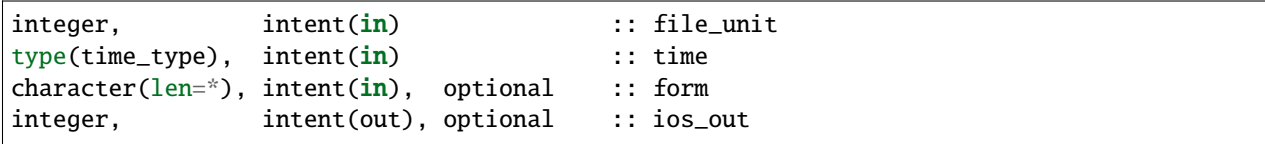

Write a time to an already open file unit. The optional 'form' argument controls whether it is formatted or unformatted. On error, the optional 'ios\_out' argument returns the error code; otherwise a fatal error is triggered.

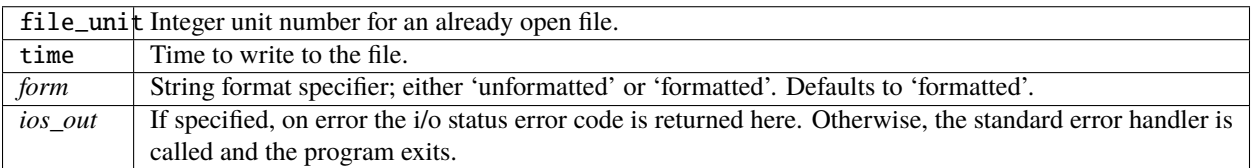

*call interactive\_time(time)*

```
type(time_type), intent(inout) :: time
```
Prompt the user for a time as a calendar date, based on the currently selected calendar type. Writes prompt to standard output and reads from standard input.

time Time type to be returned.

```
type time_type
  private
   integer :: seconds
   integer :: days
end type time_type
```
This type is used to define a time interval.

integer :: NO\_CALENDAR integer :: GREGORIAN integer :: GREGORIAN\_MARS integer :: JULIAN integer :: THIRTY\_DAY\_MONTHS integer :: NOLEAP

The public integer parameters which define different calendar types. The same names defined as strings can be used to set the calendar type.

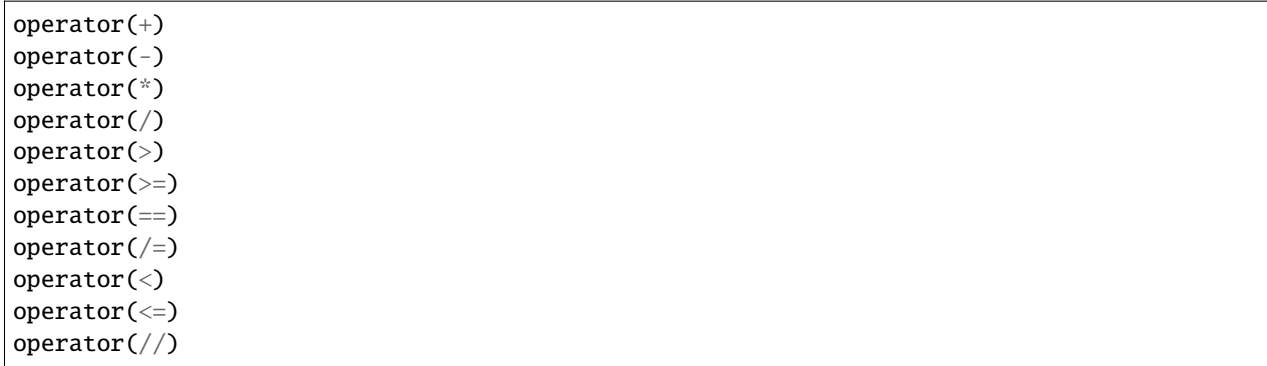

Arithmetic operations are defined for time types, so expressions like

 $t3 = t1 + t2$ 

can be constructed. To use these operators, they must be listed on the module use statement in the form specified above.

Multiplication is one time and one scalar.

Division with a single slash is integer, and returns the largest integer for which time1 >= time2 \* n. Division with a double slash returns a double precision quotient of the two times.

## **6.202.4 Namelist**

No namelist is currently defined for the time manager code.

# **6.202.5 Files**

• none

### **6.202.6 References**

1. none

## **6.202.7 Private components**

N/A

# **6.203 MODULE utilities\_mod**

# **6.203.1 Overview**

Provides a number of tools used by most DART modules including tools for file IO, diagnostic tools for registering modules and recording namelist arguments, and an error handler.

# **6.203.2 Namelist**

This namelist is read from the file input.nml. Namelists start with an ampersand '&' and terminate with a slash '/'. Character strings that contain a '/' must be enclosed in quotes to prevent them from prematurely terminating the namelist.

```
&utilities_nml
  TERMLEVEL = 2,
  logfilename = 'dart_log.out',
  nmlfilename = 'dart_log.nml',
  module_details = .true.,
  print_debug = .false.,
  write\_nm1 = 'file'
/
```
The namelist controls how the logging, namelist, messages, and general utility routines behave.

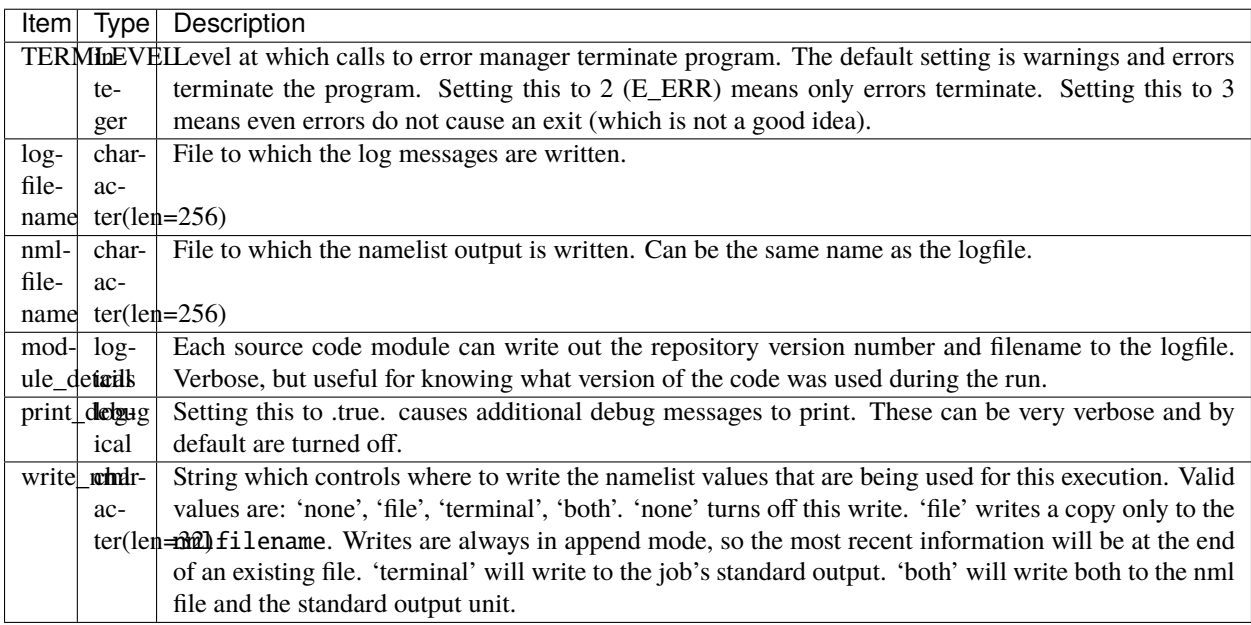

# **6.203.3 Other modules used**

types\_mod netCDF

# **6.203.4 Public interfaces**

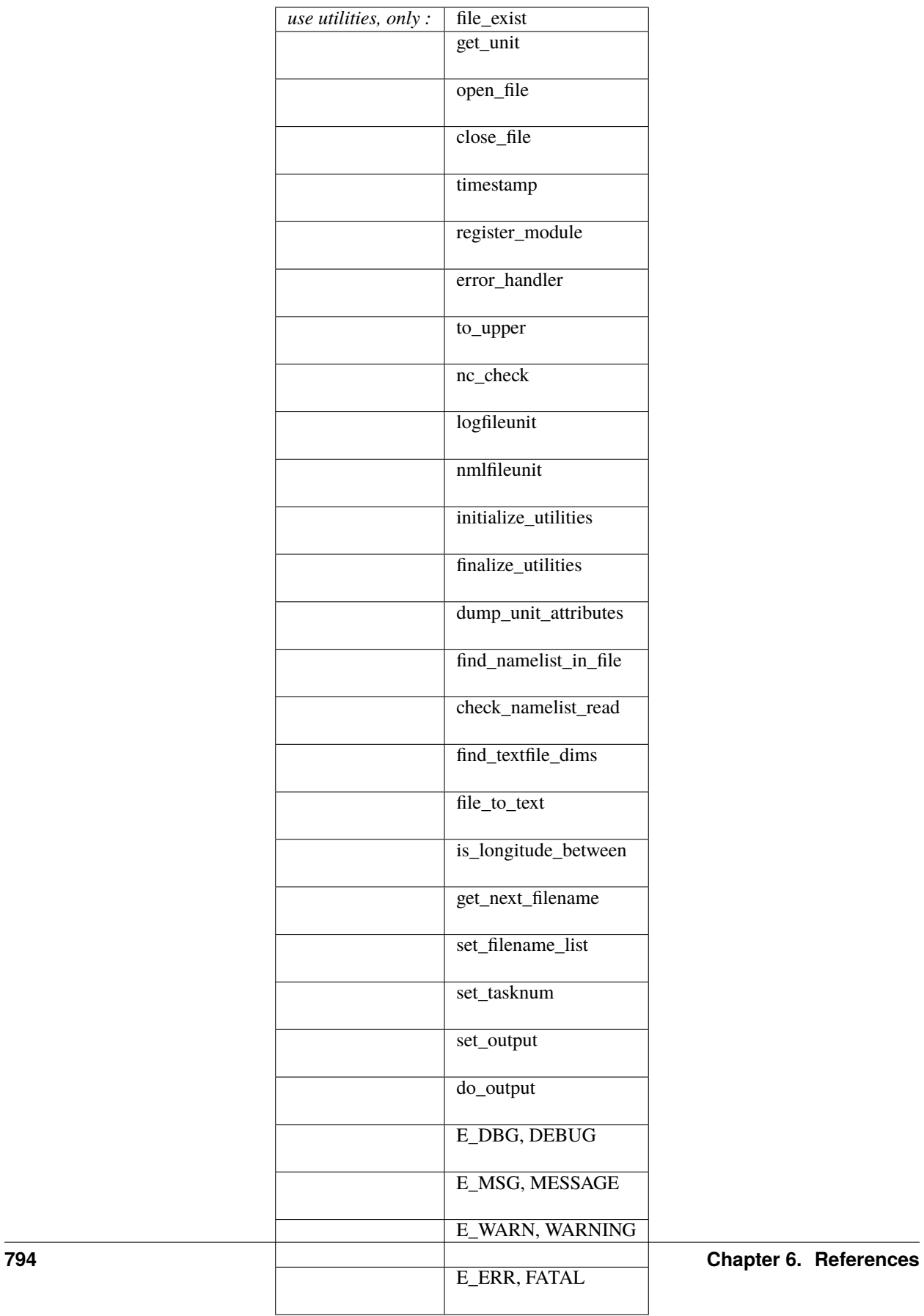

A note about documentation style. Optional arguments are enclosed in brackets *[like this]*.

*var = file\_exist(file\_name)*

```
logical :: file_exist
character(len=*), intent(in) :: file_name
```
Returns true if file\_name exists in the working directory, else false.

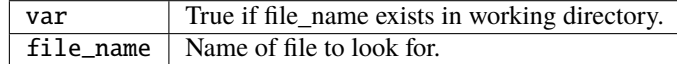

*var = get\_unit()*

integer :: get\_unit

Returns an unused unit number for IO.

 $var \mid$  An unused unit number.

*var = open\_file(fname [, form, action])*

| integer                          |                                                  | $\ldots$ open_file |
|----------------------------------|--------------------------------------------------|--------------------|
| character(len= $*$ ), intent(in) |                                                  | :: fname           |
|                                  | character(len=*), optional, intent(in) :: form   |                    |
|                                  | character(len=*), optional, intent(in) :: action |                    |

Returns a unit number that is opened to the file fname. If form is not present or if form is "formatted" or "FORMAT-TED", file is opened for formatted IO. Otherwise, it is unformatted. The action string is the standard action string for Fortran IO (see F90 language description).

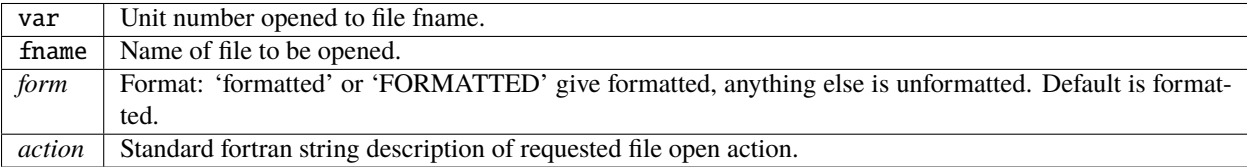

*call timestamp([string1, string2, string3,] pos)*

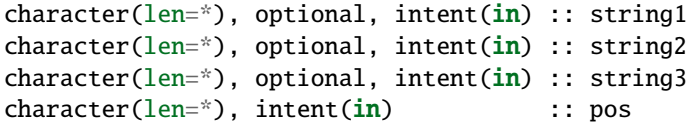

Prints the message 'Time is YYYY MM DD HH MM SS' to the logfile along with three optional message strings. If the pos argument is 'end', the message printed is 'Finished. . . at YYYY MM DD HH MM SS' and the logfile is closed.

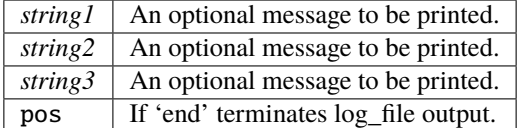

*call close\_file(iunit)*

integer, intent(in) :: iunit

Closes the given unit number. If the unit is not open, nothing happens.

iunit | File unit to be closed.

*call register\_module(src, rev, rdate)*

```
character(len=*), intent(in) :: src
character(len=*), optional, intent(in) :: rev
character(len=*), optional, intent(in) :: rdate
```
Writes the source name to both the logfileunit and to standard out. The rev and revdate are deprecated as they are unsupported by git.

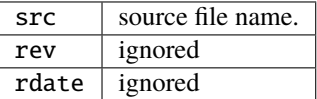

*call error\_handler(level, routine, text, src, rev, rdate [, aut, text2, text3])*

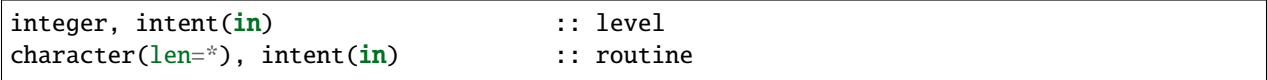

(continues on next page)

(continued from previous page)

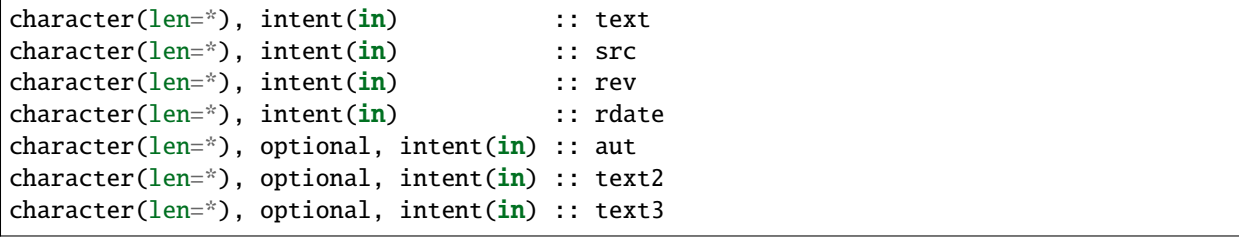

Prints an error message to standard out and to the logfileunit. The message contains the routine name, an error message, the source file, revision and revision date, and optionally the author. The level of severity is message, debug, warning, or error. If the level is greater than or equal to the TERMLEVEL (set in the namelist), execution is terminated. The default TERMLEVEL only stops for ERRORS.

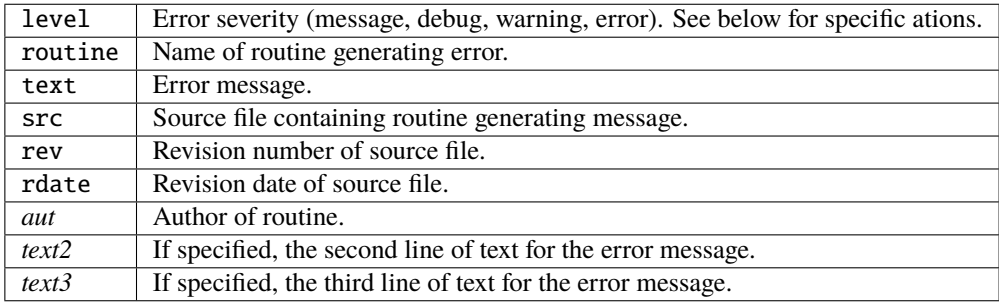

*call find\_namelist\_in\_file(namelist\_file\_name, nml\_name, iunit, [,write\_to\_logfile\_in])*

| character(len=*), intent(in)  |             | :: namelist_file_name    |
|-------------------------------|-------------|--------------------------|
| character(len=*), intent(in)  |             | :: nml_name              |
| integer,                      | intent(out) | :: iunit                 |
| logical, optional, intent(in) |             | $::$ write_to_logfile_in |

Opens the file namelist\_file\_name if it exists on unit iunit. A fatal error occurs if the file does not exist (DART requires an input.nml to be available, even if it contains no values). Searches through the file for a line containing ONLY the string &nml\_name (for instance &filter\_nml if nml\_name is "filter\_nml"). If this line is found, the file is rewound and the routine returns. Otherwise, a fatal error message is issued.

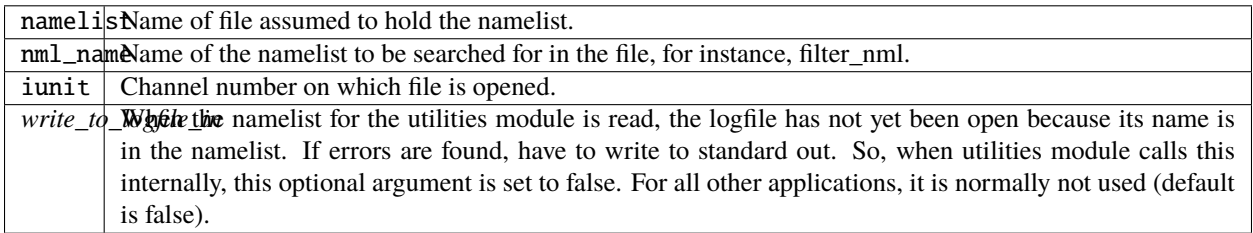

*call check\_namelist\_read(iunit, iostat\_in, nml\_name, [, write\_to\_logfile\_in])*

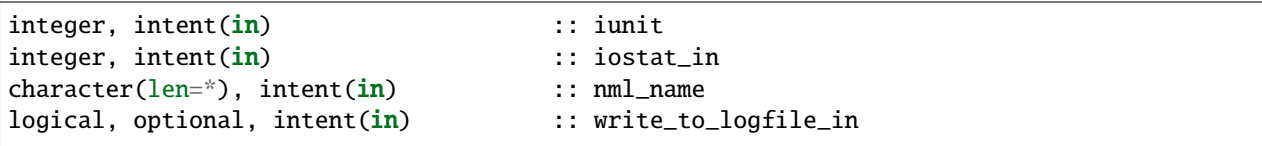

Once a namelist has been read from an opened namelist file, this routine checks for possible errors in the read. If the namelist read was successful, the file opened on iunit is closed and the routine returns. If iostat is not zero, an attempt is made to rewind the file on iunit and read the last line that was successfully read. If this can be done, this last line is printed with the preamble "INVALID NAMELIST ENTRY". If the attempt to read the line after rewinding fails, it is assumed that the original read (before the call to this subroutine) failed by reaching the end of the file. An error message stating that the namelist started but was never terminated is issued.

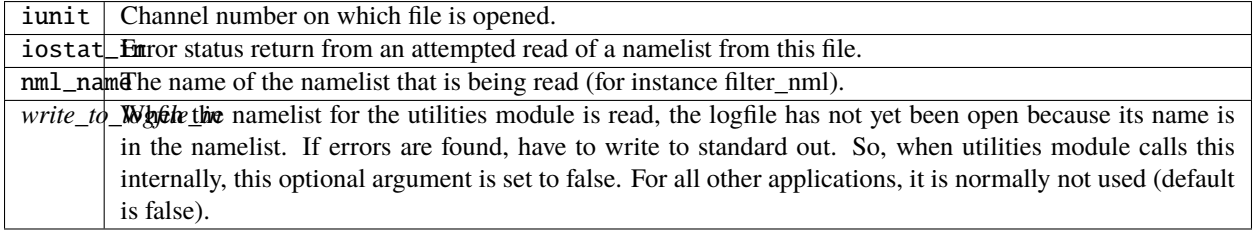

*call find\_textfile\_dims (fname, nlines, linelen)*

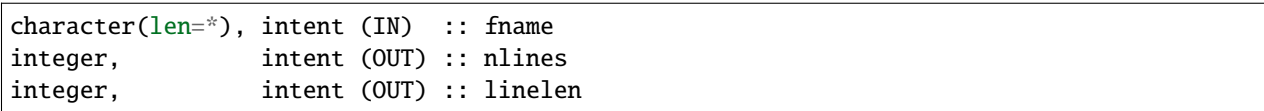

Determines the number of lines and maximum line length of an ASCII text file.

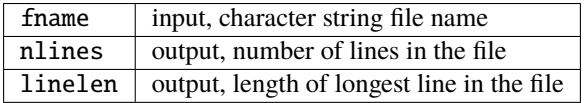

*call file\_to\_text (fname, textblock)*

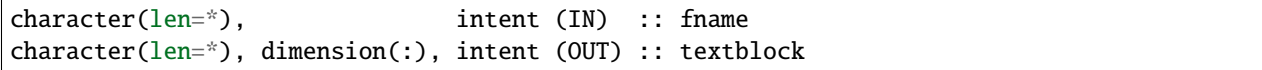

Opens the given filename and reads ASCII text lines into a character array.

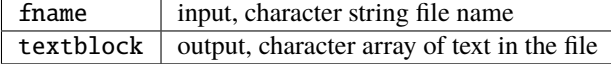

*var = is\_longitude\_between(lon, minlon, maxlon [, doradians])*

|         | $real(r8)$ , intent(in)                          |  | :: lon                  |
|---------|--------------------------------------------------|--|-------------------------|
|         | $real(r8)$ , intent(in)                          |  | $::$ minlon             |
|         | $real(r8)$ . intent(in)                          |  | :: maxlon               |
|         | $logical,$ $intent(in)$ , $optional$ : doradians |  |                         |
| logical |                                                  |  | :: is_longitude_between |

Uniform way to test longitude ranges, in degrees, on a globe. Returns true if lon is between min and max, starting at min and going EAST until reaching max. Wraps across 0 longitude. If min equals max, all points are inside. Includes endpoints. If optional arg doradians is true, do computation in radians between 0 and 2\*PI instead of default 360. There is no rejection of input values based on range; they are all converted to a known range by calling modulo() first.

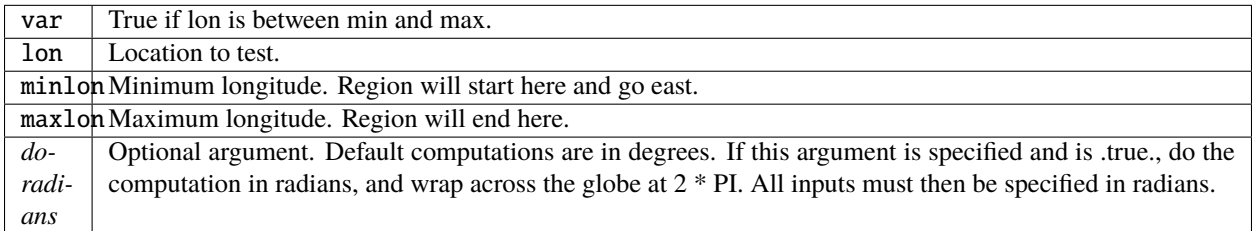

*var = get\_next\_filename( listname, lineindex )*

| $character(len=*)$ , $intern(in)$ : listname |                         |                       |
|----------------------------------------------|-------------------------|-----------------------|
| integer,                                     | intent(in) :: lineindex |                       |
| $character(len=128)$                         |                         | :: get_next_filename: |

Returns the specified line of a text file, given a filename and a line number. It returns an empty string when the line number is larger than the number of lines in a file.

Intended as an easy way to process a list of files. Use a command like 'ls > out' to create a file containing the list, in order, of files to be processed. Then call this function with an increasing index number until the return value is empty.

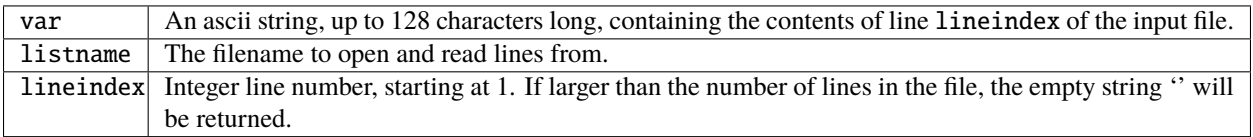

*var = set\_filename\_list( name\_array, listname, caller\_name )*

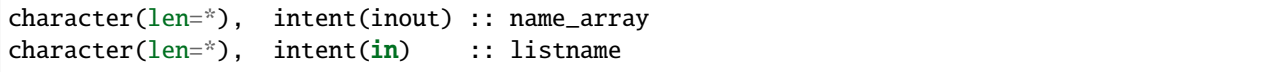

(continues on next page)

(continued from previous page)

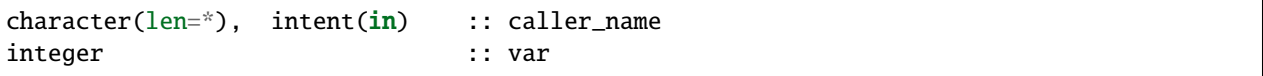

Returns the count of filenames specified. Verifies that one of either the name\_array or the listname was specified but not both. If the input was a listname copy the names into the name\_array so when this routine returns all the filenames are in name\_array(). Verifies that no more than the allowed number of names was specified if the input was a listname file.

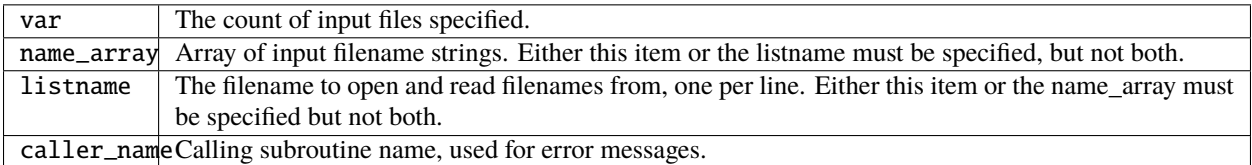

*call to\_upper(string)*

```
character(len=*), intent (INOUT) :: string
```
Converts the character string to UPPERCASE - in place. The input string **is** modified.

string  $\vert$  any character string

*call nc\_check(istatus, subr\_name [, context])*

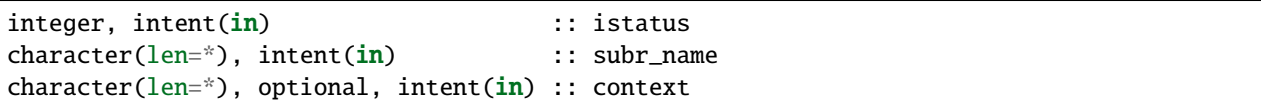

Check the return code from a netcdf call. If no error, return without taking any action. If an error is indicated (in the istatus argument) then call the error handler with the subroutine name and any additional context information (e.g. which file or which variable was being processed at the time of the error). All errors are currently hardcoded to be FATAL and this routine will not return.

This routine calls a netCDF library routine to construct the text error message corresponding to the error code in the first argument. An example use of this routine is:

```
call nc_check(nf90_create(path = trim(ncFileID%fname), cmode = nf90_share, ncid =\Box˓→ncFileID%ncid), &
             'init_diag_output', 'create '//trim(ncFileID%fname))
```
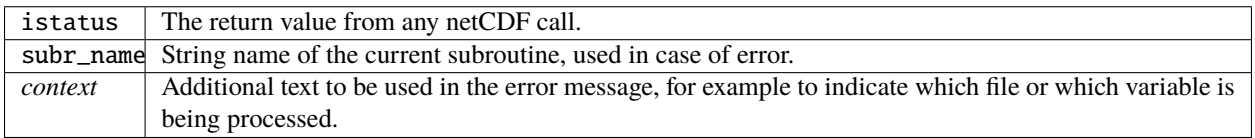

*call set\_tasknum(tasknum)*

integer, intent(in) :: tasknum

Intended to be used in the MPI multi-task case. Sets the local task number, which is then prepended to subsequent messages.

```
tasknum Task number returned from MPI_Comm_Rank(). MPI task numbers are 0 based, so for a 4-task job these
          numbers are 0-3.
```
*call set\_output(doflag)*

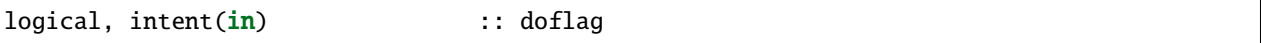

Set the status of output. Can be set on a per-task basis if you are running with multiple tasks. If set to false only warnings and fatal errors will write to the log. The default in the multi-task case is controlled by the MPI module initialization code, which sets task 0 to .TRUE. and all other tasks to .FALSE.

doflag Sets, on a per-task basis, whether messages are to be written to the logfile or standard output. Warnings and errors are always output.

*var = do\_output()*

logical :: do\_output

Returns true if this task should write to the log, false otherwise. Set by the set\_output() routine. Defaults to true for the single task case. Can be used in code like so:

```
if (do_output()) then
write(*,*) 'At this point in the code'
endif
```
 $var$  True if this task should write output.

*call initialize\_utilities( [progname] [, alternatename] )*

```
character(len=*), intent(in), optional :: progname
character(len=*), intent(in), optional :: alternatename
```
#### **DART, Release 10.4.0**

Reads the namelist and opens the logfile. Records the values of the namelist and registers this module.

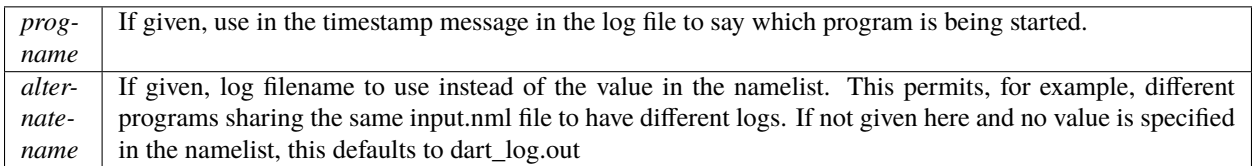

#### *call finalize\_utilities()*

Closes the logfile; using utilities after this call is a bad idea.

*call dump\_unit\_attributes(iunit)*

integer, intent(in) :: iunit

Writes all information about the status of the IO unit to the error handler with error level message.

iunit | Unit about which information is requested.

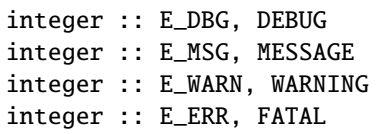

Severity levels to be passed to error handler. Levels are debug, message, warning and fatal. The namelist parameter TERMLEVEL can be used to control at which level program termination should occur.

integer :: logfileunit

logfileunit | Unit opened to file for diagnostic output.

integer :: nmlfileunit

nmlfileunit opened to file for diagnostic output of namelist files. Defaults to same as logfileunit. Provides the flexibility to log namelists to a separate file, reducing the clutter in the log files and perhaps increasing readability.

# **6.203.5 Files**

- assim\_model\_mod.nml in input.nml
- logfile, name specified in namelist

## **6.203.6 References**

• none

# **6.203.7 Error codes and conditions**

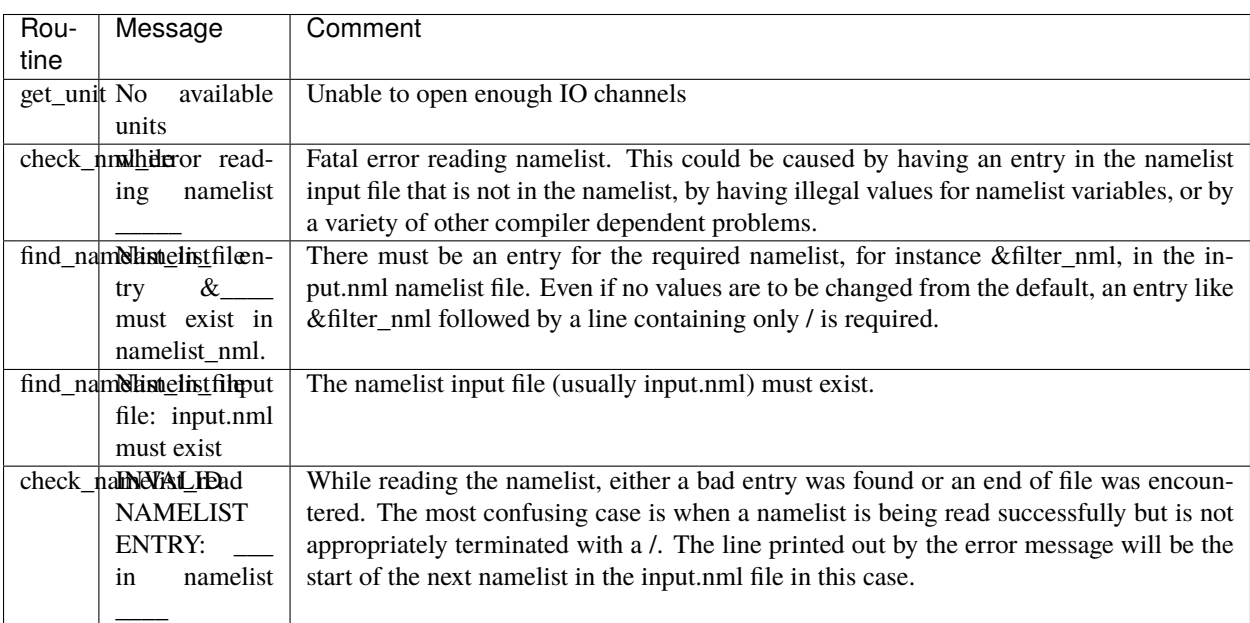

# **6.203.8 Private components**

N/A

# **6.204 MODULE types\_mod**

## **6.204.1 Overview**

Provides some commonly used mathematical constants, and a set of Fortran integer and real kinds, to be used to select the right variable size (e.g. 4 bytes, 8 bytes) to match the rest of the DART interfaces. (DART does not depend on compiler flags to set precision, but explicitly specifies a kind for each variable in the public interfaces.)

# **6.204.2 Other modules used**

none

# **6.204.3 Public interfaces**

This routine provides the following constants, but no routines of any kind.

The constants defined here *may* or *may not* be declared the same as constants used in non-DART pieces of code. It would seem like a good idea to match the DART definition of 'gas\_constant' to the WRF equivalent if you are going to be running WRF/DART experiments (for example).

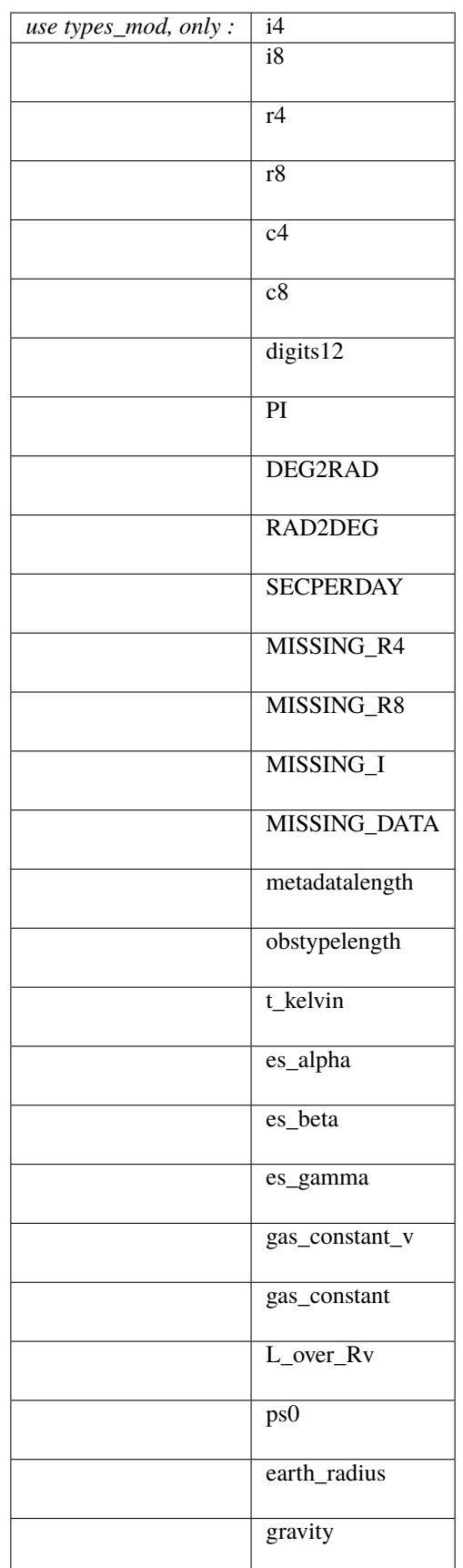

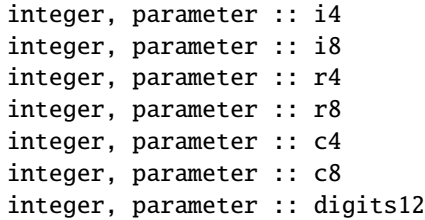

These kinds are used when declaring variables, like:

```
real(r8) :: myvariable
integer(i4) :: shortint
```
All DART public interfaces use types on the real values to ensure they are consistent across various compilers and compile-time options. The digits12 is generally only used for reals which require extra precision.

Some models are able to run with single precision real values, which saves both memory when executing and file space when writing and reading restart files. To accomplish this, the users edit this file, redefine r8 to equal r4, and then rebuild all of DART.

```
real(KIND=R8), parameter :: PI
real(KIND=R8), parameter :: DEG2RAD
real(KIND=R8), parameter :: RAD2DEG
real(KIND=R8), parameter :: SECPERDAY
```
Some commonly used math constants, defined here for convenience.

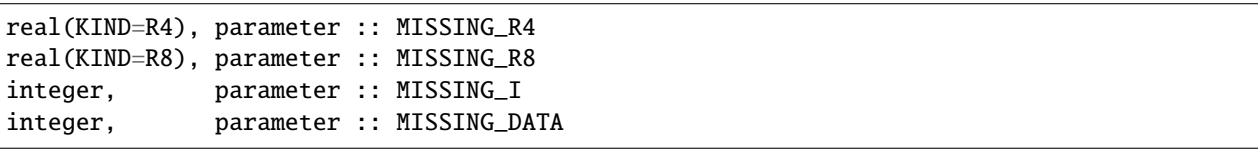

Numeric constants used in the DART code when a numeric value is required, but the data is invalid or missing. These are typically defined as negative and a series of 8's, so they are distinctive when scanning a list of values.

```
integer, parameter :: metadatalength
integer, parameter :: obstypelength
```
Some common string limits used system-wide by DART code. The obstypelength is limited by the Fortran-imposed maximum number of characters in a parameter; the metadatalength was selected to be long enough to allow descriptive names but short enough to keep printing to less than a single line.

```
real(KIND=R8), parameter :: t_kevin
real(KIND=R8), parameter :: es_alpha
real(KIND=R8), parameter :: es_beta
real(KIND=R8), parameter :: es_gamma
real(KIND=R8), parameter :: gas_constant_v
real(KIND=R8), parameter :: gas_constant
real(KIND=R8), parameter :: L_over_Rv
real(KIND=R8), parameter :: ps0
real(KIND=R8), parameter :: earth_radius
real(KIND=R8), parameter :: gravity
```
A set of geophysical constants, which could be argued do not belong in a DART-supplied file since they are quite probably specific to a model or a particular forward operator.

Best case would be if we could engineer the code so these constants were provided by the model and then used when compiling the forward operator files. But given that Fortran use statements cannot be circular, this poses a problem. Perhaps we could work out how the obs\_def code could define these constants and then they could be used by the model code. For now, they are defined here but it is up to the model and obs\_def code writers whether to use these or not.

# **6.204.4 Namelist**

There is no namelist for this module.

### **6.204.5 Files**

None.

## **6.204.6 References**

1. none

# **6.204.7 Private components**

N/A

# **6.205 MODULE schedule\_mod**

### **6.205.1 Overview**

Provides a set of routines to generate a regular pattern of time windows. This module is only used for converting observation sequences files to netCDF format. If it stands the test of time, it will likely be used to create an assimilation schedule independent of the observation sequence file.

# **6.205.2 Namelist**

This namelist is read from the file input.nml. Namelists start with an ampersand '&' and terminate with a slash '/'. Character strings that contain a '/' must be enclosed in quotes to prevent them from prematurely terminating the namelist.

```
&schedule_nml
  first_bin_start = 1601, 1, 1, 0, 0, 0
  first\_bin\_end = 2999, 1, 1, 0, 0, 0
  last\_bin\_end = 2999, 1, 1, 0, 0, 0
  bin_interval_days = 1000000
  bin_interval_seconds = 0
  max\_num\_bins = 1000
  calendar = 'Gregorian'
  print_table = .true.
 /
```
The default values will cause (pretty much) all possible observations to be put into one output file.

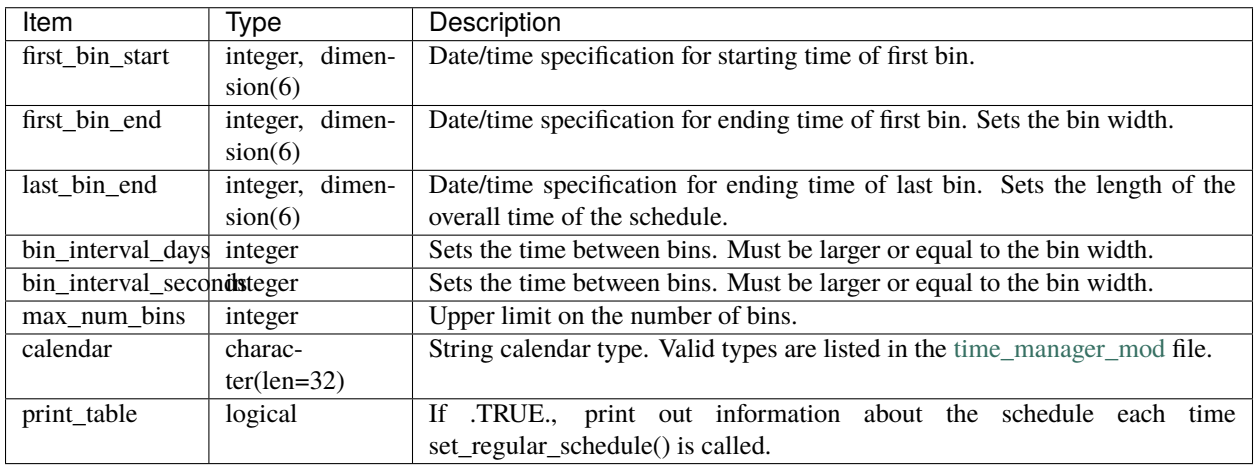

# **6.205.3 Other modules used**

types\_mod utilities\_mod time\_manager\_mod

# **6.205.4 Public interfaces**

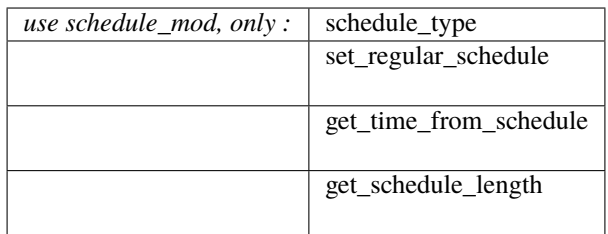

Namelist &schedule\_mod\_nml may be read from file input.nml.

*call set\_regular\_schedule(schedule)*

type(schedule\_type), intent(out) :: schedule

Uses the namelist information to compute and fill a schedule\_type variable.

schedule Fills this derived type with the information needed to generate a series of regularly spaced time windows.

*call get\_time\_from\_schedule(mytime, schedule, iepoch [, edge])*

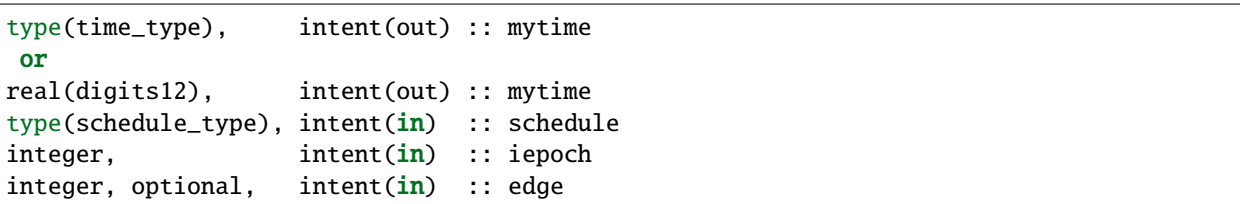

Returns either the leading or trailing time for the specified bin/epoch number for the given schedule. The time can be returned in one of two formats, depending on the variable type specified for the first argument: either a DART derived time\_type, or a real of kind digits12 (defined in the types\_mod).

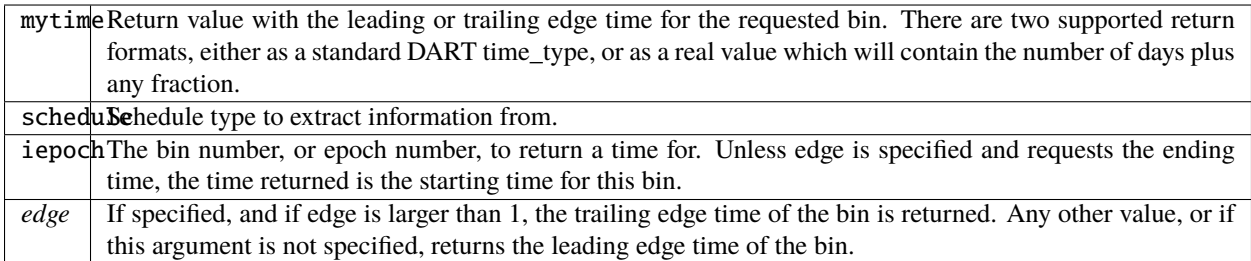

#### *var = get\_schedule\_length()*

```
integer :: get_schedule_length
type(schedule_type), intent(in) :: schedule
```
Return the total number of intervals/bins/epochs defined by this schedule.

schedule Return number of time intervals in this schedule.

```
type schedule_type
  private
  integer :: num_bins
  integer :: current_bin
  logical :: last_bin
  integer :: calendar
  character(len=32) :: calendarstring
  type(time_type) :: binwidth
  type(time_type) :: bininterval
  type(time_type), pointer :: binstart( :) => NULL()
  type(time_type), pointer :: binend( :) => NULL()
  real(digits12), pointer :: epoch_start(:) => NULL()
  real(digits12), pointer :: epoch_end( :) => NULL()
end type schedule_type
```
This type is used to define a schedule.

## **6.205.5 Files**

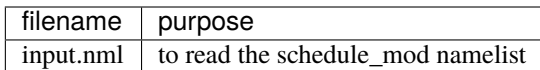

# **6.205.6 References**

• none

# **6.205.7 Private components**

N/A

# <span id="page-818-0"></span>**6.206 MODULE** obs\_kind\_mod

### **6.206.1 Overview**

#### **Introduction**

This module provides definitions of specific observation types and generic variable quantities, routines for mapping between integer identifiers and string names, routines for reading and writing this information, and routines for determining whether and how to process observations from an observation sequence file.

The distinction between quantities and types is this: Quantities apply both to observations and to state vector variables. Knowing the type of an observation must be sufficient to compute the correct forward operator. The quantity associated with an observation must be sufficient to identify which variable in the state vector should be used to compute the expected value. Types only apply to observations, and are usually observation-platform dependent. Making distinctions between different observation sources by using different types allows users to selectively assimilate, evaluate, or ignore them.

#### **Examples and use**

Generic quantities are associated with an observation type or with a model state variable. An example quantity is QTY\_U\_WIND\_COMPONENT. Multiple different specific observation types can be associated with this generic quantity, for instance RADIOSONDE\_U\_WIND\_COMPONENT, ACARS\_U\_WIND\_COMPONENT, and SAT\_U\_WIND\_COMPONENT. Generic quantities are defined via an integer parameter statement at the start of this module. As new generic quantities are needed they are added to this list. Generic quantity integer parameters are required to start with QTY\_ and observation types are NOT allowed to start with QTY\_.

Typically quantities are used by model-interface files models/xx/model\_mod.f90, observation forward operator files observations/forward\_operators/obs\_def\_xx\_mod.f90, and observation converter programs observations/obs\_converters/xx/xx.f90.

The obs\_kind module being described here is created by the program preprocess from two categories of input files. First, a DEFAULT obs\_kind module (normally called DEFAULT\_obs\_kind\_mod.F90 and documented in this directory) is used as a template into which the preprocessor incorporates information from zero or more special obs\_def modules (such as obs\_def\_1d\_state\_mod.f90 or obs\_def\_reanalysis\_bufr\_mod.f90) which are documented in the obs\_def directory. If no special obs\_def files are included in the preprocessor namelist, a minimal obs\_kind\_mod.f90 is created which can only support identity forward observation operators.

All of the build scripts in DART remove the existing obs\_kind\_mod.f90 file and regenerate it using the preprocess program. Do not add new quantities to obs\_kind\_mod.f90, because these changes will not be kept when you run *quickbuild.sh*.

#### **Adding additional quantities**

New quantities should be added to a quantity file, for example a new ocean quantity should be added to ocean\_quantities\_mod.f90. The quantity files are in assimilation\_code/modules/observations/.

Every line in a quantity file between the start and end markers must be a comment or a quantity definition (QTY\_string). Multiple name-value pairs can be specified for a quantity but are not required. For example, temperature may be defined: ! QTY\_TEMPERATURE units="K" minval=0.0. Comments are allowed between quantity definitions or on the same line as the definition. The code snippet below shows acceptable formats for quantity definitions

```
! BEGIN DART PREPROCESS QUANTITY DEFINITIONS
!
! Formats accepted:
!
! QTY_string
! QTY_string name=value
! QTY_string name=value name2=value2
!
! QTY_string ! comments
!
!
! comment
!
! END DART PREPROCESS QUANTITY DEFINITIONS
```
#### **Implementation details**

The obs kind module contains an automatically-generated list of integer parameters, derived from the obs def files, an integer parameter  $max\_defined\_types_of\_obs$ , and an automatically-generated list of initializers for the obs\_type\_type derived type that defines the details of each observation type that has been created by the preprocess program. Each entry contains the integer index of the observation type, the string name of the observation type (which is identical to the F90 identifier), the integer index of the associated generic quantities, and three logicals indicating whether this observation type is to be assimilated, evaluated only (forward operator is computed but not assimilated), assimilated but has externally computed forward operator values in the input observation sequence file, or ignored entirely. The logicals initially default to .false. and are set to .true. via the &obs\_kind\_nml namelist. A second derived type obs\_qty\_type maps the integer parameter for a quantity to the quantity name (a string), and stores any additional pair-value metadata for that quantity.

# **6.206.2 Namelist**

This namelist is read from the file input.nml. Namelists start with an ampersand '&' and terminate with a slash '/'. Character strings that contain a '/' must be enclosed in quotes to prevent them from prematurely terminating the namelist.

```
&obs_kind_nml
  assimilate_these_obs_types = 'null',
  evaluate\_these\_obs\_types = 'null'use_precomputed_FOs_these_obs_types = 'null'
 /
```
Controls what observation types are to be assimilated, evaluated, or ignored. For each entry, a list of observation type names can be specified. Any name in the obs\_type\_type table is eligible. Specifying a name that is not in the table results in an error. Specifying the same name for both namelist entries also results in an error. Observation types specified in the list for assimilate\_these\_obs\_types are assimilated. Those in the evaluate\_these\_obs\_types list have their forward operators computed and included in diagnostic files but are not assimilated. An observation type that is specified in neither list is ignored. Identity observations, however, are always assimilated if present in the obs\_seq.out file.

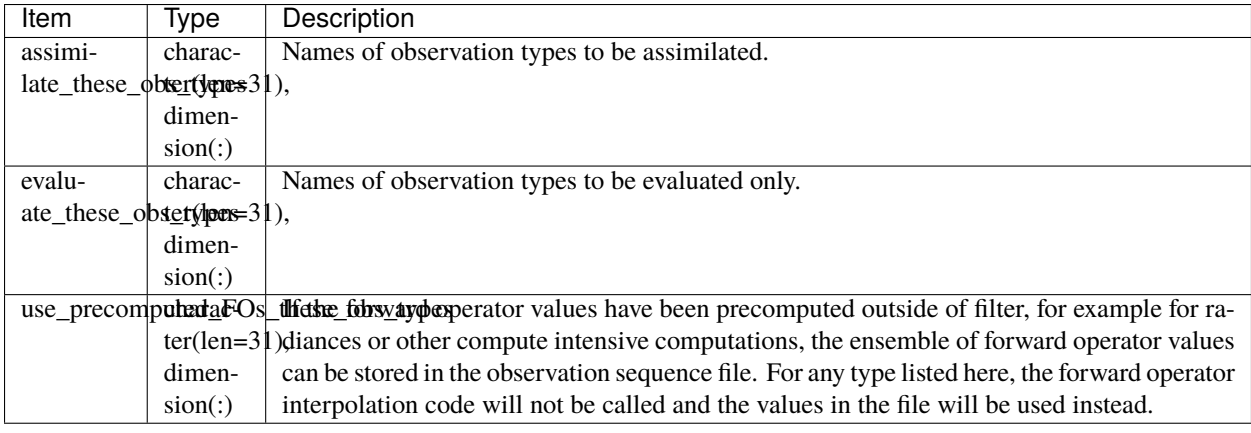

For example:

```
&obs_kind_nml
   assimilate_these_obs_types = 'RADIOSONDE_TEMPERATURE',
                                'RADIOSONDE_U_WIND_COMPONENT',
                                 'RADIOSONDE_V_WIND_COMPONENT',
   evaluate_these_obs_types = 'RADIOSONDE_SURFACE_PRESSURE',
  use_precomputed_FOs_these_obs_types = 'RADIANCE'
/
```
would assimilate temperature and wind observations, but only compute the forward operators for surface pressure obs. Radiance observations have precomputed values for each ensemble member in the input observation sequence file which would be used instead of calling the forward operator code.

# **6.206.3 Modules used**

utilities\_mod

## **6.206.4 Public interfaces**

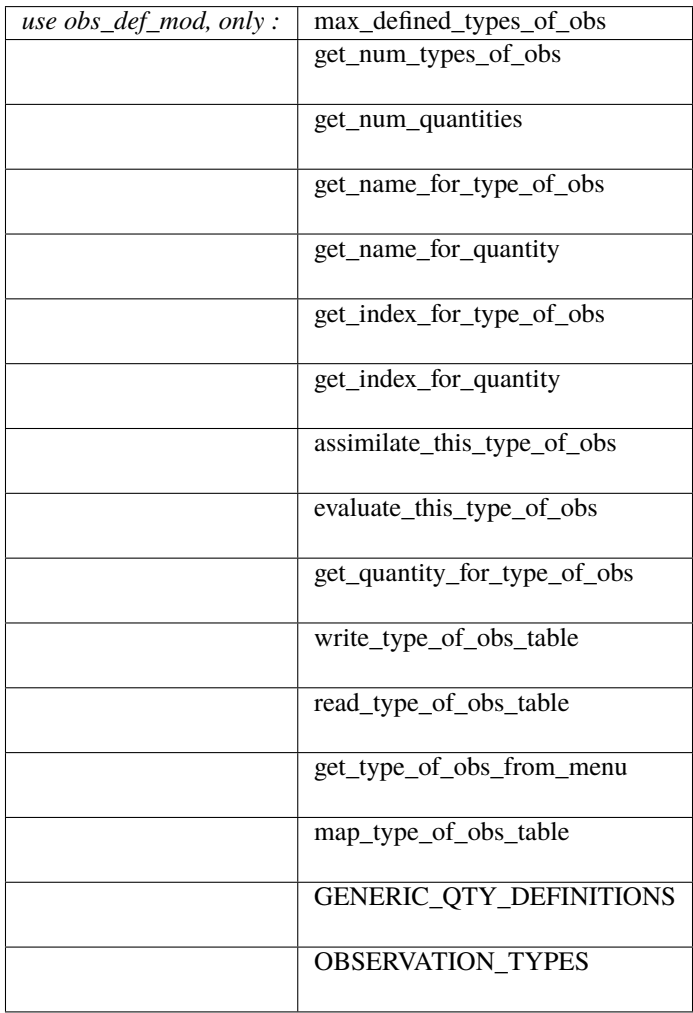

A note about documentation style. Optional arguments are enclosed in brackets *[like this]*.

#### *integer, parameter :: max\_defined\_types\_of\_obs*

The total number of available observation types in the obs\_type\_type table. This value is added by the preprocess program and depends on which obs\_def\_xxx\_mod.f90 files are listed in the [&preprocess\\_nml](../../programs/preprocess/preprocess.html#Namelist) namelist.

There is also a function interface which is an alternate method to get this value. In some cases the code requires a parameter value known at compile time (for declaring a fixed length array, for example). For an array allocated at run time the size can be returned by the function interface.

*var = get\_num\_types\_of\_obs()*

integer :: get\_num\_types\_of\_obs

Returns the number of different specific observation types (e.g. RADIOSONDE\_TEMPERATURE, AIR-CRAFT\_SPECIFIC\_HUMIDITY) defined in the obs\_kind\_mod.f90 file. This file is generated by the preprocess program. This is the same value as the public 'max\_defined\_types\_of\_obs' above.

var Integer count of the total number of specific types defined in the obs\_kind\_mod.f90 file.

*var = get\_num\_quantities()*

integer :: get\_num\_quantities

Returns the number of different generic quantities (e.g. QTY\_TEMPERATURE, QTY\_SPECIFIC\_HUMIDITY) defined in the obs\_kind\_mod.f90 file. This file is generated by the preprocess program.

var Integer count of the total number of generic quantities defined in the obs\_kind\_mod.f90 file.

*var = get\_name\_for\_type\_of\_obs(obs\_type\_ind)*

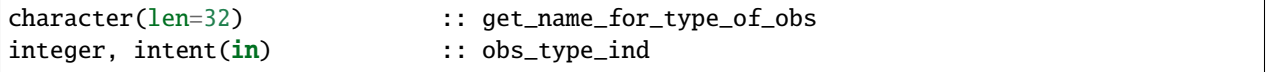

Given an integer index return the string name of the corresponding specific observation type (e.g. "RA-DIOSONDE\_TEMPERATURE", "AIRCRAFT\_SPECIFIC\_HUMIDITY"). This string is the same as the F90 identifier associated with the integer index.

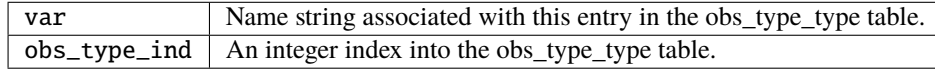

*var = get\_name\_for\_quantity(obs\_qty\_ind)*

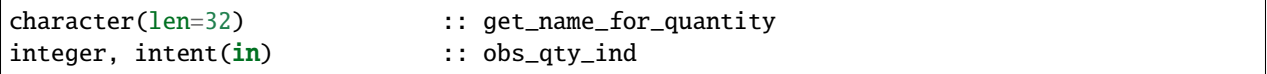

Given an integer index return the string name of the corresponding generic quantity (e.g. "QTY\_TEMPERATURE", "QTY\_SPECIFIC\_HUMIDITY"). This string is the same as the F90 identifier associated with the integer index.

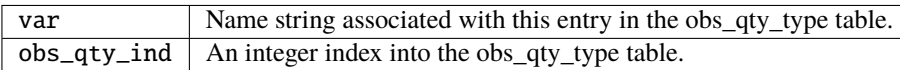

*var = get\_index\_for\_type\_of\_obs(obs\_type\_name)*

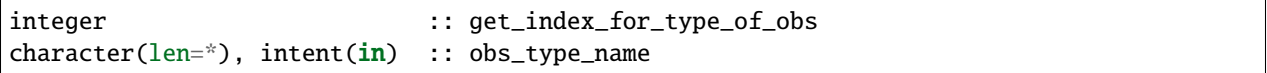

Given the name of a specific observation type (e.g. "RADIOSONDE\_TEMPERATURE", "AIR-CRAFT\_SPECIFIC\_HUMIDITY"), returns the index of the entry in the obs\_type\_type table with this name. If the name is not found in the table, a -1 is returned. The integer returned for a successful search is the value of the integer parameter with the same identifier as the name string.

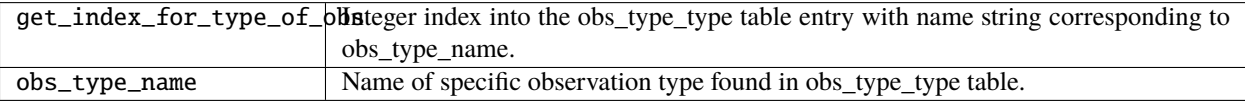

*var = get\_index\_for\_quantity(obs\_qty\_name)*

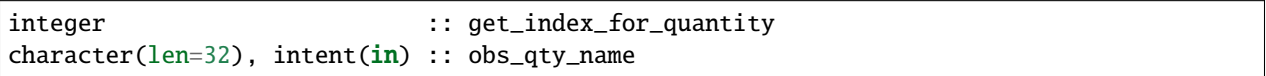

Given the name of a generic quantity (e.g. "QTY\_TEMPERATURE", "QTY\_SPECIFIC\_HUMIDITY"), returns the index of the entry in the obs\_qty\_type table with this name. If the name is not found in the table, a -1 is returned. The integer returned for a successful search is the value of the integer parameter with the same identifier as the name string.

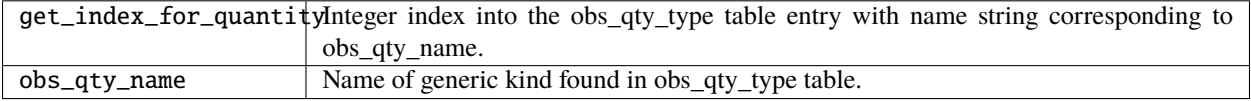

*var = assimilate\_this\_type\_of\_obs(obs\_type\_ind)*

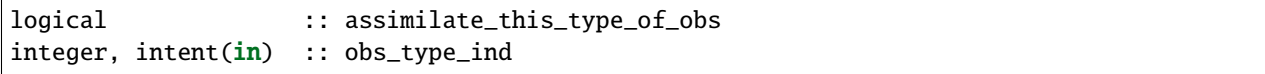

Given the integer index associated with a specific observation type (e.g. RADIOSONDE TEMPERATURE, AIR-CRAFT\_SPECIFIC\_HUMIDITY), return true if this observation type is to be assimilated, otherwise false. The parameter defined by this name is used as an integer index into the obs type type table to return the status of this type.

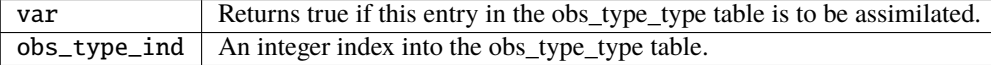

*var = evaluate\_this\_type\_of\_obs(obs\_type\_ind)*

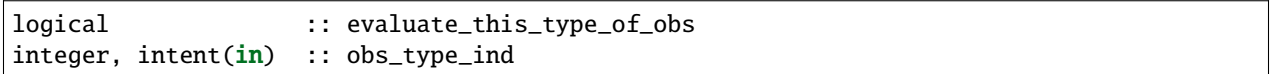

Given the integer index associated with a specific observation type (e.g. RADIOSONDE\_TEMPERATURE, AIR-CRAFT\_SPECIFIC\_HUMIDITY), return true if this observation type is to be evaluated only, otherwise false. The parameter defined by this name is used as an integer index into the obs type type table to return the status of this type.

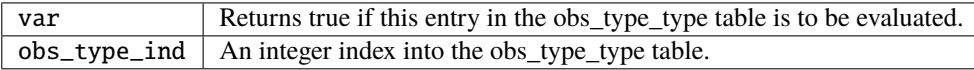

*var = get\_quantity\_for\_type\_of\_obs(obs\_type\_ind)*

| integer                                 | :: get_quantity_for_type_of_obs |  |
|-----------------------------------------|---------------------------------|--|
| $integer, intent(in) :: obs_type_index$ |                                 |  |

Given the integer index associated with a specific observation type (e.g. RADIOSONDE\_TEMPERATURE, AIR-CRAFT\_SPECIFIC\_HUMIDITY), return the generic quantity associated with this type (e.g. QTY\_TEMPERATURE, QTY\_SPECIFIC\_HUMIDITY). The parameter defined by this name is used as an integer index into the obs\_type\_type table to return the generic quantity associated with this type.

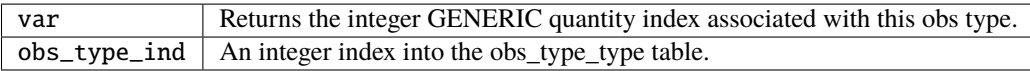

*call write\_type\_of\_obs\_table(ifile [, fform, use\_list])*

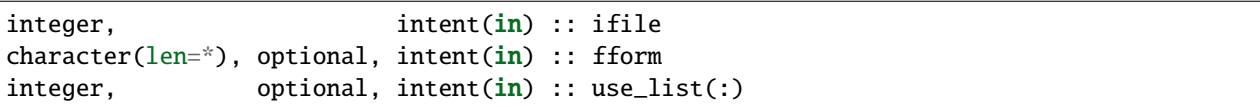

Writes out information about all defined observation types from the obs\_type\_type table. For each entry in the table, the integer index of the observation type and the associated string are written. These appear in the header of an obs\_sequence file. If given, the *use\_list(:)* must be the same length as the max\_obs\_specific count. If greater than 0, the corresponding index will be written out; if 0 this entry is skipped. This allows a table of contents to be written which only includes those types actually being used.

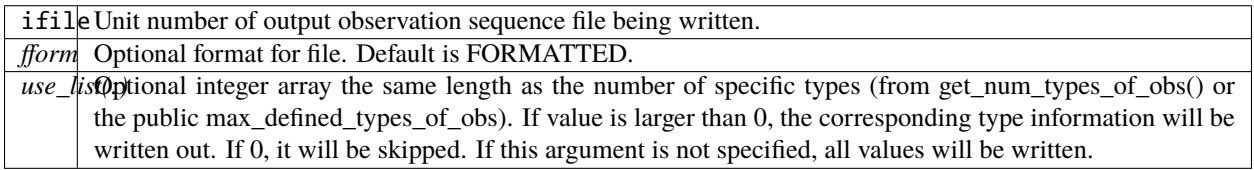

*call read\_type\_of\_obs\_table(ifile, pre\_I\_format [, fform])*

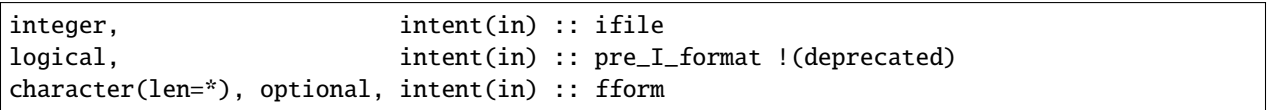

Reads the mapping between integer indices and observation type names from the header of an observation sequence file and prepares mapping to convert these to values defined in the obs\_type\_type table. If pre\_I\_format is true, there is no header in the observation sequence file and it is assumed that the integer indices for observation types in the file correspond to the storage order of the obs\_type\_type table (integer index 1 in the file corresponds to the first table entry, etc.) Support for pre\_I\_format is deprecated and may be dropped in future releases of DART.

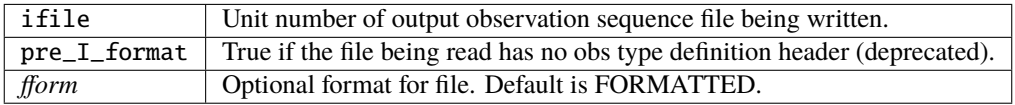

*var = get\_type\_of\_obs\_from\_menu()*

integer :: get\_type\_of\_obs\_from\_menu

Interactive input of observation type. Prompts user with list of available types and validates entry before returning.

var | Integer index of observation type.

*var = map\_type\_of\_obs\_table(obs\_def\_index)*

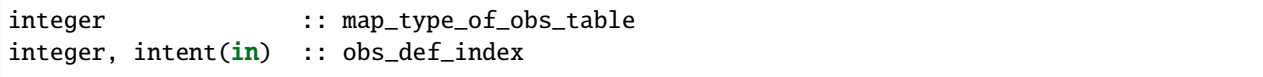

Maps from the integer observation type index in the header block of an input observation sequence file into the corresponding entry in the obs\_type\_type table. This allows observation sequences that were created with different obs\_kind\_mod.f90 versions to be used with the current obs\_kind\_mod.

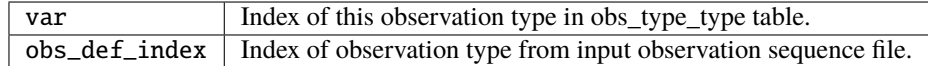

integer, parameter :: QTY\_.....

All generic quantities available are public parameters that begin with QTY\_.

*integer, parameter :: SAMPLE\_OBS\_TYPE*

A list of all observation types that are available is provided as a set of integer parameter statements. The F90 identifiers are the same as the string names that are associated with this identifier in the obs\_type\_type table.

#### **6.206.5 Files**

- &obs\_kind\_nml in input.nml
- Files containing input or output observation sequences.

#### **6.206.6 References**

• none

# **6.207 MODULE DEFAULT\_obs\_kind\_mod**

## **6.207.1 Overview**

DART provides capabilities to assimilate a multitude of different observation types. Since most DA applications only need to assimilate a subset of the observation types that DART is capable of assimilating, the observation types supported by the programs in your application are defined when you compile them. You only need to include the observation types you are interested in.

DEFAULT\_obs\_kind\_mod.F90 is the input template file which is read by the *[PROGRAM preprocess](#page-630-0)* to create *[MODULE obs\\_kind\\_mod](#page-818-0)*. Information from zero or more special obs\_def modules (such as

*[MODULE obs\\_def\\_1d\\_state\\_mod](#page-927-0)*) and obs\_quantities modules (such as DART/assimilation\_code/ modules/observations/oned\_quantities\_mod.f90) are incorporated into the template provided by DE-FAULT obs def kind.

If you don't include any specific obs\_def files in the preprocessor namelist, preprocess will create a minimal obs\_kind\_mod.f90 file which can only support identity forward observation operators.

To add a *new* specific observation type, see the *[MODULE obs\\_def\\_mod](#page-949-0)* documentation.

To add a *new* specific observation quantity, see the *[MODULE obs\\_kind\\_mod](#page-818-0)* documentation.

# **6.208 MODULE obs\_sequence\_mod**

# **6.208.1 Overview**

Provides interfaces to the observation type and observation sequence type. An observation contains everything there is to know about an observation including all metadata contained in the observation definition and any number of copies of data associated with the observation (for instance an actual observation, an ensemble of first guess values, etc). An observation sequence is a time-ordered set of observations that is defined by a linked list so that observations can be easily added or deleted. A number of commands to extract observations depending on the times at which they were taken are provided. For now, the observations are only ordered by time, but the ability to add extra sort keys could be added.

These routines are commonly used in conversion programs which read observation data from various formats and create a DART observation sequence in memory, and then write it out to a file. See the [observations](../../../observations/obs_converters/README.md) directory for examples of programs which create and manipulate observations using this routines.

## **6.208.2 Other modules used**

types\_mod location\_mod (depends on model\_choice) obs\_def\_mod time\_manager\_mod utilities\_mod obs\_kind\_mod

# **6.208.3 Public interfaces**

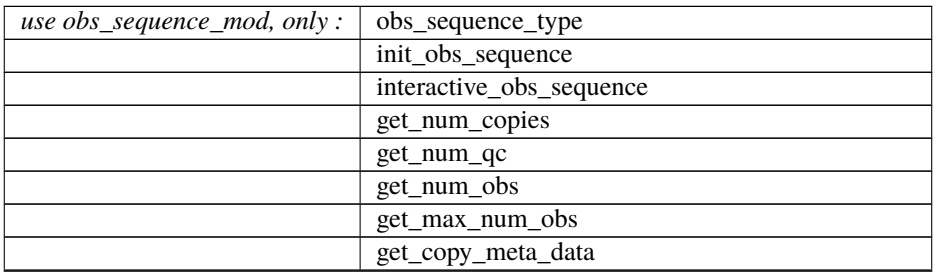

continues on next page
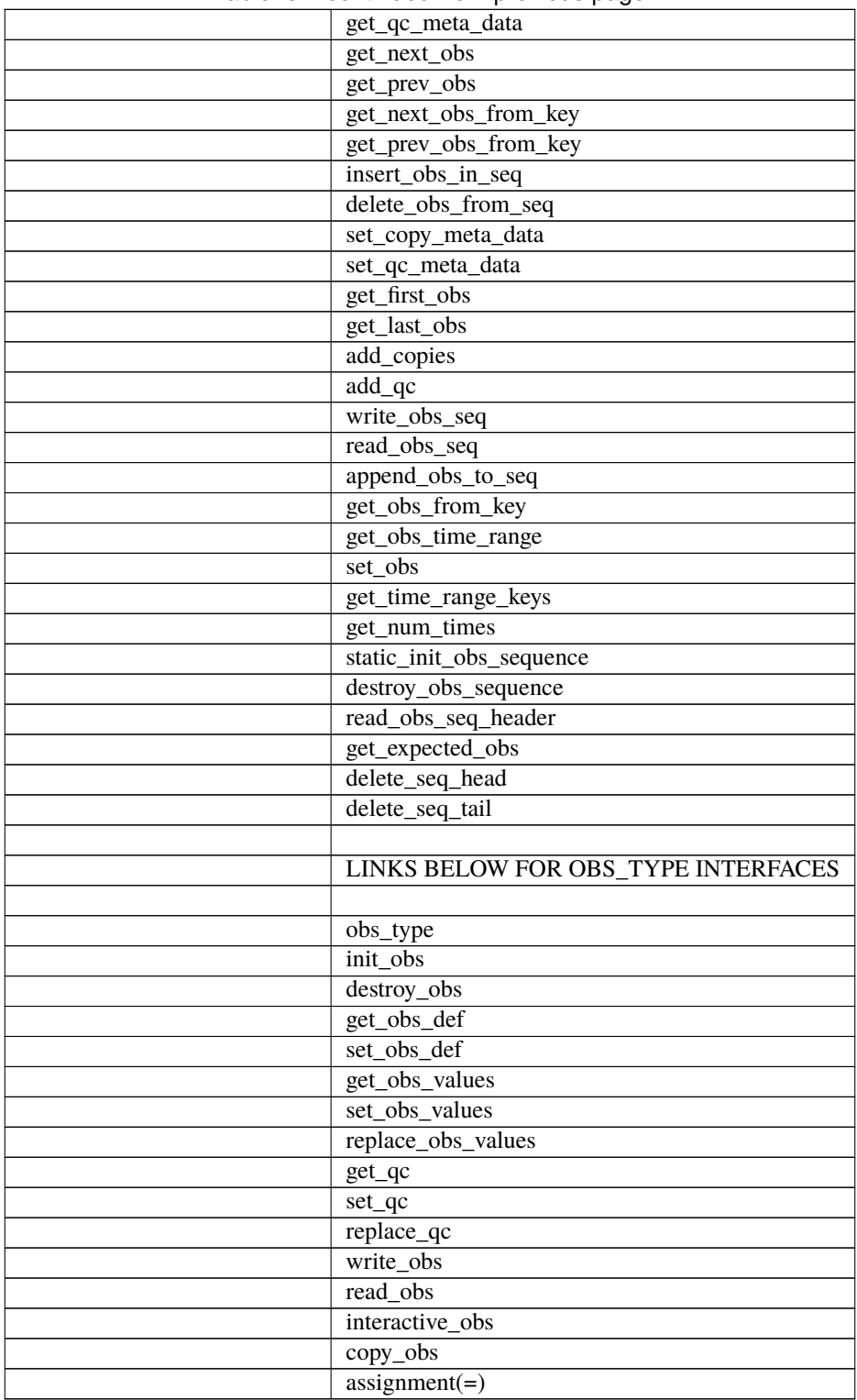

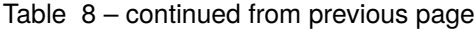

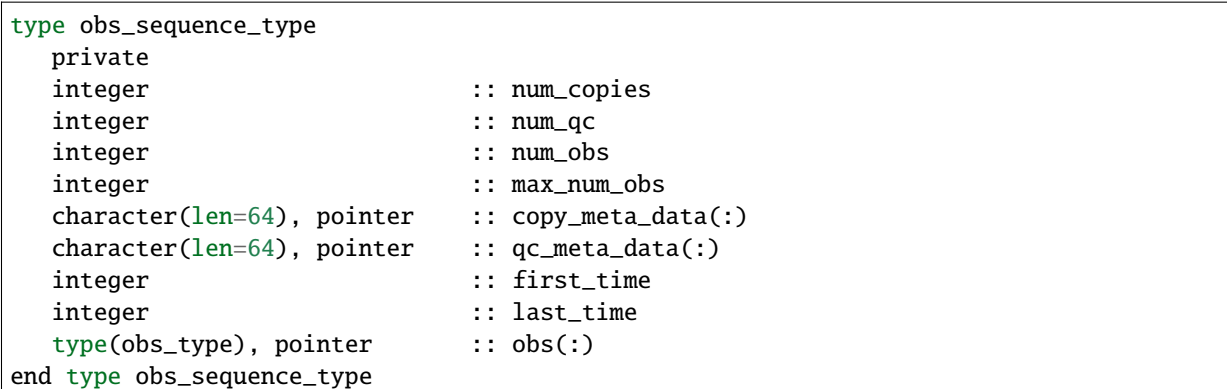

The obs\_sequence type represents a series of observations including multiple copies of data and quality control fields and complete metadata about the observations. The sequence is organized as an integer pointer linked list using a fixed array of storage for obs (type obs\_type). Each observation points to the previous and next observation in time order (additional sort keys could be added if needed) and has a unique integer key (see obs\_type below). The maximum number of observations in the sequence is represented in the type as max\_num\_obs, the current number of observations is in num\_obs. The number of quality control (qc) fields per observation is num\_qc and the number of data values associated with each observation is num\_copies. Metadata for each copy of the data is in copy\_meta\_data and metadata for the qc fields is in qc\_meta\_data. The first and last pointers into the time linked list are in first\_time and last\_time. A capability to write and read an obs\_sequence structure to disk is available. At present, the entire observation sequence is read in to core memory. An on-disk implementation may be necessary for very large observational datasets.

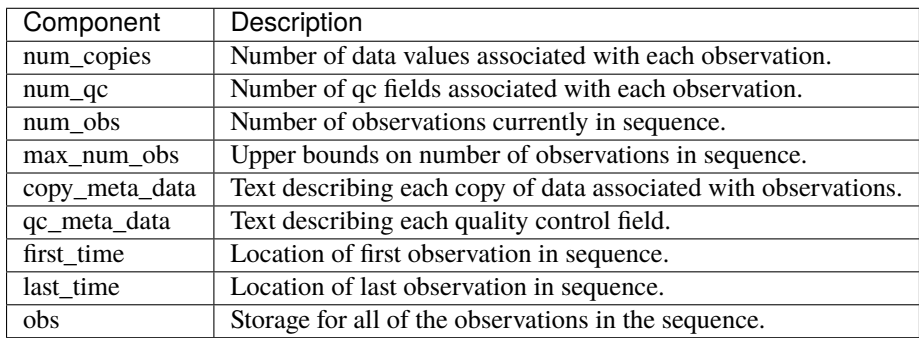

```
type obs_type
  private
  integer :: key
  type(obs_def_type) :: def
  real(r8), pointer :: values(:)
  real(r8), pointer :: qc(:)
  integer :: prev_time
  integer :: next_time
  integer :: cov_group
end type obs_type
```
Structure to represent everything known about a given observation and to help with storing the observation in the observation sequence structure (see above). The prev\_time and next\_time are integer pointers that allow a linked list sorted on time to be constructed. If needed, other sort keys could be introduced (for instance by time available?). Each observation in a sequence has a unique key and each observation has an obs\_def\_type that contains all the definition and metadata for the observation. A set of values is associated with the observation along with a set of qc fields. The cov\_group is not yet implemented but will allow non-diagonal observation error covariances in a future release.

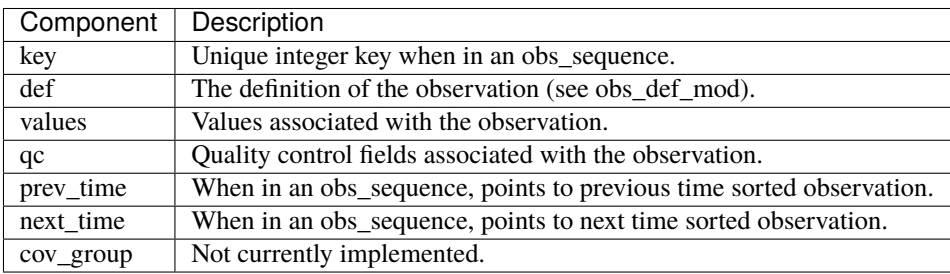

*call init\_obs\_sequence(seq, num\_copies, num\_qc, expected\_max\_num\_obs)*

| type(obs_sequence_type), intent(out) :: seq |                            |                                     |
|---------------------------------------------|----------------------------|-------------------------------------|
| integer,                                    | $intent(in)$ :: num_copies |                                     |
| integer.                                    | $intent(in) :: num_qc$     |                                     |
| integer.                                    |                            | $intent(in)$ : expected_max_num_obs |

Constructor to create a variable of obs\_sequence\_type. This routine must be called before using an obs\_sequence\_type. The number of copies of the data to be associated with each observation (for instance the observation from an instrument, an ensemble of prior guesses, etc.) and the number of quality control fields associated with each observation must be specified. Also, an estimated upper bound on the number of observations to be stored in the sequence is helpful in making creation of the sequence efficient.

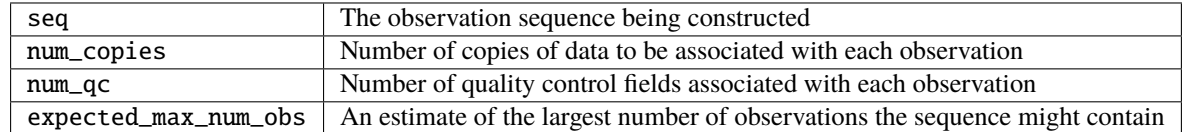

*var = interactive\_obs\_sequence()*

type(obs\_sequence\_type) :: interactive\_obs\_sequence

Uses input from standard in to create an observation sequence. Initialization of the sequence is handled by the function.

var An observation sequence created from standard input

*var = get\_num\_copies(seq)*

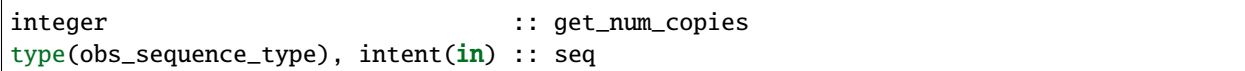

Returns number of copies of data associated with each observation in an observation sequence.

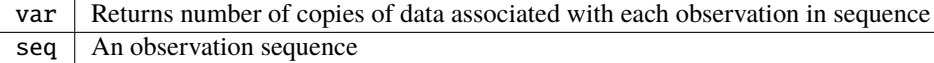

#### *var = get\_num\_qc(seq)*

```
integer :: get_num_qc
type(obs_sequence_type), intent(in) :: seq
```
Returns number of quality control fields associated with each observation in an observation sequence.

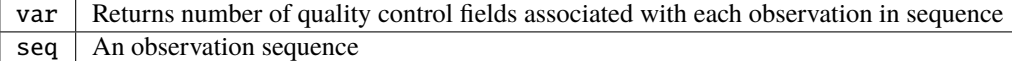

#### *var = get\_num\_obs(seq)*

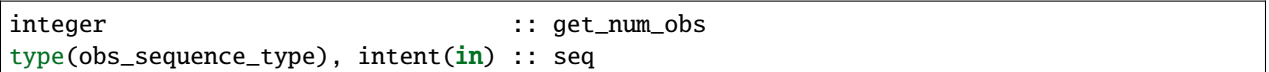

Returns number of observations currently in an observation sequence.

 $var \mid$  Returns number of observations currently in an observation sequence seq | An observation sequence

#### *var = get\_max\_num\_obs(seq)*

```
integer :: get_max_num_obs
type(obs_sequence_type), intent(in) :: seq
```
Returns maximum number of observations an observation sequence can hold.

var Returns maximum number of observations an observation sequence can hold seq | An observation sequence

*var = get\_copy\_meta\_data(seq, copy\_num)*

```
character(len=64) :: get_copy_meta_data
type(obs_sequence_type), intent(in) :: seq
integer, intent(in) :: copy_num
```
Returns metadata associated with a given copy of data in an observation sequence.

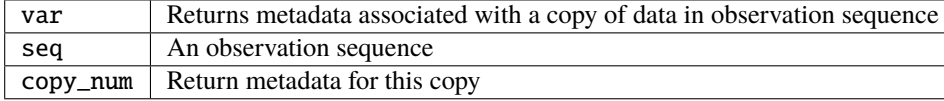

*var = get\_qc\_meta\_data(seq,qc\_num)*

| character(len=64)                          |                         | :: get_qc_meta_data |
|--------------------------------------------|-------------------------|---------------------|
| type(obs_sequence_type), intent(in) :: seq |                         |                     |
| integer,                                   | $intent(in) :: qc_name$ |                     |

Returns metadata associated with a given copy of quality control fields associated with observations in an observation sequence.

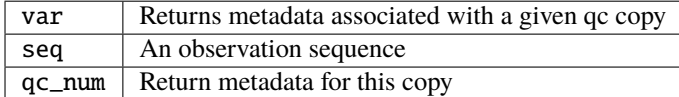

*call get\_next\_obs(seq, obs, next\_obs, is\_this\_last)*

```
type(obs_sequence_type), intent(in) :: seq
type(obs_type), intent(in) :: obs
type(obs_type), intent(out) :: next_obs
logical, int (out): is_this_last
```
Given an observation in a sequence, returns the next observation in the sequence. If there is no next observation, is\_this\_last is set to true.

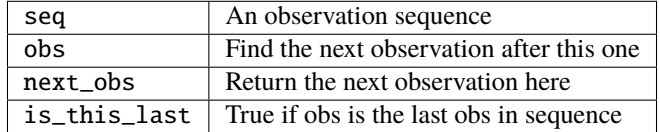

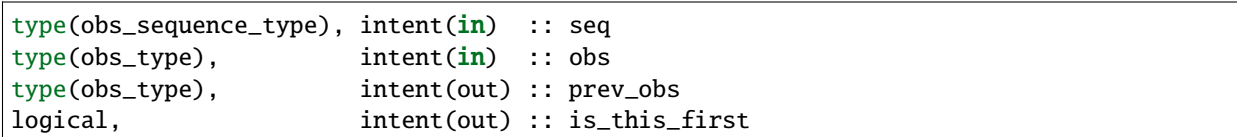

*call get\_prev\_obs(seq, obs, prev\_obs, is\_this\_first)*

Given an observation in a sequence, returns the previous observation in the sequence. If there is no previous observation, is\_this\_first is set to true.

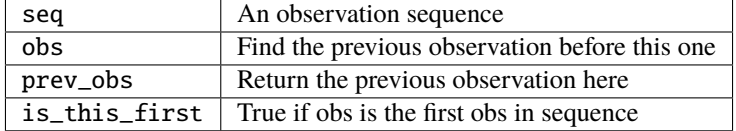

*call get\_next\_obs\_from\_key(seq, last\_key\_used, next\_obs, is\_this\_last)*

| type(obs_sequence_type), intent( <b>in</b> ) :: seq |                                 |
|-----------------------------------------------------|---------------------------------|
| integer,                                            | $intent(in) :: last\_key\_used$ |
| $ type(obs_type)$ ,                                 | $intent(out) :: next_obs$       |
| logical.                                            | $intent(out) :: is\_this\_last$ |

Given the last key used in a sequence, returns the next observation in the sequence. If there is no next observation, is\_this\_last is set to true.

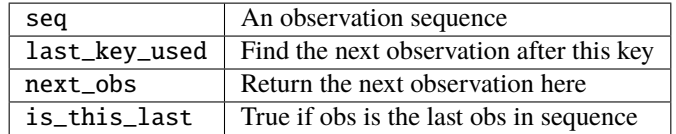

*call get\_prev\_obs\_from\_key(seq, last\_key\_used, prev\_obs, is\_this\_first)*

| type(obs_sequence_type), intent(in) :: seq |                           |                                      |
|--------------------------------------------|---------------------------|--------------------------------------|
| integer.                                   |                           | intent( <b>in</b> ) :: last_key_used |
| $type(obs_type)$ ,                         | $intent(out) :: prev_obs$ |                                      |
| logical.                                   |                           | $intent(out) :: is\_this\_first$     |

Given the last key used in a sequence, returns the previous observation in the sequence. If there is no previous observation, is\_this\_first is set to true.

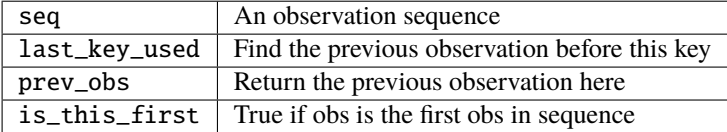

*call get\_obs\_from\_key(seq, key, obs)*

```
type(obs_sequence_type), intent(in) :: seq
integer, intent(in) :: key
type(obs_type), intent(out) :: obs
```
Each entry in an observation sequence has a unique integer key. This subroutine returns the observation given an integer key.

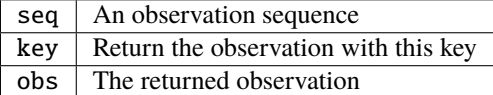

*call insert\_obs\_in\_seq(seq, obs [, prev\_obs])*

| type(obs_sequence_type), intent(inout) :: seq |                      |              |
|-----------------------------------------------|----------------------|--------------|
| type(obs_type),                               | intent(inout) :: obs |              |
| type(obs_type), optional, intent(in)          |                      | :: prev_obs: |

Inserts an observation in a sequence in appropriate time order. If the optional argument prev\_obs is present, the new observation is inserted directly after the prev\_obs. If an incorrect prev\_obs is provided so that the sequence is no longer time ordered, bad things will happen.

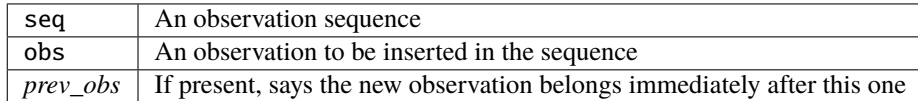

*call delete\_obs\_from\_seq(seq, obs)*

```
type(obs_sequence_type), intent(inout) :: seq
type(obs_type), intent(inout) :: obs
```
Given an observation and a sequence, removes the observation with the same key from the observation sequence.

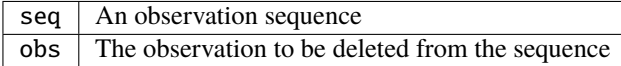

*call set\_copy\_meta\_data(seq, copy\_num, meta\_data)*

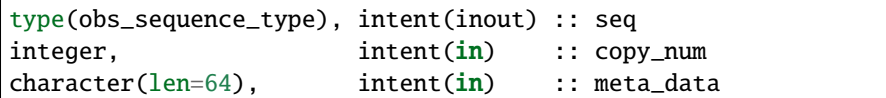

Sets the copy metadata for this copy of the observations in an observation sequence.

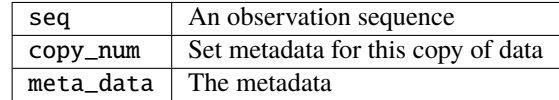

*call set\_qc\_meta\_data(seq, qc\_num, meta\_data)*

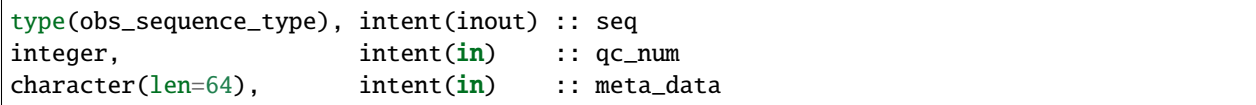

Sets the quality control metadata for this copy of the qc in an observation sequence.

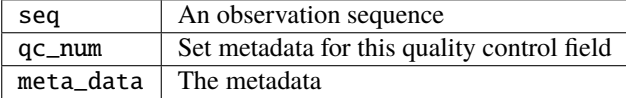

### *var = get\_first\_obs(seq, obs)*

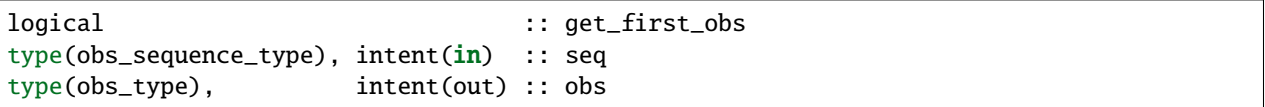

Returns the first observation in a sequence. If there are no observations in the sequence, the function returns false, else true.

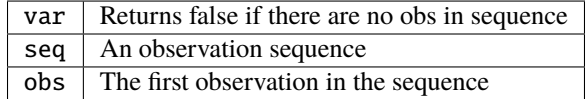

*var = get\_last\_obs(seq, obs)*

| logical         |                    | :: get_last_obs: |
|-----------------|--------------------|------------------|
|                 |                    |                  |
| type(obs_type), | intent(out) :: obs |                  |

Returns the last observation in a sequence. If there are no observations in the sequence, the function returns false, else true.

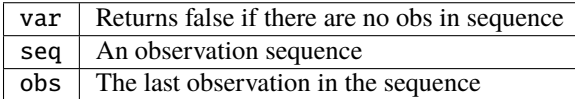

*call add\_copies(seq, num\_to\_add)*

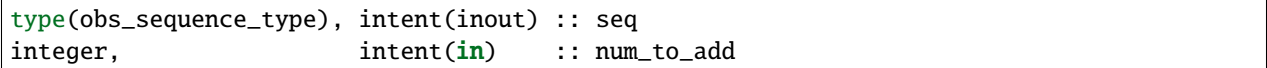

Increases the number of copies of data associated with each observation by num\_to\_add. The current implementation re-creates the entire observation sequence by deallocating and reallocating each entry with a larger size.

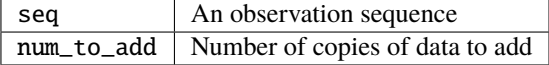

*call add\_qc(seq, num\_to\_add)*

```
type(obs_sequence_type), intent(inout) :: seq
integer, intent(in) :: num_to_add
```
Increases the number of quality control fields associated with each observation by num to add. The current implementation re-creates the entire observation sequence by deallocating and reallocating each entry with a larger size.

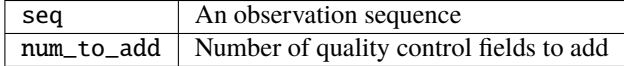

*call read\_obs\_seq(file\_name, add\_copies, add\_qc, add\_obs, seq)*

| $character(len=*)$ ,                        | $intent(in) :: file_name$   |  |
|---------------------------------------------|-----------------------------|--|
| integer,                                    | $intent(in) :: add\_copies$ |  |
| integer,                                    | $intent(in) :: add_qc$      |  |
| integer,                                    | $intent(in) :: add_obs$     |  |
| type(obs_sequence_type), intent(out) :: seq |                             |  |

Read an observation sequence from file\_name. The sequence will have enough space for the number of observations in the file plus any additional space requested by the "add\_xx" args. It is more efficient to allocate the additional space at create time rather than try to add it in later. The arguments can specify that the caller wants to add additional data copies associated with each observation, or to add additional quality control fields, or to add space for additional observations. The format of the file (formatted vs. unformatted) has been automatically detected since the I release. The obs\_sequence file format with I and later releases has a header that associates observation type strings with an integer which was not present in previous versions. I format files are no longer supported.

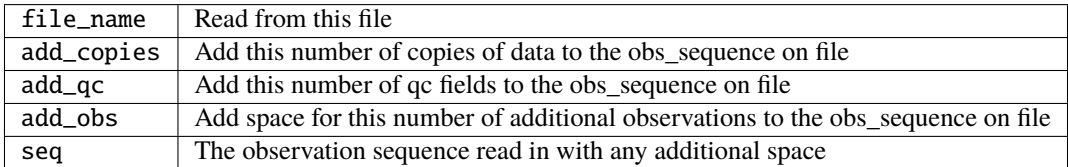

*call write\_obs\_seq(seq, file\_name)*

```
type(obs_sequence_type), intent(in) :: seq
character(len=*), inter(in) :: file_name
```
Write the observation sequence to file file\_name. The format is controlled by the namelist parameter write\_binary\_obs\_sequence.

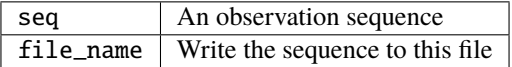

*call set\_obs(seq,obs [, key\_in])*

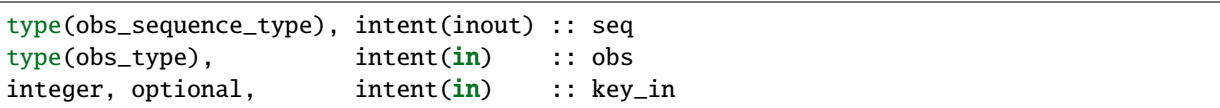

Given an observation, copies this observation into the observation sequence using the key specified in the observation. If the optional key\_in argument is present, the observation is instead copied into this element of the observation sequence (and the key is changed to be key\_in).

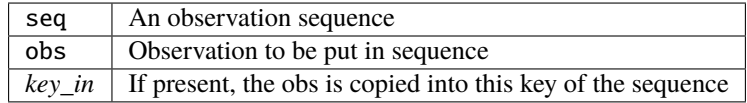

*call append\_obs\_to\_seq(seq, obs)*

```
type(obs_sequence_type), intent(inout) :: seq
type(obs_type), intent(inout) :: obs
```
Append an observation to an observation sequence. An error results if the time of the observation is not equal to or later than the time of the last observation currently in the sequence.

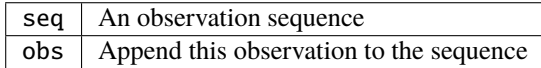

*call get\_obs\_time\_range(seq, time1, time2, key\_bounds, num\_keys, out\_of\_range [, obs])*

| type(obs_sequence_type),                            | intent(in) :: seq          |                             |
|-----------------------------------------------------|----------------------------|-----------------------------|
| $ type(time_type)$ ,                                | $intent(in)$ :: time1      |                             |
| $type(time_type)$ ,                                 | intent(in) :: time2        |                             |
| $integer, dimension(2)$ ,                           |                            | $intent(out) :: key_bounds$ |
| integer,                                            | $intent(out) :: num\_keys$ |                             |
| logical,                                            |                            | intent(out) :: out_of_range |
| $\vert$ type(obs_type), optional, intent(in) :: obs |                            |                             |

Given a time range specified by a beginning and ending time, find the keys that bound all observations in this time range and the number of observations in the time range. The routine get\_time\_range\_keys can then be used to get a list of all the keys in the range if desired. The logical out\_of\_range is returned as true if the beginning time of the time range is after the time of the latest observation in the sequence. The optional argument obs can increase the efficiency of the search through the sequence by indicating that all observations before obs are definitely at times before the start of the time range.

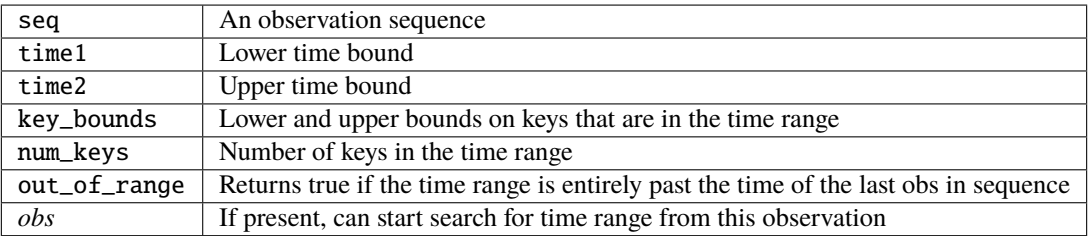

*call get\_time\_range\_keys(seq, key\_bounds, num\_keys, keys)*

| type(obs_sequence_type),                          | intent(in) :: seq          |  |
|---------------------------------------------------|----------------------------|--|
| $integer, dimension(2)$ .                         | $intent(in) :: key_bounds$ |  |
| integer,                                          | $intent(in) :: num\_keys$  |  |
| integer, dimension(num_keys), intent(out) :: keys |                            |  |

Given the keys of the observations at the start and end of a time range and the number of observations in the time range (these are returned by get\_obs\_time\_range()), return a list of the keys of all observations in the time range. Combining the two routines allows one to get a list of all observations in any time range by key. The keys array must be at least num\_keys long to hold the return values.

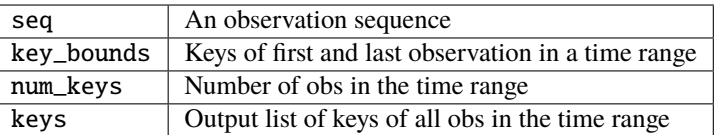

#### *var = get\_num\_times(seq)*

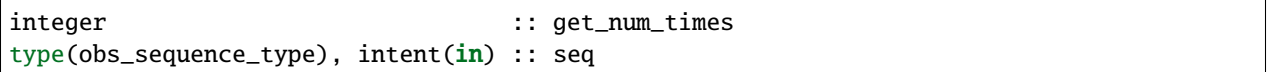

Returns the number of unique times associated with observations in an observation sequence.

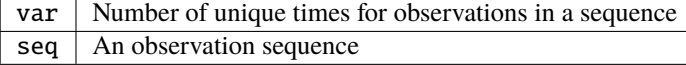

#### *var = get\_num\_key\_range(seq, key1, key2)*

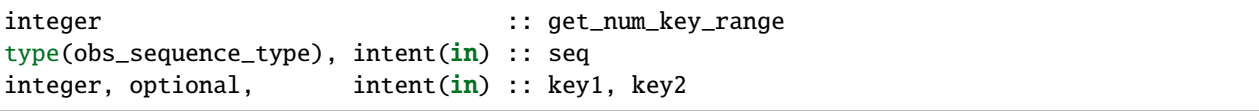

Returns the number of observations between the two given keys. The default key numbers are the first and last in the sequence file. This routine can be used to count the actual number of observations in a sequence and will be accurate even if the sequence has been trimmed with delete\_seq\_head() or delete\_seq\_tail().

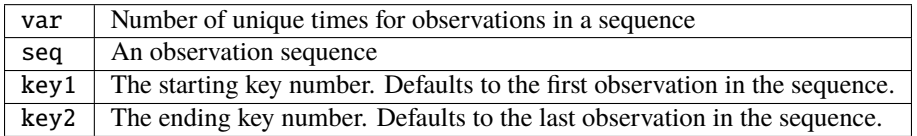

#### *call static\_init\_obs\_sequence()*

Initializes the obs\_sequence module and reads namelists. This MUST BE CALLED BEFORE USING ANY OTHER INTERFACES.

*call destroy\_obs\_sequence(seq)*

type(obs\_sequence\_type), intent(inout) :: seq

Releases all allocated storage associated with an observation sequence.

seq An observation sequence

*call read\_obs\_seq\_header(file\_name, num\_copies, num\_qc, num\_obs, max\_num\_obs, file\_id, read\_format, pre\_I\_format [, close\_the\_file])*

| character(len=*),                               | $intent(in) :: file_name$    |  |
|-------------------------------------------------|------------------------------|--|
| integer,                                        | $intent(out) :: num\_copies$ |  |
| integer,                                        | $intent(out) :: num_qc$      |  |
| integer,                                        | $intent(out) :: num\_obs$    |  |
| integer,                                        | $intent(out) :: max_number$  |  |
| integer,                                        | intent(out) :: file_id       |  |
| character(len=*),                               | intent(out) :: read_format   |  |
| logical,                                        | $intent(out) :: pre_Iformat$ |  |
| logical, optional, intent(in) :: close_the_file |                              |  |

Allows one to see the global metadata associated with an observation sequence that has been written to a file without reading the whole file.

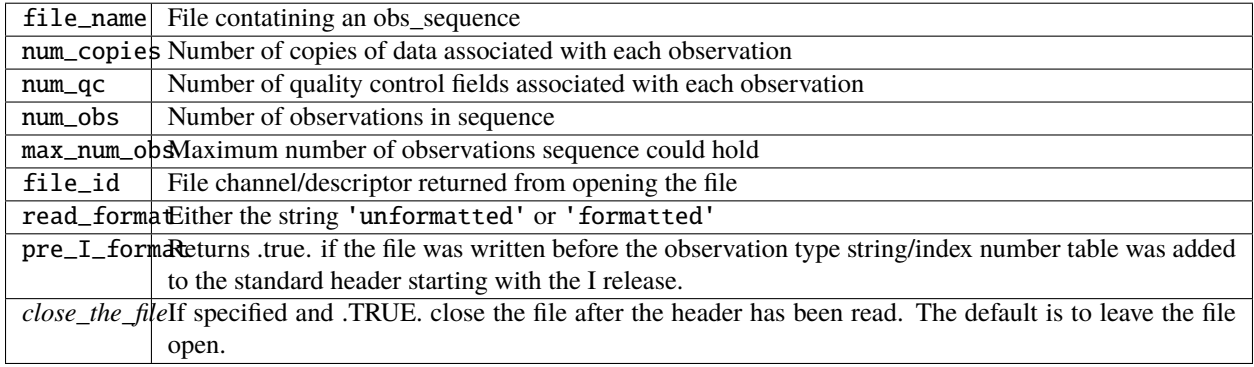

*call init\_obs(obs, num\_copies, num\_qc)*

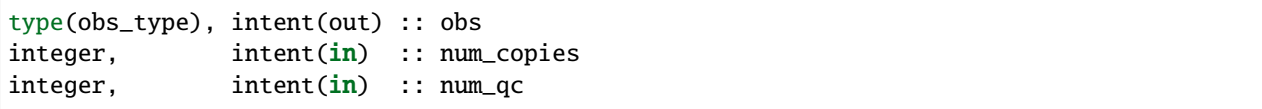

Initializes an obs\_type variable. This allocates storage for the observation type and creates the appropriate obs\_def\_type and related structures. IT IS ESSENTIAL THAT OBS\_TYPE VARIABLES BE INITIALIZED BEFORE USE.

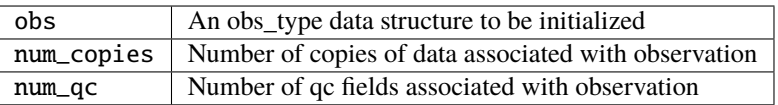

#### *call destroy\_obs(obs)*

type(obs\_type), intent(inout) :: obs

Destroys an observation variable by releasing all associated storage.

obs An observation variable to be destroyed

*call get\_obs\_def(obs, obs\_def)*

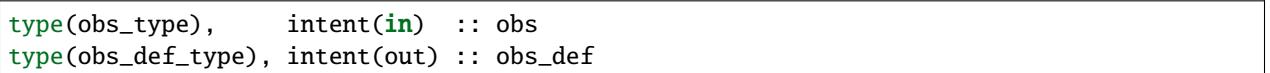

Extracts the definition portion of an observation.

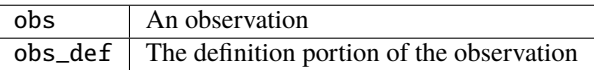

*call set\_obs\_def(obs, obs\_def)*

```
type(obs_type), intent(out) :: obs
type(obs_def_type), intent(in) :: obs_def
```
Given an observation and an observation definition, insert the definition in the observation structure.

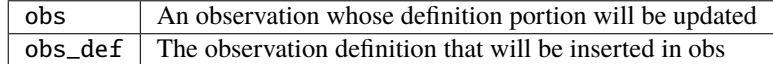

*call get\_obs\_values(obs, values [, copy\_indx])*

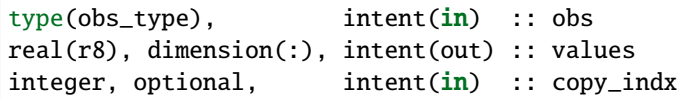

Extract copies of the data from an observation. If *copy\_indx* is present extract a single value indexed by *copy\_indx* into values(1). *copy\_indx* must be between 1 and num\_copies, inclusive. If *copy\_indx* is not present extract all copies of data into the values array which must be num\_copies long (See get\_num\_copies.)

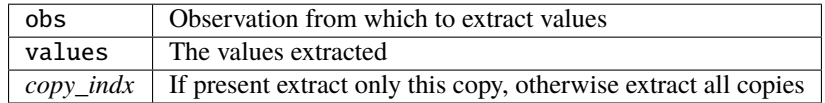

*call get\_qc(obs, qc [, qc\_indx])*

| type(obs_type),                                                   | intent( <b>in</b> ) :: obs |  |
|-------------------------------------------------------------------|----------------------------|--|
| $\lceil \text{real}(r8) \rceil$ , dimension(:), intent(out) :: qc |                            |  |
| integer, optional,                                                | $intent(in) :: qc\_indx$   |  |

Extract quality control fields from an observation. If *qc\_indx* is present extract a single field indexed by *qc\_indx* into qc(1). *qc\_indx* must be between 1 and num\_qc, inclusive. If *qc\_indx* is not present extract all quality control fields into the qc array which must be num\_qc long (See get\_num\_qc.)

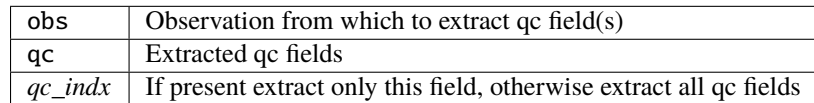

*call set\_obs\_values(obs, values [, copy\_indx])*

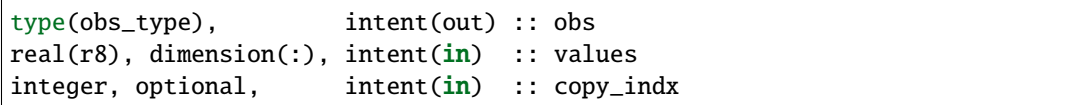

Set value(s) of data in this observation. If *copy\_indx* is present set the single value indexed by *copy\_indx* to values(1). *copy\_indx* must be between 1 and num\_copies, inclusive. If *copy\_indx* is not present set all copies of data from the values array which must be num\_copies long (See get\_num\_copies.)

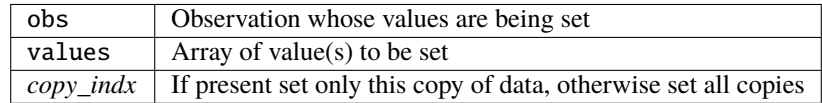

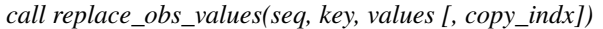

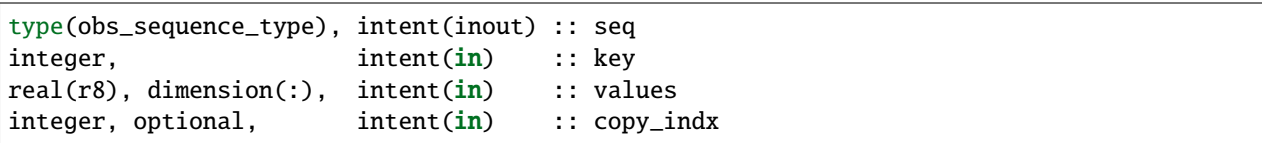

Set value(s) of data in the observation from a sequence with the given key. If *copy\_indx* is present set the single value indexed by *copy\_indx* to values(1). *copy\_indx* must be between 1 and num\_copies, inclusive. If *copy\_indx* is not present set all copies of data from the values array which must be num\_copies long (See get\_num\_copies.)

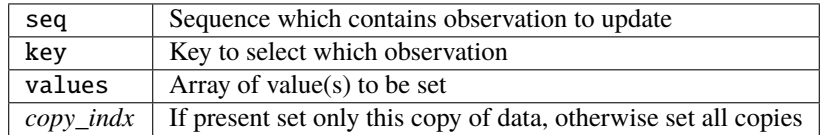

#### *call set\_qc(obs, qc [, qc\_indx])*

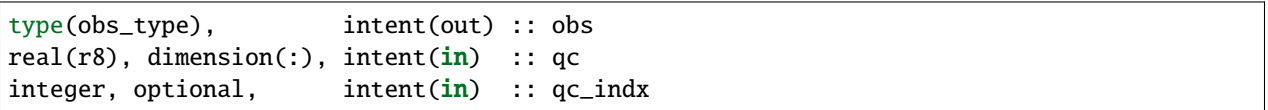

Sets the quality control fields in an observation. If *qc\_indx* is present set a single field indexed by *qc\_indx* to qc(1). *qc\_indx* must be between 1 and num\_qc, inclusive. If *qc\_indx* is not present set all quality control fields from the qc array which must be num\_qc long (See get\_num\_qc.)

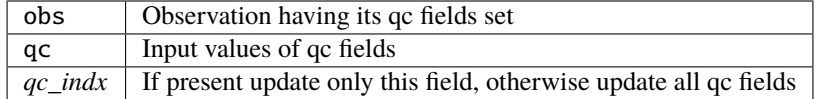

*call replace\_qc(seq, key, qc [, qc\_indx])*

| type(obs_sequence_type), intent(inout) :: seq          |                     |                 |
|--------------------------------------------------------|---------------------|-----------------|
| integer.                                               | intent(in)          | :: kev          |
| $\lceil \text{real}(\text{r8}) \rceil$ , dimension(:), | intent( <b>in</b> ) | $\therefore$ ac |
| integer, optional,                                     | intent(i <b>n</b> ) | $::$ $qc\_indx$ |

Set value(s) of the quality control fields in the observation from a sequence with the given key. If *qc\_indx* is present set the single value indexed by *qc\_indx* to qc(1). *qc\_indx* must be between 1 and num\_qc, inclusive. If *qc\_indx* is not present set all quality control fields from the qc array which must be num\_qc long (See get\_num\_qc.)

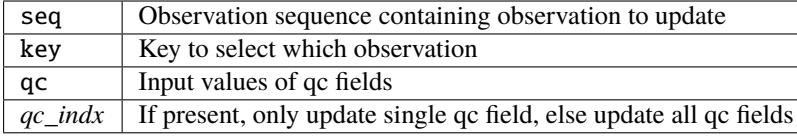

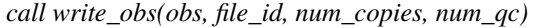

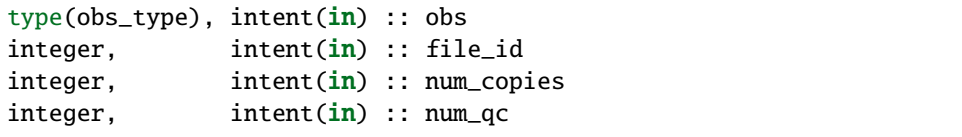

Writes an observation and all its associated metadata to a disk file that has been opened with a format consistent with the namelist parameter write\_binary\_obs\_sequence.

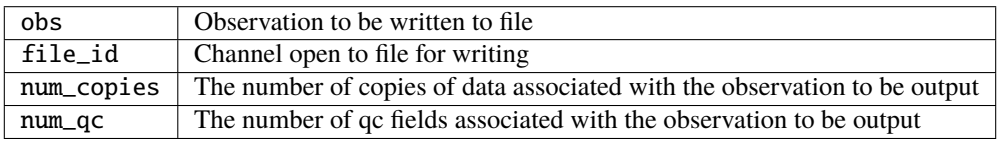

*call read\_obs(file\_id, num\_copies, add\_copies, num\_qc, add\_qc, key, obs, read\_format [, max\_obs])*

| integer,           | intent(in)           | $::$ file id   |
|--------------------|----------------------|----------------|
| integer,           | intent(in)           | :: num_copies  |
| integer,           | intent(in)           | :: add_copies  |
| integer,           | intent(in)           | $: num_qc$     |
| integer,           | intent(i <b>n</b> )  | $:: add_qc$    |
| integer,           | intent(i <b>n</b> )  | $::$ key       |
| type(obs_type),    | intent(inout) :: obs |                |
| character(len=*),  | intent(in)           | :: read_format |
| integer, optional, | intent(i <b>n</b> )  | :: max_obs     |
|                    |                      |                |

Reads an observation from an obs\_sequence file. The number of copies of data and the number of qc values associated with each observation must be provided. If additional copies of data or additional qc fields are needed, arguments allow them to be added. WARNING: The key argument is no longer used and should be removed.

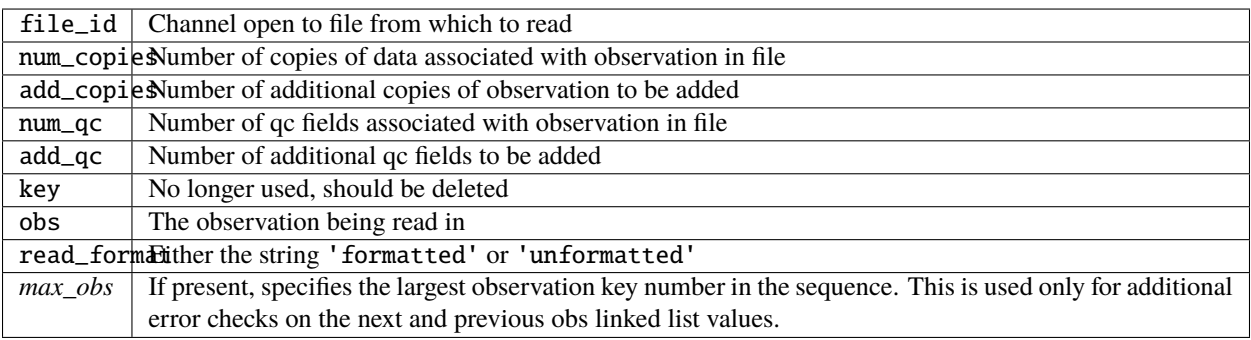

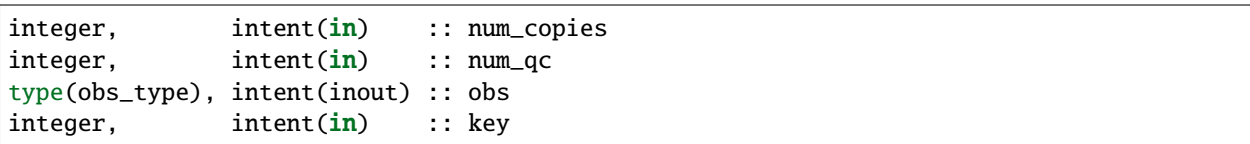

*call interactive\_obs(num\_copies, num\_qc, obs, key)*

Use standard input to create an observation. The number of values, number of qc fields, and an observation type-specific key associated with the observation are input. (Note that the key here is not the same as the key in an observation sequence.)

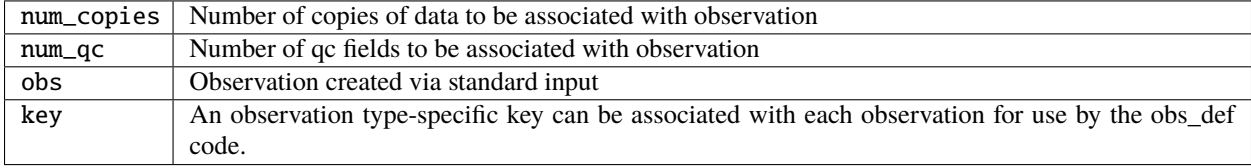

*call copy\_obs(obs1, obs2)*

```
type(obs_type), intent(out) :: obs1
type(obs_type), intent(in) :: obs2
```
Copies the observation type obs2 to obs1. If the sizes of obs fields are not compatible, the space in obs1 is deallocated and reallocated with the appropriate size. This is overloaded to assignment(=).

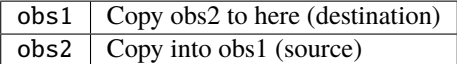

*call get\_expected\_obs\_from\_def\_distrib\_state(state\_handle, ens\_size, copy\_indices, key, & obs\_def, obs\_kind\_ind, state\_time, isprior, assimilate\_this\_ob, evaluate\_this\_ob, expected\_obs, & istatus)*

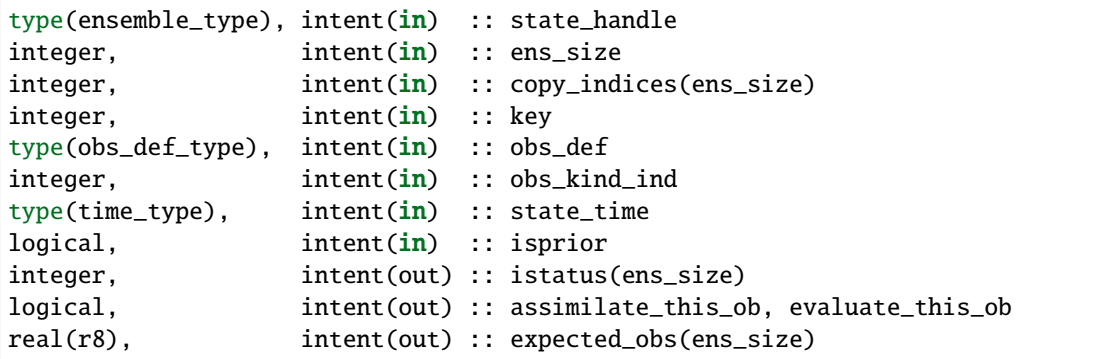

Used to compute the expected value of a set of observations in an observation sequence given a model state vector. Also returns a status variable that reports on problems taking forward operators. This version returns forward operator

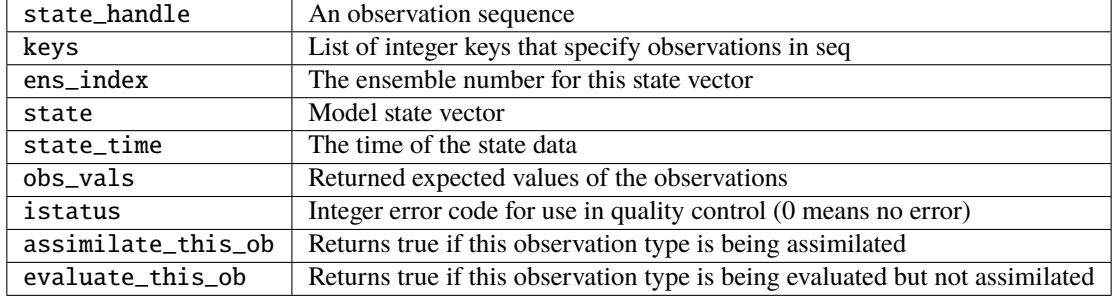

values for the entire ensemble in a single call.

*call delete\_seq\_head(first\_time, seq, all\_gone)*

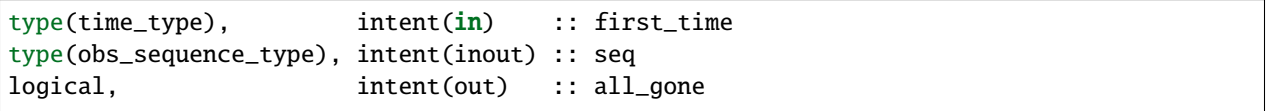

Deletes all observations in the sequence with times before first\_time. If no observations remain, return all\_gone as .true. If no observations fall into the time window (e.g. all before first\_time or empty sequence to begin with), no deletions are done and all\_gone is simply returned as .true.

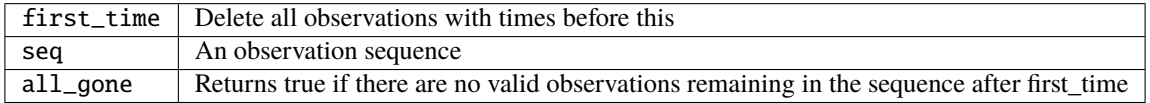

*call delete\_seq\_tail(last\_time, seq, all\_gone)*

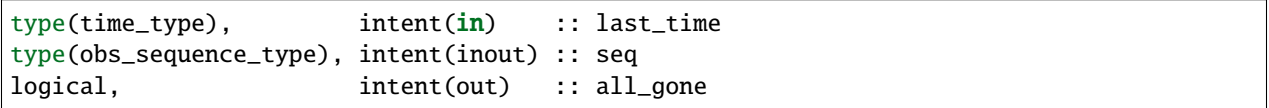

Deletes all observations in the sequence with times after last\_time. If no observations remain, return all\_gone as .true. If no observations fall into the time window (e.g. all after last\_time or empty sequence to begin with), no deletions are done and all\_gone is simply returned as .true.

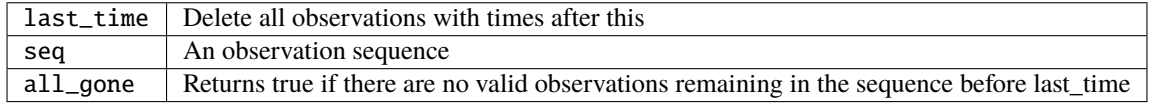

# **6.208.4 Namelist**

This namelist is read from the file input.nml. Namelists start with an ampersand '&' and terminate with a slash '/'. Character strings that contain a '/' must be enclosed in quotes to prevent them from prematurely terminating the namelist.

```
&obs_sequence_nml
  write_binary_obs_sequence = .false.
  read_binary_file_format = 'native'
  /
```
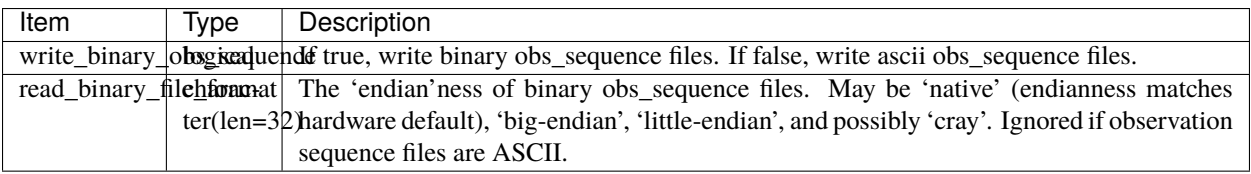

### **6.208.5 Files**

- obs\_sequence\_mod.nml in input.nml
- Files for reading and writing obs\_sequences and obs specified in filter\_nml.

### **6.208.6 References**

• none

### **6.208.7 Private components**

N/A

# **6.209 MODULE smoother\_mod**

**Attention:** The DART smoother works with versions of DART *before* Manhattan (9.x.x) and has yet to be updated. If you are interested in using smoother\_mod with more recent versions of DART, contact DAReS staff to assess the feasibility of an update. Until that time, you should consider this documentation as out-of-date.

### **6.209.1 Overview**

Implements a fixed lag ensemble smoother as part of the filter. For now, this is done inefficiently with a separate call to assim\_tools\_mod:filter\_assim() for each lag.

To enable the smoother, set the number of lags (num\_lags) to something larger than 0 in the smoother\_nml section of your input.nml file and run filter as before.

```
&smoother_nml
  num\_lags = 10.
  start_from_restart = .false.,
  output\_restart = .true.,restart_in_file_name = "ics",
  restart\_out\_file\_name = "restart"
```
In the low order models, 10 is a plausible number.

In addition to generating preassim.nc and analysis.nc files, files of the form Lag\_NNNNN\_Diag.nc will be generated. Each of these has N fewer timesteps than the lag=0 run, starting at the same time but ending N timesteps sooner. The obs\_seq.final file and the preassim.nc and analysis.nc files will be the same as the non-lagged version; the new output will be in each of the Lag\_NNNNN\_Diag.nc files.

### **6.209.2 Example**

If you have a true\_state.nc file and want to use the plot\_total\_err matlab function to plot the error, you must do the following steps to generate analogs of lagged true\_state.nc files to use as a comparison. (The logic is not currently implemented in the matlab scripts to be able to compare netCDF files with unequal time coordinates.) Make N separate versions of the true\_state.nc with the last N timesteps removed. Using the netCDF NCO operator program 'ncks' is one way. If the true\_state.nc file has 1000 time steps, then this command removes the last one:

### ncks -d time,0,998 true\_state.nc True\_Lag01.nc

Note that the first time is at index 0, so the last timestep is index 999 in the full file, and 998 in the truncated file. Repeat this step for all N lags. Here are NCO commands to generate 10 truth files for num\_lags = 10, 1000 time steps in true state.nc:

ncks -d time,0,998 true\_state.nc True\_Lag01.nc ncks -d time,0,997 true\_state.nc True\_Lag02.nc ncks -d time,0,996 true state.nc True Lag03.nc ncks -d time,0,995 true state.nc True Lag04.nc ncks -d time,0,994 true state.nc True Lag05.nc ncks -d time,0,993 true state.nc True Lag06.nc ncks -d time,0,992 true state.nc True Lag07.nc ncks -d time,0,991 true state.nc True Lag08.nc ncks -d time,0,990 true state.nc True Lag09.nc ncks -d time,0,989 true\_state.nc True\_Lag10.nc

Here is an example matlab session which plots the lag=0 results and then odd numbered lags from 1 to 9. It uses the plot\_total\_err function from the \$DART/matlab directory:

```
datadir = '.';
truth_file = fullfile(datadir,'true_state.nc');
diagn_file = fullfile(datadir,'preassim.nc');
plot_total_err
reply = input('original data. hit enter to continue ');
```
(continues on next page)

(continued from previous page)

```
truth_file = fullfile(datadir,'True_Lag01.nc');
diagn_file = fullfile(datadir,'Lag_00001_Diag.nc');
plot_total_err
reply = input('Lag 01. hit enter to continue ');truth_file = fullfile(datadir,'True_Lag03.nc');
diagn_file = fullfile(datadir,'Lag_00003_Diag.nc');
plot_total_err
reply = input('Lag 03. hit enter to continue ');truth_file = fullfile(datadir,'True_Lag05.nc');
diagn_file = fullfile(datadir,'Lag_00005_Diag.nc');
plot_total_err
reply = input('Lag 05. hit enter to continue ');
truth_file = fullfile(datadir,'True_Lag07.nc');
diagn_file = fullfile(datadir,'Lag_00007_Diag.nc');
plot_total_err
reply = input('Lag 07. hit enter to continue ');
truth_file = fullfile(datadir,'True_Lag09.nc');
diagn_file = fullfile(datadir,'Lag_00009_Diag.nc');
plot_total_err
reply = input('Lag 09. hit enter to continue ');
```
# **6.209.3 Namelist**

This namelist is read from the file input.nml. Namelists start with an ampersand '&' and terminate with a slash '/'. Character strings that contain a '/' must be enclosed in quotes to prevent them from prematurely terminating the namelist.

```
&smoother_nml
  num\_lags = 0,
  start_from_restart = .false.,
  output\_restart = .false.,
  restart_in_file_name = 'ics',
  restart_out_file_name = 'restart'
/
```
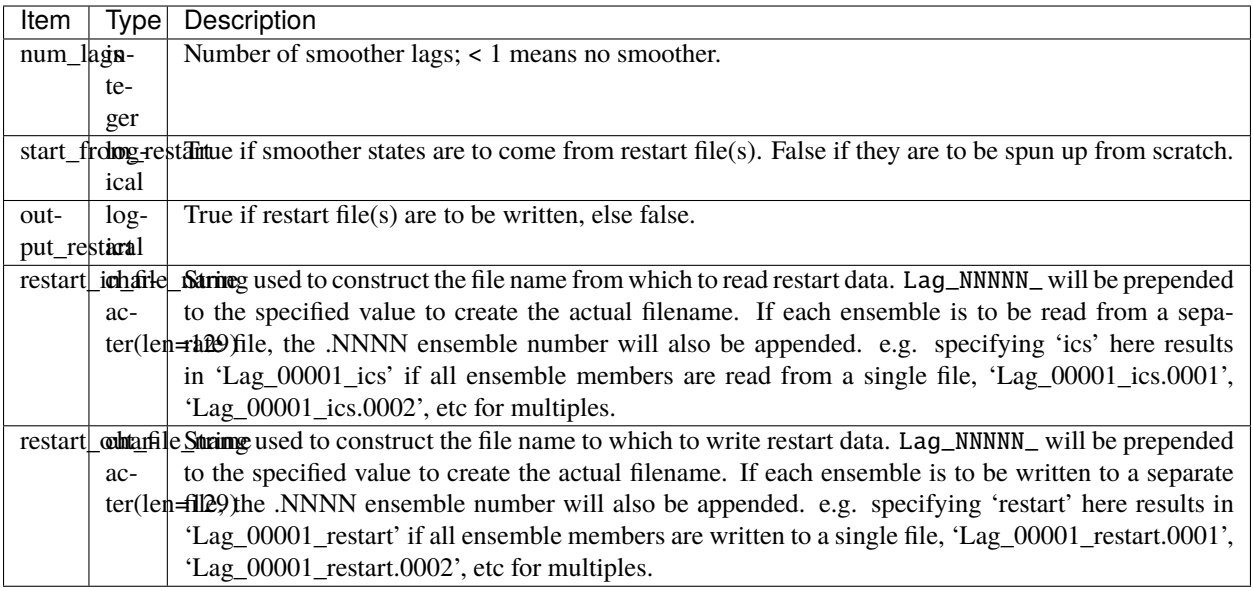

# **6.209.4 Other modules used**

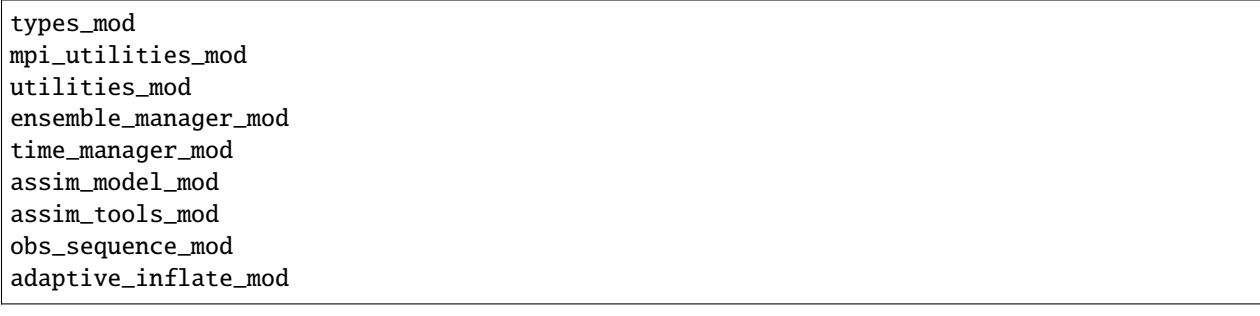

# **6.209.5 Public interfaces**

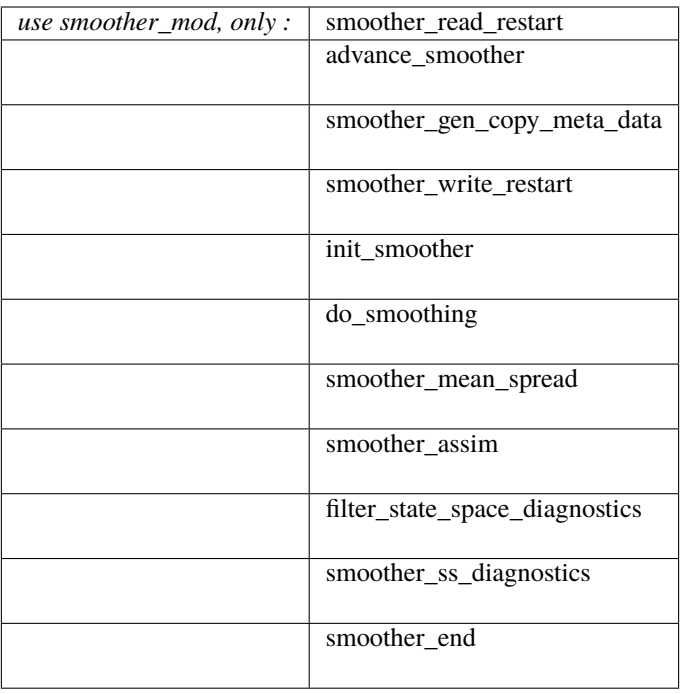

A note about documentation style. Optional arguments are enclosed in brackets *[like this]*.

*call smoother\_read\_restart(ens\_handle, ens\_size, model\_size, time1, init\_time\_days)*

```
type(ensemble_type), intent(inout) :: ens_handle
integer, intent(in) :: ens_size
integer, intent(in) :: model_size
type(time_type), intent(inout) :: time1
integer, intent(in) :: init_time_days
```
Reads in ensemble of states for all lag estimates from a restart file.

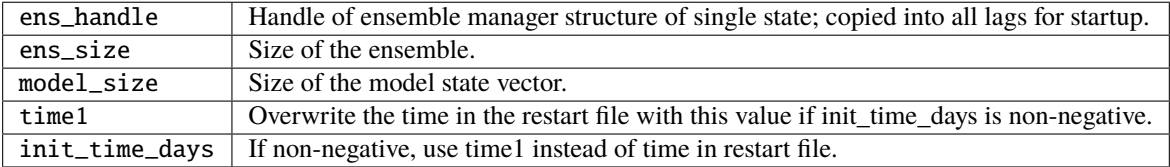

*call advance\_smoother(ens\_handle)*

```
type(ensemble_type), intent(in) :: ens_handle
```
Advances smoother state estimates at all lags forward in time. This entails copying the most recent smoother state, contained in ens\_handle, into the lag 1 smoother state and pushing back all other lags by 1 (i.e. lag 1 becomes lag 2, etc.).

ens\_handle | Ensemble handle with most recent filtered state.

*call smoother\_gen\_copy\_meta\_data(num\_output\_state\_members, output\_inflation)*

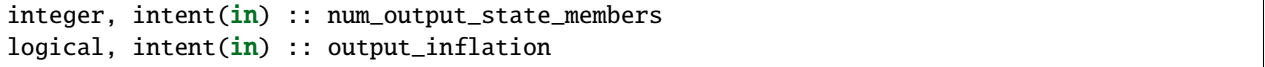

Initializes the metadata required for the smoother state space diagnostic files.

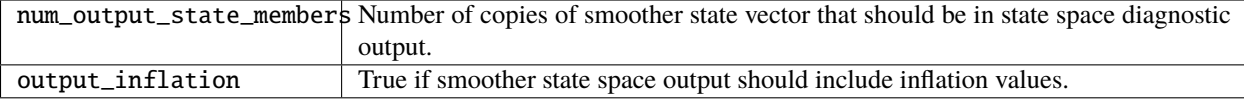

*call smoother\_write\_restart(start\_copy, end\_copy)*

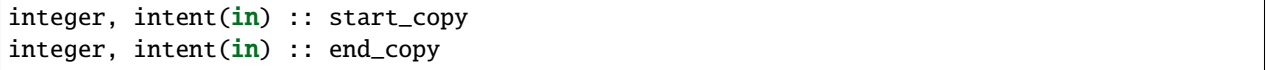

Outputs restart files for all lags of smoother state. Integer arguments specify the start and end global indices of a continguous set of copies that contain the ensemble members.

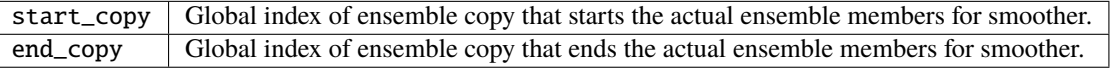

*call init\_smoother(ens\_handle, POST\_INF\_COPY, POST\_INF\_SD\_COPY)*

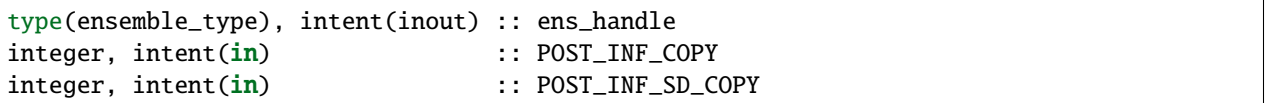

Initializes the storage needed for a smoother. Also initializes an adaptive inflation type that does NO inflation (not currently supported for smoothers).

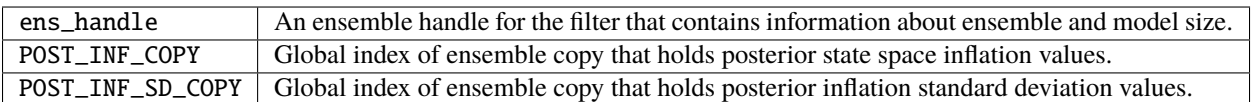

*var = do\_smoothing()*

logical, intent(out) :: do\_smoothing

Returns true if smoothing is to be done, else false.

do\_smoothing | Returns true if smoothing is to be done.

*call smoother\_mean\_spread(ens\_size,ENS\_MEAN\_COPY,ENS\_SD\_COPY, output\_state\_ens\_mean,output\_state\_ens\_spread)*

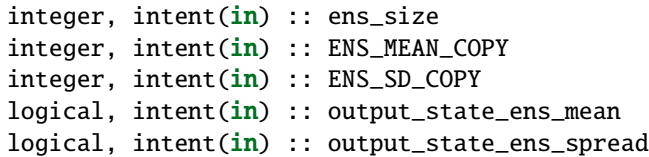

Computes the ensemble mean (and spread if required) of all state variables for all lagged ensembles. Spread is only computed if it is required for output.

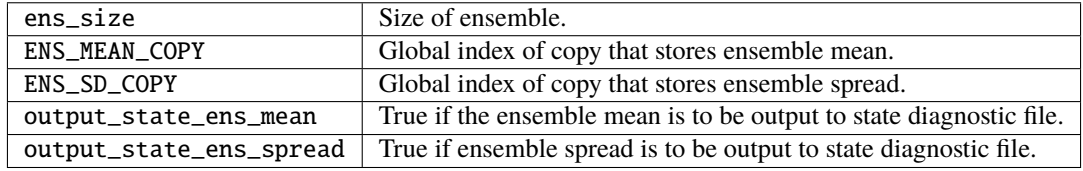

*call smoother\_assim(obs\_ens\_handle, seq, keys, ens\_size, num\_groups, obs\_val\_index, ENS\_MEAN\_COPY, ENS\_SD\_COPY, PRIOR\_INF\_COPY, PRIOR\_INF\_SD\_COPY, OBS\_KEY\_COPY, OBS\_GLOBAL\_QC\_COPY, OBS\_PRIOR\_MEAN\_START, OBS\_PRIOR\_MEAN\_END, OBS\_PRIOR\_VAR\_START, OBS\_PRIOR\_VAR\_END)*

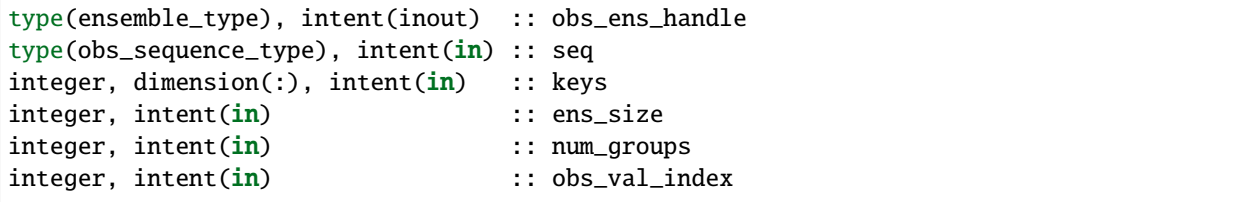

(continues on next page)

(continued from previous page)

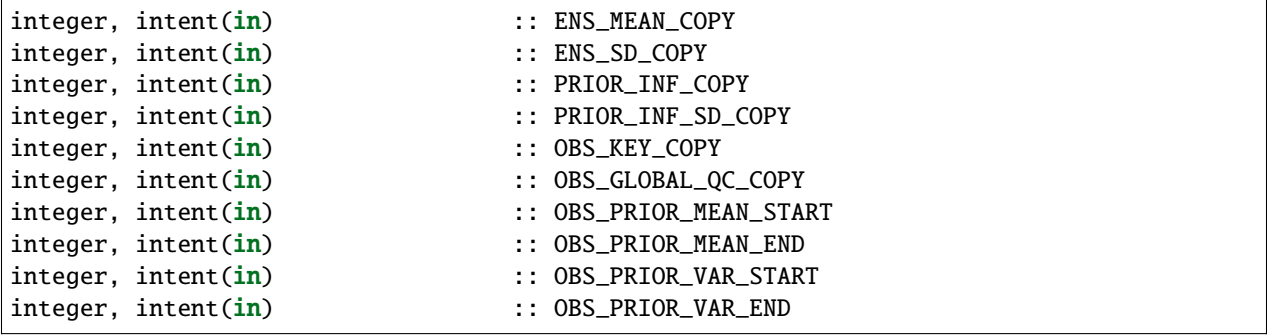

Does assimilation of a set of observations for each smoother lag.

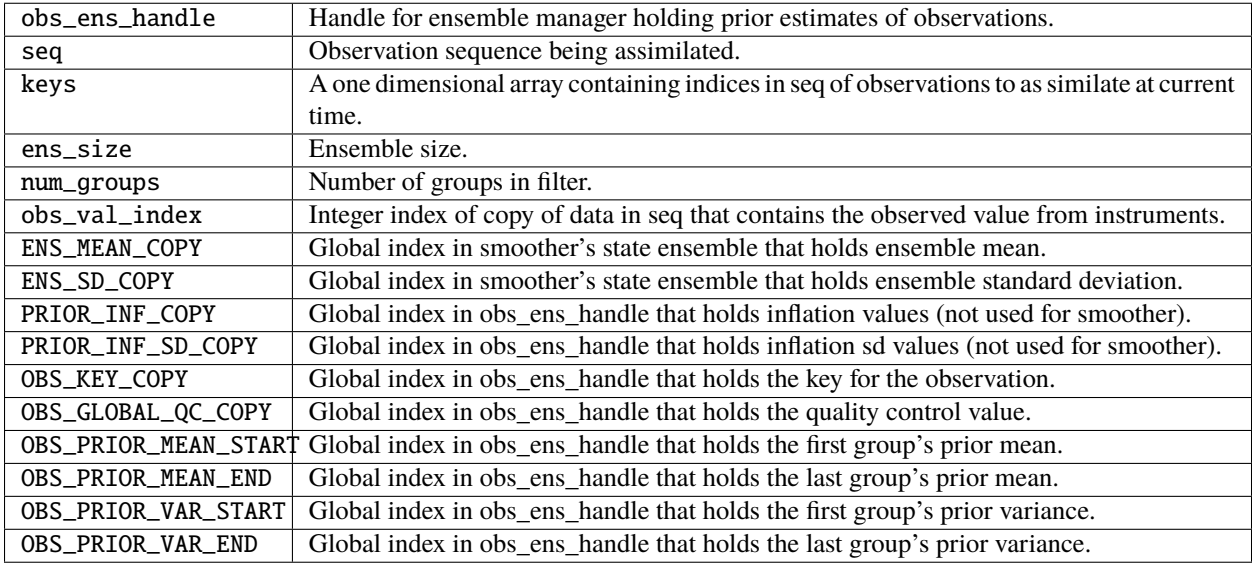

*call filter\_state\_space\_diagnostics(out\_unit, ens\_handle, model\_size, num\_output\_state\_members, output\_state\_mean\_index, output\_state\_spread\_index, output\_inflation, temp\_ens, ENS\_MEAN\_COPY, ENS\_SD\_COPY, inflate, INF\_COPY, INF\_SD\_COPY)*

| type(netcdf_file_type), intent(inout)              | :: out_unit                  |
|----------------------------------------------------|------------------------------|
| type(ensemble_type), intent(inout)                 | :: ens_handle                |
| $integer,$ intent $(in)$                           | $::$ model_size              |
| integer, $intent(in)$                              | :: num_output_state_members  |
| integer, intent(in)                                | :: output_state_mean_index   |
| integer, $intent(in)$                              | :: output_state_spread_index |
| logical, intent(in)                                | :: output_inflation          |
| $real(r8)$ , $intent(out)$                         | :: temp_ens(model_size)      |
| integer, intent(in)                                | :: ENS_MEAN_COPY             |
| integer, intent(in)                                | $\therefore$ ENS_SD_COPY     |
| type(adaptive_inflate_type), intent(in) :: inflate |                              |
| integer, intent(in)                                | $::$ INF_COPY                |

(continues on next page)

(continued from previous page)

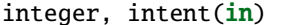

 $::$  INF\_SD\_COPY

Writes state space diagnostic values including ensemble members, mean and spread, and inflation mean and spread to a netcdf file.

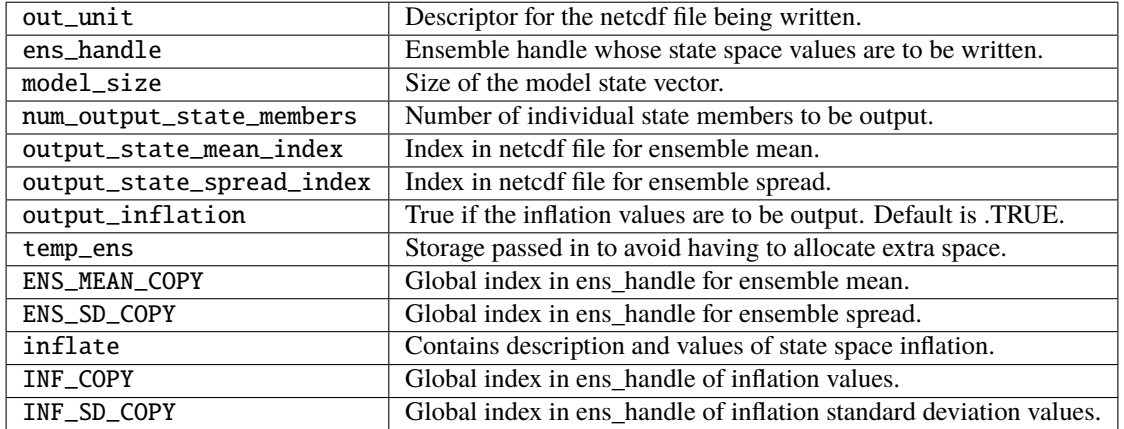

*call smoother\_ss\_diagnostics(model\_size, num\_output\_state\_members, output\_inflation, temp\_ens, ENS\_MEAN\_COPY, ENS\_SD\_COPY, POST\_INF\_COPY, POST\_INF\_SD\_COPY)*

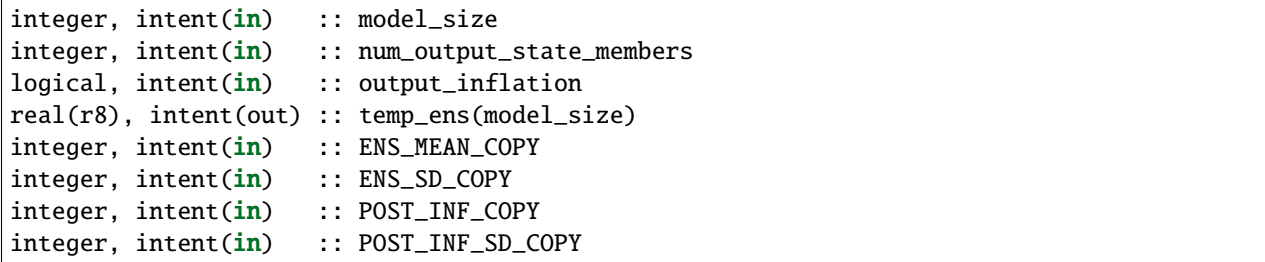

Outputs state space diagnostics files for all smoother lags.

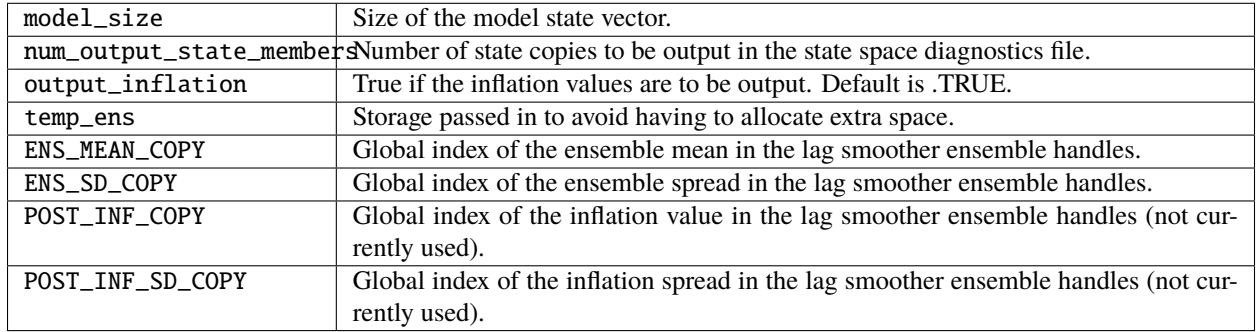

*call smoother\_end()*

Releases storage allocated for smoother.

*call smoother\_inc\_lags()*

Increments the number of lags that are in use for smoother. Used when a smoother is being started up and there have not been enough times to propagate the state to all requested lags.

### **6.209.6 Files**

- input.nml
- smoother initial condition files
- smoother restart files

### **6.209.7 References**

1. none

# **6.209.8 Private components**

N/A

# **6.210 MODULE assim\_model\_mod**

# **6.210.1 Overview**

This module acts as an intermediary between DART compliant models and the filter. At one time the assim\_model\_type, which combines a state vector and a time\_type, was envisioned as being fundamental to how DART views model states. This paradigm is gradually being abandoned so that model state vectors and times are handled as separate data types. It is important to call static\_init\_assim\_model before using routines in assim\_model\_mod. Interfaces to work with model time stepping, restart files, and computations about the locations of model state variables and the distance between observations and state variables. Many of the interfaces are passed through nearly directly to the model\_mod.

### **Notes**

A note about documentation style. Optional arguments are enclosed in brackets *[like this]*.

# **6.210.2 Namelist**

This module does not have a namelist.

# **6.210.3 Other modules used**

types\_mod location\_mod (model dependent choice) time\_manager\_mod utilities\_mod model\_mod netcdf typeSizes (part of netcdf)

# **6.210.4 Public interfaces**

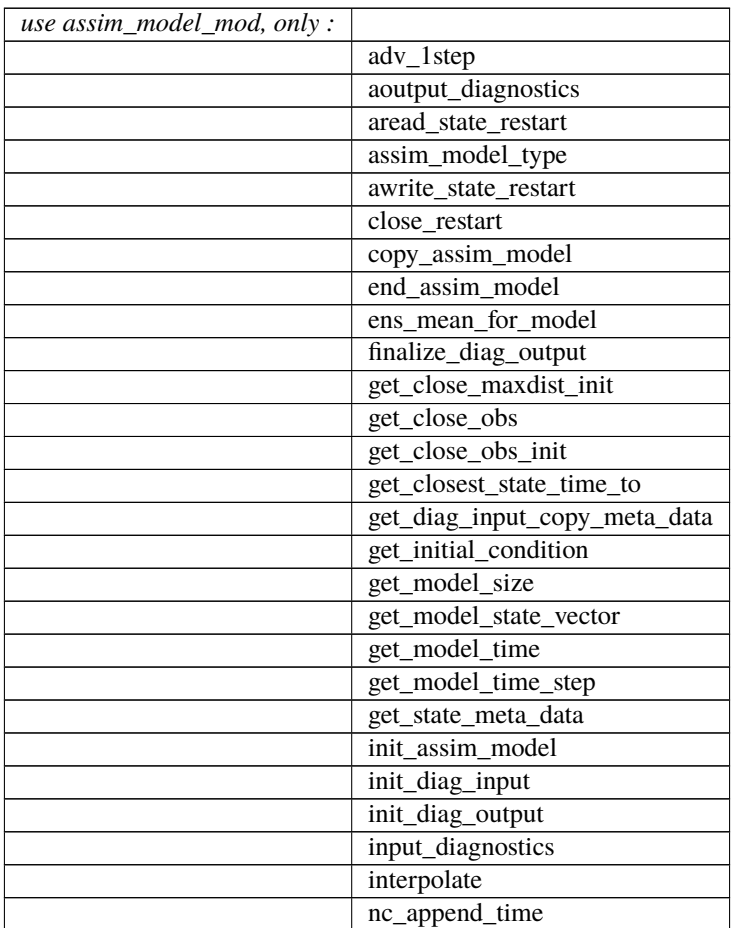

continues on next page

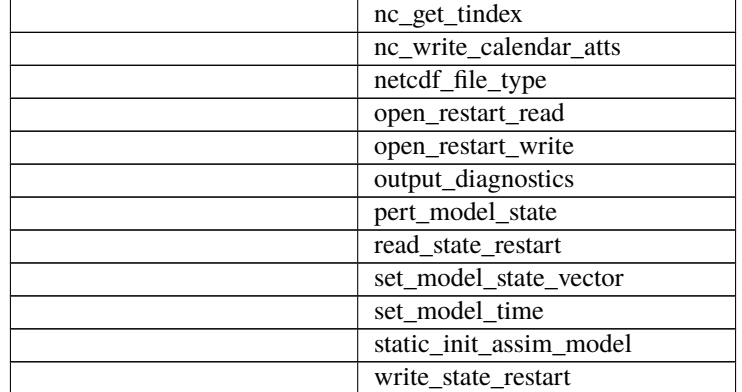

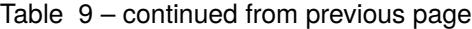

```
type assim_model_type
  private
  real(r8), pointer :: state_vector(:)
  type(time_type) :: time
  integer :: model_size
  integer :: copyID
end type assim_model_type
```
This type is used to represent both the state and time of a state from a model.

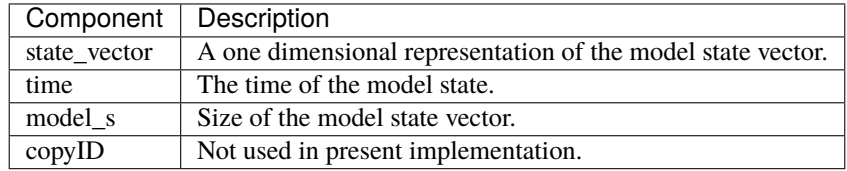

```
type netcdf_file_type
  integer :: ncid
  integer :: Ntimes
  integer :: NtimesMAX
  real(r8), pointer :: rtimes(:)
  type(time_type), pointer :: times(:)
  character(len = 80) :: fname
end type netcdf_file_type
```
Basically, we want to keep a local mirror of the unlimited dimension coordinate variable (i.e. time) because dynamically querying it causes unacceptable performance degradation over "long" integrations.

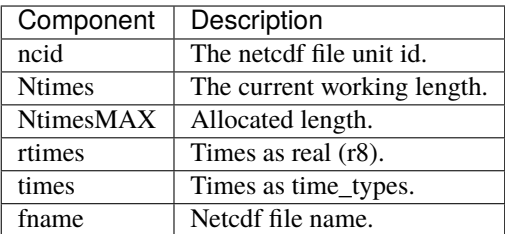

*call static\_init\_assim\_model()*

Initializes the assim\_model class. Must be called before any other assim\_model\_mod interfaces are used. Also calls the static initialization for the underlying model. There are no arguments.

*ncFileID = init\_diag\_output(FileName, global\_meta\_data, copies\_of\_field\_per\_time, meta\_data\_per\_copy [, lagID])*

| type(netcdf_file_type) :: init_diag_output             |                                                                                    |
|--------------------------------------------------------|------------------------------------------------------------------------------------|
| character (len = $*$ ), intent(in) :: FileName         |                                                                                    |
| character (len = $*$ ), intent(in) :: global_meta_data |                                                                                    |
| integer, intent(in) :: copies_of_field_per_time        |                                                                                    |
|                                                        | character (len = $*$ ), intent(in) :: meta_data_per_copy(copies_of_field_per_time) |
| $integer, optional, intent(in) :: lagID$               |                                                                                    |

Initializes a netCDF file for output of state space diagnostics. A handle to the channel on which the file is opened is returned.

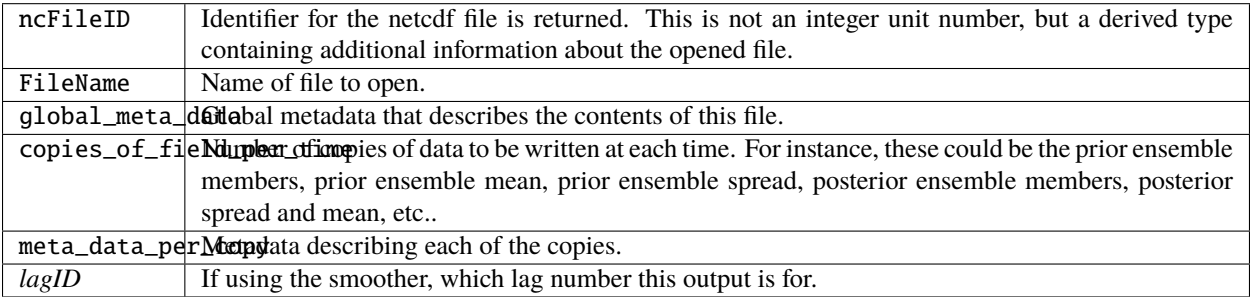

*var = get\_model\_size()*

integer :: get\_model\_size

Returns the size of the model state vector. This is a direct pass through to the model\_mod.

*var = get\_closest\_state\_time\_to(model\_time, time)*

```
type(time_type) :: get_closest_state_time_to
type(time_type), intent(in) :: model_time
type(time_type), intent(in) :: time
```
Returns the closest time that a model is capable of advancing a given state to a specified time. For instance, what is the closest time to 12GMT 01 January, 2004 that a model state at 00GMT 01 January, 2004 can be advanced? If the model time is past the time, the model time is returned (new feature in releases after Hawaii).

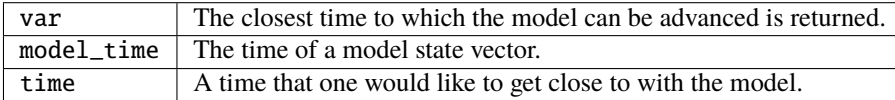

*call get\_state\_meta\_data()*

Pass through to model\_mod. See model\_mod documentation for arguments and description.

*var = get\_model\_time(assim\_model)*

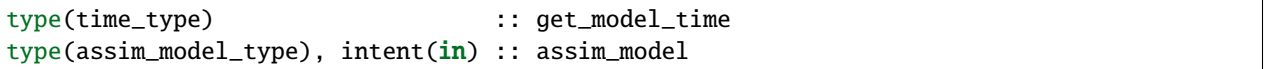

Returns time from an assim\_model type.

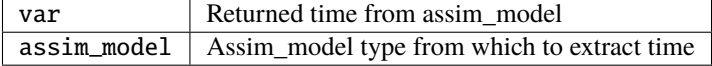

*var = get\_model\_state\_vector(assim\_model)*

```
real(r8) :: get_model_state_vector(model_size)
type(assim_model_type), intent(in) :: assim_model
```
Returns the state vector component from an assim\_model\_type.

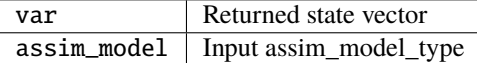

*call copy\_assim\_model(model\_out, model\_in)*

```
type(assim_model_type), intent(out) :: model_out
type(assim_model_type), intent(in) :: model_in
```
Copies one assim\_model\_type to another.

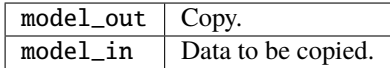

*call interpolate(x, location, loctype, obs\_vals, istatus)*

| $ real(r8)$ .                               | intent(in) :: x(:)     |                             |
|---------------------------------------------|------------------------|-----------------------------|
| type(location_type), intent(in) :: location |                        |                             |
| integer.                                    | intent(in) :: loctype  |                             |
| $ real(r8)$ .                               |                        | $intent(out) :: obs_values$ |
| integer,                                    | intent(out) :: istatus |                             |

Interpolates a given model state variable type to a location given the model state vector. Nearly direct call to model\_interpolate in model\_mod. See model\_mod for the error return values in istatus.

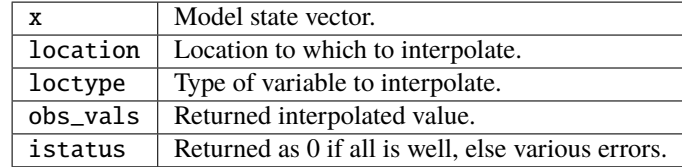

*call set\_model\_time(assim\_model, time)*

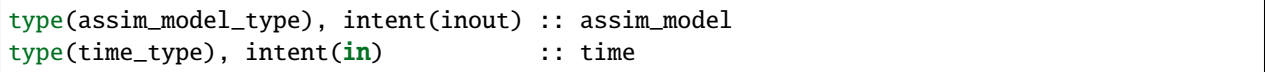

Sets the time in an assim\_model\_type.

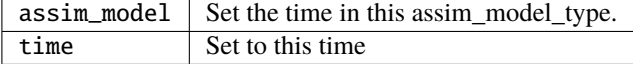

*call set\_model\_state\_vector(assim\_model, state)*

type(assim\_model\_type), intent(inout) :: assim\_model  $real(r8)$ ,  $intent(in)$  :: state(:)

Set the state in an assim\_model\_type.

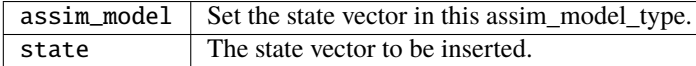

*call write\_state\_restart(assim\_model, funit [, target\_time])*

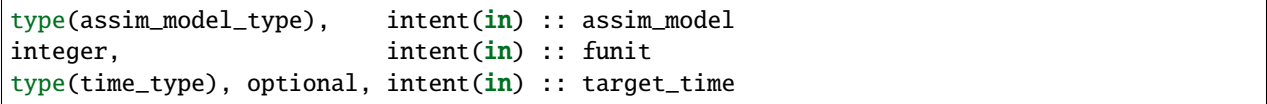

Writes a restart from an assim\_model\_type with an optional target\_time.

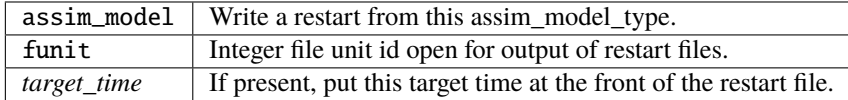

*call read\_state\_restart(assim\_model, funit [, target\_time])*

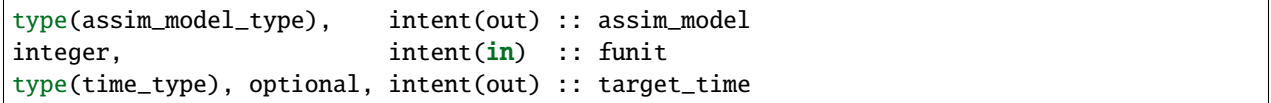

Read a state restart file into assim\_model\_type. Optionally read a prepended target time.

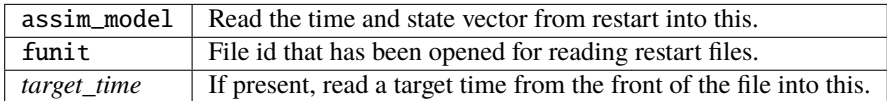

*call output\_diagnostics(ndFileID, state [, copy\_index])*

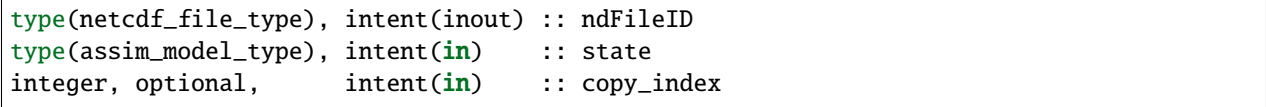

Writes one copy of the state time and vector to a netCDF file.

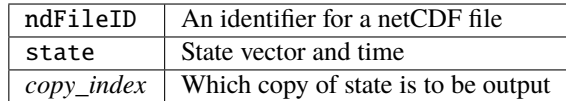

*call end\_assim\_model()*

Called to clean-up at end of assim\_model use. For now just passes through to model\_mod.

*call input\_diagnostics(file\_id, state, copy\_index)*

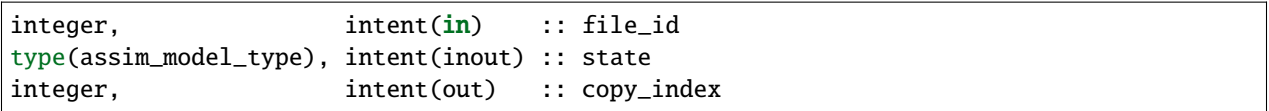

Used to read in a particular copy of the state vector from an open state diagnostics file.

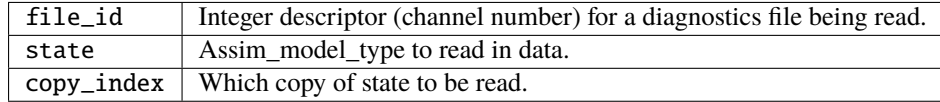

*var = init\_diag\_input(file\_name, global\_meta\_data, model\_size, copies\_of\_field\_per\_time)*

| integer                                                |                             | :: init_diaq_input                        |
|--------------------------------------------------------|-----------------------------|-------------------------------------------|
| $character(len=*)$ , $inter(in)$ :: file_name          |                             |                                           |
| $character(len=*)$ , $interf(out) :: global_meta_data$ |                             |                                           |
| integer,                                               | $intent(out) :: model_size$ |                                           |
| integer,                                               |                             | $intent(out) :: copies_of_field_per_time$ |

Opens a state diagnostic file and reads the global meta data, model size, and number of data copies.

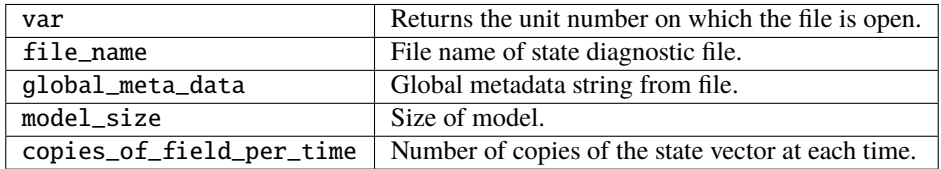

*call init\_assim\_model(state)*
```
type(assim_model_type), intent(inout) :: state
```
Creates storage for an assim\_model\_type.

```
state An assim_model_type that needs storage created.
```
*call get\_diag\_input\_copy\_meta\_data(file\_id, model\_size\_out, num\_copies, location, meta\_data\_per\_copy)*

| integer,             | $intent(in) :: file_id$     |                                                              |
|----------------------|-----------------------------|--------------------------------------------------------------|
| integer,             |                             | $intent(in)$ : model size out                                |
| integer,             | $intent(in) :: num\_copies$ |                                                              |
|                      |                             | (type(location_type), intent(out):: location(model_size_out) |
| $character(len = *)$ |                             | :: meta_data_per_copy(num_copies)                            |

Reads meta-data describing state vectors in a state diagnostics file. Given the file, the model\_size, and the number of copies, returns the locations of each state variable and the text description of each copy.

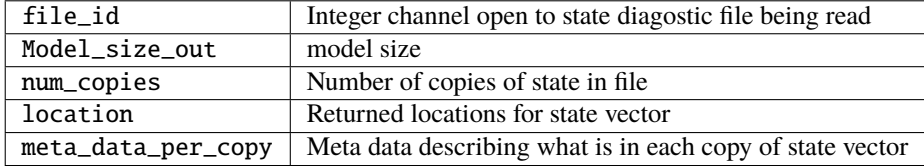

*var = finalize\_diag\_output(ncFileID)*

| integer                                           | :: finalize_diag_output |
|---------------------------------------------------|-------------------------|
| type(netcdf_file_type), intent(inout) :: ncFileID |                         |

Used to complete writing on and open netcdf file. An error return is provided for passing to the netcdf error handling routines.

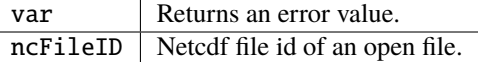

*call aread\_state\_restart(model\_time, model\_state, funit [, target\_time])*

```
type(time_type), intent(out) :: model_time
real(r8), intent(out) :: model_state(:)
integer, intent(in) :: funit
type(time_type), optional, intent(out) :: target_time
```
Reads a model time and state, and optionally a prepended target time, from a state restart file.

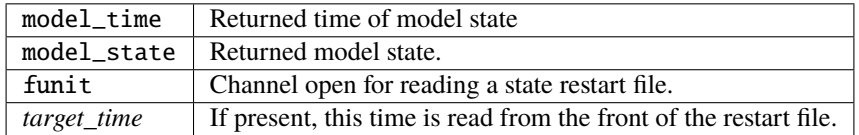

*call aoutput\_diagnostics(ncFileID, model\_time, model\_state [, copy\_index])*

| type(netcdf_file_type), intent(inout) :: ncFileID |                     |                           |
|---------------------------------------------------|---------------------|---------------------------|
| $type(time_type)$ ,                               |                     | $intent(in)$ : model time |
| $real(r8)$ ,                                      | intent(i <b>n</b> ) | $::$ model_state(:)       |
| integer, optional,                                | intent(i <b>n</b> ) | :: copy_index:            |

Write a state vector to a state diagnostics netcdf file.

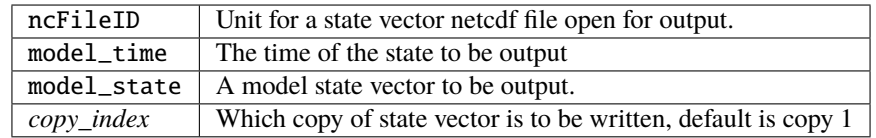

*call awrite\_state\_restart(model\_time, model\_state, funit [, target\_time])*

| $type(time_type)$ ,                                  |                     | $interval(in)$ : model_time     |
|------------------------------------------------------|---------------------|---------------------------------|
| $real(r8)$ .                                         |                     | $intent(in) :: model\_state(:)$ |
| integer,                                             | intent(in) :: funit |                                 |
| type(time_type), optional, intent(in) :: target_time |                     |                                 |

Writes a model time and state vector to a restart file and optionally prepends a target time.

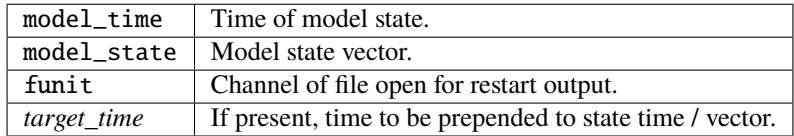

#### *call pert\_model\_state()*

Passes through to pert\_model\_state in model\_mod. See model\_mod documentation for arguments and details.

*var = nc\_append\_time(ncFileID, time)*

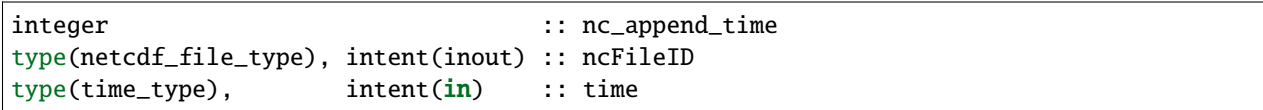

Appends the time to the time coordinate variable of the netcdf file. The new length of the time variable is returned. Requires that time is a coordinate variable AND it is the unlimited dimension.

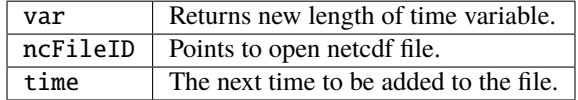

*var = nc\_write\_calendar\_atts(ncFileID, TimeVarID)*

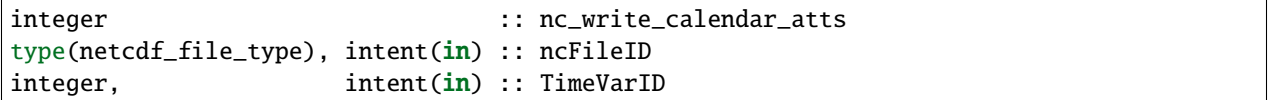

Sets up the metadata for the appropriate calendar being used in the time manager an writes it to a netcdf file.

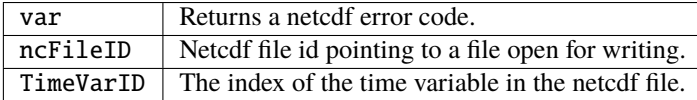

*var = nc\_get\_tindex(ncFileID, statetime)*

| integer          |                                  | :: nc_get_tindex: |
|------------------|----------------------------------|-------------------|
|                  |                                  |                   |
| type(time_type), | intent( <b>in</b> ) :: statetime |                   |

Returns the index of a time from the time variable in a netcdf file. This function has been replaced with more efficient approaches and may be deleted from future releases.

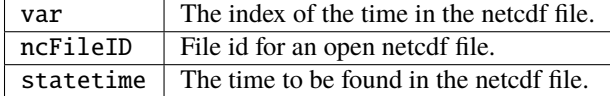

*var = get\_model\_time\_step()*

type(time\_type) :: get\_model\_time\_step

This passes through to model\_mod. See model\_mod documentation for arguments and details.

var Returns time step of model.

*var = open\_restart\_read(file\_name)*

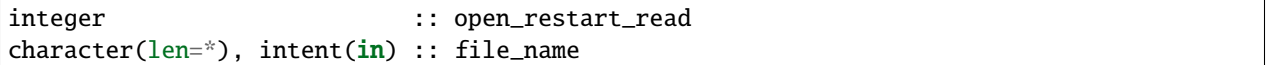

Opens a restart file for readig.

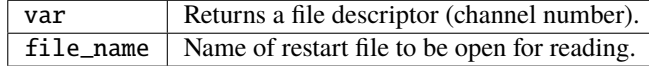

*var = open\_restart\_write(file\_name)*

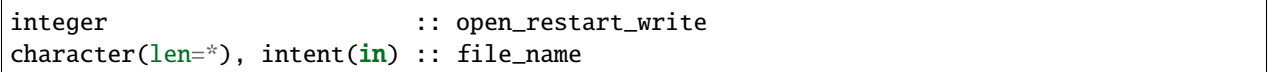

Open a restart file for writing.

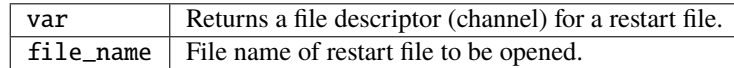

*call close\_restart(file\_unit)*

integer, intent(in) :: file\_unit

Closes a restart file.

 $file\_unit$  File descriptor (channel number) of open restart file.

*call adv\_1step()*

Advances a model by one step. Pass through to model mod. See model mod documentation for arguments and details.

*call get\_initial\_condition(time, x)*

```
type(time_type), intent(out) :: time
real(r8), intent(out) :: x
```
Obtains an initial condition from models that support this option.

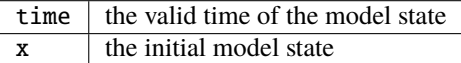

*call ens\_mean\_for\_model(ens\_mean)*

 $type(r8)$ ,  $intent(in)$  :: ens\_mean(:)

An array of length model\_size containing the ensemble means. This is a direct pass through to the model\_mod.

 $ens_mean$   $\mid$  Array of length model\_size containing the mean for each entry in the state vector.

*call get\_close\_maxdist\_init(gc, maxdist)*

type(get\_close\_type), intent(inout) :: gc type(r8), intent(in) :: maxdist

Sets the threshold distance. Anything closer than this is deemed to be close. This is a direct pass through to the model\_mod, which in turn can pass through to the location\_mod.

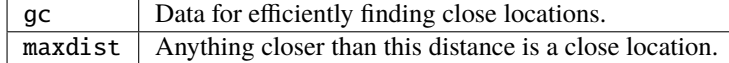

*call get\_close\_obs(gc, base\_obs\_loc, base\_obs\_kind, obs, obs\_kind, num\_close, close\_ind [, dist])*

```
type(get_close_type), intent(in) :: gc
type(location_type), intent(in) :: base_obs_loc
integer, intent(in) :: base_obs_kind
```
(continues on next page)

(continued from previous page)

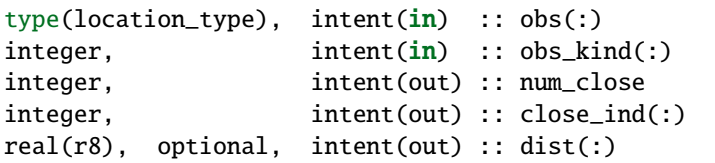

Given a single location and a list of other locations, returns the indices of all the locations close to the single one along with the number of these and the distances for the close ones. The observation kinds are passed in to allow more sophisticated distance computations to be done if needed. This is a direct pass through to the model\_mod, which in turn can pass through to the location\_mod.

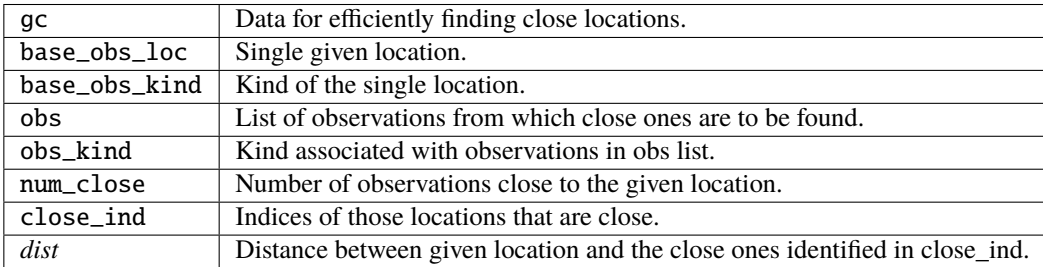

*call get\_close\_obs\_init(gc, num, obs)*

| $type(qet\_close\_type)$ , $intent(inout)$ :: $gc$ |                     |                     |
|----------------------------------------------------|---------------------|---------------------|
| integer,                                           | intent( <b>in</b> ) | :: num              |
| type(location_type), intent(in)                    |                     | $\therefore$ obs(:) |

Initialize storage for efficient identification of locations close to a given location. Allocates storage for keeping track of which 'box' each observation in the list is in. This is a direct pass through to the model\_mod, which in turn can pass through to the location\_mod.

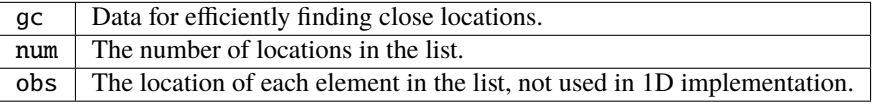

#### **6.210.5 Files**

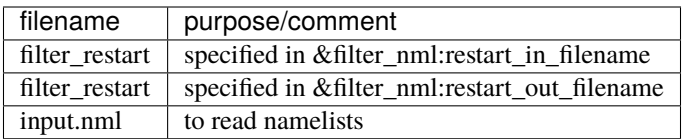

#### **6.210.6 References**

• none

## **6.210.7 Private components**

N/A

# **6.211 MODULE assim\_tools\_mod**

#### **6.211.1 Overview**

This module provides subroutines that implement the parallel versions of the sequential scalar filter algorithms. These include the standard sequential filter as described in Anderson 2001, 2003 along with systematic correction algorithms for both mean and spread. In addition, algorithms to do a variety of flavors of filters including the EAKF, ENKF, particle filter, and kernel filters are included. The parallel implementation that allows each observation to update all state variables that are close to it at the same time is described in Anderson and Collins, 2007.

## **6.211.2 Filter types**

Available observation space filter types include:

- 1 = EAKF (Ensemble Adjustment Kalman Filter, see Anderson 2001)
- 2 = ENKF (Ensemble Kalman Filter)
- $\bullet$  3 = Kernel filter
- 4 = Observation Space Particle filter
- $5 =$  Random draw from posterior (contact [dart@ucar.edu](mailto:dart@ucar.edu) before using)
- 6 = Deterministic draw from posterior with fixed kurtosis (ditto)
- 7 = Boxcar kernel filter
- 8 = Rank Histogram filter (see Anderson 2010)
- 9 = Particle filter (see Poterjoy 2016)

We recommend using type=1, the EAKF. Note that although the algorithm is expressed in a slightly different form, the EAKF is identical to the EnSRF (Ensemble Square Root Filter) described by Whitaker and Hamill in 2002. Highly non-gaussian distributions may get better results from type=8, Rank Histogram filter.

# **6.211.3 Localization**

*Localization* controls how far the impact of an observation extends. The namelist items related to localization are spread over several different individual namelists, so we have made a single collected description of them here along with some guidance on setting the values.

This discussion centers on the mechanics of how you control localization in DART with the namelist items, and a little bit about pragmatic approaches to picking the values. There is no discussion about the theory behind localization contact Jeff Anderson for more details. Additionally, the discussion here applies specifically to models using the 3dsphere location module. The same process takes place in 1d models but the details of the location module namelist is different.

The following namelist items related to 3d-sphere localization are all found in the input.nml file:

#### &assim\_tools\_nml :: cutoff

*valid values:* 0.0 to infinity

This is the value, in radians, of the half-width of the localization radius (this follows the terminology of an early paper on localization). For each observation, a state vector item increment is computed based on the covariance values. Then a multiplier, based on the 'select\_localization' setting (see below) decreases the increment as the distance between the obs and the state vector item increases. In all cases if the distance exceeds 2\*cutoff, the increment is 0.

#### &cov\_cutoff\_nml :: select\_localization

*valid values:* 1=Gaspari-Cohn; 2=Boxcar; 3=Ramped Boxcar

Controls the shape of the multiplier function applied to the computed increment as the distance increases between the obs and the state vector item. Most users use type 1 localization.

- Type 1 (Gaspari-Cohn) has a value of 1 at 0 distance, 0 at 2\*cutoff, and decreases in an approximation of a gaussian in between.
- Type 2 (Boxcar) is 1 from 0 to 2\*cutoff, and then 0 beyond.
- Type 3 (Ramped Boxcar) is 1 to cutoff and then ramps linearly down to 0 at 2\*cutoff.

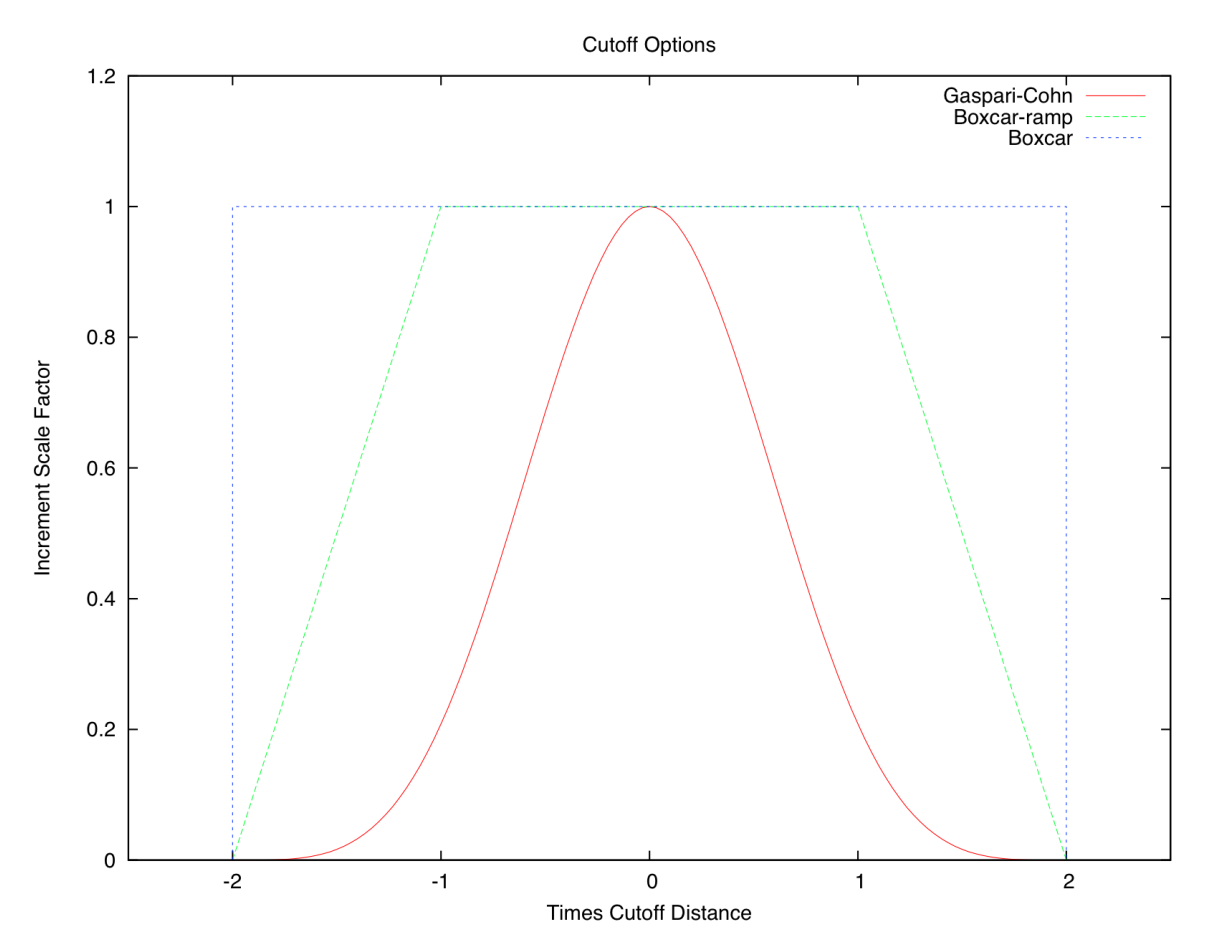

&location\_nml :: horiz\_dist\_only

*valid values:* .true., .false.

If set to .true., then the vertical location of all items, observations and state vector both, are ignored when computing distances between pairs of locations. This has the effect that all items within a vertical-cylindrical area are considered the same distance away.

If set to .false., then the full 3d separation is computed. Since the localization is computed in radians, the 2d distance is easy to compute but a scaling factor must be given for the vertical since vertical coordinates can be in meters, pressure, or model levels. See below for the 'vert\_normalization\_xxx' namelist items.

#### &location\_nml :: vert\_normalization\_{pressure,height,level,scale\_height}

*valid values:* real numbers, in pascals, meters, index, and value respectively

If 'horiz\_dist\_only' is set to .true., these are ignored. If set to .false., these are required. They are the amount of that quantity that is equivalent to 1 radian in the horizontal. If the model is an earth-based one, then one radian is roughly 6366 kilometers, so if vert normalization height is set to 6366000 meters, then the localization cutoff will be a perfect sphere. If you want to localize over a larger distance in the vertical than horizontal, use a larger value. If you want to localize more sharply in the vertical, use a smaller number. The type of localization used is set by which type of vertical coordinate the observations and state vector items have.

If you have observations with different vertical coordinates (e.g. pressure and height), or if your observations have a different vertical coordinate than your state vector items, or if you want to localize in a different type of unit than your normal vertical coordinate (e.g. your model uses pressure in the vertical but you wish to localize in meters), then you will need to modify or add a get\_close() routine in your model\_mod.f90 file. See the discussion in the *[MODULE location\\_mod \(threed\\_sphere\)](#page-593-0)* documentation for how to transform vertical coordinates before localization.

#### &assim\_tools\_nml ::adaptive\_localization\_threshold

*valid values:* integer counts, or -1 to disable

Used to dynamically shrink the localization cutoff in areas of dense observations. If set to something larger than 0, first the number of other observations within  $2*$  cutoff is computed. If it is larger than this given threshold, the cutoff is decreased proportionally so if the observations were evenly distributed in space, the number of observations within 2\*revised\_cutoff would now be the threshold value. The cutoff value is computed for each observation as it is assimilated, so can be different for each one.

#### &assim\_tools\_nml :: adaptive\_cutoff\_floor

*valid values:* 0.0 to infinity, or -1 to disable

If using adaptive localization (adaptive\_localization\_threshold set to a value greater than 0), then this value can be used to set a minimum cutoff distance below which the adaptive code will not shrink. Set to -1 to disable. Ignored if not using adaptive localization.

#### &assim\_tools\_nml :: output\_localization\_diagnostics

*valid values:* .true., .false.

If .true. and if adaptive localization is on, a single text line is printed to a file giving the original cutoff and number of observations, and the revised cutoff and new number of counts within this smaller cutoff for any observation which has nearby observations which exceed the adaptive threshold count.

#### &assim\_tools\_nml :: localization\_diagnostics\_file

*valid values:* text string

Name of the file where the adaptive localization diagnostic information is written.

#### &assim\_tools\_nml :: special\_localization\_obs\_types

*valid values:* list of 1 or more text strings

The cutoff localization setting is less critical in DART than it might be in other situations since during the assimilation DART computes the covariances between observations and nearby state vector locations and that is the major factor in controlling the impact an observation has. For conventional observations fine-tuning the cutoff based on observation type is not recommended (it is possible to do more harm than good with it). But in certain special cases there may be valid reasons to want to change the localization cutoff distances drastically for certain kinds of observations. This and the following namelist items allow this.

Optional list of observation types (e.g. "RADAR\_REFLECTIVITY", "AIRS\_TEMPERATURE") which will use a different cutoff distance. Any observation types not listed here will use the standard cutoff distance (set by the 'cutoff' namelist value). This is only implemented for the threed\_sphere location module (the one used by most geophysical models.)

#### &assim\_tools\_nml :: special\_localization\_cutoffs

*valid values:* list of 1 or more real values, 0.0 to infinity

A list of real values, the same length as the list of observation types, to be used as the cutoff value for each of the given observation types. This is only implemented for the threed\_sphere location module (the one used by most geophysical models.)

#### **Guidance regarding localization**

There are a large set of options for localization. Individual cases may differ but in general the following guidelines might help. Most users use the Gaspari-Cohn covariance cutoff type. The value of the cutoff itself is the item most often changed in a sensitivity run to pick a good general value, and then left as-is for subsequent runs. Most localize in the vertical, but tend to use large values so as to not disturb vertical structures. Users do not generally use adaptive localization, unless their observations are very dense in some areas and sparse in others.

The advice for setting good values for the cutoff value is to err on the larger side - to estimate for all types of observations under all conditions what the farthest feasible impact or correlated structure size would be. The downsides of guessing too large are 1) run time is slower, and 2) there can be spurious correlations between state vector items and observations which aren't physically related and noise can creep into the assimilation results this way. The downside of guessing too small is that state vector items that should get an impact from an observation won't. This might disrupt organized features in a field and the model may take more time to recover/reconstruct the feature.

#### **6.211.4 Namelist**

This namelist is read from the file input.nml. Namelists start with an ampersand '&' and terminate with a slash '/'. Character strings that contain a '/' must be enclosed in quotes to prevent them from prematurely terminating the namelist.

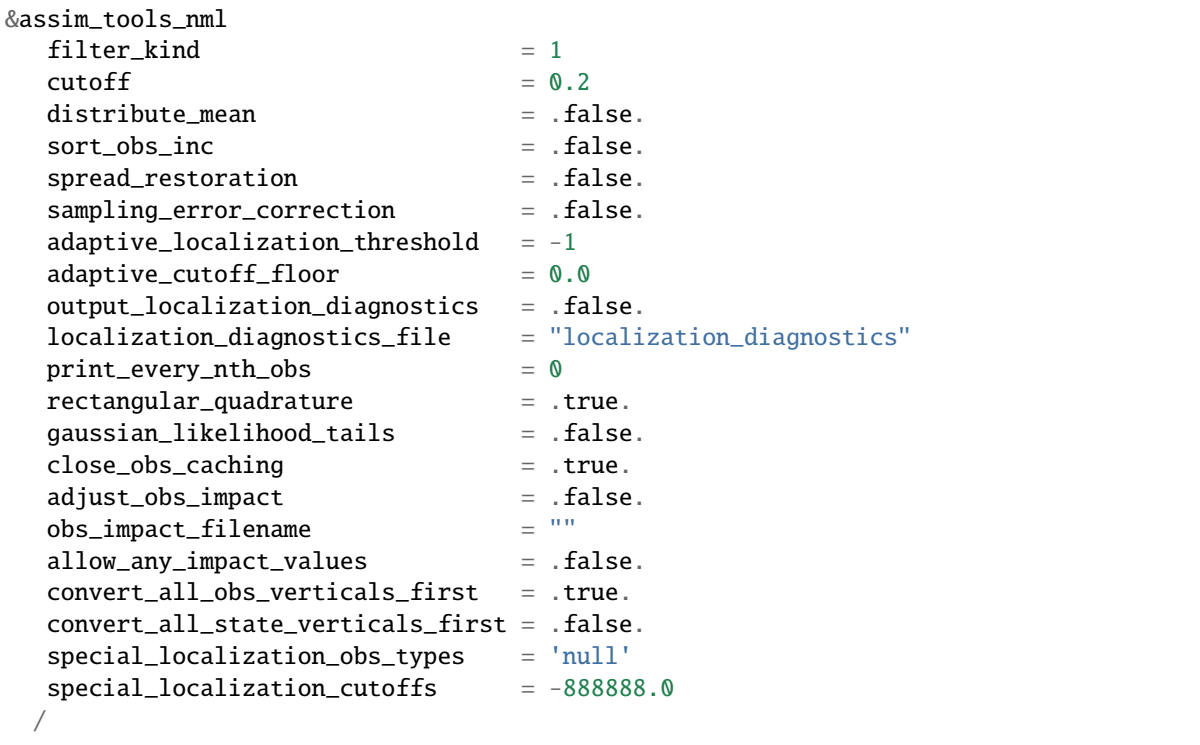

#### **Description of each namelist entry**

#### filter kind

*type:* integer

Selects the variant of filter to be used.

- 1 = EAKF (Ensemble Adjustment Kalman Filter, see Anderson 2001)
- 2 = ENKF (Ensemble Kalman Filter)
- $3$  = Kernel filter
- 4 = Observation Space Particle filter
- 5 = Random draw from posterior (contact [dart@ucar.edu](mailto:dart@ucar.edu) before using)
- 6 = Deterministic draw from posterior with fixed kurtosis (ditto)
- 7 = Boxcar kernel filter
- 8 = Rank Histogram filter (see Anderson 2010)
- 9 = Particle filter (see Poterjoy 2016)

The EAKF is the most commonly used filter. Note that although the algorithm is expressed in a slightly different form, the EAKF is identical to the EnSRF (Ensemble Square Root Filter) described by Whitaker and Hamill in 2002.

The Rank Histgram filter can be more successful for highly nongaussian distributions.

Jon Poterjoy's Particle filter is included with this code release. To use, it, overwrite assim\_tools\_mod.f90 with assim\_tools\_mod.pf.f90 and rebuild filter.

\$ mv assimilation\_code/modules/assimilation/assim\_tools\_mod.pf.f90 assimilation\_ ˓<sup>→</sup>code/modules/assimilation/assim\_tools\_mod.f90

There are additional namelist items in this version specific to the particle filter. Read the code for more details.

#### cutoff

*type:* real(r8)

Cutoff controls a distance dependent weight that modulates the impact of an observation on a state variable. The units depend both on the location module being used and on the covariance cutoff module options selected. As defined in the original paper, this is the half-width; the localization goes to 0 at 2 times this value.

#### distribute\_mean

*type:* logical

If your model uses coordinates that have no options for different vertical coordinates then this setting has no effect on speed and should be .true. to use less memory. If your model has code to convert between different coordinate systems, for example Pressure, Height, Model Levels, etc, then setting this .false. will generally run much faster at assimilation time but will require more memory per MPI task. If you run out of memory, setting this to .true. may allow you to run but take longer.

#### sort\_obs\_inc

*type:* logical

If true, the final increments from obs increment are sorted so that the mean increment value is as small as possible. This minimizes regression errors when non-deterministic filters or error correction algorithms are applied. HOWEVER, when using deterministic filters (filter\_kind  $== 1$  or 8) with no inflation or a combination of a determinstic filter and deterministic inflation (filter\_nml:inf\_deterministic = .TRUE.) sorting the increments is both unnecessary and expensive. A warning is printed to stdout and the log and the sorting is skipped.

#### spread\_restoration

*type:* logical

True turns on algorithm to restore amount of spread that would be expected to be lost if underlying obs/state variable correlation were really 0.

#### sampling\_error\_correction

*type:* logical

If true, apply sampling error corrections to the correlation values based on the ensemble size. See Anderson 2012. This option uses special input files generated by the gen\_sampling\_err\_table tool in the assimilation\_code/programs directory. The values are generated for a specific ensemble size and most common ensemble sizes have precomputed entries in the table. There is no dependence on which model is being used, only on the number of ensemble members. The input file must exist in the directory where the filter program is executing.

#### adaptive\_localization\_threshold

*type:* integer

Used to reduce the impact of observations in densely observed regions. If the number of observations close to a given observation is greater than the threshold number, the cutoff radius for localization is adjusted to try to make the number of observations close to the given observation be the threshold number. This should be dependent on the location module and is tuned for a three\_dimensional spherical implementation for numerical weather prediction models at present.

#### adaptive\_cutoff\_floor

*type:* real

If adaptive localization is enabled and if this value is greater than 0, then the adaptive cutoff distance will be set to a value no smaller than the distance specified here. This guarentees a minimum cutoff value even in regions of very dense observations.

#### output\_localization\_diagnostics

*type:* logical

Setting this to . true. will output an additional text file that contains the obs key, the obs time, the obs location, the cutoff distance and the number of other obs which are within that radius. If adaptive localization is enabled, the output also contains the updated cutoff distance and the number of other obs within that new radius. Without adaptive localization there will be a text line for each observation, so this file could get very large. With adaptive localization enabled, there will only be one line per observation where the radius is changed, so the size of the file will depend on the number of changed cutoffs.

#### localization\_diagnostics\_file

*type:* character(len=129)

Filename for the localization diagnostics information. This file will be opened in append mode, so new information will be written at the end of any existing data.

#### print\_every\_nth\_obs

*type:* integer

If set to a value N greater than 0, the observation assimilation loop prints out a progress message every Nth observations. This can be useful to estimate the expected run time for a large observation file, or to verify progress is being made in cases with suspected problems.

#### rectangular\_quadrature

*type:* logical

Only relevant for filter type 8 and recommended to leave .true..

#### gaussian\_likelihood\_tails

*type:* logical

Only relevant for filter type 8 and recommended to leave . false..

#### close\_obs\_caching

*type:* logical

Should remain .TRUE. unless you are using specialized\_localization\_cutoffs. In that case to get accurate results, set it to .FALSE.. This also needs to be .FALSE. if you have a get close obs() routine in your model mod file that uses the types/kinds of the obs to adjust the distances.

#### adjust\_obs\_impact

*type:* logical

If true, reads a table of observation quantities and types which should be artifically adjusted regardless of the actual correlation computed during assimilation. Setting the impact value to 0 prevents items from being adjusted by that class of observations. The input file can be constructed by the 'obs\_impact\_tool' program, included in this release. See the documentation for more details.

#### obs\_impact\_filename

*type:* character(len=256)

If adjust obs impact is true, the name of the file with the observation types and quantities and state quantities that should have have an additional factor applied to the correlations during assimilation.

#### allow\_any\_impact\_values

*type:* logical

If .false., then the impact values can only be zero or one (0.0 or 1.0) - any other value will throw an error. .false. is the recommended setting.

#### convert\_all\_obs\_verticals\_first

*type:* logical

Should generally always be left .True.. For models without vertical conversion choices the setting of this item has no impact.

#### convert\_all\_state\_verticals\_first

*type:* logical

If the model has multiple choices for the vertical coordinate system during localization (e.g. pressure, height, etc) then this should be .true. if previous versions of get\_state\_meta\_data() did a vertical conversion or if most of the state is going to be impacted by at least one observation. If only part of the state is going to be updated or if get\_state\_meta\_data() never used to do vertical conversions, leave it .false.. The results should be the same but the run time may be impacted by doing unneeded conversions up front. For models without vertical conversion choices the setting of this item has no impact.

#### special\_localization\_obs\_types

*type:* character(len=32), dimension(:)

Optional list of observation types (e.g. "RADAR\_REFLECTIVITY", "RADIOSONDE\_TEMPERATURE") which will use a different cutoff value other than the default specified by the 'cutoff' namelist. This is only implemented for the 'threed\_sphere' locations module.

#### special\_localization\_cutoffs

*type:* real(r8), dimension(:)

Optional list of real values which must be the same length and in the same order as the observation types list given for the 'special\_localization\_obs\_types' item. These values will set a different cutoff distance for localization based on the type of the observation currently being assimilated. Any observation type not in the list will use the default cutoff value. This is only implemented for the 'threed\_sphere' locations module.

#### **6.211.5 Other modules used**

types\_mod utilities\_mod sort\_mod random\_seq\_mod obs\_sequence\_mod obs\_def\_mod cov\_cutoff\_mod reg\_factor\_mod location\_mod (model dependent choice) ensemble\_manager\_mod mpi\_utilities\_mod adaptive\_inflate\_mod time\_manager\_mod assim\_model\_mod

### **6.211.6 Public interfaces**

*use assim\_tools\_mod, only :* filter\_assim

A note about documentation style. Optional arguments are enclosed in brackets *[like this]*.

*call filter\_assim(ens\_handle, obs\_ens\_handle, obs\_seq, keys, ens\_size, num\_groups, obs\_val\_index, inflate, ens\_mean\_copy, ens\_sd\_copy, ens\_inf\_copy, ens\_inf\_sd\_copy, obs\_key\_copy, obs\_global\_qc\_copy, obs\_prior\_mean\_start, obs\_prior\_mean\_end, obs\_prior\_var\_start, obs\_prior\_var\_end, inflate\_only)*

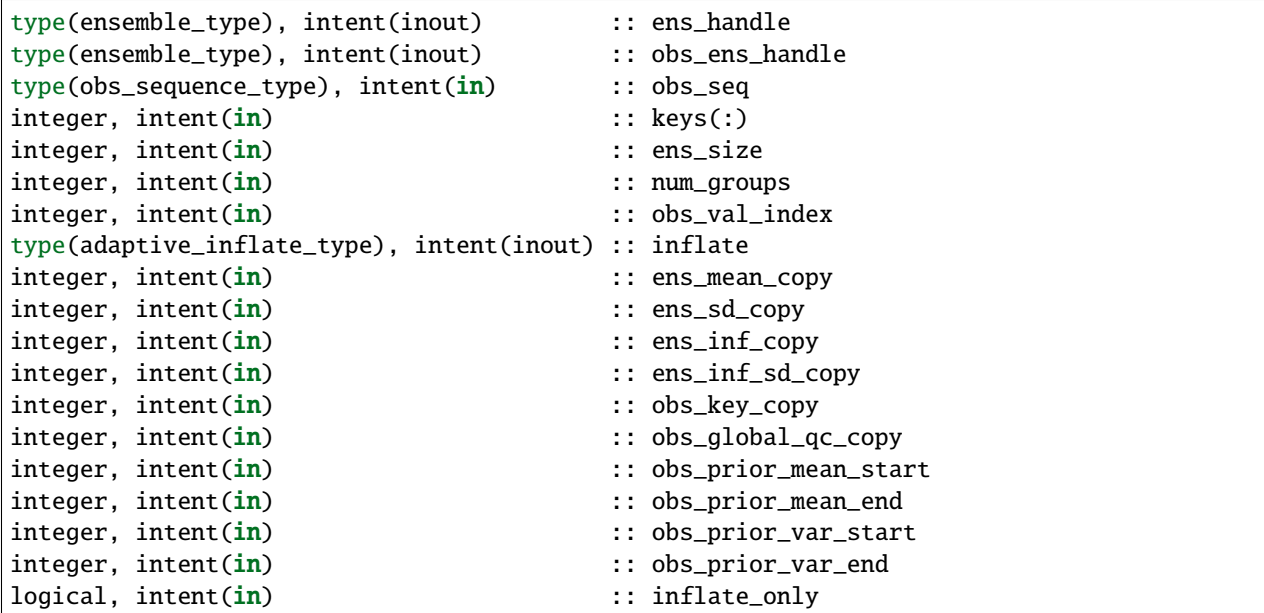

Does assimilation and inflation for a set of observations that is identified by having integer indices listed in keys. Only the inflation is updated if inflation\_only is true, otherwise the state is also updated.

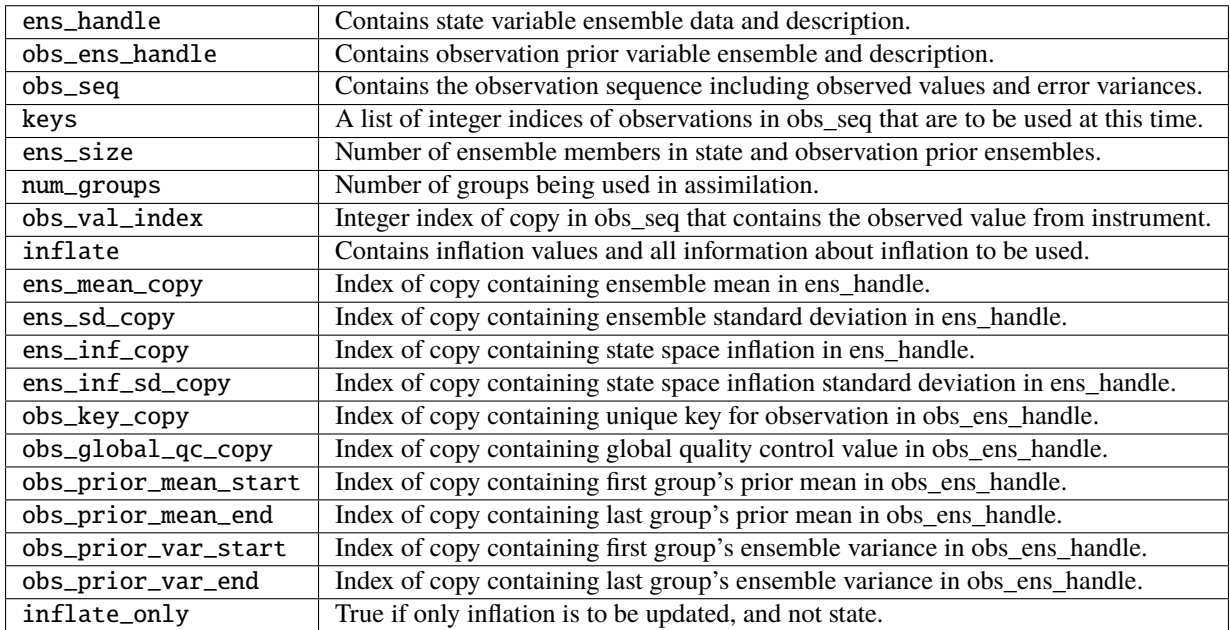

## **6.211.7 Files**

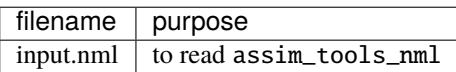

#### **6.211.8 References**

- Anderson, J. L., 2001: An Ensemble Adjustment Kalman Filter for Data Assimilation. Mon. Wea. Rev., 129, 2884-2903. [doi: 10.1175/1520-0493\(2001\)129<2884:AEAKFF>2.0.CO;2](http://dx.doi.org/10.1175/1520-0493%282001%29129%3C2884%3AAEAKFF%3E2.0.CO%3B2)
- Anderson, J. L., 2003: A Local Least Squares Framework for Ensemble Filtering. Mon. Wea. Rev., 131, 634- 642. [doi: 10.1175/1520-0493\(2003\)131<0634:ALLSFF>2.0.CO;2](http://dx.doi.org/10.1175/1520-0493%282003%29131%3C0634%3AALLSFF%3E2.0.CO%3B2)
- Anderson, J., Collins, N., 2007: Scalable Implementations of Ensemble Filter Algorithms for Data Assimilation. Journal of Atmospheric and Oceanic Technology, 24, 1452-1463. [doi: 10.1175/JTECH2049.1](http://dx.doi.org/10.1175/JTECH2049.1)
- Anderson, J. L., 2010: A Non-Gaussian Ensemble Filter Update for Data Assimilation. Mon. Wea. Rev., 139, 4186-4198. [doi: 10.1175/2010MWR3253.1](http://dx.doi.org/10.1175/2010MWR3253.1)
- Anderson, J. L., 2012:, Localization and Sampling Error Correction in Ensemble Kalman Filter Data Assimilation. Mon. Wea. Rev., 140, 2359-2371. [doi: 10.1175/MWR-D-11-00013.1](http://dx.doi.org/10.1175/MWR-D-11-00013.1)
- Poterjoy, J., 2016:, A localized particle filter for high-dimensional nonlinear systems. Mon. Wea. Rev. 144 59-76. [doi:10.1175/MWR-D-15-0163.1](http://dx.doi.org/10.1175/MWR-D-15-0163.1)

# **6.211.9 Private components**

N/A

# **6.212 MODULE cov\_cutoff\_mod**

# **6.212.1 Overview**

Computes the weight with which an observation should impact a state variable that is separated by a given distance. The distance is in units determined by the location module being used.

# **6.212.2 Namelist**

This namelist is read from the file input.nml. Namelists start with an ampersand '&' and terminate with a slash '/'. Character strings that contain a '/' must be enclosed in quotes to prevent them from prematurely terminating the namelist.

```
&cov_cutoff_nml
   select_localization = 1
/
```
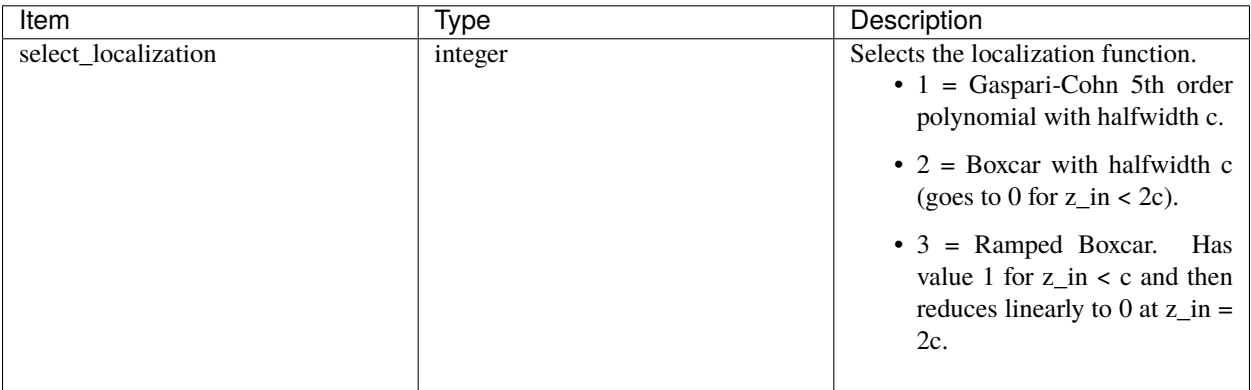

### **6.212.3 Other modules used**

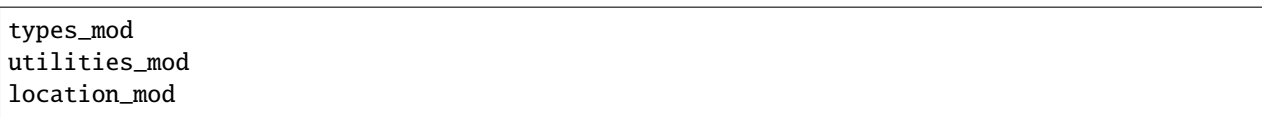

### **6.212.4 Public interfaces**

*use cov\_factor\_mod, only :* comp\_cov\_factor

A note about documentation style. Optional arguments are enclosed in brackets *[like this]*.

*var = comp\_cov\_factor(z\_in, c [, obs\_loc] [, obs\_type] [, target\_loc] [, target\_kind] [, localization\_override])*

| real(r8)                                                                        | :: comp_cov_factor          |
|---------------------------------------------------------------------------------|-----------------------------|
| $real(r8)$ , intent $(in)$                                                      | $:: z_in$                   |
| $real(r8)$ , intent $(in)$                                                      | $\mathbf{r}$ : $\mathbf{r}$ |
| $\text{type}(\text{location\_type})$ , optional, intent $\text{in})$ :: obs_loc |                             |
| integer, optional, intent(in) :: obs_type                                       |                             |
| type(location_type), optional, intent(in) :: target_loc                         |                             |
| integer, optional, intent(in)                                                   | :: target_kind              |
| integer, optional, intent(in)                                                   | :: localization_override    |
|                                                                                 |                             |

Returns a weighting factor for observation and a target variable (state or observation) separated by distance z\_in and with a half-width distance, c. Three options are provided and controlled by a namelist parameter. The optional argument localization\_override controls the type of localization function if present. The optional arguments obs\_loc, obs\_type and target\_loc, target\_kind are not used in the default code. They are made available for users who may want to design more sophisticated localization functions.

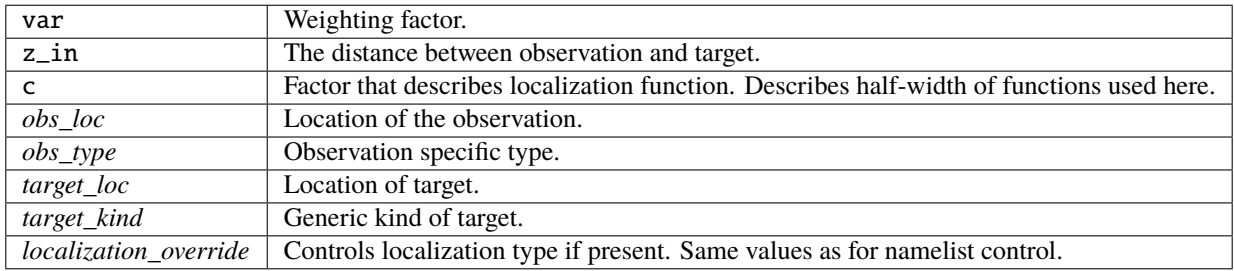

#### **6.212.5 Files**

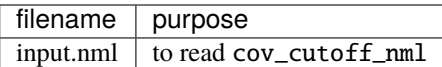

#### **6.212.6 References**

1. Gaspari and Cohn, 1999, QJRMS, **125**, 723-757. (eqn. 4.10)

## **6.212.7 Error codes and conditions**

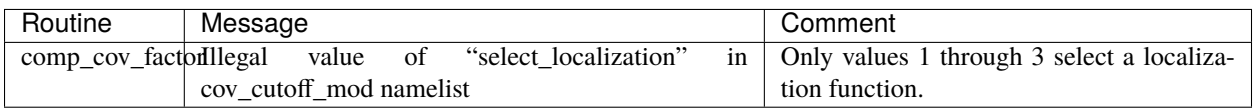

### **6.212.8 Private components**

N/A

# **6.213 MODULE obs\_model\_mod**

### **6.213.1 Overview**

The code in this module computes the assimilation windows, and decides if the model needs to run in order for the data to be at the appropriate time to assimilate the next available observations. It also has the code to write out the current states, advance the model (in a variety of ways) and then read back in the updated states.

# **6.213.2 Other modules used**

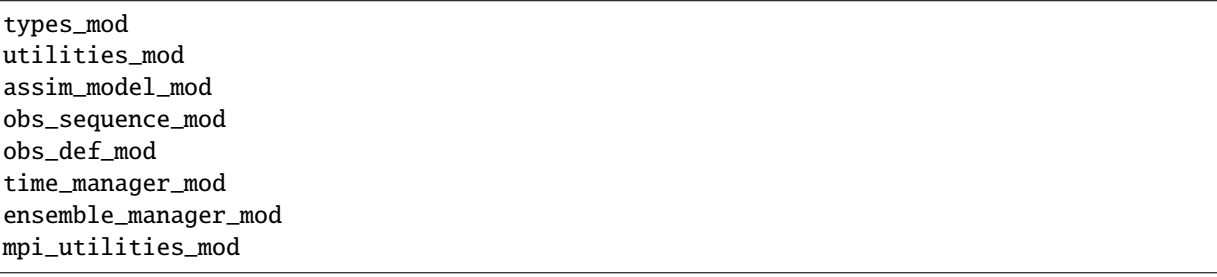

### **6.213.3 Public interfaces**

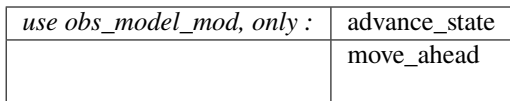

*call move\_ahead(ens\_handle, ens\_size, seq, last\_key\_used, window\_time, key\_bounds, num\_obs\_in\_set, curr\_ens\_time, next\_ens\_time, trace\_messages)*

| type(ensemble_type),                                     |                         | $intent(in)$ : ens_handle        |
|----------------------------------------------------------|-------------------------|----------------------------------|
| integer,                                                 | $intent(in)$ : ens_size |                                  |
| type(obs_sequence_type), intent(in) :: seq               |                         |                                  |
| integer.                                                 |                         | $intent(in) :: last_{key\_used}$ |
| type(time_type),                                         |                         | $intent(in) :: window_time$      |
| $integer, dimension(2), interfunction(1)$ ; $key_bounds$ |                         |                                  |
| integer.                                                 |                         | $intent(out) :: num_obs_in_set$  |
| type(time_type),                                         |                         | intent(out) :: curr_ens_time     |
| type(time_type),                                         |                         | $intent(out) :: next_lens_time$  |
| logical, optional,                                       |                         | $intent(in) :: trace_m$ essages  |
|                                                          |                         |                                  |

Given an observation sequence and an ensemble, determines how to advance the model so that the next set of observations can be assimilated. Also returns the first and last keys and the number of observations to be assimilated at this time. The algorithm implemented here (one might want to have other variants) first finds the time of the next observation that has not been assimilated at a previous time. It also determines the time of the ensemble state vectors. It then uses information about the model's time stepping capabilities to determine the time to which the model can be advanced that is CLOSEST to the time of the next observation. For now, this algorithm assumes that the model's timestep is a constant. A window of width equal to the model timestep is centered around the closest model time to the next observation and all observations in this window are added to the set to be assimilated.

Previous versions of this routine also made the call which actually advanced the model before returning. This is no longer true. The routine only determines the time stepping and number of observations. The calling code must then call advance\_state() if indeed the next observation to be assimilated is not within the current window. This is determined by comparing the current ensemble time with the next ensemble time. If equal no advance is needed. Otherwise, next ensemble time is the target time for advance\_state().

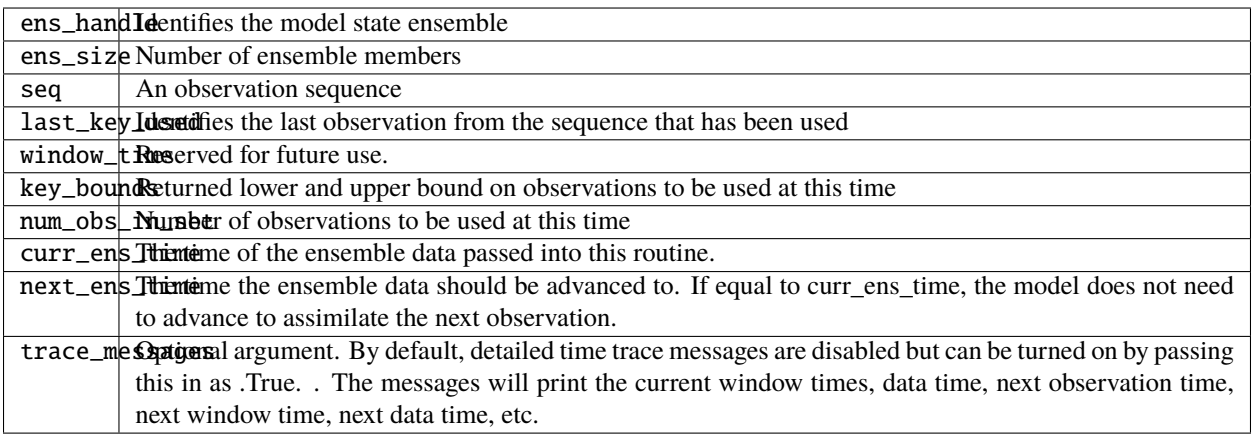

*call advance\_state(ens\_handle, ens\_size, target\_time, async, adv\_ens\_command, tasks\_per\_model\_advance)*

| type(ensemble_type), intent(inout) :: ens_handle |                            |
|--------------------------------------------------|----------------------------|
| $integer.$ intent $(in)$                         | :: ens size                |
| type(time_type), intent(in)                      | :: target_time             |
| $integer.$ intent $(in)$                         | $\therefore$ async         |
| character(len= $*$ ), intent(in)                 | :: adv ens command         |
| $integer.$ intent $(in)$                         | :: tasks_per_model_advance |

Advances all ensemble size copies of an ensemble stored in ens\_handle to the target\_time. If async=0 this is done by repeated calls to the adv\_1step() subroutine. If async=2, a call to the shell with the command adv\_ens\_command is used. If async=4, the filter program synchronizes with the MPI job shell script using the block\_task() and restart\_task() routines to suspend execution until all model advances have completed. The script can start the model advances using MPI and have it execute in parallel in this mode.

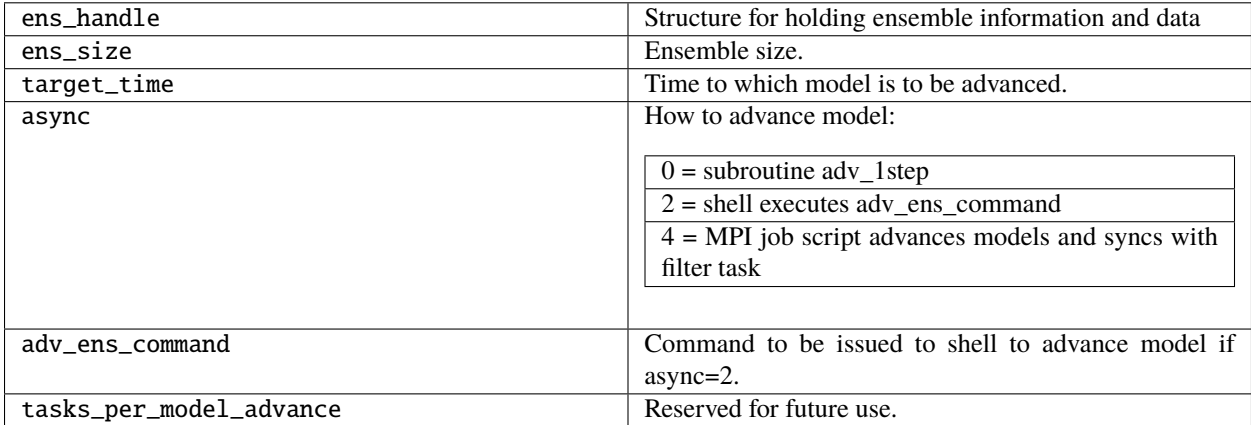

## **6.213.4 Namelist**

This module does not have a namelist.

### **6.213.5 Files**

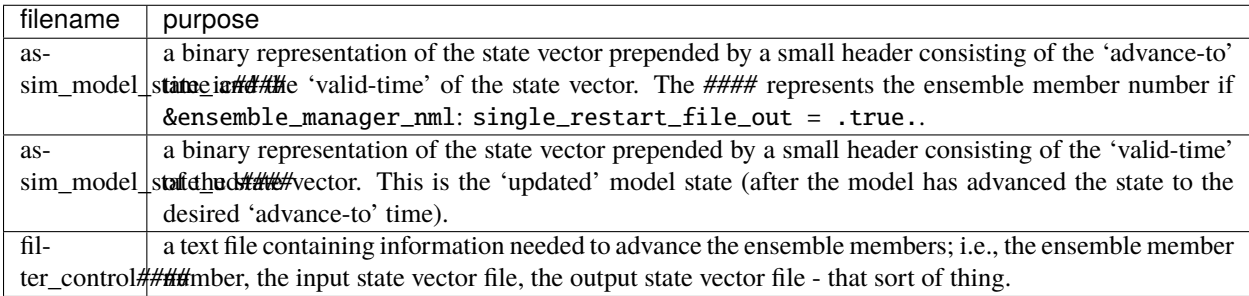

## **6.213.6 References**

• none

# **6.213.7 Private components**

N/A

# **6.214 MODULE reg\_factor**

### **6.214.1 Overview**

Computes a weighting factor to reduce the impact of observations on state variables using information from groups of ensembles. Can be run using groups or using archived summary information available from previous group filter experiments.

#### **6.214.2 Other modules used**

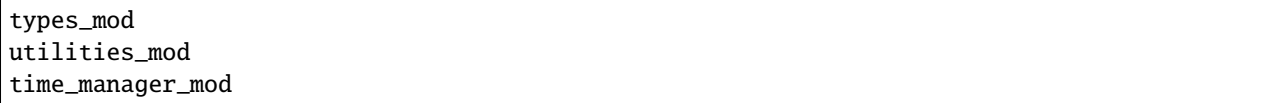

### **6.214.3 Public interfaces**

*use reg\_factor\_mod, only :*  $\vert$  comp\_reg\_factor

A note about documentation style. Optional arguments are enclosed in brackets *[like this]*.

*var = comp\_reg\_factor(num\_groups, regress, obs\_index, state\_index [, obs\_state\_ind] [, obs\_state\_max])*

| real(r8) |                                                               |                           | $\therefore$ comp_reg_factor    |
|----------|---------------------------------------------------------------|---------------------------|---------------------------------|
| integer, |                                                               |                           | $intent(in) :: num_qrows$       |
|          | $real(r8)$ , dimension(num_groups), intent( $in$ ) :: regress |                           |                                 |
| integer, |                                                               | $intent(in) :: obs_index$ |                                 |
| integer, |                                                               |                           | $intent(in) :: state_index$     |
|          | integer, optional,                                            |                           | $intent(in) :: obs\_state\_ind$ |
|          | integer, optional,                                            |                           | $intent(in) :: obs\_state\_max$ |

Returns a weighting factor given regression factors from each group of a group filter or retrieves a factor generated by previous group filter runs from a file.

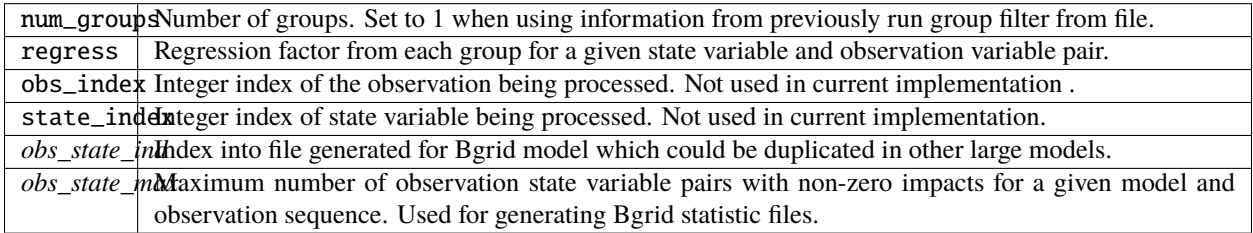

#### **6.214.4 Namelist**

This namelist is read from the file input.nml. Namelists start with an ampersand '&' and terminate with a slash '/'. Character strings that contain a '/' must be enclosed in quotes to prevent them from prematurely terminating the namelist.

```
&reg_factor_nml
  select\_regression = 1,input\_reg\_file = "time_mean_reg",
  save_reg_diagnostics = .false.,
  reg_diagnostics_file = "reg_diagnostics"
/
```
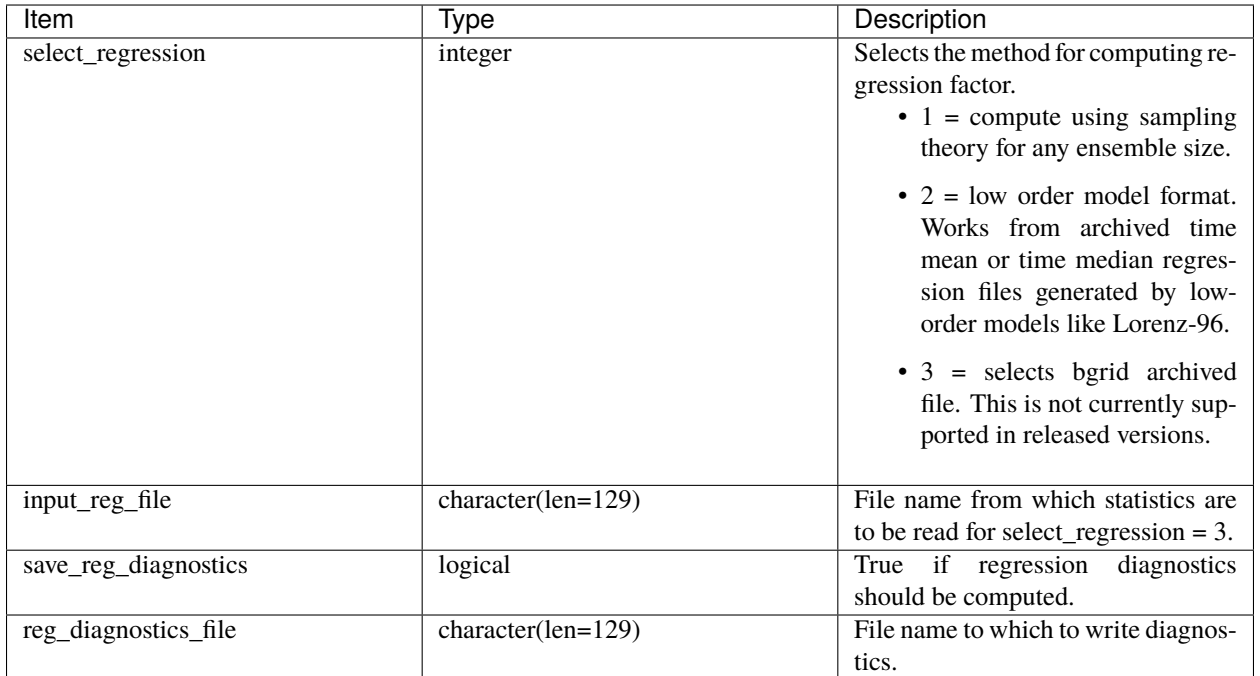

# **6.214.5 Files**

- (optional) input regression file from namelist variable input\_reg\_file.
- reg\_factor\_mod.nml in input.nml

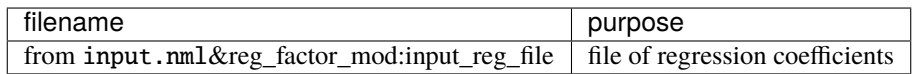

## **6.214.6 References**

• none

# **6.214.7 Private components**

N/A

# **6.215 MODULE adaptive\_inflate\_mod**

# **6.215.1 Overview**

This module implements a variety of hierarchical Bayesian adaptive inflation algorithms for use with ensemble filters. It can provide constant valued inflation in state or observation space, consistent with previous DART releases. It can provide spatially-constant, time-varying adaptive inflation. It can provide spatially-varying, time-varying adaptive inflation and it can provide temporally-varying observation space inflation. And finally, it can provide adaptive damped inflation, which decreases inflation through time when observation density varies. Diagnostic output and restart files are available. Several papers on the NCAR [DART](https://dart.ucar.edu/publications/) website document the algorithms in detail. The DART/tutorial/ section12 chapter has more information.

Details on controlling the inflation options are contained in the documentation for the filter. The filter nml controls what inflation options are used.

Inflation flavor 3 (spatially-constant state space) reads and writes a restart file that is the full size of the state vector, however it takes the first value in the array and replicates that throughout the array. This allows one to switch between flavors 2 and 3. Going from inflation flavor 3 to 2 the initial value for all items in the state vector will be a constant value and will then start to adapt. Going from inflation flavor 2 to 3 whatever value is in the array at index 1 will be replicated and used for the entire rest of the state vector items.

# **6.215.2 Other modules used**

types\_mod utilities\_mod random\_seq\_mod time\_manager\_mod ensemble\_manager\_mod

## **6.215.3 Public interfaces**

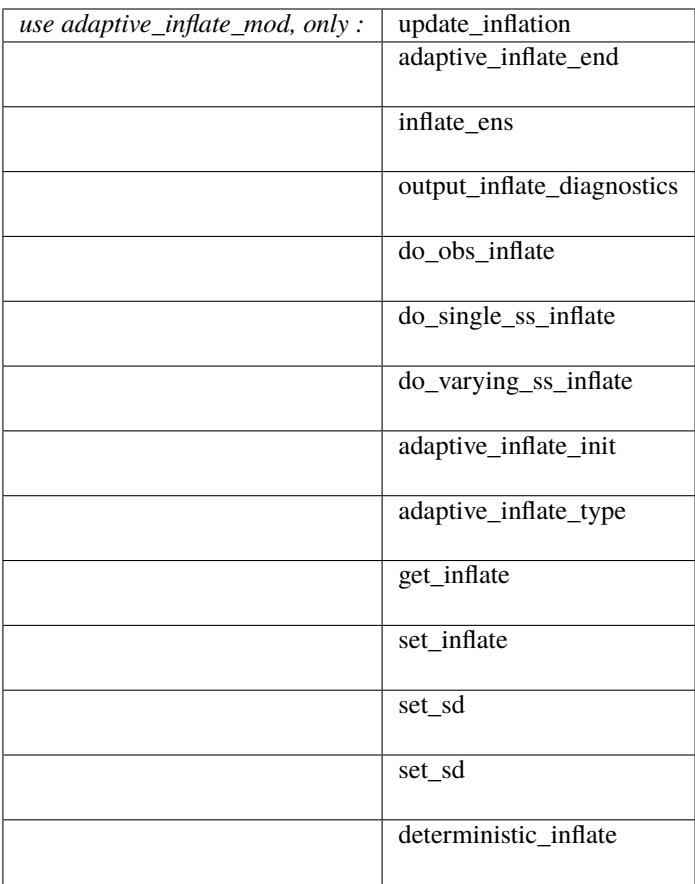

A note about documentation style. Optional arguments are enclosed in brackets *[like this]*.

*call update\_inflation(inflate\_handle, inflate, inflate\_sd, prior\_mean, prior\_var, obs, obs\_var, gamma)*

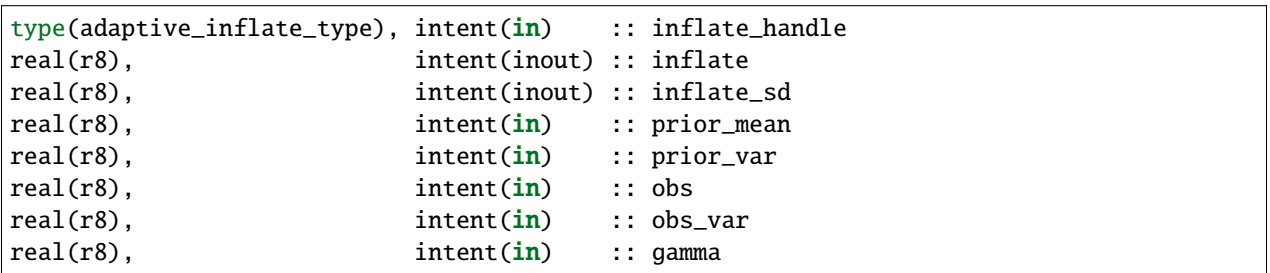

Updates the mean and standard deviation of an inflation distribution given the prior values, the prior observation ensemble mean and variance, and the observation and its error variance. The factor gamma is the expected impact (0 to 1) of the state variable corresponding to the inflation on the observation and is the product of the ensemble correlation plus an additional localization factor or group regression factors.

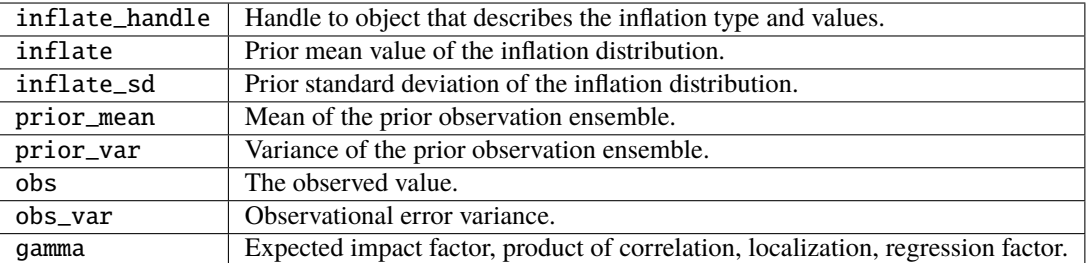

*call adaptive\_inflate\_end(inflate\_handle, ens\_handle, ss\_inflate\_index, ss\_inflate\_sd\_index)*

| type(ensemble_type), | intent(inout) :: ens_handle |                                  |
|----------------------|-----------------------------|----------------------------------|
| integer,             |                             | $intent(in)$ :: ss inflate index |
| integer,             | intent(i <b>n</b> )         | :: ss inflate sd index :         |

Outputs the values of inflation to restart files using the ensemble\_manager for state space inflation and file output for observation space inflation. Releases allocated storage in inflate\_handle.

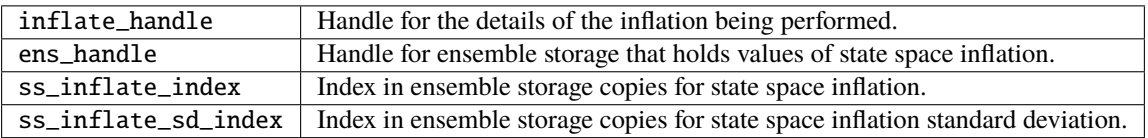

*call inflate\_ens(inflate\_handle, ens,mean, inflate [,var\_in])*

| type(adaptive_inflate_type), |                                       |                        | intent(in) :: inflate_handle |
|------------------------------|---------------------------------------|------------------------|------------------------------|
| $real(r8)$ ,                 | $dimension(:)$ , $intent(out) :: ens$ |                        |                              |
| $ real(r8)$ .                |                                       | intent(in) :: mean     |                              |
| $real(r8)$ .                 |                                       | intent(in) :: inflate  |                              |
| $real(r8)$ .                 | optional,                             | $intent(in) :: var_in$ |                              |

Given an ensemble, its mean and the covarance inflation factor, inflates the ensemble.

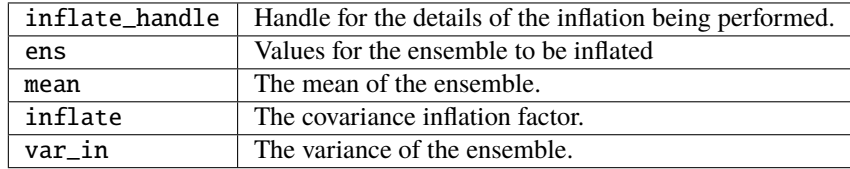

*call output\_inflate\_diagnostics(inflate\_handle, time)*

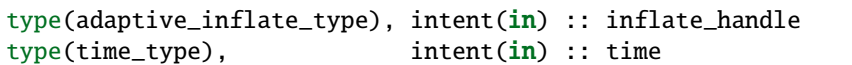

Outputs diagnostic record of inflation for the observation space of spatially constant state space inflation. Spatially varying state space diagnostics are in the Posterior and Prior Diagnostic netcdf files and are written with calls from filter.f90.

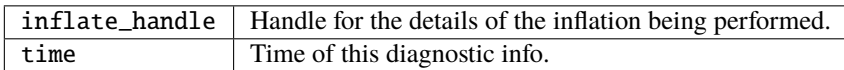

*var = do\_obs\_inflate(inflate\_handle)*

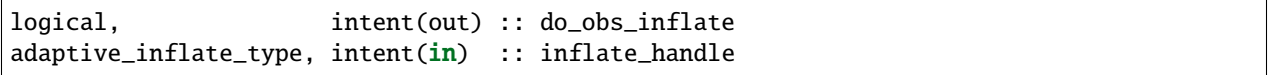

Returns true if observation space inflation is being done by this handle.

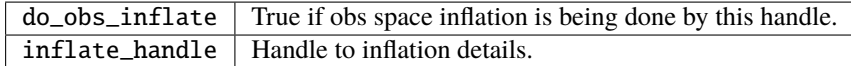

*var = do\_varying\_ss\_inflate(inflate\_handle)*

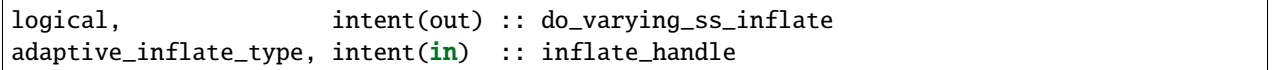

Returns true if spatially varying state space inflation is being done by this handle.

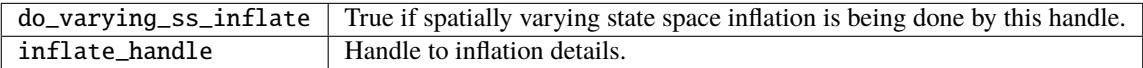

*var = do\_single\_ss\_inflate(inflate\_handle)*

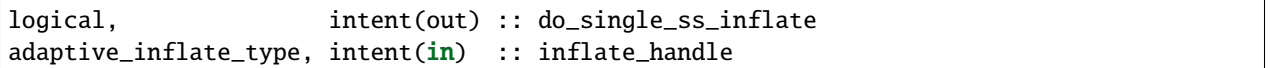

Returns true if spatially fixed state space inflation is being done by this handle.

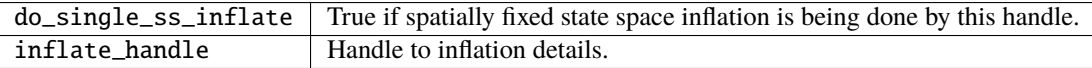

*call adaptive\_inflate\_init(inflate\_handle, inf\_flavor, mean\_from\_restart, sd\_from\_restart, output\_restart, deterministic, in\_file\_name, out\_file\_name, diag\_file\_name, inf\_initial, sd\_initial, inf\_lower\_bound, inf\_upper\_bound, sd\_lower\_bound, ens\_handle, ss\_inflate\_index, ss\_inflate\_sd\_index, label)*

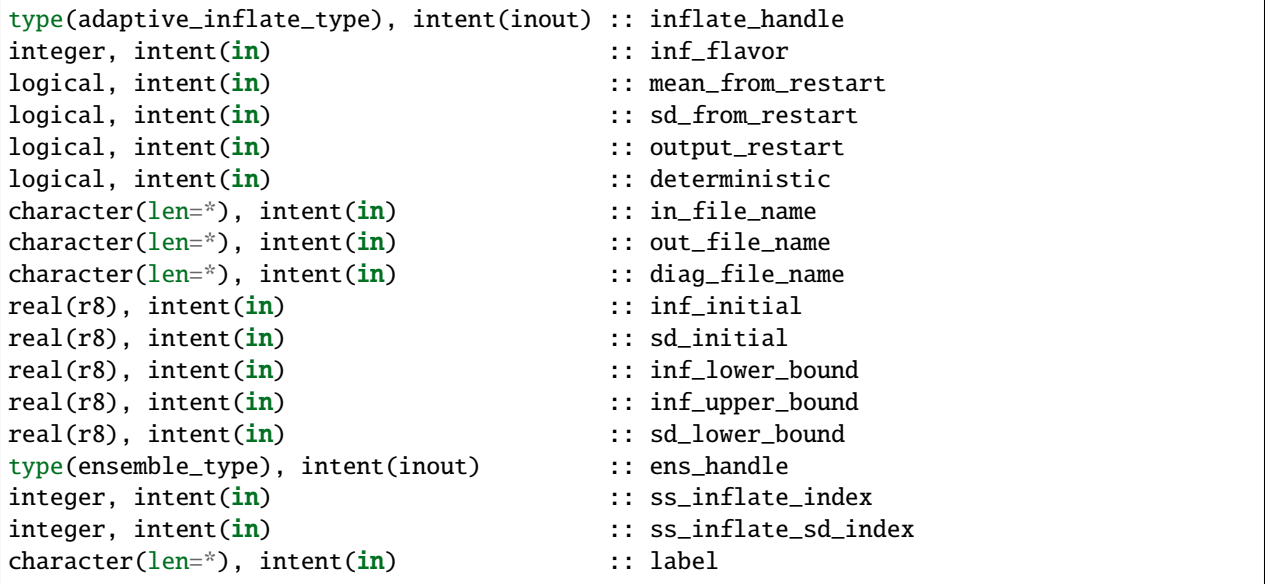

Initializes a descriptor of an inflation object.

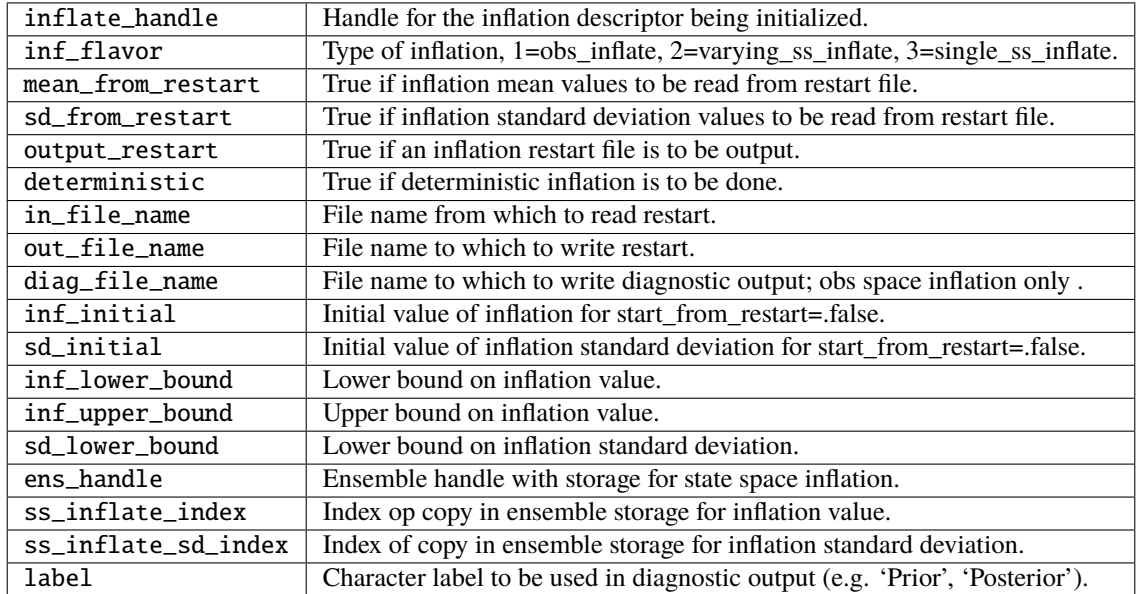

*var = get\_sd(inflate\_handle)*

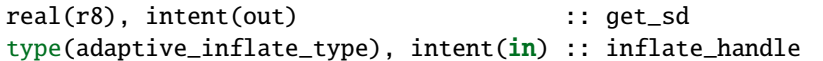

Returns value of observation space inflation standard deviation.

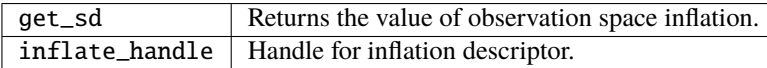

*var = get\_inflate(inflate\_handle)*

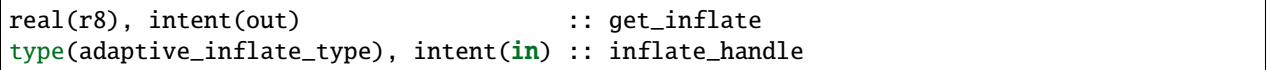

Returns value of observation space inflation.

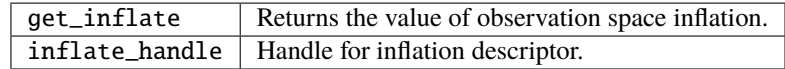

*call set\_inflate(inflate\_handle, inflate)*

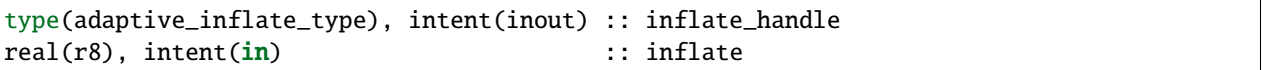

Set the value of observation space inflation.

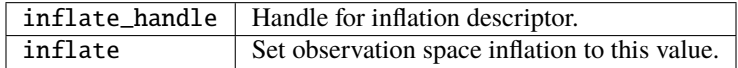

*call set\_sd(inflate\_handle, sd)*

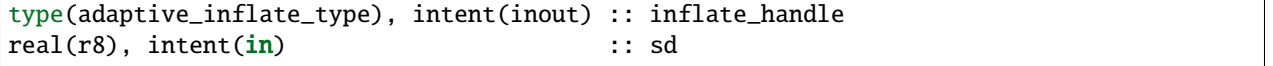

Set the value of observation space inflation standard deviation.

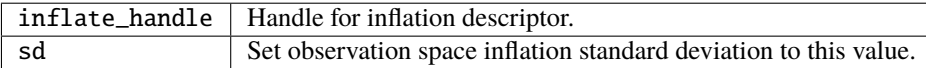

*var = deterministic\_inflate(inflate\_handle)*

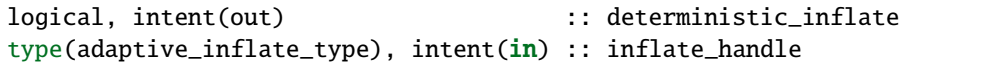

Returns true if deterministic inflation is being done.

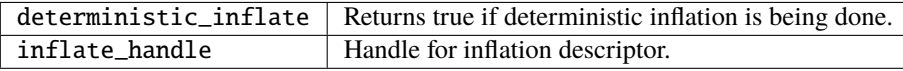

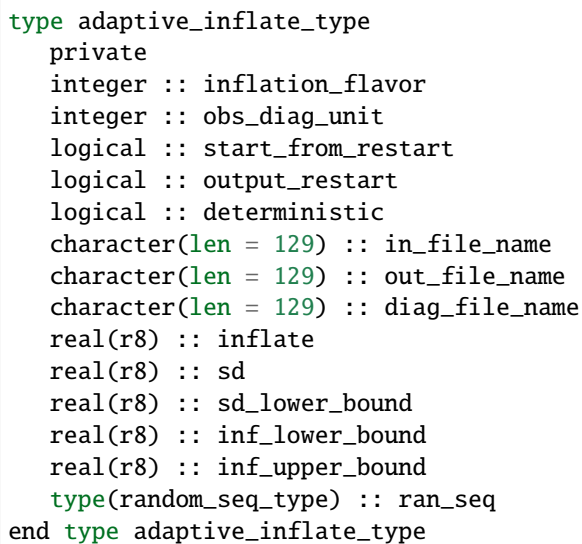

Provides a handle for a descriptor of inflation. Includes type of inflation, values controlling it, input and output file names, an output file descriptor for observation space inflation diagnotics, and a random sequence for doing reproducible non-determinstic inflation. There are 2 instances of this type, one for Prior and one for Posterior inflation.

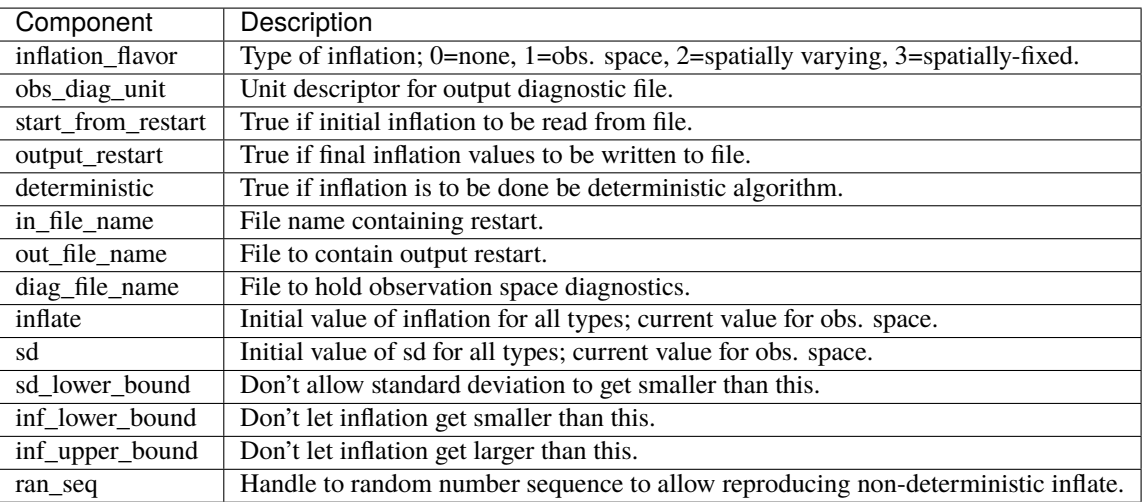

# **6.215.4 Namelist**

The adaptive\_inflate module no longer has a namelist. Control has been moved to [&filter\\_nml](filter_mod.html#Namelist) in filter.

### **6.215.5 Files**

Three files are opened from this module, but all names are passed in from the filter\_nml now, and there are 2 values for each name: one for the prior and one for the posterior inflation.

- inf\_in\_file\_name Mean and standard deviation values read in restart file format.
- inf\_out\_file\_name Mean and standard deviation values written in restart file format.
- inf\_diag\_file\_name Contains diagnostic history of inflation values for obs space and spatially-fixed state space inflation. Diagnostics for spatially-varying state space inflation are extra fields on the Posterior and Prior diagnostic netcdf files created in filter f90.

## **6.215.6 References**

- Anderson, J. L., 2007: An adaptive covariance inflation error correction algorithm for ensemble filters. Tellus A, 59, 210-224. [doi: 10.1111/j.1600-0870.2006.00216.x](http://dx.doi.org/10.1111/j.1600-0870.2006.00216.x)
- Anderson, J. L., 2009: Spatially and temporally varying adaptive covariance inflation for ensemble filters. Tellus A, 61, 72-83. [doi: 10.1111/j.1600-0870.2008.00361.x](http://dx.doi.org/10.1111/j.1600-0870.2008.00361.x)

## **6.215.7 Private components**

no discussion

# **6.216 MODULE quality\_control\_mod**

## **6.216.1 Overview**

Routines in this module deal with two different types of quality control (QC) related functions. The first is to support interpretation of the *incoming* data quality, to reject observations at assimilation time which are marked as poor quality. The second is to document how DART disposed of each observation; whether it was successfully assimilated or rejected, and if rejected, for which reason.

# **6.216.2 Usage**

#### **Incoming data quality control**

DART currently supports a single incoming quality control scheme compatible with NCEP usage. Lower values are considered better and higher values are considered poorer. A single namelist item, input\_qc\_threshold sets the boundary between accepted and rejected observations. Values *larger* than this value are rejected; values equal to or lower are accepted. Note that observations could be subsequently rejected for other reasons, including failing the outlier threshold test or all observations of this type being excluded by namelist control. See the [obs\\_kind\\_mod](../observations/obs_kind_mod.html#Namelist) namelist documentation for more details on how to enable or disable assimilation by observation type at runtime.

The incoming quality control value is set when an observation sequence file is created. If the data provider user a different scheme the values must be translated into NCEP-consistent values. Generally we use the value 3 for most runs.

Observations can also be rejected by the assimilation if the observation value is too far from the mean of the ensemble of expected values (the forward operator results). This is controlled by the outlier\_threshold namelist item.

Specifically, the outlier test computes the difference between the observation value and the prior ensemble mean. It then computes a standard deviation by taking the square root of the sum of the observation error variance and the prior ensemble variance for the observation. If the difference between the ensemble mean and the observation value is more than the specified number of standard deviations then the observation is not used. This can be an effective way to discard clearly erroneous observation values. A commonly used value is 3. To assimilate all possible observations, a value of -1 can be used, but may result in 'chasing bad observations' and \_prevents\_ the calculation of the number of observations that are grossly inconsistent with the ensemble; a useful indicator of *filter divergence*.

There is an option to add code to this module to specialize the outlier threshold routine. For example, it is possible to allow all observations of one type to be assimilated regardless of the outlier value, and enforce the outlier threshold only on other types of observations. To enable this capability requires two actions: setting the enable\_special\_outlier\_code namelist to .TRUE., and adding your custom code to the failed\_outlier() subroutine in this module.

#### **DART outgoing quality control**

As DART assimilates each observation it adds a *DART Quality Control* value to the output observation sequence (frequently written to a file named obs\_seq.final). This flag indicates how the observation was used during the assimilation. The flag is a numeric value with the following meanings:

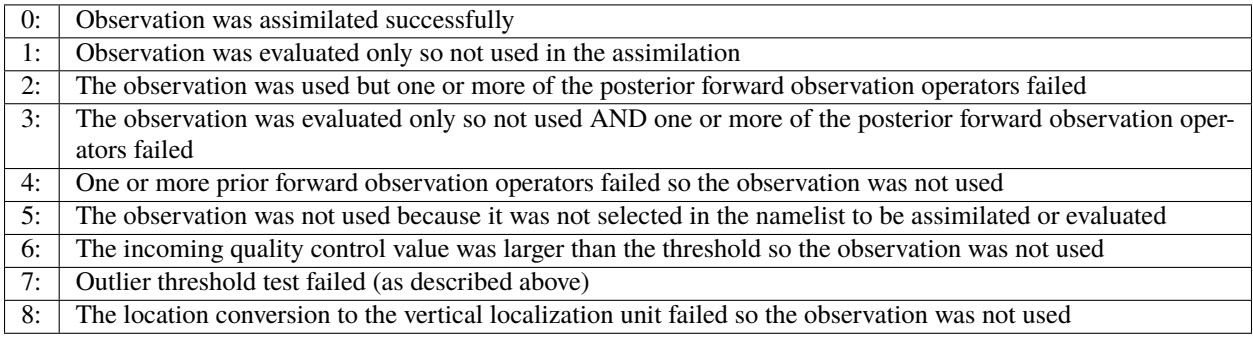

# **6.216.3 Namelist**

This namelist is read from the file input.nml. Namelists start with an ampersand '&' and terminate with a slash '/'. Character strings that contain a '/' must be enclosed in quotes to prevent them from prematurely terminating the namelist.

```
&quality_control_nml
  input_qc_threshold = 3outputler_{\text{threshold}} = -1enable_special_outlier_code = .false.
 /
```
Items in this namelist control whether an observation is assimilated or not.

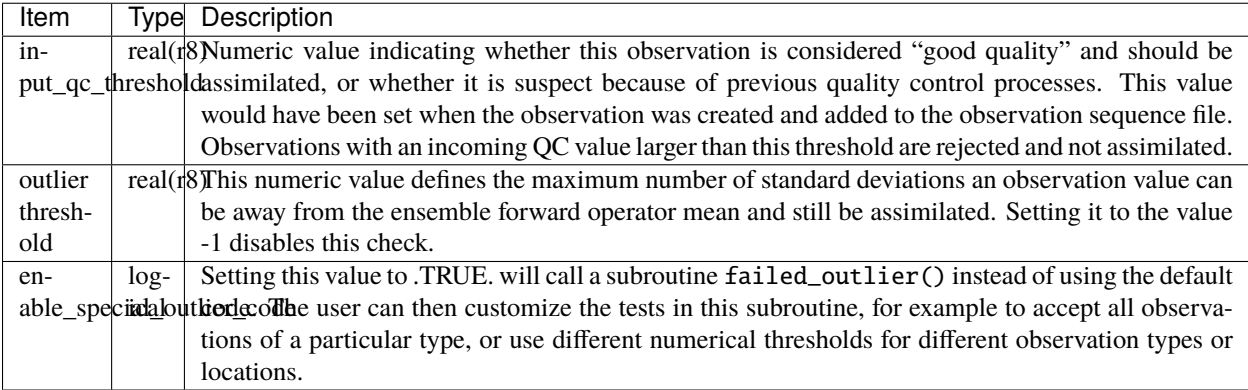

#### **6.216.4 Discussion**

#### **Small ensemble spread**

If an ensemble is spun up from a single state the ensemble spread may be very small to begin and many observations may be rejected by the outlier\_threshold. But as the ensemble spread increases the assimilation should be able to assimilate more and more observations as the model trajectory becomes consistent with those observations.

### **6.216.5 Other modules used**

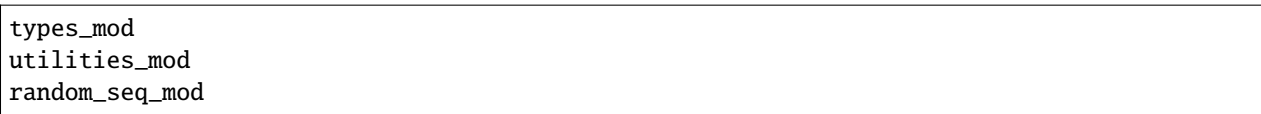

#### **6.216.6 Public interfaces**

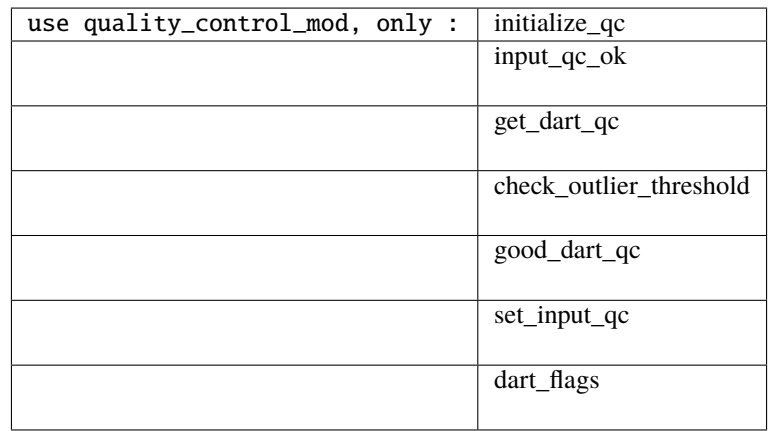

A note about documentation style. Optional arguments are enclosed in brackets *[like this]*.

*call check\_outlier\_threshold(obs\_prior\_mean, obs\_prior\_var, obs\_val, obs\_err\_var, & obs\_seq, this\_obs\_key, dart\_qc)*

| $ real(r8)$ .                       | intent(in)                 |                 | :: obs_prior_mean !> prior observation mean    |
|-------------------------------------|----------------------------|-----------------|------------------------------------------------|
| $ real(r8)$ .                       | intent(in)                 |                 | :: obs_prior_var !> prior observation variance |
| $ real(r8)$ .                       | intent(in)                 | :: obs_val      | !> observation value                           |
| $ real(r8)$ .                       | intent(in)                 | :: obs_err_var  | !> observation error variance                  |
| type(obs_sequence_type), intent(in) |                            | :: obs_seq      | !> observation sequence                        |
| integer,                            | intent(in)                 | :: this_obs_key | !> index for this observation                  |
| integer,                            | $intent(inout) :: dart_qc$ |                 | !> possibly modified DART QC                   |

Computes whether this observation failed the outlier threshold test and if so, updates the DART QC.

*var = input\_qc\_ok(input\_qc, qc\_to\_use)*

```
real(r8), intent(in) :: input_qc !> incoming QC data value
integer, intent(out) :: qc_to_use !> resulting DART QC
logical :: input_qc_ok !> true if input_qc is good
```
Returns true if the input qc indicates this observation is good to use.

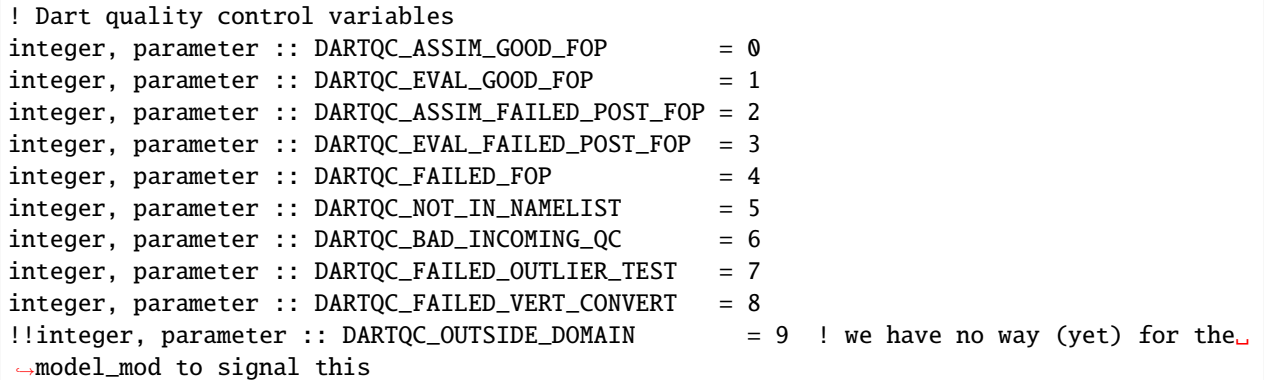

These are public constants for use in other parts of the DART code.

## **6.216.7 Files**

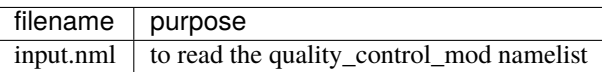

#### **6.216.8 References**

1. none

## **6.216.9 Error codes and conditions**

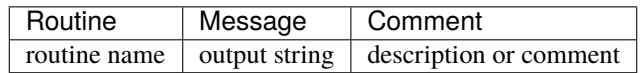

## **6.216.10 Future plans**

Should support different incoming data QC schemes.

It would be nice to have a different DART QC flag for observations which fail the forward operator because they are simply outside the model domain. The diagnosic routines may indicate a large number of failed forward operators which make it confusing to identify observations where the forward operator should have been computed and can skew the statistics. Unfortunately, this requires adding an additional requirement on the model-dependent *model\_mod.f90* code in the model\_interpolate() routine. The current interface defines a return status code of 0 as success, any
positive value as failure, and negative numbers are reserved for other uses. To identify obs outside the domain would require reserving another value that the interpolate routine could return.

At this time the best suggestion is to cull out-of-domain obs from the input observation sequence file by a preprocessing program before assimilation.

#### **6.216.11 Private components**

N/A

# **6.217 MODULE filter\_mod**

#### **6.217.1 Overview**

Main module for driving ensemble filter assimilations. Used by filter.f90, perfect\_model\_obs.f90, model\_mod\_check.f90, and a variety of test programs. See the *[PROGRAM filter](#page-723-0)* for a general description of filter capabilities and controls.

filter\_mod is a Fortran 90 module, and provides a large number of options for controlling execution behavior and parameter configuration that are driven from its namelist. See the namelist section below for more details. The number of assimilation steps to be done is controlled by the input observation sequence and by the time-stepping capabilities of the model being used in the assimilation.

See *[Welcome to the Data Assimilation Research Testbed](#page-8-0)* for more documentation, including a discussion of the capabilities of the assimilation system, a diagram of the entire execution cycle, the options and features.

#### **6.217.2 Namelist**

This namelist is read from the file input.nml. Namelists start with an ampersand '&' and terminate with a slash '/'. Character strings that contain a '/' must be enclosed in quotes to prevent them from prematurely terminating the namelist.

```
&filter_nml
  single\_file\_in = .false.,<br>
input\_state\_files = '',
  input_state_files = '',
  input_state_file_list
  init\_time\_days = 0,
  init\_time\_seconds = 0,
  perturb_from_single_instance = .false.,
  perturbation\_amplitude = 0.2,stages_to_write = 'output'
  single\_file\_out = .false.,<br>output_state_files = ',
  output_state_files = '',<br>output_state_file_list = '',
  output_state_file_list
  output\_interval = 1,
  output_members = .true.,
  num\_output\_state\_members = 0,
  output_mean = .true.,
  output\_sd = true.,
```
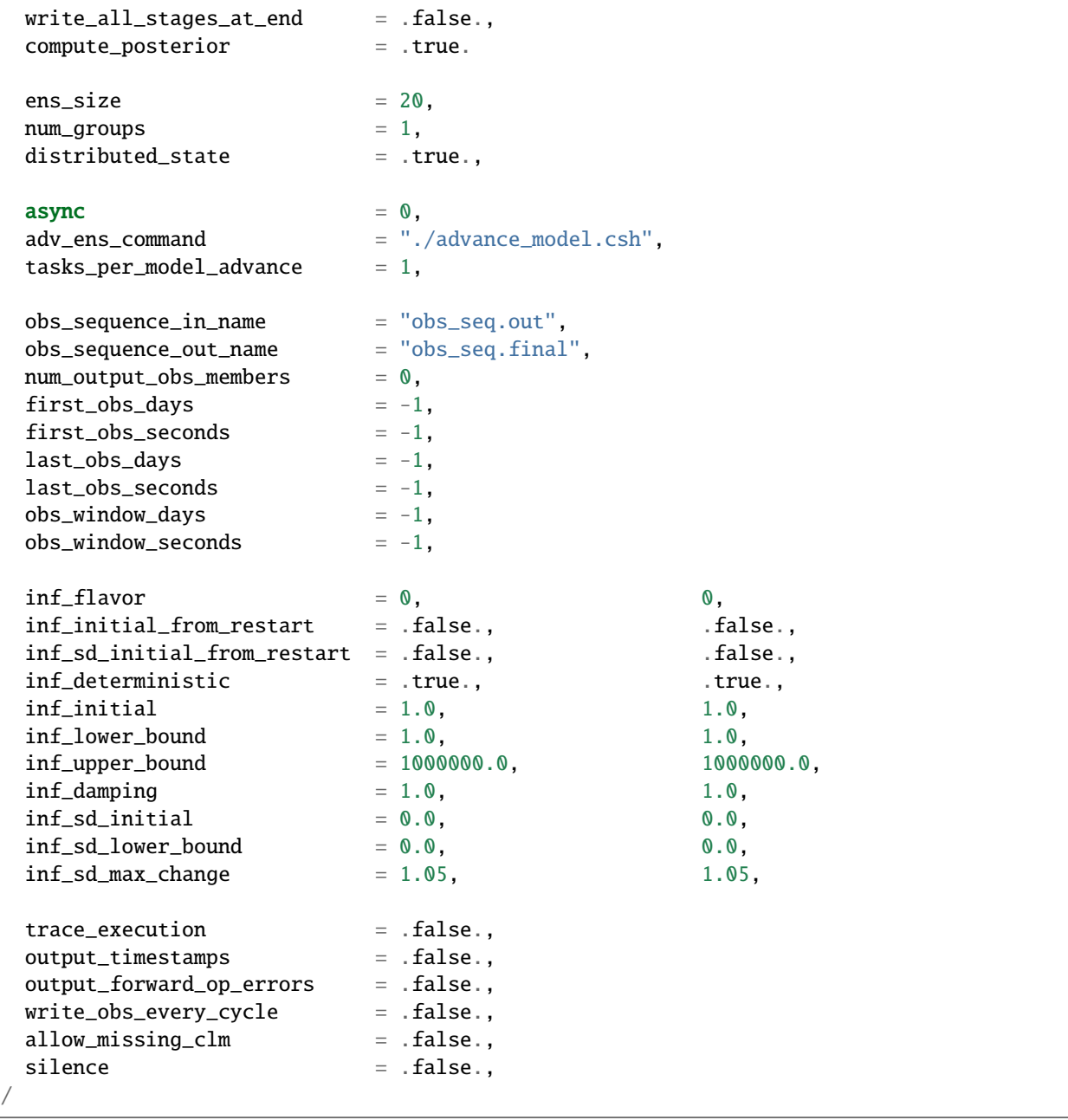

Particular options to be aware of are: ens\_size, cutoff (localization radius), inflation flavor, outlier\_threshold, input and output state filenames, obs\_sequence\_in\_name, horiz\_dist\_only, and the binary or ascii controls for observation sequence file formats. Some of these important items are located in other namelists, but all are in the same *input.nml* file.

The inflation control variables are all dimensioned 2, the first value controls the prior inflation and the second controls the posterior inflation.

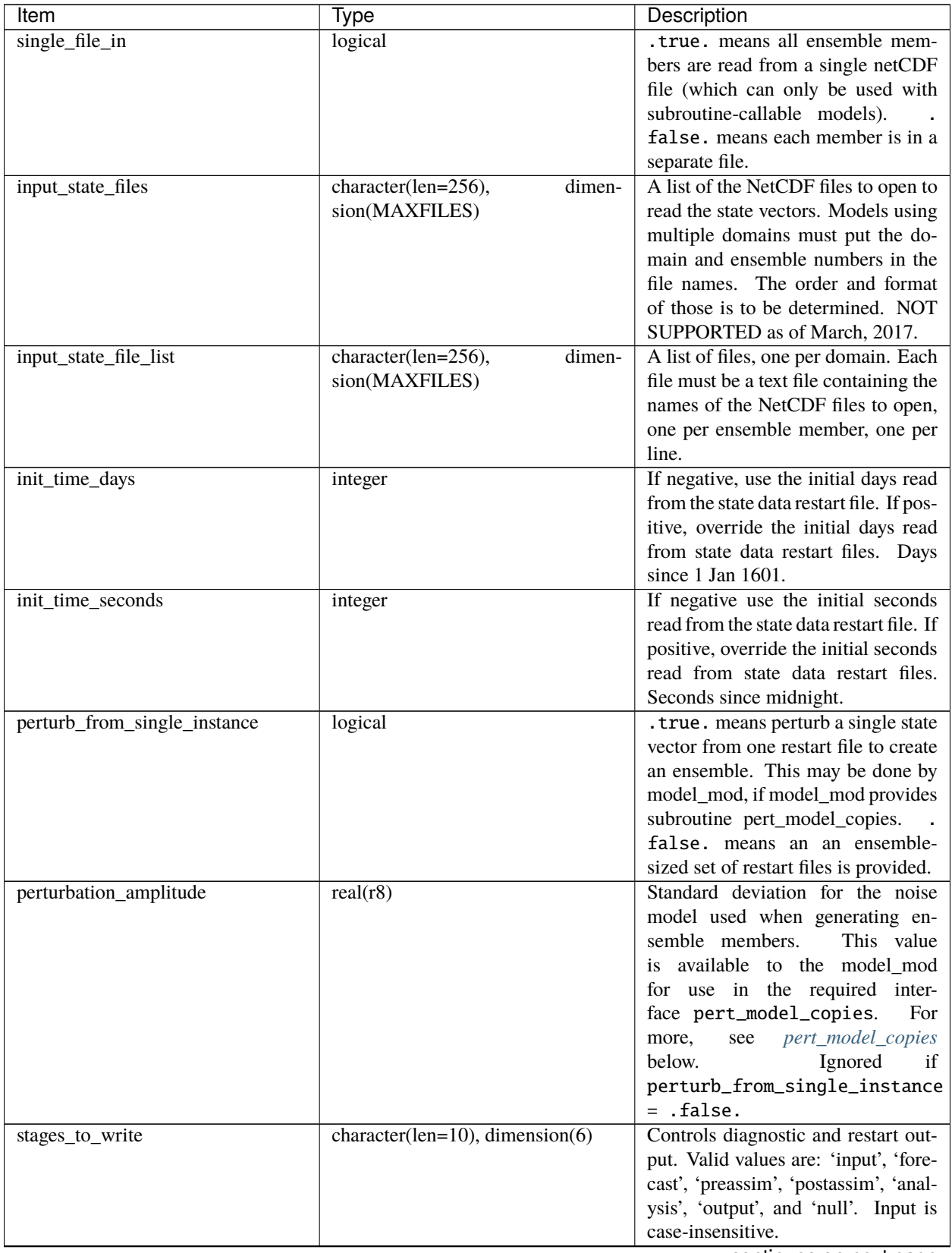

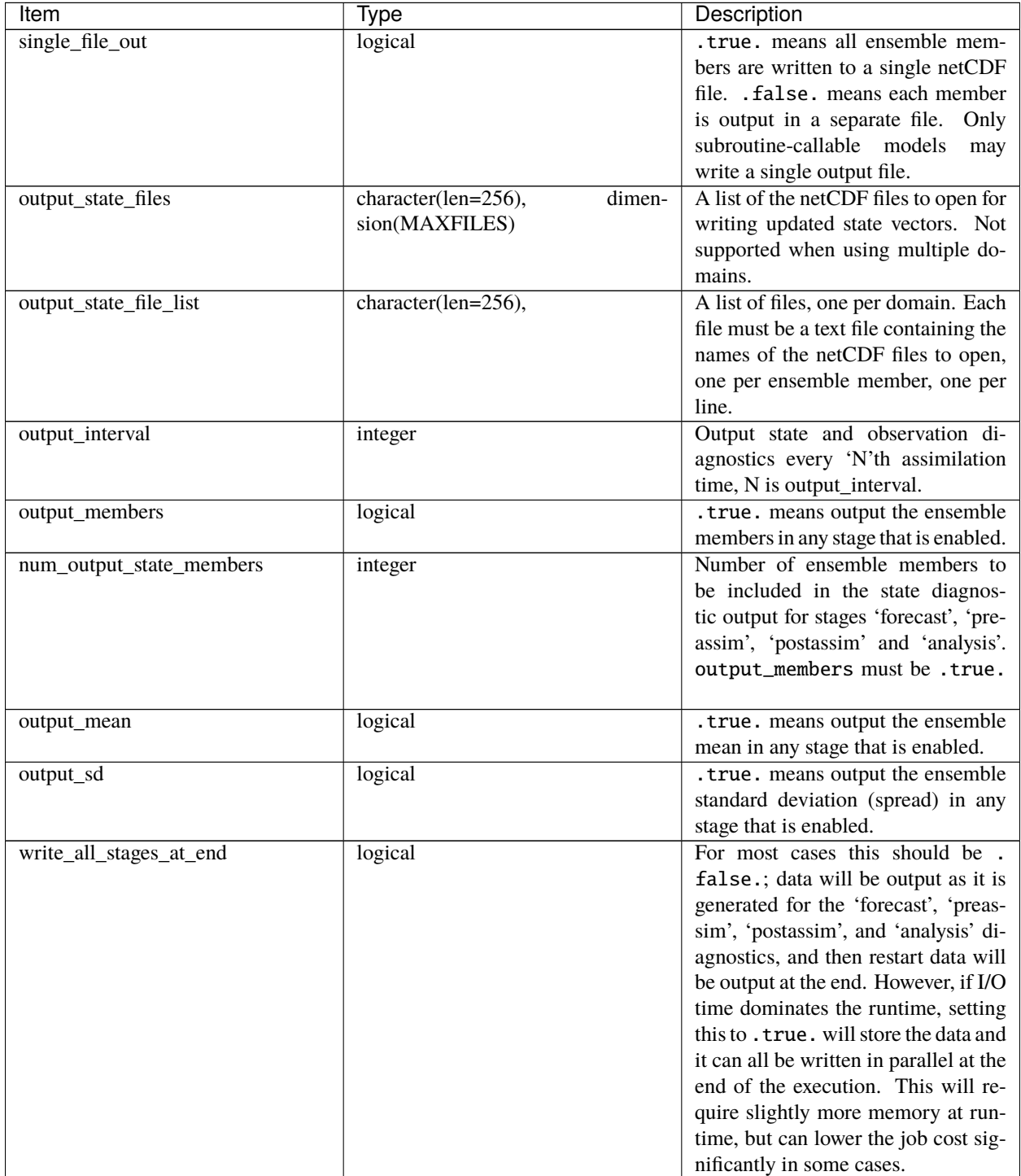

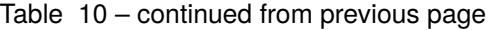

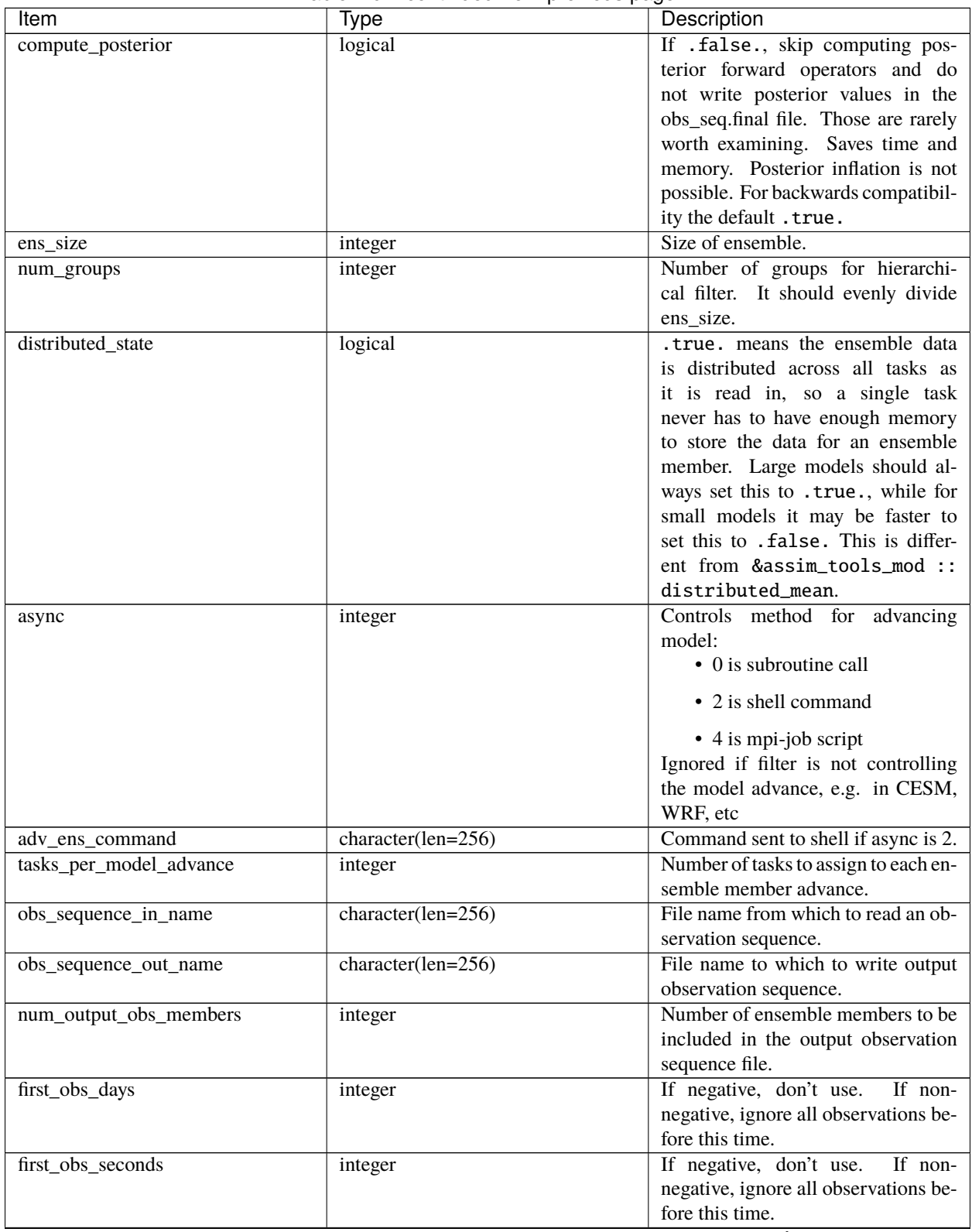

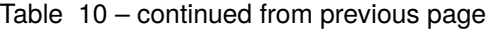

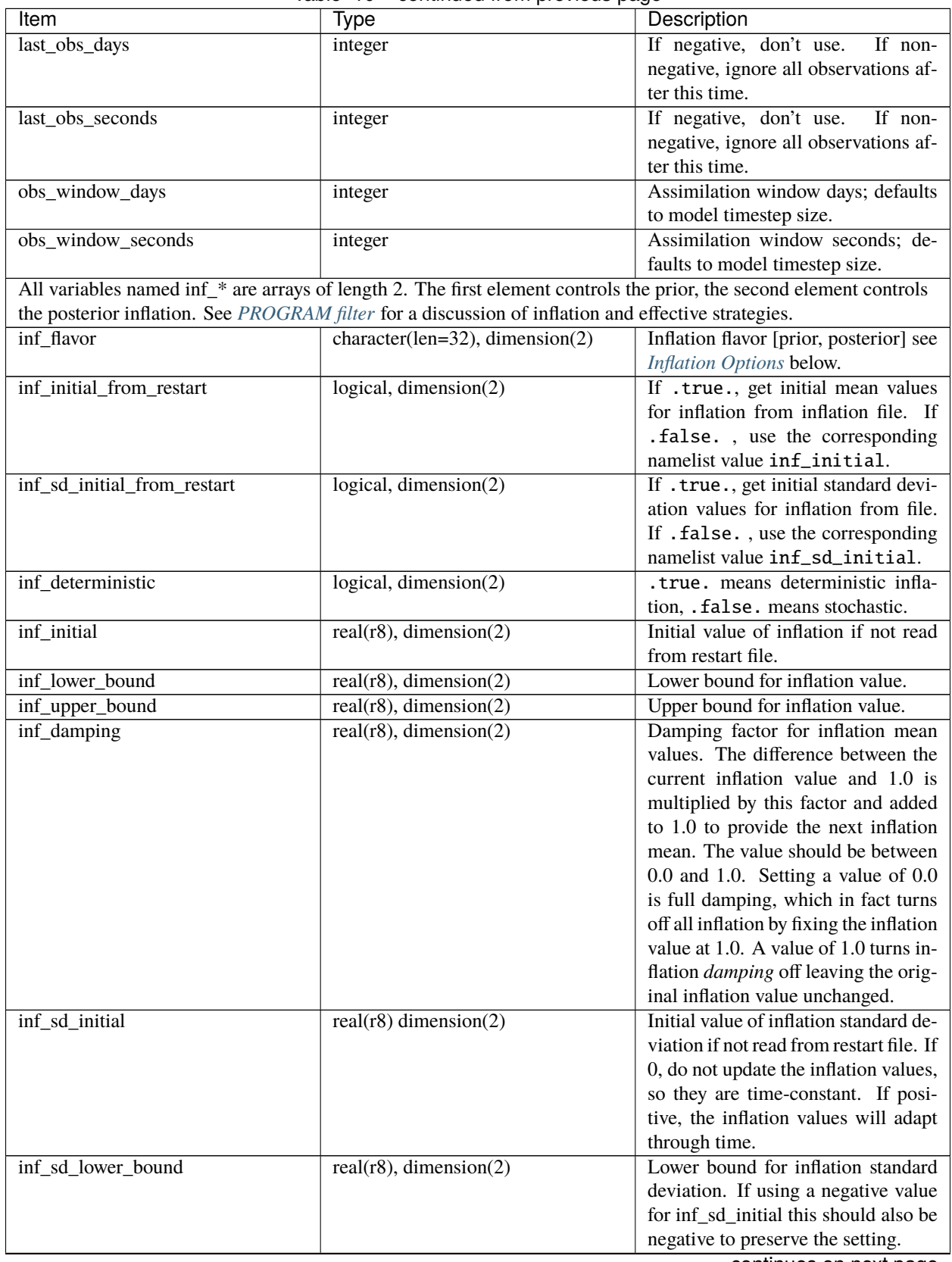

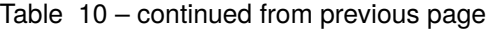

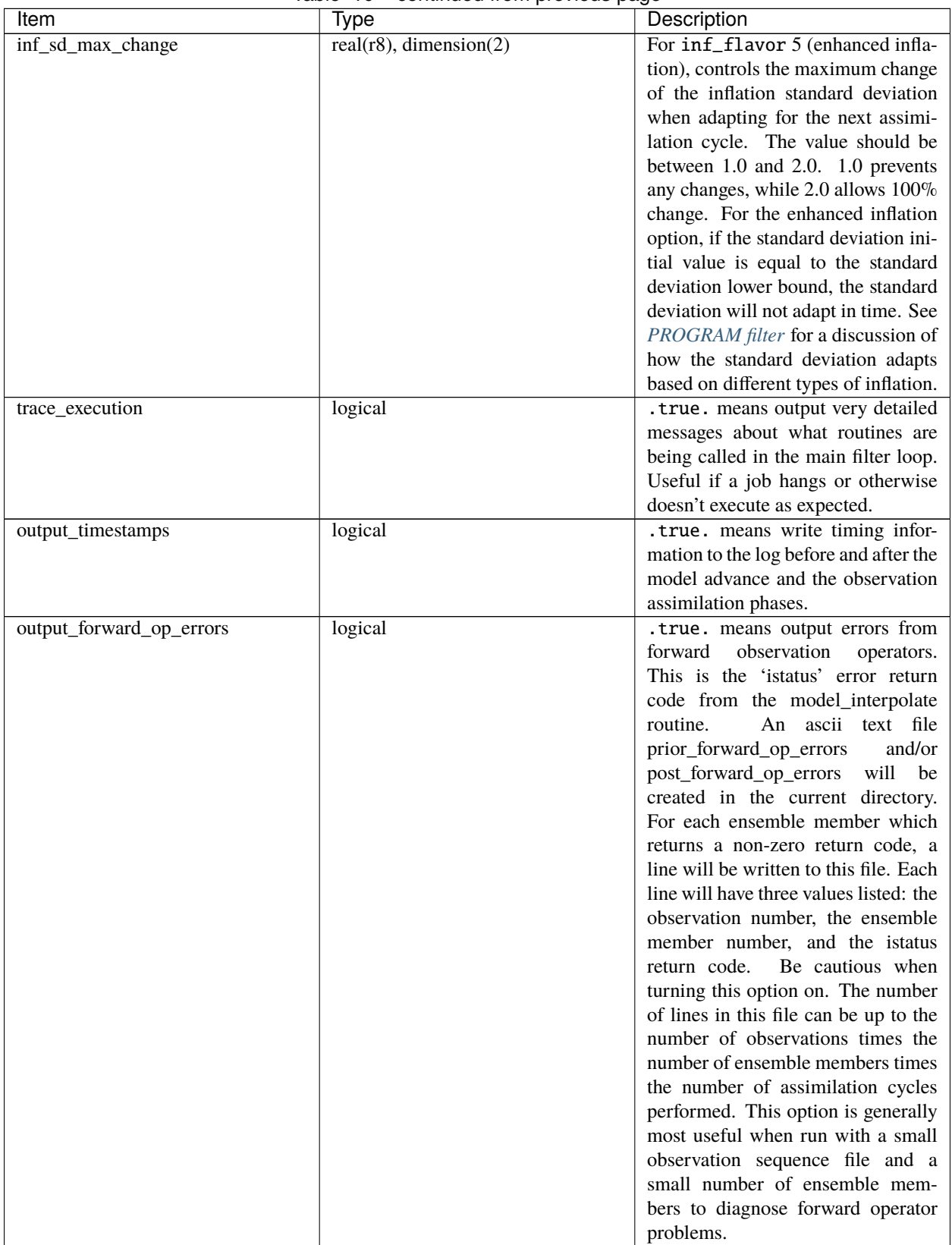

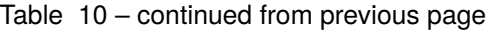

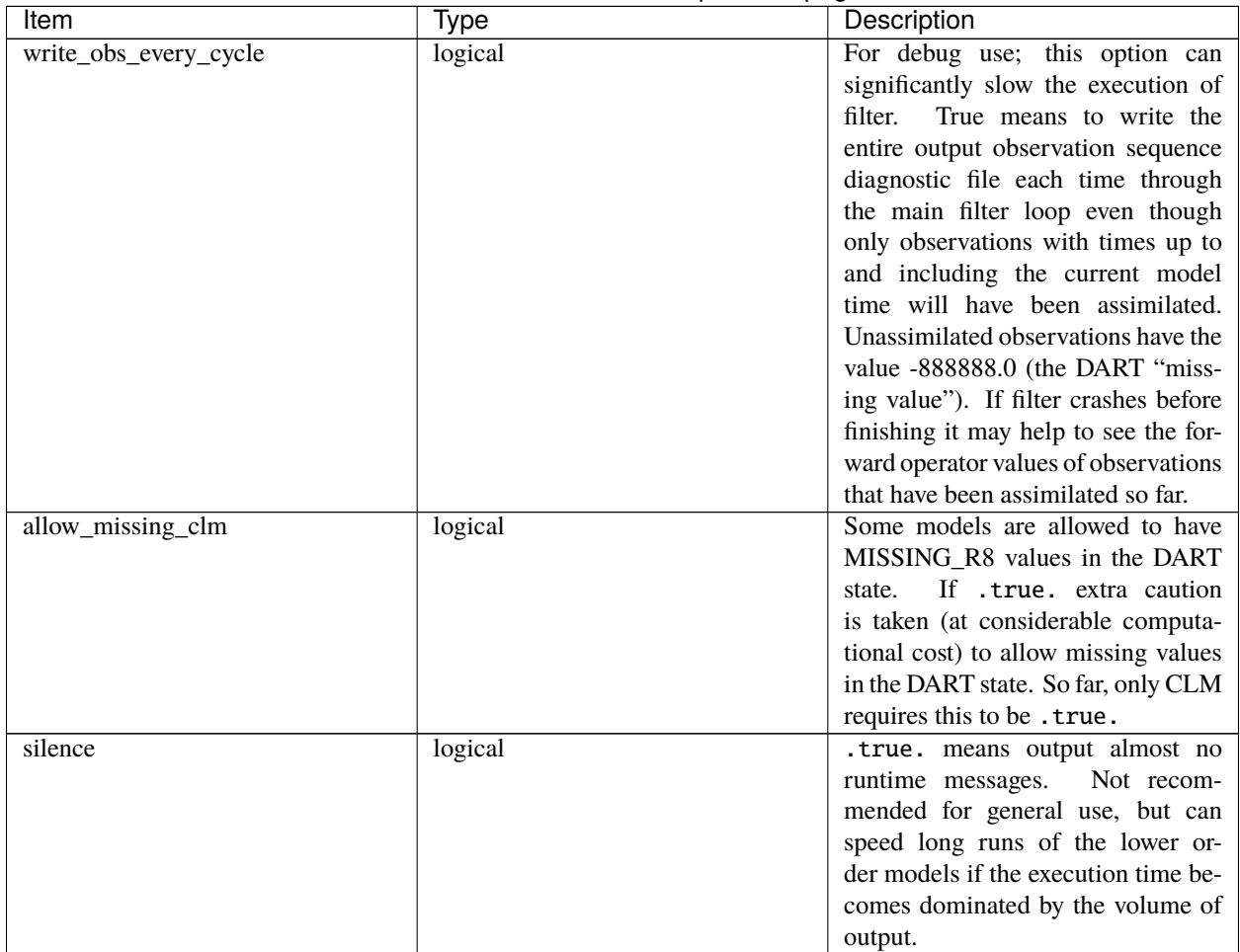

#### Table 10 – continued from previous page

# <span id="page-907-0"></span>**6.217.3 Inflation Options**

The value for the inf\_flavor is a character string. For backwards compatiblity (it was an integer code), the specification of the integer is still supported. Inflation values (for flavors other than 0) will be time-varying only if inf\_sd\_initial > 0.

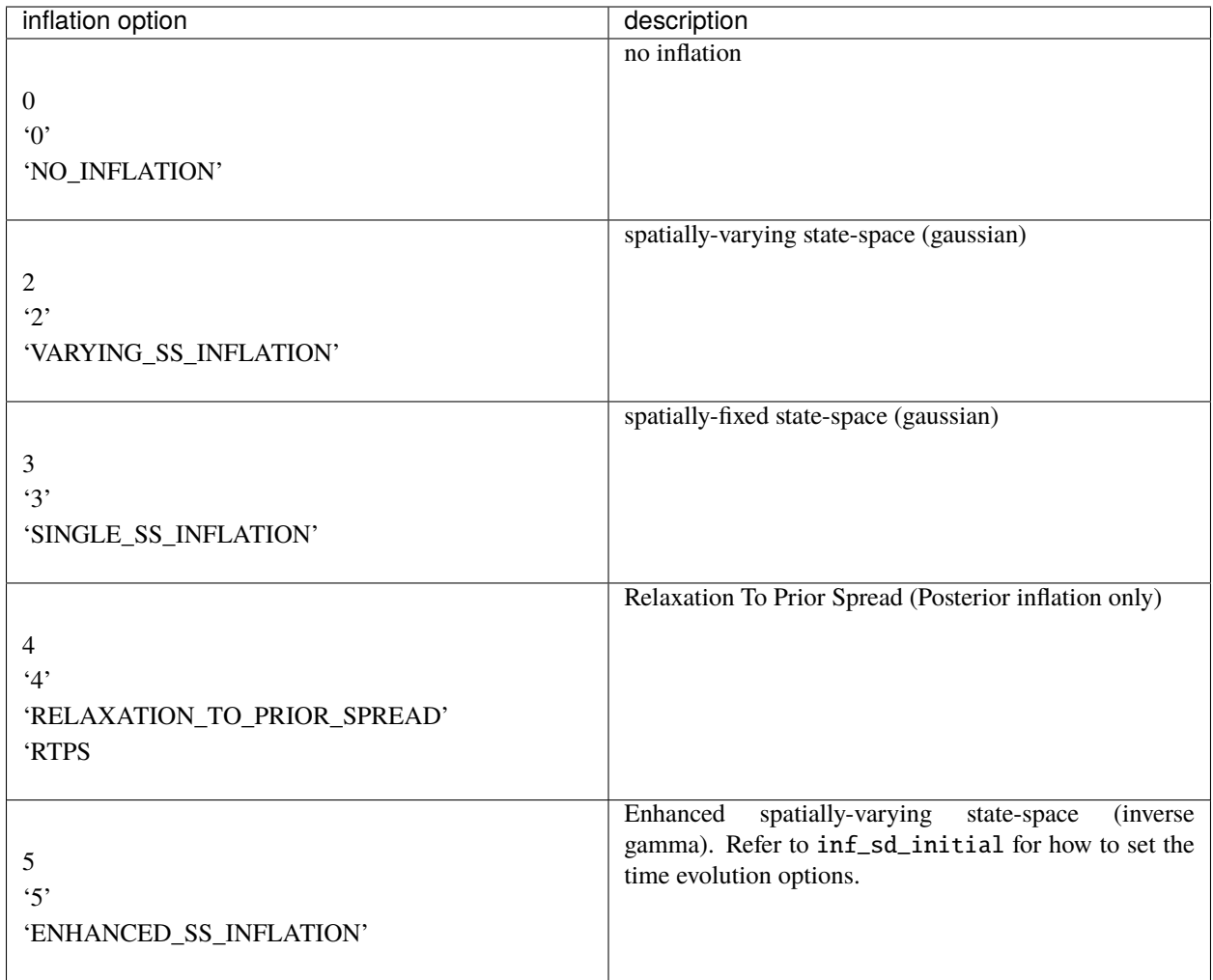

#### <span id="page-908-0"></span>**Create an initial ensemble from a single file**

If the default pert\_model\_copies routine is used, random noise values drawn from a gaussian distribution with the standard deviation specified by perturbation\_amplitude will be added to the data in a single initial ensemble member to generate the rest of the members. This option is more frequently used in the low order models and less frequently used in large models. This is in part due to the different scales of real geophysical variable values, and the resulting inconsistencies between related field values. A more successful initial condition generation strategy is to generate climatological distributions from long model runs which have internally consistent structures and values and then use observations with a 'spin-up' period of assimilation to shape the initial states into a set of members with enough spread and which match the current set of observations. Each *model\_mod* is required to provide a *pert\_model\_copies* routine which can be used to either pass-through to the default routine or can be customized for that specific model.

## **6.217.4 Modules used**

types\_mod obs\_sequence\_mod obs\_def\_mod obs\_def\_utilities\_mod time\_manager\_mod utilities\_mod assim\_model\_mod assim\_tools\_mod obs\_model\_mod ensemble\_manager\_mod adaptive\_inflate\_mod mpi\_utilities\_mod smoother\_mod random\_seq\_mod state\_vector\_io\_mod io\_filenames\_mod forward\_operator\_mod quality\_control\_mod

### **6.217.5 Files**

See the [filter overview](../../programs/filter/filter.html#FilesUsed) for the list of files.

# **6.217.6 Error codes and conditions**

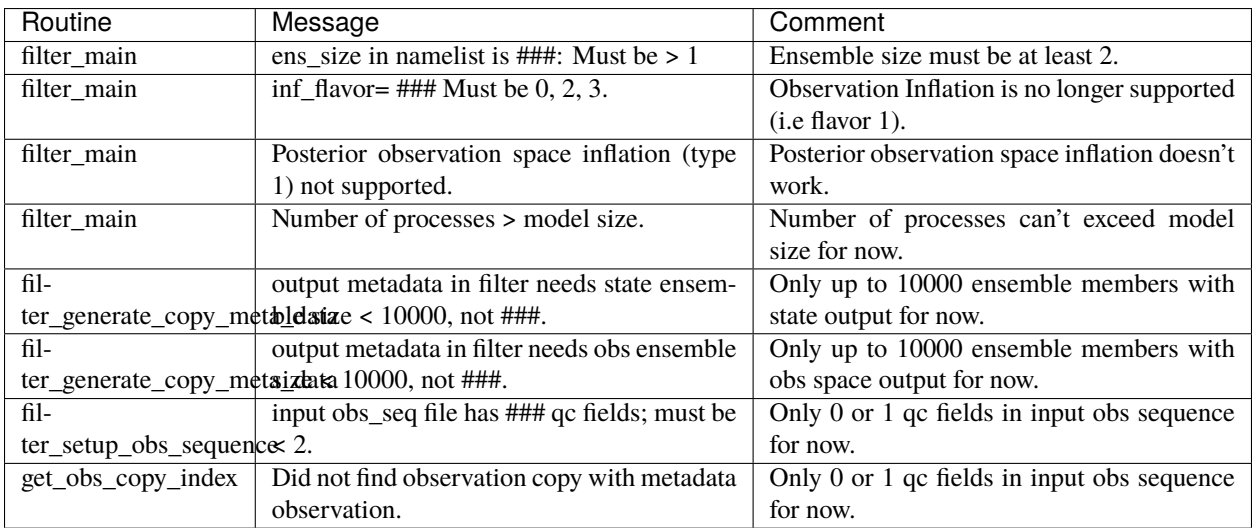

# **6.218 MODULE location\_mod**

### **6.218.1 Overview**

DART provides a selection of options for the coordinate system in which all observations and all model state vector locations are described. All executables are built with a single choice from the available location modules. The names of these modules are all location\_mod.

# **6.218.2 Introduction**

The core algorithms of DART work with many different models which have a variety of coordinate systems. This directory provides code for creating, setting/getting, copying location information (coordinates) independently of the actual specific coordinate information. It also contains distance routines needed by the DART algorithms.

Each of the different location\_mod.f90 files provides the same set of interfaces and defines a 'module location\_mod', so by selecting the proper version in your path\_names\_xxx file you can compile your model code with the main DART routines.

- *MODULE location mod (threed sphere)*: The most frequently used version for real-world 3d models. It uses latitude and longitude for horizontal coordinates, plus a vertical coordinate which can be meters, pressure, model level, surface, or no specific vertical location.
- *[MODULE \(1D\) location\\_mod](#page-567-0)*: The most frequently used for small models (e.g. the Lorenz family). It has a cyclic domain from 0 to 1.
- *[MODULE location\\_mod \(threed\\_cartesian\)](#page-579-0)***:** A full 3D X,Y,Z coordinate system.
- *[MODULE location\\_mod \(channel\)](#page-552-0)*: a 3d domain periodic in x, limited in y, and unlimited z.
- column: no x,y but 1d height, pressure, or model level for vertical.
- annulus: a hollow 3d cylinder with azimuth, radius, and depth.
- twod: a periodic 2d domain with x,y coordinates between 0 and 1.
- twod\_sphere: a 2d shell with latitude, longitude pairs.
- threed: a periodic 3d domain with x,y,z coordinates between 0 and 1.

Other schemes can be added, as needed by the models. Possible ideas are a non-periodic version of the 1d, 2d cartesian versions. Email [dart at ucar.edu](mailto:dart@ucar.edu) if you have a different coordinate scheme which we might want to support.

### **6.218.3 Namelist**

Each location module option has a different namelist. See the specific documentation for the location option of choice.

#### **6.218.4 Files**

• none

#### **6.218.5 References**

• none

#### **6.218.6 Private components**

N/A

# **6.219 forward operator test README**

#### **6.219.1 Contents**

- 1. *[Overview](#page-911-0)*
- 2. *[rttov\\_test.f90](#page-912-0)*
- 3. *[rttov\\_unit\\_tests.f90](#page-912-1)*
- 4. *[make\\_COS\\_input](#page-912-2)*
- 5. *[make\\_assim\\_list](#page-913-0)*
- 6. *[Terms of Use](#page-913-1)*

### <span id="page-911-0"></span>**6.219.2 Overview**

The developer\_tests/forward\_operators directory contains the testing framework for three kinds of tests:

- *rttov\_test.f90* which tests basic functionality of the RTTOV radiance forward operators for AMSUA and AIRS observations (MW and IR, respectively)
	- **–** create a dummy rttov\_sensor\_db\_file to read
	- **–** check the IR instrument ID
	- **–** check the MW instrument ID
	- **–** exercise the IR (direct) forward operator
	- **–** exercise the MW (scatt) forward operator
- *rttov\_unit\_tests.f90* performs a host of unit tests.
	- **–** If run with a TERMLEVEL of 3, all tests will be completed even if previous tests are not successful.
- *make\_COS\_input* and *make\_assim\_list* creates input for create\_obs\_sequence (COS) and the appropriate namelist settings to test the forward operator code.

Different sets of observations are grouped into separate files based on certain criteria - are they atmospheric observations, oceanic ... do they require special metadata, etc. The following files are intended to be supplied as input to *make\_COS\_input* and will result in a text file that will generate an observation sequence file when used as input to *create\_obs\_sequence*.

- all\_atm\_obs\_types
- all\_commoncode\_atm\_obs\_types
- all\_f90s
- all\_fwdop\_atm\_obs\_types
- all\_obs\_types
- forward op code
- no\_special\_forward\_op\_code

See the *[make\\_COS\\_input](#page-912-2)* section for more detail.

#### <span id="page-912-0"></span>**6.219.3 rttov\_test.f90**

This test requires several coefficient files that are not part of the default set provided by the RTTOV 12.3 distribution. Specifically:

- *rtcoef\_eos\_2\_amsua.dat*
- *rtcoef\_eos\_2\_airs.H5*
- *mietable\_eos\_amsua.dat* (same file as *mietable\_noaa\_amsua.dat*)

These coefficient files may be downloaded by using the *rtcoef\_rttov12/rttov\_coef\_download.sh* script provided in the RTTOV distribution.

#### <span id="page-912-1"></span>**6.219.4 rttov\_unit\_tests.f90**

These unit tests are best run with a TERMLEVEL of 3, which allows DART to continue past errors that would otherwise be fatal. If any of the unit tests are unable to start, the error code from *rttov\_unit\_tests* is 102. This is to give an error for *test\_dart.csh* to detect.

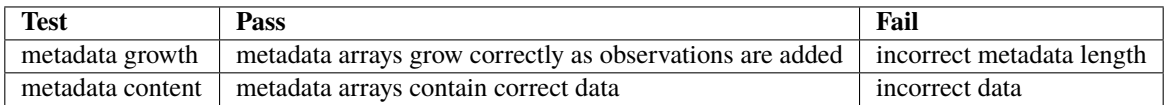

# <span id="page-912-2"></span>**6.219.5 make\_COS\_input**

*make\_COS\_input* takes one filename as an argument and creates a text file that can be used as input for *create\_obs\_sequence*. The output text file has a name based on the input filename. For example:

```
<prompt> ./make_COS_input forward_op_code
ready to run create_obs_sequence < forward_op_code_COS.in
```
*create\_obs\_sequence* must be created with the *preprocess\_nml* settings to support the observation definitions required by the input file.

## <span id="page-913-0"></span>**6.219.6 make\_assim\_list**

*make\_assim\_list* is a follow-on step to *make\_COS\_input* and simply creates the text for the *input.nml:filter\_nml:assimilate\_these\_obs* variable.

```
<prompt> forward_operators > ./make_assim_list forward_op_code
created forward_op_code_obskind.nml
add this section to your &obs_kind_nml in input.nml
<prompt> head -n 10 forward_op_code_obskind.nml
assimilate_these_obs_types =
'ACARS_DEWPOINT,',
'ACARS_RELATIVE_HUMIDITY,',
'AIRCRAFT_DEWPOINT,',
 'AIRCRAFT_RELATIVE_HUMIDITY,',
'AIREP_DEWPOINT,',
'AIRS_DEWPOINT,',
'AIRS_RELATIVE_HUMIDITY,',
 'AMDAR_DEWPOINT,',
'AMSR_TOTAL_PRECIPITABLE_WATER,',
```
### <span id="page-913-1"></span>**6.219.7 Terms of Use**

```
© University Corporation for Atmospheric Research
```
Licensed under the [Apache License, Version 2.0.](http://www.apache.org/licenses/LICENSE-2.0) Unless required by applicable law or agreed to in writing, software distributed under this license is distributed on an "as is" basis, without warranties or conditions of any kind, either express or implied.

# **6.220 PROGRAM** PrecisionCheck

### **6.220.1 Overview**

This is a self-contained program to explore the interaction between the compiler options to 'autopromote' variables from one precision to another and the intrinsic F90 mechanism for getting consistent behavior without relying on autopromotion - namely, the SELECT\_INT\_KIND() and SELECT\_REAL\_KIND() functions. The most portable code explicity types the variables to avoid relying on compiler flags. The core DART code abides by these rules; some pieces that are derived from dynamical models may have original code fragments.

All that is required is to compile the single file and run the resulting executable. There are no required libraries - any F90 compiler should have no trouble with this program. There is no input of any kind.

You are encouraged to view the source code. It's pretty obvious what is being tested.

#### **6.220.2 Examples**

The following examples have differences from the default configuration highlighted in boldface. You are strongly encouraged to test your compiler and its autopromotion options. The Absoft compiler actually does what I consider to be reasonable and logical (as long as you know that "-dp" means **d**emote **p**recision). Many other compilers are surprising.

#### **PowerPC chipset : Absoft Pro Fortran 9.0**

```
[~/DART/utilities] % f90 PrecisionCheck.f90
[~/DART/utilities] % ./a.out
This explores the use of the intrinsic SELECTED_[REAL,INT]_KIND() functions
and the interplay with the compiler options. You are encouraged to use the
"autopromotion" flags on your compiler and compare the results.
        ----------------------------------------------
"integer"
DIGITS = 31HUGE = 2147483647
KIND = 4----------------------------------------------
"interder(i4)" i4 = SELECTED_INT_KIND(8)DIGITS = 31HUGE = 2147483647
KTND = 4----------------------------------------------
"integer(i8)" i8 = SELECTED_INr_KIND(13)DIGITS = 63HUGE = 9223372036854775807
KIND = 8----------------------------------------------
"real"
DIGITS = 24EPSILON = 1.192093E-07
HUGE = 3.402823E+38
KIND = 4PRECISION = 6
----------------------------------------------
"real(r4)" r4 = SELECTED_REAL_KIND(6,30)
DIGITS = 24EPSILON = 1.192093E-07
HUGE = 3.402823E+38
KIND = 4PRECISION = 6----------------------------------------------
"real(r8)" r8 = SELECTED_R EAL_KIND(13)DIGITS = 53EPSILON = 2.220446049250313E-016
HUGE = 1.797693134862315E+308
KIND = 8PRECISION = 15
```

```
----------------------------------------------
"double precision"
DIGITS = 53
EPSILON = 2.220446049250313E-016
HUGE = 1.797693134862315E+308
KIND = 8PRECISION = 15
```
**PowerPC chipset : Absoft Pro Fortran 9.0 : "-dp"**

```
[~/DART/utilities] % f90 -dp PrecisionCheck.f90
[~/DART/utilities] % ./a.out
This explores the use of the intrinsic SELECTED_[REAL,INT]_KIND() functions
and the interplay with the compiler options. You are encouraged to use the
"autopromotion" flags on your compiler and compare the results.
----------------------------------------------
"integer"
DIGITS = 31HUGE = 2147483647KIND = 4----------------------------------------------
"integer(i4)" i4 = SELECTED_INT_KIND(8)DIGITS = 31HUGE = 2147483647
KIND = 4----------------------------------------------
"integer(i8)" i8 = SELECTED_INT_KIND(13)DIGITS = 63HUGE = 9223372036854775807
KIND = 8----------------------------------------------
"real"
DIGITS = 24EPSILON = 1.192093E-07
HUGE = 3.402823E+38
KIND = 4PRECISION = 6----------------------------------------------
"real(r4)" r4 = SELECTED\_REAL_KIND(6,30)DIGITS = 24EPSILON = 1.192093E-07
HUGE = 3.402823E+38
KIND = 4PRECISION = 6
----------------------------------------------
"real(r8)" rs = SELECTED_R EAL_KIND(13)DIGITS = 53EPSILON = 2.220446049250313E-016
```

```
HUGE = 1.797693134862315E+308
KIND = 8PRECISION = 15
----------------------------------------------
"double precision"
DIGITS = 24EPSILON = 1.192093E-07
HUGE = 3.402823E+38
KIND = 4PRECISION = 6
```
#### **PowerPC chipset : Absoft Pro Fortran 9.0 : "-n113"**

```
[~/DART/utilities] % f90 -N113 PrecisionCheck.f90
[~/DART/utilities] % ./a.out
This explores the use of the intrinsic SELECTED_[REAL,INT]_KIND() functions
and the interplay with the compiler options. You are encouraged to use the
"autopromotion" flags on your compiler and compare the results.
----------------------------------------------
"integer"
DIGITS = 31HUGE = 2147483647
KIND = 4----------------------------------------------
"integer(i4)" i4 = SELECTED_INT_KIND(8)DIGITS = 31HUGE = 2147483647
KIND = 4----------------------------------------------
"integer(i8)" i8 = SELECTED_IN r_KIND(13)DIGITS = 63HUGE = 9223372036854775807
KIND = 8----------------------------------------------
"real"
DIGITS = 53EPSILON = 2.220446049250313E-016
HUGE = 1.797693134862315E+308
KIND = 8PRECISION = 15
----------------------------------------------
"real(r4)" r4 = SELECTED_REAL_KIND(6,30)
DIGITS = 24EPSILON = 1.192093E-07
HUGE = 3.402823E + 38KIND = 4PRECISION = 6----------------------------------------------
```

```
"real(r8)" r8 = SELECTED_R EAL_KIND(13)DIGITS = 53EPSILON = 2.220446049250313E-016
HUGE = 1.797693134862315E+308
KIND = 8PRECISION = 15
----------------------------------------------
"double precision"
DIGITS = 53EPSILON = 2.220446049250313E-016
HUGE = 1.797693134862315E+308
KIND = 8PRECISION = 15
```
# **6.221 MODULE** obs\_def\_gps\_mod

#### **6.221.1 Overview**

DART GPS Radio Occultation observation module, including the observation operators for both local and non-local refractivity computations.

Author information:

• Dr. Hui Liu

### **6.221.2 Namelist**

This namelist is now enabled by default. The maximum number of GPS observations is settable at runtime by changing the value in the namelist. If you get an error about a missing namelist add &obs\_def\_gps\_nml using the example below to your input.nml namelist file and rerun. No recompiling is needed.

This namelist is read from the file input.nml. Namelists start with an ampersand '&' and terminate with a slash '/'. Character strings that contain a '/' must be enclosed in quotes to prevent them from prematurely terminating the namelist.

```
&obs_def_gps_nml
  max\_qpsro\_obs = 100000,
/
```
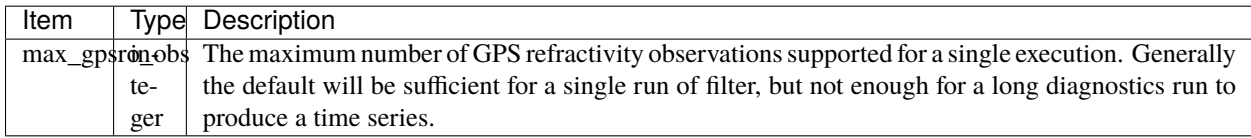

### **6.221.3 Other modules used**

types\_mod utilities\_mod location\_mod (threed\_sphere) assim\_model\_mod obs\_kind\_mod

### **6.221.4 Public interfaces**

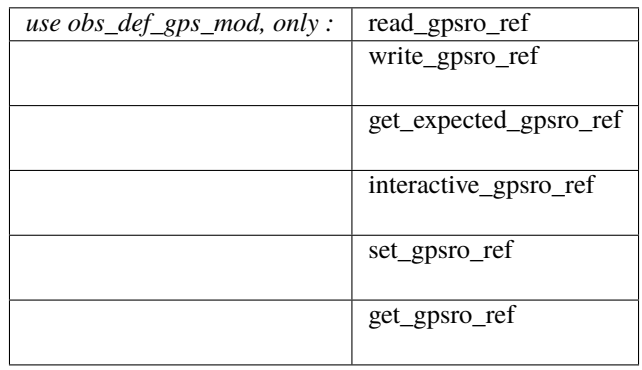

A note about documentation style. Optional arguments are enclosed in brackets *[like this]*.

*call read\_gpsro\_ref(gpskey, ifile, [, fform])*

| integer, | intent(out)                                                                               | :: gpskey: |
|----------|-------------------------------------------------------------------------------------------|------------|
| integer, | intent(i <b>n</b> )                                                                       | :: ifile   |
|          | $ {\rm character}({\rm len}=\ast), {\rm intent}({\rm in}), {\rm optional} :: {\rm fform}$ |            |

Refractivity observations have several items of auxiliary data to read or write. This routine reads in the data for the next observation and returns the private GPS key index number that identifies the auxiliary data for this observation.

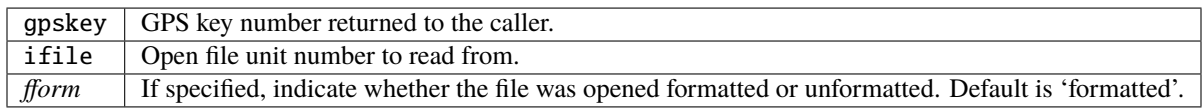

*call write\_gpsro\_ref(gpskey, ifile, [, fform])*

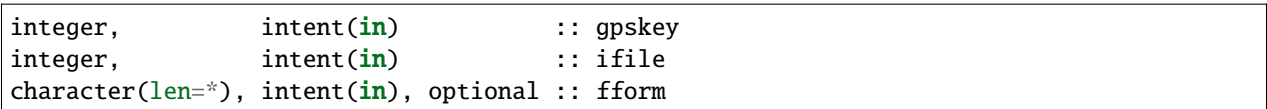

Refractivity observations have several items of auxiliary data to read or write. This routine writes out the auxiliary data for the specified observation to the file unit given.

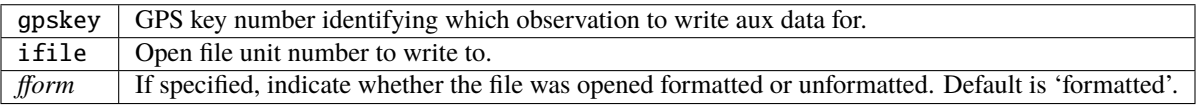

*call get\_expected\_gpsro\_ref(state\_vector, location, gpskey, ro\_ref, istatus)*

| $ real(r8)$ .                                                          |                         | $intent(in) :: state\_vector(:)$ |
|------------------------------------------------------------------------|-------------------------|----------------------------------|
| $\text{type}(\text{location\_type})$ , intent $\text{in})$ :: location |                         |                                  |
| integer.                                                               | intent(in) :: qpskey    |                                  |
| $ real(r8)$ .                                                          | $intent(out) :: ro_ref$ |                                  |
| integer.                                                               | intent(out) :: istatus  |                                  |

Given a location and the state vector from one of the ensemble members, compute the model-predicted GPS refractivity that would be observed at that location. There are two types of operators: modeled *local* refractivity (N-1)\*1.0e6 or *non\_local* refractivity (excess phase, m) The type is indicated in the auxiliary information for each observation.

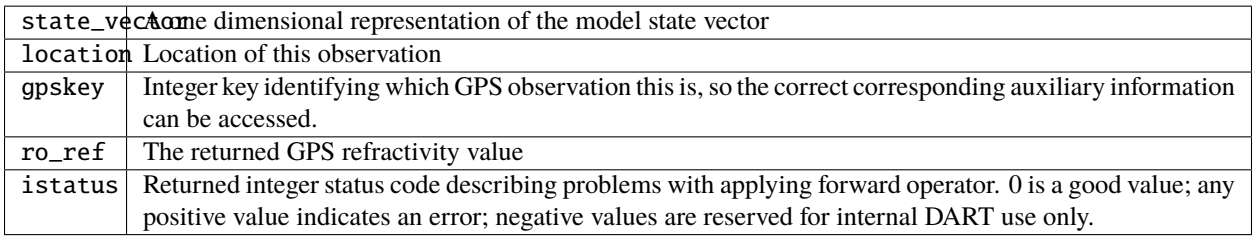

*call interactive\_gpsro\_ref(gpskey)*

integer, intent(out) :: gpskey

Prompts the user for the auxiliary information needed for a GPS refractivity observation, and returns the new key associated with this data.

gpskeyUnique identifier associated with this GPS refractivity observation. In this code it is an integer index into module local arrays which hold the additional data. This routine returns the incremented value associated with this data.

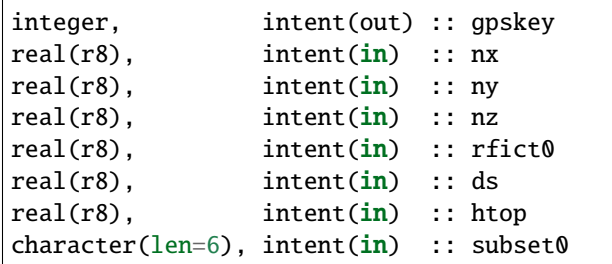

*call set\_gpsro\_ref(gpskey, nx, ny, nz, rfict0, ds, htop, subset0)*

Sets the auxiliary information associated with a GPS refractivity observation. This routine increments and returns the new key associated with these values.

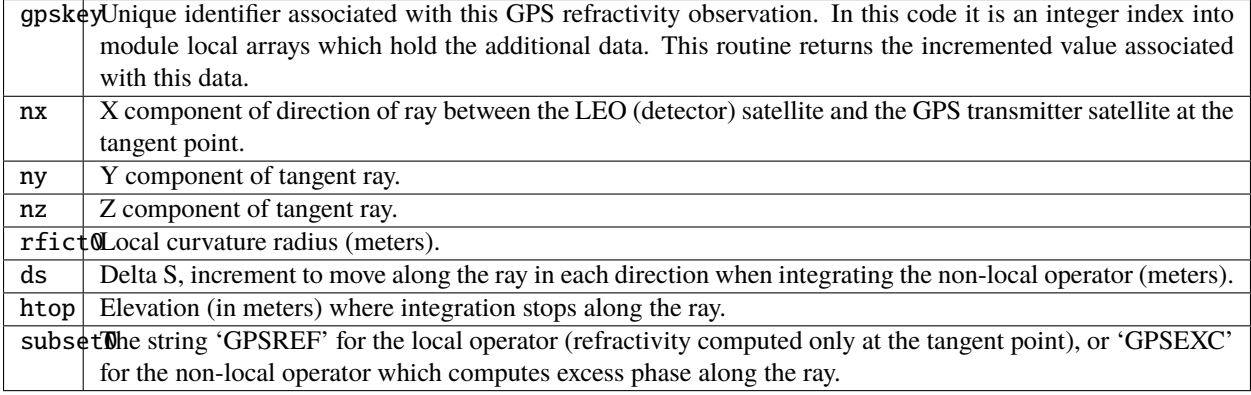

*call get\_gpsro\_ref(gpskey, nx, ny, nz, rfict0, ds, htop, subset0)*

| integer,                                 | intent(in) :: gpskey  |  |
|------------------------------------------|-----------------------|--|
| $ real(r8)$ .                            | intent(out) :: nx     |  |
| $ real(r8)$ .                            | intent(out) :: ny     |  |
| $ real(r8)$ .                            | intent(out) :: nz     |  |
| $ real(r8)$ .                            | intent(out) :: rfict0 |  |
| $ real(r8)$ .                            | intent(out) :: ds     |  |
| $ real(r8)$ .                            | intent(out) :: htop   |  |
| character(len=6), intent(out) :: subset0 |                       |  |
|                                          |                       |  |

Gets the auxiliary information associated with a GPS refractivity observation, based on the GPS key number specified.

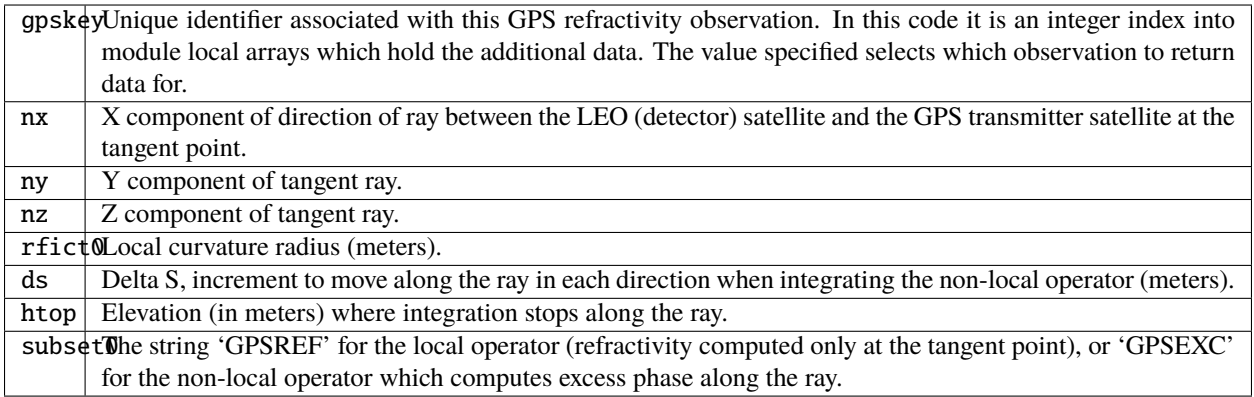

### **6.221.5 Files**

• A DART observation sequence file containing GPS obs.

### **6.221.6 References**

• Assimilation of GPS Radio Occultation Data for Numerical Weather Prediction, Kuo,Y.H., Sokolovskiy,S.V., Anthes,R.A., Vendenberghe,F., Terrestrial Atm and Ocn Sciences, Vol 11, pp157-186, 2000.

### **6.221.7 Error codes and conditions**

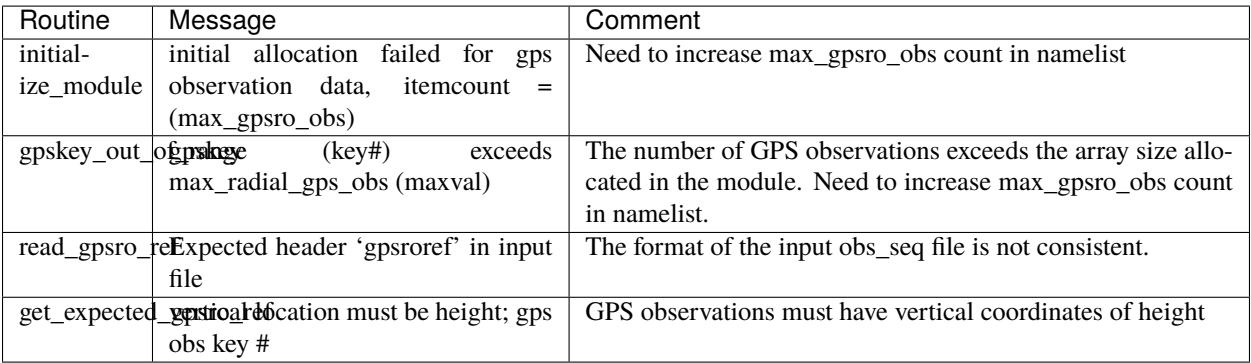

#### **6.221.8 Future Plans**

- The current code first bins the very densely-sampled vertical profile into 200 bins, and then interpolates the requested vertical location from that. The original profiles have been plotted and are smooth; there appears to be no need to pre-bin the ata.
- The local operator needs no additional auxiliary data. The observation files would be much smaller if the local operator observation was a separate type without aux data, and only the non-local operator observation types would need the ray direction, the curvature, etc.

# **6.222 MODULE obs\_def\_dew\_point\_mod**

#### **6.222.1 Overview**

Provides a subroutine to calculate the dew point temperature from model temperature, specific humidity, and pressure.

Revision 2801 (April 2007) implements a more robust method (based on Bolton's Approximation) for calculating dew point. This has been further revised to avoid a numerical instability that could lead to failed forward operators for dewpoints almost exactly 0 C.

### **6.222.2 Other modules used**

```
types_mod
utilities_mod
location_mod (most likely threed_sphere)
assim_model_mod
obs_kind_mod
```
### **6.222.3 Public interfaces**

*use obs\_def\_dew\_point\_mod, only :* get\_expected\_dew\_point

A note about documentation style. Optional arguments are enclosed in brackets *[like this]*.

*call get\_expected\_dew\_point(state\_vector, location, key, td, istatus)*

| $real(r8)$ .                    |                        | $intent(in) :: state\_vector$ |
|---------------------------------|------------------------|-------------------------------|
| type(location_type), intent(in) |                        | :: location                   |
| integer,                        | intent(in) :: key      |                               |
| $real(r8)$ .                    | intent(out) :: td      |                               |
| integer,                        | intent(out) :: istatus |                               |
|                                 |                        |                               |

Calculates the dew point temperature (Kelvin).

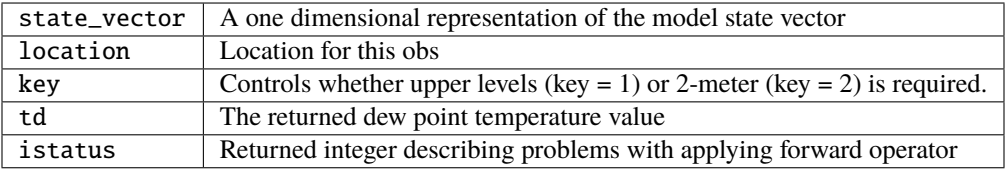

#### **6.222.4 Files**

• NONE

#### **6.222.5 References**

1. Bolton, David, 1980: The Computation of Equivalent Potential Temperature. Monthly Weather Review, 108, 1046-1053.

#### **6.222.6 Error codes and conditions**

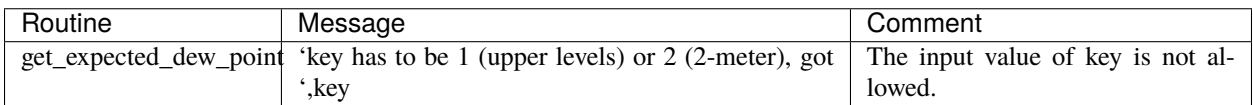

# **6.223 MODULE obs\_def\_ocean\_mod**

#### **6.223.1 Overview**

DART includes a flexible, powerful, and slightly complicated mechanism for incorporating new types of observations. The obs\_def\_ocean\_mod module being described here is used by the program preprocess to insert appropriate definitions of ocean observations into the DEFAULT\_obs\_def\_mod.f90 template and generate the source files obs\_def\_mod.f90 and obs\_kind\_mod.f90 that are used by filter and other DART programs.

Only HFRADAR\_RADIAL\_VELOCITY observations require a forward operator, as evidenced by the fact there is no COMMON\_CODE in the third column of the type definitions table. All other observations types map to quantities that must be available in the model state; the observations types flagged with COMMON\_CODE will use the model\_interpolate() routine as the forward operator.

The mandatory header line is followed by lines that have the observation type name (an all caps Fortran 90 identifier) and their associated generic quantity identifier from the obs\_kind module. If there is no special processing needed for an observation type, and no additional data needed beyond the standard contents of an observation, then a third word on the line, the COMMON\_CODE will instruct the preprocess program to automatically generate all stubs and code needed for this type. For observation types needing any special code or additional data, this word should not be specified and the user must supply the code manually. One of the future extensions of this module will be to support acoustic tomographic observations, which will necessitate specific support routines.

#### **Ocean variable types and their corresponding quantities**

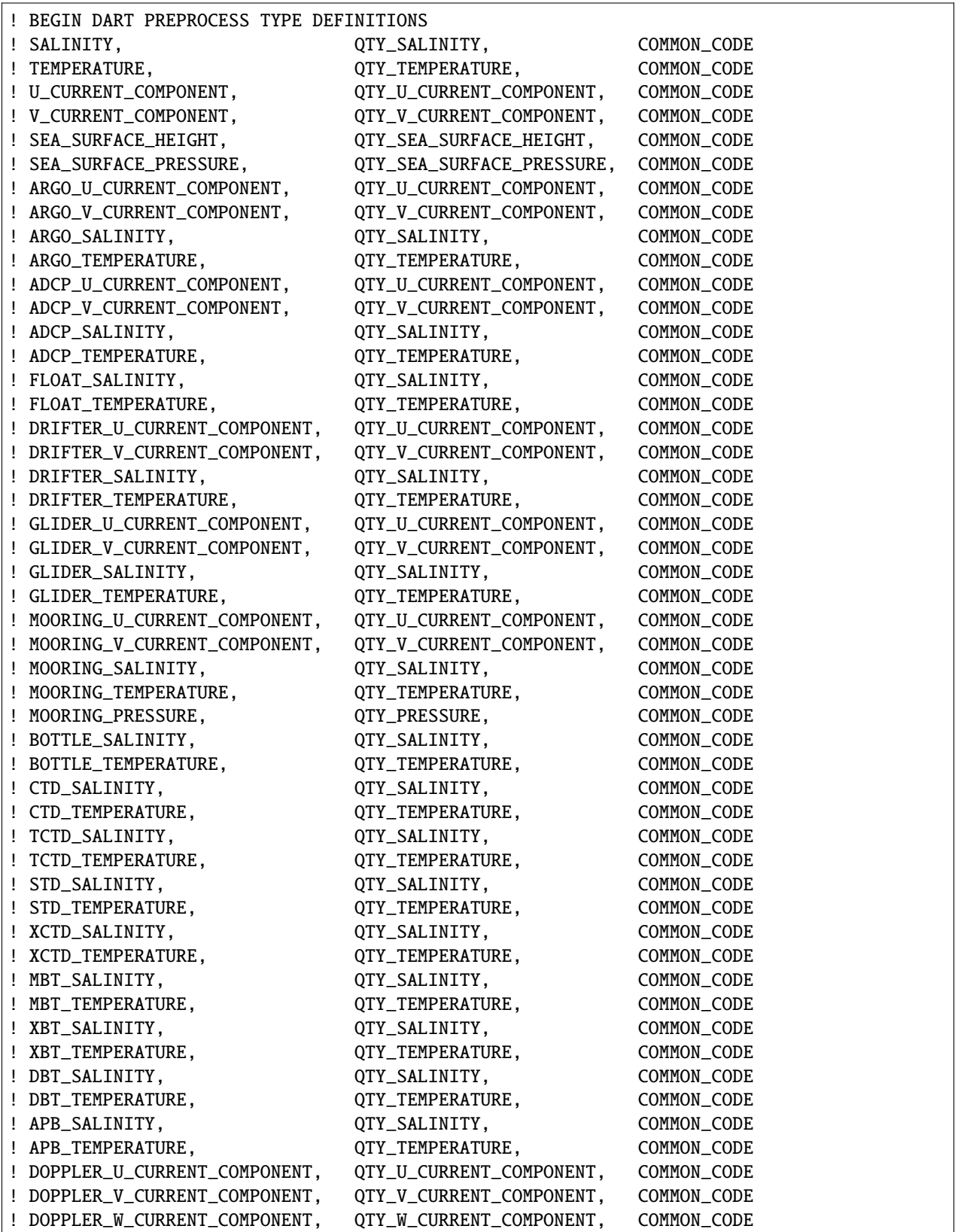

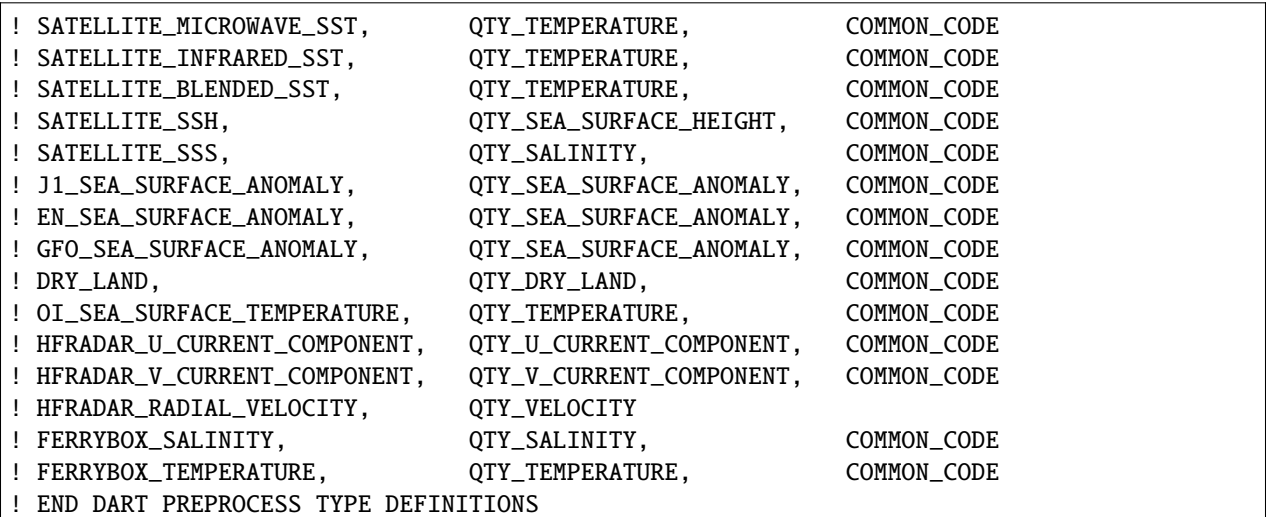

New observation types may be added to this list with no loss of generality. Supporting the observations and actually **assimilating** them are somewhat different and is controlled by the input.nml&obs\_kind\_nml [assimi](../../assimilation_code/modules/observations/obs_kind_mod.html#Namelist)[late\\_these\\_obs\\_types](../../assimilation_code/modules/observations/obs_kind_mod.html#Namelist) variable. This provides the flexibility to have an observation sequence file containing many different observation types and being able to selectively choose what types will be assimilated.

## **6.223.2 Other modules used**

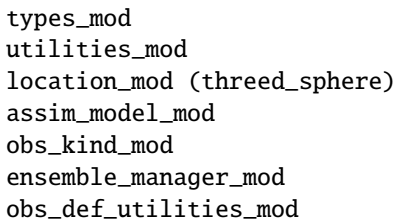

# **6.223.3 Public interfaces**

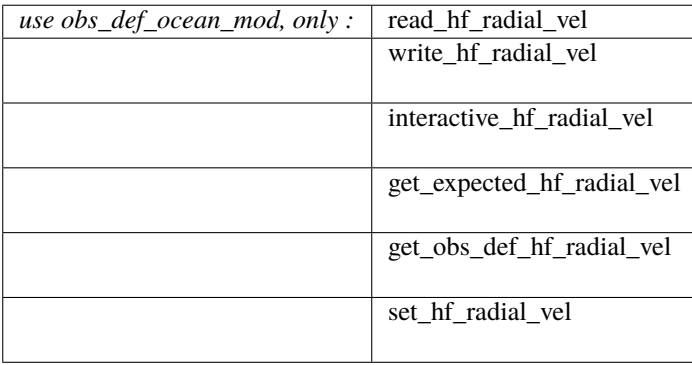

(continued from previous page)

## **6.223.4 Namelist**

Namelist interface obs\_def\_ocean\_nml is read from file input.nml. Namelists start with an ampersand '&' and terminate with a slash '/'. Character strings that contain a '/' must be enclosed in quotes to prevent them from prematurely terminating the namelist.

```
&obs_def_ocean_nml
  max_radial_vel_obs = 1000000
   debug = .false./
```
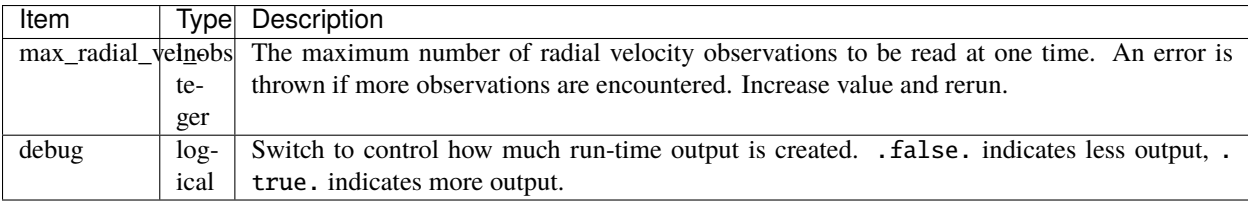

### **6.223.5 Public components**

none

### **6.223.6 Files**

none

#### **6.223.7 References**

none

### **6.223.8 Private components**

N/A

# **6.224 MODULE** obs\_def\_1d\_state\_mod

#### **6.224.1 Overview**

The list of observation types to be supported by the DART executables is defined at compile time. The observations DART supports can be changed at any time by adding or removing items from the preprocess namelist and rerunning *quickbuild.sh*.

Preprocess takes observation specific code sections from special obs\_def files to generate obs\_def\_mod.f90 and obs\_kind\_mod.f90 which are then compiled into filter and other DART programs. One of the motivations behind creating obs\_def\_1d\_state\_mod.f90 was to provide a prototype for people developing more complicated specialized observation definition modules.

Obs\_def\_1d\_state\_mod.f90 is an extended format Fortran 90 module that provides the definition for observation types designed for use with idealized low-order models that use the 1D location module and can be thought of as having a state vector that is equally spaced on a 1D cyclic domain. Observation types include:

- RAW\_STATE\_VARIABLE A straight linear interpolation to a point on a [0,1] domain.
- RAW\_STATE\_VAR\_POWER The interpolated RAW\_STATE\_VARIABLE raised to a real-valued power.
- RAW\_STATE\_1D\_INTEGRAL An area-weighted 'integral' of the state variable over some part of the cyclic 1D domain.

RAW\_STATE\_VAR\_POWER is convenient for studying non-gaussian, non-linear assimilation problems. RAW\_STATE\_VAR\_POWER can be used to do idealized studies related to remote sensing observations that are best thought of as weighted integrals of some quantity over a finite volume.

The RAW\_STATE\_1D\_INTEGRAL has an associated half\_width and localization type (see the *[MODULE](#page-880-0) [cov\\_cutoff\\_mod](#page-880-0)* documentation) and a number of points at which to compute the associated integral by quadrature. The location of the observation defines the center of mass of the integral. The integral is centered around the location and extends outward on each side to  $2*$  half width. The weight associated with the integral is defined by the weight of the localization function (for instance Gaspari Cohn) using the same localization options as defined by the cov\_cutoff module. The number of points are used to equally divide the range for computing the integral by quadrature. Special observation modules like obs\_def\_1d\_state\_mod.f90 contain Fortran 90 code *and* additional specially formatted commented code that is used to guide the preprocess program in constructing obs\_def\_mod.f90 and obs kind mod.f90. The specially formatted comments are most conveniently placed at the beginning of the module and comprise seven sections, each beginning and ending with a special F90 comment line that must be included *verbatim*.

The seven sections and their specific instances for the 1d raw state mod are:

1. A list of all observation types defined by this module and their associated generic quantities (see *[PROGRAM](#page-630-0) [preprocess](#page-630-0)* for details on quantity files). The header line is followed by lines that have the observation type name (an all caps Fortran 90 identifier) and their associated generic quantity identifier. If there is no special processing needed for an observation type, and no additional data needed beyond the standard contents of an observation then a third word on the line, COMMON\_CODE, will instruct the preprocess program to automatically generate all stubs and code needed for this type. For observation types needing special code or additional data, this word should not be specified and the user must supply the code manually.

! BEGIN DART PREPROCESS KIND LIST ! RAW\_STATE\_VARIABLE, QTY\_STATE\_VARIABLE, COMMON\_CODE

! RAW\_STATE\_1D\_INTEGRAL, QTY\_1D\_INTEGRAL ! END DART PREPROCESS KIND LIST

2. A list of all the use statements that the completed obs\_def\_mod.f90 must have in order to use the public interfaces provided by this special obs\_def module. This section is optional if there are no external interfaces.

```
! BEGIN DART PREPROCESS USE OF SPECIAL OBS_DEF MODULE
! use obs_def_1d_state_mod, only : write_1d_integral, read_1d_integral, &
! interactive_1d_integral, get_expected_1d_
˓→integral, &
! set_1d_integral
! END DART PREPROCESS USE OF SPECIAL OBS_DEF MODULE
```
3. Case statement entries for each observation type defined by this special obs\_def module stating how to compute the forward observation operator. There must be a case statement entry for each type of observation, *except* for observation types defined with COMMON\_CODE.

```
! BEGIN DART PREPROCESS GET_EXPECTED_OBS_FROM_DEF
! case(RAW_STATE_1D_INTEGRAL)
! call get_expected_1d_integral(state, location, obs_def%key, obs_val,␣
\rightarrowistatus)
! END DART PREPROCESS GET_EXPECTED_OBS_FROM_DEF
```
4. Case statement entries for each observation type defined by this special obs\_def module stating how to read any extra required information from an obs sequence file. There must be a case statement entry for each type of observation, *except* for observation types defined with COMMON\_CODE. If no special action is required put a continue statement as the body of the case instead of a subroutine call.

```
! BEGIN DART PREPROCESS READ_OBS_DEF
! case(RAW_STATE_1D_INTEGRAL)
! call read_1d_integral(obs_def%key, ifile, fform)
! END DART PREPROCESS READ OBS DEF
```
5. Case statement entries for each observation type defined by this special obs\_def module stating how to write any extra required information to an obs sequence file. There must be a case statement entry for each type of observation, *except* for observation types defined with COMMON\_CODE. If no special action is required put a continue statement as the body of the case instead of a subroutine call.

```
! BEGIN DART PREPROCESS WRITE_OBS_DEF
! case(RAW_STATE_1D_INTEGRAL)
! call write_1d_integral(obs_def%key, ifile, fform)
! END DART PREPROCESS WRITE_OBS_DEF
```
6. Case statement entries for each observation type defined by this special obs\_def module stating how to interactively create any extra required information. There must be a case statement entry for each type of observation, *except* for observation types defined with COMMON\_CODE. If no special action is required put a continue statement as the body of the case instead of a subroutine call.

```
! BEGIN DART PREPROCESS INTERACTIVE OBS DEF
! case(RAW_STATE_1D_INTEGRAL)
! call interactive_1d_integral(obs_def%key)
! END DART PREPROCESS INTERACTIVE_OBS_DEF
```
7. Any executable F90 module code must be tagged with the following comments. All lines between these markers will be copied, verbatim, to obs\_def\_mod.f90. This section is not required if there are no observation-specific subroutines.

! BEGIN DART PREPROCESS MODULE CODE module obs\_def\_1d\_state\_mod

... (module executable code)

end module obs\_def\_1d\_state\_mod ! END DART PREPROCESS MODULE CODE

### **6.224.2 Other modules used**

types\_mod utilities\_mod location\_mod (1d\_location\_mod\_only) time\_manager\_mod assim\_model\_mod cov\_cutoff\_mod

#### **6.224.3 Public interfaces**

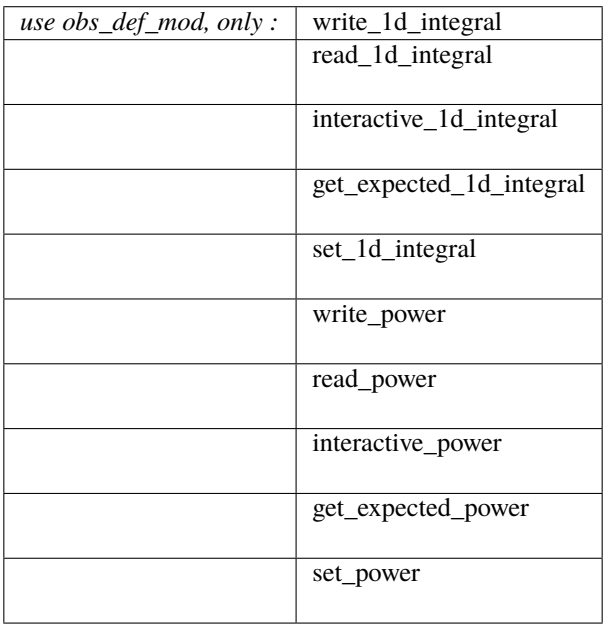

*call write\_1d\_integral(igrkey, ifile, fform)*

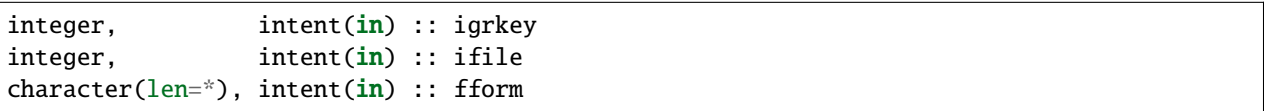

Writes out the extra information for observation with unique identifier key for a 1d\_integral observation type. This includes the half-width, localization type and number of quadrature points for this observation.

igrkeyInique integer key associated with the 1d integral observation being processed. This is not the same as the key that all types of observations have and uniquely distinguishes all observations from each other; this is a key that is only set and retrieved by this code for 1d integral observations. It is stored in the obs\_def derived type, not in the main obs\_type definition. ifileUnit number on which observation sequence file is open fformString noting whether file is opened for 'formatted' or 'unformatted' IO.

*call read\_1d\_integral(igrkey, ifile, fform)*

| integer,                                 | intent(out) :: igrkey |  |
|------------------------------------------|-----------------------|--|
| integer,                                 | intent(in) :: ifile   |  |
| $character(len=*)$ , intent(in) :: fform |                       |  |

Reads the extra information for observation with unique identifier key for a 1d\_integral observation type. This information includes the half-width, localization type and number of quadrature points for this observation. The key that is returned is uniquely associated with the definition that has been created and is used by this module to keep track of the associated parameters for this observation.

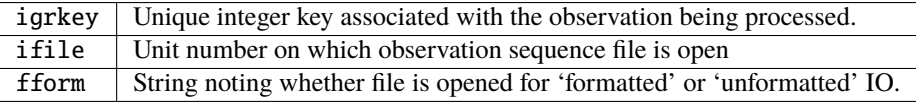

#### *call interactive\_1d\_integral(igrkey)*

integer, intent(out) :: igrkey

Uses input from standard in to define the characteristics of a 1D integral observation. The key that is returned is uniquely associated with the definition that has been created and can be used by this module to keep track of the associated parameters (half\_width, localization option, number of quadrature points) for this key.

igrkey Unique identifier associated with the created observation definition in the obs sequence.

*call get\_expected\_1d\_integral(state, location, igrkey, val, istatus)*

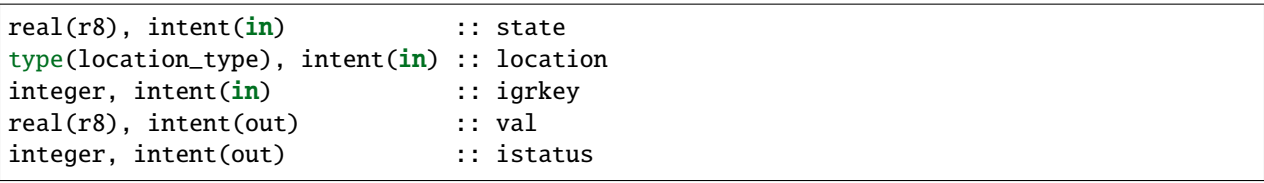

Computes the forward observation operator for a 1d integral observation. Calls the interpolate() routine multiple times to invoke the forward operator code in whatever model this has been compiled with.

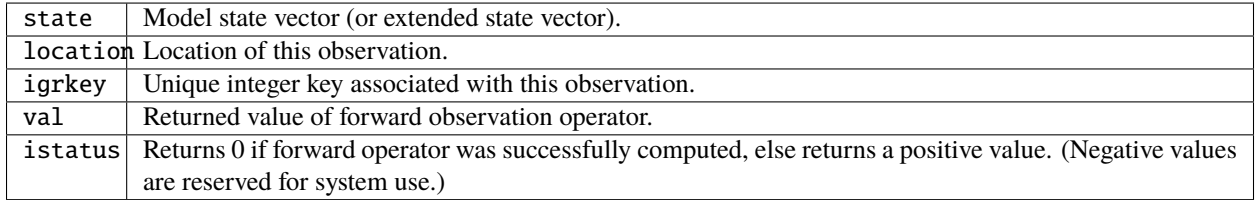

*call set\_1d\_integral(integral\_half\_width, num\_eval\_pts, localize\_type, igrkey, istatus)*

|          | $real(r8)$ , intent(in) | :: integral_half_width |
|----------|-------------------------|------------------------|
| integer, | intent(in)              | :: num_eval_pts        |
| integer, | intent(i <b>n</b> )     | :: localize_type       |
| integer, | intent(out) :: igrkey   |                        |
| integer, | intent(out) :: istatus  |                        |

Available for use by programs that create observations to set the additional metadata for these observation types. This information includes the integral half-width, localization type and number of quadrature points for this observation. The key that is returned is uniquely associated with the definition that has been created and should be set in the obs\_def structure by calling set\_obs\_def\_key(). This key is different from the main observation key which all observation types have. This key is unique to this observation type and is used when reading in the observation sequence to match the corresponding metadata with each observation of this type.

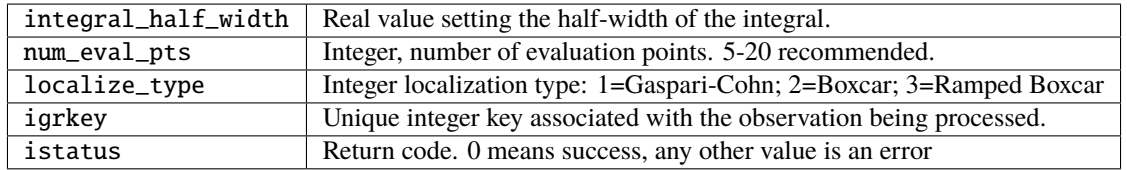

*call write\_power(powkey, ifile, fform)*

| integer,                                  | intent(in) :: powkey |  |
|-------------------------------------------|----------------------|--|
| integer,                                  | intent(in) :: ifile  |  |
| character(len= $*$ ), intent(in) :: fform |                      |  |

Writes out the extra information, the power, for observation with unique identifier key for a power observation type.

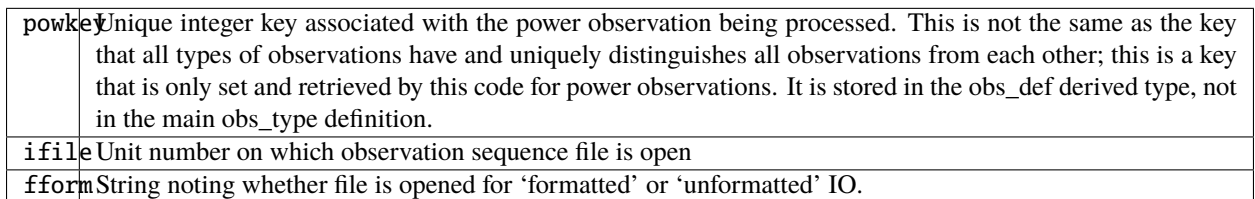

*call read\_power(powkey, ifile, fform)*

| integer,                              | intent(out) :: powkey |  |
|---------------------------------------|-----------------------|--|
| integer,                              | intent(in) :: ifile   |  |
| character(len=*), intent(in) :: fform |                       |  |

Reads the extra information, the power, for observation with unique identifier key for a power observation type. The key that is returned is uniquely associated with the definition that has been created and is used by this module to keep track of the associated parameters for this observation.

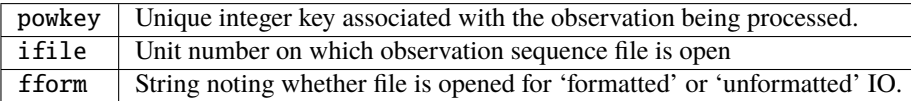

*call interactive\_power(powkey)*

integer, intent(out) :: powkey

Uses input from standard in to define the characteristics of a power observation. The key that is returned is uniquely associated with the definition that has been created and can be used by this module to keep track of the associated parameter, the power, for this key.

powkey Unique identifier associated with the created observation definition in the obs sequence.

*call get\_expected\_power(state, location, powkey, val, istatus)*

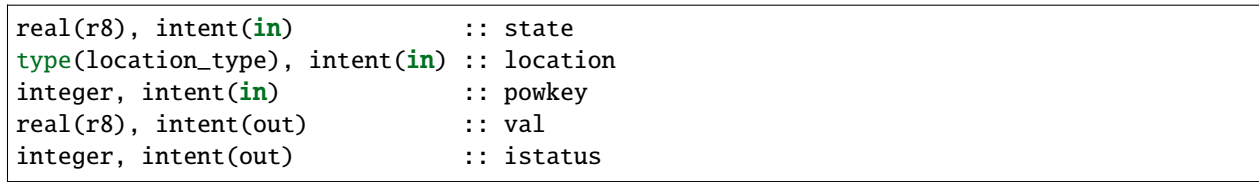

Computes the forward observation operator for a power observation. Calls the interpolate() routine to invoke the forward operator code in whatever model this has been compiled with, then raises the result to the specified power associated with this powkey.

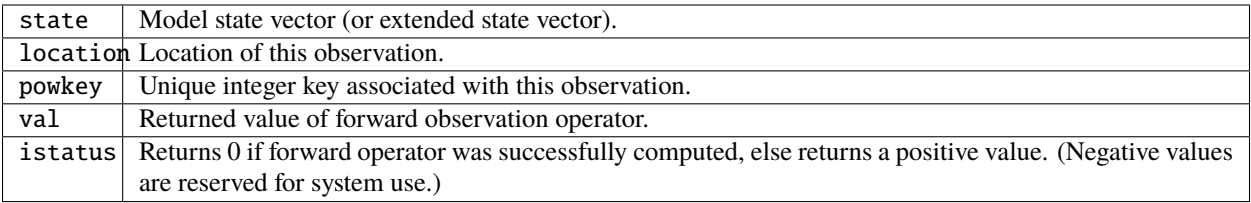

*call set\_power(power\_in, powkey, istatus)*

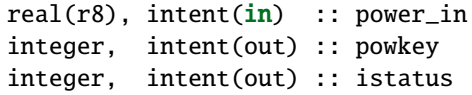

Available for use by programs that create observations to set the additional metadata for these observation types. This information includes the power to which to raise the state variable. The key that is returned is uniquely associated with the definition that has been created and should be set in the obs\_def structure by calling set\_obs\_def\_key(). This key is different from the main observation key which all observation types have. This key is unique to this observation type and is used when reading in the observation sequence to match the corresponding metadata with each observation of this type.

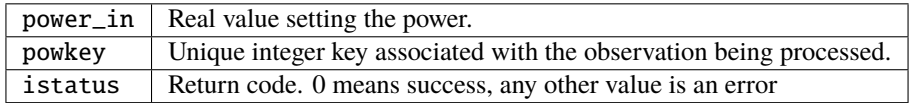

### **6.224.4 Namelist**

This module has no namelist.

### **6.224.5 Files**

• NONE

### **6.224.6 References**

1. none

# **6.224.7 Error codes and conditions**

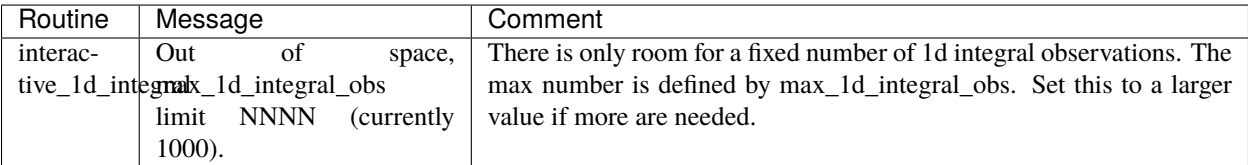

# **6.225 MODULE** obs\_def\_radar\_mod

## **6.225.1 Overview**

DART radar observation module, including the observation operators for the two primary radar-observation types – Doppler velocity and reflectivity – plus other utility subroutines and functions. A number of simplifications are employed for the observation operators. Most notably, the model state is mapped to a "point" observation, whereas a real radar observation is a volumetric sample. The implications of this approximation have not been investigated fully, so in the future it might be worth developing and testing more sophisticated observation operators that produce volumetric power- weighted samples.

This module is able to compute reflectivity and precipitation fall speed (needed for computing Doppler radial velocity) from the prognostic model fields only for simple single-moment microphysics schemes such as the Kessler and Lin schemes. If a more complicated microphysics scheme is used, then reflectivity and fall speed must be accessible instead as diagnostic fields in the model state.

Author and Contact information:

- Radar Science: David Dowell, david.dowell at noaa.gov, Glen Romine, romine at ucar.edu
- DART Code: Nancy Collins, nancy at ucar.edu
- Original DART/Radar work: Alain Caya

#### **Backward compatibility note**

For users of previous versions of the radar obs\_def code, here are a list of changes beginning with subversion revision 3616 which are not backward compatible:

- The namelist has changed quite a bit; some items were removed, some added, and some renamed. See the namelist documention in this file for the current item names and default values.
- Some constants which depend on the microphysics scheme have been added to the namelist to make it easier to change the values for different schemes, but the defaults have also changed. Verify they are appropriate for the scheme being used.
- The interactive create routine prompts for the beam direction differently now. It takes azimuth and elevation, and then does the trigonometry to compute the three internal values which are stored in the file. The previous version prompted for the internal values directly.
- The get\_expected routines try to call the model interpolate routine for QTY\_POWER\_WEIGHTED\_FALL\_SPEED and QTY\_RADAR\_REFLECTIVITY values. If they are not available then the code calls the model interpolate routines for several other quantities and computes these quantities. However, this requires that the model\_mod interpolate code returns gracefully if the quantity is unknown or unsupported. The previous version of the WRF model\_mod code used to print an error message and stop if the quantity was unknown. The updated version in the repository which went in with this radar code has been changed to return an error status code but continue if the quantity is unknown.
- The value for gravity is currently hardcoded in this module. Previous versions of this code used the gravity constant in the DART types\_mod.f90 code, but in reality the code should be using whatever value of gravity is being used in the model code. For now, the value is at least separated so users can change the value in this code if necessary.
# **6.225.2 Other modules used**

types\_mod utilities\_mod location\_mod (threed\_sphere) assim\_model\_mod obs\_kind\_mod

# **6.225.3 Public interfaces**

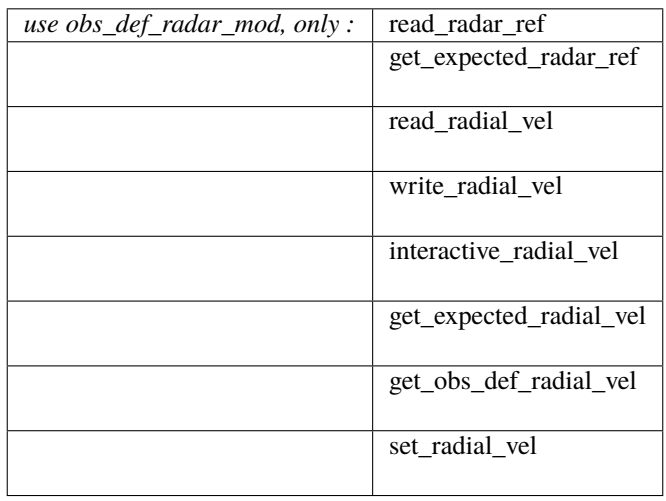

Namelist interface &obs\_def\_radar\_mod\_nml is read from file input.nml.

A note about documentation style. Optional arguments are enclosed in brackets *[like this]*.

*call read\_radar\_ref(obsvalue, refkey)*

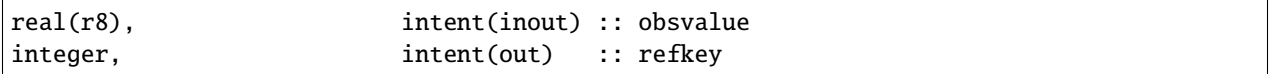

Reflectivity observations have no auxiliary data to read or write, but there are namelist options that can alter the observation value at runtime. This routine tests the observation value and alters it if required.

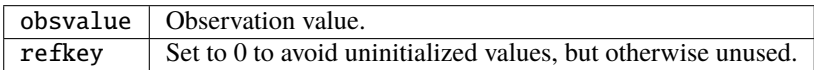

*call get\_expected\_radar\_ref(state\_vector, location, ref, istatus)*

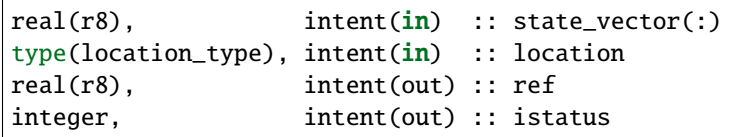

Given a location and the state vector from one of the ensemble members, compute the model-predicted radar reflectivity that would be observed at that location. The returned value is in dBZ.

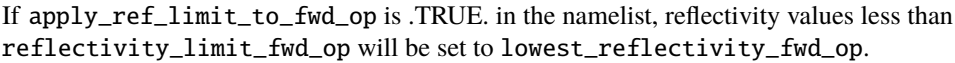

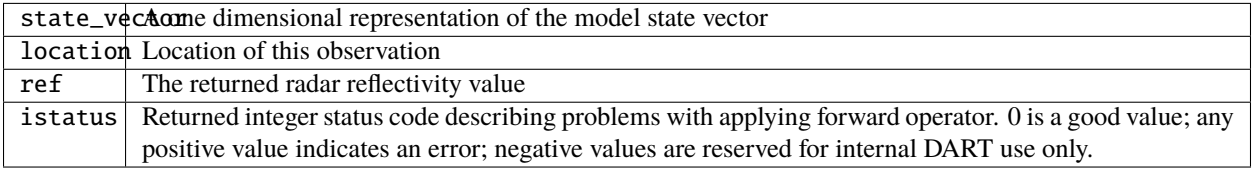

*call read\_radial\_vel(velkey, ifile [, fform])*

| integer,                                           | intent(out) :: velkey |  |
|----------------------------------------------------|-----------------------|--|
| integer,                                           | intent(in) :: ifile   |  |
| $character(len=*)$ , optional, intent(in) :: fform |                       |  |

Reads the additional auxiliary information associated with a radial velocity observation. This includes the location of the radar source, the beam direction, and the nyquist velocity.

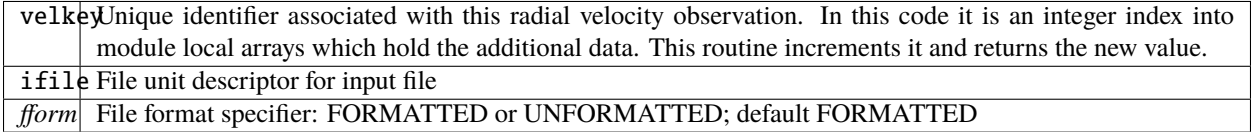

*call write\_radial\_vel(velkey, ifile [, fform])*

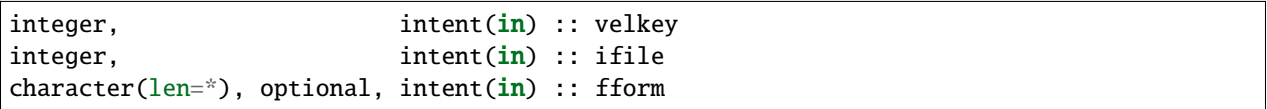

Writes the additional auxiliary information associated with a radial velocity observation. This includes the location of the radar source, the beam direction, and the nyquist velocity.

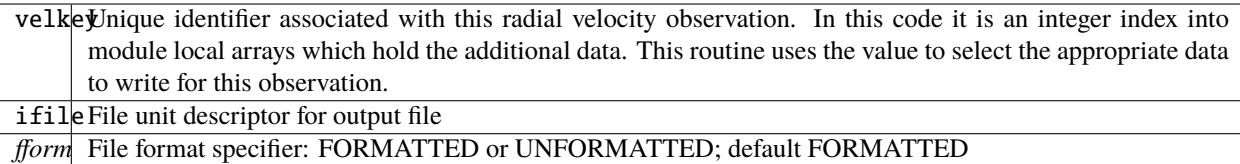

*call get\_obs\_def\_radial\_vel(velkey, radar\_location, beam\_direction, nyquist\_velocity)*

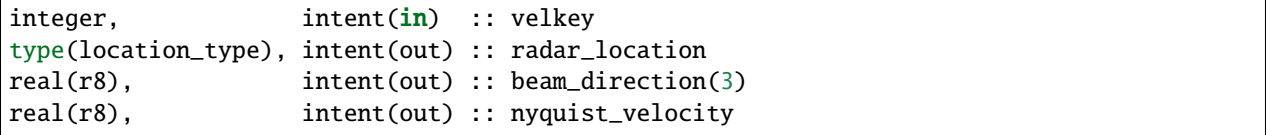

Returns the auxiliary information associated with a given radial velocity observation.

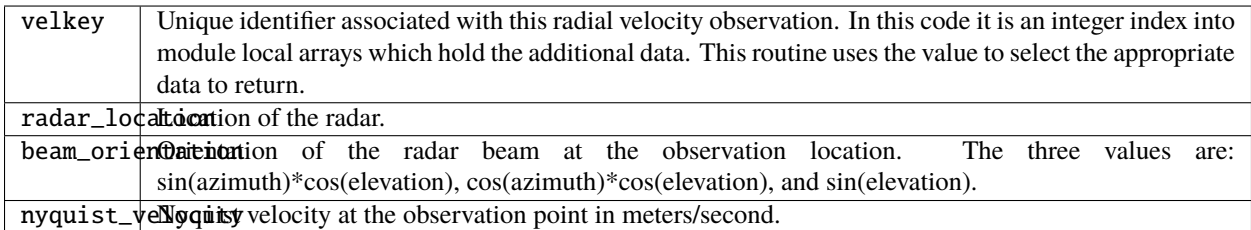

*call set\_radial\_vel(velkey, radar\_location, beam\_direction, nyquist\_velocity)*

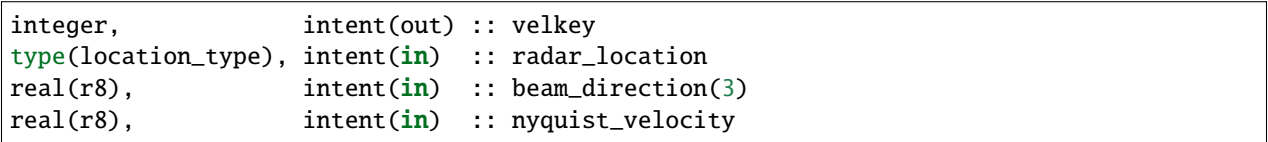

Sets the auxiliary information associated with a radial velocity observation. This routine increments and returns the new key associated with these values.

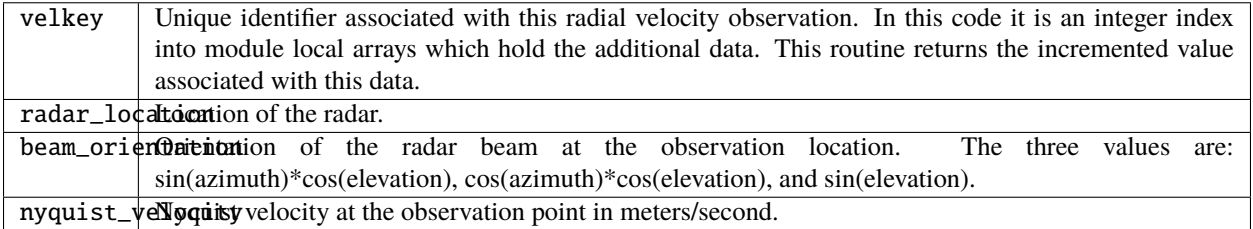

*call interactive\_radial\_vel(velkey)*

integer, intent(out) :: velkey

Prompts the user for the auxiliary information needed for a radial velocity observation, and returns the new key associated with this data.

velkeyUnique identifier associated with this radial velocity observation. In this code it is an integer index into module local arrays which hold the additional data. This routine returns the incremented value associated with this data.

*call get\_expected\_radial\_vel(state\_vector, location, velkey, radial\_vel, istatus)*

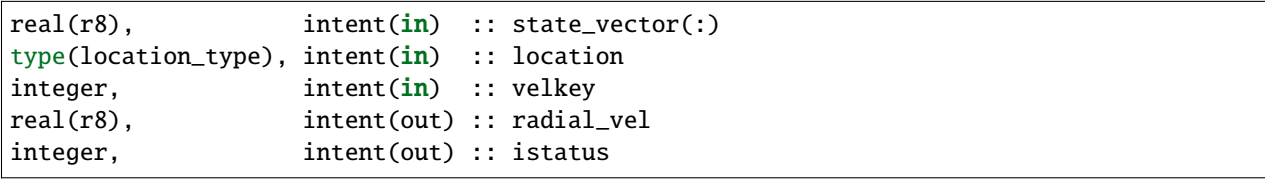

Given a location and the state vector from one of the ensemble members, compute the model-predicted radial velocity in meters/second that would be observed at that location. velkey is the unique index for this particular radial velocity observation. The value is returned in radial\_vel, istatus is the return code.

The along-beam component of the 3-d air velocity is computed from the u, v, and w fields plus the beam\_direction. The along-beam component of power-weighted precipitation fall velocity is added to the result.

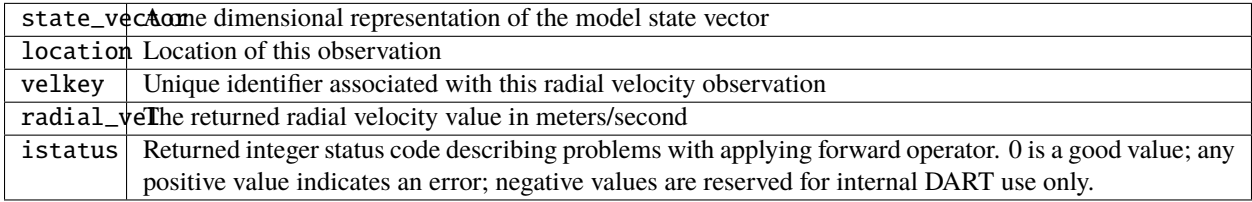

# **6.225.4 Namelist**

This namelist is read from the file input.nml. Namelists start with an ampersand '&' and terminate with a slash '/'. Character strings that contain a '/' must be enclosed in quotes to prevent them from prematurely terminating the namelist.

```
&obs_def_radar_mod_nml
  apply_ref_limit_to_obs = .false.,
  reflectivity\_limit\_obs = -10.0,
```
(continues on next page)

(continued from previous page)

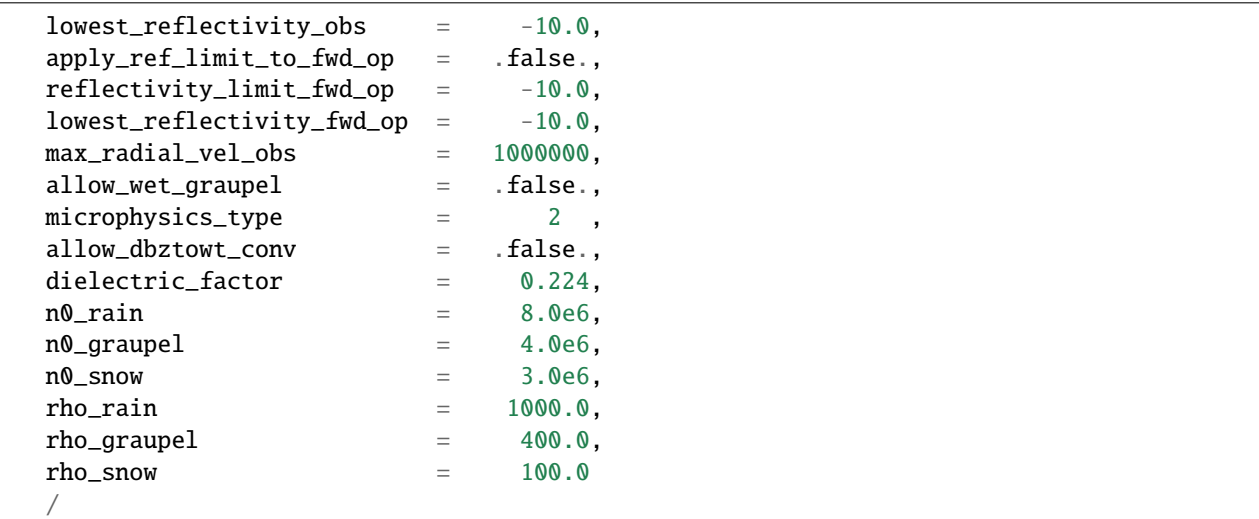

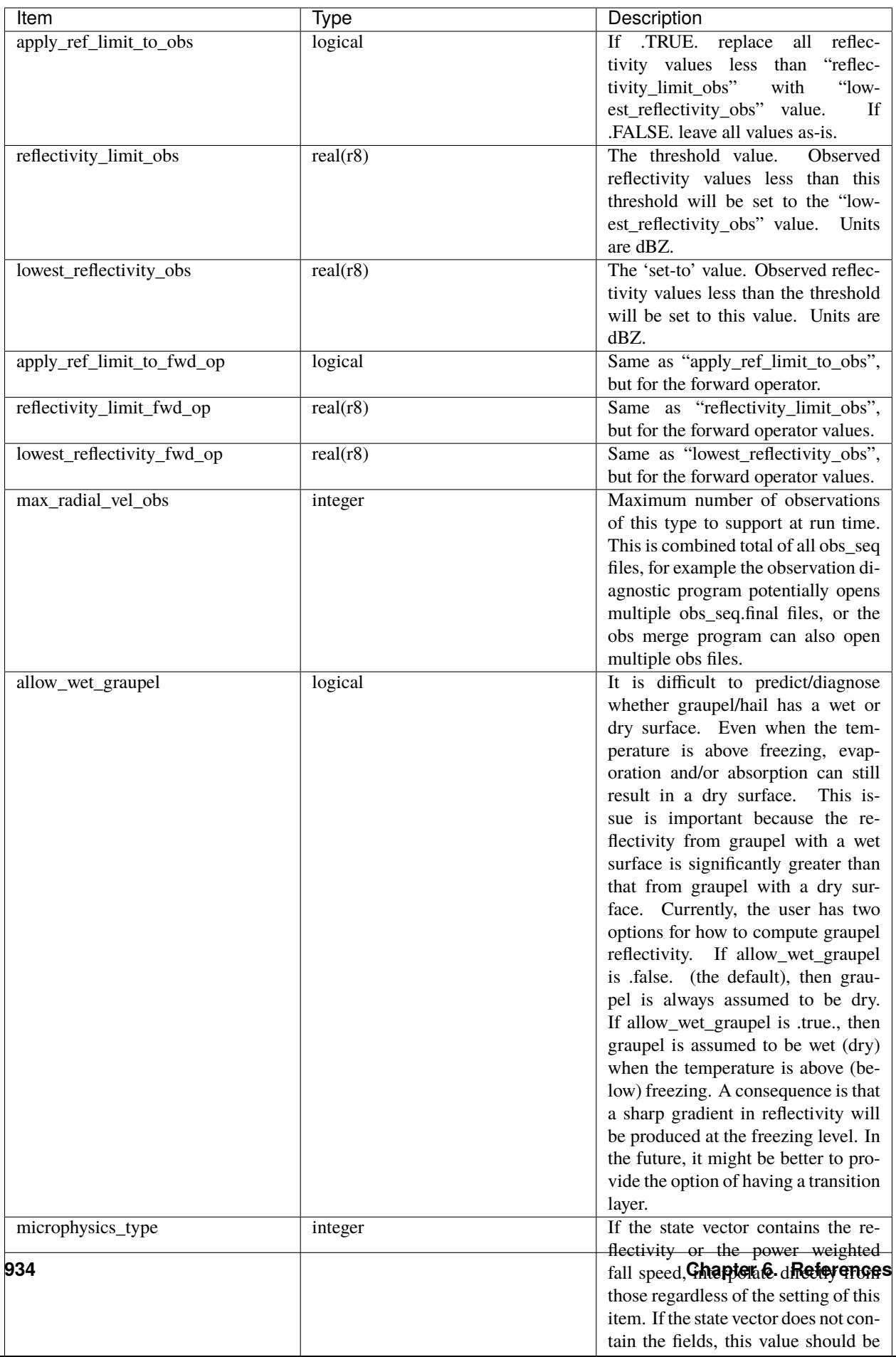

# **6.225.5 Files**

• A DART observation sequence file containing Radar obs.

# **6.225.6 References**

- Battan, L. J., 1973: *Radar Observation of the Atmosphere.* Univ. of Chicago Press, 324 pp.
- Caya, A. *Radar Observations in Dart.* DART Subversion repository.
- Doviak, R. J., and D. S. Zrnic, 1993: *Doppler Radar and Weather Observations.* Academic Press, 562 pp.
- Ferrier, B. S., 1994: A double-moment multiple-phase four-class bulk ice scheme. Part I: Description. *J. Atmos. Sci.*, **51**, 249-280.
- Lin, Y.-L., Farley R. D., and H. D. Orville, 1983: Bulk parameterization of the snow field in a cloud model. *J. Climate Appl. Meteor.*, **22**, 1065-1092.
- Smith, P. L. Jr., 1984: Equivalent radar reflectivity factors for snow and ice particles. *J. Climate Appl. Meteor.*, 23, 1258-1260.
- Smith, P. L. Jr., Myers C. G., and H. D. Orville, 1975: Radar reflectivity factor calculations in numerical cloud models using bulk parameterization of precipitation. *J. Appl. Meteor.*, **14**, 1156-1165.

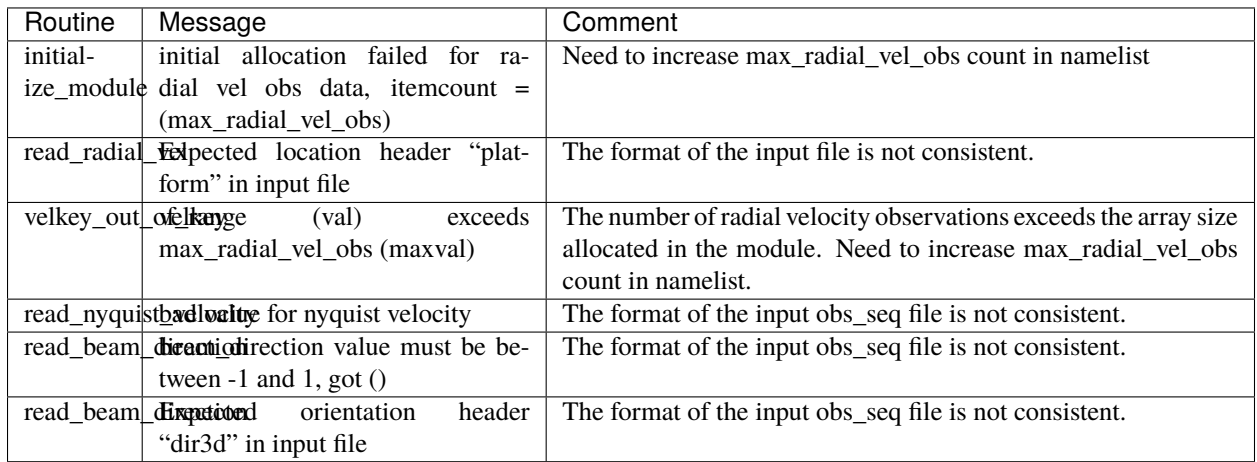

# **6.225.7 Error codes and conditions**

# **6.225.8 Private components**

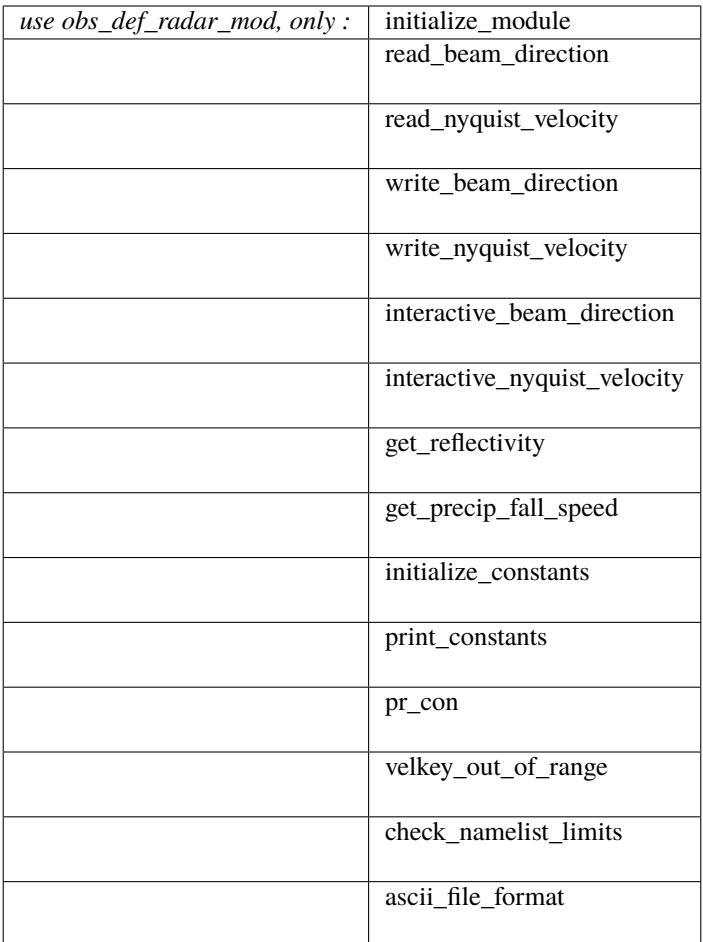

### *call initialize\_module()*

Reads the namelist, allocates space for the auxiliary data associated wtih radial velocity observations, initializes the constants used in subsequent computations (possibly altered by values in the namelist), and prints out the list of constants and the values in use. These may need to change depending on which microphysics scheme is being used.

*beam\_direction = read\_beam\_direction(ifile, is\_asciiformat)*

```
real(r8), dimension(3) :: read_beam_direction
integer, intent(in) :: ifile
logical, intent(in) :: is_asciiformat
```
Reads the beam direction at the observation location. Auxiliary data for doppler radial velocity observations.

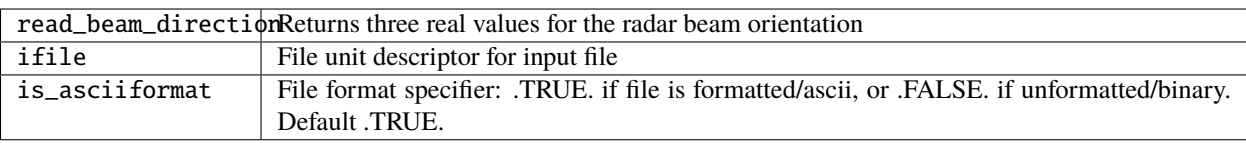

*nyquist\_velocity = read\_nyquist\_velocity(ifile, is\_asciiformat)*

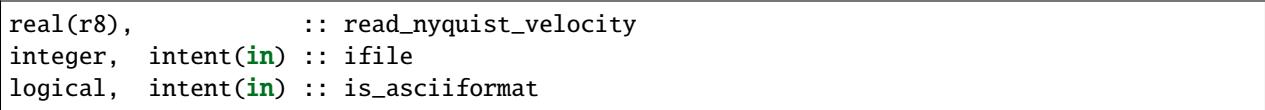

Reads nyquist velocity for a doppler radial velocity observation.

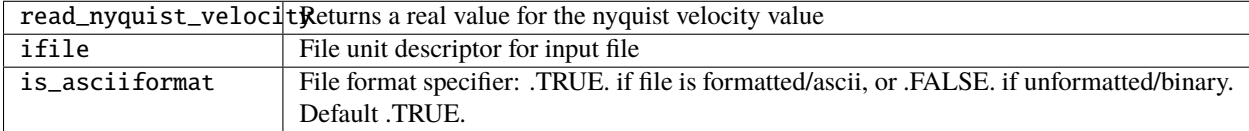

*call write\_beam\_direction(ifile, beam\_direction, is\_asciiformat)*

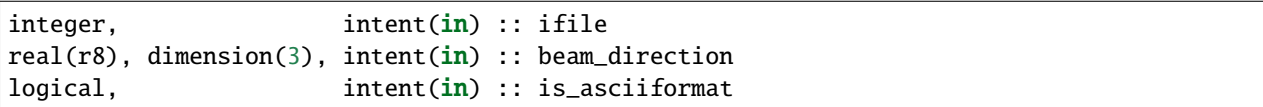

Writes the beam direction at the observation location. Auxiliary data for doppler radial velocity observations.

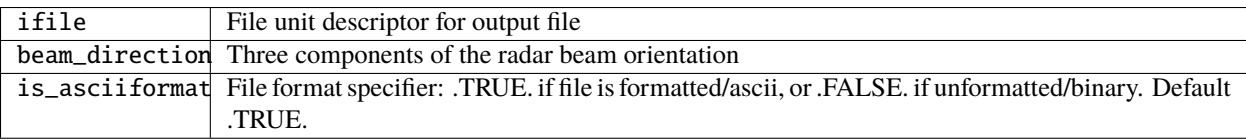

*call write\_nyquist\_velocity(ifile, nyquist\_velocity, is\_asciiformat)*

```
integer, intent(in) :: ifile
real(r8), intent(in) :: nyquist_velocity
logical, intent(in) :: is_asciiformat
```
Writes nyquist velocity for a doppler radial velocity observation.

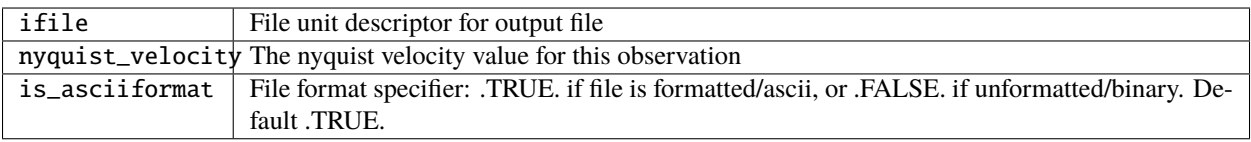

*call interactive\_beam\_direction(beam\_direction)*

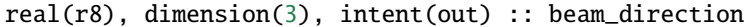

Prompts the user for input for the azimuth and elevation of the radar beam at the observation location. Will be converted to the three values actually stored in the observation sequence file.

beam\_direction Three components of the radar beam orientation

*call interactive\_nyquist\_velocity(nyquist\_velocity)*

real(r8), intent(out) :: nyquist\_velocity

Prompts the user for input for the nyquist velocity value associated with a doppler radial velocity observation.

nyquist\_velocity | Nyquist velocity value for the observation.

*call get\_reflectivity(qr, qg, qs, rho, temp, ref)*

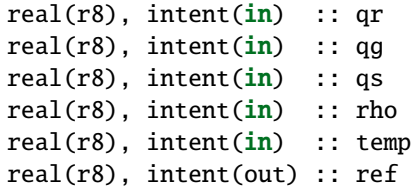

Computes the equivalent radar reflectivity factor in  $mm<sup>6</sup> m<sup>-3</sup>$  for simple single-moment microphysics schemes such as Kessler and Lin, et al. See the references for more details.

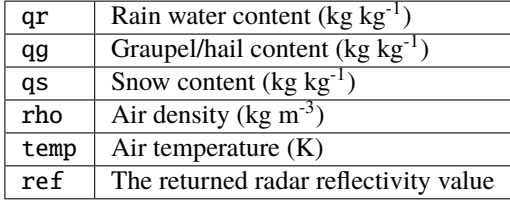

*call get\_precip\_fall\_speed(qr, qg, qs, rho, temp, precip\_fall\_speed)*

```
real(r8), intent(in) :: qrreal(r8), intent(in) :: qg
real(r8), intent(in) :: qs
real(r8), intent(in) :: rho
real(r8), intent(in) :: temp
real(r8), intent(out) :: precip_fall_speed
```
Computes power-weighted precipitation fall speed in m  $s<sup>-1</sup>$  for simple single-moment microphysics schemes such as Kessler and Lin, et al. See the references for more details.

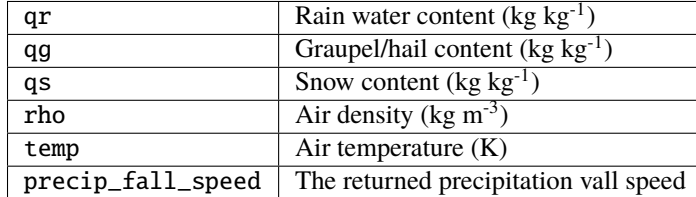

### *call initialize\_constants()*

Set values for a collection of constants used throughout the module during the various calculations. These are set once in this routine and are unchanged throughout the rest of the execution. They cannot be true Fortran parameters because some of the values can be overwritten by namelist entries, but once they are set they are treated as read-only parameters.

#### *call print\_constants()*

Print out the names and values of all constant parameters used by this module. The error handler message facility is used to print the message, which by default goes to both the DART log file and to the standard output of the program.

*call pr\_con(c\_val, c\_str)*

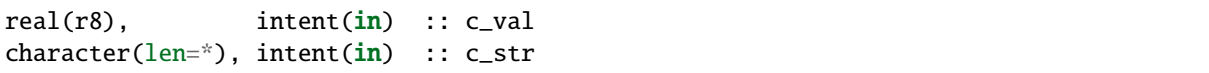

Calls the DART error handler routine to print out a string label and a real value to both the log file and to the standard output.

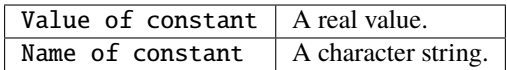

*call velkey\_out\_of\_range(velkey)*

integer, intent(in) :: velkey

Range check key and trigger a fatal error if larger than the allocated array for observation auxiliary data.

velkey | Integer key into a local array of auxiliary observation data.

*call check\_namelist\_limits(apply\_ref\_limit\_to\_obs, reflectivity\_limit\_obs, lowest\_reflectivity\_obs, apply\_ref\_limit\_to\_fwd\_op, reflectivity\_limit\_fwd\_op, lowest\_reflectivity\_fwd\_op)*

|  | logical, intent(in) :: apply_ref_limit_to_obs                                       |  |
|--|-------------------------------------------------------------------------------------|--|
|  | $real(r8)$ , $intent(in)$ :: reflectivity_limit_obs                                 |  |
|  | real(r8), intent(in) :: lowest_reflectivity_obs                                     |  |
|  | logical, intent(in) :: apply_ref_limit_to_fwd_op                                    |  |
|  | real(r8), intent(in) :: reflectivity_limit_fwd_op                                   |  |
|  | $\lceil \text{real}(r8) \rceil$ , $\text{intent}(in)$ :: lowest_reflectivity_fwd_op |  |

Check the values set in the namelist for consistency. Print out a message if the limits and set-to values are different; this may be intentional but is not generally expected to be the case. In all cases below, see the namelist documentation for a fuller explanation of each value.

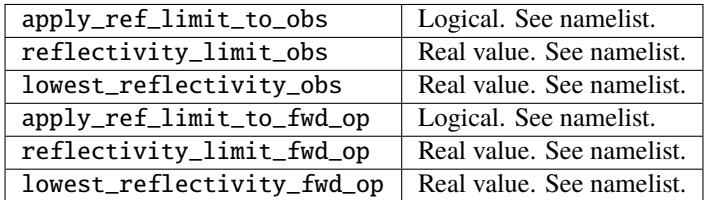

*is\_asciifile = ascii\_file\_format(fform)*

| logical                                                                                   |  | :: ascii file format |
|-------------------------------------------------------------------------------------------|--|----------------------|
| $ {\rm character}({\rm len}=\ast), {\rm intent}({\rm in}), {\rm optional} :: {\rm fform}$ |  |                      |

Should be moved to DART utility module at some point. Returns .TRUE. if the optional argument is missing or if it is not one of the following values: "unformatted", "UNFORMATTED", "unf", "UNF".

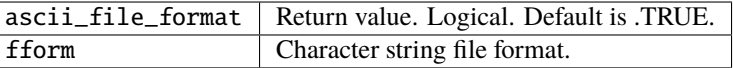

# **6.226 MODULE DEFAULT\_obs\_def\_mod**

### **6.226.1 Overview**

DEFAULT obs def.F90 is a template used by the program preprocess to create obs\_def\_mod.f90. To read more detailed instructions on how to add new observation types, see the documentation for *[MODULE](#page-949-0) [obs\\_def\\_mod](#page-949-0)*. **obs\_def\_\*\_mod.f90** files are specified as input to the preprocess program by namelist, and a new obs\_def\_mod.f90 file is generated which contains all the selected observation types.

Information from zero or more special obs\_def modules, such as obs\_def\_1d\_state\_mod.f90 or obs\_def\_reanalyis\_bufr\_mod.f90, (also documented in this directory) are incorporated into the DEFAULT\_obs\_def\_mod.F90 template by preprocess. If no special obs\_def files are included in the preprocess namelist, a minimal obs\_def\_mod.f90 is created which can only support identity forward observation operators. Any identity observations on the obs seq.out file will be assimilated, regardless of the obs types specified in assimilate these obs types.

The documentation below describes the special formatting that is included in the DEFAULT\_obs\_def\_mod.F90 in order to guide the preprocess program.

Up to seven sections of code are inserted into DEFAULT\_obs\_def\_mod.F90 from each of the special obs\_def\_\*\_mod. f90 files. The insertion point for each section is denoted by a special comment line that must be included *verbatim* in DEFAULT\_obs\_def\_mod.F90. These special comment lines and their significance are:

1. ! DART PREPROCESS MODULE CODE INSERTED HERE

Some special observation definition modules (see for instance obs\_def\_1d\_state\_mod.f90) contain code for evaluating forward observation operators, reading or writing special information about an observation definition to an obs sequence file, or for interactive definition of an observation. The entire module code section is inserted here, so the resulting output file will be completely self-contained. Fortran 90 allows multiple modules to be defined in a single source file, and subsequent module code can use previously defined modules, so this statement must preceed the rest of the other comment lines.

1. ! DART PREPROCESS USE FOR OBS\_QTY\_MOD INSERTED HERE

The quantities available to DART are defined by passing quantity files from DART/assimilation\_code/ modules/observations to preprocess. Unique integer values for each quantity are assigned by preprocess and the use statements for these entries are inserted here.

2. ! DART PREPROCESS USE OF SPECIAL OBS\_DEF MODULE INSERTED HERE

Some special observation definition modules (see for instance obs\_def\_1d\_state\_mod.f90) contain code for evaluating forward observation operators, reading or writing special information about an observation definition to an obs sequence file, or for interactive definition of an observation. The use statements for these routines from the special observation definition modules are inserted here.

3. ! DART PREPROCESS GET\_EXPECTED\_OBS\_FROM\_DEF INSERTED HERE

Special observation definition modules must contain case statement code saying what to do to evaluate a forward observation operator for each observation type that they define. This code is inserted here.

4. ! DART PREPROCESS READ\_OBS\_DEF INSERTED HERE

Special observation definition modules must contain case statement code saying what to do to read any additional information required for each observation type that they define from an observation sequence file. This code is inserted here.

5. ! DART PREPROCESS WRITE\_OBS\_DEF INSERTED HERE

Special observation definition modules must contain case statement code saying what to do to write any additional information required for each observation type that they define to an observation sequence file. This code is inserted here.

6. ! DART PREPROCESS INTERACTIVE\_OBS\_DEF INSERTED HERE

Special observation definition modules must contain case statement code saying what to do to interactively create any additional information required for each observation type that they define. This code is inserted here.

# <span id="page-949-0"></span>**6.227 MODULE obs\_def\_mod**

# **6.227.1 Overview**

The DART Fortran90 derived type obs\_def provide an abstraction of the definition of an observation. An observation sequence obs\_seq at a higher level is composed of observation definitions associated with observed values. For now, the basic operations required to implement an observation definition are an ability to compute a forward operator given the model state vector, the ability to read/write the observation definition from/to a file, and a capability to do a standard input driven interactive definition of the observation definition.

DART makes a distinction between specific observation types and generic observation quantities. The role of the various obs\_def input files is to define the mapping between the types and quantities, and optionally to provide type-specific processing routines.

A single obs\_def output module is created by the program preprocess from two kinds of input files. First, a DE-FAULT obs\_def module (normally called DEFAULT\_obs\_def\_mod.F90 and documented in this directory) is used as a template into which the preprocessor incorporates information from zero or more special obs\_def modules (such as obs\_def\_1d\_state\_mod.f90 or obs\_def\_reanalysis\_bufr\_mod.f90, also documented in this directory). If no special obs\_def files are included in the preprocessor namelist, a minimal obs\_def\_mod.f90 is created which can only support identity forward observation operators.

### **New Observation Types**

To add a new observation type which does not fit into any of the already-defined obs\_def files, a new file should be created in the obs\_def directory. These files are usually named according the the pattern obs\_def\_X\_mod.f90, where the X is either an instrument name, a data source, or a class of observations. See the existing filenames in that directory for ideas. Then this new filename must be listed in the input.nml namelist for the model, in the &preprocess\_nml section, in the obs\_type\_files variable. This variable is a string list type which can contain multiple filenames. Running the preprocess program will then use the contents of the new file to generate the needed output files for use in linking to the rest of the DART system.

### **Simple observations**

If the new observation type can be directly interpolated by a model\_mod interpolation routine, and has no additional observation-specific code for reading, writing, or initializing the observation, then the entire contents of the new file is:

```
! BEGIN DART PREPROCESS TYPE DEFINITIONS
! type, quantity, COMMON_CODE
! (repeat lines for each type)
! END DART PREPROCESS TYPE DEFINITIONS
```
DART will automatically generate all interface code needed for these new observation types. For example, here is a real list:

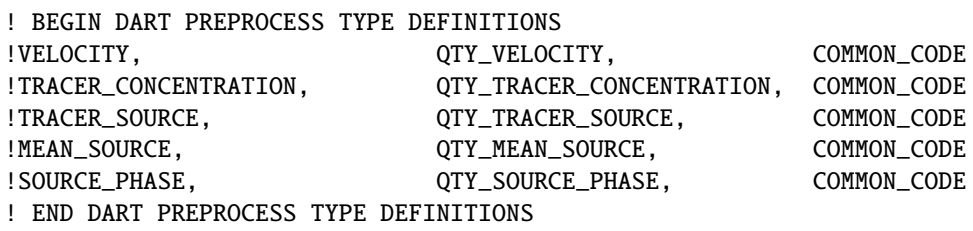

The first column is the specific observation type and should be unique. The second column is the generic observation quantity. The quantities available to DART are defined at compile time by *preprocess* via the option 'quantity\_files' in the *preprocess\_nml* namelist. The third column must be the keyword COMMON\_CODE which tells the preprocess program to automatically generate all necessary interface code for this type.

### **Observations needing special handling**

For observation types which have observation-specific routines, must interpolate using a combination of other generic quantities, or require additional observation-specific data to be stored, the following format is used:

```
! BEGIN DART PREPROCESS TYPE DEFINITIONS
```
! type, quantity

```
! (repeat lines for each type/quantity pair)
```

```
! END DART PREPROCESS TYPE DEFINITIONS
```
DART will need user-supplied interface code for each of the listed types. For example, here is a real list:

! BEGIN DART PREPROCESS TYPE DEFINITIONS ! DOPPLER\_RADIAL\_VELOCITY, QTY\_VELOCITY ! RADAR\_REFLECTIVITY, QTY\_RADAR\_REFLECTIVITY ! END DART PREPROCESS TYPE DEFINITIONS

In this case, DART needs additional information for how to process these types. They include code sections delimited by precisely formatted comments, and possibly module code sections:

1. ! BEGIN DART PREPROCESS USE OF SPECIAL OBS DEF MODULE ! END DART PREPROCESS USE OF SPECIAL OBS\_DEF MODULE

Any fortran use statements for public subroutines or variables from other modules should be placed between these lines, with comment characters in the first column.

For example, if the forward operator code includes a module with public routines then a "use" statement like:

use obs\_def\_1d\_state\_mod, only : write\_1d\_integral, read\_1d\_integral, & interactive\_1d\_integral, get\_expected\_1d\_integral

needs to be added to the obs\_def\_mod so the listed subroutines are available to be called. This would look like:

```
! BEGIN DART PREPROCESS USE OF SPECIAL OBS_DEF MODULE
! use obs_def_1d_state_mod, only : write_1d_integral, read_1d_integral, &
! interactive_1d_integral, get_expected_1d_integral
! END DART PREPROCESS USE OF SPECIAL OBS_DEF MODULE
```
2. ! BEGIN DART PREPROCESS GET\_EXPECTED\_OBS\_FROM\_DEF ! END DART PREPROCESS GET\_EXPECTED\_OBS\_FROM\_DEF

These comments must enclose a case statement for each defined type that returns the expected observation value based on the current values of the state vector. The code must be in comments, with the comment character in the first column.

The variables available to be passed to subroutines or used in this section of code are:

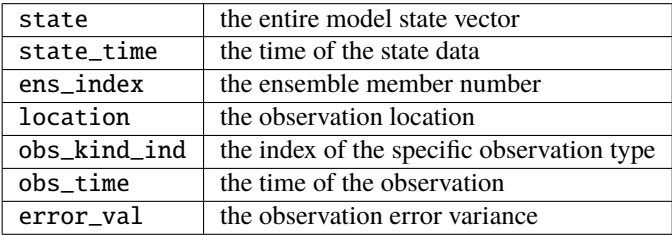

The routine must fill in the values of these variables:

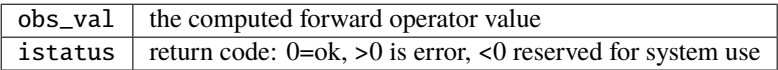

To call a model\_mod interpolate routine directly, the argument list must match exactly:

interpolate(state, location, QTY\_xxx, obs\_val, istatus)

This can be useful if the forward operator needs to retrieve values for fields which are typically found in a model and then compute a derived value from them.

3. ! BEGIN DART PREPROCESS READ\_OBS\_DEF ! END DART PREPROCESS READ\_OBS\_DEF

These comments must enclose a case statement for each defined type that reads any additional data associated with a single observation. If there is no information beyond that for the basic obs\_def type, the case statement must still be provided, but the code can simply be continue. The code must be in comments, with the comment character in the first column.

The variables available to be passed to subroutines or used in this section of code are:

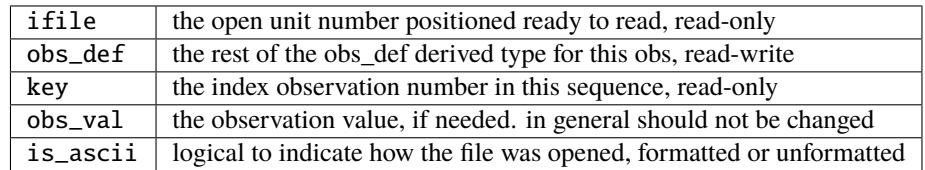

The usual use of this routine is to read in additional metadata per observation and to set the private key in the obs\_def to indicate which index to use for this observation to look up the corresponding metadata in arrays or derived types. Do not confuse the key in the obs\_def with the key argument to this routine; the latter is the global observation sequence number for this observation.

### 4. ! BEGIN DART PREPROCESS WRITE\_OBS\_DEF ! END DART PREPROCESS WRITE\_OBS\_DEF

These comments must enclose a case statement for each defined type that writes any additional data associated with a single observation. If there is no information beyond that for the basic obs\_def type, the case statement must still be provided, but the code can simply be continue. The code must be in comments, with the comment character in the first column.

The variables available to be passed to subroutines or used in this section of code are:

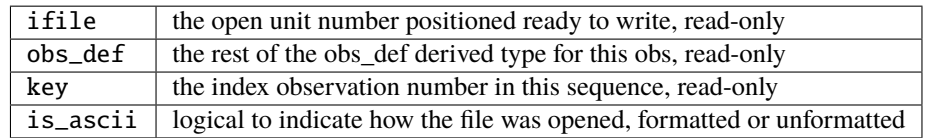

The usual use of this routine is to write the additional metadata for this observation based on the private key in the obs\_def. Do not confuse this with the key in the subroutine call which is the observation number relative to the entire observation sequence file.

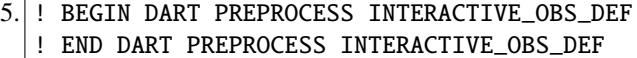

These comments must enclose a case statement for each defined type that prompts the user for any additional data associated with a single observation. If there is no information beyond that for the basic obs\_def type, the case statement must still be provided, but the code can simply be continue. The code must be in comments, with the comment character in the first column.

The variables available to be passed to subroutines or used in this section of code are:

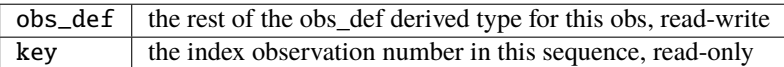

The DART code will prompt for the rest of the obs\_def values (location, type, value, error) but any additional metadata needed by this observation type should be prompted to, and read from, the console (e.g. write( $*,*$ ), and read(\*, \*)). The code will generally set the obs\_def%key value as part of setting the metadata.

```
6. ! BEGIN DART PREPROCESS MODULE CODE
  ! END DART PREPROCESS MODULE CODE
```
If the code to process this observation requires module data and/or subroutines, then these comments must surround the module definitions. Unlike all the other sections, this comment pair is optional, and if used, the code must not be in comments; it will be copied verbatim over to the output file.

Generally the code for a forward operator should be defined inside a module, to keep module variables and other private subroutines from colliding with unrelated routines and variables in other forward operator files.

It is possible to mix automatic code types and user-supplied code types in the same list. Simply add the COM-MON\_CODE keyword on the lines which need no special data or interfaces. For example, here is an extract from the 1d state obs\_def module, where the raw state variable needs only autogenerated code, but the 1d integral has usersupplied processing code:

```
! BEGIN DART PREPROCESS TYPE LIST
! RAW_STATE_VARIABLE, QTY_STATE_VARIABLE, COMMON_CODE
! RAW_STATE_1D_INTEGRAL, QTY_1D_INTEGRAL
! END DART PREPROCESS TYPE LIST
! BEGIN DART PREPROCESS USE OF SPECIAL OBS_DEF MODULE
! use obs_def_1d_state_mod, only : write_1d_integral, read_1d_integral, &
! interactive_1d_integral, get_expected_1d_integral
! END DART PREPROCESS USE OF SPECIAL OBS_DEF MODULE
! BEGIN DART PREPROCESS GET_EXPECTED_OBS_FROM_DEF
! case(RAW_STATE_1D_INTEGRAL)
! call get_expected_1d_integral(state, location, obs_def%key, obs_val,␣
\rightarrowistatus)
! END DART PREPROCESS GET_EXPECTED_OBS_FROM_DEF
! BEGIN DART PREPROCESS READ_OBS_DEF
! case(RAW_STATE_1D_INTEGRAL)
! call read_1d_integral(obs_def%key, ifile, fileformat)
```
(continues on next page)

(continued from previous page)

```
! END DART PREPROCESS READ_OBS_DEF
! BEGIN DART PREPROCESS WRITE_OBS_DEF
! case(RAW_STATE_1D_INTEGRAL)
! call write_1d_integral(obs_def%key, ifile, fileformat)
! END DART PREPROCESS WRITE_OBS_DEF
! BEGIN DART PREPROCESS INTERACTIVE_OBS_DEF
! case(RAW_STATE_1D_INTEGRAL)
! call interactive_1d_integral(obs_def%key)
! END DART PREPROCESS INTERACTIVE_OBS_DEF
! BEGIN DART PREPROCESS MODULE CODE
module obs_def_1d_state_mod
use types_mod, only : r8
use utilities_mod, only : register_module, error_handler, E_ERR, E_MSG
use location_mod, only : location_type, set_location, get_location
use assim_model_mod, only : interpolate
use cov_cutoff_mod, only : comp_cov_factor
implicit none
public :: write_1d_integral, read_1d_integral, interactive_1d_integral, &
         get_expected_1d_integral
... (module code here)
end module obs_def_1d_state_mod
! END DART PREPROCESS MODULE CODE
```
See the *[MODULE obs\\_def\\_1d\\_state\\_mod](#page-927-0)* documentation for more details and examples of each section. Also see obs\_def\_wind\_speed\_mod.f90 for an example of a 3D geophysical forward operator.

In addition to collecting and managing any additional observation type-specific code, this module provides the definition of the obs def type derived type, and a collection of subroutines for creating, accessing, and updating this type. The remainder of this document describes the subroutines provided by this module.

# **6.227.2 Other modules used**

```
types_mod
utilities_mod
location_mod (depends on model choice)
time_manager_mod
assim_model_mod
obs_kind_mod
Other special obs_def_kind modules as required
```
# **6.227.3 Public interfaces**

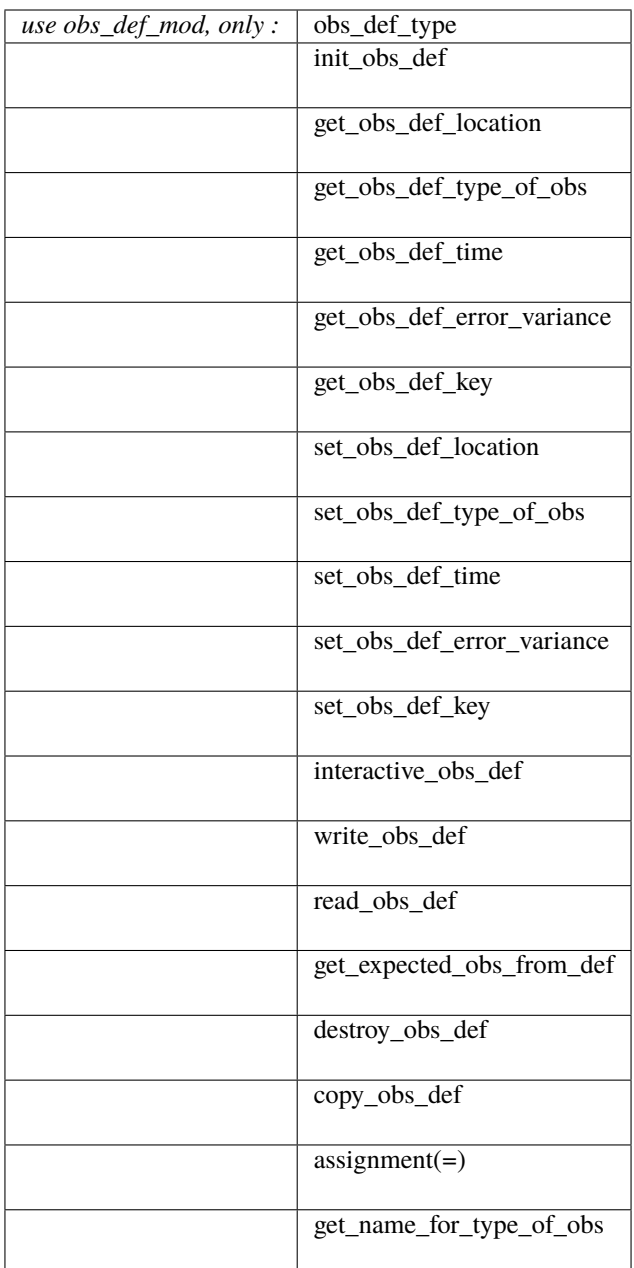

A note about documentation style. Optional arguments are enclosed in brackets *[like this]*.

```
type obs_def_type
  private
   type(location_type) :: location
```
(continues on next page)

(continued from previous page)

```
integer :: kind
  type(time_type) :: time
  real(r8) :: error_variance
  integer :: key
end type obs_def_type
```
Models all that is known about an observation except for actual values. Includes a location, type, time and error variance.

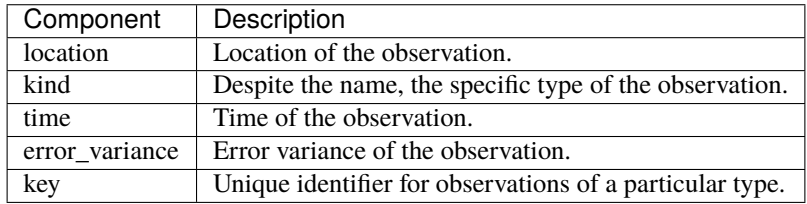

*call init\_obs\_def(obs\_def, location, kind, time, error\_variance)*

| type(obs_def_type), intent(out) :: obs_def          |                     |                               |
|-----------------------------------------------------|---------------------|-------------------------------|
| $\vert$ type(location_type), intent(in) :: location |                     |                               |
| integer,                                            | $intent(in)$ : kind |                               |
| $type$ (time_type),                                 | $intent(in)$ : time |                               |
| $ real(r8)$ .                                       |                     | $intent(in)$ : error_variance |

Creates an obs\_def type with location, type, time and error\_variance specified.

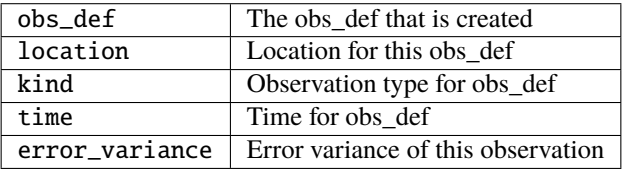

*call copy\_obs\_def(obs\_def1, obs\_def2)*

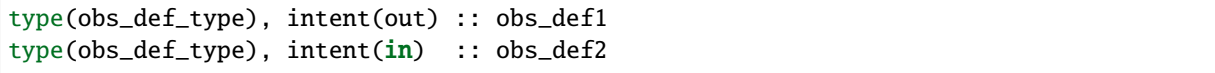

Copies obs\_def2 to obs\_def1, overloaded as assignment (=).

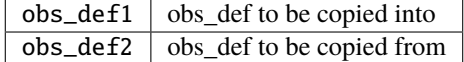

*var = get\_obs\_def\_key(obs\_def)*

```
integer : get\_obs\_def\_keytype(obs_def_type), intent(in) :: obs_def
```
Returns key from an observation definition.

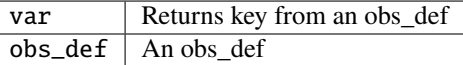

*var = get\_obs\_def\_error\_variance(obs\_def)*

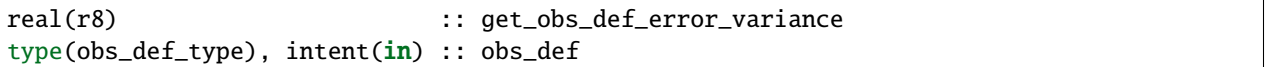

Returns error variance from an observation definition.

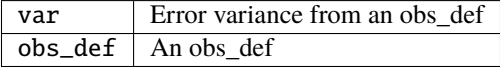

*var = get\_obs\_def\_location(obs\_def)*

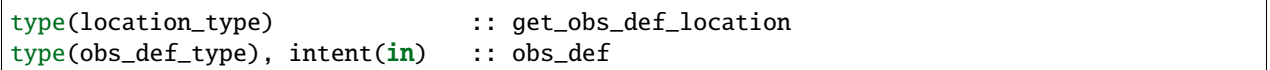

Returns the location from an observation definition.

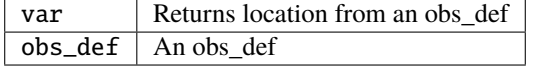

*var = get\_obs\_def\_type\_of\_obs(obs\_def)*

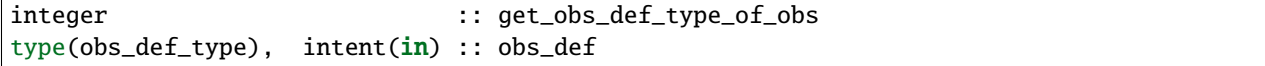

Returns an observation type from an observation definition.

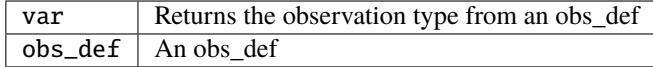

*var = get\_obs\_def\_time(obs\_def)*

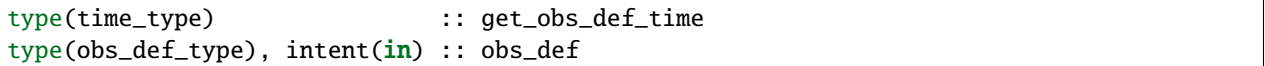

Returns time from an observation definition.

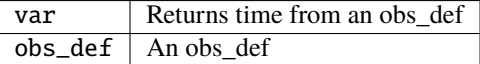

*obs\_name = get\_name\_for\_type\_of\_obs(obs\_kind\_ind)*

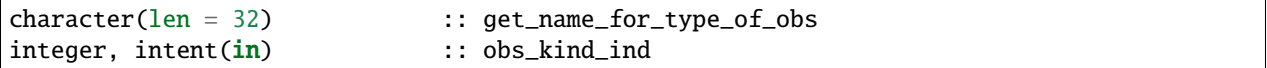

Returns an observation name from an observation type.

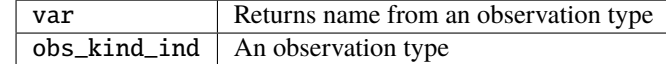

*call set\_obs\_def\_location(obs\_def, location)*

```
type(obs_def_type), intent(inout) :: obs_def
type(location_type), intent(in) :: location
```
Set the location in an observation definition.

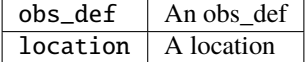

*call set\_obs\_def\_error\_variance(obs\_def, error\_variance)*

type(obs\_def\_type), intent(inout) :: obs\_def real(r8), intent(in) :: error\_variance

Set error variance for an observation definition.

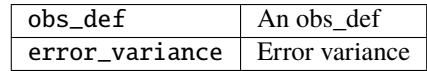

*call set\_obs\_def\_key(obs\_def, key)*

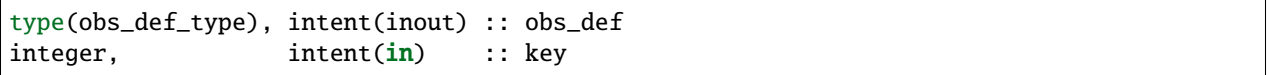

Set the key for an observation definition.

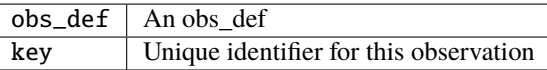

*call set\_obs\_def\_type\_of\_obs(obs\_def, kind)*

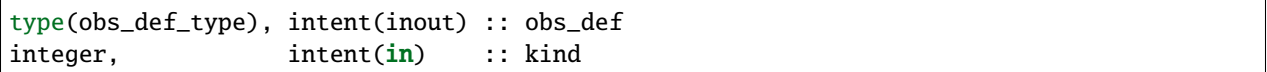

Set the type of observation in an observation definition.

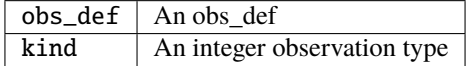

*call set\_obs\_def\_time(obs\_def, time)*

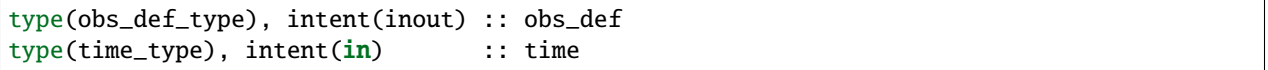

Sets time for an observation definition.

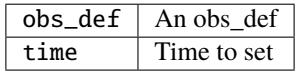

*call get\_expected\_obs\_from\_def(key, obs\_def, obs\_kind\_ind, ens\_index, state, state\_time, obs\_val, istatus, assimilate\_this\_ob, evaluate\_this\_ob)*

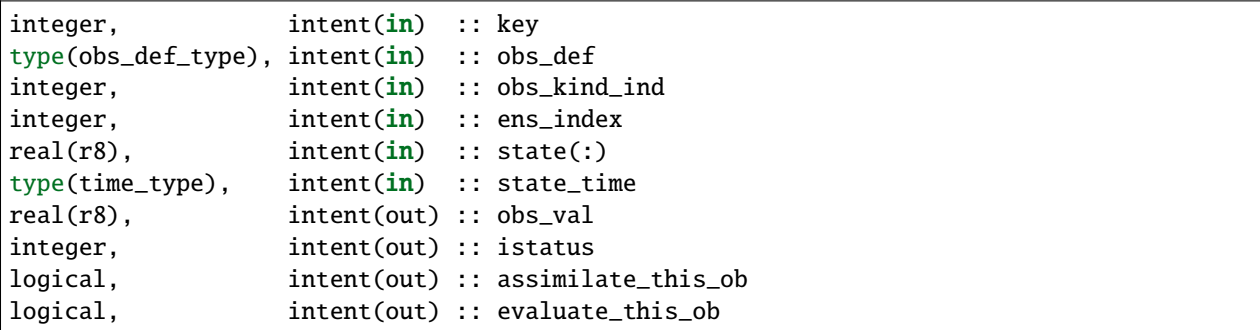

Compute the observation (forward) operator for a particular obs definition.

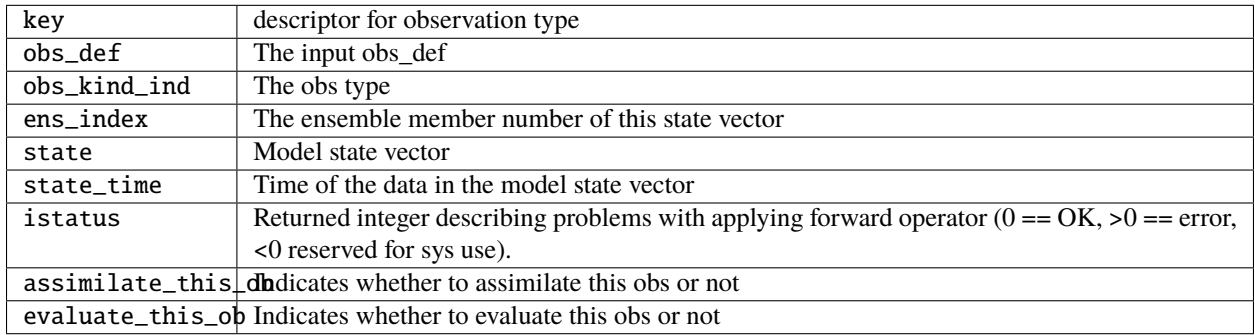

*call read\_obs\_def(ifile, obs\_def, key, obs\_val [,fform])*

| $intent(in)$ :: ifile<br>intent(inout) :: obs_def<br>$intent(in)$ :: key<br>$intent(inout) :: obs_val$<br>$character(len=*)$ , optional, intent(in) :: fform |
|----------------------------------------------------------------------------------------------------|

Reads an obs\_def from file open on channel ifile. Uses format specified in fform or FORMATTED if fform is not present.

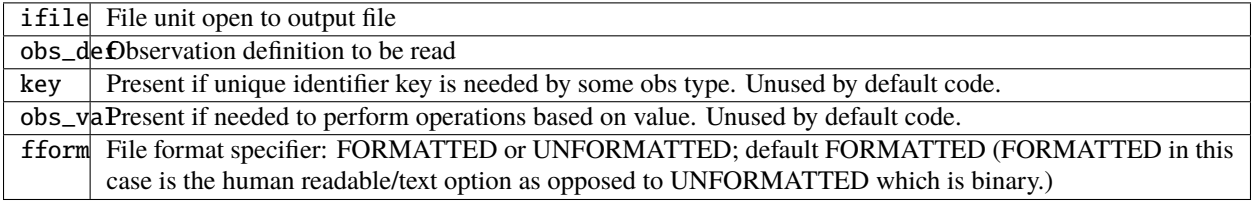

*call interactive\_obs\_def(obs\_def, key)*

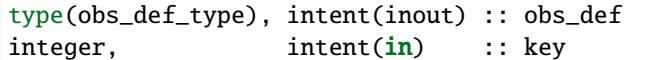

Creates an obs\_def via input from standard in.

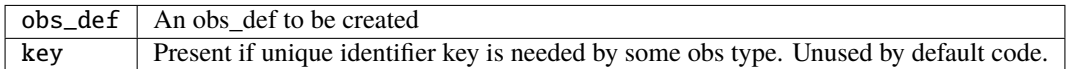

*call write\_obs\_def(ifile, obs\_def, key [,fform])*

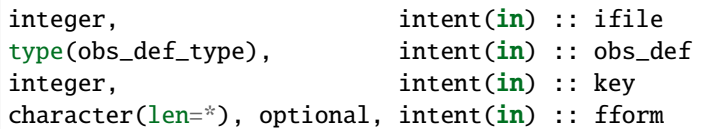

Writes an obs\_def to file open on channel ifile. Uses format specified in fform or FORMATTED if fform is not present.

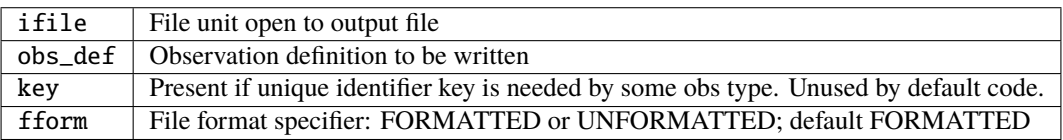

*call destroy\_obs\_def(obs\_def)*

type(obs\_def\_type), intent(inout) :: obs\_def

Releases all storage associated with an obs\_def and its subcomponents.

 $obs\_def$  An obs $_c$ def to be released.

# **6.227.4 Files**

• The read\_obs\_def() and write\_obs\_def() routines are passed an already-opened file channel/descriptor and read to or write from it.

# **6.227.5 References**

• none

# **6.227.6 Error codes and conditions**

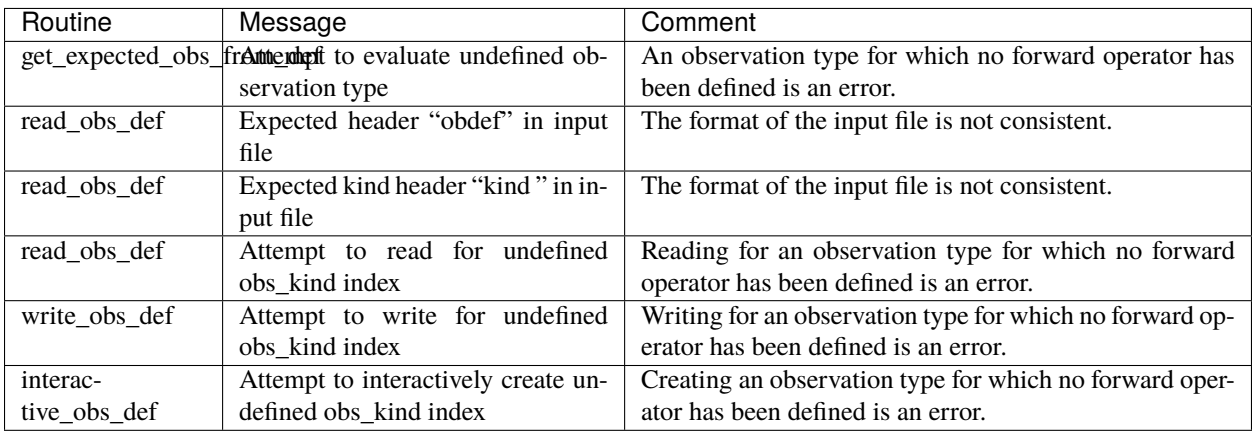

# **6.227.7 Private components**

N/A

# **6.228 MODULE** obs\_def\_rttov\_mod

# **6.228.1 Overview**

DART RTTOV observation module, including the observation operators for the two primary RTTOV-observation types – visible/infrared radiances and microwave radiances/brightness temperatures.

The obs\_def\_rttov\_mod.f90 module acts as a pass-through for RTTOV version 12.3. For more information, see [the](https://www.nwpsaf.eu/site/software/rttov/documentation/) [RTTOV site.](https://www.nwpsaf.eu/site/software/rttov/documentation/)

For RTTOV v13 use the obs\_def\_rttov13\_mod.f90 module contributed by Lukas Kugler of the University of Vienna.

DART supports both RTTOV-direct for visible/infrared/microwave as well as RTTOV-scatt for microwave computations. The code, in principle, supports all features of version 12.3 as a pass-through from the model to RTTOV, includes aerosols, trace gases, clouds, and atmospheric variables. The code also includes directly specifying scattering properties.

However, a model may not have all of the variables necessary for these functions depending on your model's setup. For example, DART can use any of the RTTOV clw or ice schemes, but the WRF model is not directly compatible with the IR default cloud classification of marine/continental stratus/cumulus clean/dirty. We also offer a simple classification based on maximum vertical velocity in the column and land type, but due to lack of aerosol information, WRF/DART cannot differentiate between clean and dirty cumulus. This may have some impact on the forward calculations - but in experience the difference in cloud phase (ice versus water) makes a much larger difference. Trace gases and aerosols may be important for actual observation system experiments using visible/infrared; this may depend on the precise frequencies you wish to use.

Although a model may not have the necessary inputs by itself, the defaults in RTTOV based on climatology can be used. The impact on the quality of the results should be investigated.

Known issues:

- DART does not yet provide any type of bias correction
- Cross-channel error correlations are not yet supported. A principal component approach has been discussed. For now, the best bet is to use a subset of channels that are nearly independent of one another.
- Vertical localization will need to be tuned. Turning off vertical localization may work well if you have a large number of ensemble members. Using the maximum peak of the weighting function or the cloud-top may be appropriate. There are also other potential approaches being investigated.

Author and Contact information:

- DART Code: Jeff Steward
- Original DART/RTTOV work: Nancy Collins, Johnny Hendricks

### **Backward compatibility note**

### **6.228.2 Other modules used**

types\_mod utilities\_mod location\_mod (threed\_sphere) assim\_model\_mod obs\_def\_utilitie\_mod ensemble\_manager\_mod utilities\_mod parkind1 (from RTTOV) rttov\_types (from RTTOV) obs\_kind\_mod

### **6.228.3 Public interfaces**

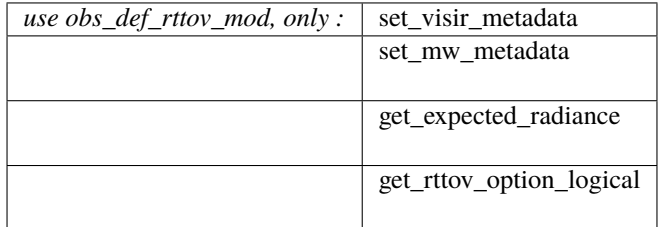

Namelist interface &obs\_def\_rttov\_mod\_nml is read from file input.nml.

A note about documentation style. Optional arguments are enclosed in brackets *[like this]*.

*call set\_visir\_metadata(key, sat\_az, sat\_ze, sun\_az, sun\_ze, & platform\_id, sat\_id, sensor\_id, channel, specularity)*

| $ $ integer, $intent(out)$ :: key                                                      |                                                                |  |  |
|----------------------------------------------------------------------------------------|----------------------------------------------------------------|--|--|
| real(r8), intent(in) :: sat_az                                                         |                                                                |  |  |
| real(r8), intent(in) :: sat_ze                                                         |                                                                |  |  |
| $\lceil \text{real}(r8) \rceil$ , $\text{intent}(in)$ :: sun_az                        |                                                                |  |  |
| real(r8), intent(in) :: sun_ze                                                         |                                                                |  |  |
|                                                                                        | integer, intent(in) :: platform_id, sat_id, sensor_id, channel |  |  |
| $\lceil \text{real}(r8) \rceil$ , intent $\frac{\text{lin}}{\text{im}}$ :: specularity |                                                                |  |  |

Visible / infrared observations have several auxillary metadata variables. Other than the key, which is standard DART fare, the RTTOV satellite azimuth and satellite zenith angle must be specified. See the RTTOV user guide for more information (in particular, see figure 4). If the addsolar namelist value is set to true, then the solar azimuth and solar zenith angles must be specified - again see the RTTOV user guide. In addition to the platform/satellite/ sensor ID numbers, which are the RTTOV unique identifiers, the channel specifies the chanenl number in the RTTOV coefficient file. Finally, if do\_lambertian is true, specularity must be specified here. Again, see the RTTOV user guide for more information.

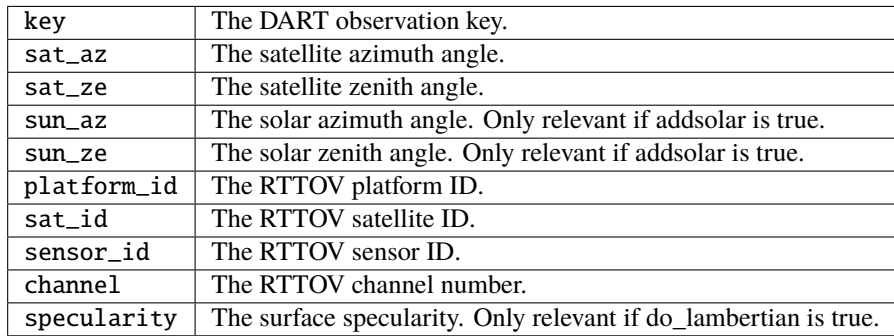

*call set\_mw\_metadata(key, sat\_az, sat\_ze, platform\_id, sat\_id, sensor\_id, channel, mag\_field, cosbk, fastem\_p1, fastem\_p2, fastem\_p3, fastem\_p4, fastem\_p5)*

| $integer.$ $intector()$ : $key$       |                                                                |  |  |
|---------------------------------------|----------------------------------------------------------------|--|--|
| $real(r8)$ , $intent(in)$ :: sat_az   |                                                                |  |  |
| $real(r8)$ , $intent(in)$ :: sat_ze   |                                                                |  |  |
|                                       | integer, intent(in) :: platform_id, sat_id, sensor_id, channel |  |  |
| $real(r8)$ , $intent(in)$ : maq_field |                                                                |  |  |
| $real(r8)$ , $intent(in)$ :: $coshk$  |                                                                |  |  |
|                                       | real(r8), intent(in) :: fastem_p[1-5]                          |  |  |

Microwave observations have several auxillary metadata variables. Other than the key, which is standard DART fare, the RTTOV satellite azimuth and satellite zenith angle must be specified. See the RTTOV user guide for more information (in particular, see figure 4). In addition to the platform/satellite/ sensor ID numbers, which are the RTTOV unique

identifiers, the channel specifies the chanenl number in the RTTOV coefficient file. In addition, if use\_zeeman is true, the magnetic field and cosine of the angle between the magnetic field and angle of propagation must be specified. See the RTTOV user guide for more information. Finally, the fastem parameters for land must be specified here. This may be difficult for observations to set, so default values (see table 21 in the RTTOV user guide) can be used until a better solution is devised.

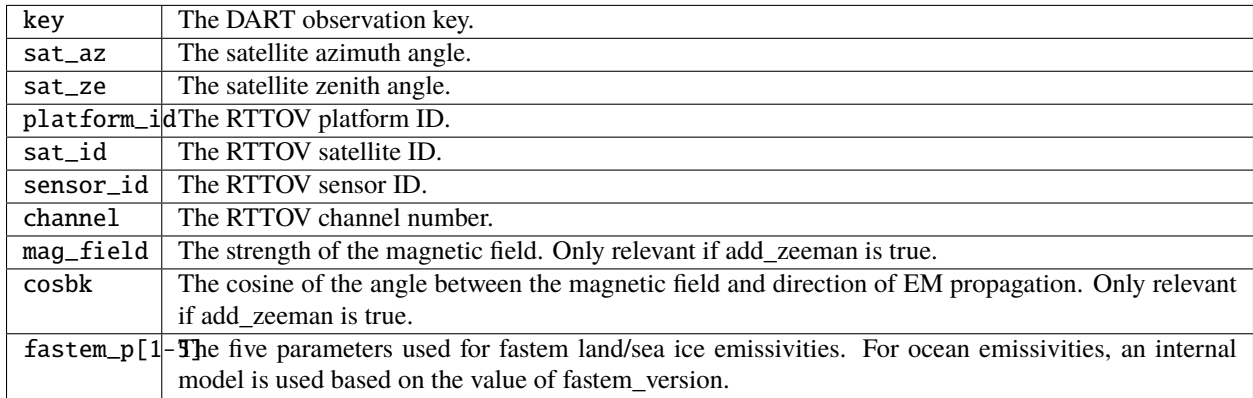

*call get\_expected\_radiance(obs\_kind\_ind, state\_handle, ens\_size, location, key, val, istatus)*

|  | $intent(out) :: istatus(ens_size)$                                                                                                    |
|--|----------------------------------------------------------------------------------------------------|
|  | $intent(in) :: obs_kind_id$<br>type(ensemble_type), intent(in) :: state_handle<br>$intent(in)$ :: ens_size<br>$type(location_type)$ , $int (in)$ : location<br>intent(in) :: key<br>$intent(out) :: val(ens_size)$ |

Given a location and the state vector from one of the ensemble members, compute the model-predicted satellite observation. This can be either in units of radiance (mW/cm-1/sr/sq.m) or a brightness temperature (in K), depending on if this is a visible/infrared observation or a microwave observation.

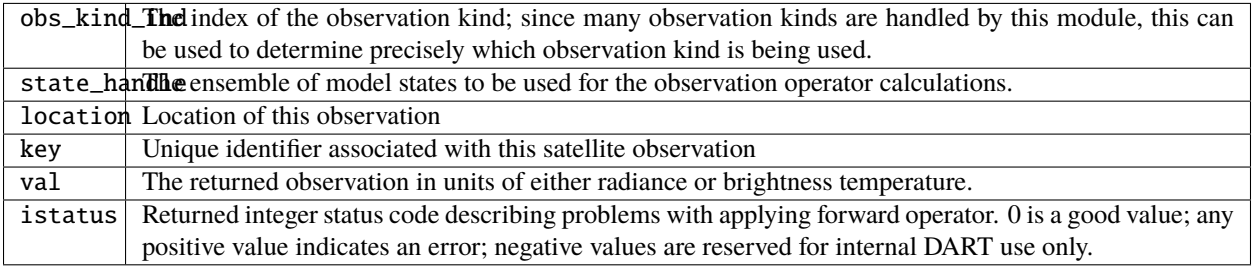

*p = get\_rttov\_option\_logical(field\_name)*

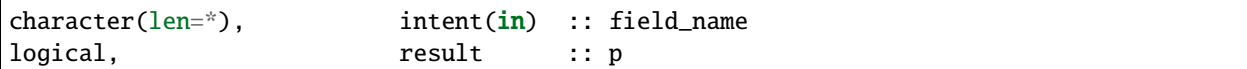

Return the logical value of the RTTOV parameter associated with the field\_name.

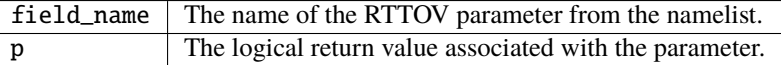

### **6.228.4 Namelist**

This namelist is read from the file input.nml. Namelists start with an ampersand '&' and terminate with a slash '/'. Character strings that contain a '/' must be enclosed in quotes to prevent them from prematurely terminating the namelist.

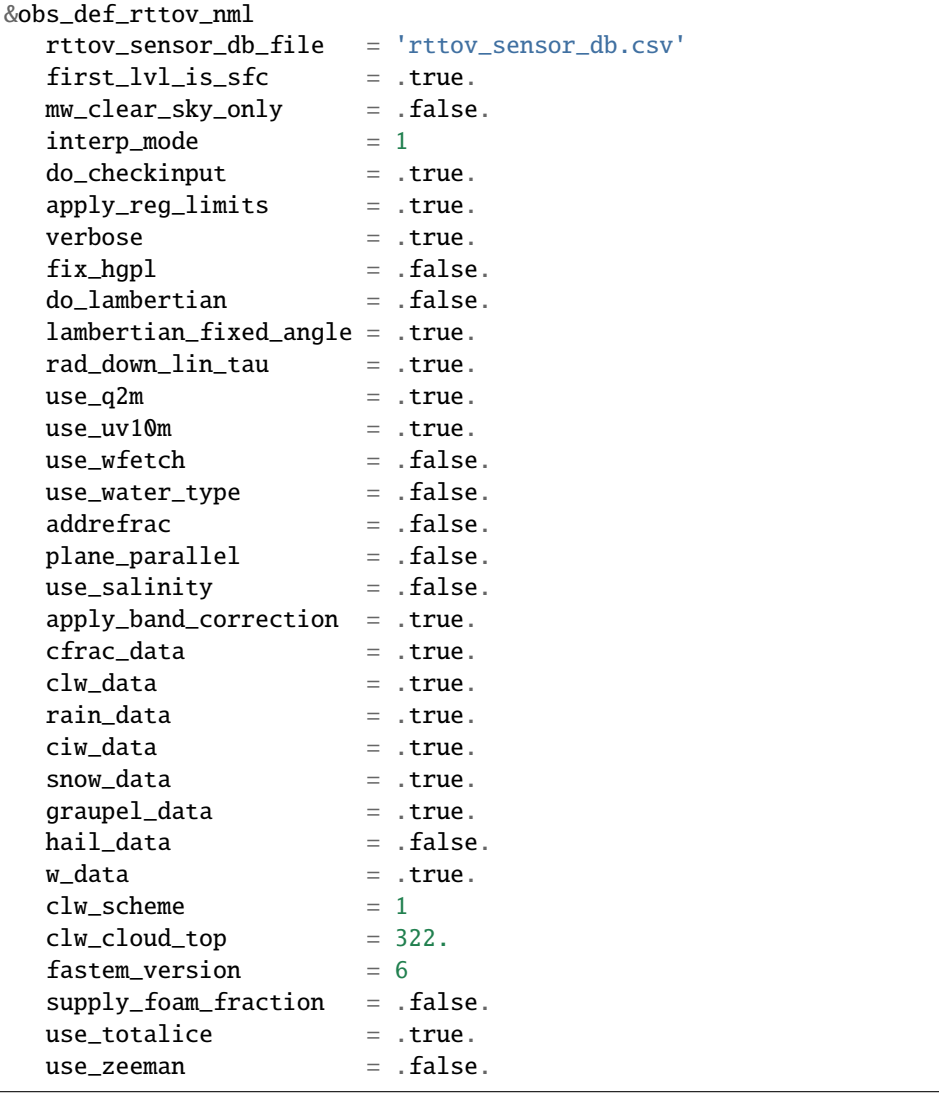

(continues on next page)

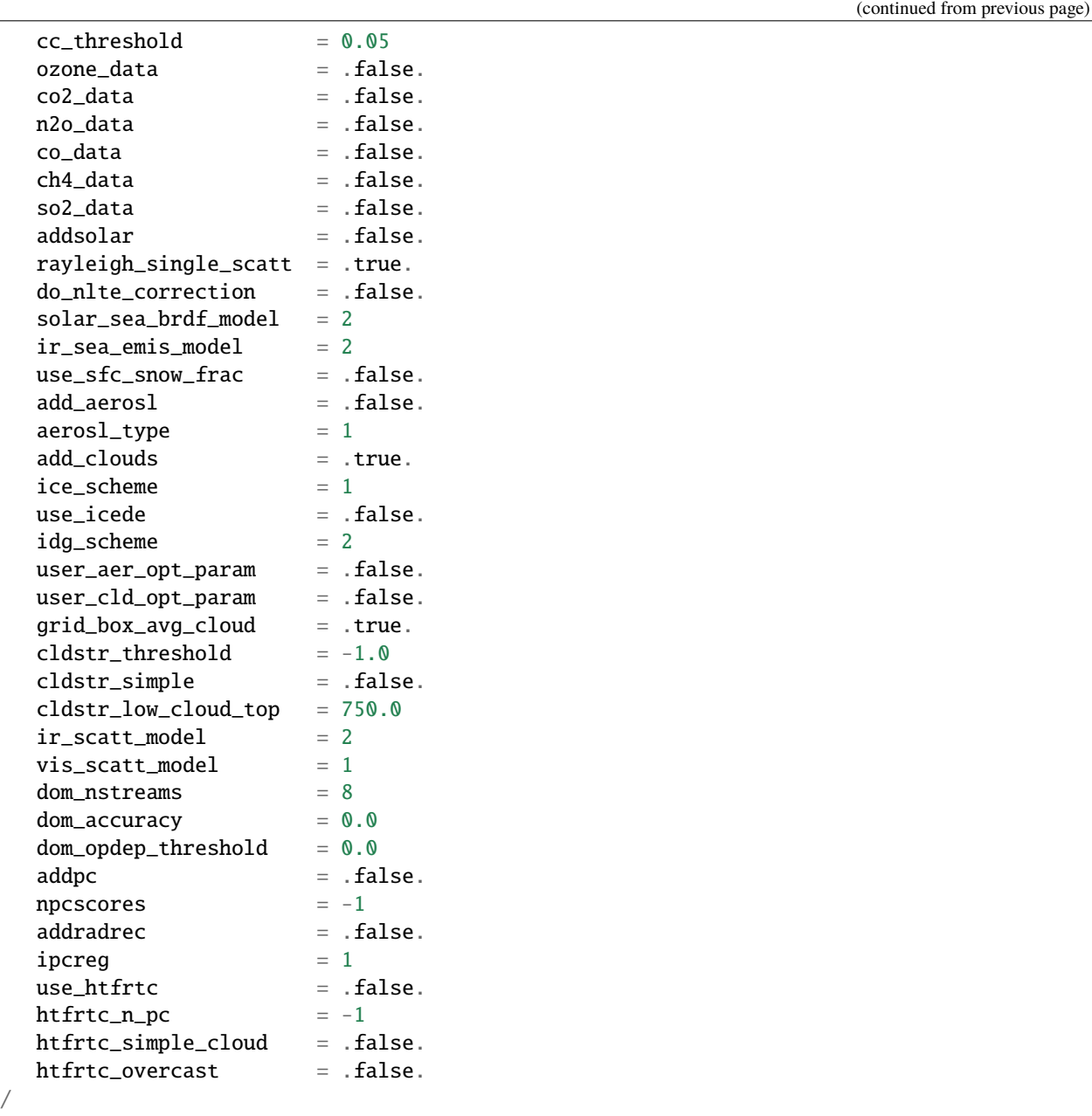

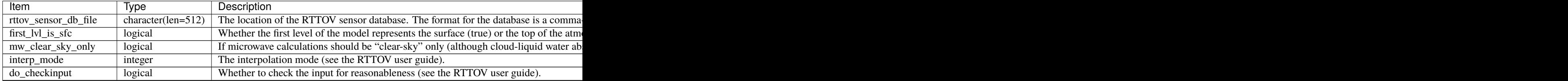

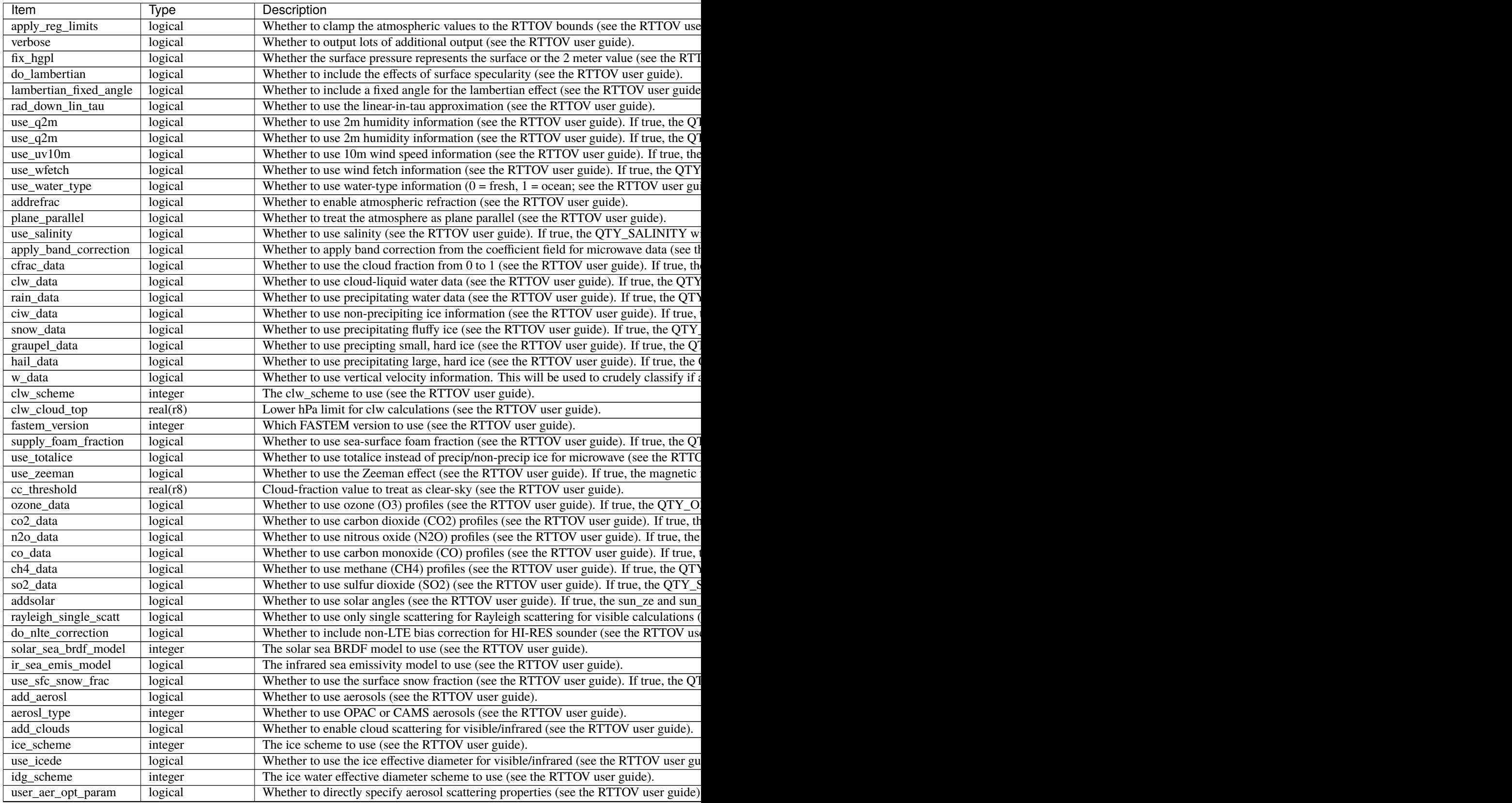

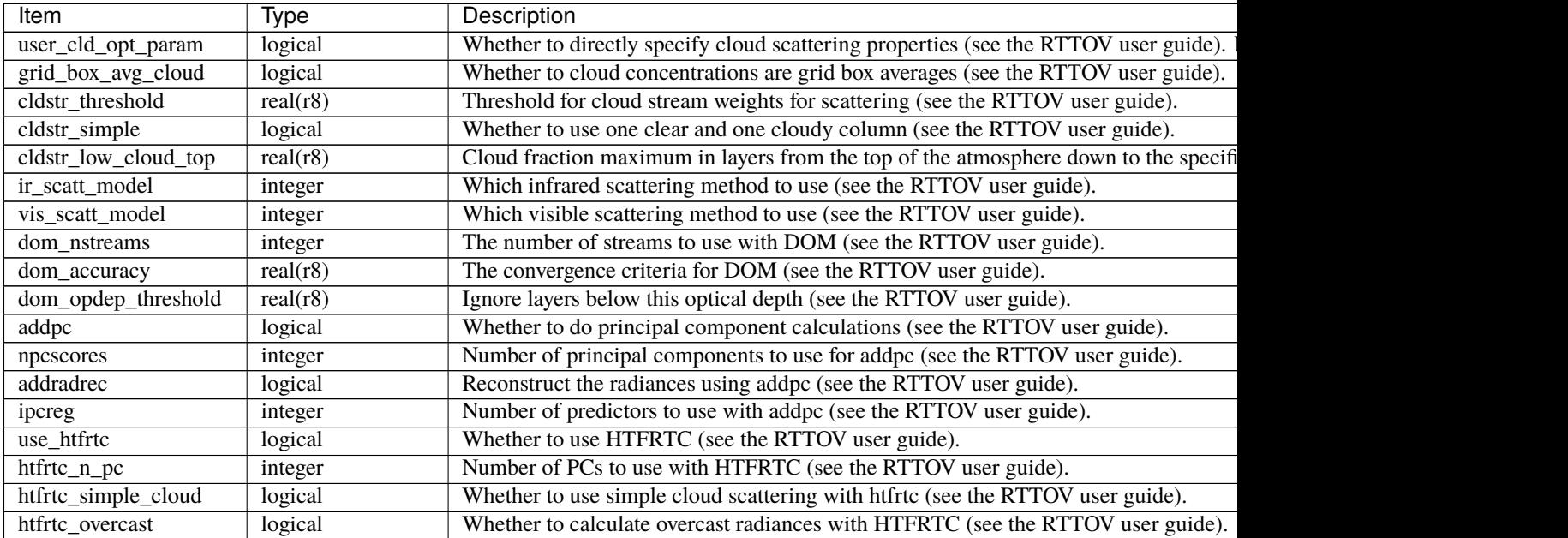

### **6.228.5 Files**

• A DART observation sequence file containing Radar obs.

# **6.228.6 References**

• [RTTOV user guide](https://www.nwpsaf.eu/site/software/rttov/documentation/)

# **6.228.7 Private components**

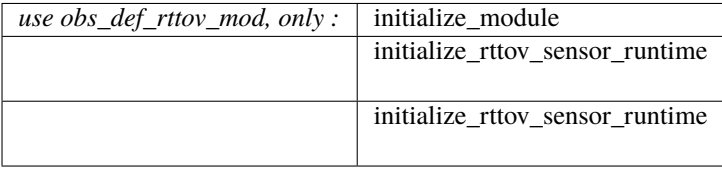

### *call initialize\_module()*

Reads the namelist, allocates space for the auxiliary data associated wtih satellite observations, initializes the constants used in subsequent computations (possibly altered by values in the namelist), and prints out the list of constants and the values in use.

*call initialize\_rttov\_sensor\_runtime(sensor,ens\_size,nlevels)*

```
type(rttov_sensor_type), pointer :: sensor
integer, intent(in) :: ens_size
integer, intent(in) :: nlevels
```
Initialize a RTTOV sensor runtime. A rttov\_sensor\_type instance contains information such as options and coefficients that are initialized in a "lazy" fashion only when it will be used for the first time.

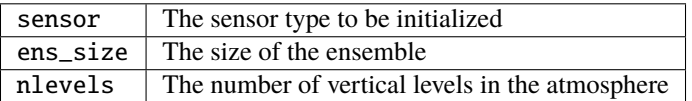

# **6.228.8 Error codes and conditions**

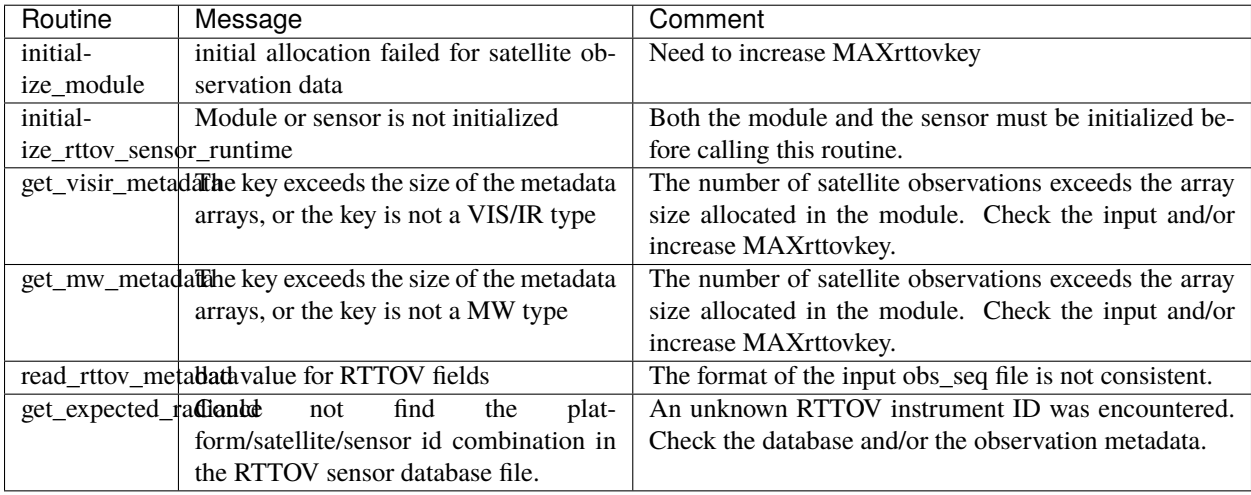

# **6.229 Multi-Component CESM+DART Setup**

# **6.229.1 CESM+DART setup overview**

If you found your way to this file without reading more basic DART help files, please read those first. *[Getting Started](#page-8-0)* is a good place to find pointers to those files. Then see *[CESM](#page-323-0)* for an overview of DART's interfaces to CESM. Finally, see the ../../{your\_cesm\_component(s)}/readme.html documentation about the code-level interfaces and namelist values for various CESM component models. This document gives specific help in setting up a CESM+DART assimilation for the first time.

**Warning:** The scripts for multi-component assimilation were developed in the context of DART's Lanai release (or earlier) and CESM1. They won't work in later versions. The instructions below should be considered a template for setting up and running a multi-component assimilation, to be modified as needed. Some of them reference code that may be found in \$DART/models/cam or cam-old.

#### **The overall strategy is to set up an environment where;**

- CESM is set up as a ''B" component set configuration (''fully coupled" = active atmosphere, ocean, land, and possibly others)
- a separate assimilation can be run using each component model interface for which there are observations.

Each CESM hindcast advances all of the active components model states, which are then used by the several filter programs. So you will need to build separate filters in the models/{your\_CESM\_component\_models}/work directories. You will also need to assemble an initial ensemble of CESM files, which consists of restart and initial files for all of the active components. Each filter will read a separate observation sequence file.

# **6.229.2 Assimilation set-up procedure**

Here is a list of steps to set up an assimilation. It assumes you have downloaded DART and learned how to use it with low order models. Some of the steps can be skipped if you have a suitable replacement, as noted.

- 1. Decide which component(s) you want to use as the assimilating model(s). (The rest of this list assumes that you're building a cam-fv assimilation, as an example. Steps will need to be repeated for your other models.)
- 2. Look in models/{your\_models}/shell\_scripts to see which CESM versions are supported.
- 3. CESM: locate that version on your system, or check it out from <http://www.cesm.ucar.edu/models/current.html>
- 4. Choose the options in \$dart/mkmf/mkmf.template that are best for your assimilation. These will not affect the CESM build, only filter.
- 5. In models/cam-fv/work/input.nml, be sure to include all of your required obs\_def\_\${platform}\_mod.f90 file names in preprocess\_nml:input\_files. It's also convenient to modify the rest of input.nml to make it do what you want for the first assimilation cycle. That may include creating spread in the initial ensemble by perturbing it. Input.nml will be copied to the \$CASEROOT directory and used by assimilate.csh. That copy can be modified for whichever cycles will be run next.
- 6. Build the DART executables using quickbuild.sh.
- 7. Follow the directions in CESM/shell\_scripts/\*setup\* to set up the CESM case and integrate DART into it. The DART team recommends a tiny ensemble to start with, to more quickly test whether everything is in order.
- 8. Choose a start date for your assimilation. Choosing/creating the initial ensemble is a complicated issue.
	- It's simpler for CAM assimilations. If you don't have an initial state and/or ensemble for this date, build a single instance of CESM (Fxxxx compset for cam-fv) and run it from the default Jan 1 start date until 2 weeks before your start date. Be sure to set the cam namelist variable inithist = 'ENDOFRUN' during the last stage, so that CAM will write an "initial" file, which DART needs.
	- For ocean and land assimilations, which cannot spin up as quickly as the atmosphere, creating usable initial ensemble is a more complicated process. See those models' readme files.
- 9. In the CESM run directory, create a cam-fv ensemble (virtual in the case of a single instance) by linking files with instance numbers in them to the restart file set (which may have no instance number) using CESM/shell\_scripts/link\_ens\_to\_single.csh.
- 10. Link the other model's restart file sets into the run directory (also possibly using link\_ens\_to\_single.csh).
- 11. After convincing yourself that the CESM+DART framework is working with no\_assimilate.csh, activate the assimilation by changing CESM's env\_run.xml:DATA\_ASSIMILATION\_SCRIPT to use assimilate.csh.
- 12. After the first hindcast+assimilation cycle finishes correctly, change the input.nml, env run.xml and env\_batch.xml to do additional cycle(s) without the perturbation of the initial state, and with using the restart files just created by the first cycle. You may also want to turn on the st\_archive program. Instructions are in setup\_hybrid and cam-fv/work/input.nml.
- 13. Finally, build a new case with the full ensemble, activate the assimilate.csh script and repeat the previous item.

# **6.229.3 Output directory**

CESM's short term archiver (case.st\_archive) is controlled by its env\_archive.xml. DART's setup scripts modify that file to archive DART output along with CESM's. (See the <../../../guide/controlling-files-output.html> for a description of DART's output). DART's output is archived in \$arch\_dir/esp/{hist,rest,logs,...}, where arch\_dir is defined in setup\_{hybrid,advanced}, hist contains all of the state space and observation space output, and rest contains the inflation restart files.

The cam-XX assimilate.csh script may make a copy of its obs\_seq.final files in a scratch space (\$scratch/\$case/Obs\_seqs) which won't be removed by assimilate.csh.

# **6.229.4 Shell\_scripts for building and running multi-component assimilations**

These scripts are outdated relative to Manhattan (path names, batch submission, long-term archiver, . . . ), but can serve as a template for multi-component assimilations.

# **CESM1\_1\_1\_setup\_pmo**

- set up, stage, and build a single-instance, B compset configuration of CESM.
- The initial state can come from any single member of a reference case.
- Synthetic observations are harvested from the CESM model states.

# **CESM1\_1\_1\_setup\_hybrid**

- Set up, stage, and build an ensemble assimilation
- using a B compset configuration of CESM.
- The initial states come from a single, multi-instance, reference case

# **CESM1\_1\_1\_setup\_special**

- Same as CESM1 1 1 setup hybrid, but the initial states for the 5 active models
- come from up to 5 sources:
- The ICs source directories need to be updated.

# **CESM1\_1\_1\_setup\_initial**

• Same as CESM1\_1\_1\_setup\_hybrid, but fewer comments and error checks.

# **CESM1\_2\_1\_setup\_pmo**

• Same as CESM1\_2\_1\_setup\_hybrid, but for \_pmo.

# **CESM1\_2\_1\_setup\_hybrid**

- Same as CESM1\_1\_1\_setup\_hybrid, but updated to accommodate CESM's wave and land ice models.
- (DART has no interfaces for those components). Somewhat different handling of SourceMods.

# **CESM\_DART\_config**

- Integrates DART into a pre-existing CESM case, either single- or multi-instance.
- Typically run by or after one of the \_setup\_ scripts.

# **perfect\_model.csh**

- Run by the CESM \$CASE.run batch job, which was created by . . . setup\_**pmo** .
- Can call the [component]\_perfect\_model.csh script for each component which will be used for assimilation.

### **{cam,pop,clm}\_perfect\_model.csh**

• Runs perfect model obs  $\{cam, pop, clm\}$ 

# **assimilate.csh**

- Run by the CESM \$CASE.run batch job, which was created by . . . setup\_{**hybrid,initial,special**}.
- Can call the assimilate.csh script for each component which will be used for assimilation.
- See [component] assimilate.csh below (which were derived from \$DART/models/[component]/shell\_scripts/. . ./assimilate.csh

### **cam\_assimilate.csh**

- Sets up and runs filter for CAM and related observations.
- Uses cam\_to\_dart and dart\_to\_cam, which are not used in the Manhattan release and later.

### **clm\_assimilate.csh**

• similar to cam\_assimilate.csh

#### **pop\_assimilate.csh**

• similar to cam\_assimilate.csh

#### **no\_assimilate.csh**

• The script used as a placeholder in the CESM run scripts when a case is set up.

# **cam\_no\_assimilate.csh**

• The CAM no assimilate script needs to make an initial file available for the next CAM hindcast.

### **run\_perfect\_model\_obs.csh**

• Batch script to run perfect\_model\_obs for POP (only!)

# **CLM\_convert\_restarts.csh**

• Converts 'old' CLM restart files to whatever resolution you like.

#### **link\_ens\_to\_single.csh**

• Helper script to generate a virtual ensemble from a single instance (member).

#### **st\_archive.sh**

• A CESM archiving script, modified to handle DART output files.

# **6.229.5 Helpful hints**

You will probably want to use your computer resources efficiently. In addition to the Tips and Warnings in [../readme.](../readme.html) [html,](../readme.html) The DART team recommends:

- Experiment with a single instance CASE to learn the smallest number of nodes on which it will run reliably. Strange andor nonreproducible errors often are the result of giving insufficient memory to the job. (node = several to dozens of central processing units which share memory in ways that allow very fast communication). Build the multi-instance case using that number of nodes per instance. This has 2 benefits; it minimizes queue wait times, and it minimizes internode communication, which can increase exponentially with the number of nodes used.
- Carefully select the output to be saved and the archiving frequency. Output from large ensemble, large model assimilations can quickly fill the available disk space, resulting in an ugly ending to your job, from which it is time consuming to recover; discarding the partial files and keeping the output needed for evaluation and restarting the assimilation.
- Evaluate the output frequently to determine whether it is worthwhile to continue. Looking at the model output in its gridded form can be useful, but the DART team has learned that you can do a much more thorough and efficient evaluation in "observation space", using [obs\\_diag](../../../assimilation_code/programs/obs_diag/threed_sphere/obs_diag.html) and scripts in "\$DART/diagnostics/matlab" described in the [Observation Space](https://dart-documentation.readthedocs.io/en/latest/guide/matlab-observation-space.html)

There are, no doubt, things missing from these lists, so don't struggle too long before contacting dart'at'ucar.edu.

# **6.230 PROGRAM** create\_ocean\_obs

create\_ocean\_obs is responsible for converting an interim ASCII file of ocean observations into a DART observation sequence file. The interim ASCII file is a simple 'whitespace separated' table where each row is an observation and each column is specific information about the observation.

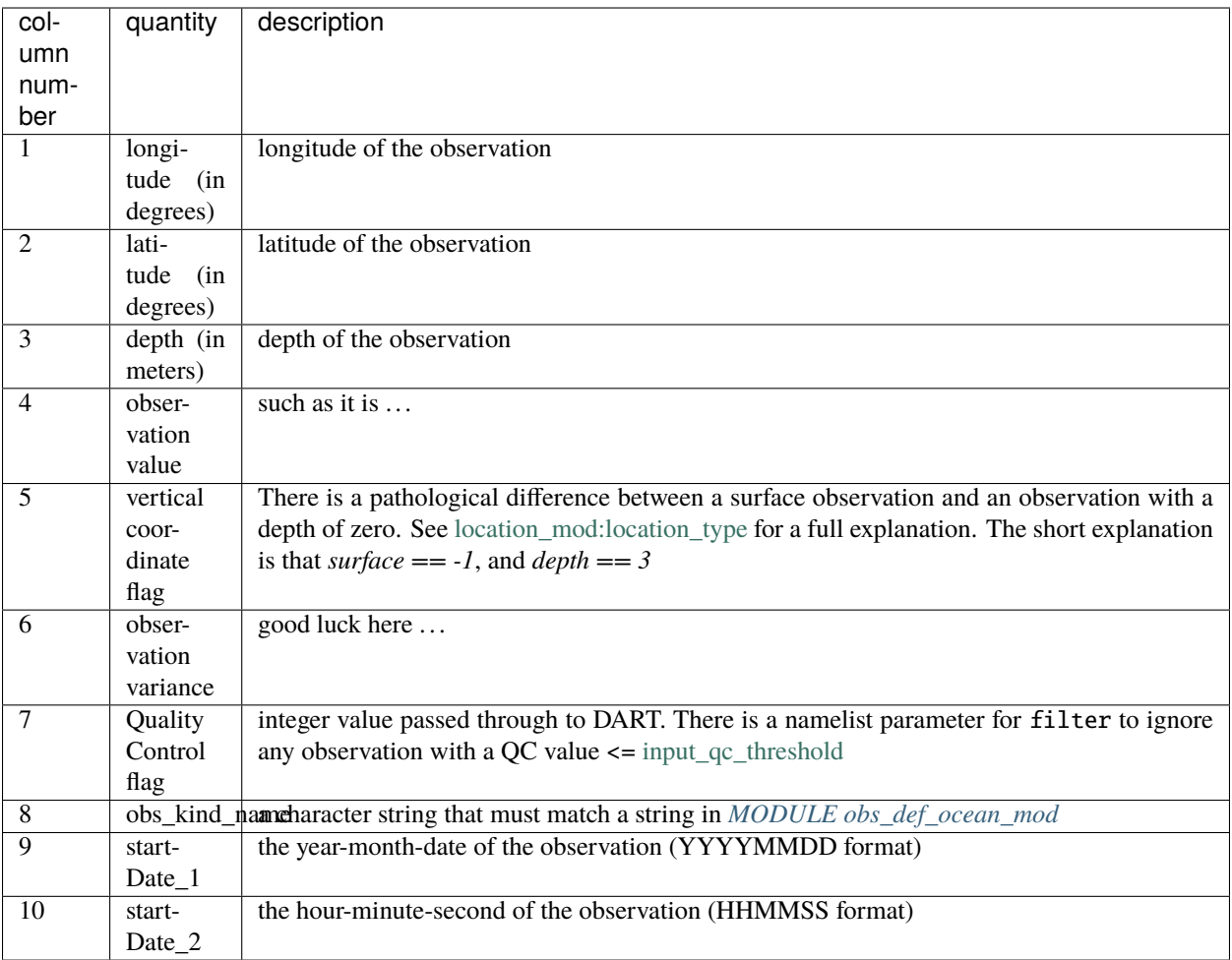

# For example:

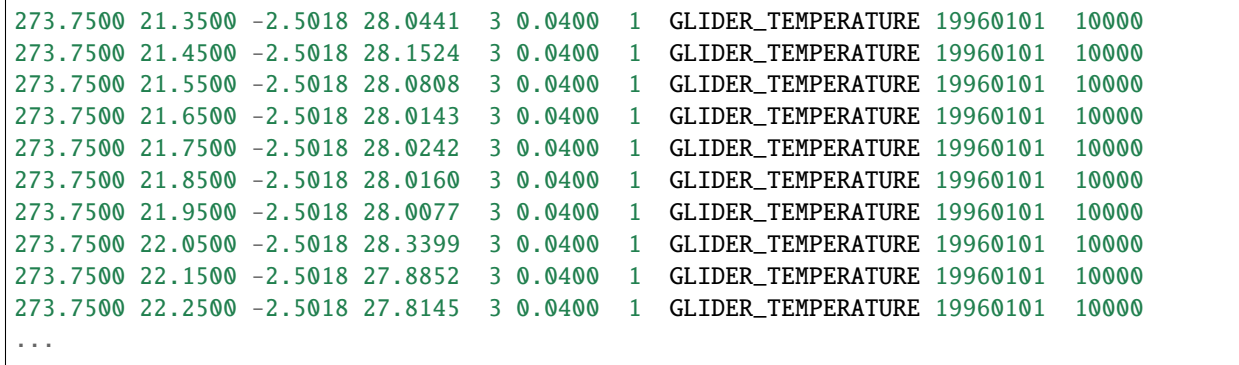

It is always possible to combine observation sequence files with the program *[program obs\\_sequence\\_tool](#page-645-0)*, so it was simply convenient to generate a separate file for each observation platform and type ('GLIDER' and 'TEMPERATURE'), however it is by no means required.

# **6.230.1 Modules used**

Some of these modules use modules ... **those** modules and namelists are not discussed here. probably should be ...

types\_mod utilities\_mod dart\_MITocean\_mod obs\_sequence\_mod

# **6.230.2 Namelist**

This program has a namelist of its own, and some of the underlying modules require namelists. To avoid duplication and, possibly, some inconsistency in the documentation; only a list of the required namelists is provided - with a hyperlink to the full documentation for each namelist.

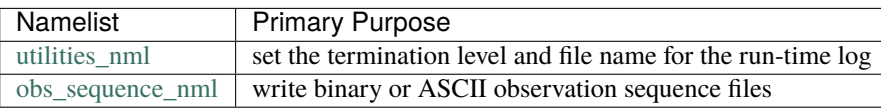

We adhere to the F90 standard of starting a namelist with an ampersand '&' and terminating with a slash '/'. Consider yourself forewarned that filenames that contain a '/' must be enclosed in quotes to prevent them from prematurely terminating the namelist.

```
namelist /create_ocean_obs_nml/ year, month, day, &
         tot_days, max_num, fname, output_name, lon1, lon2, lat1, lat2
```
This namelist is read in a file called input.nml

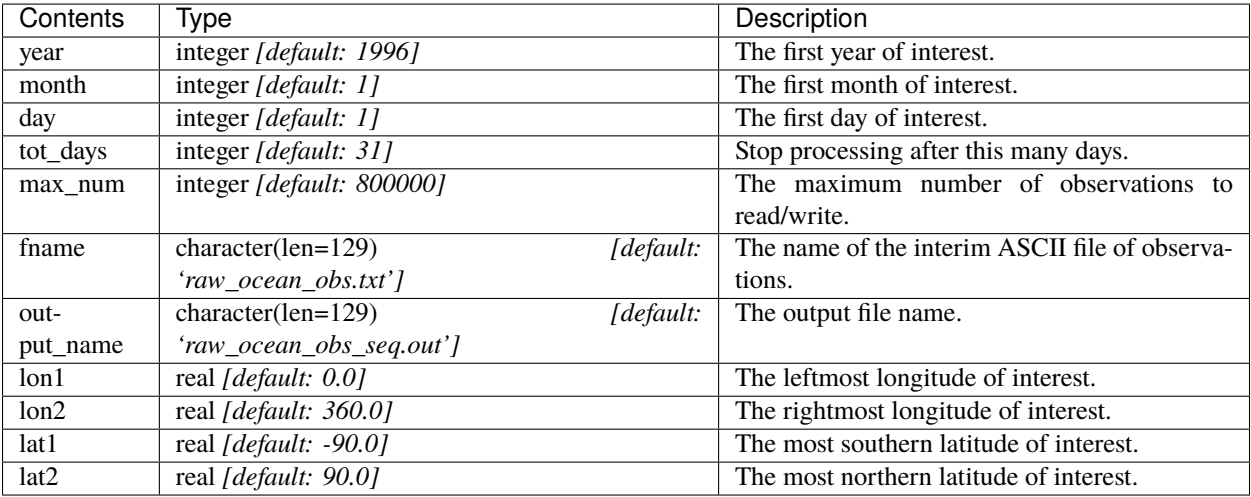

# **6.230.3 Files**

- input namelist file: input.nml
- input data file: as listed by input.nml&create\_ocean\_obs\_nml:fname
- output data file: as listed by input.nml&create\_ocean\_obs\_nml:output\_name

# **6.230.4 References**

• none

# **6.231 PROGRAM** dart\_to\_ncommas

**Attention:** NCOMMAS works with versions of DART *before* Manhattan (9.x.x) and has yet to be updated. If you are interested in using NCOMMAS with more recent versions of DART, contact DAReS staff to assess the feasibility of an update. Until that time, you should consider this documentation as out-of-date.

dart\_to\_ncommas is the program that **updates** a ncommas netCDF-format restart file (usually ncommas\_restart.nc) with the state information contained in a DART output/restart file (e.g. perfect\_ics, filter\_ics, ... ). Only the CURRENT values in the ncommas restart file will be updated. The DART model time is compared to the time in the ncommas restart file. If the last time in the restart file does not match the DART model time, the program issues an error message and aborts.

From the user perspective, most of the time dart\_to\_ncommas will be used on DART files that have a header containing one time stamp followed by the model state.

The dart to ncommas\_nml namelist allows dart\_to\_ncommas to read the assim\_model\_state\_ic files that have *two* timestamps in the header. These files are temporarily generated when DART is used to advance the model. One timestamp is the 'advance\_to' time, the other is the 'valid\_time' of the model state. In this case, a namelist for ncommas (called ncommas\_in.DART) is written that contains the &time\_manager\_nml settings appropriate to advance ncommas to the time requested by DART. The repository version of the advance\_model.csh script has a section to ensure the proper DART namelist settings for this case.

Conditions required for successful execution of dart\_to\_ncommas:

- a valid input.nml namelist file for DART
- a valid ncommas\_vars.nml namelist file for ncommas the same one used to create the DART state vector, naturally,
- a DART file (typically filter\_restart.xxxx or filter\_ics.xxxx)
- a ncommas restart file (typically ncommas\_restart.nc).

Since this program is called repeatedly for every ensemble member, we have found it convenient to link the DART input file to the default input filename (dart\_restart). The same thing goes true for the ncommas output filename ncommas\_restart.nc.

# **6.231.1 Namelist**

This namelist is read from the file input.nml. Namelists start with an ampersand '&' and terminate with a slash '/'. Character strings that contain a '/' must be enclosed in quotes to prevent them from prematurely terminating the namelist.

```
&model_nml
  ncommas_restart_filename = 'ncommas_restart.nc';
  \text{assimilation\_period\_days} = 1,assimation\_period\_seconds = 0,model\_perturbation\_amplitude = 0.2,
  output_state_vector = .true.,
  calendar = 'Gregorian',\mathbf{debug} = 0/
```

```
&dart_to_ncommas_nml
   dart_to_ncommas_input_file = 'dart_restart',
   advance_time\_present = false./
```
dart\_to\_ncommas\_nml and model\_nml are always read from a file called input.nml. The full description of the model\_nml namelist is documented in the [NCOMMAS model\\_mod.](model_mod.html#Namelist)

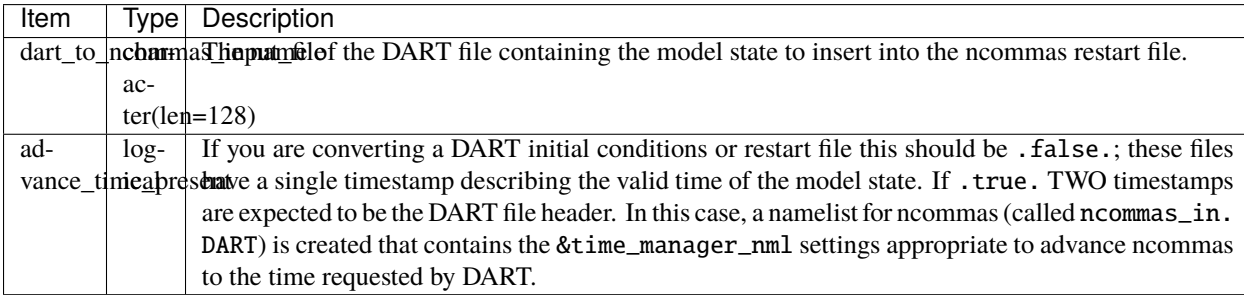

ncommas\_vars\_nml is always read from a file called ncommas\_vars.nml.

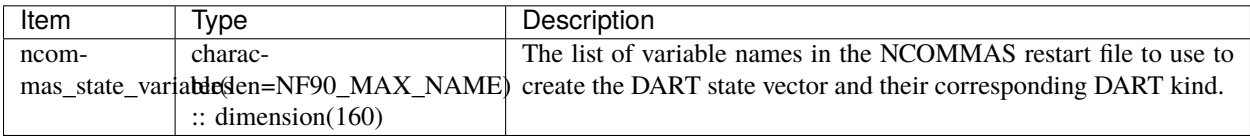

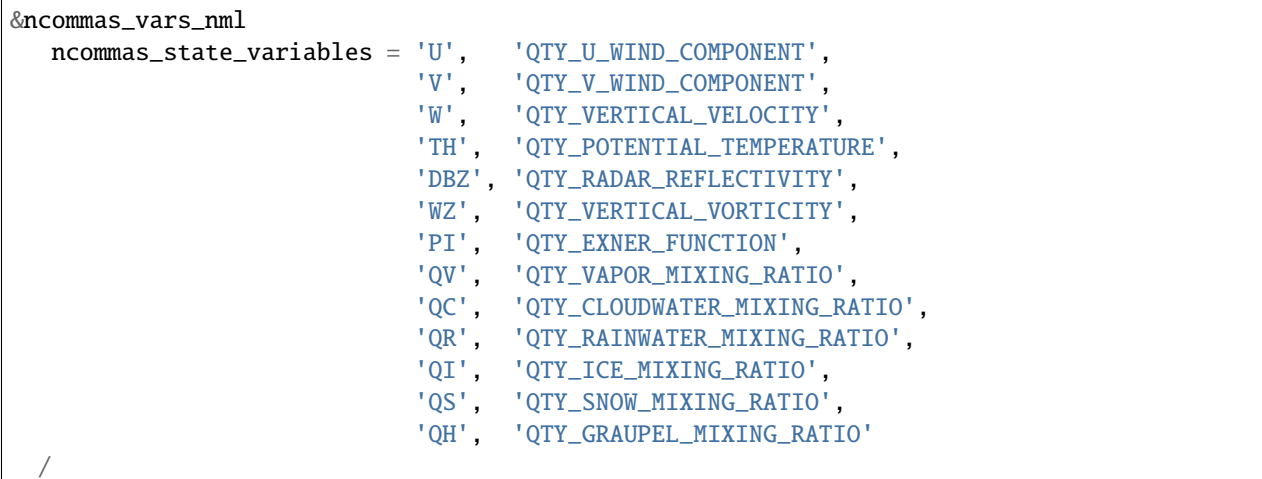

# **6.231.2 Modules used**

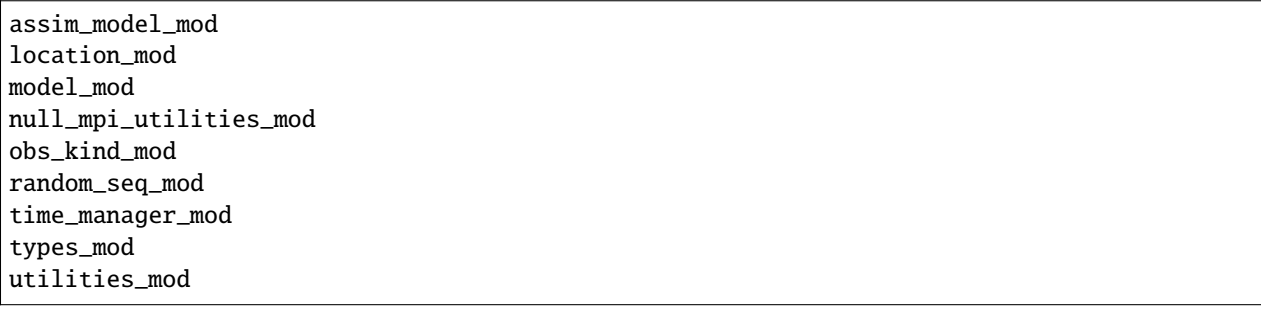

# **6.231.3 Files read**

- DART initial conditions/restart file; e.g. filter\_ic
- DART namelist file; input.nml
- ncommas namelist file; ncommas\_vars.nml
- ncommas restart file ncommas\_restart.nc

# **6.231.4 Files written**

- ncommas restart file; ncommas\_restart.nc
- ncommas namelist file; ncommas\_in.DART

# **6.231.5 References**

none

# **6.232 PROGRAM** ncommas\_to\_dart

**Attention:** NCOMMAS works with versions of DART *before* Manhattan (9.x.x) and has yet to be updated. If you are interested in using NCOMMAS with more recent versions of DART, contact DAReS staff to assess the feasibility of an update. Until that time, you should consider this documentation as out-of-date.

ncommas\_to\_dart is the program that reads a ncommas restart file (usually ncommas\_restart.nc) and creates a DART state vector file (e.g. perfect\_ics, filter\_ics, ...).

The list of variables used to create the DART state vector are specified in the ncommas\_vars.nml file. Conditions required for successful execution of ncommas\_to\_dart:

- a valid input.nml namelist file for DART
- a valid ncommas vars.nml namelist file for ncommas
- the ncommas restart file mentioned in the input.nml&model\_nml:ncommas\_restart\_filename variable.

Since this program is called repeatedly for every ensemble member, we have found it convenient to link the ncommas restart files to the default input filename (ncommas\_restart.nc). The default DART state vector filename is dart\_ics - this may be moved or linked as necessary.

# **6.232.1 Namelist**

This namelist is read from the file input.nml. Namelists start with an ampersand '&' and terminate with a slash '/'. Character strings that contain a '/' must be enclosed in quotes to prevent them from prematurely terminating the namelist.

```
&model_nml
```

```
ncommas_restart_filename = 'ncommas_restart.nc';
  \text{assimilation\_period\_days} = 1,
  assimation\_period\_seconds = 0,
  model\_perturbation\_amplitude = 0.2,
  output_state_vector = .true.,
  calendar = 'Gregorian',
  \mathbf{debug} = 0/
```

```
&ncommas_to_dart_nml
  ncommas_to_dart_output_file = 'dart_ics'
/
```
ncommas\_to\_dart\_nml and model\_nml are always read from a file called input.nml. The full description of the model\_nml namelist is documented in the [NCOMMAS model\\_mod.](model_mod.html#Namelist)

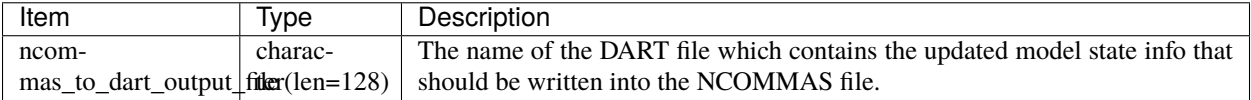

ncommas\_vars\_nml is always read from a file called ncommas\_vars.nml.

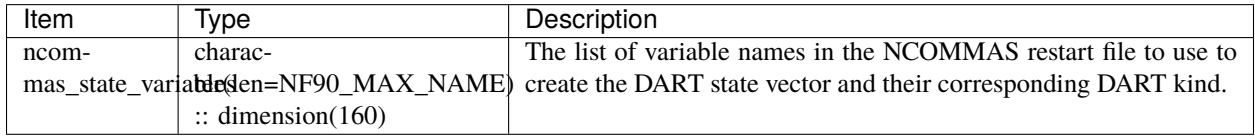

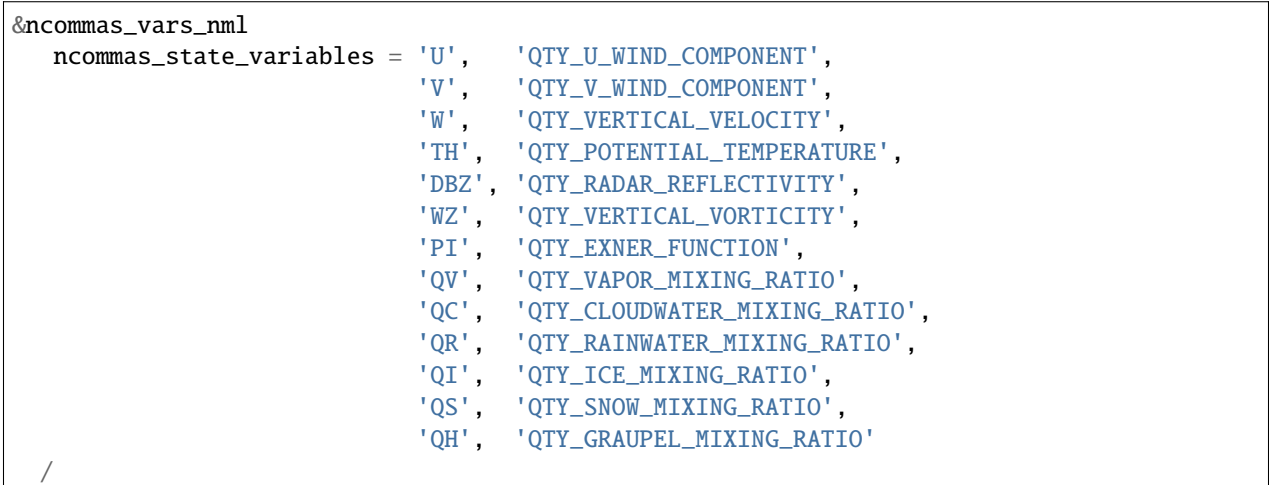

# **6.232.2 Modules used**

assim\_model\_mod location mod model\_mod null\_mpi\_utilities\_mod obs\_kind\_mod random\_seq\_mod time\_manager\_mod types\_mod utilities\_mod

# **6.232.3 Files read**

- ncommas restart file; ncommas\_restart.nc
- DART namelist files; input.nml and ncommas\_vars.nml

# **6.232.4 Files written**

• DART state vector file; e.g. dart\_ics

# **6.232.5 References**

none

# **6.233 Copyright**

Copyright 2021 University Corporation for Atmospheric Research

Licensed under the Apache License, Version 2.0 (the "License"); you may not use this file except in compliance with the License. You may obtain a copy of the License at

<http://www.apache.org/licenses/LICENSE-2.0>

Unless required by applicable law or agreed to in writing, software distributed under the License is distributed on an "AS IS" BASIS, WITHOUT WARRANTIES OR CONDITIONS OF ANY KIND, either express or implied. See the License for the specific language governing permissions and limitations under the License.

# **6.234 Changelog**

This file documents the most user-visible changes to the DART code. It is not intended to document every change, but instead is intended to inform people what features are now available or have been removed. Detailed changes are always available through the version control framework.

DART now uses Git for version control but has preserved the revision history from when subversion (and CVS before that) was used. The previous revision numbers can be related to git hashes by searching the output of git log

```
0[1011] machine:DART % git log > full_git_log.txt
```
A reminder that since many files were moved or renamed, the best way to get the complete log is to use git log --follow for information on individual files.

The changes are now listed with the most recent at the top.

#### **September 21 2022 :: ROMS model\_mod perturbation routine Tag: v10.4.0**

- Adds a pert model copies subroutine to the ROMS model mod to enable proper functioning of perturb\_single\_instance for ROMS.
- Updates ROMS documentation with an explanation of how to generate an initial ensemble of history files.

#### **September 16 2022 :: Bug-fix for CLM shell scripts. Tag: v10.3.2**

- Fixes dtlimit bug in cesm2.2 CLM shell scripts. Loads all CAM reanalysis files within datm data stream file regardless if it is single year or multi-year run.
- Fixes single instance bug in cems2.2 CLM shell scripts. Allows for freerun scripts to generate single instance simulations.

#### **September 14 2022 :: Bug-fix for POP shell scripts. Tag: v10.3.1**

• Fixes bug in POP CESM2.1 shell scripts in which inflation files were not being propagated properly due to link destination already existing.

#### **August 19 2022 :: Automated setup of new model interfaces. Tag: v10.3.0**

• Automated initial setup of new model interfaces to aid users developing model\_mod code and documentation.

#### *contributed by Benjamin Gunn*

#### **August 18 2022 :: Bug-fixes for obs\_utilities build and mpas\_atm. Tag: v10.2.1**

- obs\_utilities\_mod no longer included by default for model/work builds because these utilities are for threed\_sphere and threed\_cartesian location\_mods only.
- mpas\_atm model\_mod check for required quantities changed to handle multiple variables of the same quantity.

#### **August 3 2022 :: TIEGCM. Tag v10.2.0**

- TIEGCM model\_mod updated to Manhattan
- Added hyperslice subroutine to state\_structure\_mod to read only part of a netcdf variable into the state.
- Replaced stub get expected vtec with COMMON CODE.

#### **August 2 2022 :: RTTOV v13. Tag v10.1.0**

• Support for RTTOV v13

#### *Contributed by Lukas Kugler*

#### **July 27 2022 :: Bug-fix for WRF model\_mod nc\_write\_model\_atts. Tag: v10.0.5**

• Removes obsolete domain dimension from nc\_write\_model\_atts for WRF model\_mod. This code was left over from when multiple domains could be written to a single NetCDF file in DART.

#### **July 21 2022 :: Bug-fixes for DART\_LAB rank histograms and get\_close caching. Tag: v10.0.4**

- Fixes DART\_LAB prior and posterior rank histogram calculation.
- Fix for intent(inout) for get close X caching routines.
- Obsolete GitHub workflow removed.

#### **July 14 2022 :: Performance improvement - removal of redundant caching. Tag: v10.0.3**

• Reduces the runtime by removing redundant caching in the get\_close\_obs\_cached and get\_close\_state\_cached subroutines in assim\_tools\_mod.f90

### **June 24 2022 :: Bug-fixes for MITgcm\_ocean and Var obs converter. Tag: v10.0.2**

- MITgcm\_ocean pert\_model\_copies routine fixed to use the correct variable clamping value and indices for each element of the copies array.
- Var obs converter quicklbuild.sh fixed to correctly locate the required 3DVAR\_OBSPROC code.
- Documentation for Var obs converter updated with information for where to get the latest WRF 3DVAR\_OBSPROC code.

### **June 2 2022 :: Bug-fixes for ps\_rand\_local in the Bgrid Model. Tag: v10.0.1**

- performs the missing call for initialize\_utilities()
- fixes improper formatting when writing into ps\_rand.out

### **May 24 2022 :: New build tools for DART. Tag: v10.0.0**

- mkmf\_ and path\_names\_ files replaced with buildfunctions to collect source code.
- quickbuild.csh replaced with quickbuild.sh
- developer tests/build everything for simultaneous runs of every quickbuild.sh
- Several build/compilation related bug fixes

### **May 23 2022 :: Bug-fix for RTPS inflation flavor. Tag: v9.16.4**

• Order of operations changed to avoid inadvertent changes to ens when using RTPS.

#### **May 16 2022 :: Installation documentation update. Tag: v9.16.3**

• Improved installation documentation.

### **April 5 2022 :: Bug-fix for NetCDF variables with NaN attributes. Tag: v9.16.2**

• Fix for checking attributes of NetCDF variables that have a NaN as the missing or \_FillValue.

#### **April 1 2022 :: Per-obs-type localization for 3D Cartesian location\_mod. Tag: v9.16.1**

• Optional per-obs-type localization for 3D Cartesian location

*Contributed by Jon Labriola for use with CM1*

#### **March 31 2022 :: MiTgcm-ocean NBLING. Tag: v9.16.0**

- MITgcm-ocean interface updated to Manhattan.
- Support for NBLING (ocean biogeochemistry) for MITgcm-ocean.
- New observation converter for ocean color.

#### **March 22 2022 :: CLM5-DART Tutorial. Tag: v9.15.0**

- New CLM5-DART tutorial providing new users with 13 steps for download, setup, execution, and diagnosis of a simple global assimilation run.
- Stage\_cesm\_files script corrected to re-stage prior inflation files correctly and provide reproducibility

#### **March 10 2022 :: Tracer advection model. Tag v9.14.0**

- New model for tracer advection based on Lorenz\_96 using a Semi-Lagrangian scheme.
- Forward operator documentation updated to Manhattan

*lorenz\_96\_tracer\_advection contributed by Fairuz Ishraque (SIParCS)*

#### **February 11 2022 :: Bug-fix for nag compiler. Tag v9.13.2**

• Bug-fix for fixsystem preprocessing for NAG compiler

## **February 7 2022 :: CM1 and 3D Cartesian location\_mod updates. Tag v9.13.1**

#### *Contributed by Jon Labriola*

- Updated CM1 model\_mod to use mixed-case boundary conditions, for example periodic in the x-direction but non-periodic in the y-direction.
- Added capability to CM1 model mod to interpolate 3D fields such as reflectivity.
- Added capability to use multiple localization radii to threed\_cartisian location\_mod.
- Bug-fix for threed\_cartesian location\_mod for periodic boundaries.

### **February 3 2022 :: CLM with SWE repartitioning. Tag: v9.13.0**

- Updated Community Land Model (CLM) model\_mod, scripting, and diagnostics.
- New capability to repartition snow layer mass and dimension variables. The repartitioning ensures that the adjustments applied to the snow layers are consistent (mass and dimensions are conserved) with the adjustment of the total snow water equivalent.
- New observation converters for NASA\_Earthdata and NSIDC
- Support for netcdf \_FillValue
- Bug-fix for clm nc\_write\_model\_atts lon vs nlon

### **January 11 2022 :: Bug fix for inflation namelist options. Tag: v9.12.1**

• reverted inf flavor namelist option to be integer only to conform to Fortran standards.

#### **December 7 2021 :: Refactored filter\_assim. Tag: v9.12.0**

- Filter\_assim refactored so each process calcuates increments
- Code readability changes

#### **November 22 2021 :: Bug fix for groups with posterior spatially-varying adaptive inflation. Tag: v9.11.13**

• Removed the additional outlier threshold test for each group when using posterior spatially-varying adaptive inflation. The outlier test is done for the entire ensemble when the posterior forward operators are computed.

#### **October 27 2021 :: Observation converter documentation update. Tag: v9.11.12**

• Improved documentation for radar observation converters

#### **September 30 2021 :: Bug fix for very large models. Tag v9.11.11**

- mpi\_utilties\_mod using correct check for message length > SNDRCV\_MAXSIZE
- new developers test for large message sizes
- State vector IO updated to use i8 for state indexing
- WRF model mod now using i8

#### **September 21 2021 :: Bug fix for perfect\_model\_obs. Tag v9.11.10**

• perfect\_model\_obs now exits cleanly when no filenames are given for the input\_state\_files or output\_state\_files namelist options.

# **August 30 2021 :: Repository clean-up and DART registration form. Tag: v9.11.9**

*removed obsolete code:*

- cam-old
- restart file tool
- html boilerplate from pre-readthedocs documentation
- null versions of clamp\_mod and vert\_convert\_mod
- io test harnesses
- jekyll website

*removed experimental code:*

- pnetcdf (for restart files)
- filter.separate\_seq (split obs\_seq across cores)

#### **August 26 2021 :: NAG compiler fixes and updates to developer tests Tag: v9.11.8**

- bug fix for fixsytem for the NAG compiler
- new developer test for mpi one-sided communication
- removed obsolete async 4 developer tests

#### **August 19 2021 :: WRF-Hydro diagnostics Tag: v9.11.7**

• Improved DART diagnostic routines for WRF-Hydro

#### **August 10 2021 :: Documentation and GitHub template update Tag: v9.11.6**

- External forward operator documentation
- Typo fixes for GitHub templates

#### **August 5 2021 :: bug fix for obs\_seq\_to\_netcdf and grabbufr.x Tag: v9.11.5**

- obs\_seq\_to\_netcdf now works correctly with mulitple obs\_seq per epoch.
- grabbufr.x STAT function returns correctly for long filenames when using PGI

#### **July 23 2021 :: bug fix for wrf non-initialized unique levels. Tag: v9.11.4**

• The array uniquek is now initialized to an invalid level to prevent random reasonable level values in the array.

#### **June 24 2021 :: bug fix for cam-fv model\_interpolate. Tag: v.9.11.3**

• cam-fv model\_interpolate now passes the correct array slice of quad\_vals to quad\_lon\_lat\_evaluate

#### **June 24 2021 :: latest version of local particle filter. Tag: v9.11.2**

- latest version of particle filter from Jon Potterjoy
- new mpi routine get global max

#### **June 18 2021 :: build fixes for PGI compiler and intel compiler osx. Tag: v9.11.1**

- mkmf.templates fixes for intel.osx and pgi
- input.nml fix for obs\_total\_error
- path\_names fix for test\_quad\_\*\_interp

#### **June 8 2021 :: New observation converter for Solar Induced Fluorescence (SIF). Tag: v9.11.0**

• Converter for harmonized SIF retrievals

#### **Jun 7 2021 :: fix typos in POP documentation Tag: v9.10.6**

• fix some spelling mistakes, does not change meaning.

#### **May 18 2021 :: updated process to generate obs on a sphere. Tag: v9.10.5**

• Matlab scripts and new scripts for cam-fv make it simpler to generate synthetic observations evenly spaced around the sphere.

• Moved create sphere obs into the even sphere directory.

## **May 10 2021 :: obs\_info support for identity obs Tag: v9.10.4**

• programs/obs\_utils/obs\_info.f90 now supports reporting identity obs

## **May 6 2021 :: fix AMSUA converter bug. Tag: v9.10.3**

- AIRS/convert\_amsu\_L1.f90 correctly handles multiple input files
- separated AIRS/README, convert amsu L1, and convert airs L2 documentation

### **May 4 2021 :: issue and pull request templates. Tag: v9.10.2**

#### *Github changes*

• Templates for pull requests, bug reports and feature requests

#### *Documentation updates*

• Removed outdated instructions for checking out a tag

### **April 29 2021 :: change default GitHub branch. Tag: v9.10.1**

• Replaced the default branch ("Manhattan") with "main". "main" is now the latest and stable version. The HEAD of "main" will be the source of releases using the vX.Y.Z format.

# **April 27 2021 :: preprocess, inflation options, external FO output, wrf-hydro, AMSU-A, DART\_LAB. Tag: v9.10.0**

### *New features*

- Updated preprocess:
	- **–** Integers for quantities (kinds) are created and managed by preprocess instead of through a list of integers in DEFAULT\_obs\_kind\_mod.F90.
	- **–** Quantities are defined by name in files: xxx\_quantities\_mod.f90.
	- **–** preprocess is backwards compatible with existing (v9.9.0) DEFAULT\_obs\_kind\_mod.F90 files and corresponding &preprocess\_nml options.
- Inflation algorithm options in &filter\_nml can be given as strings.
- External forward operators can be selectively written out by observation type in obs\_sequence\_tool.
- Updated wrf-hydro interface from **James McCreight**.
- Added AIRS/convert\_amsu\_L1.f90 and amsua\_bt\_mod.f90 to support converting AMSUA brightness temperatures to obs\_seq.
- AIRS/airs\_JPL\_mod.f90 strictly supports HDF-EOS2 (not HDF-EOS5) and is only used for Level 2 (i.e. retrievals of) temperature and humidity observations.
- POP CESM2.1 scripts use the unzipped CAM reanalysis files available on the Research Data Archive (RDA).
- Enhanced adaptive inflation added to DART\_LAB.
- Improved support for RTPS: output posterior inflation files now contain posterior inflation values when using RTPS.
- Improved support for RTTOV in MPAS:
	- **–** loc\_sea variable used to create sfc, 2m, 10m locations relative to model surface elevation.
	- **–** new error code for pressure *not* monotonically decreasing with level.
	- **–** QTY\_CLOUD\_FRACTION added.
- E\_CONTINUE added to allow programs continue after throwing an error. Used in developer tests.
- Support for more Flux Tower observations (obs\_def\_tower\_mod.f90)
- Expanded support for netcdf in netcdf\_utilities\_mod.
- Documentation converted to reStructuredText and available online. Reorganization of directories to support this: docs -> guide, docs/tutorial -> theory.

### *Bug fixes*

- Check for monotonically decreasing pressure from TOA down to surface in  $obs\_def\_rttov\_mod.$  f90 now checks for greater than or *equal* to previous level.
- External forward operators now use the correct ensemble members when distributed\_state=false.
- The obs\_sequence\_tool now writes out external forward operator values. Thanks to **Chris Riedel** for reporting this and providing the original bug-fix.
- obs\_def\_radar\_mod.f90 now correctly applies apply\_ref\_limit\_to\_fwd\_op when QTY\_RADAR\_REFLECTIVITY is in the state. Thanks to **Craig Schwartz** for providing the bug-fix.
- quality\_control\_mod.f90 now correctly handles enable\_special\_outlier = .true. Thanks to **Craig Schwartz** for providing the bug-fix.

#### *Removed*

- Doxygen directory.
- Removed svn logging variables and register\_module for cleaner log messages. The svn info has not been used since DART moved to Git.

#### **Oct 29 2020 :: radiance support, MPAS, obs converters Tag: v9.9.0**

- Use RTTOV (Radiative Transfer for TOVS) routines to support radiance assimilation.
	- **–** *[Introduction to DART support for RTTOV](#page-107-0)*
	- **–** WRF, MPAS, and CAM-FV model interfaces now support radiance assimilation.
	- **–** Added GOES 16-19 ABI converter
- *NOTE*: The build\_templates/mkmf.template file has been removed from version control. You must now explicitly copy the best example mkmf.template into place before compiling. If there is no mkmf.template when you try to build, an error message is displayed.
- MPAS regional configurations now supported.
- Converted CHANGELOG to a markdown document, put newest content at top.
- Converted many HTML documents to markdown
	- **–** renamed observations/obs\_converters/observations.html to observations/ obs\_converters/README.md for example.
- [Updated Publications](https://dart.ucar.edu/pages/Publications.html)
- declare hexadecimal constants according to the Fortran standard.
- GSI2DART converter updated Thanks to **Craig Schwartz** & **Jamie Bresch**.
- The WRF-DART tutorial has been rewritten as models/wrf/tutorial/README.md
- Hydro-DART (AKA wrf-hydro/DART) has been updated to be Manhattan-compliant.
	- **–** also support masked bucket
	- **–** added perturbed forcing capability
- The support for POP and CESM2 has been implemented and documented.
- obs\_diag now correctly handles the special case when the observation is properly assimilated or evaluated but the posterior forward operator fails. The posterior DART QC in the obs\_diag\_output.nc should be a '2', not a '4'. The prior DART QC value in obs\_diag\_output.nc can still be a 7 if need be.
- obs\_def\_tower\_mod.f90 was refactored into obs\_def\_tower\_mod.f90 and obs\_def\_land\_mod.f90.
- WRF-Chem/DART documentation and datasets have been updated for Manhattan. Dr. Arthur Mizzi is the father of the WRF-Chem/DART project. If you'd like to use WRF-Chem/DART, please [email Dr. Mizzi.](mailto:mizzi@ucar.edu,dart@ucar.edu?subject=WRF-Chem/DART%20inquiry)
- Fixed bug in obs\_seq\_to\_netcdf to correctly append to existing netCDF files.
- Support absolute humidity observations Thanks to **Michael Ying**.
- DEFAULT\_obs\_kind\_mod.F90 has many added quantities.
- new observation converters including (but not limited to):
	- **–** absolute humidity
	- **–** streamflow observations from the Mexican water agency
	- **–** streamflow observations from the USGS
	- **–** total water storage observations from GRACE
	- **–** radiance observations from GOES
- the following forward operator modules are either new or modified:
	- **–** (M) observations/forward\_operators/DEFAULT\_obs\_def\_mod.F90
	- **–** (M) observations/forward\_operators/obs\_def\_GRACE\_mod.f90
	- **–** (A) observations/forward\_operators/obs\_def\_abs\_humidity\_mod.f90
	- **–** (M) observations/forward\_operators/obs\_def\_altimeter\_mod.f90
	- **–** (A) observations/forward\_operators/obs\_def\_land\_mod.f90
	- **–** (A) observations/forward\_operators/obs\_def\_mesonet\_mod.f90
	- **–** (M) observations/forward\_operators/obs\_def\_oxygen\_ion\_density\_mod.f90
	- **–** (M) observations/forward\_operators/obs\_def\_reanalysis\_bufr\_mod.f90
	- **–** (M) observations/forward\_operators/obs\_def\_rel\_humidity\_mod.f90
	- **–** (A) observations/forward\_operators/obs\_def\_rttov\_mod.f90
	- **–** (A) observations/forward\_operators/obs\_def\_streamflow\_mod.f90
	- **–** (M) observations/forward\_operators/obs\_def\_tower\_mod.f90
	- **–** (M) observations/forward\_operators/obs\_def\_upper\_atm\_mod.f90
	- **–** (A) observations/forward\_operators/rttov\_sensor\_db.csv
- fill\_inflation\_restart now correctly creates inflation values for all variables in the DART state, regardless of the setting of the no update metadata.
- GITM is now fully Manhattan compliant.
- fix bug in madis rawin converter
- avoid computing posterior inflation if using the 'relaxation to prior spread' inflation option Thanks to **Craig Schwartz**.
- add additional reporting options to the obs\_assim\_count utility

## **Nov 20 2019 :: FESOM,NOAH-MP model support, better testing Tag: v9.8.0**

- first release entirely from GIT
- fixed bug in fill\_inflation\_restart tool which used the prior inflation mean and sd for both prior and posterior inflation files. now correctly uses the posterior mean/sd if requested.
- fixed a typo in the location test script that prevented it from running
- additional functionality in the quad interpolation code, now supports grids which start at 90 (north) and end at -90 (south).
- if possible, send shorter MPI messages. improves performance on some platforms and MPI implementations.
- add explicit call to initalize\_utilities() where it was missing in a couple of the WRF utility routines.
- added an example of how to use a namelist to the text\_to\_obs.f90 observation converter program.
- Removing the clamping messages in clamp\_variable() of clamped values
- changed argument names using reserved keywords.
	- **–** state\_vector\_io\_mod:read\_state() 'time' to 'model\_time'
	- **–** random\_seq\_mod:random\_gamma() 'shape' to 'rshape', 'scale' to 'rscale'
	- **–** random\_seq\_mod:random\_inverse\_gamma() 'shape' to 'rshape', 'scale' to 'rscale'
	- **–** obs\_def\_mod:init\_obs\_def() 'kind' to 'obkind', 'time' to 'obtime'
	- **–** obs\_utilities\_mod: 'start' to 'varstart', 'count' to 'varcount'
- The **FESOM** model is now Manhattan-ready. Thanks to **Ali Aydogdu**
- The **noah** model is now Manhattan-ready and may be used with NOAH-MP.
- bugfixed references to the documentation directory that was renamed docs to comply with GitHub Pages.
- improved test\_dart.csh functionality.

#### **Apr 30 2019 :: cam-fv refactor, posteriors optional, QC 8 Revision: 13138**

- The CAM Finite Volume (cam-fv) model\_mod.f90 has undergone substantial refactoring to improve simplicity and remove code for unsupported CAM variants while also supporting WACCM and WACCM-X. Namelist changes will be required.
- **cam-fv** setup and scripting support added for CESM 2.1, including advanced archiving and compression
- fix for WRF's wind direction vectors when using the Polar Stereographic map projection. Thanks to **Kevin Manning** for the fix.
- Add filter namelist option to avoid calling the posterior forward operators and to not create those copies in the obs\_seq.final file.
- Use less memory if writing ensemble member values into the obs\_seq.final file.
- added a DART QC of 8 for failed vertical conversions
- updated Matlab scripts support QC=8 and no posterior in obs sequence files.
- sampling error correction table now has all ensemble sizes between 3 and 200
- closest\_member\_tool can be compiled with other MPI targets
- COSMIC\_ELECTRON\_DENSITY has been moved from obs\_def\_gps\_mod.f90 to obs\_def\_upper\_atm\_mod. f90, which has new quantities for ION\_O\_MIXING\_RATIO and ATOMIC\_H\_MIXING\_RATIO
- obs\_converters/gps/convert\_cosmic\_ionosphere.f90 has a test dataset
- support for NAG compiler
- fixed Intel compiler bug in lorenz\_96 comparing long integers to integer loop indices
- get\_maxdist() now a required routine all location modules
- Default routines now create a time variable as time(time) to allow multiple files to be concatenated along the unlimited dimension more easily. Also conforms to the netCDF convention for coordinate dimensions.
- obs\_impact\_tool handles a continuum of values, not just discrete 0 or 1.
- fill\_inflation\_restart now produces files with names consistent with filter defaults.
- expanded functionality in xyz\_location\_mod.f90
- Removed 'slow' sorting routines from sort\_mod.f90
- replacing some repeated native netCDF library calls with routines from the netcdf\_utilities\_mod.f90
- Updated dewpoint equation to avoid dividing by zero given a very unlikely scenario (r12832)
- More efficient implementation of adaptive inflation
- *Yongfei Zhang* and *Cecilia Bitz* added improvements to the CICE model and observation converters and forward operators. These changes also use the locations of the 'new' glade filesystem. They used CESM tag: cesm2\_0\_alpha06n
- Worked with Yongfei Zhang to remove prototype codes and more completely document observation converters and data sources for cice assimilation.
- removed allow\_missing\_in\_clm flag from the &assim\_tools\_nml namelist in the CICE work directory. The flag moved to a different namelist and the CICE model doesn't care about it.
- increased the maximum number of input files to obs\_diag from 100 to 10000.
- Updated the developer\_tests to include more cases.
- Updated oned/obs\_diag.f90 to support obs\_seq.out files.
- Better error and informational messages in various routines.

#### **Aug 03 2018 :: performance fix for distributed mean Revision: 12758**

• Important performance fix if model does vertical conversion for localization. Results were not wrong but performance was poor if distribute\_mean = .true. was selected in the &assim\_tools\_nml namelist.

Now distributing the mean runs in close to the non-distributed time and uses much less memory for large models. This only impacts models which do a vertical conversion of either the observation or state vertical coordinate for localization AND which set &assim\_tools\_nml :: distribute\_mean = .true. to use less memory.

When using a distributed mean convert\_all\_obs\_verticals\_first = .true. should be set. If your observations will impact most of the model state, then convert\_all\_state\_verticals\_first = .true. can also be set.

#### **Jun 18 2018 :: CAM/CESM 2.0, DART QC 8, closest\_member\_tool Revision: 12682**

- Support for **cam-fv** assimilations in the CESM 2.0 release. See documentation in models/cam-fv/doc/ README\_cam-fv for details.
- obs\_diag and matlab scripts updated to report statistics on DART QC 8, observation failed vertical conversion
- Updates to fix minor problems with the new WRF scripts
- Added the inf\_sd\_max\_change namelist item to all input.nml files for the enhanced inflation option
- Revival of the closest\_member\_tool, which now runs in parallel on all ensemble members at one time. This tool can be used as a template for any other tools which need to process something for all ensemble members in parallel.
- Revival of the fill\_inflation\_restart tool as a Fortran 90 program. Using ncap2 is still possible, but if the correct version is not installed or available this tool can be used.
- Added more functions to the netcdf utilities mod.f90

## **May 21 2018 :: enhanced inflation option, scripting Revision: 12591**

- Enhanced inflation algorithm added. See the filter\_mod.html for new documentation on this option.
- Updated WRF scripts for the Manhattan release.
- obs\_diag reports statistics on DART QC 8, observation failed vertical conversion. Matlab scripts also updated to support QC 8.
- New parallel conversion scripts for GPS Radio Occultation observations and NCEP prepbufr conversions.
- Further updates to documentation files to change KIND to QTY or Quantity.
- Documented required changes when moving from the Lanai/Classic release to Manhattan in documentation/ html/Manhattan\_diffs\_from\_Lanai.html
- Expanded the routines in the netcdf\_utilities\_mod.f90
- Add an ensemble handle parameter to the 6 ensemble manager routines where it was missing.
- The advance\_time program can read/generate CESM format time strings (YYYY-MM-DD-SSSSS).
- Fixed a bug in the netcdf read routines that under certain circumstances could report an array was using the unlimited dimension incorrectly.
- Removed the option to try to bitwise reproduce Lanai results; due to the number of changes this is no longer possible.
- Minor bug fixes to the (seldom used) perturb routines in the **WRF** and **mpas\_atm** model\_mod.f90 files. (used to add gaussian noise to a single model state to generate an ensemble; this is never the recommended method of starting a new experiment but the code remains for testing purposes.)
- Several remaining model-specific model\_mod\_check programs were removed in favor of a single common program source file.
- Keep filter\_mod.dopplerfold.f90 in sync with filter\_mod.f90, and assim\_tools\_mod.pf.f90 in sync with assim\_tools\_mod.f90.
- Removed makefiles for the obsolete trans\_time program.

#### **Mar 01 2018 :: ROMS, MMC, PMO, mpas\_atm debug, etc Revision: 12419**

- Fix a debug message in the **mpas\_atm** model which might have caused a buffer overflow crash when formatting a message for a larger ensemble size.
- Update the **ROMS** shell scripts to support PBS, SLURM, as well as LSF. Update the ROMS model\_mod html documentation.
- Update the default **cam-fv** input.nml to have more realistic values for the highest observation assimilated, and for where the ramp starts that decreases the increments at the model top. If running with a higher model top than the default check these items carefully.
- Fixed variable type for time variables we create in diagnostic files
- Miscellaneous minor Bug fixes:
	- **–** Print format wider for fractional levels in threed\_sphere locations
- **–** Fixed a deallocate call at program shutdown time
- **–** Fixed an indexing problem computing **cam-fv** U\_WIND observations if the observation used HEIGHT as the vertical coordinate (very unusual).
- **–** Fixed grid creation bug in a test program used with model\_mod\_check. Now uses correct spacing for grids in the x,y coordinates.
- **–** Fixed an allocate problem in a test interpolate routine.
- Add surface pressure to the default state list in the **wrf** work/input.nml
- developer\_tests/test\_dart.csh can run PMO for more models. required updates to the work/input.nml in several directories (wrf, cm1, POP, mpas\_atm) to match the current namelist.
- several model\_mod\_check programs were combined into a single version that allows for selection of individual tests. many of the input.nml models/xxx/work/input.nml files have either had a &model\_mod\_check\_nml section added or updated to match the updated interface.
- the DART QTYs are now available via the state structure in the **wrf** and **clm** model\_mods.
- support the NAG compiler better. (contact [dart@ucar.edu](mailto:dart@ucar.edu) for more help if you want to use this compiler. some hand work is still needed.)
- streamlined the debug output from the state\_structure\_info() call to avoid replicating information that was the same for all variables.
- minor formatting change to the dart log file output for the list of observation types being assimilated, evaluated, and using precomputed forward operators.
- fixed an uninitialized variable in the BGRID model code in a routine that isn't normally used.
- Updated the threed\_sphere location module documentation with some usage notes about issues commonly encountered.
- Fixed an incorrect test when printing out a log message describing if the inflation would be variance-adaptive or not.
- Change the location of the POP MDT reference file to be relative to the current run directory and not an absolute file location on cheyenne.
- Make the ROMS, CM1, and POP model\_mod log namelist information to the namelist log file and not the main DART log file.
- Updated several html documentation files, including the template/model\_mod.html which describes the current model\_mod required interfaces.
- Updated the instructions for the GSI to DART obs converter to suggest some needed compiler flags in certain cases.
- Updated the location module test programs.

#### **Dec 01 2017 :: ROMS scripting, debugging aids Revision: 12166**

- Added an option to the ROMS model scripting to advance the model ensemble members in parallel using a job array.
- Updated the DART\_LAB Matlab GUIs to log a history of the settings and results.
- Added a debug option to the filter namelist, write\_obs\_every\_cycle, to output the full obs\_seq.final during each cycle of filter.

(Very slow - use only when debugging a filter crash.)

• Allow the test grid in model\_mod\_check to cross the prime meridian for testing longitude interpolation in grids that cross the 360/0 line.

#### **Nov 22 2017 :: minor updates for DA challenge files Revision: 12144**

- added obs\_seq.in.power to the Lorenz 96 directory
- added new obs types to the workshop version of the input.nml assimilation list

# **Nov 21 2017 :: 1D obs\_diag fix, 1D power forward operator Revision: 12138**

- fixed a bad URL reference in tutorial section 18
- fixed a crash with the 1D version of the observation diagnostics program when including identity observations.
- all models with a workshop\_setup.csh now build the same set of programs. (some/most did not build obs\_diag - which is used in the tutorial)
- added a 1D obs-to-a-power forward operator.
- updates to the matlab plotting routines for NetCDF observation formats
- World Ocean Database (WOD) converter supports partial year conversions and 2013 file formats.

### **Oct 17 2017 :: mpas\_atm bug fix, various other updates. Revision: 12002**

- Fixed a bug in the **mpas\_atm** model\_mod that affected surface observations, in particular altimeter obs. also fixed a bug in the vertical conversion if using 'scale height' as the vertical localization type.
- Fixed a bug in the **cam-fv** model\_mod which might have excluded observations with a vertical coordinate of height (meters) which were in fact below the equivalent highest\_obs\_pressure\_Pa namelist setting. also fixed a possible memory leak.
- Added two new modules: options\_mod.f90 and obs\_def\_utilities\_mod.f90 this was required so we didn't have circular dependencies in our modules as we reused common code in more places. We have updated all the path\_names\* files which are in the repository. if you have your own path\_names files you may need to add these new modules to your path lists.
	- **–** assimilation\_code/modules/utilities/options\_mod.f90
	- **–** observations/forward\_operators/obs\_def\_utilities\_mod.f90
- Removed OTY\_SURFACE\_TEMPERATURE from the default obs quantities list and added QTY\_2M\_SPECIFIC\_HUMIDITY. QTY\_2M\_TEMPERATURE exists for atmospheric models, and QTY\_SKIN\_TEMPERATURE and QTY\_SOIL\_TEMPERATURE exist for other models. if you were using QTY\_SURFACE\_TEMPERATURE please replace it with the corresponding other temperature quantity.
- Updated and improved the observation converter for ionospheric observations from the COSMIC GPS satellite.
- Updated the **cam-fv** scripts for cesm2\_0\_beta05.
- Updated the Matlab diagnostics documentation. 'help DART' or 'doc DART' will give an overview of the available Matlab diagnostics shipped with the dart distribution.
- Added the observation type COSMIC\_ELECTRON\_DENSITY to the obs\_def\_upper\_atm\_mod
- dart\_to\_clm and clm\_to\_dart were resurrected to correctly handle conversions for the SWE (snow water equivalent) field.
- Updated the channel and column location modules to be compatible with the current required interfaces.
- Updated the model\_mod\_check.f90 program (most often used when porting DART to a new model). there is now more control over exactly which tests are being run. updated the nml and html documentation files to match the current code and describe the tests in more detail.
- Fixed a misleading status message in the obs\_sequence\_tool when all obs are excluded by the min/max lon/lat box namelist items. the incorrect message blamed it on observation height instead of the bounding box.
- Added some additional debugging options to the mpi utilities module. if you have problems that appear to be MPI related, contact us for more help in enabling them.
- Improved some error messages in location\_io\_mod and state\_structure\_mod

### **Aug 2 2017 :: single filenames, random distributions, bug fixes. Revision: 11864**

- added code to support listing input and output filenames directly in the namelist instead of having to go through an indirect text file. most useful for programs that take a single input and output file, but works for all cases.
- bug fix in location\_io\_mod.f90 that affected obs\_seq\_to\_netcdf (error in adding vertical location types to output file).
- fix to convert\_gpsro\_bufr.f90 converter (GPS obs from BUFR files) that failed if r8 defined to be r4.
- added draws from gamma, inverse gamma, and exponential distributions to the random sequence module.
- various updates to the **cam** scripts to work more smoothly with the most recent CIME changes and DART Manhattan updates.
- added QTY\_CWP\_PATH and QTY\_CWP\_PATH\_ZERO to the default quantities list for the obs\_def\_cwp\_mod.f90 forward operator.
- improved some error messages in the diagnostic matlab scripts

### **July 18 2017 :: bug fixes, documentation updates. Revision: 11830**

- fixed bug in obs\_impact\_tool when generating the run-time table. specifying a generic quantity resulted in selecting the wrong specific obs types.
- fixed a bug that would not allow filter to start from a single ensemble member if single\_file\_in = .true.
- updates to HTML documentation especially for types/quantities (replacing kinds)
- updates to input.nml namelists, code comments, and shell scripts where names changed from restart to state for input and output files.

#### **July 7th 2017 :: cam-fv, mpas\_atm scripts, single file i/o. Revision: 11807**

- **mpas\_atm**: scripts completely revised for the Manhattan release. Many thanks to **Soyoung Ha** and **Ryan Torn** for the contributed code.
- **cam-fv**: scripts and model\_mod.f90 updated for cesm2\_0\_beta05.

#### Single File I/O:

- Now we are able to run single\_file\_in and single\_file\_out with MPI.
- single\_file\_io\_mod.f90 has been removed and its functionality has been moved to direct\_netcdf\_mod. f90.
- single\_file\_io\_mod.f90 has been removed from all of the path\_names\_\* files in the repository. (Remove it from any private path\_names\_\* files.)

#### **June 27rd 2017 :: CICE 5, model\_mod\_check, tutorial. Revision: 11770**

- Updated support for CICE5.
- Updated support for model\_mod\_check now compatible with netCDF input files, input is through [input,output]\_state\_files namelist variable (variables renamed).
- Ensured consistency between low-order namelists and the updated DART tutorial. Updated documentation of many namelists. More to come.
- location\_mod: namelist variable maintain\_original\_vert was deprecated, it is now removed. You must remove it from your existing namelists or DART will error out immediately.

• obs\_diag: namelist variables rat\_cri and input\_qc\_threshold have been deprecated for years, they have been removed. You must remove them from your existing namelists or obs\_diag will error out immediately.

## **Jun 2nd 2017 :: tutorial, DART\_LAB, and various updates. Revision: 11696**

- bring the DART tutorial pdf slides up to date with the current release.
- include new GUIs with adaptive inflation options in DART LAB:
	- **–** oned\_model\_inf.m
	- **–** run\_lorenz\_96\_inf.m
- added the **lorenz\_96\_2scale** model additional kinds of QTY\_SMALL\_SCALE\_STATE and QTY\_LARGE\_SCALE\_STATE added as required.
- add useful attributes to the variables in the diagnostic files
- updates and minor bug fixes to the matlab diagnostic scripts
- updates to the default input.nmls for models
- updates to the **cam-fv** shell scripts to work with the CESM2.0 framework
- updates to the **cam-fv** model\_mod for support of cam-chem variables Added more QUANTITIES/KINDS for chemistry species. Removed support for 'stand-alone' **cam** and **cam-se** (**cam-se** will be a separate 'model').
- major bug fix in the **simple\_advection** model\_mod: Fixed an error with the layout of the state vector.
- obs\_def\_radar\_mod: Fixed a serious bug in the fall velocity forward operator. If the fall speed field is not in the state the test for a bad istatus from the interpolate() call was looking at the wrong variable and returning ok even if interpolate() had set bad values.
- bug fix in the **wrf** model\_mod for fields which have a vertical stagger
- fix to the makefiles for the GSI2DART observation converter
- added additional netcdf and location utility routines
- various fixes to documentation and test code
- renamed QTY\_RAW\_STATE\_VARIABLE to QTY\_STATE\_VARIABLE (RAW is redundant)
- direct\_netcdf\_mod: Renamed limit\_mem to buffer\_state\_io. buffer\_state\_io is now a logical that states if a variable that tells DART it it should read and write variables all at once or variable-by-variable.

#### **May 5th 2017 :: major changes to model\_mod interfaces. Revision: 11615**

A long-awaited overhaul of the model\_mod interfaces. All models which are in our subversion repository and are supported in the Manhattan release have been updated to match the new interfaces. If you have model\_mods with extensive changes, our recommendation is to diff your changes with the version you checked out and insert those changes into the new version. The changes for this update are unfortunately extensive.

The detailed list of changes:

model\_mod::get\_state\_meta\_data() is no longer passed an ensemble\_handle as the first argument. it should not do vertical coordinate conversion. that will be done as a separate step by convert\_vertical\_state()

model\_mod::vert\_convert is replaced by convert\_vertical\_state() and convert\_vertical\_obs() Any vertical conversion code that was in get\_state\_meta\_data should be moved to convert\_vertical\_state() which has access to the state vector index, so the code should move easily.

model\_mod::query\_vert\_localization\_coord is no longer a required interface model\_mod::get\_close\_maxdist\_init is not longer a required interface model\_mod::get\_close\_obs\_init is not longer a required interface

model\_mod::get\_close\_obs has a different calling convention and is split into get\_close\_obs() and get\_close\_state(). the close obs routine is passed both the obs types and quantities, and the close state routine is passed both the state quantities and the state index, for ease in vertical conversion if needed.

model\_mod::nc\_write\_model\_vars() is deprecated for now; it may return in a slightly different form in the future.

model\_mod::nc\_write\_model\_atts() is now a subroutine with different arguments. it should now only write any global attributes wanted, and possibly some grid information. it should NOT write any of the state variables; those will be written by DART routines.

model\_mod::get\_model\_size() needs to return an i8 (a long integer) for the size.

A new module default\_model\_mod supplies default routines for any required interfaces that don't need to be specialized for this model.

A new module netcdf\_utilities\_mod can do some simple netcdf functions for you and we plan to add many more over the next couple months.

model\_mod::get\_model\_time\_step has been replaced by shortest\_time\_between\_assimilations() since in fact it has always controlled the minimum time filter would request a model advance and never had anything to do with the internal time step of the dynamics of the model.

We have removed output\_state\_vector from the namelist of all model\_mods since we no longer output a single 1d vector. all i/o is now in netcdf format.

Models now have more control over when vertical conversion happens - on demand as needed, or all up front before assimilation.

Models that were doing vertical conversion in get\_state\_meta\_data should set:

```
&assim_tools_nml
   convert_all_state_verticals_first = .true.
   convert_all_obs_verticals_first = .true.
Models which were not should set:
   convert_all_state_verticals_first = .false.
   convert_all_obs_verticals_first = .true.
```
The location\_mod::vert\_is\_xxx() routines have become a single is\_vertical(loc, "string") where string is one of: "PRESSURE", "HEIGHT", "SURFACE", "LEVEL", "UNDEFINED", "SCALE\_HEIGHT"

Models doing vertical localization should add a call to set\_vertical\_localization\_coord() in their static\_init\_model() routine to tell dart what vertical coordinate system they are expecting to convert to for vert localization

Most path\_names\_xxx files have been updated to add additional modules. compare against what is checked out to see the differences.

Some of the internal changes include pulling common code from the locations modules into a location\_io\_mod which contains common functions for creating and writing 'location' variables for any location type.

QTY\_RAW\_STATE\_VARIABLE is redundant and was shortened to QTY\_STATE\_VARIABLE

Many utility programs use the template/model\_mod.f90 because they do not depend on any model-specific functions. this file was also updated to match the new interfaces.

The obs\_impact facility is enabled in the assim\_tools namelist. you can use the obs\_impact\_tool to construct a table which prevents one class of observations from impacting another class of state.

Sampling Error Correction now reads the values it needs from a single netcdf file found in assimilation\_code/ programs/gen\_sampling\_err\_table/work. Copy it to the same directory as where filter is running. All ensemble sizes which were previously in final\_full.XX files are included, and there is a tool to generate and append to the file any other ensemble size required.

### **April 27th 2017 :: diagnostic file changes. Revision: 11545**

Two additional Diagnostic Files (forecast and analysis) in Filter which can be set with the namelist option (stages to write)

- **input** writes out mean and sd if requested.
	- **–** For low order models, mean and sd are only inserted into restart files with a single time step.
- **forecast**
	- **–** contains the forecast and potentially the mean and sd for the, this is mostly important for lower order models which cycle
- **preassim** before assimilation
	- **–** No Inflation: same as forecast
	- **–** Prior Inf: the inflated ensemble and damped prior inf
	- **–** Post Inf: same as forecast
	- **–** Prior and Post Inf: the inflated ensemble and damped prior inf
- **postassim** after assimilation (before posterior infation)
	- **–** No Inflation: same as analysis
	- **–** Prior Inf: same as analysis
	- **–** Post Inf: assimilated ensemble and damped posterior inflation
	- **–** Prior and Post Inf: assimilated ensemble and damped posterior inflation
- **analysis** after assimilation and before potentially update posterior inflation ensemble and updated prior inf
	- **–** No Inflation: assimilated ensemble
	- **–** Prior Inf: assimilated ensemble and updated prior inf
	- **–** Post Inf: post inflated ensemble and updated posterior inflation
	- **–** Prior and Post Inf: post inflated ensemble and updated prior inf and posterior inflation
- **output**
	- **–** a single time step of the output ensemble and potentially updated prior inf and posterior inflation

#### **Feb 15th 2017 :: filter updates. Revision: 11160**

The postassim diagnostics file was being incorrectly written after posterior inflation was applied. It is now written immediately after the assimilation update, and then posterior inflation, if enabled, is applied.

Sampling Error Correction now reads data from a single netcdf file for any ensemble size. To add other sizes, a program can generate any ensemble size and append it to this file. The default file is currently in system\_simulation:

#### system\_simulation/work/sampling\_error\_correction\_table.nc

Filter and PMO no longer need the "has\_cycling" flag.

Changes to the filter\_nml are :

• has\_cycling REMOVED for low order models

Changes to the perfect model obs nml are :

• has\_cycling REMOVED for low order models

### **Feb 15th 2017 :: rma\_single\_file merge changes. Revision: 11136**

Filter and PMO can now run with multiple cycles for low order models. The output for this is only supported with single file output (members, inflation, mean, sd are all in the same file).

Added matlab support for diagnostics format in lower order models.

*Changes to the filter\_nml are :*

- output\_restart RENAMED to output\_members
- restart\_in\_file\_name RENAMED to input\_state\_file\_list
- restart\_out\_file\_name RENAMED to output\_state\_file\_list
- single\_restart\_file\_in RENAMED to single\_file\_in
- single\_restart\_file\_out RENAMED to single\_file\_out
- input\_state\_files ADDED not currently working
- output\_state\_files ADDED not currently working
- has\_cycling ADDED for low order models

Changes to the perfect model obs nml are :

- start\_from\_restart RENAMED read\_input\_state\_from\_file
- output\_restart RENAMED write\_output\_state\_to\_file
- restart\_in\_file\_name RENAMED input\_state\_files
- restart\_out\_file\_name RENAMED output\_state\_files
- single\_file\_in ADDED for low order models
- single\_file\_out ADDED for low order models
- has\_cycling ADDED for low order models

# **Jan 13th 2017 :: rma\_fixed\_filenames merge changes. Revision: 10902**

Specific namelist changes include:

1. Earlier versions of the RMA branch code supported both direct NetCDF reads/writes and the original binary/ascii DART format restart files.

As of the next update DART format files are no longer supported. All I/O is NetCDF only. If your model does not use NetCDF you will still need a model\_to\_dart and dart\_to\_model converter; otherwise all DART programs read the model's NetCDF files directly. The namelist options related to selecting direct netcdf I/O have been removed.

- 2. Diagnostic and state space data (such as inflation, mean and sd information) that were previously stored in {Prior,Posterior}\_Diag.nc are now broken up into multiple files and have fixed filenames. This decreases the IO time for diagnostic output and reduces the number of namelist options.
- 3. There is no longer support for observation space inflation (i.e. inf\_flavor = 1). Contact us at [dart@ucar.edu](mailto:dart@ucar.edu) if you have an interest in using this option.

Changes to the filter\_nml are :

• restart\_in\_file\_name has been replaced with input\_restart\_file\_list. The namelist must contain one or more file names, each of which is a textfile containing a list of N NetCDF restart files, one per line for each ensemble member. For models with multiple domains (e.g. nested WRF or CLM) you must specify a listfile for each domain.

- restart\_out\_file\_name has been replaced with output\_restart\_file\_list. Same format as input\_restart\_file\_list.
- inf\_in\_file\_name REMOVED, now have fixed names of the form input\_{prior,posterior}inf\_{mean,sd}.nc
- inf\_out\_file\_name REMOVED, now have fixed names of the form output\_{prior,posterior}inf\_{mean,sd}.nc.
- inf\_diag\_filename REMOVED
- inf\_output\_restart REMOVED, inflation restarts will be written out if inflation is turned on
- output\_inflation REMOVED, inflation diagnostic files will be written if inflation is turned on
- stages\_to\_write There is more control over what state data to write. Options are at stages : 'input', 'preassim', postassim', 'output'.

Stages preassim and postassim will output state data originally contained within the copies of Prior\_Diag.nc and Posterior\_Diag.nc. See rma\_doc/rma.html for details on the filename conventions. For example, running filter with prior inflation enabled with stage 'preassim' enabled will produce files with names:

- **–** preassim\_member\_####.nc
- **–** preassim\_{mean,sd}.nc
- **–** preassim\_priorinf\_{mean,sd}.nc
- write\_all\_stages\_at\_end important for large models all output file I/O is deferred until the end of filter, but will use more memory to store the data. More detailed info is in rma\_doc/rma.html
- output\_restart\_mean renamed output\_mean
- output\_restart renamed output\_restarts
- direct\_netcdf\_{read,write} REMOVED, always true
- restart\_list\_file renamed input\_restart\_file\_list
- single\_restart\_file\_in renamed single\_file\_in
- single\_restart\_file\_out renamed single\_file\_out
- add\_domain\_extension REMOVED
- use\_restart\_list REMOVED
- overwrite\_state\_input REMOVED, equivalent functionality can be set with single\_restart\_file\_in = single\_restart\_file\_out

Changes to the perfect model obs nml are :

- restart\_in\_filename renamed restart\_in\_file\_names takes a NetCDF file. For multiple domains you can specify a list.
- direct\_netcdf\_{read,write} REMOVED, always true

Changes to the state\_space\_diag\_nml are :

- single\_file REMOVED, diagnostic files are now controlled in filter\_nml with stages\_to\_write
- make\_diagnostic\_files REMOVED, no longer produce original Prior\_Diag.nc and Posterior\_Diag. nc
- netCDF\_large\_file\_support REMOVED, always true

Changes to the state\_vector\_io\_nml are :

• write\_binary\_restart\_files REMOVED

Changes to the ensemble\_manager\_nml are :

• flag\_unneeded\_transposes – REMOVED

Changes to the integrate\_model\_nml are :

• advance\_restart\_format – REMOVED, only supporting NetCDF format.

Scripting with CESM :

See models/cam-fv/scripts\_cesm1\_5/assimilate.csh for an example of how to handle the new filename conventions.

```
(To help find things: input_priorinf_mean output_priorinf_mean )
{in,out}put_{prior,post}inf_{mean,sd}.nc ARE in use;
    Search for stage_metadata%filenames turned up
    interface set_file_metadata
       module procedure set_explicit_file_metadata
       module procedure set_stage_file_metadata
      ! stage_name is {input,preassim,postassim,output}
      ! base_name is {mean,sd,{prior,post}inf_{mean,sd}} from filter/filter_mod.f90.
      write(string1,'(A,''.nc'')') trim(stage_name)//'_'//trim(base_name)
      file_info%stage_metadata%filenames(my_copy,1) = trim(string1)
    This shows where inflation file names are defined.
      > grep -I set_file_metadata */*.f90 | grep inf
    filter/filter_mod.f90:
       call set_file_metadata(file_info, PRIOR_INF_MEAN, stage, 'priorinf_mean', 'prior<sub>w</sub>
˓→inflation mean')
       call set_file_metadata(file_info, PRIOR_INF_SD, stage, 'priorinf_sd', 'prior.
˓→inflation sd')
       call set_file_metadata(file_info, POST_INF_MEAN, stage, 'postinf_mean',
\rightarrow'posterior inflation mean')
       call set_file_metadata(file_info, POST_INF_SD, stage, 'postinf_sd',
\rightarrow'posterior inflation sd')
    subroutine set_member_file_metadata(file_info, ens_size, my_copy_start)
       call set_file_metadata(file_info, icopy, stage_name, base_name, desc, offset)
    subroutine set_stage_file_metadata(file_info, copy_number, stage, base_name, desc,␣
\rightarrowoffset)
       write(string1,'(A,''.nc'')') trim(stage_name)//'_'//trim(base_name)
    subroutine set_explicit_file_metadata(file_info, cnum, fnames, desc)
       file_info%stage_metadata%filenames(cnum,idom) = trim(fnames(idom))
       file_info%stage_metadata%file_description(cnum,idom) = trim(string1)
    function construct_file_names(file_info, ens_size, copy, domain)
       write(construct_file_names, '(A, ''_member_'', I4.4, A, ''.nc'')') &
                           trim(file_info%root_name), copy, trim(dom_str)
Also see
  harnesses/filename_harness/files: ENS_MEAN_COPY PriorDiag_mean.nc
```
*ADDITIONAL NOTES :*

- 1. currently the closest\_member\_tool is broken but plans on being fixed soon.
- 2. restart\_file\_tool and most model\_to\_dart/dart\_to\_model programs have been deprecated, since DART formatted restarts are no longer supported.
- 3. some programs such as model\_mod\_check have not been fully tested and need to be exercised with the new naming conventions.

# **ancient history**

To see previous history, it is probably best to use

- git log --follow
- git diff --name-status XXXX YYYY where XXXX and YYYY are commits, branches, ...

or something along those lines.

# **6.235 404 Error**

The requested page could not be found.